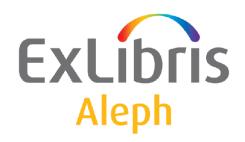

# System Librarian's Guide

Version 22

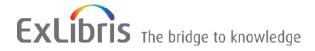

Ex Libris Confidential

#### **CONFIDENTIAL INFORMATION**

The information herein is the property of Ex Libris Ltd. or its affiliates and any misuse or abuse will result in economic loss. DO NOT COPY UNLESS YOU HAVE BEEN GIVEN SPECIFIC WRITTEN AUTHORIZATION FROM EX LIBRIS LTD.

This document is provided for limited and restricted purposes in accordance with a binding contract with Ex Libris Ltd. or an affiliate. The information herein includes trade secrets and is confidential.

#### **DISCLAIMER**

The information in this document will be subject to periodic change and updating. Please confirm that you have the most current documentation. There are no warranties of any kind, express or implied, provided in this documentation, other than those expressly agreed upon in the applicable Ex Libris contract. This information is provided AS IS. Unless otherwise agreed, Ex Libris shall not be liable for any damages for use of this document, including, without limitation, consequential, punitive, indirect or direct damages.

Any references in this document to third-party material (including third-party Web sites) are provided for convenience only and do not in any manner serve as an endorsement of that third-party material or those Web sites. The third-party materials are not part of the materials for this Ex Libris product and Ex Libris has no liability for such materials.

#### **TRADEMARKS**

"Ex Libris," the Ex Libris bridge, Primo, Aleph, Alephino, Voyager, SFX, MetaLib, Verde, DigiTool, Preservation, URM, Voyager, ENCompass, Endeavor eZConnect, WebVoyage, Citation Server, LinkFinder and LinkFinder Plus, and other marks are trademarks or registered trademarks of Ex Libris Ltd. or its affiliates.

The absence of a name or logo in this list does not constitute a waiver of any and all intellectual property rights that Ex Libris Ltd. or its affiliates have established in any of its products, features, or service names or logos.

Trademarks of various third-party products, which may include the following, are referenced in this documentation. Ex Libris does not claim any rights in these trademarks. Use of these marks does not imply endorsement by Ex Libris of these third-party products, or endorsement by these third parties of Ex Libris products.

Oracle is a registered trademark of Oracle Corporation.

UNIX is a registered trademark in the United States and other countries, licensed exclusively through X/Open Company Ltd.

Microsoft, the Microsoft logo, MS, MS-DOS, Microsoft PowerPoint, Visual Basic, Visual C++, Win32,

Microsoft Windows, the Windows logo, Microsoft Notepad, Microsoft Windows Explorer, Microsoft Internet Explorer, and Windows NT are registered trademarks and ActiveX is a trademark of the Microsoft Corporation in the United States and/or other countries.

Unicode and the Unicode logo are registered trademarks of Unicode, Inc.

Google is a registered trademark of Google, Inc.

Copyright Ex Libris Limited, 2015. All rights reserved.

Document released: November 30, 2015

Web address: <a href="http://www.exlibrisgroup.com">http://www.exlibrisgroup.com</a>

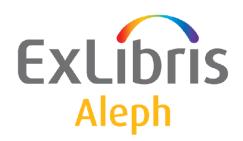

# System Librarian's Guide - Acquisitions

Version 22

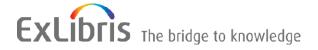

#### **CONFIDENTIAL INFORMATION**

The information herein is the property of Ex Libris Ltd. or its affiliates and any misuse or abuse will result in economic loss. DO NOT COPY UNLESS YOU HAVE BEEN GIVEN SPECIFIC WRITTEN AUTHORIZATION FROM EX LIBRIS LTD.

This document is provided for limited and restricted purposes in accordance with a binding contract with Ex Libris Ltd. or an affiliate. The information herein includes trade secrets and is confidential.

#### **DISCLAIMER**

The information in this document will be subject to periodic change and updating. Please confirm that you have the most current documentation. There are no warranties of any kind, express or implied, provided in this documentation, other than those expressly agreed upon in the applicable Ex Libris contract. This information is provided AS IS. Unless otherwise agreed, Ex Libris shall not be liable for any damages for use of this document, including, without limitation, consequential, punitive, indirect or direct damages.

Any references in this document to third-party material (including third-party Web sites) are provided for convenience only and do not in any manner serve as an endorsement of that third-party material or those Web sites. The third-party materials are not part of the materials for this Ex Libris product and Ex Libris has no liability for such materials.

#### **TRADEMARKS**

"Ex Libris," the Ex Libris bridge, Primo, Aleph, Alephino, Voyager, SFX, MetaLib, Verde, DigiTool, Preservation, URM, Voyager, ENCompass, Endeavor eZConnect, WebVoyage, Citation Server, LinkFinder and LinkFinder Plus, and other marks are trademarks or registered trademarks of Ex Libris Ltd. or its affiliates.

The absence of a name or logo in this list does not constitute a waiver of any and all intellectual property rights that Ex Libris Ltd. or its affiliates have established in any of its products, features, or service names or logos.

Trademarks of various third-party products, which may include the following, are referenced in this documentation. Ex Libris does not claim any rights in these trademarks. Use of these marks does not imply endorsement by Ex Libris of these third-party products, or endorsement by these third parties of Ex Libris products.

Oracle is a registered trademark of Oracle Corporation.

UNIX is a registered trademark in the United States and other countries, licensed exclusively through X/Open Company Ltd.

Microsoft, the Microsoft logo, MS, MS-DOS, Microsoft PowerPoint, Visual Basic, Visual C++, Win32,

Microsoft Windows, the Windows logo, Microsoft Notepad, Microsoft Windows Explorer, Microsoft Internet Explorer, and Windows NT are registered trademarks and ActiveX is a trademark of the Microsoft Corporation in the United States and/or other countries.

Unicode and the Unicode logo are registered trademarks of Unicode, Inc.

Google is a registered trademark of Google, Inc.

Copyright Ex Libris Limited, 2014. All rights reserved.

Document released: June 2, 2014

Web address: http://www.exlibrisgroup.com

# **Table of Contents**

| 1  | ORDER INDEX6                                          |
|----|-------------------------------------------------------|
| 2  | PRINT TEMPLATES7                                      |
|    | 2.1 Available Templates                               |
| 3  | OPEN ANNUAL BUDGETS8                                  |
| 4  | RENEW ORDER ENCUMBRANCES8                             |
| 5  | TRANSFER REMAINING BALANCE9                           |
| 6  | DROP-DOWN MENUS9                                      |
| 7  | BUDGET CHECK12                                        |
| 8  | ARRIVAL FORM13                                        |
| 9  | ITEM RECORDS13                                        |
| 10 | ORDER NUMBER COUNTERS14                               |
| 11 | ISBN/ISSN15                                           |
| 12 | ORDER STATUS AND ITEM PROCESS STATUS16                |
| 13 | ORDER LOG16                                           |
|    | 13.1 Order/Subscription/Invoice Log - Sorting Routine |
| 14 | ITEM PRICE FOR MONOGRAPH ORDER17                      |
| 15 | VENDOR'S CURRENCY17                                   |
| 16 | ACQUISITIONS-RELATED ENTRIES IN TAB10017              |
| 17 | ACQUISITIONS TABLES23                                 |
| 18 | ACQUISITIONS VALUES OF PC_SERVER_DEFAULTS26           |
| 19 | SETTING THE LOCAL CURRENCY28                          |

| 20       | C                                               | OLUMN HEADINGS (PC_TAB_COL.LNG)                                              | 28 |
|----------|-------------------------------------------------|------------------------------------------------------------------------------|----|
| 21       | C                                               | LIENT SETUP (ACQ.INI)                                                        | 29 |
|          | 21.1                                            | ACQ.INI SETTINGS                                                             | 29 |
| 22       | I                                               | NVOICE PAYMENT STATUS (TAB48)                                                | 33 |
| 23       | CHECKSUM OF VENDOR ADDITIONAL CODE FORMAT (ABN) |                                                                              |    |
| 24       | BUDGET AND VENDOR CODE PREFIX3                  |                                                                              |    |
| 25       | ORDER UNITS35                                   |                                                                              |    |
| 26       | L                                               | INE ITEM INVOICE - ALERT MESSAGE                                             | 39 |
| 27       | ORDER BAR SEARCH OPTIONS40                      |                                                                              |    |
| 28<br>IN |                                                 | ENDING A LIST OF ORDERS SENT VIA EDI TO A VEN<br>NG MORE THAN ONE SUBLIBRARY |    |
| 29       | S                                               | ETTING UP THE BUDGET LIST                                                    | 41 |
| 30       | S                                               | ETTING UP ACQUISITIONS FOR EDI                                               | 41 |
| 31       | S                                               | ETTING UP VENDOR SHARING                                                     | 42 |
| 32       | A                                               | CQUISITIONS VALUES OF ALEPH_START                                            | 42 |
| 33       | L                                               | OAD INVOICE AND LINE ITEMS (ACQ-32)                                          | 43 |
|          | 33.1                                            | The Batch Service Interface                                                  | 43 |
|          | 33.2                                            | The Input File                                                               | 45 |
|          | 33.3                                            | Service Execution – A Successful Update                                      |    |
|          | 33.4                                            | The Service Output Files                                                     | 53 |
|          | 33.5                                            | User Privileges                                                              | 54 |
|          | 33.6                                            | Statistics Report                                                            | 54 |
| 34       | V                                               | ENDOR NAME IN JAPANESE: KANJI AND KATAKANA                                   | 54 |
|          | 34.1                                            | Storing Vendor Name in Kanji and Katakana                                    | 54 |

|          | 34.2    | Sorting Vendor Name in Katakana                   | 56 |
|----------|---------|---------------------------------------------------|----|
|          | 34.3    | Searching for Vendor Name in Kanji and Katakana   | 56 |
|          | _       | 4.3.1 Searching for Vendor Katakana Name          |    |
|          | <i></i> | 4.5.2 Vendor Reywords Scaren – Ranji and Ratakana |    |
| 35<br>FO |         | JPDATING THE BIB RECORD WITH THE DATE L NOTICE    |    |
|          | 35.1    | Configuring tab_z105                              | 60 |
|          | 35.2    | Configuring aleph_start                           | 60 |
| 36<br>AR |         | JPDATING THE BIB STA FIELD AFTER ORDER C          |    |
|          | 36.1    | Configuring tab_z105                              | 61 |
|          | 36.2    | Configuring order_sta_update                      | 62 |
| 37       | 0       | ORDER CHANGES ALERT                               | 63 |

# 1 Order Index

The Order Index is used in the New Order and Update Order functions, when the user chooses a record to work on (see screen below).

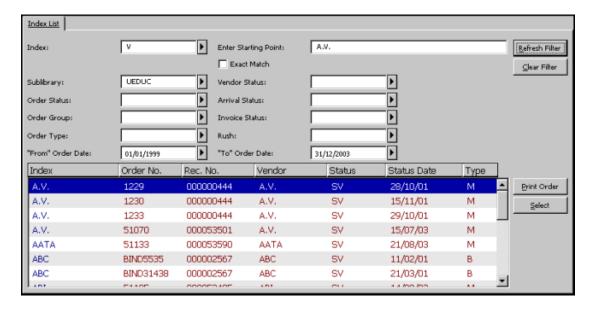

The Order Index enables the user to sort records by various indexes, such as order number, vendor code, etc.

You can add another index by editing the tab\_acq\_index file in the data\_tab directory of the administrative library of interest.

After adding an index, you must run the "Rebuild Order Index" service in the Services module.

In addition, add the new index(es) to the drop-down menu that appears in the Order Index List screen. This is done by editing the pc\_tab\_exp\_field file. In that file, the menu is identified by the ID "ACQ-INDEX-TYPE". The columns that are displayed in the Order Index List are defined in pc\_tab\_col.lng: PC\_ACQ\_INDEX.

In order to set the rules for alphabetizing the Order Index (for example, to define that ä should be filed along with the other "a"s), edit the tab character conversion line table.

In the Acquisitions module, the OPAC Request List index also uses the bibliographical indexes defined in ./xxx50/tab/tab\_acq\_index.

If you want to add a new index code to the drop-down menu that appears in the OPAC Request List Order Index List screen, you should edit ./xxx50/tab/tab/pc\_tab\_exp\_field.lng. In that file, the menu is identified by the ID "ACQ\_OPAC\_LIST".

# 2 Print Templates

# 2.1 Available Templates

The names of the Acquisitions template files are as follows (where nn is a number identifying the version):

**GUI Templates** 

| Template                   | Purpose                       | print.ini     |
|----------------------------|-------------------------------|---------------|
|                            |                               | function name |
| Order Slip                 | Order slip to vendor for      | OrderLetter   |
| acq-m-order-slip-nn        | material that will be sent to |               |
| (for Monographs)           | the Acquisitions              |               |
| or                         | department or directly to     |               |
| acq-s-order-slip-nn        | the person for whom it was    |               |
| (for Serials)              | ordered                       |               |
| Arrival Slip               | Arrival slip to be attached   | ArrivalSlip   |
| acq-arrival-slip-nn        | to arriving order and sent    | _             |
|                            | to the sublibrary or          |               |
|                            | directly to the person for    |               |
|                            | whom the material was         |               |
|                            | ordered                       |               |
| Order Information          | For printing information in   | OrderInfo     |
| acq-m-order-info           | the Acquisitions/Serials      |               |
| acq-s-order-info           | GUI module                    |               |
| Claim Letter (GUI)         | For printing a claim in the   | ClaimLetter   |
| acq-claim-nn               | Acquisitions/Serials GUI      |               |
| -                          | module                        |               |
| <b>Budget Information</b>  | For printing budget           | BudgetInfo    |
| budget-information-nn      | information in the            | _             |
| _                          | Acquisitions/Serials GUI      |               |
|                            | module                        |               |
| <b>Budget Transactions</b> | For printing budget           | Transactions  |
| Details                    | transactions details in the   |               |
| budget-details-nn          | Acquisitions GUI module       |               |

**Services Templates** 

| Template                | Purpose                                    |
|-------------------------|--------------------------------------------|
| List of Orders          | For the "Send List of Orders to Vendor"    |
| acq-order-list-nn       | service. Send the list to the vendor for   |
|                         | material that will be sent to the          |
|                         | Acquisitions department or directly to the |
|                         | person for whom it was ordered             |
| Claim Letter (Services) | For the "Claim Report & Letters" service   |
| acq-first-claim-nn      |                                            |
| acq-additional-claim-nn |                                            |
| <b>Budget Summary</b>   | For the "Budget Summary" service           |
| budget-statuses-nn      |                                            |

| Invoice Report invoice-report-nn       | For the "Invoice Report" service        |
|----------------------------------------|-----------------------------------------|
| Serials Renew Order                    | For the "Subscription Renewal Letters"  |
| acq-subs-renew-list-nn                 | service                                 |
| Renew Order Encumbrance Report         | For the "Renew Order Encumbrance for    |
| renew-order-encumbrance-nn             | Monograph" and "Renew Order             |
|                                        | Encumbrances for Serials and Standing   |
|                                        | Orders" services                        |
| <b>Transfer Order Encumbrance from</b> | For the "Transfer Orders from Budget to |
| <b>Budget to Budget Report</b>         | Budget" service                         |
| transfer-order-encumbrance-nn          |                                         |

#### Note

Libraries can share the same forms by adding a definition to the path\_convert table under the library's tab directory. Your ADM library is probably linked to your BIB library:

\$usm50 dev/usm50/form eng

\$usm01 dev/usm01/form eng

# **3 Open Annual Budgets**

The Open Annual Budgets (acq-05) service is available from the Acquisitions Services menu. It enables you to create new annual budgets for those budgets defined as "annual" using the name format "code-YEAR" (for example, BoOKs-2002). The system will create new budgets having the same code and will add a new suffix for the new year.

A report will be created listing the new budgets that have been opened. The file can be found in the node's ALEPHE/SCRATCH directory.

# 4 Renew Order Encumbrances

The Renew Order Encumbrances (acq-06) service is available in the Acquisitions Services menu. There are separate services for Monographs: Renew Order Encumbrances for Monographs (acq-06-a), and for Serials and standing orders: Renew Order Encumbrances for Serials (acq-06-b). Before running any of these Renew Order Encumbrances services, you must first run Open Annual Budgets.

The Renew Order Encumbrances service checks for annual budgets that have been assigned to each order. If the encumbrance for the order is still active (i.e., there are incomplete invoices), the encumbrance will be assigned to the next year's budget. If some or all invoices have been paid, the old annual budget remains assigned. The acq-06-b service (Renew Order Encumbrances for Serials and Standing orders) offers the user to select on which base the new year order's encumbrance amount should be renewed: last year's encumbrance or last year's payment amount.

Two output files are created:

- Output File 1: For cases where no invoices have been paid for a particular order, a report will be created listing the orders for which new budgets have been assigned. The file can be found later in the node's ALEPHE/SCRATCH directory.
- Output File 2: For cases where some invoices have been paid for a particular order, a report will be created listing the orders for which the budgets have not changed. The file can be found later in the node's ALEPHE/SCRATCH directory.

# 5 Transfer Remaining Balance

The Transfer Remaining Balance (acq-07) service is available in the Acquisitions Services menu. Before running this service, you must first run Open Annual Budgets. This service (Transfer Remaining Balance) enables you to transfer the funds remaining in the annual budgets at the end of the year to the new year's annual budgets. This service only works for budgets defined as "annual" and which use the name format "code-YEAR" (for example, Books-2002).

A report will be created listing each annual budget and indicating the amount (if any) that was transferred. The file can be found later in the node's ALEPHE/SCRATCH directory.

# 6 Drop-down Menus

Most of the choices available on the drop-down menus of the GUI Acquisitions/Serials module have been set by the developers and you can not add or delete choices. Still, there are a few drop-down menus that you can edit. To do this, connect to the administrative library and edit pc\_tab\_exp\_field.lng.

You can edit choices for the following menus:

## **Index (in Index List)**

If you have added an order index by editing the tab\_acq\_index file in the data\_tab directory, be sure to add the new index to the drop-down menu used in the Index field in the Index List (this list is accessed by selecting the Index List node from the Order Search tab). In pc\_tab\_exp\_field.lng, the ID identifies the menu: ACQ\_INDEX\_TYPE.

#### **Order Index Type**

The list of search options available on the Order Index Type field's drop-down menu (the left field on the Order bar) is defined in the ORDER-SEARCH menu of pc\_tab\_exp\_field.lng.

#### **Claim Format**

If you have added new forms for claim printout, be sure to add them to the list of menu choices. In pc\_tab\_exp\_field.lng, the menu is identified by the ID ACQ\_CLAIM\_FORMAT.

# **Budget Group 1-5**

You can edit choices of the Budget Groups menu. In  $pc_{tab_exp_field.lng}$ , the five menus are identified by the IDs: BUDGET-GROUP-1 till BUDGET-GROUP-5. The budget group code must be not more than five characters in order to fit z76-sub-key-1.

#### **Method of Acquisition**

You can add new choices to the Method of Acquisitions menu. In pc tab exp field.lng the menu is identified by the ID ACQ\_ORDER\_METHOD.

## **Material Type**

You can add new choices to the Material Type menu. In pc\_tab\_exp\_field.lng, the menu is identified by the ID ACQ\_ORDER\_MATERIAL.

# **VAT Recipient**

You can edit choices of the VAT Recipient menu. In pc\_tab\_exp\_field.lng, the menu is identified by the ID VAT\_RECEIVER.

## **Order Group**

You can edit choices of the Order Group menu. In pc\_tab\_exp\_field.lng, the ID identifies the menu ACQ\_ORDER\_GROUP.

## **Budget Type**

You can edit choices of the Budget Type menu. In pc\_tab\_exp\_field.lng, the ID identifies the menu BUDGET TYPE.

#### **Order Letter Format**

If you have added new forms for Order Letters, be sure to add them to the list of menu choices. In pc\_tab\_exp\_field.lng, the ID identifies the menu: ACO LETTER TYPE.

#### **Order Status**

You can add new choices to the Order Status menu. In pc\_tab\_exp\_field.lng, the ID identifies the menu: ACQ\_ORDER\_STATUS.

## Note

If you add new order statuses, they will not be system-generated and will have to be manually operated by the user.

#### **Material Delivery**

You can add new choices to the Material Delivery Type menu. In pc\_tab\_exp\_field.lng, the ID identifies the menu: ACQ\_ORDER\_MAT\_DEL.

#### **Invoice Status**

You can add new choices to the Invoice Status menu. In pc\_tab\_exp\_field.lng, the ID identifies the menu: ACQ\_INVOICE\_STATUS.

#### **Invoice Type**

You can add new choices to the Invoice Type menu. In pc\_tab\_exp\_field.lng, the ID identifies the menu: ACQ\_INVOICE\_TYPE.

#### **Invoice Line Sorting**

You can edit the list of sort option of the invoice . In pc\_tab\_exp\_field.lng, the menu is identified by the ID INV-SORT-TYPE.

## **Vendor Delivery Type**

You can add new choices to the Vendor Delivery Type menu. In pc tab exp field.lng, the ID identifies the menu: VENDOR\_DELIVERY\_TYPE.

#### **Budget Department**

You can edit the choices of the Budget Department menu. In pc tab exp field.lng, the ID identifies the menu: DEPARTMENT\_CODE.

## Invoice Payment Status (not via pc\_tab\_exp\_field.lng)

You can add new choices to the General Invoice Payment Status.

#### Note

This menu is not handled in pc\_tab\_exp\_field.lng. In order to add/edit invoice payment statuses use tab48.lng of the Administrative library.

#### **Object Code**

You can edit the list of object codes that appears in Budget Information Tab 2 and Invoice Line Item. In pc\_tab\_exp\_field.lng, the menu is identified by the ID OBJECT-CODE. Up to 20 object codes can be defined.

## Approval Dept.

You can add new choices to the General Invoice Approval Department menu of the General Invoice. In pc\_tab\_exp\_field.lng the menu is identified by the ID: ACQ\_APPROVAL\_DEPARTM. The default value of the approval department can be set in the [Invoice] section of acq.ini.

#### **Index (in OPAC Request List)**

If you have added an order index by editing the <code>tab\_acq\_index</code> file in the <code>data\_tab</code> directory, be sure to add the new index to the drop-down menu used in the Index field in the OPAC Request List (this list is accessed by selecting the OPAC Request List node from the Order Search tab). In <code>pc\_tab\_exp\_field.lng</code>, the ID identifies the ACQ\_OPAC\_LIST menu.

#### **Reject Note - OPAC Request**

In the OPAC Request List, when the **Reject** button is clicked, the user may select a reason from a pre-define list of reasons. In pc\_tab\_exp\_field.lng, the ID identifies the ACO REJECT OPAC NOTE menu.

# 7 Budget Check

You can decide that before sending an order to the vendor, the system will check that there are budgets that will cover the encumbrance (estimated sum). The CHECK-ORDER-BUDGET variable in tab100 determines whether or not this check will be performed by the system.

# 8 Arrival Form

You can have the system automatically update the Arrival Form with the number of units arrived and date arrived, after the user adds a new Line Item to the General Invoice. To do so, go the client's ACQ/TAB directory and open the ACQ.INI file. Go to the section labeled [Invoice]. Following is an example of the relevant section:

```
[Invoice]
CreateArrival=Y
```

If you want the Arrival Form to be automatically updated, type "Y." If not, type "N."

Note that even if the flag is set to "Y," the system will still ask the user to confirm that he wants the material recorded as having arrived. If the user chooses "Yes," the system will then update the Arrival Form. If the flag is set to "N," the system will not ask the user for confirmation, and will not update the Arrival Form.

#### **Vendor Reply**

You can add new choices to the list of vendor replies to a claim. In pc\_tab\_exp\_field.lng, the menu is identified by the ID: VENDOR-CLAIM-REPLY.

You can also set up the system to product a pop-up message if any of the checked-in items have been requested. To do this, define the following section in acq.ini:

```
[Arrival]
ArrivalMessages=Y
```

To disable this option, set ArrivalMessages to N.

# 9 Item Records

The librarian can choose to have the system automatically create Item Records for a monograph order by checking **Create Items Records** on the Quantity and Price tab of the Order Form. The default value for **Create Items Records** is determined by the tab100 variable CREATE-ITM-FORM-ORDER-M

In tab36, the System Librarian defines per order sublibrary (col.1) and order material type (col.2) the default values that are assigned to the following automatically created item records: item statues, item material type, item collection, item call number, and item call number type.

The following is an example from the table:

```
2
      3
          4
             5
                        6
LAW
   BK 01 BOOK GEN
LAW
   DV 02 DVD
            GEN
                                           0
T.AW
   MP 02 MAP
            GEN
                                           0
T. A M
   ## 01 BOOK GEN
                                           \cap
##### ## 01 BOOK GEN
                                           \cap
```

#### Col .1 – Order Sublibrary filter

Col .2 – Order material type filter

Col. 3 – Item status

Col. 4 – Item material type

Col 5 – Item collection

Col 6 – Item call number

Col 7 – Item call number type

#### **Notes:**

The item sublibrary is the same as the order sublibrary.

If the item's collection is not defined in the Quantity and Price tab of the Order form, tab36 is checked.

The actual number of item records that are created is determined by the "number of units" entered in the Quantity and Price tab of the Order Form.

The item values entered in columns 3 thru 6 (inclusive) should match corresponding values as defined in the following Aleph configuration tables: tab25.lng (item material type), tab15.lng (item status), tab40.lng (item collection), and ITEM-LOCATION-TYPE menu of pc\_tab\_exp\_field.lng (item call number type).

# 10 Order Number Counters

You can set up counters that will be used to automatically assign an order number to a new order. You can set up different counters for use by different libraries, or for different types of orders (for example, monographs vs. serials).

To set up counters, follow these steps:

#### Step 1:

Use UTIL G/2 to create a new "last-order-no" sequence, with a code attached that identifies the counter (for example, "last-order-no-ueduc").

#### Step 2:

Go the client's ACQ/TAB directory and open the ACQ.INI file. Go to the section labeled [OrderNumber]. Following is an example of the relevant section:

[OrderNumber]
EnablePrefix=Y
PrefixString=ueduc

If you want the user to be able to choose a particular counter, go to EnablePrefix and type Y to the right side of the equal (=) sign. The "Order Number Counter Code" field will then appear on the Order Type form. If you do not want the user to be able to choose a particular counter, type N. The "Order Number Counter Code" field will not be displayed.

To determine which counter will be entered as the default in the "Order Number Counter Code" field that appears on the Order Type form, go to PrefixString and type the code that identifies the particular counter (for example, ueduc for "last-order-no-

UEDUC"). Regardless of the counter that appears as the default, the user will be able to change the counter.

Another type of counter that you can use does not appear in UTIL G/2, but you can type its code next to the PrefixString, as follows:

PrefixString=DocNo

If you type DocNo, the order number that will be assigned will be a combination of the ADM record number and the sequence number of the order (each order that is opened for an ADM record is assigned a running number). Examples of such a number are: 0000500-1, 0000500-2.

If you do not type a code to the right side of the equal (=) sign for the PrefixString parameter, the system will leave blank the "Order Number Counter Code" field that appears on the Order Type form. If the user does not enter a code for one of the defined counters, the system will automatically assign a number based on the "last-order-no" parameter in UTIL G/2.

It is also possible to set up an order counter (from Util/g/2) to be used when a new order record is created from Verde. The [adm\_lib]/tab/verde\_open\_order table, Col 10 contains up to 5 characters and matches the definition of the order counters in util/g/2. Only the first line is filled in. For example, if the column is set to "s" in verde\_open\_order of XXX50, the system uses the counter "last-order-no-s" of the XXX50 library. If the column is empty or it has a value but the counter does not exist, the default counter "last-order-number" is used.

# 11 ISBN/ISSN

It is up to you to decide whether or not you want the system to check the validity of the ISBN/ISSN number entered in the Order form. To set up your preference, edit the tab100 table using UTIL G/4/100 in an Administrative library. The relevant tab100 variable is:

CHECK-ORDER-ISBN-ISSN

If you set it as Y, the system checks the validity of the ISBN/ISSN number. If N, the system does not check the validity and any value entered is accepted.

The ISBN validity check routine is capable of validating both types.

Both 10-digit ISBNs and 13-digit ISBNs are supported by the system and considered valid.

You can populate an order's ISBN/ISSN field with additional bibliographic fields as well as the standard MARC 21 ISSN/ISBN field. You do this by define the additional bibliographic fields in the tab100 ORDER-ISBN-ISSN-ADD-TAG parameter, as in the following example:

ORDER-ISBN-ISSN-ADD-TAG=021##a

# 12 Order Status and Item Process Status

You can set the system to automatically change the item process status when the order process status changes. To do so, edit tab42 in an Administrative library.

# 13 Order Log

The Order Log keeps track of various order-related activities that have occurred, such as a change in the Order Status or Next Claim Date. It is up to you, the System Librarian, to determine which transactions will be included in the Order Log. To do so, edit tab45.

#### Note:

It is recommended to set Col.3 (Order Log can/cannot be entered manually) to Y only for the following transactions:

- 00 General
- 13 General Invoice Note
- 95 Subscription History Note
- 98 Reply from Vendor (no claim)
- 99 Note to Vendor

To define the text that will be displayed in the "Details" column of the Order Log, edit \$aleph\_root/error\_lng/acq\_logger. The transactions that are displayed in the expand list of the transaction type field and can be entered manually are determined by tab45.lng, Column 3.

# 13.1 Order/Subscription/Invoice Log - Sorting Routine

The sort routine of the Acq Order/Subscription/Invoice Log can be set in pc server defaults. The relevant lines are:

```
setenv acq_user_z71_sort_routine
setenv acq_user_z71 sort order
```

The parameters are as follows:

Sorting routines (setenv acq\_user\_z71\_sort\_routine):

- 00-by the open date & hour of the transaction
- 01-by sequence no. of the log
- 02-by sequence no. of the log, the logs with the Z71-ACTION-DATE will always be sorted on the top by Z71-ACTION-DATE. If Z71-ACTION-DATE is zero, the system will use instead in Z71-OPEN-DATE, Z71-OPEN-HOUR, and Z71-OPEN-SECOND combined together as string.

Sorting order (setenv acq\_user\_z71\_sort\_order):

• A - ascending

## • D- descending

### Example of setup:

# 14 Item Price for Monograph Order

In order to compute the default price in the Item Record, the system divides the local price by the number of units ordered.

When the order is closed (CLS), the item price is calculated again: All invoices assigned to this order are divided by the number of items.

If the tab100 variable Z30-PRICE-FROM-ORDER is set to N, Z30-PRICE will never be created automatically, either from the estimated price or from invoices. When it is set to Y, Z30-PRICE will be created as explained above.

# 15 Vendor's Currency

If the variable CHECK-INVOICE-CURRENCY is YES, at least one currency must be entered in the Account tab on the Vendor form; when you assign a general invoice to an order, the system will only allow you to pick one of the four defined currencies. Currency 1 is the default.

If the variable CHECK-INVOICE-CURRENCY is NO, the currency field in the Account tab on the Vendor form is not mandatory; when you assign a general invoice to an order, the system will allow you to choose a currency that is not defined in the Vendor Form.

# 16 Acquisitions-related Entries in tab100

This section details all the variables that are relevant to Acquisitions and are set in tab100 of the Administrative library. Most of this information also appears elsewhere in this System Librarian chapter.

#### **BUDGET-PER-ORD-UNIT**

This variable determines the filtering mechanism of the Budget List

Possible values are: Y or N.

Y = Budgets will be listed only if their assigned Order Units/Sublibrary (Z602) matches the user's assigned Order Unit/Sublibrary (Z602).

The regular GUI sublibrary filter will not be used.

N = Budgets will be listed according to the regular GUI filters.

#### **CALC-INV-LINE**

Determines if the difference between the Total Amount Line Items (Z75) and the Total Amount of General Invoice (Z77) is distributed among the preceding invoice line –items (if less then 0.05).

Possible values are: Y or N.

Y = If the difference between the Total Amount Line Items (Z75) and the Total Amount of General Invoice (Z77) is less than 0.05 then the balance is distributed among the preceding invoice line-items.

N =The difference between the Total Amount Line Items (Z75) and the Total Amount of General Invoice (Z77) is not recalculated.

Default value is Y.

#### **CHECK-INVOICE-CURRENCY**

Determines which currency must be assigned to the vendor's record when registering a new vendor (Z70).

Possible values are: Y or N.

Y = currency on invoice must match one of the vendor currencies. When registering a new vendor (Z70), at least one currency must be assigned to the vendor's record.

Default value is N.

#### CHECK-ORDER-BUDGET

Determines the value for "P" (purchase) orders.

Possible values are: Y or N.

Y = 0.00 is not allowed as the estimated price of an order. When the order is sent, a budget encumbrance is required. Budget checks (validity and balance) are performed. If errors are detected, the order status is changed to DNB (Delay, No Budget) and the order is not sent.

N=0.00 is allowed as the estimated price of an order. If a budget is assigned, then when the order is sent, budget checks are performed and errors are reported. Even if errors are detected, the order is sent and the order status is not changed to DNB.

If no budget was assigned to the order, the invoice line item can be registered without a budget.

Default value is Y.

#### CHECK-ORDER-ISBN-ISSN

Checks the validity of the ISBN/ISSN number in the Acquisitions order.

Possible values are: Y or N.

Y = checks the ISBN/ISSN number entered in the Acquisitions order.

Default value is N.

# **CLS-ORDER-UPON-ARRIVE**

This variable controls the automatic closure of monograph and standing order upon order's arrival completion.

Possible values are: 0 or 1.

0 – Default. Upon completion of monograph/standing order arrival, the order status is not automatically changed to "Closed". The automatic closure of the order occurs when the order is marked as "completely arrived", "completed invoiced" or "paid".

1 – Upon reporting a complete arrival of monograph/standing order, the order status is automatically changed to "Closed:. This occurs regardless to the order's invoice information.

#### CREATE-ITM-FORM-ORDER-M

Checks whether the item is automatically created from the order form.

Possible values are: Y or N.

Y = check box for automatic item creation (on tab 3 of order form) is set to "checked".

Default value is Y.

#### **DEFAULT-GEN-INV-STATUS**

The possible value is "XXX", where XXX represents a three-character value.

When creating a general invoice, the default value for the invoice status comes from this variable instead of being automatically set to "REG". If this variable is empty in tab100, the default value for the invoice status will be "REG".

This flag is also valid for General Invoices that are created by the EDI load.

#### **DEFAULT-GEN-INV-TYPE**

Possible value is "XXX", where XXX represents a three-character value.

When creating a general invoice, the default value for the invoice type comes from this variable instead of being automatically set to "REG". If this variable is empty in tab100, the default value for the invoice status is "REG".

This flag is also valid for General Invoices that are created by the EDI load.

#### **EDI-OUT-VENDOR-NOTE**

Possible values are: Y or N

Y = The note will be added to an outgoing EDI message when sent to a vendor

Default value is Y

#### **EDI-OUT-LIBRARY-NOTE**

Possible values are: Y or N

Y =The note will be added to an outgoing EDI message when sent to a vendor

Default value is Y

#### **EDI-OUT-PRICE-NOTE**

Possible values are: Y or N

Y =The note will be added to an outgoing EDI message when sent to a vendor

#### **EDI-OUT-QUANTITY-NOTE**

Possible values are: Y or N

Y =The note will be added to an outgoing EDI message when sent to a vendor

Default value is Y

#### ITEM-BOR-INFO-CIRC-ONLY

Determines if patron information is hidden when item information is displayed in the Catalog and Acquisitions modules.

Possible values are Y and N.

Y = Patron Information (such as Patron Name, ID) is only shown in the Circulation module, and not in the Acquisitions and Cataloging modules.

N = Patron Information (such as Patron Name, ID) is shown in all modules.

The default value is N.

#### ITEM-DATE-FROM-ORDER

Controls the automatic update of the arrival date of monograph orders.

The new flag has the following possible values: 0/1:

- 0 Default. The arrival date is not recorded (old functionality).
- 1 The arrival date is recorded in the item record (new functionality). This occurs only if the item's arrival date is not populated (Z30-ARRIVAL-DATE=00000000). If the item's arrival date is already populated, the item arrival date is not updated.

#### **Notes:**

- This functionality updates all order's related items regardless of the number of
  units ordered or the number of units arrived and is not related to the Order
  completely arrived checkbox in the Arrival Form or Order Form.
- If an Order arrival record is deleted, the item arrival date is not removed from the item record.

#### **ORDER-ISBN-ISSN-ADD-TAG**

Determines which bibliographic field can be used in order to populate an order's ISBN/ISSN field in addition to standard MARC 21 ISBN/ISSN fields.

Possible values: A tag, two indicators, and subfield should be defined for this parameter.

#### ORDER-ISBN-ISSN-ADD-TAG=021##a

where tag=021, ##=two indicators, a=subfield

#### **OVER-EXP-INCLUDE-ENC**

Determines if the maximum over expenditure of a budget is checked in relation to the encumbrance or to the expenditure.

Possible values are: Y or N.

Y = Maximum over expenditure of a budget is checked in relation to the encumbrance. The system checks the maximum over expenditure against the free balance. The free balance is the total allocation - (paid + unpaid invoices + encumbrances).

N = Maximum over-expenditure of a budget is not checked in relation to the encumbrance but in relation to the expenditure. The system checks the maximum over expenditure against the actual balance of the budget. The actual balance is the total allocations - (paid + unpaid invoices).

Default value is Y.

#### TWO-LEVEL-VENDOR

Determines whether the system uses one or two levels of vendor.

Possible values are: Y or N.

Y =The system uses two levels of vendor.

N = Only one level of vendor is managed.

Default value is N.

#### **UPD-SUBS-FROM-ORDER**

The variable UPD-SUBS-FROM-ORDER determines whether or not updating of serial information within the order record will affect the equivalent fields in the order's related subscription record. The relevant fields are: Vendor Code, Vendor Reference, Delivery Type, Subscription Start, and Subscription End Dates.

Values can be:

- Y- Update of a serials order affects its subscription record (new enhancement).
- N- Default value Update of a serials order does not affect the subscription.

#### **USE-OBJECT-CODE**

Determines whether the budget's object code is assigned to the invoice and matches the budget's object codes.

Possible values are: Y or N.

Y = The object code must be assigned to the invoice and must match the assigned budget's object codes.

N = When registering the invoice, there is no check against the budget's object code and filling the invoice's object code is not mandatory. The object code can be used for reporting only.

Default value is N.

#### **USE-ORDER-UNIT**

Determines whether the Acquisitions system works with ordering units or with sublibraries. This variable deals with the Budget's (Z76) order unit, the Vendor's (Z70) order unit, the Order's (Z68) order unit and user-passwords (Z66).

Possible values are: Y or N.

N =each sublibrary is an order unit.

Y = ordering units are defined in tab\_sub\_library.lng using sublibrary type 5.

Default value is N.

#### VENDOR-SHARING

Determines whether the Vendor filter in Search mode for Vendors is active and is set to filter by a particular sublibrary or order unit.

Possible values are: 0 or 1.

0 = This is the default value if this parameter is not defined in the table. When a Vendor Filter in Search mode for Vendors is active and is set to filter by a specific sublibrary/order unit, vendors that have not been assigned a sublibrary/order unit are considered to be "general use" vendors and are therefore displayed in the list. Such vendors can be assigned to any order. If the vendor has even one sublibrary/order unit, it must match the sublibrary/order unit of the assigned order.

1 = This can be useful for sites that have many vendor records that are irrelevant to a particular library. This can happen when the site is sharing a single vendor table for multiple ADM libraries, or when the site has done a batch load of general vendor records.

If the variable is set to 1, then:

- When a filter is active on the vendor list, vendors that have not been assigned a relevant sublibrary/order unit are not displayed in the list.
- When a vendor is assigned to an order, the vendor must have the same sublibrary/order unit as the order. Vendors that do not have any sublibrary/order unit cannot be used on orders.

Default value is 0.

#### VIEW-NON-AUTHORIZED

Determines whether the budget information in the lower pane is displayed when "view Authorized" is not checked.

Possible values are: Y or N.

Y = The budget information in the lower pane of the budget list (Balance, Transactions, etc.) is displayed for all budgets listed in the upper pane.

N = The budget information in the lower pane of the budget list (Balance, Transactions, etc.) is not be displayed for non-authorized budgets even when the budget list is not filtered for authorized budgets only.

Default value is N.

#### **Z30-PRICE-FROM-ORDER**

Determines if the item price field is controlled and automatically updated from the acquisition price.

Possible values are: Y or N.

Y = the item price field is controlled by, and automatically updated from, the acquisition price (estimated and invoiced).

# 17 Acquisitions Tables

## 1. edi in attr

edi\_in\_attr is a table for defining special attributes of incoming EDI messages as needed for specific vendors.

# 2. edi\_out\_attr

edi\_out\_attr defines special attributes of outgoing EDI messages as needed for specific vendors.

# 3. form\_sub\_library\_address

form\_sub\_library\_address table defines address types for Acquisitions, ILL and Circulation forms. form\_sub\_library\_address works in conjunction with column 2 (address type) of tab\_sub\_library\_address.lng (alephe table).

# 4. pc\_tab\_acq\_fast\_cat.lng

pc\_tab\_acq\_fast\_cat.lng defines fields for quick cataloging in the ACQ GUI. This table has to be edited in the BIB library (for the creation of the BIB record) and in the Administrative library (for the creation of the ADM record).

There is an option to determine the bibliographic fields in the pc\_tab\_acq\_fast\_cat.lng table located in the administrative library by using column 5 of the table that will specify that the tag is a BIB tag.

If the pc\_tab\_acq\_fast\_cat.lng table located in the administrative library includes at least one line with a tag that is specified as a BIB tag, the pc\_tab\_acq\_fast\_cat.lng table in the Bibliographic library will be ignored.

This option can be used by a Multi-ADM environment as well by a single-ADM environment.

#### 5. tab100

tab100 is the central configuration table for system-level, server-level and library-level variables. The variables that are relevant to ACQ are:

- BUDGET-PER-ORD-UNIT
- CHECK-INVOICE-CURRENCY
- CHECK-ORDER-BUDGET
- CHECK-ORDER-ISBN-ISSN
- CREATE-ITM-FORM-ORDER-M
- EDI-OUT-VENDOR-NOTE

- EDI-OUT-LIBRARY-NOTE
- EDI-OUT-PRICE-NOTE
- EDI-OUT-QUANTITY-NOTE
- ORDER-ISBN-ISSN-ADD-TAG
- OVER-EXP-INCLUDE-ENC
- TWO-LEVEL-VENDOR
- USE-OBJECT-CODE
- USE-ORDER-UNIT
- VENDOR-SHARING
- Z30-PRICE-FROM-ORDER

See also Acquisitions Related Entries in tab100 and tab100's header.

#### 6. tab35

Every sublibrary can have different EDI ID numbers at different vendors. In addition, different sublibraries can have one account with the same vendor. tab35 defines these parameters for each branch library. In addition, the table registers each sublibrary's VAT number.

## 7. tab36

The system automatically opens items for monograph orders according to the number registered in the **Number of Units** field in the order record if the **Create item records** checkbox on the monograph order form is selected. The default value for the **Create Items Records** is determined by the tab100 variable CREATE-ITEM-FROM-ORDER-M.

tab36 defines per order sublibrary (col.1) and order material type (col.2) the default values that are assigned to the following automatically created item records: item statues (col.3), item material type (col.4), item collection (col.5), item call number (col.6), and item call number type (col.7) .For more details, see section 9 Item Records.

#### 8. tab42

tab42 defines parameters for automatic update of the item processing status, according to the acquisition order status for monograph orders.

#### 9. tab45.lng

tab45 defines whether a transaction creates a log for related actions of Order, Subscription, and Invoice Payment.

tab45 also defines whether the transaction is system generated or can be entered manually.

The order/subscription/invoice log is part of the GUI-ACQ module. It depends on definitions set in tab45. For example, an entry can be made when an order or item is created, when the order status or item process status is changed, when subscriptions are created, when invoice payment status is updated, or when the user manually adds his own log notes.

For more information, see tab45.lng.

#### 10. tab acq index

tab\_acq\_index indexes orders by bibliographic fields. Note that the index entry is updated only if the order record is updated – that is, a change in the bibliographic record is not automatically updated in the index in the Acquisitions/Serials Client.

#### 11. tab\_vendor\_sub\_lib

This table is applicable for libraries that work with a two-level vendor. When creating/updating a sub-level vendor record, this table defines which group of fields of the Z70 table will be taken from the generic (USM50) vendor record and will be read-only for the sub-level record and which group of fields can be set specifically for the sub-level vendor record. For more information and for the group definition of Z70, see the table's header.

## 12. tab\_checksum

tab\_checksum is used for defining the checksum programs. The programs can be used for creation, validation and correction of item barcode, patron barcode, vendor code prefix, budget code prefix, ILL supplier code prefix, vendor additional code, ILL supplier additional code. The relevant programs for Acquisitions are:

# vendor\_abn

This program performs ABN (Australian Business Number) checksum on Vendor Additional Code ( Z70-ADDITIONAL-VENDOR-CODE). If data is entered in the Vendor Additional Code field, then it must match the ABN check. Alternately, the field can be left empty (with no data).

# code\_prefix

This program performs a check of the vendor code prefix and the budget code prefix. It works in conjunction with the prefixes that are defined in the Administrative table: tab\_code\_prefix.

## 13. tab\_code\_prefix

This table is used in the Administrative library for defining prefixes for budget code, vendor code and ILL supplier code. This table works in conjunction with the Administrative table: tab\_checksum. If the checksum programs for vendor code, supplier code and budget code are used in tab\_checksum, then the check is compared to the prefixes that are defined in tab\_code prefix.

# 18 Acquisitions Values of pc\_server\_defaults

pc\_server\_defaults is an ALEPH configuration located under \$alephe\_root. This configuration defines the default value for the pc server. Following are the relevant entries for the Acquisitions GUI:

## setenv acq\_user\_z71\_sort\_routine

Sorting routines for Acq Order Log and Action Log Messages Possible values:

- o 00-by the open date & hour of the transaction
- o 01-by sequence no. of the log

 02-by sequence no. of the log. The log with the Z71-ACTION-DATE will always be sorted on top by Z71-ACTION-DATE.

## setenv acq\_user\_z71\_sort\_order

Sorting order for Acq Order Log and Action Log Messages Possible values:

- o A Ascending
- o D Descending

# setenv default\_lock\_period

Locked Acquisitions records are automatically unlocked after a period defined in this section.

The period is defined in seconds. The default has been set to 300 seconds.

#### Note

The value entered in setenv default\_lock\_period is also shared by Items, Circulation and ILL records.

## • max\_unit\_price\_diff\_percent

This parameter defines the maximum percent difference between the Invoice Line Item's actual unit price and the order's estimated unit price. If the difference exceeds more than the defined percent, an alert message is displayed. For more details see section Line Item Invoice - Alert Message on page 39 of the System Librarian chapter.

## acq\_user\_z75\_sort\_routine

Sorting order for the invoice lines that are displayed in order information screens. The following options may be used:

- INV-1-A: Vendor/Invoice Number (Ascending)
- INV-1-D : Vendor/Invoice Number (Descending)
- INV-2-A : Date Range (Ascending)
- INV-2-D : Date Range (Descending)
- INV-3-A : Invoice Type (Ascending)
- INV-3-D : Invoice Type(Descending)
- INV-4-A: Related Budget (Ascending)
- INV-4-D : Related Budget (Descending)
- INV-5-A : Invoice Line Note (Ascending)
- INV-5-D : Invoice Line Note (Descending)
- INV-6-A : Invoice Number (Ascending)
- INV-6-D : Invoice Number (Descending)

# 19 Setting the Local Currency

This scenario shows how to set USD (US dollars) as your local currency. In order to set the local currency, perform the following steps:

- 1. In the GUI's Acquisitions/Serials module, select the Administration tab. Select the Currency node. The Currency tab is displayed in the upper pane. Define USD as one of your currencies, and set its ratio to 1.000.
- 2. Go to the ./alephe directory. Define USD as your local currency in ./alephe/aleph start.

```
setenv local currency USD
```

3. After exiting the aleph start file, run the command:

```
source aleph_start
```

4. Restart pc server (UTIL W).

The system's local currency is now USD. The GUI user is unable to add, replace or delete the ratio (1.000) for USD.

# 20 Column Headings (pc\_tab\_col.lng)

pc\_tab\_col.lng defines the columns of information that are displayed in list windows in the GUI clients.

In order to define column headings, edit the bibliographic library (USM01) table pc\_tab\_col.lng using UTIL I/9 or the ALEPHADM module. For more information about pc\_tab\_col.lng, see the section in the ALEPH User Guide - General chapter - GUI Lists - Column Headings.

The following is a list of the Acquisitions windows that use pc\_tab\_col.lng for formatting data, and their identifiers (Column 1 in pc\_tab\_col.lng).

| Identifier           | Acquisitions/Serials GUI Windows |  |
|----------------------|----------------------------------|--|
| PC_ACQ_BUDGET        | Order Budget *                   |  |
| PC_ACQ_LOGGER        | Action Log Messages<br>Order Log |  |
| PC_ACQ_GLOBAL_SEARCH | New and Cancelled Order Index    |  |
| PC_ACQ_LIST          | Order List *                     |  |
| PC_ACQ_INDEX         | Index List                       |  |
| PC_ACQ_O_I_L         | Order Invoice Lines              |  |
| PC_ACQ_O_H_I_L       | Invoice Line Items               |  |
| PC_ACQ_O_A_L         | Arrival List                     |  |

| PC_ACQ_CLAIM_L       | List of Claims              |
|----------------------|-----------------------------|
| PC_COM_CURRENCY_LIST | Currency List               |
| PC_COM_BUDGET_LIST   | Budget List                 |
| PC_COM_TRANSACTION   | Transactions List of Budget |
| PC_COM_VENDOR_LIST   | Vendor List                 |
| PC_ITEM_ITEM         | Items List                  |
| PC_COM_D_TRIG_LIST   | List of Triggers for Order  |
| PC_ACQ_MULTI_ORDER   | Multi-Order Index           |
| PC_ACQ_OPAC_LIST     | OPAC Request List           |
| PC_ACQ_BULK_ORDER    | Bulk Ordering List          |
| PC_ACQ_BULK_ARRIVAL  | Bulk Arrival List           |
| PC_ACQ_BULK_RESULT   | Bulk Arrival Result         |

<sup>\*</sup> In this GUI table, an optional color/font can be used by the system for color/font differentiation between values in the same column. The alternative font and color can be defined in Column 8 and 9 of pc\_tab\_col.lng.

# 21 Client Setup (acq.ini)

The acq.ini file defines settings for the Acquisitions/Serials client. This chapter presents and explains the following sections of the acq.ini file.

# 21.1 ACQ.INI SETTINGS

- [OrderNumber]
- [Invoice]
- [Arrival]
- [NewCancelIndexList]
- [RfidMedia]
- [LibraryRelation]
- [Messages]
- [AdminTree]
- [UserList]

Explanations of other setting definitions, relating to more than one module, can be found in the \*.Ini Files chapter of the General module of the ALEPH System Librarian's Guide.

# [OrderNumber]

[OrderNumber]
EnablePrefix=Y
PrefixString=uarcv

The [OrderNumber] section defines the default order number prefix. It works together with the order number counter in UTIL G/2 (for example: last-order-no-uarcy).

# [Invoice]

[Invoice]
CreateArrival=Y
SubscriptionDateRangeCheck=Y
ApprovalDep=APPROVAL 1

#### CreateArrival=Y

When a line item invoice is registered, this section determine if the user will be asked whether he would like to record the material as having arrived. If it is set to N, the question regarding the arrival of material will not pop up.

When the staff user chooses to register an arrival and the arrival record is created, the claim date of standing order only is updated by the system as follows:

Current date + Z68-MAX-NO-ARRIVAL-DAYS

#### SubscriptionDateRangeCheck=Y

This section determines the default value of the field: Check Subs. date overlap. This field appears in line item invoice of serials orders and standing orders. Possible values are:

- Y The check box is initially selected
- N The check box is initially clear

## ApprovalDep=APPROVAL 1

This section determines the Approval Department field of the General Invoice.

#### [Arrival]

[Arrival]
RushNote=Y
LibraryNote=Y
ArrivalMessages=Y

#### RushNote=Y

When registering the arrival of a rush order, this section will determine whether to notify the user that this is a rush order.

# LibraryNote=Y

When registering the arrival of an order which has a library note, this section will determine if the library note will pop up.

# ArrivalMessages=Y

When the arrival of an order whose items have been requested is registered, this setting determines whether or not the user is notified that it is requested.

## [NewCancelIndexList]

[NewCancelIndexList]
OrderType=M
MaterialType=
OrderGroup=
VendorCode=010
OpenDateFrom=0
OpenDateTo=0
RefreshFilter=Y
RefreshOnStart=Y

The [NewCancelIndexList] section defines the default parameters for the New and Cancelled Order List.

# [RfidMedia]

[RfidMedia]
ActivateReader=Y
SuccessMessage=Y

The [RfidMedia] section is required when library items are RFID-tagged. For more information on using RFID equipment, please refer to the How-to document in the Ex Libris Documentation Center that is relevant to your RFID vendor (for example, for Bibliotheca, you would refer to *How to set up a BiblioChip® interface in ALEPH® 500 - 18.01*).

#### ActivateReader=Y

This variable determines whether or not the RFID Reader is updated when the relevant GUI actions are triggered.

#### SuccessMessage=Y

This variable determines whether or not a message indicating success is issued when the RFID Reader update action succeeds.

# [LibraryRelation]

SecondBib=N

If there are two BIB libraries connected to the same ADM library, set the value Y (SecondBib=Y).

If there is only one BIB library, set N (default value).

# [AdminTree]

DefaultTree=B

This variable sets the first branch that is opened when the Admin tab is clicked in GUI-ACQ/SERIAL.

The possible values are:

B (Budgets), V (Vendors), C (Currency), E (EDI Load Log), L (Action Log Messages), T (Triggers), R (Budget Transfer), J (File List), A (Batch Log), Q (Batch Queue), D (Print Daemon).

The default value is B (Budgets).

# [UserList]

[UserList]
BorrowersOnly=N
FilterType=0

#### BorrowersOnly=N

Defines if the "Display Local Patron Only" check box in the Patron List is selected by default:

- If set to Y, only patrons with at least one local record are displayed. Whether or not patrons whose only local record is ALEPH are displayed depends on the setup of the user\_list\_aleph\_local parameter in pc\_server\_defaults.
- If set to N, all patrons are displayed.

#### FilterType=0

The Patron List can be sorted according to one of the following parameters: Patron ID, Patron Name or Patron Barcode. This parameter sets the default value for the sorting of the Patron List.

- FilterType=1 sorts list by Patron ID
- FilterType=0 sorts list by Patron Name
- FilterType=2 sorts list by Patron Barcode

You can change the sort of the Patron List manually using the "Sort by" option in the Patron List in the Acquisition client.

# 22 Invoice Payment Status (tab48)

The administrative table tab48.lng (General Invoice Payment Status) controls the following functions:

- This table defines the General Invoice Payment Status (Z77-P-STATUS). The library can define its own payment status by setting this new table.
- Payment Status (Col.1 and Col.5: code and caption).
- Default Payment Status (Col.2) This column defines the default status when a general invoice is created.
- Freeze Invoice (Col.3)- This column defines which statuses will freeze the invoice. This means that all operations in the General Invoice and related line items (except for changes in payment status) are not allowed.
- Permissions (Col.4) This column defines which user\_function routines should be used in addition to the standard checks for different statuses. Multiple Invoice Payment Statuses can use the same authorization. Following are "payment status" permissions of the alephe table: user\_function.lng (these permissions are also used in tab48):
  - o ACQ/INVOICE-HEAD-P-S-R Update "Ready to be paid" general invoice and/or its line invoices.
  - ACQ/INVOICE-HEAD-P-S-Y Update "Payment authorization given" general invoice and/or its line invoices.
  - o ACQ/INVOICE-HEAD-P-S-P Update "Paid" general invoice and/or its line invoices.

Each library can add new permissions to user\_function according to the new payment status. For example: the library defines in tab48, a new Payment Status: C - Check Before Paying (Col.1 and Col.5), a separate user authorization can be defined in user\_function.lng:

ACQ L Acquisitions INVOICE-HEAD-P-S-C L Update "check before paying" general invoice and/or its line invoices

This user function can then be used in Col.4 of tab48.lng. Alternately, the library can use existing permissions (for example, ACQ/INVOICE-HEAD-P-S-Y) to define permission for payment status C. In this case, payment statuses Y and C will share the same user permission.

The permissions that are defined in tab48.lng affect not only when the user manually tries to change the Invoice Payment Status, but also when the user

tries to change a payment status by running the Invoice Report service (acq-10).

# 23 Checksum of Vendor Additional Code Format (ABN)

Checksum of vendor additional code ( Z70-ADDITIONAL-VENDOR-CODE) can be performed by setting the ADM table tab\_checksum. This table is used for defining the checksum programs.

vendor\_abn is the relevant program for performing ABN (Australian Business Number) checksum on Vendor Additional Code. If data is entered in the Vendor Additional Code field, then it must match the ABN check. Alternately, the field can be left empty (with no data).

Following is a sample setup of tab\_checksum. This example shows how to perform checksum (valid and correct) of ABN:

#### Note

The table's programs can be used for creation, validation and correction of item barcode, patron barcode, budget code prefix, vendor code prefix, ILL supplier prefix and vendor additional code.

# 24 Budget and Vendor Code Prefix

tab\_code\_prefix is an Administrative table that is used for defining prefixes for the budget code, vendor code and ILL supplier code. This table works in conjunction with the Administrative table: tab\_checksum. If the checksum programs for vendor code, ILL supplier code and budget code are used in tab\_checksum, then the check is compared to the prefixes that are defined in tab\_code\_prefix. Only a vendor, ILL supplier or budget that has one of the defined prefixes is allowed by the system.

For example: tab\_checksum is set to perform a check of the vendor, supplier and budget code prefix:

Only Vendor, ILL supplier and budget code, which has one of these prefixes, will be registered in the system. Any other prefix will be blocked and the record will not be registered.

#### 25 Order Units

The Acquisitions system can be based on either order units or sublibraries, depending on the tab100 variable, USE-ORDER-UNIT. This variable determines whether the Acquisitions system works with order units or with sublibraries. It deals with the Budget's (Z76) order unit, the Vendor's (Z70) order unit, the order's (Z68) order unit and user-passwords (Z66).

If this variable is set to N, then each sublibrary is an order unit. If the variable is set to Y, then ordering units are defined in tab\_sub\_library.lng using sublibrary type 5. Addresses of ordering units are set in

\$alephe tab/tab sub library address.lng.

Following are special instructions and emphasis for a system that is set to work with order units (the tab100 variable USE-ORDER-UNIT is set to Y) in contrast to a system that is set not to work with order units (the tab100 variable USE-ORDER-UNIT is set to N).

#### **Order Form**

If the system is set to work with order units (the tab100 variable USE-ORDER-UNIT is set to Y), a mandatory field appears in the order form: Order Information tab: Order Unit (Z68-ORDERING-UNIT). The Order Unit that is selected for the orders is checked against the order's vendor and the order's budget order unit. The user must assign to the order a vendor/budget that matches the order unit.

#### **User Permissions**

When you click the key icon and select Staff Privileges, the Staff Privileges window will appear. From this window, a button can be selected for Order Units/Sublibraries. This button can be labeled either "Order Units" or "Sublibraries". If your system is set to work with order units, the button should be named Order Units, and if it is set to work with sublibraries, it should be named Sublibraries.

The User's Order Units/Sublibraries must be defined in the Current list window; otherwise, the user will have no privileges for order units/sublibraries. It depends on the tab100 variable USE-ORDER-UNIT whether the list contains sublibraries or order units. For global permission, select USM50. Following is an example of user-sublibrary management of a system that uses order units:

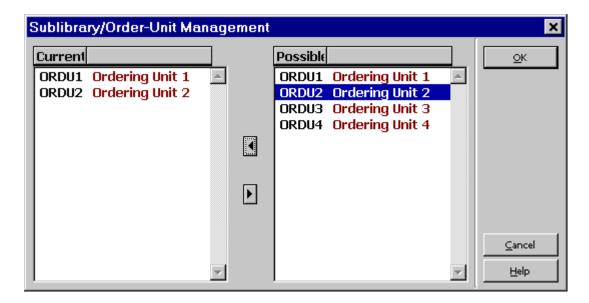

In the User-Password Information window, there is an Order Unit/Sublibrary Proxy field (Z66-ORDER-UNIT-PROXY) that is used to redirect your acquisitions ordering unit/sublibraries permission to another user.

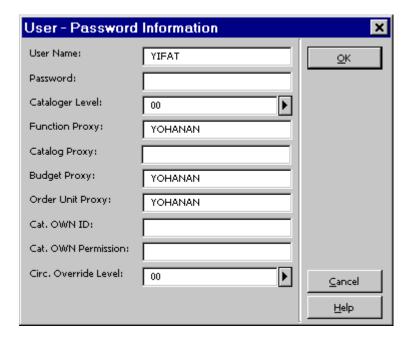

#### **Vendors and Budgets**

The ordering unit concept is also available for the vendor and budget record.

- 1. In an order unit system, the vendor/budget allowed sublibraries (Z602) will be order units.
- 2. If your system is set to work with two-level vendors (the variable TWO-LEVEL-VENDOR is set to Y), then the sub-level vendor record will be registered on the ordering unit/sublibrary depending on the variable USE-ORDER-UNIT. Following is an example of a vendor sub-level list of an order unit system:

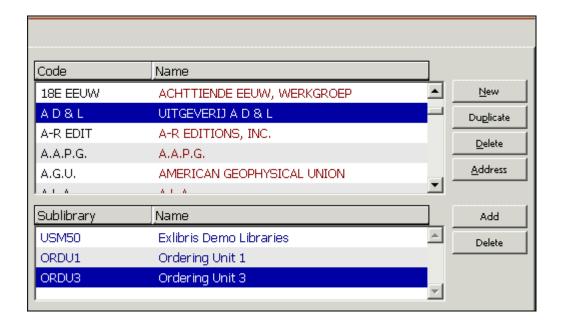

3. Checks for vendor and budget usage permission are made against the Z68-SUB-LIBRARY or Z68-ORDERING-UNIT depending on the USE-ORDER-UNIT setup.

#### **Order Unit Address**

If the USE-ORDER-UNIT variable is set to Y in GUI forms and service forms, the sublibrary address will be the Z68-ORDERING-UNIT address and not the Z68-SUB-LIBRARY address. If USE-ORDER-UNIT is set to N (so that the Z68-ORDERING-UNIT is empty), the address will be the Z68-SUB-LIBRARY address. Addresses of ordering units and sublibrary addresses are set in \$alephe\_tab/tab\_sub\_library\_address.lng.

#### **GUI List**

The Order Unit column can be displayed in the following GUI lists.

- Order list for ADM record menu PC\_ACQ\_LIST in pc tab col.lng.
- New and cancelled order index menu PC\_ACQ\_GLOBAL\_SEARCH in pc\_tab\_col.lng.
- Multi order index menu PC\_ACQ\_MULTI\_ORDER in pc tab col.lng.

The Order Unit field can also be displayed in the Order Details window using the z68-ordering-unit tag in the order-info HTML template.

#### window.dat Setup

If your system is using order units, several buttons, fields and screen titles will need to be changed. These changes of button labels, field names and screen titles are made in the following pc files:

```
acq\tab\lng\window.dat,
alephcom\tab\lng\window.dat.
```

Screens, fields and buttons that appear in more than one module are dealt with in

ALEPHCOM. Those that appear in a single module are dealt with in the module's specific window.dat file.

#### **Example of renaming a button label:**

The Sublibrary button in Budget List must be renamed Order Units. To do this, change the following line in alephcom\tab\lng\window.dat:

#### From:

VendorListAdmin.Btn.SubLibrary &Sublibrary

To:

VendorListAdmin.Btn.SubLibrary &Order Units

#### **Example of renaming a window title:**

The Sublibrary Management window of the Vendor/Budget List should be renamed Order Units Management. To do this, change the following line in alephcom\tab\lng\window.dat:

#### From:

RecordSubLibrary.Title Sublibrary Management

To:

RecordSubLibrary.Title Order Units Management

#### **Example of renaming a field:**

The Sublibrary Proxy field in the User - Password Information window should be renamed Order Unit Proxy. To do this, change the following line in alephcom\tab\lng\window.dat:

#### From:

PrivilegesUpdate.Static.OrderUnitProxy #Order Unit/Sublibraries \n
Proxy:

#### To:

PrivilegesUpdate.Static.OrderUnitProxy #Order Unit Proxy:

#### **Services**

Order Unit is used as a filter in the following services:

- Claim Report and Letters for Monograph Orders (acq-12)
- Claim Report for Serials Orders (acq-19)
- Claim Report for Standing Orders (acq-11)
- Send List of Orders to a Vendor (acq-14)
- Order-Log Report (acq-22)
- Subscription Renewal Letters (acq-23)

- General Retrieval Form (acq-02-01)
- Partially-Filled Monograph Orders (acq-02-02)
- Monograph Orders Status "NEW" (acq-02-03)
- General ADM and Orders Creation (acq-24)

If your system is set not to use order units, the Order Unit field should become a hidden field.

**Example from the service:** Send List of Orders to a Vendor (acq-14) If your system is set to work with order units, set the Order Unit in the file ./alephe/pc\_b\_eng/p-acq-14.xml as follows:

If your system is set not to work with order units, set the Order Unit in the file ./alephe/pc b eng/p-acq-14.xml as follows:

# 26 Line Item Invoice - Alert Message

When a new invoice's line item is created or an existing one is modified, and the actual unit price exceeds the estimated unit price by more than a defined percent, a non-recurrent alert message is displayed (upon clicking the **OK** button).

The actual unit price is calculated by dividing the "Total Amount" (Z75-I-TOTAL-AMOUNT) by the "Number of Units" (Z75-I-NO-UNITS). Both fields are part of the GUI-ACQ-Invoice Line Item window.

The estimated unit price is calculated by dividing the "Final Price" of the order (Z68-E-PRICE) by the "Number of Units Ordered" (Z68-NO-UNITS). Both fields are part of the GUI-ACQ-Order Form window-Quantity and Price tab.

The difference in percents between the unit prices takes into account the currency of the order (Z68-E-CURRENCY) and of the invoice (Z77-I-CURRENCY). If they differ, the comparison is made in local currency units.

The maximum percent difference is determined by setting the value of the environment variable "max\_unit\_price\_diff\_percent" in the file ./alephe/pc\_server\_defaults, for example:

```
setenv max unit price diff percent 10
```

The alert message is located in the file \$aleph root/error lng/pc acq c0513:

1011 0000 L Actual unit price (\$1 \$2) exceeds the estimated unit price (\$3 \$4) by more than \$5 percent. Continue?

#### Note

The alert message is displayed only ONCE, and it does NOT prevent the invoice data from being saved in the database. That is, even if the alert message is discarded, and the "Line Item" window is closed via the "Cancel" button, the invoice record (Z75) is updated.

## 27 Order Bar Search Options

The list of search options is defined in the ORDER-SEARCH menu of pc tab exp field.lng.

#### Example:

| ORDER-SEARCH | L Order number       | ON   |
|--------------|----------------------|------|
| ORDER-SEARCH | L Group order number | GON  |
| ORDER-SEARCH | L Vendor reference   | RF   |
| ORDER-SEARCH | L ISBN               | ISBN |

This allows you to configure fewer entries for the Order bar as opposed to the Order Index that uses the ACQ\_INDEX\_TYPE menu.

In addition, it is possible to find an entry through the Search function.

| ORDER-SEARCH | L | BIB | Sys No. | BIB-SYS |
|--------------|---|-----|---------|---------|
| ORDER-SEARCH | L | ADM | Sys No. | ADM-SYS |
| ORDER-SEARCH | L | BIB | Title   | BIB-TIT |

BIB-SYS - look for system number in the first BIB relation of connected library. ADM-SYS - look for system number in connected library. BIB-XXX - Does a CCL search (XXX = )

In the case of BIB-XXX there can be multiple hits. If so, there is an option to view the set in the Search function via confirmation messages.

Example of adding a BIB search value:

#### Note

In this example, AUT must be an index code that is used by the system.

The option to define the BIB search option by values defined in tab\_acq\_index is also valid for the order Search bar and those values can be added to the ORDER-SEARCH menu.

# 28 Sending a List of Orders Sent via EDI to a Vendor including More than One Sublibrary

The Send List of Orders to a Vendor (acq-14) service enables a staff user to send a vendor a letter with a list of orders. All orders whose 'Order Delivery Type' is LI (List) and whose status is RSV (Ready Send to Vendor) will be included in this service.

To enable this service to include orders of all sublibraries, or orders of more than one sublibrary sent by EDI check, you must set up a line in the ./xxx50/tab/tab35 configuration table for the active ADM library code (for example, USM50), from which the service is being submitted. For example:

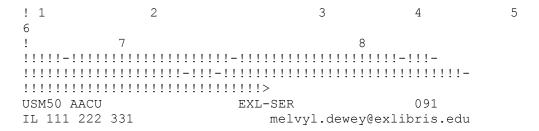

# 29 Setting Up the Budget List

You can decide that the Budget List will contain only those budgets with assigned Order Units/Sublibraries(Z602) which match the user's assigned Order Unit/Sublibrary (Z602).

The setup of the BUDGET-PER-ORD-UNIT variable in tab100 determines the filtering mechanism of the Budget List.

#### Note

If the BUDGET-PER-ORD-UNIT variable is set to Y and the Search Modes are Group or Wildcard, when one budget in the group is denied, all budgets included in the group are not displayed.

To enable the display of all budget information in the lower pane when "View Authorized" is not checked, use VIEW-NON-AUTHORIZED variable in tab100.

# 30 Setting Up Acquisitions for EDI

Edit tab100 for EDI - set the following variables:

- EDI-OUT-VENDOR-NOTE
- EDI-OUT-LIBRARY-NOTE
- EDI-OUT-PRICE-NOTE
- EDI-OUT-QUANTITY-NOTE

to determine whether or not the following notes will be added to an outgoing EDI message:

- Vendor Note
- Library Note
- Price Note
- Quantity Note

To set EDI claims codes for a serials claim, define the following lines in ./xxx50/tab/pc\_tab\_exp\_field.lng SERIAL-CLAIM-FORMAT:

```
SERIAL-CLAIM-FORMAT L EDI claim - missing issue 90
SERIAL-CLAIM-FORMAT L EDI claim - wrong issue supplied 91
SERIAL-CLAIM-FORMAT L EDI claim - damaged copy 92
SERIAL-CLAIM-FORMAT L EDI claim - too many copies received 93
SERIAL-CLAIM-FORMAT L EDI claim - insufficient copies received 94
SERIAL-CLAIM-FORMAT L EDI claim - other reason 95
```

# 31 Setting up Vendor Sharing

The following setup is required for sites that share a single vendor table for multiple ADM libraries.

#### **Steps**

- 1. From each ADM library's file\_list, remove LS (logical synonyms) for Z70 and Z72. Z70 and Z72 should only be defined in the file\_list of the shared vendor library, for example, XXX50.
- 2. In the tab100 of each ADM library, define VENDOR-SHARING=1.
- 3. In ./alephe/aleph\_start, define the following variable: setenv vendor library XXX50
- 4. In the Acquisitions GUI, run the Build Word Indexes for a Record (manage-111) service to create keywords for the shared vendor library.

# 32 Acquisitions Values of aleph\_start

#### setenv unique order number 2 Y

This environment variable is used for 'Generic Vendor Records Loader (file-96)'. It defines whether to ignore Z68-ORDER-NUMBER-2 variable which is set in the

service's configuration table. This is done in order to avoid duplicates. When it is set to 'Y', any value for Z68-ORDER-NUMBER-2 defined in the configuration table will be ignored and it will not be added to the new order record.

#### setenv vendor library XXX50

Used to define the shared vendor library only in a multi-ADM environment which is using the shared vendor model.

# 33 Load Invoice and Line Items (acq-32)

This chapter describes how to load new general invoice and line items using the Acquisitions batch service, Load Invoice and Line item (acq-32).

The following is a general description of the batch activities:

- 1. The batch service applies to an input file (in an xml format) which is placed in the ADM library/scratch directory and is populated with a pre-defined XML tags including invoices and line items information.
- 2. Based on the input data, new general invoice and line item records are created in Aleph and all necessary actions are performed.
- 3. The batch service produces an output report detailing the successful and failed actions of the batch execution.
- 4. For Monograph and standing Orders, the batch service enables the registering of material arrival and the production of arrival slips.

#### **33.1** The Batch Service Interface

The batch service "Load Invoice and Line item (acq-32)" is accessed via the GUI-Acquisition/Serials module from **Services**  $\rightarrow$  **Other**.

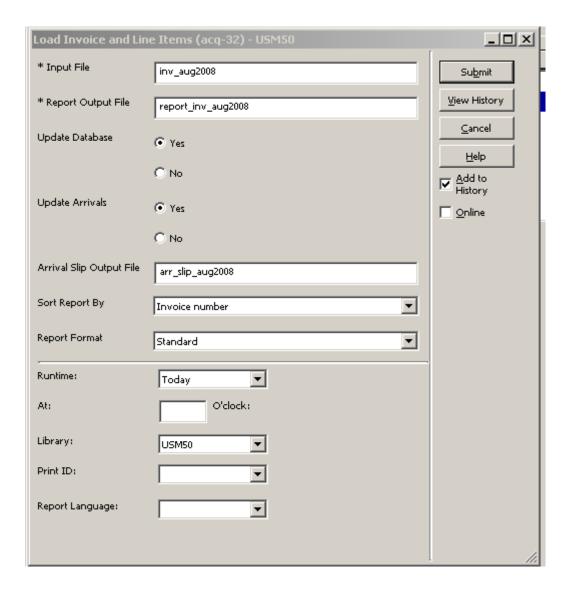

- **Input file** Mandatory. The name of the xml file that contains the invoice data. The file should be located in the ADM library's scratch directory (./xxx50/scratch).
- **Report Output File** Mandatory. The name of the file in which you want to save the output report.
- **Update Database** Selecting "Yes" generates a report output file, creates new general invoices and line items data in Aleph, and updates all other corresponding Aleph data (such as orders and budget transactions). Selecting "No" generates a report output file but without updating the database.
- **Update Arrivals** Selecting "Yes" registers a new arrival record (Z78) for monograph and standing orders. In this case, the order's arrival status for monograph orders is changed to "Complete". Selecting "No" does not update arrival information.

- **Arrival Slips Output File** This field is relevant only when Update Arrival is "Yes". If you want to print arrival slips (acq-arrival-slip-00.xsl), enter the name of the file in which you want to save the output arrival slips.
- Sort By The parameter by which the output report is sorted. The options are:
  - Invoice Number Ascending. Within a single general invoice, the sort is by line item sequence number.
  - Additional order number 1 (also known as: common order number) ascending
  - o **Order number** Ascending

**Failed/Update Status** – The report is sorted so that the failed transactions are listed first and the successful transactions are listed afterward.

• **Report Format** – Select from a list of predetermined report formats (template file name: acq-invoice-load.xsl).

#### 33.2 The Input File

The input file should be built with xml scheme according to the following structure:

```
<?xml version="1.0"?>
<general-invoice-list>
<general-invoice>
    <invoice-number>12381</invoice-number>
    <vendor-code>21NM</vendor-code>
    <orig-invoice-number></orig-invoice-number>
    <type>REG</type>
    <status>REG</status>
    <inv-credit-debit>D</inv-credit-debit>
    <currency>USD</currency>
    <currency-ratio></currency-ratio>
    <inv-net-amount>00000000000000</inv-net-amount>
    <inv-ship-amount>00000000000000/inv-ship-amount>
    <inv-over-amount>00000000000000</inv-over-amount>
    <inv-insu-amount>00000000000000/inv-insu-amount>
    <inv-disc-amount>00000000000000/inv-disc-amount>
    <inv-total-amount>0000000050000</inv-total-amount>
    <inv-date></inv-date>
    <ship-date></ship-date>
    <inv-note>Invoice for your orders from Aug 2008</inv-note>
    <pay-date>00000000</pay-date>
    <pay-check-no></pay-check-no>
    <pay-amount>000000000000000</pay-amount>
    <pay-status>N</pay-status>
    <pay-approval-dept></pay-approval-dept>
    <pay-approval-number></pay-approval-number>
    <inv-vat-code></inv-vat-code>
    <inv-vat-method>I</inv-vat-method>
```

```
<vat-per-line></vat-per-line>
<inv-vat-amount></inv-vat-amount>
<vat-receiver></vat-receiver>
line-item>
    <order-number>51696</order-number>
    <add-order-number-1></add-order-number-1>
    <object-code></object-code>
    line-credit-debit>D</line-credit-debit>
    line-net-amount>000000000000000000/line-net-amount>
    line-vat-code></line-vat-code>
    <line-vat-amount>00000000000000000/line-vat-amount>
    <number-units></number-units>
    <budget-code></budget-code>
    line-note>Charge for paper. Map is free</line-note>
    <date-from>00000000</date-from>
    <date-to>0000000</date-to>
    <date-range>N</date-range>
</line-item>
line-item>
    <order-number>51697</order-number>
    <add-order-number-1></add-order-number-1>
    <object-code></object-code>
    line-credit-debit>D</line-credit-debit>
    line-net-amount>000000000000000000
    line-total-amount>00000000010000</line-total-amount>
    line-vat-code></line-vat-code>
    <line-vat-amount>000000000000000000/line-vat-amount>
    <number-units></number-units>
    <budget-code></budget-code>
    line-note></line-note>
    <date-from>00000000</date-from>
    <date-to>0000000</date-to>
    <date-range>N</date-range>
line-item>
    <order-number></order-number>
    <add-order-number-1></add-order-number-1>
    <object-code></object-code>
    line-credit-debit>D</line-credit-debit>
    line-net-amount>0000000000000000000/line-net-amount>
    line-total-amount>0000000010000</line-total-amount>
    <line-vat-code></line-vat-code>
    line-vat-amount>00000000000000000
    <number-units></number-units>
    <budget-code></budget-code>
    line-note></line-note>
    <date-from>00000000</date-from>
    <date-to>0000000</date-to>
    <date-range>N</date-range>
```

```
</line-item></general-invoice></general-invoice-list>
```

The XML input file should contain the compound elements:

- <general-invoice-list>
- <general-invoice>
- line-item>

The XML file is started and ended by the <general-invoice-list> tag.

The XML file can contain one or more general invoices <general-invoice>.

Each general invoice can contain one or more line items - up to 500 line items for an invoice.

#### The <general-invoice> tags:

#### vendor-code

<u>Input value is mandatory</u>. The code of the vendor that supplies the invoice (Z77-VENDOR-CODE). The input must be registered in Aleph Vendor database (Z70). If input is missing/non-valid or vendor is Not-Active; the general invoice and related line items are not loaded and the output file reports an error.

#### invoice-number

<u>Input value is mandatory</u>. Up to 15 characters. The general invoice number (Z77-INVOICE-NUMBER). The system checks in the database and in the input file that the invoice number does not exist for the same vendor. In case the invoice number is already registered for the same vendor the general invoice and related line items <u>are</u> not loaded and the output file reports an error.

#### orig-invoice-number

Up to 15 characters. May contain the invoice number to which this invoice refers to (Z77-ORIG-INVOICE-NUMBER).

#### type

3 characters. Type of invoice (Z77-I-TYPE). Value should be one of the codes defined in ACQ\_INVOICE\_TYPE menu of ./xxx50/tab/pc\_tab\_exp\_field.lng. E.g.: REG. If input code is not recognized, the general invoice is loaded and the inconsistency is reported in the output report.

If <type> input is missing or blank, the system populates in Z77-I-TYPE the default value as defined in ./xxx50/tab/tab100: DEFAULT-GEN-INV-TYPE.

#### status

3 characters. Status of the invoice (Z77-I-STATUS). Value should be one of the codes defined in ACQ\_INVOICE\_STATUS menu of ./xxx50/tab/pc\_tab\_exp\_field.lng. E.g.: REG. If input code is not recognized, the general invoice is loaded and the inconsistency is reported in the output report.

If <status> input is missing or blank, the system populates in Z77-I-STATUS the default value as defined in ./xxx50/tab/tab100: DEFAULT-GEN-INV-STATUS.

#### inv-credit-debit

1 character: D (debit) or C (credit). Indicates whether this is a debit invoice or a credit invoice (Z77-I-CREDIT-DEBIT). If input is missing or non-valid, the system populates D.

#### currency

<u>Input value is mandatory</u>. Currency code used for the general invoice (Z77-I-CURRENCY). In case the input currency code is not set in Aleph data; the general invoice and related line items is not be loaded and the output file reports an error.

The system also checks for the CHECK-INVOICE-CURRENCY flag in ./xxx50/tab/tab100.

If CHECK-INVOICE-CURRENCY=Y and the currency code is not one of the vendor's currency, then the general invoice is loaded and the inconsistency is reported in the output report.

If CHECK-INVOICE-CURRENCY=N, the system does not apply this check.

#### currency-ratio

12 digits, last six digits are decimal (e.g.: 000004500000 represent 4.5). Explicit currency ratio for the general invoice (Z77-I-CURRENCY-RATIO). If the input is missing or invalid, the system applies the currency ratio as set in Aleph data (Z82).

#### inv-net-amount

14 digits, last two digits are decimal (e.g.: 0000000010050 represent 100.5). The general invoice net amount (Z77-I-NET-AMOUNT). If input is missing or non-valid, the system populates zeros.

#### inv-ship-amount

14 digits, last two digits are decimal. The general invoice ship amount (Z77-I-SHIP-AMOUNT). If input is missing or non-valid, the system populates zeros.

#### inv-over-amount

14 digits, last two digits are decimal. Invoice overhead amount (Z77-I-OVER-AMOUNT). If input is missing or non-valid, the system populates zeros.

#### inv-insu-amount

14 digits, last two digits are decimal. Invoice insurance amount (Z77-I-INSU-AMOUNT). If input is missing or non-valid, the system populates zeros.

#### inv-disc-amount

14 digits, last two digits are decimal. Invoice discount amount (Z77-I-DISC-AMOUNT). If input is missing or non-valid, the system populates zeros.

#### inv-total-amount

14 digits, last two digits are decimal. Invoice total amount (Z77-I-TOTAL-AMOUNT). If input is missing, or non-valid, Z77-I-TOTAL-AMOUNT is computed from sum of Z77-I-NET-AMOUNT, Z77-I-SHIP-AMOUNT, Z77-I-OVER-AMOUNT, and Z77-I-INS-AMOUNT minus Z77-I-DISC-AMOUNT.

If Z77-I-TOTAL-AMOUNT is computed as zeros, the general invoice is loaded and the inconsistency is reported in the output report.

#### inv-date

YYYYMMDD. E,g. 20080825 represent 25-Aug-2008. The invoice date (Z77-I-DATE). If input is missing or non-valid, the system populates current-date.

#### ship-date

YYYYMMDD (Z77-I-SHIP-DATE). Date invoice was sent by the vendor to the library. If input is missing or non-valid, the system populates current-date.

#### inv-note

Up to 60 characters. Free-text note (Z77-I-NOTE).

#### pay-date

YYYYMMDD (Z77-P-DATE). Date invoice was paid.

If input is missing or non-valid, the system populates zeros.

If Z77-P-STATUS is "P" (paid) but Z77-P-DATE is zeros, the general invoice is loaded and the inconsistency is reported in the output report.

#### pay-check-no

Up to 15 characters. The check number that was used for paying the invoice (Z77-P-CHECK-NO).

If general invoice in not paid (Z77-P-STATUS is not "P") but the check number is populated (Z77-P-CHECK-NO is not blank), the general invoice is loaded and the inconsistency is reported in the output report.

#### pay-amount

14 digits, last two digits are decimal. The amount paid for this invoice (Z77-P-AMOUNT). If input is missing or non-valid, the system populates zeros.

#### pay-status

1 character. The general invoice's payment status (Z77-P-STATUS). The value should be one of the codes defined in ./xxx50/tab/tab 48. E.g.: N (Not paid) or P (Paid).

If payment status is Paid (Z77-P-STATUS=P), then the payment date (Z77-P-DATE) and payment amount (Z77-P-AMOUNT) cannot be zeros.

If the input is missing or non-valid, the system populates Z77-P-STATUS as follows: If Z77-P-AMOUNT and Z77-P-DATE are populated (not zeros), the value P (Paid) is set in Z77-P-STATUS. If Z77-P-AMOUNT and Z77-P-DATE are zeros, the value N (Not Paid) is set in Z77-P-STATUS.

#### pay-approval-dept

Up to 20 characters. The department responsible for processing the approval of the invoice payment (Z77-APPROVAL-DEPARTMENT).

If <pat-approval-dept > is set in the input file, it must match one of the codes defined in ACQ\_APPROVAL\_DEPARTM menu of ./xxx50/tab/pc\_tab\_exp\_field.lng.

If the input is not-valid, the general invoice is loaded and the inconsistency is reported in the output report.

#### pay-approval-number

Up to 20 characters. Payment approval number assigned to the invoice (Z77-APPROVAL-NUMBER).

#### inv-vat-code

Up to 5 characters. Invoice's VAT code (Z77-VAT-CODE).

If <inv-vat-code> is set in the input file, it must match one of the codes defined in./xxx50/tab/tab\_vat\_percent.lng. If the input is not-valid, the general invoice is loaded and the inconsistency is reported in the output report.

#### inv-vat-method

1 character. Indicates the VAT calculation method (Z77-VAT-METHOD).

Values can be I (Inclusive- VAT amount is already included in total amount) or E (exclusive- amount is added to total amount). If the input is missing or non-valid, the system populates "I" in Z77-VAT-METHOD.

#### vat-per-line

1 character: Y (Yes) or N (No). Indicates whether the VAT amount is set in the general invoice or calculated from VAT amount of related line items (Z77-VAT-PER-LINE). Value N (No) indicates that the VAT amount of the general invoice is fixed. VAT values of all attached line items are calculated from Z75-I-TOTAL-AMOUNT according to the VAT percent of the general invoice.

Value Y (Yes) - The VAT amount of the general invoice is always zeros in the database. It is calculated on the fly from the VAT amounts of all attached line items. Line item VAT amount can be set individually for each line item.

If input is missing or non-valid, the system populates N in Z77-VAT-PER-LINE.

#### inv-vat-amount

14 digits, last two digits are decimal (e.g.: 0000000001000 represent 10). Invoice's VAT amount (Z77-VAT-AMOUNT). If input is missing or non-valid, the system populates zeros.

#### vat-receiver

Up to 40 characters. The body that receive the VAT amount (Z77-VAT-RECEIVER).

#### The line-item> tags:

#### order-number

Up to 30 characters. The number of the order (Z68-ORDER-NUMBER) for which the invoice line item is refer (Z68-ORDER-NUMBER).

If <order-number> is missing, the system loads a line item that is not related to an order.

If <order-number> tag is populated, the system checks that there is such order in Aleph data. If a matching order record cannot be found, the specific line item is not loaded and the output file reports an error.

#### add-order-number-1

Up to 30 characters. The additional order number 1 of the related order's (also known as "Common order Number", Z68-ORDER-NUMBER-1). This input tag can be used for matching the order with the invoice line item. It is not populated into Aleph's order database. If the input code is not found in Aleph data, then the line item is loaded and the inconsistency is reported in the output report.

#### object-code

Up to 5 characters. The line item's object code (Z75-I-OBJECT-CODE).

If <object-code> is set in the input file, its value is checked against codes defined in OBJECT-CODE menu of ./xxx50/tab/pc\_tab\_exp\_field.lng.

The USE-OBJECT-CODE flag in ./xxx50/tab/tab100 is checked. If USE-OBJECT-CODE=Y, then the line item object code (Z75-I-OBJECT-CODE) should match the budget object code (Z76-OBJECT-CODE).

If the input code is not valid, then the line item is loaded and the inconsistency is reported in the output report.

#### line-credit-debit

1 character: D (debit) or C (credit). Indicates whether this is a debit line item or a credit line item (Z75-I-CREDIT-DEBIT). If the input is missing or non-valid, the system populates the value D.

#### line-net-amount

14 digits, last two digits are decimal (e.g.: 0000000010050 represent 100.5). Line item net amount in the vendor's currency (Z75-I-NET-AMOUNT). If the input is missing or non-valid, the system populates zeros in Z75-I-NET-AMOUNT.

#### line-total-amount

14 digits, last two digits are decimal. Line item's total amount in the vendor's currency (Z75-I-TOTAL-AMOUNT). If the input is missing or non-valid, Z75-I-TOTAL-AMOUNT is computed from sum of Z75-I-NET-AMOUNT plus added charges. (Added charges are not stored in the database. The added charges value is calculated based on the invoice added charges). If Z75-I-TOTAL-AMOUNT is computed as zeros, then the general invoice is loaded and the inconsistency is reported in the output report.

#### line-vat-code

Up to 5 characters. Line VAT code (Z75-I-VAT-CODE). Relevant only if <vat-per-line> of the general invoice (Z77-VAT-PER-LINE) is set to 'Y". Value should be one of the codes defined in./xxx50/tab/tab\_vat\_percent.lng. If the input code is not valid, the line item is loaded and the inconsistency is reported in the output report.

#### line-vat-amount

14 digits, last two digits are decimal. Line item VAT amount (Z75-I-VAT-AMOUNT). If line-vat-amount> input is zeros and the VAT code mechanism is used (Z75-I-VAT-CODE), then this field is automatically calculated by the system according to the definitions of ./xxx50/tab/tab\_vat\_percent.lng table. If the Z77-VAT-PER-LINE field of the general invoice is set to 'N', then the Z75-I-VAT-AMOUNT of all invoice attached line items are calculated from Z75-I-TOTAL-AMOUNT according to the VAT percent of the general invoice.

#### number-units

5 digits. (e.g 00005 represents 5). Number of units being charged for by this invoice line item (Z75-I-NO-UNITS). If <number-units> input is zeros or non-valid, the system populate Z75-I-NO-UNITS by taking the Z68-NO-UNITS field of the order and subtracting the Z75-I-NO-UNITS of other Z75 linked to the same order. If line item is not related to an order, the system populates 00000 in Z75-I-NO-UNITS.

#### budget-code

Up to 50 characters. This tag can contain the budget code for which the line item amount is debited (Z601-BUDGET-NUMBER). The system performs the same checks the same as if budget is manually assigned to cover an invoice line item

(budget code, monetary coverage, dates, etc). If ./xxx50/tab/tab10 flag CHECK-ORDER-BUDGET=Y and the budget code is not valid or the check is failed; the line item is loaded without creating a budget transaction; the inconsistency is reported in the output report.

If <budget-code> is empty, the system attempts to create budget transactions based on the orders' encumbered budget (if it exists).

#### line-note

Up to 200 characters. Free-text note (Z75-I-NOTE).

#### date-from

YYYYMMDD. E,g. 20080101 represent 1-Jan-2008. Starting date of the period for which the Serial order or Standing order is charged for (Z75-I-DATE-FROM). If the input is not relevant or not valid, the system populates zeros.

#### date-to

YYYYMMDD. E,g. 20081231 represent 31-Dec-2008. Ending date of the period for which the Serial order or Standing order is charged (Z75-I-DATE-TO). If the input is not relevant or not valid, the system populates zeros.

#### date-range

1 character: Y (Yes) or N (No). Defines whether the Z75-I-DATE-FROM and Z75-I-DATE-TO are checked against all the line items records (Z75) attached to the same order record to determine whether there is a date overlap (Z75-I-DATE-RANGE). Relevant only for Serials and Standing orders. If set to 'Y' then Z75-I-DATE-FROM and Z75-I-DATE-TO cannot be zeros. If input is missing or non-valid, the system populates N.

#### 33.3 Service Execution – A Successful Update

The load of a general invoice and line items affects the following acquisitions components as if a manual creation has been done by an operator.

- General invoice
- Invoice Line items
- Budget Transactions
- Arrivals
- Orders

#### General invoice (Z77) and Line Items (Z75)

New General invoice/s and line items records are created based on information supplied in the input XML file.

#### Budget Transactions (Z601)

In case the XML input file contains <budget-code> tags in the line-item> section, the data is checked and new budget transaction of type INV (invoice) are registered. If <budget-code> is empty and the system is set to work with budget control (tab100 flag: CHECK-ORDER-BUDGET=Y), the budget which is already registered for the order is used.

#### Arrivals Z78

If batch is run with "Update Arrivals – Yes" then 'Arrival" records are created for the related monograph and standing orders.

The number of units arrived (Z78-NO-UNITS-ARRIVED) is set based on the number of unit invoiced (as Z75-I-NO-UNITS). If Z75-I-NO-UNITS is 00000, the system does not create Z78 arrival record for the related line item.

Arrival action might also affect the related item's process status of the related item records (Z30-ITEM-PROCESS-STATUS, depending on ./xxx50/tab/tab42 setup).

#### Orders Z68

When a line item which is related to an order is created, then monograph orders (Z68-ORDER-TYPE=M) is updated as follows:

- o Order Invoice Status (Z68-INVOICE-STATUS) is set to C (Complete).
- o If the batch is run with "Update Arrivals Yes"; the Monograph Order Arrival status (Z68-ARRIVAL-STATUS) is set to C (Complete).
- o If Order Invoice Status and Order arrival Status (Z68-INVOICE-STATUS and Z68-ARRIVAL-STATUS) are both C (Complete) and Invoice Payment Status (Z77-P-STATUS) is P (Paid), then the Order Status (Z68-ORDER-STATUS) is set to CLS (Closed).

#### **33.4** The Service Output Files

The "Load Invoice and Line item (acq-32)" produces two output printed files:

- The Load Invoice Output report that summarize all batch activities (template name: acq-invoice-load.xsl)
- File containing "arrival slips" (template file name: acq-arrival-slip-00.xsl) per arrival. The arrival slips are produced only if the batch service field "Update Arrival" field is Yes and the "Arrival Slips Output File" is populated.

#### **The Load Invoice Output Report**

- The standard report (file name ./form\_lng/acq-invoice-load.xsl) is in a grid format and includes a line for each general invoice that is handled and a line for each line item that is handled. The translation file (./form\_lng/acq-invoice-load.trn) converts the Aleph data into readable information.
- The report format includes information for general invoice, line items, and budget transactions. The standard report offers the following data in a grid structure: Invoice No., Vendor, Success/Fail, Doc No., Order Number, Additional Order Number 1, Budget Number, and Info and Errors.
- The Info and Errors column reports problems that occurred during the load action. This column contains Error information for lines which failed to be loaded and Info details for lines which were loaded but a problem was detected.
- The system librarian may customize the standard report (acq-invoice-load.xsl) by adding any other required info from the General Invoice (Z77), Line Items (Z75), Order (Z68), and Arrival (Z78).

### 33.5 User Privileges

In order to activate the Load Invoice and Line item (acq-32) service, the user must be assigned with the following ADM library staff privilege:

Acquisitions/Invoicing Services/ACQ-32 Load Invoice and line

#### Relevant entry in ./alephe/tab/user\_function.lng

INVOICING-S L Invoicing Services ACQ-32 L ACQ-32 Load Invoice and line items

Beside the above user access right, there are no further user permission checks.

#### 33.6 Statistics Report

The acq-32 batch service generates statistics information which can be retrieved using the TCO Batch Summary Report (sys-90). The summary includes the following statistics information:

- Total number of general invoices included in the input file
- Total number of line items included in the input file
- Number of general invoice lines that were successfully loaded
- Number of line items that were successfully loaded

# 34 Vendor Name in Japanese: Kanji and Katakana

This chapter describes how to perform the following functions when the vendor name is in Kanji and Katakana:

- Store vendor name in Kanji and Katakana
- Search for vendor name in Kanji and Katakana
- Sort vendor name list in Katakana

# 34.1 Storing Vendor Name in Kanji and Katakana

The vendor record can maintain vendor names in both Kanji and Katakana.

**Kanji** – The vendor name is stored in the Vendor Record in the Name field, Z70-VENDOR-NAME.

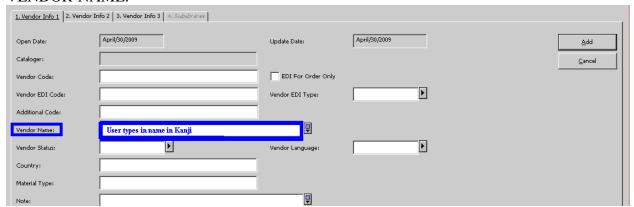

**Katakana** – The vendor name is stored in the Vendor Record in the Contact 5 field, Z70-CONTACT-5.

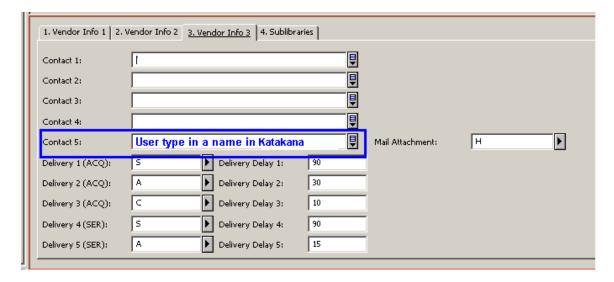

The Vendor Name (Kanji) is a mandatory field. User cannot register a vendor record without populating Vendor Name field.

The Contact-5 field (Katakana) can become a mandatory field by setting up a system variable located in ./alephe/alephe\_start:

#### setenv JAPANESE ENABLED TRUE

This variable can be set with the values FALSE (default) or TRUE.

Setting the variable with TRUE enables special Japanese features such as defining the vendor's contact-5 field (Katakana vendor name) as a mandatory field.

After setting this variable, users cannot register or update a vendor record without populating the Vendor's Contact 5 field. If this field is missing, the following error message is displayed: "Missing Katakana Name".

#### **Notes:**

- **Segmentation** Both versions of the name are not necessarily segmented. Special treatment is performed for segmenting vendor names for creating indexes.
- **Katakana Name field Caption** Libraries may rename the caption of the Contact-5 field to "Katakana Name".

This is done by updating the field name in the file: .\acq\tab\lng\window.dat

Replace the following line:

VendorsExpand.Static.VendorContact5 Contact 5:

With:

VendorsExpand.Static.VendorContact5 Katakana Name

• **Letters to Vendor Templates** – Some of the "Letters to Vendor" template files (XSL files) include the vendor Contact-5 field (Z70-CONTACT-5). The

- vendor contact-5 field has to be removed from the XSL templates so that the Katakana name is not mistakenly used in the letters.
- Usually, the Vendor Contact-5 field is listed in the Order Form -Vendor 3<sup>rd</sup> Tab. When the JAPANESE\_ENABLED flag has the value TRUE, the Contact-5 field is not displayed in the order form.

#### 34.2 Sorting Vendor Name in Katakana

The sorting of the vendor name list is set according to the Katakana name.

Usually, the patron names list is sorted by Z70-NAME-KEY which is created from Z70-VENDOR-NAME.

When the JAPANESE\_ENABLED flag has the value TRUE, the Z70-NAME-KEY is created from Z70-CONTACT-5.

The usual normalization of the vendor name for sorting is performed, as in the below sample setup:

The sorting form is created according to the VENDOR-NAME-KEY procedure, as set in the configuration table tab\_character\_conversion\_line.

The instance VENDOR-NAME-KEY should be set in ./alephe/unicode/tab character conversion line.

In the above sample setup, activate filing normalization of vendor name as defined in ./alephe/unicode/adm\_name\_key.

The library may activate another filing routine by setting up another routine in addition to the VENDOR-NAME-KEY instance.

#### Note:

Z70-NAME-KEY length is 40 bytes; therefore the sort does not distinguish between names that start with the same thirteen normalized Katakana characters.

#### 34.3 Searching for Vendor Name in Kanji and Katakana

Searching for the vendor name is enabled for both: Kanji and Katakana.

#### 34.3.1 Searching for Vendor Katakana Name

Search by Name (Name starts with ...) is a search option that uses the name key to set the starting point; therefore, the search query must be entered in Katakana. The search query is also normalized based on <code>VENDOR\_NAME\_KEY</code> entry.

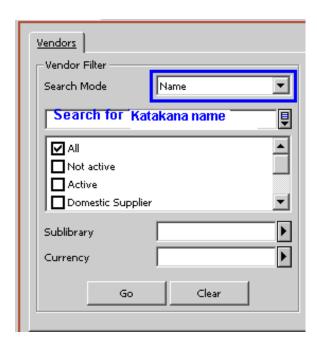

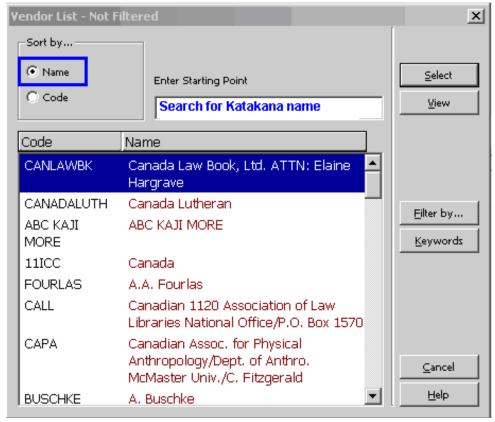

The result list is sorted according to the VENDOR-NAME-KEY which relies on the Katakana name.

#### 34.3.2 Vendor Keywords Search – Kanji and Katakana

Searching for both Kanji and Katakana versions of the name can be performed by using the "Keywords" mechanism.

The Z111 keywords mechanism enables the indexing of keywords from the Z70-VENDOR-NAME (Kanji name) and Z70-CONTACT-5 (Katakana name) fields.

Z111 indexes phrases included in certain vendor fields which enables searching for any words within the indexed string (not just the "Start with" string).

Searching for the Katakana and Kanji version of the name can be done by activating the "Keywords" button for the Vendor and typing Katakana/Kanji name at the "Enter Keyword/s" field.

The configuration table ./alephe/tab/z111\_index enables the library to decide which fields, out of a pre-defined list of fields, are indexed and searched using Keywords.

#### **Z111\_Index Table**

The ./alephe\_tab/z111\_index allows the library to set which field Z111 keywords are created so that only required fields are indexed when the record is updated or the p-manage-111 batch service is run (build keywords).

The table contains a single column:

Column 1: field to index (30 characters).

This column can contain the following fields (fields which are listed in column 1 are indexed and available for "Keywords Search")

Z303-NAME Z303-PROXY-FOR-ID Z303-PRIMARY-ID Z303-SALUTATION

Z308-KEY-DATA

Z304-ADDRESS Z304-ZIP Z304-EMAIL-ADDRESS

Z310-BARCODE Z310-ID

Z13-TITLE Z13-AUTHOR

Z70-VENDOR-NAME
Z70-VENDOR-CONTACT
Z70-COUNTRY
Z70-MATERIAL-TYPE
Z70-ADDITIONAL-VENDOR-CODE
Z70-CONTACT-5

Z700-REC-KEY Z700-NAME Z700-GEN-INFO Z700-GEN-CONTACT

Z76-EXTERNAL-BUDGET Z76-CURRENCY Z76-NAME Z76-DEPARTMENT

#### **Z72-VENDOR-ADDRESS**

It is highly recommended to index only the Kanji and Katakana versions of the name (vendor-name and contact-5 fields) and disable the indexing of other fields (country and alike), as indexing of other fields introduces inconsistencies.

#### **Vendor Names Segmentation for Keyword Search**

Both versions of the name are not segmented; therefore, there is a special treatment for indexing and search of keywords.

#### **Z111 Index Creation**

The usual normalization of the vendor name for keyword purposes applied as in the following setup:

The keywords form is created according to ADM-KEYWORD-KEY procedure as set in the configuration tables: tab\_character\_conversion\_line.

The instance ADM-KEYWORD -KEY should be set in

./alephe/unicode/tab\_character\_conversion\_line

The above sample setup activates the filing of normalization of vendor name as defined in ./alephe/unicode/adm\_name\_key.

The library may set any other table to be used for normalization.

When the value in the JAPANESE\_ENABLED flag is TRUE, after normalizing the vendor name, all spaces are removed, and an index is created of all suffixes of the compressed name.

For example: If the compressed name is ABCDE....XYZ, the index is:

ABCDE....XYZ BCDE....XYZ CDE....XYZ .... YZ

Z

#### Note:

Z111-TEXT length is 50 bytes; therefore, there is a limit to the length of the suffixes that are created.

#### **Keyword Searching**

The search text is also normalized according to ADM\_KEYWORD\_KEY, and spaces are removed.

| Notes: |  |  |
|--------|--|--|

- Right truncation is applied automatically. As suffixes are indexed, entering substrings of compressed vendor names are retrieve for this vendor.
- Spaces are removed only if the JAPANESE\_ENABLED flag is set to TRUE.

# 35 Updating the BIB Record with the Date of the ISSN Formal Notice

When a publisher (vendor) produces a new book, it must request an ISSN from the national library. The ISSN is sent to the publisher in an ISSN formal notice. There is an option to update the 906\$\$b field of the BIB record with the date that the ISSN formal notice is sent to the publisher.

To enable this option, configure the tab\_z105 and aleph \_start tables. Then perform the usual acquisition ordering workflow.

#### 35.1 Configuring tab\_z105

The tab\_z105 table needs to be configured to update the BIB record every time a monograph order that matches the criteria set in aleph\_start is sent to a vendor.

#### To configure the tab\_z105 table:

- 1. Set the action, SEND-ORDER with message type, "j" in ./xxx50/tab/tab\_z105 (column 1 and 2 respectively).
- 2. In column 3, define the BIB library to be updated when an order is sent to a vendor.

The following is an example of ./usm50/tab/tab\_Z105:

3. Restart ue\_11 (util E/11) in the Z105\_library table (for example, USR00).

The BIB record is updated every time a monograph order that matches the criteria set in aleph\_start is sent to a vendor.

#### 35.2 Configuring aleph\_start

Set the following two parameters in aleph\_start to define the conditions in which 906\$\$bof the BIB record is updated with the date a monograph order is sent to a vendor:

 order\_unit – the acquisition order unit designated for assigning ISSN notices for new publications (Z68-ORDERING-UNIT). • letter\_type – the order letter type that is set within the order used for sending the ISSN format notice (Z68-LETTER-TYPE).

The following is an example of /alephe/aleph\_start:

```
! Parameters for creating Z105 type j (update BIB 906$$b
! when monograph order is sent)

setenv order_unit 2ISSN
setenv letter_type 12
```

#### **Notes:**

- The BIB 906\$\$b update applies only if the sent monograph order matches both parameters defined in aleph\_start. If one or both parameters are missing or do not match the order, 906\$\$bis not updated.
- If the 906\$\$b field of the BIB record already exists, it is not modified.
- This feature is relevant only for libraries that are set to work with the acquisition ordering unit (./xxx50/tab/tab100 is set with: USE-ORDER-UNIT=Y).

# 36 Updating the BIB STA Field After Order Creation and Arrival

There is an option to update the STA\$\$a field of the BIB record with values (configurable by the library) when the first order record is created for a BIB record and the first order's arrival is registered.

To achieve this functionality, configure the tab z105 and order sta update tables.

# 36.1 Configuring tab\_z105

- 1. Set the action, UPDATE-ORDER and message type, "k" in ./xxx50/tab/tab\_z105 (column 1 and 2 respectively).
- 2. Define in column 3 the BIB library to be updated when sending an order to a vendor.

The following is an example of ./usm50/tab/tab\_Z105:

This configuration updates the BIB record each time an order that matches the criteria set in the order\_sta\_update table is created or arrives for the first time.

#### 36.2 Configuring order\_sta\_update

The ADM library configuration table, order\_sta\_update, defines the values populated in STA\$\$a as a result of a first order creation and first order's arrival.

The following is an example of ./usm50/tab/order\_sta\_update

```
1. - The action that trigger the STA update:
         ORDER-CREATE or ORDER-ARRIVAL.
          ORDER-CREATE action can be set for all order types (column
3:
         M/S/O).
         ORDER-ARRIVAL action can be set for Monograph
          and Standing order (column 3: M/O).
            Order's sublibrary/Order unit filter.
COL
            Library that uses
                                  'ordering unit' (TAB100-USE-ORDER-
UNIT=Y)
            should set the Order Unit code. Otherwise, set Order's
            Sublibrary code. Set ##### for all units/sublibraries.
COL 3. - Order Type filter: M/S/O/#
              M- Monograph, O-Standing order, S-Serials
              # - match all;
           The value to be set in BIB STA$$a field.
     1
                          3
!!!!!!!!!!!!!!!!!!!!!!!
ORDER-CREATE
                    ORDU1 M A2
ORDER-CREATE
                    ORDU1 O A3
                    ORDU1 # C1
ORDER-ARRIVAL
```

After configuring the tab\_z105 table with action UPDATE-ORDER and message type k and configuring the order\_sta\_update table, each time an order matches the filters set in columns 1-3 of order\_sta\_update, the STA\$\$a field of the bibliographic record is filled with the value set in column 4 of order\_sta\_update.

To activate this functionality, restart ue\_11 (util E/12 and util E/11) in the Z105\_library table (for example, USR00).

#### **Notes:**

If the STA\$\$a field of the BIB record does not exist or contains a value beginning with an "A", it is modified.

- If the STA\$\$a field of the BIB record exists and contains a value beginning with any value other than "A", it is not modified.
- ORDER-ARRIVAL action refers to monograph and standing orders only.
   Serial orders arrivals (which are managed via issue items workflow) do not affect the BIB STA field.

# 37 Order Changes Alert

You can configure Aleph to display the following message if a user updates an order and then moves to another order without saving the changes:

Order has been changed locally, but the changes have not been saved on the server. Continue anyway? Yes/No

This functionality is flag dependent.

1) In order to have this order change alert, set the following in alephcom.ini:

[ItemList]
NotifyItemChanged=Y

2) If localization is required, add the following line to Acq/Tab/lng/Message.dat:

OrderChange ALEPH GUI YN 2 Q Order \$s has been changed locally, but the changes have not been saved on the server. Continue anyway?

**Note**: This message appears only when moving between orders within the orders list pane. When moving to the left pane or any other area that is not the orders list, the message does not appear.

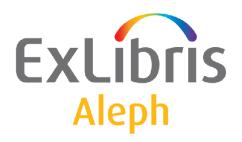

# System Librarian's Guide - ADAM

Version 22

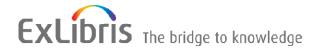

#### **CONFIDENTIAL INFORMATION**

The information herein is the property of Ex Libris Ltd. or its affiliates and any misuse or abuse will result in economic loss. DO NOT COPY UNLESS YOU HAVE BEEN GIVEN SPECIFIC WRITTEN AUTHORIZATION FROM EX LIBRIS LTD.

This document is provided for limited and restricted purposes in accordance with a binding contract with Ex Libris Ltd. or an affiliate. The information herein includes trade secrets and is confidential.

#### **DISCLAIMER**

The information in this document will be subject to periodic change and updating. Please confirm that you have the most current documentation. There are no warranties of any kind, express or implied, provided in this documentation, other than those expressly agreed upon in the applicable Ex Libris contract. This information is provided AS IS. Unless otherwise agreed, Ex Libris shall not be liable for any damages for use of this document, including, without limitation, consequential, punitive, indirect or direct damages.

Any references in this document to third-party material (including third-party Web sites) are provided for convenience only and do not in any manner serve as an endorsement of that third-party material or those Web sites. The third-party materials are not part of the materials for this Ex Libris product and Ex Libris has no liability for such materials.

#### **TRADEMARKS**

"Ex Libris," the Ex Libris bridge, Primo, Aleph, Alephino, Voyager, SFX, MetaLib, Verde, DigiTool, Preservation, URM, Voyager, ENCompass, Endeavor eZConnect, WebVoyage, Citation Server, LinkFinder and LinkFinder Plus, and other marks are trademarks or registered trademarks of Ex Libris Ltd. or its affiliates.

The absence of a name or logo in this list does not constitute a waiver of any and all intellectual property rights that Ex Libris Ltd. or its affiliates have established in any of its products, features, or service names or logos.

Trademarks of various third-party products, which may include the following, are referenced in this documentation. Ex Libris does not claim any rights in these trademarks. Use of these marks does not imply endorsement by Ex Libris of these third-party products, or endorsement by these third parties of Ex Libris products.

Oracle is a registered trademark of Oracle Corporation.

UNIX is a registered trademark in the United States and other countries, licensed exclusively through X/Open Company Ltd.

Microsoft, the Microsoft logo, MS, MS-DOS, Microsoft PowerPoint, Visual Basic, Visual C++, Win32,

Microsoft Windows, the Windows logo, Microsoft Notepad, Microsoft Windows Explorer, Microsoft Internet Explorer, and Windows NT are registered trademarks and ActiveX is a trademark of the Microsoft Corporation in the United States and/or other countries.

Unicode and the Unicode logo are registered trademarks of Unicode, Inc.

Google is a registered trademark of Google, Inc.

Copyright Ex Libris Limited, 2014. All rights reserved.

Document released: January 13, 2014

Web address: http://www.exlibrisgroup.com

# **Table of Contents**

| 1 | GE                               | NERAL SETUP                                                                                                    | 5  |  |  |  |
|---|----------------------------------|----------------------------------------------------------------------------------------------------|----|--|--|--|
|   | 1.1                              | Oracle Text                                                                                                    | 5  |  |  |  |
|   | 1.2                              | Storage Directories for Objects (tab_z403_directory. <lng>)</lng>                                                     | 5  |  |  |  |
|   | 1.3                              | File Types of Objects (tab_z403_extension. <lng>)</lng>                                                               | 7  |  |  |  |
|   | 1.4                              | Create Objects (pc_tab_exp_field. <lng>)</lng>                                                                        | 9  |  |  |  |
|   | 1.5                              | ADAM-SUPPORT Setup in tab100                                                                                          | 10 |  |  |  |
| 2 | DIS                              | DISPLAYING OBJECTS IN THE ALEPH CLIENT 10                                                                             |    |  |  |  |
|   | 2.1                              | Display in the Record Manager                                                                                         | 10 |  |  |  |
|   | 2.2                              | Display of the Objects List                                                                                           | 11 |  |  |  |
|   | 2.3                              | Display of Object Details                                                                                             | 12 |  |  |  |
| 3 | DISPLAYING OBJECTS IN THE OPAC 1 |                                                                                                    |    |  |  |  |
|   | 3.1                              | apache_media                                                                                                    | 13 |  |  |  |
|   | 3.2                              | tab_buf_z403 and tab_expand                                                                                           | 13 |  |  |  |
|   | 3.3                              | Brief list OPAC (www_tab_short. <lng>)</lng>                                                                          | 14 |  |  |  |
|   | 3.4                              | Full View in the OPAC (edit_doc_999. <lng>)</lng>                                                                     | 14 |  |  |  |
|   | 3.5                              | Extended Object Information (tab_z403_info. <lng>)</lng>                                                              | 14 |  |  |  |
|   | 3.6                              | Options for Displaying Thumbnails (tab100)                                                                            | 15 |  |  |  |
| 4 | CO                               | PYRIGHT NOTES IN OPAC                                                                                                 | 17 |  |  |  |
| 5 | FUI                              | LLTEXT SEARCH                                                                                                    | 18 |  |  |  |
|   | 5.1                              | Set Up the Fulltext Index (tab00. <lng>)</lng>                                                                        | 18 |  |  |  |
|   | 5.2                              | Integrate the Fulltext Index for Web and OPAC Searching.  5.2.1 Fulltext Search in the GUI (pc_tab_sear. <lng>)</lng> | 18 |  |  |  |
|   | 5.3                              | Character Set                                                                                                    | 18 |  |  |  |
| 6 | SEI                              | RVICES                                                                                                    | 19 |  |  |  |
|   | 6.1                              |                                                                                                    | 19 |  |  |  |
|   |                                  | 6.1.1 Create Digital Objects Upload File (adam-01)                                                                    | 20 |  |  |  |

|        | 6.1.2                          | Import Records and Digital Objects (adam-02)                      | 21       |
|--------|--------------------------------|-------------------------------------------------------------------|----------|
|        | 6.1.3                          | Export Records (adam-04)                                          | 22       |
|        | 6.2 Othe                       | · Services                                                        | 22       |
|        | 6.2.1                          | Change Object Location (adam-03)                                  |          |
|        | 6.2.2                          | Create Thumbnail or Full Text (adam-05)                           |          |
|        | 6.2.3                          | Technical Report (adam-06)                                        |          |
|        | 6.2.4                          | Usage Report (adam-07)                                            |          |
|        | 6.2.5                          | Create Digital Objects Upload File from DigiTool Export (adam-08) | 24       |
|        | 6.2.6                          | Retrieval of ADAM Records (Z403) (adam-10)                        | 25       |
|        | 6.2.7                          | Deletion of ADAM records (Z403) (adam-11)                         | 26       |
|        | 6.2.8                          | Update Full Text Index (manage-91)                                | 27       |
|        |                                |                                                                   |          |
| 7      | SETUP O                        | F ADDITIONAL ORACLE TABLES                                        | 28       |
| 7      |                                | F ADDITIONAL ORACLE TABLES                                        |          |
| 7      | 7.1 Z403                       |                                                                   | 28       |
| 7      | 7.1 Z403<br>7.2 Z91            |                                                                   | 28       |
| 7<br>8 | 7.1 Z403<br>7.2 Z91<br>7.3 Z56 |                                                                   | 28<br>29 |

# 1 General Setup

#### 1.1 Oracle Text

For fulltext indexing of objects (z91), the component 'Oracle text', also referred to as *context*, and the Oracle user "ctxsys" are needed.

Normally, 'Oracle text' will be installed automatically. If the instance was aborted, 'Oracle text' has to be installed later.

The following command will check if 'Oracle text' is available on your system:

```
$ORACLE HOME/ctx/bin/ctxhx
```

#### Output:

```
/exlibris/app/oracle/product/920/ctx/bin/ctxhx - Converts the input file to plain
text or html file.
       /exlibris/app/oracle/product/920/ctx/bin/ctxhx InputFile OutputFile
        [FallbackCharacterSet
        [OutputCharacterSet
        [H | T
        [Meta | Nometa
        [TimeOut
        [Heuristic | Fixed]]]]]
        "InputFile" is the file to be converted to HTML or TEXT.
Where:
        "OutputFile" is where to place the converted file.
        "FallbackCharacterSet" is the character set of InputFile
        which is assumed to be plain-text when the format is not supported.
        Default fallback character set is ASCII8.
        "OutputCharacterSet" is the character set of OutputFile.
        Default character set is ISO8859-1.
        "H | T" is to define the output format as HTML or plain text.
        Default output format is HTML.
        "Meta | Nometa" is to enable/disable meta data extraction.
        Default is Nometa.
        "TimeOut" is the polling interval in integral seconds to determine
        whether to terminate by force.
        Supported range is 0..42949672.
        Default is 0 to disable time-out.
        "Heuristic | Fixed" is the type of time-out.
        Default is Heuristic.
```

## 1.2 Storage Directories for Objects (tab\_z403\_directory.<lng>)

Every digital object has to be stored in a directory in the file system of the ALEPH server unless you link to an object on a remote server by entering a URL.

This directory must include the following subdirectories:

- View
- Index
- Thumbnail
- Backup

The table tab\_z403\_directory.<lng> defines the storage directories for objects on the ALEPH server. The table may be placed in the BIB library's tab directory. If so, it is possible to store the objects in different subdirectories, if more than one BIB library is active on the same ALEPH installation. The table tab\_z403\_directory.<lng> may also be placed in the directory \$alephe\_tab if storing related to a specific BIB library is not needed.

All of the storage directories which are defined in tab\_z403\_directory.<lng> have to be created manually on the server.

The maximum number of files per directory is defined by the parameter  $max\_no\_storage\_files$  in \$alephe\\_root/aleph\_start file. The following is an eample of how to set this parameter:

```
setenv max no storage files 1000
```

The default value (if the variable is not defined) is 1000.

ADAM automatically creates new sub-directories under the defined storage directory, if the maximum number of files is reached. The directory names are numeric (starting with 1). The first 1000 objects are automatically stored in directory /1. Subsequent objects are stored in directory /2 and so on.

#### See the following example:

```
ALEPH VIEW
                   Zentraler Speicher $aleph_dev/demo_objects/usm01/view
                  Index (Allgemein)
ALEPH INDEX
                                         $aleph dev/demo objects/usm01/index
                  Thumbnail (Allgemein)
ALEPH THUMBNAIL
                                         $aleph_dev/demo_objects/usm01/thumbnail
ALEPH BACKUP
                  Backup (Allgemein)
                                         $aleph_dev/demo_objects/usm01/backup
MAB50 VIEW
                                         $aleph dev/demo objects/mab50/view
                   Primaerer Speicher
MAB50 THUMBNAIL
                                         $aleph dev/demo objects/mab50/thumbnail
                   Thumbnails
MAB50 INDEX
                   Index
                                         $aleph dev/demo objects/mab50/index
MEDUC VIEW
                  MEDUC Speicher
                                         $aleph_dev/demo_objects/mab50/meduc/view
MEDUC THUMBNAIL
MEDUC INDEX
                  MEDUC Thumbnails
                                         $aleph_dev/demo_objects/mab50/meduc/thumbnail
                   MEDUC Index
                                         $aleph dev/demo objects/mab50/meduc/index
```

#### Key to the table:

Column 1:

- 1) Sublibrary code, e.g. MEDUC. Storage directories for objects, which are assigned to a specific sublibrary
- 2) Code of the ADM library, e.g. USM50. Storage directories for objects, which are assigned to the ADM library ALEPH storage directories for objects where the field "Cat. sublibrary" is empty

Column 2: Usage type of the object.

Valid options: INDEX, VIEW, THUMBNAIL, BACKUP \*)

Column 3: Description of the storage directory, appears in the pull down list in the

GUI

Column 4: Pathname to the storage directory

Usage type of objects:

BACKUP: When loading objects with the service adam\_02, copies may remain in the specified directory. These objects have the usage type BACKUP.

INDEX: An object was automatically built by ADAM when performing the Indexing function.

VIEW: Usage type of all objects that are displayed in the OPAC.

THUMBNAIL: An object was automatically built by ADAM when performing the Thumbnail function.

## 1.3 File Types of Objects (tab\_z403\_extension.<lng>)

The table \$alephe\_tab/tab\_z403\_extension.
lng> includes definitions for file types of objects. Depending on the file extension, some parameters must be determined, e.g. the icon that represents the object in the OPAC or the permission to create thumbnails or to perform a full text indexing of an object.

#### Example:

| ! 1   | 2          | 3                        | 4       | 5   | 6      | 7          |        | 8       | 9       |    |
|-------|------------|--------------------------|---------|-----|--------|------------|--------|---------|---------|----|
| !!!!! | -!!!!!!![] | -!!!!!!!!!!!!!!!!!!!!!!! | ! - ! - | -!- | -!!!!- | -!!!!!!!!! | !!-!!! | !!!!!!! | !-!![]! | -> |
| asf   | asf        | f-tn-movie.jpg           |         |     |        |            |        |         |         |    |
| avi   | avi        | f-tn-movie.jpg           |         |     |        |            |        |         |         |    |
| bmp   | bmp        | f-tn-image.jpg           |         | Y   | 100k   | convert    |        |         |         |    |
| djv   | djv        | f-tn-image.jpg           |         |     |        |            |        |         |         |    |
| djvu  | djvu       | f-tn-image.jpg           |         |     |        |            |        |         |         |    |
| doc   | doc        | f-tn-doc.jpg             |         | Y   | 100k   |            | gen    |         |         |    |
| ead   | ead        | f-tn-text.jpg            |         |     |        |            |        |         |         |    |
| gif   | gif        | f-tn-image.jpg           |         | Y   | 100k   | convert    |        |         |         |    |
| html  | html       | f-tn-link.jpg            |         |     |        |            |        |         |         |    |
| ip2   | ip2        | f-tn-image.jpg           |         |     |        |            |        |         |         |    |
| ipg   | ipg        | f-tn-image.jpg           |         |     |        |            |        |         |         |    |
| jpg   | jpg        | f-tn-image.jpg           |         | Y   | 100k   | convert    |        |         |         |    |
| mid   | mid        | f-tn-sound.jpg           |         |     |        |            |        |         |         |    |
| mp3   | mp3        | f-tn-sound.jpg           |         |     |        |            |        |         |         |    |
| mpg   | mpg        | f-tn-movie.jpg           | N       |     |        |            |        |         |         |    |
| mpeg  | mpeg       | f-tn-movie.jpg           | N       |     |        |            |        |         |         |    |
| pdf   | pdf        | f-tn-pdf.jpg             |         |     |        |            | gen    |         |         |    |
| ppt   | ppt        | f-tn-ppt.gif             |         | Y   | 100k   |            |        |         |         |    |
| ram   | ram        | f-tn-sound.jpg           |         |     |        |            |        |         |         |    |

| rtf   | rtf | f-tn-doc.jpg     |   |      | gen |
|-------|-----|------------------|---|------|-----|
| sid   | sid | f-tn-image.jpg   |   |      |     |
| tif   | tif | f-tn-image.jpg   |   |      |     |
| txt   | txt | f-tn-text.jpg    | N | 100k | txt |
| url   | url | f-tn-link.jpg    |   |      |     |
| wav   | wav | f-tn-sound.jpg   |   |      |     |
| wmv   | wmv | f-tn-sound.jpg   | N |      |     |
| xls   | xsl | f-tn-xcel.jpg    |   |      |     |
| xml   | xml | f-tn-XML.jpg     | Y | 100k |     |
| ##### |     | f-tn-unknown.jpg |   |      |     |

#### Structure of the table:

Column 1: Object's file extension (max. 5 characters)
Column 2: File type's description (max. 20 characters)

Column 3: File name of the icon used in the OPAC. The icons must be located in

 $\arraycolongleright \$alephe\_root/www\_f\_<lng>/icon$  They will be displayed in the brief list and the full view in the OPAC. The maximum number of icons being displayed in brief list and full view depends on the value of the

variable "www short max no ext links" in

*\$alephe\_root/www\_server.conf.* If no specific icon is stated, a standard icon will be used, which is defined in the last line of the table (#### in

Column 1)

Column 4: Defines if a new browser window is opened when calling an object.

Default value is Y.

Column 5: Immediate display of the object. Value is Y or N. Defines if an object is

immediately displayed in the GUI when the ALEPH browser is in use.

This definition depends on the object's size. (see column 6)

Column 6: Object size (only applies in conjunction with column 5)

Defines from which object size the immediate display in the GUI will be suppressed. The size may be stated in kilobytes (K), megabytes

(MB) or gigabytes (GB).

Column 7: Program that is used for creating thumbnails.

Valid value: convert

If you want to create thumbnails from objects, the value 'convert' must be set in Column 7 for those objects. If this column is left empty, the

**Thumbnail** button in the Object List is deactivated.

Column 8: Program that is used for Fulltext indexing.

Valid value: gen

The entry 'gen' in Column 8 must be set for all objects for which a fulltext indexing should be performed. If this column is left empty, the

**Indexing** button in the Object List is deactivated.

Column 9: Viewer

If you want to use an external viewer for displaying objects, the pathname to the viewer's executable file must be entered here. If this column is left empty, the default plugin of the browser will be used.

#### 1.4 Create Objects (pc\_tab\_exp\_field.<lng>)

The table pc\_tab\_exp\_field.<lng> contains selective lists for fields of the Object Form. This table is located in tab-directory of your ADM library (lib50/tab). The following values must be filled in:

| ! 1                                     | 2 3                                  | 4             |
|-----------------------------------------|--------------------------------------|---------------|
| !!!!!!!!!!!!!!!!!!!!!!                  |                                      | _             |
| - ! ! ! ! ! ! ! ! ! ! ! ! ! ! ! ! ! ! ! | !!!!!!!!!!!!!!!!!!                   |               |
| OBJECT-USAGE-TYPE                       | L View                               | VIEW          |
| OBJECT-USAGE-TYPE                       | L Thumbnail                          | THUMBNAIL     |
| OBJECT-USAGE-TYPE<br>!*                 | L Indexing Text                      | INDEX         |
| OBJECT-CHAR-SET                         | L ISO Latin                          | iso8859-1     |
| OBJECT-CHAR-SET                         | L Cyrillic 1251                      | windows1251   |
| OBJECT-CHAR-SET                         | L Cyrillic 8859                      | iso8859-5     |
| OBJECT-CHAR-SET                         | L Hebrew                             | iso8859-8     |
|                                         | T High Decalution                    | la di aula    |
| OBJECT-RESOLUTION                       | L High Resolution                    | high          |
| OBJECT-RESOLUTION OBJECT-RESOLUTION     | L Low Resolution L Medium Resolution | low<br>medium |
| !*                                      | L Medium Resolution                  | meatum        |
| OBJECT-COPYRIGHT-OWN                    | L Public                             | PUBLIC        |
| OBJECT-COPYRIGHT-OWN !*                 | L Local                              | LOCAL         |
| OBJECT-COPYRIGHT-TYP                    | L Registered                         | REGISTERED    |
| OBJECT-COPYRIGHT-TYP                    | L Copyrighted                        | COPYRIGHTED   |
| OBJECT-COPYRIGHT-TYP                    | L Licensed                           | LICENSED      |
| OBJECT-COPYRIGHT-TYP                    | L Public Domain                      | PUBLIC        |
| OBJECT-COPYRIGHT-TYP                    | L Contractual                        | CONTRACT      |
| OBJECT-COPYRIGHT-TYP '*                 | L Donated                            | DONATED       |
| OBJECT-COPY-NOTICE-T<br>!*              | L Free for all                       | FREE          |

#### Key to the table:

Column 1: Internal code for GUI field

Column 2: ALPHA

Always "L".

Column 3: Description which is displayed in the dropdown list

Column 4: Code for the entry in the dropdown list. Only internal codes can be

used.

The internal codes represent the following fields:

#### OBJECT-USAGE-TYP

The entries define the dropdown list for the object's Usage Type. Note that the usage type is connected to system functionality. Valid options are VIEW; THUMBNAIL, and INDEX.

#### • OBJECT-CHAR-SET

The entries define the dropdown list for the field 'Character set' (Technical Data Tab), which is used for full text indexing. Definitions in table ./alephe/unicode/tab\_character\_conversion\_line have to be defined for each character set which is in use. These lines define the required character conversion.

#### See the following example:

```
iso8859-1 #### # line sb2line utf 8859 1 to unicode
```

The following character sets are supported by the indexing routines:

- ISO8859-1
- ISO8859-2
- ISO8859-3
- ISO8859-4
- ISO8859-5
- ISO8859-6
- ISO8859-7
- ISO8859-8
- ISO8859-9
- Gb2312
- Big5
- Shiftjis

- Windows1250
- Windows1251
- Windows1252
- Windows1253
- Windows1253
- Windows1254
- Windows1255
- Windows1256
- Windows1257
- Koreanhangul
- Windows874#
- Unicode

#### OBJECT-RESOLUTION

The entries are used to define the dropdown list which contains the resolution for image objects in tab "Technical Data".

#### • OBJECT-COPYRIGHT-OWNER

This option is used for the dropdown list Copyright Owner in the Copyright tab

#### OBJECT-COPYRIGHT-TYP

This option is used for the dropdown list Copyright Type in the Copyright tab.

#### • OBJECT-COPY-NOTICE-T

This option defines the dropdown list for Copyright Notice type in the Copyright tab. Note that the code in column 4 of the table corresponds with the suffix to the file media-permission in \$alephe root/www f <lng>.

# 1.5 ADAM-SUPPORT Setup in tab100

The ADAM-SUPPORT switch of tab100 is used to define whether ADAM objects should be replicated as physical digital objects or not.

Relevant values: Y (default) or N.

N – If a local system does not have a full ADAM license, it is recommended to set ADAM-SUPPORT=N in order to receive the links to the objects as part of the bibliographic record instead of physical digital objects.

Y – Local libraries that have a full ADAM license should set: ADAM-SUPPORT=Y (default value).

The ADAM-SUPPORT switch can be defined locally per library (for example, at ./xxx50/tab/tab100) or on a global level at ./alephe/tab/tab100.

# 2 Displaying Objects in the ALEPH Client

#### 2.1 Display in the Record Manager

Objects are linked to a record in the bibliographic library (lib01). In the Record Manager (lower part of the left frame) of the Cataloging module, the nodes for each object are displayed. The display of these nodes is similar to the display of items. The display of objects may be under the BIB record or under ADM record:

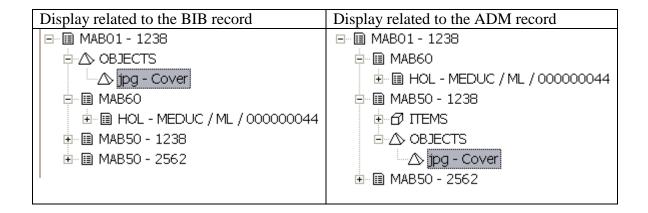

This is defined by the variable <code>item\_object\_tree\_style</code> in the file <code>\$alephe\_root/pc\_server\_defaults</code>. The following values are valid:

```
setenv item object tree style
```

The objects displayed are related to the ADM record.

```
setenv item object tree style 2
```

The objects displayed are related to the ADM record, if the stated sublibrary in the field 'Cat. Sublibrary' is assigned to the ADM library or if the field is left empty.

```
setenv item object tree style
```

The objects displayed are related to bibliographic record (option 4), and to the ADM record (option 2).

```
setenv item_object_tree_style 4
```

The objects are displayed related to the BIB record.

# 2.2 Display of the Objects List

The display of the Objects List is defined in pc\_tab\_col.<lng>, which is located in the tab-directory of your BIB library (lib01).

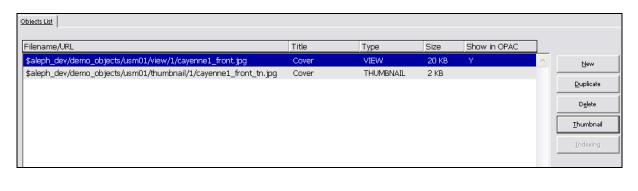

! 1 2 3 4 5 6 7 8 9 10

```
PC OBJECT LIST
            L Dateiname/URL
                               01 035 01 C01
PC OBJECT LIST
                               02 035 01 C01
              L Titel
              L Typ
PC_OBJECT_LIST
                               03 010 01 C01
PC_OBJECT_LIST
              L Größe
                               04 010 01 C01
PC OBJECT LIST
              L Anzeigen im OPAC
                               05 010 01 C01
```

# 2.3 Display of Object Details

Some windows in the GUI are generated from HTML files. Those HTML files are located in the directory pc\_display\_<lng> in the ADM library. The display of the object details is defined by the file "object-expand".

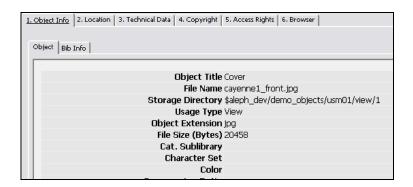

# 3 Displaying Objects in the OPAC

#### 3.1 apache\_media

For displaying objects in the OPAC, the directory apache\_media must be created. In addition, you have to define the variable "setenv APACHE\_MEDIA" in file \$alephe\_root/aleph\_start. This directory contains temporary files and should be cleared regularly, for example, by using [Util X/6].

#### aleph\_start

```
setenv APACHE_MEDIA ${ALEPH_MOUNT}/a${ALEPH_VERSION}_$ALEPH_COPY/apache_media
```

#### **Create a softlink (apache)**

Create a softlink in the directory \$httpd\_root/htdocs/exlibris/aleph/a18\_1 that links to the directory 'apache media'. The command is:

```
ln -s <target directory as defined in aleph start> <source directory>
```

#### See the following example:

```
surprise-a18(1) >>pwd
/exlibris/aleph/a18 1/alephe/apache/htdocs/exlibris/aleph/a18 1
surprise-a18(1) >>ls -l
total 6
drwxrwxr-x
             6 aleph
                        exlibris
                                     512 Nov 20 02:07 aleph/
             1 aleph
                        exlibris
                                      34 Nov 20 02:07 apache media ->
lrwxrwxrwx
/exlibris/aleph/a18 1/apache media/
                        exlibris
             1 aleph
lrwxrwxrwx
                                      25 Nov 20 02:07 tmp ->
/exlibris/aleph/a18 1/tmp/
```

#### 3.2 tab\_buf\_z403 and tab\_expand

For displaying objects in the OPAC, define the following line in table ./[BIB\_library]/tab/tab\_buf\_z403.

In addition, further entries in this table are necessary for displaying the fields 655 (electronic address, MAB) and 856 etc. (MARC) which contain URLs.

#### For MAB environment:

```
######### get_buf_z403_bib 655#1,,,,D,

For USM environment:

########## get_buf_z403_bib 856##,,y,*,Y,
########## get_buf_z403_bib 856##,,y,-,U,
########## get_buf_z403_bib 505##,,u,*,U,
########## get_buf_z403_bib 505##,,u,*,D,
```

```
######### get_buf_z403_bib 530##,,u,*,D,
########## get_buf_z403_bib 545##,,u,*,D,
########## get_buf_z403_bib 552##,,u,*,D,
########### get_buf_z403_bib 555##,,u,*,D,
########### get_buf_z403_bib 583##,,u,*,D,
```

In a MAB environment, the table ./[BIB\_library]/tab/tab\_expand must contain the following definitions for displaying objects:

```
BUF-Z403 expand_doc_mab
```

#### 3.3 Brief list OPAC (www\_tab\_short.<lng>)

Two new columns must be defined through ./[BIB\_library]/tab/www\_tab\_short.<lng> for displaying thumbnails and icons for objects in the brief list of the OPAC.

Note: It might be necessary to activate the additional columns through the files short-a-head and short-a-body in \$alephe\_root/www\_f\_<lng>.

#### 3.4 Full View in the OPAC (edit\_doc\_999.<lng>)

The table ./[BIB\_library]/tab/edit\_doc\_999.<lng> must contain the following line for displaying objects in the Full view:

# 3.5 Extended Object Information (tab\_z403\_info.<lng>)

In the Full view of a bibliographic record, each object which is linked to the BIB is displayed with an icon and the title of the object. Basic information will be displayed if the icon is highlighted with the mouse.

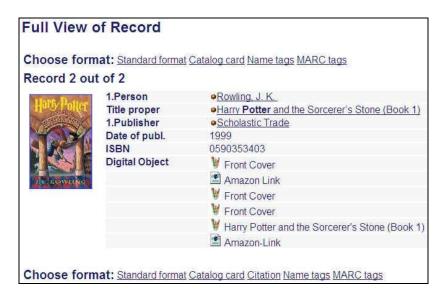

The table \$alephe\_tab/tab\_z403\_info.<lng> determines which information from the object's metadata is displayed.

#### See the following example:

| ! 1                    | 2             | 3                          |
|------------------------|---------------|----------------------------|
|                        | -!!!!!!!!!!!! | -!!!!!!!!!!!!!!!!!!!!!!!!! |
| z403-title             |               | Title:^                    |
| z403-f-filename        |               | Filename:^                 |
| z403-object-extension  |               | File Extension:^           |
| z403-original-filename |               | Original Filename:^        |
| z403-object-size       | SIZE          | Object Size:^              |
| z403-note-1            |               | File type: ^               |
| z403-update-date       | DATE          | Last Update:^              |

#### Key to the table:

Column 1: Field of z403 record that shall be displayed

Column 2: Object type.

This column defines whether the type of the object is to be converted

into a formatted display.

Values:

DATE – for date fields SIZE – for the object size

Column 3: Prefix for the display.

# **3.6** Options for Displaying Thumbnails (tab100)

The parameter THUMBNAIL-LINK defines whether the thumbnail can be used as a link for displaying the object in the Full view. It is set in ./[BIB\_library]/tab/tab100 located in the tab-directory of your BIB library (lib01). Valid values are 1 or 2 (default: 1).

#### THUMBNAIL-LINK=1

If a thumbnail is linked to an object, the object will be displayed by clicking on the thumbnail. If no object is linked, the object will be displayed in the Full view.

# THUMBNAIL-LINK=2

Thumbnails cannot be used for displaying objects.

# 4 Copyright Notes in OPAC

You may determine if a copyright window will be displayed before users can access objects.

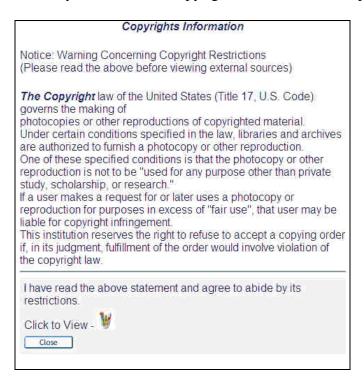

The related HTML file is \$alephe\_root/www\_f\_<lng>/media-permission.

You may design different pages for Copyright Notices by copying the file "media-permission" and adding specific suffixes, e. g. media-permission-free.

The field **Copyright Notice Type** in the GUI (Copyright Tab) defines which notice will be displayed. The field is connected to the table ./[ADM\_library]/tab/pc\_tab\_exp\_field.<lng>. The internal code is "OBJECT-COPY-NOTICE-T":

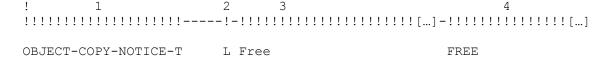

The entry in Column 4 must be identical with the suffix of the file "media-permission".

#### 5 Fulltext Search

#### 5.1 Set Up the Fulltext Index (tab00.<lng>)

The fulltext index in ADAM is managed by the index codes TXT an BASE. Add the following lines to the keyword indices in table ./[BIB library]/tab/tab/0.<lng>:

The size of full text indexing for files given by the URL is limited to 500KB. You may increase the size by adding the following parameter to \$alephe root/pc server defaults:

```
setenv max url file size 999999999
```

Note that the BASE line is necessary for the ADAM full text index. The base is added in addition to the search term.

#### 5.2 Integrate the Fulltext Index for Web and OPAC Searching

#### **5.2.1** Fulltext Search in the GUI (pc\_tab\_sear.<lng>)

To use the fulltext search in the GUI, the index code TXT must be added to the table ./[BIB\_library]/tab/pc\_tab\_sear.in section FI.

#### 5.2.2 Search in the OPAC (find-code-include et al.)

The index code, TXT, must also be added to the search in the OPAC. You must add the TXT code to the other search types that are defined in the find-code-include file (in the \$alephe\_root/www\_f\_<lng> directory):

```
<option value=IDN $$FXX-S"IDN">ID</option>
<option value=TXT $$FXX-S"TXT">Full text</option>
```

#### 5.3 Character Set

ADAM-INDEX-CHAR-SET

This value defines which character set is chosen as a default when creating indexes on text objects if no other value is entered in tab "Technical Data" of the object forms. The value for ADAM-INDEX-CHAR-SET in tab100 may be up to 20 characters. The default character set that is ISO 8859-1 (ISO-Latin).

#### 6 Services

Detailed instructions how to run these services can be found in the GUI online help.

#### **6.1** Services for Import and Export

ALEPH offers batch-services to import and export digital objects and their corresponding metadata. While descriptive metadata (bibliographic) is stored as part of the bibliographic record (z00), the technical metadata is stored in its own Oracle table, z403.

Both import and export are based on XML-Files that contain specific sections for descriptive metadata and technical metadata.

To upload objects into the system, it is usually necessary to run two services (adam-01 and adam-02). Both are part of the services menu in the Cataloging module.

- adam-01: Create Digital Objects Upload File
   Accumulates descriptive and technical metadata into XML-File based on template.
- adam-02: Import records and Digital Objects
  Loads the XML-File, which has been created by using adam-01, into the database.

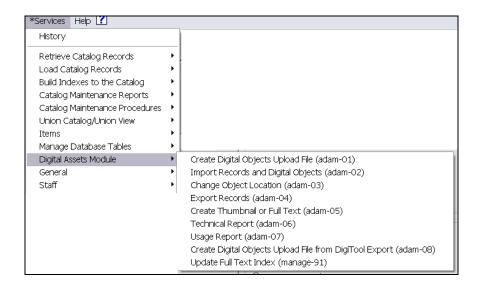

#### **6.1.1** Create Digital Objects Upload File (adam-01)

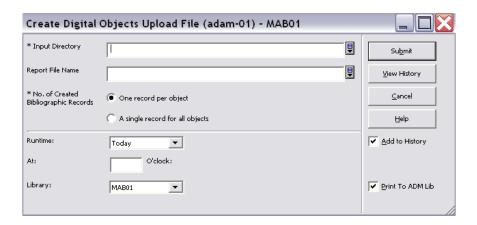

This service is used to create an XML-file which is required to upload files into the system that do not have descriptive metadata (bibliographic records) or technical metadata (z403). The XML-File created by this service contains descriptive and technical metadata generated by using a template (z403\_template.xml) that may be edited by the user.

The XML-file created by this service may be taken to load objects and metadata into the system using service adam-02. An example of an XML template that can be edited by the user can be found in ./[BIB\_library]/tab.

The XML-File contains different sections for descriptive (<record>) and technical metadata (<z403>).

The following is an example for the XML-file

```
<?xml version="1.0" encoding="UTF-8"?>
<file>
<record xmlns="http://www.ddb.de/professionell/mabxml/mabxml-1.xsd">
<leader>00798nM2.01200024|||||h</leader>
  <datafield tag="100" ind1=" ">
    <subfield code="a">Verfasser</subfield>
  </datafield>
  <datafield tag="331" ind1=" ">
    <subfield code="a">Titel</subfield>
  </datafield>
</record>
<z403>
  <z403-doc-number></z403-doc-number>
 <z403-sequence></z403-sequence>
  <z403-derived-from-sequence></z403-derived-from-sequence>
  <z403-title></z403-title>
  <z403-f-directory></z403-f-directory>
  <z403-f-filename></z403-f-filename>
  <z403-original-file-name></z403-original-file-name>
 <z403-object-extension></z403-object-extension>
 <z403-object-size></z403-object-size>
 \langle z403-u-path \rangle \langle /z403-u-path \rangle
  <z403-usage-type>VIEW</z403-usage-type>
[...]
</z403>
</file>
```

As a result of service adam-01, another XML file is generated that contains the descriptive and technical metadata and a relative path to the digital objects. This XML file has the same name as the directory it is in plus the file extension "xml". For example, if the directory that contains the objects and the template is named createxml, the XML result of adam-01 will be createxml.xml. It can be used for the actual upload with the adam-02 service.

Note that the XML file will contain the digital object's file name as the title if no explicit title is specified in the record>section of the template.

The standard is that per each object one descriptive record will be created. Uploading multiple objects with just one descriptive record can be done by editing the XML file. Limit the record> section to only one appearance within the XML file by deleting further crecord>sectors.

#### Import Records and Digital Objects (adam-02) - MAB01 Input Directory ₽ Submit Report File Name View History Output File for Logging System Numbers Cancel Create Backup Help O Yes Add to History No No Create Thumbnail No No Print To ADM Lib Create Index ( No \* No. of Catalogers Currently Working Multi-user Single user \* Fix Routine None ▼ \* Character Conversion None ▼ | Cataloger Name Cataloger Level Runtime Today ▼ | O'clock: Att Library: MAR01 -

#### 6.1.2 Import Records and Digital Objects (adam-02)

This service takes the XML file generated with adam-02 or any other XML file with appropriate format and content and runs the upload into the system. This service creates records in z00 (bibliographic) and z403 (technical metadata) according to the definitions in the XML file.

Note that the XML file to be loaded is required to have the same name of the directory it is in plus the file extension "XML", otherwise it will not be loaded.

It is possible to upload digital objects to existing bibliographic records without changing the descriptive metadata (bibliographic). For this purpose, edit the XML file generated with

p\_adam\_01 or delivered in an appropriate format and leave all field tags in <record> sectorempty and add the following line to the <record>sector in the template.

NNNNNNNN is a variable for the record's system number. For example <controlfield tag="SYS">000050018</controlfield> will upload objects to bibliographic record with system no. 000050018.

Note that if the system-number does not exist in the catalog, no object will be uploaded.

#### 6.1.3 Export Records (adam-04)

This service exports Z00 (descriptive) and Z403 (technical metadata) Oracle records in the defined XML format which is similar to the XML-format that is used for import. In addition, the service allows exporting not only the metadata but also the objects itself.

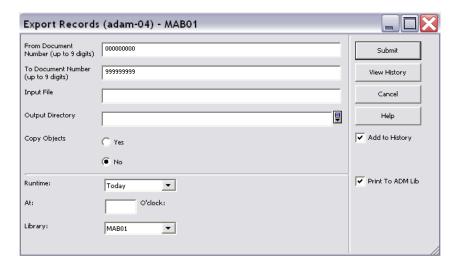

You can limit this service on a range of records contained in an input file created by service pret-01. Note that the output directory will automatically be created as subdirectory to the library's export directory.

#### **6.2** Other Services

#### **6.2.1** Change Object Location (adam-03)

Digital objects are stored in a defined storage directory on the server. If you want to move objects from one directory to another directory when, for example, adding another disk to the server, you can use this batch server to transfer the objects to a new destination directory.

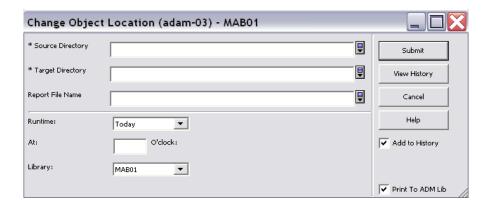

Enter the source directory that contains the objects that should be transferred, the destination directory that is designed to be the new storage directory for the objects, and the library on which you wish to run the service.

#### 6.2.2 Create Thumbnail or Full Text (adam-05)

Thumbnails for image objects and full text for text objects can either be created by using the functions in the objects lists or by using this service. Especially when working with a huge amount of new records, it may be reasonable to create thumbnail and full text with the batch service instead of updating the objects one by one.

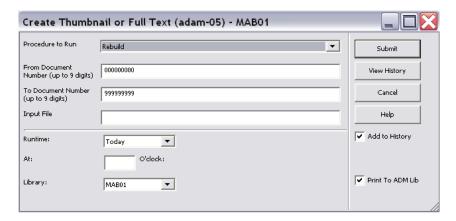

To run this service you can define a range of records or use an input file that may be created by ret-01.

#### 6.2.3 Technical Report (adam-06)

This batch service is used to create a statistical report. It counts all Z403 records and prints a summary.

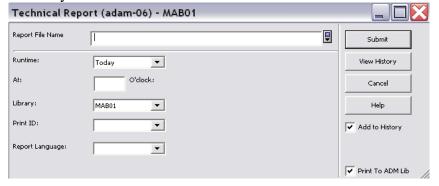

The technical report includes the following information:

- Total number of objects
- Number of objects per usage type
- Number of objects per ADM
- Total Storage
- Storage per directory
- Storage per extension

#### 6.2.4 Usage Report (adam-07)

This service is designed for monitoring of user accesses. It generates a detailed breakdown of accesses sorted by various criteria. You can limit this report on a range of date.

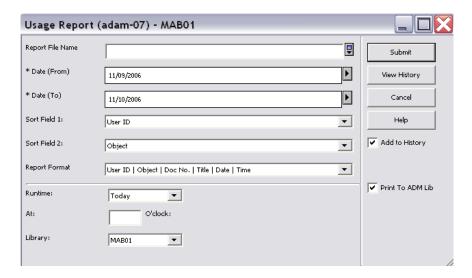

#### 6.2.5 Create Digital Objects Upload File from DigiTool Export (adam-08)

This service can be used to convert exported DigiTool data (digital entities) into a format which can be handled by adam-02 service. The objects and XML files have to be transferred to the ADAM import directory in order to be available for adam-08. It is only possible to convert data of usage type "VIEW".

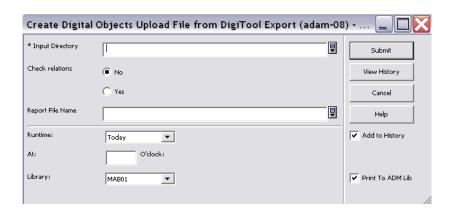

#### 6.2.6 Retrieval of ADAM Records (Z403) (adam-10)

This service enables you to retrieve z403 records based on contents of specific z403 fields. You can also retrieve records which have no digital objects linked or duplicate z403 records. The service produces an output file which contains Z403-REC-KEYs. This file may be used as input file for service p\_adam\_11 and also as an additional filter for a new run of p\_adam\_10 himself.

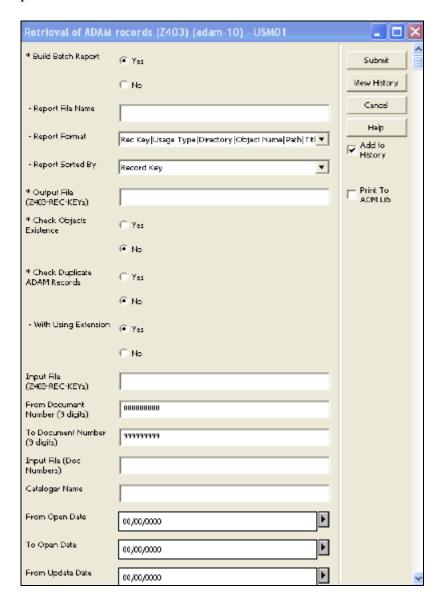

The table pc\_tab\_exp\_field.<lng> contains selective lists for fields of the service. The following values can be user-defined:

```
!! For P-ADAM-10-SORT you can use (= Z403-....)
     REC-KEY, F-FILIE-NAME, OPEN-DATE, UPDATE-DATE, EXPIRY-DATE
!! and all values of COL.4 of P-ADAM-10-FIELD
!! in any combinations to define a set of sort-keys
1.1
                        L Record Key
P-ADAM-10-SORT
                                                                               REC-KEY
P-ADAM-10-SORT
                           L Storage directory | File Name
                                                                                 F-DIRECTORY | F-
FILENAME
P-ADAM-10-SORT
                         L Cataloger | Usage type | Object title
                                                                               CATALOGER | USAGE-
TYPEITTTE
P-ADAM-10-USAGE
                         L VIEW
                                                                               VIEW
P-ADAM-10-USAGE
                         L INDEX
                                                                               INDEX
```

| P-ADAM-10-USAGE                                                                                                    | L THUMBNAIL                                                                                                    | THUMBNAIL                                                                                                    |
|----------------------------------------------------------------------------------------------------|----------------------------------------------------------------------------------------------------|----------------------------------------------------------------------------------------------------|
| P-ADAM-10-FIELD P-ADAM-10-FIELD P-ADAM-10-FIELD P-ADAM-10-FIELD P-ADAM-10-FIELD P-ADAM-10-FIELD P-ADAM-10-FIELD P-ADAM-10-FIELD P-ADAM-10-FIELD P-ADAM-10-FIELD P-ADAM-10-FIELD P-ADAM-10-FIELD P-ADAM-10-FIELD P-ADAM-10-FIELD P-ADAM-10-FIELD P-ADAM-10-FIELD | L Object title L Storage directory L Object extension L URL L Usage type L Cat. Sublibrary L Note 1 L Note 2 L Note 3 L Note 4 L Note 5 L Cataloger L Character Set L Guest | TITLE F-DIRECTORY OBJECT-EXTENSION U-PATH USAGE-TYPE SUB-LIBRARY NOTE-1 NOTE-2 NOTE-3 NOTE-4 NOTE-5 CATALOGER CHARACTER-SET GUEST |
| P-ADAM-10-FIELD<br>P-ADAM-10-FIELD                                                                                                    | L Copyright type<br>L DigiTool PID                                                                                                    | COPYRIGHT-TYPE<br>PID                                                                                                    |

#### Key to the table:

Column 1: Internal field code

Column 2: ALPHA

Always "L".

Column 3: Description which is displayed as value in the dropdown list

Column 4: Code for the entry in the dropdown list. Only internal codes can be

used!

The several internal codes represent the following fields:

#### P-ADAM-10-SORT

The entries define the dropdown list for the sort type

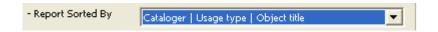

#### P-ADAM-10-USAGE

The entries define the dropdown list for the different object types.

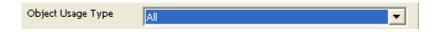

#### P-ADAM-10-FIELD

The entries define the dropdown list for the different fields.

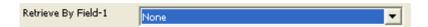

#### 6.2.7 Deletion of ADAM records (Z403) (adam-11)

This service enables you to delete z403 records and their corresponding digital objects that are stored in the local file system. If the input file contains z403\_rec\_keys from records that have z403\_usage\_type=VIEW, the corresponding thumbnails and index files will be also deleted. The input file can be generated with p-adam-10.

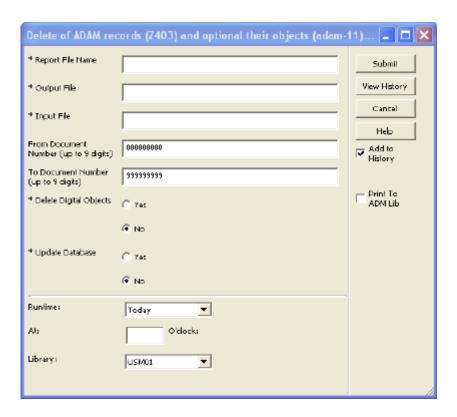

#### 6.2.8 Update Full Text Index (manage-91)

This service updates the Full Text Index of the database. This procedure locks the ALEPH system and should only be run when the library is closed.

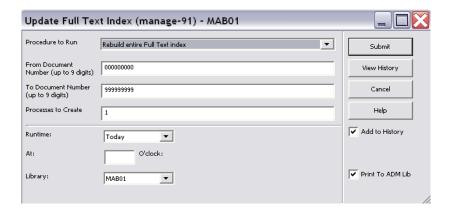

There are two options on how to run this service:

- **Rebuild entire Full Text index** rebuilds the entire Full Text index, deleting and rebuilding the tables.
- Update Full Text index updates the Full Text index without deleting the tables.

# 7 Setup of Additional Oracle Tables

For managing digital objects in ALEPH, three additional Oracle tables have to be set up. The tables are called **z403**, **z91** and **z56**.

#### 7.1 Z403

The technical metadata of the digital objects are handled by the z403 table. The z403 is created in the BIB library.

The following is the structure of the z403 table.

| Name                          | Null?      | Туре            |
|-------------------------------|------------|-----------------|
| Z403 REC KEY                  | NOT NULL   | C CHAR (15)     |
| Z403 DERIVED FROM SEQUENCE    | 1.01 1.011 | NUMBER(6)       |
| Z403 TITLE                    |            | VARCHAR2 (500)  |
| Z403 F DIRECTORY              |            | VARCHAR2 (100)  |
| Z403 F FILENAME               |            | VARCHAR2 (100)  |
| Z403 ORIGINAL FILE NAME       |            | VARCHAR2 (200)  |
| Z403 OBJECT EXTENSION         |            | CHAR(5)         |
| Z403 OBJECT SIZE              |            | NUMBER (9)      |
| Z403 U PATH                   |            | VARCHAR2 (2000) |
| Z403 USAGE TYPE               |            | VARCHAR2 (20)   |
| Z403 SUB LIBRARY              |            | CHAR(5)         |
| Z403 NOTE 1                   |            | VARCHAR2 (500)  |
| Z403 NOTE 2                   |            | VARCHAR2 (500)  |
| Z403 NOTE 3                   |            | VARCHAR2 (500)  |
| Z403 NOTE 4                   |            | VARCHAR2 (2000) |
| Z403 NOTE 5                   |            | VARCHAR2 (2000) |
| Z403 OPEN DATE                |            | NUMBER(8)       |
| Z403 UPDATE DATE              |            | NUMBER (8)      |
| Z403 CATALOGER                |            | CHAR(10)        |
| Z403 CHARACTER SET            |            | VARCHAR2 (100)  |
| Z403 COLOR SETTING            |            | VARCHAR2 (100)  |
| Z403 RESOLUTION               |            | VARCHAR2 (100)  |
| Z403 DIMENSIONS               |            | VARCHAR2 (100)  |
| Z403 COMPRESSION RATIO        |            | VARCHAR2 (100)  |
| Z403 CREATION DATE            |            | NUMBER (8)      |
| Z403 CREATION HARDWARE        |            | VARCHAR2 (100)  |
| Z403 CREATION SOFTWARE        |            | VARCHAR2 (100)  |
| Z403 COPYRIGHT CONTACT        |            | VARCHAR2 (20)   |
| Z403 COPYRIGHT OWNER          |            | VARCHAR2 (100)  |
| Z403 COPYRIGHT TYPE           |            | VARCHAR2(100)   |
| Z403 COPYRIGHT NOTE           |            | VARCHAR2 (2000) |
| Z403 COPYRIGHT NOTICE         |            | CHAR(1)         |
| Z403 COPYRIGHT NOTICE TYPE    |            | CHAR(10)        |
| Z403 DISPLAY LINK             |            | CHAR(1)         |
| Z403 DISPLAY CODE             |            | CHAR (5)        |
| Z403 EXPIRY DATE              |            | NUMBER (8)      |
| Z403 GUEST                    |            | CHAR(1)         |
| Z403 IP ADDRESS               |            | VARCHAR2 (200)  |
| Z403 COURSE                   |            | VARCHAR2 (200)  |
| Z403 USER STATUS              |            | VARCHAR2 (50)   |
| Z403 RESTRICT SUB LIBRARY     |            | CHAR(5)         |
| Z403 NO OF COPIES             |            | NUMBER (3)      |
| Z403 VIEW TIME                |            | NUMBER (3)      |
| Z403 ITEM LIBRARY             |            | CHAR (5)        |
| Z403 ITEM DOC NUMBER          |            | NUMBER (9)      |
| Z403 ITEM SEQUENCE            |            | NUMBER (6)      |
| Z403 ENUMERATION A            |            | VARCHAR2 (20)   |
| Z403 ENUMERATION B            |            | VARCHAR2 (20)   |
| Z403 ENUMERATION C            |            | VARCHAR2 (20)   |
| Z403 CHRONOLOGICAL I          |            | VARCHAR2 (20)   |
| System Librarian's Guida ADAM |            |                 |

#### 7.2 Z91

The z91 table is also created in the BIB library, as well as in all other bases where the indexing process UE-01 is running. This table contains the indices of the fulltext indexing of text-based objects like MS Word or PDF files.

| Name          | Null?    | Туре           |
|---------------|----------|----------------|
| Z91 REC KEY   | NOT NULL | CHAR (9)       |
| Z91_FLAG      |          | CHAR(1)        |
| Z91 FILE NAME |          | VARCHAR2 (256) |

#### 7.3 Z56

The z56 table is created in the vir01 library and limits access for the object by allowing only a certain number of simultaneous accesses of digital objects in the OPAC.

If an object is opened in the OPAC, a session will be registered and any further session will be compared to the entry in the field, z403\_NO\_OF\_COPIES. If the defined limit is exceeded, the patron cannot open the object. A session will be automatically terminated after 10 min., if it is not terminated by the patron before that.

| Name                                                                   | Null?    | Type                                                             |
|------------------------------------------------------------------------|----------|------------------------------------------------------------------|
| Z56_REC_KEY Z56_SESSION_ID Z56_TIME Z56_CLIENT_ADDRESS Z56_CLIENT_TYPE | NOT NULL | CHAR (30)<br>CHAR (50)<br>CHAR (10)<br>VARCHAR2 (20)<br>CHAR (1) |

# 8 ADAM scan jobs

#### Note:

Using the Scan Interface is subject to purchasing a special license.

The following configurations are required in order to implement the ADAM Scan Jobs functionality:

• tab100

To activate the ALEPH Scan Interface, add the following parameter to the tab100 table of the BIB library:

#### CREATE-SCAN-JOB=Y

pc\_tab\_exp\_field.lng

The selection menus for scan parameters have to be added to the pc\_tab\_exp\_field.lng table of the BIB library. For example:

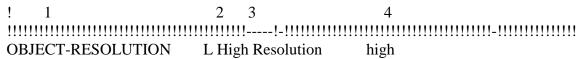

OBJECT-RESOLUTION L Low Resolution low OBJECT-RESOLUTION L Medium Resolution medium

OBJECT-TYPE L Table of Contents toc OBJECT-TYPE L Cover cov

OBJECT-COLOUR L Black & White (Text) bw

SCAN-JOB-STATUS L New NEW

• edit\_doc\_999.lng

To display the tag "SCJ" in the record's full view, a definition for SCJ tag has to be added to the edit\_doc\_999.lng table of the BIB library. For example:

## SCJ D LScan Job Y E

• pc\_display\_lng/scan-job-expand

Scan Job Details are displayed in a separate window which can be opened from the Search Tab's Full Record display, by double-clicking the tag SCJ. The display is based on XML format. Definitions are in the form "scan-job-expand".

tab\_expand

Information about the scan job must not be provided in internal format, but rather in external format, for example to replace the codes of the sublibrary into normal text. The new expand routine "expand\_doc\_bib\_scj" must be used to create an external field (e.g. 076) which contains the following subfields:

\$\$a Owner of the scan job (normal text)

\$\$b Order Number

\$\$c Object type

\$\$d Color

\$\$e Resolution

The "expand\_doc\_bib\_scj" routine must be defined in the tab\_expand table of the BIB library, for expand menu "WWW-X". The parameter CODE= can be used to define the external field which will contain the scan job details. For example:

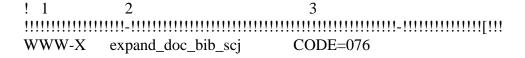

6. Using the Scan Interface is subject to the following staff permission:

Object Control\Create Scan Job

# 9 Create Thumbnails

Thumbnails are created in the GUI by the ImageMagick software (which is OpenSource). This software is included in the Aleph Installation Kit.

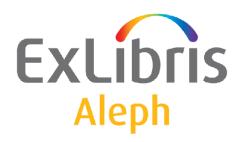

# System Librarian's Guide – Aleph ADM

Version 22

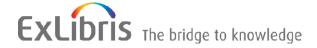

#### **CONFIDENTIAL INFORMATION**

The information herein is the property of Ex Libris Ltd. or its affiliates and any misuse or abuse will result in economic loss. DO NOT COPY UNLESS YOU HAVE BEEN GIVEN SPECIFIC WRITTEN AUTHORIZATION FROM EX LIBRIS LTD.

This document is provided for limited and restricted purposes in accordance with a binding contract with Ex Libris Ltd. or an affiliate. The information herein includes trade secrets and is confidential.

#### **DISCLAIMER**

The information in this document will be subject to periodic change and updating. Please confirm that you have the most current documentation. There are no warranties of any kind, express or implied, provided in this documentation, other than those expressly agreed upon in the applicable Ex Libris contract. This information is provided AS IS. Unless otherwise agreed, Ex Libris shall not be liable for any damages for use of this document, including, without limitation, consequential, punitive, indirect or direct damages.

Any references in this document to third-party material (including third-party Web sites) are provided for convenience only and do not in any manner serve as an endorsement of that third-party material or those Web sites. The third-party materials are not part of the materials for this Ex Libris product and Ex Libris has no liability for such materials.

#### **TRADEMARKS**

"Ex Libris," the Ex Libris bridge, Primo, Aleph, Alephino, Voyager, SFX, MetaLib, Verde, DigiTool, Preservation, URM, Voyager, ENCompass, Endeavor eZConnect, WebVoyage, Citation Server, LinkFinder and LinkFinder Plus, and other marks are trademarks or registered trademarks of Ex Libris Ltd. or its affiliates.

The absence of a name or logo in this list does not constitute a waiver of any and all intellectual property rights that Ex Libris Ltd. or its affiliates have established in any of its products, features, or service names or logos.

Trademarks of various third-party products, which may include the following, are referenced in this documentation. Ex Libris does not claim any rights in these trademarks. Use of these marks does not imply endorsement by Ex Libris of these third-party products, or endorsement by these third parties of Ex Libris products.

Oracle is a registered trademark of Oracle Corporation.

UNIX is a registered trademark in the United States and other countries, licensed exclusively through X/Open Company Ltd.

Microsoft, the Microsoft logo, MS, MS-DOS, Microsoft PowerPoint, Visual Basic, Visual C++, Win32,

Microsoft Windows, the Windows logo, Microsoft Notepad, Microsoft Windows Explorer, Microsoft Internet Explorer, and Windows NT are registered trademarks and ActiveX is a trademark of the Microsoft Corporation in the United States and/or other countries.

Unicode and the Unicode logo are registered trademarks of Unicode, Inc.

Google is a registered trademark of Google, Inc.

Copyright Ex Libris Limited, 2014. All rights reserved.

Document released: January 13, 2014

Web address: http://www.exlibrisgroup.com

# **Table of Contents**

| 1 | ALEPHADM CLIENT (ALEPHADM.INI)   | 4 |
|---|----------------------------------|---|
|   | 1.1 ALEPHADM.INI Settings        | 4 |
| 2 | TABLE_KEY                        | 5 |
| 3 | TAB_ALEPHADM.LNG                 | 5 |
| 4 | COLUMN HEADINGS (PC TAB COL.LNG) | 6 |

## 1 ALEPHADM Client (ALEPHADM.INI)

The alephadm.ini file defines settings for the ALEPHADM client. This chapter presents and explains the following sections of the Alephadm.ini file.

#### 1.1 ALEPHADM.INI Settings

[HelpWnd] [ShowDifferences] [TableMarkedLines] [TablesNavigator] [Tables]

Explanations of other setting definitions, relating to more than one module, can be found in the \*.ini Files chapter of the General module of the ALEPH User Guide.

#### [HelpWnd]

[HelpWnd]
FontSize=14

This option determines the size of the font in the F1 Help window. The allowed range is 6-24. If the value is not within this range, the font size will default to 14.

#### [ShowDifferences]

[ShowDifferences]

ChangedLines="Changed Lines"
DeletedLines="Deleted Lines"
InsertedLines="Inserted Lines"
FgColorChangedLines=255,000,000

FgColorDeletedLines=000,000,255 FgColorInsertedLines=000,128,000 FgColorIdenticalLines=000,000,000

BkColorIdentical=255,255,255
BkColorDif=192,192,192

ChangedLines="Changed Lines"

The text between the quotation marks will appear at the bottom of the Show Differences window to refer to changed lines.

DeletedLines="Deleted Lines"

The text between the quotation marks will appear at the bottom of the Show Differences window to refer to deleted lines.

InsertedLines="Inserted Lines"

The text between the quotation marks will appear at the bottom of the Show Differences window to refer to inserted lines.

FgColorChangedLines=255,000,000

Sets the color for the changed lines that are displayed in the Show Differences window and for the text defined in ChangedLines.

FgColorDeletedLines=000,000,255

Sets the color for the deleted lines that are displayed in the Show Differences window and for the text defined in DeletedLines.

FgColorInsertedLines=000,128,000

Sets the color for the inserted lines that are displayed in the Show Differences window and for the text defined in InsertedLines.

FgColorIdenticalLines=000,000,000

Sets the color for identical lines that are displayed in the Show Differences window.

BkColorIdentical=255,255,255

Sets the background color for identical lines that are displayed in the Show Differences window.

BkColorDif=192,192,192

Sets the background color for changed, deleted and inserted lines that are displayed in the Show Differences window.

#### [TableMarkedLines]

[TableMarkedLines] FgColor=000,128,000 BkColor=255,255,128

FgColor=000,128,000

Sets the color for marked lines that are displayed in the Tables Editing window.

BkColor=255,255,128

Sets the background color for marked lines that are displayed in the Tables Editing window.

#### [TablesNavigator]

[TablesNavigator]
WarningTimeOut=1
WarningTimeOut=1

Sets how many minutes before the end of the allowed editing time the green light should turn yellow in editing mode in the Tables Editing window.

## 2 TABLE KEY

The TABLE\_KEY line defines the columns which make up the "key" of a line in the table. The TABLE\_KEY is used by the ALEPHADM client for display in FORM mode. List the columns that make up the key, separated by commas, no spaces.

For example, tab16 TABLE\_KEY 1,2,3,4

# 3 tab\_alephadm.lng

For files to appear in the ALEPHADM Navigator, they have to be listed in the tab alephadm.lng table. This table is located in xxxnn/tab/tab alephadm.lng.

For every library, there is a separate table. The table has a language suffix and is therefore language-sensitive.

```
! COL
        1. 20; TEXT; ;
           Directory;
!
           Directory;
! COL
        2. 30; TEXT; ;
           Filename;
           Filename;
! COL
        3. 1; ALPHA {Y,N};;
           Language extension;
!
           Language extension:
           (Y/N);
        4. 1; ALPHA; ;
! COL
           Alpha;
           Alpha;
! COL
        5. 50; TEXT; ;
           Description;
           Description;
```

#### **Key to Table:**

- Column 1: Denotes the directory under which the table files are stored.
- Column 2: Denotes the filename of the table files. This will be displayed in the ALEPHADM Navigator.
- Column 3: This is a flag that describes whether or not the table in the line has a language extension.
- Column 4: The standard value is "L". However, for CJK languages set to "C".
- Column 5: Contains a short description of the function of the table in the system. This description is displayed in the ALEPHADM Navigator.

The following setup is displayed in the Navigator as shown below:

(The table length has been shortened for display in the ALEPH User Guide.)

| File Name | Description          |
|-----------|----------------------|
| 🖺 tab14   | Item Reshelving Time |
| ab15.eng  | Item Statuses        |

# 4 Column Headings (pc\_tab\_col.lng)

Column headings for tables of information in the GUI ALEPHADM module are built in. You can change the width of a column from the GUI by dragging the column

| border with the mouse pointer. The server file pc_the column headings of the ALEPHADM module. | tab_col.lng has no influence on |
|-----------------------------------------------------------------------------------------------|---------------------------------|
|                                                                                               |                                 |
|                                                                                               |                                 |
|                                                                                               |                                 |
|                                                                                               |                                 |
|                                                                                               |                                 |
|                                                                                               |                                 |
|                                                                                               |                                 |
|                                                                                               |                                 |
|                                                                                               |                                 |
|                                                                                               |                                 |
|                                                                                               |                                 |
|                                                                                               |                                 |

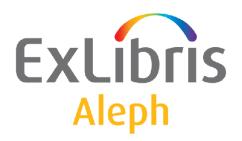

# System Librarian's Guide - Cataloging

Version 22

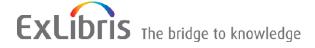

#### **CONFIDENTIAL INFORMATION**

The information herein is the property of Ex Libris Ltd. or its affiliates and any misuse or abuse will result in economic loss. DO NOT COPY UNLESS YOU HAVE BEEN GIVEN SPECIFIC WRITTEN AUTHORIZATION FROM EX LIBRIS LTD.

This document is provided for limited and restricted purposes in accordance with a binding contract with Ex Libris Ltd. or an affiliate. The information herein includes trade secrets and is confidential.

#### **DISCLAIMER**

The information in this document will be subject to periodic change and updating. Please confirm that you have the most current documentation. There are no warranties of any kind, express or implied, provided in this documentation, other than those expressly agreed upon in the applicable Ex Libris contract. This information is provided AS IS. Unless otherwise agreed, Ex Libris shall not be liable for any damages for use of this document, including, without limitation, consequential, punitive, indirect or direct damages.

Any references in this document to third-party material (including third-party Web sites) are provided for convenience only and do not in any manner serve as an endorsement of that third-party material or those Web sites. The third-party materials are not part of the materials for this Ex Libris product and Ex Libris has no liability for such materials.

#### **TRADEMARKS**

"Ex Libris," the Ex Libris bridge, Primo, Aleph, Alephino, Voyager, SFX, MetaLib, Verde, DigiTool, Preservation, URM, Voyager, ENCompass, Endeavor eZConnect, WebVoyage, Citation Server, LinkFinder and LinkFinder Plus, and other marks are trademarks or registered trademarks of Ex Libris Ltd. or its affiliates.

The absence of a name or logo in this list does not constitute a waiver of any and all intellectual property rights that Ex Libris Ltd. or its affiliates have established in any of its products, features, or service names or logos.

Trademarks of various third-party products, which may include the following, are referenced in this documentation. Ex Libris does not claim any rights in these trademarks. Use of these marks does not imply endorsement by Ex Libris of these third-party products, or endorsement by these third parties of Ex Libris products.

Oracle is a registered trademark of Oracle Corporation.

UNIX is a registered trademark in the United States and other countries, licensed exclusively through X/Open Company Ltd.

Microsoft, the Microsoft logo, MS, MS-DOS, Microsoft PowerPoint, Visual Basic, Visual C++, Win32,

Microsoft Windows, the Windows logo, Microsoft Notepad, Microsoft Windows Explorer, Microsoft Internet Explorer, and Windows NT are registered trademarks and ActiveX is a trademark of the Microsoft Corporation in the United States and/or other countries.

Unicode and the Unicode logo are registered trademarks of Unicode, Inc.

Google is a registered trademark of Google, Inc.

Copyright Ex Libris Limited, 2015. All rights reserved.

Document released: June 2015

Web address: http://www.exlibrisgroup.com

# **Table of Contents**

| 1  | REC  | ORD FORMATS                                    | 9  |
|----|------|------------------------------------------------|----|
| 2  | TEM  | PLATES                                         | 9  |
|    | 2.1  | Creating Local Templates                       | 10 |
|    | 2.2  | Creating Library-dependent Templates           | 10 |
| 3  | VAL  | ID FIELDS                                      | 11 |
| 4  | FOR  | MS                                             | 13 |
| 5  | LIST | OF VALUES IN FIXED-LENGTH FIELDS FORMS         | 19 |
|    | 5.1  | Defining Lists of Valid Values and Description | 21 |
|    | 5.2  | Load the Lists of Valid Values into Aleph Data | 22 |
|    | 5.3  | Setting up the "GUI Fixed-Length Fields Forms" | 24 |
| 6  | DEFA | AULT SUBFIELDS                                 | 25 |
| 7  | DEFA | AULT FIELDS FOR NEW RECORD                     | 26 |
| 8  | TAG  | INFORMATION                                    | 27 |
| 9  | SEAF | RCH HEADINGS                                   | 29 |
| 10 | S    | SEARCH SUBFIELD OPTIONS                        | 31 |
| 11 | C    | CHECK FIELD                                    | 33 |
|    | 11.1 | AL Section                                     | 33 |
|    | 11.2 | D section                                      | 35 |
| 12 | F    | TIX RECORD                                     | 36 |
|    | 12.1 | tab_fix                                        | 36 |
|    | 12.2 | fix_doc.lng                                    | 74 |
|    | 12.3 | fix_doc_track                                  | 75 |
| 13 | L    | OCATE FUNCTION                                 | 75 |

| 14        |      | DUPLICATE RECORD FUNCTION7                                                     | 7          |
|-----------|------|--------------------------------------------------------------------------------|------------|
| 15        |      | IMPORTING UPDATED TABLES7                                                      | 8'         |
| 16        |      | FLOATING KEYBOARD7                                                             | ′8         |
| 17        |      | AUTHORIZATIONS8                                                                | 32         |
|           | 17.1 | Allowed and Denied Tags                                                        | 32         |
|           | 17.2 | Cataloging "OWN" Permissions                                                   | 3          |
|           | 17.3 | Holdings Filter                                                                | 34         |
| 18        |      | MERGING RECORDS                                                                | 34         |
| 19        |      | UPDATING THE TABLES PACKAGE                                                    | 37         |
| 20        |      | SUBFIELD PUNCTUATION                                                           | <b>3</b> 7 |
| 21        |      | VALIDATION OF CONTENTS OF A FIELD                                              | 38         |
| 22<br>FIF |      | CHECK FIELD OCCURRENCES AND DEPENDENCY BETWEE                                  |            |
| 23        |      | FORBIDDEN ERRORS AND TRIGGERS9                                                 | )1         |
| 24<br>LIS | ST   | CHECKING ROUTINES FOR NEW HEADINGS IN THE HEADING 93                           | S          |
| 25<br>BII | BLIO | CHECKING ROUTINES FOR NEW HEADINGS IN THE GRAPHIC AND AUTHORITY HEADINGS LIST9 |            |
| 26        |      | CHECKING ROUTINES FOR NEW DIRECT INDEXES (IND)9                                | )4         |
| 27        |      | LOCKING RECORDS                                                                | )5         |
|           | 27.1 | Locking Period for Locked Records                                              | )5         |
|           | 27.2 | Lock Status Message                                                            | )5         |
| 28        |      | CHECK ROUTINES FOR CHECK RECORD                                                | )5         |
|           | 28.1 | Check Types Available for Column 1 of the check_doc Table:                     | )6         |
|           | 28.2 | Check Programs Available for Column 2 of the check_doc Table9                  | )6         |

|          | 28.3 | Check Programs For Document Deletion                         | 100     |
|----------|------|--------------------------------------------------------------|---------|
| 29       | F    | IXED-LENGTH FIELDS CHECKING ROUTINES                         | 101     |
| 30       | V    | ALIDATION MESSAGES (TABLE-DEPENDENT)                         | 105     |
| 31       | V    | ALIDATION MESSAGES (SYSTEM-DRIVEN)                           | 105     |
| 32       | C    | CATALOGING PRODUCTIVITY REPORT                               | 106     |
|          | 32.1 | HOL Records tab of Records Editor                            | 106     |
| 33       |      | COLUMN HEADINGS (PC_TAB_COL.LNG AND TAB_C<br>07              | OL.DAT) |
| 34       | D    | DEFAULT VALUES FOR FIXED FIELDS IN NEW RECORD                | DS107   |
| 35       | L    | OAD HOL RECORD FROM SERVER                                   | 108     |
| 36       | I    | MPORTING RECORDS                                             | 108     |
|          | 36.1 | Remote Conversions                                           | 109     |
| 37       | C    | COMBINING DIACRITICS                                         | 110     |
| 38       | R    | EECORD LENGTH LIMITS                                         | 111     |
| 39       | Н    | IIDDEN FIELDS                                                | 111     |
| 40       | R    | ECORD MANAGER                                                | 111     |
| 41       | O    | OVERVIEW TREE                                                | 112     |
| 42<br>AL |      | ETTING UP A SCRIPT FOR THE CORRECTION OF RECEQUENTIAL FORMAT |         |
|          | 42.1 | Generic Fix Doc Script Specification                         | 116     |
|          | 42.2 | Script Flow                                                  | 117     |
|          | 42.3 | Generic Fix Doc Operations                                   |         |
|          | 42.4 | Generic Fix Doc (p_file_08) Script Examples                  | 125     |
| 43       | C    | LIENT SETUP (CATALOG.INI)                                    | 127     |

|                                  | 43.1 Ca                                                                      | talog.ini Settings                                                                                                    | 127                                    |
|----------------------------------|------------------------------------------------------------------------------|----------------------------------------------------------------------------------------------------|----------------------------------------|
|                                  | 43.1.1                                                                       | [ConvertFile]                                                                                                    |                                        |
|                                  | 43.1.2                                                                       | [Form]                                                                                                    |                                        |
|                                  | 43.1.3                                                                       | [Editor]                                                                                                    |                                        |
|                                  | 43.1.4                                                                       | [ExpandTemplate]                                                                                                    |                                        |
|                                  | 43.1.5                                                                       | [DuplicateRecord]                                                                                                    |                                        |
|                                  | 43.1.6                                                                       | [OffLine]                                                                                                    |                                        |
|                                  | 43.1.7                                                                       | [Locate]                                                                                                    |                                        |
|                                  | 43.1.8                                                                       | [Scan]                                                                                                    |                                        |
|                                  | 43.1.9                                                                       | [HolOwnTextDefaults]                                                                                                    |                                        |
|                                  | 43.1.10                                                                      | L                                                                                                    |                                        |
|                                  | 43.1.11                                                                      | <u> </u>                                                                                                    |                                        |
|                                  | 43.1.12                                                                      | r                                                                                                    |                                        |
|                                  | 43.1.13                                                                      | L ,                                                                                                    |                                        |
|                                  | 43.1.14                                                                      | [LOW]                                                                                                    | 134                                    |
|                                  |                                                                              |                                                                                                    |                                        |
| 44                               | CATA                                                                         | ALOGING TABLES                                                                                                    | 135                                    |
|                                  |                                                                              |                                                                                                    |                                        |
|                                  | 44.1 Lil                                                                     | orary Tables                                                                                                    | 135                                    |
|                                  |                                                                              |                                                                                                    |                                        |
|                                  | a====                                                                        |                                                                                                    | 400                                    |
| 45                               | SETT                                                                         | ING UP THE LKR FIELD                                                                                                    | 139                                    |
|                                  |                                                                              |                                                                                                    |                                        |
|                                  | 45.1 tab                                                                     | _fix_z103                                                                                                    | 139                                    |
|                                  |                                                                              |                                                                                                    |                                        |
|                                  |                                                                              |                                                                                                    |                                        |
| 16                               | SHPP                                                                         | ORTING ADDITIONAL FILTERS IN LKR FIELD                                                                                                    | 141                                    |
| 46                               | SUPP                                                                         | ORTING ADDITIONAL FILTERS IN LKR FIELD                                                                                                    | 141                                    |
| 46                               | SUPP                                                                         | ORTING ADDITIONAL FILTERS IN LKR FIELD                                                                                                    | 141                                    |
| 46<br>47                         | SUPP<br>LKR                                                                  |                                                                                                    |                                        |
| 47                               | LKR                                                                          |                                                                                                    | AND                                    |
| 47                               | LKR                                                                          | UPDATING UPON ITEM ENUMERATION                                                                                                    | AND                                    |
| 47<br>CH                         | LKR<br>IRONOLO                                                               | UPDATING UPON ITEM ENUMERATION GY MODIFICATION                                                                                                    | AND<br>142                             |
| 47<br>CH                         | LKR<br>IRONOLO                                                               | UPDATING UPON ITEM ENUMERATION                                                                                                    | AND<br>142                             |
| 47<br>CH                         | LKR<br>IRONOLO                                                               | UPDATING UPON ITEM ENUMERATION GY MODIFICATION                                                                                                    | AND<br>142                             |
| 47<br>CH<br>48                   | LKR<br>IRONOLO<br>TAB1                                                       | UPDATING UPON ITEM ENUMERATION GY MODIFICATION                                                                                                    | AND<br>142                             |
| 47<br>CH<br>48                   | LKR<br>IRONOLO<br>TAB1                                                       | UPDATING UPON ITEM ENUMERATION GY MODIFICATION                                                                                                    | AND<br>142                             |
| 47<br>CH<br>48<br>49             | LKR<br>IRONOLO<br>TAB1<br>SETU                                               | UPDATING UPON ITEM ENUMERATION GY MODIFICATION                                                                                                    | AND<br>142<br>144                      |
| 47<br>CH<br>48<br>49             | LKR<br>IRONOLO<br>TAB1<br>SETU                                               | UPDATING UPON ITEM ENUMERATION GY MODIFICATION                                                                                                    | AND<br>142<br>144                      |
| 47<br>CH<br>48<br>49             | LKR<br>IRONOLO<br>TAB1<br>SETU                                               | UPDATING UPON ITEM ENUMERATION GY MODIFICATION                                                                                                    | AND<br>142<br>144                      |
| 47<br>CH<br>48<br>49<br>50       | LKR<br>IRONOLO<br>TAB1<br>SETU<br>MAT                                        | UPDATING UPON ITEM ENUMERATION GY MODIFICATION                                                                                                    | AND<br>142<br>144<br>148               |
| 47<br>CH<br>48<br>49<br>50       | LKR<br>IRONOLO<br>TAB1<br>SETU<br>MAT                                        | UPDATING UPON ITEM ENUMERATION GY MODIFICATION                                                                                                    | AND<br>142<br>144<br>148               |
| 47<br>CH<br>48<br>49<br>50       | LKR IRONOLO TAB1 SETU MATO                                                   | UPDATING UPON ITEM ENUMERATION GY MODIFICATION                                                                                                    | AND<br>142<br>144<br>148<br>151        |
| 47                               | LKR IRONOLO TAB1 SETU MATO                                                   | UPDATING UPON ITEM ENUMERATION GY MODIFICATION                                                                                                    | AND<br>142<br>144<br>148<br>151        |
| 47<br>CH<br>48<br>49<br>50       | LKR IRONOLO TAB1 SETU MATO                                                   | UPDATING UPON ITEM ENUMERATION GY MODIFICATION                                                                                                    | AND<br>142<br>144<br>148<br>151        |
| 47<br>CH<br>48<br>49<br>50       | LKR IRONOLO  TAB1  SETU  MATO  SETT  51.1 Re                                 | UPDATING UPON ITEM ENUMERATION GY MODIFICATION                                                                                                    | AND<br>142<br>144<br>148<br>151        |
| 47<br>CH<br>48<br>49<br>50       | LKR IRONOLO  TAB1  SETU  MATO  SETT  51.1 Re                                 | UPDATING UPON ITEM ENUMERATION GY MODIFICATION                                                                                                    | AND<br>142<br>144<br>148<br>151        |
| 47<br>CH<br>48<br>49<br>50<br>51 | LKR IRONOLO TAB1 SETU MATO SETT 51.1 Re                                      | UPDATING UPON ITEM ENUMERATION GY MODIFICATION                                                                                                    | AND<br>142<br>144<br>148<br>151<br>151 |
| 47<br>CH<br>48<br>49<br>50       | LKR IRONOLO TAB1 SETU MATO SETT 51.1 Re                                      | UPDATING UPON ITEM ENUMERATION GY MODIFICATION                                                                                                    | AND<br>142<br>144<br>148<br>151<br>151 |
| 47<br>CH<br>48<br>49<br>50<br>51 | LKR IRONOLO TAB1 SETU MATO SETT 51.1 Re CJK V                                | UPDATING UPON ITEM ENUMERATION GY MODIFICATION  00-RELATED ENTRIES IN CATALOGING P OF ADM LIBRARIES CHING RECORDS ING UP SERVICES trieve Catalog Records (ret-01) UNICODE CHARACTERS | AND142144148151151152152               |
| 47<br>CH<br>48<br>49<br>50<br>51 | LKR IRONOLO TAB1 SETU MATO SETT 51.1 Re CJK V                                | UPDATING UPON ITEM ENUMERATION GY MODIFICATION                                                                                                    | AND142144148151151152152               |
| 47<br>CH<br>48<br>49<br>50<br>51 | LKR IRONOLO  TAB1  SETU  MATO  SETT  51.1 Re  CJK V  PUBL  53.1 Ini          | UPDATING UPON ITEM ENUMERATION GY MODIFICATION                                                                                                    | AND142144148151152152152               |
| 47<br>CH<br>48<br>49<br>50<br>51 | LKR IRONOLO  TAB1  SETU  MATO  SETT  51.1 Re  CJK V  PUBL  53.1 Ini          | UPDATING UPON ITEM ENUMERATION GY MODIFICATION  00-RELATED ENTRIES IN CATALOGING P OF ADM LIBRARIES CHING RECORDS ING UP SERVICES trieve Catalog Records (ret-01) UNICODE CHARACTERS | AND142144148151152152152               |
| 47<br>CH<br>48<br>49<br>50<br>51 | LKR IRONOLO  TAB1  SETU  MATO  SETT  51.1 Re  CJK V  PUBL  53.1 Ini          | UPDATING UPON ITEM ENUMERATION GY MODIFICATION                                                                                                    | AND142144148151151152152               |
| 47<br>CH<br>48<br>49<br>50<br>51 | LKR IRONOLO  TAB1  SETU  MATO  SETT  51.1 Re  CJK V  PUBL  53.1 Ini  53.2 Or | UPDATING UPON ITEM ENUMERATION GY MODIFICATION                                                                                                    | AND142144148151151152152154            |

# 54 UPLOAD BIB AND HOLDING INFORMATION FROM ALEPH TO KERIS 156

|           | 54.1        | Tables Set-Up Configuration                                         | 156      |
|-----------|-------------|---------------------------------------------------------------------|----------|
|           | 54.1        | .1 KERIS Z39.50 Gate Configuration                                  | 156      |
|           | 54.1        |                                                                     |          |
|           | 54.1        | 1                                                                   |          |
|           |             | Remote menu of the Cataloging module uploads a single document to H |          |
|           |             | ports the following updates:                                        |          |
|           | 54.1        | ~ ·                                                                 |          |
|           |             |                                                                     |          |
|           | 54.1        | 1                                                                   |          |
|           | 54.1        |                                                                     |          |
|           | 54.1        | - r - r - r - r - r - r - r - r - r - r                             |          |
|           | 54.1        |                                                                     |          |
|           | 54.1        | .9 The Batch Output Reports                                         | 167      |
| 55        | OU          | F LOADER                                                            | 168      |
|           | <i>55</i> 1 |                                                                     | 1.60     |
|           |             | Instructions for Running the OUF Loader                             |          |
|           | 55.1        |                                                                     |          |
|           | 55.1        | .2 Parameters Description                                           | 169      |
|           | <b>DD</b>   |                                                                     | D. D.    |
| 56        |             | EVENTING THE AUTOMATIC CREATION OF CAL LINKS BETWEEN RECORDS        |          |
| KE        | CIFKOC      | AL LINKS DET WEEN RECORDS                                           | 1/0      |
| 57        | GE          | NERATING A LOCALLY ASSIGNED CALL NUMB                               | ER IN    |
|           |             | APHIC AND ITEM RECORDS                                              |          |
| 1711      | LIOUK       |                                                                     | ••••••   |
|           | 57.1        | Creating the Call Number in the BIB Record                          | 171      |
|           | 57.2        | Check Routine for Call Number Prefix                                | 172      |
| 58        | AU          | TOMATIC CREATION OF 6XX FIELDS                                      | 172      |
|           |             |                                                                     |          |
|           | 58.1        | The Batch Service: Create Additional Subject Heading(s) from A      | uthority |
|           | (manage     | e-46)                                                               | 172      |
|           | `           |                                                                     |          |
|           | 58.2        | Defining the AUT Index code for Detecting the AUT Hea               | dinos -  |
|           |             | ě .                                                                 | _        |
|           | tab_bib_    | _aut_match                                                          | 1/4      |
|           | 58.3        | Manage-46 Service Functionality - Workflow and Example              | 176      |
|           |             |                                                                     |          |
|           | 58.4        | Match Algorithm and Translate                                       | 176      |
|           | 58.4        | .1 Match and Translate for Create 6XX Using 1XX                     | 176      |
|           | 58.4        | .2 Match and Translate for Create 6XX Using 7XX                     | 179      |
|           |             |                                                                     |          |
| <b>59</b> |             | TOMATIC TRANSLATION OF BIBLIOGRAPHIC                                |          |
| FIE       | ELDS        |                                                                     | 181      |
|           | 59.1        | Fix Routine for Translation - fix_doc_notes                         | 101      |
|           | J7.1        | TIA NOUUHE 101 TTAHSIAHOH - HA_UUC_HUUS                             | 101      |
|           | 59.2        | Setting Up a List of Translations - tab fix notes                   | 181      |

|    | 59.3 Aut | tomatic Translations – Functionality and Examples | 182 |
|----|----------|---------------------------------------------------|-----|
|    | 59.3.1   | Compare Action                                    | 182 |
|    | 59.3.2   | Replace Action                                    | 182 |
| 60 | LINK     | TO RDA TOOLKIT                                    | 184 |
| 61 | UPDA     | TE HOL RECORD BASED ON ITEM ARRIVAL               | 184 |

# 1 Record Formats

In ALEPH, every record in the system must be assigned a Record Format. This information is kept in the FMT field which is an ALEPH-specific field. In the Cataloging module, the content of the FMT field (in other words the record format) of the record in the Catalog Editor is displayed in the Cataloging bar. The record format is consulted by various functions in the system, such as the display of online tag information, checking procedures, input forms, templates, and so on. For example, the values in the MARC 21 008 field depend on the record's format, and therefore there are separate input forms according to the format of the record (a form for BK, a form for SE, and so on). Although formats can be added, this is not recommended because of the amount of setup and upkeep this entails. Note that for more granularity in "format type", you can use the expand\_doc\_type expand program to create a TYP field with values which can be used for indexing and display in addition to or instead of the FMT.

The list of the available record formats is defined in the formats.lng table located in the library's pc tab/catalog directory.

Following is a sample of the formats.lng table:

```
BK L Books
CF L Computer file
MP L Maps
MU L Music
SE L Serials
VM L Visual materials
MX L Mixed materials
```

#### **Key to Table:**

#### Column 1 - Code

This is the unique code by which the system identifies the format. The code must be two characters long. This code is displayed in the Cataloging bar of the Cataloging module for the record in the Catalog Editor.

#### Column 2 - ALPHA

ALPHA code. Must always be L.

#### **Column 3 - Description**

Enter a description for the format. This can be up to 20 characters long.

# 2 Templates

There are two types of cataloging templates: local templates and library-dependent templates. Local templates are only available for the station on which they are created. Library-dependent templates are available to all librarians cataloging in the library.

# 2.1 Creating Local Templates

To create a **local template**, perform the following steps:

Open a cataloging record to serve as the basis for your local template.

Open the Cataloging menu and choose Create Template on Local Drive.

Enter the template file name and click OK. A message appears confirming that the template has been saved. The template is now available in the list of templates, and can be chosen from the Cataloging menu using the Open Template option. This template can now be used as a basis to catalog a new record.

Note that local templates are saved on the PC in the following folder of the GUI: ../Catalog/Template.

# 2.2 Creating Library-dependent Templates

To create a **library-dependent** template, perform the following steps:

Add a file containing the template to the \$data\_root/pc\_tab/catalog directory. Give the file the extension .mrc.

Make sure that the file contains the following values in the following columns:

#### Column 1: Field tag code and indicators

In addition, there are three codes for the use of the system: DB and SYSID and FMT. FMT is for the code of the record format.

#### Column 2 - ALPHA

ALPHA code. Must always be L.

#### Column 3 - Subfield codes and contents

Subfield codes are prefixed by two dollar signs (\$\$). The system codes must be defined as follows:

- The value of DB is always LOCAL.
- The value of SYSID is always 0.
- The value of FMT is the code of the record format.

Following is a MARC 21 sample template for books:

```
L LOCAL
SYSID L 0
FMT L BK
     L ^^^^nam^^22^^^^u^4500
LDR
     L ^^^^^s2000^^^^^^^^^^r^^^^000^000000eng^d
800
020
     L $$a
040
     L $$a
080
     L $$a
1001 L $$a $$b $$c $$d
2401 L $$a
2451 L $$a $$b $$c $$h
24611 L $$i $$a$$b
250
    L $$a $$b
260
    L $$a $$b $$c
300
    L $$a
440
    L $$a $$n $$p $$v
500
     L $$a
```

```
502 L $$a

5050 L $$a

650 2 L $$a

690 L $$a

7001 L $$a $$b $$c $$d

7101 L $$a $$b

7102 L $$a $$b

7112 L $$a $$n $$c $$d

740 L $$a $$h
```

An alternative easy way to create a library-dependent template is to create a template locally, and then to make it available for the entire library. First create an appropriate template on the PC (local template) and then FTP the file to the \$data\_root/pc\_tab/catalog directory. This ensures the proper placement of values and the functionality of the template.

Library-dependant templates are listed, together with the local templates, in the List of Templates window. Note that only those templates defined for the home library to which the cataloger is connected are available. For example, if the librarian is connected to a bibliographic library - XXX01 - the templates defined for this library are displayed in the window. If the librarian is connected to an authority library - XXX10 - templates defined for this library are listed in the List of Templates window.

### 3 Valid Fields

The system librarian is in charge of defining the valid tags and aliases for the Cataloging client. The list of valid tags and aliases is activated in the Cataloging module by using the hotkey F5 or by selecting the New field (choose from list) option from the Edit menu. Valid tags and aliases are defined by editing the codes.lng table, located in the library's pc tab/catalog directory.

The "codes" table enables you to define the following three aspects:

- Defines whether the tag is displayed in the list of tags available in the Cataloging module.
- Defines whether the tag can be edited only through a form or through a form and directly on the catalog draft.
- Defines whether or not the tag can have subfields.

Following is an example from the table:

```
2 3 4 5
                                                                   8
!!!!!-!-!-!-!-!!!!!!!!!!!!!!!
N Y Y L Leader
                                       L Leader
       Y Y Y L Control No. L Control Number
Y N Y L Control No. ID L Control Number Identifier
       Y Y Y L Control No.
003
       Y N Y L Date and Time L Date and Time of Last Transaction Y Y Y L Linking Field L Linking Field
005
006
       Y Y Y L Phys.Descrip. L Physical Description Fixed Field
Y Y Y L Fixed Data L Fixed Length Data Elements
Y N N L LC Control No. L Library of Congress Control Number
007
008
010
                                       L Patent Control Information
013
       Y N N L Patent Info.
```

#### **Key to Table:**

#### Column 1 - Field tag

Enter a field tag up to 5 characters long. The # character can be used as a placeholder for indicators in positions 4 and 5. For example, entering 245## includes 2451, 2452 or 24514. Fields in the "codes" table must first be defined in the "Codes and names of MARC and ALEPH fields" table (this is done by editing the tab01.lng table of the library's tab directory).

#### **Column 2 - Display**

This column defines whether the tag can be chosen from the list of tags available in the Cataloging module. Values are Y and N. If you choose Y, the tag is displayed in the list. If you choose N, the tag will not be displayed in the list but it is still possible to add manually to the catalog draft.

#### Column 3 - Edit

This column defines whether the tag can be edited only through an editing form or if it is possible to edit the tag both from a form and directly from the catalog draft. Values are *Y* and *N*. If you choose *Y*, you can only edit the tag through a form. If you choose *N*, you are able to edit the tag either from a form or directly in the cataloging draft.

If Column 3 is set to 'N', then the setup of Column 4 influences whether or not the form is editable. If Column 4 is set to 'N' (that is, the field can have subfields), then form editing is possible. If it is set to 'Y' (that is, the field cannot have subfields), then the form will not be available for editing.

Note that this option should be used in conjunction with the setup of the forms. If the field is a fixed-length field and the form for the field is set as a form for fixed-length fields, enter *Y*. If you want the cataloger to edit a fixed-length field from the catalog draft, then the form for the field should be defined as a form for a non fixed-length field, and this column should be set to *N*.

If a form is not available for a field, the option to edit the field through a form will not be available.

#### Column 4 - Subfields

This column defines whether or not the tag can have subfields. Values are *Y* and *N*. If you choose *Y*, the cataloger will not be able to add subfields to the field. If you choose *N*, the cataloger is able to add subfields to the field.

#### Column 5 - ALPHA of name tag

ALPHA code. Must always be L.

#### Column 6 - Catalog name tag

The catalog name tag (also called an alias) can be up to 16 characters long. It can be the same name tag defined for the field in the tab01.lng table, although it does not have to be. Name tags are displayed in the catalog record in addition to the (usually numeric) field tags ONLY if the DisplayTagInfo field of the PC's catalog.ini file is set to Y.

#### Column 7 - ALPHA of description

ALPHA code. Must always be L. The description is displayed in the list of valid tags available in the Cataloging module.

#### **Column 8 - Description**

Enter a description of the field, up to 38 characters long. The description is displayed in the list of valid tags available in the Cataloging module by using the hotkey F5 or choosing the New field (choose from list) option from the Edit menu.

#### 4 Forms

You can define the forms that catalogers use to enter data for a field. The files that define forms are located in the library's \$data\_root/pc\_tab/catalog directory.

The file format for cataloging forms can include up to 5 characters for defining the tag and its indicators. The possible formats for the form are the following:

**nnn\_xx.lng** is in use for undefined indicators.

nnny\_xx.lng or nnnyy\_xx.lng are in use for specific indicators.

y can be used to define a specific first indicator.

yy can be used to define specific indicators.

**xx** is the code for the record format, for example, BK for book. Refer to Record Formats on page 9 for more information on record formats.

**Ing** is the code for the language (for example, *eng* for English).

The **exceptions** are for forms for the MARC 21 field 007 and the MARC 21 field 006. They are in the format **007\_x.lng** and **006\_x.lng**, where x is the code for the material type, as defined in the files scr\_007.lng and scr\_006.lng (which are also located in the library's \$data\_root/pc\_tab/ catalog directory.

#### Sample Form #1

Following is a sample form for MARC 21 field 260:

```
^5=Place of publication (a)
^6=Name of publisher (b)
^7=Date of publication (c)
```

#### Sample Form #2

Following is a sample form for MARC 21 fixed-length field 008:

```
^1^^^^
^2^^^^^^^ $6$$$
                           ^3^^^^^
                          ^5^^^^^^
^4^^^^
^20^^^^^^ 1
D ^^^^s2003^^^^^^^^^^^^^^000^^^eng^d
^1=008 Fixed length data elements (BOOKS)
^2=Date entered on file (00-05)
^3=Type of date (06)
^{4}=Date 1 (07-10)
^5=Date 2 (11-14)
^6=Publication Place (15-17)
^7=Illustration codes (18-21)
^8=Target audience (22)
^9=Form of item (23)
^10=Nature of contents (24-27)
^11=Govt.publication (28)
^12=Conference publ. (29)
^13=Festschrift (30)
^14 = Index (31)
^15=Unspecified (32)
^16=Literary form (33)
^17=Biography (34)
^18=Language (35-37)
^19=Modified record (38)
^20=Cataloging source (39)
```

#### **Key to Form**

In general terms, the files for the forms are divided into three main sections:

The upper section of the file. This section is used to define the display of the various elements of the form and to define the actual length for the input fields. The following example is from the form for the 260 field:

```
^1^^^^^^^^^^^^^^^^^^^^^^^^^^^^^^^^^^
```

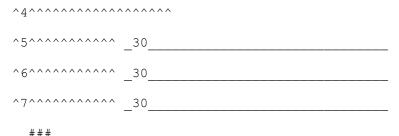

The additional values section. The following example is from the form for the 260 field:

```
F abc
```

The lower section of the file. This section is used to define the actual text that is displayed. The following example is from the form for the 260 field:

```
^1=Imprint (NR)
^2=Indicators
^3=First indicator (blank,2,3)
^4=Second indicator (blank)
^5=Place of publication (a)
^6=Name of publisher (b)
^7=Date of publication (c)
```

#### **Visual Text Definitions (Upper and Lower Sections)**

Each line in the lower section of the file should have a matching line in the upper section. In both sections, each line must begin with the caret (^) sign followed by a number. The match between the lines is performed according to this number as shown in the examples below. Note that in the lower section, an equal sign (=) is added after the matching number. To summarize, the lower section of the forms determines the text to be displayed in the position determined by the matching line in the upper section.

Based on the form for the 260 field, the text *Imprint (NR)* is displayed at the top of the form. The following line from the lower section:

The upper section not only determines the position of the text (in other words, of the lines in the lower section); it is also used to determine the length of the display text. This is done by the caret signs that follow the matching number. For this reason, when creating a new form, it is important to include enough caret signs in the line of the upper section, or the text will be cut when displayed in the Cataloging module. Note

that the caret signs are not in a relationship of one-to-one with the characters in the text line of the lower section. This occurs especially with proportional fonts, where the character width varies and the characters do not occupy the same amount of horizontal space. For example, the first line in the upper section of our sample file contains two caret signs after the matching number:

^1^^

Since the width of each letter is proportional to its shape and an i is narrower than a w in the Cataloging module, the two caret signs display up to six w's and up to twenty-four i's for the Tahoma font. For Courier New fixed font, up to five w's and five i's are displayed.

When creating new forms, it is best to proceed on a trial-and-error basis. The font for the text displayed in the form is defined in the font.ini file of the ALEPHCOM/TAB directory under the WindowControls section. Note that this section also determines the font for many other instances in the client such as buttons, edit fields, static fields and more.

# **Input Fields Definitions (Upper Section)**

In addition to visual text definitions, the input fields for the forms are defined through the upper section of the file. The following line from the form for the 260 field, includes the text defined in line 5 of the lower section and the input field definitions:

```
^5^^^^^^ _30_____
```

The lower section of the file contains the following line:

```
^5=Place of publication (a)
```

This is displayed as follows in the Cataloging module:

| Place of publication (a) |  |
|--------------------------|--|
|                          |  |

The input field is achieved by the following line:

```
30
```

The line must begin with an underscore (\_) character. A number that determines the actual length assigned to the subfield (in this case, to subfield \$a of the 260 field) must follow the underscore (in this example, up to 30 characters can be entered in the input field for subfield \$\$a). After the number - as with the caret sign for text - it is necessary to define the visual definitions for the input field. This is done by adding underscore characters that represent the visual display of the field. Note that the visual length includes the positions defined by the first underscore and by the following number. For example, if the line is defined as follows:

30

then the input field is displayed in the Cataloging module as follows:

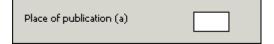

The cataloger can still type up to 30 characters but only some of the characters will be displayed (the number of characters displayed is relative to the font).

The relationship between the characters displayed in the input field and the number of underscores is not one-to-one (as with the caret sign and the characters for the text). Again, when creating new forms, it is best to proceed on a trial-and-error basis. For example, if the line is defined as follows and the font used is Tahoma:

\_30

then in the Cataloging module, only up to two w's will be displayed at a time, but up to four i's can be displayed at a time:

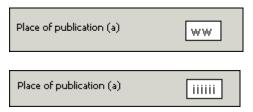

The font for the input fields of the form is defined in the font.ini file of the ALEPHCOM/TAB directory under the **WindowControls** section. Note that this section also determines the font for many other instances in the client such as the Browse and Find edit fields.

#### **Upper Section - Additional Information**

Indicators: For fields that have indicators, the line for indicators must appear before the lines for text input. The ampersand (&) sign and the number 2 are used to indicate the two positions for the indicators. The following example is from the form for the 260 field:

```
^2^^^^^^
```

Dollar (\$) sign: Indicates that the information is displayed on the screen, but the user cannot change it. The following example is from the form for the 008 field:

```
^2^^^^^^^ $6$$$$
```

This line is used for positions 00 to 05 of the 008 field and contains the date entered on file. This information is added automatically by the fix\_doc\_tag\_008\_open\_date fix program. Before applying the fix, this input field is displayed as follows in the form:

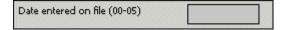

Following is the display of this input field in the form after the fix program inserted the date:

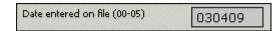

Similar to the specifications for a standard field, the first character is a dollar sign (instead of an underscore). Following this first dollar sign, the line includes the actual length of the positions that are in display-mode only - in this case 6 (positions 00 to 05). After the number, it is necessary to define the visual definitions for the input field. This is done by adding additional dollar signs that represent the visual display of the field. Note that in order for the dollar signs to work, an underscore has to exist in the form for another character in another position. In other words, the form must include a character with an underscore in order for the dollar signs to work.

###: Three hash signs are used to specify the end of the upper section of the field.

#### **Additional Values Section**

The additional values section divides the upper and lower sections of the file. The following example is from the form for the 260 field:

F abc

The following example is from the form for the 008 field:

```
D ^^^^s2003^^^^^^^^^^^^^000^^^eng^d
```

Following are the available options for this section:

 $\mathbf{F}$  - The F line is used for non-fixed-length fields to indicate which subfields are defined in the form. For example, the following line:

```
F abc
```

specifies that the form includes subfields a, b and c. Make sure that you leave a space between the c and the beginning of the first subfield. Do not leave a space between subfields.

 ${\bf D}$  - The D line is used for fixed-length fields to indicate the length of the field and the default values for the form. For example, in the following line:

```
D ^^^^s2003^^^^^^^^^^^^^000^^^eng^d
```

the form for the 008 field is set to 40 character positions and, as an example, the default language in the form (positions 35 to 37) is set to "eng" (English).

Note that the whole field length needs to be specified. For this reason, positions that are set as undefined, must be marked by using the character that is used to denote a blank in fixed-length fields. In the above example, the caret (^) is used. This is the

standard for MARC 21 libraries. The following example is from the 100 UNIMARC field:

```
D ------km-y0enga0103----ba
```

In the above example, the character used to denote blanks is the hyphen (-). The character used is defined in the DOC-BLANK-CHAR variable in the tab100 table of the library's tab directory.

- **V** The *V* indicates that the form should be verified for correctness before letting the user leave the form. If errors were found, the error messages are shown in the Messages tab of the lower pane and the system displays a prompt informing the cataloger that checking the field reported warnings and asking if he still wants to continue with the closure of the form.
- **S** The *S* line is used for fixed-length fields that have subfields (for example, the 100 UNIMARC field). This type of line is used to define the subfields for the form and the length of each subfield. The following is a sample line from the form for the 100 UNIMARC field:

```
Sa(36)
```

The above line indicates that the form contains subfield \$a of size 36. The following is an additional example:

```
S a(11)b(7)c(12)d(9)
```

The above line indicates that the form contains subfields \$a, \$b, \$c, and \$d. Subfield \$a is of size 11, subfield \$b is of size 7 and so on.

# 5 List of Values in Fixed-Length Fields Forms

Depending on your system set-up, the cataloging forms of fixed-length fields can contain an option to display a list of valid values for certain positions.

Each library decides for which forms and for which positions the Valid Value dialog box should be available.

Below is a sample of the MARC 008 Fixed Length Form with an expand button next to the Place of Publication Code field (008 positions 15-17):

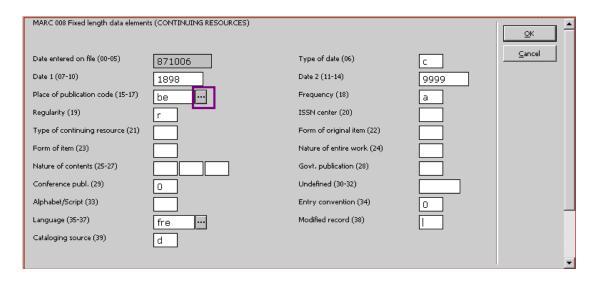

Clicking the expand button displays the List of Valid Values dialog box, which contains a list of pre-defined values and descriptions for certain tags and positions.

Below is a sample of List of Values for tag 008 positions 15-17: Place of Publication:

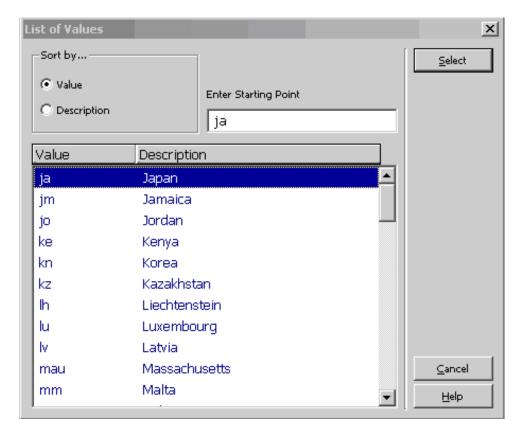

The content of the List of Values is determined by the library's setup. The staff user can navigate the list and select an entry to be populated in the relevant position of the fixed length form.

Perform the following in order to configure the display of the List of Values dialog box for fixed-length fields.

- 1) Define lists of valid values and descriptions.
- 2) Load the lists of valid values into Aleph data.
- 3) Set up the "GUI Fixed-Length Fields Forms" to call up the relevant list.

# 5.1 Defining Lists of Valid Values and Description

The list of valid values and their description is defined in configuration tables.

The table file names are determined by the library. The language extension < lng>must be part of the file name. There should be separate tables for each language.

The Exlibris sample demo table is located in ./usm01/tab directory and is named: tag\_values.eng.

Table structure:

Col.1 – Identifier for the list (upper case string, up to 30 characters). The identifier represents a list of values and description for certain material type/tag/position. This identifier should be set in the 'Fixed-Length Form' file. Each field in the 'Fixed-Length Form' that calls the specific identifier lists all Values and Descriptions of the quoted identifier. Each library determines its own identifier codes.

Col. 2 – Value that is valid for the identifier (up to 10 characters)

Col.3 – Description of the value (up to 50 characters)

The following are a few samples of possible identifiers:

Identifier: PLACE-OF-PUBLICATION – Used for setting values and descriptions for tag 008 positions 15-17 (all material types).

Identifier: ILLUSTRATION-CODE-BK – Used for setting values and descriptions for tag 008 positions 18-21 (material type: BK).

Identifier: FORM-OF-COMPOSITION-MU – Used for setting values and descriptions for tag 008 positions 18-19 (material type: MU).

Below is a partial sample from Exlibris demo tables ./usm01/tab/tag\_values.eng. This sample defines valid values and descriptions for the above identifiers.

| ! 1                                     | 2           | 3                   |
|-----------------------------------------|-------------|---------------------|
| 111111111111111111111111111111111111111 | !-!!!!!!!!! | !-!!!!!!!!!!        |
| PLACE-OF-PUBLICATION                    | aa          | Albania             |
| PLACE-OF-PUBLICATION                    | abc         | Alberta             |
| PLACE-OF-PUBLICATION                    | -ac         | Ashmore and Cartier |
| PLACE-OF-PUBLICATION                    | ae          | Algeria             |
| !                                       |             |                     |
| ILLUSTRATION-CODE-BK                    | a           | Illustrations       |
| ILLUSTRATION-CODE-BK                    | b           | Maps                |
| ILLUSTRATION-CODE-BK                    | С           | Portraits           |
| ILLUSTRATION-CODE-BK                    | d           | Charts              |

| !                      |    |                 |  |
|------------------------|----|-----------------|--|
| FORM-OF-COMPOSITION-MU | an | Anthems         |  |
| FORM-OF-COMPOSITION-MU | bd | Ballads         |  |
| FORM-OF-COMPOSITION-MU | bg | Bluegrass music |  |
| FORM-OF-COMPOSITION-MU | bl | Blues           |  |

The content of the tag value tables must be loaded into Aleph data (Z112 Oracle table). For details, see the Load the lists of valid values into Aleph data section.

#### NOTES:

- The configuration table file names can be decided per site. The demo suggested file name (tag\_values.eng) is not mandatory. A library may name the files differently. The language extension <.lng> must be part of the file name.
- A library may decide either to have a single table for all valid values and descriptions (e.g. file name: ./xxx01/tab/tag\_values.eng), to have a set of tables per tag (e.g.: 006\_values.eng, 007\_values.eng and 008\_values.eng), or to have tables per tag and format (e.g.: 006\_se\_ values.eng, 006\_bk\_valuers.eng, 008\_se\_values.eng, etc).
- Different MARC formats (like MARC21 and KORMARC) hold their set of tables at the relevant BIB library so that different values can be set to different formats.
- The valid values and the description may contain characters with diacritics, such as the Ä, É, Ö, Ü letters (with umlaut or accent mark) in the words: Ägypten, Égypte, Österreich, and Türkiye. In order to sort these letters in the right order, for example, "Ä" after "A" and not after "Z", add in
  - ./alephe/unicode/tab\_character\_conversion\_line a line with type "SORT-z112", using a table in which the diacritics have fallback characters without diacritics. For example:

SORT-Z112 ##### # line\_utf2line\_utf unicode\_to\_word\_gen

# 5.2 Load the Lists of Valid Values into Aleph Data

Once the identifiers are set in the valid values configuration tables (e.g. ./usm01/tab/tag\_values.eng), their content should be loaded into the BIB XXX01 Aleph Oracle table: Z112 (Fixed Length Tag Values table). The load is performed by using the batch service: "Import Database Tables - With Checks (file-06)".

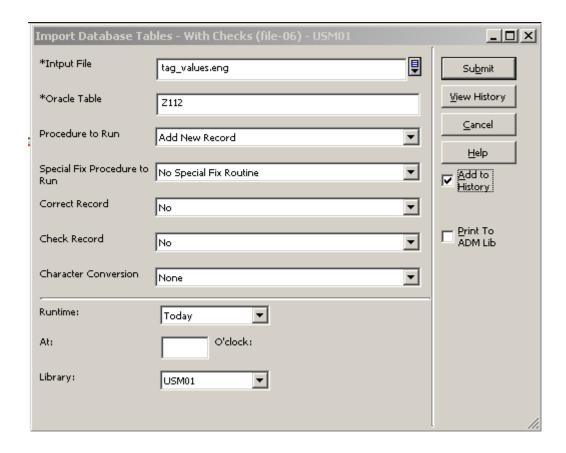

# **Input file:**

The file-06 service requires that the input file is located in the library's DATA\_FILES directory (e.g.: /xxx01/files). This mean that the valid value tables should be copied to DATA\_FILES before submitting file-06. Alternatively, the user may place the exact path from DATA\_FILES to the file location (.e.g.: ../tab/tag\_values.eng) in the "Input File" field.

#### Oracle table:

Should be: "Z112".

#### **Procedure to Run**

Must be: "Add New Record".

#### **Special Fix Procedure to Run:**

Should be: "No Special Fix routine".

#### Correct Record and Check Record

Should be: "No".

#### **Character Conversion**

For a non-Latin input file (e.g.: tag\_values.kor), select the required Character Conversion routine to be applied on the imported Z112 table.

**Note**: Each time a change is made in the valid values configuration table/s, it is recommended to drop Z112 data (using util A/17/1) and re-load the content of the configuration table/s.

# 5.3 Setting up the "GUI Fixed-Length Fields Forms"

Once the list of identifiers is set in the valid values tables, and the data is loaded into Z112 Oracle table, the GUI "Fixed Length Forms" should be amended to call the relevant identifiers. This causes the relevant list to be called-up when a "Fixed-length Form" is opened in the Cataloging module.

For this purpose, each of the forms that should contain list of valid values and descriptions must be adjusted to contain the relevant identifier. The cataloging form directory is: ./xxx01/pc\_tab/catalog.

# For example:

To enable the values and description list in 008 form of BK format, the file ./xxx01/pc\_tab/catalog/008\_bk.eng must be set with relevant identifiers. The identifier should be set next to the fields. Two percent sign (%%) should precede the identifier code as in the sample below of 008\_bk.eng (the add-on elements are in **bold** text).

```
^8=Target audience (22)

^9=Form of item (23)

^10=Nature of contents (24-27)

^11=Govt.publication (28)

^12=Conference publ. (29)

^13=Festschrift (30)

^14=Index (31)

^15=Unspecified (32)

^16=Literary form (33)

^17=Biography (34)

^18=Language (35-37)

^19=Modified record (38)

^20=Cataloging source (39)
```

The result of the above implementation is that the GUI Fixed-length form for format BK tag 008 has an expand button next to the fields: "Publication Place" (position 15-17) and "Illustration Code" (positions 18-21). When the expand button is clicked, the relevant list of values is displayed.

**Note**: After updating the cataloging forms in ./xxx01/pc\_tab/catalog, run util M/7 utility to update the PC forms package.

#### 6 Default Subfields

You can define the default subfields for fields by editing the marc\_exp.dat table located in the library's pc\_tab/catalog directory. The subfields defined in this table are displayed in the following circumstances:

When a field is selected from the list of valid fields - available by using the F5 shortcut key or by selecting the New field (choose from list) option from the Edit menu.

When the Open form option from the Edit menu is chosen for a field for which no form is available.

Note that you do not have to define all subfields, just the most common ones. This is because the cataloger can manually add to the catalog record subfields that are not included in the list of defaults.

Following is an example from the table:

```
032 SE ab
033 ## XX abc
```

#### **Key to Table:**

# Column 1 - Field tag

Enter a 3-character field tag.

#### **Column 2 - Indicators**

Enter specific indicators, or use the "#" character as a wildcard to indicate any indicator.

#### Column 3 - Record Format

Enter a specific record format, or use *XX* as a wildcard to indicate that the field is appropriate for any format. Refer to Record Formats on page 9 for more information on record formats.

#### Column 4 - Subfields

Enter the subfields that you want to be displayed as defaults. Enter them one after the other, without spaces between them. For example: acd.

Remember that you do not have to define ALL subfields, just the most common ones. This is because the cataloger can manually add subfields to the catalog record that are not included in the list of defaults.

# 7 Default Fields for New Record

You can define the fields that will appear automatically in a new record when the cataloger chooses New Record from the Cataloging menu.

Default fields for new records are defined in the tagonnew.dat table located in the library's pc tab/catalog directory.

Following is an example from the table:

```
!!!!!!!
L008
L007
```

Enter each desired field on a separate line, in the order in which you want the fields to appear.

If the field has a form, then the form will open automatically when the cataloger creates the new record. If no form is available, the tag without indicators or subfields is displayed ready for the cataloger to edit.

Note that the LDR field is inserted automatically when a new record is created, there is no need to define it in the tagonnew.dat table.

# 8 Tag Information

The Tag Information tab (lower pane of the Cataloging tab) provides a guide to the use of valid indicators, subfield codes and values for the field selected in the Catalog Editor (upper pane). The help displayed in the Tag Information tab is defined in a separate HTML file for each field. These help files are located in the library's /pc\_tab/catalog/html directory.

The following are the naming conventions for these files:

**nnn\_xx\_lng.html** is in use for undefined indicators (for example, 100\_xx\_eng.html)

**nnny\_xx\_lng.html** or **nnnyy\_xx\_lng.html** are in use for specific indicators (for example, 853x\_xx\_eng.html)

y can be used to define a specific first indicator.

yy can be used to define specific indicators.

**xx** is the code for the record format, for example, BK for book. Refer to Record Formats on page 9 for more information on record formats. The notation *xx* is used to specify that the help is accurate for any record type.

lng is the code for the language (for example, eng for English).

The following is the help file for the 260 MARC 21 field (260\_xx\_eng.html):

```
<html>
<head>
<include>style
</head>
<body>
<div class=ct1>
        PUBLICATION, DISTRIBUTION, ETC. (IMPRINT) (R) </div>
   260
<div class=ct2>
         Indicators
         First Sequence of publishing statements
                Not applicable/No information provided
                /Earliest available publisher
                Intervening publisher
               Current/latest publisher
         Second Undefined
</div>
<div class=ct3>
    Subfield Codes
           $a Place of publication, distribution, etc.
                Name of publisher, distributor, etc. (R)
                Date of publication, distribution, etc. (R)
            <span class=ct4>$d Plates of publisher's number for
music (Pre-AAC
R 2) [LOCAL]
            (R) </span>
                Place of manufacture
            $e
                Manufacturer (NR)
                Date of manufacture
                                     (NR)
            <span class=ct4>$k    Identification/manufacturer number
[OBSOLETE]
            $1
                Matrix and/or take number [OBSOLETE]</span>
            $3
                Materials specified (NR)
                Linkage (NR)
```

```
$8 Field link and sequence number (R)
</div>

</body>
</html>
```

This is displayed as follows in the Cataloging module:

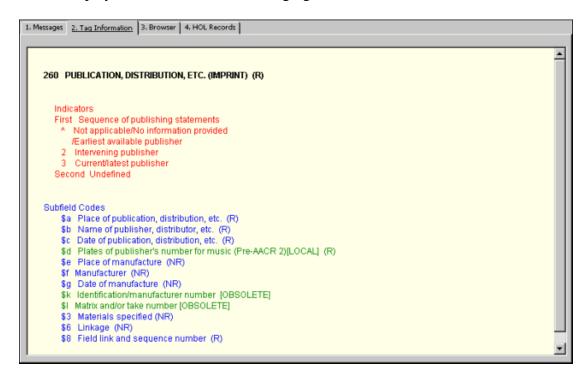

The different display elements - such as background color, text color and fonts - are defined in a file named *style* located in the same directory. Following is a sample of a section from the style file:

```
.ct1
{
  background-color:#FFFFE7;
  font-size:12;
  font-weight:bold;
  font-family:Arial, Helvetica, serif;
  color:#000000;
  text-decoration:none;
}
```

The above section controls the display of the title from the 260 example:

```
<div class=ct1>
    260    publication, Distribution, Etc. (IMPRINT) (R)</div>
260    publication, Distribution, Etc. (IMPRINT) (R)
```

# 9 Search Headings

You can define the headings file that should be used when the cataloger chooses one of the Search Headings functions by editing the scancode.dat table located in the library's pc\_tab/catalog directory. The following is a sample of the table:

| !<br>5   | 1          | 2                                         | 3                | 4     |
|----------|------------|-------------------------------------------|------------------|-------|
| !!<br>!! |            | -11111111111111111111111<br>1111111111111 |                  | -     |
|          | CAL<br>M12 |                                           | USM01            | USM10 |
| 050      | )##        |                                           | LCC              |       |
| 086      | 6##        |                                           | SUD              |       |
| 100      | )##        | d                                         | AUT              | PER   |
| 110      | )##        |                                           | AUT              | COR   |
| 111      | 1##        |                                           | AUT              | MET   |
| 130      | D##        |                                           | TIT              | TIT   |
| 245      | 5##        |                                           | TIT              |       |
| 260      | 0##a       |                                           | PLA              |       |
| 260      | 0##b       |                                           | PUBKey to Table: |       |

#### Key to table

#### Column 1 - Local

The Local column lists the field tags, indicators, and subfields for which the cataloger can search a headings list. The # character can be used as a placeholder for indicators in positions 4 and 5.

#### For example:

245## includes 2451, 2452, 24515, and so on.

When using specific indicators make sure that specific lines are listed before general lines, since the first match found is always taken. For example, 24510 must be listed before 245##. If the table is defined in the following order:

245## 24510

then the 24510 field in the record will match the first line (245##), and not the second line.

If the lines are not sorted, and therefore 245## is listed first, the search looks for matches to 245##.

You can define subfields for the cataloger to search by placing the subfield code next to the field tag and indicator (see MARC 21 field 260 in the above sample table).

# Column 2 - Optional.

You can specify up to 20 subfields that are not to be overwritten. When a heading is selected from a list of headings displayed by any of the Search Headings options, the selected heading replaces the <u>entire</u> field (therefore, all subfields) in the record unless specified in this column.

#### Columns 3-11

At the top of each column is the code of a searchable base. Below that, for each field tag, is the code of the headings list that is displayed for the base. The code must be a valid headings index code.

For the Search Field Headings of other Base and the Search Subfield Headings of other Base options, it is possible to specify a base more than once in the scancode.dat table to enable the user to define more than one scan code for the field or subfield option. For example, if the scancode.dat table is defined as follows:

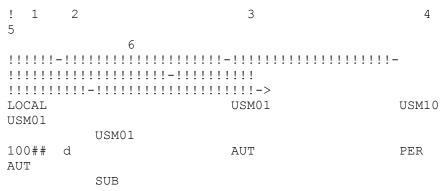

When selecting the Search Field Headings of Other Base option for the 100 field, the cataloger is prompted to select one of the following options:

- Scan USM10 with PER
- Scan USM01 with AUT
- Scan USM01 with SUB

Note that the first base specified in the table is the local library/base and it is not displayed when selecting to scan the headings from other bases. For this reason, to enable the user to select this option when using this function, the column must be repeated.

In order to be able to search the base in the first line (Local), it has to be defined in the searbase file which resides in alephcom\tab.

Note that the maximum number of lines that the table can contain is 200.

In addition, note that the variable USE-ACC-TEXT in the tab100 table of the Authority library is used to define whether the preferred heading from the authority record is taken when selecting a heading that is a "See From" reference from the list of authority headings displayed when the "Search field/subfield headings of other base" options are used. If the variable is left blank or is set to N, then when selecting a "See From" heading from the "Search field/subfield headings of other base" (Ctrl + F3/F4) options, the preferred form of the heading is inserted automatically into the catalog draft. If the flag is set to Y, the selected heading (even if it is the non-preferred form of the heading) is inserted into the cataloging draft.

When the "Search field/subfield headings of current base" options are used, if the heading is not connected to an authority record, then the heading is taken as is and inserted into the cataloging draft.

If the order of the subfields in the cataloging draft is different than the order of the heading subfield, the subfield order in the cataloging draft remains and the additional subfields are appended at the end of the cataloging draft record.

Note that this situation can result in a new index entry where the subfield content is the same as a pre-existing index entry, but the subfields are ordered differently. In such a situation, you may need to update the cataloging draft.

If the heading is connected to an authority record, the system checks the USE-ACC-TEXT variable:

If the flag is set to N (or is left blank), the system automatically inserts the preferred form of the heading from the associated authority record.

If the flag is set to Y and the heading is a "See From" heading pointing to another heading (to the preferred form of the heading) in the bibliographic list of headings, then the system takes the heading to which the "See From" is pointing (from the bibliographic database and not from the authority record).

If the flag is set to Y and the heading does not point to another heading in the database (in other words, the heading is connected to an authority record but it is the preferred heading), then the system takes the heading as is from the bibliographic database and not from the authority record.

When you run one of the Search Headings functions, the text taken from the cataloging draft undergoes non-filing procedures to strip non-filing text before the search is performed. The stripping is performed according to the non-filing indicator specified in the tab01.lng table of the library's tab directory.

# 10 Search Subfield Options

The tag\_text.dat table located in the library's pc\_tab/catalog directory is used to define the menu options that are displayed when the cataloger chooses Search Subfield Options. Following is a sample of the table:

```
2 3 4
!!!-!!-!-!-!:!!!!!!!!!!!!!!
655 ## L a Biographies
655 ## L a Bird's eye views
655 ## L a Cartoons
655 ## L a Catechisms
655 ## L a Daybooks
655 ## L a Diaries
655 ## L a Directories
655 ## L a Essays
655 ## L a Hymns
655 ## L a Journals
655 ## L a Memoranda
655 ## L a Questionnaires
655 ## L a Reviews
655 ## L a Syllabi
655 ## L a Time sheets
```

```
LKR ## L a UP//Up link
LKR ## L a DN//Down link
LKR ## L a ANA//Analytical link
LKR ## L a PAR//Parallel link
LKR ## L a ITM//Item link
```

#### **Key to Table:**

#### Column 1 - Field tag

Enter a 3-character field tag.

#### **Column 2 - Indicators**

You can enter a specific indicator, or use the # character as a wildcard to indicate any indicator.

#### Column 3 - ALPHA

ALPHA code. Must always be L.

#### Column 4 - Subfield

Enter the subfield for which you are providing a menu option. You can use the # character as a wildcard to indicate any subfield.

#### Column 5 - Text for menu option

Enter the text as you want it to appear in the Choose Subfield Text window displayed when the Search Subfield Options function is used. You can enter up to 45 characters. You can use two slashes // to separate the actual value from additional text that appears in the menu but will not be entered in the catalog record. See the LKR field in the above section, where "UP" is the value that is entered in the catalog record, and "Up link" is additional text that is displayed in the menu.

In addition to defining menu options, you can have the system check the validity of text entered into subfields when the user chooses the Check Record function, accessible from the Edit menu. To do so, follow these steps:

Edit the check\_doc\_tag\_text table located in the library's tab directory. This table lists valid text for each field that you want to be checked.

The structure of the table is similar to the table used to define the text options; the following is a sample of the table:

```
655## L a Biographies
655## L a Catechisms
655## L a Essays
655## L a Hymns
655## L a Reviews
655## L a Daybooks
655## L a Diaries
655## L a Directories
655## L a Journals
655## L a Memoranda
655## L a Questionnaires
655## L a Syllabi
655## L a Time sheets
655## L a Bird's eye views
655## L a Cartoons
```

Note that this table contains the valid values to be checked and should not include the description that can be added to the tag\_text.dat table.

The <code>check\_doc\_tag\_text</code> table can be used independently from the <code>tag\_text.dat</code> table to check text validity for subfields without enabling the Search Subfield Options.

Ensure that the "check\_doc\_tag\_text" program is listed in the check\_doc table of the library's tab directory. The check doc table lists all available checking programs.

# 11 Check Field

You can define the checks that are made when the cataloger chooses the Check Field function. To define them, edit the <code>check\_doc\_line</code> table located in the library's tab directory. There are two sections in this table:

- AL
- D

#### 11.1 AL Section

This section enables you to define the following checks:

- Valid indicators and/or subfield codes for the tag.
- Presence of mandatory subfields.
- Non-repeatability of non-repeatable subfields.

Following is a sample of the section:

| !!- | -!!-!! | !!-!!!!! | -!- | -!- | -! |
|-----|--------|----------|-----|-----|----|
| AL  | XX     | 260      | -   |     |    |
| AL  | XX     | 260      | а   | 0   | _  |
| AL  | XX     | 260      | b   | 0   | _  |
| AL  | XX     | 260      | С   | 0   | _  |
| AL  | XX     | 260      | d   | 0   | _  |
| AL  | XX     | 260      | е   | 0   | 1  |
| AL  | XX     | 260      | f   | 0   | 1  |
| AL  | XX     | 260      | g   | 0   | 1  |
| AL  | XX     | 260      | 6   | 0   | 1  |

#### **Key to the AL Section**

#### Column 1 - Section ID

Enter AL for each line in this section of the table.

#### **Column 2 - Record Format**

Enter a specific record format, or use *XX* as a wildcard to indicate that the field is appropriate for any format. Refer to Record Formats on page 9 for more information on record formats.

#### Column 3

Not in use.

#### Column 4 - Field tag

Enter a field tag.

#### **Column 5 - Subfield/Indicators**

Enter the subfield that you want to be included in the check. To define valid indicators for the tag, enter a hyphen (-) in this column.

Note that the indicator portion (for all formats) must be listed before the subfield portion, for each field.

# Column 6 - Mandatory - Non-mandatory subfield / Valid first indicator If column 5 contains a subfield code, this column is used to define whether the subfield is a mandatory subfield of the field. Values are 0 and 1. If the subfield is mandatory, enter 1. If the subfield is optional, enter 0.

If column 5 contains a hyphen, this column is used to define possible values for the first indicator of the field.

#### Column 7 - Repeatable subfield / Valid second indicator

If column 5 contains a subfield code, this column is used to define the repeatability of the subfield. Values are 1 - 9 and hyphen (-). If the subfield is not repeatable, enter 1. If the subfield can be repeated unlimitedly, enter hyphen (-). You can use values 2 - 9 to determine that the subfield can be repeated up to the number of times represented by the selected value.

If column 5 contains a hyphen, this column is used to define possible values for the second indicator of the field.

#### Example:

| AL<br>AL<br>AL<br>AL             | XX<br>XX<br>XX             | 020<br>020<br>020<br>020<br>020               | -<br>a<br>c<br>z<br>6      | 0<br>0<br>0           | 1<br>1<br>-<br>1 |
|----------------------------------|----------------------------|-----------------------------------------------|----------------------------|-----------------------|------------------|
| AL<br>AL<br>AL<br>AL<br>AL<br>AL | XX<br>XX<br>XX<br>XX<br>XX | 022<br>022<br>022<br>022<br>022<br>022<br>022 | -<br>-<br>а<br>У<br>z<br>6 | 0<br>1<br>0<br>0<br>0 | 1<br>-<br>9<br>1 |

#### In the above example:

For tag 020:

- Both first indicator and second indicator are undefined (blank)
- All subfields \$a, \$c, \$z, and \$6 are optional
- Subfield \$a, \$c and \$6 are not repeatable

• Subfield \$z is repeatable an unlimited number of times

For tag 022:

- First indicator can be blank, 0 or 1
- Second indicator is blank
- All subfields \$a, \$y, \$z, and \$6 are optional
- Subfields \$a and \$6 are not repeatable
- Subfield \$y is repeatable an unlimited number of times
- Subfield \$z can be repeated up to 9 times

#### 11.2 D section

This section enables you to determine the rules for checking dependencies among subfields of a single field. Following is a sample of the section:

| 1<br>13 | 2    | 3     | 4      | 5 6               | 7 8        | 9          | 1011  | 12 |
|---------|------|-------|--------|-------------------|------------|------------|-------|----|
|         | -!!- | -!!!! | -!!!   | -!-!!!!!!!!!!!!!! | -!-!-!!!!! | !!!!!!!!!! | -!-!- |    |
| !!      | !!!  | !!!!! | !!!!-! | _                 |            |            |       |    |
| D<br>N  | XX   | 9036  | 260    | a                 | Y b        |            | Y C   |    |
| D       | XX   | 9036  | 300    | a                 | Y C        |            | N     |    |
| D       | XX   | 9036  | 300    | a                 | Y          |            | b     |    |
| Ν       |      |       |        |                   |            |            |       |    |

#### **Key to D section of table:**

#### Column 1 - Section ID

Enter *D* for each line in this section of the table.

#### Column 2 - Record Format

Enter a specific record format, or use *XX* as a wildcard to indicate that the field is appropriate for any format. Refer to Record Formats on page 9 for more information on record formats.

#### Column 3 - ID # of error message

Choose the ID # of the error message that is appropriate for the check. The message is displayed to the cataloger when the system performs a check and finds an error.

User-defined messages can be defined in the library's <code>check\_doc.lng</code> table located in the library's <code>tab</code> directory.

#### Column 4 - Field tag

Enter a field tag.

#### Column 5 - Subfield

Enter the subfield that you want to be included in the check. See also column 8 below.

#### Column 6 - Subfield contents

Optional. Enter any contents that you want the system to check for.

#### **Column 7 - Type of dependency**

Enter *Y* if the subfield should be present. Enter *N* if the subfield must not be present.

#### Columns 8, 9, 10 and 11, 12, 13

The subfield, contents, and dependency columns are repeated. This enables you to create *if, then* statements. For example, you can say that if subfield \$a appears (defined in columns 5, 6, 7), then subfield \$b must appear (defined in columns 8, 9, 10), and subfield \$c must not appear (defined in columns 11, 12, 13).

#### 12 Fix Record

Fix routines are standard library-defined procedures that automatically "fix" or make changes to cataloging records. The system librarian is in charge of defining which fix programs are available and when they are run. Two tables are involved in the setup of fix procedures:

```
tab_fix (located in the library's tab directory)
fix doc (located in the library's pc tab/catalog directory)
```

# 12.1 tab\_fix

The tab fix table defines three aspects:

The fix program that defines the type of change that is performed on the cataloging record

The fix routine in which the fix program runs

If required, additional parameters for the fix program

Following is a sample of the tab fix table:

#### Key to the tab fix Table:

#### **Column 1 - Routine name**

Fix routines are "logical names" for defining a group of fix programs. Reserved fix routines also define when the programs are run. For example, it is possible to define a group of fix programs to run when the record is loaded to the server.

The following are ALEPH's reserved routines:

#### **AUT**

Run when the new derived authority record is created using the "derived new record" function in GUI Cataloging module.

#### **BNA**

Fix programs linked to the BNA routine are automatically activated when the Load BNA Records (file-98) batch service is used.

#### **DEL**

Fix programs linked to the DEL routine are activated automatically when a record is deleted via the GUI or during a batch process or by any other program.

#### HOL

Fix programs linked to the HOL routine are automatically activated when HOL records are created in the Items or Serials functions > Items list > Tab 6. (HOL Links) > "Create New" button. Note that this routine must be used in the holdings library (xxx60).

#### ILL-L

Fix programs linked to the ILL-L routine are automatically activated when the Locate function is activated from the ILL module (Locate button in the BIB Info tab of the ILL request).

#### **INS**

Fix programs linked to the INS routine are automatically activated when a record is sent to the server.

#### INS<sub>2</sub>

Fix programs linked to the INS2 routine are automatically activated when a record is sent to the server. The difference between INS and INS2 is that this routine is executed just before the record is updated in the database, and therefore it can make use of the document's system number even if it is a new document. Note that INS2 programs are run after check\_doc procedures, therefore the outcome of INS2 programs is not checked before update.

#### **INSFS**

Fix programs linked to the INSFS routine are automatically activated when fast cataloging from the administrative modules (Circulation and Acquisitions). This routine is also performed when bibliographic records are created using the Special Request option in the Web OPAC and when bibliographic records are created in the Course Reading module.

#### **LDMRG**

Run automatically on a bibliographic record from MARCIVE when it is merged with a matching record in the database.

#### **LOCAT**

Fix programs linked to the LOCAT routine are automatically activated when the Locate Record function is used.

#### M-36

Fix programs linked to the M-36 routine are automatically performed on the records in the input file for the Check Input File Against Database (manage-36) service.

#### **MERGE**

Fix programs linked to the MERGE routine are automatically activated when the Paste Record function is used in the Cataloging module.

#### MNG50

Fix programs linked to the MNG50 routine are automatically activated when the Create Holdings and Item Records Using Bibliographic Data (manage-50) service is used. The programs are performed after the creation of the holdings and ADM records and can be used to modify them.

#### P-31

Fix programs linked to the P-31 routine are automatically activated when the Load Authority Records batch process (manage-31) is used. Currently, the fix\_doc\_preferred and fix\_doc\_aut\_mesh programs should be defined in the tab\_fix table of the authority library under the P-31 routine.

#### REF

Fix programs linked to the REF routine are automatically activated when the Trigger Z07 Records (manage-103) service and the Load MAB Authority Records (manage-20) are used.

#### **UE 01**

Fix programs linked to the UE-01 routine are automatically activated when the update doc daemon is activated.

The system librarian can add user-defined routine names to the lower section of the table.

#### Column 2 - Program name

This is the name of the program that will perform a particular fix. Each routine can have up to 20 program names assigned to it, so that a number of different fixes can be performed together. In order to assign more than one program to a routine, open a separate line for each program and repeat the routine name in column 1. For example:

FIX2 fix doc tag 008

FIX2 fix\_doc\_tag\_100

FIX2 fix doc tag 250

In this example, whenever FIX2 is selected, three programs are run.

#### **Column 3 - Parameters**

Certain fix programs require additional information, such as table names. This column is used to define additional parameters for fix programs. Note that the documentation for each fix program indicates whether or not parameters are needed.

Following are the available fix programs:

#### fix ced uid

Creates UID fields from the 020 field or the 022 field for loading purposes (for

example, previous versions of the p\_manage\_18 service).

#### fix\_doc\_001

Inserts a 001 field with the system number of the record into the cataloging draft (for example, \$\$1000010091). This fix program must be attached to INS2 and not to INS, since it needs the system number of the document.

Column 3 of the tab\_fix table of the library's tab directory must be used to define whether or not the program should overwrite existing 001 fields. Following are the available options:

OVERWRITE (always replaces existing 001 fields)

NO-OVERWRITE (does not replace existing 001 fields)

OVERWRITE-NON-NUMERIC (replaces only 001 field where there is at least one non-numeric character)

If no parameter is defined in the parameters column, then the default value is OVERWRITE.

Note that when the update\_z103\_uni linking program (UNIMARC links - Italian version) is used in the tab\_z103 table of the library's tab directory, this program must be used.

# fix\_doc\_001\_prefix\_sysno

This fix program automatically creates a 001 field containing a prefix defined in column 3 of the library's tab\_fix table and in the system number of the record with leading zeros (for example, \$\$USM01-000003526 - in this example, USM01 has been defined in column 3 of the tab\_fix table as the prefix). If a 001 field already exists, this program overrides the field and adds the new 001 field with the defined prefix.

Note that this fix program must be attached to INS2 and not INS, as it needs the system number of the document.

#### fix\_doc\_001\_sysno

Automatically creates a 001 field with the library name and the system number of the record (for example, \$\$aUSM010000000000000111142). This fix program must be attached to INS2 and not INS, for it needs the system number of the document.

#### fix\_doc\_001\_sysno\_inv

This routine is used to keep the original system number of records that are uploaded to the system (p\_manage\_18) after being exported into, for example, MARC format. When the records are downloaded into MARC format, the original system number of the records is deleted. The fix\_doc\_001\_sysno\_inv takes the system number stored in the 001 field (previously inserted by the fix\_doc\_sysno routine) and uses it to correct the values of the ALEPH sequential file used for uploading the records.

#### fix\_doc\_004\_lkr

This routine adds the MARC 21 004 field to holdings records. The 004 field contains the system control number of the bibliographic record for which the holdings record was created.

#### fix\_doc\_005

This routine inserts a 005 field with the current date and time into the cataloging draft record. Note that it is recommended to run this program under the INS2 fix routine. This ensures that the field is created just before updating and not after reading and overriding the errors/warnings displayed in the Record Check Warnings window. FIX\_DOC\_099

This routine creates:

- a 997 field with one subfield \$a for each 099 field which has two occurrences of subfield \$a, and
- a 998 field with one subfield \$a for each 098 field which has two occurrences of subfield \$a.

This can be seen in the example below:

```
099 L $$aaa $$abb -> 997 L $$aaa bb
098 L $$aaa $$abb -> 998 L $$aaa bb
```

#### fix\_doc\_1xx\_240

The fix\_doc\_1xx\_240 routine enables the cataloger to choose an authority heading composed from subfields \$\$a and \$\$t and to create the required 1XX/240 bibliographic combination.

If the selected 1XX field has subfield \$\$t:

- A 240 field is opened.
- The data from the subfield \$\$t of the 1XX field is copied from subfield \$\$t up to the end of the field (in other words, it includes all subsequent subfields).
- The copied data is pasted into the new 240 field with first indicator 1, changing subfield \$\$t to subfield \$\$a. All other subfields remain as they are.
- All subfields from subfield \$\$t up to the end of the field are removed from the 1XX field.

The second indicator of the created 240 field is left blank. Note that this can be automatically corrected to the correct value by using the fix\_doc\_non\_filing\_ind fix program which can be set, for example, to be run upon update of the record or as part of the fix routine to which the fix\_doc\_1XX\_240 program is attached.

Note in addition that if the record already contains a 240 field, a new field will be created and the original field will be retained in order to enable the librarian to select the preferred field.

#### fix\_doc\_1xx\_243

The fix\_doc\_1xx\_243 routine enables the cataloger to choose an authority heading composed from subfields \$\$a and \$\$t and to create the required 1XX/243 bibliographic combination.

If the selected 1XX field has subfield \$\$t:

• A 243 field is opened.

- The data from the subfield \$\$t of the 1XX field is copied from subfield \$\$t up to the end of the field (in other words, it includes all subsequent subfields).
- The copied data is pasted into the new 243 field with first indicator 1, changing subfield \$\$t to subfield \$\$a. All other subfields remain as they are.
- All subfields from subfield \$\$t up to the end of the field are removed from the 1XX field.

The second indicator of the created 243 field is left blank. Note that this can be automatically corrected to the correct value by using the fix\_doc\_non\_filing\_ind fix program which can be set, for example, to be run upon update of the record or as part of the fix routine to which the fix\_doc\_1XX\_243 program is attached.

Note in addition that if the record already contains a 243 field, a new field will be created and the original field will be retained in order to enable the librarian to select the preferred field.

#### fix doc 880

This routine replaces the tag number of the alternate graphic representation field (880) by the associated tag registered in subfield \$6 of the field. In addition, the tag number of the associated field is removed from subfield \$6 but the occurrence number is retained. For non-880 fields, the tag number of the associated field (for example, 880) is removed from subfield \$6 and the occurrence number is retained.

This program creates parallel fields, both containing the same tag number. For example:

```
1001 L $$6880-01$$a[Name in Chinese script].
8801 L $$6100-01/(B$$aShen, Wei-pin.
```

#### Is changed to:

```
1001 L $$601$$a[Name in Chinese script].
1001 L $$601$$aShen, Wei-pin.
```

Note that for this fix to work, subfield \$6 must be the first subfield in both linked fields.

#### fix\_doc\_add\_order\_info

This routine adds to bibliographic records information from Order records (Z68) and Vendor records (Z70) attached to them. It is mostly intended for use in the UE\_01 section of tab fix.

For each Z68 record attached to the BIB record, fields 541 and 590 are added (or updated) as follows:

```
541##$$a - Z70-VENDOR-NAME

541##$$d - Z68-OPEN-DATE

541##$$e - Z68-ORDER-NUMBER

590##$$a - Z68-OPEN-DATE

590##$$b - Z68-APPROVER-ID
```

#### Example:

```
541 L$$aJerry Books$$d20030903$$e123-1
590 L$$a20030903$$bID511260$$e123-1
```

If the bibliographic record does not contain fields 541 or 590 with Z68-ORDER-NUMBER of the processed Order record, these two fields are added. If it does, the fields are updated if necessary: 541##\$\$a is updated with Z70-VENDOR-NAME and 590##\$\$b is updated with Z68-APPROVER-ID.

Note that a bibliographic record, to which more than one Order record is attached, will have multiple occurrences of fields 541 and 590.

# fix\_doc\_add\_pinyin\_check\_sub9

The fix\_doc\_add\_pinyin\_check\_sub9 routine runs on fields defined in tab\_pinyin if their content is CJK. The program takes the content of \$\$a and creates a parallel \$\$9 in pinyin, using chi\_segmentation (Z113) and pinyin translation (Z114). The program can only be used in the cataloging module, with cataloger intervention.

In this program, in cases where a character has more than one pinyin option, the created subfield contains <option1, option2,...>. The cataloger can decide which to use, deleting the others.

# fix\_doc\_add\_pinyin\_insert\_sub9

The fix\_doc\_add\_pinyin\_insert\_sub9 routine runs on fields defined in tab\_pinyin if their content is CJK. This routine takes the content of \$\$a and creates a parallel \$\$9 in pinyin, using chi\_segmentation (Z113) and pinyin translation (Z114). In cases where a character has more than one pinyin option, the created subfield contains <option1>.

# fix\_doc\_008\_han\_1

The fix\_doc\_008\_han\_1 routine handles BIB record year information based on Chinese and Korean letters. It performs the following actions:

- 1. Calculates the Christian year based on the special name of the era and populates 260\$\$c/264\$\$c (publication date). If 264\$\$c is applied, it is done based on the following priority order: 2nd indicator 1,0.3,7.
- 2. Simultaneously updates 008/7-10 (Date 1) and 008/11-14 (Date 2) according to the special name of the era in 260\$\$c. If 260\$\$c is missing, 264\$\$c is applied (based on the following priority order: 2nd indicator 1,0.3,7).

Once fix\_doc\_008\_han\_1 is called by the system, the above actions occur and the fields 260\$\$c/264\$\$c, 008/7-10 (date 1) and 007/11-14 (date 2) are updated.

# fix doc arabic

The fix\_doc\_arabic program can be used to translate Arabic characters into the correct form (presentation forms) according to its position in the word. This fix program uses the arabic\_form table in the \$alephe\_unicode directory for the purpose of deciding which characters to translate and the various forms. The four possible shapes of an Arabic character are:

#### Isolated:

The character is not linked to either the preceding or the following character.

#### Initial:

The character is linked to the following character but not to the preceding one.

#### Middle:

The character is linked to both the preceding and the following character.

#### Final:

The character is linked to the preceding character but not to the following one.

Following is a sample of the arabic form table:

## fix\_doc\_assign\_issn

The fix\_doc\_assign\_issn routine can be used by ISSN national centers. The routine creates and assigns ISSNs (022 \$a) and Centre codes (022\$2) to bibliographic records. The ISSN is composed of eight characters. The first seven characters can be the numbers 0 to 9 and the last character, which is a check character, can be the numbers 0 to 9 or an uppercase X. The first seven characters are assigned by the International ISSN Centre and the last character is calculated by the routine.

The following is an example of ./usm01/tab/tab\_fix:

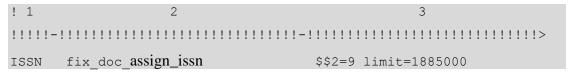

The fix\_doc\_assign\_issn routine uses two parameters in column 3. The first parameter (\$\$2) contains the Centre code, which indicates the ISSN National Centre responsible for assigning the ISSN. The second parameter (limit) contains the upper limit of the ISSN counter.

For example, if limit=1885000, then the highest possible ISSN number is 1884-9997. The first 7 characters are the numbers of the counter and the last character is the check number.

#### Note

If the parameters are not defined, the fix\_doc\_assign\_issn routine does not work.

Activate this mechanism by creating the create-issn counter using util G/2. The starting point of the counter is the first possible ISSN, as determined by the International ISSN Centre.

Note that if the record already contains an ISSN, the routine does not run.

# fix\_doc\_aut\_lc

This program adds subfield \$\$2 [LC] to fields 1XX, 4XX, 5XX and COR of authority records from the LC authority database.

#### fix\_doc\_aut\_mesh

This program adds subfield \$\$2[MeSH] to fields 1XX, 4XX, 5XX and COR of authority records from the MeSH authority database.

# fix\_doc\_aut\_duplicate

This fix routine, which is applied in the Authority Library, deals with ambiguous headings that arise from having the same 4XX in more than one record. It does not take established headings (such as topical heading, personal name, uniform title, and so on) into account.

fix doc aut duplicate performs the following:

- When a 4XX field is found to be duplicate to the 4XX or 1xx of another record, the 1xx field is appended to the 4XX field, using \$\$7; that is, the 4XX field is changed as follows:

```
4XX [original subfields and text] $$7 [text of 1xx (subfields are stripped].
```

The fix\_doc\_aut\_duplicate routine is based on checking the 4XX field against the ACC (Z01 headings) lists named GEN and DUP. Accordingly, these lists must be present in the authority library.s tab00 and tab01. GEN is required for authority control, and should already be present in the library.s tables. The 4#### field is sent to the DUP list, with the 7 subfield stripped. The configuration should be as follows:

```
./xxx10/tab/tab11_acc
4#### 7 * DUP -7

./xxx10/tab/tab00.<lng>
H DUP ACC 11 00 0000 Duplicates

./xxx01/tab/edit_field.<lng>
1 # AUT## H -69
2 7 A ^[ ]
2 # A ^
```

If the non-preferred heading (4XX) exists in the DUP list, this means that the field already exists in other records in the Authority library. In this case, the 4XX field will be modified to include the 1XX content in the \$\$7 subfield.

If the 4XX does not exist in the DUP list, but does exist in the GEN list (meaning there is one previously existing record with the same field content), the 4XX fields of both the record being checked and of the record that is already in the database will be modified to include the 1XX content in subfield \$\$7.

If the 4XX does not exist in DUP or in GEN, it is a new heading, and there is no special treatment.

Your library can choose to use another subfield number instead of \$\$7. In order to reconfigure this, change column 3 of tab\_fix of the authorities library. Tab11\_acc and edit\_field.<lng> must be updated accordingly. If column 3 of tab\_fix is empty, the default subfield is \$\$7.

The INS2 routine allows you to preview a record after the fix, before sending it to the server.

Note that it updates the existing records in the database.

The INS routine updates the record only after sending it to the server, but does not allow this preview, so that no existing records are updated before being sent to the server.

Accordingly, use the INS routine for the actual fix, and the INS2 routine for previewing fixes.

This is relevant only for the fix\_doc\_aut\_duplicate routine, but not for other INS2 functions.

#### fix\_doc\_bnb

Adds to the cataloging record a 015 \$\$a field with a unique BNB (British National Bibliography) number and prefix and subfield \$\$2bnb in the same tag (for example, 015 \$\$aABC1001\$\$2bnb). The values (last BNB number and prefix) are taken from the *last-bnb-number* sequence in UTIL G/2. If the 015 field already exists, its content is not overridden.

The first place of the sequence is alphanumeric. This way it can represent higher numbers. It is numeric up to running number 99,999 and then it is changed to alphabetic (uppercase, like A, B, C and so on).

'A' will represent 100,000 and 'B' will represent 110,000 and so on.

In any one year the number assigned should run from 00001 to 99999 and then from A0000 to Z9999.

This fix program must be assigned to INS in the tab\_fix table.

#### fix doc char conv z

This routine carries out character conversion using a user-defined conversion script. Column 3 can contain a conversion instance from

 $\label{lem:conversion} $$ salephe\_unicode/tab\_character\_conversion. If $$ Column 3 is empty, the default instance is Z. In the following example from tab\_character\_conversion, the Z instance uses the line\_sb2line\_sb procedure:$ 

```
Z ##### # line_sb2line_sb conversion_z
```

Here is a section from the tab\_fix table:

```
CHAR fix_doc_char_conv_z
```

# fix\_doc\_create\_035

This program moves the MARC 21 001 field (Control number) and the MARC 21

003 field (Control number identifier) to the MARC 21 035 field (System control number) deleting the original fields. The new 035 field is added in the following format:

035## \$a(003)001

Additionally, this program also automatically adds to the record a new 001 field. The value for the new field is taken from the sequence "last-001-number" in UTIL G/2.

#### fix doc create 035 1

The fix\_doc\_create\_035\_1 program is similar to fix\_doc\_create\_035. The difference is that this program does not create a 001 field (based on the last-001-number Z52 sequence) after creating the new 035 field. In short, this program can be used when you only want to create the 035 (from 001 and 003) without adding a new 001 field automatically.

#### fix doc create 066

The fix\_doc\_create\_066 program creates the 066 field that is used to indicate the character sets present in the record. The field is created with \$c for each alternate character set. The fix\_doc\_create\_066 program can only be used on records in the MARC-8 character set. This program is used mainly for export purposes.

#### fix doc create fmt

This program, according to the definitions of the LDR field, adds the FMT field with the record format (for example, BK for books). The program can be used to add the FMT field to records imported through the Z39.50 server that do not have the FMT field. If the field is present, the program does nothing. This program is for use with records imported through Z39.50. Define the program in the tab\_fix of the EXT library and in the \$alephe\_gate/<br/>base name>.conf file. For more information, see the *Universal Gateway* document.

#### fix\_doc\_create\_hol\_local\_notes

This program is based on the information stored in local tags cataloged in the bibliographic record. It creates holdings records and moves the defined local tags from the bibliographic record to the appropriate holdings record. These tags can then be indexed and displayed as if they were part of the bibliographic record. The application for storing local tags in a holdings record is in a consortial environment where a single bibliographic record is shared by multiple institutions and an institution would like to include local tags that not everyone sees. Which local tags are moved to the holding record from the bibliographic record and which are displayed in the OPAC can be configured by the local institution.

In the event that a single institution has more than one holdings record, a "super holdings" record can be created which stores local tags but not call numbers or any location information.

The following are the tables involved:

The tab fix table in the tab directory of the bibliographic library (XXX01):

The parameters column, column 3, of the tab\_fix table must contain the section in the

tab\_fix.conf table that specifies the local tags, the indicators, and so on. The following is a sample of the setup needed in the tab\_fix table to use the program:

The tab\_fix.conf table in the tab directory of the bibliographic library (XXX01):

This table is used to specify the local tags, the indicators, the subfield that contains the owner of the record, the merge section used in the <code>tab\_merge\_overlay</code> table of the holdings library tab directory and the relevant section from the <code>tab\_mapping</code> table of the tab directory of the bibliographic library. The following is a sample of the setup needed in the tab\_fix table to use the program:

```
[LOCAL-NOTES]
local notes = 590##,690##
owners subfield = 9
owners list = AA,BB,LIN
merge section = 98
mapping section = LCN-2-HOL
```

The tab merge overlay table in the tab directory of the holdings library (XXX60):

This table is used to define how the holdings record is updated (merged) if it already exists. Following is a sample of the setup needed in the tab\_merge\_overlay table to use the program:

```
98 1 Y #####
98 2 Y 590##
98 2 Y 690##
```

The tab mapping table in the tab directory of the bibliographic library (XXX01):

This table is used to define how to map the original tags from the bibliographic record into the new tags in the holdings record. The following is a sample of the setup needed in the tab mapping table to use the program:

| LCN-2-HOL | 541## | abcde | 541 | abcde | Y | Y |
|-----------|-------|-------|-----|-------|---|---|
| LCN-2-HOL | 541## | fho39 | 541 | fho39 | Y | Y |
| LCN-2-HOL | 561## | ab39  | 561 | ab39  | Y | Y |
| LCN-2-HOL | 590## | ab9   | 590 | ab9   | Y | Y |
| LCN-2-HOL | 690## | ab9   | 690 | ab9   | Y | Y |

Note that the original bibliographic record has the local tags taken off, but these changes do not take effect until you save the record to the server.

#### fix\_doc\_create\_hol\_sid

Creates SID field in the Holding record with the HOL system number in \$\$c and the related BIB in \$\$b.

#### fix doc delete empty

This program is used to delete fields or/and subfields that do not have any content. Note that in the Cataloging module, when a record is saved on the server, empty fields/subfields are deleted automatically. This fix program can be used, for example,

when cataloging records are loaded by other services (for example, cataloging loaders) that do not perform this deletion automatically.

# fix\_doc\_delete\_chi\_spaces

This program is used to delete spaces between two Chinese letters.

#### fix doc field 200

This program can be used by UNIMARC libraries to create additional fields based on the 200 field (title and statement of responsibility).

If there is more than one \$a subfield in field 200, the system creates 423 fields, one for each occurrence of subfield \$a, except for the first one. In the 423 field, the first indicator will be blank and its second indicator will be zero. The \$a subfield of the 423 field will contain the embedded content of the 200 field's \$a subfield. The \$c subfield of the 423 field will contain the embedded content of the 200 field's \$c subfield that follows \$a in the 200 field. The 423 field will also include a \$1 subfield containing a 200## tag.

#### Here is an example:

```
423_0 $a (The second $a in field 200)
$c (Optional, contains the second $c of field 200)
$1 (200##)
```

The program also creates a new 510 field \$a for each occurrence of \$d in the 200 field. The first indicator of field 510 is 1 and the second one is blank.

Here is an example:

This fix program does not delete previously created 423 and 510 fields.

# fix\_doc\_field\_410

This program can be used by UNIMARC libraries to create an additional field based on field 410#1 (Series).

If a UNIMARC 410#1 field contains \$a and \$1, the program will create a 2252# field. \$a of the 2252# field will contain the embedded content of the 410 \$a field.

Here is an example:

```
2252# $a<$a in field 410#1>
```

The fix program does not delete previously created 2252# fields.

# fix\_doc\_field\_lower / fix\_doc\_field\_upper

The **fix\_doc\_field\_upper** and **fix\_doc\_field\_lower** programs change the case of all occurrences of a field given as a parameter to the routine. The fix\_doc\_field\_upper program changes the case to uppercase and the fix\_doc\_field\_lower program changes the case to lowercase.

The parameter has the following format: <field><tag><subfield>

Here is an example from the tab\_fix table of a UNIMARC library:

As shown in this example, the # sign must be used if no character is defined for the field or for the indicator.

In order to change every subfield in a field, you do not have to add a subfield parameter. If a subfield parameter is present, the case of all its occurrences will change accordingly.

# fix\_doc\_do\_file\_08

The fix\_doc\_do\_file\_08 program is a generic fix program that modifies cataloging records based on a supplied processing script. Many standard fix programs are provided by ALEPH, but there are times when a library would like to perform a customized fix on a record. This can be done by the fix\_doc\_do\_file\_08 program.

The processing script must be located in the tab/import directory of the library. The table name is user-defined. You can create multiple tables to define different fix procedures. The script is in the format of a normal ALEPH table with 9 columns. Note that the maximum number of lines that the file can contain is 500 lines.

The <code>generic\_fix</code> table in the USM01 \$data\_tab/import directory is an example of a processing script. Specifications for the conversion script can be found in the 42 Setting Up a Script for the Correction of Records in Aleph Sequential Format chapter on page 116 in this document. The following is a sample of the table:

| ! 2 3 4 5 6 7      | 8                                   | 9                         |
|--------------------|-------------------------------------|---------------------------|
| !-!!!!!-!!-!!!-!!! | -!!!!!!!!!!!!!!!!!!!!!!!!!!!!!!!!!! | -!!!!!!!!!!               |
| 1 001              | COPY-SYSTEM-NUMBER                  | 035 <b>,</b> L <b>,</b> a |
| 1 035##            | REPLACE-STRING                      | ocm,                      |
| (OCoLC)            |                                     |                           |
| 1 LDR              | ADD-FIELD                           | OWN                       |
| ,L,\$\$LIN         |                                     |                           |
| 2 852##            | CHANGE-FIELD                        | 949                       |
| 3 949##            | DELETE-SUBFIELD                     | С                         |
| 3 949##            | REPLACE-STRING                      | \$\$i,^                   |
| 3 949##            | CHANGE-SUBFIELD                     | h c                       |
| 3 949##            | CHANGE-SUBFIELD                     | b h                       |
|                    |                                     |                           |

# fix\_doc\_fixed\_fields

This program replaces the hyphens ("-") in fixed-length fields (such as MARC 21 LDR, 006, 007 and 008 fields) by a caret ("^"). This program can be used to correct MARC 21 records in which blanks in fixed-length fields are marked by hyphens (hyphen is a valid value in MARC 21 and should not be used to mark spaces).

#### fix\_doc\_hld\_stmt

This program performs the same procedures as the expand\_doc\_hld\_stmt program. The difference between the two programs is that when running the expand\_doc\_hld\_stmt program the 863/4/5 enumeration and chronology data are created virtually, whereas when running fix\_doc\_hld\_stmt, the 863/4/5 enumeration and chronology data are added to the HOL record.

For the fix\_doc\_hld\_stmt program, the tab\_fix table of the HOL library (XXX60) should include the following line:

To enable the generation of summary holdings statements for item records that are not linked to a subscription record or do not have a value in the Copy ID field in the subscription record, the parameter:

```
GET Z30 BY=HOL
```

should be defined in col.3 of tab fix as follows:

For item records which are linked to a subscription record and which hold a value in the Copy ID field in the subscription record and the item record, the parameter:

```
GET Z30 BY=COPY ID
```

can be defined in col.3 of tab fix as follows:

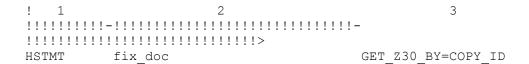

Note: If no parameter is defined in col.3 of tab\_fix the system will use the default parameter:

```
GET_Z30_BY=COPY ID
```

For full details of this program refer to expand\_doc\_hld\_stmt in the Expand Routines section of the Indexing chapter.

# fix\_doc\_hol\_852\_1

This program inserts a space between the main class and the first cutter of the call number, and was required in former versions for filing consistency. The fix procedure is no longer required, since the "lc\_call\_no" filing procedure creates the same filing key, whether or not the space is present. The space is inserted if the first cutter is held in subfield \$h of the MARC 21 852 field and if there is not already a space.

For example, this program changes:

```
LOC0 L $$bMAINX$$cLIB$$hE183.8.B7$$iW45
1993$$oBOOK$$4MAIN$$5LIB$$3Book
to:
LOC0 L $$bMAINX$$cLIB$$hE183.8 .B7$$iW45
1993$$oBOOK$$4MAIN$$5LIB$$3Book
```

#### fix doc ldr 05 d

fix\_doc\_ldr\_05\_d sets the value of position 05 of the LDR field of the record to d. It can be listed under the DEL section.

#### fix doc ldr sta delete

The fix\_doc\_ldr\_sta\_delete program changes the record status in position 05 of the LDR field to 'd' if the STA \$\$aDELETED field is present in the record.

# fix\_doc\_lkr\_up

This program adds subfield \$n (up link note) and subfield \$m (down link note) to the LKR field of types UP (up link), ANA (analytic) and PAR (parallel). Subfield \$m is built based on the 245 field of the record with the LKR field. Subfield \$n is built based on the 245 field of the record to which the LKR points. If the records are for a serial (FMT = SE), then subfield \$n and subfield \$m are built from the corresponding 222. If the 222 field is not present, then the subfields are built from field 245.

It is possible to exclude punctuation suffixes by using the DELSUF parameter in column 3 of tab\_fix. This parameter specifies the punctuation marks to be excluded.

The ./xxx01/tab/tab\_fix setup example below specifies which puncuation suffixes (slash, space + period, and space+ colon) to exclude from subfields \$m or \$n of the LKR field when text is copied by fix\_doc\_lkr\_up from 245\$a or 245\$\$b:

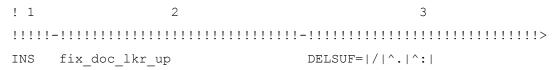

#### **Notes:**

- Within the parameter (key=value) no space is allowed, because spaces are often used as delimiters for different parameters.
- If a space should be part of the suffix, use a caret (^).
- The first sign of the value is the delimiter of different suffixes. Use a character that is not used as any suffix of those listed. In the example above, the delimiter is the pipe sign ().

#### fix doc 7xx lkr

The fix\_doc\_7xx\_lkr fix routine supports the 7XX field update based on information from the LKR field.

For example: ./usm01/tab/tab\_fix

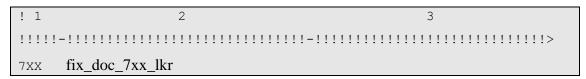

For example: ./usm01/pc\_tab/catalog/fix\_doc.eng

fix\_doc\_7xx\_lkr creates the 7XX field based on the LKR field.

The following is a description of the fix activation flow, including the cataloger's manual actions and the fix's automatic actions:

The cataloger performs the following:

- 1. The cataloger catalogs LKR \$\$b (the system number of the linked record) and \$\$r (the 7XX tag that contains the information of the linked record). If necessary, the cataloger also catalogs subfield \$\$z (to indicate the type of relationship) and \$\$g (to indicate the enumeration and chronology of the issue in which the absorption or split occurred).
- 2. The cataloger activates the new fix either manually by selecting the relevant fix routine or automatically when saving the record.

The fix performs the following:

- 1. The fix checks the FMT of the record.
  - If FMT is not SE or 902\$\$b = 631, 632, 633, or 634– no activity is performed.
  - Otherwise, the fix continues with the next step.
- 2. The fix first adds subfield \$\$a with the value PAR and subfield \$\$1 with the value <BIB library> to the LKR field. (<BIB library> represents the BIB library code for example USM01.)

- 3. If LKR\$\$aPAR has been added previously, the fix enriches the LKR fields by creating the \$\$x, \$\$n, and \$\$m subfields.
  - Subfield \$\$m is created from the concatenation of subfields \$\$a, \$\$n, \$\$p, \$\$h, and \$\$c of the 245 field of the record being edited. If a subfield \$\$m already exists in the LKR field, it is not replaced.
  - Subfield \$\$n is created from the concatenation of subfields \$\$a, \$\$n, \$\$p, \$\$h, and \$\$c of the 245 field of the linked record. If a subfield \$\$n already exists in the LKR field, it is not replaced.
  - Subfield \$\$x is created from the value of the first 022\$\$a of the linked record. If a \$\$x subfield already exists in the LKR field, it is not replaced. If subfield \$\$x includes only a hyphen (-) (indicating that it should be treated like an empty subfield), the value is not copied from the linked record.
- 4. The fix deletes the following 7XX fields that have a subfield \$\$w: 765, 767, 775, 776, 777, 780, 785, 786, and 787. A 7XX field without a \$\$w subfield is left unchanged.
- 5. If the LKR contains subfield r, the fix automatically creates one 7XX field for each LKR of type PAR.
  - The tag of the 7XX field is the content of LKR \$\$r. (The field name is created from the first three digits of the value of LKR \$\$r).
    - The first digit of the indicator is created from the fourth digit of the value of LKR \$\$r.
    - The second digit of the indicator is created from the fifth digit of the value of LKR \$\$r. If the fifth digit of the value of LKR \$\$r is blank, the second digit of the indicator is also blank.
  - \$\$w contains the 001 number of the linked record (not the system number)
  - \$\$t is created by concatenating the \$\$a, \$\$n, \$\$p, \$\$h, and \$\$c of the 245 field of the linked record.
  - \$\$x is copied from LKR \$\$x
  - \$\$i is copied from LKR \$\$z
  - \$\$g is copied from LKR \$\$g

# fix\_doc\_lng\_from\_bib

The fix\_doc\_lng\_from\_bib program can be used to update the language code in the 008 field of the holdings record and/or ADM record according to the language code in positions 35-37 of the 008 field of the associated bibliographic record. In the ADM record, positions 35-37 of the 008 field are updated with the language code. In the holdings record, positions 22-24 are updated with the language code.

Note that this fix is not required for the online update of the language code in the 008 field of the holdings records. Holdings records created in the system are updated according to the HOL-008-LNG variable of the tabloo table of the holdings library (for example, USM60). This variable is used to determine the default language code for the MARC 21 008 field in holdings records:

If the variable is set to 0, then the language code of the 008 field of the holdings record is set to the defaults specified in the tab tag text table.

If the variable is set to 1, the language code of the 008 field of the holdings record is taken from the bibliographic record based on standard system rules (that is 008, 041, and so on).

#### fix\_doc\_marc21\_spaces

This program converts contiguous runs of two or more blanks (spaces) into the blank character specified by the DOC-BLANK-CHAR variable in the library's tab100 table. The following MARC 21 fields are affected by the fix: 010##, 260##, 310##, 321##, 362##, 515##, 525##, 533##, 76###, 77###, and 78###.

#### fix\_doc\_merge

This program merges or overlays cataloging records according to the merging program defined in the tab\_merge table located in the library's tab directory. Column 3 of the tab\_fix table is used to define the merging routine that matches the relevant section in the tab\_merge table. Refer to Merging Records on page 84 for more information.

# fix\_doc\_ndl\_nb\_br

This fix automatically creates the Japanese National number and the BR number in bibliographic records. The fix is based on the information stored in local field 900\$a cataloged in the bibliographic record. There are three types of numbers that are differentiated by their prefix. Each type has its own counter. Util G/2 defines the ndl-nb-2, ndl-nb-0, and ndl-br-1 counters. Column 3 of tab\_fix is used to define the upper limit of the Japanese National number and the BR number:

The following is an example of ./ndl01/tab/tab\_fix

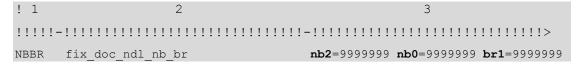

- nb2 indicates the upper limit of Japanese National Bibliography number. with a prefix of 2
- nb0 indicates the upper limit of Japanese National Bibliography number. with a prefix of 0
- br1 indicates the upper limit of BR number with a prefix of 1.

Note that this fix must be manually activated.

# fix\_doc\_new

This fix routine provides a generic platform for deriving a new record, based on a previously cataloged record. A companion configuration table, tab\_fix\_new, is used to define which tags should be generated for the new derived record. It is possible to define:

- tags based on tags of the source record; a single new tag can be composed of several tags from the source record
- tags with content, including fixed length fields
- empty (template) tags and similar tags
- a program in column 7 of tab fix new
- manipulate tags

tab\_fix\_new can have several sections; a specific line in tab\_fix is linked to the relevant tab\_section by defining "TYPE=" in col. 3. For example, if the relevant section of tab\_fix\_new is called "son", then col. 3 of tab\_fix will have TYPE=son.

Refer to the table's header and Configuration Guide documentation for more information on the table fix new table.

#### fix\_doc\_new\_ana

This program creates an analytic record from the current record. The new record is created as follows:

LDR: Position 07 is set to b. Other default values are defined according to the specifications of the tab tag text table of the library's tab directory.

008: Default values are defined according to the specifications of the tab\_tag\_text table of the library's tab directory.

050: If the field exists in the parent record, it is taken to the new record.

080: If the field exists in the parent record it is taken to the new record.

245: The field is opened but remains empty.

260: The field is taken from the parent record.

300: Subfield c is taken from the parent record.

LKR: Points to the parent record.

# fix\_doc\_new\_aut\_2

This program is used by MARC 21 libraries to create an authority record from the current bibliographic record. The new record is created as follows:

If the 100 field is present in the bibliographic record, then the authority record will be derived with a 100 field.

If the 110 field is present in the bibliographic record, then the authority record will be derived with a 110 field.

If the 111 field is present in the bibliographic record, then the authority record will be derived with a 111 field.

If the 130 field is present in the bibliographic record, then the authority record will be derived with a 130 field.

The 670 field of the authority record is created from the 245 (subfield \$a) and 260 (subfield \$c) fields of the bibliographic record. This program also adds text to the new 670 field. The text can be configured via a message file in \$aleph\_root/error\_lng called: fix\_doc\_new\_aut\_2.

The record created by the program is by default set to the authority library defined under the AUT section of the <code>library\_relations</code> table. If this section is not present, you can define the authority library by using the parameters column of the tab\_fix table. If no authority library is defined in the library\_relations table and in the tab\_fix table, the system uses the default of XXX10 as the authority library (this is done by setting the last two digits in the active library as 10).

# fix\_doc\_new\_aut\_3

This program is used by UNIMARC libraries to create an authority record from the current bibliographic record. The new record is now created as follows:

If the 70# field is present in the bibliographic record, then the authority record is derived with a 200 field.

If the 71# field is present in the bibliographic record, then the authority record is derived with a 210 field.

If the 72# field is present in the bibliographic record, then the authority record is derived with a 220 field.

If the 73# field is present in the bibliographic record, then the authority record is derived with a 200 field.

The 810 field of the authority record is created from the 200 field - subfield \$a and from 210 - subfield \$c and \$d. This program also adds text to the new 810 field. The text can be configured via a message file in \$aleph\_root/error\_lng called fix\_doc\_new\_aut\_3.

The record created by the program is by default set to the authority library defined under the AUT section of the <code>library\_relations</code> table. If this section is not present, you can define the authority library by using the parameters column of the tab\_fix table. If no authority library is defined in the library\_relations table and in the tab\_fix table, the system uses the default of XXX10 as the authority library (this is done by setting the last two digits in the active library as 10).

# fix\_doc\_new\_aut\_4

This program is used by UNIMARC libraries to create an authority record from the current bibliographic record. This program is cursor-sensitive and according to the position of the cursor, the new authority record is created either from the relevant 6XX, 5XX, or 7XX fields (see complete list below). The new authority record is created as follows:

The original field (for example, 700) is taken as is and placed in the corresponding 2XX field in the authority record.

A new 810 field is built based on the 200 / 230 / 250 fields (subfield \$a) and from the 210 field (subfields \$c and \$d) of the bibliographic record. The new program also adds text to the new 810 field. The text can be configured via a message file in \$aleph\_root/error\_lng called fix\_doc\_new\_aut\_4.

For example, if the bibliographic record contains the following fields:

```
200 l#$Steam locomotives of Germany and Austria 210 ##$a[Cambridge, Mass.]$cHarvard Univ. P.$dl981
```

Then the new 810 field is added as follows in the derived authority record:

```
810 ##$aSteam locomotives of Germany and Austria, Harvard Univ., 1981
```

In addition, the fields 152 (with subfields \$a and \$b) and 801 (with subfields \$a, \$b and \$c) are added to the record without contents.

The record created by the program is by default set to the authority library defined under the AUT section of the <code>library\_relations</code> table. If this section is not present, you can define the authority library by using the parameters column of the tab\_fix table. If no authority library is defined in the <code>library\_relations</code> table and in the tab\_fix table, the system uses the default of XXX10 as the authority library (this is done by setting the last two digits in the active library as 10).

Note that if the cursor is not placed on one of the relevant tags (6XX, 5XX, or 7XX fields), then the authority record derived from the bibliographic record is created with the default LDR and 008 fields and without the 2XX, 152, 801 and 810 fields.

The following is the list of relevant fields for the creation of the authority record:

500, 600, 601, 606, 700, 701, 702, 710, 711, 712, 720, 721, 722 and 730.

#### fix\_doc\_new\_aut\_5

This program is used by MARC 21 libraries to create an authority record from the current bibliographic record. This program is cursor-sensitive and according to the position of the cursor, the new authority record is created either from the relevant 1XX, 4XX, 6XX or 7XX fields (see complete list below). The new authority record is created as follows:

The original field (for example, 600) is taken as is and placed in the corresponding 1XX field in the authority record.

A new 670 field is built based on the 245 (subfield \$a) and 260 (subfield \$c) fields of the bibliographic record. The new program also adds text to the new 670 field. The text can be configured via a message file in \$aleph\_root/error\_lng called fix\_doc\_new\_aut\_5.

The record created by the program is by default set to the authority library defined under the AUT section of the <code>library\_relations</code> table. If this section is not present, you can define the authority library by using the parameters column of the tab\_fix table. If no authority library is defined in the <code>library\_relations</code> table and in the tab\_fix table, the system uses the default of XXX10 as the authority library (this is done by setting the last two digits in the active library as 10).

Note that if the cursor is not placed on one of the relevant tags (1XX, 4XX, 6XX or 7XX fields), then the authority record derived from the bibliographic record is created with the default LDR and 008 fields and without the 1XX and 670 fields.

List of relevant field for the creation of the authority record:

100, 110, 111, 130, 440, 490, 600, 610, 611, 630, 650, 651, 700, 710, 711, 730 and 740.

## fix\_doc\_new\_aut\_6

This program is used by MARC 21 libraries to create an authority record from the current bibliographic record. This program is cursor-sensitive, and is equivalent to the fix\_doc\_new\_aut\_5 program, except for the following changes:

- No additional \$aleph\_root/error\_lng/fix\_doc\_new\_aut\_5 text is inserted in the 670 field.
- The title and date in the \$\$a subfield of the derived 670 field are separated by a comma and a space.
- The \$\$a subfield of the derived 670 ends with a colon. If there is a period at the end of the derived 670 field, it is removed.
- The record may be derived also from the 8XX fields. Deriving from the 800, 810, 811, and 830 fields is the same as from the 700, 710, 711, and 730 fields respectively.

# fix\_doc\_new\_aut\_7

This fix\_doc program is used by MARC 21 libraries to create an authority record from the current bibliographic record (using the "derive new record" function). The new authority record is created based on 1xx, 6xx, and 7xx (same as fix\_doc\_new\_aut\_5 routine). fix\_doc\_new\_aut\_7 works also for subject fields cataloged in 69x fields (Hebrew subjects). With this new program, the authority record created will contain the text from the 69x field in the 159 field.

# fix\_doc\_non\_filing\_ind

Automatically inserts the relevant non-filing indicators according to the stopwords defined in the tab02 table of the library's tab directory. Non-filing indicators for each tag are defined in the library's tab01.lng table, column 6.

# fix\_doc\_non\_filing\_ind2

This program is similar to fix\_doc\_non\_filing\_ind but can also process stopwords in tab02 that contain an apostrophe or a space (for example: "'n" or "na h-").

When defining a non-filing indicator in tab02 that contain an apostrophe or a space, use fix\_doc\_non\_filing\_ind2 instead of fix\_doc\_non\_filing\_ind.

#### fix doc notes

Replace text with an alternative text. Enables the automatic translation of

bibliographic note fields (for example, the: translation from English to French). This fix works in conjunction with the tab\_fix\_notes Aleph table (list of translations per bibliographic tag and subfield). For more information, refer to **Automatic**Translations – Functionality and Examples on page 182.

#### fix doc oclc

The fix\_doc\_oclc program is used for the OCLC record loader. The program moves the OCLC 001 and 003 fields to the ALEPH (MARC 21) 035 field, in the following format: (003)001.

# fix\_doc\_oclc\_2

This program is similar to fix\_doc\_oclc, except that it deletes any existing 035 field in the incoming record before writing the 001/OCLC number to a new 035 field. The fix also adds the UPD field (Y or N) to authority records.

# fix\_doc\_oclc\_retain\_001

This program is similar to fix\_doc\_oclc and fix\_doc\_oclc\_2, except that this procedure adds the new 035 field without deleting the OCLC 001 field or the 003 field.

#### fix doc overlay

The fix\_doc\_overlay program allows the user to merge records when they are uploaded to the system. It is used to upload those records that find a unique match in the database when the Check Input File Against Database (manage-36) service is run. The records in the output file produced by this service are given new system numbers that match the system numbers of the corresponding records found in the database. The fix\_doc\_overlay program can be used to merge the records in the database with the new incoming records using a merge routine from the tab\_merge\_overlay table. Column 3 of the tab\_fix table is used to define the merging routine that matches the relevant section in the tab\_merge table. When running the Load Catalog Records (p-manage-18) function, select the fix routine defined for this program.

#### fix\_doc\_own\_1

The fix\_doc\_own\_1 program inserts the value of the Cat. OWN ID field of the cataloger to the OWN field of new created record.

# fix\_doc\_preferred

Automatically creates a COR field when the preferred term of the authority record is changed. The COR field contains the original term. This is necessary so that the link with bibliographic records (that have the original preferred term) is retained.

# fix\_doc\_punctuation\_usm

Adds punctuation to MARC 21 245, 260, 264, and 300 fields. The program only deals with subfields a, b and c of the fields.

If the last subfield ends in ".", "!" or "?", a full stop "." is not added to it. The program can specify punctuation marks in column 3. Here is an example:

If the last subfield of one of the these fields - 245, 260, 264, and 300 fields. - ends with one of the punctuation marks specified in column 3 example, a full stop will not be added to it.

If column 3 is empty, in order to add punctuation marks to the three default ones, the default marks (.!?) must be specified in column 3 together with other marks. For instance, a hyphen can be added as shown in the above example.

# fix\_doc\_qualified\_ucs

This fix\_doc routine accepts a list of fields as parameters. The routine checks the existence of the fields and updates or creates the QUA field, as follows:

- If the fields exist, then the single subfield \$\$a of the field is set to Y.
- If the fields exist and the cataloger is identified as UCS staff (the Cataloger's OWN ID is 'OLCC'), the single subfield \$\$a of the field is set to A
- If at least one of the fields does not exist, the single subfield \$\$a of the field is set to N

For example, consider the following tab\_fix setup:

```
INS2 fix_doc_qualified_ucs 245##,1001#
```

In the above example, the QUA field is updated with "Y" only if both fields 245## and 1001# exist. If the updating cataloger is UCS staff, the status is automatically set to "A".

If either field is absent, the QUA field is created or updated with N.

The maximum number of allowed fields in this table is 16.

#### fix doc redo 880

This routine reverses the effects of the fix\_doc\_880 program. This program restores the tag number of the alternate graphic representation field (880). For example:

```
1001 L $$601$$a[Name in Chinese script].
1001 L $$601$$aShen, Wei-pin.
```

#### Is changed to:

```
1001 L $$6880-01$$a[Name in Chinese script].
8801 L $$6100-01/(B$$aShen, Wei-pin.
```

Note that the order of the paired fields is important, because the tag of the first of a pair is left as is, and the second of a pair is transferred to 880.

In addition, note that the input for this program must be in MARC8 (not in UTF)

encoding. The reason for this is that this fix routine sets the escape sequence and orientation for the language code, and in order to do so, the record must be in MARC8 encoding. The fix\_doc\_redo\_880 program will work correctly on UTF records, but will not set the escape sequence and orientation for the language code.

#### fix doc ref 1

This program is used to update a non-preferred term in the bibliographic record to a preferred term. The correction occurs only if the UPD field in the authority record is set to "Y". The tab\_fix table of the bibliographic library must include the fix\_doc\_ref\_1 program under all relevant sections:

```
INS fix_doc_ref_1
UE_01 fix_doc_ref_1
REF fix_doc_ref_1
```

The fix\_doc\_ref\_1 program must be included under INS for the update of records from the Cataloging module; under UE\_01 for the indexing daemon (UE\_01 process); and, if necessary, under REF for the Trigger Z07 Records (manage-103) service.

Column 3 of the tab\_fix table may be used to set a  $Y\N\$  parameter.

For example:./usm01/tab/tab\_fix

'Y' and 'N' parameters set the library's policy in case the bibliographic heading record and the authority heading record are not of the same language script, i.e. one is Latin and one is not. If the parameter is set to Y then the link to the authority record will be created, but the update of the bibliographic record will not take place. The parameter's default is N.

In addition, if the bibliographic heading contained the non-preferred form of the heading and if the conditions for bibliographic updated exist (UPD field is 'Y' and fix\_doc\_ref\_1 has been defined in the tab\_fix table), then the bibliographic record is updated as in the following example:

# Authority record:

```
150 $$aFighting dogs
450 $$aPit dogs
```

# Bibliographic record:

```
65010 $$aPit dogs $$zItaly
```

The bibliographic record is updated as follows:

```
65010 $$aFighting dogs $$zItaly
```

If column 3 of tab\_fix is set with 'A'; the flip of the bibliographic heading takes place only if there is a match to the authority preferred term. The update of the

bibliographic heading (1XX field) based on authority non-preferred term (4XX field for example) does not occur at all. The link to the authority record is created in any case.

Manual update of bibliographic heading base on the authority 4XX heading is enabled, that is, if a user manually searches for a heading to a bibliographic record (via GUI-Cataloging, CTR+ F3), he/she is able to copy the 4XX non-preferred term to the bibliographic 1XX heading.

If tab\_fix is set with both parameters 'Y' and 'A', there is also a check for a match in the language script (the update of the BIB 1XX occurs only of it is in the same language script as the AUT 1XX).

Column 3 of the tab\_fix table may be used to set a Y\N parameter that sets the library's policy in case the bibliographic heading record and the authority heading record are not of the same script, that is, one is Latin and one is not. If the parameter is set to Y then the link to the authority record is created, but the update of the bibliographic record dose not take place. The parameter's default is N.

To deactivate the automatic updating of subfield \$\$6 in the BIB record from the references of the Authority record, set column 3 of the tab\_fix table with the parameter J.

# fix\_doc\_rlin\_1

This program moves the MARC 21 001 field (Control number) and the MARC 21 003 field (Control number identifier) to the MARC 21 035 field (System control number), deleting the original fields. The new 035 field is added in the following format:

035## \$a(003)001

# fix\_doc\_shelf\_mark

Intended for use with HOL records. It appends a counter to the \$\$j subfield of the 852 field. The counter is based on a prefix that is cataloged in the \$\$j subfield and the 'bl' prefix. For example, consider that the following subfield is cataloged in the 852 field:

\$\$i mss

If the HOL library has a counter of 'bl-mss' with the value 12, the fix\_doc\_shelf\_mark routine will fix the \$\$j field to \$\$j mss.13

## fix doc sort

Sorts the fields of the current record according to the order defined in the ALEPH table of codes (tab01.lng). However, within the MARC 21 5xx, 6xx and 7xx groups of fields, the order of the fields remains as they were entered by the cataloger. Note that for the sorting of the 5xx, 6xx and 7xx blocks, the 500, 600, 700 and 800 codes must be explicitly listed in the table even if they are not used. Fields that do not have any content are deleted. In an authority library, all fields are sorted according to the order defined in the ALEPH table of codes (tab01.lng).

# fix\_doc\_sort\_lkr

This program sorts the LKR fields of the record in the following order: DN, PAR, UP. Note that for this program to run, it is also necessary to define the fix\_doc\_sort program that is used to sort the fields of the record.

For the fix\_doc\_sort\_lkr program, the tab\_fix table should include the following lines:

\* Note that INS is used here as an example. The fix can be attached to any routine name (reserved or user-defined).

#### fix doc sort sub6

This program should be used after performing the fix\_doc\_880 program that creates parallel fields that are different script representations of each other. The fix\_doc\_sort\_sub6 program is used to sort the linked-parallel fields. The fields are sorted by the occurrence number stored in subfield \$6.

# fix\_doc\_space\_char

This program changes a character that has been used as a placeholder for blanks to a blank, in the fixed fields LDR, 001-008 in MARC21 and LDR, 001, 005, 100 in UNIMARC. This can be used, for example, in the Download Machine Readable Records (print\_03) service when exporting records in MARC format.

You define the character that acts as a placeholder for blanks in tab100 using the DOC-BLANK-CHAR variable. Only the character defined will be replaced by a blank. For example, in USM01, the caret character is defined as the "BLANK-CHAR".

You can include or exclude specific fields, by using column 3 of tab\_fix option (replacing the tab100 variable DOC-BLANK-CHAR with a space).

The parameters in column 3 of tab\_fix are comma-separated fields (five characters each, which can include hashes, for example, 10###) to include or exclude (to exclude, prefix the list of fields with a SINGLE dash (-), that is -010##,100##,245##). Note that the total length of the fields list must not exceed the length of column 3 of tab\_fix, specified in the table's header.

The following is an example of fix\_doc\_space\_char in tab\_fix with inclusion (in this example, ONLY the specified fields will be processed):

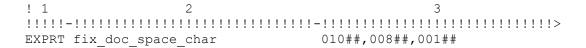

The following is an example of fix\_doc\_space\_char in tab\_fix with exclusion (in this example, ALL record fields will be processed EXCEPT from the specified fields):

If column 3 of tab\_fix for fix\_doc\_space\_char is left BLANK, the routine will behave as follows:

If the tab100 variable MARC-TYPE = "1" (USMARC), the following fields are processed: LDR and 001 - 008.

If MARC-TYPE = "2" (UNIMARC), the following fields will be processed: LDR, 001, 005, 100##

Otherwise (when MARC-TYPE is other than "1" or "2"), only LDR will be processed.

#### fix doc sub

This program adds subfield \$\$2[MeSH] to fields 6XX of bibliographic records. The subfield is only added when the second indicator of the field is 2 (Medical Subject Headings).

# fix\_doc\_suppress

This fix routine checks the bibliographic record according to the check\_doc section that is defined in column 3 of the tab\_fix line. If the check succeeds, a STA field is added to the record with the value SUPPRESSED. If the check fails, the STA field with the SUPPRESSED value is removed. This routine may be used in the UE\_01 section of tab\_fix if automatic suppression of records is wanted when a BIB record has no attached ADM information. The following are examples of ADM Information: Items, Orders Subscriptions, Links to other BIB, Links to HOL records, and other deletion checks.

# fix\_doc\_tab04\_(01-99)

Translates the field codes of the record into another set of field codes. The translation values are defined in the library's tab04 table. The suffix defines which set of codes is chosen from the table (for example, fix\_doc\_tab04\_01 refers to set 01 in tab04).

#### fix doc tag 008

Automatically adds the date of publication to positions 07-10 (or corrects the existing values) of MARC 21 008 field according to the date entered in MARC 21 260 field, subfield \$c. If 260\$\$c is missing, 264\$\$c is applied (based on the following priority order: 2nd indicator 1,0.3,7).

# fix\_doc\_tag\_100\_open\_date

Automatically adds the current date (creation date) to positions 00-07 of UNIMARC 100 field. The date is entered in the pattern YYYYMMDD.

# fix\_doc\_tag\_008\_open\_date

Automatically adds the current date (creation date) to positions 00-05 of MARC 21 008 field.

# fix\_doc\_tag\_008\_update\_date

This fix routine enables the adding of the update date to positions 26-31 of an HOL record's 008 field.

#### fix doc tag 041

This fix program updates positions 35-37 in field 008 with the language that is set in subfield \$\$a of field 041.

# fix\_doc\_transliteration

If activated in a BIB library, this program creates an additional occurrence of the field for which it was called, entering transliterated contents of the source field into this new parallel field. The program works with routines TRNL1, TRNL2, TRNL3, TRNL4, TRNL5 and TRNL6. Each routine works with program arguments pointing to a transliteration table or program. This routine is currently available for the CJK contents only.

- HANJA TO HANGUL transliterates Hanja characters into Hangul
- HANJA\_TO\_PINYIN transliterates Hanja characters into Pinyin

If multiple possible transliterations are detected, the fix routine puts then in subsequent double square brackets, with the possible transliterations of each term separated by commas within the square brackets.

For example

700\$\$a[[zhong,guo]] [[bao,xian]] [[jian,du,guan]] li [[wei,yuan,hui]]

 FIX\_HANJA\_TO\_PINYIN – fixes the transliteration that is created by HANJA\_TO\_PINYIN

Removes the double square brackets that are created by the HANJA\_TO\_PINYIN option and removes all the transliteration options for each term except the first one.

- PINYIN\_TO\_HANGUL\_MOE and PINYIN\_TO\_HANGUL\_CK both transliterate Pinyin input into Hangul, but the mappings are slightly different.
- KANA\_TO\_ROMANIZED\_KANA transliterates Japanese Kana entries into Latin-alphabet Kana

• KANA\_TO\_HANGUL - transliterates Japanese Kana into Hangul

If activated in the AUT library, this fix routine transliterates the contents of \$\$q of the 1XX entry and enters the resulting string into a new occurrence of field 400, subfield \$\$a. The settings in tab\_fix in the AUT library are the same as in the BIB library.

# fix\_doc\_trans\_doc

This fix routine adds translated content of specific fields. It works with a configuration table that specifies:

- Which fields in the document are translated
- Which target field stores the translated content
- Which translation method is used

The configuration table is sent to the fix routine as a parameter.

For example, [BIB library]/tab/tab\_fix:

The configuration table must exist in the library where the fix is performed (the Bibliographic library or the AUT library) and have the following structure:

#### Column 1: source field and indicators

Size: 5

# can be used for the fourth and fifth positions to indicate truncation of numeric additions to the field code (for example, 245## for 2451, 2452, 24501)

#### Column 2: source subfield(s)

Size: 10

#### Column 3: target field and indicators

Size: 5

# can be used for the fourth and fifth positions to indicate truncation of numeric additions to the field code (e.g., 245## for 2451, 2452, 24501)

# Column 4: target subfield(s)

Size: 10

# Column 5: translation method

Size: 25

Options are: HANJA\_TO\_HANGUL, HANJA\_TO\_PINYIN,

FIX\_HANJA\_TO\_PINYIN

PINYIN\_TO\_HANGUL\_MOE, PINYIN\_TO\_HANGUL\_CK KANA\_TO\_ROMANIZED\_KANA, KANA\_TO\_HANGUL

# Column 6 (optional): translation method to perform on the translated data

Size:25

Options are: HANJA\_TO\_HANGUL, HANJA\_TO\_PINYIN, FIX\_HANJA\_TO\_PINYIN, PINYIN\_TO\_HANGUL\_MOE,

# PINYIN\_TO\_HANGUL\_CK, KANA\_TO\_ROMANIZED\_KANA, and KANA\_TO\_HANGUL

Use column 6 if you want to perform another translation on the translated content. After translating the field using the translation method as specified in column 5, another translation is done.

The added field the data after both translations.

Note that if the translated content after using the first transliteration method (as specified in column 5) is identical to the source field (no actual translation is applied) – the second transliteration (as specified in column 6) is not performed, and no fields are added to the document.

# For example:

1. In <Bibliographic library>/data tab/tab doc trans:

| 1     |             |         |        |                         |                                 |
|-------|-------------|---------|--------|-------------------------|---------------------------------|
| !1    | 2           | 3       | 4      | 5                       | 6                               |
| 11111 | .1111111111 | !-!!!!! | -!!!!! | 111111-1111111111111111 | !!!!!!!-!!!!!!!!!!!!!!!!!!!!!!! |
| 130## | anp         | 940     | anp    | HANJA_TO_HANGUL         |                                 |
| 130## | anp         | 940     | anp    | HANJA_TO_PINYIN         |                                 |
| 130## | anp         | 940     | anp    | HANJA_TO_PINYIN         | PINYIN_TO_HANGUL_MOE            |
| 130## | anp         | 940     | anp    | HANJA_TO_PINYIN         | PINYIN_TO_HANGUL_CK             |
| 1     |             |         |        |                         |                                 |
| 240## | anp         | 940     | anp    | HANJA_TO_HANGUL         |                                 |
| 240## | anp         | 940     | anp    | HANJA_TO_PINYIN         |                                 |
| 240## | anp         | 940     | anp    | HANJA_TO_PINYIN         | PINYIN_TO_HANGUL_MOE            |
| 240## | anp         | 940     | anp    | HANJA_TO_PINYIN         | PINYIN_TO_HANGUL_CK             |

According to the above setup, four corresponding fields with the transliteration content are created for the 130## and 240## fields, subfields a, n, and p:

- Source data is translated using HANJA\_TO\_HANGUL
- Source data is translated using HANJA\_TO\_PINYIN
- Transliteration that is created by HANJA\_TO\_PINYINis translated using PINYIN\_TO\_HANGUL\_MOE
- Transliteration that is created by HANJA\_TO\_PINYIN is translated using PINYIN\_TO\_HANGUL\_CK

The translated content will be stored in field 940.

#### fix doc uk 222

This program adds a new 222 UKMARC field to SE (serial) format records. The 222 field is created from fields 245 and 240, subfields \$a, \$i and \$s.

#### fix\_doc\_uk\_marc21

This routine converts UKMARC to USMARC.

# fix\_doc\_uni\_100

Automatically adds date of publication to positions 09-12 (or corrects the existing values) of the UNIMARC 100 field according to the date entered in UNIMARC 210 field, subfield \$d.

# fix\_doc\_uni\_100\_advanced

The fix\_doc\_uni\_100\_advanced program is similar to the fix\_doc\_uni\_100 program. This program automatically inserts or corrects the dates in the 09-12 and 13-16 positions of the UNIMARC 100 field according to the date entered in the UNIMARC 210 field, subfield \$d. Additionally, the dates of the 210 field (subfield \$d) are standardized. For example, for dates like 198? or 19?, the fix program replaces question marks and spaces with "-" (hyphens).

## fix\_doc\_usm\_001

Automatically creates a 001 field. The value is taken from the sequence "last-001-number" in UTIL G/2. If the 001 field already exists, a new 001 field is created based on the "last-001-number" and the old field is stored in a new 035 field. In addition, note that if the 003 field is also present, then the program deletes the field and adds its contents to subfield \$b\$ of the newly created 035 field.

# fix\_doc\_usm\_222

This program adds a new 222 MARC 21 field to SE (serial) format records. The 222 field is created from the 245 field, subfields \$a and \$b.

#### fix doc usnaf

Adds to the cataloging record 001\$\$a and 010 \$\$a fields with a USNAF control number and prefix, (for example, 001\$\$aABC1001 / 010 \$\$aABC1001). The values (last USNAF number and prefix) are taken from the *last-usnaf-number* sequence in UTIL G/2.

#### fix\_doc\_japanese

This routine is used to communicate with an external product used in the Japanese market (Happiness) to enrich a document with segmented and transliterated versions of the data. The URL address of the external product should be defined as a parameter in column 3 of tab\_fix.

Note that fields returned from the external product longer than the maximum number of characters allowed are split into several separate smaller fields. This should be viewed and edited by the cataloger.

# fix\_doc\_zero\_ldr\_00\_04

This program is used to set to zeros the first five character positions of the LDR field (00-04). These positions contain a numeric string that specifies the length of the entire record. The number is right-justified and each unused position contains a zero. The LDR of the records in the system usually contains either spaces - when the record is created through the Cataloging module - or the original logical record length from the imported record. In both cases, these values are incorrect and misleading. This fix should be used during conversion, import and cataloging.

Note that ALEPH's export routines calculate the record's length automatically when the total record is assembled for exchange.

#### expand\_doc\_fix\_abbreviation

This program can be used both as an expand program and as a fix program. Refer to the Expand Record section in the Indexing module for more details (expand doc fix abbreviation).

# expand\_doc\_type

This program can be used both as an expand program and as a fix program. Refer to the Expand Record in the Indexing module for more details (expand\_doc\_type).

# fix\_doc\_create\_7xx\_kor and fix\_doc\_create\_7xx\_marc

The following two fix routines create full 76X-78X fields based on the existing slim 76X-78X fields, that is: 76X-78X fields with subfield \$\$w data.

- fix\_doc\_create\_7xx\_kor is used for KORMARC BIB record
- fix\_doc\_create\_7xx\_marc is used for MARC21 BIB record.

The cataloger should delete the LKR field before updating the \$\$w subfield in the 76X-78X and recreate the LKR manually.

The structure and content of the created full 76X-78X linking fields are as follows:

# **KORMARC** (fix\_doc\_create\_7xx\_kor)

The order of the 76X-78X subfields is as follows:

- \$\$t (title)
- \$\$s (uniform title)
- \$\$a(author)
- \$\$b(edition)
- \$\$d(publisher)
- \$\$r(report number)
- \$\$u(STRN)
- \$\$x(ISSN)
- \$\$y(CODEN)
- \$\$z(ISBN)
- \$\$w(system number)

The source information for every subfield is taken from the target record in the BIB library.

| 7xx subfield             | Source information to be taken from the target          |  |  |
|--------------------------|---------------------------------------------------------|--|--|
|                          | record                                                  |  |  |
| \$\$t (title)            | 245 \$\$a, \$\$f, \$\$g, \$\$k, \$\$n, \$\$p            |  |  |
| \$\$s (uniform title)    | 130 \$\$a or 240\$\$a                                   |  |  |
|                          | If there is no 130, use 240; if there is no 240, do not |  |  |
|                          | create \$\$s                                            |  |  |
| \$\$a (author)           | 100 tag (all subfields) ->                              |  |  |
|                          | 110 tag (all subfields) ->                              |  |  |
|                          | 111 tag (all subfields) ->                              |  |  |
|                          | 700 tag (all subfields) ->                              |  |  |
|                          | 710 tag (all subfields) ->                              |  |  |
|                          | 711 tag (all subfields)                                 |  |  |
|                          |                                                         |  |  |
|                          | The system looks first for 100, then for 110, and then  |  |  |
|                          | 111, and so on, until it finds a matching field. The    |  |  |
|                          | first field found is used.                              |  |  |
| \$\$b (edition)          | 250 \$\$a                                               |  |  |
| \$\$d (publisher)        | 260 \$\$a, \$\$b, \$\$c                                 |  |  |
| \$\$r (report number)    | 088 \$\$a                                               |  |  |
| \$\$u (STRN)             | 027 \$\$a                                               |  |  |
| \$\$x (ISSN)             | 022 \$\$a                                               |  |  |
| \$\$y (CODEN)            | 030 \$\$a                                               |  |  |
| \$\$z (ISBN)             | 020 \$\$a                                               |  |  |
| \$\$w (BIB library code) | Remains as it was filled by the cataloger.              |  |  |
| + target record system   |                                                         |  |  |
| number, entered by the   |                                                         |  |  |
| cataloger                |                                                         |  |  |

# Note:

Data from input fields that have multiple subfields are created without the input subfields.

The following fields are mapped in the fix\_doc routine:

- 760
- 762
- 765
- 767
- 770
- 772
- 773
- 774
- 775
- 776
- 777
- 780
- 785
- 786

# • 787

with the following subfields:

- \$\$t(title)
- \$\$a(author)
- \$\$b(edition)
- \$\$d(publisher)
- \$\$x(ISSN)
- \$\$z(ISBN)
- \$\$w(system number)

# MARC21 (fix\_doc\_create\_7xx\_marc)

The order of the 7xx subfields should be as follows:

- \$\$a (author)
- \$\$t (title)
- \$\$s (uniform title)
- \$\$b (edition)
- \$\$d (publisher)
- \$\$r (report number)
- \$\$u (STRN)
- \$\$x (ISSN)
- \$\$y (CODEN)
- \$\$z (ISBN)
- \$\$w (system number)

Source information for every subfield should be taken from the target record (\$\$w) in the BIB library (prefix of \$\$w)

| 7xx subfields         | Source information to be taken from the target  |  |  |
|-----------------------|-------------------------------------------------|--|--|
|                       | record                                          |  |  |
| \$\$a (author)        | 100 tag (all subfields) ->                      |  |  |
|                       | 110 tag (all subfields) ->                      |  |  |
|                       | 111 tag (all subfields) ->                      |  |  |
|                       | 130 tag (all subfields) ->                      |  |  |
|                       | The system will first look for 100 and then for |  |  |
|                       | 110 and then 111, and so on, until it finds a   |  |  |
|                       | matching field.                                 |  |  |
|                       | We should derive it from the first field.       |  |  |
| \$\$t (title)         | 245 \$\$a, \$\$f, \$\$g, \$\$k, \$\$n, \$\$p    |  |  |
| \$\$s (uniform title) | 240\$\$a the first tag                          |  |  |
| \$\$b (edition)       | 250 \$\$a                                       |  |  |
| \$\$d (publisher)     | 260 \$\$a, \$\$b, \$\$c                         |  |  |
| \$\$r (report number) | 088 \$\$a                                       |  |  |
| \$\$u (STRN)          | 027 \$\$a                                       |  |  |
| \$\$x (ISSN)          | 022 \$\$a                                       |  |  |
| \$\$y (CODEN)         | 030 \$\$a                                       |  |  |

| \$\$z (ISBN)             | 020 \$\$a                                  |
|--------------------------|--------------------------------------------|
| \$\$w (BIB library code) | Remains as it was filled by the cataloger. |
| + target record system   |                                            |
| number, entered by the   |                                            |
| cataloger                |                                            |

The subfields allocation is same as in above KORMARC information.

# fix\_doc\_create\_lkr

Create LKR fields depending on the 76X-78X fields \$\$w data.

In order to create a functional LKR field, the slim 76X-78X field must have data in \$\$w that can be used to create LKR \$\$b and \$\$l.

The structure of the LKR field is:

\$\$a - link type (UP, PAR,DN) – see the following section 1.

\$\$b - system number of the target record – see the following section 3.

\$\$1 - target BIB library code – see the following section 3

\$\$r- MARC Tag and Indicators – see the following section 4

\$\$m - content of 245 \$\$a of the same record

\$\$n - content of 245 \$\$a of the target record

LKR fields will be created only when the link type is PAR, UP or DN.

**NOTE:** subfields \$\$m and \$\$n will be generated by the system using fix\_doc\_lkr\_up routine. The procedure should be set in the library's tab\_fix table in the INS2 section.

1. Setting type of link (LKR \$\$a)

The 76X-78X field tag determines the link type:

760 - UP

762 - DN

765 - PAR

767 – PAR

770 - DN

772 - UP

773 – UP

774 - DN

775 - PAR

776 - PAR

777 - PAR

780 - PAR

785 - PAR

786 - PAR

787 - PAR

2. Setting the document system number(\$\$b) and BIB library code(\$\$l) The cataloger enters

• 78002 \$\$w(YUL02)48923

\$\$b should be taken from \$\$w of 76X-78X with deleting the prefix

• \$\$b48923

\$\$1 should be taken from the prefix of \$\$w of 76X-78X with deleting the parentheses.

• \$\$1YUL02

If there is no prefix in the content of \$\$w of 76X-78X, the same library code as the source record could be set to \$\$1.

- 3. Setting the \$\$r
  - 3 digits of MARC Tag and 2 digits of Indicators from slim 76X-78X field created by the cataloger will be used.
    - \$\$r78002

# fix\_doc\_tag\_008\_heb

This fix routine gets the years in Hebrew letters or in Arabic numbers, (entered in MARC 21 260 field, subfield \$c. If 260\$\$c is missing, 264\$\$c is applied) converts them to Latin numbers, and places them in field 008, positions 7-10. If 264\$\$c is applied, it is done based on the following priority order: 2nd indicator 1,0.3,7.

# fix\_doc\_signatura

This fix routine gives a unique inventory number to a specific catalogue entry. It figures a new inventory number for a given year and series and places it in 090 field of the document. In general, every year starts from 1. See the following example:

2009 a 12.

- 2009 represents the year 2009
- a the code for a series
- 12 the assigned running number that is derived from the system counter util g/2 last-signa-a.

You can define a separated counter per series code, for example, last-signa-a, last-signa-b, last-signa-c, etc.

# fix\_doc\_aut\_008\_pos\_29

Fix routine for the Authority record. Parameters must be defined in column 3 of tab\_fix. The parameters list the MARC fields, separated by a comma, that are checked by the program. Up to 25 MARC fields can be listed.

Sample from ./usm10/tab/tab\_fix

The program performs the following:

- 1. Sets 008/29 to "n" if the record does not contain any of the MARC fields listed in column 3.
- 2. Sets 008/29 to "a" if the record does contain any of the MARC fields listed in column 3.

If no parameters are defined, fix\_doc\_aut\_008\_pos\_29 is inactive. If 008/29 is "b" to begin with, none of the above is performed.

# fix\_doc\_aut\_008\_pos\_32

Fix routine for the Authority record. No parameters are defined in column 3. The program performs the following:

- 1. Sets 008/32 to "a" if the record contains a 100 field, unless it also contains a 670 field whose \$a subfield begins with a left square bracket 670 \$a [
- 2. Sets 008/32 to "b" if the record contains both a 100 field, and a 670 field whose \$a subfield begins with a left square bracket 670 \$a [
- 3. Sets 008/32 to "n" if the record does not contain a 100 field.

# 12.2 fix\_doc.lng

The fix\_doc.lng table enables you to define the menu options that are displayed when the cataloger chooses the Fix Record function or the Derive New Record function from the Edit menu of the Cataloging module. The following is a sample of the fix\_doc.lng table:

# Key to the fix\_doc.lng table:

# Column 1 - Procedure ID

This is the unique code by which the system identifies the procedure. It must be an ID defined in column 1 of the tab\_fix table.

#### Column 2 - Fix Current Record/Derive New Record

This column defines whether a new record is going to be created when performing a fix routine, or if the current record is going to be fixed. The possible values are:

- Y Open as new record (unconditionally).
- C Open as a new record (only if the current record has been previously saved on the server).
- N Fix current record.

Routines that have been set to N appear under the Fix record option in the Edit menu. Routines that have been set to Y or C appear under the Derive New Record option in the Edit menu. Note that if the routine is set to C and the current record for the Derive routine is a local record that has not yet been saved on the server, then this routine is not displayed in the Fix Procedure window.

# Column 3 - ALPHA

ALPHA code. Must always be L.

# Column 4 - Text of menu option

Enter a description of the procedure up to 45 characters in length. This text will appear under the Fix record option and the Derive new record option in the Edit menu according to the setup of column 2.

It is possible to write external programs for fixing records. External programs can be written in any programming language and can be executed without linkage to ALEPH 500. They are particularly useful for special on-site developments.

The program must reside in <code>\$aleph\_exe</code> and it should have no extension. When the program is compiled, it will be placed in <code>\$aleph\_proc</code>.

# 12.3 fix doc track

This fix routine is used to store the change history of bibliographic and authority records in the new Z00T Oracle table. The fields that are tracked are listed in the Parameters column (Col. 3). For example:

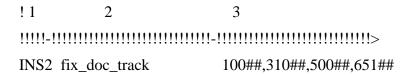

Note that if there are multiple occurrences of a field, only the first one is tracked. In the above example, if the record has a 10010 field and a 10011 field, then only the one that is found first in the document will be tracked.

The change history may be viewed in the Cataloging GUI by selecting the **Edit\View Records History** menu option.

# 13 Locate Function

The Locate function of the Cataloging module enables you to find records in other databases or in your local database that are similar to the one currently being edited. The System Librarian is responsible for setting up the criteria that the system uses in order to determine which records are similar (for example, you can decide that if the records have the same words in the title and author fields, then the records are "similar"). You can define the criteria by editing the tab\_locate table located in the library's tab directory.

Note that the criteria defined in this table also affect the Locate function in the Search function.

The tab\_locate table defines the locate routine that is to be used when searching for a record in other databases. Multiple lines can be set up for one library, in which case all lines are taken with an AND condition between them. The tab\_locate table should include both the source and target library.

Following is a sample of the tab locate table:

| 1          | 2      | 3               | 4            | 5                      | 6  |
|------------|--------|-----------------|--------------|------------------------|----|
| 1111111111 | -!!!!! | -!!!!!!!!!!!!!! | -!!!!!!!!!!! | -!!!!!!!!!!!!!!!!!!!!! | -  |
| 1111111111 | !!!!   |                 |              |                        |    |
| USM01      | 100##  | ab              | wau=         | locate_str_3           | 3  |
| USM01      | 245##  | -c              | wti=         | locate_str_0           | 90 |
| USM01      | 008##  |                 | wyr=         | locate_str_2           |    |
|            |        |                 |              |                        |    |
| UNI01      | 100##  | a               | wau=         | locate_str_1           |    |
| UNI01      | 245##  | a               | wti=         | locate_str_0           |    |

# Key to the tab locate table:

# **Column 1 - Library Code**

Enter the library code of the library in which you want to locate records.

# Column 2 - Tag and indicators

Enter a field tag that is used as a "locate" parameter. You can define specific indicators. Use the # character to indicate any indicator. Note that this is always the local tag (for example, see the tag definitions for locating in UNI01 -UNIMARC type library- from USM01 which is a MARC 21 library).

#### Column 3 - Subfield

Enter the subfields that will be used to build the locate string. The "-" sign can be used to mean "all subfields except for". For example, if this column is configured with: -ab, then all subfields except for 'a' and 'b' will be used.

#### Column 4 - Find command

Enter the WRD code that is used with the find command to search for similar records.

# **Column 5 - Extract function**

The extract functions define how the contents of the field are going to be treated.

Extract functions:

#### locate str 0:

Takes subfield content as is.

#### locate str 1:

Runs "build\_filing\_key" on a subfield and takes the 2 longest words. A word must be at least two characters in order to be considered a "word". If the subfield has only one word, that word is taken.

#### locate str 2:

Takes the year from the 008 field (position 8, length 4).

## locate str 3:

Works similarly to locate\_str\_1, but takes the number of longest words specified in the Column 6 parameters (for example, the three longest words).

#### locate\_str\_sys\_no:

Uses a doc number in a specified field to perform an exact match.

#### **Column 6 - Parameters**

Enter the parameters that will be used by the extract function defined in column 5. Such parameters can be the number of words that will be used by locate\_str\_3 or the breaking procedure that will be used by locate\_str\_0 or locate\_str\_1.

Bases for the locate function are defined in the ALEPHCOM/TAB/LOCATE.DAT file. This file affects both the Locate function in the Cataloging module and the Locate function in the ILL module. Note that you can define a separate file for the Cataloging module. You do this by adding a locate.dat file to the catalog directory of the library (./pc\_tab/catalog). This file must be in the same format of the locate.dat of the alephcom directory. Note that if the file is added, even if it is empty, then the bases in the Locate window of the Cataloging module are taken from the locate.dat file of the catalog directory. If the file is left empty, then no bases are displayed from the Cataloging module even if bases have been defined for the locate.dat file in the alephcom directory.

The "locate" section in the CATALOG/TAB/CATALOG.INI file defines whether or not the record found using the Locate function should be merged automatically with the current record.

# **14 Duplicate Record Function**

The Duplicate Record function enables you to copy the currently displayed record and then edit the copy. The new record is located on your local drive.

It is up to you, the System Librarian, to determine whether the new record should be assigned automatically to the Home Library (the library to which the user is currently connected), assigned automatically to another specific library, or assigned to the library of the cataloger's choice (in which case, a list of all available libraries is displayed for the cataloger to choose from).

In order to determine which of the above is in effect, open the CATALOG.INI file (found in the client's CATALOG/TAB directory). Go to the [DuplicateRecord] section. Following is an example of what you can find there:

[DuplicateRecord] Library=HOME

If you want the new record to be assigned automatically to the Home library, type *HOME* to the right of the equal (=) sign. If you want a different library, type the code for the library, for example, *USM01*. If you want the cataloger to choose from a list of all available libraries (that is, all libraries listed in the per\_lib.ini file in the CATALOG/TAB directory), type *ALL*. If you want to define the list of libraries that the cataloger can choose from, type the list of libraries. For example:

Library=USM01, USM20, ACC01, UBW01

# 15 Importing Updated Tables

You can determine whether or not the system automatically imports updated Catalog tables when the Cataloger opens the Cataloging module. To determine this, go to the ALEPHCOM/TAB directory and open the ALEPHCOM.INI file. Go to the section labeled [Package]. Following is an example of the relevant section:

```
[Package]
AlwaysImportFiles=Y
```

Enter *Y* to the right of the equal sign if you want the system to import updated tables automatically.

Enter *N* to the right of the equal sign if you want the system to ask the Cataloger whether or not he wants to import the updated tables.

Note that this section also determines whether or not the updated printing templates package is automatically downloaded to the client when connecting to any of the modules.

# 16 Floating Keyboard

The Floating Keyboard enables you to insert characters that are not present in your workstation's standard keyboard. The Floating Keyboard is configured by the System Librarian according to the needs of the library. Following is an example of a floating keyboard.

Three files define the Floating Keyboard setup:

- Keyboard.ini
- Keyboard.txt
- Font.ini

All files are located in the ALEPHCOM/TAB directory.

## Keyboard.ini

The keyboard.ini defines the configuration settings.

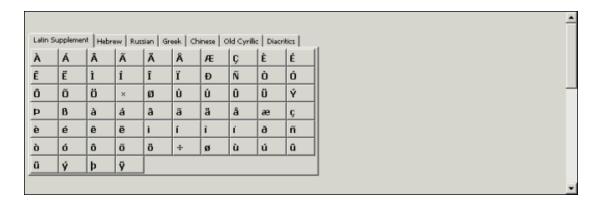

The sample below matches the example of a Floating Keyboard shown above.

```
[Main]
Title=Keyboard
[WindowLocation]
KeyboardWindowPosition=189,267
KeyboardWindowRelocate=Y
[Tabs]
NoTabs=7
[Tab1]
Caption=Latin Supplement
NoCols=10
BtnWidth=40
BtnHeight=25
[Tab2]
Caption=Hebrew
NoCols=10
BtnWidth=40
BtnHeight=25
[Tab3]
Caption=Russian
NoCols=10
BtnWidth=40
BtnHeight=25
[Tab4]
Caption=Greek
NoCols=10
BtnWidth=40
BtnHeight=25
[Tab5]
Caption=Chinese
NoCols=10
BtnWidth=40
BtnHeight=25
[Tab6]
Caption=Old Cyrillic
NoCols=10
BtnWidth=40
BtnHeight=25
[Tab7]
Caption=Diacritics
NoCols=10
BtnWidth=40
BtnHeight=25
```

# Table sections:

#### [WindowLocation]

This section defines the position of the Floating Keyboard and whether or not it is possible to relocate it. Note that in the Cataloging module, this option is not in use. In the Cataloging module, the keyboard is displayed in the lower pane.

#### [Tabs]

This section defines the number of tabs that appear in the Floating Keyboard.

#### [Tab(number)]

For example, [Tab3]

This section defines the configuration settings for each tab of the keyboard.

Caption: Defines the caption of the tab (for example, Russian).

NoCols: Defines the number of columns for the tab.

BtnWidth: Defines the width of the character keys for the tab.

BtnHeight: Defines the height of the character keys for the tab.

# Keyboard.txt

The Keyboard.txt file defines the characters that are displayed in each tab.

The sample below matches the example of a keyboard shown above.

```
! Unicode code
!!!!!!!!!!!!!!!!
[Latin Supplement]
1111111111111111
\00C0
\00C1
\00C2
\00C3
etc...
[Hebrew]
!!!!!!!!!!!
\05D0
\05D1
\05D2
\05D3
etc...
[Russian]
1111111111
\0410
\0411
\0412
\0413
etc...
[Greek]
!!!!!!!!!!!
```

```
\0386
\0388
\0389
\038A
etc...
[Chinese]
!!!!!!!!!!!
\4E10
\4E11
\4E12
\4E13
etc...
[Old Cyrillic]
1111111111
\0410
\0411
\0412
\0413
etc...
[Diacritics]
!!!!!!!!!!!
\02BB
\0307
\0324
\0310
etc...
```

This file contains one column. This column contains the Unicode value of the character that is inserted in the cataloging draft.

Note that the table is divided according to the tabs for the keyboard. Each section should be entered in the same order in which it is defined in the Keyboard.ini file. The link between a tab in the two files is determined by order and not by the capture.

#### Font.ini

The Font ini file contains the font definitions.

Note that is possible to define different fonts for different Unicode ranges (columns 2 and 3 of the file).

The following is an example of the Font.ini file for the floating keyboard:

| 0401 | 045F         | Tahoma                 |                                                                        | Y                | Ν                                     | N                                         |
|------|--------------|------------------------|------------------------------------------------------------------------|------------------|---------------------------------------|-------------------------------------------|
|      |              |                        |                                                                        |                  |                                       |                                           |
| 0384 | 03CE         | Tahoma                 |                                                                        | Y                | Ν                                     | N                                         |
|      |              |                        |                                                                        |                  |                                       |                                           |
| 05D0 | 05EA         | Tahoma                 |                                                                        | Υ                | Ν                                     | N                                         |
|      |              |                        |                                                                        |                  |                                       |                                           |
| 0000 | FFFF         | Bitstream              | Cyberbit                                                               | Υ                | Ν                                     | N                                         |
|      |              |                        |                                                                        |                  |                                       |                                           |
|      | 0384<br>05D0 | 0384 03CE<br>05D0 05EA | 0401 045F Tahoma 0384 03CE Tahoma 05D0 05EA Tahoma 0000 FFFF Bitstream | 0384 03CE Tahoma | 0384 03CE Tahoma Y 05D0 05EA Tahoma Y | 0384 03CE Tahoma Y N 05D0 05EA Tahoma Y N |

For more information on the Font.ini file refer to the Font Definitions (Font.ini file) section of the General chapter.

# 17 Authorizations

# 17.1 Allowed and Denied Tags

The permission.dat table, located in the library's pc\_tab/catalog directory, defines allowed and denied tags for different catalogers.

Following is a sample of the table:

| !1          | 2      | 3   | 4   |   |    |   |   |   |   |   |
|-------------|--------|-----|-----|---|----|---|---|---|---|---|
| 11111111111 | -!!!!! | -!- | -!! | ! | !! | ! | i | ! | ! | i |
| YOHANAN     | #####  | Y   |     |   |    |   |   |   |   |   |
| YOHANAN     | 650##  | N   |     |   |    |   |   |   |   |   |
| OMRI        | #####  | Y   |     |   |    |   |   |   |   |   |
| OMRI        | 100##  | N   |     |   |    |   |   |   |   |   |
| TAMI        | #####  | Y   |     |   |    |   |   |   |   |   |
| TAMI        | 245##  | N   |     |   |    |   |   |   |   |   |
| YIFAT       | #####  | Ν   |     |   |    |   |   |   |   |   |

Key to permission.dat:

# **Column 1 - User Name**

This is the unique string by which the system identifies the cataloger/user.

#### Column 2 - Tag Code

This column contains the allowed or denied tag and indicators. Use the hash (##) as a placeholder for undefined tags and/or indicators (for example, 100## means tag 100 any indicators; ##### means ALL tags).

# **Column 3 - Type of Permission**

Values are Y and N. Y is used for allowed tags and N for denied tags. In the above sample of the table, the user OMRI is authorized to edit all fields except for the 100 field.

In the Cataloging module, denied tags will appear in a different color.

A user that does not have an entry in the permission.dat table is denied permission to edit any tag. If the library does not want to use the permission.dat mechanism, the table can be removed and all users will then be allowed to edit any tags.

Note that users that have cataloging proxies do not need to be listed in this table. When the cataloging tables are repacked, users of this type are granted the rights assigned to their cataloger proxy.

# 17.2 Cataloging "OWN" Permissions

The system librarian can assign a group of allowed OWN values for a cataloger. This can be done by setting up the tab own table in the library's tab directory.

Up to five different OWN values of cataloging records can be allowed for a single OWN value of a user.

Following is a sample of the table:

In this example, any user with the value CAT in its Cat. OWN Permission field has authorization for updating records with OWN values of AA and BB. Those users with the value CAT1 in their Cat. OWN Permission field have authorization for updating records with OWN values of BB, CC and DD.

Note that it is possible to assign more than 5 different OWN values of cataloging records to a user's OWN value by using the hash (#) character as a wildcard. Following is a sample of the table in which the # sign is used to cover more OWN values:

Based on the sample above:

ME### includes, for example, MEDUC, MELEC, and so on.

##### includes all OWN values that are up to five characters.

######## includes all possible OWN values (this is equal to the GLOBAL authorization).

## Note

If a User's OWN value needs to be assigned more than five different record's own values, (without using the hash (#) character as a wildcard), you can define multiple lines for the same user's OWN. For example:

| ! CAT | LIT | MUS | WID | HILR | BCU |  |
|-------|-----|-----|-----|------|-----|--|
|-------|-----|-----|-----|------|-----|--|

Key to the tab\_own table:

#### Column 1 - User's OWN Permission

This column contains the value of the Cat. OWN Permission field assigned to the user(s). Use the hash (#) character as a placeholder for any character. For example, CAT## includes users with OWN Permission CAT, CAT1, CATXX, and so on.

#### Columns 2 to 6 - Record's OWN value

Columns 2 to 6 contain the record's OWN values which the user with the OWN permission defined in column 1 is allowed to update. Use the hash (#) character as a placeholder for any character. For example, ME### includes, MEDUC, MELEC, and so on.

If a catalog proxy is assigned to the user (see the Staff Privileges - User Information - Password section, then the OWN values for the user are taken from the proxy's record.

# 17.3 Holdings Filter

The holdings records displayed in the Cataloging navigation tree and in the *HOL* records tab in the Cataloging module lower pane can be filtered based on the holdings record's OWN field. Only users with an OWN Permission value that is the same as the value in the OWN field in the holdings record will be able to see it.

This filter is dependent on the tab\_own table. In addition, the OWN-FILTER value in tab100 must be Y.

# 18 Merging Records

The fix\_doc\_merge program is used to merge or overlay cataloging records according to the merging routines defined in the tab\_merge table located in the library's tab directory. Column 3 of the tab\_fix table is used to define the merging routine that matches the relevant section in the tab\_merge table.

The following is a sample of an entry for the fix\_doc\_merge program in the tab\_fix table:

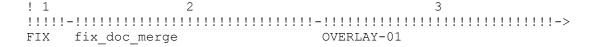

The "OVERLAY-01" routine must match a routine in the tab\_merge table. The following is a sample of the tab merge table:

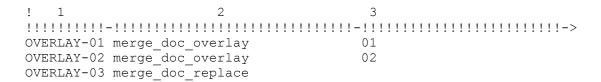

Key to the tab\_merge table:

#### **Column 1 - Routine Name**

This column is used to define the merging routine. It matches the routines defined in column 3 of the tab\_fix table.

# **Column 2 - Merging Program**

This column contains the merging program. The following are the available options:

merge\_doc\_replace:

This program replaces the contents of the original record with the contents of the new record, retaining the CAT fields from both records.

merge\_doc\_overlay:

This program merges/overlays the record according to the overlay specifications defined in the tab\_merge\_overlay table of the library's tab directory.

merge\_doc\_adv\_overlay:

This program merges/overlays the record according to the overlay specification defined in the tab\_merge\_adv\_overlay table of the library's tab directory. This table shares the same purpose as the tab\_merge\_overlay table and acts in a similar manner, with an added level of complexity. The additional functionality is based on determining which record is "preferred" when the merge is performed. When merge\_doc\_adv\_overlay is chosen from tab\_merge, the system first consults tab\_preferred to set the "preferred" program that will be used and the accompanying "weights" table that is used to evaluate the two records. This program is usually used when loading records into the system.

# Column 3 - Merge Set

This column contains the merge set to be applied when the merge\_doc\_overlay or the merge\_doc\_adv\_overlay programs are performed. The merge set must match a merge set defined in the tab\_merge\_overlay/tab\_merge\_adv\_overlay tables of the library's tab directory.

Note that when the overlay programs are used, the system librarian is in charge of defining which fields are retained or overwritten when merging/overlaying two cataloging records. This is done by editing the library's

tab\_merge\_overlay/tab\_merge\_adv\_overlay tables located in the library's tab directory.

The merge\_doc\_overlay function runs when the Paste record option is selected from the Edit menu of the Cataloging module. The system uses the definitions of the tab\_merge\_overlay table if the following line is defined in the tab\_fix table of the library's tab directory:

```
MERGE fix_doc_merge (routine name for tab_merge)
```

The merge\_doc\_overlay function can also be used when the Locate Similar Records option is selected from the Edit menu of the Cataloging module. The system uses the definitions of the tab\_merge\_overlay table if the following line is defined in the tab\_fix table of the library's tab directory:

```
LOCAT fix doc merge (routine name for tab merge)
```

Following is a sample of the tab merge overlay table:

```
!1 2 3 4
!!-!-!-!!!!!!
01 1 Y #####
01 1 N 008##
01 1 C 245##
```

Key to the tab\_merge\_overlay table:

# Column 1 - Merge set

This column is used to define different merging routine sets. Up to 99 different merging routine sets can be defined; the values are 01 to 99. Note that the routine must match the definitions in the tab\_merge table of the library's tab directory. For example, if you want to work with the 03 routine, then the relevant fix\_doc\_merge section of the tab\_fix table must be attached to the routine that in the tab\_merge table is set to work with the merge set 03. Additionally, note that the lines of the table are limited to 99.

## **Column 2 - Merging direction**

Values are 1 and 2. 1 defines lines for the original record, that is, the document into which fields are merged/pasted. 2 defines lines for the document from which fields are copied.

#### Column 3 - Action

Values are Y, N and C:

Y - For the original record (1) - retains the field.

For the copied record (2) - copies the field.

N - Does not retain the field.

C - Retains the field only if it does not appear in the other record.

#### Column 4 - Tag code

This column contains the field tag and its indicators. Use the hash (#) as a placeholder for undefined tags and/or indicators (for example, 100## means tag 100 any indicators; ##### means ALL tags).

This column can also be used for subfield and subfield contents to use as filters, as shown in the following example:

```
01 2 Y 590##5, *abc*
```

In the above example, the tag 590 is disregarded if subfield \$5 of the field does not contain the string "abc" as part of its contents.

In the example above, all fields are taken from the original document (1), except the 008 field. The 245 field is always taken from the copied record. If the copied record does not have a 245 field, the 245 field of the original record is retained. Otherwise it is overlaid from the second document to the original record.

Note that the search for the code is sequential. For example:

```
01 1 N 008##
01 1 Y #####
```

At first, the system will not take the 008 field because of the N in column 3 for the field. Then, the system continues "reading" the next line that defines that all fields should be taken. The result is that the 008 field is taken, too.

# 19 Updating the Tables Package

After making changes to any of the tables of the catalog directory (\$data\_root/pc\_tab/catalog), the system librarian is in charge of repackaging the cataloging tables. The cataloging tables are repackaged by performing UTIL M/7. This updates the packaged file of tables (pc\_cat.pck) in the library's catalog directory. When a user connects to a home library in the Cataloging module, the system compares the tables on the client with the date of the pc\_cat.pck package on the server. If the dates are different and the *AlwaysImportFiles* flag in alephcom.ini (under [Package]) is set to "N", then the user is prompted to update the tables on the client. If the dates are different and the *AlwaysImportFiles* flag is set to "Y", then the tables are imported automatically.

Among other tables/files, the catalog directory contains cataloging forms (for example, 008\_bk.lng for MARC 21), cataloging templates (for example, 008\_bk.lng for MARC 21), help files (in the HTML subdirectory), codes for the FMT field (formats.lng), field contents for fixed text fields (tag\_text.dat), list of valid tags and aliases (codes.lng), and so on.

# 20 Subfield Punctuation

The tab\_subfield\_punctuation table in the library's tab directory is used to define subfield punctuation for fields. Punctuation for fields is necessary when the system automatically updates the bibliographic record from a linked authority record. When the bibliographic record is updated from the authority database the system always uses the preferred term (1XX) from the authority record. Originally the bibliographic record may have more data than the authority record. This data should be retained. In MARC, authority records do not have end punctuation while bibliographic records do. The tab\_subfield\_punctuation table is used to add end punctuation to the updated field. The table can be also used to add punctuation between the end of the preferred term from the authority record and the additional subfields retained from the bibliographic record (for example, between subfield \$a - personal name - and subfield \$t - title of MARC 21 600 field). The following is a sample of the tab subfield punctuation table:

Key to tab subfield punctuation:

## Column 1 - Program code

Use always "A".

#### **Column 2 - Tag and indicators**

Contains the field tag with indicators for which subfield punctuation is being defined. Use the hash (#) as a placeholder for undefined indicators.

#### Column 3 - Subfield code

Enter the subfield to which the end punctuation is going to be added.

# Column 4 - Following subfield code

Enter the subfield that follows after the end punctuation added to the subfield defined in the previous column.

#### Column 5 - Punctuation to add

Enter the punctuation signs that should be added to the subfield.

# Column 6 - If punctuation

This column is used to determine whether or not the punctuation defined in column 5 is added to the field. If the field already ends with the punctuation defined in column 6, punctuation from column 5 is not added.

# 21 Validation of Contents of a Field

You can set up ALEPH to check the contents of some fields. This is done through the check doc line contents table in the library's tab directory.

Following is a sample of the check doc line contents table:

Key to the check doc line contents table:

#### **Column 1 - Record's format**

Enter a specific record format (for example, BK), or use ## as a wildcard to indicate that the field is appropriate for any format. Refer to Record Formats on page 9 for more information on record formats.

# Column 2 - Field code

Field code to be checked. Use the hash (#) as a placeholder for undefined tags and/or indicators (for example, 020## or 7####).

#### Column 3 - Subfield code

Enter the subfield code of the subfield to be checked. If the column is left blank, then the field is taken as is.

## **Column 4 - Name of check program**

The existing check programs are **isbn**, **issn**, **issn-isbn**, **length**, **number\_length**, and **range**:

**isbn** - verifies that the ISBN entered in the field is a valid ISBN (including check digit). This routine is capable of validating both types of ISBN: 10-digit ISBNs and 13-digit ISBNs.

Both 10-digit ISBNs and 13-digit ISBNS are considered valid.

**issn** - verifies that the ISSN entered in the field is a valid ISSN (including check digit).

**issn-isbn** – Verifies that the field is either a valid ISSN number or a valid ISBN number. ISSN numbers may be missing the hyphen and ISBN numbers may be 10 or 13 digit numbers.

**length** - verifies that the length of a numeric string matches the values defined in column 5.

**number\_length** - verifies that the number\_length of a numeric string matches the values defined in column 5.

**range** verifies that the numeric string entered in the field matches the range defined in column 5.

#### **Column 5 - Values to check**

For **length** enter <length> (for example, for subfield \$c of MARC 21 field 260, the length is **4** for the year).

For **range** enter <from> <to> (for example, for subfield \$c of MARC 21 field 260, enter reasonable values for the range of the year, say, 1850 - 2001).

# 22 Check Field Occurrences and Dependency between Fields

Definitions for field occurrences and dependency between fields for checking routines are set up in the <code>check\_doc\_doc</code> table in the library's tab directory.

The table contains two sections:

- OC
- D

Following is a sample of the **OC section:** 

```
OC BK 5001 00 01 100## 110## 111## 130##
OC XX 5002 01 01 245##
OC BK 5003 01 01 260##
OC SE 5007 01 01 310##
```

This section enables you to define which fields are mandatory and their repeatability.

Key to the OC section of  $check\_doc\_doc$ :

## **Column 1 - Section ID**

Enter OC for each line of this section of the table.

#### Column 2 - Record format

Enter a specific record format (for example, BK), or use XX as a wildcard to indicate that the check is appropriate for any format. Refer to Record Formats on page 9 for more information on record formats.

#### Column 3 - Error message code

Enter the code of the error message that is displayed in the Cataloging module. The code should match the definitions of the check\_doc.lng table located in the library's tab directory.

#### **Column 4 - Minimum of occurrences**

00 indicates that the field is not mandatory. 01 indicates that the field must be present.

#### **Column 5 - Maximum number of occurrences**

If the field is not repeatable, enter 01. If the field is repeatable, you can use values 02 to 99 to define that the field can be repeated up to a particular number of times according to the selected value.

#### Column 6 - Field code

Enter the field code of the fields for which occurrences are being defined. Up to 5 field codes can be entered (with "OR" implied).

In the above sample of the table, the first line indicates that a record can have only one occurrence of either MARC 21 field 100, or 110, or 111 or 130. These fields are not mandatory.

Note that repeated fields with the same subfield \$6 (this subfield links fields that are different script representations of each other) are considered a single occurrence of the field. This avoids incorrect repeatability messages.

Based on the above sample, if the record contains two occurrences of MARC 21 field 100, as follows:

```
LDR
                                01142cam^^2200301Mi^45@0
Leager
Control No.
                     001
                                ocm34447079^
Control No. 1D
                     003
                                OCoLC
                                941012s19461946cc^^^^^r^^^^0000^0-chi^d
Fixeo Data
                     008
                          <u>6</u> 01
Personal Name
                     100
                              Ai, Qing,
                                1910-
                     100 <u>1</u> <u>6</u> 01
Personal Name
                              a 艾青,
                              d 1910-
Main Title
                     245 10 6 02
                              a Pei fang /
                                Ai Nina (zhu)
```

then no error message is displayed when checking the record; the system considers both 100 fields as a single occurrence.

Following is a sample of the **D section:** 

```
D BK 7003 2450# Y 1#### N
D BK 7004 2451# Y 1#### Y
```

This section of the table enables you to define dependencies between fields, such as if one is present another must be present, or if one is present another must not be present.

Key to the D section of check doc doc:

#### **Column 1 - Section ID**

Enter D for each line of this section of the table.

#### Column 2 - Record format

Enter a specific record format (for example, BK), or use XX as a wildcard to indicate that the check is appropriate for any format. Refer to Record Formats on page 9 for more information on record formats.

## Column 3 - Error message code

Enter the code of the error message that is displayed in the Cataloging module. The code should match the definitions of the <code>check\_doc.lng</code> table located in the library's tab directory.

#### Column 4 - Field code

Field code for the first part of the condition. Use the hash (#) as a placeholder for undefined tags and/or indicators (for example, 100## or 1#0##)

# Column 5 - Type of dependency

This column defines whether the check relates to the field being present or not. Values are Y and N. Use Y to define that the field is present. Use N to define that the field is not present.

#### Column 6 - Field code

Field code for the second part of the condition. Use the hash (#) as a placeholder for undefined tags and/or indicators (for example, 100## or 1#0##).

# **Column 7 - Type of dependency**

This column defines whether or not the check relates to the field being present. Values are Y and N. Use Y to define that the field is present. Use N to define that the field is not present.

In the above sample of the section, if a record has a 245 field with 0 as first indicator, then the 1XX fields must not be present. If the record has a 245 field with 1 as first indicator, then a 1XX field must be present.

# 23 Forbidden Errors and Triggers

The <code>check\_doc\_mandatory</code> table can be used to define whether error messages produced by cataloging check routines should activate a trigger or be defined as forbidden.

A cataloging error defined as forbidden does not allow the user to save/update the record, while errors that activate triggers allow database update. The triggers are automatically assigned CAT as the department in the Trigger Department field. Triggers can later be retrieved using the Triggers node on the Cataloging tab; the triggers of a specific record can be retrieved through the **Record's Triggers** command from the **Edit** menu of the Cataloging module.

For example, if the <code>check\_doc\_doc</code> table is used to define that a MARC 21 record must have a 245 field (for example, OC XX 5002 01 01 245##), then you can set error message 5002 to activate a trigger or to be defined as forbidden.

In addition, through the check type (column - col.1), you can define that the error message activates a trigger or is forbidden only in particular instances of the system,

such as, for example, when records are updated or created from the Cataloging module.

Following is a sample of the check doc mandatory table:

```
!!!!!!!!!!!!!!!!!!!!!!
!!!!!!!!!!!!!!!!!!
                   0011 M ADM record points to current document.
CATALOG-DELETE
                   0012 M HOL record points to current document.
                   0013 M BIB record points to current document.
CATALOG-INSERT
                   0101 T Field is a duplicate entry in the INDEX
file.
CATALOG-INSERT
                   0110 T Field is a new heading in the index list.
CATALOG-INSERT
                   0161 T ISBN is incorrect.
CATALOG-INSERT
                   0162 T ISSN is incorrect.
                    5001 M A record cannot have more than 1 main
entry (1XX).
                    5002 M Required 245 field is either missing or
duplicated.
                    5008 M Required 008 field is either missing or
duplicated.
                    9999 T Too many errors (must be less than 40).
```

Key to the check\_doc\_mandatory table:

#### Column 1 - Check type

The check type defines when the check program is performed. Check programs are assigned to check types in the check\_doc table of the library's tab directory. The following are the reserved check types:

CATALOG-INSERT: performed when the cataloging record is saved, updated or when the Check Record option is selected from the Cataloging module.

CATALOG-DELETE: performed when the Delete Record from Server option is selected from the Cataloging module.

BATCH-DELETE: performed when the Delete Bibliographic Records (p-manage-33) batch process is run.

NAV-MAP-DELETE: Check programs attached to the NAV-MAP-DELETE check type are run when the Total Delete option is selected from the Record Manager in the Cataloging module.

Z39-INSERT: performed when a record is inserted via Z39.50 ES Update.

Z39-REPLACE: performed when a record is replaced via Z39.50 ES Update.

Z39-DELETE: performed when a record is deleted via Z39.50 ES Update.

Note that if this column is left blank, then the error code defined in column 3, applies for all check types.

## Column 2 - Identifying number of the check program

Enter the error code of the check program. User-defined error codes are defined in the check\_doc.lng table in the library's tab directory. System-defined error codes are defined in the check\_doc table in the \$aleph root/error lngdirectory.

# Column 3 - Type of error

This column is used to define the type of error. Values are M and T. Errors of type M are considered forbidden errors and do not allow the user to update the record. Errors of type T activate a trigger and allow database update. The record's triggers can be retrieved through the Record's triggers option from the Edit menu of the Cataloging module.

#### Column 4 - Error message

Optional free-text column. It is non-functional, for information only.

Note that if error code 9999 (Too many errors) is not defined in the table, it is considered by the system as a forbidden error (type 'M').

# 24 Checking Routines for New Headings in the Headings List

The system librarian can define which fields are ignored for purposes of the check message that informs the cataloger that the heading is a new heading in the headings list (acc file). This is done by including the field in the <code>check\_doc\_new\_acc</code> table in the library's tab directory.

Following is a sample of the check doc new acc table:

```
! 1
!!!!!
245##
260##
```

Key to the check\_doc\_new\_acc table:

#### Column 1 - Field code

Enter the field code of the fields that should be ignored while checking for unique headings in the Heading List (ACC index). Use the hash (#) as a placeholder for undefined tags and/or indicators. In the above sample, the title headings and the imprint headings are ignored by the checking routine for new headings in the list.

Note that for the "New headings" check routine to be performed, the check\_doc\_new\_acc program should be listed in the <code>check\_doc</code> table of the library's tab directory. The <code>check\_doc</code> table lists all the checking programs that are run when the user chooses the "Check Record" function.

# 25 Checking Routines for New Headings in the Bibliographic and Authority Headings List

The check\_doc\_new\_acc\_aut table in the library's tab directory defines the fields that should be ignored when checking for new headings in the Headings List of the relevant authority library and in the Headings List of the bibliographic library.

Following is a sample of the check doc new acc aut table:

```
! 1
!!!!!
```

```
245##
260##
```

Key to the check doc new acc aut table:

#### Column 1 - Field code

Enter the field code of the fields that should be ignored while checking for unique headings in the Headings List (ACC index) of the bibliographic library and in the Headings List of the relevant authority database. Use the hash (#) as a placeholder for undefined tags and/or indicators. In the above sample, the title headings and the imprint headings are ignored by the checking routine for new headings in the bibliographic list of headings and in the list of headings of the relevant authority library.

Note that for the "New headings" check routine to be performed, the <code>check\_doc\_new\_acc\_aut</code> program should be listed in the <code>check\_doc</code> table of the library's tab directory. The <code>check\_doc</code> table lists all the checking programs that are run when the user chooses the "Check Record" function.

# 26 Checking Routines for New Direct Indexes (IND)

The system librarian can define which fields are ignored when the system checks whether or not a duplicate record is opened in the Direct (Z11) Index. This is done by including the field to be ignored in the <code>check\_doc\_unique\_index</code> table in the library's tab directory.

Following is a sample of the check doc unique index table:

! 1 !!!!! 050## 020##

Key to the check doc unique index table:

#### Column 1 - Field code

Enter the field code of the fields that should be ignored while checking for unique headings in the Direct Request Index. Use the hash (#) as a placeholder for undefined tags and/or indicators. In the above sample, the Library of Congress call number and the ISBN are ignored by the checking routine for new headings in the list.

Note that for the "Duplicate Direct Index" check routine to be performed, the check\_doc\_unique\_index program should be listed in the check\_doc table of the library's tab directory. The check\_doc table lists all the checking programs that are run when the user chooses the "Check Record" function.

# 27 Locking Records

# 27.1 Locking Period for Locked Records

Locked records are automatically unlocked after a period defined by the system librarian by defining the setenv doc\_lock\_period variable in the pc\_server\_defaults table located in the \$alephe\_root directory. The period is defined in seconds. By default, the variable has been set up to lock records for one hour:

```
setenv doc lock period 3600
```

# 27.2 Lock Status Message

When a cataloger locks a record, the phrase "Locked by current user" is displayed in the Cataloging bar, informing the user that the record has been locked. In addition, when a cataloger loads a record locked by another cataloger, the phrase "Locked by another user" is displayed in the Cataloging bar informing the cataloger that the record is locked. This text can be modified by editing the following entries from the pc cat c0203file of the \$aleph root/error lngdirectory:

```
2002 0000 L [Locked by another user] System No. \$3 - Format \$4 - \$1 (\$2)
2003 0000 L [Locked by current user] System No. \$3 - Format \$4 - \$1 (\$2)
```

# 28 Check Routines for Check Record

The check\_doc table is used to define the check programs that are used in the system and in the environment in which these programs are used.

The following is a sample of the table:

```
3
!!!!!!!!!!!!!!!!!!!!!!
CATALOG-INSERT
                 check_doc_new_acc
CATALOG-INSERT
                 check doc new acc aut
CATALOG-INSERT
                  check doc unique index
Z39-INSERT
                  check doc line
Z39-INSERT
                  check doc line contents
Z39-REPLACE
                  check doc new acc
Z39-REPLACE
                  check doc new acc aut
CATALOG-DELETE
                  check doc delete lkr
CATALOG-DELETE
                  check doc delete item
```

Note that up to 100 programs can be defined in the check doc table.

Key to the check\_doc table:

#### Column 1 - Check Type

Enter the check type that defines when the check program is performed.

# **Column 2 - Check Program**

Enter the check program(s) that should be performed for the specific check type defined in column 1.

## **Column 3 - Program Arguments**

Contains additional information about the programs, such as table names. This column is used to define additional parameters for the check programs.

# 28.1 Check Types Available for Column 1 of the check\_doc Table:

The following are the available check types:

**CATALOG-INSERT**: Check programs attached to the CATALOG-INSERT check type are performed when the cataloging record is saved, updated or when the Check Record option is selected from the Cataloging module.

**CATALOG-DELETE**: Check programs attached to the CATALOG-DELETE check type are performed when the Delete Record from Server option is selected from the Cataloging module.

**BATCH-DELETE**: Check programs attached to the BATCH-DELETE check type are performed when the Delete Bibliographic Records (p-manage-33) batch process is run.

**NAV-MAP-DELETE**: Check programs attached to the NAV-MAP-DELETE check type are performed when the Delete Bibliographic record option is selected from the Navigation Window of the Search module.

**Z39-INSERT**: Check programs attached to the Z39-INSERT check type are performed when a record is inserted via Z39.50 ES Update.

**Z39-REPLACE**: Check programs attached to the Z39-REPLACE check type are performed when a record is inserted via Z39.50 ES Update.

**Z39-DELETE**: Check programs attached to the Z39-DELETE check type are performed when a record is inserted via Z39.50 ES Update.

# 28.2 Check Programs Available for Column 2 of the check\_doc Table

The following are the available check programs:

# check\_doc\_852

This program checks whether the sublibrary and collection codes - cataloged in subfields \$b and \$c of the MARC 21 location field (852) of the holdings record - match the definitions of the tab\_sub\_library and tab40 tables. Note that this program should be included in the check\_doc table of the holdings library (xxx60).

#### check\_doc\_853

This routine checks if patterns (853/4/5 tags) share the same subfield \$\$8 value.

#### check doc 853x

This program checks the presence and the validity of mandatory subfields in the MARC 21 853/4/5 and 853X/4X/5X fields. The check\_doc\_853x program also

checks dependencies between subfields. For example, if the 853 field has a subfield \$a, then subfield \$a must also be present in the 853X field.

#### check\_doc\_adm\_lkr

This program checks whether the bibliographic record to which the LKR field in the administrative record is pointing (subfield \$b) is already linked to another administrative record. This program should be used only in administrative libraries (XXX50).

#### check doc aut 008

This check routine produces an error if one of the following is detected in the authority record:

- Position 29 in line 008 has the value 'n', and a 4#### or a 5#### line exists.
- Position 29 in line 008 has the value 'a' or 'b', and no 4#### or 5#### line exists.
- Position 32 in line 008 has the value 'n', and a 1000# or a 1001# line exists.
- Position 32 in line 008 has the value 'a or 'b', and no 1000# or 1001# line exists.

#### check doc aut 5xx

This program checks whether or not the 5XX field (*See also* from tracing field) cataloged in the authority record has a corresponding entry in the "GEN" index. If there is no matching heading in the "GEN" index, an error message is displayed. If the 5XX field has a corresponding entry, the program also checks whether this entry derives from a 1XX Heading field or from a *See from* tracing field (4XX). If the matching heading derives from a *See from* (4XX), then an error message is displayed.

Note that for the implementation of this program the 5XX fields should be sent to a "GXX" headings index in the authority library. The check\_doc\_aut\_5xx compares the entries in these indexes with the entries in the "GEN" index.

# check\_doc\_aut\_duplicate

This program checks whether the authority heading already exists in the GEN index of the authority database. Note that this program should be included in the <code>check\_doc</code> table of the authority database (xxx10).

#### check doc doc

This program checks field occurrences and dependencies between fields, according to the definitions of the <code>check\_doc\_doc</code> table.

#### check\_doc\_line

This program checks the validity of indicators and subfields; the presence of mandatory subfields according to the definitions of the <code>check\_doc\_line</code> table. This program also checks dependencies between subfields.

Checks for fixed fields are also done by this program. To avoid these checks, in column 3 of the <code>check\_doc</code> table, place the word <code>-FIXED</code> as seen in the following example:

CATALOG-INSERT check doc line -FIXED

## check\_doc\_line\_contents:

This program checks the contents of some fields according to the definitions of the check\_doc\_line\_contents table.

#### check doc lkr

This program checks the validity of the library and document number in the LKR field (subfields \$1 and \$b).

The parameter, PAR ,is set in column 3 of the check\_doc table.

The check routine is set in ./<bib\_library>/tab/check\_doc

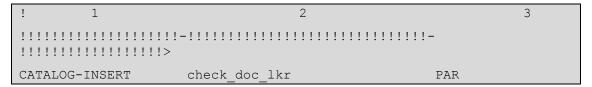

After the PAR is set in the check\_doc\_lkr routine, the system activates the check\_doc\_lkr routine and an additional routine to check if LKR \$\$aPAR has a corresponding LKR field in the linked document. This includes a validity check of LKR\$\$r. The check algorithm is as follows:

For each LKR \$\$aPAR with \$\$blinked document number> and \$\$l<BIB Library> fields on document A:

- retrieve the linked document number (from \$\$b)
- retrieve the 7xx tag (from LKR\$\$r)
- check the linked document (document B) for a LKR field with the following information:
  - \$\$b with document A's system number
  - o \$\$r with paired 7xx tags

The following are the possible 7xx tag pairs:

- 78000-78500
- 78005-78504
- 78006-78505
- 78004-78507
- 78007-78501
- 78001-78506
- 7750-7750
- 7870-7870
- 7670-7650
- 7760-7760

For example, if document A's LKR contains 78000 in \$\$r, then document B's LKR contains 78500 in \$\$r.

If there is no PAR in the linked record or there is no match in LKR\$\$r of the linked record (as defined in list of 7xx tag pairs), a check doc message 0217 is displayed. For example: "LKR – There is no PAR and/or invalid paired subfield "r" in the linked document USM01: 000000847". This message is set in ./aleph/error\_lng/check\_doc.

## check\_doc\_locate

This program checks if there are records in the database that are similar to the record currently being updated. The mechanism used by this program is determined by the definitions in the tab locate table of the library's tab directory.

#### check\_doc\_match

This program checks if there are records in the database that are duplicates of the one currently being edited. The mechanism used by this program is determined by the definitions in the tab\_match table of the library's tab directory. Note that in the tab\_match table, the match code 'CAT' (column 1 of the table) is used to specify the matching routines performed by the check\_doc\_match program.

#### check\_doc\_new\_acc

This program checks whether or not a new record is opened in the headings list of the library.

# check\_doc\_new\_acc\_aut

This program checks whether or not the cataloged heading is a new entry in the headings list of the bibliographic library or of the authority library.

**check\_doc\_paired\_fields** This program checks the following two aspects related to fields that are linked by subfield \$6 (subfield \$6 contains data that links fields that are different script representations of each other), such as:

```
1001 L $$601$$a[Name in Chinese script].
1001 L $$601$$aShen, Wei-pin.
```

If the record contains a field with subfield \$\$6 < value numeric - other than '00'>, there must be an additional field with the same tag and indicators and the same \$\$6 value.

If the record contains a field with subfield \$\$6 < value numeric - other than '00'>, there must be no more than two fields that have the same \$\$6 value.

#### check\_doc\_tag\_text

This program checks the validity of text entered into a subfield defined in the check doc tag text table.

#### check\_doc\_unique\_index

This program checks whether or not a duplicate record is opened in the Direct (Z11) index.

#### check doc url

This program checks the validity of an external URI/URL link from subfield \$u of fields such as 856, 505, 530, and so on. The default timeout for this program is 10

seconds. In order to change it, use the setenv check\_url\_timeout parameter in pc server defaults.

Note that adding the prefix http:// is not mandatory. If no prefix is entered, the program will assume that the http protocol is used.

# 28.3 Check Programs For Document Deletion

Following are the available check programs for document deletion:

#### check doc delete lkr

This program checks if there are any links from the record to be deleted to another record.

# check\_doc\_delete\_lkr\_itm

This program checks if there are any ITM links from the record to be deleted to another record. In a MAB environment, it also checks links via the 090i field.

#### check doc delete item

This program checks if the record to be deleted has any associated items.

# check\_doc\_delete\_item\_opac

This program checks if the record to be deleted has any associated items that are viewable in the OPAC, i.e. column 10 of the tab15.lng line is set to Y.

## check\_doc\_delete\_order

This program checks if the record to be deleted has any associated order.

#### check doc delete copies

This program checks if the record to be deleted has any associated subscriptions.

#### check doc delete loan

This program checks if the record to be deleted has any associated items on loan.

# check doc delete hold

This program checks if the record to be deleted has any photocopy requests or/and hold requests associated to the items linked to it.

# check\_doc\_delete\_aut\_bib

This program checks if the authority record to be deleted has any bibliographic records associated with the heading of the record.

# check\_doc\_delete\_object

This program checks if there are digital objects that are associated with the record being deleted. Note that an object is related to an ADM record depending on the value in the object's 'Cat. Sublibrary' field.

Note that in the Messages tab (lower pane) window of the Cataloging module, the View Related button is enabled with the following check routines:

- check\_doc\_unique\_index
- check\_doc\_delete\_lkr
- check\_doc\_locate
- check\_aut\_duplicate

The button retrieves the related record associated with the message displayed for the record being checked.

# 29 Fixed-length Fields Checking Routines

Fixed-length fields checking routines are table-driven. These routines are flexible and can be customized by the system librarian. Each fixed-length field has its own table for defining validation routines; the structure of the table is the same for all fields. Currently, fixed-length validation routine tables have been defined for MARC 21 006, 007, 008 and LDR (leader), and for UNIMARC 100 and LDR (leader).

The fixed-length tables for MARC 21 are the following:

- check\_doc\_field\_006
- check\_doc\_field\_007
- check\_doc\_field\_008
- check\_doc\_field\_ldr

The fixed-length tables for UNIMARC are the following:

- check\_doc\_field\_100
- check\_doc\_field\_ldr

Note that for the fixed-length validation checks to be functional, the check\_doc\_line program must be listed in the check\_doc table located in the library's tab directory.

Following is a sample of a check doc field <tag> table, (check doc field 006):

```
5 6 7
000
                 1 acdefgijkmoprst
            1 ^abcdefghijklmop|
1 ^abcdefghijklmop|
1 ^abcdefghijklmop|
1 ^abcdefghijklmop|
XX 000 a 001
XX 000 a 002
XX 000 a 003
XX 000 a 004
XX 000 a 001-004 3 check_val_left_just
3 check val alpha order
2 uv
XX 000 a 006
                 1 ^abcdfrs|
2 ghiz
XX 000 a 007
                 1 ^abcdefgijklmnopgrstvwz|
2 34hxy
XX 000 e 005-006 1 ^^, aa, ab, ac, ad, ae, af, ag, am, an, ap, au, az
1 ba, bb, bc, bd, be, bf, bg, bh, bi, bj, bo, br, bs
1 bu, bz, ca, cb, cc, ce, cp, cu, cz, da, db, dc, dd
1 de, df, dg, dh, dl, zz, | |
```

Key to the check\_doc\_field\_ tables:

Note that for columns that contain positions of the field a zero is added to the left of the position.

#### Column 1 - Record Format

Enter a specific record format, or use XX as a wildcard to indicate that the values for the position(s) of the field are appropriate for any format. Refer to for more information on record formats.

#### Column 2 - Match Offset

If needed, enter the field position used as a matching point for the character specified in column 3 (Start position). For example, in the section above:

```
XX 000 a 001 1 ^abcdefghijklmop|
```

**^abcdefghijklmop**| are valid values for position 01 of the 006 MARC 21 field when position 00 of the field contains value "a".

#### Column 3 - Match Character

If needed, enter the field character (value) of the position given in the previous column. For example, in the section above:

```
XX 000 a 001 1 ^abcdefghijklmop|
```

**^abcdefghijklmop**| are valid values for position 01 of the 006 MARC 21 field when position 00 of the field contains value "a".

#### Column 4 - (Start) Position

Start of the position range to check. For example, in the section above:

```
XX 000 1 acdefgijkmoprst
```

acdefgijkmoprst are the valid values for position 00 of the 006 MARC 21 field.

#### **Column 5 - End Position**

If needed, end of the position range to check. For example, in the section above:

```
XX 000 e 005-006 1 ^^,aa,ab,ac,ad,ae,af,ag,am,an,ap,au,az 1 ba,bb,bc,bd,be,bf,bg,bh,bi,bj,bo,br 1 bs,bu,bz,ca,cb,cc,ce,cp,cu,cz,da,db 1 dc,dd,de,df,dg,dh,dl,zz,||
```

**^^,aa,ab,ac,ad,ae,af,ag etc.** are the valid values for positions 05 to 06 of the 006 MARC 21 field when position 00 of the field contains value "a".

## Column 6 - Check Type

Defines the type of check that should be applied. Values are 1, 2 and 3:

- 1 = Check for valid values.
- 2 = Check for obsolete values.
- 3 = Run an external check program.

## **Column 7 - Check Values**

The check values depend on the check type defined in column 6.

If the check type is 1, then this column contains the list of valid values that are valid for the position range. If the value being checked is present on the list, then no error message is displayed.

Values are separated by commas. If the position range is only one character wide, the commas can be omitted. For example, in the section above:

```
XX 000 1 acdefgijkmoprst
```

acdefgijkmoprst are the valid values for position 00 of the 006 MARC 21 field.

If the check type is 2, then this column contains a list of values that can be present but are obsolete. If the value being checked is present on the list, an error message will be displayed informing the cataloger that the value is obsolete.

Values are separated by commas. If the position range is only one character wide, the commas can be omitted. For example, in the section above:

```
XX 000 a 006 1 ^abcdfrs| 2 ghiz
```

'abcdfrs| are valid values for position 06 of the 006 MARC 21 field when position 00 of the field contains value "a". ghiz are obsolete values for the same position.

Note that for values of type 1 and 2, the blank should be indicated using the DOC-BLANK-CHARACTER variable in the tab100 table of the library's tab directory.

If the check type is 3, then this column contains the name of the external check routine that must be performed for the position range. For example, in the section above:

```
XX 000 a 001-004 3 check_val_left_just
```

In this instance, for positions 01 to 04 of the 006 MARC 21 field, when the value of position 00 is "a", the system performs the check\_val\_left\_just checking routine. This program verifies that the values in the position range are left-justified.

Following are ALEPH's external check routines for fixed-length field validation tables:

## check\_val\_left\_just

Verifies that the values in the position range are left-aligned.

# check\_val\_alpha\_order

Verifies that the values in the position range are in alphabetical order, ignoring spaces.

#### check val run time

Verifies that the three characters specified constitute a valid running time (that is, 000-999, ---, and nnn).

#### check\_fixed\_field\_length

Verifies that the field is as long as the start and stop offsets would indicate.

# check\_val\_red\_ratio

Verifies positions 06-08 of the 007 MARC 21 field for microforms (reduction ratio).

The specific reduction ratio of the microform, recorded as three digits. The number is right-justified and each unused position contains a zero. A hyphen is used for any unknown portion of the reduction ratio.

# $check\_val\_date\_6$

Verifies positions 17-22 of the 007 MARC 21 field for motion pictures (film inspection date). Six characters that indicate the most recent film inspection date; the date is recorded in the pattern ccyymm (century/year/month). A hyphen is used for

any unknown portion of the date. Six fill characters (||||||) are used if no attempt is made to code these character positions.

#### check\_val\_blank

Verifies that the position range consists only of blanks (^).

#### check\_val\_date\_4

For a four-position range, verifies that it forms a valid date (i.e., 1999, 19uu, ||||, and so on. The program does not permit the first position to be "u", nor does it allow "uuuu". This routine is only relevant for the bibliographic (for example, USM01) library - the 008 fixed-length field, "Date 1" and "Date 2" subfields, positions 07-10 and 11-14.

#### check val all 9

Verifies that the position range consists only of the digit 9.

#### check val date 8

For an eight-position range, verifies that it forms a valid date (yyyymmdd). The program allows the last two positions (corresponding to the day) to be blanks.

#### check val numeric

Verifies that the position range consists only of digits. This routine is only relevant for the holdings (for example, USM60) library - the 008 fixed-length field, "Number of copies reported" subfield, positions 17-19 and "Date of report" subfield, positions 26-31

#### check val all u

Verifies that the position range consists only of the value "u".

#### check val date 4 or u

Like check\_val\_date\_4, for a four-position range, verifies that it forms a valid date. The difference is that "uuuu" is permitted.

# check\_val\_country

Verifies that the position range forms a valid MARC country code. Valid country codes are defined in the marc\_country\_codes table in the alephe/tab directory. This routine is relevant for a bibliographic library (for example, USM01) - the 008 fixed length field, "Publication" field, positions 15-17

# check\_val\_language

Verifies that the position range forms a valid MARC language code. Valid language codes are defined in the marc\_language\_codes table in the alephe/tab directory. This routine relates to the following:

Bibliographic library (for example, USM01) - the 008 fixed length field, "Language" field, positions 35-37

Holdings library (for example, USM60) - the 008 fixed length field, "Language" field, positions 22-24.

# check\_val\_bitdepth

Verifies positions 06-08 of the 007 MARC 21 field for ELECTRONIC RESOURCE (image bit depth).

A three-character number specifying the exact bit depth of the scanned image(s) that comprise(s) the computer file, or a three-character alphabetic code which indicates that the exact bit depth cannot be recorded. Since the exact bit depth is useful, coding

should not include missing digits represented by hyphens (-). Three fill characters (|||) are used when no attempt has been made to encode this data element.

## check\_val\_heading\_use

Verifies that there is at least one "a" in the headings use codes of MARC 21 008 field (positions 14-16). This routine checks if the heading has been marked valid for any use. This routine should only be used for Authority (for example, USM10) libraries.

# **30 Validation Messages (Table-dependent)**

The <code>check\_doc.lng</code> table of the library's tab directory contains user-defined validation messages that are table-dependent. For example, this table is used to define the error messages that are displayed when performing the <code>check\_doc\_doc</code> checks. The following is a sample line from the <code>check\_doc\_doc</code> doc table:

```
OC XX 5002 01 01 245##
```

The message 5002 for the above example must be defined in the <code>check\_doc.lng</code> table. Following is a sample of the table that contains the message for the line from the <code>check\_doc</code> doc table:

Key to the check\_doc.lng table:

#### **Column 1 - Error Message Number**

Error message number. Must be between the range of 5000-7000.

#### Column 2 - ALPHA

ALPHA code. Must always be L.

#### Column 3 - Error Message Text

Enter the message text that is displayed in the Cataloging module when performing the check routine.

# 31 Validation Messages (System-driven)

The <code>check\_doc</code> table in the <code>\$aleph\_root/error\_lng</code> directory provides for validation messages for the check doc programs. The error messages defined in this table are system-driven and are between the range of 0001-4999 and of 9000-9999.

Following is a section of the check\_doc table:

```
0002 L Document has $3 item(s) attached to ADM record $1 in library $2 0003 L ADM record has $1 item(s) attached.
0004 L Document has $3 order(s) attached to ADM record $1 in library $2 0005 L ADM record has $1 order(s) attached.
```

Key to the check\_doc table:

# **Column 1 - Error Message Number**

Error message assigned by ALEPH.

#### Column 2 - ALPHA

ALPHA code. Must always be L.

# Column 3 - Error Message Text

Message text that is displayed in the Cataloging module when performing the check routine.

# 32 Cataloging Productivity Report

A cataloging productivity report can be produced by running the Count of New and Updated Catalog Records - by Cataloger (com-02) batch service from the Services menu.

This service measures the productivity of the catalogers within a specific time period. The report includes the number of new records cataloged and the number of updated records by each cataloger. In addition, this service summarizes the total cataloging activity (total number of new records and total number of updated records) for the library between the given time period. Deleted records are also included in the updated records counts.

Alternatively, the Report of New and Updated Catalog Records by Cataloger (com-03) service can be used as well. This service works in a similar way to the com-02 service. Its enhanced algorithm is based on the oracle table, CAT Fields (Z106).

## 32.1 HOL Records tab of Records Editor

The HOL Records tab, found in the lower pane of the Records Editor, can be set up to include additional information about the HOL record, based on the 801 paragraph of the edit\_paragraph.lng table that is in the HOL library's data\_tab directory. For example, set the edit\_paragraph table with:

```
801 OWN## D :^
801 852## 3
And the pc_tab_col.lng table with
PC_COM_HOL_SELECT L HOL Information 04 050 01 C01 HOL edit_doc_paragraph 801
```

# 33 Column Headings (pc\_tab\_col.lng and tab\_col.dat)

The pc\_tab\_col.lng table of the library's tab directory and the tab\_col.dat table of the ALEPHCOM/LNG/TAB directory define the columns of information that are displayed in list windows in the GUI clients.

In order to define column headings, edit the bibliographic library (for example, USM01) table pc\_tab\_col.lng using the ALEPHADM module. Note that some list window columns are not controlled by this table. They are controlled by the tab\_col.dat table on the GUI client.

For more information about pc\_tab\_col.lng, see the ALEPH User Guide - General chapter - Desktop Customization - GUI and Toolbars section.

The following is a list of the Cataloging windows which use the pc\_tab\_col.lng table for formatting data and their identifiers (Column 1 in pc\_tab\_col.lng):

| Identifier  | Cataloging GUI Windows                        |  |  |  |
|-------------|-----------------------------------------------|--|--|--|
| PC_CAT_SCAN | Headings in Library (Search headings options) |  |  |  |

<sup>\*</sup> In this GUI table, an optional color/font can be used by the system for color/font differentiation between values of the same column. The alternative font and color are defined in Columns 8 and 9 of pc tab col.lng.

The following is a list of the Cataloging windows that use the tab\_col.dat table for formatting data and their identifiers:

| Identifier        | Cataloging GUI Windows                   |
|-------------------|------------------------------------------|
| CAT_SCAN_LIB_LIST | Choose Library (Search headings options) |

# 34 Default Values for Fixed Fields in New Records

The default values for the 008 and the LDR MARC 21 fixed-fields and for the 100 and the LDR UNIMARC fixed-fields are hard-coded. You can manipulate these values by using the tab\_tag\_text table of the library's tab directory. This table is used to define for each field, according to the record format, the default value for these fields when records are created in the system.

Following is a sample of the tab tag text table:

Key to the tab\_tag\_text table:

#### Column 1 - Field Code

Enter the field code of the field for which the default values are being defined (for example, LDR, 008 or 100).

#### **Column 2 - Record Format**

Enter a specific record format to indicate the format for which the default values for the field are appropriate.

#### Column 3 - Default Values

Enter the default values for the field. Use the blank character specified in the DOC-BLANK-CHAR variable of the tab100 table to represent spaces.

# 35 Load HOL Record from Server

The Load HOL Record from Server function retrieves the holdings record(s) attached to the current bibliographic record. The sort order of the records is determined according to the sort routine defined by setting the gui\_hol\_z103\_sort\_routine variable in the pc server defaults table. Following are the available sort routines:

- 00 sorts by the holdings records system number.
- 01 sorts by the bibliographic records system number (for installation where multiple bibliographic records are attached to one adm record).
- 02 sorts by the OWN field of the holdings record.
- 03 sorts by the sublibrary code of the holdings record (first 852 field of the record, subfield \$b).
- 04 sorts by sublibrary name (first 852 field of the record, subfield \$b), the first record in the list will always be the sublibrary of type 7 in the tab\_attr\_sub\_library in the data\_tab directory, disregarding the name of the sublibrary.

The gui\_hol\_z103\_sort\_order variable in the pc\_server\_defaults table defines whether the order is ascending or descending.

- A Ascending
- D Descending

Note that these variables also apply for the sort order of the holdings records list that is displayed when clicking the Retrieve HOL button from the Items List window in the Items module.

# **36 Importing Records**

The conversion mechanism of the Import records option of the Cataloging module is based on two different types of conversions:

- Local conversions (that is, conversions performed at the level of the client)
- Remote conversions (that is, conversions performed by server routines)

For both types of conversions, you must define the conversion program under the convert.ini file in the following format:

| ! 1        | 2               | 3      | 4                                 |
|------------|-----------------|--------|-----------------------------------|
| !          | !               | -!     | -!                                |
| >          |                 |        |                                   |
|            |                 |        |                                   |
| LOCAL      | BIP             | 0      | Books in print conversion         |
| LOCAL      | CDMARC          | 0      | CDMARC conversion                 |
| LOCAL      | 2709POR         | 5      | 2709 Portugal conversion          |
| LOCAL      | 27090CLC        | 3      | 2709 OCLC conversion              |
| LOCAL      | CDMARC          | CP1251 | CDMARC conversion for Cyrillic    |
| LOCAL      | 27090CLC        | 9      | 2709 OCLC conversion with atl fix |
| LOCAL      | RLINPASS        | 5      | RLIN Pass                         |
| LOCAL      | 27090CLC        | CP936  | 2709 OCLC USMARC conversion for   |
| Chinese(si | .mp)            |        |                                   |
| LOCAL      | 27090CLCUNIMARC | CP936  | 2709 OCLC UNIMARC conversion for  |
| Chinese(si | .mp)            |        |                                   |
| LOCAL      | 27090CLC        | CPUTF  | 2709 OCLC USMARC conversion for   |
| UTF        |                 |        |                                   |
| LOCAL      | 27090CLCUNIMARC | CPUTF  | 2709 OCLC UNIMARC conversion for  |
| UTF        |                 |        |                                   |
| REMOTE     | SEQ             |        | ALEPH Sequential                  |
| REMOTE     | SEQ300          |        | ALEPH300 Sequential               |
| REMOTE     | MARC            |        | MARC                              |

# **Column 1 - Conversion Program**

Local or Remote

## **Column 2 - Conversion Type**

Among the possible types for local program are: 2709POR, 2709OCLC, 2709OCLCUNIMARC, BIP, CDMARC, RLINPASS

# **Column 3 - Character Conversion Type**

Code Page - Not used in REMOTE program. This is the identifier of the conversion that is being performed

#### **Column 4 - Conversion Name**

Conversion Name

#### **36.1 Remote Conversions**

For remote conversions, the following are the conversion programs that are currently available:

pc\_cat\_conv\_mab\_d: conversion from MAB2 Diskettenformat (ekz).

pc cat conv cdmarc: conversion from CDMARC.

pc\_cat\_conv\_aleph\_seq: conversion from ALEPH Sequential format.

**pc\_cat\_conv\_aleph300\_seq**: conversion from ALEPH 300 Sequential format. Note that only single records can be loaded/converted by this program.

**pc\_cat\_conv\_marc**: conversion of MARC records separated either by a new line character, or by a MARC record separator (ASCII - 29 or Hexadecimal - 1D). It can also be used for the conversion of a single MARC record. We recommend that you use this program instead of the '2709 OCLC conversion' local conversion program as that can be problematic in the case of long fields (longer than 2000 characters).

The conversion specifications are defined in the pc\_tab\_cat\_conv table, located in the library's tab directory. The following is a sample of the table:

Key to the pc\_tab\_cat\_conv Table:

#### **Column 1 - Conversion Routine**

This is the identifier of the conversion that is being performed (free-text).

#### **Column 2 - Conversion Program**

Enter the conversion program that should be performed for the specific conversion routine defined in column 1.

**Column 3 - Parameters** Certain conversion routines require additional information, such as character conversion routines. This column is used to define additional parameters for conversion programs.

# 37 Combining Diacritics

The following description is relevant if the combined character functionality is not supported (in alephcom.ini CombinedCharSupported=N). If the combined character functionality is supported (CombinedCharSupported=Y), you can enable the display of hidden characters by selecting the Show hidden characters option in the Edit text menu (Alt+F2).

In order that combining diacritical marks be displayed as clearly as possible in the cataloging draft, they can be displayed in conjunction with a "spacing" character (similar to the way that they are displayed in the Combining Diacritical Marks table in "The Unicode Standard"). The underline (U+005F) has been chosen for diacritics that are positioned above the character, and the dotted circle (U+25CC) has been chosen for combining diacritics that are positioned below the character.

The spacing characters and the diacritics with which they are used are defined in the Spacer.ini table located in the Alephcom/tab directory. Following is an extract of this file:

```
! 1 2 3
!!!!-!!!!-!!!!
005F 0300 0315
005F 0334 0338
25CC 0316 0333
25CC 0339 033C
```

In the extract above, the underline (U+005F) has been selected as the spacer for the following ranges of Unicode characters:

0300 to 0315

0334 to 0338

In addition, the dotted circle (U+25CC) has been selected as the spacer for the following ranges of Unicode characters:

0316 to 0333

0339 to 033C

# 38 Record Length Limits

Records in ALEPH are limited to:

5000 subfields.

45000 bytes.

Each field is limited to 2000 bytes.

# 39 Hidden Fields

Hidden fields are fields that are present in the cataloging record but that are not displayed in the Catalog Editor. In other words, these are fields that cannot be updated directly by the cataloger through the Cataloging module. To define a field as hidden, add the field to the tab\_cat\_hidden\_fields table located in the library's tab directory.

Following is a sample of the tab cat hidden fields table:

```
! 1
!!!!!
650##
```

# 40 Record Manager

The Record Manager displays information regarding the record currently being edited in the Catalog Editor (upper pane of the Cataloging tab). The information is displayed in tree structure after opening a record from the server or after saving a new record. Note that the display in the Record Manager is limited to 800 lines.

The system librarian is in charge of defining the following:

The display of the relation between the holdings and the items records. This is determined by the *item\_hol\_tree\_style* variable of the pc\_server\_defaults file. The following options are available:

- 1 Do not display the connection between the items and the linked holdings records
- 2 Display the items under the related administrative (ADM) record and also under the linked holdings record
- 3 Display the items only under the linked holdings record (in this case the holdings libraries nodes are displayed before administrative ADM libraries nodes)

The number of leaves in each node is determined by the *pc\_tree\_view\_max\_branch* variable of the pc\_server\_defaults file. In the following example, nodes stemming from BIB records (in the Record Manager) are limited to 10 leaves and nodes stemming from the Administration/Holdings environment (under the Items, Acquisitions and Circulation\_overview trees) are limited to three leaves::

```
setenv pc tree view max branch 10
```

This variable is limited to 750 nodes.

The way in which the tree is displayed when first opened. This is determined by the *expand\_tree\_style* variable of the pc\_server\_defaults file. The following options are available:

- 1 Expand only the selected record node.
- 2 Expand only record nodes (administrative, bibliographic and holdings)
- 3 Expand all existing nodes (administrative, bibliographic, holdings, item, order, and so on.)

#### Note

The display of the holdings record is also based on the *OWN field*, and the display of the items on the ITEM-SHOW permission in the user function.lng table.

# 41 Overview Tree

The Overview Tree shows the records in the system that are related to a cataloging record. For example, it displays the holdings records, the administrative record, and the items, subscriptions, orders and loans attached to the selected cataloging record. The information is displayed in tree structure.

#### Note

The display in the Overview Tree is limited to 800 lines.

The system librarian is in charge of defining the following:

The display of the relation between the holdings and the items records. This is determined by the *item\_hol\_tree\_style* variable of the pc\_server\_defaults file. The following options are available:

- 1 Do not display the connection between the items and the linked holdings records
- 2 Display the items under the related administrative (ADM) record and also under the linked holdings record
- 3 Display the items only under the linked holdings record (in this case the holdings libraries nodes are displayed before administrative ADM libraries nodes)

#### Note

The display of the holdings record is also based on the OWN field, and the display of the items on the ITEM-SHOW permission in the user\_function.lng table.

The number of leaves in each node. This is determined by the pc\_tree\_view\_max\_branch and pc\_filter\_tree\_view\_max\_branch variables of the

pc\_server\_defaults file. In the following sample, nodes of Bibliographic records are limited to 10 leaves and nodes stemming from Administration/Holdings records are limited to three leaves:

```
setenv pc_tree_view_max_branch 10
setenv pc filter tree view max branch 3
```

Both variables are limited to 750 nodes.

The way in which the tree is displayed when first opened. This is determined by the *expand\_tree\_style* variable of the pc\_server\_defaults file. The following options are available:

- 1 Expand only the selected record node.
- 2 Expand only record nodes (administrative, bibliographic and holdings)
- 3 Expand all existing nodes (administrative, bibliographic, holdings, item, order, and so on.)

You can expand ALL nodes of a record in the Overview Tree, by clicking Expand All Nodes from the right-click menu. This action is the same as the initial state of a record tree when the environment variable expand\_tree\_style is set to 3.

The moving routines that are performed when records are moved through the Overview Tree. These routines are defined in the tab\_move\_record table of the bibliographic library's tab directory.

The sort of the items in the tree is dependent on the TREE function in the tab\_z30\_sort table of the administrative library.

The following is an excerpt of the tab move record table:

```
ADM
                move adm to adm
ADM
7.30
        ADM
                move z30 to adm
Z16
        ADM
                move z16 to adm
        ADM
7.68
                move z68 to adm
        ADM
ITEMS
                move items to adm
COPIES
        ADM
                move copies to adm
ORDERS
        ADM
                move orders to adm
HOL
        BIB
                move hol items to bib
Z30
        HOL
                move z30 to hol
```

Key to the tab\_move\_record Table:

**Column 1 - Moving From Record** Type of record to be moved. The available options are: ADM (administrative), Z30 (a single item), Z16 (a single subscription), Z68 (a single order), HOL (a single holdings record), ITEMS (all items under the Items node), COPIES (all subscriptions under the Subscriptions node), ORDERS (all orders under the Orders node), HOL-ITEMS, MEX.

**Column 2 - Moving To Record** Record to which the selected record is being moved. Available options are: ADM (administrative), BIB (bibliographic), HOL (holdings), HOL-ITEMS.

**Column 3 - Moving Procedure** Moving routines. The following are the available moving programs:

- move\_adm\_to\_adm: moves all instances under an administrative record to another administrative record. This move includes:

Items and item history (Z30 and Z30H)

Holding requests and holdings request history (Z37)

Loans and loan history (Z36)

Photocopy requests (Z38)

Advance booking - time slots (Z320)

Short loans - status (Z321)

Serials claim (Z20)

Maintenance Records (Z328)

Linked HOL records

Subscription information (Z16)

Routing lists (Z18)

Members of routing lists (Z14)

Routing trace (Z22)

Orders (Z68)

Order and subscription log (Z71)

Arrival information (Z78)

Acquisition claims (Z501)

Budget transactions (Z601)

Invoice - Line item (Z75)

The move is not performed if one of the items is linked to an incoming or to an outgoing ILL request.

- move\_adm\_to\_bib: moves an ADM record from one BIB record to another BIB record. This move includes linked HOL records. It is not performed if an ADM record linked to the target BIB already exists (for example, a new BIB without an ADM).
- move\_bib\_to\_bib: moves BIB and AUT records. Linked ADM and/or HOL records will be moved according to move\_adm\_to\_bib and move\_hol\_to\_bib. This procedure works only in MAB. When a holdings record is moved from one bibliographic record to another, all its attached items are moved as well. This program also moves the digital objects attached to the bibliographic record.
- move\_hol\_to\_bib: moves a HOL record from one BIB record to another BIB record. It is not performed if an item is linked to the HOL. In this case, the Z30/ADM must be moved first.

This program works only in a multi-HOL, multi-ADM environment and requires the following setup:

ADM XXX60 XXX50

**move\_z30\_to\_adm**: moves a selected item to another administrative record. This move includes:

Items and item history (Z30 and Z30H) Holding requests and holding requests history (Z37)

Loans and loan history (Z36)

Photocopy requests (Z38)

Advance booking - time slots (Z320) Short loans - status (Z321) Serials claim (Z20) Maintenance Records (Z328)

# The move is not performed if:

- The item is linked to an incoming or to an outgoing ILL request.
- The item is linked to a holdings record.
- The item is linked to a subscription record.
- The item is linked to an order record.
- **move\_z16\_to\_adm**: moves a selected subscription to another administrative record. This move includes:

Subscription information (Z16)
Items and item history (Z30 and Z30H)
Routing lists (Z18)
Members of routing lists (Z14)
Routing trace (Z22)

The move is not performed if:

- The item is linked to an incoming or to an outgoing ILL request.
- The item is linked to a holdings record
- The item is linked to an order record
- move\_z68\_to\_adm: moves a selected order to another ADM record. This move includes:

Orders (Z68)
Items and item history (Z30 and Z30H)
Order and subscription log (Z71)
Arrival information (Z78)
Acquisition claims (Z501)
Budget transactions (Z601)
Invoice - Line item (Z75)

The move is not performed if:

- The item is linked to an incoming or to an outgoing ILL request.
- The item is linked to holdings record
- The item is linked to a subscription record
- **move\_items\_to\_adm**: moves all items under the selected items node to another administrative record. The move includes all instances specified under move\_z30\_to\_adm.
- **move\_copies\_to\_adm**: moves all subscriptions under the selected subscriptions node to another administrative record. The move includes all

instances specified under move\_z16\_to\_adm.

- move\_orders\_to\_adm: moves all orders under the selected orders node to another administrative record. The move includes all instances specified under move\_z68\_to\_adm.
- move\_hol\_items\_to\_bib: moves a HOL record (together with its items, if any) to another BIB record. Moving of items is performed according to the same guidelines as in move\_z30\_to\_adm; naturally, in this case the restriction preventing the move of an item connected to a HOL record is irrelevant.
- move\_z30\_to\_hol: moves an item connected to a HOL record, to another HOL record connected to a different BIB record. Moving of the item is performed according to the same guidelines as in move\_z30\_to\_adm; as in move\_hol\_items\_to\_bib, the HOL link restriction is not activated.

# Note

If the relevant program for a particular move is not listed in the table, an error message is displayed in the GUI when trying to perform the selected move and the move will not be performed.

The following privileges are related to the functionality of the Overview Tree:

- Global permission to move records: CATALOG (MOVE-TREE-ITEM)
- Permission to move subscription records: CATALOG (MOVE-Z16)
- Permission to move order records: CATALOG (MOVE-Z68)
- Permission to move item records: CATALOG (MOVE-Z30)

No special permission is needed in order to view the Overview Tree.

# 42 Setting Up a Script for the Correction of Records in Aleph Sequential Format

# 42.1 Generic Fix Doc Script Specification

The Modify MARC Record File service (p\_file\_08) modifies records in ALEPH sequential format according to a user-specified processing script. This document describes the format of this script.

The script is in ALEPH table format, with 9 columns. The library can use multiple scripts by creating multiple tables, with different names. One of the parameters of the p\_file\_08 batch job is the name of the script (table). Blank lines and lines beginning with '!' are ignored.

Col. 1 Iteration 1 digit

Col. 2 Tag 5 characters, tag and indicators. '#' in any position

acts as a wildcard)

Col. 3 Format Filter 2 characters, '#' is a wildcard

Col. 4 First Position Filter 1 character

| Col. 5 | Position Range Start | blank or 3 digits                                      |  |  |
|--------|----------------------|--------------------------------------------------------|--|--|
| Col. 6 | Position Range End   | blank or 3 digits                                      |  |  |
| Col. 7 | Occurrence Filter    | blank, a 5-digit number, or "FIRST", "LAST",           |  |  |
|        |                      | "NOT-F", or "NOT-L")                                   |  |  |
| Col. 8 | Operation code       | 30 characters; the list of valid operation codes is in |  |  |
|        |                      | the Generic Fix Doc Operations section                 |  |  |
| Col. 9 | Operation parameters | 100 characters max; the list of valid parameters for   |  |  |
|        |                      | each operation is listed below                         |  |  |

# **42.2 Script Flow**

The script processes every record in the input to p\_file\_08 as follows:

- 1. The operations are done in order of Iteration, then in the order within every Iteration. In other words, operations in Iteration 1 are processed before those in Iteration 2. Within Iteration 1, the operations are processed in the order listed in the script.
- 2. With the exception of the SORT-FILES operation, each operation is applied only to the fields whose tag matches the pattern in Tag.
  - a. If the Format Filter is not blank, the operation is done only if the current format of the record matches (as stored in the FMT field).
  - b. If the Occurrence Filter is not blank, only the specified occurrence or occurrences of the field are processed. Note that "NOT-F" means "not first" and "NOT-L" means not last.
  - c. If the First Position Filter is not blank, the operation is performed only if the first position in the field matches the pattern in Tag.
- 3. If an operation deletes a field, then that field does not exist for subsequent operations.
- 4. Certain operations on fixed fields act only on the position range specified by Position Range Start and Position Range End. Note that field positions are counted starting from zero, following the MARC 21 convention but contrary to the UKMARC convention.

# **42.3** Generic Fix Doc Operations

# **ADD-FIELD**

Adds a field to the record with the coding and contents specified. An occurrence of the new field is added to the record for each existing occurrence of the tag specified in col.2. To add a field once to all records in a file, use a mandatory non-repeatable tag (for example, LDR) in col.2.

Parameters: (comma-separated)

- 1. field code (5 characters: tag plus indicators)
- 2. field alpha (1 character)
- 3. field contents (include subfield codes, for example, \$\$a)

#### ADD-FIELD-GENERAL

Similar to the ADD-FIELD operation with the ability to specify the delimiter (rather than using comma). It is not recommended to use a space as a delimiter. The first character in the operation parameter indicates the delimiter.

The following example uses the ^ sign as a delimiter:

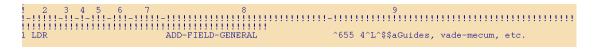

# **ADD-CURRENT-DATE**

Add a new field to the document that includes the current date in the YYYYMMDD format.

To activate the new functionality, add a line such as the following to the configuration file under the directory ./<BIB library>/tab/import:

Parameters: (comma-separated)

- 1. field code (5 characters: tag plus indicators)
- 2. field alpha (1 character)
- 3. field contents (include subfield codes, for example, \$\$a)

#### **ADD-SUBFIELD**

Adds a subfield to the specified field. An occurrence of the subfield is added to all occurrences of the tag specified in column 2.

Parameters: (comma-separated)

- 1. subfield code
- 2. contents

# ADD-SUBFIELD-GENERAL

Similar to the ADD-SUBFIELD operation with the ability to specify the delimiter (rather than using comma).

The first character in the operation parameter indicates the delimiter. It is not recommended to use a space as a delimiter.

The following example uses a ^ sign as a delimiter.

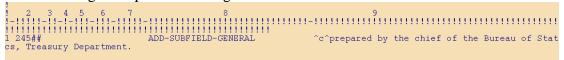

# **CHANGE-FIELD**

Changes the tag of a field.

Parameters: 1. field tag (3 characters)

#### **CHANGE-FIRST-IND**

Changes the value of the first indicator of a variable field.

Parameters: (comma- or space-separated)

- 1. value to match; '#' acts as a wildcard (1 character)
- 2. value to set indicator to upon a match (1 character)

#### **CHANGE-FIRST-IND-MATCH**

Changes the value of the first indicator of a variable field. It is similar to CHANGE-FIRST-IND except that it has a third parameter, which is a string to match upon. If there is such a string in the tag's content, then the indicator is changed as specified.

Parameters: (comma- or space-separated)

- 1. value to match; '#' acts as a wildcard (1 character)
- 2. value to set indicator to upon a match (1 character)
- 3. string to match upon. It can include subfield delimiters (\$\$) and wildcards (#).

# CHANGE-FIRST-IND-MATCH-GENERAL

Similar to the CHANGE-FIRST-IND-MATCH operation with the ability to specify the delimiter (rather than using comma or space).

The first character in the operation parameter indicates the delimiter. It is not recommended to use a space as a delimiter.

The following example uses the ^ sign as a delimiter.

#### **CHANGE-SECOND-IND**

Changes the value of the second indicator of a variable field.

Parameters: (comma- or space-separated)

- 1. value to match; '#' acts as a wildcard (1 character)
- 2. value to set indicator to upon a match (1 character)

# **CHANGE-SECOND-IND-MATCH**

Changes the value of the second indicator of a variable field. It is similar to CHANGE-FIRST-IND except that it has a third parameter, which is a string to match upon. If there is such a string in the tag's content, then the indicator is changed as specified.

Parameters: (comma- or space-separated)

- 1. value to match; '#' acts as a wildcard (1 character)
- 2. value to set indicator to upon a match (1 character)
- 3. string to match upon. It can include subfield delimiters (\$\$) and wildcards (#).

# CHANGE-SECOND-IND-MATCH-GENERAL

Similar to the CHANGE-FIRST-IND-MATCH operation with the ability to specify the delimiter (rather than using comma or space).

The first character in the operation parameter indicates the delimiter. It is not recommended to use a space as a delimiter.

The following example uses a ^ sign as a delimiter.

#### **CHANGE-SUBFIELD**

Changes every occurrence of a subfield code in a variable field to another value.

Parameters: (comma- or space-separated)

- 1. subfield code to match; there is no wildcard (1 character)
- 2. value to change subfield code to upon a match (1 character)

# **CONCATENATE-FIELDS**

Concatenates the first occurrence of a tag all occurrences of another given tag.

Parameters (comma-separated):

- 1. Field code (5 character: tag plus indicators)
- 3. Subfields to concatenate (list of subfields is a single string without comma delimiters)

#### COND-LOAD-VAL-POS

Determines whether to continue processing the record or reject it, based on the value of the field position (col.5) in a fixed field.

Parameters: (comma-separated) Condition type; can be "Y" or "N":

If "Y" and the value of the field position (col.5) is in the list supplied in the second parameter, the record is rejected.

If "N" and the value of the field position is not in the list, the record is also rejected. In all other cases, the record is accepted. (1 character)

List of values of the field position that determine whether or not to accept the record

# **COND-LOAD-VAL-FIELD**

Determines whether to continue processing the record or reject it, based on the presence or absence of a particular field tag

Parameters:

Condition type; can be "Y" or "N":

# **COND-LOAD-VAL-MATCH**

Determines whether to continue processing the record or reject it, based on the presence or absence of a particular field tag + subfield + content string

Parameters: (comma-separated)

- 1. Condition type; can be "Y" or "N":
- 2. Text string in the field that determines whether or not to accept the record

# **COPY-FIELD**

Copies the entire contents of each matching field to another field. Any attempt to copy to the same tag, or to a tag that matches the pattern in col.2 is ignored in order to prevent an infinite loop. (If it is necessary to duplicate a field, tag and all, first COPY-FIELD to a temporary tag, then CHANGE-FIELD to the desired tag.)

Parameters: (comma-separated) field code of new field (5 characters: tag plus indicators) field alpha (1 character) (defaults to L)

# **COPY-SYSTEM-NUMBER**

Copies the entire contents of a fixed length control field to new variable field and subfield, optionally adding a prefix.

Parameters: (comma-separated)
field code of new field (5 characters: tag plus indicators)
field alpha (1 character)
new subfield (1 character)
optional prefix to add to the contents of the fixed length control field after they are
copied to the new variable field

# **DELETE-FIELD**

Unconditionally deletes a fixed or variable field.

Parameters: none

#### **DELETE-FIELD-COND**

Deletes a variable field if it contains the specified string. Matching is exact and case-sensitive.

Parameters: (comma-separated) condition type; can be "Y" or "N":

If "Y" and the match string is present in the field, the field is deleted.

If "N" and the match string is not present in the field, the field is also deleted. In all other cases, the field is retained.

match string

# **DELETE-FIELD-COND-GENERAL**

Similar to the DELETE-FIELD-COND operation with the ability to specify the delimiter (rather than using a comma).

The first character in the operation parameter indicates the delimiter. It is not recommended to use a space as a delimiter.

The following example uses the ^ sign as a delimiter.

# **DELETE-FIXED-COND**

Deletes a fixed field if the specified position (col.5) or range (col.5-6) matches the pattern given.

Parameters: (comma-separated) condition type; can be "Y" or "N":

If "Y" and the match string pattern matches the values present in the position range, the field is deleted.

If "N" and the match string pattern does not match the values present in the position range, the field is also deleted. In all other cases, the field is retained. match string; "#" in any position is interpreted as a wildcard.

#### **DELETE-SUBFIELD**

Removes all occurrences of the specified subfield and contents from the variable field. If the last subfield is removed, the entire field is deleted.

Parameters: 1. subfield to remove (1 character)

# **DELETE-SUBFIELD-DELIMITER**

Removes all occurrences of the specified subfield delimiter (for example, , \$\$a) only. The delimiter is replaced with a single space. The delimiter of the first subfield in the field will not be removed.

Parameters: 1. subfield delimiter to remove (1 character)

# **EDIT-SUBFIELD-HYPHEN**

Inserts a hyphen if it is not already present at the specified position within each occurrence of the specified subfield. An insertion does not take place if the existing contents are not long enough.

Parameters: (comma-separated) subfield in which to insert the hyphen (1 character) position within subfield at which to insert the hyphen (3 digits, leading zeroes required)

#### **FIXED-CHANGE-VAL**

Changes the value of the specified range of positions (cols.5-6) in a fixed field if the current value matches a pattern.

Parameters: (comma-separated)

pattern; '#' is a wildcard. Note that the pattern must be exactly as long as the specified position range.

replacement values. Must be exactly as long as the specified position range.

# FIXED-CHANGE-VAL-RANGE

Replaces every occurrence of a character found anywhere in the specified range of positions (cols.5-6) in a fixed field with another character.

Parameters: (comma-separated) character to match; '#' is a wildcard replacement character (use ^ for blank, | for fill character)

#### FIXED-FIELD-EXTEND

Extends a fixed field if it is at least the specified minimum length but less than the maximum, by appending the specified character to bring it up to the maximum length.

Parameters: (comma-separated)

minimum length of field required for it to be extended (3 digits, leading zeroes required)

length to extend field to (3 digits, leading zeroes required)

character to pad field with (1 character, use ^ for blank, | for fill character)

#### FIXED-RANGE-OP

Performs the specified operation on a position range (cols.5-6) of a fixed field.

Parameters: 1. field operation. Must be either LOWER or LJ.

LOWER: changes all characters in the range to lowercase LJ: left-justifies the non-blank values in the range

# **REPLACE-STRING**

Replaces all occurrences of the specified string with another within a variable field. The strings can include subfield codes.

Parameters: (comma-separated)

pattern to match; '#' acts as a positional wildcard; otherwise, matching is exact and case-sensitive.

replacement string; may be the empty string

# REPLACE-STRING-GENERAL

Replaces all occurrences of the specified string with another, using a pre-defined delimiter between the source and target strings. The strings can include subfield codes.

The delimiter between the source and target string is set in the position 1 of the operation parameter. From position 2 and onward, set the source and target strings separated by the delimiter character set in position 1.

Parameters: first position in the operation parameter indicates the delimiter. From position 2 and onward, set the source and target strings separated by the delimiter character set in position 1.

pattern to match; '#' acts as a positional wildcard; otherwise, matching is exact and case-sensitive.

replacement string; may be the empty string

# **SORT-FIELDS**

Sorts the fields in the record by tag number, based on the usual sort order for the ALEPH library in which this script is being run. Note that this operation is the only one that does not use tag parameters in col.2. It is recommended to run this as the 9<sup>th</sup> and last iteration in each script.

Parameters: none

#### STOP-SCRIPT

Stops the script from running. All other operations scheduled after this command are not performed.

Parameters: 1. subfield code and subfield contents for the condition (for example, \$\$a = \*PUB\*); can be left blank (see Appendix, entries 11 and 12).

# 42.4 Generic Fix Doc (p\_file\_08) Script Examples

1. Create tags 035 and UID from 001 (for Blackwell's MARC with Books files):

|   | !-!!!!!-!!-!-!!!-!!!-!!!-!!! | -!!!!!!!!!!!!!!!!!!!!!!!!!!!!!!!!!!!! | -!!!! | !!!!!!!!!!!!! |
|---|------------------------------|---------------------------------------|-------|---------------|
| 2 | 2 001                        | COPY-SYSTEM-NUMBER                    | 035   | ,L,a,(OrLoB)  |
| 2 | 2 001                        | COPY-SYSTEM-NUMBER                    | UID   | ,L,a,(OrLoB)  |
| 1 | 3 001                        | DELETE-FIELD                          |       |               |

2. Create tags 035 and UID from non-standard location of system number (LaserQuest):

3. Change tag 533 – Replace the string *Wash.*, *D.C.* with *Washington*, *D.C.* The ^ sign (set in the first position of the operation parameters) defines the delimiter between the source text and the target text.

4. Add a field to all records in a file (for example, 987 to indicate Pinyin processing):

5. Change 400 to 800, correcting indicators and removing subfield w:

| ! - | -!!!!!-!!-!-!!!-!!!-!!!-!!! | -!!!!!!!!!!!!!!!!!!!!!!!!!!!!!!!!!!! | -!!!!!!!!!!!!!!!! |
|-----|-----------------------------|--------------------------------------|-------------------|
| 1   | 4002#                       | CHANGE-FIRST-IND                     | 2 1               |
| 1   | 400##                       | CHANGE-SECOND-IND                    | #                 |
| 1   | 400##                       | DELETE-SUBFIELD                      | W                 |
| 1   | 400##                       | CHANGE-FIELD                         | 800               |

6. Add hyphen to all ISSNs in 022 if not present as 5<sup>th</sup> character of the subfield:

7. Extending 007 for computer files to new length with fill character:

8. Using fixed field value changing operations with and without ranges of positions:

9. Using fixed field range operations (for example, left-justify Nature of Cont. after deleting a value):

10. Do not continue processing the record if the 010 field is not present:

11. Do not continue processing the record if the 010 field has a subfield \$z with the text DONTLOAD:

12. Using a STOP-SCRIPT operation to avoid the performance of scheduled operations when a field with specific contents is present:

13. Using a STOP-SCRIPT operation to avoid the performance of scheduled operations when a specific field is present:

1 LDR ADD-FIELD OWN ,L,\$\$aXPUB

# 43 Client Setup (catalog.ini)

The catalog.ini file defines settings for the Cataloging client. This chapter presents and explains the following sections of the catalog.ini file:

ConvertFile on page 127

DuplicateRecord on page 131

Editor on page 129

ExpandTemplate on page 131

Form on page 129

General on page 133

HolOwnTextDefaults on page 132

Locate on page 132

OffLine on page 132

RecordBar on page 133

RecordTree on page 133

[RfidMedia] on page 134

Scan on page 132

LOW on page 134

# 43.1 Catalog.ini Settings

Explanations on settings related to the Items functionality are documented in the Items chapter.

# 43.1.1 [ConvertFile]

[ConvertFile]

The ConvertFile section is used for the Import Records subfunction of the Cataloging module.

```
Convert1=L, Books in print conversion, LOCAL, BIP, 0
```

The "convert" lines list the available conversion programs. In the example above, the "Books in print" string is the conversion name displayed in the Convert Procedure drop-down menu.

The definitions of the "convert" line include the type of conversion and, if needed, specific parameters (for example, character conversion).

The following is the basic structure for the "convert" lines:

ConvertN=TextALPHA, Text, ConversionType, ProgramPath, [Parameter1, Parameter2, ..., ParameterN]

Text: Text that is displayed in the Convert Procedure drop-down menu.

TextALPHA: Alpha of the text.

ConversionType: Type of conversion. The conversion mechanism of the Import Records subfunction is based on two different types of conversion: conversions performed at the level of the client and remote conversions (that is, conversions performed by server routines). For conversions performed at the level of the client, this should be set to LOCAL. For remote conversions, this must be set to REMOTE.

ProgramPath: The path of the program to be executed. For remote conversions, this should always be set to REMOTE.

Parameters: Parameters for the conversion program (optional and program-dependent). For remote conversions, Parameter1 must match a conversion routine from the pc\_tab\_cat\_conv table (column 1).

When converting external records into ALEPH format and importing them into your system, you can convert different codepages into UTF-8. To support this, you can add a parameter to the convert lines of the Convert section of the catalog.ini file. The parameter is used to define the input codepage that is to be converted into UTF-8. Following is the convert line for CDMARC records in Cyrillic:

Convert5=L,CDMARC conversion for Cyrillic,LOCAL,CDMARC,CP1251

This parameter is defined by defining CP + the codepage number (for example, CP1251 for Cyrillic).

If no conversion is needed, this parameter can be set to CPUTF.

DefaultInputDir=

You can use the DefaultInputDir variable to set the default directory that is opened when the user clicks the button at the right side of the Input File field from the Import Records subfunction. If you leave it blank, the default directory is set to the ConvertIn directory under the Catalog directory.

DefaultOutputDir=

You can use the DefaultOutputDir variable to define the default directory in which the converted files are stored. If you leave it blank, the default directory is set to the ConvertOut directory under the Catalog directory.

For more information on the Importing Records setup, refer to Importing Records on page 108.

# 43.1.2 [Form]

[Form]
FontSizeX=12
FontSizeY=20

The FontSizeX and FontSizeY lines are used to define the grid for the fonts of the cataloging forms.

# 43.1.3 [Editor]

TabCompletion=Y

If the TabCompletion flag is set to *Y*, then for subfields that have a list of options defined (tag\_text.dat), it is possible to type the beginning of the text and press the Tab key so that the system fills in automatically the complete string.

AutoSaveTimeout=1

The AutoSaveTimeout variable is used to define the interval - in minutes - between autosaves of local records. If the variable is set to  $\theta$  (zero), the records are not saved automatically.

UseOldSystemNumber=N

The UseOldSystemNumber flag is used to define whether the system number of a record that is being duplicated should be kept as the system number of the new copy of the record. This flag should be set to *N*.

DisplayTagInfo=Y

The DisplayTagInfo flag determines whether or not the catalog name tags are displayed in the catalog draft in addition to the (usually numeric) field tags. If the flag is set to *Y*, the name tags are displayed.

HighLightTag=Y

The HighLightTag flag determines whether the tag of the field that is currently being edited appears highlighted or not. If the flag is set to *Y*, the tag is highlighted while the field is edited.

EditTag=Y

The EditTag flag determines whether the code tag can be edited/changed or not. If the flag is set to N, the cataloger will not be able to overwrite tags.

```
ExpandNewTag=Y
```

The ExpandNewTag flag determines whether the subfields defined in the marc\_exp.dat are displayed when a field is selected from the list of valid fields - available by using the hotkey F5 or by selecting the New field (choose from list) option from the Edit menu -.

```
SortDeleteEmptyFields=Y
```

The SortDeleteEmptyFields determines whether or not empty fields are deleted when the Sort record option is selected from the Edit menu.

```
FontSizeX=10
FontSizeY=17
```

The FontSizeX and FontSizeY variables are used to define the grid for the fonts of the cataloging draft (for example, tags, indicators, contents).

```
BackGroundColor=255,255,255
InfoColor=128,000,000
TagColor=000,000,255
IndColor=000,000,255
SubColor=192,000,000
FieldColor=000,000,000
DeniedFieldColor=128,128,128
DeniedFieldBackGroundColor=255,255,255
SelectForeGroundColor=255,255,255
SelectBackGroundColor=000,000,128
TagHighLightColor=255,255,255
TagHighLightBackGroundColor=128,000,000
FieldColor1=000,000,000
BackGroundColor1=000,255,000
FieldColor2=000,000,000
BackGroundColor2=255,000,000
```

The above variables are used to define the colors of the different elements of the cataloging draft (for example, the color of highlighted tags, the color of the indicators).

```
DeleteTempDocumentsInterval=7
```

The DeleteTempDocumentsInterval variable is used to define the interval (in days) for NEW\* records that have not been updated/created to be deleted automatically from the local drive. If the variable is set to  $\theta$  (zero), records will not be deleted automatically.

```
ShowUnicodeValue=Y
```

If the ShowUnicodeValue flag is set to *Y*, when placing the mouse pointer over a character in the catalog record - after about two seconds - a ToolTip appears above the character displaying the character's Unicode value identified by the hexadecimal representation of its Unicode number prefixed with a U, for example, U+0041 for "A". If the flag is set to *N*, this ToolTip is not displayed.

RemoteRecordUpdate=Y

The RemoteRecordUpdate flag determines whether the system displays a message asking whether or not to update the record in the Remote Catalog whenever the record is saved to the server. The default value is N.

RightClickMenu=EditActions

There are two GUI cataloging Editor menus: Edit Text and Edit Actions.

This flag defines the activation hot keys for those menus.

Possible values: EditActions or EditText

- EditActions (default) Right click to activate the Edit Actions menu. Press shift+right click to activate the Edit Text menu.
- EditText Right click to activate the Edit Text menu. Press shift+right click to activate the Edit Actions menu.

# 43.1.4 [ExpandTemplate]

```
[ExpandTemplate]
BK=..\template\temp bk.mrc
```

This section can be used to define a default template for a specific record format. In this case, the default template is selected automatically by the system when the cataloger uses the Expand from template option for a record with the defined format. In the above example, the tem\_bk.mrc template - located in the CATALOG/TEMPLATE directory - has been defined as the default template for records of BK (book) format. If no default template is defined, a pop-up dialog box is displayed for the user to select the appropriate template.

# 43.1.5 [DuplicateRecord]

[DuplicateRecord] Library=ALL

This variable is used to define the library/libraries options when duplicating a record. Values are:

HOME - The record is duplicated automatically to the Home Library (this is the library to which the user is currently connected).

ALL - A window listing all libraries defined in the CATALOG/PERLIB.INI file is displayed allowing the user to select the library in which he wants the new record to be saved.

library code > [, library code>] - To define specific libraries for selection (for example, USM01, USM10, USM30).

# 43.1.6 [OffLine]

[OffLine]
OffLine=N

The OffLine flag determines whether or not the Cataloging module will work with a server connection. If the flag is set to N, the client connects automatically to the server when opening the module. If the flag is set to Y, no connection is launched and the cataloger can continue working in Offline mode. When working in Offline mode, the user has access to data that has already been downloaded to the local PC (for example, help screens, forms, and so on), but he will not be able to perform functions related to the server (for example, checking procedures, database update, and so on).

# **43.1.7** [Locate]

[Locate]
MergeRecord=Q

The MergeRecord variable specifies whether the located similar record should be merged automatically with the current record. If the variable is set to Y, then the selected similar record is merged automatically with the current record without a message being displayed. If the variable is set to N, then the catalog draft of the selected similar record is displayed. If the variable is set to Q, a message is displayed asking the user if the records should be merged.

# 43.1.8 [Scan]

[Scan]

IncludeAUTData=Y

The IncludeAUTData flag is used to determine whether or not additional authority information from the authority record should be displayed in the headings list of the bibliographic library together with the linked authority record. If the flag is set to 'Y', then the 260 (Complex See Reference - Subject), 664 (Complex See Reference - Name), 666 (General Explanatory Reference - Name), and 680 (Public General Note) fields from the authority record are displayed together with the linked bibliographic heading.

# 43.1.9 [HolOwnTextDefaults]

[HolOwnTextDefaults]

The OWN field is a special ALEPH field that can be used in two different ways:

It can be used to control update access to all types of MARC records (BIB, HOL, ADM, AUT). The user is checked for access/update permission according to the contents of the record's OWN field(s).

It can be used in holdings records to define the "owner" of the record, in other words, the sublibrary to which the record belongs.

This section of the catalog.ini file is used to define in which way the OWN field is used.

If the Activate flag is set to Y, when holdings records are created the Enter Owner Information window is displayed. This window enables you to define the owner of the holdings record. If the flag is set to N, then this window is not displayed and users can continue using the OWN field to control update access.

```
SubLibrary=
Note=
```

The SubLibrary and Note parameters can be used to save default owner values. These parameters are automatically filled in by the system after clicking the Save Defaults button from the Enter Owner Information window.

# **43.1.10**[General]

[General] HOLItemSupport=N

The HOLItemSupport flag determines whether or not the installation supports HOL Items. In standard applications, this flag should be set to N.

```
LOWSupport=N
```

The LOWSupport flag determines whether or not the installation supports Local Owner functionality (Central-Local Cataloging). In standard applications, this flag should be set to N.

# **43.1.11**[RecordBar]

[RecordBar]
FgColorDescript=000,000,255

The FgColorDescript instance determines the color of the text displayed in the Catalog bar.

# **43.1.12**[RecordTree]

[RecordTree]
BkColor=255,255,255
2=370
ShowDetailedInfo=N

# **BkColor=**

The BkColor instance determines the color of the Cataloging tab. Note that all other lines under RecordTree should not be modified.

#### ShowDetailedInfo=N

ShowDetailedInfo determines whether or not (NEWnnn.MRC) will be presented for every opened record in the record tree or detailed information that includes title, author, system number, format and/or year.

When ShowDetailedInfo=N, the default (NEWnnn.MRC) will appear.

When ShowDetailedInfo=Y, a detailed information will be presented in the record tree.

To enable this, set message number 2004 in./aleph/error\_eng/pc\_cat\_c0203.

# Here is an example:

# 43.1.13[RfidMedia]

```
[RfidMedia]
ActivateReader=Y
SuccessMessage=Y
```

The [RfidMedia] section is required when library items are RFID-tagged. For more information on using RFID equipment, please refer to the How-to document in the Ex Libris Documentation Center that is relevant to your RFID vendor (for example, for Bibliotheca, you would refer to *How to set up a BiblioChip® interface in ALEPH® 500 - 18.01*).

#### ActivateReader=Y

This variable determines whether or not the RFID Reader is updated when the relevant GUI actions are triggered.

# SuccessMessage=Y

This variable determines whether or not a message indicating success is issued when the RFID Reader update action succeeds.

# 43.1.14[LOW]

[LOW]

DefaultOutputDir= C:\Temp

Define the output directory for the "List of Local Owners" window.

Default: C:\Temp.

# **44 Cataloging Tables**

# **44.1 Library Tables**

#### check doc

The check\_doc table lists all the checking programs that are run when the user chooses the **Check Record** option from the Edit menu or clicks the "Check Record" icon.

#### check doc doc

The check doc doc table defines field occurrences and dependencies between fields.

# check doc field xxx

The <code>check\_doc\_field\_xxx</code> tables are used to define valid values for fixed-length fields. For example, the <code>check\_doc\_field\_008</code> table is used to define valid MARC 21 values for the MARC 21 008 field.

# check\_doc\_line

The <code>check\_doc\_line</code> table is used when performing tag specific validity checks on a field. The program checks:

- Validity of indicators and subfields.
- Repeatablity and non-repeatability of subfields.
- The presence of mandatory subfields.
- Dependencies between subfields.

# check\_doc\_line\_contents

The <code>check\_doc\_line\_contents</code> table is used to validate the contents of a field (for example, the ISSN).

# check\_doc.lng

The check doc.lng table provides validation messages for the check doc programs.

# check\_doc\_mandatory

The <code>check\_doc\_mandatory</code> table is used to define that certain check programs activate triggers or are defined as forbidden. Forbidden errors cannot be overridden and the user is unable to save the record.

# check\_doc\_new\_acc

This table defines the fields that should be ignored for purposes of the check messages regarding new acc headings. Up to 1000 codes that should be ignored can be defined. # can be used as a wild card.

# check doc new acc aut

This table defines the fields that should be ignored when checking for new ACC headings, combined with a check in the relevant authority library.

# check doc tag text

The check doc tag text table validates pre-defined texts for fields.

# check doc unique index

The <code>check\_doc\_unique\_index</code> table is used to define the field that should be ignored when the system checks whether or not a duplicate record is opened in the Direct (Z11) index.

# codes.lng

The codes.lng table defines the valid tags and aliases for the database.

# fix\_doc.lng

The fix\_doc.lng table contains the text that appears next to fix routines when they are run manually from the Edit menu of the module. The table also determines whether the fix routine appears under the Fix Record option or under the Derive New Record option.

# formats.lng

The formats.lng table defines the record formats codes (2 characters).

# marc\_country\_codes

The marc\_country\_codes table in the alephe/tab directory is used to define the list of valid marc country codes. This table is used by the check\_val\_country that verifies that the position range of a given fixed-length field forms a valid country code (for example positions 15-17 of the 008 MARC 21 field).

# marc\_exp.dat

The marc\_exp.dat table is used to define default subfields. The subfields defined are displayed in the following circumstances:

When a field is selected from the list of valid fields.

When the Open form option from the Edit menu is chosen for a field for which no form is available.

# marc\_language\_codes

The marc\_language\_codes table in the alephe/tab directory is used to define the list of valid marc language codes. This table is used by the check\_val\_language that verifies that the position range of a given fixed-length field forms a valid language code (for example, positions 35-37 of the 008 MARC 21 field).

# permission.dat

The permission.dat table defines allowed and denied tags for different catalogers.

#### scancode dat

The scancode.dat table defines the heading lists that are used when the cataloger chooses one of the Search Headings functions.

#### tab00.lng

The tab00.lng table defines the system index files. There should be one such table for each language defined.

#### tab01.lng

The tab01.1ng table contains the tag codes and names of MARC and ALEPH fields.

#### tab02

The tab02 table defines text that is used by the fix\_doc\_non\_filing\_ind program. The program sets the value of a field's non-filing indicator. Fix programs are defined in the tab fix table.

#### tab04

The tab04 table converts one set of cataloging tags to another. Different conversion routines can be defined and linked to the fix\_doc\_tab04\_(01\_99) program. This can be used when importing records from a database with a different cataloging system.

# Note

All tags not defined in this table are deleted from the record when activating the fix routine.

# tab05.lng

The tab05.lng table defines captions for links between records using subfields in the LKR field.

In the LKR tag, the MARC tag defining the reason for linking two records is registered in subfield 'r'. tab05.lng defines the caption to display in the OPAC before subfields \$\$n and \$\$m.

# tab11\_acc

The tabl1 acc table is used to assign fields to headings indexes.

# tab11\_aut

The tabl1\_aut table is used to define the headings files that the system uses to create hypertext links to FIND and BROWSE from the authority record. This allows the user to navigate the bibliographic database using the authority record fields.

#### tab11 ind

The tabl1 ind table is used to assign fields to direct indexes.

# tab11\_word

The tabl1 word table is used to assign fields to word indexes.

#### tab aut

The tab\_aut table establishes which headings indexes in the bibliographic database should be subject to authority control. This table also designates per ACC index which authority database should be checked for a match.

# tab\_bib\_aut\_match

Defines 6XX tags and AUT Index codes for the Create Additional Subject Heading(s) from Authority (manage-46)batch service.

# tab cat hidden fields

Defines which fields are not displayed in the Catalog Editor. Since the fields included in this table are not displayed, they cannot be updated through the Cataloging module.

#### tab fix notes

Defines texts used for translation in the fix doc notes fix routine.

#### tab loader

tab\_loader is located in the administrative library's /tab/ directory (./xxx50/tab) and is used by the following services:

- Advanced Generic Vendor Records Loader (file-90)
- Load OCLC Records (file-93)
- Load MARCIVE Records (file-99)
- OCLC server

It defines processing regarding the creation of the holding records, items, orders, budget transactions, and load information.

# tab loader def

tab\_loader\_def is located in the administrative library's /tab/ directory (./xxx50/tab) and is used by the following services:

- Advanced Generic Vendor Records Loader (file-90)
- Load OCLC Records (file-93)
- Load MARCIVE Records (file-99)
- OCLC server

It includes default values for fields in the (Z30), orders (Z68), and budget transaction records (Z601) that are created using this service.

# tab own

The tab\_own table assigns the group of OWN values of a cataloging record (BIB, AUT, ADM or HOL) that are allowed for a particular OWN authorization.

#### tab fix

Fix routines are standard library-defined procedures that automatically "fix" or make changes to cataloging records. The tab\_fix table defines three aspects:

- The fix program that defines the type of "change" performed on the cataloging record.
- The fix routine in which the fix program runs.
- If required, additional parameters for the fix program.

# tab locate

The tab\_locate table defines the locate routine to be used when searching for a similar record in other databases. Multiple lines can be set up for one library, in which case ALL lines are taken with an AND condition between them. The tab\_locate table must include both the source and the target library.

#### tab match

This table is used to specify the match routines performed by the Check Input File Against Database (manage-36) service and by the <code>check\_doc\_match</code> checking routine.

# tab\_match\_acc

The tab\_match\_acc table is a sample table used to define the fields in the records to be checked against the headings index when the match\_doc\_acc program is used in the tab match table.

# tab\_merge

The tab\_merge table lists the merge routines which can be used by the fix\_doc\_merge program to merge or overlay cataloging records. Column 3 of the tab\_fix table is used to define the merging routine that matches the relevant section in the tab\_merge table.

# tab merge overlay

The tab\_merge\_overlay table defines the fields to be retained, when overlaying cataloging records.

#### tab move record

This table is used to define the moving routines that are performed when records are moved through the Overview Tree in the Cataloging module.

# tab\_pinyin

This table is consulted to determine the fields on which

fix\_doc\_add\_pinyin\_check\_sub9 and fix\_doc\_add\_pinyin\_insert\_sub9 routines will run. The fix\_doc\_add\_pinyin programs run on the fields defined, if the content is CJK.

# tab\_publish

This table contains the specifications for extracting ALEPH records for publishing purposes. The table must be located under the tab directory of the library that contains the records to be extracted (in most cases this is the bibliographic and/or the authority libraries).

# $tab\_subfield\_punctuation$

The tab\_subfield\_punctuation table is used to define subfield punctuation for fields. Punctuation for fields is necessary when the system automatically updates the bibliographic record from a linked authority record.

# tab z103

Colomn 1 of this tab\_z103 table defines which program runs for the building of links between records. There is an option to define special arguments (like SUDOC) in column 2.

# tab z105

The tab\_z105 table defines messaging between libraries. For example, the update of an authority record should cause an update of a z01 (heading) in the bibliographic library.

# tag\_text.dat

The tag text.dat table defines fixed values for specific subfields.

# tagonnew.dat

The tagonnew.dat table defines the default fields when a new record is created.

# 45 Setting Up the LKR Field

You can control the display of the LKR field by making use of the tab\_fix\_z103 table located in the bibliographic library's tab directory.

# 45.1 tab fix z103

The following are the available routines:

GUI-FULL - enables a sorted display in the Full+link tab of the Show node in the Search tab.

GUI-PRINT - enables a sorted display of holdings in printouts.

GUI-TREE - enables a sorted display of holdings in the navigation tree.

HOL-LIST - enables a sorted display in the list of Holding Records in the Cataloging module.

LOCAL-NOTE - allows proper base filtering (expand\_doc\_bib\_local\_notes and consults tab\_fix\_z103 in order to display the tags properly).

WEB-FULL - enables a sorted display in the *Full View of Record* window in the Web OPAC.

WEB-SHORT - enables a sorted display in the *Brief View of Record* window in the Web OPAC.

WEB-SET and WEB-Z103 - enables a sorted display in the *Create set of down-linked records* of the web OPAC.

Following is a sample of the tab fix z103 table:

Key to the tab fix z103 table:

Column 1 - routine name

See the routines above

Column 2 - Program name

This is the name of the program that will perform a particular display. The available programs are:

# fix z103 filter base

The program uses tab\_expand\_local\_notes.conf to filter by base. It can use an expand routine in column 3, for example:

```
WEB-FULL fix_z103_filter_base
FILE=tab_fix_z103_local_notes.conf,EXPAND=WEB-FULL
```

# fix\_z103\_filter\_suppress

The program filters linked documents that are suppressed.

# fix z103 sort 852 b

The program enables the sort by 852 in the printed document.

# fix\_z103\_sort\_852\_b\_item\_attr

The program acts like fix\_z103\_sort\_852\_b but also looks at tab\_attr\_sub\_library type "7" (defines which sublibrary will be the first when sorting items list by sorting routine 06 - preferred sublibrary by IP).

# fix z103 sort base

The program acts like fix\_z103\_filter\_base, but uses the

tab fix z103 local notes.conf file to control the z103 sort order.

# fix\_z103\_sort\_by\_my\_own

This program sorts records according to the value of the OWN field. All records with OWN tags assigned to the user according to tab\_own are positioned at the beginning of the record list.

# fix z103 sort doc no

The program enables the sort by z103 doc number.

# fix\_z103\_sort\_existing\_key

The program enables the sort of Z103 according to z103\_sort. The z103\_sort is depended on the \$s subfield of the LKR field.

#### fix z103 sort lkr doc no

The program enables the sort by z103 LKR doc number

Column 3 - Program arguments Contain programs additional information, such as table names. This column is used to define additional parameters for the programs.

# 46 Supporting additional filters in LKR Field

It is possible to use additional filters in the LKR field to filter items using all the levels of numeration and chronology.

The following are the additional LKR subfields:

- \$\$d Fourth level of enumeration
- \$\$e Fifth level of enumeration
- \$\$f Sixth level of enumeration
- \$\$g Alternative first level of enumeration
- \$\$h Alternative second level of enumeration
- \$\$i Second level of chronology
- \$\$w Third level of chronology
- \$\$o Forth level of chronology
- \$\$q Alternative chronology.

# To support the additional filters:

- 1. Make sure that Z103X table is defined in file\_list of the Bibliographic and Administrative libraries.
- 2. If required, create Z103X table using util/o.
- 3. Set update\_z103\_lkr\_extended program in tab\_z103 of the Bibliographic and Administrative libraries.

For example, ./usm01/tab/tab\_z103:

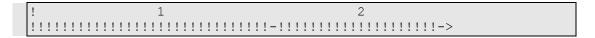

4. Run manage-12 to re-create the links.

# **47 LKR Updating Upon Item Enumeration and Chronology Modification**

You can set Aleph to update the LKR field of a BIB record upon the modification of the related item's enumeration or chronology information.

The LKR field of type ANA is used to link bibliographic records in order to create a hierarchy between BIB records. This structure supports, for example, maintaining the following three levels of linking between BIB records:

- journal title
- issue title
- article title

The items are created for the journal title. The issue title and article title are linked to the journal title's items via the LKR ANA mechanism.

The LKR field is updated when the item enumeration or chronology information is modified using the following sections of the Aleph interface:

- Item Form Serial Level tab
- Cataloging module Binding
- Batch service: Update Item Records (manage-62)

For example, there is a bibliographic record with BIB record number 000057009 and Journal Title: Journal of Modern Art. There are 12 items record for this title, one per month (January 2010, February 2010, etc.).

There is a second bibliographic record with BIB Record number 000057010 and Issue Title: Journal of Modern Art – January 2010.

Record 000057010 is linked to record 000057009 in the LKR field:

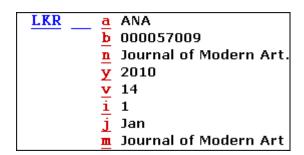

At the end of the year, the library staff binds all 12 items into a single bound volume, named Vol.14 Jan-Dec 2010. This single bound item replaces the 12 individual items.

After setting up this feature, the system automatically adds information to the LKR field of BIB Record 000057010 that points to the new bound item.

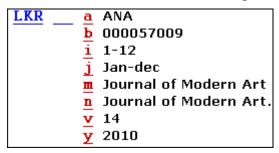

All other Issue Title BIB records (February, March, etc) are also updated with the new LKR field information.

# To configure the LKR field updating:

- 1. Set PERIOIC-INDEX message type to "i" in tab\_z105 of the ADM library.
- 2. In Column 3 (target library), set the BIB library in which to update the LKR field:

For example, ./usm50/tab/tab\_z105

3. In z105\_library (for example, USR00), re-activate util E/11 (the message between libraries daemon).

This causes the system to find the bibliographic record that is attached to the LKR field and update the LKR field to reflect the latest enumeration and chronology information set in the item record.

For each bibliographic record that is identified, the following occurs:

- A new LKR field is created, containing filters according to the updated item's information.
- If an identical LKR field already exists, the record is not updated in order to avoid multiple identical LKR fields.
- Previously existing LKR fields are not be deleted from the bibliographic record.
  There are often several copies of an item and only some of the copies are updated.
  This means that there are still items linked to the previous LKR fields. The
  previous LKR fields remain in the record to link to the remaining items that are
  not updated.
- Previously existing LKR fields remain even if there are no additional items connected to them. This does not cause broken links and is invisible to the end user.

Note that the LKR filters are applied for all LKR subfields only if Z103X (the extended linkage mechanism between documents) is activated. If Z103X is not

activated, the following subfields are not taken into account when linking the bibliographic record to specific items: LKR subfields d, e, f, g, h, w, o, and q.

# 48 tab100-related Entries in Cataloging

tab100 is the central configuration table for system-level, server-level and library-level variables. A few lines of the table are shown below:

11111111111 HOLD-REQUEST-ITM-STATUS=Y HOLD-REQUEST-COLLECTION=Y CREATE-852-HOL=Y CREATE-Z36H=Y CREATE-Z37H=Y CREATE-Z30H=Y CHECK-INVOICE-CURRENCY=N X852-ITEM-OVERRIDE=Y HOLD-REQ-PROCESS-STATUS=N RETURN-DURING-LOAN=0 CHECK-ORDER-BUDGET=Y CHECK-UNIQUE-NAME-BIRTH=Y ZERO-FINE-HANDLING=N CHECK-ORDER-ISBN-ISSN=N CREATE-ITM-FORM-ORDER-M=Y BARCODE-DELETE-SPACES=Y BOR-EXPIRY-DUE-DATE=Y OVERDUE-LETTER-STYLE=Y Z30-PRICE-FROM-ORDER=N OVERDUE-LETTER-NO=1 CHECK-BARCODE=Y MARC-TYPE=1 UNION-IGNORE-MATCH=deleted, circ-created ADM-OWN-CHECK=N

# ADM-OWN-CHECK

Defines whether or not the OWN field in the bibliographic record will be used to distinguish between ADM libraries in a multi-ADM environment.

Possible values are: Y or N

Y = the OWN field in the BIB record is used to distinguish between ADM libraries in a multi-ADM environment. When BIB records are pushed to an ADM library, the current staff user OWN permission is checked against the pushed BIB record.

N= No check on the OWN field from the BIB library.

The default value is N.

# **CREATE-852-HOL**

Defines whether or not 852 subfields from the call number field in the BIB record will be automatically generated. This variable is applicable only to the HOL library (USM60).

Possible values are: Y or N.

Y = automatic generation of 852 subfields from call number fields in the BIB record (099, 098, 090, 092, 096, 050, 055, 060, 070, 082, 086)

The default value is N.

#### CREATE-Z00H

Defines whether a deleted BIB record is to be transferred to a history file for statistical purposes.

Possible values are: Y or N.

Y = transfer a deleted BIB record to a history file This is for statistical purposes only, and does not imply that there is capability to restore.

The default value is N.

#### CREATE-Z00R

Determines whether or not to create a Z00R record for each Z00 record.

Possible values are: Y or N.

Y = create a Z00R record for each Z00 record. Suitable for BIB, HOL and AUT libraries, but not for an ADM library.

The default value is N.

#### CREATE-Z106

Determines whether a Z106 record will be created automatically each time a cataloging record is created or updated.

Possible values are: Y or N.

N = record updates will not automatically generate Z106 records. In this case, the Z106 records can be created by running the Create/Update Z106 Table for "CAT" Field (p\_manage\_19) service available from the Catalog Maintenance Procedures option of the Services menu in the Cataloging module.

Y = each time a record is created or updated a Z106 record will be created.

The default value is N.

# **DOC-BLANK-CHAR**

Defines what sign will be used to denote a blank in MARC 21 fixed fields. This should not be confused with the fill character |

Possible values are: ^ or -.

The default value is ^.

# FORCE-USE-Z07

Determines how the system behaves when a Z07 record in an ADM or HOL library which is linked to a record in a BIB library is updated.

Possible values are: Y or N.

Y = A Z07 record will be created in the library (for example, ADM or HOL) although the document being updated does NOT belong to it. For example, a Z07 will be created in an ADM library when a record in a BIB library to which it is linked is updated).

The default value is N.

# **HOL-008-LNG**

The HOL-008-LNG variable is applicable only to the holdings library (for example, USM60) and it is used to determine the default language code for the MARC 21 008 field in holdings records:

If the variable is set to 0, then the language code of the 008 field of the holdings record is set to the defaults specified in the tab\_tag\_text table.

If the variable is set to 1, the language code of the 008 field of the holdings record is taken from the bibliographic record based on standard system rules (that is, 008, 041, and so on).

The default is 1.

# INDEX-ITM-LINK

The ITM link creates a link from one BIB record (for example, record A) to the items that belong to another BIB record (for example record B). If this flag is set to Y then when the items that belong to record B are changed, record A as well as record B will be re-indexed (that is, a Z07 record will be created for both).

For example, if you create logical bases by sublibrary, and the sublibrary of the item that belongs to record B is changed from MAIN to LAW, both records will be reindexed and will appear under the LAW logical base.

Possible values are: Y or N.

Y = When an item is updated, BIB records linked to the item with an ITM link will be indexed.

N = When an item is updated, BIB records linked to the item with an ITM link will be not be indexed.

The default value is N.

# MARC-EXP-BLANK-CHAR

Determines whether or not to replace the tab100 variable DOC-BLANK-CHAR by a blank in non-fixed fields when exporting records in MARC format.

Y = The character defined by DOC-BLANK-CHAR will be replaced by a blank

N = The character defined by DOC-BLANK-CHAR will remain as is.

# **MARC-TYPE**

Defines the type of the MARC record.

Possible values are: 1, 2, 3 or 4.

1=USMARC, 2=UNIMARC, 3=DANMARC, 4=MAB

The default value is 1.

#### **OWN-FILTER**

Determines whether or not the display filter is activated.

Possible values are: Y or N.

Y = The display filter based on tab\_own is activated (only for HOL or BIB). N = The filter is not active.

The default value is N.

# **UNION-IGNORE-MATCH**

If a value defined here is present in the \$\$a subfield of STA field in records, any related records will not be found as equivalent to other records.

Possible values are: deleted, circ-created

#### **USE-ACC-TEXT**

Determines how the system deals with GEN headings and AUT records when copying into a BIB record.

Possible values are: Y or N.

Y = using CTRL+F3/F4 in cataloging the system copies the contents of the chosen GEN heading into the BIB record.

N = using CTRL+F3/F4 in cataloging the system takes the preferred term (MARC = 1XX;MAB = TMP01) from the AUT record and copies it to the BIB record.

The default value is N.

# **Z01-TAG-SENSITIVE**

Determines whether or not the Z01 record is tag-sensitive.

Possible values are: Y or N.

The default value is N.

#### **EXPAND-ITEM-UPD-TIT**

Determines whether or not the BIB's 245\$\$a is updated when activating the GUI-Cataloging-Expand from Item Barcode tool.

Possible values are: Y or N.

Y = The Expand from Item action replaces the 245\$a title field with the item's description (Z30-DESCRIPTION).

N =The Expand from Item action does not update the 245\$a title field.

The default value is Y.

# **49 Setup of ADM Libraries**

Note that no ADM libraries should be defined for the **Connect to.** command in the ALEPH menu. In other words, this type of library should not be listed in the catalog/per\_lib.ini file. These libraries are accessed from the related BIB library. There is no reason to access them directly.

In addition, note that the **Select ADM Library..** command in the ALEPH menu is used to specify the active ADM environment. This means that all ADM services should be listed in the menu-catalog.xml file and there is no need for the menu-catalog-adm.xml. All jobs that run under an ADM environment must include the <admin\_library>Y</admin\_library> tag, for example, p-item-03.xml.

# **50 Matching Records**

ALEPH contains a number of matching programs which allow cataloging librarians to match cataloging records according to the matching routines defined in the tab match table located in the library's tab directory.

Key to the tab match table:

# Column 1 - Match Code

This is the unique match routine code. Each routine performs a particular type of matching operation.

# **Column 2 - Matching Program**

The following are the available match programs:

match\_doc\_uid: The matching is based on a direct index (Z11). The parameters column (Column 3) must contain either the index name (Column 5 in tab11\_ind) or the tag code (Column 1 in tab11\_ind). For example, if tab11\_ind is defined as follows for the ISBN direct index:

The parameters for a match based on the ISBN can be defined as follows:

```
XXX match_doc_uid I-ISBN

or

XXX match_doc_uid T-020
```

Use either I-<index code> or T-<tag code> When using T-<tag code>, there must be an exact match. If tab11\_ind col.1 has 020##, this table must have T-020## as well.

match\_doc\_uid\_2: Matching is based on a direct index (Z11). The parameters column (column 3) must contain the index name and the tag code as a unique value. This only works if they are the same (example tag 035 and index 035) in tab11\_ind. For example, if tab11\_ind is defined as follows for the 035 direct index:

```
1 2 3 4 5 6 7 8
```

035

then, the parameters for a match based on the 035 can be defined as follows:

```
XXX match doc uid 2 035
```

match\_doc\_acc: Matching is based on a headings (ACC) index. The argument defined in Column 3 is a table name. This table lists the tags in the record to be checked against the headings index.

**match\_doc\_script**: Uses a table containing a special script for matching records. The table name is defined in Column 3.

**match\_doc\_gen**: Contains three sections to the program arguments: TYPE, TAG + SUBFIELD, and CODE. The ACC type can have an additional TRUNCATION argument.

- TYPE defines the search method for finding a match:
  - TYPE = SYS: searches against DB system number, which is expressed as CODE=001
  - TYPE = IND: searches against IND Z11 index
  - TYPE = ACC: searches against the filing text field of the ACC Z01 headings index
- TAG + SUBFIELD relates to incoming record only. The tag content is normalized using the same filing routine that is used for IND or ACC code.

You can define a specific subfield such as SUBFIELD=a or define matching on any subfield one by one with SUBFIELD=EACH. You can also define matching on any subfield "x" one by one with SUBFIELD=EACHx.

 CODE index name defines the code of the index that is searched in order to find a database record. TRUNCATION=Y can be added to the ACC match type. If this argument is present, the match is performed using a truncated search, that is, the incoming record's field is considered a match if it is contained within the heading.

# **Column 3 - Program Arguments**

For match\_doc\_uid, this column contains the index code or the tag code used for the direct match.

For match\_doc\_acc this column contains the table name of the table that contains the tags to be checked against the headings index. Here is a section from the table

```
3
F96 match doc uid
                              I-ISBN
RLIN match doc uid
                              T-020
                              tab match script oclc
OCLC match doc script
OCLC2 match doc uid 2
                              035
MRCV match doc uid
                              T-909##
CAT match doc uid
                              I-ISBN
CAT match doc acc
                              tab match acc
MATCH match doc script
                              tab match script.tst
```

When match\_doc\_script is used, a corresponding table must be defined. In the case of the OCLC match code in our example, the system uses values in the tab match script oclc table:

```
5
11
     2
                      3
                           4
!!-!!!!!!!!!!!!!!!!!!!!!!!
                                TYPE=IND, TAG=035##, CODE=035
01 match_doc_gen
                    1
                        goto 03
                       goto 02
                    0 +
02 match_doc_gen
                    20- goto 03 TYPE=ACC, TAG=245##,
SUBFIELD=abdefgknp,CO
DE=TIT, TRUNCATION=Y
                    20+ stop
02
```

Key to the tab match script oclc table:

This table contains five columns:

#### Column 1 - The match set identifier

## Column 2 - The name of the match program.

In this example there are three match programs. More programs are available:

match\_doc\_gen: contains three sections for the program arguments: TYPE, TAG + SUBFIELD, and CODE. The ACC type can have an additional TRUNCATION argument.

TYPE defines the search method for finding a match:

TYPE = SYS: searches against DB system number, which is expressed as CODE=001

TYPE = IND: searches against IND Z11 index

TYPE = ACC: searches against the filing text field of the ACC Z01 headings index

TAG + SUBFIELD relates to incoming record only. The tag content is normalized using the same filing routine that is used for IND or ACC code.

CODE index name defines the code of the index that is searched in order to find the database record. TRUNCATION=Y can be added to the ACC match type. If this argument is present, the match is performed using a truncated search, that is, the incoming record's field is considered a match if it is contained within the heading.

match\_doc\_filter\_hvd uses the program arguments SE-TABLE-NAME= and MO-TABLE-NAME=. The matching procedure uses the additional table(s) registered here for more specific matching arguments. The program automatically rejects all matches if the incoming record format is not SE or BK, and automatically rejects matches if there is a mismatch on the FMT field.

match\_doc\_filter\_by\_weights checks additional parameters existing in tab weights, It can accept two types of Program arguments:

1) TABLE-NAME=

The following is an example taken from the tab match script table:

2) - without the "TABLE-NAME=" words

The following is an example taken from the tab match script table:

**Column 3 - Number of Matched Records**. Refers to the number of records in the database that match the incoming record. You can specify an exact number, an upper number limit (nn-) or a lower number limit (nn+). 0+ indicates at least one match; 0 indicates no match.

**Column 4 - Action**. Indicates the action to be taken where the condition of number of matched records is true. Supported actions are: skip (to skip to the next match set); stop (to stop script execution); goto <xx> (to jump forwards/backwards to a different match set <xxx>; <any text> acts in the same manner as skip. The table above uses the goto and the stop actions.

**Column 5 - Arguments**. Lists the match program arguments. For the 01 match set, the program arguments are: TYPE, TAG and CODE. For the 02 match set, the program uses the TYPE, TAG + SUBFIELD, CODE and TRUNCATION arguments.

# 51 Setting Up Services

## **51.1 Retrieve Catalog Records (ret-01)**

You can enlarge the conditions list from two fields to three fields and from one subfield to two subfields within each field.

The third tag field and the second subfield for each tag field are hidden. In order to activate these two options, delete the <hidden> XML tag.

For example, the following argument is hidden:

To activate it, remove the following two XML tags: <hidden> and </hidden>.

## **52 CJK Unicode Characters**

There is an option in the Cataloging Record Editor to display and Edit CJK Extension A and Extension B characters. This option includes 4-character Unicode values (U+0000-U+FFFF) and 5-character Unicode values (U+10000-U+FFFFF).

CJK Extension A and Extension B characters can be displayed and entered into cataloging records using Unicode mode (F11):

For Extension B: enter '+' and then enter the 5-character Unicode value (for example, +20000).

For Extension A: act as usual. Enter the 4-character Unicode value (for example, 004C).

Note that CJK Extension A and Extension B characters can be used also in "Open Form" functionality.

ALEPH Keyboard and IME methods work with Extension A values only.

To see SuperCJK Extension A and Extension B characters, install the appropriate fonts (for example: zyksun).

The following lines should be added to ./Alephcom/Tab/Font.ini:

| EditorField | 20000 | 30000 | zyksun | Y | N | N | 16 | DEFAULT_ | _CHARSET |
|-------------|-------|-------|--------|---|---|---|----|----------|----------|
| ListBox##   | 20000 | 30000 | zyksun | Y | N | N | 16 | DEFAULT_ | _CHARSET |
| UnicodeEdit | 20000 | 30000 | zyksun | Ν | Ν | Ν | 16 | DEFAULT  | CHARSET  |

## 53 Publishing

ALEPH publishing is a mechanism which allows sites to extract records from the ALEPH catalog for distributing purposes. (for example, for publishing to search engines and search tools such as Google and Primo).

The extract process has two different flows: initial and ongoing. The initial extract usually includes all records in the catalog, while the ongoing extract mainly deals with new and updated records.

Both publishing processes place the documents into the data repository which is a directory that is locally defined. The data repository consists of Z00p records.

Note that the extract process can be performed on the whole database or on a specific logical base. In addition, extracted records can be modified to include information added by standard ALEPH procedures such as FIX and EXPAND.

#### **53.1 Initial Extract Process**

The initial extract process is performed by running the Initial Publishing Process (publish-04). This service can be run from the Publishing submenu of the Services menu in the Cataloging module.

The selected range of records for the specified set will be extracted. (It is possible to choose 'ALL' for all the sets specified by the System Librarian).

Note that the service will not run if there is at least one published record in the given range. If you still want to run the service for the selected records, first use the Delete ALEPH Published Records (publish-05) service in order to delete the existing Z00P records in the selected range.

The extraction (initial and ongoing) is performed according to the tab\_publish table located under the tab directory of the library that contains the records to be extracted (for example, XXX01).

Here is an explanation for the table's columns:

Column 1 – Publishing Set

This column contains the code of the set of records to be extracted. For example, if the database needs to be extracted in two separate formats for two separate publishing platforms (such as Google and Primo) then two separate sets should be defined in the table. Note that the code must be in upper case.

Column 2 – Base

A set can be the entire database or a section of the database as defined by a logical base. This column contains the code of the desired logical base from the tab\_base.lng table. If the column is left blank, the entire database will be extracted for the set.

Column 3 – De-duplication (for future use)

This column is currently not in use.

Column 4 – Fix and Expand Code

This column contains the fix and expand code of the routines that should be applied before the record is extracted.

**Note**: To avoid conflicts in tab\_fix, do not use the string FULL as a fix and expand code.

Column 5 – Repository Format

This column determines the format of the records in the repository. The supported formats are:

- MARC\_XML
- MAB XML
- HTML
- OAI\_MARC21\_XML
- OAI\_DC\_XML

## **53.2 Ongoing Extract Process**

The ongoing extract process is required in order to reflect changes to the database such as the deletion of records and updates to the bibliographic records/holdings records/item records, etc. The ongoing extract process has two main stages:

- The trigger for the extract
- The export of changed/new records to the repository

The triggering mechanism for the extract is based on the ALEPH indexing trigger mechanism. In ALEPH a Z07 record is created for each new or modified record. For the ongoing extract process, when a Z07 record is created for a bibliographic record, the system creates a Z07P record. The Z07P is the trigger for the ongoing extract process.

Note that the creation of z07p is depended on whether tab\_publish exists in the Bibliographic and/or Authority library. If the table doesn't exist, no z07p records will be created.

Z07 records are created for bibliographic records in various cases such as changes to the related holdings records, authority records, items, etc. This ensures that bibliographic records are indexed not only according to their own data but also according to associated data. Since the Z07P is based on the Z07, this guarantees that the extracted records, which might contain information derived from FIX and EXPAND procedures, are correctly updated.

Z07p records are also created when an item is loaned, returned, or when a hold request is placed on it.

The timing of the creation of the trigger record (Z07P) differs depending on whether or not the publishing set is created based on a logical base. If the publishing set is not base-dependent, the Z07P is created immediately after the creation of the Z07 record (before it is processed by the UE\_01 indexing daemon). If the publishing set is base-sensitive, the record must be indexed before it is extracted. In this case, the Z07P record is created only after the Z07 record has been processed by the UE\_01 daemon. The reason for this difference is that in sites where the publishing sets are not base-sensitive, there is no reason to wait for the indexing of the records in order to start the ongoing extract process.

Note that the timing of the creation of the Z07P records explained above is not dependent on the specific publishing set but depends on whether there is at least one entry in the tab\_publish table that is base dependent. In other words, if there are four publishing sets defined in the table but only one is base sensitive, then in all cases the Z07P record will be created after the processing of the UE\_01 daemon.

The handling of the changed repository records (z00p records) is performed by the Ongoing Publishing utility ue\_21. This utility compares the record for which the Z07P was created with the z00p record in the repository. If the records differ (after EXPAND and FIX), the record is handled. When the service finishes processing the triggered documents, the Z07P records are deleted.

In order to prevent unnecessary update because of date change and update of a non important field, a line such as the following can be added to relevant menu in tab\_fix:

A file like del\_005 should be located in the library's import directory under the tab directory. It can include fields that will always be updated in the bibliographic record such as field 005. These fields will be deleted and the z00p record will not be updated.

Here is an example for the syntax:

The Ongoing Publishing utility, ue\_21 should run on a regular basis in order to ensure that the repository is up to date. Ue\_22 stops ue\_21. The performance of ue\_21 can be improved by setting the aleph\_start/prof\_library variable: num\_ue\_21\_processes. This variable enables you to divide the running of the job into several processes. The variable can be set in aleph\_start or in the prof\_library file of the publishing library. Setting the variable in \$aleph\_root/aleph\_start or aleph\_start.private affects all of the publishing libraries. Setting the variable in \$data\_root/prof\_library of the publishing library affects only this library.

If ue\_21 tries to upload an invalid xml (containing bibliographic information), a file will be written under \$data\_scratch directory with the following name convention: util\_e\_21.xml\_err.<YYYYMMDD>.<HHMMSSmm>. The file contains the document number and the library of the document which was not updated due to the invalid xml. The library should look every couple of days for these files and handle them.

The changes triggered by z07p update the z00p records. P-publish-06 service can take the updated z00p records based on dates and record numbers and create a tar file for them. This file can be later transferred to different publishing platforms.

Note that if a change is made to a base or to a base definition in tab\_base.lng and this base exist in tab\_publish, p-piblish-05 and p-publish-04 should run to create initial load again. Ue\_21 should be restarted.

## 53.3 Name Spacing in Publishing

The BIB library table, ./xxx01/tab/tab\_md\_ns\_info, enables usage of additional or modified name spaces for the Aleph publishing platform.

This optional table can be used to define namespace information for provided formats.

Column 1 – the publishing set code of the set of records to be extracted Column 2 – defines the namespace information for the publishing set

Example:

# 54 Upload BIB and Holding Information from Aleph to KERIS

Aleph uploads BIB documents and holdings from the local Aleph BIB library to KERIS using the Z39.50 protocol.

KERIS is the Union Catalog of the Korean Academic Libraries. The KERIS Server conforms to ANSI/NISO Z39.50-2003(reversion of Z39.50-1995).

#### **KERIS Databases:**

- UBIB BIB documents including local holdings
- UHOL Holdings linked to UBIB titles

Aleph supports the following update services:

- INSert for UBIB and UHOL
- MODify for UBIB

Aleph uploads to KERIS in two modes:

- Online Upload ("One by one" manual uploading via GUI-Cataloging module) – The user is able to upload new BIB documents, altered BIB documents and BIB documents that were deleted.
  - This is available for both BIB documents that were downloaded from KERIS and new cataloged documents.
  - The user is able to upload changes in the BIB document's holdings as well. This mode can be applied by using the "Remote" menu in the Cataloging module.
- Batch uploading The user is able to upload group of BIB documents to KERIS using the batch service: Upload Remote Records via Z39.50 (print-30).

Before uploading BIB documents to KERIS, the documents are automatically enriched with additional information using the standard fix and expand mechanism.

## **54.1 Tables Set-Up Configuration**

## 54.1.1 KERIS Z39.50 Gate Configuration

The KERIS remote database should be configured in Aleph as a Z39.50 gate.

The following are instructions for setting KERIS as Z39.50 base. In the sample below, the base code is "KERIS". (You may set the base code to any other 5 characters).

- 1. Configure the KERIS remote database as an external base of EXT01 libray.
- 2. Set the following line in ./alephe/tab/tab\_base.lng

KERIS KERIS EXT01 EXT01

3. Set a line for KERIS in ./alephe/tab/z39\_gate/z39\_gate.conf

## include z39\_gate\_KERIS.conf

- 4. Set z39.50 gate configuration for KERIS: ./alephe/tab/z39\_gate/z39\_gate\_KERIS.conf
- 5. Set the following lines in KERIS in order to upload to the KERIS z39.50 configuration file: ./alephe/gate/keris.conf file:

Z58-ES-DELETE es\_delete\_keris Z58-ES-INSERT es\_insert\_keris Z58-ES-REPLACE es\_replace\_keris

- 6. To enable the Remote menu in the Cataloging module, set the BIB library's remote\_catalog.dat configuration table. The remote\_catalog.dat file is located in the ./<BIB library>/pc\_tab/catalog directory.
- 7. Set the following line in remote\_catalog.dat for the KERIS remote base:

- 8. Run util M/7 in bib\_library after updating remote\_catalog.dat,.
- 9. To send a repaired document to KERIS (via the "Remote" menu in Cataloging module"), set the EXT01 library's remote\_catalog.dat configuration table. The remote\_catalog.dat file is located in ./ext01/pc\_tab/catalog directory.
- 10. Set the following line in remote\_catalog.dat for the KERIS remote base:

11. Run util M/7 in EXT01 library after updating remote\_catalog.dat.

#### 54.1.2 Expand and Fix Routines Setup

Before the document is sent to KERIS, additional information is added to the document which is required to update the KERIS database.

In order to enable document enrichment set tab\_fix and tab\_expand with the relevant expand/fix routines.

KERSU and KERSD are two special instances that are applied when the KERIS upload is performed. Those instances are set in column 1 of tab\_expand and tab\_fix. Relevant programs (expand and fix procedures) are defined in column 2 of those tables.

- **KERSU** routine is applied when uploading a record to KERIS (using the Remote function in the GUI Cataloging module or by submitting the batch "Upload remote records via Z39.50").
- **KERSD** routine is applied when uploading a deleted record to KERIS (using the "Remote"" function in GUI Cataloging modules).

Set expand and fix routines in external virtual library (EXT01 in below sample setup), BIB MARC21 library (USM01 in the sample) and BIB KORMARC library (KOR01 in the sample).

## **Sample of Setup:**

Sample Setup in EXT01 (external library)

Fix routines are defined in order to repair an external document and upload it to KERIS. In the following sample, the routine is keris\_upload\_fix.

## tab\_fix:

## keris\_upload\_fix:

```
keris_upload_fix procedure should be set in:
./ext01/tab/import/keris_upload_fix (delete various fields)
       3 4 5 6
                                  8
DELETE-FIELD
1 CAT##
                       DELETE-FIELD
1 FMT##
                       DELETE-FIELD
1 SYS##
                        DELETE-FIELD
                        DELETE-FIELD
1 LOC##
                        DELETE-FIELD
1 OWN##
                        DELETE-FIELD
1 KER##
                       DELETE-FIELD
```

Sample Setup in USM01 (MARC21 BIB library):

Fix routines should be defined in order to upload updated document or delete document. In the following sample, the routines are keris\_upload\_fix and keris\_delete.

#### tab\_fix:

## keris\_upload\_fix:

```
keris_upload_fix procedure should be set in:
./usm01/tab/import/keris_upload_fix (LDR position 10 set to "u" and various fields
are deleted):
                   7
       3 4 5 6
010 010
1 LDR
                     FIXED-CHANGE-VAL
                                                 #,u
1 SID##
                        DELETE-FIELD
1 CAT##
                        DELETE-FIELD
1 FMT##
                        DELETE-FIELD
1 SYS##
                        DELETE-FIELD
1 STA##
                        DELETE-FIELD
1 LOC##
                        DELETE-FIELD
1 OWN##
                        DELETE-FIELD
                        DELETE-FIELD
1 KER##
```

## keris\_delete:

#### tab\_expand:

Set expand routine to enrich the document with 852 item information. The Aleph sublibrary code should be converted to a code as required by KERIS. In the sample

below, the change\_sub\_library routine converts sublibrary codes ("LAW" and "MED") to KERIS codes (001 and 002 respectively).

## change\_sub\_library

## Sample Setup in KOR01 (KORMARC BIB LIBRARY):

Fix routines should be defined in order to upload updated document or delete documents. In the following sample, the routines are keris\_upload\_fix and keris\_delete.

## tab\_fix:

## keris\_upload\_fix:

```
keris_upload_fix procedure should be set in:

./kor01/tab/import/keris_upload_fix (LDR position 10 set to "c" and various fields are deleted):

! 2 3 4 5 6 7 8 9
```

```
#,C
1 LDR
          010 010
                     FIXED-CHANGE-VAL
1 SID##
                     DELETE-FIELD
1 CAT##
                     DELETE-FIELD
1 FMT##
                     DELETE-FIELD
1 SYS##
                     DELETE-FIELD
1 STA##
                     DELETE-FIELD
1 LOC##
                     DELETE-FIELD
1 OWN##
                     DELETE-FIELD
1 KER##
                     DELETE-FIELD
```

## keris\_delete:

## tab\_expand:

Set the expand routine to enrich the document with 852 item information. The Aleph sublibrary code should be converted to a code as required by KERIS. In the sample below, change\_sub\_library routine converts sublibrary codes ("LAW" and "MED") to KERIS codes (001 and 002 respectively).

#### change\_sub\_library:

## 54.1.3 Manual Upload Using the Remote Menu of Cataloging Module

The Remote menu of the Cataloging module uploads a single document to KERIS. It supports the following updates:

- Upload new and updated document
- Upload deleted document
- Upload suppressed document
- Send repaired document to KERIS

The upload action requires the following staff user privileges: Cataloging Record/Send record to remote server.

## 54.1.4 Upload New and Updated Document Manually

The users update BIB documents and holdings or create new BIB documents and holdings in the BIB library using the standard workflow supported by Aleph in the cataloging module. The insert and update operations on the BIB document are recorded in the CAT field on the document.

In order to update KERIS union catalog, the user should select the Add Record option in the Remote menu of the cataloging module.

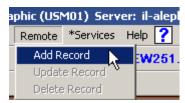

Selecting the **Add Record** option opens the Preview Record dialog which enables the user to view the converted record that is sent to the remote system.

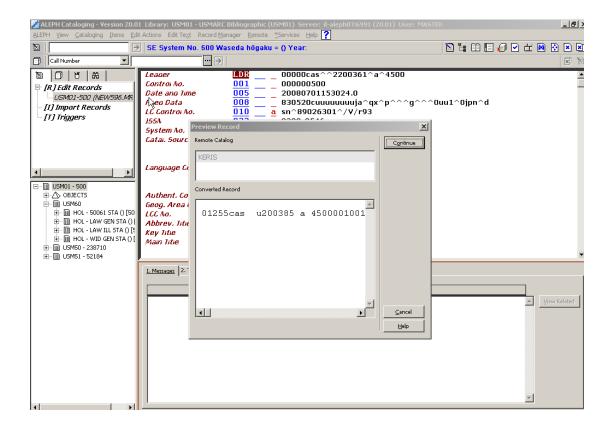

When the **Continue** button is clicked, the BIB document and its holding information is sent to KERIS database using the Z39.50 protocol.

Before sending the BIB document to KERIS, the BIB document is automatically enriched using the standard Aleph fix and expand routines, adding the holdings information and other necessary data.

The job action of the message to KERIS is always INSert and the database target in KERIS is determined using the 035 field on the document:

- BIB documents downloaded from KERIS includes 035 field with subfield \$\$a starting with "(KERIS)BIB" is uploaded to KERIS UHOL database (example of 035\$\$a: (KERIS)BIB00001075867).
- New BIB documents that were not downloaded from KERIS and do not includes 035 field with subfield \$\$a starting with "(KERIS)BIB" are uploaded to KERIS UBIB database.

After the BIB document is sent, the upload date is registered in KER field subfield \$\$a.

#### **54.1.5** Upload Deleted Document Manually

Deleting the remote BIB document from KERIS must occur before deleting the BIB document from the local BIB library due to the fact that deleting the BIB document from the local library removes most of its data including its 035 field which identifies the source system of the document and the document number in that remote system.

Use the "Delete Record" option in the "Remote" menu in order to delete the BIB document from KERIS.

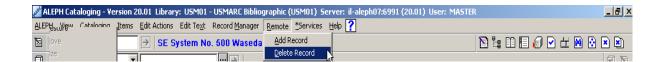

Select the **Delete Record** option in the Remote menu to send the enriched BIB document to KERIS using the Z39.50 protocol with the value "d" in the position 5 in the LDR field.

The job action of the message to KERIS is INSert and the database target in KERIS is determined using the 035 field on the document:

- BIB documents downloaded from KERIS and includes 035 field with subfield \$\$a starting with "(KERIS)BIB" is directed to KERIS UHOL database.
- New BIB documents that were not downloaded from KERIS and do not include the 035 field with subfield \$\$a starting with (KERIS)BIB but were uploaded to KERIS before are directed to the KERIS UBIB database.

The BIB document and its holdings are not deleted from the local BIB library automatically. After completing the delete from the KERIS union catalog, the user needs to delete the BIB document from the local BIB library using the standard delete functionality supported in Aleph in the cataloging module.

To delete the BIB document from the local BIB library, use the **Delete record from** server (ctrl + R) option in the "Edit Text" menu.

## 54.1.6 Upload Suppressed Document Manually

Adding the field STA with the value \$\$aSUPPRESSED to a BIB document and saving it to the local BIB library, cause it to be considered suppressed.

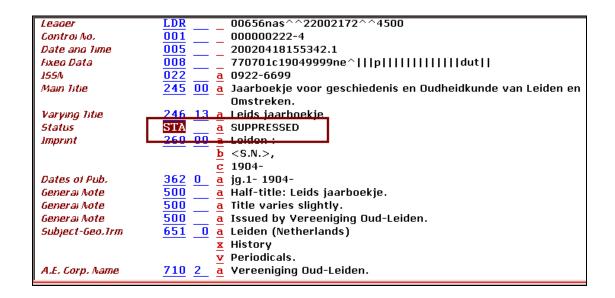

When the user suppresses the BIB document, he should upload the BIB document to KERIS as deleted BIB documents as described is section "Upload Deleted Document Manually"

When the user removes the STA field from the BIB document and saves the BIB document to the local BIB library, he should upload the BIB document to KERIS as described is section "Upload New and Updated Document Manually".

## **54.1.7** Upload Repaired Document Manually

When a BIB document is downloaded from KERIS, it is saved in a temporary EXT library. The cataloger cannot update and save the document in the EXT library since the EXT library is temporary.

The user can repair the downloaded BIB document in the EXT library via the cataloging module editor and upload it to the KERIS UBIB database using the **Update Record** option in the Remote menu of the cataloging module.

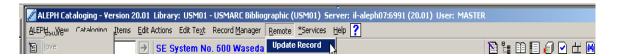

Note that the BIB document data is taken from the cataloging module editor instead of the Aleph database, as in the other remote actions, since the BIB document can not be saved.

The uploaded BIB document from the EXT library is sent to the KERIS UBIB database with a MODify action.

If the user wants to save the downloaded BIB document to Aleph, he should use the standard functionality applied as "Duplicate Record (Ctrl+N)" action under the Cataloging menu in the cataloging module.

#### 54.1.8 Bulk Upload Using Batch Service

In addition to the manual upload to KERIS functionality, Aleph provides an option for bulk uploading to KERIS.

Bulk upload to KERIS functionality is divided into two stages:

- Initial filtering of BIB documents.
- Secondary filtering of BIB documents and uploads to KERIS via batch.

The purpose of the initial filtering is to create an input file of all updated and new records that should be uploaded to KERIS.

The initial filtering of BIB documents can be performed using the "Retrieve Catalog Records (RET-01)" batch process that enables retrieving documents according to various parameters, for example:

- Records that have items that were updated between dates ranges(From-To)
- System record number ranges(From-To)
- The last updated Cataloger

• The last updated Date (From-To)

The output BIB documents numbers is written to an output file that is saved in the \$alephe\_scratch directory and is used as a basis for the secondary filtering.

The Secondary filtering of BIB documents and uploading to KERIS is done using the "Upload remote records via Z39.50 (print-30)" batch process.

The batch interface is accessed via Cataloging module-Services Menu-Retrieve Catalog Records- Upload remote records via Z39.50 (print-30).

The batch can be submitted by authorized staff users only.

Required staff user privilege: Record Services/Upload Remote Records Via Z39.50

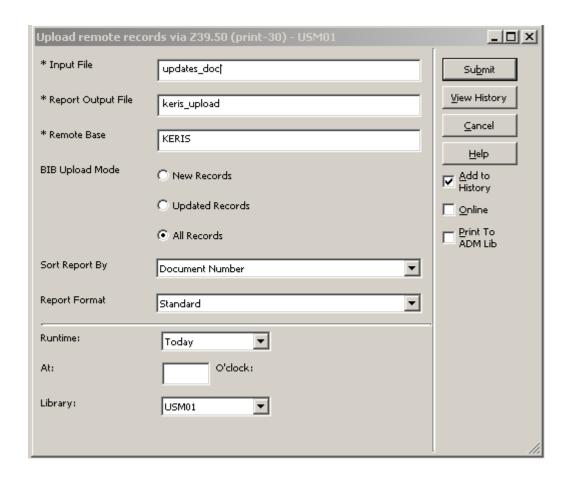

## The Batch parameters:

**Input File**: file name in \$alephe\_scratch directory. This file needs to contain BIB documents numbers that should be uploaded to KERIS. Usually this file is the output file of "Retrieve Catalog Records (RET-01)" batch process.

**Report Output File**: The name of the file in which you want to save the output report.

**Remote Base:** Z39.50 base code to which the process sends the BIB document information.

**Upload BIB Records**: Secondary filter which allows the users to choose to upload:

- **New Records**: Records from the input file that were not uploaded to KERIS before.
- **Updated Records**: Records from the input file that were uploaded to KERIS before and have been updated.
- **All Records**: All the records that are ready for upload (new and updated) from the input file.

Using the CAT fields on the BIB document, it is possible to identify the last update date of the BIB document.

When the BIB document is uploaded to KERIS, subfield \$\$a in the KER field is updated with the last upload date.

Using these dates, it is possible to identify the BIB documents that are ready for KERIS upload and the BIB documents that are new to KERIS.

**Sort By:** The parameter by which the output report is sorted.

**Report Format**: The format of the output report IB Records (template file name: remote-base-upload.xsl).

## 1.3.1 The Batch Execution

Before sending the BIB documents to KERIS, the documents are enriched using the fix and expand standard functionality. In addition, the BIB documents LDR field are populated in position 10 according to the library documents format:

- Value "c" for KORMARC documents.
- Value "u" for MARC21 documents.

After the BIB document is sent, subfield \$\$a in the KER field is updated with the upload date, using a fix routine.

## **54.1.9** The Batch Output Reports

After the batch is submitted, a detailed output report is produced, describing the outcome of each uploaded BIB document. The Upload status can be one of the following:

- Success
- Library problem
- Document problem
- Base problem
- Not uploaded

The report template filename: remote-base-upload.xsl.

The template translation filename: remote-base-upload.trn.

In addition, print-30 batch service generates statistic information that can be retrieved using the TCO Batch Summary Report (sys-90). The summary includes the following statistics information:

Number of documents processed

- Number of documents successfully uploaded to KERIS
- Number of documents that failed to upload to KERIS

## 55 OUF Loader

The OUF Loader (p\_ouf\_load) batch service loads into Aleph the bibliographic records BIB, AUT, and HOL fetched from an OCLC/PICA system.

The OUF Loader process receives input in Aleph sequential format. BIB, AUT, and HOL records have to be processed in separate files. Retrieving the records from the OCLC source system via OUF (OCLC Online Update Fetch) and converting the records into Aleph sequential format is done by external programs.

Possible actions (update modes) are add, update, delete, and linked. Both add and update do the same thing - they add as new record if it does not exist in database and updates it if it is found in database. The difference is that for add, a warning log is created if the record is already in the database, and for update a warning log is created if this record is not found. Linked value means the same as add or update but no warning log is created whether the record is new or not and there are more restricted conditions on the record timestamp.

Records identification is based on a OCLC ppn number, put in Marc 001 field and indexed as 001 IND index (Z11). Proper ppn and working unique 001 index are necessary to update the record and for the link to work properly. Before a record is inserted a fix routine can be applied. Before a record is updated a merge routine can be applied. In addition it is possible to apply fix routines before and after the merge. The OUF Loader is intended to be part of a regular batch process for updating the Aleph database with data from the OCLC union catalogue. Therefore, the OUF Loader cannot be run from the Services menu of the Cataloguing module, but only from a command line or other scripts.

## 55.1 Instructions for Running the OUF Loader

#### 55.1.1 Running from the UNIX Prompt

```
Enter the following command line:
```

## **55.1.2 Parameters Description**

## library>

The Aleph library code (example: USM01). Mandatory.

## library\_type>

Type of the library. Possible values: "BIB", "AUT", "HOL". Mandatory.

## <input\_file>

Name of input file with doc records in Aleph sequential format. Mandatory.

## <reject\_file>

Name of output file for rejected records. Optional.

## <log\_file\_ok>

Name of output file for logging information of records processed without errors or warnings. Mandatory.

## <log\_file\_wrn>

Name of output file for logging information of records processed with warnings. Mandatory.

#### <log\_file\_err>

Name of output file for logging information of records processed with errors. Mandatory.

#### <update\_mode>

Update action. Possible values: "A" (add), "U" (update), "D" (delete), "L" (linked). Mandatory.

#### <fix a>

Name of fix routine for adding records. The fix routine has to be defined in tab\_fix in \$data\_tab of Clibrary>. Optional.

## <fix\_u1>

Name of fix routine for updating records. The fix routine has to be defined in tab\_fix in \$data\_tab of library>. This routine is called before a merge is done. Optional.

## <merge>

Name of merge routine. The merge routine has to be defined in tab\_merge in \$data\_tab of Clibrary>. Optional.

## <fix u2>

Name of fix routine for updating records. The fix routine has to be defined in tab\_fix in \$data\_tab of library>. This routine is called after a merge is done. Optional.

#### <update db>

A Y/N-flag indicating if the update in the database should be done. Possible values: "Y", "N". Mandatory.

#### <br/>bib iln>

Field code of the Internal-Library-Number (ILN). Relevant only when library\_type = "BIB". Optional.

## <aut\_type>

Type of the authority data. Relevant only when library\_type = "AUT". This parameter is used only for logging information. Optional.

#### <hol related bib>

Library code of the related BIB library when library\_type = "HOL". Mandatory if when library type = "HOL".

## Examples:

csh –f \$aleph\_proc/p\_ouf\_load USM01,BIB,bibin.mrc,bibout.reject,biblog.ok, biblog.wrn,biblog.err,A,OUFA,OUFU1,OUFM,OUFU2,Y,iln,,,

csh —f \$aleph\_proc/p\_ouf\_load USM60,HOL,holin.mrc,,hollog.ok, hollog.wrn,hollog.err,U,,,,,Y,,,USM01,

# 56 Preventing the Automatic Creation of PAR Reciprocal Links Between Records

Two BIB records can be linked based on the LKR field cataloged in one record.

After you set tab\_z103 and catalog LKR\$\$aPAR (parallel link types) in one BIB record, the system automatically creates a reciprocal PAR link in the corresponding linked record.

There is an option to set Aleph to prevent the automatic creation of reciprocal links for PAR type linkage. To configure this, set the <code>update\_z103\_lkr\_extended</code> routine in the <code>tab\_z103</code> library table with the parameter <code>lway-par</code>.

For example: ./usm01/tab/tab\_z103

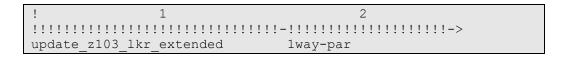

The above setup prevents the creation of the reciprocal link so that the Z103 link is not created for the corresponding record. The link will be one-way – from the current record to the corresponding record – but not vice-versa.

In order to make the link reciprocal, you must manually catalog a LKR in the linked record.

Note that modifying tab\_z103 requires re-starting UTIL/E/1 (update doc index daemon); otherwise, the changes in tab\_z103 do not take effect.

# 57 Generating a Locally Assigned Call Number In Bibliographic and Item Records

The fix routine, fix\_doc\_090\_call\_no, assigns a local call number to the 090 field of the BIB record using a running sequence counter.

## 57.1 Creating the Call Number in the BIB Record

The sequence is automatically assigned, depending on the prefix that the user inserts.

To activate the routine, set up bib\_lib/data\_tab/tab\_fix as follows:

In the above example, the CALL instance is activated manually. To activate it, you must first define it in bib\_lib/pc\_tab/catalog/fix\_doc.lng

Column 3 of tab\_fix contains the parameters of the fix. The MODE parameter is mandatory. It has two options:

- PREVIW After the sequence number a text is added in parenthesis. The sequence number is not yet stored in the database (Z311). This is to allow for a check of the new prefix before the database is updated.
- UPDATE The sequence is stored in the database. If the sequence number has the added text, it is removed.

By default, the added text is "(expected)". To change the text, use the parameter "TXT=" with the defined string as the text to be added. Note that if you change the text, you must add the TXT parameter to both modes – UPDATE and PREVIEW.

In order to activate this mechanism, the Z311 Oracle table must be created in the BIB library using util/a/17/1.

The following is an example workflow:

- 1. The user inserts the prefix TRN-T in subfield 090\$\$a.
- 2. The user activates fix\_doc\_090\_call\_no.
- 3. The system automatically assigns 090\$\$a with the next sequence for example, TRN-T14(expected).
- 4. When the BIB record is saved, the appending text "(expected)" is removed and the 090\$\$a subfield is set with TRN-T14.

If the user enters a prefix ending with numbers (for example, TRN-T66), the system relates to 66 as the sequence number and does not assign a new sequence number.

Note that when activating this fix with a loader, the MODE parameter must be set to UPDATE only. In this case, the TXT parameter is not relevant.

It is possible to copy the call number from the 090\$\$a subfield of the BIB record to the call number type field of the Item record. For more information, refer to the

Copying the Call Number from the BIB Record to the Item Record section of the Aleph 21 System Librarian's Guide - Items.

## 57.2 Check Routine for Call Number Prefix

The check\_doc\_call\_no\_090 check routine reviews the prefix entered in subfield 090\$\$a and provides a record check warning when a new prefix is used. The message "New Prefix Alert" is displayed each time a new counter is used. Note that if you defined the TXT parameter in the fix routine, the same text must also be defined in the check.

The check routine is set in ./bib\_library/tab/check\_doc.

```
CATALOG-INSERT
              check doc call no 090
Alert text is set in ./aleph/error eng/check doc
               3
1100 L ($1$$a): Call number prefix $2 is a new entry.
1101 L ($1$$a): Call number prefix $2 is a new entry, with manual input of
the sequence=$3 !
1102 L ($1$$a): Call number prefix $2 is a old entry, with manual input of
the sequence=$3 !
1105 L ($1$$a): Error, Call number prefix $2 is an old entry, but maximum
for sequence reached; no automatic sequence handling !
1106 L ($1$$a): Error, Call number prefix $2 to long (1'max=25); no
automatic sequence handling !
1107 L ($1$$a): Error, Manual input of sequence $2 > 99999999; no automatic
sequence handling !
1110 L ($1$$a): Error, unknown check status of the Call number $2, create an
issue !
```

## 58 Automatic Creation of 6XX Fields

This chapter describes the activity of the Create Additional Subject Heading(s) from Authority (manage-46) cataloging batch service.

The service creates a translated subject heading within the bibliographic record based on authority matching indexes. This can be used, for example, for updating bibliographic records with French RVM subject headings based on matching terms in the authority heading.

The Manage-46 service creates the 6XX bibliographic field by finding a match with the authority records and applying the 1XX/7XX authority field.

The service works in conjunction with the bibliographic library table tab\_bib\_aut\_match that points to the relevant AUT database and index codes to which the match is performed.

# 58.1 The Batch Service: Create Additional Subject Heading(s) from Authority (manage-46).

The procedure that creates 6XX is submitted by the Create Additional Subject Heading(s) from Authority (manage-46) batch service. The service can be accessed via Cataloging>Bibliographic Library Services> Catalog Maintenance Procedure.

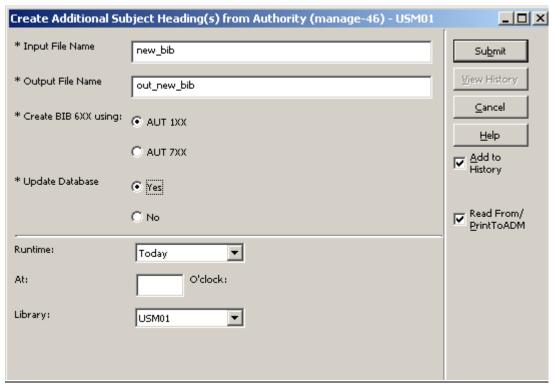

## Batch parameters:

1. **Input File** – Mandatory. The name of the file that contains the bibliographic document numbers that are handled by the batch procedure. The input file must exist in the \$alephe\_scratch directory. An input file can be generated by submitting various cataloging batch services, such as Retrieve Catalog Records (ret-01), Cross Files (ret-10), etc.

The following are examples of an input file (this is the format of the file produced by ret-<nn> services):

- o 000000130USM01
- o 000000131USM01
- o 000000132USM01
- 000000133USM01
- o 000000134USM01
- 2. **Output File** Mandatory. The name of the file in which you want to save the output file. The output file contains the bibliographic document numbers for which no translation occurred. The file can be found later in the \$alephe\_scratch directory and be used for further processing (for example, print, load in cataloguing client, Search tab, etc).
- 3. **Create 6XX using: AUT 1XX** or **AUT 7XX** Mandatory. This selection determines whether the process will create the new subject heading 6XX using the AUT 1XX tag (can be used for English to French translation) or using the AUT 7XX tag (can be used for French to English translation).
  - o If 1XX is selected, the system applies the tab\_bib\_aut\_match table in order to find the BIB 6XXx0/2/7 tags that should be translated and the

- Authority library plus headings index code that is used for finding a matching authority record.
- o If 7XX is selected the system applies the tab\_bib\_aut\_match table in order to find the BIB 6XXx6 tags that should be translated and the Authority library code. The system always uses the GEN heading index of the AUT library for finding a matching authority record.
- 4. **Update Database** Mandatory. You can decide whether updated records with new 6XX fields are updated immediately by selecting **Yes**) or whether you want to produce the report information in the standard log file only by selecting **No**). If you select **No**, then you can check the first run. If the run is ok, you can repeat the same run with Update Database= Yes.

# 58.2 Defining the AUT Index code for Detecting the AUT Headings - tab bib aut match

The Aleph configuration table ./<bib\_library>/tab/tab\_bib\_aut\_match defines the Bibliographic tag that should be translated and sets the AUT index code to which the BIB tags are compared in order to find the authority record that can be used for translation.

The tab\_bib\_aut\_match table is used by the Create Additional Subject Heading(s) from Authority (manage-46)service. The following is a partial example of ./usm01/tab/tab\_bib\_aut\_match:

```
! TABLE KEY 1,2
! COL 1. 5; ALPHA_NUM, UPPER; #;
         BIB Tag & indicator;
! COL 2. 10; TEXT; ;
         For second position 7 only: Subfield 2 content;
! COL 3. 5; ALPHA NUM, UPPER; ;
         AUT library code;
! COL 4. 5; ALPHA_NUM, UPPER; ;
        AUT Index Heading code. Irrelevant for 6XX 2<sup>nd</sup> indicator 6;
! COL 5. 2; ALPHA NUM, UPPER; ;
         Filing procedure;
         Filing procedure for the "text comparison" action.
         Used for creating a temporary Z01-NORMALIZED-TEXT from
         Z01-DISPLAY-TEXT without deletion of subfield codes.
         Default is 99 of the AUT library (make sure it doesn't
        include filing_del_subfield nor filing_del_subfield_code
        routines);
! 1
      2
            3
               4 5
!!!!!-!!!!!!!!!-!!!!!-!!!!!-!!
650#0
            USM10 LCS
650#2
            USM10 MLC
650#7 aat
             USM10 AAT
6###6
            USM10
```

Explanation of tab bib aut match activity

- 1. The content of the Bibliographic record's tag+indicator (set in col. 1) is compared with the Authority heading set in the Authority index code (col.4).
- 2. Col. 2 is relevant only when second indicator is 7 (e.g. col.1 is set with 650#7). If col.2 is populated, the system ensures that subfield 2 of the tag+indicator (set in col. 1) contains exactly the text entered in col.2. If the bibliographic records subfield 6XXx7 is not identical to col. 2, no translation occurs.
- 3. When activating manage-46 using "Create 6XX using AUT 1XX" (English to French), the system looks for the Authority index (col.4) in the Authority library (col. 3).
- 4. When activating manage-46 using "Create 6XX using AUT 7XX" (French to English), the system looks for the Authority library (col.3) in which GEN index is used. Therefore, col. 4 (Authority index) is irrelevant (GEN index is always used).
- 5. When activating manage-46 using Create 6XX using AUT 7XX (French to English), the system looks for the Authority library (col.3) and uses GEN Authority index (hard-code). Therefore, col. 4 (Authority index) is irrelevant.
- 6. The Authority index code (col.4) must be defined and properly set in the Authority database (tab11\_acc, tab00.lng, etc).
- 7. For matching the BIB 6XX to the Authority index, the system activates the filing routine set in col. 5 of tab\_bib\_aut\_match. The filing routine should be set in tab\_filing of the AUT library. This routine should not include del\_subfield/del\_subfield\_code so that text is normalized without deletion of subfield codes. The default filing routine is 99. This way, the system compares the text of the bibliographic record (tag+subfield+indicator) and the authority indexed heading in order to determine if a match is detected.
- 8. The library should set the order of the lines in tab\_bib\_aut\_match according to the translation priority preferences so that, for example, if the bibliographic record does not contain 650x0, the system continues to look for 650x2. If it does not exist, the system continues to look for 650x7 with subfield 2=aat.
- 9. The library may set multiple lines per bibliographic tag+indicator. The system should prefer 6XXx0, 6XXx2 or 6XXx7 (in that order) and stop the process when a translation for one type of code has been found. However, the process attempts to find translations for all of the occurrences of this preferred tag.

**Note**: Since the AUT indexes for creating the French 6XX is built through regular indexing setup and processes, with a separate index for 750x0, 750x2 and 750x7 \$\$2=aat. The filing procedure for these indexes should NOT include del\_subfield nor del\_subfield\_code filing routines and therefore the subfield code will be retained in the AUT Z01 lists that are built for this purpose.

## 58.3 Manage-46 Service Functionality - Workflow and Example

- 1. The library prepares in advance an input file using standard Aleph retrieval options, for example, records added from date-to-date or records from system number-to-system number, etc. Such input files can be automatically generated by Aleph standard cataloging batch services. The manage-46 batch service processes each record contained in the input file records.
- 2. The user activates the service for AUT 1XX or AUT 7XX translation (user selection within service interface).
  - o If <u>AUT 1XX</u> is selected, the system applies tab\_bib\_aut\_match to find the Bibliographic fields that should be translated and the authority and index codes to which to make the text comparison. The bibliographic text that should be translated is normalized using the filing routine set in tab\_bib\_aut\_match (filing routine that do not delete subfield codes).
  - o If <u>AUT 7XX</u> is selected, the system applies tab\_bib\_aut\_match to find the Authority library (e.g. USM10) in which GEN index code is used for text comparisons. The bibliographic record tag 6XXx6 that should be translated is normalized using the filing routine set in tab\_bib\_aut\_match (a filing routine that does not delete subfield codes).
- 3. The Bibliographic normalized text is compared with the AUT index text (as defined in tab\_bib\_aut\_match or GEN index). The comparison is made according to the match algorithm (see details below).
- 4. If a single authority record is found, the BIB is enriched with a new 6XX.
  - o If AUT 1XX is selected a new 6XXx6 is created
  - o If AUT 7XX is selected a new 6XXx0 is created

The newly created field is written directly after the source field.

5. The procedure is repeated for each of the 6XX fields. If no translation whatsoever occurs, the BIB record number is reported in the batch output file. The output file is in standard Aleph retrieval format and can be used for further processing. The following is an example of an output file:

000000131USM01 000000132USM01

## **58.4 Match Algorithm and Translate**

Following is a description of the match and translate algorithm for both translations:

- Create 6XX using 1XX (English to French)
- Create 6XX using 7XX (French to English)

#### 58.4.1 Match and Translate for Create 6XX Using 1XX

When a user activates the service with "Create 6XX - using 1XX" (English to French):

- 1. The batch process of a record first checks if there is at least one 6XXx6 field in the BIB record (Laval's French subject heading):
  - o If yes, (i.e. there is a 6XXx6), the record is not processed. This record is not listed in the output file.
  - o If no, (i.e. there is no 6XXx6), the system activates the "match algorithm" in order to create a new 6XXx6 field.
- 2. The fields listed in columns 1 and 2 of tab\_bib\_aut\_match are the candidate fields for translation. The library should set the lines in tab\_bib\_aut\_match in the following order so that the translation occurs for:
  - 6XXx0, or
  - 6XXx2 if there is no 6XXx0, or
  - 6XXx7 containing \$\$2 aat, if there is no 6XXx0 or 6XXx2
- 3. Text normalization (filing routine) is activated for the fields.
- 4. Search full text string for match: BIB 6XX is compared with the AUT index.
  - o If the procedure runs smoothly (the entire text is translated and there are no multiple possible translations), a new 6XXx6 field is created using the 1XX of the matching AUT record. The record is not listed in the output file. The newly created 6XXx6 field is written directly after the source field.
  - o If a translation is not found for the first subfield, the procedure stops for this field. The system checks other fields. If no other fields are translated (a new 6XXx6 is not created), the record is listed in the output file.
  - o If multiple translation records are found, the procedure stops for this field. If no other fields are translated (new 6XXx6 is not created); the record is listed in the output file.

## When checking for a match:

- If a match is not found, the system drops the last subfield and repeats the search. The dropped subfield and its position are kept in a buffer for a separate search.
- If a match is not found, the system drops the last two subfields and repeats the search. The subfield buffer is cleared and dropped subfields and their position are kept in a buffer for a separate search.
- If a match is found, and the subfield buffer is not empty, the system deals with the subfield buffer in same manner.
- If there is a non-translated subfield, the system cuts off the field from that subfield to the end. This is still considered a successful match.
- If the first subfield is not translated, or if there are multiple options for any of the strings, this is considered a non-successful match.
- If the process does not create at least one successful match for a single record, the document number is written on the output file.

In this process, subfield codes should match and the geographic subdivision is treated the same as other subdivisions. The system keeps the order of subfields as in the original text.

## **Example cases:**

## Case 1: - Full "match" is found and BIB 650x6 is created with AUT 1XX content.

BIB record 000000123 contains an English Subject heading:

650\_0 \$a Gardens

\$x Styles

\$x History

\$y 20<sup>th</sup> century

\$v Pictorial works

The Authority database contains a matching French heading (7XX\_0) derived from 3 different records:

AUT record 000000001

150\_\_\$a Jardins

\$x Styles

750\_0 \$a Gardens

\$x Styles

AUT record 000000002

180 0\$x Histoire

\$y 20e siècle

780 0\$x History

\$y 20th century

AUT record 000000003

185\_0\$v Ouvrages illustrés

785 0\$v Pictorial works

manage-46 activation causes an update of the BIB record with a new field. The source field is retained as is:

650\_0 \$a Gardens

\$x Styles

\$x History

\$y 20<sup>th</sup> century

\$v Pictorial works

650 6 \$a Jardins

\$x Styles

\$x Histoire

\$y 20e siècle

\$v Ouvrages illustrés

## Case 2 – Partial "match" is found.

BIB record 000000123 contains an English Subject heading:

650\_0 \$a Gardens

\$x Styles

\$x History

\$y 20<sup>th</sup> century

#### \$v Pictorial works

The Authority database contains:

AUT record 000000001 150\_\_ \$a Jardins \$x Styles 750\_0 \$a Gardens \$x Styles

AUT record 000000003 185\_0\$v Ouvrages illustrés 785\_0\$v Pictorial works

AUT record 000000004 185 0 \$x Histoire 785 0 \$x History

The Authority database does NOT contain a record for "\$x History \$y 20<sup>th</sup> century" nor "\$y 20<sup>th</sup> century"

manage-46 activation causes an update of the BIB record with a new field. Source field retains as is:

650\_0 \$a Gardens

\$x Styles

\$x History

\$y 20<sup>th</sup> century

\$v Pictorial works

650\_6 \$a Jardins

\$x Styles

\$x Histoire

## 58.4.2 Match and Translate for Create 6XX Using 7XX

When user activates the service with "Create 6XX - using 7XX" (French to English):

- 1. The batch process of a record first checks if BIB record contains 6XXx0 or 6XXx2 or 6XXx7 + \$\$2=aat
  - o If yes, record is not processed. This record is not listed in the output file.
  - o If no, the system activates the "match algorithm" in order to create new 6XXx0 field.
- 2. The BIB record 6XXx6 field is used to match with the GEN Authority index of the Authority library that is set in column 3 of tab\_bib\_aut\_match.
- 3. Text normalization (filing routine) is activated for the BIB 6XXx6 field (set in col. 5 of tab\_bib\_aut\_match (make sure it does not include del\_subfield/del\_subfield\_code routines).

- 4. The service searches full text string for a match. BIB 6XX is compared with the GEN index.
- 5. If the procedure runs smoothly (the entire text or part of it is translated and there are no multiple possible translations), a new 6XXx0 field is created. The content of the field is based on the AUT 7XXx0 (LC subject heading) of the matching Authority record. The record is not listed in the output file. The newly created 6XXx0 field is written directly after the source field.
- 6. If multiple translation records are found, the procedure stops for this field. If no other fields are translated (new 6XXx0 is not created), the record is listed in the output file.

When checking for a match:

- The entire string is searched for and if it is not found, the last subfield code is cut off, cursively. The search stops when a match is found.
- No buffer for remaining non-matched is required (i.e. no need to keep non-translated subfields for a separated translation).
- Non-found subfields are dropped.

In this process, subfield codes should match and geographic subdivisions are treated the same as other subdivisions, i.e. if they are not in RVM (AUT), subfields are cut-off. The system should keep the order of subfields as in the original text.

## **Example case:**

"Match" is found for a single subfield and BIB 650\_0 is created with AUT 7XX content.

BIB record 000000123 contains French Subject headings:

650\_6 \$a Jardins

\$x Styles

\$x Historie

\$y 20e siècle

\$z Ouvrages pictoriales

The authority database contains a matching English heading (1XX\_0) derived from 1 record:

AUT record 000000001

150\_\_ \$a Jardins

750 0 \$a Gardens

manage-46 activation causes an update of the BIB record with a new 650\_0 field. The source field remains as is.

650 6 \$a Jardins

\$x Styles

\$x Historie

\$y 20e siècle

\$z Ouvrages pictoriales

## 59 Automatic Translation of Bibliographic Note Fields

Aleph can automatically translate bibliographic note fields from one language to another. To enable this feature, configure the following files:

- Fix record routine: fix\_doc\_notes (set in ./xxx01/tab/tab\_fix)
- Aleph table: tab\_fix\_notes list of translations, per Bibliographic tag and subfield (./xxx01/tab/ tab\_fix\_notes).

## 59.1 Fix Routine for Translation - fix doc notes

To configure the automatic translation of Bibliographic fields, set fix\_doc\_notes routine in tab\_fix.

The following is an example of ./usm01/tab/tab\_fix

As with all other fix routines, you can set the fix routine (in column 1 of tab\_fix) to be invoked in various routines, for example, online record handling, batch loaders, and batch updates) so that its activation is part of the bibliographic record management.

This fix routine replaces the text within a bibliographic field with a translated text defined in the tab\_fix\_notes Aleph configuration table.

## 59.2 Setting Up a List of Translations - tab\_fix\_notes

The Aleph configuration table, ./xxx01/tab/tab\_fix\_notes, contains a list of translations per tag and subfield. The library may edit this table to include translations of relevant tags and subfields.

The following is a partial example of ./usm01/tab/tab\_fix\_notes. (The actual lengths of columns 3 and 4 are longer than that what they appear in the following table structure.)

```
! TABLE_KEY 1,2,3
! COL 1. 5; ALPHA_NUM, UPPER; #;
! Tag & indicator;
! COL 2. 1; ALPHA_NUM, LOWER; ;
! Subfield;
! COL 3. 150; TEXT; ;
! Source text;
! COL 4. 150; TEXT; ;
```

```
Translated Text;
! 1
                       3
245## h [electronic resource]
                                       [ressource électronique]
310## a Annual
                                       Annuel
310## a Biannual
                                       Semestriel
310## a Bi-annual
                                       Semestriel
310## a Biennial
                                       1 no par 2 ans
310## a Bimonthly
                                       Bimestrie
500## a Adaptation of:
                                       Adaptation de :
500## a Added t.p. title
                                            Titre de la p. de t.
addit. :
500## a At head of title
                                       En tête du titre
500## a Caption title
                                       Titre de départ
500## a Cataloguer's title
                                       Titre du catalogueur
500## a Colophon title
                                               Titre de l'achevé
d'imprimer
500## a Cover title
                                       Titre de la couv.
```

## **59.3** Automatic Translations – Functionality and Examples

The following is a description of the automatic translate feature that is implemented when fix\_doc\_notes is activated for a bibliographic record:

## **59.3.1** Compare Action

The system compares the source table tab\_fix\_notes values with the bibliographic record. The fix routine (fix\_doc\_notes) reads the source list (tab\_fix\_notes) and compares it with the bibliographic record relevant tag + subfield left-anchored text.

## **Notes:**

- The source file has to list the lines for a specific tag one after the other. For example, if there are 10 translation lines for tag 500\$\$a, group all lines (similar to the example above of tab\_fix\_notes).
- In the source file, list longer phrases before shorter ones.
- The comparison is not case sensitive.

#### **59.3.2 Replace Action**

1. The matched text is replaced with the translated text as defined in the source file.

#### **Notes:**

- The phrase in English must exist in its entirety in the bibliographic record in order for the translation text to replaces it.
- Text that is not left aligned is not translated.
  - 2. Parts of a field that do not have a matching string in the source file are copied as is into the translated field.
  - 3. The source field is overwritten.

For example:

The following is an example of the tab\_fix\_notes source:

#### Case 1:

#### BIB record 000000123 contains the following text:

500## \$\$aTitle from container

### tab\_fix\_notes contains the following text:

500## a Title from container

Titre du conteneur

#### This causes an automatic translation of the note to:

500## \$\$aTitre du conteneur

#### Case 2:

## BIB record 000000456 contains the following text:

500## \$\$aTitle from back cover

There is no translation for Title from back cover so the following line in the source field:

500## a Title Titre

## changes the note field to:

500## \$\$aTitre from back cover

#### Case 3:

## Bibliographic record 000000789 contains the following text:

500## \$\$aAdditional Title from container

There is no translation for the left aligned text Additional; therefore, the line does not change:

500## \$\$aAdditional Title from container

## 60 Link to RDA Toolkit

GUI-Cataloging provides the option to access the RDA (Resource, Description and Access) toolkit.

There is an option in GUI-cataloging-Edit Action menu: Show RDA Toolkit.

This option enables the linking of the MARC21 BIB and AUT cataloging tags to the RDA toolkit.

RDA users are registered in the RDA Web site. When applying to RDA services, Aleph uses the username and password set in the RDA site.

Set this information the PC file: CATALOG.INI

```
[RdaToolkit]
RdaEnabled=Y
RdaUser=user_name
RdaPassword=Password
RdaURL=http://access.rdatoolkit.org/?encode=marc&rec=
```

If localization is needed, insert the following line in Catalog\Tab\Lng\MENU.DAT:

```
SHOW RDA Show RDA Toolkit
```

## 61 Update HOL Record Based on Item Arrival

Holding records can be automatically updated with summary holdings information (86X fields) based on the arrival registration of the linked items.

For this functionality, there is <u>no</u> need to define an expand/fix routine. The relevant set up is done in the ADM Library's tab\_z105 table:

Example of ./usm50/tab/tab\_z105:

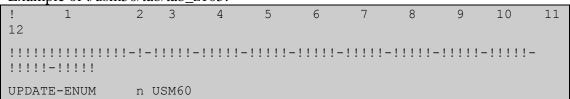

This routine is relevant only if the 85x/85xX Publication Pattern fields reside in the HOL document record and the items are linked to an HOL Record. Make sure util e-11 is activated in z105\_library (for example, USR00).

Message type (column 2) n: update HOL record with 86X info (Summary Holdings) using expand\_doc\_hol\_86x expand routine (for more information about expand\_doc\_hol\_86x, see the *Aleph 22 System Librarian Guide-Indexing*).

The above setup updates 863 and 866 fields, for example in the HOL record, classifying the items that are registered as arrived.

```
Enum. BibUnit
                      863 40 8 .1
                                <u>a</u> 4
<u>b</u> 3
                                  3-88
                                  2013
                                  01-03
                                  03-29
                      863 40 8
Enum. BibUnit
                                  .2
                                ₫
                                b
                                  95-97
                                i
                                  2013
                                  04
                                  05-07
                                ₩
9
Txt.Hold BibUni
                      866 41 a v.4:no.3-88(2013:Jan.03-Mar.29),
Txt.Hold BibUni
                      866 41
                                a v.4:no.95-97(2013:Apr. 05-07),
```

There is an option to set the above UPDATE-ENUM section with message type (column 2): o

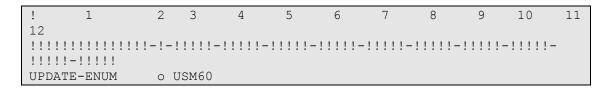

Message type o: update HOL record with 86X info (Summary Holdings) using expand\_doc\_hol\_86x\_iso expand routine. (For more information about expand\_doc\_hol\_86x\_iso, see the *Aleph 22 System Librarian Guide-Indexing*).

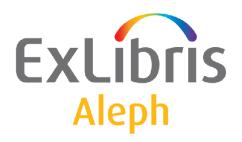

# System Librarian's Guide - Circulation

Version 22

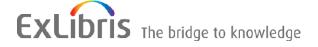

#### **CONFIDENTIAL INFORMATION**

The information herein is the property of Ex Libris Ltd. or its affiliates and any misuse or abuse will result in economic loss. DO NOT COPY UNLESS YOU HAVE BEEN GIVEN SPECIFIC WRITTEN AUTHORIZATION FROM EX LIBRIS LTD.

This document is provided for limited and restricted purposes in accordance with a binding contract with Ex Libris Ltd. or an affiliate. The information herein includes trade secrets and is confidential.

#### **DISCLAIMER**

The information in this document will be subject to periodic change and updating. Please confirm that you have the most current documentation. There are no warranties of any kind, express or implied, provided in this documentation, other than those expressly agreed upon in the applicable Ex Libris contract. This information is provided AS IS. Unless otherwise agreed, Ex Libris shall not be liable for any damages for use of this document, including, without limitation, consequential, punitive, indirect or direct damages.

Any references in this document to third-party material (including third-party Web sites) are provided for convenience only and do not in any manner serve as an endorsement of that third-party material or those Web sites. The third-party materials are not part of the materials for this Ex Libris product and Ex Libris has no liability for such materials.

#### **TRADEMARKS**

"Ex Libris," the Ex Libris bridge, Primo, Aleph, Alephino, Voyager, SFX, MetaLib, Verde, DigiTool, Preservation, URM, Voyager, ENCompass, Endeavor eZConnect, WebVoyage, Citation Server, LinkFinder and LinkFinder Plus, and other marks are trademarks or registered trademarks of Ex Libris Ltd. or its affiliates.

The absence of a name or logo in this list does not constitute a waiver of any and all intellectual property rights that Ex Libris Ltd. or its affiliates have established in any of its products, features, or service names or logos.

Trademarks of various third-party products, which may include the following, are referenced in this documentation. Ex Libris does not claim any rights in these trademarks. Use of these marks does not imply endorsement by Ex Libris of these third-party products, or endorsement by these third parties of Ex Libris products.

Oracle is a registered trademark of Oracle Corporation.

UNIX is a registered trademark in the United States and other countries, licensed exclusively through X/Open Company Ltd.

Microsoft, the Microsoft logo, MS, MS-DOS, Microsoft PowerPoint, Visual Basic, Visual C++, Win32,

Microsoft Windows, the Windows logo, Microsoft Notepad, Microsoft Windows Explorer, Microsoft Internet Explorer, and Windows NT are registered trademarks and ActiveX is a trademark of the Microsoft Corporation in the United States and/or other countries.

Unicode and the Unicode logo are registered trademarks of Unicode, Inc.

Google is a registered trademark of Google, Inc.

Copyright Ex Libris Limited, 2015. All rights reserved.

Document released: June 2015

Web address: http://www.exlibrisgroup.com

# **Table of Contents**

| 1.  | PATR  | ONS IN A MULTI-ADM ENVIRONMENT                           | 10  |
|-----|-------|----------------------------------------------------------|-----|
| 2.  | ITEM  | MATERIAL TYPES                                           | 10  |
| 3.  | SUBL  | IBRARIES                                                 | 11  |
|     | 3.1.  | Loaning and Returning Items per Sublibrary               | 12  |
| 4.  | ITEM  | STATUSES                                                 | 13  |
| 5.  | PATR  | ON STATUSES                                              | .16 |
| 6.  | DUE I | DATES, FINES AND LIMITS                                  | 18  |
| 7.  | OVER  | DUE NOTICE SCHEDULE                                      | 29  |
|     | 7.1.  | Overdue Notice Letters and Summary                       | 30  |
| 8.  | PATR  | ON BLOCKS                                                | 31  |
| 9.  | CASH  | TRANSACTIONS                                             | 33  |
|     | 9.1.  | Setup of Cash Transactions (tab18.lng)                   | 33  |
|     | 9.2.  | Registration of Cash Transactions in Offline Circulation | 35  |
| 10. | Cl    | RCULATION TRANSACTION CHECKS (TAB_CHECK_CIRC)            | .36 |
| 11. | Н     | OLD AND PHOTOCOPY REQUESTS                               | 42  |
|     | 11.1. | Hold Request Checks                                      | .42 |
|     | 11.2. | Priority                                                 | .49 |
|     | 11.3. | Pickup/Delivery Locations                                | 50  |
|     | 11.4. | Request Service Hours Checks (tab_service_hour)          | 50  |
|     | 11.5. | Hold Shelf                                               | .51 |
|     | 11.6. | Printing Call Slips                                      | .51 |
|     | 11.7. | Item Holds List                                          | .51 |
|     | 11.8. | Loans List                                               | 51  |

|     | 11.9. H                                   | Hold Request Log                                                                                                    | 52                      |
|-----|-------------------------------------------|----------------------------------------------------------------------------------------------------|-------------------------|
|     | 11.10.                                    | photo_request_style                                                                                                    | 52                      |
|     | 11.11.                                    | KEEP-FILLED-PHOTO                                                                                                    | 52                      |
|     | 11.12.                                    | PHOTO-USE-EXACT                                                                                                    | 53                      |
|     | 11.13.                                    | CREATE-Z38H                                                                                                    | 53                      |
|     | 11.14.                                    | Shipping                                                                                                    | 53                      |
|     | 11.15.                                    | Rush Cataloging Requests                                                                                                    | 53                      |
|     | 11.16.                                    | Requesting Unbarcoded Items                                                                                                  | 54                      |
|     | 11.17.                                    | Requests Refusal                                                                                                    | 55                      |
|     | 11.18.<br>11.18<br>11.18<br>Mech<br>11.18 | 3.2. Defining the Relevant Pickup Locations for which the Preferred anism is Applied                                         | 56<br>Items<br>57<br>58 |
|     | 11.19.<br>11.19<br>11.19<br>11.19         | 2.2. Adding "requester name" Fields to Hold and Photocopy Forms in the OPAC Adding "requester name" Columns to Request Lists | 59<br>559<br>59         |
| 12. | SET                                       | TUP FOR RECALLS                                                                                                    | 61                      |
|     | 12.1. t                                   | ab16                                                                                                    | 61                      |
|     | 12.2. t                                   | ab18.lng                                                                                                    | 61                      |
|     | 12.3. t                                   | ab100                                                                                                    | 62                      |
| 13. | PRI                                       | NT TEMPLATES                                                                                                    | 63                      |
|     | 13.1. A                                   | Available Templates                                                                                                    | 63                      |
| 14. | DRO                                       | OP-DOWN LISTS                                                                                                    | 68                      |
| 15. | CAT                                       | ΓALOG ITEM                                                                                                    | 69                      |
| 16. | ITE                                       | M RESHELVING TIME                                                                                                    | 70                      |
|     |                                           | M LIST                                                                                                    |                         |
| 1/. |                                           | IVI L/I/) I                                                                                                    | / I                     |

| 18. | ADVANCE BOOKING SLOTS                     | 72  |
|-----|-------------------------------------------|-----|
| 19. | VALID DATES OF PATRON ADDRESSES           | 74  |
| 20. | ITEM HISTORY AND SUMMARY WINDOW           | 76  |
| 21. | LOAN AND RETURN WINDOWS                   | 76  |
| 22. | CASH                                      | 76  |
|     | 22.1. Cash Transaction Information Window | 76  |
|     | 22.2. Cash Receipt Numbering              | 77  |
|     | 22.3. E-mails Free of Charge              | 77  |
|     | 22.4. Cash Reports                        | 78  |
| 23. | SQL QUERIES                               | 78  |
| 24. | AUDIO WARNINGS                            | 79  |
| 25. | ITEM PROCESS STATUS                       | 81  |
| 26. | OVERRIDING A BLOCK FOR LOANS AND RENEWALS | 81  |
| 27. | CLIENT SETUP (CIRC.INI)                   | 82  |
| 28. | CIRCULATION VALUES OF PC_SERVER_DEFAULTS  | 95  |
| 29. | CIRCULATION VALUES OF ALEPH_START         | 98  |
| 30. | CHANGE ITEM INFORMATION DISPLAY           | 99  |
| 31. | TABLES                                    | 100 |
|     | 31.1. Library Tables                      | 100 |
|     | 31.2. alephe Tables                       | 111 |
| 32. | TAB100-RELATED ENTRIES IN CIRCULATION     | 111 |
| 33. | CIRCULATION VALUES OF WWW_SERVER.CONF     | 126 |
| 34. | RETURN RECEIPT                            | 127 |

| 35.        | C     | OLUMN HEADINGS (PC_TAB_COL.LNG)                     | 128 |
|------------|-------|-----------------------------------------------------|-----|
| 36.        | O     | VERNIGHT LOAN SETUP                                 | 130 |
| 37.        | PI    | RINTING IN CIRCULATION                              | 131 |
| 38.        | PA    | ATRON PICTURE                                       | 131 |
| 39.        | E     | XPAND DISPLAY                                       | 132 |
|            | 39.1. | Display of Workstation Identity                     | 132 |
| 40.        | Cl    | IRCULATION VALUES OF PROF_LIBRARY.CONF              | 132 |
| 41.        | D     | UPLICATE PATRON IDS                                 | 132 |
| 42.        | R     | EMOTE REGISTRATION                                  | 133 |
|            | 42.1. | Remote Registration Settings                        | 134 |
| 43.<br>(TA |       | IFFERENT HOLD REQUEST FORMS<br>LD_REQUEST_FORM)     | 136 |
|            | 43.1. | tab_hold_request_form                               | 136 |
|            | 43.2. | Creating a Different Set of Hold Request Forms      | 137 |
| 44.<br>(TA |       | IFFERENT PHOTOCOPY REQUEST FORMS OTO_REQUEST_FORM)  | 138 |
|            | 44.1. | 43.1 tab_photo_request_form                         | 138 |
|            | 44.2. | Creating a Different Set of photocopy Request Forms | 139 |
| 45.<br>VE  |       | ATRON RETRIEVAL BY CONCATENATION OF ID AND ATION    | 139 |
| 46.<br>IN  |       | EFINING THE ZIP CODE FORMAT FOR A PATRON'S ADD OUTS |     |
| 47.        | L     | OG FILE EXPANSION                                   | 142 |
| 48.        | В     | OOKING REQUESTS                                     | 142 |
|            | 48.1. | Patron Booking Permissions                          | 142 |
|            | 48.2. | Staff Booking Permissions                           | 143 |

|     | 48.3.             | Item Booking Ability                                  | 143               |
|-----|-------------------|-------------------------------------------------------|-------------------|
|     | 48.4.             | Maximum Number of Bookings and Maximum Booking Period | 144               |
|     | 48.5.             | Like Item Policy                                      | 144               |
|     | 48.6.             | Booking Request Checks                                | 145               |
|     | 48.7.             | Booking Request Default Times                         | 147               |
|     | 48.<br>48.        | Delivery and Pickup Location Policies                 | 148<br>149<br>149 |
|     | 48.9.             | Cash Transactions                                     | 149               |
|     | 48.10.            | Policy of a Booking Request Fulfillment               | 150               |
| 49. | D                 | SPLAYING ITEM INFORMATION                             | 150               |
| 50. | PA                | ATRON DIRECT QUEUE                                    | 151               |
|     |                   | Patron Consortium Privileges                          |                   |
|     |                   | Setting the Library's Policies for PDQ                | 152               |
|     | 50.<br>50.<br>50. | Creating a Title Request                              | 153<br>153<br>155 |
|     | 50.4.             | Fulfilling the Request                                | 156               |
|     | 50.5.             | Loan and Return Anywhere                              | 156               |
|     | 50.6.             | Staff Permissions                                     | 157               |
| 51. | M                 | ANAGING LOST ITEMS                                    | 157               |
| 52. | SN                | AS MESSAGING                                          | 158               |
|     | 52.1.             | Sending SMS from ALEPH                                | 159               |
|     | 52.2.             | Sending SMS by Using Third Party SMS Servers          | 160               |
| 53. | PA                | ATRON NAME IN JAPANESE – KANJI AND KATAKANA           | 160               |

|     | 53.1.           | Storing Patron Name in Kanji and Katakana                    | 160  |
|-----|-----------------|--------------------------------------------------------------|------|
|     | 53.2.           | Sorting Patron Name in Kanji                                 | 162  |
|     | 53.3.<br>53     | Searching for Patron Name in Kanji and Katakana              |      |
|     | 53.4.           | Patron Keywords Search – Kanji and Katakana                  | 163  |
|     | 53.5.           | Z111_index table                                             | 164  |
| 54. | A               | LEPH – GATEWAY COMPATIBILITY                                 | 165  |
|     | 54.1.           | Events that Trigger Messages for the Gateway                 | 166  |
|     | 54.2.           | Configuration and Activation                                 | 166  |
| 55. | A               | LEPH AND SSO INTEGRATION                                     | 167  |
|     | 55.1.           | Events that Trigger Messages for the SSO                     | 168  |
|     | 55.2.           | Activation and Setup                                         | 169  |
| 56. | L               | OG FOR PATRON RECORD CHANGES                                 | 169  |
|     | 56.1.           | tab_patron_log. <lng></lng>                                  | 170  |
|     | 56.2.           | Patron Log Record Changes Report                             | 171  |
| 57. | T               | WO PATRON NAME FIELDS                                        | 172  |
|     | 57.1.           | PATRON-NAME-FORMAT                                           | 172  |
|     | 57.2.<br>Fields | Migrating the Current Single Name Field (Z303-NAME) into Two | Name |
|     |                 | 7.2.1. Input Parameters                                      | 173  |
|     | 57.3.           | Implementation Notes                                         | 174  |
| 58. | A               | LEPH SUPPORT FOR RFID                                        | 176  |
|     | 58.1.           | Overview                                                     | 176  |
|     | 58.2.           | System Architecture                                          | 177  |
|     | 58.3.<br>58     | Functionality                                                |      |
|     | 58.4.           | Check-Out and Check-In                                       | 180  |
|     | 58.5.           | Self-Check                                                   | 181  |

| 58.6.  | Registering Item Information                | 181 |
|--------|---------------------------------------------|-----|
|        | Configuring RFID- Nedap, 3M, and Bibliochip |     |
|        | Activating Reader and Success Messages      |     |
| 58.9.  | Configuring the RFID Web Server             | 182 |
| 58.10. | Configuring writing of action data          | 183 |
|        | 3.10.1. tab_rfid                            |     |
|        | 3.10.2. tab_rfid_translate                  |     |

## 1. Patrons in a Multi-ADM Environment

In a multi-ADM environment, each ADM library can define whether its patron records (Z303, Z304, Z308, Z353) will participate in the shared or the non-shared section of the database (USR00).

The USER-SHARING variable in tab100 of each library's tab directory defines whether it participates in the shared environment. If the ADM library has defined USER-SHARING=Y, then the patrons created by this library will appear in the Patron List when a staff user is connected to ANY library that is defined as Y in the USER-SHARING variable.

Patrons belonging to an ADM library which has defined the variable USER-SHARING=N in tab100 will not be included in this Patron List. If the ADM library defined USER-SHARING=N, then the patrons created by this library will appear in the Patron List only when a staff user is connected to this specific library.

When new patrons are created, the following rules always apply:

- Whether or not logins and passwords are automatically created based on system counters depends on the variables DEFAULT-BOR-ID, DEFAULT-BOR-ID-1, DEFAULT-BOR-VERIFY-1 and DEFAULT-BOR-VERIFY-2 as defined in the ADM library tab100 table.
- If the system is set to automatically create login and passwords, it will first try to use the ADM library counters last-bor-id, last-bor-id-1, last-bor-verify-1 and last-bor-verify-2. If the relevant counters are not found in the ADM library, the usr\_library counters will be used.

## 2. Item Material Types

Define the types of materials (books, periodicals, etc.) that are available in your library system.

In order to define material types, complete the following steps:

- 1. In terminal mode, select an administrative library. After you have completed all the steps below, choose another administrative library and complete the steps again. Follow this procedure until all administrative libraries have been covered.
- 2. Edit tab25.lng. This table enables you to list the material types available in your library. Remember that the option ISSUE has a special functionality related to the Serials module.
- 3. Test the system to make sure that the English language version works properly.
- 4. Translate tab25.lng, which you edited in English in Step 2 above, in order to list material types in the language appropriate for your patrons. Translate the

table.

Translate only the description and not the code for the material type.

## 3. Sublibraries

Define valid sublibraries using the tab\_sub\_library.lng table. This table also sets up information that is used by three other tables (tab15, tab16 and tab17) and should therefore be filled in together with the other tables.

Following is a sample from the table:

| ! 1   | 2       | 3    | 4     | 5                    | 6   | 7     | 8     | 9    |
|-------|---------|------|-------|----------------------|-----|-------|-------|------|
| 10    |         |      |       |                      |     |       |       |      |
| !     | ! - ! - |      | ! - ! | !                    | !   | !     | !     | !    |
| -!    | !       |      |       |                      |     |       |       |      |
| UARCV | 4 U     | SM50 | L     | Archives Library     | 15A | UARCV | UARCV |      |
| UARCV |         |      |       |                      |     |       |       |      |
| UELEC | 1 U     | SM50 | L     | Electronic Resources | 15A | UELEC | UELEC |      |
| UELEC |         |      |       |                      |     |       |       |      |
| URLEC | 4 U     | SM50 | L     | UELEC Reading Room   | 15A | UELEC | UELEC |      |
| UELEC |         |      |       |                      |     |       |       |      |
| UGDOC | 1 U     | SM50 | L     | Government Documents | 15A | UGDOC | 17A   |      |
| UGDOC |         |      |       |                      |     |       |       |      |
| URDOC | 4 U     | SM50 | L     | UGDOC Reading Room   | 15A | UGDOC | 17A   |      |
| UGDOC |         |      |       |                      |     |       |       |      |
| UEDUC | 1 U     | SM50 | L     | Education Library    | 15A | 16A   | 17A   |      |
| UEDUC | ALE     | PH   |       |                      |     |       |       |      |
| UHLTH | 1 U     | SM50 | L     | Health Library       | 15A | 16A   | 17A   |      |
| UHLTH | ALE     | PH   |       |                      |     |       |       |      |
| ULAW  | 1 U     | SM50 | L     | Law Library          | 15A | 16A   | 17A   | ULAW |
| ALEPH |         |      |       |                      |     |       |       |      |

#### Key to Table:

- **Column 1**: Enter here the sublibrary code being defined. To define all sublibraries of a particular ADM library, enter first the code of the ADM library. When you want to define a sublibrary for a global patron (that is, the patron is not assigned to a specific sublibrary), enter the code *ALEPH*.
- Column 2: Enter the code for the sublibrary type:
  - o 1 full sublibrary (patron and items)
  - 2 patron sublibrary only (not used for items)
  - 3 special (for photocopy and hold requests delivery site, for example, HOME or BOX)
  - 4 reading room sublibrary (for requests that are delivered to the Reading Room)

- o 5 ordering unit (for Acquisitions)
- Column 3: Enter the code of the ADM library to which the sublibrary in column 1 belongs. Leave column 3 blank if column 1 contains the code for the ADM library or the ALEPH global library.
- Column 4 is the Alpha code for the character set of the menu choice. The standard is L, which stands for Latin.
- Column 5 is the name of the sublibrary as it will appear in the Web and GUI interfaces. In order to define library names for the WEB Opac use table tab\_www\_item\_desc.eng.
- Column 6: The Group ID identifies the section in tab15 that is relevant for this sublibrary. Type here the Group ID that should be entered in column 1 of tab15 (the table for item statuses). This allows for the definition of common statuses in tab15 that are used by a number of sublibraries. It would mean that only the item statuses that belong to the group ID are valid for use in that sublibrary.
- Column 7: The Group ID identifies the section in tab16 that is relevant for this sublibrary. Type here the Group ID that should be entered in column 1 of tab16 (the table for due dates, fines and limits). It means that the only definitions valid for this sublibrary are those that relate to this group ID.
- Column 8: The Group ID identifies a group of sublibraries that share a set of open/close hours. Type here the Group ID that should be entered in column 1 of tab17 (the table for library hours). It means that this sublibrary relates to the opening hours set in this group ID.
- Columns 9-11: Items belonging to the sublibrary defined in column 1 may be borrowed by patrons that have borrowing privileges in the sublibraries shown in columns 9-11. The order in which the system checks the patron records is determined by the order in which the sublibraries appear in columns 9-11.

## 3.1. Loaning and Returning Items per Sublibrary.

In ALEPH, the loan and return of items from a specific sublibrary is not controlled via the staff user names and passwords (in the Staff Privileges option) but rather via the IP identification of the PC or a special ALEPH Station ID.

To identify the Station ID for a PC, in Windows Explorer (checked for Windows NT and Windows 2000), right-click My Computer, then click **Properties>Network Identification>Properties**. The station ID appears in the Computer Name field. To identify and set the special ALEPH Station ID, right-click the button at the right of the status bar, then click **Set Workstation Identifier**.

This mechanism for controlling loan and return for specific sublibraries is contained in the \$data\_tab/tab\_attr\_sub\_library table. This table defines, for a particular workstation, or group of workstations, which sublibraries come under its jurisdiction. It lists the sublibrary relationships based on station ID / IP address with regard to loan/return, cash and reading room management. For example:

Key to the tab\_attr\_sub\_library table

• Column 1 - Station identification (Station ID or IP address). Column 1 can have asterisks, such as:

- Column 2 Attribute type. Two attributes are relevant for loan and return:
  - 1 item can be loaned and returned
  - 2 item can be returned
- Columns 3, 4, and so on Sublibrary names.

#### 4. Item Statuses

You need to define the statuses that may be assigned to items (copies) and various conditions related to each status, such as whether an item:

- can be loaned
- can be renewed
- can be available for hold and photocopy requests
- will be displayed in the Web OPAC

In order to define item statuses, complete the following steps:

1. In terminal mode, select an administrative library. After you have completed all the steps below, you should choose another administrative library and

- complete the steps again. Follow this procedure until all administrative libraries have been covered.
- 2. Edit tab15 in English to define the statuses that may be assigned to items (copies) and various conditions related to each status. You must first edit the English version of this table and only later translate the table (see below).
- 3. Test the system to make sure that the English-language version works properly.
- 4. Translate tab15 in order to list item statuses in the language appropriate for your patrons.

Following is a sample from the tab15 table:

| ! 1   | 2    | 3          | 4   | 5                                     | 6   | 7   | 8   | 9   | 1   | 1   | 1   | 1   | 1   | 1    | 1   | 1  |
|-------|------|------------|-----|---------------------------------------|-----|-----|-----|-----|-----|-----|-----|-----|-----|------|-----|----|
| !     |      |            |     |                                       |     |     |     |     | 0   | 1   | 2   | 3   | 4   | 5    | 6   | 7  |
| !!!!! | -!!- | -!!-       | -!- | -!!!!!!!!!!!!!!!!!!!!!!!!!!!!!!!!!!!! | -!- | -!- | -!- | -!- | -!- | -!- | -!- | -!- | -!- | -!!- | -!- | -! |
| HIL   | ##   | BD         | L   | At bindery                            | Y   | N   | Υ   | N   | Υ   | Υ   | Ν   | Ν   | Ν   | 00   | Υ   | Α  |
| HIL   | ##   | ΒP         | L   | Bindery prep                          | Y   | Υ   | Υ   | Ν   | Υ   | Υ   | Ν   | Ν   | Ν   | 00   | Υ   | Α  |
| HIL   | ##   | CA         | L   | Cancelled                             | Y   | Ν   | Ν   | Ν   | Ν   | Υ   | Ν   | Ν   | Ν   | 00   | Υ   | Α  |
| HIL   | ##   | ${\tt CL}$ | L   | Claimed                               | Y   | N   | Ν   | N   | Ν   | Υ   | Ν   | Ν   | Ν   | 00   | Υ   | Α  |
| HIL   | ##   | CT         | L   | Cataloging                            | Y   | Y   | Υ   | N   | Υ   | Υ   | Ν   | Ν   | Ν   | 00   | Υ   | Α  |
| HIL   | ##   | MI         | L   | Missing                               | Y   | N   | Υ   | N   | Υ   | Υ   | Ν   | Ν   | Ν   | 00   | Υ   | Α  |
| HIL   | ##   | MS         | L   | Lost                                  | Y   | Ν   | Ν   | Ν   | Y   | Y   | Ν   | Ν   | Ν   | 00   | Υ   | Α  |
| HIL   | ##   | NA         | L   | Not arrived                           | Y   | Ν   | Ν   | Ν   | Ν   | Y   | Ν   | Ν   | Ν   | 00   | Υ   | Α  |
| HIL   | ##   | NP         | L   | Not published                         | Y   | N   | Ν   | N   | Ν   | Υ   | Ν   | Ν   | Ν   | 00   | Υ   | Α  |
| HIL   | ##   | OI         | L   | Order initiated                       | Y   | Ν   | Ν   | Ν   | Ν   | Y   | Ν   | Ν   | Ν   | 00   | Υ   | Α  |
| HIL   | ##   | OR         | L   | On order                              | Y   | Ν   | Y   | Ν   | Y   | Y   | Ν   | Ν   | Ν   | 00   | Υ   | Α  |
| HIL   | ##   | RE         | L   | Orderedreceived                       | Y   | Ν   | Υ   | Ν   | Υ   | Υ   | Ν   | Ν   | Ν   | 00   | Υ   | Α  |
| HIL   | 92   | HD         | L   | Depository                            | Y   | Υ   | Ν   | Ν   | Υ   | Υ   | Ν   | Υ   | Υ   | 00   | Υ   | Α  |
| HIL   | 28   | HD         | L   | 28-day loan (depository)              | Y   | Υ   | С   | N   | Υ   | Υ   | Ν   | Υ   | Υ   | 00   | Υ   | Α  |
| HIL   | 28   | ##         | L   | 28-day loan                           | Y   | Υ   | Υ   | N   | Υ   | Υ   | Ν   | Υ   | Υ   | 00   | Υ   | Α  |
| HIL   | 04   | ##         | L   | Restricted loan                       | Y   | Υ   | Ν   | Ν   | Y   | Y   | Ν   | Ν   | Ν   | 00   | Υ   | Α  |
| HIL   | 02   | ##         | L   | In-library use                        | Y   | Υ   | С   | N   | Υ   | Υ   | Ν   | Ν   | Ν   | 00   | Υ   | Α  |
| HIL   | 01   | HD         | L   | Regular loan (depository)             | Y   | Υ   | С   | Υ   | Υ   | Υ   | Ν   | Υ   | Υ   | 00   | Υ   | Α  |
| HIL   | 01   | ##         | L   | Regular loan                          | Y   | Y   | Υ   | Υ   | Υ   | Υ   | Ν   | Υ   | Υ   | 00   | Υ   | Α  |

#### Key to Table:

- Column 1: Group ID for group of definitions. In the above example, there is one group of definitions. You can create as many groups as you want. By entering the Group ID in column 6 of the tab\_sub\_library table, a number of different sublibraries can use the same group of definitions. Be sure that you fill in the tab15 table together with the tab sub library table.
- Column 2: Item status code. This is the code by which the system identifies the status. The code must be unique within one group, but does not have to be unique across groups. This means that the same status code may have different meanings in different groups. The status code must be two digits. For example, for status number 1, enter 01. Note that you may NOT use status code 00.
- Column 3 is the two-character code for the item's process status.

- Column 4 is the code for the character set of the column heading. The standard is L, which stands for Latin.
- **Column 5**: Item status name. Enter here the name of the status, such as *overnight* or *one week*. The name may be up to 15 characters long.

Note: In the GUI-Item Form-Item Status drop-down list: If in tab15 there is more than one occurrence of the same item status code (of the same Group ID), the drop-down menu of the Item Status field will display the Item Status Name of the line that has ## in the Process Status column rather than the Item Status Name of the first occurrence of that item status code.

- **Column 6**: Can be loaned. Determine whether or not items with this status may be loaned. Enter *Y* for Yes or *N* for No.
- **Column 7**: Can be renewed. Determine whether or not items with this status can be renewed. Enter *Y* for Yes or *N* for No.
- Column 8: Hold requests. If the item is on an open shelf (Y), the system will check to see if the item is available when a hold request is placed. If the item is available but the patron does not have permission to place a request on an available item, a message will be displayed. If the item is out on loan, the system will place a hold request for the item.

If the item is in a closed stack (C), hold requests are always allowed. If the item cannot be requested (for example, lost, permanently shelved outside the library, privately held, etc.), enter *N*. Availability will not be checked and no hold request will be placed for the item.

Options "T" and "R" may be used for items that can be requested but have not yet been made available for circulation. In both cases, requesting the item will be allowed even though the item is not registered as checked out. The p\_cir\_12 (print request slips) and ue\_06 (online printing of request slips) jobs consider the item as not available.

The "R" option causes the hold request submission to trigger the creation of a cataloging trigger, which is used to indicate to the Cataloging department that the cataloging of the item should be prioritized. In addition, the hold request submission is blocked if the requested item has available like items.

The "U' option is also for items that have not been registered in the system. If this option is configured, when a privileged patron requests the item, a new temporary item is created. The request is placed on the new temporary item.

For more information see **Requesting Unbarcoded Items** on page **54**.

- **Column 9**: Available for photocopy requests. If you want a patron to be able to put a photocopy request on the item, and the item is accessible to the patron enter *Y*. If the item cannot be requested, or is unavailable for photocopy requests (because, for example, the item is lost, permanently shelved outside the library, privately held, etc.), enter *N*.
- Column 10: Display item in Web OPAC. Determine whether or not the item will appear in the Web OPAC when the patron searches for items. Enter *Y* or *N*. If set to *N*, advance booking slots for this item are not created. (Note: the item is always displayed in the GUI.)
- **Column 11**: If this item is requested in the Web OPAC, the patron will be given this specific item and not another copy. Enter *Y* or *N*.
- Column 12: Limit the number of hold requests that may be made for an item. If Y is entered, the number of hold requests is limited to the number of copies.
- Column 13: Recall. Enter Y if a recall is allowed. Otherwise enter N.
- Column 14: Rush Recall. Enter Y if a rush recall is allowed. Otherwise enter N.
- Column 15: Reloaning Limit. The value denotes the number of hours during which a patron is not allowed to reloan the same copy of an item counting from the time he returned it. Use "00" or " " (blanks) for unrestricted reloaning. If the item has been loaned to another patron in the meantime, there is no restriction in any case.
- Column 16: Controls Booking permission. Enter Y when Booking is possible, N when Booking is not possible, O if Booking is possible only during open hours, and C if Booking is possible only during closed hours.
- Column 17: Controls Booking hours. Enter A if Booking is possible at all times (both open and closed hours), O if Booking is possible only during open hours, and C if Booking is possible only during closed hours.

## 5. Patron Statuses

Define the statuses that may be assigned to patrons and various conditions related to each status, such as whether the patron may:

- Borrow items
- Renew items
- Place hold and photocopy requests
- Place multiple hold requests

- Request items that are on the shelf.
- Request to receive an item in the reading room
- Book an item that is not available for all.

In addition, you can define the patron's:

- Cash balance limit
- Expiration date of library privileges
- Hold request priority

You can also define whether, for a particular patron status:

- The system will check for restrictions before loaning an item to the patron.
- The librarian may override restrictions (such as fines due) on the patron's ability to borrow an item.
- The system will ignore late returns and not charge the patron a fee.
- The patron will be charged for photocopy requests.
- The patron's details will be displayed in the OPAC where an item that is checked out to the patron is displayed.
- The system will ignore library open hours restrictions when booking an item.
- A default ALEPH Z305 record will be created when the patron is registered at the sublibrary.

In order to define patron statuses, complete the following steps:

1. Edit tab31. This enables you to define the statuses that may be assigned to patrons and various conditions related to each status. This is not a language-sensitive table, which means that there is no need to translate it later. You can assign specific patron statuses to a specific sublibrary. When an attempt is made to use these statuses in other sublibraries, a message will appear.

Whenever the patron is assigned the first local record, the system automatically creates an ADM level record for the patron. Automatically creating an ALEPH record depends on the setup of tab31, in column 22. You can create an overall definition of privileges that will be globally used whenever an ADM level or an ALEPH record is created for any patron status. Do this by defining a line with the ADM code or with ALEPH in the sublibrary column.

Note that if an ALEPH record is to be created, the patron status with which this record will be created depends on the patron status that is being registered and the mapping that is defined in tab\_map\_privileges.

2. Edit pc\_tab\_exp\_field.eng (in English). This table enables you to define the menu options that appear whenever the librarian needs to choose a patron status. Therefore, the list of patron status names (as opposed to patron status codes) in pc\_tab\_exp\_field.eng must correlate with the patron status codes defined in tab31 (step 2 above). In the pc\_tab\_exp\_field.eng table, the code that identifies the correct menu is BOR-STATUS. If you want the drop-down

```
list to be sublibrary-sensitive, place the BOR-STATUS lines only in pc_tab_exp_field_extended.eng. The file pc tab exp_field_extended.eng can be edited.
```

You must first edit the English version of this table and only later translate the table (see below).

- 3. Test the system to make sure that the English-language version works properly.
- 4. Translate pc\_tab\_exp\_field.eng, which you edited in English in Step 3 above, in order to provide menu options in the language appropriate for your patrons.

## 6. Due Dates, Fines and Limits

Due dates are computed daily for combinations of item/patron status, and take into account days on which the library is closed.

The results of the computation may be viewed in the GUI Circulation module by choosing the *Dates* option on the Main Menu and then *Setup for Future Loans* from the drop-down menu. Specific due dates may be changed by the librarian by using this Setup function. The changed date will stay in effect only until the next day, after which the due dates are re-computed.

There are two prerequisites that must be met before you can define due dates:

#### Prerequisite 1:

**Define Item Statuses** 

Before defining due dates, you must already have defined item statuses. If you have already completed Prerequisite 1, skip to Prerequisite 2.

#### Prerequisite 2:

**Define Patron Statuses** 

Patron statuses indicate the privileges allowed for each type of patron.

Steps for Defining Due Dates, Fines and Limits

Once the prerequisites have been met, define due dates by completing the following steps:

#### Step 1: Select a Library

In terminal mode, select an administrative library. After you have completed all the steps below, you should choose another administrative library and complete all the steps again. Follow this procedure until all administrative libraries have been covered.

#### Step 2: Define Rules for Due Dates

Use tab16 in the ALEPHADM GUI module to edit tab16 to define rules for computing due dates, fines and borrowing limits. Following is a sample from the table (it is broken into two sections because the table is very wide).

```
8 9
! 1
          6
             7
                  10
                     11
                       12 13
                           4 5
                               16
28 ## 12 + 00000028 03 A 2359 0000 00050 999 999 D + 00000014 A 2359
  19 20 21 22
            23
                  24
                       25
  007 014 05
        28.0000000
```

#### Key to Table:

**Note:** You may enter up to 200 active lines per group ID in this table.

• Column 1: Group ID for group of definitions. In the above example, there is one group of definitions. You may create as many groups as you want. By entering the Group ID in column 7 of the tab\_sub\_library table, you can have a number of different sublibraries use the same group of definitions. Be sure that you fill in the tab16 table together with the tab sub library table.

Item status "99" is used for defining the maximum overall number of loans/holds/bookings for a particular patron status in a sublibrary or for all patron statuses if you use ## in the patron status column. It overrides any other maximum number defined for the patron for a particular item status.

Item status "98" is used for defining the maximum overall number of loans/holds/bookings for a particular patron status in a group of sublibraries or for all patron statuses if you use ## in the patron status column. The total number of loans/holds/bookings in all the sublibraries that belong to the same group as the sublibrary from which the item is being loaned/requested/booked must not exceed the limit set in the "98" line.

Item statuses "99" and "98" must be repeated for every group ID or for every patron status within the group ID if there are differences. They must be the last line in the group (for example, GEN).

- Column 2: Item status code. Enter here one of the item status codes
  defined in one of the groups of tab15. Enter ## for ALL item status
  codes.
- Column 3: Item process status code. Enter here one of the item process status codes defined in tab15. Enter ## for ALL.
- Column 4: Patron status code. Enter here one of the patron status codes defined in tab31. Enter ## for ALL.
- **Column 5**: Method of computing due date. If you want to specify an actual due date, enter A. To define the due date by adding a specific number of days to the date on which the item is loaned, enter +.

- Column 6: Due date. If you entered A in column 5, then enter a specific due date here in the format yyyymmdd. If you entered + in column 5, then enter the number of days to be added to the loan date. You must enter 8 digits. For example, to add 2 days to the loan date, enter 00000002. If you want the item to be returned on the same day it is borrowed, enter 00000000 (8 zeros). Short loan items also need to be defined with 00000000 (8 zeros). The maximum you can add is 999 days. For any number higher than that, digits representing thousands and higher will be disregarded; that is, if you enter 3650 days, the value taken will be 650.
- Column 7: Grace days for late return. Type the number of days you will allow the item to be late before the patron is fined. Note that you may use a combination of grace hours and grace days. To enter only grace hours, enter 00 in the days field.
- **Column 8**: Method of computing due hour. To specify an actual due hour, enter *A*. If you want to define the due hour by adding a specific number of hours to the hour on which the item is loaned, enter +.
- **Column 9**: Due hour. Enter an actual hour (according to a 24-hour clock) or to add a specific number of hours to the current hour, according to the definition in Column 8. To add a specific number of hours to the current hour, you must enter 4 digits. For example, if you want to add 5 hours, enter 0500.
- Column 10: Grace hours and minutes for late return. Type the number of hours you will allow the item to be late before the patron is fined. Note that you may use a combination of grace hours/minutes and grace days. If you want to enter only grace days, enter 0000 in the hours field.
- Column 11: Fine rate. Fines are given per day overdue. The total fee is the fine rate multiplied by the number of days overdue.

The fine rate has 5 digits and should be entered as though a decimal point exists before the last two digits. For example, 00025 means the days should be multiplied by 0.25 (for example, 25 cents).

Note: Column 11 works in conjunction with column 14 of this table. Column 14 sets whether the fine is calculated per day or per hour, and whether the time that the library is closed is taken into account when the fine is calculated. If you want an hourly fine, the sum registered here must be the amount per hour x 24 (no. of hours in a day). For example, if you want to charge 0.50 per hour, you must set the amount in this column to 01200.

If you want a fine by minutes, the sum registered here must be the amount per minute x 1440 (no. of minutes in a day). For example, if you want to charge 0.10 per minute, you must set the amount in this column to 14400.

- Column 12: Maximum number of items. Enter the maximum number of items that may be borrowed by this combination of item status and patron status. Note that you must enter two digits, for example, 05 for 5 items.
- Column 13: Maximum number of hold requests. Enter the maximum number of hold requests that may be made by this combination of item status and patron status. Note that you must enter two digits, for example, 05 for 5 hold requests.
- Column 14: Fine method. This column works in conjunction with Column 11. Use one of the following values:
  - 0 No fine charged
  - A Open minutes The fine is calculated per minute overdue, and does not include the minutes that the library was closed.
  - 1 Open hours The fine is calculated per hour overdue, and does not include the hours that the library was closed. If the patron returns an item one minute late, he will be charged for being one entire hour late.
  - 2 Open days The fine is calculated per day overdue, and does not include the days that the library was closed. If the patron returns an item one minute late, he will be charged for being one entire day late.
  - o **B Total minutes** includes the minutes that the library was closed, for example, if a patron returns a book 30 minutes after the due hour, he is fined for 30 minutes, even if the library has been closed for part of the period in which the loan became overdue.
  - R First day fixed, then open days. This method levies a fixed fine of 2.00 for the first day and then continues to calculate like fine method 2 for all further days.
  - 3 Total hours includes the hours that the library was closed. If the patron returns an item one minute late, he will be charged for being one entire hour late. If the patron returns an item that was due Friday on the

subsequent Monday, and the library was closed Saturday and Sunday, the patron is nevertheless charged for Sat.-Sun.-Mon. If at 9 a.m. a patron returns a book that was due the previous evening at 5 p.m., he is charged for all the hours in that period, even if the library was closed.

- 4 Total days includes the days that the library was closed. If the patron returns an item one minute late, he will be charged for being one entire day late. If the patron returns an item that was due Friday on the subsequent Monday, and the library was closed Saturday and Sunday, the patron is nevertheless charged for Sat.-Sun.-Mon.
- 5 Overlapping blocking date This option blocks a patron from borrowing any items, without charging him a fee for overdue items, blocking him for the longest overdue period when a group of books is returned at the same time. For example, if the patron returned three books late and one book was 3 days late, one book was 7 days late, and one book was 14 days late, you can have the system block the patron from borrowing additional items for a period of 14 days. This is "overlapping" blocking. The longest overdue period is used to determine how long the patron is blocked. The block starts when the items are returned. The number of days that should be blocked because of each late return can be multiplied by a value set in the tab100 BLOCK-RATION variable. For example, if a 14 day block is calculated, setting the tab100 variable BLOCK-RATION to 2 will cause the block to be 28 days long.
- **6 Cumulative blocking date -** This option blocks a patron from borrowing any items, without charging him a fee for overdue items, for a time which matches the total amount of time of all overdue books. For example, if the patron returned three books late and one book was 3 days late, one book was 7 days late, and one book was 14 days late, the system blocks the patron from borrowing additional items for a period of 24 days. This is "cumulative" blocking. The overdue periods are added together. The block starts when the items are returned. The number of days that should be blocked because of each late return can be multiplied by a value set in the tab100 BLOCK-RATION variable. For example, if a 14 day block is calculated, setting the tab100 variable BLOCK-RATION to 2 will cause the block to be 28 days long.

- 7 Include recall This option calculates overdue fines taking into consideration the fact that the item has been recalled. Two debit transactions are created:
  - 1. A late return fee calculated according to method 4 (total days).
  - 2. A multiplication of the fine with a recall/rush recall factor that is defined in tab18.lng (cash transaction codes 50 and 51).
- C This option calculates overdue fines taking into account the fact that the item has been recalled. Two debit transactions are created:
  - 1. A late return fine calculated according to method 1 (the library's open hours).
  - 2. A multiplication of the fine with a recall/rush recall factor that is defined in tab18.lng (cash transaction codes 50 and 51).
- D Similar to method C except that the basic fine is calculated in relation to method 2 (the library's open days).
- E Similar to method C except that the basic fine is calculated in relation to method 3 (total hours - open and closed).
- F Total days by intervals This method uses the intervals set up in the new tab\_late\_return table to calculate fines. The sums set up in this table are treated as an actual amount and not as a ratio per day.
- 8 This option combines fine 5 and a monetary fine according to the value set in col. 11. The patron is blocked for a certain period and has to pay a fine before he can effect a transaction again. The fine is calculated according to total days.
- 9 This option combines fine 6 and a monetary fine according to the value set in col. 11. The patron is blocked for a certain period and has to pay a fine before he can effect a transaction again. The fine is calculated according to total days.

- Columns 15-18: These four columns allow you to define alternate due dates/hours for items that have hold requests. Now, if a patron checks out an item that has more hold requests on it than the number defined in column 28 of this row, the due date/hour that will be assigned will be the alternate one, not the original one. If no alternate due date/hour is defined in this table, the original one will be used. The system may be configured to display a message when using the alternate due date by setting column 4 of message 1020 in \$aleph\_root/error\_lng/pc\_messages to Y.
- **Column 15**: Method of computing due date (for items with hold requests). To specify an actual due date, enter *A*. To define the due date by adding a specific number of days to the date on which the item is loaned, enter +.
- Column 16: Due date (for items with hold requests). If you entered *A* in column 15, then enter a specific due date here in the format yyyy/mm/dd. If you entered + in column 15, then enter the number of days to be added to the loan date. You must enter 8 digits. For example, if you want to add 2 days to the loan date, enter 00000002. If you want the item to be returned on the same day it is borrowed, enter 00000000 (8 zeroes).
- **Column 17**: Method of computing due hour (for items with hold requests). To specify an actual due hour, enter *A*. If you want to define the due hour by adding a specific number of hours to the hour on which the item is loaned, enter +.
- Column 18: Due hour (for items with hold requests). You may choose to enter an actual hour (according to a 24-hour clock) or to add a specific number of hours to the current hour, according to the definitions in Column 17. To add a specific number of hours to the current hour, enter 4 digits. For example, to add 5 hours, enter 0500.
- Column 19: Recall period. This is the period in days that the library gives the patron for the return of a recalled item (assuming the minimum guaranteed loan period (column 20) has already passed or it is a rush recall). This period should be calculated according to the estimated time it would take the letter to reach the patron and the time it would take the patron to return the item to the library.
- Column 20: Minimum guaranteed loan period. This is the period in days that the original patron is allowed to have the item on loan, even if the item has been requested by another patron and recalled. This period is ignored when the recall is a rush recall.
- Column 21: Maximum number of renewals. Enter a value from 00 to 09. Renewals can be limited up to 8; enter 09 to define that renewals

are unlimited. To limit renewals by period rather than by number, enter 09 in this column, and use column 22.

- Column 22: Total loan period, including all renewals and the original loan period. Enter *D* for days, *W* for weeks or *M* for months, then enter the number of permitted days, weeks or months. You must enter 3 digits for the number. For example, for 3 days, enter *D003*.
- Column 23: Maximum fine. Enter up to two decimal places. The field should be left-aligned.
- Column 24: Minimum fine. Enter up to two decimal places. Fines below this amount will be treated as zero amount fines. The field should be left-aligned.
- Column 25: Fixed amount to be added to any fine. Enter up to two decimal places. The field should be left-aligned.
- Column 27: Adjust Due Date and Hour. Enter one digit. Use one of the following values when calculating the due date:
  - 0 Adjust a due hour which is after closing time to the closing time (if the due date is an open day), or to the closing time of the *next* open day (if the due date is a closed day).
  - 1 Adjust a due hour which is after closing time to the closing time (if the due date is an open day), or to the closing time of the *previous* open day (if the due date is a closed day).
  - 2 Do not adjust due hour if the due date is an open day; if the due date is a closed day, find the next open day. This is the default value in the event that tab16 cannot be read or if this column has an invalid value (that is, other than 0, 1, 2 or 3).
  - o 3 Adjust a due hour which is after closing time to the *next* open day's opening hour.

The column is sensitive to sublibrary and item status.

• Column 28: Item requested threshold. If an item has this number of active hold requests, it will be considered requested for the purpose of using columns 15-18 for setting its due date. The system may be configured to display a message when using the alternate due date by setting column 4 of message 1020 in \$aleph\_root/error\_lng/pc\_messages to Y.

#### Step 3: Define Library Hours

Edit tab17. This table enables the system to set new due dates for items that would otherwise be due on days or at hours when the library is closed.

Note that there is an easy-to-use interface in the Circulation GUI for the editing of this table - the Library Open Hours Management Interface which is accessible from the Circulation GUI's Loan Tab. Below is an explanation of how to define the library open hours by editing the tab17 table directly.

In the following example, specific days on which the library is closed appear before the general definition of the library's opening hours:

```
3 4
                  5
!!!!!-!!!!!!-!!-!-!!!!-!!-
!!!!!!!!!!!!!!!!!
     20060501
               С
                       Comment - May First
     ####06##
               O 1000 1300 Comment - summer vacation
17A
     ####07##
               0 1000 1300
              0 1000 1300
17A
     ####08##
              0 1000 1300
17A
     ####09##
```

#### Key to Table:

- Column 1: Group ID for group of definitions. In the above example, there is one group of definitions. You may create as many groups as you want. By entering the Group ID in column 8 of the tab\_sub\_library table, you can have a number of different sublibraries use the same group of definitions. Be sure that you fill in the tab17 table together with the tab sub library table.
- Column 2: The dates are written in the format yyyymmdd. For example 19990714. You may use the # character as a wildcard for dates. For example, ####0714 indicates July 14th of any year. ####### indicates any date.
- Column 3: Day of the week. Sun=00, Sat=06.
- **Column 4**: Enter C for Closed; O for Open.
- Column 5: Fill in this column if you entered "O" in column 4. Column 5 is the hour that the library opens. The system uses a 24-hour clock, so if the library opens at 9 AM, enter 0900.
- Column 6: Fill in this column if you entered "O" in column 4. Column 6 is the Hour that the library closes. The system uses a 24-hour clock, so if the library closes at 5 PM, enter 1700.

Note that a library open hours may be configured so that closing time is after midnight. In that case, the closing hour will be configured as the real hour +24. For example, if the library opens on Friday morning at 9 A.M. and closes at 2.A.M the following day, the tab17 line will be configured as:

```
17A ####### 05 O 0900 2600
```

Step 4: Deciding Whether or Not the Patron's Expiration Date Influences a Due Date In tab100, you can set a variable to determine if a patron's expiration date shortens a loan period if the due date is later than the patron's expiration date.

#### The line is:

```
BOR-EXPIRY-DUE-DATE
```

and the options are Y/N/H.

Step 5: Deciding if the Library's Closing Hour will Adjust the Due Hour The due hour can be changed according to the library's closing hour. This is determined by tab16, column 27 'Adjust Due Date and Hour', which has four possible parameters.

For example, the library's working hours are 8:00 - 17:00 and the due hour is 23:59.

- If the variable is set to 0, the due hour will be set to 17:00, or to 17:00 the next open day (if the due date is a closed day).
- If the variable is set to 1, the due hour will be set to 17:00, or to 17:00 the previous open day (if the due date is a closed day).
- If the variable is set to 2, the due hour remains 23:59.
- If the variable is set to 3, the due hour will be set to 8:00 of the next open day.

#### Step 6: Rounding and Factoring Fines

The system provides the option to round up/down the fine amount. In addition, you can define a multiplication factor for the fine rate set in tab16, column 11. This is useful for countries whose currencies are written in the thousands (for example, 10,000 lira).

Following are the relevant parameters in the aleph start table:

```
setenv fine_factor_fix 000
setenv fine_rounding Y
```

Step 7: Determine if "No Fine" Transactions will be included in the List of Cash Transactions

You can determine whether or not the system will display transactions for which no fine (zero amount due) was charged. To do this, edit tab18.lng.

enter Z in col. 5, So that "no fine" transactions will not be included in the List of Cash Transactions.

#### Step 8: Define Lost Material Charges

To define lost material charges, edit tab34. This table defines the charges to be added to the patron's cash record when an item is lost. (An item is defined as lost by the librarian using the GUI Circulation module, or automatically by the system (tab32) after the maximum number of overdue notices has been sent.)

Following is an example from the tab34 table. (Note that the widths of columns 4, 6 and 9 have been shortened in this example.)

| LIT | ## ## | # | #       | ##### #### 15.00  | 0.00 75.00   |
|-----|-------|---|---------|-------------------|--------------|
| MED | ## ## | # | #       | ##### ##### 22.00 | 30.00 120.00 |
| MUS | ## ## | # | OA45 62 | ##### ##### 0 00  | 75.00 75.00  |

## Key to Table:

- Column 1: Sublibrary. Use ##### for "all sublibraries."
- Column 2: Item status (from tab15). Use ## for all.
- **Column 3**: Patron status (from tab31). Use ## for all.
- **Column 4**: Identifier of the call number type. Use ## for all
- Column 5: Call Number. Enter a specific call number. Specifying a range is done by using a # mark to separate the 'From Call Number' from the 'To Call Number'. For example "ABC#DEF" means 'from call number ABC to call number DEF.

For all call numbers, use only one # in the first position of the column.

- Column 6: Collection. Use ##### for all.
- Column 7: Item Material Type. Use ##### for all.
- Column 8: The charge for sending a notice. You may use up to two decimal places. You may enter, for example, 10, 10.0, or 10.00.
- **Column 9**: Handling charges. You may use up to two decimal places. You may enter, for example, 10, 10.0, or 10.00.
- Column 10: Fixed price for replacing the item. You may use up to two decimal places. You may enter, for example, 10, 10.0, or 10.00.

Column 10 can be set to use the value set in Z30-PRICE of the lost item. This is done by prefixing the fixed value with "I/". If Z30-PRICE is a decimal number other than zero, it will be used as the replacement cost. If not, the value in Column 10 will be used.

- Column 11: Not yet implemented (MARC price).
- Column 12: Not yet implemented (patron factor).

**Note:** When an item is registered in the GUI as "Lost", the librarian has the option to manually change the replacement price charged for the lost item.

Step 9:Define the Effective Due Date in Printouts and GUI HTML Information In XML-XSL printouts and in GUI HTML information (based on templates defined in ./xxx50/pc\_display\_eng), z36-due-date can be translated into the "effective due

date" by defining the following setting in a .trn file (./xxx01/form\_eng/global.trn or a specific translation file):

The translation process uses the get\_effective\_due\_date routine: the tab100 variable RECALL-METHOD and the Z36 fields Z36-DUE-DATE, Z36-RECALL-DATE and Z36-RECALL-DUE-DATE are all taken into account in order to generate the effective due date.

## 7. Overdue Notice Schedule

In order to set the overdue notice schedule, edit tab32. Following is an example from the table:

```
! 1 2 3 4 5 6 7 8
!!!!!-!!-!!-!!-!!!-!!!-!!!!
###### 04 ## 00 003 001 0 0080
##### 04 ## 01 007 007 0 0081
##### 04 ## 02 014 014 0 0082
##### 04 ## 03 021 021 L
##### 04 ## 09 040 028 L
```

#### Key to Table:

- **Column 1**: Enter a sublibrary code or use ##### to indicate all sublibraries.
- Column 2: Enter an item status from tab15 (enter "##" for "all" item statuses).
- **Column 3**: Enter a patron status from tab31 (enter "##" for "all" patron statuses).
- Column 4: Current letter number in the loan transaction record z36.

| 00 | - | 1st | notice |
|----|---|-----|--------|
| 01 | - | 2nd | notice |
| 02 | - | 3rd | notice |
| 03 | - | 4th | notice |

- 09 for items which are "claimed returned". This code is used when b-cir-50 (Print Overdue and Lost Billing Notices) is run for "Bills for lost material that was claimed to have been returned"
- Column 5: Days overdue (for Notice ID=00) or Days since last letter (for other IDs).

- Column 6: Days overdue for requested items (for Notice ID=00) or Days since last letter (for other IDs).
- Column 7: Enter O if the item is considered Overdue; enter L for Lost.
- Column 8: Transaction number as listed in tab18 (Cash Management). The patron will be charged the fee defined for this transaction number in tab16.

#### Reading the Table

The table should be read in the following manner:

```
! 1 2 3 4 5 6 7 8
!!!!!-!!-!!-!!-!!!-!!!-!!!!
###### 04 ## 00 003 001 0 0080
##### 04 ## 01 007 007 0 0081
##### 04 ## 02 014 014 0 0082
##### 04 ## 03 021 021 L
##### 04 ## 09 040 028 L
```

#### **Important note:**

The overdue days calculation (column 5 or 6) does not include the due date or the last letter date, it starts with the day after.

For Notice ID=00: The first notice is sent when the item is three days overdue (or one day overdue if the item has a hold request for it). Three days overdue means that the first notice is sent on the forth day after the due date.

For Notice ID=01: The second notice is sent seven days after the first notice. This means that the system waits until seven days have passed since the first notice, then it sends the second notice on the eighth day.

**For Notice ID=02:** The third notice is sent 14 days after the second notice. This means that the system waits until 14 days have passed since the second notice is sent, then it sends the third notice on the 15th day.

**For Notice ID=03:** The forth notice is sent 21 days after the third notice, and then the item is declared lost. This means that the system waits until 21 days have passed since the third notice, then it send the forth notice on the 22nd day.

**For Notice ID-09:** An item that was set as "claimed returned" is declared lost 40 days after it was set as "claimed returned".

This means that the system waits until 40 days have passed since the item was set as "claimed returned", then it sends a bill for lost material on the 41st day.

## 7.1. Overdue Notice Letters and Summary

You can determine whether the notices sent to the patron will always use the same template (overdue-letter-0 or overdue-summary-0) or use different templates for each notice, as follows:

- 1st notice: overdue-letter-0-nn or overdue-summary-0-nn
- 2nd notice: overdue-letter-1-nn or overdue-summary-1-nn
- 3rd notice: overdue-letter-2-nn or overdue-summary-2-nn
- 4th notice: overdue-letter-3-nn or overdue-summary-3-nn
- 5th notice: overdue-letter-4-nn or overdue-summary-4-nn

The notices usually become progressively more demanding.

To define which templates will be used, edit the OVERDUE-LETTER-STYLE variable in tab100. If you want the same template to be used for each notice, enter N. If you want different templates to be used, enter Y.

If the loan has been made by a proxy, then a second notice letter is printed for the proxy in addition to the initial notice letter that is printed for the sponsor.

**Overdue Notice** (single item per notice) - filenames: overdue-letter-0, overdue-letter-0-nn, overdue-letter-1-nn, overdue-letter-2-nn, overdue-letter-3-nn, overdue-letter-4-nn. "0" is first notice, "1" is second notice, and so on.

**Overdue Summary** - filenames: overdue-summary-0, overdue-summary-0-nn, overdue-summary-1-nn, overdue-summary-3-nn, overdue-summary-4-nn

#### 8. Patron Blocks

Define blocks and their effect on patron privileges. To do so, edit the tab deling.lng table. Following is a sample from the table:

```
abcdefghi
!!-!-!!!!!-!!!!!!!!!!
00 1
                   L Patron has no global blocks
01 1
                   L Patron consistently returns books late
02 1
                   L Disruptive behavior in library
0.3 1
                   L Personal item left in library - contact Circ
desk
04 1
                   L Too many Claimed Returns
53 1
                   L Patron to contact academic adviser
00 2 #####
                   L Patron has no local blocks
01 2 ##### N NN L Patron is blocked from placing a hold request.
02 2 ##### NN
              NN L Patron is not allowed to place hold or
photocopy re
quest.
03 2 ##### N N N
                  L Patron's override permission is blocked.
04 2 \#\#\#\# N N N L Patron cannot place more than one request on
this i
tem.
```

```
05 2 \#\#\#\# NNNNNNNNN L All patron's privileges are blocked.
50 2 \#\#\#\# NNNNN NN L New patron self registration - Web OPAC.
```

#### Key to Table:

- Column 1: Block Code. Enter a code from 01 to 99. You may have up to 99 block codes for global patrons and another 99 block codes for local patrons.
- Column 2 indicates whether the block code is for a Global Patron (1) (Z303 record) or a Local Patron (2) (Z305 record).
- Column 3: Sublibrary. Enter a Sublibrary only if the block code is for "Patrons". You may use the # character as a wildcard.
- **Column 4**: You may limit the patron's privileges if he has been blocked. In order to block a specific privilege, enter *N* in the appropriate column. Otherwise leave it blank. The codes for the privileges are as follows:
  - o a Loan
  - b Photocopy requests
  - o c Override
  - o d Multiple hold requests
  - o e Check transactions
  - o f Hold request
  - o g Renewal
  - o h Reading room permission
  - $\circ$  i Booking Request

Each privilege is explained in detail in the online help for the Local Patron Record in the GUI.

- **Column 5** is the code for the character set. It should be set to L, unless you are using CJK.
- Column 6 is the description of the block as it will appear in the GUI.

### 9. Cash Transactions

## 9.1. Setup of Cash Transactions (tab18.lng)

You can define various transactions for which a patron is charged a fee. To do this, edit tab18.lng.

Two types of transactions can be defined in tab18.lng:

- System-generated Transactions: ID numbers 0000 1028
- Librarian-generated Transactions: transactions which are only generated by the librarian, using the New Cash Transaction form (accessible from the Patron Information window / Cash Transactions tab / New button).
   You can define your own librarian-generated transactions by adding a

You can define your own librarian-generated transactions by adding a new line with an unused ID number.

Note that charges for the following letters are dependent on the setting of column 6: ILL material arrival, Hold request filled, Lost material - Notice, Overdue letter and Overdue summary letter. If column 6 has the value N, no charges will be levied. This can be used by the library to prevent charging for postal charges when the letter is sent by e-mail.

Following is a sample from the table:

#### Key to Table:

- **Column 1**: ID number of the transaction.
- Column 2: Sublibrary. For "all sublibraries," use ##### . (Be sure to define a catch-all line that has ##### in column 2 together with ## in column 3.)
- **Column 3**: Item status. For "all items", use ##.
- Column 4: Patron status. For "all patrons", use ## . (Be sure to define a catch-all line that has ##### in column 2 together with ## in column 3.)
- Column 5: Switch to activate/deactivate cash control. If you enter *Y*, patrons will be charged for the transaction according to the fee entered in column 5, if the setup of column 6 does not prevent this. If you enter

N, patrons will not be charged for the transaction. Very similar to Y, the Z parameter also charges for cash transactions, but only when the cash rate does not equal zero. Note that the Z parameter affects only new transactions.

Note: If column 5 is set to *Y* for Late Return fines, the rate will be determined according to the fine rate entered in column 11 of tab16, and column 5 will be ignored. See the Late Return line in the example above. The same applies to lost material charges that are calculated according to tab34.

• **Column 6**: Fine. Enter the amount in your currency that you want to charge the patron.

Note: If column 4 is set to Y for Late Return fines, the rate will be determined according to the fine rate entered in column 11 of tab16, and column 5 will be ignored (see the Late Return line in the example above). The same happens with lost material charges that are calculated according to tab34. If tab34 is not present or if there is no value in tab34, the sum is taken from tab16.lng.

In some lines, the value in column 5 functions as a ratio multiplicator. The actual amount is set in other tables. This applies to the following lines:

- o 0003,0014 late return fee, dependent on tab16
- o 0012,0040,0041,0042 lost material, dependent on tab34
- o 0015 ILL material arrival, dependent on tab\_ill\_charge
- 0050,0051 ratio, additional daily amount or a combination of both charged for late return of recalled / rush-recalled loan. The tab100 variable OVERDUE-RECALL-RATIO defines whether the number is a ratio, a set amount or a combination of both.
- 0052,0053 ratio, additional daily amount or a combination of both for a fine limit for late return of recalled/rush-recalled loan. The tab100 variable OVERDUE-RECALL-RATIO defines whether the number is a ratio, a set amount or a combination of both.
- 0054,0055 ratio, additional daily amount or a combination of both for a lost letter for recalled/rushrecalled loan. The tab100 variable OVERDUE-RECALL-RATIO defines whether the number is a ratio, a set amount or a combination of both.

• Column 7 is the rate of the VAT that will be added to the sum that is set in column 5.

For example, if a transaction has the number 10.00 in column 5 and 15.00 in column 6, the net sum will be 10.00, the VAT sum will be 1.50 (15 percent of 10) and the sum of the transaction will be 11.50.

If the column is left empty, no VAT is assumed and the net value of the transaction will equal the total sum.

Note that transactions which are calculated based on tab16 (such as 0003) or tab34 (such as 0040-0042) also have their VAT rates set in this table.

- Column 8 is a switch for charging/not charging if the patron's valid address contains an e-mail address. This is used for preventing the levying of postal charges if the letter is sent by e-mail.
- **Column 9** is the name of the cash transaction as it will appear in the GUI.

#### Y/N Ratio

For some lines the value is Y or N (meaning that the system should or should not register a cash transaction), or a ratio. The actual amount is set in other tables. This is so for:

- 0003, 0014 late return fee, dependent on tab16
- 0040, 0041, 0042, 0054, 0055 lost material, dependent on tab34
- 0015 ILL material arrival, dependent on tab ill charge
- 0050, 0051 ratio for late return of recalled loan

#### **Alphanumeric Paper Formats**

There are some lines, A4-6, A3-6, B2-6, LE-6 where the ID number of the transaction (Column 1) is not purely numeric. These are used to register photocopy requests for specific paper formats.

You can add other paper formats according to your needs and add an appropriate line. For example, when LE-6 was added for 81/2"x11" Letter paper formats to be processed, a new line was added to tab 18:

```
LE-6 ##### ## Y 0.20 L Photocopy processing (Letter)
```

The ID 0006 will be used as a default if the special entries are missing.

## 9.2. Registration of Cash Transactions in Offline Circulation

Whether or not offline circulation registers cash transactions depends on the variable OFFLINE-CASH-TRANS in tab100. Set to Y for the system to register cash

transactions in offline circulation; set to N for the system not to register cash transactions in offline circulation.

## 10. Circulation Transaction Checks (tab\_check\_circ)

tab\_check\_circ sets the checks that will be performed when an item is loaned or renewed.

Column 1 defines when a check is performed:

- 1. **B-CIR-77** Update patron records (p\_cir\_77)
- 2. **LOAN-GBL** checks patron prior to loan and when "Check" is performed on the Global Patron Information window
- 3. **RR-LOAN** item is being loaned at a reading room station (type 4 in tab\_attr\_sub\_library). Intended for checking the patron using the original sublibrary of the item to find the z305 patron record. Used with check\_circ\_2\_d.
- 4. **LOAN** item is being loaned to a patron
- 5. **RENEW** item is being renewed to a patron applies to Renew and Renew all functionality
- 6. **RENEW-WWW** patron renewing loan in www
- RENEW-GBL checks on patron after the Renew All (for renewing all loans) or the Renew Marked (for renewing more than one selected loan at a time) buttons from the Circulation GUI's Loan List have been clicked.
- 8. **B-CIR-10** item renewed to a patron (p\_cir\_10)
- 9. **B-CIR-08** item renewed to a patron (p\_cir\_08)
- 10. **ROUT-LOAN** item is being loaned to a routing member
- 11. **EXTEND** due date/hour is being changed from the List of Loans or during a loaning activity

Column 2 defines which check procedure will be performed: The available checks are:

| Check | Procedure                                          | Action                                                                                                    | \$aleph_root/error_lng/<br>check_circ |
|-------|----------------------------------------------------|----------------------------------------------------------------------------------------------------|---------------------------------------|
| 1_a   | patron<br>blocks<br>Z303                           | Checks patron blocks on Z303 record                                                                                                    | 0101, 0102                            |
| 1_b   | patron<br>blocks<br>Z305                           | Checks patron blocks on Z305 record                                                                                                    | 0111, 0112,<br>0113, 0115             |
| 1_c_a | patron<br>expiration<br>date +<br>renew<br>warning | Checks z305_expiry_date Renew warning if the expiration date has already passed                                                                                                    | 0121                                  |
| 1_c_b | patron<br>expiration<br>date +<br>renew<br>warning | Checks z305_expiry_date Renew warning for approaching expiration date according to parameters set in col.3 tab30                                                                                                    | 0122                                  |
| 1_d   | overdue<br>check                                   | Works according to the variable OVERDUE-<br>LETTER-NO which determines when an item is<br>"overdue" (i.e., the due date has passed and N<br>(0/1/2/3/4) notices have been sent)                                          | 0131                                  |
| 1_e   | block date<br>check                                | checks z305_end_block_date                                                                                                    | 0141                                  |
| 1_f   | proxy's<br>expiration<br>date check                | checks z305_expiry_date                                                                                                    | 0261                                  |
| 2_a   | patron loan<br>permission                          | checks z305_loan_permission                                                                                                    | 0151                                  |
| 2_b   | patron<br>renew<br>permission                      | checks z305_renew_permission                                                                                                    | 0152                                  |
| 2_c   | patron<br>reading<br>room<br>permission            | checks z305_rr_permission, taking the z305 that matches the reading room sublibrary at which the loan is being performed sublibrary (i.e. when item is loaned at a reading room station, type 4 in tab_attr_sub_library) | 0153                                  |
| 2_d   | loan and<br>reading<br>room<br>permission          | check patron loan and reading room permission using the z305 that matches the original sublibrary of the item (i.e. the sublibrary of the item before it was assigned the RR sublibrary)                                 | 0154                                  |

| Check | Procedure                          | Action                                                                                                    | \$aleph_root/error_lng/<br>check_circ |
|-------|------------------------------------|----------------------------------------------------------------------------------------------------|---------------------------------------|
| 2_e   | Handling<br>magnetic<br>media      | Checks if a patron tries to loan/renew/return a magnetic media (tab25.lng, col. 4 = Y).                                                                                                    | 155                                   |
| 3     | patron<br>renew limit              | check the patron's renew limits according to parameters set in tab16 (col.21)                                                                                                    | 0161, 0162                            |
| 4_a   | patron loan<br>limits              | check the patron's loan limits according to parameters set in tab16 (col.12)                                                                                                    | 0171, 0172                            |
| 4_b   | patron loan<br>limits (99<br>line) | check the patron's overall loan limit in a sublibrary according to parameters set in tab16 99 line                                                                                                    | 0181                                  |
| 4_c   | patron loan<br>limits (99<br>line) | check the patron's overall total loan limits for ADM library according to parameters set in tab16 99 line                                                                                                    | 0182                                  |
| 4_d   | patron loan<br>limits (98<br>line) | check the patron's overall total loan limits for the sublibrary's group according to parameters set in the tab16 98 line. The entire group (all libraries that share a column 7 of tab_sub_library value) may not exceed the number of loans set up in the 98 line                                                                                                    | 0183                                  |
| 5     | cash limit                         | checks if the patron has exceeded the amount allowed in z305_cash_limit (including open and transferred cash transactions)  This check retrieves list of charges to include/exclude.  For example: CHARGES=-0001,0006,0008,0009 This means that all charges except for 0001,0006,0008,0009 are counted.  CHARGES=+0001,0006,0008,0009 This means that only 0001,0006,0008,0009 charges are counted.  If the CHARGES parameter is not retrieved, all cash charges are taken into account. | 0191                                  |

| Check | Procedure                        | Action                                                                                                    | \$aleph_root/error_lng/<br>check_circ |
|-------|----------------------------------|----------------------------------------------------------------------------------------------------|---------------------------------------|
| 5_b   | cash limit                       | checks if the patron has exceeded the amount allowed in z305_cash_limit (including open cash transactions only)  This check retrieves a list of charges to include/exclude.  For example: CHARGES=-0001,0006,0008,0009 This means that all charges except for 0001,0006,0008,0009 are counted.  CHARGES=+0001,0006,0008,0009 This means that only 0001,0006,0008,0009 charges are counted. | 0191                                  |
|       |                                  | If the CHARGES parameter is not retrieved, all cash charges are taken into account.                                                                                                    |                                       |
| 6     | item<br>requests                 | checks whether the item has hold requests placed on it                                                                                                    | 0201                                  |
| 6_a   | item<br>requests                 | checks whether the item has hold requests placed on it                                                                                                    | 0201                                  |
| 6_b   | Item hold queue                  | Checks whether the loaning patron is the first in the hold queue.                                                                                                    | 202                                   |
| 7_a   | item loan<br>permission          | checks whether the item can be loaned, column 6 in tab15.lng                                                                                                    | 0211, 0212                            |
| 7_b   | item renew<br>permission         | checks whether a loan on this item can be renewed, column 7 in tab15.lng                                                                                                    | 0211, 0213                            |
| 7_c   | reloaning<br>limit               | checks whether the same patron did not return the exact item recently, as per column 15 in tab15.lng                                                                                                    | 0214                                  |
| 8_a   | item -<br>lost/claimed<br>return | checks if the item was declared as lost or claimed to have been returned                                                                                                    | 0221, 0222                            |
| 8_b   | renew -<br>overdue<br>letter     | checks if an overdue letter has been printed for a loaned item                                                                                                    | 0231                                  |

| Check | Procedure                                 | Action                                                                                                    | \$aleph_root/error_lng/<br>check_circ |
|-------|-------------------------------------------|----------------------------------------------------------------------------------------------------|---------------------------------------|
| 9_a   | overdues<br>and fines -<br>ADM<br>library | checks maximum overdues, recalled overdues and fines, for ADM library based on tab_block_circ or any other table defined in column 3 of tab_check_circ  This check retrieves two parameters:  • block circ table name. If not specified, the default table, tab_block_circ, is consulted.  • list of charges to include/exclude For example:  CHARGES=-0001,0006,0008,0009  This means that all charges except for 0001,0006,0008,0009 are counted.  CHARGES=+0001,0006,0008,0009  This means that only 0001,0006,0008,0009  charges are counted.  If the CHARGES parameter is not retrieved, all cash charges are taken into account.  The two parameters should be separated by a semicolon (;).  For example: tab_block_test;CHARGES=+0001,0006,0008,0009 | 0241, 0242<br>0243                    |
| 9_b   | overdues<br>and fines -<br>sublibrary     | checks maximum overdues and recalled overdues in a sublibrary based on tab_block_circ or any other table defined in column 3 of tab_check_circ                                                                                                    | 0251, 0252                            |

| Check | Procedure                                 | Action                                                                                                    | <pre>\$aleph_root/error_lng/ check_circ</pre> |
|-------|-------------------------------------------|----------------------------------------------------------------------------------------------------|-----------------------------------------------|
| 10_a  | overdues<br>and fines -<br>ADM<br>library | checks maximum overdues, recalled overdues, and fines, for regular, lost, and claimed returned loans, for ADM library based on tab_block_circ or any other table defined in column 3 of tab_check_circ  This check retrieves two parameters:  • block circ table name. If not specified, the default table, tab_block_circ, is consulted.  • list of charges to include/exclude. For example:  CHARGES=-0001,0006,0008,0009  This means that all charges except for 0001,0006,0008,0009 are counted.  CHARGES=+0001,0006,0008,0009  This means that only 0001,0006,0008,0009 charges are counted.  If the CHARGES parameter is not retrieved, all cash charges are taken into account.  The two parameters should be separated by a semicolon (;).  For example: tab_block_test;CHARGES=+0001,0006,0008,0009 | 0241, 0242<br>0243                            |
| 10_b  | overdues<br>and fines -<br>sublibrary     | checks maximum overdues and recalled overdues, for regular, lost and claimed returned loans in a sublibrary based on tab_block_circ or any other table defined in column 3 of tab_check_circ                                                                                                    | 0251, 0252                                    |
| 12_a  | ILL patron identity                       | checks if there is a match between the original ILL patron and the patron who is trying to loan the ILL item                                                                                                    | 0801                                          |
| 13_a  | Renew ILL item                            | Checks if the renewed items are ILL items (items that have been created as a result of receiving borrowing request from supplier). If so, the renew action is enabled via Circ-Loans List only for authorized ILL staff user. If this check is not defined, then ILL items will be renewed like any other item.                                                                                                    | 803                                           |
| 14_a  |                                           | Checks whether the patron that is making the loan already has a like item on loan.                                                                                                    | 291                                           |

| Check | Procedure                   | Action                                                                                                    | \$aleph_root/error_lng/<br>check_circ |
|-------|-----------------------------|----------------------------------------------------------------------------------------------------|---------------------------------------|
| 14_b  | Check loan of similar item. | Checks if the patron making the loan already has a similar item on loan.  Similar items are items that has the same enumeration/chronology and are of the same material type. Items in all sublibraries, collections, and statuses are considered similar.  This check is the same as 14_a, only the definitions for Like Copy in tab100 (SUB-LIBRARY-DIVISION, HOLD-REQUEST-ITM-STATUS, HOLDREQ-PROCESS-STATUS, and HOLD-REQUEST-COLLECTION) are not taken into account. | 292                                   |

The text of messages associated with the checks is defined in \$aleph\_root/error\_lng/check\_circ. The minimum circulation user level to override them is defined in the check circ override table in the ADM library.

Alternative blocks are useful when you need to define a separate set of blocks for different activities. They can be set for any of the activities defined in Column 1. Alternative blocks are defined in a user-defined alternative table, or in the default alternative table tab block circ.

Column 3 defines the parameters for the check routine

- The alternative table that is consulted for checks 9\_a, 9\_b, 10\_a, and 10\_b. This alternative table must be present in the data tab of the ADM library. If not specified, the default table tab block circ is used.
- The list of cash charges to include/exclude for checks 5, 5\_b9\_a, 9\_b, and 10\_a. If the CHARGES parameter is not retrieved, all cash charges are taken into account.

# 11. Hold and Photocopy Requests

In order to set the management policy for hold and photocopy requests, you must make decisions regarding such factors as which checks the system will perform before/after a request is made; which pickup/delivery location will be used for each combination of sublibrary, item status and patron status; the amount of time an item may be kept on the hold shelf; the approach that will be used for printing call slips; and so on. Each factor is discussed below.

# 11.1. Hold Request Checks

It is up to you to determine which checks the system will perform before/after a hold request is placed. For example, the system may check whether or not the item can be requested at all or may check whether or not the item is on loan, in which case it will display information on its status (lost/recalled/on loan until). To set up the checks, edit tab hold request in the ADM library's tab directory.

```
PRE
         check hold request a
PRE
         check hold request b
PRE
         check hold request c
POST
         check hold request d
POST
         check_hold_request_e
POST
         check hold request f
CIRC
         check_hold_request_f
CIRC
         check hold request g
CIRC
         check hold request h
INFO
         check hold request k
```

This table defines checks for hold requests. The checks can influence:

- Display (or not) of the Request link on the list of items
- Display of information regarding the group of items and the patron's place in the request queue
- Display of meaningful messages concerning the reason why a request is refused.

The following separate instances have been defined when checks are made:

- AB-POST is used when submitting an advance booking request from the OPAC or from the GUI
- AB-PRE is used when the list of items is displayed in the Web OPAC. Passing this check is required to show the 'request' link next to advance booking items
- BK-CIRC is used in the Circulation client
- BK-POST is used when the booking request fill-in form is displayed
- BK-PRE is used for the 'Booking' link when the list of items is displayed in the Web OPAC
- CIRC is used in the Circulation client
- CIRC-INFO is used in the Circulation client. The errors reported by this instance can always be overridden
- FWD-TITLE is used when the active stop in a title request is changed. Queue stops whose items do not pass FWD-TITLE checks will be considered not available.
- HL-GRP is used for title level hold requests ('BIB Request'). Only items that pass the check are regarded as available.
- HL-GRP-PRE is used for title level hold requests ('BIB Request'). This check is performed on each ADM that has items that are related to the selected BIB record. If the ADM does not pass the check, its items will not be included in a group.
- INFO is used when the hold request fill-in form is displayed

- POST is used when a request is sent to the server
- PRE is used when the list of items is displayed in the Web OPAC
- REALLOC-AB is used when an advance booking request is reallocated to another like item
- REALLOC-BK is used when a booking request is reallocated to another like item
- TITLE-REQ is used for title level
- XML-CIRC is used when a hold request is created from an X-Service
- UE06-PREF and UE06-LIKE are used by the ue\_06 request handling daemon. They are relevant only when the preferred items mechanism is applied and are used in order to define whether a preferred item is available or not.

UE06-LIKE is used when a like item of the original requested item is checked. UE06-PREF is used when an item that is not a like item is checked.

Check routines that check hold request limits (for example, check\_hold\_request\_h) should be defined only in UE06-PREF and not in UE06-LIKE.

If a check that requires patron information is used as a PRE check, then the patron must first be identified, and you must set <code>check\_hold\_request\_l</code> as a PRE check as well.

When setting which checks to use, take into account the system resources required for checks that are made when the items list is displayed (PRE checks). If the checks require comparing item records and existing requests, and there are many item records, this can create an undesirable load on the server. If a check is listed for PRE, it need not be listed for INFO or POST, since the INFO/POST scenario will not happen. Checks that relate to the patron usually appear in POST.

| Check | Action                                                                                                    | \$aleph_root/error_lng/<br>check_hold_request | Suggested use     |
|-------|----------------------------------------------------------------------------------------------------|-----------------------------------------------|-------------------|
| a     | if tab15 col.8=N, item cannot be requested                                                                          | 1100                                          | PRE,POST,<br>CIRC |
| b     | if sublibrary and item status are not listed in tab37, item cannot be requested.                                    | 1105                                          | PRE,POST,<br>CIRC |
| С     | if tab15 col.12=Y, the item can have only one request                                                               | 1120                                          | PRE,POST,<br>CIRC |
| d     | z305 hold-permission                                                                                                | 1110                                          | PRE,POST,<br>CIRC |
| d1    | checks if the item is unavailable (requested or loaned to any patron)                                               | 1185                                          | PRE, POST, CIRC   |
| e     | if combination of sublibrary, item status and patron<br>status are not listed in tab37, item cannot be<br>requested |                                               | POST, CIRC        |
| f     | z305 multi-hold allowed                                                                                             | 1125                                          | POST, CIRC        |

| Check      | Action                                                                                                    | \$aleph_root/error_lng/<br>check_hold_request | Suggested use |
|------------|----------------------------------------------------------------------------------------------------|-----------------------------------------------|---------------|
| g          | z305 hold-on-shelf (item availability)                                                                                                    | 1130                                          | POST, CIRC    |
| n          | tab16 col.13, maximum number of hold requests                                                                                                    | 1135                                          | POST, CIRC    |
|            | tab16 col.13, maximum number of hold requests                                                                                                    | 1135                                          | POST, CIRC    |
| h_1        | This routine is similar to check_hold_request_h, but also includes in the check existing loans that were originally hold requests.                                                                                                    |                                               |               |
| n_2        | checks if the maximum number of hold requests has been reached. The maximum number is received as a parameter.                                                                                                    | 1350                                          | POST, CIRC    |
| l.         | if the item is on loan, displays due date, due date<br>that will be active after recall action is performed,<br>and information on whether lost or recalled                                                                                                    |                                               | INFO          |
|            | if item has requests, displays on hold, patron's place in queue                                                                                                    | 6005-6006                                     | INFO          |
| K          | tab15 col.8 value (Y,N,C)                                                                                                    | 6010-6012                                     | INFO          |
| <b>x</b> 1 | Z30-description value                                                                                                    | 6016                                          | INFO          |
|            | patron-id has not been entered                                                                                                    | 1140                                          | PRE           |
| n          | patron has item on loan and is attempting to request a like copy                                                                                                    | 1150                                          | POST, CIRC    |
| n          | patron tries to reserve an item that has been declared as "Lost" or "Claimed Returned."                                                                                                    | 1095                                          | POST, CIRC    |
| O .        | checks if there is a "like" copy available (same year, volume, part, issue AND depending on tab100 setup, same sublibrary, collection, status, and process status).                                                                                                    | 1150                                          | INFO          |
| р          | checks if all "like" copies are on loan (not available) and informs the patron that the request cannot be placed, that he must apply to the circ desk. This check should be used by a library that wants library staff to decide which copy should be requested (because recall is made for the copy requested, and not all copies) | 1155                                          | POST, CIRC    |
| q          | tab16 col.13 check for maximum number of hold requests for the sublibrary ("99" line)                                                                                                    | 1160                                          | POST, CIRC    |
|            | tab16 col. 13 check for maximum number of hold requests for the sublibrary (line 99)                                                                                                    | 1160                                          | POST, CIRC    |
| q_1        | This routine is similar to check_hold_request_q, but also includes in the check existing loans that were originally hold requests.                                                                                                    |                                               |               |
| ſ          | patron expiration date has been reached                                                                                                    | 1165                                          | POST, CIRC    |

| Check | Action                                                                                                    | \$aleph_root/error_lng/<br>check_hold_request | Suggested use           |
|-------|----------------------------------------------------------------------------------------------------|-----------------------------------------------|-------------------------|
| S     | patron has exactly the same item on loan                                                                                                    | 1170                                          | POST, CIRC              |
| t     | check for maximum number of hold requests for the ADM library (ADM line(s) in tab16).                                                                                                    | 1175                                          | POST, CIRC              |
| t_1   | Check for maximum number of hold requests for the ADM library (ADM line(s) in tab 16) This routine is similar to check_hold_request_t, but also includes in the check existing loans that were originally hold requests.                                              | 1175                                          | POST, CIRC              |
| u     | reading room permission                                                                                                    | 1176                                          | POST, INFO,<br>CIRC     |
| v     | If an item belongs to a remote storage facility and is available, the expected delivery time is calculated (using tab17 and tab24). The message displays in INFO in place of the <i>Your place in queue</i> message.                                                  | 6003                                          | INFO                    |
| w     | Items that are currently loaned to a specific patron status or that have a specific item status cannot be requested. The patron and item status that are checked in combination are defined in col. 3. For example:  BOR=02,08; ITEM=03                               | 6004                                          | PRE,POST,CIRC           |
| X     | Check for maximum number of hold requests for the sublibrary's group ("98" line)                                                                                                    | 1161                                          | POST, CIRC              |
|       | Check for maximum number of hold requests for the sublibrary's group (line 98)                                                                                                    | 1161                                          | POST, CIRC              |
| x_1   | This routine is similar to check_hold_request_x, but also includes in the check existing loans that were originally hold requests.                                                                                                    |                                               |                         |
| у     | Patron with a specific status cannot request specific items (by item status and process status). Set up using parameters in column 3, for example: BOR=03,06;ITEM=03;PROC=MI,NA                                                                                       |                                               | POST, CIRC              |
| z     | The hold request being submitted will not be first in the queue. This is mainly intended for the requests that require recalling, so that an indication is made that although a recall will be made, the requesting patron will not be the first to receive the item. | 1177                                          | CIRC-INFO               |
| sh    | Applies to tab_service_hour. Checks the request submission time (day+hour) against the pickup location service hours. The request is allowed only within the service hour's timeframe.                                                                                | 1235                                          | POST, CIRC,<br>XML-CIRC |

| Check | Action                                                                                                    | \$aleph_root/error_lng/<br>check_hold_request | Suggested    | use   |
|-------|----------------------------------------------------------------------------------------------------|-----------------------------------------------|--------------|-------|
| 1_a   | Checks patron global blocks. Error message include block codes and description from tab_delinq.lng table.                                                                                     |                                               | PRE,<br>CIRC | POST, |
| 1_b   | Checks patron local blocks. Error message include block codes and description from tab/tab_delinq.lng table                                                                                   |                                               | PRE,<br>CIRC | POST, |
| 1_d   | Checks if patron has overdue loans. A loan is considered overdue if the due date has passed and "n" or more notices have been sent, as defined in the library's tab/tab100 OVERDUE-LETTER-NO. |                                               | PRE,<br>CIRC | POST, |
| 1_e   | checks patron block date                                                                                                    | 6060                                          | PRE,<br>CIRC | POST, |
| 4_a   | checks if patron has exceeded the loan limit for the item status (tab16 column 12)                                                                                                    | 6111                                          | PRE,<br>CIRC | POST, |
| 4_b   | checks if patron has exceeded the loan limit for the sub library (tab16 column 12)                                                                                                    | 6120                                          | PRE,<br>CIRC | POST, |
| 4_c   | checks if patron has exceeded the loan limit for the ADM library (tab16 column 12)                                                                                                    | 6130                                          | PRE,<br>CIRC | POST, |
| 4_d   | checks if patron has exceeded the loan limit for the sub library group (tab16 column 12)                                                                                                    | 6140                                          | PRE,<br>CIRC | POST, |
|       | checks is the patron has exceeded the cash limit allowed in z305_cash_limit - uses O(pen) and T(ransferred) transactions.                                                                     | 6100                                          | PRE,<br>CIRC | POST, |
|       | This check retrieves list of charges to include/exclude.                                                                                                    |                                               |              |       |
| 5     | For example:<br>CHARGES=-0001,0006,0008,0009<br>This means that all charges except of<br>0001,0006,0008,0009 will be counted.                                                                 |                                               |              |       |
|       | CHARGES=+0001,0006,0008,0009 This means that only 0001,0006,0008,0009 charges are counted.                                                                                                    |                                               |              |       |

| Check | Action                                                                                                    | \$aleph_root/error_lng/<br>check_hold_request | Suggeste     | ed use |
|-------|----------------------------------------------------------------------------------------------------|-----------------------------------------------|--------------|--------|
| 5_b   | Checks if the patron has exceeded the cash limit allowed. But only for O(pen) transactions.  This check retrieves a list of charges to include/exclude.  For example: CHARGES=-0001,0006,0008,0009 This means that all charges except of 0001,0006,0008,0009 are counted.  CHARGES=+0001,0006,0008,0009 This means that only 0001,0006,0008,0009 charges are counted.                                                                                                    | 6100                                          | PRE,<br>CIRC | POST,  |
| 9_a   | Checks the limits defined in tab/tab_block_circ (Maximum number of overdue loans, Maximum number of recalled overdue loans, Maximum cash owing).  This check retrieves two parameters:  • block circ table name. If not specified, the default table tab_block_circ is consulted.  • list of charges to include/exclude For example:  CHARGES=-0001,0006,0008,0009  This means that all charges except for 0001,0006,0008,0009 are counted.  CHARGES=+0001,0006,0008,0009  This means that only 0001,0006,0008,0009 charges are counted.  If the CHARGES parameter is not retrieved, all cash charges are taken into account.  The two parameters should be separated by a semicolon (;).  For example:  tab_block_test;CHARGES=+0001,0006,0008,0009 | 6081                                          | PRE,<br>CIRC | POST,  |
| 9_b   | Checks the limits defined in tab/tab_block_circ as 9_a but at item sub library level.  This check retrieves the block circ table name. If not specified, the default table tab_block_circ is consulted.                                                                                                    | 6091                                          | PRE,<br>CIRC | POST,  |

| Check | Action                                                                                                    | <pre>\$aleph_root/error_lng/ check_hold_request</pre> | Suggested    | use   |
|-------|----------------------------------------------------------------------------------------------------|-------------------------------------------------------|--------------|-------|
| 10_a  | As 9_a but counts all types of loans, i.e. active loans and claimed return.  This check retrieves two parameters:  • block circ table name. If not specified, the default table tab_block_circ is consulted.  • list of charges to include/exclude For example:  CHARGES=-0001,0006,0008,0009  Means that all charges except for 0001,0006,0008,0009 are counted.  CHARGES=+0001,0006,0008,0009  This means that only 0001,0006,0008,0009 charges are counted.  If the CHARGES parameter is not retrieved, all cash charges are taken into account.  The two parameters should be separated by a | 6081                                                  | PRE,<br>CIRC | POST, |
|       | semicolon (;). For example: tab_block_test;CHARGES=+0001,0006,0008,0009                                                                                                    |                                                       |              |       |
|       | As 9_b but counts all types of loans, i.e. active loans and claimed return.                                                                                                    | 6091                                                  | PRE,<br>CIRC | POST, |
| 10_b  | This check retrieves the block circ table name. If not specified, the default table tab_block_circ is consulted.                                                                                                    |                                                       |              |       |

Note that only like copies that are available according to column 8 of tab15 are considered available like copies.

### TAB\_PHOTO\_REQUEST

tab\_photo\_request is used to define which checks should be performed by the system when a photocopy request is placed. It is similar in functionality to tab\_hold\_request. In some cases, the checks on the photocopy requests for the Web OPAC determine whether the "Photo" link appears on the item line.

## 11.2. Priority

The position of the Hold Request in the queue is determined by assigning a Priority. The highest level priority is "00", the lowest is "99". You can set the default Priority for the GUI Circulation module and Web OPAC by editing tab31, column 19. The priority is dependent on the sublibrary of the requested item and on the patron's status.

# 11.3. Pickup/Delivery Locations

For each combination of sublibrary, item status and patron status, you may define the location from which the patron may pick up an item or photocopy being held for him, and the location to which the item or photocopy will be delivered. To do so, edit tab37 (for hold requests) and tab38 (for photocopy requests). When a pickup location is not defined, it is not possible to place the request.

When creating a Hold or Photocopy Request (WWW, Circ, OPAC), the default pickup sublibrary is the patron's home library. If the Z303-HOME-LIBRARY is not set up as a valid pickup library for the item in tab37 (for holds) or tab38 (for photocopies), the item's Z30-SUB-LIBRARY or the first sublibrary in tab37 is used as the default instead. This depends on the setup of the PICKUP-SORT-BY-ITEM tab100 variable.

## 11.4. Request Service Hours Checks (tab service hour)

The hold and photocopy request submission time (day+hour) can be checked against the pickup location service hours. The pickup location service hours are set in the ./xxx50/tab/tab\_service\_hour table. For table structure and more information, see tab\_service\_hour on page 109.

The service hour check is performed after the request form is filled and submitted by the user. If a request is not submitted during the pickup location service hours, the request is not accepted and the following message is displayed: "Pickup location is currently out of service. Request cannot be submitted" (message 1235).

The system checks the service hour (tab\_service\_hour) only when check\_hold\_request\_sh and check\_photo\_request\_sh check routines are set in tab\_hold\_request and tab\_photo\_request respectively.

To configure the pickup location service hour check for hold requests, set the following in ./xxx50/tab/tab\_hold\_request:

**Note**: For hold requests, the only relevant instances for the service hour check are POST, CIRC, and XML-CIRC.

To configure the pickup location service hour check for photocopy requests, set the following in ./xxx50/tab/tab\_photo \_request:

**Note**: For photocopy requests, the only relevant instances for the service hour check are POST and CIRC.

### 11.5. Hold Shelf

You may define different limits on the amount of time that an item is kept on the hold shelf, depending on whether the hold is triggered by the return of the item, or triggered by the Patron Request utility "Print Letter - Hold Request Filled". Many libraries use the utility for closed stack management and want a shorter hold period for items in closed stacks than for other items.

To define the different limits, edit tab44.

Note that the amount of time that the item is kept on the hold shelf is configured in tab44 depending on the pickup location. Also note that the amount of time that is defined in tab44 is net time, not counting the pickup location's closing days.

# 11.6. Printing Call Slips

The System Librarian is responsible for determining the approach that will be taken for printing call slips.

### 11.7. Item Holds List

The sort order on the Item Holds List is defined in pc\_server\_defaults with the following parameters:

```
setenv circ_user_z37_sort_routine 01 setenv circ user z37 sort order A
```

00 - "standard" sort using priority, request date, open date & hour

01 - sort using sublib, item-status, collection, open date & hour

02 - sort using sublib, item-status, collection, status, open date & hour

04 - sort using group ID and sequence, priority, request interest date and request date A for ascending; D for descending.

06 – sort using sublib, pickup location, open date and requester name.

A for ascending; D for descending.

### 11.8. Loans List

The sort order on the Loans List is defined in pc\_server\_defaults with the following parameters:

00 - "standard" sort using due-date

01 - sort using sublib, item-status, collection, due-date

A for ascending; D for descending.

If the standard sort is sufficient, then these lines can be commented out.

# 11.9. Hold Request Log

The system librarian can decide which of the following hold request related events are recorded in the circulation log:

- Hold request created
- Hold request created (OPAC)
- Hold request deleted
- Hold request deleted (OPAC)
- Hold request placed on shelf
- Hold request filled letter printed
- Hold request not filled letter printed
- Hold request picked up

In order to create the circulation log, configure these events in <ADM library>/tab/tab\_circ\_log.lng (events 70-77).

# 11.10. photo\_request\_style

The System Librarian can decide whether or not to delete the request after the slip is printed. This is done by defining the tab100 variable:

```
PHOTO-REQUEST-STYLE
```

If the variable is left blank, then when the Print Photocopy Request Slips (cir-22) service is run the system will print Photocopy Request slips and the requests will not be deleted. When the librarian enters the Circulation module to print a letter to the patron telling him to come and pick up the requested material, another slip will be printed for placing in the material, and only then the request will be deleted.

If the slip is printed by ue\_06 or by cir\_22, the request is not deleted but its status is changed to H.

If the variable is set to H, then when the Print Photocopy Request Slips (cir-22) service is run the system will print "Photocopy request filled" letters to the patrons in addition to the slips. The requests will be deleted and will no longer be available in the Circulation module.

### 11.11.KEEP-FILLED-PHOTO

The System Librarian can decide whether or not to keep photocopy requests after they have been filled. This is done by defining the tabloo variable:

KEEP-FILLED-PHOTO

If the variable is left blank or set to N, then filled photocopy requests are not kept. If the variable is set to Y, then after performing the "Photocopy request filled" action, requests are kept in the photocopy requests list, with "Filled" status.

### 11.12.PHOTO-USE-EXACT

The System Librarian can decide whether or not to use the exact item information after the photocopy request slip is printed. This is done by defining the table variable:

### PHOTO- USE-EXACT

If the variable is set to "Y", then after the photocopy request slip is printed (in ue\_06 or in other place) the request moves to the item used to fulfill it. Relevant item information of the item is printed on the slip.

If the variable is left blank or set to N, information of the first like item is used.

### 11.13.CREATE-Z38H

The System Librarian can decide whether or not to keep a photocopy requests history. This is done by defining the tabloo variable:

CREATE-Z38H

If the variable is left blank or set to N, a photocopy requests history is not kept. If the variable is set to Y, then "Deleted" and "Supplied" requests are kept in the photocopy requests history table (z38h).

# **11.14. Shipping**

If the library uses the photocopy shipping functionality, the System Librarian should define the photo-shipment-id counter in the ADM library (by util g/2).

## 11.15. Rush Cataloging Requests

Placing a Rush Cataloging request is possible only if the item is defined as a Rush Cataloging item, and the patron is authorized to place a Rush Cataloging request.

### Defining the Item

An item is a Rush Cataloging item if it is set to "R" in column 8 of the relevant tab15.lng.

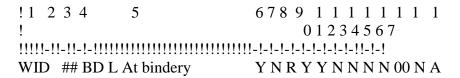

### **Defining The Patron**

The patron is allowed to place a Rush Cataloging request if the Local Patron Privileges have been set to 'Y':

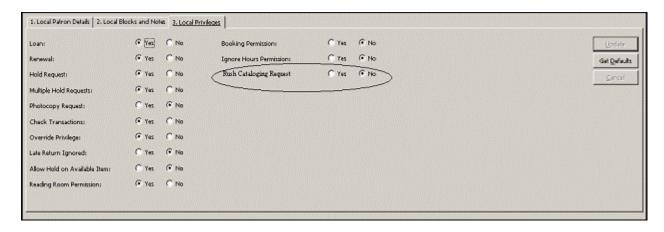

Column 23 of tab31 sets the default for this privilege:

### The Rush Cataloging Request Department

The Rush Cataloging department is set by the tab\_sublibrary\_grouping table. This table, defined in the data\_tab directory of the ADM library, sets a group code for each sublibrary. The trigger department is the group code that is defined in column 2 of this table for the requested item's sublibrary (in column 1). Note that the sublibrary code is used if no group code is defined for the sublibrary.

# 11.16. Requesting Unbarcoded Items

It is possible to allow patrons to perform circulation activities on items that were not yet cataloged ("unbarcoded items"):

The bibliographic records for these items have at least one item record attached. This item record has an item status which denotes it as being a "multi" part item that is, this item record denotes that there are multiple items available for this bib record. Note that this item does not represent a real item, but is used to indicate the existence of unbarcoded items related to this bibliographic record.

When requesting such item, a new temporary item record is created in the system.

### Defining the 'multi part' item

An item is a multi part item if it is set to "U" in column 8 of the relevant tab15.lng.

### The temporary item record

In general, the temporary item record will be created with the same information as the original 'multi-part' item (shelfmark, sublibrary, collection, process status, remote storage ID etc.). Specific fields are built as following:

- The item status of the temporary item record will always be "Temporary Unbarcoded" item status 88 will be used.
- The barcode will be assigned according to a new counter: "last-barcode-tmp-num".
- The z30\_description is built from the following request fields and in the following order:
  - o Author (z37\_author)
  - o Title (z37\_title)
  - o Pages (z37\_pages)
  - o Note 1 (z37\_note\_1)
  - Note 2 (z37\_note\_2)

Information from the above fields is appended with commas between the values. Since the z30\_description field is limited to 200 bytes, if the appended information is more than 200 bytes, it will be truncated.

The temporary item record is used to fill the request, and is loaned to the patron etc, i.e. would work as all other z30 item records.

After returned to the library, the temporary item record is deleted but is kept in the system. It is possible to use this temporary item record, give it a proper barcode and item status, and use it as a permanent item.

## 11.17. Requests Refusal

The library can decide to refuse a hold or a photocopy request. This is done via the Requests menu in the Circulation module – print letter refusal. This option enables the printing of a refusal letter, including the refusal reason. The request is moved to the History log with Refused status. A Circulation Logger record (Z309) is created that includes the refusal reason.

To enable the refusal flow, the following steps should be applied by the System Librarian:

1. Add the request refusal option to the requests menu by adding the following lines to GUI config under Circ/Tab/Lng/menu.dat:

REFUSE\_HOLD\_BARCODE Print Letter - Hold Request &Refused Print Letter - Photocopy Request &Refused Print Letter - Booking Request &Refused Print Letter - Booking Request &Refused Print Letter - Booking Request &Refused

2. Define the following refusal forms in ./<Bib Lib>/form lng:

- hold-refused-letter-s.xsl
- photocopy-refused-letter-s.xsl
- booking-refused-letter-s.xsl
- 3. Add the following lines to./<Adm Lib>/tab/tab\_circ\_log.lng, r to allow log event creation on refusal:
  - 64 Y Y LRefusal Hold Request note
  - 65 Y Y LRefusal Photocopy Request note
  - 66 Y Y LRefusal Booking Request note

## 11.18.Request Fulfillment by Preferred Items

The ue\_06 request handling daemon prints slips for hold and photocopy requests. These slips include information about the item that is used to fulfill the request. Sometimes a library wants to define the preference order in which materials are used. For example, a library that keeps copies and originals wants to use the copies first, and use the original only when no other material is available. This is in order to avoid deterioration of the original materials.

In order to enable the usage of preferred items, apply the following:

- 1. Define the preference order of the items.
- 2. Define the relevant pickup locations for which the preferred item mechanisms are applied.
- 3. Define the check routines for checking whether the preferred item is available.

### 11.18.1. Defining the Preference Order of Materials

tab\_req\_preferred in the ADM library's tab directory is used to define which items are preferred and their priority when ue\_06 is handling hold and photocopy requests.

### Note:

Only preferred items should be listed in this table. There is no need to list all possible items here. If the tab\_req\_preferred table does not exist or is empty, the preferred item mechanism is not applied

### **Table Structure**

• Column 1: request type

Size: 1

Possible values:

- o H–Hold Request
- o P-Photocopy request
- # Hold request and Photocopy request
- Column 2: sublibrary

Size: 5

Possible values:

- Sublibrary code
- o # any sublibrary

### Column 3: item status

Size: 2

Possible values:

- o item status code
- o # any item status

# • Column 4: item process status

Size: 2

Possible values:

- o Item process status code
- o # any item process status

### Column 5: item collection

Size: 5

Possible values:

- o Item collection code
- o # any item collection

### **Table Example**

```
! 2 3 4 5

!-!!!!!-!!-!!!!!

# LAW 01 ## GEN

# LAW ## ## ####

# HYL 01 ## GEN

# HYL 01 ## NBS

# HYL 01 ## NBS
```

In the above example, the items of the LAW sublibrary with status 01 from the GEN collection are the most preferred. If these items are not available, then items of the LAW sublibrary with status 01 from the NBS collection should be used. If they are also not available, then the rest of the LAW items should be considered.

Only if all items similar to LAW items are not available should HYL items be considered.

Note that in the above example, the definitions are the same for both hold requests and photocopy requests. It is possible to define a different setup for hold and photocopy requests by setting column 1 accordingly.

# 11.18.2. Defining the Relevant Pickup Locations for which the Preferred Items Mechanism is Applied

The preferred items mechanism is applied by the requests handling daemon (UE\_06) only for requests that have a pickup location that is listed in tab\_req\_preferred\_loc in the ADM library's tab directory.

**Note**: If the table does not exist or is empty, the preferred item mechanism is applied for any pickup location.

### **Table Structure**

**Column 1: pickup location** 

Size: 5

### **Table Example**

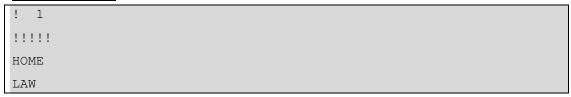

In the above example, the preferred items mechanism are applied to requests that are requested for pickup at the HOME or LAW pickup locations.

# 11.18.3. Defining Check Routines to Check if the Preferred Item is Available

The ue\_06 requests daemon attempts to use an available preferred item. The preferred item is considered available if it passes the check routines defined in tab\_hold\_request (sections UE06-LIKE, UE06-PREF) for hold requests or tab\_photocopy\_request (section UE06-AVAIL for photocopy requests.

### 11.18.4. UE\_06 Processing of the Requests

Ue\_06 attempts to fulfill hold and photocopy requests created in WEB OPAC, which are requested for one of the pickup location listed in tab\_req\_preferred\_loc by a preferred item:

Items of the requested title that are preferred according to tab\_req\_preferred are checked:

- Do they match the item enumeration and chronology values of the item on which the request was made?
- Are they available?

The order in which the items are checked are according to the order of the tab\_req\_preferred lines. The most preferred items are checked first.

The first available preferred item that is found is used -i.e. this is the item that is printed on the slip.

In case of a hold request – the request moves to this item.

In case of a photocopy request – PHOTO-USE-EXACT should be used in order for the request to move to this item.

If no preferred item is available, the request is filled by the regular Aleph request fulfillment mechanisms.

### Note:

The preferred items mechanism should be used only when PHOTO-REQUEST-STYLE is 3.

# 11.19.Staff Request

The Central Library is a library that offers services to subscribed libraries. Subscribed libraries may request material from the central library on behalf of their patrons.

The subscribed libraries are identified in the central library as "pseudo patrons", but their patrons are not identified in the central library.

When a patron of the subscribed library wants to request material from the central library, the staff of the subscribed library creates the request for the patron.

The staff of the subscribed library connects to the OPAC of the central library using the subscribed library's account.

When connected to the subscribed library's search base, the request forms for hold and photocopy are altered to include a field for the patron's name. The staff of the subscribed library fills in the request details, including the information of the requesting patron in the requester name field.

When the form is submitted, standard photocopy checks are done based on the subscribed library's logon information. The request is linked to the subscribed library's user, with the requester name saved in the Z37-REQUESTER-NAME / Z38-REQUESTER-NAME fields.

If cash charges are created, they are charged to the subscribed library's user, and the Z31-REQUESTER-NAME field is populated with the name of the requester.

To enable the staff request flow, the following steps should be applied by the System Librarian:

- 1. Define the subscribed library's account.
- 2. Add "requester name" fields to hold and photocopy forms in the OPAC.
- 3. Add "requester name" columns to request lists.
- 4. Add sort options based on the requester name.

### 11.19.1. Defining the Subscribed Library's Account

Define a new "pseudo" patron for the subscribed library with permissions according to the central library's policy.

The status of this patron indicates that it is not a regular patron but a subscribed library.

# 11.19.2. Adding "requester name" Fields to Hold and Photocopy Forms in the OPAC

Refer to the **Requester Name Field on Request Creation Forms** chapter of the Aleph 21 System Librarian's Guide - OPAC for details.

### 11.19.3. Adding "requester name" Columns to Request Lists

1. Display requester name information in the Patron Tab → hold requests list, by adding the following line to ./<BIB library>/tab/pc\_tab\_col.lng:

```
PC_CIR_B_HOLD_LIST L Requester Name 21 000 04 C04 Requester name
```

2. Display requester name information in the Item Tab → history → hold requests

list, by addig the following line to ./<BIB library>/tab/pc\_tab\_col.lng:

3. Display requester name information in the Patron Tab → photocopy requests list, by adding the following line to ./<BIB library>/tab/pc\_tab\_col.lng:

PC\_CIR\_B\_PHOTO\_LIST L Requester Name 08 000 04 C04 Requester name

4. Display requester name information in the Patron Tab → historical photocopy requests list, by adding the following line to ./<BIB library>/tab/pc\_tab\_col.lng:

PC\_CIR\_B\_PHOTOH\_LIST L Requester Name 06 000 04 C04 Requester Name

5. Display requester name information in the Patron Tab → cash list, by adding the following line to ./<BIB library>/tab/pc\_tab\_col.lng:

C\_CASH\_SUMMARY L Requester Name 22 000 04 C04 Requester Name

Refer to the **Requester Name Field In My Library Card** chapter of the System Librarian's Guide -OPAC: for more details about adding the requester name field's information in the OPAC.

## 11.19.4. Adding Sort Options Based on the Requester Name

Sort the Patron Tab → hold requests list according to sublib, pickup location, open date, and requester name, by setting 06 in the circ\_user\_z37\_sort\_routine environment variable (defined in pc server defaults).

The Patron Tab → photocopy requests list can be sorted according to the following sort options:

- Pickup Location / requester name / photocopy number
- Sub library / requester name / photocopy number
- Pickup Location / Sub library / requester name / photocopy number
- Pickup Location / Status / requester name / photocopy number
- Sub library / Status / requester name / photocopy number
- Pickup Location / Sub library / Status / requester name / photocopy number
- Pickup Location / Status / Sub library / requester name / photocopy number

These options are defined in ./<ADM library>/tab/tab\_z38\_sort, and matching entries in

./<ADM library>/tab/pc tab exp field.lng under PHOTO-SORT-TYPE..

Refer to the **tab\_z38\_sort** section of the Aleph 21 Configuration Guide for more details.

• Sort the Patron Tab → Cash List according to transfer number, date, and requester name, with the 09 sort routine in ./<ADM library>/tab/tab\_z31\_sort, and define matching entries in

./<ADM library>/tab/pc\_tab\_exp\_field.lng under CASH-SORT-TYPE.

• Sort the Patron Tab → Cash List according to requester name, by using the 10 sort routine in ./<ADM library>/tab/tab\_z31\_sort, and define matching entries in ./<ADM library>/tab/pc\_tab\_exp\_field.lng under CASH-SORT-TYPE.

Refer to the **tab\_z31\_sort** section of the *Aleph 21 Configuration Guide* for more details.

Refer to the **Sort Based On Requester Name Information** section of the System Librarian's Guide - OPAC for more details about sorting using the requester name field's information in the OPAC.

# 12. Setup for Recalls

**For the System Librarian**: To enable the Recall functionality, set up the following tables:

### 12.1. tab16

Define the recall period, the minimum guaranteed loan period and the fine method.

- Fill in column 19, No. of Days for Recall Notice, to define the number of days from the day the recall notice is sent to the new due date (this is referred to as the recall period). This sets the new due date.
- Fill in column 20, Minimum Guaranteed Loan Period, to define the minimum guaranteed loan period. This is the number of days that the original patron can have the item on loan, even if it has been requested by another patron and recalled.

In order for the system to generate a special extra fine for overdue recalled items, define the related fine method in tab16.

• In column 14, Fine Method, fill in the fine method according to library policy. Use only those methods that are marked as "include recall". One of the options that you can choose from is fine method number 7 which will take the recall into account when the item is returned late.

# 12.2. tab18.lng

Define fine rates for late return of recalled items. This is required when you use fine method number 7 that takes the recall into account when the item is returned late. To do so, edit tab18.lng. Examples of the relevant lines of this table are shown below:

```
0050 #### ## Y 2.00 Recall late return fine

0051 #### ## Y 4.00 Rush Recall late return fine

0052 #### ## Y 1.50 Recall max fine ratio

0053 #### ## Y 1.50 Rush Recall max fine ratio
```

The amounts specified in column 5 can be treated as an amount or as a ratio (depending on the setup in tab100). When a ratio is used the number 1.5 in column 5 will mean that in addition to the fee on the late return, the patron will be charged an

extra 1.5 times the late fee because the item was recalled. In other words, instead of paying a fee of X, the patron will pay a fee of X + 1.5X = 2.5X.

### 12.3. tab100

Define the recall related variables in tab100. These variables determine the way Recall works in your system.

OVERDUE-RECALL-RATIO. This variable defines whether lines 0050-0055 in tab18.lng (fines relating to recalled items) are treated as a ratio or as an actual amount.

UPDATE-RECALL-DATE. This variable determines whether, when an item is loaned and there is a matching outstanding hold request, the loaned item should immediately be considered "recalled", or whether a loaned item becomes "recalled" only through the Recall Items on Loan (cir-13) batch service.

- Y loaning an item can trigger a recall (Z36-recall-date and z36-recall-due-date are automatically set at time of loan if there is a matching "O" request)
- N recall of a loaned item (update of Z36-recall-date and z36-recall-due-date) is triggered only by the Recall Items on Loan (cir-13) batch service.

RECALL-METHOD. This variable determines whether the Z36-ORIGINAL-DUE-DATE is updated and what due date will be displayed as the loan's due date in the GUI and in the Web OPAC.

- 1 Let renewals update the z36\_due\_date and let recalls update it, if the recall-due-date is earlier. Use the z36\_original\_due\_date as the "due-date-before-recall". (Let renewals update it.)
- 2 Let renewals update the z36\_due\_date. Do not actually update the z36\_due\_date to the recall-due-date. But, if the latter is earlier than the z36\_due\_date, use the latter as the "effective due date". Leave the z36\_original\_due\_date as the actual, original due date. (Do not let renewals update it).
- 3 Same as 2, except always use the recall-due-date as the effective due-date, even if later.

ONLINE-RECALL. This variable sets the library policy regarding online recall.

- Y any request that is created in the GUI and is required for recall will trigger a recall when the request is submitted.
- N- recall will be triggered only when the 'Recall Items on Loan (cir-13)' service will be run.

RESET-LETTER-NUMBER. This variable sets whether an online recall of an item will reset the loan's Z36-LETTER-NUMBER field.

- Y reset the Z36-LETTER-NUMBER field when an online recalled is triggered by the GUI.
- N do not reset the Z36-LETTER-NUMBER field when an online recalled is triggered by the GUI.

# 13. Print Templates

# 13.1. Available Templates

The names of the Circulation template files are as follows (where nn is a number identifying the version):

**GUI Templates** 

| Template                                                                                                    | Purpose                                                                                                    | print.ini<br>function name                                                |
|----------------------------------------------------------------------------------------------------|----------------------------------------------------------------------------------------------------|---------------------------------------------------------------------------|
| Advance Booking<br>Cancellation Letter<br>item-sched-delete-<br>letter-s-nn<br>item-sched-delete-<br>letter-nn |                                                                                                    |                                                                           |
| Patron Summary<br>bor-list-nn                                                                                  | May be sent from the Patron<br>Information screen by choosing<br>LIST after clicking the Letter<br>button.                                                                                                    | BorLetterLIST                                                             |
| Cash Transaction<br>Details<br>cash-line-details-nn                                                            | Show full details of single cash transaction record                                                                                                    | SingleCashTrans                                                           |
| Hold Request Filled<br>hold-request-letter-<br>mm-nn                                                           | hold-request-letter-01-nn - hold<br>shelf<br>hold-request-letter-02-nn - home<br>delivery<br>hold-request-letter-03-nn - mailbox<br>delivery<br>hold-request-letter-04-nn - reading<br>room<br>hold-request-slip-nn (with "p"<br>letter) | ReturnHoldnn (01-04)<br>HoldLetternn (01-04)<br>HoldLetterDeleten (01-04) |
| Hold Request Not<br>Filled<br>hold-request-wait-nn                                                             |                                                                                                    | HoldWait                                                                  |
| Hold Request Slip<br>hold-request-slip-nn                                                                      | The "Requested by:" section refers to a hold placed by a proxy for his patron and is not displayed at all if the hold has not been placed by a proxy.                                                                                    | ReturnHoldnn<br>HoldLetternn                                              |
| Item Note item-slip-nn                                                                                         |                                                                                                    | ItemSlip                                                                  |

| Template                                                                                                    | Purpose                                                                                                    | print.ini<br>function name               |
|----------------------------------------------------------------------------------------------------|----------------------------------------------------------------------------------------------------|------------------------------------------|
| Letters to Patrons<br>borrower-letter-a-nn<br>borrower-letter-b-nn<br>borrower-letter-c-nn<br>borrower-letter-d-nn |                                                                                                    | BorLetter                                |
| Library Card<br>bor-card-label-nn                                                                                  | may be sent from the Patron<br>Information screen by choosing<br>CARD after clicking the Letter<br>button                                             | BorLetterCARD                            |
| Loan receipt loan-receipt-nn                                                                                       |                                                                                                    | LoanReceipt                              |
| Lost Material Bill lost-material-bill                                                                              |                                                                                                    | LostMaterialBill                         |
| Photocopy Request<br>Filled - Pickup<br>photo-request-letter-<br>p-nn                                              |                                                                                                    | PhotoLetter<br>ReturnPhoto               |
| Photocopy Request<br>Not Filled<br>photo-request-wait-<br>nn                                                       |                                                                                                    | PhotoWait                                |
| Photocopy Request<br>Letter<br>photo-request-letter-<br>d-nn                                                       | Letter to patron informing him that his photocopy request has been filled and the item is attached (because the patron's delivery type is "deliver"). | PhotoLetter<br>ReturnPhoto               |
| Photocopy Request<br>Slip<br>photo-request-slip-nn                                                                 |                                                                                                    | PhotoSlip                                |
| Reading Room<br>Report<br>reading-room-report-<br>nn                                                               | Online Reading Room Report                                                                                                    | RRReport.prn                             |
| Reading Room Shelf<br>Report<br>rr-shelf-report-nn                                                                 | Online Reading Room Shelf Report                                                                                                    | RRShelf.prn                              |
| Renew All<br>bor-list-renew-all                                                                                    | List of the patron's loans that were<br>renewed and the reasons for not<br>renewing others                                                            | BorListRenewAll<br>BorListRenewAllRemote |
| Return Receipt                                                                                                    |                                                                                                    | ReturnReceipt                            |

| Template                                                               | Purpose                                                                                                    | print.ini<br>function name |
|------------------------------------------------------------------------|----------------------------------------------------------------------------------------------------|----------------------------|
| return-receipt-nn                                                      |                                                                                                    |                            |
| Single Hold Request<br>has been Deleted<br>hold-delete-letter-s-<br>nn |                                                                                                    | HoldDelete (01-04)         |
| Station Cash Report cash-site-payment-nn                               |                                                                                                    | StationReport              |
| Transfer Slip<br>transfer-slip-nn                                      |                                                                                                    | TransferSlip               |
| Patron Cash<br>Summary Statement<br>cash-summary-nn                    |                                                                                                    | TransLetter                |
| Patron Circulation<br>Summary<br>bor-list-nn                           |                                                                                                    |                            |
| Cash Receipt cash-pay-receipt-pay                                      |                                                                                                    | Payletter                  |
| Cash Receipt cash-pay-receipt-refund                                   |                                                                                                    | Payletter                  |
| Cash Receipt cash-pay-receipt-waive-debit                              |                                                                                                    | Payletter                  |
| Advance Booking<br>Schedule<br>item-schedule                           |                                                                                                    |                            |
| Payments Received<br>Report payment-<br>received-report-nn             |                                                                                                    |                            |
| Automatic Return<br>Letter<br>auto-return-letter-nn                    | Return letter that is created if the 'Create Return Receipt on Automatic Return' Loan option is on, the tab100 variable RETURN-DURING-LOAN is "1" or "2", and the item being checked out is registered as on loan to another patron. | AutoReturnLetter           |

# **Services Templates**

| Template | Purpose |  |
|----------|---------|--|
|----------|---------|--|

| Template                                                                                     | Purpose                                                                                                    |
|----------------------------------------------------------------------------------------------|----------------------------------------------------------------------------------------------------|
| Advance Booking Schedule<br>Report<br>reserve-item-schedule                                  | Generated by cir-09                                                                                                    |
| Cash Patron Letter cash-user-letter-nn                                                       | Generated by cash-05                                                                                                    |
| Cash Transaction Report cash-transaction-report-nn                                           | Generated by cash-02                                                                                                    |
| Claimed Returned Items Report claimed-returned-items-report-nn                               | Generated by cir-19                                                                                                    |
| Courtesy letters<br>loan-notice-letter-nn                                                    | Used when the "automatic renew" option in the "Print Courtesy Notices" service (cir-10) is not checked.                                              |
| Debt Notice Letter debt-notice-letter                                                        | Generated by cash-06                                                                                                    |
| Expired Hold Requests Report /<br>Deleted Expired Hold Requests<br>Report<br>lapsed-holds-nn | Generated by cir-17                                                                                                    |
| Hold Delete Letter<br>hold-delete-letter-nn                                                  | Generated by cir-06                                                                                                    |
| Hold Request Wait Letter hold-request-wait-00                                                | Generated by cir-12                                                                                                    |
| Hold Request Slip<br>hold-request-slip-00<br>hold-request-slip-01                            | Generated by cir-12                                                                                                    |
| Hold Requests Report<br>hold-requests-report                                                 | Generated by cir-07                                                                                                    |
| Hold Shelf Report<br>hold-shelf-report-nn                                                    | Generated by cir-06                                                                                                    |
| Loan Notice Renewal Letter loan-notice-renew-letter-nn                                       | Used when the "automatic renew" option on the "Print Courtesy Notices" service (cir-10) is checked, and the patron has items that have been renewed. |
| Loan Renewal Report<br>loan-renewal-report                                                   | Generated by cir-08                                                                                                    |
| Loan Report<br>loan-report                                                                   | Generated by cir-04                                                                                                    |
| Lost Items That Were Returned returned-lost-items-summary-00                                 | Generated by cir-16                                                                                                    |
| Lost Material Bill<br>lost-material-bill-nn                                                  | Generated by cir-50                                                                                                    |

| Template                                                                                                    | Purpose                                                                                                    |
|----------------------------------------------------------------------------------------------------|----------------------------------------------------------------------------------------------------|
| lost-material-bill-m-nn                                                                                                    |                                                                                                    |
| Lost Material Summary Bill lost-material-summary-nn                                                                                                    | Generated by cir-51                                                                                                    |
| Outstanding Loan Requests outstanding-loan-requests                                                                                                    | Generated by cir-11                                                                                                    |
| Overdue Items Single Letter overdue-sum-single-0 overdue-sum-single-0-nn overdue-sum-single-1-nn overdue-sum-single-2-nn overdue-sum-single-3-nn overdue-sum-single-4-nn | Generated by cir-52                                                                                                    |
| Overdue notice(single item per notice) overdue-letter-0 overdue-letter-0-nn overdue-letter-1-nn overdue-letter-2-nn overdue-letter-3-nn overdue-letter-4-nn              | "0" is first notice, "1" is second notice, and so on.  Generated by cir-50                                                                                      |
| Overdue Summary overdue-summary-0 overdue-summary-1-nn overdue-summary-2-nn overdue-summary-3-nn overdue-summary-4-nn                                                    | Generated by cir-51                                                                                                    |
| Patron List Report<br>borrower-list-report-nn                                                                                                    | Generated by cir-05                                                                                                    |
| Patron Loader - Deleted Patrons patron-delete-approved                                                                                                    | Generated by cir-23                                                                                                    |
| Patron Loader - Rejected Patrons patron-delete-rejected                                                                                                    | Generated by cir-23                                                                                                    |
| Photocopy Requests<br>photo-request-letter-d-00<br>photo-request-letter-p-00<br>photo-request-slip-00<br>photo-request-slip-01                                           | Generated by cir-22                                                                                                    |
| Photocopy Request Wait Letter photo-request-wait-00                                                                                                    | Generated by cir-22                                                                                                    |
| Recall Loan<br>loan-recall-1-nn<br>loan-recall-2-nn<br>loan-recall-3-nn                                                                                                  | loan-recall-1-nn - used when the due date of the recalled item has been changed. loan-recall-2-nn - used when the recall does not trigger a change in due date. |

| Template                                                    | Purpose                                                                                                    |
|-------------------------------------------------------------|----------------------------------------------------------------------------------------------------|
|                                                             | loan-recall-3-nn - used when a request was cancelled and therefore the recall is also cancelled. Generated by cir-13 |
| Report of Items in High Demand items-in-high-demand         | Generated by cir-14                                                                                                  |
| Report of Items in Reading<br>Room<br>items-in-reading-room | Generated by cir-15                                                                                                  |

# 14. Drop-down Lists

Many of the choices available on the drop-down lists of the Circulation GUI have been set by the developers and you may not add or delete choices. However, you may add or delete choices for some of the lists. The major Circulation drop-down lists that can be edited are:

### **Patron Status**

You can add new patron statuses by editing the pc\_tab\_exp\_field\_extended.lng file for a sublibrary-sensitive list. For a standardized list that is not dependent on a sublibrary filter, add patron statuses by editing the pc\_tab\_exp\_field file. In both files, the list is identified by the ID "BOR-STATUS." Make sure that the code for the patron status you want to add is present in tab31.

### Patron Type

You can add new patron types by editing the  $pc_tab_exp_field_extended.lng$  file for a sublibrary-sensitive list. For a standardized list that is not dependent on a sublibrary filter, add patron types by editing the  $pc_tab_exp_field$  file. In both files, the list is identified by the ID "BOR-TYPE."

### Block Code

You may add new block codes by editing tab deling.lng.

#### Letters to Patrons

If you have defined new templates for letters to patrons (that are sent from the Patron Information screen), be sure to add new list choices by editing the pc\_tab\_exp\_field file. In that file, the menu is identified by the ID "BOR-PRINT."

### Address Type

You may add new Address Types by editing the pc\_tab\_exp\_field file. In that file, the list is identified by the ID "USER\_ADDRESS\_TYPE." If this type represents a periodical address, be sure to edit tab bor address accordingly.

### Language

This is the language of correspondence with the patron. You may add new language choices by editing the pc\_tab\_exp\_field file. In that file, the list is identified by the

ID "PATRON-LANGUAGE." Be sure that the language you add here has also been defined in ./alephe tab/allowed languages.

### **ILL Library**

You may add new ILL Libraries (as long as they also appear in the tab\_sub\_library file by editing the pc\_tab\_exp\_field file. In that file, the list is identified by the ID "ILL-LIB."

### Notes 1, 2, 3

You may add new options to the list for Notes 1, 2 and 3 of the Global Patron Information screen by editing the pc\_tab\_exp\_field file. In that file, the lists are identified by the IDs "FIELD1," "FIELD2" and "FIELD3".

See also the pc\_tab\_exp\_field and the pc\_tab\_exp\_field\_extended.lng tables for additional lists.

# 15. Catalog Item

The Catalog Item function (available on the Item menu) enables you to briefly catalog an item with minimum information. The System Librarian is responsible for setting the fields that are displayed on the Catalog Record form and which of these fields are mandatory.

To do so, go to the Bibliographic library's tab directory and edit the pc\_tab\_circ\_fast\_cat.lng file (where "lng" is replaced by the code for the language). Following is an example of that file:

```
5
               4
  2
Y 100 a Author
N 245
    a Title (mandatory)
    a Place
Y 260
Y 260
    c Date
G 035 a Sys Control No (Group)
G 020
    a ISBN (Group)
    a ISSN (Group)
G 022
```

### • Column 1: Field control.

Optional values are:

Y =the field is optional

N =the field is mandatory

G = At least one of the fields, marked with G, is mandatory when fast cataloging is performed.

H = the field is hidden. The field content is taken from this table, and not input in the form.

- Column 2: Field code.
- Column 3: Subfield code.
- Column 4: Field name or text of hidden field.

• Column 5: BIB line: This is only relevant for an ADM table and will cause any lines in the corresponding BIB table to be ignored.

For entering fields for an ADM record, edit a table with the same name located under the ADM library tab directory. This is optional. The table in the ADM library can be left empty, but must be present.

Note that there is an option to determine the bibliographic fields in the pc\_tab\_circ\_fast\_cat.lng table located in the administrative library by using column 5 of the table to specify that the tag is a Bibliographic tag.

If the pc\_tab\_circ\_fast\_cat.lng table located in the administrative library includes at least one line with a tag that is specified as a BIB tag, the pc tab circ fast cat.lng table in the Bibliographic library will be ignored.

This option can be used by a Multi-ADM environment as well by a single-ADM environment.

You can set up your system to automatically create a hold request, so that the item can be transferred to the Cataloging department to complete the cataloging process.

### **Steps**

Configure the FAST-CAT-HOLD-ID variable in tab100. This variable determines the ID for which a hold request will be created when an item is created using the Fast Cataloging option. If this entry does not exist, then if the library uses user-sharing, the ID will be "CATALOGER". If the library does not use user-sharing, the ID will be a concatenation of "CAT-" and the library name.

Create a Global Patron with the required ID. If the FAST-CAT-HOLD-ID variable in tab 100 is set to a patron ID, make sure such a patron exists. If FAST-CAT-HOLD-ID is not set to a patron ID, make sure that either a Global Patron is defined with a CATALOGER ID, or that the ADM library's code is prefixed by "CAT-" if the library does not use user sharing.

You can set a default "from date" for the automatically generated hold request of the "CATALOGER" patron when an item is processed through Catalog Item. The default is set in alephe root/pc server defaults:

```
setenv circ_cataloger_request_date 001
```

# 16. Item Reshelving Time

The item reshelving time is the amount of time it takes to reshelve an item after it is returned. When an item is in the process of being reshelved, this condition will be displayed in the Item List of the Circulation module.

To define the item reshelving time, edit tab14. Following is an example from that table:

```
! 1 2 3 4 5
!!!!!-!!!!!-!!-!!-!!!!!
UEDUC GEN ## ## 0115
```

```
UEDUC ##### ## 04 0100
ULINC ##### ## ## 0115
UMUSI ##### ## ## 0115
UHLTH GEN ## ## 0115
##### ##### ## ## 0015
```

- **Column 1**: is the sublibrary. This information is mandatory. For "all sublibraries," enter ##### .
- **Column 2**: is the collection. For "all collections," enter #####.
- Column 3: is the item status. For "all statuses," enter ##.
- Column 4: is the item process status. For "all statuses," enter ##.
- Column 5: is the item reshelving time, that is, the number of hours and minutes it takes to reshelve an item after it is returned. (Note that the maximum number of minutes is 59.)

### 17. Item List

You can determine whether the Item List in the Circulation GUI client will display all copies of a bibliographic record, or only those copies on loan. To do so, open the GUISYS.INI file (found in the client's CIRC/TAB directory). Go to the [ItemList] section. Following is an example of what you may find there:

```
[ItemList]
FilterType=0
```

If you want the Item List to display all copies of a bibliographic record, type **0** to the right side of the equal (=) sign. If you want the Item List to display only those copies on loan, type **1**, instead.

This is a default setting which can be changed on the item list by checking (or removing check mark) in the "Loan Filter" check box.

There is a drop-down list for choosing the sort order of the list of items. When the "Loan Filter" is cleared, the choices are the same as the choices available in OPAC and ITEMS; when the Loan Filter is selected, you can choose the sort type from a list that is defined in the ADM library's /tab/pc\_tab\_exp\_field.lng table where column 1 is LOAN-SORT-TYPE. The codes in column 4 of this table are the sort options that are defined in the tab\_z36\_sort table. Note that the sort type drop-down list in the patron's loan list is also defined in the pc\_tab\_exp\_field.lng configuration table where column 1 is LOAN-SORT-TYPE.

# 18. Advance Booking Slots

In order for a patron using the Web OPAC to be able to advance booking items, you must set up the reserve advance booking schedule. This schedule shows the time intervals or "time slots" for which an advance booking item may be booked in advance.

To set up the schedule, edit tab43, an expanded table for defining advanced booking parameters. It defines the time slots available for placing an advance booking request. The table allows for the definition of the start day and hour, as well as the end day and hour. It can also be used to define "closed" times, that are independent of tab17.

Note that an item can be reserved for a patron for up to three days; therefore, the time slots should be defined to a maximum of three days.

An example from the table is shown below:

```
!-!!!!!-!!-!!!!!!!!
P WID## 44 20051101 00 1300 01 0900
                   01 0900 01 1100
                   01 1100 01 1300
                   01 1300 01 1500
                   01 1500 01 1700
                   01 1700 01 1900
                   01 1900 02 0900
                   02 0900 02 1100
                   02 1100 02 1300
                   02 1300 02 1500
                   02 1500 02 1700
                   02 1700 02 1900
                   02 1900 03 0900
                   03 0900 03 1100
                   03 1100 03 1300
                    03 1300 03 1500
                    03 1700 03 1900
                    03 1900 04 0900
                    04 0900 04 1100
                    04 1100 04 1300
                    04 1300 04 1500
                   04 1500 04 1700
```

You can define an entire schedule and in addition define days where the slots are different from the schedule as a whole. To do so, use the E line type to define the exact day.

The definition can be of a slot that is different from the one already set for the scheduled period.

For example: The regular slot is:

```
P ##### 60 20040101 01 0900 01 1100;
```

The P stands for settings of a period and will include the date until which the definition is valid. The settings for the irregular slot are:

```
E ##### 60 20030930 00 0900 00 1700;
```

The E indicates that the following line is a definition of an exact day. The 00 in an E type of line indicates that the definition is for the day listed in column 4.

A 00 in a P type of line, still stands for Sunday.

The slot in this example starts on 09:00 and ends at 17:00 on the same day.

The slot can also be defined to end the next day in the following way:

```
E ##### 60 20030930 00 0900 01 0900;
```

In this case the slot starts at 09:00 on the day listed in column 4 and ends at 09:00 one day after that.

Another option is to define a date that is included in the schedule period and on which no slots will be open.

To do so, leave columns 5-8 empty in the following way:

```
E ##### 60 20030930
```

This indicates that on September 30th, there are no slots available for item status 60.

To define two closed days in a row, set a line for each day.

You can use ## instead of the year, month or day in an E type of line. This way it is possible to create a more general definition for days on which no slots will be created or for different settings of time slots.

For example:

```
E ##### 60 200310##
```

This definition indicates that no slots will be created for October 2003.

```
E ##### 60 2003##01
```

This definition indicates that no slots will be open for the 1st of every month in 2003.

To define a time slot that continues to the following week, the following days which represent the end of the time slot (column 7) can be inserted: 07, 08, or 09.

For example:

06 0900 09 1100

In this example, the slot starts on Saturday at 0900, and wraps around the weekend, ending on the following Monday, at 1100.

**Note**: In order to see periodic slots for days before the E lines, the P lines must come before the E lines.

**Note**: There is a limit of 100 time slot lines (columns 5 to 8) for each group of columns 1 to 4 (Line Type, Sublibrary, Item Status, and End of Period Date).

## Key to Table:

- Column 1 is the line type. The available values are P, to indicate that the slots are for a period, and E, to indicate that the slots are for an exact date.
- **Column 2** is the sublibrary for which the schedule is being defined. Use ##### to define all sublibraries.
- Column 3 is the item status (from tab15) which will be used for reserve items.
- Column 4 is the date up until which the schedule is valid. Enter the date in the format yyyymmdd.
- Column 5 sets the beginning day (00=Sunday) of the time slot during which patrons may borrow reserve items.
- Column 6 sets the beginning hour and minutes of the time slot. The system uses a 24-hour clock, so for 6 p.m., enter **1800**. (Note that a colon (:) is **not** used to separate the hour from the minutes.)
- Column 7 sets the end day of the time slot. Enter the number of days since Sunday. For example, enter 08 to specify the Monday that is 8 days after the first Sunday. (Note that in this case, column 5 can be 05 or 06).
- Column 8 sets the end hour and minutes of the time slot. The system uses a 24-hour clock, so for 11 p.m., enter 2300. (Note that a colon (:) is **not** used to separate the hour from the minutes.)

**Note:** Be sure to separate one time slot from another by a semi-colon (;).

#### Note

Apart from being confined to predefined time slots, an advance booking request is a regular booking request and it is managed by the system in the same manner as regular booking requests. Please refer to section 48 Booking Requests on page 142 for a description of the booking request setup.

## 19. Valid Dates of Patron Addresses

There are two ways to define the valid dates of the patron's address. One way is to edit the from-to dates on the patron address record (Z304), and use the accompanying setup of type "02" for the mailing address and type "01" for the permanent address. Alternatively, the library can opt to set the validity period on a system-wide basis. In this case, the convention of "01" for permanent address and "02" for mailing address is irrelevant. This system-wide option is set in the administration library, in tab\_bor\_address. If there is a period defined in the table, then the system wide address conventions are in effect.

Note that the two methods cannot be used together.

The tab\_bor\_address definitions include the From date, the To date and the Address type:

```
19991001 19991223 21
19991224 20000109 22
20000110 20000615 23
20000616 20000923 24
20000924 20001223 21
```

Each line defines which address-type identification is in effect for a time period. The periods defined must be continuous, and must not overlap.

- If the address period is defined in tab bor address:
  - o The "valid from-to" dates fields from the Z304 record are not displayed on the WEB update form (www f lng/bor-update).
  - o When the patron updates his address record using the Web form (www\_f\_lng/bor-update), the current record will be updated. If there is no current record, the record that suits the immediately preceding line in tab bor address will be updated (only one line up).
  - o In the same manner, when the system searches for the appropriate patron address record for a printout, if there is no record with the address type expected according to the time period in tab\_bor\_address, the system takes the record that has the type registered in the previous line in tab\_bor\_address, and duplicates it, assigning the expected address type.
  - The system's default address type will be the one that is is valid according to the date ranges that are listed in tab\_bor\_address. This means that when a patron is created, the default address type that will be created will be the one that is currently active according to this table.
- If the address period is NOT defined in tab bor address:
  - Updating the address in the Web form (www\_f\_lng/bor-update) will change the last record.
  - When the system determines which address record to use, if there is more than one record with relevant valid from-to dates, the system chooses the record type 02 with the highest sequence number. Remember, when sending notices to the patron, the system first searches for an address of type "02" where the date of the notice falls within the valid from-to period. If the system does

not find a suitable 02 address, the system then searches for a suitable 01 address.

o The system's default address type and validity range will be based on the ADM library's tab100 variable named DEFAULT-ADDRESS. This variable sets both the default address type and the number of days, starting from the patron creation date, on which the address will be considered valid. The default will be stored in the Patron Address's Date From and Date To fields.

# 20. Item History and Summary Window

There are two tabs on the Item History window which is accessible from the Item List. One tab is for previous loans and the other is for previous hold requests.

You can determine whether or not the system will store information about **previous** loans and hold requests by editing the tab100 table. Following are the relevant lines in tab100:

```
CREATE-Z36H=Y
CREATE-Z37H=Y
```

In the above lines, Z36H refers to loans and Z37H refers to hold requests. If you want the system to store the information, enter Y (as shown above). If you do not want the system to store the information, enter N, instead.

The columns for displaying the information about **previous** loans and hold requests in the Item History and Summary window are defined in pc\_tab\_col. The codes in that table are: PC\_COM\_LOAN\_H\_LIST (for Previous Loans) and PC\_COM\_HOLD\_H\_LIST (for Previous Hold Requests).

## 21. Loan and Return Windows

The content of the Patron Details window is determined by the System Librarian in the user-details display template. See the Setup for Expanded Information Display section of the General - System Librarian chapter for more details.

## **22.** Cash

## 22.1. Cash Transaction Information Window

On the Cash Transactions tab of the Patron Information window, there is a Status column with text such as Paid, Not Paid, Cancelled, Credited, Not Paid By/Credited to Patron. This text is defined in <code>\$aleph\_root/error\_lng/cash\_status\_heading</code>.

In tab\_attr\_sub\_library, type "5" is used to set under which sublibrary a general cash transaction (that is, one which does not belong to a specific sublibrary) will be registered. If this section is left empty, the transaction will be automatically registered under the active ADM library.

In tab\_attr\_sub\_library type "6" is used to identify a workstation/library for CASH, as follows:

If an IP station has a sublibrary registered as type 6, when the Cash tab of the Patron Information window is viewed, only the transactions belonging to that sublibrary are displayed. In addition, the Sum to Pay is updated according to that sublibrary and contains only the sum owed to that specific sublibrary. You can define multiple sublibraries for one IP station.

A staff user can sort the cash list by selecting a choice from the drop-down list that is defined in the ADM library's /tab/pc\_tab\_exp\_field.lng table where column 1 is CASH-SORT-TYPE. The codes in column 4 of this table are the sort options that are defined in the tab z31 sort table.

## 22.2. Cash Receipt Numbering

Cash receipts can have separate counters by IP address/station ID.

Attribute type 8 in column 2 of tab\_attr\_sub\_library enables use of different cash receipt counters by IP address/station ID. If type 8 is defined in column 2 of tab\_attr\_sub\_library, the cash receipt number is based on the UTIL/G/2 counter last-cash-rec-<suffix>. The name of the IP address/station ID registered as type 8 has to match the suffix of last-cash-rec-<suffix>.

If type 8 in column 2 of tab\_attr\_sub\_library is not defined, the cash receipt number is based on the UTIL/G/2 counter last-cash-receipt-no and not on the counter last-cash-rec-<suffix>. In this case cash receipt numbering is unified for all stations.

## 22.3. E-mails Free of Charge

You can set up the system to refrain from charging postage for e-mail. This function is only available for the following cash transactions: 0015, 0042, 0080, 0081, 0082, 0083, 0090, 1024, 1026, 1027, 1028. Use column 6 in tab18 in order to define whether a patron with an e-mail address should be charged for a specific library service or not.

#### The line

form-print-method EMAIL S

has to be present in the matching translation file and column 4 in print.ini has to be set to "M" to ensure that notifications are sent via e-mail. The patron's currently valid address has to include an e-mail address. Please note that the system only checks whether an e-mail address exists in the Z304 address record and not if it is valid.

## 22.4. Cash Reports

Cash reports can be created either online from the **Reports** menu, or by running the 'Payments Received Report (cash-03) service. In both cases, the output report includes a line for summary of each group of transactions (depending on how the user decided to group them), a line for the balance of each group, and a line for the full sum owed.

The texts that are used by the reports for these lines are taken from the \$aleph\_root/error\_lng/cash\_report\_heading.

### **Cash Transaction Report (cash-02)**

This service produces a report of cash transactions for library patrons. Note that 15 is a special report format. Use it to include patron information in each line and not only in the first line of each new patron.

# 23. SQL Queries

SQL queries are used to retrieve information about various circulation transactions. The Z35 Oracle table stores information about transactions. The field within this table called Z35-EVENT-TYPE has the following values which may be used in SQL commands to retrieve data:

- 31 Creating New ILL Request
- 50 Simple Loan
- 51 Reading Room Loan
- 52 Offline Loan
- 53 Advance Booking Loan
- 54 Routing List Loan
- 55 ILL Loan
- 56 Transfer Loan
- 57 Remote Storage Loan
- Delete Loan
- 59 Maintenance Loan
- 61 Return
- 62 Web OPAC Renewal
- 63 GUI Renewal
- 64 Batch Renewal (automatic renewal performed by the services cir-08 and cir-10)
- 65 Item Declared Lost

- 66 Item Claimed Returned
- 71 Expand Hold Request on Available Item
- 72 Non-Expand Hold Request on Available Item
- 73 Expand Hold Request on Nonavailable Item
- 74 Non-Expand Hold Request on Nonavailable Item
- 75 Reserve Advance Booking Item
- 76 Rush Cataloging Requests
- 80 In-house Use
- 81 Photocopy Request
- 82 Return of Item Not on Loan
- 90 Booking
- 91 Booking turning to Loan
- 92 Delete Booking
- 95 Other Institute Fulfillment
- 96 Item Is Received at Pickup Location

Standard Circulation Reports based on SQL are accessible from the GUI Circulation module.

Circulation transactions will be registered according to the setup of tab\_events.lng of the administrative library.

# 24. Audio Warnings

For the Loan and Return windows, you can set the system to assign audio warnings to program events by editing the circ.ini file on the client, under the [ErrorAction] section.

To define an audio warning:

- Make sure the sound you want to set is defined in Windows to produce an audio signal. click Start > Settings > Control Panel > Sounds and Multimedia. (This might be different depending on the version of Windows that you are using.) For example, for Exclamation, select chimes.way.
- 2. Check that you can hear sounds in your PC.

3. In circ/tab/circ.ini, in the [ErrorAction] section, type Y, S, at the end of the program event to which you want to assign an audio warning, together with the name of the sound you want. The syntax is:

<ProgramEvent>=<Y,S,SoundName>

### For example:

```
NoUser=Y,S,Exclamation
NoBorrower=Y,S,Asterisk
ItemTransfer=Y,S,Beep
```

The following are the names of the program events for which you can define an audio warning:

NoUser=N NoBorrower=N LoanError=N ReturnError=N UserError=N ItemError=N ClaimReturn=N LostReturn=N LoanDenied=N ReturnDenied=N ItemTransfer=N ItemRequested=N LoanSuccess=N ReturnSuccess=N OnHold=N UserVerification=N RemoteReturn=N ReturnIllLend=N OnHoldReturn=N

## The options for every sound are:

- 1. SoundName=N No sound.
- 2. SoundName=Y,S, System sound name This setting uses a system sound for the sound name. The list of available system sounds is listed below.
- 3. SoundName=Y, F, Sound file name This setting uses a sound file for the sound name. The sound file should be placed in the Alephcom\Sound directory.

## For example:

```
NoBorrower=N
NoBorrower=Y,S,Beep
NoBorrower=Y,F,RINGOUT.WAV
```

## The available sounds at the moment are Windows standard sounds:

- QUESTION
- EXCLAMATION

- OK
- HAND
- BEEP
- ASTERISK

## 25. Item Process Status

Items with a defined process status are called "in process". These items are not available for loans as long as they are in process. Therefore, such an item should be registered as  $col\ 6 = N$  in tab15.lng. Furthermore, they may be requested, and in this case, they are registered as  $col\ 8 = Y$  or  $col\ 8 = C$  in tab15.lng. When such an item is requested, it will be shown in waiting position instead of printing a hold request slip since it cannot become available through a return action. When the item process status is changed from "in process" to "not in process", the item becomes available.

You can configure the system to remove specific process statuses automatically when the item is circulated by its barcode. This is useful if the process status has been placed to signify that the item is lost, missing or otherwise removed from the library's stack. The item being circulated by its barcode should therefore trigger removing such a process status.

The process statuses that will be removed are set in the tab100 variable LOST-PROC-STATUS. Any of the process statuses that are listed in this variable will be removed if one of the following applies to the item:

- Item is loaned or returned.
- Item information is changed in the Circulation GUI.
- Item is requested by using its barcode.
- Item is renewed by its barcode.

The circ.ini flag NotifyProcessStatus (in the [General] section) controls whether or not the staff will be notified of the process status removal.

# 26. Overriding a Block for Loans and Renewals

The override mechanism for Loans and Renewals works according to the following mechanism:

In order to be able to override the error messages you must have the following properties defined (in order of priority):

- 1. Z305-OVER-PERMISSION (patron permission).
- 2. USER PERMISSION to do an override (user\_functions).
- 3. A USER LEVEL high enough that covers all your error messages (this value is a field in the record Z66, Z66-USER-CIRC-LEVEL.

This field can be updated through the Staff Privileges function available from all GUI modules. To access the Staff Privileges functionality right-click the key icon on the Operations bar (at the bottom right of the screen) and select Staff Privileges.

In the table <code>check\_circ\_override</code>, you can set the level a staff user has to have in order to be able to override a specific error message.

If one or more of the above mentioned properties is missing, then the Override button will be disabled.

# 27. Client Setup (circ.ini)

The circ.ini file defines settings for the Circulation client. This chapter presents and explains the following sections of the circ.ini file:

- BookingList on page 83
- ChangeDueDates on page 83
- CircAdminTree on page 84
- CourseReading on page 84
- ErrorAction on page 84
- FastCirc on page 85
- [FilterProfileByLibrary] on page 85
- General on page 83
- Hold on page 85
- HoldFilledList on page 85
- HoldList on page 86
- ItemHoldList on page 87
- ItemList on page 87
- ItemBookingList on page 87
- ItemSchedList on page 88
- Loan on page 88
- LoanList on page 88
- Lost on page 89
- MagneticMedia966 on page 90
- OfflineCirc on page 90
- Patron on page 91
- Payment on page 91
- RemoteRegistration on page 92
- Return on page 92
- [ReturnSession] on page 92
- ReturnHold on page 92
- RfidMedia on page 93
- StationReport on page 94
- TitleReqList on page 94
- UserList on page 94

Explanations of other setting definitions, relating to more than one module, can be found in the General System Librarian chapter of the ALEPH User Guide.

## [General]

DatesDefaultSubLibrary=WID
UpdateDatesDefaultSubLibrary=Y
NotifyProcessStatus=

### **DatesDefaultSubLibrary**

Determines the default sublibrary that displays when the Circulation GUI's Active Due Dates node in the Loan tab is accessed.

## **UpdateDatesDefaultSubLibrary**

Determines whether or not a change in the displayed sublibrary the Circulation GUI's Active Due Dates node in the Loan tab is accessed is saved after the GUI is closed. Setting this variable to N causes the sublibrary defined in the DatesDefaultSubLibrary variable to always be used when the GUI is opened.

## **NotifyProcessStatus**

This variable defines whether or not the user will be notified when a process status is automatically removed from an item. This may happen if an item that is being circulated by its barcode has a process status that is defined in the tab100 variable LOST-PROC-STATUS for removal.

## [BookingList]

WantDeleteLetter=Y

WantDeleteLetterNote=Y

### WantDeleteLetter=Y

Determines whether or not the system sends a letter to the patron if a booking request is deleted from his Booking List.

## WantDeleteLetterNote=Y

Determines whether or not the system allows the operator to add a message to the letter sent to the patron, specifying the reason for deleting the booking request. This is only operative if the parameter is set to WantDeleteLetter=Y.

This parameter is relevant for booking requests deleted from the patron's Booking List.

# [ChangeDueDates]

[ChangeDueDates]

DoCheck=N

Enables the display of the window informing how many loans match the range of dates before changing their due dates.

When a staff user is using the "change due date of current loans" functionality, setting DoCheck to Y, will show a prompt telling the patron how many loans were found and how many are going to be changed.

## [CircAdminTree]

DefaultTree=B

This variable sets the first branch that is opened when the Admin tab is clicked in GUI-Circulation.

The possible values are:

B (booking), C (list of courses), J (file list), A (batch log), Q (batch queue), D (print daemon).

The default value is B (Booking).

## [CourseReading]

DisplayNotesDialog=Y

In GUI-Circulation-Course Reading: Adding doc record to course by activating the "Search" button. This variable set the option to automatically display the "Edit Notes" form after choosing a record.

Y-The "Edit Notes" form is pop-ups after selecting a record.

N- The "Edit Notes" form is not displayed.

## [ErrorAction]

[ErrorAction]

NoUser=N

NoBorrower=N

LoanError=N

ReturnError=N

UserError=N

ItemError=N

ClaimReturn=N

LostReturn=N

LoanDenied=N

ReturnDenied=N

 ${\tt ItemTransfer=N}$ 

ItemRequested=N

LoanSuccess=N

ReturnSuccess=N

OnHold=N

UserVerification=N

RemoteReturn=N

ReturnIllLend=N

## The options for every sound are:

• SoundName=N - No sound.

- SoundName=Y, S, System sound name This setting uses a system sound for the sound name. The list of available system sounds is listed below.
- SoundName=Y, F, Sound file name This setting uses a sound file for the sound name. The sound file should be placed in the Alephcom\Sound directory.

## For example:

```
NoBorrower=N
NoBorrower=Y,S,Beep
NoBorrower=Y,F,RINGOUT.WAV
```

The available sounds at the moment are Windows standard sounds:

- OUESTION
- EXCLAMATION
- OK
- HAND
- BEEP

## [FastCirc]

```
[FastCirc]
StartMode=R
```

StartMode sets the default mode for Fast Circulation. If set to "R", the Fast Circulation form is opened with the Return radio button selected. If set to "L", it is opened with the Loan radio button selected.

# [FilterProfileByLibrary]

This flag determines whether or not profiles that belong to other libraries are displayed when the profile list is displayed. This is relevant to the Global Patron Information form profiles drop down list.

## [Hold]

```
[Hold]
CreateTypeTitle=N
```

## CreateTypeTitle

This variable defines whether or not a hold request form will be loaded by default with the 'Title Request' check box selected.

## [HoldFilledList]

[HoldFilledList]
AutoClose=Y
AutoSelect=Y,2.5
AutoSelectMode=M
WantDeleteLetter=Y
WantDeleteLetterNote=Y

This section provides the option to automatically select and close the Hold List window when using "Print Letter - Hold Request filled", when no button is clicked and there is only one hold on the list. The system will automatically select the patron from the list, print a letter for that patron and close the window in 1.5 seconds.

## AutoCLose=Y

If you want the window to close automatically after a selection has been made, use Y. If you do not want the window to close automatically, use N.

### AutoSelect=Y

If you want the system to automatically select the entry in the List of Hold Requests, use Y. Then set the number of seconds that you want the system to wait before selecting the entry (for example, 2.5 seconds).

If you want to be able to select the entry by yourself, without a time limit, use N.

### AutoSelectMode=M

This parameter controls the auto select of the first entry in the Hold Filled List. If the switch is set to S (ingle) the system will automatically print the letter if there is a single entry is in the list, if there is more than one hold on the list the selection must list and no button is clicked. If there is more than one hold on the list the selection must be performed manually. If the switch is set to M (ulti) the system will automatically print the first entry in any case, whether there is only one or more entries in the list.

### WantDeleteLetter=Y

Determines when a hold request is deleted, whether to send a letter to the patron notifying him that his request was deleted from the "Hold filled List".

## WantDeleteLetterNote=Y

Determines whether or not the system allows the operator to add a message to the letter sent to the patron, specifying the reason for deleting the hold request. This is only operative if the parameter is set to WantDeleteLetter=Y.

## [HoldList]

[HoldList]
WantDeleteLetter=Y
WantDeleteLetterNote=Y

### WantDeleteLetter=Y

Determines whether the system should send a letter to the patron if a hold request is deleted from his Hold List.

### WantDeleteLetterNote=Y

Determines whether or not the system allows the operator to add a message to the letter sent to the patron, specifying the reason for deleting the hold request. This is only operative if the parameter is set to WantDeleteLetter=Y.

This parameter is relevant for hold requests deleted from the Patron's Hold List.

## **ItemHoldList**

[ItemHoldList]
WantDeleteLetter=Y
WantDeleteLetterNote=Y

#### WantDeleteLetter=Y

Determines whether the system should send a letter to the patron if a hold request is deleted from his Hold List.

### WantDeleteLetterNote=Y

Determines whether or not the system allows the operator to add a message to the letter sent to the patron, specifying the reason for deleting the hold request. This is only operative if the parameter is set to WantDeleteLetter=Y.

## Note

These are the same definitions as those of [HoldList], the only difference being that the definitions in ItemHoldList concern the item list, whereas the definitions of HoldList concern the borrower list.

## [ItemList]

[ItemList]
FilterType=0
LoanSortType=LOAN-1
ItemSortType=ITEM-2

#### LoanSortType

When only the items on loan are displayed, this parameter sets the sorting order in which they appear. The options are set in pc tab exp field.lng.

## **ItemSortType**

When in the item list, all the items are displayed, this parameter sets the sorting order in which they appear as default. The options are set in pc tab exp field.lng.

The Item list can be sorted according to either of the following Filter types:

- Show all items=0
- Loan filter=1

The ItemList FilterType can also be changed manually using the "Loan filter" checkbox on the Item List in the Circulation client.

## [ItemBookingList]

WantDeleteLetter=Y
WantDeleteLetterNote=Y

#### WantDeleteLetter=Y

Determines whether or not the system sends a letter to the patron if a booking request is deleted from the item's Booking List.

#### WantDeleteLetterNote=Y

Determines whether or not the system allows the operator to add a message to the letter sent to the patron, specifying the reason for deleting the booking request. This is only operative if the parameter is set to WantDeleteLetter=Y.

This parameter is relevant for booking requests deleted from the item's Booking List.

## [ItemSchedList]

[ItemSchedList]
WantDeleteLetter=Y
WantDeleteLetterNote=Y

**WantDeleteLetter=Y** If you want the system to automatically generate a letter to the patron informing him that his advance booking reservation has been deleted, type *Y*. If you do not want a letter generated, type *N*.

#### WantDeleteLetterNote=Y

Determines whether or not the system allows the operator to add a message to the letter sent to the patron, specifying the reason for deleting his advance booking reservation. This is only operative if the parameter is set to WantDeleteLetter=Y.

## [Loan]

[Loan]
LogSize=300
CheckPatronBooking = Y

### LogSize=300

The log size of the "Loan History" list. The list is available when the Loan window is open.

### CheckPatronBooking=Y

This parameter sets the system behavior if during loaning, a booking of the same patron is found on a like item. Setting this parameter to Y will cause the system to warn that there is a booking on a like item. Setting the parameter to N will cause the system to treat the request as if it is on the loaned item, without warning the user.

## [LoanList]

[LoanList]
WantReturnWarning=Y
WantBorListOnRenewAll=N
RenewAllBorPresentDefault=Y
DisplayRenewAllCheckWindows=Y
OverrideRenewAllChecks=N
RenewOverrideAllSimilar=Y

Note that the variables that affect the Renew All function also affect the Renew Marked function when more than one loan is selected.

## WantReturnWarning

This parameter determines whether or not a confirmation will be required when a loan is deleted using the Delete button on the List of Loans.

#### WantBorListOnRenewAll=Y

If the value is N, the system does not automatically print a letter after a "Renew All" procedure. If the value is Y, printing of the form bor-list-renew-all is automatically triggered.

#### RenewAllBorPresentDefault=Y

This parameter defines whether or not the check box next to "Is patron present?" in the pop-up window after performing "Renew All" should be checked by default.

## DisplayRenewAllCheckWindows OverrideRenewAllChecks

The following options are controlled by the two above variables:

1. Automatic Override - All

Automatic renewal of all loans through Renew All even if there are reasons to prevent a renewal. In order for the system to work this way the setup is:

DisplayRenewAllCheckWindows=N OverrideRenewAllChecks=Y

2. Automatic Override - None

Automatic renewal of only those loans which do not have reasons to prevent a renewal. In order for the system to work this way the setup is:

DisplayRenewAllCheckWindows=N OverrideRenewAllChecks=N

3. Manual Override

Renewal is according to the manual actions of the operator while performing Renew All. In order for the system to work this way the setup is:

DisplayRenewAllCheckWindows=Y
OverrideRenewAllChecks=N/Y (not critical)

#### RenewOverrideAllSimilar=Y

This switch controls whether or not the same error is ignored if it has previously been overridden for the same item.

- If set to **Y**, the system ignores the same error message if the item is renewed again.
- If set to N, the system displays and relates to an error message that was overridden on the occasion of an earlier renew action. The setting refers to both single Renew action and to a Renew All action.

[Lost]

[Lost]
ManualReplacement=Y

The staff user can manually input the replacement costs for lost material using Manual Replacement, when this parameter is set to Y.

## [MagneticMedia966]

Some libraries use theft-detection devices. When an item is loaned, the librarian passes it through a device that demagnetizes the magnetic strip on the spine of the book. This device can erase data that is stored on magnetic media such as CDs or diskettes.

It is possible to provide a warning when magnetic media is loaned. A column in tab25 (material type) is used to mark items as magnetic media. When an item that is defined as magnetic media is loaned, a warning light on the device will light up and the librarian will be able to deactivate the magnetization device

This option is only available with the 3M 966 magnetization/demagnetization device.

[MagneticMedia966]
Port=0
NeedResponse=N
MagnetizeSequence=DDD
DemagnetizeSequence=RRR
MagneticMediaSequence=SSS

When an item is loaned, the librarian passes it through a device that demagnetizes the magnetic strip on the spine of the book. This device can erase data that is stored on magnetic media such as CDs or diskettes.

It is possible to provide a warning when magnetic media is loaned. A column in tab25 (material type) marks items as magnetic media. When an item that is defined as magnetic media is loaned, a warning light on the device will light up and the librarian will be able to deactivate the magnetization device.

#### Port

This is the port number to activate the warning for magnetic media.

#### **NeedResponse**

NeedResponse determines whether a response from the 966 magnetization device is necessary or not. If set to  $\mathbf{Y}$ , then the Circulation client waits until the device responds.

MagnetizeSequence=DDD DemagnetizeSequence=RRR MagneticMediaSequence=SSS

These three parameters are required by the 966 magnetization device.

## [OfflineCirc]

[OfflineCirc]
StartMode=L
BlockSize=5

#### StartMode=L

Determines the default mode of the offline circulation window (loan or return).

#### BlockSize=5

Determines how many transactions per file are sent to the server when the offline circulation is finished.

## [Patron]

[Patron]
PictureDirectory=C:\Temp
FastPatronRegistration=Y

## **PictureDirectory=C:\Temp**

This determines the drive and subdirectory that is opened by default when you are adding or updating a patron's picture from the GUI.

## FastPatronRegistration=N

This flag determines which of the New Patron Registration forms will be displayed when the New Patron option is activated. If this flag is set to N, the Global Patron Information form will be displayed. If the flag is set to Y, the Patron Registration form will be displayed.

## [Payment]

[Payment]
CashNoReceipt=1
AllowWaiveOnTransfered=N
AllowPayOnTransfered=N
PaymentMode=00

### CashNoReceipt=1

Number of copies of payment receipts (up to 9) to print. If you do not want any printed, type zero ("0").

The actual printer that will be used is defined in the PRINT.INI file, with the function name PayLetter or LineLetter. If the Pay Selected option is used, then the LineLetter entry is used. If the Pay Sum option is used, then the PayLetter entry is used.

## AllowWaiveOnTransfered=N

This switch determines whether or not the system allows the waiving of cash transactions transferred to AR (Accounts Receivable).

## AllowPayOnTransfered=N

This switch determines whether or not the system allows the payment of cash transactions transferred to AR.

### PaymentMode=00

This variable sets the default payment mode that is used when the Pay Sum or Pay Selected buttons are clicked.

## [RemoteRegistration]

UseGlobalPassword=N

This section determines how the system will operate regarding the operator's user name and password when using the Remote Registration option.

When set to N, the system does not perform a preliminary check and immediately shows the ALEPH Temporary Password window upon choosing the Remote Registration option.

When set to Y, the system first tries to check the current operator's password in the remote library. The ALEPH Temporary Password window will only be shown if there is no such user name and password in the remote library.

## [Return]

[Return]
LogSize=300
DateOverrideActive=5
ReturnLoadPatron=N

## LogSize=300

The log size of the "Return History" list. The list is available when the Return window is open.

### **DateOverrideActive=5**

Defines after how many minutes of the station being inactive, there will be a message informing the librarian that the Date Override option is still in use.

### ReturnLoadPatron=N

This variable enables the option of loading patron information after the return action is completed. Default: N.

Y-After the return action is completed, the GUI loads the patron context. Users may switch to Patron tab to view the patron information.

N – Return action does not load patron context.

## [ReturnSession]

RemoteStoreMessage=Y

This section gives the option set behavior of the return action.

### RemoteStoreMessage=Y

If you want to display the "item must be returned to remote storage facility" message, use Y or leave the entry unspecified. If you do not want to get this message, use N.

## [ReturnHold]

[ReturnHold]
AutoClose=Y
AutoSelect=Y,0.1
AutoSelectMode=M

WantDeleteLetter=Y
WantDeleteLetterNote=Y

This section gives the option to automatically select and close the Hold List window when the item is returned and there is only one hold on the list. The system will automatically select the patron from the list, print a letter for that patron and close the window.

### AutoCLose=Y

If you want the window to close automatically after a selection has been made, use Y. If you do not want the window to close automatically, use N.

### AutoSelect=Y

If you want the system to automatically select the entry in the List of Hold Requests, use Y. Then set the number of seconds that you want the system to wait before selecting the entry (for example, 0.1 seconds).

If you want to be able to select the entry by yourself, without a time limit, use N.

### AutoSelectMode=M

This parameter controls the auto select of the first entry in the Return Hold List. If the switch is set to S (ingle) the system will automatically print the letter if there is a single entry is in the list, if there is more than one hold on the list the selection must be performed manually. If the switch is set to M (ulti) the system will automatically print the first entry in any case, whether there is only one or more entries in the list.

### WantDeleteLetter=Y

Determines when a hold request is deleted, whether to send a letter to the patron notifying him that his request was deleted from the "Returned item hold list".

#### WantDeleteLetterNote=Y

Determines whether or not the system allows the operator to add a message to the letter sent to the patron, specifying the reason for deleting the hold request. This is only operative if the parameter is set to WantDeleteLetter=Y.

## [RfidMedia]

[RfidMedia]
ActivateReader=Y
SuccessMessage=Y

The [RfidMedia] section is required when library items are RFID-tagged. For more information on using RFID equipment, see Aleph Support for RFID on page 176. This section include information on the following RFID products: Nedap, 3M, and Biblichip (Bibliotheca).

#### ActivateReader=Y

This variable determines whether or not the RFID Reader is updated when the relevant GUI actions are triggered.

## SuccessMessage=Y

This variable determines whether or not a message indicating success is issued when the RFID Reader update action succeeds.

## [StationReport]

[StationReport]
FromDate=19990518
FromHour=1700
ByIdIp=ID
BySubLibraryTarget=S

When running the Payment Report from the Circulation client, the librarian can choose to save the date and time of the last report, and later use it as the beginning time and date of the next report.

### **FromDate**

The last date the Payment Report was run.

#### **FromHour**

The last hour the Payment Report was run.

## **ByIdIp**

This field sets the default of the "Create Report Using" checkbox in the Payment Report window.

## **BySubLibraryTarget**

This field sets the default of the "Sort Report By" checkbox in the Payment Report window.

## [TitleReqList]

WantDeleteLetter=Y
WantDeleteLetterNote=Y
WantDeleteLetter=Y

Determines if the system sends a letter to the patron if a title request is deleted from his Title Request List.

#### WantDeleteLetterNote=Y

Determines whether or not the system allows the operator to add a message to the letter sent to the p⇒atron, specifying the reason for deleting the title hold request. This is only operative if the parameter is set to WantDeleteLetter=Y.

This parameter is relevant for title hold requests deleted from the Patron's Title Hold List.

# [UserList]

[UserList]
BorrowersOnly=N
FilterType=0

### BorrowersOnly=N

Defines if the "Display Local Patron Only" check box in the Patron List is selected by default:

• If set to Y, only patrons with at least one local record are displayed. Whether or not patrons whose only local record is ALEPH are

displayed depends on the setup of the user\_list\_aleph\_local parameter in pc\_server\_defaults.

• If set to **N**, all patrons are displayed.

## FilterType=0

The Patron List can be sorted according to one of the following parameters: Patron ID, Patron Name or Patron Barcode. This parameter sets the default value for the sorting of the Patron List.

- FilterType=1 sorts list by Patron ID
- FilterType=0 sorts list by Patron Name
- FilterType=2 sorts list by Patron Barcode

The sort of the Patron List can be changed manually using the "Sort by" option in the Patron List in the Circulation client.

# 28. Circulation Values of pc\_server\_defaults

**pc\_server\_defaults** is an ALEPH configuration file located under \$alephe\_root. This configuration file defines the default values for the PC server. Following are the relevant entries for GUI-Circulation:

- 1.28.1.1. setenv borname\_style\_u 01
- 1.28.1.2. setenv borname\_style\_s 02
- 1.28.1.3. setenv borname\_style\_f 03

Style for patron's name:

The letters denote the interface:

- U Patron input
- S Screen display
- F Form

The numbers denote format

- 01 name, title
- 02 name
- 03 title name

## 1.28.1.4. seteny overdue\_deling\_period

Sets the threshold value for global block (Code 70). Code 70 is registered in the block field of the global patron record. It goes into effect for a patron who returns an item more than a certain number of days late. This happens automatically, so either comment out or remove this line if not required.

Possible values: 00-99

- 00 code 70 is never attributed
- 01-99 code 70 is attributed if an item is returned after being overdue for *nn* number of days.

## 1.28.1.5. setenv bor\_list\_address

Defines which address lines display.

Possible values:

- 00 name only
- 02,03 displays patron name together with the second and third lines of the address (the first line is the patron name, copied automatically from the name field)

## 1.28.1.6. setenv user list aleph local

Defines whether the ADM patron is to be considered a Local Patron or not.

Possible values:

- Y ADM level is considered a local patron.
- N ADM level is not considered a local patron.

If set to N, patrons whose only Z305 local patron record is the ADM level record are not displayed in the Patron List if the checkbox "Display Local Patron Only" is selected. Therefore it is recommended to set user list aleph local to Y.

### 1.28.1.7. setenv circ user z37 sort routine

Defines the sort of the patron's hold list.

Possible values:

- 00- "standard" sort using priority, request date, open date & hour
- 01 sort using sublibrary, item-status, collection, open date & hour
- 02 sort using sublibrary, item-status, collection, status, open date and hour
- 04 sort using group ID and sequence, priority, request interest date and request date

If the standard sort is sufficient then this line can be commented out.

## 1.28.1.8. setenv circ\_user\_z37\_sort\_order

Defines the sorting of the patron's Hold Request list.

Possible values:

- A Ascending
- D Descending

If the standard sort is sufficient then this line can be commented out.

## 1.28.1.9. setenv pc\_z37\_date\_to.

Syntax is <x><nnn>, where the first position is the time unit code, [M]onths, [D]ays or [Y]ears, and the second is the numeric value. For example: M006 for six months. The variable determines the default period between the placing of a hold request from the GUI and the end of the period of interest. If this variable is not defined, or is defined incorrectly, the default "date to" will be three months.

## 1.28.1.10. setenv circ\_user\_z38\_sort\_routine

Defines the sort of the patron's photocopy request list.

Possible values:

- 00- "standard" sort using priority, request date, open date & hour
- 01 sort using sublibrary, item-status, collection, open date & hour
- 02 sort using sublibrary, item-status, collection, status, open date & hour

If the standard sort is sufficient then this line can be commented out.

## 1.28.1.11. <u>setenv circ\_user\_z38\_sort\_order</u>

Defines the sorting of the patron's photocopy request list.

Possible values:

- A Ascending
- D Descending

If the standard sort is sufficient then this line can be commented out.

## 1.28.1.12. <u>setenv circ\_cataloger\_request\_date</u>

Defines the number of days after the creation of a quick catalog record in CIRC that a hold request for the patron defined as CATALOGER is created.

Possible values: 000-999

## 1.28.1.13. <u>setenv default\_lock\_period</u>

Locked circulation records are automatically unlocked after a period defined in this section

Possible values: 000-999 - The period is defined in seconds.

**Note 1:** By default (if not otherwise defined ), the variable has been set to lock records for 300 seconds.

**Note 2:** The value entered in setenv default\_lock\_period is also shared by Items, Acquisitions and ILL records.

## 1.28.1.14. setenv default\_recall\_type

This variable sets the default value for Recall Type field in the Hold Request screen in the Circulation module. Possible values:

- 01 = regular recall
- 02 = rush recall
- 03 = no recall

If no value is defined, the system defaults to "03" (= No Recall).

## 1.28.1.15. setenv display\_lines\_patron\_list

This variable defines the number of lines that are loaded in the Patron List window when scrolling up and down. It can be used by the library to speed up the patron list display.

Possible values: 10-99. If no value is defined, the system defaults to 20.

If the value is defined above 99, the system sets to 99.

If the value is defined under 10, the system sets to 10.

# 29. Circulation Values of aleph\_start

**aleph\_start** is an ALEPH configuration file located under \$alephe\_root. This configuration file defines default values when starting the system. Following are the relevant entries for GUI-Circulation:

setenv fine factor fix

You can define a multiplication factor for the fine rate set in tab16, column 11. This is useful for countries whose currencies are written in the thousands (for example, 10,000 lira).

Sensible values: 10, 100, 1000

setenv fine\_rounding

This rounds a fine up or down to get rid of the decimal points. Rounds up when the sum after the decimal point is more than 0.50 and rounds down when the sum is lower than 0.50.

## Possible values:

- Y rounds sums up or down
- N leaves decimal values

# 30. Change Item Information Display

You can change several parts of an item's information from the Change Item Information utility. You access the Change Item Information utility as follows:

1. From the main menu, click Items/Change Item Information. The following window opens:

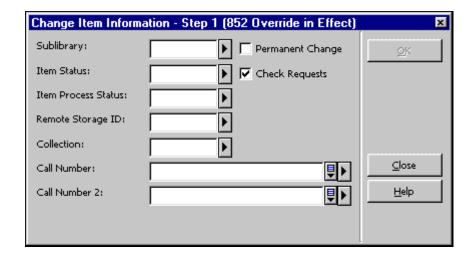

2. Enter your changes and click OK. A second window (Change Item Information - Step 2) opens that displays the changes you want to effect.

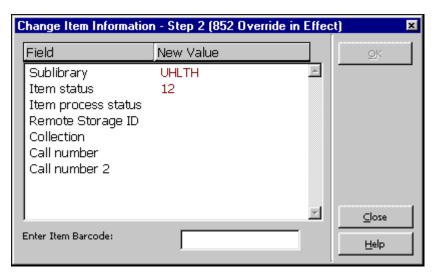

The text in the first column ("Field") of this window is controlled by the table: \$aleph\_root/error\_lng/circ\_item\_change. The order of the lines is hardcoded in order to match the order of the first window (Change Item Information - Step 1).

### Note:

If you change an item status to an advance booking item status, advance booking slots are automatically created for two weeks. In order to open more slots as defined in www\_server.conf and pc\_item\_schedule, run p-cir-60 after implementing the changes to the item status.

If you change an item status from an advance booking item status to another type of item status, the advance booking schedule of the item is automatically deleted.

## 31. Tables

## 31.1. Library Tables

### 1. cash 09 translate

The table cash\_09\_translate translates sublibrary codes into campus or department codes for cash export reporting purposes in conjunction with the service Cash Export Report (cash-09).

## 2. check\_circ\_override

The table defines the minimum password level that is required in order to be able to override circulation transactions that have been trapped.

## 3. form\_sub\_library\_address

form\_sub\_library\_address table defines address types for Acquisitions, ILL & Circulation forms. form\_sub\_library\_address works in conjunction with column 2 (address type) of tab sub library address.lng (alephe table).

## 4. pc\_tab\_circ\_fast\_cat.lng

pc\_tab\_circ\_fast\_cat.lng defines fields for the quick cataloging option, Catalog Item function, in the Circulation GUI module. The table in the BIB library defines the bibliographic fields. The table in the ADM library defines the administrative fields.

## 5. pc\_tab\_fast\_circ

pc\_tab\_fast\_circ defines the parameters for fast circulation. It defines which system checks should be activated, and whether the trap can be overridden. Fast circulation will be used most often by distant branches with poor communication lines, or by book buses that are connected to the main library via modem.

### 6. tab100

tab100 is the central configuration table for system-level, server-level and library-level variables. See tab100-related entries in Circulation on page 111 and tab100's header.

### 7. tab14

tab14 allows the library to indicate the time it takes for a returned item to get back on the shelf. The definition can be on the level of the sublibrary, collection and item status. When an item is returned, the "reshelving" due date will display (line 0357 in \$aleph root/error lng/www-heading line 8007 and in \$aleph root/error lng/circ status holding) the for time defined in tab14.

## 8. **tab15.lng**

tab15.lng defines the item statuses and various parameters connected to these statuses.

### 9. tab16

table defines the rules for computing due dates and fine rates for each combination of patron/item status. The table also defines limits placed on the number of hold requests and the maximum number of loans a patron with a certain status can have of items with a specific status or a global limit placed on a patron status not connected to a specific item status. Parameters for recalls are also held in this table. Note that the item process status is not taken into consideration when creating due dates and due hours (columns 6, 9, 16 and 18) but is taken into consideration for all other columns.

**Special Note:** When a change is made to tab16 that affects due dates - in order for the changes to take immediate effect - the due dates table (Z301) should be dropped and recreated. Use either the service Rebuild Due Dates (cir-01) or UTIL A/17/1, Drop and Create Table and Index, to accomplish this. Note however, that if the table is not dropped and recreated via the service Rebuild Due Dates (cir-01) or UTIL A/17/1 Drop and Create Table and Index, the changes automatically take effect the next day.

#### 10. **tab17**

tab17 defines the open days and hours of a library/sublibrary. It enables the system librarian to set the due date to the next open date and to skip "closed" days when computing fines, depending on the tab16 column 14 (fine method) setup.

## 11. **tab18.lng**

tab18.lng defines the function against which Cash Control will be activated and the Cash amount. It is sensitive to sublibrary/patron status.

#### 12. tab24

tab24 is used for Remote Storage. It defines the maximum time required for delivery of items from the RS to the pickup sublibrary and the set times that items sent from the Remote Storage arrive at the pickup sublibrary.

### 13. tab25.lng

tab25.lng defines the list of possible values for Z30-MATERIAL (item material type). "ISSUE" has special functionality.

### 14. tab27

tab27 defines if an item that was requested by a patron through a hold, a booking or an ILL request is kept on the "hold shelf", is sent to a reading room, or is immediately loaned to the patron when it becomes available.

### 15. tab30

tab30 enables the library to define defaults for two elements regarding the expiration of patron registration.

- 1. How many days before the expiration date do you want the system to warn you of approaching expiration (in CIRC). If a patron borrows an item within the defined period, the system gives a warning "expiration date approaching" together with the expiration date. The librarian can then make sure that the due date of the item will not fall beyond the expiration date.
- 2. The default renewal period. This can be seen online when the renew button (on the Update Local Patrons screen) is activated.

## 16. **tab31**

tab31 defines default privileges for the patron based on the patron status. When a new patron is created online the system will use these defaults for creating patron privileges and other definitions. The status must be defined here in order to be valid in the system.

## 17. tab\_z31\_sort

The table defines the sort procedures and sort orders (ascending or descending) for lists of cash records. The sort procedures will be displayed in a drop-down list that is defined in the pc\_tab\_exp\_field.lng table under the menu CASH-SORT-TYPE.

#### 18. tab32

tab32 defines overdue letter intervals for patron/item statuses.

#### 19. tab34

tab34 is an optional table that computes the charges that are added to the patron's cash record in case an item is changed to lost through the LOST function in the Circulation module, or as a result of Overdue and lost letter. The charges are defined for each item-patron combination.

### 20. tab37

tab37 defines the configuration for hold requests. This configuration includes:

- Target library for hold request
- Item status
- Patron status
- Pickup library

If the pickup location is not defined the request will not be allowed.

### 21. tab37 booking pickup

This table defines the pickup locations allowed for booking requests. Which locations are allowed depend on item status, item process status, patron status, material type and sublibrary of item. The list of locations are valid sublibraries in tab\_sub\_library.

## 22. tab37\_booking\_delivery

This table defines the delivery locations allowed for booking requests. Which locations are allowed depends on item status, item process status, patron status, material type, and the sublibrary of item. The list of locations is made up of valid locations in tab\_delivery\_locations.lng. Note that a line with hashes in columns 1-5 defines the list of delivery locations that will be shown wherever a drop-down list of delivery locations is shown in the GUI.

## 23. tab37\_campus\_filter

tab37\_campus\_filter is used in conjunction with the service Hold Requests Router (cir-24). This table allows you to remove hold requests that have certain characteristics from being considered by the Hold Requests Router (cir-24).

## 24. tab37\_campus\_preferred

tab37\_campus\_preferred is used in conjunction with the service Hold Requests Router (cir-24). This table allows you to determine the order of preference for supplying items that have been requested to a certain pickup location.

#### 25. tab38

tab38 defines the configuration for photocopy requests. This configuration includes:

- Target library for photocopy request
- Item status
- Patron status
- Pickup library
- Delivery method

If the pickup location is not defined the request will not be allowed.

#### 26. tab39

tab39 supports the configuration of the daemon for handling hold requests (ue\_06). This includes the capability to print requests on different printers.

## 27. tab40.lng

tab40 defines collection codes and names. It defines the expansion of the collection code as entered in the Z30-COLLECTION FIELD in items, to the expanded form to be displayed in the Web OPAC.

### 28. tab41

tab41 supports the configuration of the daemon for handling photocopy requests (ue\_06). This includes printing requests on different printers.

## 29. tab43

tab43 defines the setup for advance booking of short loans. It is a table for defining advance booking parameters. Tab43 includes definitions for the start day and hour, as well as end day and hour. The table

enables you to define "closed" times, independent of tab17 (library hours).

#### 30. tab44

tab44 defines how long requested items will be kept on the hold shelf.

## 31. tab\_attr\_sub\_library

tab\_attr\_sub\_library defines (by IP address or station ID) circulation loan/return authorizations. In other words, which sublibraries will accept loans/returns of other sublibraries and which will not.

## 32. tab\_block\_circ

This table is the default table used to determine the alternative block values for checks 9\_a, 9\_b, 10\_a and 10\_b in tab\_check\_circ. 9\_a and 10\_a are for checks at the ADM level, 9\_b and 10\_b are for checks at the sublibrary level.

## 33. tab\_booking

This table defines the following times, required for booking requests: Head time, tail time, release time, delete interval, future booking limit.

### 34. tab\_bor\_address

tab\_bor\_address provides an option for defining the validity period of a patron address.

## 35. tab\_bor\_id.lng

tab\_bor\_id defines all system-wide behavior relating to the Z308 (patron's ID) records. In this table, you can define the keys that can be used to access patron records in the GUI applications and in the Web OPAC. You can also define the additional IDs that can be updated in the GUI, their verification codes, and whether the ID is displayable. The table is managed from the tab directory of the user library.

### 36. tab\_check\_circ

tab\_check\_circ defines which check routines to run when activating loan/renewal.

### 37. tab\_circ\_log.lng

tab\_circ\_long.lng is used to configure which events will be logged by the circulation logger, and which events can be manually added to the logger. Note that the texts of the logged events are set in \$aleph\_root/error\_lng/circ\_logger.

### 38. tab deling.lng

tab\_delinq.lng allows the library to define which circulation privileges will be blocked and/or restricted for a defined block code (in the Global Patron Information form or the Local Patron Information form).

## 39. tab\_delivery\_locations

This table is where the delivery locations that are allowed by this ADM are defined. The table lists the delivery locations and their addresses. These delivery locations can be defined in tab37\_booking\_delivery as delivery locations of booking requests.

## 40. tab\_events.lng

tab\_events.lng of the administrative library defines which transactions will write a record to the Z35 events Oracle table. The transactions relate to Circulation (loans, returns, holds, photocopy requests). The event type identifier is written in Z35-EVENT-TYPE of the Z35 table. The tab\_events.lng table of the bibliographic library also has Web OPAC-related event types that write records to the Z69 Oracle table (types 20-35) and to the Z35 oracle table (types 10, 11, 12).

## 41. tab\_fast\_patron\_register

This table is found in the data\_tab directory of USR00. The table defines the default values that will be used for creating the following patron records fields, when the Fast Patron Registration option is used:

Z303-ILL-TOTAL-LIMIT

Z303-ILL-ACTIVE-LIMIT

**Z303-EXPORT-CONSENT** 

**Z303-SEND-ALL-LETTERS** 

Z304-DATE-TO (for address type "01")

Z305-BOR-TYPE

**Z303-PLIF-MODIFICATION** 

This table contains lines in the format "FIELD=VALUE", for example:

```
Z303-ILL-TOTAL-LIMIT=0555
Z303-ILL-ACTIVE-LIMIT=0444
Z303-EXPORT-CONSENT=N
Z303-SEND-ALL-LETTERS=N
Z304-DATE-TO=00000002Y
Z305-BOR-TYPE=DR
Z303-PLIF-MODIFICATION = A B D E 1
```

The value of Z304-DATE-TO can be in one of the following formats:

If the value of the Z304-DATE-TO field in the table is eight digits only (for example Z304-DATE-TO=20041231), this value will

be translated to be the 'valid to' value of the new patron's address. In this case it is a simple date of the form yyyymmdd.

If the value of the Z304-DATE-TO field in the table is eight digits suffixed by an upper case letter, the value will be translated to be an offset from the current date. If the suffix is Y the offset will be in years, if it is M the offset will be in months, and if it is D the offset will be in days.

For example:

Z304-DATE-TO=00000002Y means that 2 years will be added to the current date and stored in the field Z304-DATE-TO of the newly created patron.

The Z304-ADDRESS-TYPE sets the type of address that will be created. Possible values are 01,02,03 etc.

The Z303-PLIF-MODIFICATION field sets which fields should be protected when updating borrower records using the PLIF - Patron Loader (p-file-20) service. If you want all fields to be unprotected, leave the z303-PLIF\_MODIFICATION= line blank.

The field can contain a list of codes delimited by a space. The codes are:

- A = Do not modify the borrower's address records (Z304).
- B = Do not modify the borrower's status.
- D = Do not modify the borrower's expiry date.
- E = Do not modify the borrower's e-mail address (Z304-EMAIL-ADDRESS) in the address record (Z304).
- 1 = Do not modify all borrower's records (Z303, Z304, Z305 and Z308).

### 42. tab hold request

tab\_hold\_request is used to define which checks should be performed by the system when a hold request is placed. Definitions in the table determine:

- If the hold request link should be displayed in the WWW OPAC ("PRE" checks).
- Which checks should be performed when the request is actually placed ("POST").

- Which checks should be performed in the circulation client (CIRC).
- In which cases information should be displayed when a request is initiated in the WWW OPAC (INFO).

## 43. tab\_hold\_request\_form

tab\_hold\_request\_form sets the option to configure the system to use different hold request forms when the patron places a request through the Web OPAC.

When a request is placed, the system will look for a matching line in the table. The correct line will be selected according to one of the available parameters in this table: the item's sublibrary, item status, item process status, patron status and item's availability that is determined according to the AVAILABILITY-ROUTINE variable in tabloo.

If no match is found, or tab\_hold\_request\_form does not exist, the system will display the hold request forms without the suffix.

## 44. tab\_item\_history.lng

Location of the table: tab directory of the ADM library. Purpose of the table: Item History trigger and description. This table defines in which cases a field change or an action will cause an item history record to be written. This information is accessible in the History node of the Items tab in the Cataloging module. In addition, the table is also used for setting the description of the action. This description is used for display in the item history node.

## 45. tab\_label.lng

tab\_label.lng defines the prefixes that will be printed on the spine label.

## 46. tab\_late\_return

tab\_late\_return defines the periods and sums for late return fines in conjunction with fine method F in tab16, column 14.

## 47. tab\_map\_privileges

This table defines the type of global ALEPH Z305 record that is created when the patron locally registers in a sublibrary. This table will be functional only in cases where column 22 of tab31 is configured to Y, meaning that an ALEPH record is to be created.

#### 48. tab\_photo\_request

tab\_photo\_request is used to define which checks should be performed by the system when a photocopy request is placed. It is similar in functionality to tab\_hold\_request. In some cases, the

checks on the photocopy requests for the Web OPAC determine whether the "photo" link appears on the item line.

## 49. tab\_roster

This table determines how the roster of potential suppliers will be created when a title level hold request is submitted. Each pickup location is assigned groups of potential suppliers that can fulfill the request. The order in which the potential suppliers are listed in this table is the order in which they will be created in the title request roster of the potential suppliers. This table can be defined either in the data\_tab of the pickup location ADM library or in alephe\_tab.

# 50. tab\_service\_hour

This table defines the service hours for hold and photocopy requests. The request submission time (day+hour) is checked against the pickup location service hours that are set in tab\_service\_hour. It lists service hours for days of the week (00-Sun thru 06-Sat) or a specific date (YYYMMDD).

Note that the system applies tab\_service\_hour only when check\_hold\_request\_sh and check\_photo\_request\_sh are set in tab\_hold\_request and tab\_photo\_request respectively. Only days+hours defined in this table are considered service hours. Days+hours that are not set are labeled as non-service hours. If the tab\_service\_hour table is empty (with no lines set) or does not exist, request services are off (there are no available service hours).

If a request is submitted when the pickup location is out-of-service, the request is not accepted and a message is displayed indicating that the pickup location is currently out of service and that the request cannot be submitted. For setup and additional information, see Request Service Hours Checks (tab\_service\_hour) on page 50.

## 51. tab\_sub\_library\_address.lng

tab\_sub\_library\_address.lng defines addresses of sublibraries for printouts (for example, orders to vendors, overdue letters to patrons, and so on.)

Note: This table can be defined either in the tab directory of alephe library or in the tab directory of each ADM library.

# 52. tab\_ue\_pickups

tab\_ue\_pickups lists the photocopy pickup locations that are handled by the requests daemon UE\_06. Photocopy pickup locations that are not listed in the table are skipped by the requests daemon.

## 53. tab z30 sort

tab\_z30\_sort defines sort options for items. Different sort routines can be used in different parts of the system.

# 54. tab\_z31\_sort

This table defines the sort procedures and sort orders (ascending or descending) for lists of cash records. The sort procedures are displayed in a drop-down list that is defined in the pc\_tab\_exp\_field.lng table under the CASH-SORT-TYPE menu.

# 55. tab z36 sort

This table defines the sort procedures and sort orders (ascending or descending) for lists of loan records in various instances. The sort procedures are displayed in a drop-down list that is defined in the pc\_tab\_exp\_field.lng table under the LOAN-SORT-TYPE menu.

# 56. tab\_z38\_sort

This table defines the sort procedures and sort orders (ascending or descending) of the Patron's Photocopy Request list. The sort procedures are displayed in a drop-down list that is defined in the pc\_tab\_exp\_field.lng table under the PHOTO-SORT-TYPE menu.

#### 57. user-cash

user-cash defines the information fields that will be displayed in the Cash pane of the Circulation module.

# 31.2. alephe Tables

# library\_relation

library relation defines relation between libraries by library type.

# tab\_days

tab\_days defines of the days of the week in different languages. The table is used in the Web OPAC for the short loan reservations.

# tab\_ip\_sub\_library

This table is now called tab attr sub library.

# tab\_month

tab\_month defines the names of the months for use in the system in any environment where the name rather than the number of the month will be displayed.

## tab roster

This table determines how the roster of potential suppliers will be created when a title level hold request is submitted. Each pickup location is assigned groups of potential suppliers that can fulfill the request. The order in which the potential suppliers are listed in this table is the order in which they will be created in the title request roster of the potential suppliers. This table can be defined either in the data\_tab of the pickup location ADM library or in alephe\_tab.

#### tab\_sub\_library.lng

tab\_sub\_library.lng defines the sublibrary codes of all the libraries on the server or in a network of servers.

# tab\_sub\_library\_address.lng

tab\_sub\_library\_address.lng defines addresses of sublibraries for printouts (for example orders to vendors, overdue letters to patrons, and so on.)

Note: This table can be defined either in the tab directory of the alephe library or in the tab directory of each ADM library.

# 32. tab100-related entries in Circulation

tab100 is the central configuration table for system-level, server-level and library-level variables. A few lines of the table are shown below:

|                           | ! |
|---------------------------|---|
| !!!!!!!!!!                |   |
| HOLD-REQUEST-ITM-STATUS=Y |   |
| HOLD-REQUEST-COLLECTION=Y |   |
| CREATE-852-HOL=Y          |   |
| CREATE-Z36H=Y             |   |

CREATE-Z37H=Y CREATE-Z30H=Y CHECK-INVOICE-CURRENCY=N X852-ITEM-OVERRIDE=Y HOLD-REQ-PROCESS-STATUS=N RETURN-DURING-LOAN=0 CHECK-ORDER-BUDGET=Y CHECK-UNIQUE-NAME-BIRTH=Y CHECK-ORDER-ISBN-ISSN=N CREATE-ITM-FORM-ORDER-M=Y BARCODE-DELETE-SPACES=Y BOR-EXPIRY-DUE-DATE=Y OVERDUE-LETTER-STYLE=Y Z30-PRICE-FROM-ORDER=N OVERDUE-LETTER-NO=1 CHECK-BARCODE=Y MARC-TYPE=1 FAST-CAT-HOLD-ID= BOOKING-DELIVERY-TIME=D NOTE-ONPICKUP-ONLY

#### ADDITIONAL-ID-TYPE

This variable is related to fast patron registration. The type of ID that is added in the 'Additional ID' field is set in this variable.

#### AVAILABILITY-ROUTINE

Determines whether an item is available or is on loan, on hold or has a hold request placed on it.

Possible values are: 1 or 2.

1 = item is considered non-available if it is on loan, on hold, or has been requested (Z37-SOURCE is "C" or "O").

2 = (site specific) item is considered non-available if it is on loan, on hold, or has been requested (Z37-SOURCE "O" only).

The default value is 1.

#### BARCODE-DELETE-SPACES

Determines whether or not spaces are deleted when the barcode data is transferred to the system.

Possible values are: Y or N.

Y = deletes spaces when barcode data is transferred to the system. This refers to the item barcode only.

The default value is Y.

## BLOCK-RATIO

Defines the factor by which the system multiplies the late days for a borrower that has returned an overdue item in order to calculate the number of days on which the patron will be blocked from performing other loans. This is applicable or fine methods 5, 6, 8 and 9.

Possible values are 1-9.

The default value is 1.

#### BOOKING-DELIVERY-TIME

Defines the delivery time that will be added to a booking request that is required for delivery.

Possible values: The value is a three-digit number that can express minutes, hours, days or weeks, depending on the variable's prefix. The prefix can be 'M' for minutes, 'H' for hours, 'D' for days or 'W' for weeks.

# • BOR-EXPIRY-DUE-DATE

This variable controls the shortening of due dates according to the patron's expiration date.

Possible values are: Y, N, or H.

Y = sets the due date for loan and renew and the end hold date for hold request to the local patron expiry date if the local patron expiry date is earlier than the computed due date.

H = sets the due date for loan and renew to the local patron expiry date if the local patron expiry date is earlier than the computed due date.

N = the due date is not adjusted.

The default value is N.

## • BOR-STATUS-FOR-RENEWAL

Defines the patron status when an item is loaned or at the time the loan is renewed.

Possible values are: L or C.

L = when an item is renewed, the patron status at the time of the original loan is used. This is the default if the variable is left blank.

C = when an item is renewed, the patron's current status (at the time of renewal) is used, and the Z36-BOR-STATUS is updated accordingly.

This variable works whether the item is renewed through the Circulation module or through the Web OPAC.

The default value is Y.

# • CHECK-BARCODE

Determines whether the barcode for the item record is checked or disabled.

Possible values are: Y or N.

N= disables (the default) check for barcode on the item record, thereby allowing item records without barcodes. If the library opts to disable the barcode check for items, the z30\_id1 entry in the file\_list must be adjusted accordingly, since it assumes that bc is an index, and will not allow a non-unique index key ("blank" is an index key).

The default value is Y.

## • CHECK-BOR-DEFAULTS

Determines whether or not there is a discrepancy in the values set in the local patron record and the values set in tab31 of the patron status.

Possible values are: Y or N.

Y = when updating Z305 (local patron record) in GUI CIRC client, the values set in the record are checked against the values set in tab31 for the patron status. If there is a discrepancy, a warning (which can be overridden) is displayed.

The default value is Y.

# CHECK-UNIQUE-NAME-BIRTH

Determines whether the combination of name and birthdate is unique.

Possible values are: Y or N.

Y = in patron Z303 record the combination of name and birthdate must be unique. Umlaut letters are considered to be identical to their non-umlaut values for this purpose. The non-umlaut value depends on the translation of the umlaut in the Unicode table.

The default value is Y.

#### • CREATE-Z30H

Determines when to create an item history record when an item is updated or deleted. There can be multiple Z30H records for a single item.

Possible values are: Y or N.

Y= create Z30H (ITEM HISTORY) record when item is updated or deleted, if tab/tab\_item\_history.lng is set for creating a history record. There can be multiple Z30H records for a single item; a Z30H record can be reinstated as the current record.

The default value is Y.

# • CREATE-Z36H

Determines whether or not the system stores information about previous loans and displays them in the Item History window which is accessible from the Item List. For each loan, a history record (Z36H) is created when the loan record (Z36) is deleted.

Possible values are: Y or N.

Y= transfer completed loan records to a history file.

The default value is Y.

# • CREATE-Z37H

Determines whether or not the system stores information about previous hold requests and displays them in the Item History window which is accessible from the Item List. If you want the system to store the information, enter Y. For each hold request, a history record (Z37H) is created when the hold request record (Z37) is deleted.

Possible values are: Y or N.

Y= transfer completed loan records to a history file.

The default value is Y.

# DEFAULT-BOR-ID

Determines the default value of the Borrower ID.

Possible values are: Y or N.

Y = create default field value, using last-bor-id counter from z52.

The default value is Y.

# DEFAULT-ADDRESS

Determines which address type and validity range will be used as default when a new patron is created. The variable format is TT DDD, meaning:

- TT Two digits representing the default patron address Type
- DDD A three digit number, representing the number of days for which the default address is to be valid after its creation date. When this variable is set to 999, it is interpreted by the system as permanently valid.

For example, setting the variable to 03 090 means that the default address type is 03 and it is valid for 90 days.

The variable's default is 01 030.

## • DEFAULT-BOR-ID-1

Determines the default value of the Borrower ID.

Possible values are: Y or N.

Y = create default field value, using last-bor-id-1 counter from z52 (UTIL G/2). The default value is Y.

# • DEFAULT-BOR-VERIFY-1

Determines the default field value for the Borrower ID.

Possible values are: Y or N.

Y = create default field value, using last-bor-verify-1 counter from z52.

The default value is Y.

## • DEFAULT-BOR-VERIFY-2

Determines the default field value for the Borrower ID.

Possible values are: Y or N.

Y =create default field value, using last-bor-verify-2 counter from z52 (UTIL G/2).

The default value is Y.

# EMAIL-VALIDATION

Determines whether or not a patron's e-mail validation check is performed when it is populated.

Possible values are: Y or N.

Y = the system performs a patron's e-mail validation check and displays a message if the e-mail address is not valid (warning message, not a block). The check is activated when the patron address is updated and the e-mail field is

populated. It is performed when the address is updated via GUI, OPAC, PLIF loader, DLF-API, and X-services.

The default value is N.

If the flag is set to Y, the validation includes:

- 1. Syntax check
  - a. Existence of only one "at" symbol (@).
  - b. Existence of a dot after the "at" symbol (@).
  - c. No space in the e-mail address.
- 2. Domain existence check a check confirming that the remote server exists.

#### • ENCRYPT-Z308

Determines whether or not the patron identifying numbers are encrypted.

Possible values are: Y or N.

Y = indicates that the patron identifying numbers are encrypted.

The default value is N.

#### FAST-CAT-HOLD-ID

Determines the ID that will be used for automatically creating a hold request on a fast cataloged item in Circulation.

Possible values are all 12 uppercase letter IDs that are valid patrons in the ADM.

If this entry does not exist then:

If the library uses user-sharing then the ID will be "CATALOGER".

If the library does not use user-sharing then the ID will be a concatenation of "CAT-" and the library name.

# • HOLD-FULFILL-NOTIFY

This variable sets the system behavior when an item is transferred from the owning library to the pickup library.

Possible values are 1,2.

- 1 = Notify the patron about the request fulfillment only when the item arrives at the pickup location.
- 2 = Notify the patron about the request fulfillment when the item is sent from the owning library.

The default value is 1.

# • HOLD-REQ-PROCESS-STATUS

Determines which "like copies" can satisfy a hold request.

Possible values are: Y or N.

Y - Only items with the same process status as the item on which the hold request was made can satisfy the request.

N - All items can satisfy the request, regardless of their process status.

The default is Y.

# • HOLD-REQUEST-COLLECTION

Determines whether the system will try to fill a hold request with a copy from the same Collection as the copy selected in the Item List.

Possible values are: Y or N.

Y = If you enter Y, the system will fill in the Collection field of the Hold Request form with the same Collection as the copy selected in the Item List. Only copies with the same collection will satisfy the request.

N = If you enter N, the system will enter the # character in the Collection field to indicate that it does not matter which Collection is used to fill the request.

The default value is Y.

# • HOLD-REQUEST-ITM-STATUS

This table determines whether the system will try to fill a hold request with a copy having the same item status as the copy selected in the Item List.

Possible values are: Y or N.

Y = If you enter Y, the system will fill in the item status field of the Hold Request form with the same item status as the copy selected in the Item List.

N = If you enter N, the system will enter the # character in the item status field to indicate that it does not matter which item status is used to fill the request.

The default value is Y.

#### ITEM-BARCODE-OR-CALL-NO

Disables or enables item retrieval by call number when using the Item Bar (Circulation and Cataloging GUI).

Possible values are: Y or N.

Y - Item retrieval by call number is enabled (in the Item Bar in Circulation or Cataloging GUI).

N - Item retrieval by call number is disabled (i.e. there is an attempt to retrieve the item by barcode; if it fails, no further attempt is made to retrieve by call number).

The default value is Y.

# • ITEM-BOR-INFO-CIRC-ONLY

Determines whether or not circulation information that is displayed in modules other than the Circulation module will include patron information. This includes current loan information and loan and hold history information that is displayed in the Cataloging and Acquisitions modules.

Possible values are 'Y' and 'N':

- Y Do not display patron information outside the Circulation GUI.
- N Display patron information outside the Circulation GUI.

The default value is 'N'.

#### LATE-RET-FINE-WHEN-LOST=N

This variable is used to set up the library's policy with regard to lost items and overdue charges.

Y = When an item is declared lost, charge any overdue fines that have been accrued up to this point of time. In addition, charge the lost-item charges according to the regular tab34 definitions. If the item is later returned, refund the lost-item charges according to the regular LOST-LOAN-CREDIT-METHOD and REFUND-RATE tab100 variables policy. Do not create any new overdue fines at this point.

N = When an item is declared lost, do not charge any overdue fines that have been accrued up to this point of time. Do charge the lost-item charges according to the regular tab34 definitions. If the item is later returned, refund the lost-item charges according to the regular LOST-LOAN-CREDIT-METHOD and REFUND-RATE tab100 variables policy. In addition, create overdue fines at this point for the entire overdue period, including the period of time in which the item was declared lost.

#### LOST-LOAN-CREDIT-METHOD

Determines which cash transactions are credited when a lost loan is returned.

Possible values are:

- 1 = when a lost loan is returned (that is an item which has a Z36 record with status "L"), all associated cash transactions except those with "waived" status are credited. This means "C"losed, "T"ransferred or "O"pen transactions are credited. In addition, partially waived transactions are not credited at all.
- 2 = when a lost loan is returned, all "T"ransferred or "O"pen transactions are credited. Closed transactions are not credited automatically. In addition, partially waived or partially closed transactions are fully refunded, regardless of the tab100 variable REFUND-RATE.
- 3 = like 1 but REFUND-RATE only applies for "C"losed transactions. Other transactions are fully refunded.
- 4 = like 1 except that Open transactions are credited by waiving the lost bill debit transaction.
- 5 = like 2 except that Open transactions are credited by waiving the lost bill debit transaction.
- 6 = like 3 except that Open transactions are credited by waiving the lost bill debit transaction.

The default value is 1.

#### LOST-PROC-STATUS

Determines the process statuses that will be removed from an item if the item's barcode is read in a circulation action.

The format of the variable is 'P1 P2 P3', where 'P1', 'P2' and 'P3' are item process statuses.

Default Value: Spaces

#### OFFLINE-CASH-TRANS

Determines whether or not offline circulation registers cash transactions. This depends on the OFFLINE-CASH-TRANS variable.

Possible values are: Y or N.

Y = The system registers cash transactions triggered by circulation transactions effected through offline circulation.

N = The system does not register cash transactions triggered by circulation transactions effected through offline circulation.

The default value is Y.

#### ONLINE-RECALL

This variable sets the library policy regarding online recall.

Possible values are: Y or N

Y = any request that is created in the GUI and is required for recall will trigger a recall when the request is submitted.

N = a recall will be triggered only when the 'Recall Items on Loan (cir-13)' service is run.

The default value is N.

## OVERDUE-LETTER-NO

Defines the number of overdue letters sent to be considered as a block in circulation functions.

Possible values are: 0, 1, 2, 3 or 4.

Defines "overdue" for tab\_check\_circ\_1 block. A loan is overdue if the due date has passed and "n" or more notices have been sent.

The default value is 0.

# OVERDUE-LETTER-STYLE

Determines whether or not an overdue notice should be standard or sensitive to the letter number.

Possible values are: Y or N.

N = standard overdue notice, without special text.

Y = overdue notice text is sensitive to letter number.

The default value is N.

# • OVERDUE-RECALL-RATIO

Defines whether the values in col.5 of lines 0050-0055 in tab18.lng (fines relating to recalled items) are to be treated as a ratio, as an actual amount or as a combination of both.

Possible values are: Y, N or B.

Y or blank = values are ratio multiplicator of the basic fine set in col.11 of tab16.

N =values are actual amount per day

B = Both - values are actual amount added to the basic fine set in col.11 of tab16.

# Example:

Using fine method 7 (fine for total days including recall fining) in col.14 of tab16:

## OVERDUE-RECALL-RATIO set to Y:

The daily fine charged is \$0.50 after the due date. After the item is recalled, the daily fine is still \$0.50. After the recall due date has passed, the daily fine is 0.50x2=\$1.

Using fine method 7 (fine for total days including recall fining) in col.14 of tab16:

# OVERDUE-RECALL-RATIO set to N:

The daily fine charged is \$0.50 after the due date. After the item is recalled, the daily fine is still \$0.50. After the recall due date has passed, the daily fine is \$2.

Using fine method 7 (fine for total days including recall fining) in col.14 of tab16:

# OVERDUE-RECALL-RATIO set to "B":

The daily fine charged is \$0.50 after the due date. After the item is recalled, the daily fine is still 0.50. After the recall due date has passed, the daily fine is 0.50+2=2.50.

The default value is Y.

# PATRON-LIST-ID-TYPE

Determines which Z308 key will be used for building the ID in the patron list (Z353). In this way, additional IDs can be used as IDs in the patron list instead of the Z303 ID.

The possible value of this variable is any two-digit number that is a valid Z308 type in the system.

By default, the system uses the Z303-ID as the patron list ID.

# • PHOTO-REQUEST-STYLE

Determines whether the system will delete the photocopy request after the slip is printed. If the slip is printed by ue\_06 or by cir\_22, the request is not deleted but its status is changed to H.

Possible value is H.

If you leave the adjacent column blank, then the photocopy request will remain in the system and the librarian will be able to determine and record the number of pages used for photocopying and the corresponding fee.

H = If you enter the letter H, the request will be deleted and no follow-up will be possible.

There is no default value.

## • PHOTO-SLIP-STYLE

For printing photocopy request slips (cir-22). If a suitable item is available, a pickup slip is printed. Otherwise, a wait letter is printed. This variable relates to the list of items that are included in the print slip.

Possible values are: 1, 2 or 3.

- 1 = list all "like" items in the photocopy request slip. This means that availability is not checked.
- 2 = list only available "like" items in the photocopy request slip. This implies that availability is checked.
- 3 = list the first of the available "like" items in the photocopy request slip. This implies that availability is checked.

The default value is 1.

## PICKUP-LIST-METHOD

This variable controls how the pickup list will be created when a title request form is loaded.

Possible values are 1,2,3,4

- 1 =Create a joint pickup list that is based on the pickup locations of all of the available items that are linked to the requested record.
- 2 = Only the dispatch library that is defined for the patron is a valid pickup location.

Values 3 and 4 are reserved for future use.

The default value is 1.

#### PICKUP-SORT-BY-ITEM

When presenting pickup location lists for hold requests or photocopy requests, the patron's home library is always used as default. This variable defines which sublibrary will be used as the default when no home library is defined.

The possible values are Y and N:

- Y = When Z303-HOME-LIBRARY is not defined, the item's sublibrary will be the default pickup location.
- N = When Z303-HOME-LIBRARY is not defined, the default pickup location will be the first sublibrary in the tab37 or tab38 setup.

## • RECALL-METHOD

Determines whether or not renewals and recalls will update the due date.

Possible values are: 1, 2 or 3.

- 1 = Let renewals update the z36\_due\_date and let recalls update it, if the recall-due-date is earlier. Use the z36\_original\_due\_date as the "due-date-before-recall". (Let renewals update it.)
- 2 = Let renewals update the z36\_due\_date. Do not actually update the z36\_due\_date to the recall-due-date. But, if the latter is earlier than the z36\_due\_date, use the latter as the "effective due date". Leave the z36\_original\_due\_date as the actual, original due date. (Do not let renewals update it).
- 3 = Same as "2", except always use the recall-due-date as the effective due-date -- even if it is later.

The default value is 1.

# • REFUND-RATE <x> <y> <z>

This variable determines the refund-rate for lost item handling/replacement/notice charges.

When an item that has been declared lost is returned by the patron, the charges that were made when the item was declared lost are refunded. Using this variable can set what percentage of each charge will be refunded.

Possible values are three numbers separated by a single space, each one up to three digits long. The numbers are the refund rates of the handling cost (transaction number 40), the replacement cost (transaction number 41) and the notice cost (transaction number 42) respectively. A value of 0 means that no refund will be made, and a value of 100 means that a full refund will be made.

Default values are 100 100 0.

#### RENEW-DURING-LOAN

This variable controls the behavior of the system when trying to effect a loan on an already loaned item.

Possible values are: Y or N.

When trying to effect a loan for an item that is already on loan for the same patron the system consults RENEW-DURING-LOAN.

When trying to effect a loan for an item that is already on loan for another patron the system consults RENEW-DURING-LOAN.

Y = If RENEW-DURING-LOAN is Y the system renews the loan for this patron.

N = If RENEW-DURING-LOAN is N the system consults RETURN-DURING-LOAN.

The default value of RENEW-DURING-LOAN is Y.

# • RESET-LETTER-NUMBER

This variable sets whether an online recall of an item will reset the loan's Z36-LETTER-NUMBER field.

Possible values are: Y or N

Y = online recall of an item will reset the loan's Z36-LETTER-NUMBER field

N = online recall of an item will not reset the loan's Z36-LETTER-NUMBER field

Default value is N

#### RETURN-DURING-LOAN

This variable controls the behavior of the system when trying to effect a loan for an item that is already on loan for another patron.

Possible values are: 0, 1 and 2.

0 = when an item is being loaned, and the system detects that the item is currently on loan, a message is displayed indicating that the item must be returned.

1 = when an item is being loaned, and the system detects that the item is currently on loan, the item is automatically returned. No cash for overdue and no check for hold requests.

2 = when an item is being loaned, and the system detects that the item is currently on loan, the item is automatically returned and a cash transaction is created if the item was returned late.

The default value is 0.

# • SHOW-USR-VERIFICATION

Determines whether or not to display the patron verification fields in the GUI Circ and ADMIN clients.

Possible values are: Y or N.

Y = display patron verification fields when updating Z303 (Patron) in GUI CIRC.

N = mask out view of patron verification fields when updating Z303 (Patron) in GUI CIRC.

The default value is N.

# STORE-CALL-NO-DOLLAR

When an item's information is overridden by a temporary change, the original information is saved. This variable defines what string will replace a \$ sign in the call number when the call number field is saved. We suggest you use a string that will not appear as part of the call number data.

Possible values are all characters, making up to a 10-character long string.

The default value is the string U+0036.

# • SUB-LIBRARY-DIVISION

Determines whether the system will try to fill a hold request with a copy from the same sublibrary as the copy selected in the Item List.

Possible values are: Y or N.

Y = If you enter Y, the system will fill in the sublibrary field of the Hold Request form with the same sublibrary as the copy selected in the Item List.

N = If you enter N, the system will enter the # character in the sublibrary field to indicate that it doesn't matter which sublibrary is used to fill the request.

The default value is: N.

#### TIMEZONE-ADJ

This variable is used to set the "current time" of a library in relation to the server time. The variable's format is a two digit number, prefixed by either a '+' sign or a '-'sign. The number is the difference in hours between the server time and the time zone of the ADM library, and the sign sets whether the ADM library is ahead (+) or behind (-) the server time. This adjustment affects circulation-related activities in an ADM library.

The default value is +00.

#### UPDATE-RECALL-DATE

This variable determines if, when an item is loaned, and the item already has a recall hold request, the loaned item should immediately be considered "recalled", or whether a loaned item becomes "recalled" only through the Recall Items on Loan service (cir-13).

Possible values are: Y or N.

Y = item loan can trigger "recall". The z36-recall-date and z36-recall-due-date are automatically set at the time of the loan if there is a matching "O" (Original copy/Only selected item) request.

N = recall of a loaned item (update of z36-recall-date and z36-recall-due-date) is triggered only by cir-13.

The default value is N.

## USER-ADDR-PERMISSION

This variable defines which types of patrons can have their addresses updated by the staff user.

Possible values are: 0, 1, or 2

- 0 Update of patron's addresses is based on standard permissions. Any staff user that has privileges to update and view a patron's addresses can view and update the patron address.
- 1 Staff user can update patrons' addresses only if they have one or more Z305 records in the ADM.
- 2 Staff user can update patrons' addresses only if they have one or more Z305 records other than the ADM level record.

The default value is 0.

Note that the patron's address can be viewed even if it cannot be updated.

# • USER-HOME-PERMISSION

Determines whether or not the system checks the staff user library (z66\_user\_library) against the patron's home library, when a staff user modifies patron records (Z303, Z304, Z305)

Possible values are: Y or N

Y- A check is performed on the staff user's library (z66\_user\_library) against the patron's ADM library (derived from the patron's home library field).

The staff user is only permitted to modify the patrons records (Z303, Z304, Z305) if a match is found.

If the patron's Z303 record does not include a value in the Home library field, it can be modified by any staff user (z66\_user\_library field, may include any value)

N - No check is performed and any staff user (with any value in the z66\_user\_library field) can modify the patrons record (Z303, Z304, Z305)

The default value is N.

# USER-IDS-PERMISSION

This variable defines which types of patrons can have their additional IDs viewed and updated by the staff user.

Possible values are: 0, 1, 2 or 4.

- 0 Update of patron IDs is based on standard permissions. Any staff user that has privileges to update and view a patron's ID can view and update the patron's IDs.
- 1 Staff user can view/update patron's IDS only if the patron has one or more Z305 records in the ADM.
- 2 Staff user can view/update patron's IDS only if the patron has Z305 records other than the ADM level record.
- 4 The staff user can view and update the patron's IDs only if he is connected to a library that includes one of the sublibraries in the patron's list of locally privileged libraries.

The default value is 0.

Note that if the patron's IDs cannot be updated by the staff user, they will not be viewable either.

# • USER-PERMISSION

This variable defines which types of patron records can be updated by the staff user.

Possible values are: 0,1 or 2

- 0 Update of global patron records is based on standard permissions. Any staff user that has privileges to update global patron records can update the patron's record.
- 1 Staff user can update Z303 only if it has one or more Z305 records in the ADM.
- 2 Staff user can update Z303 only if it has one or more Z305 records other than the ADM level record.

The default value is 0.

Note that patron records are viewable even when they can not be updated.

## USER SHARING

The User Sharing variable determines whether the patron records participate in the shared or non-shared section of the database (USR00).

Possible values are: Y or N.

Y = If the ADM library is defined as USER-SHARING=Y, then the patrons created by this library will be displayed in the Patron List when a staff user is connected to ANY library that is defined as "Y" in the USER SHARING variable.

N = Patrons belonging to an ADM library which defines the variable USER-SHARING=N in tab100 will not be included in this Patron List. If the ADM library defines USER-SHARING=N, then the patrons created by this library will be displayed in the Patron List only when a staff user is connected to this specific library.

The default value is N.

## NOTE-ONPICKUP-ONLY

Determines whether the message "Item(s) on Hold for this Patron" will be displayed if a patron has hold requests and the work station is in a different sub library than the item's pickup sub library.

N= display the message, regardless of the sublibrary to which the item belongs.

Y= default. Display only if the patron's on-hold item is on the hold shelf that belongs to the sublibrary of the circulation desk station.

# 33. Circulation Values of www\_server.conf

setenv www\_item\_schedule 14

Defines the number of days that a patron will be able to book an item in advance. For example, if the parameter is set to 14, a patron will be able to book an item up to 14 days in advance.

setenv www\_z37\_recall\_type 03

Defines the default recall type for requests placed in the Web OPAC. If the line is missing from www\_server.conf, the system defaults the recall type to 01.

The valid recall types are 01, 02 or 03, where 01 is regular recall, 02 is rush recall and 03 is no recall.

Recall is related to item status in tab15, col.13 and 14, according to which an item can be recalled or rush recalled. This relates only to the Recall Items on Loan (cir-13) service.

Not all libraries use the recall feature, and not all libraries want every request to automatically be recalled. Some libraries want the recall to be in effect only if the person placing the request comes to the Circulation desk and asks for recall.

This is why the default variable is needed. For libraries that want all requests to automatically be recalls, this variable should be set to 01. For libraries that want to use recall, but only for librarian initiated requests, it should be set to 03.

setenv www\_z37\_date\_to M002

Defines the end of the time slot when creating a hold request through the Web OPAC.

The variable definition should include one character that describes the time period (D-day, M- month, Y- year) and a 3 digit value for quantity, for example, M006. This will create a hold request that starts from the current date and ends in six months.

If the variable is not defined, or is defined incorrectly, the default "date to" will be three months.

setenv www\_z36h\_max\_record\_limit 100

Defines the maximum number of Z36H records displayed in the Web OPAC's User Information - Loan History list

Sort Order of Loans, Holds and Photocopy Requests

The following display parameters in www\_server.conf allow you to configure the sort order of loans, holds and photocopy requests in the Web OPAC:

```
setenv www_user_z36_sort_routine 00
setenv www_user_z36_sort_order A

setenv www_user_z37_sort_routine 00
setenv www_user_z37_sort_order A

setenv www_user_z38_sort_routine 00
setenv www_user_z38_sort_routine A
```

The available routines are:

# **z36** (Loans):

00 = z36-due-date

01 = z36-sublibrary z36-status z30-collection z36-due-date

# **z37** (Holds):

00 = z37-priority z37-request-date z37-open-date z37-open-hour

01 = z30-sublibrary z30-item-status z30-collection z37-open-date z37-open-hour

02 = z30-sublibrary z30-item-status z30-collection z37-status z37-open-date z37-open-hour

# z38 (Photocopy):

00 = z38-open-date

The available sort orders are:

A = Ascending Order

D = Descending Order

# 34. Return Receipt

The calculation of the value of the fine in the column by this name in the return receipt is dependent on the existence of a matching Z36H record. Libraries that do not

keep Z36H records should not use this column. If there are no Z36H records, the fine will appear as 0.00.

# 35. Column Headings (pc\_tab\_col.lng)

pc\_tab\_col.lng defines the columns of information that are displayed in list windows in the GUI clients.

In order to define column headings, edit the bibliographic library (USM01) table pc\_tab\_col.lng. For more information about pc\_tab\_col.lng, see the ALEPH User Guide - General chapter - Using and Customizing Your GUI.

The following is a list of the Circulation windows which use pc\_tab\_col.lng for formatting data, and their identifiers (Column 1 in pc\_tab\_col.lng):

| Unique Code          | Circulation GUI Windows                            |
|----------------------|----------------------------------------------------|
| ADMIN_PROFILE_LIST   | User Profile List                                  |
| CHECK_CIRC           | Item loan blocks                                   |
| CHECK_HOLD_REQ       | Hold request blocks                                |
| PC_CASH_CASH_EXPAND  | Patron Information - Cash Expand                   |
| PC_CASH_SUB_TOTAL    | Cash Subtotal by Sublibrary*                       |
| PC_CASH_SUMMARY      | Patron Information - Cash transaction > tab *      |
| PC_CIR_B_HOLD_LIST   | Patron Information - Hold List                     |
| PC_CIR_B_ILL_LIST    | Patron Information - ILL Requests*                 |
| PC_CIR_B_LOAN_LIST   | Patron Information - List of Loans*                |
| PC_CIR_B_PHOTO_LIST  | Patron Information - List of Photocopy Requests*   |
| PC_CIR_B_TITLE_LIST  | Patron Information – Title Request List            |
| PC_CIR_BOOKING_LIST  | Item and patron booking list                       |
| PC_CIR_BOR_LIST      | Global Patron Information/Local Patron Information |
| PC_CIR_CHANGE_ITEM   | Change Item List                                   |
| PC_CIR_D_HOLD_LIST   | Item List - List of Hold Requests*                 |
| PC_CIR_D_LOAN_LIST   | Item List - List of Loans                          |
| PC_CIR_D_PHOTO_LIST  | Item List - List of Photocopy Requests             |
| PC_CIR_DEL_HOLD_LIST | Item Delete Hold Request List                      |
| PC_CIR_HOLD_LIST     | Hold Request List*                                 |
| PC_CIR_ITEM_LIST     | Document Item List                                 |

| Unique Code          | Circulation GUI Windows                                                                  |  |
|----------------------|------------------------------------------------------------------------------------------|--|
| PC_CIR_LOAN_EXPAND   | Patron Information - Loan Expand                                                         |  |
| PC_CIR_LOAN_INFO     | Loan/Return window - Patron Information in upper part                                    |  |
| PC_CIR_LOAN_LINE     | Loan window - Individual loan line in bottom part                                        |  |
| PC_CIR_RENEWALL_LOG  | Patron Information - Renew All Log*                                                      |  |
| PC_CIR_RESTORE_ITEM  | Restore Item List                                                                        |  |
| PC_CIR_RETURN_INFO   | Return Window - Item Info in bottom part                                                 |  |
| PC_CIR_RR_LOAN_LIST  | Reading Room Items                                                                       |  |
| PC_CIR_RR_SUBLIBS    | Reading Room Sublibrary List                                                             |  |
| PC_CIR_S_LOAN_LIST   | Reserve Items                                                                            |  |
| PC_CIR_S_LOAN2_LIST  | Patron Information - Advance Booking                                                     |  |
| PC_COM_ADDR_LIST     | Patron Information - Address List                                                        |  |
| PC_COM_BOR_IDS_LIST  | Patron Information - Global Information - Update IDs - IDs Information                   |  |
| PC_COM_DOC           | Brief List - Display BIB and ADM Record                                                  |  |
| PC_COM_HOLD_H_LIST   | Item Circulation History - Hold Request List                                             |  |
| PC_COM_HOLD_H_LIST_1 | Item Circulation History - Hold Request List in ACQ and CAT if ITEM-BOR-INFO-CIRC-ONLY=Y |  |
| PC_COM_LOAN_H_LIST   | Item History - List of Loans                                                             |  |
| PC_COM_LOAN_H_LIST_1 | Item History - List of Loans in ACQ and CAT if ITEM-BOR-INFO-CIRC-ONLY=Y                 |  |
| PC_COM_SCAN          | Scan for an Administrative Record                                                        |  |
| PC_COM_SCAN_I        | Scan for an Administrative Record (Scan on Index)                                        |  |
| PC_COM_SCAN_W        | Scan for an Administrative Record (Scan on Words)                                        |  |
| PC_COM_USER_LIST     | Patron List                                                                              |  |
| PC_USER_PROXY_LIST   | Patron Information - Proxies/Sponsor                                                     |  |
| SHORT_LIST           | Search for an Administrative Record - Brief List                                         |  |

<sup>\*</sup> In this GUI table, an optional color/font can be used by the system for color/font differentiation between values in the same column. The alternative font and color can be defined in Column 8 and 9 of pc\_tab\_col.lng.

# 36. Overnight Loan Setup

In order to set up rolling loan periods overnight the special setup described below is required:

Reservation of the item for overnight loan is allowed, and the item is loaned according to a defined overnight time slot. During the day, the item is loaned for a given period (for example two hours), and cannot be booked.

The day loan is set in "tab16" as shown in the example below:

```
16A 35 ## ## + 00000000 00 + 0200
```

This example of "tab16" means that:

items from libraries of group ID "16A", in status "35" and in any process status - can be loaned to patron of any status – for two hours (0 days, 0 "grace days", + 2 hours).

There could be a problem when the day loan approaches the time of the overnight reservation, for example, when the overnight loan starts at 17:00 and a patron comes to loan the item at 16:00. The item should be returned at 17:00 and not at 18:00 as it will be using tab16.

The solution can be set as follows:

Set two tab16 tables called tab 16.1 and tab 16.2. The first one will include the definitions for the two-hour loan periods during the day:

```
16A 35 ## ## + 00000000 00 + 0200
```

For the item status "35", the item is loaned for 2 hours.

The other tab16 table will define for the same item status an actual due hour at 09:30:

```
16A 35 ## ## + 00000000 00 A 0930
```

In \$alephe\_proc there are two procedures, which switch between the tables. In \$alephe\_tab/job\_list, list the \$aleph\_proc/p\_switch\_tab16\_1 and p\_switch\_tab16\_2 procedures on the relevant days at the relevant times. This can be done using UTIL E/16/1 (Edit job\_list):

```
W1 05:00 N tab16_1.log csh -f /aleph/proc/p_switch_tab16_1 USM50 W1 15:00 N tab16_2.log csh -f /aleph/proc/p_switch_tab16_2 USM50
```

The above settings will run the procedure that switches between the table tables, at 05:00 and at 15:00, respectively.

Note that these procedures cannot be run from the UNIX utility "chron" but only from job\_list.

# 37. Printing in Circulation

The circ.ini settings for printing in Circulation are described in the CIRC.INI section of the Printing System Librarian chapter.

# 38. Patron Picture

A picture of a patron is displayed in the Circulation GUI if a matching picture file is present in the relevant subdirectory on the server. The picture's file name is the Patron's ID. The following file formats can be used: \*.jpg, \*.jpeg, \*.gif, \*.bmp,\*.jif, \*.rle and \*dib. If the file name contains letters, these must be saved in lowercase. When loading a patron picture through the GUI, the system converts the uppercase letters to lowercase automatically, so uppercase letters in the file name do not present a problem.

The picture is displayed in a square window. If the original picture does not matching this format, the picture is compressed to fit into the GUI picture window. It is best to use pictures that have a width/height ratio of 1:1 to get the optimum results.

The picture files reside in the [usr\_library]/bor\_pics subdirectory with the usr\_library as defined in the ./alephe/aleph\_start table in the line:

```
setenv usr library USR00.
```

If the bor\_pics directory has reached the limit of 1000 pictures, new files will be stored in numbered directories under bor\_pics, such as bor\_pics/1, etc.

The file name of the picture is the Patron's ID plus extension. For example, a picture file with the name 1234567.jpg will be displayed with the patron record of the patron with the ID 1234567. If there is more than one file present, the system displays the picture of the file it first encounters. If there is no matching picture file, the system displays the default\_picture.\* file, if present. If this is also not present, the system displays the .\alephcom\bmp\DefBor.gif file which is stored on the client after the installation of ALEPH.

A picture can be added or updated through the GUI "Update Picture" utility. Click on the Update Picture button to open a dialog box which lets you load a picture file from the local PC or from the network and see its preview. The default subdirectory that is opened is set in circ.ini. After confirming by clicking **OK** in the dialog box, the new picture file is saved on the server in the bor\_pics directory of the user library (for example, ./usr00/bor\_pics) under the patron ID plus the extension of the file from the PC. For example, if a file such as "mypicture.jpg" is loaded for patron 1234567, the new file will be "1234567.jpg" (under bor\_pics). Note that at this point, all other picture files of that patron are deleted (for example, "1234567.gif").

In addition to the Global Patron Information tab, the picture is refreshed upon updating, in the loan and return tabs.

When deleting a patron, whether individually through the GUI, or through the Delete

Patrons (cir-23) service, all picture files with the patron's ID, regardless of their extension, are deleted. The default\_picture.jpg file will not be deleted even if a patron with ID DEFAULT\_PICTURE is deleted.

# 39. Expand Display

The information in expand display panes is generally taken from one specific Oracle record field. For example, the patron's name is always taken from Z303-NAME. In some instances the information is taken from different sources, some of which are Oracle record fields.

# 39.1. Display of Workstation Identity

There are three possibilities for displaying the workstation's identity in an expand window.

The station ID

The staff user's name

The IP address

Whether the station identity is displayed as a station ID / staff user's name or as an IP address, depends on the user's choice. If the user set up a station ID, the station ID or staff user's name is used, otherwise the workstation's IP address is used.

The station ID is set using the Set Worksation Identifier function, available by clicking the key icon at the bottom right of the screen. It is saved locally as an encrypted value in .\alephcom\tab\stationid.dat.

The user's staff name is taken from the Oracle record field Z67-USER-NAME.

The station's IP address is taken from the network setup.

# 40. Circulation Values of prof\_library.conf

ue\_06\_active\_hours

This variable determines the time period in which the requests daemon can actually be run. Note that this setup is by ADM library.

# 41. Duplicate Patron IDs

Duplicate IDs for the same patron are always allowed. There are certain conditions where it is also possible to use the same ID for different patrons.

The system checks for duplicate IDs as follows:

IDs that are NOT used as the key to retrieve Z303 in the GUI (N in column 5 of tab\_bor\_id.lng) can be duplicated for different patrons.

In the case where there is a duplicate ID date for two different patrons, the system checks that:

The IDs are of a different type (Z308-KEY-TYPE). It is not possible to enter the same ID for different patrons with the same ID type.

The IDs have different verification fields (Z308-VERIFICATION). It is not possible to have two identical pairs of ID and verification in the system.

Duplication is not possible between IDs that are not used as the key to retrieve Z303 in the GUI and those that are used as the key in the GUI (Y in column 5 of tab bor id.lng).

Duplication will only be allowed between ID types that are used by the patron to sign in to the Web OPAC.

There is a possible scenario where there are two identical IDs with two different verifications. If one of the patrons tries to change his password through the Web OPAC to the same one as the other patron, the system will alert the patron and will not let him save the new password until he enters a password that is different from the password of the other patron that has the same ID.

# 42. Remote Registration

The remote registration option can be used to create new patron records by copying a patron record from another ALEPH library outside your system in the same version, or from or to a "non-shared" ADM library in your own system. The expected scenario is that of a patron who is registered in the Education library at one university, walks in to apply for services at another (non-shared) library at the same institution, or at another institution. Provided that the libraries cooperate, and that the needed settings exist, the second library will be able to derive the patron's records from the institution where he is already registered, and the barcode on the patron's library card can be used at any of the libraries at which he is registered. The records that can be copied are the patron's global record; the patron's ID records; the patron's address records and the patron's local record. Note that the matching element for checking if the patron is already registered in your system is the patron's barcode. When a match between the patron's barcode in the remote system and the local system is found, the procedure is stopped. If no match is found, the system will copy the patron records into the local database.

# **42.1.** Remote Registration Settings

There are a number of elements that need to be defined in order for this functionality to work:

All the libraries that work in cooperation and participate in this environment must be registered in the library.ini file located under the client's ALEPHCOM/TAB/. For example:

```
USM50 - USMARC Administrative USM50 10.1.235.39:6515
USM51 - USMARC Administrative USM51 10.1.235.39:6595
```

These libraries must also be registered in the rmt\_reg.ini file located under CIRC/TAB. This file lists the libraries that will appear in the drop down menu in the Circulation client when opening the Remote Registration option from the Patrons main menu. For example:

```
!-----
!
! List of remote registration libraries
!
!---->
USM50
USM51
TST50
```

There is no limit on the number of libraries that can be listed in this file.

The operator must have a valid password defined in the remote library in order to be able to derive the patron records from that library. This password must include the following permissions:

```
Patrons, Global/Display List (USR/LIST)
Patrons, Global/Patron Record - Display (USR/SHOW)
```

The operator must also have the appropriate permissions in the local library so he can work with these records.

There are two possible ways for the system to operate regarding the operator's user name and password when using the Remote Registration option:

- The system automatically checks the operator's user name and password in the remote library. If the same user name/password is found in the remote library, the system will proceed and show the Remote Patron List. When there is no such user in the remote library, the system will display the ALEPH Temporary Password window for entering the password that is valid on the other system.
- When choosing the Remote Registration option from the Patrons main menu, the system displays the ALEPH

Temporary Password window for entering the password to work with. No check is performed prior to that.

This is determined in the circ.ini file in the following section:

```
[RemoteRegistration]
UseGlobalPassword=N
```

When set to N, the system does not perform a preliminary check and immediately shows the ALEPH Temporary Password window when the Remote Registration option is chosen.

When set to Y, the system first tries to check the current operator's password in the remote library. The ALEPH Temporary Password window will be shown only if there is no such user name and password in the remote library.

When copying patron records from a remote library, you can perform checks on the patron that is targeted for import records.

The checks should be listed in the RMT-REG section of tab\_check\_circ (located under . /xxx50/tab). The definition should appear in each of the ADM libraries from which the records are copied.

The relevant checks in this section are the ones that check the global aspects of the patron records. For example, the global patron record blocks, the blocks on the patron's ALEPH record, etc. Following is an example from the table:

```
RMT-REG check_circ_1_a
RMT-REG check_circ_1_b
RMT-REG check_circ_1_c_a
RMT-REG check_circ_1_c_b
RMT-REG check_circ_10_a
```

The checks are performed when the patron is selected. If error messages are received, the operator can nevertheless override them and copy the patron records to the library.

When copying patron records from a remote library, the Home Library field in the global record will be populated with the active ADM library of the local system. The original home library from the remote system will be saved in the Note 3 field of the global record for follow up.

The text for the note referring to the patron's original home library is set in the window.dat file located under CIRC/TAB/<lng>. The following entry in the window.dat file is consulted:

```
RemoteRegistration.Field3 REMOTE REGISTRATION: HOME-LIBRARY=%s RMT-LIBRARY=%s
```

#### **Patron Addresses**

If the operator authorization in the remote library includes Patrons, Global/Addresses

Display (USR/ADDRESS-GET), then the addresses are copied from the remote library to the current library.

#### Patron Local "ALEPH" Record

If the operator authorization in the remote library includes Circulation/Patron, Local Display (CIRCULATION/BOR-SHOW) and if the patron status in the remote library's ALEPH record is a valid patron status in the current library, an "ALEPH" local library record, with this status, is created in the current library. The settings in the local "ALEPH" record are dependent on the definitions for the borrower status in the current library's tab31.

# 43. Different Hold Request Forms (tab\_hold\_request\_form)

You can define the system to use different hold request forms when the patron places a hold request through the Web OPAC. Two definitions are required:

Create the desired settings in the tab\_hold\_request\_form table with a new suffix.

Copy the hold request forms to files with the same names but with the suffix from tab hold request form.

# 43.1. tab\_hold\_request\_form

This table sets the option to configure the system to use different hold request forms when the patron places a request through the Web OPAC. When a request is placed, the system will look for a matching line in the table. The correct line will be selected according to one of the available parameters in this table: the item's sublibrary, item status, item process status, patron status and item's availability that is determined according to the AVAILABILITY-ROUTINE variable in tabloo.

If no match is found, the system will display the hold request forms without the suffix. The same will happen if the table does not exist. Note that as in most of ALEPH table, specific lines should come before the general ones. For example:

```
32 ##### DP ## # depo32
## #### DP ## # depo
```

Following is an example of the table:

```
##### ## ## 03 3 03
```

Following are details about each column:

Column 1: Sublibrary, the item's sublibrary.

Column 2: Item Status

Column 3: Item Process Status

Column 4: Patron Status

Column 5: Item Availability Status. The optional values in this column are Y or N. The item availability is set according to the value in the AVAILABILITY-ROUTINE variable of tabloo.

Column 6: WWW Form Suffix. This is the suffix to be used to identify the special set of hold request forms in the /alephe/www f lng directory.

# 43.2. Creating a Different Set of Hold Request Forms

After a suffix is created in tab\_hold\_request\_form for a specific combination of the available parameters, copy the following pages to files with the same name but with the created suffix:

item-hold-request-body
item-hold-request-head
item-hold-request-tail
booking-page-delivery-form-head
booking-page-pickup-form-head
booking-page-return-pickup-head
booking-page-return-delivery-head
booking-page-form-body
booking-page-return-delivery-tail
booking-page-delivery-form-tail
booking-page-pickup-form-tail
booking-page-return-pickup-tail

# For example:

item-hold-request-body-depo item-hold-request-head-depo item-hold-request-tail-depo booking-page-delivery-form-head-depo booking-page-return-pickup-head-depo booking-page-return-delivery-head-depo booking-page-form-body-depo booking-page-return-delivery-tail-depo booking-page-delivery-form-tail-depo booking-page-pickup-form-tail-depo booking-page-return-pickup-tail-depo

This example was created to define a different set of hold request forms for remote storage items.

Note that in order for the hold request page to be fully displayed, all of these pages need to have this suffix. Change the pages as desired to create different sets of hold request forms. Note that you can change the text that appear on the pages, the location of the various place holders or remove a place holder. The place holders are the same through the different type of pages and it is not possible to add place holders.

# 44. Different Photocopy Request Forms (tab\_photo\_request\_form)

You can define the system to use different photocopy request forms when the patron places a photocopy request through the Web OPAC. Two definitions are required:

- 1. Create the desired settings in the tab\_photo\_request\_form table with a new suffix.
- 2. Copy the hold request forms to files with the same names but with the suffix from tab photo request form.

# 44.1. 43.1 tab\_photo\_request\_form

This table sets the option to configure the system to use different photocopy request forms when the patron places a request through the Web OPAC. When a request is placed, the system looks for a matching line in the table. The correct line is selected according to one of the following available parameters in this table: the item's sublibrary, item status, item process status, patron status, and item's availability that is determined according to the AVAILABILITY-ROUTINE variable in table. If no match is found or the table does not exist, the system displays the photocopy request forms without the suffix. Note that as in most of the ALEPH table, specific lines should come before the general ones. For example:

```
32 ##### DP ## # depo32
## ##### DP ## # depo
```

The following is an example of the table:

The following are details about each column:

Column 1: Sublibrary, the item's sublibrary.

Column 2: Item Status

Column 3: Item Process Status

Column 4: Patron Status

Column 5: Item Availability Status. The optional values in this column are Y or N. The item availability is set according to the value in the AVAILABILITY-ROUTINE variable of tabloo.

Column 6: WWW Form Suffix. This is the suffix to be used to identify the special set of hold request forms in the /alephe/www\_f\_lng directory.

# 44.2. Creating a Different Set of photocopy Request Forms

After a suffix is created in tab\_photo\_request\_form for a specific combination of the available parameters, copy the following pages to files with the same name but with the new suffix:

- item-photo-request-body
- item-phot-request-head
- item-photo-request-tail
- item-photo-request-tail-an (if used)

## For example:

- item-photo-request-body-depo
- item-phot-request-head-depo
- item-photo-request-tail-depo
- item-photo-request-tail-an-depo

This example was created to define a different set of photocopy request forms for remote storage items.

Note that in order for the photocopy request page to be fully displayed, all these pages need to have this suffix. Change the pages as desired to create different sets of photocopy request forms. Note that you can change the text that appear on the pages, the location of the various place holders or remove a place holder. The place holders are the same through the different type of pages and it is not possible to add place holders.

# 45. Patron Retrieval by Concatenation of ID and Verification

You can retrieve a patron by using the ID (that is, Z308-KEY-DATA) and the password/verification (Z308-VERIFICATION).

Z308-KEY-DATA comprises of a patron name (for example, "NANCY"), a

concatenation character (for example, a hyphen "-") and the verification (for example, "X"):

```
Z308-KEY-DATA : NANCY-X Z308-VERIFICATION : X
```

This lets a patron log in with a user name and its verification. For example:

User Name: NANCY Verification: X

The program looks for Z308-KEY-DATA "NANCY" first. If it is not found, it looks for "NANCY-X".

In order to enable this, the following configurations must be set:

```
The concatenation character must be defined in ./alephe/aleph_start: setenv bor id concat char -
```

Column 8 in tab\_bor\_id.lng must be set to "N" for the codes used for this purpose, to prevent patrons from changing their verification.

# **46.** Defining the Zip Code Format for a Patron's Address in Printouts

ALEPH supports both the USA and Canadian ZIP code formats. Which format is used, is defined in the XML translation file global.trn in the form eng directory.

Enter the line:

to use the Canadian format (123 456).

Enter the line:

to use the USA format (12345-6789).

For any other format, do not enter any line in global.trn. The ZIP code will be displayed exactly as it was entered.

In addition, the ZIP code can be appended to the last address field, instead of being shown in a separate field. This can be done for all three zip formats (that is, USA, Canadian and unformatted) by configuring global.trn (or any form-specific trn file) in the following way:

```
      z302-address-0
      AP-ZIP-USA S z302-zip z302-address-1

      z302-address-1
      AP-ZIP-USA S z302-zip z302-address-2

      z302-address-2
      AP-ZIP-USA S z302-zip z302-address-3

      z302-address-3
      AP-ZIP-USA S z302-zip z302-address-4

      z302-address-4
      AP-ZIP-USA S z302-zip z302-address-4

      z302-zip
      TO-BLANK S
```

Using this setup will append the ZIP code in USA format to the z302-address-0 field if it is not empty and the z302-address-1 field is empty or to the z302-address-1 if it is not empty and the z302-address-2 field is empty and so on.

The following line deletes the Z302-zip field so that it will not show up in the form twice:

You can append the ZIP code to the last address field while using Canadian format by using AP-ZIP-CAN instead of AP-ZIP-USA. You can also append the ZIP code to the last address field without formatting by using AP-ZIP instead of AP-ZIP-USA.

# 47. Log File Expansion

The pc\_server log file can be expanded to include information on the status of the checks that were performed on a hold request. This means that the exact number of errors caused by each check configured in tab\_hold\_request can be logged. This is done by setting the environment variable DEBUG\_CHECK\_HOLD to Y prior to pc server initialization in the following manner:

```
setenv DEBUG CHECK HOLD Y
```

If this configuration is set, the log file will include information such as:

```
check_hold_request "CIRC":

After check_hold_request_a BUF-ERROR-NO-ERRORS=01

After check_hold_request_b BUF-ERROR-NO-ERRORS=02

After check hold request c BUF-ERROR-NO-ERRORS=02
```

# 48. Booking Requests

In order to set booking request policy, you must consider the following issues:

- Booking staff and patron permissions
- Item booking availability
- Like item policy
- Booking checks
- Booking head, tail and delivery time
- Booking release time
- Booking delete interval
- How far into the future requests can be made
- Delivery policies
- Cash policies

The setup for each of these issues is described below.

# 48.1. Patron Booking Permissions

The following booking-related default patron permissions are set in the ADM library's tab/tab31 table:

• Item Booking Permission - This is set in column 20 of the table. If this column is set to 'Y' then booking is allowed for all available items, meaning that the item has not been defined as N in column 16 of tabl5.lng. If it is set to 'N'

then booking is permitted only for items that have been defined in tab15.lng (column 16) as available for all (Y).

- Ignore Closing Hours This is set in column 21 of the table. Setting this column to 'Y' has two consequences:
  - The release time will not be taken into account for requests that were placed by a patron with this patron status. The requested item will therefore be kept until the patron comes to pick it up, no matter how late he is.
  - Item booking limitations concerning library closing or opening hours are disregarded when the patron places a booking request.

# Note

Patron permissions are checked only if check\_booking\_a has been defined in the proper BK- section of the tab\_hold\_request table for regular bookings or in the AB-POST section for advance booking requests.

# 48.2. Staff Booking Permissions

The following staff permissions are defined in alephe/tab/user function.eng

| CIRCULATION | BOOKING-VIEW           | Booking request – View            |
|-------------|------------------------|-----------------------------------|
| CIRCULATION | <b>BOOKING-UPDATE</b>  | Booking request - Update          |
| CIRCULATION | <b>BOOKING-CREATE</b>  | Booking request - Create          |
| CIRCULATION | BOOKING-OVERIDE        | Booking request - Override Blocks |
| CIRCULATION | <b>BOOKING-DELETE</b>  | Booking request - Delete          |
| CIRCULATION | <b>BOOKING-DELIVER</b> | Booking Request – Deliver         |

#### Note 1

The staff permissions that are required for advance booking requests are

CIRCULATION SCHEDULE-LIST Advance Booking - List of slots
CIRCULATION SCHEDULE-REQUEST Advance Booking - Create

# Note 2

The staff user must also be registered as a patron in order for the **Availability** button to be usable by the staff user when creating a booking request from the GUI.

# 48.3. Item Booking Ability

Definitions of the item booking capabilities are defined in the ADM library's tab/tab15.lng table. You must define the following in this table:

**Reloaning limit** – This is set in column 15 of the table. The value denotes the number of hours during which the same copy of an item cannot be re-loaned or re-booked to the same patron starting from the time he returns it or the end time of an existing booking request. The values "00" or blanks are used for unrestricted re-loaning and re-booking.

**Item booking capability** – This is set in columns 16 and column 17 of the table.

In column 16 three different options can be used to define the different booking restrictions of an item status:

- Y Booking is possible for all patrons, regardless of their booking permissions.
- N Booking is not possible
- C Booking permission is conditional. Only patrons that have been granted booking permissions in their local privileges record can book the item.

In column 17 the item's availability with regard to library open hours is set. Three options are configurable:

- A Booking is possible at all times (both open and closed hours)
- O Booking is possible only during open hours
- C Booking is possible only during closed hours

While the reloaning limit is hardcoded and is always checked for both types of bookings, the item booking capability is checked only if it has been defined for checking in the BK- section of tab\_hold\_request for regular bookings and in the AB-POST section for advance booking requests.

# 48.4. Maximum Number of Bookings and Maximum Booking Period

Definitions of the patron's restrictions with regard to booking are defined in the ADM library's tab/tab16 table. Two types of restrictions are defined in this table:

Maximum number of active bookings – This is set in column 26 of the table. The value can be set as maximum per sublibrary and item status, for all item statuses in the sublibrary (by setting the item status to 99), for all item statuses in the same group of sublibraries (by setting the 98 line), or for the entire ADM (by setting the ADM code instead of the group code in column 1).

• Maximum Booking Period – A booking request can not be set by the patron to be longer than the maximum period that the item would have been loaned. Columns 5,6,8,9 for regular items and columns 15,16,17,18 for requested items set this maximum period, as it is done for loans.

Note that these checks will only be performed if they have been defined for checking in the BK- section of tab\_hold\_request for regular bookings and in the AB-POST section for advance booking requests.

# 48.5. Like Item Policy

Defining what items are considered *like items* is important for calculating item availability. Since an item is considered available if any item that is its *like item* is available, setting this policy will influence the availability of a requested item. Other than having similar material type and enumerations, the items must be *like* in one of the following item parameters in the ADM library's tab/tab100 setup:

SUB-LIBRARY-DIVISION – Setting this variable to 'Y' means that the two items must belong to the same sublibrary to be considered *like*.

HOLD-REQUEST-ITM-STATUS – Setting this variable to 'Y' means that the two items must have the same item status to be considered *like*.

HOLD-REQ-PROCESS-STATUS—Setting this variable to 'Y' means that the two items must have the same item process status to be considered *like*.

HOLD-REQUEST-COLLECTION—Setting this variable to 'Y' means that the two items must belong to the same collection to be considered *like*.

## 48.6. Booking Request Checks

The ADM library's tab/tab\_hold\_request table sets the checks to be performed by the system when a booking request is placed. Column 1 defines when the check will be performed:

- BK-PRE is used for the 'Booking' link when the list of items is displayed in the Web OPAC
- BK-POST is used when submitting the booking request form in the Web OPAC
- BK-CIRC is used when a request is submitted in the Circulation client
- AB-PRE is used when the list of items is displayed in the Web OPAC. Passing this check is required to show the 'request' link next to advance booking items
- AB-POST is used when submitting an advance booking request from the OPAC or from the GUI.
- REALLOC-AB is used when any booking request is reallocated to another like item.

If a check that requires patron information is used as a PRE check, then the patron must first be identified, and you must set <code>check\_hold\_request\_l</code> as a PRE check as well.

When setting which checks to use, take into account the system resources required for checks that are made when the items list is displayed (PRE checks). If the checks require comparing item records and existing requests, and if there are many item records, this can create an undesirable load on the server. If a check is listed for PRE, it need not be listed for POST, since the POST scenario will not happen. Checks that relate to the patron usually appear in POST.

| CHECK     |                                                 | \$aleph_root/error_lng/<br>check_hold_request | Suggested use      |
|-----------|-------------------------------------------------|-----------------------------------------------|--------------------|
| hooking a | If $tab15$ col. $16 = N$ item can not be booked | 11710                                         | BK-PRE,<br>BK-CIRC |

| СНЕСК       | Action                                                                                                    | \$aleph_root/error_lng/<br>check_hold_request | Suggested use           |
|-------------|----------------------------------------------------------------------------------------------------|-----------------------------------------------|-------------------------|
| booking_b   | Checks if tab37_booking_pickup and tab37_booking_delivery return empty list.                                                                                                    | 1106                                          | BK-PRE,<br>BK-CIRC      |
| booking_c   | Item cannot be booked if the same tem is already booked by the same patron at the same day and Z305-MULTI-HOLD=N.                                                                                                    | 1222                                          | AB-POST                 |
| booking_e   | Booking span is longer than the defined loan period for this item. This check is hard coded in requests that are submitted from the Web.                                                                               | 1251                                          | BK-CIRC                 |
| booking_h   | tab16 col.26, maximum number of<br>booking requests per Sub Library<br>and Item Status                                                                                                    | 1330                                          | BK-<br>POST,<br>BK-CIRC |
| booking_h_1 | tab16 col.26, maximum number of booking requests per Sublibrary & Item Status.  This check is similar to check_booking_request_h, but also includes in the check existing loans that were originally booking requests. |                                               | BK-<br>POST,<br>BK-CIRC |
| booking_k   | Checks if the booking period complies with tab15 policy. For example, if the booking request is during the night, tab15 must allow it                                                                                  | 1342                                          | BK-<br>POST,<br>BK-CIRC |
| booking_l   | tab_booking, Col8: max_booking_start_date. Limits how far into the future bookings can be made.                                                                                                    | 1310                                          | BK-<br>POST,<br>BK-CIRC |
| booking_q   | tab16 - Limit of Bookings per<br>Sublibrary                                                                                                    | 1311                                          | BK-<br>POST,<br>BK-CIRC |
| booking_q_1 | tab16 – Limit of Bookings per Sublibrary  This check is similar to check_booking_request_q, but also includes in the check existing loans that were originally booking requests                                        | 1311                                          | BK-<br>POST,<br>BK-CIRC |

| СНЕСК       | Action                                                                                                    | <pre>\$aleph_root/error_lng/ check_hold_request</pre> | Suggested use           |
|-------------|----------------------------------------------------------------------------------------------------|-------------------------------------------------------|-------------------------|
| booking_r   | patron expiration date has been reached                                                                                                    | 1320                                                  | BK-<br>POST,<br>BK-CIRC |
| booking_t   | tab16 col.13 check for maximum<br>number of hold requests for the<br>ADM library (ADM line(s) in<br>tab16)                                                                                                    | 1312                                                  | BK-<br>POST,<br>BK-CIRC |
| booking_t_1 | tab16 col.26 check for maximum number of booking requests for the ADM library (ADM line(s) in tab16)  This check is similar to check_booking _request_t, but also includes in the check existing loans that were originally booking requests. | 1312                                                  | BK-<br>POST,<br>BK-CIRC |
| booking_x   | tab16 - Limit of Bookings per<br>Sublibrary Group                                                                                                    | 1313                                                  | BK-<br>POST,<br>BK-CIRC |
| booking_x_1 | tab16 - Limit of Bookings per<br>Sublibrary Group  This check is similar to check_booking _request_x, but also includes in the check existing loans that were originally booking requests.                                                    | 1313                                                  | BK-<br>POST,<br>BK-CIRC |
| hold_l      | patron-id has not been entered                                                                                                    | 1140                                                  | BK-PRE                  |

The text of messages associated with the checks is defined in \$aleph root/error lng/ check hold request.

# 48.7. Booking Request Default Times

The default times that are related to a booking request are set in the ADM library's tab/tab\_booking table. These are set per sublibrary, item status and material type. The following times are set:

• **Head Time and Tail Time** – these are the times that will be added at the beginning and end of a request for request preparation purposes. The format of these columns is [M/H/D]*nnn*, where 'M' stands for minutes, 'H' stands for hours and 'D' stands for Days. *nnn* is a three digit number that sets the amount of time that will be used. Note that these are default times and that they can be overridden by a staff user.

- **Release Time** This is the length of time that passes from a request becoming active that will release the item to be loaned to patrons other than the booked one. The format of this column is [M/H/D]nnn, where 'M' stands for minutes, 'H' stands for hours and 'D' stands for Days. nnn is a three digit number that sets the amount of time that will be used. Note that these are default times and that they can be overridden by a staff user.
- **Delete Interval** This is the length of time before a request becomes active, up to which the patron will be able to delete his request. After this time deleting a request by the patron will not be possible. The format of this column is [M/H/D]nnn, where 'M' stands for minutes, 'H' stands for hours and 'D' stands for Days. nnn is a three digit number that sets the amount of time that will be used. Note that these are default times and that they can be overridden by a staff user.
- **Time in Advance** This is the latest time in the future for which a patron can place a request. Placing a request beyond this time is not possible. The format of this column is [D/W/M/Y]nnn, where 'D' stands for days, 'W' stands for weeks, 'M' stands for months and 'Y' stands for years. nnn is a three-digit number that sets the time that will be used.
- **Preview Period** This is the amount of time in advance that a booking can be executed. For example, if the booking period is between 12:00 and 18:00, and this time is defined as 5 minutes, the patron can execute the booking starting from 11:55. The column format is [M/H/D]*nnn*, defining minutes, hours or days.

#### Note

These times are used also for advance booking requests.

## 48.8. Delivery and Pickup Location Policies

Booking functionality includes an option to request that the material be transferred to another location. Two types of transfer are provided for:

Pickup – that is, the service desk of library in the system (including the location of the item)

Delivery – that is, transfer to a non-library location, such as a classroom

Delivery/Pickup location policies are set in tab37\_booking\_delivery and tab37\_booking\_pickup tables.

#### 48.8.1. tab37 booking pickup

The ADM library's tab/tab37\_booking\_pickup table sets which pickup locations can be requested, based on the item's sublibrary, item status, item process status, item material type and patron status. Pickup locations must also be defined as sublibraries in the ./alephe/tab/tab\_sub\_library.lng table. Up to ten pickup locations can be set in each row. If more than ten pickup locations are required, the list can be continued in the next row, leaving columns 1-5 empty.

For example:

#### 48.8.2. tab37 booking delivery

The ADM library's tab/tab37\_booking\_delivery table sets which delivery locations can be requested for a sublibrary, item status, item process status, item material type and patron status. The locations must also be defined in the ADM library's tab delivery locations.lng table

#### Note

You can define that all of the delivery locations in tab\_delivery\_locations.lng are valid delivery locations for a specific sublibrary, item status, item process status, item material type and patron status. This is done by setting column 6 of tab37\_booking\_delivery to '\*'.

Up to ten delivery locations can be set in each row. If more than ten delivery locations are required, the list can be continued in the next row as is described for tab37 booking pickup above.

## 48.8.3. tab\_delivery\_locations.lng

The ADM library's tab\_delivery\_locations.lng table lists the codes and addresses of the delivery locations that are allowed by the ADM library. The delivery location codes that are used in tab37\_booking\_delivery must be defined in this table.

## 48.8.4. tab27

Delivery handling settings are defined in the ADM library's tab/tab27 table. This table sets how deliveries are handled per sublibrary, item status and pickup location. Settings 06, 07, and 08 in column 5 define actions that are applied to booking requests.

06 in column 5 defines that when delivery is performed, the item is immediately loaned to the requesting patron. If option 08 is used, then a reading room record will also be created. Setting 07 in column 5 means that upon delivery, the item will be placed in transit to the pickup location and will be loaned to the patron only upon arrival to the pickup location. Note that these are the only options for a booking request. Also note that this table is used also for hold requests, and column 1 differentiates between the two request types ('H' means hold requests and 'B' means booking requests).

#### 48.9. Cash Transactions

The following cash transactions are defined in the ADM library's tab/tab18.lng table for booking requests:

0091 - Booking Request Created

0092 - Booking Request Filled (loaned)

0093 - Booking Request Delivered

0094 - Booking request not filled (not picked up)

These can set to be either active or non-active, like all other defined transactions.

## 48.10. Policy of a Booking Request Fulfillment

Booked items can be loaned out by using the Booking nodes **Loan** button. In this case, the loan is always considered a fulfillment of the booking request. If the loan is made from the loan tab and it is made within the preview period of the booking request as set in tab\_booking, it will also be considered as a booking request fulfillment. However, if the loan is made from the loan tab and the loaning patron has a booking request which is not in its preview period, the tab100 variable OVERLAP-BOOKING, will set the system behavior. You can set up the following options:

- 01 = Extends loan until end of Booking Period. Considers it a booking request fulfillment
- 02 = Deletes booking request and executes loan regularly using the calculated due date
- 03 = GUI functionality: Allows staff to choose between option 01 and option 02. An offline loan, such as Self-check, X-Server or Web and batch renewals: the same as option 01.
- 04 = GUI functionality: the same as option 03 (for GUI). An offline loan, such as Self-check, X-Server or Web and batch renewals: the same as option 02.

#### Note:

Tab100 OVERLAP-BOOKING is consulted only if the booking end time is later than the calculated loan due date. If the booking end time is earlier then the loan calculated due date (based on tab16) – than tab100 OVERLAP-BOOKING is ignored. In this case, the due date will be the booking end time.

# 49. Displaying Item Information

The format of the Item Information and the Circulation Summary that are displayed in the Items tab of the Circulation module is defined in HTML-like files. These files, called item-expand and item-current-summary, are found under the pc\_display\_lng directory that is found under the ADM library's root directory. They can be easily configured to change and format the data that is displayed. These files are also used for item information display in the Cataloging module Items tab and in the Acquisitions module Orders and Serials tab.

When the tab100 variable ITEM-BOR-INFO-CIRC-ONLY is set to 'Y', separate files are required for the Circulation module and the Acquisitions and Cataloging module, so that patron information will be displayed only in the Circulation. For this purpose two separate files exist. The file item-expand-no-bor is used to display the item-expand information without patron information, and item-current-summary-no-bor is used to display the item-current-summary information without patron information.

## 50. Patron Direct Queue

Patron Direct Queue (PDQ) is the name of ALEPH's direct consortial borrowing function. This chapter describes the configuration required to optimize its capabilities.

The following are prerequisites for using PDQ:

- All the institutions must share a single ALEPH catalog (single BIB), which is either Union View, or which has shared bibliographic records.
- There must be unique item barcodes across all participating libraries.
- The participating institutions must have defined their patrons as shared.
- Patron IDs must be unique across the participating institutions.
- There must be cross-institution agreements on the meaning of the patron statuses of the shared privileges records.

## 50.1. Patron Consortium Privileges

#### **50.1.1.** Creating the Consortium Privileges

A patron is given a single general ALEPH privileges record, which is used by all of the sublibraries in which the patron does not have specific privileges.

Use of the ALEPH privileges depends on a sublibrary's definitions in columns 9-13 of alephe\_tab/tab\_sub\_library. If the sublibrary defines ALEPH in one of these columns, then the ALEPH local privileges record is used according to the hierarchy defined in this table. A sublibrary can define in this table that if no sublibrary privileges record is found, the ALEPH privileges record is used. Another sublibrary can require explicit registration in the sublibrary by omitting ALEPH from columns 9-13 of tab\_sub\_library. Such a sublibrary will give circulation privileges only to patrons that have explicitly registered in the sublibrary.

Note that ADM-level privileges (the ADM local privileges record) are granted automatically when a patron registers in a sublibrary. The exact privileges that will be granted in this record depend on the matching line that is defined in tab31.

A patron is granted consortium-wide privileges when registering in any of the consortium's sublibraries by being granted privileges in the ALEPH local privileges record. Receiving the ALEPH privileges depends on the following:

• Column 22 of tab31 – You can use this column to determine, for every patron status, whether or not registration in the sublibrary also grants ALEPH privileges, and thus consortium-level privileges. For example, an line of:

WID 10 Y Y Y N Y Y N F + M 00000006 999999999 N Y Y 21 Y N Y

Means that whenever a patron registers in sublibrary WID with a status of 10, an ALEPH local privileges record is created.

• tab\_map\_privileges – This table defines which ALEPH patron statuses are given to every patron that registers in a sublibrary. For example, this table can define that a patron that registers in the Medicine Library is granted ALEPH

privileges with status 01 and a patron that registers in the Humanities Library is granted ALEPH privileges with status 02.

For example, a line of:

```
WID 10 04
```

Means that whenever a patron with status 10 registers in sublibrary WID, the ALEPH record that will be created will have the status 04.

ALEPH privileges should use an agreed range of patron statuses. The same range should be used by all of the participating institutions, and the meaning of each status should also be agreed on by all of the participating institutions. These statuses should be added to the circulation policy tables of all institutions

For example, all institutions agree to use statuses 01-04 for ALEPH patron privileges. They all agree that 01 is 'First Year Student'. Each library can then define the specific privileges for a first year student who is not registered within the institution (and is therefore using ALEPH 01 privileges) according to its own policies. See 50.2 Setting the Library's Policies below.

• The privileges that a patron will be granted in the ALEPH record depend on the tab31 definitions that are defined for the new patron status (as defined in tab\_map\_privileges) and for ALEPH. The tab31 table that is used is the one that belongs to the ADM library in which the registration was made. For example, the line:

```
ALEPH 04 N N N Y Y Y N F + M 00000006 999999999 N Y Y 21 Y N Y
```

Defines the privileges that an ALEPH record with status 04 will be granted.

Note that the Automatic Creation of ALEPH Z305 Records (cir-83) batch job may be used to automatically open up ALEPH Z305 records after the above described setup has been done.

# 50.2. Setting the Library's Policies for PDQ

## **50.2.1.** Setting Library Global Policies

The patron privileges record that is used when the patron circulates sublibrary items is defined in the alephe/tab tab\_sub\_library.lng table. Columns 9-13 of this table define a hierarchy of sublibraries. For example, the following line:

```
MED 1 USM50 L Medicine Library 15A 16A 17A MED ALEPH
```

Means that when a patron accesses an item that belongs to the Medicine Library, he must have MED privileges or ALEPH privileges. A line such as

```
MED 1 USM50 L Medicine Library 15A 16A 17A MED USM50
```

Means that the patron must have MED privileges or USM50 privileges. In this example, the sublibrary does not use ALEPH privileges, so that patrons of other ADM libraries may not have access to MED items. This can be used by sublibraries that do not want to allow patrons of other libraries to access their collection.

## **50.2.2.** Setting Patron-specific Policies

A sublibrary may want to share its resources with other libraries, but restrict the resource sharing to specific item collections or to specific patron statuses, or apply special due date and fine policies to external patrons. This is managed by configuring tab16 to force the special policies, as described below.

As mentioned above, the ALEPH cross-institution patron privileges use an agreed range of privileges. For example, if an agreement has been made that the statuses 01-04 are used for ALEPH privileges, each institution and sublibrary is responsible for avoiding the use of these statuses for their own patrons. To enable this, you can define a special line for non-local patrons. For example, a tab16 line of:

```
16A ## ## 04 + 00000024 03 A 2400 0000 00050 000 D + 00000014 A 2400 007 014 05
```

will block all external patrons with status 04 from loaning and requesting items. This is because this line refers to patron status 04, which is always an ALEPH status, and it sets columns 12 and 13 so that the maximum number of loans and requests is 0. If loans are allowed, special due dates can be set in this line, forcing separate due date policies for local patrons and for external patrons.

## **50.3.** Creating a Title Request

#### 50.3.1. The Pool of Items

When a title request is created, any item that belongs to the requested title may potentially fulfill the request. The pool of items that may potentially fulfill the request includes items that match the following conditions:

- The items belong to the requested title. This can be items that belong to one ADM library, items that belong to multi-ADM libraries that share the same bibliographic record, or items that belong to multiple bibliographic records that are united in a Union View.
- The items share the same enumeration and chronology information, and have the same material type.
- The items are available according to the 'TITLE-REQ' section of tab\_hold\_request. Note that if the items belong to more than one ADM library, each item will be checked according to the tab\_hold\_request table of its owning ADM library.
- The item may be sent to the requested pickup location. This is determined in the tab37 table of the owning ADM library. Correct configuration of the pickup location table is explained in 50.3.2 The Pickup List section below.

## 50.3.2. The Pickup List

#### **Setting the Allowed Pickup Locations**

The title request form displays a list of the pickup locations that the patron may choose from. The pickup location list is a union of the pickup locations of all of the items in the pool of potential items, as explained above.

Any ADM library can locally control two variables that affect the pickup location list:

- Where its own items may be sent to. This can be sensitive to the type of item and the status of the requesting patron.
- Which sublibraries in the ADM library can serve as pickup locations for items that belong to other ADM libraries.

Setting the pickup location list is done in the ADM library's tab37 table. A sublibrary can define that all of its items can only be picked up within the sublibrary. For example, if LB50A and LB50B are sublibraries in USM50:

```
LB50A ## ## ## # LB50A
LB50B ## ## ## LB50B
```

These lines mean that LB50A and LB50B allow their items for pickup only within the sublibrary. If the requested title has items in LB50A and in LB50B, both will be displayed as pickup locations. If the patron selects LB50A, only the LB50A items can fulfill the request.

A sublibrary may also decide that certain patron statuses may request special items for pickup in another ADM. For example:

```
LB50A 01 ## 02 # LB50A LB51A
LB50A ## ## ## LB50A
LB50B ## ## ## LB50B
```

This means that patrons with status 02 may request LB50A items with status 01 for pickup in a sublibrary that is in another ADM; in this case, in LB51A which is a sublibrary in USM51. If the title has items in both LB50A and LB50B, the LB50A item has a status of 01, and the patron has a status of 02, the pickup location list will be LB50A, LB51A, LB50B.

The sublibrary may leave the work of defining the pickup locations that are available in another ADM library to the pickup ADM library. In other words, instead of USM50 having to define LB51A, which is a USM51 sublibrary, as an available pickup location for its items, it may simply define that USM51 is an available pickup library, USM51 will define, in its own tab37, which of its sublibraries may serve as pickup locations for items that have been transferred from USM50.

#### For example:

```
LB50A ## ## ## LB50A USM51
LB50B ## ## ## LB50B
```

This setup means that the LB50A may be picked up in USM51. USM51 may define which pickup locations are allowed for USM50 items by setting its tab37 table as follows:

```
USM50 LB51A
```

Note that columns 2-5 are spaces and that column 1 is the code of the owning ADM. This line means that items that belong to USM50 and are allowed for pickup in USM51 may use LB51A as a pickup location. The allowed pickup locations will therefore be LB50A, LB51A, LB50B, as in the previous example.

USM51 may also define which pickup locations are allowed for USM50 items by setting its tab37 table as follows:

USM51 LB51A

This setup means that all items that do not belong to USM51 and that are allowed by their owning library for pickup in USM51 may use LB51A as a pickup location.

Another parameter that affects the pickup location list is the tab100 variable PICKUP-LIST-METHOD. If this variable is set to 2, the only allowed pickup location will be the sublibrary that is defined as the patron's dispatch library. This pickup location must still be allowed by the tab37 definitions, as described above.

## **Paging Rules**

Paging rules are another consideration in creating the pickup list. This means that a library may be defined not to be used as a pickup location if an item is available at the sublibrary. This policy definition is achieved by omitting the sublibrary from the tab37 line that has Y in column 5. For example:

```
LB50B ## ## ## N LB50C LB50D LB50B
LB50B ## ## ## Y LB50C LB50D
```

This setup means that sublibrary LB50B cannot be a pickup location if there is an available item in LB50B. If an available item exists in sublibrary LB50B, the pickup location LB50B will be removed from the list of possible pickup locations.

## **Dispatch Library as Single Pickup Location**

The pickup location list may be narrowed down to allow only a single pickup location for every patron. To do this, set the PICKUP-LIST-METHOD tab100 variable to 2. In this case, only the patron's dispatch library, as defined in the patron's global record, will be an allowed pickup location. In order to activate this functionality, the HOME-LIBRARY field in the GLOBAL PATRON INFORMATION (z303) record should contain the ADM library in which the patron is registered.

#### **50.3.3.** The Roster

The setup of the roster defines the order in which the potential suppliers are added to the queue.

The roster is defined in terms of groups. In other words, a few groups of potential suppliers can be defined for a specific pickup location. If a title request specifies a given pickup location as the desired pickup location, all of the potential suppliers in the groups are added to the roster. As each group is assigned a priority in column 2, all of the suppliers in the first group are added before all of the suppliers of the second group. Ordering within a group can either be random or subject to pre-defined ordering, depending on the setup of column 3. The roster is set in the tab\_roster table.

## For example:

```
SUB1 01 Y SUB2 SUB3
SUB1 02 N SUB4 SUB5
```

This setup means that for a title request that specifies SUB1 as a pickup location, the potential suppliers SUB2 and SUB3 will always come before SUB4 SUB5. This is because SUB2 and SUB3 belong to group 01 while SUB4 and SUB5 belong to group 02. Yet, while the order in which SUB2 and SUB3 will be arranged is random, SUB4 will always come before SUB5. This is because group 02 is defined in column 3 as

non-random. This means that for a request in which SUB1 is the pickup location, the roster may be one of the following:

```
SUB2 SUB3 SUB4 SUB5
SUB3 SUB2 SUB4 SUB5
```

Note that all of these potential suppliers will be added into the roster only if they have available items that are connected to the requested title. This means that if SUB3 does not have a available item the roster will be created as:

```
SUB2 SUB4 SUB5
```

Also note that the potential suppliers (columns 4-13) may be either ADM libraries or sublibraries. If ADM libraries are defined then only one item from that ADM will be put in the queue. If sublibraries are used then all of the sublibraries that have matching items will be put in the queue, creating multiple slots in the queue that belong to the same ADM but to different sublibraries.

The tab\_roster table may be defined either in alephe\_tab or in the data\_tab of the ADM library of the pickup location.

Note that if a supplier is willing to send an item to the desired pickup location (as defined in its tab37 setup) but is not defined in the pickup location's roster in tab\_roster, the supplier will be added as last in the queue.

#### 50.3.4. Creating the Request

A title request can be created only if the patron has not exceeded the title request limit that has been defined in the patron's global record.

When a title request is submitted, the checks that are defined in the TITLE-REQ section of the tab\_hold\_request tables are performed. Each item is tested with the checks that are defined in this section of the item's ADM library table. Roster stops will be placed only on items that pass the checks.

## **50.4.** Fulfilling the Request

When an item is transferred to a pickup location that is not the sublibrary of the item, the patron may be notified either when the item is sent from the owning sublibrary or when it arrives at the pickup location. This is determined by the value of the tab100 variable HOLD-FULFILL-NOTIFY:

- If the variable is set to 1, the system will notify the patron that the request has been fulfilled only when the item arrives at the pickup location
- If the variable is set to 2, the system will notify the patron that the request has been fulfilled when the item is sent from the owning library.

## 50.5. Loan and Return Anywhere

Where PDQ prerequisites are fulfilled, an item may be loaned and returned anywhere in the consortium. The tab\_attr\_sub\_library table governs a circulation station's cross-institution loan and return permissions just as it governs a circulation station's permissions for loans and returns within the ADM library. Cross-ADM loan-return

permissions can be defined at either the ADM or at the sublibrary level. For example, for a station that belong to USM51 to be able to loan and return items that belong to WID sublibrary of USM50, the following setup is possible in the USM51 setup of tab\_attr\_sub\_library:

```
*.*.*.* 1 LINC5 GDOC5 WID
3 LINC5

Or
*.*.*.* 1 LINC5 GDOC5 USM50
3 LINC5
```

## **50.6.** Staff Permissions

The following permissions control staff privileges to PDQ functions:

- CIRCULATION / TITLE-REQ-DELETE Permission to delete title requests
- CIRCULATION / Circulation TITLE-REQUEST Permission to create title requests
- CIRCULATION / Circulation CROSS-INST-RETURN Permission to return an item not in its owning library
- CIRCULATION / Circulation CROSS-INST-LOAN Permission to loan an item not in its owning location
- CIRCULATION / TITLE-REQ-UPDATE Permission to update a title request.

# 51. Managing Lost Items

The following configurations may be used to set the library's policies with regard to lost items.

#### tab34

tab34 computes the charges for an item which is declared "lost" either through the LOST function on the Loans tab of the Patron Information in the Circulation module, or as a result of the services Overdue and Lost Billing Notices (cir-50) and Overdue and Lost Billing Summary Letter (cir-51). The table sets the default Notice Cost, Handling Cost and Fixed Price per:

- Sublibrary
- Item Status
- Collection
- Patron Status
- Call Number or Call Number Range
- Item Material Type

The table may be set to use a Fixed Price that is defined in the lost item's record (Z30).

#### tab18

The table may be used to switch the Notice Cost, Handling Cost and Fixed Price on or off. In addition, other parameters such as VAT rates may be set in this table. Additional charges for lost items that have been previously recalled may be set by using the transaction types 0054 and 0055 and the OVERDUE-RECALL-RATIO tab100 variable (see below).

## tab35 and tab\_circ\_log.lng

These tables may be used to configure the Circulation Logger (Z309) events and statistic events (Z35) that are created when an item is declared lost.

#### **Tab100**

The LOST-PROC-STATUS variable may be used to remove a 'lost' process status automatically when the lost item's barcode is scanned into the Circulation system.

The REFUND-RATE variable may be used to set what percentage of the lost charges will be refunded when a lost item is eventually checked it.

The LOST-LOAN-CREDIT-METHOD variable may be used to determine which cash transactions are refunded when a lost loan is eventually returned, and whether the refunding method will be by creating balancing credit charges or by waiving existing debit charges.

The LATE-RET-FINE-WHEN-LOST variable may be used to set whether overdue charges will be charged when the lost item is declared lost or only if and when it is eventually checked in.

#### Circ.ini

The LostReturn parameter in the [ErrorAction] section may be used to set and audio warning if an item that is being checked in has been previously declared lost.

The ManualReplacement parameter in the [Lost] section may be used to control whether the Fixed Price may be manually amended by the librarian when the item is declared lost.

# 52. SMS Messaging

ALEPH Circulation module may be configured to send SMS messages to library patrons in one of the following instances:

- Patron hold request is fulfilled.
- Overdue letter is sent to patron.
- An item that is on loan to a patron is recalled

**Note:** Sending SMS messages depends on configuring and activating the SMS Server. Please relate to SMS Proxy documentation for information on the required configurations for the SMS Server.

## 52.1. Sending SMS from ALEPH

The SMS message are sent when the relevant printout is created if:

- The patron has a valid SMS number in his patron card. The SMS number may be input using the Address Information form of the Circulation GUI or using the Patron Registration and Address Information forms in the Web OPAC.
- The patron has agreed to receive SMS messages. The patron agreement is registered in the Global Patron Information and Patron Registration forms of the Circulation GUI, or in the Patron Registration and Address Information forms in the Web OPAC.
- The library has configured the form to trigger an SMS message, as described below.

The SMS related library configurations are:

1. In aleph\_start, the location of the SMS server must be configured. For example.

setenv server\_sms "10.1.235.14:1894"

- 2. In the ADM library's data\_tab directory, the form\_sms table is used to set which forms will trigger SMS sending. The following forms currently support SMS sending:
  - hold-request-letter-xx. The xx is the hold request send action.
  - loan-recall-x. The x is the recall letter type (1 or 2).
  - overdue-letter-x. The x is the optional letter number.
  - overdue-summary-x. The x is the optional letter number.
  - overdue-sum-single-x. The x is the optional letter number.

The table includes the following columns:

Column 1 – Name of the form

Column 2 – The form number

Column 3 – The SMS text number. This number must be aligned with the codes used in the \$aleph\_root/error\_lng/sms\_messages table, as described below.

Column 4 – Whether or not the SMS message will be sent

- 3. In the \$aleph\_root/error\_lng directory, the sms\_messages table includes the SMS messages text. Column 1 of this table is the message text, and must be aligned with the code that is used in column 3 of the \$data\_tab/form\_sms table.
- 4. If fee charging is required, tab18.lng must be set with the relevant charge. The SMS charge is 0072.

## 52.2. Sending SMS by Using Third Party SMS Servers

Third party SMS servers may be used for the actual SMS sending. If the \$data\_tab/form\_sms and the \$aleph\_root/error\_lng/sms\_messages are set up as explained in the previous chapter, a <sms-message> tag will be created in the printout XML file. This text, along with the <z302-want-sms> and <z302-sms-number> tags information, may be used to activate third party SMS servers for the purpose of sending SMS messages.

## 53. Patron Name in Japanese – Kanji and Katakana

This chapter describes the following activities for using patron names in Kanji and Katakana:

- Storing patron name in Kanji and Katakana
- Sorting patron name list in Kanji
- Searching for patron name in Kanji and Katakana

## 53.1. Storing Patron Name in Kanji and Katakana

The patron record can maintain patron names in both Kanji and Katakana.

**Kanji** – The patron name is stored in Patron Record: Name field, Z303-NAME, in segmented Kanji.

**Katakana** – The patron name is stored in Patron Record: Salutation field, Z303-SALUTATION, in segmented Katakana.

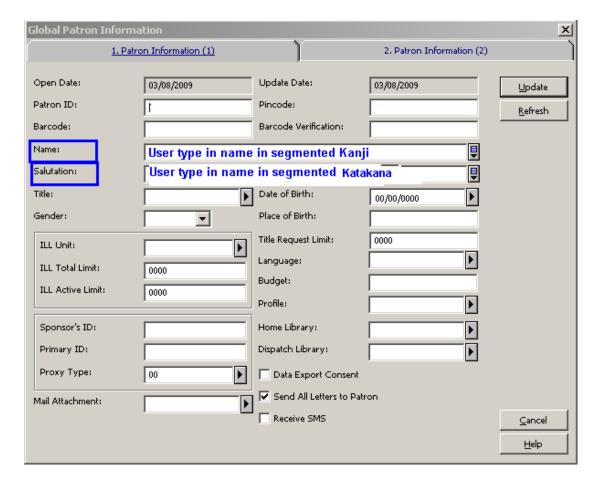

The patron Name (Kanji) is a mandatory field. Users cannot register/update a patron record without populating the Patron Name field.

The Salutation field (Katakana name) can becomes a mandatory field upon setting up a system variable located in ./alephe/aleph\_start:

## setenv JAPANESE\_ENABLED TRUE

The variable can be set to the values FALSE (default) or TRUE.

Setting the variable to TRUE enables special Japanese features such as defining the Patron's Salutation field as a mandatory field.

Upon setting this variable, users cannot register/update a patron record without populating the Patron Salutation field. If this field is missing, the following message is displayed: "Missing Katakana Name".

The ability to define the Salutation field as mandatory using the system variable applies for the GUI-CIRC-Patron Global Information form and Patron Loader (file-20 service).

When JAPANESE\_ENABLED is TRUE, the options to register a patron via GUI-Circ- Fast Patron Registration and the Web OPAC-Self Registration forms are disabled (make sure the fast registration flag is turned-off in circ.ini: FastPatronRegistration=N).

:

#### **Notes:**

- **Segmented Patron Names** The patron names must be entered in a segmented Kanji/Katakana. The system is not capable of identifying word breaks for non-segmented phrases.
- **Katakana Name field Caption** The library may rename the caption of the Salutation field to Katakana Name.

This can be achieved by updating the field name in the PC file .\circ\tab\lng\window.dat

Replace the line:

UserGlobalInfo.Static.Salutation #Salutation:

With:

UserGlobalInfo.Static.Salutation Katakana Name:

• Letters to Patron Templates – Some of the letters to patron template files (xsl files) include patron salutation (Z303-SALUTATION). The patron salutation string have to be cleaned-out from the XSL templates so that the Katakana name is not mistakenly quoted in the letters.

## 53.2. Sorting Patron Name in Kanji

Sorting of the patron name list is set according to the Kanji name.

The patron names list is sorted by Z303-NAME-KEY which is created from Z303-NAME - Kanji name.

The filing of the patron name for sorting purposes is applied as in the following setup:

The sorting form is created according to the BORROWER-NAME-KEY procedure as set in the following configuration tables: tab\_filing and tab\_character\_conversion\_line.

Section 55 of ./usr\_library/tab/tab\_filing should be set with the instance: BORROWER-NAME-KEY as follows:

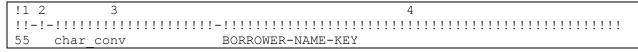

The instance BORROWER-NAME-KEY should be set in ./alephe/unicode/tab\_character\_conversion\_line

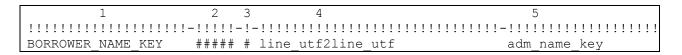

The above sample setup activates the filing (sorting) routine of the patron name as defined in ./alephe/unicode/adm\_name\_key.

The library may activate any other filing routine by setting up other routine over BORROWER-NAME-KEY instance.

#### Note:

Z303-NAME-KEY length is 50 bytes; hence the sort will not distinguish between names that start with the same 16 Kanji characters.

## 53.3. Searching for Patron Name in Kanji and Katakana

The search for patron name is enabled for both: Kanji and Katakana.

## 53.3.1. Search for Patron Kanji Name

Searching for the Kanji version of the name can be done by selecting "Patron Name" in the Patron List dialog box and entering the Kanji name in the "Starting Point" text box..

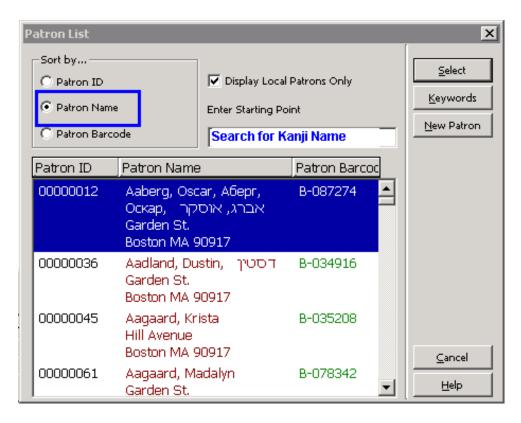

The result list is sorted according to the Z303-NAME-KEY build-up which uses on the Kanji name.

## 53.4. Patron Keywords Search – Kanji and Katakana

Searching for both Kanji and Katakana versions of the name can be performed by using the "Keywords" feature.

The Z111 keywords feature enables the indexing of keyword out of the Z303-SALUTATION field (Katakana name) and the Z303-NAME field (Kanji name).

Z111 indexes phrases included in certain Z303 fields which enables searching for any words within the indexed string (not just the "Start with" string).

Searching for the Katakana and Kanji version of the name can be done by activating the "Keywords" button on the Patron list and by typing the Katakana/Kanji name at the "Enter Keyword/s" field.

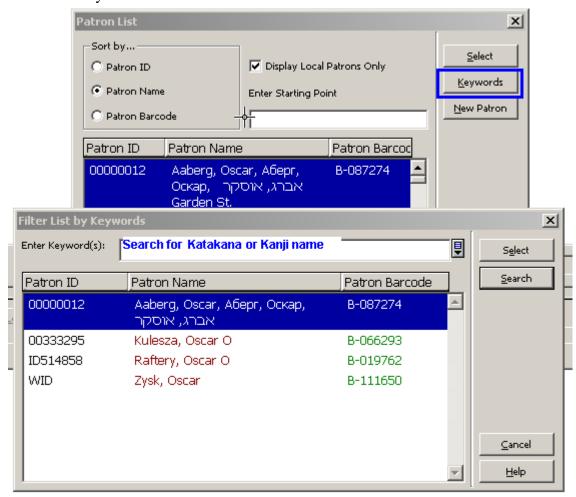

The configuration table ./alephe/tab/z111\_index enables the library to decide which fields, out of a pre-defined list of fields, are indexed and searched using Keywords.

## **53.5. Z111\_index table**

./alephe\_tab/z111\_index, allows the library to set for which fields Z111 keywords are created so that only required fields are index when a record is updated or when p-manage-111 batch service is run (build keywords).

The table contains a single column:

Column 1: field to index (30 characters).

This column can contain the following fields (fields which are listed in column 1 are indexed and available for "Keywords Search"):

Z303-NAME Z303-SALUTATION Z303-PROXY-FOR-ID Z303-PRIMARY-ID

Z308-KEY-DATA

Z304-ADDRESS Z304-ZIP Z304-EMAIL-ADDRESS

Z310-BARCODE Z310-ID

Z13-TITLE Z13-AUTHOR

Z70-VENDOR-NAME Z70-VENDOR-CONTACT Z70-COUNTRY Z70-MATERIAL-TYPE Z70-ADDITIONAL-VENDOR-CODE Z70-CONTACT-5

Z700-REC-KEY Z700-NAME Z700-GEN-INFO

Z76-EXTERNAL-BUDGET Z76-CURRENCY Z76-NAME Z76-DEPARTMENT

#### **Z72-VENDOR-ADDRESS**

For the patron record, it is highly recommended to index only the Kanji and Katakana versions of the name (Z303-NAME and Z303-SALUTATION) and disable the indexing of other fields (e.g. Z304-ADDRESS), as indexing of other fields introduces inconsistent noises.

# 54. Aleph – Gateway Compatibility

A library may employ a third-party gateway system that controls patron access to library services. Aleph is capable of making information available to be used by the gateway system. This information is stored in the Oracle Advanced Queue, which resides in the Aleph database (Z502).

Aleph only makes the information available. The gateway system is responsible for accessing the information from the Aleph queue, analyzing it according to its own criteria, and determining whether to allow or block access to a patron.

The following diagram illustrates the architecture of **the** Aleph-Gateway compatibility:

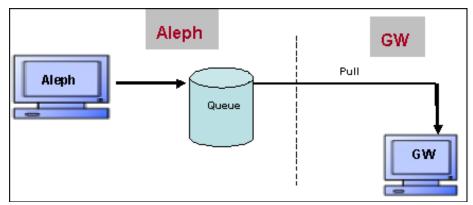

## 54.1. Events that Trigger Messages for the Gateway

Aleph can be configured to have the following circulation events trigger a message for the gateway system.

- Photocopy (Z38) request created
- Photocopy request supplied
- Photocopy request refused
- Photocopy request deleted
- Loan (Z36) created
- Loan deleted
- Loan returned

Circulation events are recorded only for relevant users. The relevant users are set in the usr\_library table circ\_events\_users (see details below: Activation and Setup).

Aleph can be configured to have the following user events trigger a message for the gateway system.

- User ID (Z308) created
- User ID deleted
- User barcode updated
- Local patron record (Z305) created
- Local patron expiry date changed
- Local patron status changed
- Patron's block created (Z303)
- Patron's block updated
- Patron's block deleted

## 54.2. Configuration and Activation

Z502 and 1 aleph\_q\_gate

To configure and activate Aleph - Gateway compatibility:

- 1. Create the Z502 Oracle queue table and aleph\_q\_gate:
  - a) Add the Z502 table to file\_list to the USR library.

For example: ./usr00/file\_list:

- b) In usr\_library, create the Z502 Oracle Queue table, using util/a/17/7/1.
- c) In usr\_library, create the aleph\_q\_gate queue in the Z502 Oracle Queue Table, using util/a/17/7/2.
- d) In usr\_library, start the aleph\_q\_gate queue, using util/a/17/7/3.

  Note that the name of the Oracle Queue in util/a/17/7/3 is "aleph\_q\_gate".

#### Note:

If the Z502 Oracle queue table already exists, it can be dropped and re-created:

- 1. Stop the queue using util/a/17/7/4.
- 2. Drop the queue using  $\frac{\text{util}}{a}/\frac{17}{7}$ 5.
- 3. Drop the queue table using  $\frac{\text{util}}{a}/\frac{17}{7}$ 6.
- 2. Set the relevant users (circ\_events\_users) for which circulation events are generated by editing the usr\_library table circ\_events\_users.

The circ\_events\_users table defines the local user status and the sublibraries (Z305) for which circulation events are created. Circulation events are recorded only for users that have a local user record (Z305) in the relevant sub-library (Z305-SUB-LIBRARY) with one of the defined patron statuses (Z305-BOR-STATUS).

For example: ./usr00/tab/ circ\_events\_users

```
Column 1 - Patron local sub library (Z305-SUB-LIBRARY).

Set ##### for all sublibraries.

Columns 2 thru 7 - Patron status (Z305-BOR-STATUS).

Set ## for all statuses

! 1 2 3 4 5 6 7
!!!!!-!!-!!-!!-!!-!!>

MED 01 02 03 04 11 12

TML 01 02 03 04 05 06

WID 01 02 03 04 05 10
```

3. Activate www\_server and pc\_server.

# 55. Aleph and SSO Integration

Aleph is capable of storing information regarding specific events that affect a third-party Single Sign On system (SSO).

Each time one of the following actions occurs, Aleph stores the relevant patron information in the Z503 Oracle table, Relevant Actions:

- New Patron
- Update Address
- Update Password

This Z503 information is stored in Oracle advanced queue, which resides in the Aleph database.

It is the third-party SSO system's responsibility to pull the information from Aleph's queue, analyze it according to its own logics, and update the SSO data (for example, update patron name and password).

The following diagram illustrates the architecture:

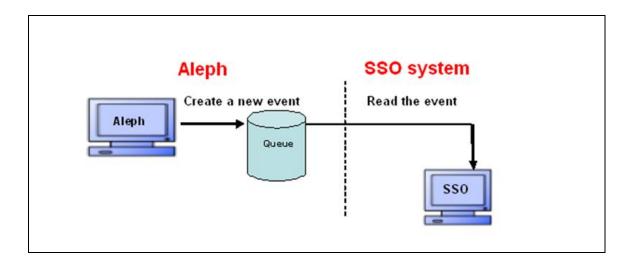

## 55.1. Events that Trigger Messages for the SSO

The following is a list of patron events that can be configured to trigger a real-time Z503 message for the external SSO system.

- New Patron in OPAC/GUI (event type: NP)
- Address change in OPAC/GUI (event type: UA)
- Password change in OPAC/GUI (event type: UP)

Each Z503 reports the patron relevant data: Z303/304/305/308. Note that there are cases in which a single action triggers several Z503 records, for example, when creating a new patron record via: Circulation> Patron Menu > New Patron (or Circ > New Patron Icon) > Update button.

With the above action, the user creates a new Z303 patron record that affects the patron's password information (Z308) of type 00 and type 01; therefore two "NP" Z503 records are created, one for Z308-type 00 and one for Z308-type 01.

For Z503 record structure, refer to Oracle table documentation: Z503.

## 55.2. Activation and Setup

## Z503 and aleph\_q\_sso

## To create a Z503Oracle queue table and aleph\_q\_sso:

1) Add the Z503 table to file\_list in the USR library.

For example: ./usr00/file\_list:

2) In the usr\_library, create the Z503 Oracle queue table, using util/a/17/7/1.

```
Enter library name : usr00
You asked to create from library USR00

Enter table name to Create: z503
enter yes to create z503 table for USR00 : yes
This is your last chance!!! Would you like to change your mind? no
```

- 3) In the usr\_library, create the aleph\_q\_sso queue in the Z503 Oracle queue table, using util/a/17/7/2.
- 3) In usr\_library, start the aleph\_q\_sso queue, using util/a/17/7/3.
- 4) In usr\_library, create the dequeue user, using util/a/17/7.

#### Note:

If the Z503 Oracle queue table already exists, it can be dropped and re-created:

- 1. Stop the queue using util/a/17/7/4.
- 2. Drop the queue using util/a/17/7/5.
- 3. Drop the queue table using util/a/17/7/6.

# 56. Log for Patron Record Changes

The library can record in a log changes made to the patron record, the name of the user who implemented the change, and the time and date the change was made.

The Patron Record Changes log is created as follows:

1. The log data is saved in Z307 ORACLE table Z307 which is recorded in the usr\_library.

- 2. The usr\_library onfiguration table, tab\_patron\_log\_.lng, defines the actions that trigger patron log creation (Z307).
- 3. The circulation batch service, Patron Record Log Changes Report (cir-27), produces a report of changes made on patron records.

## 56.1. tab\_patron\_log.<lng>

tab\_patron\_log.<lng> is located in the tab directory of the usr\_library. It is used for configuring the action codes (column 1) that trigger the Z307 Patron Log records and their textual description (column 3). Only the actions that are activated (column 2 = Y) can be triggered. Use column 2 to have Aleph ignore action triggers.

The following is a list of possible logs (numeric code–col.1 and text decription-ol.3):

- 001 Update of global patron record-Details
- 002 Update of global patron record-Blocks
- 003 Update of local patron record-Details
- 004 Update of local patron record-Blocks
- 005 Update of local patron record-Privileges
- 006 Update of patron addresses
- 007 Update of patron IDs
- 010 Delete of global patron record
- 011 Delete of local patron record
- 012 Delete of patron address record
- 013 Delete of patron ID
- 020 New global patron record created
- 021 New local patron record created
- 022 New patron address record created
- 023 New patron ID created

#### Structure of the table:

- COL 1. The action type code that cause a Z307 patron change log record to be written
- COL 2. Active/Non active log: Y/N
- COL 3. Description of the action

## The following is an example of the table:

```
020 Y New global patron record created
021 Y New local patron record created
022 Y New patron address record created
023 Y New patron ID created
```

## **Notes:**

- Only action types that are set in the table create a Z307 record.
- Each one of the actions defines a group of fields that when updated, trigger the log.
- If the table does not exist or is empty, no log is created.

## 56.2. Patron Log Record Changes Report

The patron change log actions can be reported using the Patron Record Log Changes Report (cir-27) batch service. Access this service from **Circulation Services** > **Patron Record**.

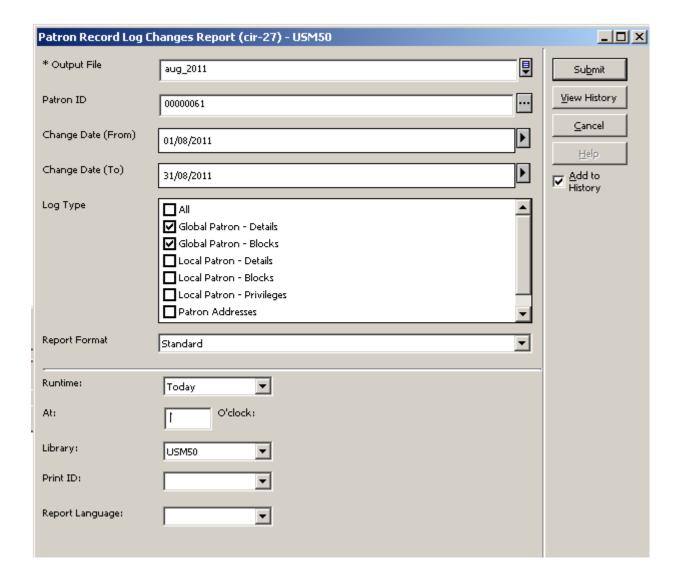

This service produces a report of changes made for patron records. It retrieves Z307 records from the usr\_libray.

For libraries that share the user file with other ADMs (TAB100-USER-SHARING=Y), the batch service retrieves all of the changes made to patrons that belong to the shred user environment, even if changes were triggered by another ADM library (except for logs that are related to Patron Local Record (Z305) which are retrieved only by the ADM that triggers the change).

For library that has their own user file (non-share user file TAB100-USER-SHARING=N), the batch retrieves only logs related to the library's patrons.

The service produces a report containing the log information. This information includes the Patron ID, the date and time of the change, and the user who implemented the change.

## 57. Two Patron Name Fields

Your library can use two fields to hold the patron name: Last Name and First Name (instead of a single Name field).

The functionality and interface of the two new fields depend on your library setup, so that only libraries that configure the formatted name structure can use the new functionality.

The setup is implemented by a new ./alephe/tab/tab100 flag: PATRON-NAME-FORMAT. If PATRON-NAME-FORMAT is not defined, the current single name field is used (as it is currently).

The two new fields build the Z303-NAME according to the routine set in the new TAB100 flag.

The migration of current Z303-NAME into the two new fields is done by running the new Convert Patron Name (p-com-04) batch service.

## 57.1. PATRON-NAME-FORMAT

Update the ./alephe/tab/tab100 flag: PATRON-NAME-FORMAT with the relevant value. This flag determines the Z303-NAME format that is created form the patron first name and last name. It is also used by the Convert Patron Name (p-com-04) batch service to convert the single name field into two name fields.

The tab100 flag can have one of the following values:

- L F
- L,F
- L;F
- F L
- F,L
- F;L

Where F = First name, L = Last name.

# 57.2. Migrating the Current Single Name Field (Z303-NAME) into Two Name Fields

The Migrate Patron Name (com-04) batch service converts the current Z303-NAME into the two new fields. It is accessed via Services menu > Patron Records page of the Circulation module.

Libraries that want to apply the two new patron name fields should activate the batch service. The goal is to create a proper data and display of the name fields.

The batch can only be run by the library staff after migrating to Aleph 22. It can be run also at a later stage if the library decides to use the two name fields.

You only need to run the batch service once. The batch service must be run before activating the GUI and patron flows so that the two name fields are handled properly (otherwise, there will be no data in the two new name fields).

The batch service assumes that Z303-NAME data is correctly entered. The batch output file reports problematic cases that may require staff verification.

The script looks for PATRON-NAME-FORMAT (if it exists) and migrates Z303-NAME into the two new fields.

If one or more of the two name fields are already populated, the batch does not update existing data.

The migration batch service applies PATRON-NAME-FORMAT to convert Z303-NAME into Z303-FIRST-NAME and Z303-LAST-NAME.

The convert service (com-04) can be run from ADM, and it affects all the patrons in all ADMs.

The following is an example of the batch interface:

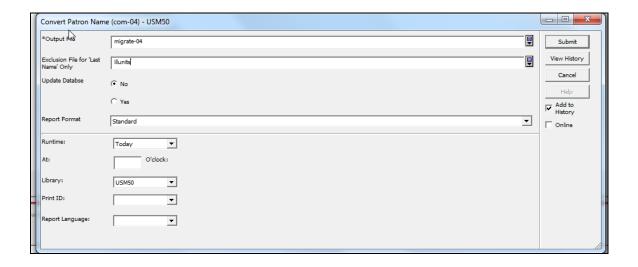

## **57.2.1.** Input Parameters

**Output file**: The report output file name that contains a list of affected names (patronname-convert.xsl).

**Exclusion File for 'Last Name' Only**: Input file of patron IDs that are migrated to Last Name only, such as: ILL Unit, Administrative units, and Sublibraries. The file should be located in the ./alephe/scratch directory.

**Update Database**: Yes/No. To run the service in a preview mode, select 'No'. Select 'Yes' if you want Z303-FIRST-NAME and Z303-LAST-NAME to be updated. The batch applies the TAB100 flag: PATRON-NAME-FORMAT. If the flag is not defined or it is illegally set, and the batch is not executed, an error message is displayed: "tab100 PATRON-NAME-FORMAT is not activated".

If it is correctly set, the batch service populates Z303-FIRST-NAME and Z303-LAST-NAME according to procedure set in the TAB100 flag: PATRON-NAME-FORMAT.

If there is an input file in "Exclusion file for 'Last Name' only", the system migrates Z303-Name into Z303-Last name (leaving Z303-First-name empty). The input file should be set in advanced by the library so that Z303 records, which represent ILL Unit/Sublibraies/etc, is populated with Last name only.

If Z303-FIRST-NAME and/or Z303-LAST-NAME are already populated, there is no override. Neither field is updated. The output file includes these entries with the indication "Already populated".

The batch generates two output reports. For example, if the output file name is "patron", two reports are generated: "patron" and "patron.verify".

The "patron" file include all patrons that were successfully converted (status is "OK" or "OK-Exclusion input file"). "patron.verify" includes all patrons whose name should be verified by staff (status is "verify name" or "already populated").

The output report is sorted by patron's ID (Z303-ID).

## **57.3.** Implementation Notes

- 1. Set the ./alephe/tab/tab100 PATRON-NAME-FORMAT flag with one of the following values:
- L F
- L,F
- L;F
- F L
- F,L
- F;L

Where F = First name and L = Last name.

2. Update alephe/www\_f\_lng/bor-new with the two new fields:

In my\_reset function:

```
a. Replace:
```

```
if (document.form1.elements[i].name == "M Z303 NAME" ||
```

#### With:

```
if (document.form1.elements[i].name == "M_Z303_LAST_NAME" ||
document.form1.elements[i].name == "N Z303 FIRST NAME" ||
```

#### b. Add:

```
<td
              class=td2 width=20%
                                   nowrap><label
for="last_name">Last Name: </label>
 <span class=text2 title="Mandatory">*</span>
 <input
            id="last name" size=30
                                   maxlength=200
name=M Z303 LAST NAME value="$3000">
<t.d
         class=td2
                      width=20%
                                   nowrap><label
for="first name">First Name: </label>
  
 <input id="first name" size=30</pre>
                                   maxlength=200
name=N Z303 FIRST NAME value="$3100">
```

#### c. Remove:

## d. Replace:

#### With:

## 4. If localization is needed, add the following lines to \$alephe\_root/error\_lng:

```
a. into pc_com_c0121:
    0051 0007 L tab100 PATRON-NAME-FORMAT is not activated.
    0052 0007 L Last name must be entered.
b. into pc_cir_c0468:
    0050 0001 L tab100 PATRON-NAME-FORMAT is not activated.
    0051 0009 L Last name must be entered.
```

```
c. into www_f_heading:
   4921 L tab100 PATRON-NAME-FORMAT is not activated.
   4922 L Last Name
```

- 4. If localization is needed, add the following files:
  - \$alephe\_root/error\_lng/p\_com\_04
  - /form\_lng/patron-name-convert.xsl
- 5. If localization is required, add the following lines to ./alephe/pc\_b\_lng/menucirc.xml:

```
<item>
<display>Convert Patron Name (com-04)</display>
<file>p-com-04</file>
</item>
```

6. If localization is required, add the following line to ./alephe/tab/user\_function.lng:

```
PATRON-S L Patron Services COM-0-1
L Com-04: Convert Patron Name
```

- 7. If localization is required, add the following file ./alephe/pc\_b\_lng/p-com-04.xml
- 8. If localization is needed, add the following lines to: ./circ/tab/lng/window.dat:

```
a. UserGlobalInfo.Static.LastName
UserGlobalInfo.Static.FirstName

b. PatronRegDlg.Static.LastName
PatronRegDlg.Static.FirstName

//alephcom/tab/lng/window.dat:

a. UserForm.Static.LastName
UserForm.Static.FirstName

Last Name:

Last Name:

First Name:

First Name:
```

# 58. Aleph Support for RFID

## 58.1. Overview

Aleph supports communication with several RFID products: Nedap, 3M, and Bibliochip (Bibliotheca).

Radio Frequency Identification (RFID) is an automatic identification method, relying on storing and remotely retrieving data using devices called RFID tags or transponders. An RFID tag is an object that can be attached to or incorporated into a product for the purpose of identification using radio waves. Chip-based RFID tags contain silicon chips and antennas.

RFID tags can be used in various implementations for attaching identification or other information to any object. Once in their receiving range, radio-enabled machines can identify the object or read other information that is attached to the object and use it a large range of purposes.

RFID tags are mainly used in libraries for the following purposes:

• Automatically identifying an item during the check-in and check-out process.

Replacing barcode scanners and other traditional methods of identifying items, an RFID-enabled circulation desk can use the RFID reader to identify the item that is on the check-out or check-in counter by reading its RFID tag. This can save the library staff the time and effort that barcode scanning entails.

• Using security gates to detect an un-authorized check-out.

RFID-enabled security gates can be placed at the library entrances. The gates can read the RFID tag of every item that comes into their radio range and detect whether or not the item has been tagged as 'allowed for check-out'. If an item leaves the library without the RFID tag being updated, the gates will issue an alarm for the staff to act upon.

## • Inventory management

RFID-enabled machines are very helpful for processing inventory management actions. For example, automatic sorting of items can be done by RFID-enabled machines that sort items based on information stored on the RFID tags. Also, a physical inventory check can be much easier to perform if the item barcodes are read by an RFID-enabled scanner rather than a barcode scanner.

RFID tags and readers of different vendors are gaining popularity. The purpose of this document is to describe how Aleph can be set up to work with in a library that is RFID-enabled, where the RFID environment is based on one of the following RFID tags: Nedap, 3M and Bibliochip.

The RFID-Aleph connection uses the staff workstation's serial interface and requires a proper and fully functioning setup of the RFID software. The Aleph-RFID interface is an integral part of Aleph, so you do not have to install any additional modules.

## 58.2. System Architecture

The following diagram shows how the Aleph system and the RFID readers interact:

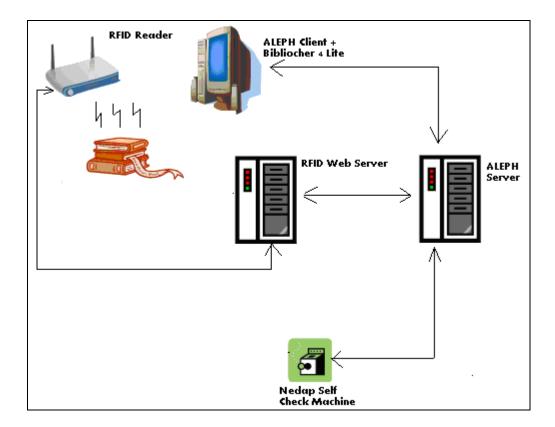

The following is a description of the participating elements and their relationships:

• Aleph Client + the RFID vendor software (Nedap/3M/Bibliochip)

The Aleph client station is equipped with the RFID vendor software. The vendor software is the component which updates Aleph with the information on the item that has been detected by the RFID Reader.

#### RFID Reader

The RFID reader is able to read the RFID tag information that is found within its radio range and passes the information to the Aleph \RFID client.

Communication with the RFID reader is done over UDP.

#### Note

For the system to work properly, only one RFID tag can be in the radio range of the RFID Reader when it is being used.

## Aleph Server

The Aleph server interacts with the Aleph client to execute the check-out\check-in actions and the item update actions. When actions that affect the RFID tag are triggered, the Aleph server updates the RFID Web Server on the details of the action and on the RFID reader that is responsible for updating the RFID tag.

#### RFID Web Server

This is a server running the RFID Web Server software (Nedap/3M/Bibliochip). This server receives from the Aleph server information on where the updated RFID tag is found (that is, which RFID reader should act on the update request), and on what the update action is (enabling security bit, updating item information, and so on). The RFID Web Server triggers the write action of the RFID Reader,

and obtains success or failure information which is reported back to the Aleph server.

## 58.3. Functionality

The RFID-enabled Aleph system supports the following RFID-based actions:

- Identifying items
- Checking-out and checking-in items.
- RFID-enabled self check actions.
- Update of the RFID tags when updating the item information.

## 58.3.1. Identifying Items

The RFID-enabled item is identified by the GUI modules in the following manner:

The Aleph client has the Bibliocheck4Lite RFID software running. The Bibliocheck4LiteSettings.xml file installed on your workstation must contain predefined settings such as the following in order to carry out the following actions:

#### Disclaimer

Third party products such as Nedap/3M/Bibliochip are not under the control of Ex Libris, and Ex Libris is not responsible for any changes or updates to product. Furthermore, Ex Libris is not responsible for providing any end user support with respect to Nedap/3M/Bibliochip. All end user support requests should be addressed to the product's vendor.

 Define the Bibliocheck4Lite software to connect to the RFID Reader using UDP.

• Define the UDP location of the RFID reader.

```
<UDPSocketConnection>
  <ReaderAddress>
    IP address of the RFID Reader
  </ReaderAddress>
  <ReaderPort>
    79
  </ReaderPort>
</UDPSocketConnection>
```

• Define the Bibliocheck4Lite software to read only the tag identification.

```
<AutoMode>
Manual
</AutoMode>
```

• Define the Bibliocheck4Lite software to always poll the RFID Reader.

```
<AutoStart>
True
</AutoStart>
```

• Define the input string's delimiter.

```
<DelimiterString>
\r
/DelimiterString
```

In your Aleph GUI, the cursor is placed in the toolbar in which the item barcode is to be read. For example, if the item is required to be checked out to a patron, the Circulation Loan tab will be activated, and the patron ID will be read. Following that, the cursor is placed in the item bar.

The RFID-tagged item is placed in range of the RFID reader. The item ID is automatically read into the active bar. In the example above, the barcode that has been read by the reader is read into the Item Bar of the Circulation Loan Tab. The Aleph module workflow can continue as if the item barcode was manually scanned in.

## 58.4. Check-Out and Check-In

Whenever an item is checked out, the RFID Reader is triggered to turn off the security bit.

Whenever an item is checked in the RFID Reader is triggered to turn on the security bit.

If during the check-out or check-in actions the RFID tag has been successfully updated, the GUI can issue a success message such as:

```
RFID transponder successfully updated.
```

Whether or not this message is issued depends on the value of the SuccessMessage parameter, found under the [RfidMedia] section of circ.ini.

If during the check-out or check-in actions the RFID tag has not been successfully updated, the GUI issues an error message, such as

Failed to update RFID Transponder.

The error message is included in a dialog box that allows you to carry out two possible actions:

- To close the error dialog box without further action, click **OK**.
- To retry the RFID update action, by resending the message click **Retry Transponder**.

#### 58.5. Self-Check

Self-check is done by using RFID-enabled self-check machines. The self-check machines can read and update the RFID tags, and update the Aleph server.

# 58.6. Registering Item Information

When updating the item, the current item's data is written to the transponder which is in range of the RFID reader.

If the RFID tag has been successfully updated, the GUI can issue a success message such as:

RFID transponder successfully updated.

Whether or not this message is issued depends on the value of the SuccessMessage parameter, found under the [RfidMedia] section of circ.ini, catalog.ini and acq.ini.

If the RFID tag has not been successfully updated, then the GUI will issue an error message, such as:

Failed to update RFID Transponder.

The error message is included in a dialog box that allows you to carry out two possible actions:

- To close the error dialog box without further action, click OK.
- To retry the RFID update action, by resending the message click **Retry Transponder**.

# 58.7. Configuring RFID- Nedap, 3M, and Bibliochip

# 58.7.1. Configuring RFID Reader Location and Vendor

The [RfidMedia] section in alephcom.ini defines the location of the station's RFID reader in the RfidReaderAddress variable and the system's RFID vendor in the Vendor variable. The possible values for the Vendor variable are Nedap, 3M, or Bibliotheca.

To define Nedap as the library RFID product, set the Vendor environment to the following:

```
Vendor=Nedap
```

To define 3M as the library RFID product, set the Vendor environment to the following:

```
Vendor=3M
```

To define Bibliochip as the library RFID product, set the Vendor environment to the following:

```
Vendor=Bibliotheca
```

# For example:

```
[RfidMedia]
RfidReaderAddress = 10.1.235.173
Vendor=Nedap
```

# 58.8. Activating Reader and Success Messages

To activate the RFID transponder update from the Aleph client, set the ActivateReader parameter, found under the [RfidMedia] section of circ.ini, catalog.ini and acq.ini, to Y.

To issue a message indicating a successful write action to the RFID Reader, set the SuccessMessage parameter, found under the [RfidMedia] section of circ.ini, catalog.ini and acq.ini, to Y.

To add an additional RFID button to the items list, allowing the updating of the RFID tag without making a change in the item information, set the INITIATED-RFID parameter, found under the [RfidMedia] section of circ.ini, catalog.ini, and acq.ini to Y.

#### For example:

```
[RfidMedia]
ActivateReader=Y
SuccessMessage=Y
INITIATED-RFID=N
```

# 58.9. Configuring the RFID Web Server

Your Aleph installation contains a table, named tab\_rfid.conf, for defining RFID settings. It is located in the ADM library's data\_tab directory. Like tab\_ncip.conf, the table defines RFID settings in a free variable=value format, for example:

```
[General]
rfid_server_address = 10.1.235.173
timeout = 060
Nedap item format = FrenchLabel native
```

## rfid server address

This variable identifies the IP address on which the RFID Web Server is found.

#### time\_out

This three-digit variable defines the number of milliseconds that the RFID Web server waits for a response from the RFID Reader before issuing a timeout.

# Nedap\_item\_format

This variable identifies the write data format that is used when activating the RFID Web server for an item update action. The possible value is:

FrenchLabel\_native - Writes data according to the FrenchLabel data form FR01. The system sends the WriteFrenchLabel\_nativeSoapIn and waits for an incoming WriteFrenchLabel\_nativeSoapOut message with the action result.

The information to be written into the SOAP message's tags is set in the tab\_rfid and tab\_rfid\_translate tables (see below).

For more information about tab\_rfid.conf, refer to the table's header.

# 58.10. Configuring writing of action data

The data format that is used when updating RFID tag information is configured in the Nedap\_item\_format variable of the tab\_rfid.conf table. The Aleph item information that is written to the tag is configured in the tab\_rfid and tab\_rfid\_translate tables.

#### 58.10.1. tab rfid

The tab\_rfid table defines which fields from the item record are expanded into the transponder record (RFID).

- Column 1 lists the element names of the update-item message. In other words, if the FrenchLabel\_native format is defined in tab\_rfid.conf, then the configurable elements of the WriteFrenchLabel\_native element will be listed in column 1 of this table.
- Column 2 lists the information that will populate the update-item message element. The Aleph information that is available for configuration is derived from the Z30 (Item records) Oracle table. The information is configured in this table by specifying the field name. Constants can also be used as input for SOAP message components.
- Column 3 defines if the code of the item field is to be translated to name (e.g. sublibrary code to sublibrary name). This option is available for:
  - LibraryCode tag using the SUB-LIB section of tab\_rfid\_translate
  - LogisticPartGroup tags using the LOGISTIC section of tab\_rfid\_translate
- Column 4 defines the character conversion routine that is used. The default value is UTF\_TO\_RFID.
- Column 5 is for 3M usage only. It defines the field type: (I)Integer or (S)String.

Example of a setup for the FrenchLabel\_native format:

| !              |                                     |                             |              |
|----------------|-------------------------------------|-----------------------------|--------------|
| ! 1            | 2                                   | 3 4                         | 5            |
|                | 111111111-1111111111111111111111111 | !!!!!!!!!!!!-!-!!!!!!!!!!!! | 1111111111-1 |
| SetSize        | 1                                   |                             | I            |
| SetNumber      | 1                                   |                             | I            |
| ItemID         | z30-barcode                         |                             | S            |
| LibraryCode    | z30-sub-library                     | Y                           | S            |
| ItemNr         | z30-enumeration-a                   |                             | S            |
| n <sub>2</sub> |                                     |                             |              |

Below is a sample of tab\_rfid setup for 3M (the table defines the fields that will be transponder to the 3M tag and their type set in column 5):

| SetNumber  | 1               | I |
|------------|-----------------|---|
| SetSize    | 1               | I |
| MediaType  | 3               | I |
| MagMedia   | 1               | I |
| ItemID     | z30-barcode     | S |
| BranchID   | 5               | I |
| LibraryID  | 6               | I |
| CustomData | z30-item-status | I |

For more information, refer to the table's header.

# 58.10.2. tab\_rfid\_translate

The tab\_rfid\_translate table is used for translating Aleph item information from the Aleph format into a format that can be used in the Nedap SOAP message component. The table is used in conjunction with the tab\_rfid table in the following manner:

- 1. Any information that is defined in column 3 of tab\_rfid as Y is translated by the corresponding tab\_rfid\_translate function. The LibraryCode and the LogisticPartGroup fields (that is LogisticPartGroup1, LogisticPartGroup2, LogisticPartGroup3, LogisticPartGroup4, and LogisticPartGroup5) are the only fields that can be translated by this table.
- 2. If LibraryCode is defined in column 3 of tab\_rfid as requiring translation, it is translated by the SUB-LIB section of tab\_rfid\_translate table.
- 3. If one of the LogisticPartGroup fields is defined in column 3 of tab\_rfid as requiring translation, it is translated by the LOGISTIC section of tab rfid translate table.
- Column 1 defines the section.
- Column 2 is the RFID definition. This is the message value into which that information will be translated.
- Column 3 defines the Aleph item information that will be translated.

The following is an example tab\_rfid\_translate table:

SUB-LIB 01 WID Main Library

| SUB-LIB  | 02 | MED   | Medicine Library    |
|----------|----|-------|---------------------|
| SUB-LIB  | 03 | HYL   | East Asian Library  |
|          |    |       |                     |
| LOGISTIC | 11 | GEN   | General Collection  |
| LOGISTIC | 02 | ARC   | Archives Collection |
| LOGISTIC | 01 | WID   | Main Library        |
| LOGISTIC | 05 | HYL   | East Asian Library  |
| LOGISTIC | 01 | BOOK  | Book                |
| LOGISTIC | 44 | ISSUE | Issue               |

For more information, refer to the table's header.

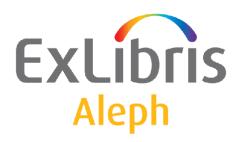

# System Librarian's Guide – Course Reading and Reserves

Version 22

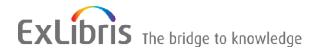

#### **CONFIDENTIAL INFORMATION**

The information herein is the property of Ex Libris Ltd. or its affiliates and any misuse or abuse will result in economic loss. DO NOT COPY UNLESS YOU HAVE BEEN GIVEN SPECIFIC WRITTEN AUTHORIZATION FROM EX LIBRIS LTD.

This document is provided for limited and restricted purposes in accordance with a binding contract with Ex Libris Ltd. or an affiliate. The information herein includes trade secrets and is confidential.

#### **DISCLAIMER**

The information in this document will be subject to periodic change and updating. Please confirm that you have the most current documentation. There are no warranties of any kind, express or implied, provided in this documentation, other than those expressly agreed upon in the applicable Ex Libris contract. This information is provided AS IS. Unless otherwise agreed, Ex Libris shall not be liable for any damages for use of this document, including, without limitation, consequential, punitive, indirect or direct damages.

Any references in this document to third-party material (including third-party Web sites) are provided for convenience only and do not in any manner serve as an endorsement of that third-party material or those Web sites. The third-party materials are not part of the materials for this Ex Libris product and Ex Libris has no liability for such materials.

#### **TRADEMARKS**

"Ex Libris," the Ex Libris bridge, Primo, Aleph, Alephino, Voyager, SFX, MetaLib, Verde, DigiTool, Preservation, URM, Voyager, ENCompass, Endeavor eZConnect, WebVoyage, Citation Server, LinkFinder and LinkFinder Plus, and other marks are trademarks or registered trademarks of Ex Libris Ltd. or its affiliates.

The absence of a name or logo in this list does not constitute a waiver of any and all intellectual property rights that Ex Libris Ltd. or its affiliates have established in any of its products, features, or service names or logos.

Trademarks of various third-party products, which may include the following, are referenced in this documentation. Ex Libris does not claim any rights in these trademarks. Use of these marks does not imply endorsement by Ex Libris of these third-party products, or endorsement by these third parties of Ex Libris products.

Oracle is a registered trademark of Oracle Corporation.

UNIX is a registered trademark in the United States and other countries, licensed exclusively through X/Open Company Ltd.

Microsoft, the Microsoft logo, MS, MS-DOS, Microsoft PowerPoint, Visual Basic, Visual C++, Win32,

Microsoft Windows, the Windows logo, Microsoft Notepad, Microsoft Windows Explorer, Microsoft Internet Explorer, and Windows NT are registered trademarks and ActiveX is a trademark of the Microsoft Corporation in the United States and/or other countries.

Unicode and the Unicode logo are registered trademarks of Unicode, Inc.

Google is a registered trademark of Google, Inc.

Copyright Ex Libris Limited, 2014. All rights reserved.

Document released: January 13, 2014

Web address: http://www.exlibrisgroup.com

# **Table of Contents**

| 1 | OVERVIEW                                                  | 5  |
|---|-----------------------------------------------------------|----|
| 2 | SETUP                                                     | 6  |
|   | 2.1 Creating the Course Reading Library                   |    |
|   | 2.2 Linking the Course Reading Library to the ADM library | 6  |
|   | 2.3 Staff User Privileges                                 | 6  |
|   | 2.4 Patron Record for Each Course Reserves Unit           | 6  |
| 3 | COURSE RECORDS                                            | 7  |
| 4 | READING LIST RECORDS                                      | 8  |
|   | 4.1 Linking fields                                        | 9  |
|   | 4.2 expand_doc_course                                     | 10 |
|   | 4.3 Grouping of Expanded Fields                           | 10 |
|   | 4.4 expand_doc_merge_union_crs                            | 11 |
| 5 | COURSE PERIOD AND LOGICAL BASES                           | 11 |
|   | 5.1 Period                                                | 11 |
|   | 5.2 Logical Bases                                         |    |
| 6 | INDEXING                                                  | 12 |
|   | 6.1 Browse Indexing (tab11_acc)                           | 12 |
|   | 6.2 Search Indexing (tab11_word)                          | 13 |
|   | 6.3 Direct Indexing (tab11_ind)                           | 13 |
| 7 | E-RESERVES                                                | 13 |
|   | 7.1 Introduction to E-reserves                            | 13 |
|   | 7.2 Copyright and Use Permission Form                     | 14 |
|   | 7.3 Usage Permission                                      |    |

|    | 7.3.2          | Setting up Usage Permissions                 | 15  |
|----|----------------|----------------------------------------------|-----|
| 8  | CONFIG         | URATION INFORMATION                          | 16  |
|    | 8.1 tab_e      | expand                                       | 16  |
|    | 8.2 Hold       | Request Start Date for Pick List             | 16  |
|    | 8.3 Subn       | nitting a List for Course Reading from OPAC  | 17  |
|    | 8.3.1          | E-mail Address                               |     |
|    | 8.3.2          | Directory for Saved List                     | 1 / |
|    | 8.4 Linki      | ng                                           | 18  |
|    | 8.5 Cour       | se Reading GUI Configuration                 | 18  |
|    | 8.5.1          | Display Course Information                   | 18  |
|    | 8.5.2          | Quick Cataloging                             |     |
|    | 8.5.3          | Search Form for Course Reading               |     |
|    | 8.5.4<br>8.5.5 | Display Requester IDspc_tab_col. <lng></lng> |     |
|    | 8.5.6          | pc_tab_exp_field. <lng></lng>                |     |
|    | 8.5.7          | View ADAM objects in the Course Reading OPAC |     |
| 9  | GUI SER        | VICES TEMPLATES                              | 19  |
|    |                |                                              |     |
| 10 |                | TEW                                          |     |
|    | 10.1 ex        | pand_doc_merge_union_crs                     | 20  |
|    |                | onfiguration for Union View                  |     |
|    | 10.2.1         | tab100                                       |     |
|    | 10.2.2         | tab_base                                     |     |
|    | 10.2.3         | union_global_param                           |     |
|    | 10.2.4         | tab_merge_union                              |     |
|    | 10.2.5         | tab_expand                                   |     |
|    | 10.2.6         | www_tab_short. <lng></lng>                   |     |
|    | 10.2.7         | edit_doc_999. <lng></lng>                    |     |
|    | 10.2.8         | Union view batches                           | 22  |
|    | 10.3 Ur        | ion View Indexing                            | 23  |

# 1 Overview

The Course Reading and Reserves operations are managed via the Course Reading node in the Administration tab of the Circulation GUI client. The System Librarian is responsible for setting up the Course Reading library, adapting dropdown lists and display parameters, and maintaining Course Reading Databases.

The building blocks for Course Reading and Reserves are Course records and Bibliographic records. The Course records are the Z108 Oracle table. There are two types of BIB records, and it is important to understand the difference and functionality of each. One type of BIB record is the cataloging metadata record, which contains the description of the work (a book, a journal article, etc.). The other type of BIB record contains linking data, to connect between the course and the bibliographic records which make up its reading list. This second type of BIB record (a connection BIB) is an internal ALEPH structure; in addition to the default fixed fields, it contains only a CNO field (link to course) and an SID field (link to bibliographic record). It is system-created when a title is added to a Course Reading list.

The Course Reading setup requires a separate database (library) parallel to the Administrative library. In the ALEPH demo setup, this is the USM30 library. In a multi-ADM setup, each institution (ADM) that uses Course Reading has a parallel Course Reading library (e.g. USM51/USM31).

True bibliographic metadata records should never contain course links. The links should always be held in the separate connection record. The bibliographic records for the Course Reading and Reserves Collection can be cataloged in the library's main database (in the ALEPH demo setup this is USM01), or they can be cataloged in the Course Reading Database. Using records already cataloged in the regular catalog saves cataloging effort; cataloging in the Course Reading database keeps the main database free of extraneous records (such as photocopies, scanned documents and private material).

The Union View mechanism is applied to the Course Reading database so that titles that are listed for more than one course will be virtually merged into a single record for view in the OPAC. Therefore, records that are linked to more than one course will display as a single de-duplicated record, with the course information from all the deduped records merged in the single record display.

# 2 Setup

There are two preliminary tasks for the System Librarian in the setup of Course Reading:

- Creating the Course Reading library (typically as XXX30).
- Linking the new Course Reading library to the Administrative library (in library\_relation)

There are two additional initial tasks, not necessarily performed by the System Librarian:

- Creating users, or adding Course Reading privileges to existing users.
- Creating a borrower (patron) record for each Course Reserves Unit, in order to enable placing hold requests for pick lists.

# 2.1 Creating the Course Reading Library

This library should be based on the ALEPH demonstration Course Reading library called USM30. The document, *How to Open a New Library*, describes the creation of a new library.

# **2.1.1** Application of Union View

In addition to standard BIB library setup, the Course Reading Library can be set up as a Union View library. Refer to Section 10 Union View.

# 2.2 Linking the Course Reading Library to the ADM library

When the library has been created, in addition to the standard definitions for BIB, HOL, and ADM in the ./alephe/tab/library\_relation configuration table, the library must also be defined as a Course Reading library as in the following line:

CRS USM50 USM30

In a multi ADM-library environment, the course reading library will only show items of the related ADM library.

# 2.3 Staff User Privileges

Refer to Section 2 of the ALEPH 19.01 Staff User Guide - Course Reading and Reserves for information on staff permissions that are required for working with Course Reading.

# 2.4 Patron Record for Each Course Reserves Unit

Hold requests can be placed on items intended for transfer to the Reserves collection. The operator must enter a user ID to which the request will be registered. This user is a standard patron, created specifically for this purpose. The creation of a patron record for a Course Reserves Collection is carried out via the Circulation GUI.

# Note

You should assign a status that is not limited for the number of requests and which has privileges for multiple-hold requests.

# 3 Course Records

A course is identified for the operator by the **course number**. In cases where the course number is not unique, additional information, such as instructor or course dates, is required in order that the operator be able to identify the course.

Internally for the system, a course is unique and identified by the course number to which an internal course sequence number is appended. The sequence number serves to differentiate between different courses that use the same course number.

There are two types of Course Records:

#### Common course records

This type of course is optional. It provides efficient management of reading lists for multi-session courses, enabling one-time registration of reading material for all sessions of a course. It is suitable for use when there is a list of reading material that is used in common by all the instructors of all the sessions of a course. The advantage in using this type of course is that although the material is listed only once, it is included in search and display for all sessions of the course. The common course record does not have instructor or active dates. In addition to material registered to a common list, the existence of a common course does not preclude the option of adding specific reading materials to specific sessions of the course.

#### Individual course records

This is the actual classroom course, and must have an instructor and active dates. An individual course is linked to a common course by virtue of the fact that they have the same course number. Since most courses at a college/university are taught in a single session only, most course records will not be linked to a common course.

If an individual course is linked to a common course, the reading list for the course includes both the individual course's reading list and all the common course's reading list, displayed in one sequence. Entries from the common course are displayed and indexed for each of its individual courses. The individual course can have additional entries of its own.

If the course does not have the same course number as a "common" course, it will have only the reading list entries that have been registered for it.

# Special Note for Course records that were upgraded from ALEPH WEB Course Reading system to GUI-Circulation Course Reading system:

If Web Course records have no value in the 'Instructor Name' field, the Course Upgrade routine sets the Instructor Name field to INSTRUCTOR.

After the upgrade is completed, you may open the GUI-CIRC-Course List window, retrieve all courses by instructor name, INSTRUCTOR, and update the Instructor Name field with the relevant value.

# 4 Reading List Records

The Reading List record is a BIB record that contains links to a course and to a bibliographic record in the same or another library's catalog. This record includes:

- Default fixed fields
- CNO field (link to Z108 Course record)
- SID field (link to bibliographic record)
- Up to four note fields, specific to the bibliographic record within the context of the reading list (e.g. pages or chapters that are relevant)

When the Reading List record is displayed (in the WEB OPAC, in the Course Reading GUI client, or in the Search tab of the GUI client), the bibliographic data and the course data are expanded into the Reading List record.

The following diagram illustrates the relationship of the records and their links in the Course Reading library.

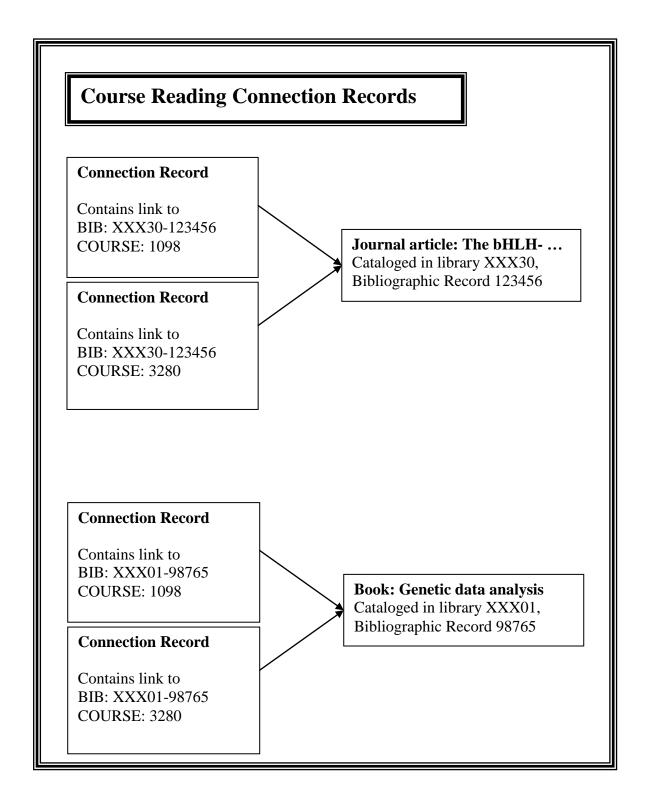

# 4.1 Linking fields

The CNO and SID are linking fields that are used by expand-doc-course and expand\_doc\_merge\_union\_crs to add Course data and Bibliographic data to the Course Reading linking record. Course data is added using the CNO link, and bibliographic data is added using the SID link. These expand procedures build virtual fields for course name, number, instructor, etc., and full bibliographic information.

# 4.2 expand\_doc\_course

This expand program adds all the bibliographic data (retaining bibliographic field tags) and the following course information in "CNO..." fields; the parts of the CNO fields are separated by hyphens, as shown.

These fields can be used for indexing and for display in the OPAC. Refer to <u>Section 6</u> <u>Indexing</u>, to <u>Section 8 Configuration Information</u>, and to the USM30 setup of tab11\_word, tab11\_acc, tab00.eng and edit\_field.eng for examples of their use.

| CNO-0             | \$\$a Z108-COURSE-NUMBER                            |
|-------------------|-----------------------------------------------------|
|                   | \$\$b Z108-COURSE-NAME                              |
|                   | \$\$c Z108-INSTRUCTOR-NAME                          |
|                   | n (repeated)*Z108-PERIOD                            |
|                   | \$\$e Z108-DEPARTMENT                               |
| CNO-1             | \$\$a Z108-COURSE-NAME                              |
| CN0-2             | \$\$a Z108-COURSE-NAME – Z108-INSTRUCTOR-NAME       |
| CNO-3             | \$\$a Z108-INSTRUCTOR-NAME                          |
| CNO-4             | \$\$a Z108-INSTRUCTOR-NAME – Z108-COURSE-NAME       |
| CNO-5             | \$\$a Z108-DEPARTMENT                               |
| CNO-6             | n (repeated)*Z108-PERIOD                            |
| CNO-7             | \$\$a Z108-UNIT                                     |
| CNO-8             | \$\$a Z108-COURSE-NUMBER – Z108-INSTRUCTOR-NAME     |
| CNO-9             | \$\$a Z108-INSTRUCTOR-NAME – Z108-COURSE-NUMBER     |
| CNO <sub>10</sub> | \$\$a Z108-COURSE-NUMBER – Z108-COURSE-NAME – Z108- |
|                   | INSTRUCTOR-NAME                                     |
| CNON1             | \$\$a NT1                                           |
| CNON2             | \$\$a NT2                                           |
| CNON3             | \$\$a NT3                                           |
| CNON4             | \$\$a NT4                                           |
|                   |                                                     |

CNO-6 is the period during which the course takes place. For example: Winter, Spring, and so on. The values are stored in the CNO-6 field in the following format: \$\$n<period>. *n* is a number from 1 to 7. For example:\$\$1Spring. If the course is valid for more than one period, the field is filled with a series of values, each value in a separate subfield, with no spaces in between. For example:\$\$1Spring\$\$2Summer.

Note that if the record is connected to a common list, the expanded information will be added for each section of the course.

In addition, subfield \$\$8 is used in the course information, in order to group together all the information of one course.

# **4.3** Grouping of Expanded Fields

The Course Reading public access Web interface is based on Union View architecture, with virtual de-duplication and merged display of records that are detected as being the same in order that bibliographic records linked to more than one course will display as a single de-duplicated record. In order to retain course information grouped by course, a sequence number is added to each CNO field created by the program.

CNO-0 \$8 < sequence>

```
$a <course number>
$b <course name>
$c <course instructor>
$d <period>
$e <unit>

CNO-1
$8 <sequence> $a <course name>
CNO-2
$8 <sequence> $a <course name> - <course instructor>
etc.
```

# 4.4 expand\_doc\_merge\_union\_crs

This expand procedure is required for the application of Union View to the Course Reading database for OPAC. This procedure adds bibliographic and course data to the Course List (connection) record. It adds all the bibliographic data (using the SID link) and the course information of ALL the courses/sections that have this same SID (i.e. are linked to the same bibliographic record). This is done using the Union View Z120 table, which groups together all documents that share a common SID. To display only active courses, add the "ACTIVE" parameter in col 3 of the tab\_expand. (For more details regards the union view setup, see section 10 Union View.

# 5 Course Period and Logical Bases

#### 5.1 Period

In USM30 Course periods have been set for Winter, Spring, Summer, or Not Active. Different or additional periods can be defined in the COURSE-PERIOD section of the ADM library's ./tab/pc\_tab\_exp\_fields.<lng>.

The **Period** field is indexed in the "wpe" word file in USM30.

# 5.2 Logical Bases

# **5.2.1** Period

You can create a logical base for the course period and enable the user to search in the Web OPAC interface for a course according to a period.

In order to enable limiting a search according to the time period, you must define logical bases in the tab\_base table based on "wpe". Note, however, that if you use common lists you cannot use "alldocuments not ..." for the period. For example, "alldocuments not na".will not function as needed, and you must exclude a group by not including it in the FIND definition (e.g. wpe=(winter or spring or summer)). If your library uses the "suppressed" option for records in a Course Reading list, remember to define "suppressed" as part of the FIND command in tab\_base.

In the following example:

- USM30 displays all records; this should be used for the Search in GUI.
- U-USM30\_1 is union view display, limited to records listed for courses that have period "winter", and not including suppressed or deleted records
- U-USM30\_2 is union view display, limited to records listed for courses that have period "spring", and not including suppressed or deleted records
- U-USM30\_3 is union view display, limited to records listed for courses that have period "summer", and not including suppressed or deleted records

| USM30          | Course Reading - Com                   | plete | USM30 | N |
|----------------|----------------------------------------|-------|-------|---|
| U-USM30_1      | Course - U.V.Winter                    | USM30 | USM30 | N |
| wpe=winter not | <pre>wst=(suppressed or deleted)</pre> |       |       |   |
| U-USM30 2      | Course - U.V.Spring                    | USM30 | USM30 | N |
| wpe=spring not | <pre>wst=(suppressed or deleted)</pre> |       |       |   |
| U-USM30 3      | Course - U.V.Summer                    | USM30 | USM30 | N |
| wpe=summer not | <pre>wst=(suppressed or deleted)</pre> |       |       |   |

# 6 Indexing

Indexing in the CR library (XXX30) is done in the same manner as in a BIB library. For this purpose the following library's tables should be set: tab11\_word, tab11\_ind, tab11\_acc, tab00.lng, etc.

Note that after editing any of these tables, the XXX30 database should be re-indexed: Indexing of the Course Reading database is carried out via the Cataloging GUI, from where the Indexing services are run.

In addition, the ue\_01 procedure must be consistently run in order to perform ongoing indexing.

Note: To allow searching and browsing of CR records via WEB OPAC; the OPAC HTML files must quote the relevant index codes.

# **6.1** Browse Indexing (tab11\_acc)

In addition to the bibliographic indexes, the course information can also be indexed. Following is the full list of course indexes:

| Index Name    | Field | Subfield | Index |
|---------------|-------|----------|-------|
|               | Code  | Code     | Code  |
| Course Number | CNO-0 | a        | CNO   |
| Course Name   | CNO-0 | b        | COU   |
| Department    | CNO-0 | e        | DEP   |
| Instructor    | CNO-0 | c        | INS   |
| Course Number | CNO-2 | a        | COUIN |
| + Instructor  |       |          |       |
| Instructor +  | CNO-4 | a        | INSCO |
| Course Name   |       |          |       |
| Period        | CNO-6 |          | PER   |
| Course Name   | CNO-8 | a        | CONIN |
| + Instructor  |       |          |       |
|               |       |          |       |
| Instructor +  | CNO-9 | a        | INSCN |
| Course Number |       |          |       |
| Course Number | CNO10 | a        | CONNI |
| + Course Name |       |          |       |
| + Instructor  |       |          |       |

This is maximal setup. You might not want to use all these indexes in your library.

# **6.2** Search Indexing (tab11\_word)

The Word Indexing of the Course Reading database can use bibliographic data (as words from titles, authors, subjects, etc.) as well as Course information such as words from course number, course name, department, instructor and period.

The STA (status) field is indexed in "wst". The "wst" index is used for excluding suppressed or deleted records from the OPAC view.

# 6.3 Direct Indexing (tab11\_ind)

Direct indexing has been set up for purposes of internal structure and staff functions, using SID, CNO and CNO-S.

The following lines must exist in your XXX30/tab11\_ind:

| SID   | SID   | а |
|-------|-------|---|
| CNO   | CNO-S | а |
| CNO-0 | CNO   | а |

#### Note:

The CNO, CNO-S, SID indexes must not be renamed.

# 7 E-Reserves

#### 7.1 Introduction to E-reserves

The home of e-Reserves (Electronic Reserves) in ALEPH 500 is the Course Reading library (for example, USM30). e-Reserves uses the standard Course Reading tools and workflow. The e-Reserve title is linked to a Course and cataloged either in Course Reading or in the BIB library.

E-Reserves are items which are available electronically via the library's Web OPAC. The Web OPAC is used by students and professors to perform such tasks as searching (by course, instructor name, and so on) and displaying and activating files.

The purpose of e-Reserves in ALEPH is to regulate access to items available via external links (856) based on course enrollments. Files can be in any electronic format.

Here is a specific example: e-Reserves must allow Student A to access File B which is linked to Course C - provided that Student A is enrolled in Course C. Conversely, e-Reserves must block Student A from accessing File B which is linked to Course C - provided that Student A is not enrolled in Course C.

E-Reserves functionality is based on extended services related to the subfield u of the 856 (Electronic Location and Access) field in the MARC21 standard. Subfield u defines the URL for locating an item using existing Internet protocols.

# 7.2 Copyright and Use Permission Form

Copyright law governs the right to prepare derivative works, to reproduce a work or portions of it, and to display or perform a work in public. The Copyright mechanism in the e-Reserves module lets a library regulate access in terms of user permissions.

The e-Reserves librarian is responsible for setting up copyright and usage permissions for each e-Reserves item. These permissions are set up in the Copyright form in the Course Reading interface or directly input in the Bibliographic record in the Cataloging module. ALEPH proprietary use of subfield \$\$4 in the 856 field is used to store the copyright and usage permissions defined.

# 7.3 Usage Permission

A patron using the ALEPH OPAC must have "Link Permission" in his profile in order to view an object. In addition, there are three levels of usage permission that can limit viewing an object:

- Open use When a Web OPAC user clicks the link in the bibliographic record, he receives the object immediately without having to sign a copyright agreement.
- Open use with copyright statement When the Web OPAC user activates the link in the bibliographic record, a copyright notice appears. The user must sign this copyright agreement in order to receive the object.
- Use is allowed to patrons who are registered in the course Only patrons who are registered in the course to which the bibliographic record is related are given access to the object. The system recognizes patrons as being registered in the course after they have signed in.

If a patron does not meet the usage conditions set for accessing an object, e-Reserves blocks the patron from accessing the file.

For example, if a student fails to sign in when searching the Course Reading OPAC, a message displays if he attempts to view a file associated with a course.

There are three messages associated with usage permission blocks. The messages are taken from \$aleph\_root/error\_lng/media\_heading:

```
1006 0000 L Object is only permitted for course(s) $1 1007 0000 L This link is limited to students registered in specific courses. Please view it through the Course Reading Catalog. [this message displays when the bibliographic record is displayed in the regular OPAC, and not through the Course Reading OPAC] 1008 0000 L Object is only permitted for courses, but no course is linked.
```

Conversely, if all of these conditions are met, e-Reserves lets the patron access the file (if necessary, after he reads the Copyright statement and clicks  $\mathbf{OK}$ ).

#### 7.3.1 Usage Permission Configuration

The following lines should exist in your XXX30/tab/ tab\_buf\_z403:

```
######### get_buf_z403_course 856##, ,y,*,Y,
######### get_buf_z403_course 856##, ,y,-,U,
```

# **7.3.2** Setting up Usage Permissions

To set up usage permissions in e-Reserves:

Usage permissions in e-Reserves are handled using subfield 4 (a special ALEPH subfield) in the 856 (Electronic Location and Access) field. The subfield 4 information can be entered in the bibliographic record in the Cataloging GUI, or through the Copyright form in the Course Reading module.

There are three options for usage permissions:

- Open use \$\$4 = Y No copyright message appears.
- Open use with copyright statement \$\$4 = blank or non-existent A copyright agreement appears and must be signed in order for the user to be able to access the resource.
- Use limited to users who are registered in a given course \$\$4 = E Usage includes option Y above and viewing resources is allowed only for users who are registered in the course. Course registration is regulated by the Z107 (e-Reserves Course Registration) table.

The Z107 record contains the patron's ID and the course number of the course in which the student is enrolled. If a student who is not enrolled in a specific course attempts to view a file associated with that course, a message will display.

There are additional subfields in the 856 field which contain information about the object's provider and related charges:

\$\$V - vendor/provider code \$\$F - type of fee \$\$C - fee amount

These subfields are optional and for information purposes only.

The data for the Z107 table can be loaded from a flat file. To do this, you use the Import Database Tables - Without Checks (file-04) service which is accessed from the Manage Database Tables submenu of the Services menu.

You import the files into the ADM (for example, USM50) library. In the **Table to Import** field, enter the file name z107. After the service has been run, the files can be found in the xxx50/files directory.

The flat file structure (for p\_file\_04) is:

Z107-ID. Positions 1-12 only. This is the user's identification key. The relevant ID number must match a valid Z303-ID).

Z107-COURSE-NUMBER. Positions 13-30. This course number must match a valid Z108-COURSE-NUMBER.

# For example:

| User ID       | Course Number                           |
|---------------|-----------------------------------------|
|               |                                         |
| 1-12          | 13-30                                   |
| 1111111111111 | ! ! ! ! ! ! ! ! ! ! ! ! ! ! ! ! ! ! ! ! |
| 123101        | 100-12                                  |
| 123103        | 100-12                                  |
| 123105        | 100-12                                  |
| 123106        | 100-13                                  |
| 123108        | 100-13                                  |
| 123110        | 100-14                                  |
| 123113        | 100-14                                  |
| 123115        | 100-14                                  |

# 8 Configuration Information

Indexing and Doc display configuration is set in the Course Reading (XXX30) library tables. All other configuration is set in the ADM (XXX50) library tables, or in ./alephe/.

# 8.1 tab\_expand

As explained in <u>Section 4 Reading List Records</u>, the Reading List records do not contain any course or bibliographic information, they only contain links. The full record in the Reading List is created on the fly by expanding it with the Bibliographic and Course information. Refer to the ./usm30/tab/tab\_expand table for setup.

The expand\_doc\_crs\_bib program can also be set in tab\_expand. This program is useful in case the BIB record is expanded from another BIB record and the course record should have information from both a related BIB record and its expanded document. When setting expand\_doc\_crs\_bib, define in col. 3 of tab\_expand the fields that will be expanded to the course document.

Sample tab expand for MAB library:

```
CRS-BIB expand_doc_mab
CREATE-Z13 expand_doc_course
CREATE-Z13 expand doc crs bib 331-2,1##-2
```

In addition to expanding Bibliographic record fields into the Reading List record, the expand\_doc\_course routine creates the fields from the Course record and adds them to each connection BIB. See Section 4.2 expand\_doc\_course for details.

# 8.2 Hold Request Start Date for Pick List

The "request date" of a hold request created from Course Reading is set to default to nn days before the starting date of the course. This nn number of days is set in the course request days line in the ./alephe/pc server defaults file.

If there is no value defined in the course\_request\_days variable, the number 14 is used as a default. (The hold request date is 14 days before the Course's open date).

This enables the library to create requests for Course Reserve material before the course is actually active.

Requests placed via the Course Reading module are automatically defined as Rush Recall type Hold Requests, the Z37-CATALOGER-NAME is set to "CRSE-READ", and the course number is registered in Z37-NOTE-1.

# 8.3 Submitting a List for Course Reading from OPAC

Patrons who have "Course Permission" in their profile can submit a list items that they want to put on Course Reading. This action, carried out in the Web OPAC from "My e-Shelf", sends an email message and saves the list on the server.

#### 8.3.1 E-mail Address

You can choose to specify the e-mail address of the Course Reading administration inside the HTML file: myshelf-course (or myshelf-course-<br/>>base name>).

You can also use this option to build a drop-down menu of e-mail addresses where there are several course reading administrations to choose from. For example, if the following definition is present in the SEND\_MAIL setting in the myshelf-course HTML file:

```
<input type=checkbox name="SEND_MAIL" $$0200-C"on" value="
mdewey@exlibris-usa.com ">
```

# The system sends the e-mail notification message to mdewey@exlibris-usa.com:

# 8.3.2 Directory for Saved List

You can define the directory on the server in which the items will be saved. The directory is defined in ./alephe/aleph start.

In the following example from aleph\_start, the items will be saved in a file in ./tmp/save cr:

```
setenv TMPDIR ${ALEPH_MOUNT}/a${ALEPH_VERSION
}_$ALEPH_COPY/tmp
setenv FILE_TMPDIR $TMPDIR
setenv SAVE FILE TMPDIR ${ALEPH_MOUNT}/a16 1/tmp/save_cr
```

If a directory is not set in aleph\_start, the items will be saved in a file in alephe scratch.

# 8.4 Linking

The ./xxx30/tab/tab\_z103 table must be set up for Course Reading. The following lines should exist:

```
update_z103_lkr
update_z103_course
```

# 8.5 Course Reading GUI Configuration

# 8.5.1 Display Course Information

Setup for the HTML display of Course Information in the Course Display tab in the lower pane of the List of Courses in the CIRC GUI is set in the ADM library:

```
./pc_display_eng /course-details
./pc_display_eng /course-details.trn
```

# 8.5.2 Quick Cataloging

The configuration for the "quick cataloging" input form is in the ADM library:

```
./tab/pc_tab_crs_fast_cat.eng
```

# 8.5.3 Search Form for Course Reading

The configuration for the search form (searching for a bibliographic record in order to add it to a Course Reading List) is defined in the ADM library:

```
./tab/pc tab find course.eng
```

#### 8.5.4 Display Requester IDs

On the Items tab in the lower pane of a Reading List, there is a column which displays the IDs of patron who have hold requests for the item.

The number of patron IDs that displays is defined in the ADM library's tab100 in NUM-REQUESTERS-ID.

For example:

```
NUM-REQUESTERS-ID=10
```

Variable can be between 01 and 99.

If the number of requests exceeds the value in tab100, the requests will still be registered, but not displayed in the Requesters column.

#### 8.5.5 pc\_tab\_col.<lng>

The following sections of the ADM library's ./tab/pc\_tab\_col.<lng> control GUI columns display:

- PC COURSE LIST List of Courses
- PC COURSE BIB LIST Course's Doc List

- PC\_COURSE\_FILE\_LIST List of Doc in Load file (Load button at the Course's Doc List window)
- PC\_COURSE\_ITEM List of items (List of Doc, lower pane-Items)
- PC\_OTHER\_COURSE\_LIST Other courses to which the doc is assigned (List of Doc, lower pane-Attached to Courses)

# 8.5.6 pc\_tab\_exp\_field.<lng>

The following sections of the ADM library's ./tab/pc\_tab\_exp\_field.<lng> control dropdown lists:

- COURSE-DEPARTMENT
- COURSE-UNIT
- COURSE-PERIOD
- COURSE-COPYRIGHT
- COURSE-FEE
- COURSE-DOC-SORT-TYPE controls sorting of the reading list. These values should match the values in xxx30/tab\_sort.

# 8.5.7 View ADAM objects in the Course Reading OPAC

To view an ADAM object that is linked to a document from the main catalog (e.g.: USM01) in the Course Reading OPAC, the following line should exist in the Course Reading library's ./tab/tab buf z403:

```
######### get_buf_z403_media_course VIEW
```

In addition, www\_tab\_short and edit\_doc\_999 should contain indication about the display of the digital objects (MED, EXTL, TN).

# **9 GUI Services Templates**

Following is a list of the Course reading batch report templates.

| Template                            | Purpose                |
|-------------------------------------|------------------------|
| course-report Course Summary Report | Generated by course-06 |
| course-summary Course Lists Report  | Generated by course-01 |

| Template                                                                                   | Purpose                |
|--------------------------------------------------------------------------------------------|------------------------|
| course-pickup-list Course Pick Up List                                                     | Generated by course-02 |
| course-inactive Course Not Active                                                          | Generated by course-05 |
| course-reserve-item Remove items from Reserves Collection                                  | Generated by course-03 |
| course-reading-not-linked Report of Course Reading Records that are not Linked to a Course | Generated by course-04 |

# 10 Union View

The Union View mechanism is applied to the Course Reading database so that titles that are listed for more than one course will be virtually merged into a single record for view in the OPAC. Therefore, records that are linked to more than one course will display as a single de-duplicated record, with the course information from all the deduped records merged in the single record display.

# 10.1 expand\_doc\_merge\_union\_crs

This expand procedure is required for the application of Union View to the Course Reading database for OPAC. This procedure adds bibliographic and course data to the Course List (connection) record. It adds all the bibliographic data (using the SID link) and the course information of ALL the courses/sections that have this same SID (i.e. are linked to the same bibliographic record). This is done using the Union View Z120 table, which groups together all documents that share a common SID.

For relevant tab\_expand setup, see Section 10.2.5 tab\_expand.

# **10.2** Configuration for Union View

The following configuration must be set for Union View, in the Course Reading (XXX30) library:

#### 10.2.1 tab100

UNION-LIBRARY=1 UNION-IGNORE-MATCH=SUPPRESSED

# 10.2.2 tab base

The Course Reading database must be defined as a union database in ./alephe/tab/tab base.eng:

U-<CRS library> Course - All USM30 <CRS library> N

In order to be identify as a Union View, the CR library code must follows the letter "U-" as in the following example of setting union base for USM30:

U-USM30 Course - All USM30 USM30 N alldocuments not wst=(suppressed or deleted)

# 10.2.3 union\_global\_param

The CR library (XXX30) must be present in the ./alephe/tab/union global param table:

# Example for USM30:

```
USM30 B candidate_prog union_candidate_course 100
USM30 B match_prog union_match_course
USM30 B preferred_prog union_preferred_course
USM30 B normalize_prog union_normalize_cdl
```

# 10.2.4 tab\_merge\_union

For correct display in the OPAC Course Reading interface, which uses Union View mechanisms, the xxx30 library must have correct setup of ./tab/tab\_merge\_union. The correct setup for the course union view is as follows, and should not be changed:

```
30 1 Y #####
30 1 N CNO##
30 1 N SID##
30 1 N NT###
30 2 Y CNO##
30 2 Y NT###
```

#### **10.2.5** tab expand

Set the relevant sections in ./xxx30/tab/tab\_expand with expand\_doc\_merge\_union routine.

For example:

```
WEB-FULL expand_doc_merge_union_crs
WEB-FULL-1 expand_doc_merge_union_crs
WEB-BRIEF expand_doc_merge_union_crs
```

The following line must exist:

PRE-MERGE expand doc course

Refer to the demo set up: ./usm30/tab/tab expand table for setup.

# Note:

If you use PST for displaying the location, then the WEB-FULL expand\_doc\_merge\_union\_crs and WEB-BRIEF expand\_doc\_merge\_union\_crs should be placed **before** the expand\_doc\_bib\_loc\_n\_x expands.

#### 10.2.6 www\_tab\_short.<lng>

For the Brief view (in table format) for Course Reading, the following fields have received special handling in order to see all the values (and not only the first one as Brief view usually does):

```
CNO-2 (Z108-COURSE-NAME – Z108-INSTRUCTOR-NAME)
CNO-4 (Z108-INSTRUCTOR-NAME – Z108-COURSE-NAME)
CNO-8 (Z108-COURSE-NUMBER – Z108-INSTRUCTOR-NAME)
CNO-9 (Z108-INSTRUCTOR-NAME – Z108-COURSE-NUMBER)
```

CNO10 (Z108-COURSE-NUMBER – Z108-COURSE-NAME – Z108-INSTRUCTOR-NAME)

Choose one of the above CNO fields and define it in ./xxx30/tab/www\_tab\_short.lng for display in the "Course/ Instructor" column.

For example, to display of CNO-2, set the following line:

```
4 L Course/Instructor 02---A01---A 00 00 0100 S ## CNO-2
```

# 10.2.7 edit\_doc\_999.<lng>

The fields displayed in Full view are defined in ./xxx30/tab/edit\_doc\_999.eng. Because of the Union view mechanism, one record can contain information from many courses. This happens if the bibliographic record is listed for more than one course.

To display all the fields from each course as a group, subfield \$\$8 has been added to define the "grouping".

For example, edit\_doc\_999.lng should contain:

| ## | CNO-2 | 8 | 1 | D LCourse | Y | Z | E | W |
|----|-------|---|---|-----------|---|---|---|---|
| ## | CNO-6 | 8 | 1 | D         | Y |   | E | M |
| ## | CNON1 | 8 | 1 | D         | Y |   | E | M |
| ## | CNON2 | 8 | 1 | D         | Y |   | E | M |
| ## | CNON3 | 8 | 1 | D         | Y |   | E | M |
| ## | CNON4 | 8 | 1 | D         | Y |   | E | M |
| ## | CNO-2 | 8 | 2 | D LCourse | Y | Z | E | M |
| ## | CNO-6 | 8 | 2 | D         | Y |   | E | M |
| ## | CNON1 | 8 | 2 | D         | Y |   | E | M |
| ## | CNON2 | 8 | 2 | D         | Y |   | E | M |
| ## | CNON3 | 8 | 2 | D         | Y |   | E | M |
| ## | CNON4 | 8 | 2 | D         | Y |   | E | M |
| ## | CNO-2 | 8 | 3 | D LCourse | Y | Z | E | M |
| ## | CNO-6 | 8 | 3 | D         | Y |   | E | M |
| ## | CNON1 | 8 | 3 | D         | Y |   | E | M |
| ## | CNON2 | 8 | 3 | D         | Y |   | E | M |
| ## | CNON3 | 8 | 3 | D         | Y |   | E | M |
| ## | CNON4 | 8 | 3 | D         | Y |   | E | M |

## 10.2.8 Union view batches

The batch service union\_04 (update z120/z127 records) should be running on regular basis. It is recommended that it be added to ./alephe/tab/job\_list, to run every two hours. For example:

| W2 10:00:00 Y | USM30 p union 04 | USM30 |
|---------------|------------------|-------|
| W2 13:00:00 Y | USM30 p union 04 | USM30 |
| W2 15:00:00 Y | USM30 p union 04 | USM30 |
| W2 18:00:00 Y | USM30 p union 04 | USM30 |

# 10.3 Union View Indexing

If you want to re-build an existing CR database, after all the indexes are built, run p\_union\_01 (build empty z120 records) and p\_union\_02 (creates z120 records) once. Then create the z127 records. It is necessary to run the process to create the Z127 records after running p\_union\_02 (populating empty equivalencies records table - z120). The process to create the z127 records is run from the command line and does not have any parameters. The syntax for running it is: csh -f \$aleph\_proc/create\_z127.

Note that prior to running this process, it is necessary to run the Drop & Create Table and Index utility for z127 by running util/a/17/1.

Rebuild Record Equivalencies (p\_union\_04) should be run on a regular basis to continually update the z120/z127 records. Note that z127 triggers need to be activated.

For more information regarding the Union View mechanism, refer to *How to Set Up and Configure Union View for Your OPAC*.

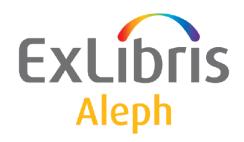

# System Librarian's Guide - General

Version 22

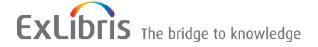

#### **CONFIDENTIAL INFORMATION**

The information herein is the property of Ex Libris Ltd. or its affiliates and any misuse or abuse will result in economic loss. DO NOT COPY UNLESS YOU HAVE BEEN GIVEN SPECIFIC WRITTEN AUTHORIZATION FROM EX LIBRIS LTD.

This document is provided for limited and restricted purposes in accordance with a binding contract with Ex Libris Ltd. or an affiliate. The information herein includes trade secrets and is confidential.

#### **DISCLAIMER**

The information in this document will be subject to periodic change and updating. Please confirm that you have the most current documentation. There are no warranties of any kind, express or implied, provided in this documentation, other than those expressly agreed upon in the applicable Ex Libris contract. This information is provided AS IS. Unless otherwise agreed, Ex Libris shall not be liable for any damages for use of this document, including, without limitation, consequential, punitive, indirect or direct damages.

Any references in this document to third-party material (including third-party Web sites) are provided for convenience only and do not in any manner serve as an endorsement of that third-party material or those Web sites. The third-party materials are not part of the materials for this Ex Libris product and Ex Libris has no liability for such materials.

#### **TRADEMARKS**

"Ex Libris," the Ex Libris bridge, Primo, Aleph, Alephino, Voyager, SFX, MetaLib, Verde, DigiTool, Preservation, URM, Voyager, ENCompass, Endeavor eZConnect, WebVoyage, Citation Server, LinkFinder and LinkFinder Plus, and other marks are trademarks or registered trademarks of Ex Libris Ltd. or its affiliates.

The absence of a name or logo in this list does not constitute a waiver of any and all intellectual property rights that Ex Libris Ltd. or its affiliates have established in any of its products, features, or service names or logos.

Trademarks of various third-party products, which may include the following, are referenced in this documentation. Ex Libris does not claim any rights in these trademarks. Use of these marks does not imply endorsement by Ex Libris of these third-party products, or endorsement by these third parties of Ex Libris products.

Oracle is a registered trademark of Oracle Corporation.

UNIX is a registered trademark in the United States and other countries, licensed exclusively through X/Open Company Ltd.

Microsoft, the Microsoft logo, MS, MS-DOS, Microsoft PowerPoint, Visual Basic, Visual C++, Win32,

Microsoft Windows, the Windows logo, Microsoft Notepad, Microsoft Windows Explorer, Microsoft Internet Explorer, and Windows NT are registered trademarks and ActiveX is a trademark of the Microsoft Corporation in the United States and/or other countries.

Unicode and the Unicode logo are registered trademarks of Unicode, Inc.

Google is a registered trademark of Google, Inc.

Copyright Ex Libris Limited, 2014. All rights reserved.

Document released: August 27, 2014

Web address: http://www.exlibrisgroup.com

# **Table of Contents**

| 1  |     | CLIENT SETUP INI FILES                               | 5   |
|----|-----|------------------------------------------------------|-----|
| 2  |     | ALEPHCOM.INI SETTINGS                                | 5   |
| 3  |     | FONT DEFINITIONS (FONT.INI)                          | .24 |
| 4  |     | WORKING WITH ALEPH SERVICES                          | .25 |
|    | 4.1 | Batch Service Sub-Library and Order Unit Sensitivity | .26 |
| 5  |     | SETUP FOR EXPANDED INFORMATION DISPLAY               | .27 |
|    | 5.1 | The HTML Template                                    | .29 |
|    | 5.2 | style-css                                            | .32 |
|    | 5.3 | Transformation                                       | .34 |
| 6  |     | SETTING UP USER LOGONS                               | .35 |
| 7  |     | SETTING UP THE DATE FORMAT                           | .36 |
| 8  |     | SETTING UP THE TIME FORMAT                           | .37 |
| 9  |     | SETTING UP NAVIGATION AND OVERVIEW TREES             | .38 |
| 10 |     | SETTING UP STATISTIC ANALYSIS OF SERVER USE          | .39 |
| 11 |     | SETTING UP LOCK PERIODS                              | .39 |
| 12 |     | SETTING UP FORM INFORMATION DISPLAY                  | .39 |
| 13 |     | SETTING UP TIMEOUTS FOR CLIENT'S LINK TO SERVER      | .39 |
| 14 |     | SETTING UP A TRANSACTIONS LOG                        | ,39 |
| 15 |     | SYSTEM ERRORS AND MESSAGES                           | .40 |
| 16 |     | BATCH QUEUE                                          | .40 |
| 17 |     | SETTING UP STAFF PRIVILEGES                          | .41 |
| 18 |     | SETTING THE ONLINE CHECK BOX IN SERVICES             | .41 |

| 19 |      | ETTING UP A CHECK FOR UTF-8 SUPPORT FOR ROWSER                                                                            |         |
|----|------|----------------------------------------------------------------------------------------------------|---------|
| 20 | SI   | ETTING UP EXTERNAL SERVICES                                                                                               | 42      |
|    | 20.1 | ALEPH – SFX Integration                                                                                                   | 42      |
| 21 | T    | OMCAT SERVER                                                                                                    | 43      |
| 22 | G    | LOBAL SYSTEM STATUS                                                                                                    | 43      |
| 23 | C    | USTOMIZING SHORTCUT KEY ASSIGNMENTS                                                                                       | 44      |
| 24 | SI   | ETTING UP COLUMN HEADINGS IN GUI LISTS                                                                                    | 47      |
|    | 24.1 | GUI Lists - Addition of Columns Missing from pc_tab_col.lng                                                               | 49      |
| 25 | C    | USTOMIZING SHORTCUT BUTTONS                                                                                               | 49      |
| 26 |      | ISPLAYING THE "LINK" FIELD IN THE CALLOUT BUBBI<br>UI LISTS                                                               |         |
| 27 | SI   | ETTING UP GUI TOOLBARS                                                                                                    | 52      |
|    | 27.1 | Display Text                                                                                                    | 52      |
|    | 27.2 | Editing Toolbar Tooltips                                                                                                  | 53      |
|    | 27.3 | Identifying Icons                                                                                                    | 53      |
| 28 |      | ASH AMOUNTS - SUPPRESS THE DISPLAY OF DECI                                                                                |         |
|    | 28.1 | Suppress Decimal in GUI and OPAC Screens – Set Up and Function 54                                                         | onality |
|    |      | Setting Up - tab100: SUPPRESS-DECIMAL-DISP:                                                                               |         |
|    |      | Suppress Decimal in Aleph Printouts - Set Up and Functionality  3.2.1 Setting Up - Translate Routines for Aleph Printouts | 58      |
| 29 |      | RESERVATION OF THE WWW_SERVER AND PC_SERVER                                                                               |         |
| 30 | C    | LEARING THE VIR01 LIBRARY                                                                                                 | 63      |

# 1 Client Setup INI Files

In ALEPH, there are a number of files with an ini extension that contain settings which you can modify to control the appearance and behavior of GUI clients (PC). We refer to these files as <code><module>.ini</code> files (alephcom.ini, acq.ini, and so on). They include settings that are mostly controlled from the actual <code><module>.ini</code> file, and not from changes within GUIs. These settings include elements such as font sizes, colors, and the like, as well as module-dependent defaults.

Ini files are located in the tab directories in your ALEPH installation on your PC's local hard drive. For example, the ini file for the Acquisitions/Serials module on your PC might be located at C:\AL500\ACQ\TAB (where C: is your local hard drive, AL500 is the directory of your ALEPH installation, ACQ is the module's directory, and TAB is where modular tables are stored). Note that there are two directories under the TAB directory that are considered masters; both include original files from Ex Libris. The xxx directory includes language files (\*.dat) that are used for creating new interface languages and updating the synchronization of current languages. The xxx\_tab directory is for future synchronization (used for re-installing the GUI).

The alephcom.ini file is comprised of setting definitions that are shared by two or more modules. Other <module>.ini files (acq.ini, cat.ini, circ.ini, and so on) contain settings that relate to a specific GUI client (Acquisitions/Serial, Cataloging, and so on).

Other GUI definitions are included in a set of files called <code>guisys.ini</code> files which are present in each of the tab directories in your ALEPH installation. You cannot customize <code>guisys.ini</code> files. The definitions they include are updated automatically when changes are made from the GUI, such as the splitter's position and the last tab selected from the Main tab. The dialog box location specifications are also in the <code>guisys.ini</code> files.

The following section presents and explains various aspects of the alephcom.ini file. The following is a list of settings divided into those found in alephcom.ini and those which are found in multiple ini files.

# 2 ALEPHCOM.INI Settings

The following settings are included in this section:

ABaseWindow
ATabControl
[AutoInput]
BubbleMsg
Date Format
Edit
ExpandField
External

FirstTab

General

**ItemForm** 

ListBoxPrintout

Mail

Main

<u>OverviewTree</u>

**Package** 

PlainTextPrintout

**Print** 

PrintDaemon

**PrintExecute** 

RfidMedia

SearchFind

SearchTree

Services

**Splitter** 

**TextListBox** 

**TextOrientation** 

**UserList** 

Vendor

**VendorList** 

VersionControl

**XslCreator** 

Click on one of the listed names to go directly to the explanation for that setting.

# [Main]

[Main]

ActivateSplashWindow=N

ApplicationBgColor=190,240,215

Diagnostic=Y

AlwaysMaximized=N

Compression=3

Encryption=0

Version=22.01

CommunicationProtocol=0

DataBaseAutoSelect=Y

SavePassword=Y

DefaultPrintConfig=1

CtrlShiftReverseScreen=Y

ExternalILL=N

NeverClose=N

# ActivateSplashWindow=N

The "Splash window" displays a logo of Ex Libris Ltd., the developer of the ALEPH system. The System Librarian decides whether or not the Splash window pops ups when the application is started -  $\mathbf{Y}$  displays the Splash window and  $\mathbf{N}$  suppresses it. The bitmap of this logo is located in \bmp\splash .bmp from the \alephcom directory.

# ApplicationBgColor=190,240,215

This field sets the background color of the application.

### Diagnostic=Y

This line is used for debugging purposes and should **not** be changed.

# AlwaysMaximized=N

If AlwaysMaximized is set to Y, the minimize button is disabled. The default is N, that is, enable the use of the minimize button.

This switch is helpful if some of your library's PCs are ALEPH-dedicated machines.

# Compression=3

Compression is used when accessing server (the server must support suppression) values: "Compression type" or "N". Do not change this parameter.

# Encryption=0

This field sets the type of communication encryption between the Aleph GUI client and the pc\_server.

#### Version=22.01

This field sets the type of the communication encryption between the Aleph GUI client and the pc\_server.

**Note**: The **Encryption** and **Version** fields must be configured also in the server tab\_version table, in \$alephe\_tab.

#### CommunicationProtocol=0

Do not change this line.

#### DatabaseAutoSelect=Y

Determines whether or not ALEPH clients automatically log in to the first library listed in the Connect Library window. The order of the libraries is set in the per\_lib.ini file or base.dat file.

#### SavePassword=Y

This is the default setting for the "Save Password" check box that appears on the ALEPH password window.

If the value "X" is used, the check box appears dimmed and there is no way to save the password. Use this option when you would like to disable the possibility of saving the GUI's password on the local drive.

# CtrlShiftReverseScreen=Y

If the flag is set to Y, then while working on input fields where multiple languages can be inserted (such as the browse input string in the Browse windows), the Ctrl + Shift hot key can be used to reverse the position of the cursor and the text (left-to-right / right-to-left). In addition, if the flag was set to Y, then while working with a cataloging draft, Ctrl + Shift can be used to reverse the layout of the record (left-to-

right / right-to-left). This is useful when entering script that is written from right-to-left.

#### ExternalILL=N

This flag indicates which ILL mode your ALEPH system uses. The values are N (NO, default value) or Y (Yes):

- N = your system uses the GUI ILL mode and the ILL is accessible and managed by the GUI.
- Y = your system uses the Web ILL mode (external ILL). This blocks the link to the ILL GUI module and disables the **Run ILL** command from the GUI menu bar/ALEPH/Switch Application.

#### NeverClose=Y

Setting this variable to Y disables closing of the GUI with the ALEPH\Exit menu.

# [General]

[General]
Targets=printer01,printer02,photoslip,photowait,photofill
BibInfoFormat=999
SummaryBibInfoFormat=-1

# Targets=printer01,printer02,photoslip,photowait,photofill

Defines the list of print IDs available in the Print Daemon in the Task Manager utility.

# [VersionControl]

Library=XXX01 Type= RunAtStartup=

#### [Version Control]

Can be set to access different distribution directories based on the alephcom.ini file. Additional parameters control how the application communicates with the server:

#### Library=XXXX

The communication protocol requires this value. The default is USM01.

# Type=xxxx

This is the directory name under the pc\_exe directory. The directory's name is limited to 10 characters. If it is not set, then the system looks for pc\_exe./version. For example, pc exe.16/version

Together with the additional parameters, **[Version Control]** allows a site to set up multiple distribution points for various GUI client configurations on the same server (for example, Circulation, Cataloging, Acquisitions/Serials, and even per person).

# RunAtStartup= Y/N

Controls whether the version control check will be run at start up. Selecting the *Run Version at Startup* option in the Update Version window automatically sets this value to Y. Clearing the *Run Version at Startup* option in the Update Version window automatically sets this value to N.

# [Print]

[Print]
SaveHistoryNumberOfDays=1
DefaultPrintConfig=1
TempDir=c:\temp\Aleph
TempFileCounter=1063

#### [Print]

Every printout is saved in the GUI's history. The history is built for every module separately. For example, for the USM50 library, the history is built in Alephcom\files\USM50\print...

### SaveHistoryNumberOfDays=1

This setting determines how many days the print history should be stored. Cleanup of old history files takes place when the GUI is started.

### **DefaultPrintConfig=1**

Determines the default for the options on the printer icon on the bottom right of the GUI (0=normal,1=preview, 2=view raw XML, 3=browse XML).

### TempDir=c:\temp\Aleph

This is the location where temporary files reside. The directory is cleaned up every time the ALEPH GUI application is loaded.

### TempFileCounter=1063

Do not change this line.

# [Mail]

MailServer=IL-EX01
FromAddress=library@exlibris.co.il
BccAddress=
MailerName=Exlibris Library Services
AuthMethod=
BccAddress=alephadmin@exlibris.com
DefaultSendMethod=
SecureConnection=SSL

#### MailServer=IL-EX01

The MailServer is the machine that receives and sends e-mail messages. This must be adjusted to suit your environment. You can add the port number where a non-standard port is used, using a <host>:<port> format. For example: 10.345.24.11:45

#### FromAddress=library@exlibris.co.il

FromAddress is the e-mail address from which all library letters to patrons and vendors are sent from the mail server. This must be adjusted to suit your environment.

### MailerName=Exlibris Library Services

MailerName appears as the name of the sender in all library letters to patrons and vendors which are sent from the mail server. In the above example, "ALEPH 500 Administrator" appears as the sender in e-mail messages instead of the actual e-mail address, "webmaster@exlibris.co.il". If the recipient clicks the Reply button, the response is sent to the actual e-mail address (in our example, "webmaster@exlibris.co.il").

#### AuthMethod=

Enter the required authentication method. The supported authentication methods can be LOGIN or PLAIN. If the parameter is left blank then no authentication is method is used. Note that the user name and password can only be set using the Configuration\E-Mail Settings menu option in the AlephADM module.

#### BccAddress=alephadmin@exlibris.com

All e-mail messages that are sent to patrons and vendors will also be sent to the address that is specified in this variable. The address will be on the Bcc list of the sent e-mail message.

# DefaultSendMethod= Possible values are H (attched file), P(plain), B(both attached file and plain), and L (HTML in mail body)

Determines the default email method (attached HTML, both, plain) when there no value comes from server, such in cases when the email was generated via the Web OPAC.

**SecureConnection= Possible values are NONE** (communication between Aleph and the SMTP server is secured at the basic level only), SSL, and TLS. This determines the security method for communication between Aleph and the SMTP server.

# [UserList]

[UserList]

FilterType=0

#### FilterType=0

The Users list can be sorted according to one of the following Filter types:

Name(Filter type)=0

ID Number=1

Barcode=2

The UserList FilterType can also be changed manually using the **Sort by** option on the Users List in the Circulation client.

# [ExpandField]

```
[ExpandField]
.
```

```
; Describe the Expand button Status of special fields :
; 1 - Regular (pc_tab_exp_field_extended.eng) (default)
; 2 - Non Visible
; 3 - Special (for location=close stack)
; 4 - Special (for location=location index list)
; 5 - Special (for location=852 form)
; 6 - Special (for location=852 form, including special method for calculating Author Number and Chronology Number). Valid only
; forItemLocation1Field and ItemLocation2Field.
;
ItemLocation1Field=4
ItemLocation2Field=5
SerialLocation1Field=5
SerialLocation2Field=5
```

This section defines the window that opens when the arrow next to the Call Number and 2nd Call Number fields that appear on the Item Form in the Cataloging and Acquisitions/Serials modules is clicked.

- 1 Regular (pc\_tab\_exp\_field) (default)
- 2 Non Visible
- 3 Opens a secondary window which creates a 2 part location, the first part being a size identifier and the second part being a counter (from UTIL G/2) plus standard text from pc tab expand field.
- 4 Opens a secondary window, which displays the list of call numbers in the system.
- 5 Opens a form for entering call number in MARC21 852 field format.
- 6 Opens 852 Special Form for calculating Author number and Chronology Number based on various methods. For example, for Latin material, Cutter Sanborn and Cutter Three Figure methods and for Korean material (Hangul and Hanja), Lee Jai Chul and Elrod methods. For more details, see the Item Call Number- Author Number and Chronology Number section of the *Aleph 20.01 System librarian's Guide Items*.

```
ItemStatisticField=3
SerialItemStatisticField=3
ItemStatisticDelimiter=/
```

This section defines the window that opens when the arrow next to the Statistic field that appears on the second tab of the Item Form in the Cataloging and Acquisitions/Serials modules is clicked.

- 1 No arrow on field.
- 2 Opens pc\_tab\_expand\_field menu.
- 3 Opens special four-part form, each part of which can have a pc\_tab\_expand\_field menu. The parts are separated by the delimiter defined in ItemStatisticDelimiter.

# [TextListBox]

```
[TextListBox]
ColorC01=000,000,000
ColorC02=128,000,000
.../...
CopyFromList=Y
```

This section defines the colors for the various lists in the system. The color identifier, defined as C01, C02, and so on, refers to the color defined in the window's section in pc\_tab\_col.lng. on the server. The color value (red, green, and so on) is defined here, but can be individually changed on a specific client, using the Set Display Window.

### CopyFromList=Y

If set to Y, the user can copy and paste data from list boxes in all GUI modules.

# [PrinterDeviceList]

[PrinterDeviceList]
Device01=Digital DEClaser 3250
Device02=Compaq Laser Printer LN16
Device03=HP LaserJet 2100

This is a printer names record. This table translates real names into logical names. In the print.ini of each GUI module, you can define the print device number for each printout. This allows the user to divide printouts for different devices without online intervention.

# [Username\_Format]

[Username\_Format]
FormatStyle=0

The settings chosen in the pc\_server\_defaults file are saved in this section.

# [Date\_Format]

[Date\_Format]
DateSequence=dmy
; s or S is space in separator
HourSeparator=:
DateSeparator=/

# [OrderIndex]

RefreshFilter=N
RefreshOnStart=Y

The OrderIndex section refers to various Order lists opened in the Acquisitions module from the Search Tab and Order Index opened from Item Form - Tab2. The Order Index is opened when the user clicks on the drop-down menu in the **Order No.** field.

#### RefreshFilter=N

This indicates whether or not the search is performed automatically after the filter has been changed by the user without clicking the **Refresh Filter** button.

This is relevant for Order Index, OPAC Request List, Bulk Ordering List, and Bulk Arrival List.

#### RefreshOnStart=Y

This indicates whether or not the Index List is refreshed when it is opened. This is relevant for Order Index and OPAC Request List.

### [Edit]

[Edit]

ExpandTextLength=100

Defines the minimum size of a field (as defined in the Oracle tables) that will trigger a small button next to the GUI edit field that will open a multi-line edit field.

# [AutoInput]

### [AutoInputBulkCheckInItemBarcode]

 $\overline{\text{ILL}}$  > Lending tab > Bulk Operation node > [C] Check-in pane > Item Barcode

### [AutoInputBulkReturnItemBarcode]

 $\bar{\text{LL}}$  > Borrowing tab > Bulk Operation node > Return pane > Item Barcode

### [AutoInputFastCircUserId]

Circulation > Circulation menu > Fast Circulation > Patron ID

#### [AutoInputHoldItemUserId]

Circulation > Item tab > Items List > Hold Request button > Create Hold Request window > Patron ID

### [AutoInputHoldPhotoRequestUserId]

```
Circulation > Requests menu > Hold Requests > Create Hold Request > Patron ID

Circulation > Requests menu > Photocopy Requests > Create photocopy request > Patron ID
```

#### [AutoInputILLItemBarcode]

ILL > Item barcode

#### [AutoInputInHouseItemBarcode]

Circulation > Circulation menu > In-House Use > Item Barcode

### [AutoInputInventoryMarkingItemBarcode]

Cataloging > Items menu > Inventory Marking > Item Barcode

#### [AutoInputItemBarcode]

```
Cataloging > Item bar > Item Barcode
    Cataloging > Items menu > Change Item Process Status > Item
Barcode
```

 $\label{eq:circulation} \mbox{Circulation menu} > \mbox{Renew Loan by Barcode} > \mbox{Item} \\ \mbox{Barcode}$ 

 $\label{eq:circulation menu > Fast Circulation > Item} \\ \text{Barcode}$ 

Circulation > Circulation menu > Reserve Items (Advanced Booking) > Item Barcode

Circulation > Item bar (active in item tab, loan tab, return tab) > Item Barcode

Circulation > Items menu > Change Item Information > Item Barcode

 $\label{eq:circulation > Items menu > Restore Item Information > Item} \\ \text{Barcode}$ 

 $\label{eq:circulation} {\tt Circulation > Items menu > Change Item Process Status > Item} \\ {\tt Barcode}$ 

Circulation > Requests menu > Hold Requests > Create Hold Request > Item Barcode

 $\label{eq:circulation} {\tt Circulation} > {\tt Requests} \ {\tt menu} > {\tt Hold} \ {\tt Requests} > {\tt Delete} \ {\tt Single} \\ {\tt Hold} \ {\tt Request} \ {\tt by} \ {\tt Barcode}$ 

Circulation > Requests menu > Hold Requests > Print Letter - Hold Request Filled > Item Barcode

 $\mbox{Circulation} > \mbox{Requests menu} > \mbox{Hold Requests} > \mbox{Print Letter} - \mbox{Hold Request Not Filled} > \mbox{Item Barcode}$ 

Circulation > Requests menu > Photocopy Requests > Create
photocopy request > Item Barcode

Circulation > Requests menu > Photocopy Requests > Print Photocopy Request Slips > Item Barcode

If this general AutoInputItemBarcode option is set, there is no need for a specific definition for each barcode edit field (such as [AutoInputInventoryMarkingItemBarcode])

### [AutoInputNewUserBarcode]

Circulation > Global Patron Information pane > Patron ID (update)

Circulation > Patrons menu > New Patron > Patron ID Circulation > Patrons menu > Duplicate Patron > Patron ID

#### [AutoInputOfflineCircItemBarcode]

 $\bar{\text{Circulation}}$  >  $\bar{\text{Circulation}}$  menu >  $\bar{\text{Offline}}$   $\bar{\text{Circulation}}$  >  $\bar{\text{Item}}$   $\bar{\text{Barcode}}$ 

#### [AutoInputOfflineCircUserId]

#### [AutoInputPhotoItemUserId]

Circulation > Item tab > Items List > Photocopy Request button > Create Photocopy Request window > Patron ID

#### [AutoInputPrintLabelItemBarcode]

Cataloging > Items Menu > Print Item Labels > Item Barcode

#### [AutoInputReturnItemBarcode]

ILL - OutILL\Return menu

### [AutoInputRoutReturnItemBarcode]

 $\label{eq:condition} \mbox{Acquisitions} \mbox{$>$$ Utilities menu > Return Item from Routing Group} \mbox{$>$$$ Item Barcode}$ 

### [AutoInputShipItemBarcode]

 $\mbox{ILL} > \mbox{Lending tab} > \mbox{Bulk Operation} > \mbox{Ship} > \mbox{Ship Returnable} > \mbox{Item Barcode}$ 

### [AutoInputShortLoanUserId]

Circulation > Circulation menu > Reserve Items (Advanced Booking) > Patron ID

#### [AutoInputUserId]

Circulation > Patron bar (active in patron tab, loan tab) > Patron ID

### [AutoInputUserListUserBarcode]

Circulation > Patron bar > Patron List > by Patron ID

#### [AutoInputUserListUserId]

Circulation > Patron bar > Patron List > by Patron ID

### Configuration examples:

AutoInputMethod=1
AutoInput1=10,9,22

or

AutoInputMethod=0 AutoInput1=10,11,22

If a barcode contains several types of information but the library uses only part of the barcode, automatic input methods have to be applied. The automatic input setup enables the system to extract selective information from an input source. This setup is done with the AutoInput definitions above.

There can be several methods for automatic input. The AutoInputMethod indicates which method is used. The current values are:

AutoInputMethod=0 - No use

AutoInputMethod=1 - Smart card

AutoInputMethod=2 - Use call numbers instead of barcodes. This value is relevant only for the [AutoInputItemBarcode] section.

AutoInputMethod=3 - Use the AutoInp3.dat configuration table if it exists to determine the starting point and length; otherwise, use the parameters in AutoInput1 (e.g. 0,12) as the default.

AutoInputMethod=4 - Perform automatic left zero padding on codes read from a barcode reader, which are shorter than the fixed length.

AutoInputMethod=5 - This input method does the following manipulation on input barcodes:

If the barcode is 12 characters length or more, no manipulation is performed.

If it is less than 12 characters, it is processed according to the following algorithm before actual retrieval:

- (a) If the barcode starts with a digit, it is left-padded with zeros, e.g. "1234" --> "000000001234".
- (b) If the barcode starts with "C", "M" or "S" (see (c) below for "S" with specific prefixes) followed by digits, zeros are added between the alpha prefix and the digits, e.g. "M4567" --> "M00000004567".
- (c) If the barcode starts with one of the following prefixes "S96", "S97", "S98" or "S99", zeros are added between the prefix and the remaining digits, e.g "S981123" --> "S98000001123".
- (d) Otherwise, no manipulation is performed.

The AutoInput1 entry sets parameters with which the input method will work, if it is set to 1. The notation of the entry is as follows:

```
AutoInput1=[a],[b],[c]
```

- [a] stands for the number of characters which are skipped before reading the barcode number.
- [b] instructs how many characters starting after [a] should be scanned in and identified as a barcode.
- [c] stands for the total number of characters which are expected by the system. In other words, after [c] characters are read, AutoInput is invoked.

# [Services]

[Services]
CtlHeight=25
StaticWidth=110

### CtlHeight=

Indicates, in pixels, the height of the fields in the dialog for GUI Services.

#### StaticWidth=

Indicates, in pixels, the width of the labels in the dialog for GUI Services.

# [FirstTab]

[FirstTab]
CheckInListExpand=2

When a user changes the default first tab (this is only for forms which are comprised of several tabs, such as CheckInListExpand) via the Visual Properties window, the number entered is saved here. By default the first (the leftmost) tab is activated when a multi-tab window is opened. The second tab from the left is 2, the third tab from the left is 3, and so on.

This variable does not work for the SearchFind window; that is, it does not control the priority of the Search Tab tabs.

#### Note

The new default tab setting is in effect only after the user has closed the client and reopened it, not during the same session (this is so for all .ini file changes).

# [BubbleMsg]

```
[BubbleMsg]
;in seconds !!!
;If Delay=0 the Bubble message stays till first keyboard stroke.
ErrorMsqTimeDelay=0
```

This relates to the callout bubble invoked by right-clicking on a line in a GUI list.

### **ErrorMsgTimeDelay=**

Indicates, in seconds, the time that elapses before an error message displays.

# [XslCreator]

```
[XslCreator]
SplitColor=255,000,000
AddressColor=192,192,110 )
```

This relates to the XSL Creator utility that enables menu-driven creation of additional formats for print forms. This utility, XSL Creator, is available from all modules.

# [SearchTree]

```
[SearchTree]
BkColor=255,255,255
```

This parameter defines the color of the Search tree.

# [OverviewTree]

```
[OverviewTree]
BkColor=255,255,255
```

This parameter defines the color of the Search tree in Overview mode.

# [SearchFind]

```
AutoShow=5
FindAdjacency=N
FindTypes=S,C,F
```

This section relates to the setup of the Find tab in the Search function.

### AutoShow=

The system automatically displays records in full view, if the number of records in the set does not exceed or equal the number set here.

### FindAdjacency=

This is the default setting of the Words Adjacent option.

### FindTypes=

This is the order, left-to-right, in which the various find tabs appear. S=Advanced Search, C=Multi-base CCL Search, F=Multi-field Search.

# [PrintDaemon]

[PrintDaemon]
Position=Center
Iconize=Y
SleepTime=30
Libraries=USM12,USM50
Targets=printer01
LogFile=N
PrintdAutoActivate=N
PrintdAutoDeactivate=N

#### **Position=Center**

In this example, the Print Daemon application will be displayed in the center of the screen (not the center of the Task Manager application). Alternately, you can enter a pair of numbers, such as Position=0,75 to define the offset (in pixels) of the Print Daemon application from the top left corner of the Task Manager application.

#### Iconize=Y

Determines if the Print Daemon application will be opened to its regular size or iconized when the Print Daemon is started. If you want the window to be iconized, enter Y. If you want the window to be opened to its regular size, enter N.

### SleepTime=30

Defines the Look Up Interval which tells the system how often to check for files that need to be printed by the Print Daemon. Enter a number between 1 and 300 (seconds). For example, if you enter 120, the system checks for files every 120 seconds.

### Libraries=USM12,USM50

Defines the libraries selected by default in the Print Daemon.

#### Targets=printer01

Determines the print IDs whose files will be directed to the PC's default printer.

#### LogFile=N

This variable controls creation and updating of the print daemon log file. Setting the variable to N prevents the log file from being created or updated.

#### PrintdAutoActivate=N

Determines whether or not the print daemon will be activated automatically when the GUI is activated. To launch the print daemon automatically whenever the GUI is activated, set this value to Y.

#### PrintdAutoDeactivate=N

Determines whether or not the print daemon will be deactivated automatically when the GUI is closed down. To deactivate the print daemon automatically whenever the GUI is closed, set this value to Y.

# [External]

```
[External]
; PopupRunOuery -
   is used to determine whether a dialog box should be displayed,
allowing the
   user to change the execution parameters
 other lines are in the form
 <code>=<format> <import> <exe file>
           - is up to 3 characters and is server-dependent.
; <format> - should be 'A' for ASCII or 'B' for binary (for ftp).
: <import> - This flag is obsolete
 <exe file> - the file which should be executed
               the first %s will be replaced by the file name
received from
              the server
PopupRunQuery=N
;htm=A X C:\Program Files\Internet Explorer\IEXPLORE.EXE %s
htm=A X C:\Program Files\Internet Explorer\IEXPLORE.EXE %s
;htm=A X c:\Program Files\Netscape\Communicator\Program\netscape.exe
;htm=A X C:\Program Files\Netscape\Netscape 6\netscp6.exe %s
xv=B X c:\lview\lview31.exe %s
ig=B X c:\lview\lview31.exe %s
txt=A X c:\windows\notepad.exe %s
doc=B X C:\Program Files\Microsoft Office\Office\WINWORD.EXE %s
tln=A X telnet.exe %s
pdf=B X C:\Program Files\Adobe\Acrobat 6.0\Reader\AcroRd32.exe %s
```

The External button on the <u>Full+Link</u> display of a record is available when the user highlights the 856 (External) field. In order for the system to activate the external program, you must first define various parameters.

### **PopupRunQuery**

Enables you to determine whether or not a dialog box should be displayed to the user, allowing him to change the execution parameters.

Other lines are in the following form:

```
; <code>=<format> <import> <exe file>
```

Each element is explained below.

<code>

Enter the code for the type of file. Examples are xv, ig, txt, htm, doc, and tln. The code that is entered here should be one that is used in the Catalog record.

#### <format>

This indicates whether the file contains text or images. Enter A for ASCII (for text) or B for binary (for images).

#### <import>

You must always enter the letter X, which stands for a code that is not currently in use

#### <exe file>

This is the path of the program that should be run. An example is c:\windows\notepad.exe

#### %s

This is a code that the system will replace with the actual filename.

# [FirstTab]

[FirstTab]
SubscrListExpand=2
ItemExpand=2

This is an option which allows you to set the default open tab, that is, the tab that first appears when a multi-tab window is selected. This is defined as <window name>=n, for example, SubscrListExpand=2.

# [Package]

[Package]
AlwaysImportFiles=Y

In the Cataloging module, when you connect to a Home Library, the system checks that the module is using the most recent version of the database tables. If the AlwaysImportFiles flag is set to Y, the system automatically loads the updated tables without a load prompt being displayed. If the AlwaysImportFiles flag is set to N, the user is asked if she/he wants to load the library tables.

This flag also determines whether or not to load automatically the most recent printout templates from the server to the GUI client. If the AlwaysImportFiles flag is set to Y, the system loads the updated templates automatically. If the AlwaysImportFiles flag is set to N, the user will be asked if she/he wants to load the templates.

# [PrintExecute]

ERROR\_EDITOR=notepad.exe
EDIT=notepad.exe \$1
BROWSER=C:\Program Files\Plus!\Microsoft Internet\Iexplore.exe \$1
EXE\_COMMAND=C:\Program Files\Plus!\Microsoft Internet\Iexplore.exe \$1
WORD=C:\Program Files\Plus!\Microsoft Internet\Iexplore.exe \$1
SaxonVersion=saxon8.jar

This section defines which external program will be used to open an XML print file. This section works according to the setup of column 3 of XXX50/tab/form print method.

#### **SaxonVersion**

This variable defines which utility will be used for printing. The available options are Saxon7.jar and Saxon8.jar. Note that both options require an installed Sun Java Virtual Machine. If no parameter is entered, the default is Saxon7.jar.

# [ATabControl]

[ATabControl] FgColor=000,000,128

This setting defines the color of the text in the tab controls.

# [ABaseWindow]

[ABaseWindow]
ButtonHeightFactor=1.5
MaxButtonText=13

ButtonHeightFactor=1.5

The height of the buttons in the Base windows.

MaxButtonText=13

The maximum length of the text on the buttons in the Base windows. The length of the text can be from 5 to 40 characters. The default length is 12.

# [PlainTextPrintout]

[PlainTextPrintout]
CharsetL=iso-8859-1
CharsetU=utf-8
FontL01=16Courier New
FontL03=20Courier New
FontL04=22Courier New
FontL05=24Courier New
FontU01=16Courier New
FontU02=18Courier New
FontU03=20Courier New
FontU04=22Courier New
FontU04=22Courier New
FontU05=24Courier New

These are the font definitions for printing of lists and for PLAIN printouts.

# [ListBoxPrintout]

[ListBoxPrintout]
Font=16Bitstream Cyberbit

This line defines the size and the font used for printing lists from List Box windows.

### [ItemForm]

[ItemForm]
DupCallNo=N
DupCallNo2=N

The lines DupCallNo and DupCallNo2 determine whether Call Number and Call Number 2 are duplicated when duplicating an item. If set to "Y", the call number is duplicated. Note: If your call number is assigned by the system counter, set to "N".

### [Vendor]

[Vendor]
DuplicateAddress=N

### **DuplicateAddress**

Determines whether or not the Vendor Address (Z72) is duplicated when duplicating a Vendor/Supplier(Z70) using the Duplicate button on the Vendor List. The default value is Y. Note that in the ACQ and ILL ini files, the DuplicateAddress parameter does not exist and therefore the Vendor Address will always be duplicated (the same as value Y).

### [VendorList]

[VendorList]
SaveVendorListStartPoint=Y
VendorListStartPoint=SWETS
VendorListSortOption=C

#### SaveVendorListStartPoint=Y

Determine whether or not to save the 'Vendor List' starting point. The value Y activates the saving option in the Vendor List. The value N deactivates the saving option in the Vendor.

#### VendorListStartPoint=SWETS

When the Vendor List window is opened and SaveVendorListStartPoint is set to *Y*, the starting point is stored in VendorListStartPoint.

### **VendorListSortOption=C**

When the Vendor List window is opened and SaveVendorListStartPoint is set to Y, the "Sort by..." parameter (Name or Code) is stored in VendorListSortOption. Possible values are: C (code) or N (name).

# [Splitter]

[Splitter]
HighlightFocusedPane=Y
FOCUS\_HILIGHT\_COLOR\_LTO=180,075,025
FOCUS\_HILIGHT\_COLOR\_RBO=245,005,025
FOCUS\_HILIGHT\_COLOR\_LTI=145,095,075
FOCUS\_HILIGHT\_COLOR\_RBI=220,065,040
FocusedPaneBrokenLine=Y

```
FOCUS HILIGHT COLOR BROKEN=255,0,0
```

This refers to the mechanism for highlighting the current work area (pane). You can move from pane to pane in the GUI by clicking in a pane, or by pressing SHIFT + TAB.

### Note

Do not adjust the color settings.

### HighlightFocusedPane=Y

If set to Y, a colored border appears around a selected frame.

If set to N, borders do not appear around selected frames.

#### FocusedPaneBrokenLine=Y

If set to Y, the colored border that appears around a selected frame will be displayed as a broken line. This variable has no effect if the HighlightFocusedPane variable is set to N.

### FOCUS\_HILIGHT\_COLOR\_BROKEN=255,0,0

This variable sets the color of the broken line that is displayed around a selected frame if the FocusedPaneBrokenLine and HighlightFocusedPane variables are set to Y.

# [TextOrientation]

[TextOrientation] AlwaysLeft=N

This line controls the text direction of the lines in the full view of a record in the Show node of the Search tab.

If N is present, the text will be aligned according to the language direction. If Y is present, the direction of the text will always be left-aligned.

# [RfidMedia]

[RfidMedia] RfidReaderAddress=10.1.235.101 Vendor=Bibliotheca

The [RfidMedia] section is required when library items are RFID-tagged. For more information on using RFID equipment, please refer to the How-to document in the Ex Libris Documentation Center that is relevant to your RFID vendor (for example, for Bibliotheca, you would refer to *How to set up a BiblioChip® interface in ALEPH® 500 - 18.01*).

#### RfidReaderAddress=10.1.235.101

If the library uses NEDAP equipment for RFID, this variable is used to setup the IP address of the RFID Reader that is used by the client station.

#### Vendor=Bibliotheca

This variable is used to determine the RFID vendor whose equipment is applied at the library. Supported values are Bibliotheca, which is the default value, and Nedap.

### **3 Font Definitions (font.ini)**

The font.ini file contains font definitions for Find, Browse and cataloging forms' edit fields (WindowControls); for list boxes and captions (ListBox and ListBoxCaption); for the Cataloging draft (EditorTag, EditorField and EditorDescription); and for the Cataloging floating keyboard (AlephKeyboard).

#### Note

You can define different fonts for different Unicode ranges (columns 2 and 3 of the file).

Following is a sample of the font.ini file:

| ! 1                | 2    | 3    |           | 4        |   | 5 6 | 5 7 | 7   |
|--------------------|------|------|-----------|----------|---|-----|-----|-----|
| 8 9                |      |      |           |          |   |     |     |     |
| !                  | ++   | +    |           |          | + | -+- | -+- | -+- |
| -+                 |      |      |           |          |   |     |     |     |
| UnicodeEdit        | 0000 | OOFF | Courier   |          |   | Ν   | Ν   | Ν   |
| 18 DEFAULT_CHARSET |      |      |           |          |   |     |     |     |
| UnicodeEdit        | 0000 | FFFF | Bitstream | Cyberbit |   | N   | Ν   | N   |
| 18 DEFAULT CHARSET |      |      |           |          |   |     |     |     |

# Key to the font.ini file:

#### Column 1 – Context

### Instance for which the fonts are being defined. Values are:

 ${\tt ListBox}, {\tt ListBoxCaption} \ (list\ boxes\ and\ list\ captions),$ 

WindowControls (Find, Browse and cataloging forms edit fields) EditorTag, EditorField and EditorDescription (cataloging draft).

AlephKeyboard (cataloging floating keyboard)

Window Controls (buttons, edit fields, static fields and so on).

TabNormal (used for tab)

TabSelect (used for the current tab selected (Underline+bold))

#### Viewer

DefaultPrintout, PlainTextPrintout, ParagraphPrintout, TablePrintout, TextLbPrintout (printout definitions)

#### Column 2 - 'From' Unicode value

'From' Unicode value (hexadecimal). Use to define the starting point for the range definition.

Column 3 - 'To' Unicode value

'To' Unicode value (hexadecimal). Use to define the end of the range definition.

Column 4 - Facename of Font

Font (for example, Courier).

Column 5 - Bold

Values are Y and N. Determines if bold formatting should be applied.

Column 6 - Italic

Values are Y and N. Determines if italic formatting should be applied.

Column 7 - Underline

Values are Y and N. Determines if underline formatting should be applied.

Column 8 - Font size

Determines the size of the font.

Column 9 - Character Set

Defines the character set that is used. Possible character sets are:

ANSI CHARSET DEFAULT CHARSET SYMBOL CHARSET SHIFTJIS CHARSET HANGEUL CHARSET GB2312 CHARSET CHINESEBIG5 CHARSET OEM CHARSET JOHAB CHARSET HEBREW CHARSET ARABIC CHARSET GREEK CHARSET TURKISH CHARSET THAI CHARSET EASTEUROPE CHARSET RUSSIAN CHARSET MAC CHARSET BALTIC CHARSET

# 4 Working with ALEPH Services

In ALEPH, you can run services (batch jobs) to generate reports and to carry out file maintenance. All services are managed from the GUI modules. Each module has a menu named **Services** on the menu bar.

If a staff user does not have permission for <code>./alephe/tab/user\_function.lng</code> WWW-B/MAIN, the Services menu appears dimmed in all GUI modules.

The services screens are in XML format and are stored in the <code>./alephe/pc\_b\_lng</code> directory, which you can access in vi by using the shortcut pcb. The Help screens are in HTML format and are stored in the <code>./aleph/pc\_b\_lng</code> directory. They should not be edited, as they will be replaced by version upgrade. The HTML help files for

custom services must be placed in the ./alephe/pc\_b\_lng directory, where they will be retained.

The Services menu and submenus are built by menu files in the ./alephe/pc\_b\_lng directory.

Here is an example of a service which is accessed from the Acquisitions GUI, Claim Reports and Letters for Monograph Orders (acq-12):

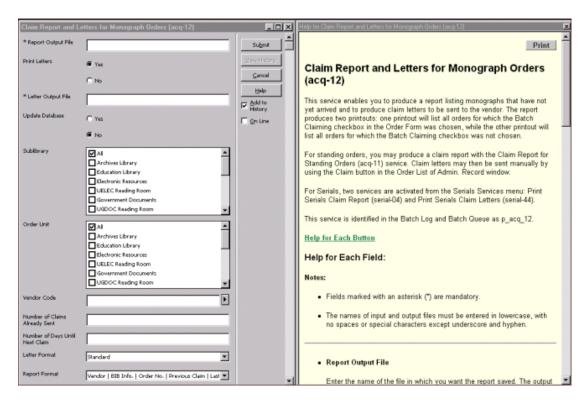

# 4.1 Batch Service Sub-Library and Order Unit Sensitivity

Some of Aleph batch services can be run for all sub-libraries or specific sub-libraries, for all order units or specific order units. This is determined by the staff users, who choose the sub-libraries and order units for which they want the service to run.

To display list of sub-libraries on the service form, **SUB-LIBRARY** source type should be used in ./alephe/pc\_b\_lng/<service name>.xml. For example:

In order to display only sub-libraries that the staff user is allowed in, **SUB-LIBRARY-AUT** use source type instead of **SUB-LIBRARY.** 

To display list of order units on the service form, use **ORDER-UNIT** source type in ./alephe/pc\_b\_lng/<service name>.xml. For example:

To display only order units that the staff user is allowed in, use **ORDER-UNIT-AUT** source type instead of **ORDER-UNIT**.

Matching permissions should be given to staff users (sub-library permissions are assigned for each service).

The "All" option includes also sub-libraries / order units that the staff user is not allowed in. To avoid the "All" option, the "<empty\_line>NO\_USE</empty\_line>" should be defined in ./alephe/pc\_b\_lng/<service name>.xml. For example:

# 5 Setup for Expanded Information Display

Expand displays show complete information on a line in the GUI lists. The expand display is formatted in HTML templates. The files that control the display are stored in XXX50/pc\_display. These files do not have an extension. One file is used for each expand display. The information from one file can be distributed among several tabs.

In addition to the HTML files, transformation files are used to change the data from database data to meaningful formatted data. These files have the .trn extension.

The files are stored in one subdirectory per language pc\_display\_<lng>. For a second language, the complete set of files must to be present in this language's subdirectory. For example, XXX50/pc\_display\_por for the setup of Portuguese language display.

The following templates are used:

| HTML           | Module               | Where | Tabs |
|----------------|----------------------|-------|------|
| Template       |                      |       |      |
| budget-        | Acquisitions/Serials |       |      |
| balance        |                      |       |      |
| ill-in-request | ILL                  |       |      |
| ill-in-return  | ILL                  |       |      |
| ill-patron     | ILL                  |       |      |
| ill-requests   | ILL                  |       |      |

| HTML          | Module               | Where                   | Tabs                  |
|---------------|----------------------|-------------------------|-----------------------|
| Template      |                      |                         |                       |
| ill-return    | ILL                  |                         |                       |
| ill-supplier  | ILL                  |                         |                       |
| item-current- | Circulation,         | Item Tab / Circ         | Item, Loan            |
| summary       | Cataloging           | Summary / 1. Current    |                       |
|               |                      | Summary                 |                       |
| item-expand   | Circulation,         | Item Tab / Item         | Item, Bib Info, Loan  |
|               | Cataloging           |                         |                       |
| item-history- | Circulation,         | Item Tab / History / 3. | Item, Bib Info,       |
| expand        | Cataloging           | Item Changes / ->       | Change Info           |
|               |                      | View button / Item      |                       |
|               |                      | Information             |                       |
| item-loan     | Circulation          | Item Tab / Loan         | Loan, Item            |
| item-return   | Circulation          | Return Tab / Session    | Item, Bib Info        |
| Item-         | Circulation,         | Item Tab / Circ         | History               |
| summary       | Cataloging           | Summary / 2. History    |                       |
|               |                      | Summary                 |                       |
| order-info    | Acquisitions/Serials | Order Search Tab /      | Order Info, Bib Info, |
|               |                      | Index List              | Invoice, Expenditure, |
|               |                      |                         | Encumbrance           |
| Record-       | Cataloging           |                         |                       |
| bibliography  |                      |                         |                       |
| Subscription- |                      |                         |                       |
| info          |                      |                         |                       |
| user-cash     | Circulation          | Patron Tab / Cash       | Cash Transaction,     |
|               |                      |                         | Bib Info, Item, Loan  |
| user-details  | Circulation          | Patron Tab / Session /  |                       |
|               |                      | Patron Information /    |                       |
|               |                      | Patron Details          |                       |
| user-details  | Circulation          | Loan Tab / Session /    |                       |
|               |                      | Patron Information      |                       |
| user-loan     | Circulation,         | Patron Tab / Loans / 1. | Loan, Bib Info, Item  |
|               | Cataloging           | Loan Expand             |                       |

To view the entire range of data that the system creates for a particular record:

1. On the server, from the command prompt, enter:

2. Re-start pc\_server. The "expanded display" displays in XML format, giving you all possible data. It is possible that there is more XML data than is mapped to the HTML.

In order to set the system back to HTML display:

1. On the server, from the command prompt, enter:

2. Re-start pc\_server.

### **5.1** The HTML Template

### **SECTION**

The SECTION tag defines different parts of the HTML template. These parts are predetermined by Ex Libris and correspond to the sections used in the data files.

Each template is made up of at least one section. A section is defined by the opening and closing tags:

### **SECTION-01**

# **END-SECTION-01**

Sometimes SECTION tags (such as SECTION-01 / END-SECTION-01) will appear a few times in the template. This is because the SECTION / END-SECTION tags must be defined at the beginning and the end of each tab. The values are still from the same section.

For example, in the user-cash template, the SECTION-01 / END-SECTION-01 tags appear a few times because there are four tabs.

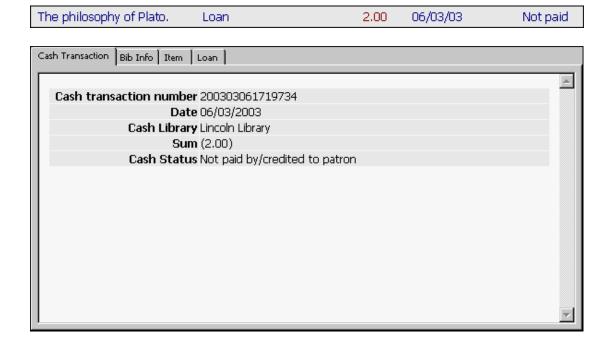

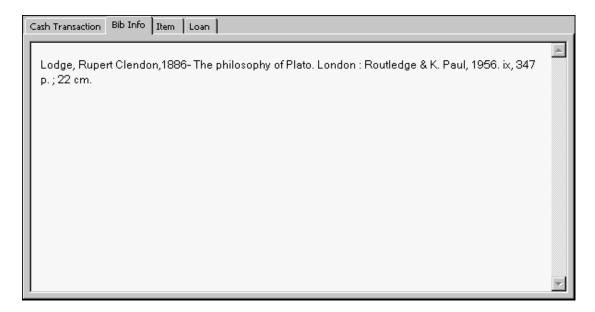

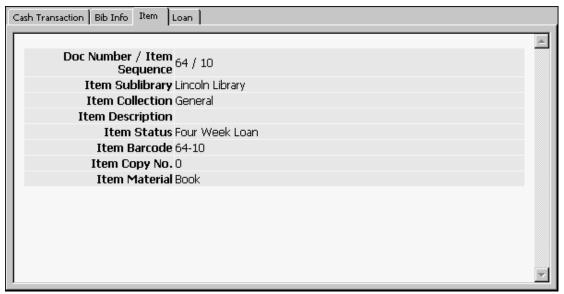

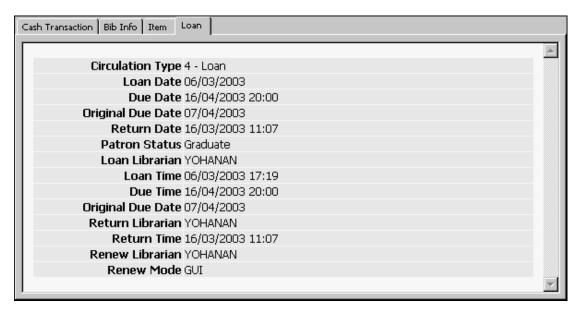

### LABEL

The LABEL tag creates and defines a tab. The name in the LABEL definition is displayed as the name of the tab.

In the example above the tab definitions are:

```
#LABEL Cash Transaction#
#LABEL Item#
#LABEL Loan#
```

The LABEL tag does not have a closing tag. The tab begins after the LABEL tag and ends before the next LABEL tag or at the end of the file.

### Note

A tab will not be displayed if all fields in the tab are empty.

The CONDITION tag can be used together with the LABEL tag to define a tab that will only be displayed under certain conditions.

### **INCLUDE**

The INCLUDE tag is used to insert a predefined modular part to the display. This is useful when the same element is used by several files. The include files are in the pc display <lng> directory. The include files are:

```
html-head
html-tail
open-table-1
open-table-2
style-css
bib-info
```

#### html-head

```
<html>
<head>
<meta http-equiv="Content-Type" content="text/html; charset=UTF-8">
<title>60;title>
<include>style-css
<head>
<body>
```

Each tab display is opened with html-head. The INCLUDE must appear directly after the LABEL tag. For example:

```
##LABEL Item##
<include>html-head
```

#### html-tail

```
<body>
```

Each tab display is closed by html-tail.

# open-table-1 and open-table-2

In most screens the display is a two-column table. open-table-1 and open-table-2 are used to open and define table definitions. Note that table definitions are closed with the </table tag.

### 5.2 style-css

#### bib-info

The information displayed in the Bib Info tab uses a special definition. In order to include the Bib Info tab in an HTML template insert the line:

```
<include>bib-info
```

The Bib Info tab will be displayed if there is bibliographic information. (For example the cash transaction Local Patron Registration does not involve an item, and therefore does not have any bibliographic information.)

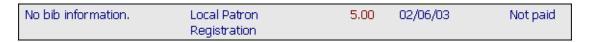

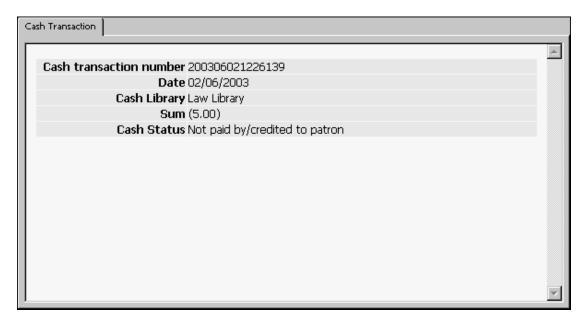

The following explanation is only relevant if you are going to modify the standard Bib Info display as provided by Ex Libris.

#### The bib-info Include File

The bib-info include file uses the LABEL, CONDITION and SECTION labels, and the html-head and html-tail include files.

```
!
! Bib information
```

The actual bibliographic information is displayed in the bib-info field and is dependent on the setup of the global.trn and xxxx.trn tables in the XXX50/form <lng> directory.

### CONDITION

The CONDITION tag is used to suppress the display of one or several defined fields under one of the following conditions:

- The field is not in the raw XML file that was generated.
- The field is empty.
- The field's value is zero or zeroes.

### Example:

```
CONDITION z36-recall-date
Recall Due Date
  ./z36-recall-due-date
Recall Date
  ./z36-recall-date
  END-CONDITION
```

In this example, if z36-recall-date is empty, it means that the item was not recalled. Therefore, there is no Recall Date and no Recall Due Date to display.

### CONDITION < field>=< value>

The CONDITION <field>=<value> tag is used to display of one or several defined fields when the condition is met.

### 5.3 Transformation

The ALEPH Transformation Mechanism changes the displayed data from database data:

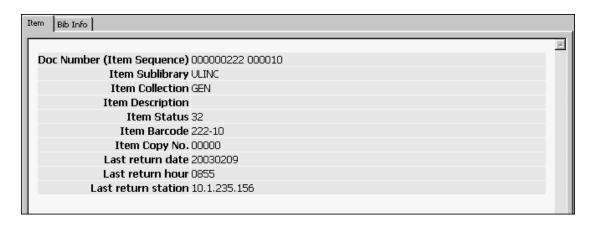

to meaningful formatted data:

```
Doc Number (Item Sequence) 222 10

Item Sublibrary Lincoln Library

Item Collection General

Item Description

Item Status Three Week Loan

Item Barcode 222-10

Item Copy No. 0

Last return date 09/02/2003

Last return hour 03:55

Last return station 10.1.235.156
```

In xxx50/form\_<lng> there are two types of files: global.trn and xxxx.trn, where xxxx = the HTML print templates. These are ALEPH tables which contain data relating to the ALEPH transformation rules. Here is an extract from the global.trn ALEPH table:

```
1
                                             M
1
                                              S Parameters
!!!!!!!!!!!!!!!!!!!!!!!!!!!!!!!!!!!!!!
!!!!!!!!!!!!!!!!!!!!
                                   SUPPRESS
bib-info
z303-deling-1-update-date
                                   DATE
                                              S
z303-deling-2-update-date
                                   DATE
                                              S
z303-delinq-3-update-date
                                   DATE
```

| z305-delinq-1-update-date | DATE | S |
|---------------------------|------|---|
| z305-delinq-2-update-date | DATE | S |
| z305-deling-3-update-date | DATE | S |

Column 1: field name - XML tag

Column 2: data type - ALEPH transformation method

Column 3: single / multiple - use either S or M

Column 4 : (additional) parameters

M is used in column 3 when data is composed of several codes delimited by spaces, and each is less than 100 characters.

# 6 Setting up User Logons

When a user opens the first GUI module on your PC, if he is not already logged on, the software prompts him for a user name and password. It checks all the servers listed in the ..\ALEPHCOM\DAT\library.ini file. If this name/password is not valid on any of the servers it can connect to, he gets the message "Password not verified on connectable hosts". This indicates that:

- This name/password is not valid, or
- The address specified in the ..\ALEPHCOM\DAT\library.ini is wrong, or
- The pc\_server specified in the library.ini entry is down.

Column 3 of the library.ini file is limited to 30 characters. Thus, when the host name is long and, together with the port number, will be longer than 30 characters, use the numeric IP address. For example, instead of:

```
my_very_long_domain_name_1:6991
use
010.001.235.019:6991
```

Assuming that the password is verified, you then connect to a database (click **ALEPH** in the menu bar, then **Connect**). When you click Connect, the system displays the libraries listed in the module's per\_lib.ini file (for example, ..\CIRC\TAB\per\_lib.ini).

When you click on a particular library (or base), the client software goes to the ..\ALEPHCOM\DAT\library.ini file and tries to connect to the IP address specified for this library.

### Note

Since the ALEPHADM module does not require a connection to a particular library as with other modules, the ..\ALEPHCOM\DAT\library.ini file must contain a PCVER type of line with IP and port definitions for the ALEPHADM version compatibility. Following is a sample of the line:

```
PCVER PCVER 10.1.235.19:6997
```

For customers who use a single IP address for all PC workstations, it is possible to use the Windows logon name to identify a PC workstation instead of the IP address.

#### To implement this functionality:

- 1. Run <code>\$alephe\_root/aleph\_shutdown</code> and make sure that no Aleph processes are running.
- 2. Run the following command:

```
csh -f $aleph proc/clear vir01 VIR01
```

3. Add the following line to the file \$alephe\_root/aleph\_start.private: setenv use login for lock Y

- 4. Run the command source \$alephe\_root/aleph\_start" or log on again to the server.
- 5. Run \$alephe\_root/aleph\_startup.

# 7 Setting Up the Date Format

In ALEPH GUIs and in the Web OPAC, you can set up the date format both for screen display and for forms. The default settings of the date format are set in \$alephe\_root/aleph\_start and/or in \$alephe\_root/pc\_server\_defaults. If defined in both files, pc server defaults takes precedence.

You can choose whether ALEPH services use North American date style (mm/dd/yy) or European date style (dd/mm/yy). The line aleph\_date\_time defines the date style display (1 - US, 2 - European). For example:

The line setenv date\_style\_s nn (s=screen) or setenv date\_style\_f nn (f=form) defines the date display.

### Example:

```
setenv date_style_s 12
```

#### Note

The first digit of the number denotes the separator style. The second digit denotes the date style.

### with separator

#### first digit

| 0  | separator '-' |
|----|---------------|
| 1  | separator '/' |
| 2. | separator ' ' |

### second digit

| Ī | 1 | Dmy                           |
|---|---|-------------------------------|
|   | 2 | Dmy with century              |
|   | 3 | Dmy with century, long month  |
|   | 4 | Dmy with century, short month |

| 5 | Mdy                           |
|---|-------------------------------|
| 6 | Mdy with century              |
| 7 | Mdy with century, long month  |
| 8 | Mdy with century, short month |

### without separator or with separator '/'

### first digit

| 3 | no separator  |
|---|---------------|
| 4 | separator '/' |

### second digit

| 1 | ddmmyy   |
|---|----------|
| 2 | mmddyy   |
| 3 | yymmdd   |
| 4 | ddmmyyyy |
| 5 | mmddyyyy |
| 6 | yyyymmdd |

### **Date Range**

The earliest possible date is 14/09/1752 (this is the date that the Gregorian calendar was introduced in the United Kingdom):

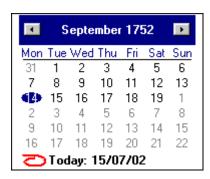

The latest possible date is 31/12/9999:

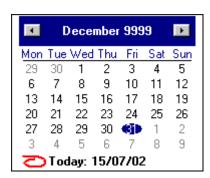

# **8** Setting Up the Time Format

In ALEPH GUIs and in the Web OPAC, you can set up the time format both for screen display and for forms. The default settings of the time format are set in

 $\label{lem:salephe_root/aleph_start} $$ and/or in $alephe_root/pc_server_defaults. If defined in both files, pc_server_defaults takes precedence. The line setenv time_style_s nn (s=screen) or setenv time_style_f nn (f=form) defines the time display.$ 

#### Example:

```
setenv time style s 04
```

The numbers denote the format. The default is *hhmm*.

| 01 | hh:mm       |
|----|-------------|
| 02 | hh-mm       |
| 03 | hh mm       |
| 04 | hh:mm AM/PM |
| 05 | hh-mm AM/PM |
| 06 | hh mm AM/PM |
| 07 | hhmm AM/PM  |

# 9 Setting Up Navigation and Overview Trees

You can modify the following lines in pc\_server\_defaults in order to adjust the default display of the ITEM-HOL connection in the Cataloging navigation tree and overview trees:

```
setenv item hol tree style 3
```

- 1 = Do not display the connection between the item and the HOL record.
- 2 = Display items under both the ADM record and under the linked HOL record.
- 3 = Display items only under the linked HOL record, and display HOL libraries before ADM libraries

```
setenv expand_tree_style 2
```

This line defines if nodes display open or closed in the Overview tree and in the Cataloging navigation tree:

- 1 = Do not open, only the selected record node will be visible.
- 2 = Open only the record nodes (ADM, BIB and HOL).
- 3 = Open all tree nodes (ADM, BIB, HOL, items, order, subscriptions, and so on).

```
setenv pc_tree_view_max_branch 10
setenv pc_filter_tree_view_max_branch 99
```

These lines define the number of leaf nodes (records) that display in the GUI Navigation Tree. Trees are limited to a maximum of 800 lines.

### 10 Setting Up Statistic Analysis of Server Use

Z34 records can be used for statistical analysis of server use. You can modify the following line in pc\_server\_defaults in order to control whether or not this option is available:

```
setenv create statistics
```

If set to Y, the last-z34-sequence counter must be defined in the Z52 table (UTIL G/2).

# 11 Setting Up Lock Periods

You can modify the following line in pc\_server\_defaults in order to define the period that Acquisitions, ILL, and Circulation records are locked for (that is, the length of time that other staff users are prevented from updating and deleting records):

```
setenv default lock period
```

Records are automatically unlocked after the period defined in this section. The period is defined in seconds. By default (if not otherwise defined), the variable has been set to lock records for 300 seconds:

# 12 Setting Up Form Information Display

You can modify the following line in pc\_server\_defaults in order to determine whether or not information about forms is displayed in the pc\_server\_log (\$TMPDIR):

```
setenv form load display
```

# 13 Setting Up Timeouts for Client's Link to Server

The following line in pc\_server\_defaults determines the maximum response time for getting a service from the server - after which time, failed to read reply or failed to connect to host messages are displayed:

```
setenv PC SERVER TIMEOUT 60
```

The defined time is in seconds.

The maximum value that can be defined is 600.

# 14 Setting up a Transactions Log

The following line in pc\_server\_defaults determines whether or not PC transactions are written in a log file:

```
setenv pc transactions log
```

If set to Y, a pc\_ser\_<port> file is created in \$LOGDIR and transactions are written to this file.

If set to *N*, a pc\_ser\_<port> file is not created in \$LOGDIR.

It is recommended to set this parameter to N in order to improve performance.

# 15 System Errors and Messages

The error and messages files in ALEPH are located under the <code>\$aleph\_root/error\_lng</code> directory. Localization and translation can be performed under the <code>\$alephe\_root/error\_lng</code> directory. The system will first search in <code>\$alephe\_root/error\_lng</code> and if the error does not exist, it will then take the standard from <code>\$alephe\_root/error\_lng</code>. The extension <code>lng</code> is the language code, e.g. <code>ger</code>, <code>eng</code> or <code>fre</code>.

### 16 Batch Queue

The library's batch queue is managed through the que\_batch file in the library's data files directory. All batch job requests are written to this file.

To start the library batch queue, use UTIL C/2. This invokes the lib>\_batch process (for example, USM01\_batch) which checks the que\_batch file and sends the earliest waiting job for execution. After UTIL C/2 has been initiated, the process remains running until system shutdown, or until UTIL C/3 is invoked.

If jobs are submitted to batch\_que when the queue is not running, the jobs are held in a buffer, and will be executed in chronological order as soon as the queue is started. A log file of the lib\_batch process, called run\_b.<nnnn>, is written in the library's data\_scratch directory. The number appended to the name indicates the process number, and a new log file is opened each time that the lib batch process is started.

You must invoke UTIL C/2 when:

- The system is activated. This can be set automatically in the system's startup procedures.
- The queue has been stopped using UTIL C/3.

You can run a single batch queue for a group of libraries. You can do this by using tab\_library\_group which defines a group of libraries to share the same batch. For example, according to the following line, the hosting library, in which the batch queue will be running, is USM10. The batch queue will handle USM11 and USM12's batches too.

```
!!!!!-!!!!!-!!!!!-!!!!!-!!!!!-!!!!!
USM10 USM11 USM12
```

The batch queue can be started and closed only from the library in the first column.

#### Note

Staff users running a GUI service can select the Online option to run the service immediately without submitting it to the batch queue.

# 17 Setting Up Staff Privileges

Refer to the Staff Privileges module of the ALEPH User Guide for a complete description of the process of assigning privileges to staff users.

# 18 Setting the Online Check Box in Services

There is an option to add a check box named **Online** to services:

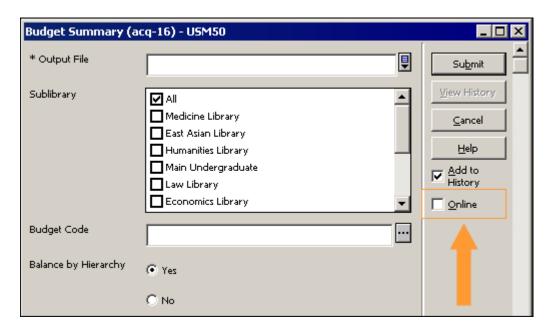

When this check box is selected, the job will be run immediately from the GUI in online mode, thereby circumventing the batch queue.

To add the Online check box to a service, enter the

```
<allow online></allow online>
```

tag in the service's XML file. For example, the opening lines of the p-acq-16 service might appear as follows:

```
<?xml version = "1.0"?>
<!DOCTYPE dialog SYSTEM "dialog.dtd">
<dialog>
<title>Budget Summary (acq-16)</title>
proc>p acq 16
```

Do not add this option to services which lock the library (such as indexing).

# 19 Setting Up a Check for UTF-8 Support for Web Browser

Two tables, **no\_utf\_pc** (for PCs) and **no\_utf\_mac** (for Macintosh computers), are used in ALEPH to check whether or not the Web browser in use supports UTF-8 for the PC. They reside under the \$alephe\_tab directory. These tables contain a list of browsers/versions (user agents) that do not fully support UTF-8. For example:

```
Netscape 4 MSIE 4
```

The main server checks the user agent of each request against the values in this table. If the current user agent is found in the table, then the browser is considered as not supporting UTF-8. In this event, the browser uses the character set defined in the following line in www server.conf:

```
setenv server default charset "iso-8859-1"
```

You can configure the list of browsers to be considered as "not supporting UTF-8" by adding browsers and versions to this table.

# 20 Setting up External Services

The www\_base variable must be defined in aleph\_start and not in www\_server.conf if the Catalog GUI's External Services are used.

# **20.1 ALEPH – SFX Integration**

Since ALEPH supports two versions of OpenURL for connecting to SFX, a special parameter in the aleph\_start file defines which version of OpenURL is currently used by the system.

```
setenv sfx_openurl_version ver-0.1

stands for OpenURL version 0.1, and

setenv sfx_openurl_version ver-1.0

stands for OpenURL version 1.0
```

Depending on the OpenURL version defined in the <code>aleph\_start</code> file, the system loads Web files from <code>/alephe/www\_f\_eng/</code> with the corresponding suffix: <code>sfxrecord-ver-1.0</code> or <code>sfx-record-ver-0.1</code>. These files control the building of the OpenURL according to the standards of the version it refers to. If the file with the corresponding suffix does not exist, or the parameter is not present in <code>aleph\_start</code>, the system loads the <code>sfx-record</code> Web page.

The tab\_sfx\_denied configuration table defines when the SFX button is not displayed in the Web OPAC. The same table under usm30/tab controls the suppression of the SFX button in the Course Reading module.

The <code>ext\_srv.ini</code> file under the <code>\Catalog\tab</code> or <code>\ACQ\tab</code> directories contains a list of URLs with their captions to appear in the dynamic menu of external services in general and in SFX in particular. The menu is only available when there is an active document / order in the module.

The system provides a link to the SFX Menu.

The URL contains placeholders for the active library, active doc number and cataloger and order-sequence (relevant only for ACQ module).

The field from which the ISSN component of the SFX link will be constructed is defined in the aleph\_start sfx\_issn\_routine parameter. This parameter has the following configuration options:

00 - Extract the last 022 \$\$a

01 – Extract the last 022 \$\$y if the default routine does not find any ISSN.

### 21 Tomcat Server

The Apache Tomcat Application Server is supported in ALEPH.

# **22 Global System Status**

You can enable or disable the various elements of the system including the GUI modules, the batch queue and the system daemons. This can be useful if there is a need to stop all or part of the system, for example for maintenance purposes.

This is controlled via the UTIL W/5 utility "View/Update Global System status". When invoked, it displays a list such as the following:

| 1. | SYSTEM      | UP |
|----|-------------|----|
| 2. | WWW-SERVER  | UP |
| 3. | ACQ         | UP |
| 4. | CIRC        | UP |
| 5. | CAT         | UP |
| 6. | ILL         | UP |
| 7. | JOBD        | UP |
| 8. | QUEUE-BATCH | UP |
| 9. | ALL-UE      | UP |

| 10. | UE-01 | UP |
|-----|-------|----|
| 11. | UE-03 | UP |
| 12. | UE-06 | UP |
| 13. | UE-08 | UP |
| 14. | UE-11 | UP |
| 15. | UE-13 | UP |

"UP" indicates that the system or the specified part of it is active; "DOWN" indicates that the system or the specified part of it is inactive.

The SYSTEM and the ALL-UE options are general options that control a few functions. The ALL-UE option disables or enables all of the UE daemons. If the ALL-UE function is DOWN, then all UE daemons, such as UE-06, will be disabled. It is still possible to disable only a specific UE by leaving the ALL-UE option on UP and toggling the specific UE daemon, such as UE-06, to DOWN. You can use the SYSTEM option to disable and enable all of the system's servers and daemons. WWW-SERVER and JOBD will enable or disable the www\_server and the job\_daemon. If set to "DOWN", the ACQ, CIRC, CAT and ILL options will block any operations originated by the Acquisitions, Circulation, Cataloging or ILL GUIs.

Note that the list that displays when UTIL W/5 is invoked is a global list and affects <u>all</u> the libraries that are defined in the system. It is possible to control some of the system elements (the UE procedures and batch queue) at the level of a specific library. This can be done by entering an L to "View Library System status". The list of the active library will be displayed. You will then see a list such as:

USM50 System Status

| Process Name   | Status |
|----------------|--------|
|                |        |
| 1. QUEUE-BATCH | UP     |
| 2. ALL-UE      | UP     |
| 3. UE-01       | UP     |
| 4. UE-03       | UP     |
| 5. UE-06       | UP     |
| 6. UE-08       | UP     |
| 7. UE-11       | UP     |
| 8. UE-13       | UP     |

On this list you toggle only USM50 elements. For example, disabling UE-06 will disable only UE-06 of USM50.

The system status is saved in the <code>\$alephe\_tab/tab\_system\_status</code> table. This table should not be edited manually.

# 23 Customizing Shortcut Key Assignments

You can customize shortcut keys in ALEPH by assigning shortcut keys to commands that do not already have them or by removing shortcut keys that you do not want. If you do not like the changes you make, you can return to the default shortcut key

settings at any time in the present session. However, once you close a session, any changes you have made in shortcut key assignments will be saved in accel.dat.

The following is true for all ALEPH GUIs:

Do not use the following shortcut keys: Ctrl+H, Ctrl+J. These shortcut keys are reserved for Windows functions and cannot be reassigned.

The Shift key can only be used together with the virtual keys F1-F12.

To customize the shortcuts available in the GUI:

From the ALEPH menu, point to Options, click **Customize**, and select the Accel. Configuration tab:

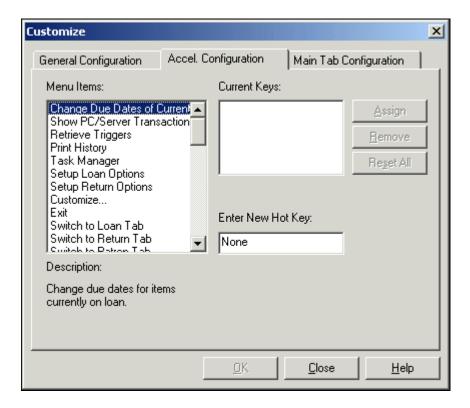

- To see which shortcut keys are currently assigned, highlight an item in the **Menu Items** list by clicking on it. The shortcut key currently assigned to the selected item is displayed in the **Current Keys** field.
- To assign a new shortcut key, after selecting a menu item, press a combination of keys (for example, Ctrl+F3) and click **Assign**.
- To remove a shortcut key, select the shortcut key from the **Current Keys** field and click **Remove**.
- To reset all of the shortcut key assignments to the settings present at the beginning of the current session, click **Reset All**.

Any changes you make via the Accel. Configuration tab are automatically saved in a text file, **accel.dat**, located in the module's tab/<lng> directory on the client, and vice versa. All menu options that are listed in the menu.dat file can be listed in the accel.dat file along with the keys (or key combinations) to be used to activate the menu option.

The key combinations must follow these rules:

- If the Ctrl, Alt or Shift key is to be used, type it first. (You can also type any combination of these keys, for example, Ctrl+Alt.)
- To indicate that these keys must be held down while pressing another key, type a plus sign (+), then type the ASCII character (in square brackets []) or the virtual key that must be pressed. A virtual key is of the type VK\_\* (for example, VK\_F3).

#### Examples:

Ctrl+VK\_F3 (this is displayed in the GUI menu as Ctrl+F3)
Alt+[V] (this is displayed in the GUI menu as Alt+V)

The following examples show key definitions in accel.dat in the Circulation module, together with the name of the function as assigned by the programmer.

```
Accel Texts
!
!
           TD
                                  Data
!
           40
!-----!-----!
---->
SWITCH APPLICATION
                           Ctrl+[A]
NEW USER
                           Ctrl+VK F7
USER LIST
                           Alt+VK F7
LOCATE
                           Alt+VK F8
```

The menu.dat file contains the name of the function as assigned by the programmer and the text that appears in the menu. For example:

In the application, the system displays the menu text as defined in menu.dat together with the shortcut key definition defined in accel.dat:

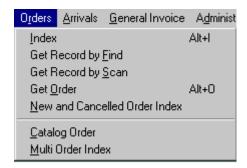

# 24 Setting up Column Headings in GUI Lists

pc\_tab\_col.lng defines the columns of information that are displayed in list windows in the GUI clients.

Each list is assigned a unique identifier (column 1), and each column is assigned a column number (column 4). These two elements (column 1 and column 4) must NOT be changed. The display order of the columns is set by the order of the lines in this table.

The default width of the column is defined as a percentage of the line length (column 5). The percentages of the displayed columns should not exceed 100. A column is set for non-display by setting its percentage to 000.

#### Note

Some list window columns are not controlled by this table. They are controlled by the \alephcom\tab\lng\tab\_col.lng table on the GUI client.

Following is an example set of column definitions in pc\_tab\_col.lng for the Log for Admin Record List in ILL, and the corresponding GUI display:

| 1 2 3         |           | 4 5  | 6  | 7   | 8  | 9   | 10 |           |
|---------------|-----------|------|----|-----|----|-----|----|-----------|
| PC_ILL_LOGGER | L Date    |      | 01 | 025 | 01 | C04 |    | Date+time |
| PC_ILL_LOGGER | L Descrip | tion | 02 | 025 | 01 | C04 |    | Z45-TEXT  |
| PC ILL LOGGER | L Details |      | 03 | 050 | 01 | C04 |    | Z45-DATA  |

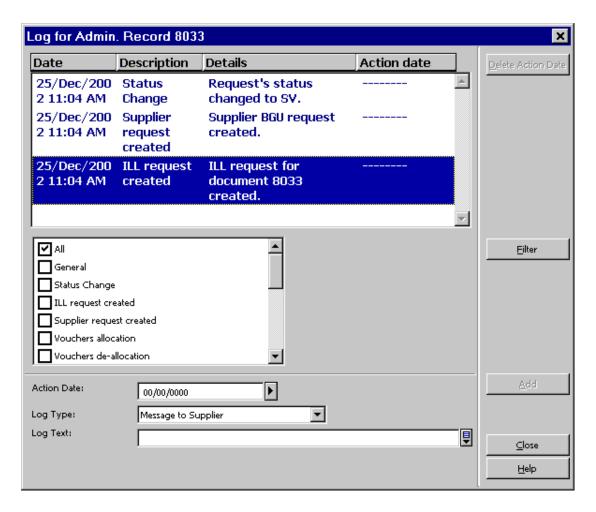

**Column 1** is the unique code by which the system identifies the set of column headings.

For a list of each module's identifiers and corresponding windows, see the "Column Headings (pc\_tab\_col.lng)" section of the module's System Librarian chapter.

**Column 2** is the code for the character set of the column heading. The standard is L, which stands for Latin.

**Column 3** is the text of the column heading that is displayed in the GUI.

**Column 4** is the column number (from left to right).

**Column 5** is the percentage of the page width that you want the column to take up. The number must be 3 digits. For numbers less than 100, enter leading zeros. For example, 025. You may remove a column heading from the table by entering 000. Do not delete any line from the table.

Column 6 is the font code. The value of the font code is set in the client's Alephcom\tab\font.ini file, in the last two characters of the "ListBox" definition. For example, ListBox01. The client can be forced to ignore the pc\_tab\_col.lng setup, by using ListBox##. When a bitmap is used (for example, a checkmark) the characters it should be entered here.

Column 7 is the color code. The color value is defined in the client's

Alephcom\tab\alephcom.ini file, in the [TextListBox] section. When a bitmap is used (for example, a checkmark) the characters *map* should be entered here.

**Column 8** is font 2 for font differentiation. This is only relevant in instances where the line has a system differentiation, for example, arrived/non-arrived issue.

**Column 9** is color 2 for color differentiation. This is only relevant in instances where the line has a system differentiation, for example, arrived/non-arrived issue.

**Column 10** is a note that is NOT displayed on the screen.

# 24.1 GUI Lists - Addition of Columns Missing from pc\_tab\_col.lng

When a GUI list contains more columns than those listed under the appropriate section in pc\_tab\_col.lng (including those with 000 percentage in column 5 of pc\_tab\_col.lng), the missing columns are all headed "Not in Table"; they can be activated by right-clicking on the list header and selecting their check boxes. In any event, these columns are always included in the callout bubble displayed by right-clicking on a line in the list.

This solution is useful for cases in which the program responsible for creating a GUI list generates columns which are not listed in pc\_tab\_col.lng for some reason. Thus, the "Not in Table" columns, created on the fly, provide instant indication of a mismatch between the program and pc\_tab\_col.lng, which can be resolved forthwith.

# 25 Customizing Shortcut Buttons

Each toolbar has a left side and a right side. The left side contains buttons that represent the toolbar's operational context (for example, Items, Patron, Loan, Return). The right side contains buttons that can be used as shortcuts instead of menu commands. You can customize this bar to:

- Add icons add a definition to tbarbmp.dat
- Delete icons delete a definition from tharbmp.dat
- Modify icons enter a different bmp file name, or update an existing BMP file.

These icons are Bitmap files that are stored under alephcom/tbarbmp The file that describes each bar is alephcom/tab/tbarbmp.dat

The toolbar context strings bars are:

Acquisitions
----"OrderBar"
"InvoiceBar"

```
"OrderBarCommands"
```

Circulation

-----

Cataloging

# 26 Displaying the "Link" Field in the Callout Bubble in GUI Lists

You can display the "Link" field at the bottom of the callout bubble invoked by right-clicking on a line in a GUI list.

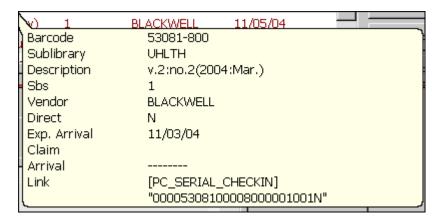

In the majority of GUI lists, the "Link" field is always attached to the end of a line.

The "Link" field contains the name of the section in ./usm01/tab/pc\_tab\_col.lng which represents the list (for example, PC\_CASH\_SUMMARY), together with various record keys and other pieces of information which are used by programs to identify a line uniquely and to process its data.

A flag in .\Alephcom\Tab\Alephcom.ini (under the [TextListBox] section) determines whether or not the "Link" field will be displayed at the bottom of the callout bubble or not:

ShowLineLinkInBubble=Y

The flag's value can be easily changed online via a check box entitled "Display link field at bottom of callout bubble"; it is located in the "General Configuration" tab (ALEPH menu/Options/Customize...)

<sup>&</sup>quot;InvoiceBarCommands"

<sup>&</sup>quot;SerialBarCommands"

<sup>&</sup>quot;UserBar"

<sup>&</sup>quot;ItemBar"

<sup>&</sup>quot;UserBarCommands"

<sup>&</sup>quot;CircItemBarCommands"

<sup>&</sup>quot;RecordBar"

Recordbar

<sup>&</sup>quot;RecordBarCommands"

<sup>&</sup>quot;CatalogItemBar"

<sup>&</sup>quot;CatalogItemBarCommands"

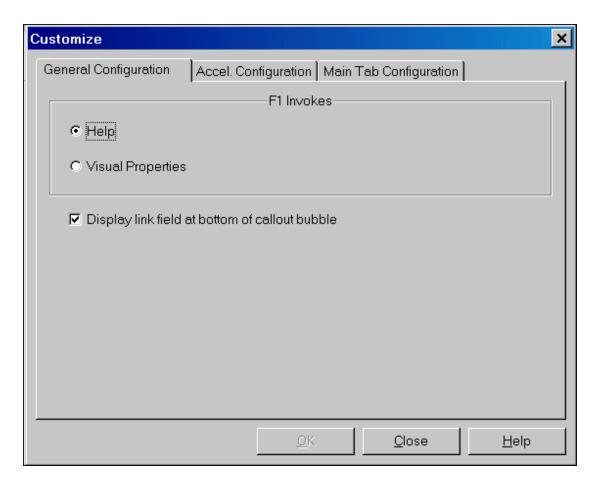

Here is an example of a "Link" definition in .\Alephcom\Tab\Eng\window.dat:

GeneralConfigDlg.Check.ShowLinkInBubble Display link field at bottom of callout bubble

The following is an example of the text that might appear in a "Link" field:

```
Link [PC_ACQ_LIST] "000001650000150MRI 010 NNNM00005"
```

In the example above, the section in pc\_tab\_col.lng is enclosed in square brackets, and the rest of the data is enclosed in double quotes. In this case, the data is composed of the following parts:

```
Z68-REC-KEY: 00000165000015
Z68-ORDER-NUMBER: OMRI
Z68-VENDOR-CODE: 010
Z68-INVOICE-STATUS = "D" ? (Y/N): N
Z68-ARRIVAL-STATUS = "C" ? (Y/N): N
Z68-ORDER-STATUS = "CLS" ? (Y/N): N
Z68-ORDER-TYPE: M
Z68-NO-UNITS: 00005
```

Displaying the "Link" field enables librarians to identify the list in pc\_tab\_col.lng; it is also useful to programmers for debugging purposes.

## 27 Setting up GUI Toolbars

*Toolbar* is the standard term for the various rows in the GUI below the menu bar that contain fields and icons for commonly performed tasks.

# **27.1 Display Text**

You can determine the content and formatting of the text that displays in the toolbars in the client by setting up lines in the following files:

- \$alephe\_root/error\_lng/pc\_acq\_c0506 used for the Order Bar in the Acquisitions/Serials client
- \$alephe\_root/error\_lng/pc\_serial\_c0339 used for the Serials Bar in the Acquisitions/Serials client
- \$alephe\_root/error\_lng/pc\_cir\_c0461 used for the Items Bar in the Circulation client
- \$alephe\_root/error\_lng/pc\_com\_c0174 used for the Items in the Cataloging client
- \$alephe\_root/error\_lng/pc\_cir\_c0463 used for the Patron Bar in the Circulation client

The first four toolbars above share the same convention: \$1=title, \$2=author, \$3=BIB number, \$4=ADM number, \$5=Year.

For example, let us assume that the following setup appears in \$alephe root/error lng/pc acq c0506:

```
2001 0000 L BIB=$3;ADM=$4 - $1 ($2). Year: $5
```

This configuration produces the following display in the Order bar in the Acquisitions/Serials client:

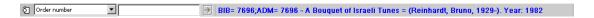

The Patron Bar in the Circulation client follows a different convention: \$1=name, \$2=title, \$3=ID and \$4=barcode

For example, let us assume that the following setup appears in \$alephe root/error lng/pc cir c0463

```
2001 0000 L $1 ($3/$4)
```

This configuration produces the following display in the Patron Bar in the Circulation client:

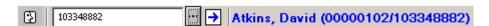

The maximum number of characters that can be displayed for each placeholder is 40.

Note that the color of the text is set under the ToolBar name in \*.ini files and is

always called FgColorDescript. For example, in circ.ini, the following line defines the Patron Information that displays in the Patron Bar:

[UserBar]
FgColorDescript=000,000,255

## **27.2 Editing Toolbar Tooltips**

In the Acquisitions/Serials, Cataloging and Circulation modules, a ToolTip appears when you point to the icon on the left of a toolbar:

You can edit the ToolTip's text in .  $\mbox{\mbox{\mbox{\it module}}\mbox{\it Tab}\mbox{\it ENG}\mbox{\it window.dat:}}$ 

<BarName>.ToolTip.Info

For example, in C:\ALEPH 500\Catalog\Tab\Eng\window.dat, the line:

RecordBar.ToolTip.Info

Record Bar

supports the following ToolTip:

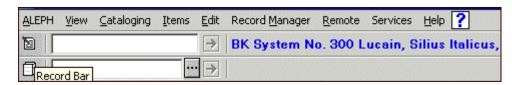

The ToolTip that appears when you point to the button in the above toolbar is determined by:

RecordBar.ToolTip.Go

Load Record from Server

# 27.3 Identifying Icons

There are non-clickable icons on the far left of each toolbar. These are used to indicate the toolbars functionality (Serials, Items, and so on). These icons are not customizable.

# 28 Cash Amounts - Suppress the Display of Decimal Point and the Digits Afterwards

When setting up system variables, Aleph enables the reporting and displaying of currency in any other pre-defined currency without a decimal point and the digits afterwards.

Two variables determine the format in which Aleph displays or prints amounts from the GUI, the OPAC, and printed forms.

This feature influences only the way the user interface displays the amount of the currency, the actual amount of currency in the Aleph database contains the decimal point and the digits afterwards.

The suppress decimal point feature affects most of the times that currency amounts are reported in the GUI and OPAC, printed in online and batch reports, slips, and letters, and displayed in exported Aleph data X-services and DLF-API.

It is not available in GUI forms (in which the user enters an amount and the system calculates and displays a result). See **Example 1: GUI** – **Acquisitions** - **General Invoice** – **List of Invoiced Line Items** on page 55.

In addition to the GUI forms, there are other examples in which the suppress decimal point feature is not available.

#### **Aleph System Variables for Suppress Decimal Point**

In order to activate this feature; configure the following two variables:

- SUPPRESS-DECIMAL-DISP variable in ./alephe/tab/tab100
   This tab100 flag defines the currencies for which the suppress decimal display feature is activated.
- Translate routine to be set in \*,trn files: SP-DECIMAL.

  This variable works in conjunction with tab100 SUPPRESS-DECIMAL-DISP.

  The SP-DECIMAL translate routine determines the amount displayed in:
  - o Reports, slips, and letters (online and batch)
  - o GUI read-only information screens (HTML view via GUI).
  - o Exported Aleph data (X-services, DLF-API)

# 28.1 Suppress Decimal in GUI and OPAC Screens – Set Up and Functionality

The tab100 variable, SUPPRESS-DECIMAL-DISP, defines the currencies for which the suppress decimal point feature is activated in the GUI and OPAC.

This variable is also consulted when SP-DECIMAL translate routine is activated.

#### 28.1.1 Setting Up - tab100: SUPPRESS-DECIMAL-DISP:

SUPPRESS-DECIMAL-DISP flag is set in tab100.

Set this variable for all currencies (separated by a comma) for which you want the decimal point and the two digits after it to be dropped when displaying their amounts.

For example:

```
./alephe/tab/tab100:
SUPPRESS-DECIMAL-DISP=JPY,KRW,VND
```

The above example supports the suppress decimal point feature for currency in JPY (Japanese Yen), KRW (Korean Won), and VND (Vietnamese Dong).

Amounts that represent other currencies that are not defined in SUPPRESS-DECIMAL-DISP (for example, USD or EUR) are displayed with a decimal point and the two digits after it.

Up to 10 different currencies can be set in SUPPRESS-DECIMAL-DISP, delimited by a single space. The currency codes must match the codes defined in the Aleph Currency table that are set via GUI-ACQ-Administration tab-Currency.

In case SUPPRESS-DECIMAL-DISP is not set (or no currencies are listed), the suppress decimal point feature is not activated.

#### 28.1.2 Functionality - 'Suppress Decimal' in GUI and OPAC Screen

When activating tab100 SUPPRESS-DECIMAL-DISP the amount displayed for the defined currencies in various GUI and OPAC pages are without a decimal point and the digits afterwards.

GUI forms (in which user enters an amount and the system calculates and displays a result) are not included in this feature. The amounts are always displayed with a decimal point and the digits afterwards.

The following are examples of an Aleph UI amount display with SUPPRESS-DECIMAL-DISP activated.

... 11th International Clay Confere - (11ICC/9874123) 진 🛣 😈 🖯 🛢 🛤 Invoice Line Items ● [1] Functional O [2] Overview 3 Line Items: Total Amount Gen. Inv.: -1000.00 Total Amount Line Items: -1000.00 No. VAT amount Order Number Net amount Total amount Local Invoice 51506 - 300 - 300 - 300 0 □ [G] General Invoice [I] Invoice Payment Log (04/11/0 51522 - 450 0 450 450 [L] Line Items (3 -1000/-1000) Left Pane Upper Pane Walker, Kevin, 1965- / Drawing and painting fantasy beasts : bring to life the creatures and monsters of other realms / Kevin Walker, : Newton 1. Line Item Form 2. Order Info HICC 9874123 Vendor Code: Invoice Number: 250.00 10.00 Estimated Price: JPY Added Amount: 0.00 Currency: 250.00 7020 M Total Amount: Object Code: Lower Pane 0.00 Total, Incl. VAT: 250.00 VAT Percent: 250.00 0.00 Local Amount: VAT Amount: Number of Units: Add VAT to A Debit Credit Note:

**Example 1: GUI – Acquisitions - General Invoice – List of Invoiced Line Items** 

The figure above displays a line item list of a general invoice whose currency is in JPY - Japanese Yen.

**Left-Pane** – The left pane displays a summary of three invoice line item sum and the total general invoice sum. The amount display format is determined by SUPPRESS-DECIMAL-DISP so that the sum is displayed as 1000 rather than 1000.25 or 1000.00.

For a USD (US Dollar) invoice (or any other currency not listed in SUPPRESS-DECIMAL-DISP), the amounts are displayed with a decimal point and two digits afterwards.

**Upper pane** – The upper pane lists each of the debited line items. The amount display format is determined by SUPPRESS-DECIMAL-DISP so that the sum in the first line is displayed as 300 and not 300.00 or 300.15.

The suppress decimal point feature does not handle the sums displayed at the upper bar of the upper pane (the Total amount Gen. Inv and Total Amount Line Items readonly fields).

For a USD (US Dollar) invoice (or any other currency that is not defined in SUPPRESS-DECIMAL-DISP), the amounts, except for that of the Local Amount, are displayed with a decimal point and the two digits afterwards.

The Local Amount display consults the local currency code (local\_currency variable of aleph\_start). When the local currency is JPY (or any other currency listed in SUPPRESS-DECIMAL-DISP), the amount is displayed without a decimal point and the two digits afterwards (for USD Invoice as well as for JPY Invoice).

**Lower-pane** – The lower-pane shows the GUI Line Item Invoice form (details of the third line that is focused on the upper pane). The amounts data in this form are editable and are not handled by SUPPRESS-DECIMAL-DISP. All amounts are displayed with a decimal point and the two digits afterwards.

The same principles for displaying amounts are applied in the GUI module, this includes:

- GUI-Circulation Patron Cash List
- GUI Acquisitions Order List
- GUI-Acquisitions Order Encumber window
- GUI Acquisitions Budgets transaction List
- GUI- Order/Subscription/Circulation/ILL Log

Example 2: OPAC – Library Card – Summary of Patron Activities and Cash Transaction List

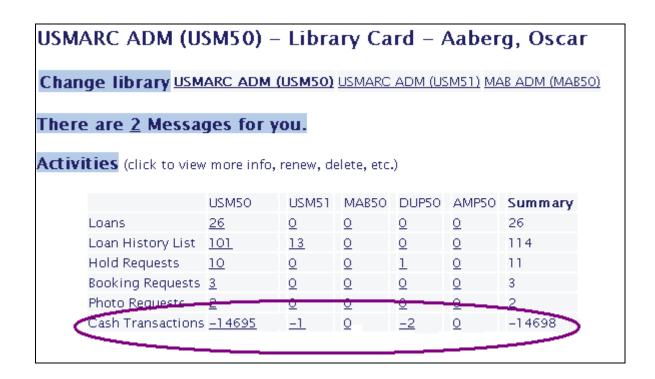

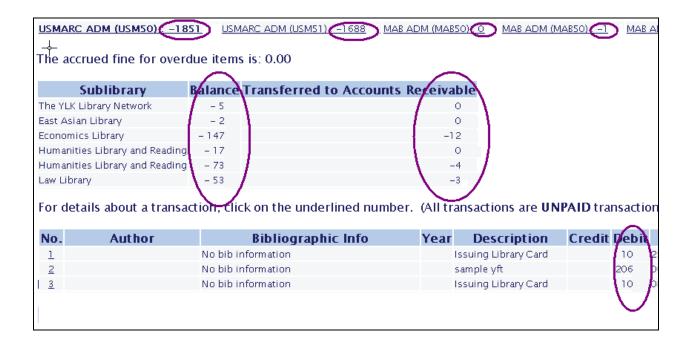

Taking into account the local currency code and SUPPRESS-DECIMAL-DISP; the amounts are displayed without a decimal point and the two digits afterwards.

The amount is displayed as -14695 and not -14695.00.or -14695.35.

# 28.2 Suppress Decimal in Aleph Printouts - Set Up and Functionality

This section includes a description of the setup and functionality for the suppress decimal point feature in Aleph printouts. In this section, the term Aleph Printouts refers to:

- Reports, slips, and letter (online and batch)
- GUI read-only information screens (HTML view via GUI)
- Exported Aleph data (X-services, DLF-API)

The Aleph translate mechanism allows the editing of Aleph data for display purposes. This includes the data shown in the above examples.

Libraries may set the required translate routines in the Aleph configuration tables.

To support the suppress decimal point feature in the above Aleph printouts, the SP-DECIMAL routine must be set in the .trn files.

The SP-DECIMAL routine works in conjunction with the tab100 SUPPRESS-DECIMAL-DISP variable.

Upon setting up the currencies in SUPPRESS-DECIMAL-DISP and defining the SP-DECIMAL translate routine, the printed amount of the predefined currencies is displayed without a decimal point and the two digits afterwards.

All other translate mechanisms that can be set for numeric data (for example, INTEGER, ADD-SIGN, and SIGN1) stays as is and may be activated as well (for more details see ./usm01/form eng/ translate readme.txt).

#### 28.2.1 Setting Up - Translate Routines for Aleph Printouts

The following is a brief explanation of the translate routine mechanism. The SP-DECIMAL is applied similarly for all the translate routines:

#### Translate Routines for Online and Batch Reports/Slips/Letters

The translate routines for online and batch reports, slips, and letters (XSL files) are set in the library's ./form\_<lng> directory.

Libraries may set translate routines for a specific XSL printout file (for example, cash-user-letter.trn for cash-user-letter.xsl) or for all XSL printouts in the global.trn file. Translate routines that are set in global.trn file activate the translate routines for all printouts.

#### **Translate Routines for GUI HTML**

The translate routines for GUI HTML screens are set in the library's ./pc display <lng> directory.

Libraries may set translate routines for a specific HTML file (for example, user-cash.trn for user-cash) or for all GUI HTML screens in the global.trn file. Translate routines that are set in the global.trn file activate the translate routines for all GUI HTML view screens.

If no translate routines are set in library's ./pc\_display\_<lng>, the system looks for translate routines in library's ./form <lng> directory.

#### **Translate Routines for X-Services**

The translate routines for X-Services data are set in the directory ./alephe/www\_x\_<lng>. Libraries may set translate routines for a specific X-services or define translate routines in the global.trn file.

#### **Translate Routines for DLF Services**

The translate routines for DLF services are set in the directory ./alephe/dlf\_<lng>. Libraries may set translate routines for a specific DLF service or define translate routines in the dlf-global.trn file.

#### **Implementing SP-DECIMAL in trn Files**

Set the SP-DECIMAL translates routine in all relevant .trn files, as described below:

For the relevant tag (column 1 of the .trn file) libraries must define DECIMAL-SP translate type (column 2) and a parameter (column 4) that indicate the data element of the currency code.

#### For example:

```
./usm01/form eng/global.trn
Col 1. - tag
Col.2 - translate type
Col.3 - S/M (Single or Multi occurrence)
Col. 4 - Parameter
      1
                                      2
                                            3
!!!!!!!!!!!!!!!!!!
z68-e-listed-price
                                  SP-DECIMAL S z68-e-currency
z68-e-local-price
                                  SP-DECIMAL S z68-e-currency
z68-e-price
                                  SP-DECIMAL S z68-e-currency
                                  SP-DECIMAL S line-item-currency
z75-i-total-amount
                                  SP-DECIMAL S line-item-currency
z75-i-vat-amount
z77-i-total-amount
                                  SP-DECIMAL S z77-i-currency
z77-vat-amount
                                  SP-DECIMAL S z77-i-currency
z31-sum
                                  SP-DECIMAL S LOCAL
                                  SP-DECIMAL S LOCAL
z31-net-sum
z31-vat-sum
                                  SP-DECIMAL S LOCAL
z601-active-sum
                                  SP-DECIMAL S z601-currency
z601-local-sum
                                  SP-DECIMAL S LOCAL
z601-original-sum
                                  SP-DECIMAL S z601-currency
z416-price
                                  SP-DECIMAL S z416-currency
z416-local-price
                                  SP-DECIMAL S LOCAL
Z411-e-price
                                  SP-DECIMAL S z411-e-currency
```

| z411-e-local-price | SP-DECIMAL S LOCAL           |
|--------------------|------------------------------|
| Z411-s-price       | SP-DECIMAL S z411-s-currency |
| z411-s-local-price | SP-DECIMAL S LOCAL           |

Column 2 is set with SP-DECIMAL for tags (column 1) that represents amounts of:

- Acquisition Order (Z68)
- Budget Transaction (z601)
- Patron's Cash Transaction sums (Z31)
- General Invoice (Z77)
- Invoice Line items (Z75)
- ILL Borrowing and lending requests (Z411 and Z416)

Column 4 is set with the data tags that point to the currency code. This parameter is essential in order to ensure that the suppress decimal point feature is activated only for currencies defined in tab100 SUPPRESS-DECIMAL-DISP.

In this way, USD amounts are displayed with a decimal point and the two digits afterwards and JPY amounts are displayed without a decimal point and the two digits afterwards. Therefore, for currencies that are not defined in SUPPRESS-DECIMAL-DISP, the SP-DECIMAL works as a regular DECIMAL translate routine (amounts are displayed with a decimal point and the two digits afterwards).

Column 4 must be set for all for DECIMAL-SP tags.

For Z31 tags – use 'LOCAL' in col.4. The system always consults the local currency code (the local\_currency variable of aleph\_start). If the local currency is JPY (or any other currency listed in SUPPRESS-DECIMAL-DISP), the amount are displayed without a decimal point and the two digits afterwards. Otherwise, the SP-DECIMAL works as regular DECIMAL translate routine (amounts are displayed with a decimal point and the two digits afterwards).

Set LOCAL in column 4 for other tags that represent local amount (for example, z601-local-sum, z416-local-price, and z411-e-local-price).

For Z68, Z77, and other entities that contain the currency element, use z68-e-currency, z77-i-currency, etc.

For the line item invoice tag, Z75 (which does not contain currency within the Z75 entity) set the line item currency in col. 4. (This is a special tag that generates the line item currency from the related general invoice Z77 entity).

If a user mistakenly leaves column 4 empty, the suppress decimal point feature works as a regular DECIMAL translate routine (amounts are displayed with a decimal point and the two digits afterwards).

Do not define DECIMAL and SP-DECIMAL for the same tag. If a user mistakenly sets both routines to the same tag, the system applies the first routine that comes up.

If SP-DECIMAL is set in the .trn files but tab100 SUPPRESS-DECIMAL-DISP is left empty (no currencies are defined for the suppress decimal point feature), SP-DECIMAL works like a regular DECIMAL translate routine (amounts are displayed with a decimal point and the two digits afterwards).

#### 28.2.2 Functionality - Suppress Decimal in Data Printouts

Upon setting up .trn files with SP-DECIMAL, the amounts reported in data printouts for the currencies listed in tab100: SUPPRESS-DECIMAL-DISP are displayed without a decimal point and the two digits afterwards.

**Example 1: GUI Online Printout – Cash Summary** 

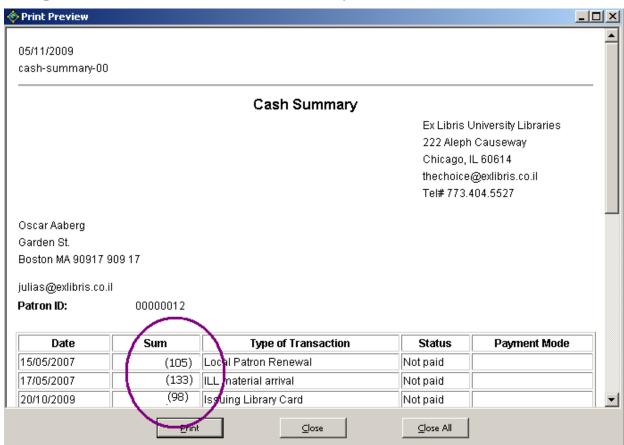

The sum amounts are displayed without a decimal point and the digits afterwards.

The same format of the amount display is applied to other printouts, this includes:

- Online reports produced by the user via the GUI
- Slips and letters produced by the user via the GUI (can be sent by e-mail or print)
- Batch services reports, slips, and letters

**Example 2: GUI - Circulation - HTML View - Cash Transaction Details** 

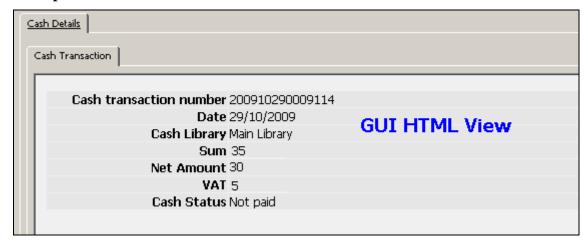

The sum amounts are displayed without a decimal point and the digits afterwards.

The same format of the amount display is applied in other GUI HTML views, this includes:

- GUI-Acquisitions-Order Details
- GUI-Acquisitions-Budget Balance
- GUI-Acquisitions-Order's Invoice and Encumber details

Example 3: Exporting Aleph Data - DLF - Patron's Information - Cash sum

The sum amounts are displayed without a decimal point and the digits afterwards.

The same format of the amount display is applied for other DLF services that export amount data.

Example 4: Exporting Aleph Data – X-Services – Patron's information - Cash Sum

```
<z31-type>4</z31-type>
<z31-credit-debit>D</z31-credit-debit>

dz31-sum>(550)</z31-sum>
<z31-vat-sum>0</z31-vat-sum>
dz31-net-sum>550</z31-net-sum>
dz31-payment date>12/19/2000 /z31-payment-date>
<z31-payment-hour>11:43</z31-payment-hour>
<z31-payment-cataloger>DON</z31-payment-cataloger>
<z31-payment-target>Main Library</z31-payment-target>
```

The sum amounts are displayed without a decimal point and the digits afterwards.

The same format of the amount display is applied for other X-Services that export amount data.

# 29 Preservation of the www\_server and pc\_server Log Files

The \$KEEP\_LOGDIR value in aleph\_startup is set to automatically remove www\_server and pc\_server log files that are more than 7 days old. This is necessary because the www\_server and pc\_server log files can increase in size quickly and take up all of the available disk space.

Most of the information you need for OPAC statistics is recorded in the Z69 OPAC Events table, which is kept indefinitely. However, some information is not saved in the z69 table, for example, the number of times a 856 field is clicked in the Web OPAC leading to an external resource. Therefore, if you have room on your server, you might want to keep the the www\_server and pc\_server log files for more than 7 days. To do so, change the value of the \$KEEP\_LOGDIR variable in the Cleanup TMPDIR/LOGDIR section of \$alephe\_root/aleph\_startup. Another solution is to tar or gzip the www\_server and pc\_server log files rather than deleting them, so that they are available to you in the future.

# 30 Clearing the VIR01 Library

The VIR01 library (included as part of the standard ALEPH setup) is a library that contains temporary records in temporary Oracle tables. These records are required for ongoing work of the Web OPAC and PC server.

Clean this library periodically by using the \$aleph\_proc/clear\_vir01 script.

The clear\_vir01 process cleans the data in the database tables of the VIR01 library in Cold or Hot mode.

The tables that are involved in the clear\_vir01 process in Hot mode are: Z05, Z60, Z63, Z64, and Z65.

In Cold mode, all tables and sequences in the VIR01 library (Z05, Z60, Z63, Z64, Z65, Z52, Z00, Z01, Z02, Z11, Z13, Z13u, Z51, Z56, Z1xx, and Z200) are recreated and the Z52 table is initialized.

The process is invoked from the utility menu (util X 8 - Clean Virtual Library), from the prompt in the VIR01 environment (\$aleph\_proc/clear\_vir01), or by entering a line, such as the following, in the \$alephe\_tab/job\_list:

00 03:00:00 N clear\_vir01.log csh -f /exlibris/aleph/a20\_3/aleph/proc/clear\_vir01 VIR01,hot,2,1000

The mode of the run must be specified. If no mode is specified, the default is Cold mode. (Online is considered Cold mode).

The parameters that the process accepts are the following:

VIR01[run mode, [no. days to retain],[count]]

The following is an explanation of the parameters:

- VIR01 The library in which the process runs
- Mode Hot or Cold (online)
- No. days to retain (Only applicable in Hot mode) –data that was set in the VIR01 tables earlier than the number of days to retain is deleted.
- Count (Only applicable in Hot mode) the number of records to be deleted

Hot mode enables the clear vir01 script to run without shutting down the ALEPH process. In this mode, the script deletes data that is set in the VIR01 tables earlier than the number of days to retain as indicated in the third parameter and deletes the number of records as indicated in the fourth parameter.

Cold mode deletes all VIR01 tables without reference to any parameters and then recreates them and resets the VIR01 counters (Z52) to 0 or to predefined counters located in the \$data tab/z52.init file.

In Cold mode, all ALEPH processes need to be shutdown; otherwise, some tables might be locked by the running processes and VIR01 might not be synchronized.

Before running clear\_vir01 in Cold mode, run aleph\_shutdown. After it finishes, run aleph\_startup.

Sometimes, when VIR01 is not synchronized, a run of clear\_vir01 in Cold mode can reset the values in the VIR01 tables and synchronize the Web OPAC activity.

Some signs that VIR01 is not synchronized are unavailable Web OPAC pages (Page cannot be displayed error) or getting unpredictable results to queries sent from the browser.

It is recommend to run clear\_vir01 in Hot mode every day while retaining records from the previous two days and in Cold mode once a week when the system is down (along with a cold backup or other maintenance procedures that requires you to shut down ALEPH).

If the run of clear\_vir01 in Hot mode is done regularly, the run of clear\_vir01 in Cold mode need only be done periodically in order to synchronize records that are not synchronized.

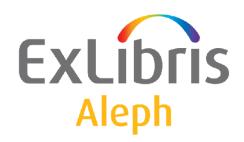

# System Librarian's Guide - Indexing

Version 22

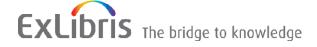

#### **CONFIDENTIAL INFORMATION**

The information herein is the property of Ex Libris Ltd. or its affiliates and any misuse or abuse will result in economic loss. DO NOT COPY UNLESS YOU HAVE BEEN GIVEN SPECIFIC WRITTEN AUTHORIZATION FROM EX LIBRIS LTD.

This document is provided for limited and restricted purposes in accordance with a binding contract with Ex Libris Ltd. or an affiliate. The information herein includes trade secrets and is confidential.

#### **DISCLAIMER**

The information in this document will be subject to periodic change and updating. Please confirm that you have the most current documentation. There are no warranties of any kind, express or implied, provided in this documentation, other than those expressly agreed upon in the applicable Ex Libris contract. This information is provided AS IS. Unless otherwise agreed, Ex Libris shall not be liable for any damages for use of this document, including, without limitation, consequential, punitive, indirect or direct damages.

Any references in this document to third-party material (including third-party Web sites) are provided for convenience only and do not in any manner serve as an endorsement of that third-party material or those Web sites. The third-party materials are not part of the materials for this Ex Libris product and Ex Libris has no liability for such materials.

#### **TRADEMARKS**

"Ex Libris," the Ex Libris bridge, Primo, Aleph, Alephino, Voyager, SFX, MetaLib, Verde, DigiTool, Preservation, URM, Voyager, ENCompass, Endeavor eZConnect, WebVoyage, Citation Server, LinkFinder and LinkFinder Plus, and other marks are trademarks or registered trademarks of Ex Libris Ltd. or its affiliates.

The absence of a name or logo in this list does not constitute a waiver of any and all intellectual property rights that Ex Libris Ltd. or its affiliates have established in any of its products, features, or service names or logos.

Trademarks of various third-party products, which may include the following, are referenced in this documentation. Ex Libris does not claim any rights in these trademarks. Use of these marks does not imply endorsement by Ex Libris of these third-party products, or endorsement by these third parties of Ex Libris products.

Oracle is a registered trademark of Oracle Corporation.

UNIX is a registered trademark in the United States and other countries, licensed exclusively through X/Open Company Ltd.

Microsoft, the Microsoft logo, MS, MS-DOS, Microsoft PowerPoint, Visual Basic, Visual C++, Win32,

Microsoft Windows, the Windows logo, Microsoft Notepad, Microsoft Windows Explorer, Microsoft Internet Explorer, and Windows NT are registered trademarks and ActiveX is a trademark of the Microsoft Corporation in the United States and/or other countries.

Unicode and the Unicode logo are registered trademarks of Unicode, Inc.

Google is a registered trademark of Google, Inc.

Copyright Ex Libris Limited, 2015. All rights reserved.

Document released: November 2015

Web address: http://www.exlibrisgroup.com

# **Table of Contents**

| 1 | INI | DEXIN  | NG OVERVIEW                                                 | 6  |
|---|-----|--------|-------------------------------------------------------------|----|
| 2 | INI | EXIN   | NG PROCESS                                                  | 7  |
|   | 2.1 | Defi   | ning Indexes in ALEPH                                       | 7  |
|   |     | 2.1.1  | Defining a New Index                                        |    |
|   |     | 2.1.2  | Assigning Fields to an Index                                |    |
|   |     | 2.1.3  | Adding an Index to pc_tab_sear.lng                          |    |
|   |     | 2.1.4  | Add an Index to Web Include files                           |    |
|   | 2.2 | Ongo   | oing Indexing                                               | 8  |
|   |     | 2.2.1  | Prioritizing the Ongoing Indexing                           |    |
|   | 2.3 | Build  | ding Indexes                                                | 10 |
| 3 | HE  | ADIN   | GS INDEX                                                    | 11 |
|   | 3.1 | Filin  | g of Headings                                               | 12 |
|   |     | 3.1.1  | Normalization                                               |    |
|   |     | 3.1.2  | Database Tables Involved                                    |    |
|   | 3.2 | Mair   | n Headings Services                                         | 14 |
|   |     | 3.2.1  | Update Headings Index (manage-02)                           | 14 |
|   |     | 3.2.2  | Pre-Enrich Bibliographic Headings Based on the Authority Da |    |
|   |     | 102)   | 14                                                          |    |
|   |     | 3.2.3  | Subject Subdivisions                                        |    |
|   |     | 3.2.4  | When to Run the Headings Index                              | 15 |
|   | 3.3 | Othe   | er Headings Services                                        |    |
|   |     | 3.3.1  | Alphabetize Headings (p_manage_16)                          |    |
|   |     | 3.3.2  | Alphabetize Long Headings (p_manage-17)                     |    |
|   |     | 3.3.3  | Build Counters for Logical Bases (manage-32)                |    |
|   |     | 3.3.4  | Update Brief Records (manage-35)                            |    |
|   |     | 3.3.5  | Update Short Bibliographic Records (manage-07)              |    |
|   |     | 3.3.6  | Create Sort Keys (manage-27)                                |    |
|   |     | 3.3.7  | Delete Unlinked Records (manage-15)                         | 18 |
|   | 3.4 | Link   | ing Process                                                 | 18 |
| 4 | WC  | ORD II | NDEX                                                        | 18 |
|   | 4.1 | Defin  | ning Words                                                  | 20 |
|   | 4.2 | Data   | base Tables Involved                                        | 21 |
|   | 4.3 | Whe    | en to Rebuild the Word Index                                | 21 |
| 5 | DII | RECT   | INDEX                                                       | 21 |
|   | 5.1 | Filin  | g Direct Indexes                                            | 23 |

|    | 5.2  | When to Update the Direct Index                                         | 23  |  |  |  |  |
|----|------|-------------------------------------------------------------------------|-----|--|--|--|--|
|    | 5.3  | Database Tables Involved                                                | 23  |  |  |  |  |
| 6  | AP   | AC INDEXING                                                             | 23  |  |  |  |  |
|    | 6.1  | Headings Indexing                                                       | 23  |  |  |  |  |
|    | 6.2  | Words Indoving                                                          | 25  |  |  |  |  |
|    | 0.2  | Words Indexing                                                          |     |  |  |  |  |
|    |      | 6.2.2 Defining Segmentation Routines for Indexing                       |     |  |  |  |  |
|    |      | 6.2.3 Defining Segmentation Routines for Searching                      |     |  |  |  |  |
|    |      | 6.2.4 Suggested APAC Indexing and Searching Segmentation Routines Setup |     |  |  |  |  |
| 7  | MA   | AIN TABLES SUPPORTING INDEXING                                          | 32  |  |  |  |  |
| 8  | SO   | RTING AND WORD BREAKING                                                 | 36  |  |  |  |  |
|    | 8.1  | Sorting Headings and Indexes                                            | 36  |  |  |  |  |
|    | 8.2  | Sorting Item Lists                                                      |     |  |  |  |  |
|    | 8.3  | Word Breaking                                                           | 44  |  |  |  |  |
| 9  | EX   | EXPAND ROUTINES, TABLES AND INDEXING EXPANDED FIELDS 46                 |     |  |  |  |  |
|    | 9.1  | Expand Record                                                           | 46  |  |  |  |  |
|    | 9.2  | Expand Routines                                                         | 49  |  |  |  |  |
|    | 93   | Expand-Related Tables                                                   | 93  |  |  |  |  |
|    | 7.5  | 9.3.1 Configuration tables (expand_doc_type)                            |     |  |  |  |  |
|    |      | 9.3.2 tab_expand_split                                                  |     |  |  |  |  |
|    |      | 9.3.3 tab_abbrev                                                        |     |  |  |  |  |
|    |      | 9.3.4 tab_expand_duplicate_field                                        |     |  |  |  |  |
|    |      | 9.3.5 tab_expand_external                                               |     |  |  |  |  |
|    |      | 9.3.6 expand_doc_bib_z30<br>9.3.7 expand_doc_bib_z403                   |     |  |  |  |  |
|    |      | 1 – – –                                                                 |     |  |  |  |  |
|    | 9.4  | Indexing Expand Fields (Virtual Fields)                                 |     |  |  |  |  |
|    |      | 9.4.1 tab_expand_extract                                                |     |  |  |  |  |
|    |      | 9.4.2 tab_expand_join                                                   |     |  |  |  |  |
| 10 |      | OTHER INDEXES                                                           | 104 |  |  |  |  |
|    | 10.1 |                                                                         |     |  |  |  |  |
|    | 10.2 |                                                                         |     |  |  |  |  |
|    | 10.3 | 3 Update Indexes for Selected Records (manage-40)                       | 105 |  |  |  |  |

| 11 | P    | REPARATION FOR INDEX JOBS         | 105 |
|----|------|-----------------------------------|-----|
|    | 11.1 | Clean temp/scratch Directories    | 105 |
|    | 11.2 | Check Oracle Space                | 106 |
|    | 11.3 | Cancel Jobs Which Might Interfere | 106 |
| 12 | P    | ARALLEL INDEXING                  | 106 |
| 13 | II   | NDEXING SERVICES                  | 112 |
| 14 | F    | URTHER READING                    | 114 |

# 1 Indexing Overview

ALEPH allows various definitions of access paths (indexes) to document records. These definitions can be tailored to suit the needs of each application.

Indexes can be based on specific fields, subfields, on a combination of fields, or on individual words from specific document fields.

There are three major ways of accessing the bibliographic database, via three types of indexes: Headings Index, Word Index and Direct Index. Each of these types of indexes has specific subindexes attached. For example, among the subindexes attached to the Headings (ACC) index are the TIT and AUT subindexes.

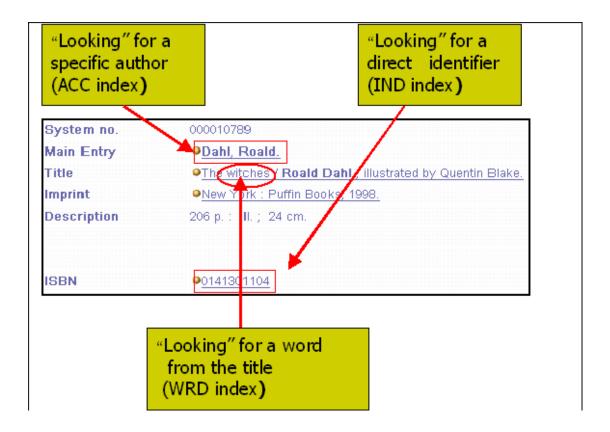

Indexes are used by end users for OPAC searches and by librarians for internal needs, such as catalogers' lists and record retrieval to produce various reports.

This chapter is intended mainly for system librarians. It provides an overview of data access methods. It includes index definitions and types, index specifications, indexing processes, expand programs.

Note that the various indexing services can be accessed via the Cataloging GUI by opening the Services menu and selecting an option from the Build Indexes to Catalog submenu.

# 2 Indexing Process

## 2.1 Defining Indexes in ALEPH

There are three basic steps for defining indexes in ALEPH:

- Defining codes and names of the indexes in tab00.lng.
- Assigning field tags to the various index codes to define the connection between the record fields and the indexes.
- Placing the index in tab/pc\_tab\_sear.lng and in alephe/www\_f\_lng/ files
  to enable searching of the index via the Search function in the GUIs and Web
  OPAC.

#### 2.1.1 Defining a New Index

To define a new index:

- 1. Decide which type of index you are creating: Direct, Word or Headings.
- 2. Add the Index to xxx01/tab/tab00.lng. Look at tab00.lng and decide on a code for the new index (make sure the code is not already in use).

#### **Notes**

- Although the code can be up to five characters, by convention it is usually only three characters.
- If the index is a Direct index, specify "IND" for the index type.
- If the index is a Headings index, specify "ACC" for the index type.
- If the index is a Words index, find the next "W-nnn" value and use that for the index type. The -nnn numbers must be unique and consecutive.
- The Words index type should always start with the letter W.
- The system always provides SCAN and FIND access by system number and FIND access by barcode. Therefore, although they do not need to be defined in the indexing table (tab11), they must be defined here in order to define the index name in column 11.

#### 2.1.2 Assigning Fields to an Index

To assign fields to an index:

- 1. Add the Index to tab11.
- 2. Include the code you specified in tab00.lng in the entry for each field in xxx01/tab/tab11 which you want to have sent to this index.
- 3. If you specified "IND" in tab00.lng, put the entry in tab11 ind.
- 4. If you specified "ACC", put the entry in tab11 acc.
- 5. If you specified "W-nnn", put the entry in tab11 word.

#### 2.1.3 Adding an Index to pc\_tab\_sear.lng

If you want an index to be searchable through the Search functionality in the GUIs, then add it to xxx01/tab/pc tab sear.lng.

If you want to access the index in a browse mode, include it in the "SC" (Scan) section. The index terms are displayed in alphabetical order, and you can scroll forward. Headings indexes are particularly well-suited for this mode.

If you want to be able to retrieve a set of records that match the index terms, include it in the "FI" (Find) section. WORD, SYS and BAR indexes are particularly well-suited for this mode.

#### 2.1.4 Add an Index to Web Include files

If you want the index to be searchable in the Web OPAC in order to display an alphabetically-arranged scan list, add the index to the scan-include-2 file in the alephe/www f lng/directory.

In order to perform the retrieval of records which are presented in a set, add the index either to the scan-include-2 file or to the find-code-include file in the alephe/www f lng/directory.

## 2.2 Ongoing Indexing

The UE\_01 background process updates the Headings Index, Word Index and the Logical Bases Counter (Z0102); the Direct Index is updated immediately.

When a cataloging record is added or updated, its system number is placed in the Z07 table. UE\_01 checks the Z07 table to detect new/updated records waiting for indexing.

Once the procedure has updated the heading indexes, the Z07 record is deleted and a Z07a record is created. Once the logical bases counter is updated and the word index is created, the Z07a record is deleted. A smoothly running system should not have many records in the Z07 and Z07a tables.

The ue\_01 process includes three separate sub-processes:

- ue\_01\_a: This process is responsible for the update of the headings (in addition it updates other and indexes and tables such as the Z13, Z00R, Z101, and so on).
- ue\_01\_word\_parallel: This process is responsible for the word index (for performance considerations). It builds the words in parallel to other indexes.
- ue\_01\_z0102\_index: This process is responsible for the Z0102 records (logical bases counter).

The logical bases counter (Z0102 records) was updated by the ue\_08 process. Note that the performance of the ue\_08 process has been greatly improved by the introduction of the ue\_01\_z0102\_index sub-process.

The UE\_01 process can be initiated in two ways:

- Invoking UTIL E/1 when the system is started up, or
- Setting the process for automatic startup in the aleph\_startup file of the \$alephe\_root directory. If the UE\_01 daemon is not running, you cannot browse or search for recently added records. However, you can look them up using their system number, which is indexed automatically in the IND index.

For big libraries experiencing backload in ongoing indexing, an improvement has been added to ue\_01. The word indexing part is split into 10 processes (thus ue\_01 includes 13 separate sub-processes).

In order to implement this functionality, execute the following steps:

- 1. Stop ue\_01: util e/2.
- 2. Build 10 new temporary tables used internally by the processes:
  - a. Add in usm01/file\_list the following line:
    TAB z98t 2K 0K TS1D
  - b. Run util a/17/1 with table name: z98t (it builds all 10 tables).
- 3. Build PL/SQL procedures. For instance, to run ue\_01 in USM01, run the following:

```
cd $alephm_root/sql_tab/
s+ usm01
SQL> @z98t_proc
SOL> exit
```

4. Set the flag activating the mechanism in [bib\_library]/prof\_library:

```
setenv word_queue Y
```

#### Note:

For all other libraries (AUT, ADM, ILL and HOL libraries) that do not use this mechanism, deactivate it by setting the "word\_queue" flag to "N" in prof\_library: setenv word queue N

- 5. Execute the following command: dlib USM01.
- 6. Restart ue\_01: util e/1.

#### 2.2.1 Prioritizing the Ongoing Indexing

The ongoing indexing that the UE\_01 background process manages, uses a set of priority rules so that some type of record updates may be indexed before others. Some of these priority rules are hardcoded, and some may be configured.

As a rule, every change in the catalog triggers a Z07 record creation. The Z07 record is the trigger for the UE\_01 background process management. The lower the sequence that Z07 is assigned, the higher the record's priority is for UE\_01 management. The following rules apply to setting the Z07 sequence:

- Newly cataloged records are assigned the sequence 1990, regardless of whether they are created online or offline. All new records are indexed on a first created-first indexed basis. This is a hardcoded mechanism.
- Updates in existing catalog records, regardless of whether the records are updated online or by the OCLC server, get assigned the sequence 1998. This will make new records receive a higher priority over changes in existing records (as 1990 is less than 1998). This is a hardcoded mechanism.
- When running the 'Load ALEPH Sequential MARC Records (manage-18)' batch job, the priority of the cataloged records may be set using the job's 'Override Indexing Priority' parameter. For example, if the parameter is set to 1985 then the records loaded by the batch will receive a higher priority than newly online cataloged records (as 1985 is less than 1990).
- All loading batch jobs may be assigned a priority by setting an environment variable in the \$alephe\_root/aleph\_start.private, which sets the indexing priority for records that are created by the batch. For example:

| 000 |
|-----|
| 001 |
| 001 |
| 002 |
| 002 |
| 003 |
| 004 |
| 005 |
| 005 |
| 005 |
|     |

• In addition, the OCLC server and the UE\_08 daemon may be set with priorities, for example:

| setenv z07_ue_03       | 2006 |
|------------------------|------|
| setenv z07_oclc_server | 2007 |
| setenv z07 ue 08       | 2008 |

#### **Notes:**

The priority that is set in the 'Override Indexing Priority' parameter of the manage-18 batch jobs overrides a value that is set in the z07\_p\_manage\_18 variable.

The priority that is set in these environment variables overrides the hardcoded definitions listed in the previous points.

# 2.3 Building Indexes

Indexes are built by three batch procedures:

• p\_manage\_02 (Headings index)

- p\_manage\_01 (Word index)
- p\_manage\_05 (Direct index)

The batch-building procedures must be run either after conversion and/or after modifying the indexing tables (for example, tabl1, tabl0.lng, and so on) to update the index records.

# 3 Headings Index

This chapter includes the following sections:

Filing of Headings

Main Headings Services

Other Headings Services

**Linking Process** 

The Headings Index creates a list of entries that can be browsed by the patron or by a librarian in the Web OPAC. The Headings Index is also sometimes called the Browse List or ACC List.

Headings indexes are phrases from a record field such as author, title, subject, publishers, and so on. A Headings Index term can be either an entire field or one or more specific subfields.

```
Leager
                     LDR
                                00936nam^^2200289^a^45e0
Controi No.
                     001
                                000003328
                                20010809135528.0
Date and Time
                     005
Fixeo Data
                                990126s1998^^^^nyua^^^c^^^^^000^1^eng^
LC Control No.
                     010
                              a 99165483
                     020
                                0141301104
System No.
                     035
                                (OCoLC)40384393
Catal. Source
                     040
                                DLC
                                DLC
                              d CMI
                              a PZ7.D1515
LCC No.
                     050 00
                                Wi 1998
Dewey No.
                     082 <u>00</u> <u>a</u> [Fic]
                                21
                     100
                              a Dahl, Roald.
Personal Name
Main Title
                     245
                             a The witches /
                                Roald Dahl; illustrated by Quentin Blake
imprint
                     260
                                New York:
                                Puffin Books,
```

Each library decides which fields of the bibliographic record form the basis for the Browse function in the Web OPAC. For example, you can decide to provide the ability to browse by authors, titles, publishers, and so on.

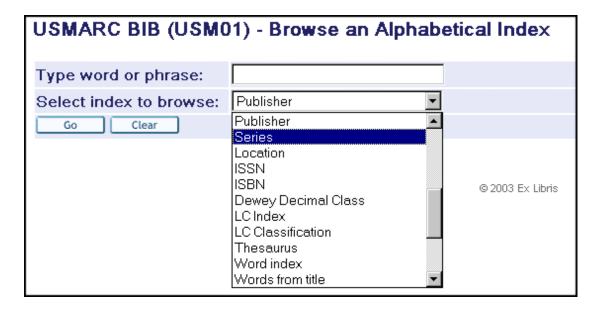

The Headings or Browse index can be accessed through the Browse function in the Web OPAC or via the Search functionality in the GUIs.

Each field or subfield is assigned to a specific headings group. For example, all types of titles can be assigned to the title headings group. Subjects can be assigned to a different "sub-index" for subjects.

## 3.1 Filing of Headings

Headings are filed (organized) in the browse list according to the "filing text" of the heading.

The filing text is built in three steps, based on the field text:

Display text (usually data taken from the bibliographic record without the final punctuation).

Normalization of the display text.

Normalized text to filing text.

Conversion takes place according to the procedures defined in the tab\_filing table of the library's tab directory and in the tab\_character\_conversion\_line table of the alephe/unicode directory.

```
z01_display_text .....$$aDahl, Roald
z01_normalized_text ....$$-dahl, roald
z01 filing text ......DAHL ROALD
```

#### 3.1.1 Normalization

Normalization refers to the process whereby diacritics, most punctuation marks, special characters, and case differences are stripped from access fields (headings) for the purpose of determining the uniqueness of headings.

The normalized form of the headings is built according to the rules defined in the library's tab filing table:

```
03 acc_code .........AUT
 03 alpha
 03 filing text
                        Dahi Roaid
 03 filing_sequence ......17734
02 z01_acc_sequence ......000017734
02 z01_aut_tag ......
02 z01_rec_key_4 \
 03 aut_library .....-CHK-
 03 aut_doc_number ......0000000000
02 z01_acc_sequence_see ....0000000000
02 z01_number_of_doc ......00000
02 z01_cataloger \
 03 cataloger_name ......Batch
 03 cataloger_level ......10
02 z01_open_date .........20021119
02 z01_update_date ......20021119
02 z01_cataloger_library ...
02 z01_non_filing_char .....00
02 z01_update_doc ......Y
02 z01_update_z0102 .....N
02 z01_ref_type ......
02 z01_normalized_text .....$$-dahl, roald
02 z01_display_text ......$$aDahl, Roald
```

To view the whole list of filing routines and an explanation of normalization routines refer to Sorting and Word Breaking on page 36.

The aims of normalization are:

To treat the same headings alike.

To ensure that each unique heading is stored only once in the headings index.

To distinguish headings that are different by means of unique identifiers.

#### 3.1.2 Database Tables Involved

#### Doc

The document table that is being indexed (in the case of a bibliographic library, this is the bibliographic record).

**Z**01

The Z01 table is a list of headings (entries) derived from information in the bibliographic record through which the user can browse in the Web OPAC and via the Search functionality in GUIs. The Headings Index is also sometimes called the Browse List or the ACC List. Users can browse records by Author, Title, Subject or any other category defined by the library.

Z01 contains the headings according to the indexing defined in the tab00.lng and tab11\_acc tables of the library's tab directory.

Z02

Z02 holds links between the Z01 - Access Headings - and the bibliographic records.

**Z**07

When a cataloging record (bibliographic, authorities, holdings, and so on) is created or updated, its system number is placed in the Z07 table. The Z07 is used by the system for controlling the updating of index files. Indexes are updated by the background job, initiated by UTIL E/1 (Update Doc Indexes - UE\_01).

# 3.2 Main Headings Services

The Headings index is created by p-manage-02, enriched by UE\_08, and updated by UE\_01.

#### 3.2.1 Update Headings Index (manage-02)

This service updates the Headings index of the database.

# 3.2.2 Pre-Enrich Bibliographic Headings Based on the Authority Database (manage-102)

p\_manage\_102 copies the headings from authority records into the bibliographic file Z01. This makes the long, complete run of UE\_08, which matches headings with authority records, unnecessary.

For further information about this process, refer to the Authorities - Batch Jobs for Authority Enrichment and Correction of Bibliographic Libraries section of the Authorities chapter in the ALEPH System Librarian's Guide.

#### 3.2.3 Subject Subdivisions

For information about subject subdivisions, refer to the Authorities - Control section of the Authorities chapter in the ALEPH User Guide.

#### 3.2.4 When to Run the Headings Index

The "Update - Headings Index" service must be run after:

A new code has been added to an already existing index,

A change has been made to the tab00.lng table or tab11\_acc table that affects the Headings Index.

A change has been made in tab\_filing that affects the display or normalized form of the heading.

The "rebuild" option in the "Procedure to Run" field of the "Update Headings Index" service must be run after making changes that affect already existing index entries.

We recommend rebuilding the Headings Index periodically, using the "Update Headings Index" service.

#### Note

After you run this service using the "Rebuild" option, always run the Alphabetize Long Headings (manage-17) service.

## 3.3 Other Headings Services

#### 3.3.1 Alphabetize Headings (p\_manage\_16)

This service alphabetizes the headings according to the rules for alphabetization that are stored in the tab00.lng table and in the tab filing table.

These rules create a "filing text" by which the heading is alphabetized. The headings are then alphabetized according to the first 69 characters of the filing text of each entry.

#### When to Run this Service

This service must be run any time the rules for alphabetization have been changed in the tab00.lng table or in the tab filing table (including character conversion tables). For example, you may decide that you now want to alphabetize under "ue" instead of "u". If the change in rules affects display or normalized texts, p-manage-02 must be run instead.

#### Note

After you run this service, always run the Alphabetize Long Headings (manage-17) service.

#### 3.3.2 Alphabetize Long Headings (p\_manage-17)

This service alphabetizes those headings whose filing texts are longer than 69 characters.

#### When to Run this Service

Run this service after conversions or if you suspect that there is a problem with the filing of long headings. In addition, if at any time, the rules for alphabetization are changed in the tab00.lng table or in the tab\_filing table (including character conversion definitions), all the headings should be re-alphabetized to reflect the new rules. First run the Alphabetize Headings - Setup (manage-16) service, then run the Alphabetize Long Headings service.

#### 3.3.3 Build Counters for Logical Bases (manage-32)

This service builds the counters for logical bases.

Counters for logical bases (Z0102) can be used to make browsing from the Web OPAC more efficient when scanning (browsing) logical bases which are less than 10% of the total database. "Y" in col. 8 of ./alephe/tab\_base.lng determines that the logical base must have Z0102 records built. If the library does not use logical bases, or if tab base.lng does not include "Y" in col. 8, this section is irrelevant.

When a logical base is being browsed, the system uses these counters to determine whether or not to display the heading without having to retrieve the documents attached to the heading, read them and then determine how to proceed.

#### When to Run this Service

This service must always be run after building the headings index (manage-02). The database tables involved are:

**Z**01

Z02

Z0102

#### **Z0102**

Entries in the Z0102 table are built for each heading and for each logical base. The table includes the filing text, the acc-sequence identifier of the heading and a counter of the relevant documents attached to the heading. The pointer to the documents is still stored in the Z02 (ACCDOC) table.

### **3.3.4** Update Brief Records (manage-35)

This service updates and creates brief records. The Brief record display format is used to sub-arrange the records that are attached to a particular heading. These records are built according to the record's format, the headings index and the field of origin.

The structure of the brief record is defined in the tab\_z0101 and the tab z0101 text tables of the library's tab directory.

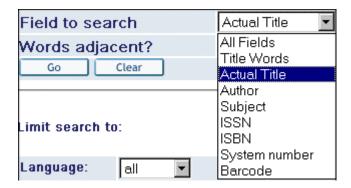

The database tables involved are:

#### Z0101

Note that libraries that work with the Z0101 format must add the last-z0101-sequence counter to UTIL G/2.

#### 3.3.5 Update Short Bibliographic Records (manage-07)

This service updates the Short Bibliographic Records of the database. The purpose of the Short Bibliographic Record is to provide bibliographic information in an efficient and timely manner, particularly for instances where bibliographic information is an adjunct to administrative information.

The Short Bibliographic Record is built by the system, according to the setup of the tab22 table (in the library's tab directory), when records are uploaded into the database (when the indexing parameter is set to 'Full'), or when records are added or updated through the Cataloging module.

A Short Bibliographic Record is an abbreviated version of the bibliographic record in standard Oracle table format. It can contain up to seven fixed (system-defined) fields (year, call number, call number key, author, title, imprint and ISBN/ISSN) each limited to 100 characters (except for the call number key field that is up to 80 characters). Additionally, it contains up to fifteen user-defined fields, each limited to 500 characters.

#### When to Run this Service

Run this service after making a change in the tab22 table that affects the Short Bibliographic Records.

The database tables involved are:

Z13

## 3.3.6 Create Sort Keys (manage-27)

Sort keys are used in the Web OPAC for sorting a set of records. The keys are data extracted from a field in the bibliographic record (for example, title, year). They are built in accordance with the rules set in tab filing and

tab\_character\_conversion\_line.

#### 3.3.7 Delete Unlinked Records (manage-15)

This service deletes headings that are not linked to records. Each modification of cataloging records creates new headings in the system. The old heading records are kept but the link to the record is deleted. This function deletes all such extra, unlinked headings.

Note that this process does not delete heading records which have an authority link. This is in order to keep the cross-references which are not linked to the document directly.

## 3.4 Linking Process

The process that triggers the building of the bibliographic heading - authority record connection is the UE\_08 daemon. This process is initiated by UTIL E/8.

The UE\_08 procedure checks new headings in the bibliographic library against the authority library and adds cross-references and/or multi-lingual equivalents to the bibliographic headings table.

A heading becomes "authorized" when a direct match is made between a heading [Z01] from the bibliographic database and a record from the authority database. The authority record is found through the authority library's headings index.

For further information about this process, refer to The Authority Database as Search Aid section of the Authorities chapter in the ALEPH User Guide.

## 4 Word Index

This chapter includes the following sections:

**Defining Words** 

**Database Tables Involved** 

When to Update the Word Index

The Word Index contains a list of words that appear in specific fields of the bibliographic records in the database.

When a patron or librarian uses the Search function on a Word index in the Web OPAC, the system retrieves all documents containing the keyword(s) entered by the user.

Words are assigned to specific word groups. Thus, all words from the various types of title can be assigned to the "words from titles" group. Words from subjects can be assigned to a different word group.

Web OPAC searches can apply to the general word index or to any specified subindex:

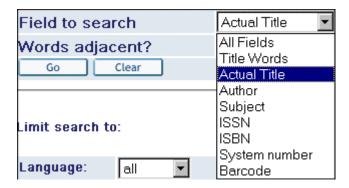

The system extracts each unique word from the specific fields of the record, stores it in the Word file, and maintains pointers to the document:

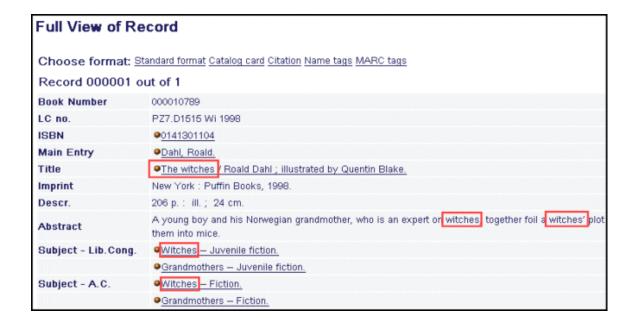

The extracted words are stored in the Z97 table that contains the word dictionary. The word dictionary is a list of all the searchable words derived from information in the document record.

When the user performs a Find/Search request from the Web OPAC, the system checks the Word Index to retrieve all documents containing the keyword(s) entered by the user.

The Word Index is usually used for the Search function in the Web OPAC and in the GUIs:

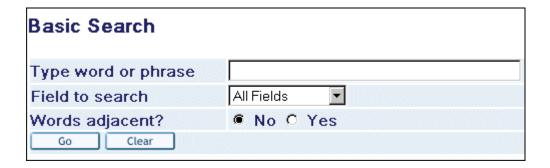

## 4.1 Defining Words

The default definitions of a word are:

A character string from blank to blank, or

From the beginning of a line to the first blank, or

From the last blank to the end of a line.

## **Word Breaking**

Word-breaking routines are used to define what will be considered a "word" for the system in special cases (for example, I.B.M). Word-breaking routines are listed in Sorting and Word Breaking on page 36.

Word-breaking routines are specified for each word index group through column 6 of the tabl1 word table of the library's tab directory.

#### **Character Conversion**

In addition to the word-building procedures, after text has been broken into words, a character conversion table is used to define equivalencies for characters. The system uses the character conversion table that is listed in column 5 of the

 $\verb|tab_character_conversion_line| table of the \verb|salephe_unicode| directory under the WORD-FIX entry: \\$ 

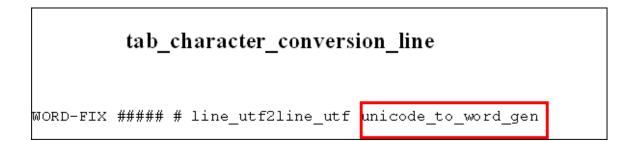

#### 4.2 Database Tables Involved

#### **Z95**

The records of this table contain the list of words in a document. The UE-01 online indexing process writes the Z95 records.

Z97

The Z97 table contains the word dictionary. It contains a list of all the words derived from the document record.

Each library can decide which fields of the document record form the basis for the Find/Search function in the Web OPAC. For example, you might decide to provide the ability to search by words from titles. The system extracts each unique word from the Title fields of the records and creates a unique entry for the word in the Z97 table. The Z97 table contains all the searchable words according to the indexing defined in the library's tab/tab00.lng and tab11 word tables.

Adjacency Searching

If the environment variable, "setenv ADJACENCY 2" is specified in ../alephe/aleph\_start, then word indexing automatically builds word pairs in the Z97-Word Dictionary, for adjacency searching.

Note that the creation of paired words for adjacency searching requires a lot of disk space (four times more per record). On the other hand, it improves the performance of adjacency searching.

Z98

This table contains word document relations. Z98 contains a bitmap-compressed map of word occurrences in documents. The bitmap maintains pointers from the words registered in Z97 to the documents. The WORD3 utility (UTIL/F/4/word3) assists in reading the bitmap. This utility reads the bitmap in order to find the documents that contain word X stored in index Y.

#### 4.3 When to Rebuild the Word Index

The Rebuild Word Index (manage-01) Target service must be run after making changes in the tab00.lng table or in the tab11\_word table of the library's tab directory that affects word indexing.

#### 5 Direct Index

This chapter includes the following sections:

Filing Direct Indexes

When to Update the Direct Index

**Database Tables Involved** 

Direct indexes enable the user to retrieve a specific record. A direct index is suited to unique or almost unique identifiers (such as the ISBN, the ISSN and the shelving location) of the record and provides quick access to a record:

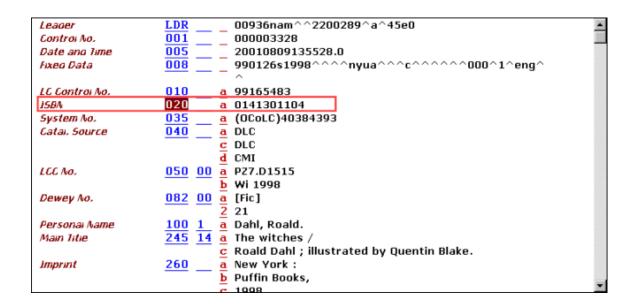

Each library can decide which fields of the record are suited for this type of index and search capability.

Direct access functions are available from the menus of the Browse and Search options in the Web OPAC. Browsing a direct index displays the index term and the record title. When, for example, a patron or librarian uses the Browse function in the Web OPAC to locate the ISBN field of the bibliographic record, the system checks the Direct Index to retrieve the exact record containing the search string, or the next closest record. When the Search function is used, the system retrieves the matching record(s) in a set.

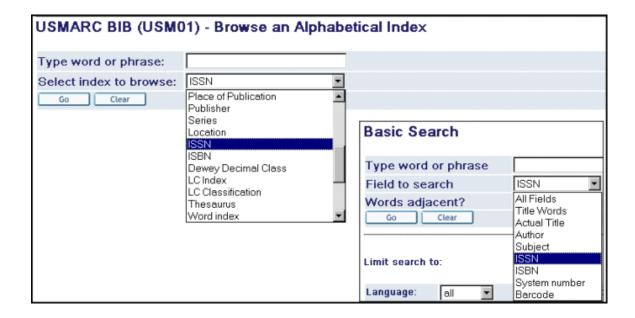

## 5.1 Filing Direct Indexes

Direct indexes are filed according to the filing text of the direct index, which is built according to the rules defined in the tab filing table of the library's tab directory.

Filing routines are specified for each direct index through column 5 of the tab00.lng table of the library's tab directory.

## 5.2 When to Update the Direct Index

The Update Direct Index (manage-05) service must be run after making a change in the tab00.lng table or tab11\_ind table of the library's tab directory that affects the direct index.

#### Rebuild

If changes that affect already existing index entries have been made, the Rebuild option in the procedure to run the drop-down list box must be run.

#### **Update**

If a new code has been added to an already existing index, or if a new index has been added, use the Update option in the procedure to run the drop-down list box.

#### Note

The Direct Index must be updated if a large number of records has been uploaded into the database in the "partial" mode and if the indexing has not been performed automatically for those records.

#### 5.3 Database Tables Involved

#### **Z11**

The Z11 table contains the direct indexes defined in the tabl1 and in the tab00.lng tables of the library's tab directory.

#### Note

Z11 indexing is independent of the ue\_01 process; it happens automatically when a bibliographic record is added or updated.

## 6 APAC Indexing

## **6.1 Headings Indexing**

There are special features for filing Chinese, Japanese, and Korean headings.

Four filing routines are available in order to define whether CJK headings are sorted by Pinyin or by strokes. If these routines are not used, the headings are sorted by Unicode value and no special indexing setup is required. The following are the available CJK filing routines:

- **cjk\_pinyin**: This routine adds an exclamation point (!) before each CJK character, translates the characters to pinyin using the Z114 table, and adds the Unicode value in decimal notation. The exclamation point (!) causes the pinyin filing-text to be sequenced separately from regular Latin characters.
- **cjk\_stroke**: This routine is similar to the cjk\_pinyin routine, except that each character is translated to the stroke value, using the Z114 table.
- **chi\_pinyin**: This routine translates each character to pinyin using the Z114 table and adds the Unicode value (in decimal notation) for each character. The Unicode value is added in order to differentiate between different characters that have the same pinyin value. Because the pinyin filing text is sequenced together with regular Latin characters, this routine should be used for browse lists that use the language code from 008 to create separate browse lists (for example, AUTC).
- **chi\_stroke**: This routine is similar to the chi\_pinyin routine, except that each character is translated to the stroke value, using the Z114 table.

The Aleph default setup is adjusted to sort by Pinyin. Therefore, when multiple CJK languages are used, it is required to create a separate CJK index for each CJK language that is indexed in the catalog and browsed by the user. The following is a description of how this setup is configured.

#### 

These lines set the headings and words indexing process to run the <code>expand\_doc\_bib\_lng\_cjk</code> routine. The routine adds the \$\$9 subfield with the language code from 008/34-36 to each field which contains Chinese, Japanese, or Korean characters. \$\$9 is then used in <code>tabl1\_acc</code> and <code>tabl1\_word</code> to put the CJK entries into different indexes.

#### o tab11 acc ! 1 5 6 7 8 !!!!!-!!!!!-!-!!!!!!!!!!-!!!!!-!!!!! 245## 9 chi TITC -e468 245## 9 jpn TITJ -e468 9 kor 245## TITK -e468 245## -e468 TIT

In this example, each CJK language is set in a separate heading.

## o tab00.lng

```
2
       3
          4 5 6 7 8
                       10
                                  11
51 00
                    00
                           Chinese Titles
H TITJ
     ACC
           52 00
                    00
                           Japanese Titles
H TITK ACC
           53 00
                    00
                           Korean Titles
H TIT
     ACC
           11 00
                    00
                           Titles
```

In this example, each CJK heading is assigned a separate filing routine.

This example is coordinated with tab00.lng which has "51" as the filing procedure for TITC (Chinese Tiles) and so on.

When creating the filing key, "chi\_pinyin" uses Z114 to translate characters to Pinyin and adds the Unicode value of the character after each Pinyin character, in order to differentiate between multiple Chinese characters that share the same Pinyin value.

There is no parallel dictionary available for Japanese and Korean. When creating the filing key for these languages using "jpn" and "kor", the system uses the Unicode value of the characters.

#### Note

If tab100 is set to sort headings by Pinyin, but tab\_expand is not set to add \$\$9 with the language code, then headings with Chinese characters will interfile with headings in Latin characters, because the headings will be written on the general AUT/TIT lists. However, in this case, filing procedure "cjk\_pinyin" can be used to separate the Pinyin words from the regular sequence. It adds an exclamation point (!) before each CJK character, translates the characters to Pinyin using the Z114 table, and adds the Unicode value in decimal notation. This causes the Pinyin filing-text to be sequenced separately from regular Latin characters within the general browse lists.

## 6.2 Words Indexing

Searching of APAC words is based on

- Normalizing the indexed text
- o Defining Segmentation Routines for Indexing
- o Defining Segmentation Routines for Searching

#### **6.2.1** Normalizing the Indexed Text

Several normalizing routines may be required prior to indexing the APAC text. For example:

#### **Punctuation Removal**

Replace all CJK and Latin punctuation by space. This may be done using the existing "to blank" routine.

## **Characters Transliteration**

Replace characters by equivalent characters using a transliteration table. This may be done using the existing "char conv" routine.

Normalizing the indexed text is done by setting tab11\_word and tab\_word\_breaking, for example:

• tab11\_word of the BIB library:

The WTI Index will contain words from 245 \$\$w using "01" word-breaking routines.

• tab\_word\_breaking of the BIB library:

The "01" word breaking routine removes punctuation using the to\_blank routine, and transliterates the characters based on the char\_conv routine.

The tab\_character\_conversion\_line table in \$alephe\_root/unicode must define the char\_conv table to be used. For example:

The cjk to normal table must be defined in the \$alephe\_root/unicode directory.

#### **6.2.2** Defining Segmentation Routines for Indexing

The tab\_word\_breaking routine that will be used in the indexing process is defined in column 6 of the relevant tab11 word line. For example:

The tab\_word\_breaking routine will, in addition to the above described normalization routines, also define the required segmentation routine. For example:

See the Suggested APAC Indexing and Searching Segmentation Routines Setup on page 29 for examples of segmentation routines.

## **6.2.3** Defining Segmentation Routines for Searching

The tab\_word\_breaking table is used to define the policy for segmentation of a given string during the searching process.

The following tab\_word\_breaking sections are reserved by the system for processing the search string when a FIND action is invoked:

• Section 90 - the word\_breaking routines set in this section will be performed for parsing a FIND query.

The saved search text is the find query text AFTER performing the routines set in section 90.

- Section 93 the word\_breaking routines set in this section will be performed on the find query text after word\_breaking routines of section 90 have been performed. The routines set in this section will be performed only when searching without adjacency.
- Section 94 the word\_breaking routines set in this section will be performed on the find query text after word\_breaking routines of section 90 have been performed. The routines set in this section will be performed only when searching with adjacency.

Note that routines of section 90 are always performed on the FIND string, while sections 93/94 are performed only if the FIND string contains CJK text.

The following is a summary of the flow when the system segments the FIND query:

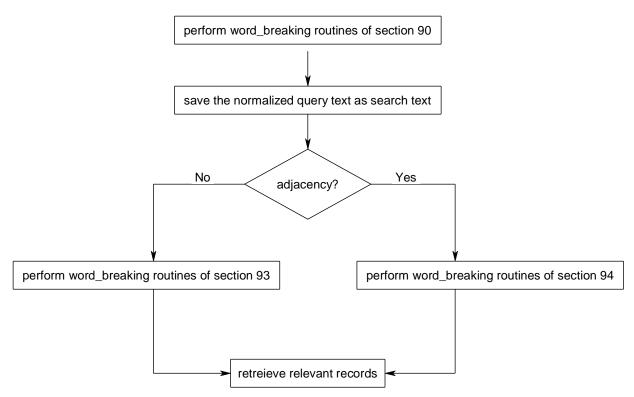

The following is an example of a tab\_word\_breaking setup for CJK search:

Generally, it is possible to configure one word breaking routine to be used if the adjacency flag is N (section 93 of tab\_word\_breaking) and a different word breaking routine if the adjacency flag is Y (section 94 of tab\_word\_breaking).

To configure Aleph to use two different routines with different adjacency definitions:

#### 1. Add the following to alephcom.ini:

```
[SearchFind] FindAccurate=Y
```

This adds the Force checkbox next to the Adjacency checkbox in the GUI search tab.

The following table describes the behavior of Aleph when the Force checkbox is configured:

| Adjacency Flag | Force Flag  | Value to Server | Behavior                    |
|----------------|-------------|-----------------|-----------------------------|
| Not checked    | Not checked | N               | 93 section + N<br>adjacency |
| checked        | Not checked | Y               | 94 section + Y<br>adjacency |
| Not checked    | checked     | M               | 94 section + N<br>adjacency |
| checked        | checked     | В               | 93 section + Y<br>adjacency |

2. Add M and B values to the search HTML page for OPAC.

## **6.2.4** Suggested APAC Indexing and Searching Segmentation Routines Setup

The following is a summary of the existing segmentation routines that handle APAC text:

- **split\_cjk** The segmentation is performed according to the Z113 table (Chinese dictionary) from left to right. In addition, the text is split, character by character.
- **cjk\_to\_word** The text is divided into words from right to left according to the longest word principle by using the Z113 table (Chinese dictionary).
- **cjk\_split1** Each CJK character is considered as a word when defining segmentation routines that are performed on the search string.
- cjk\_split3 Words are determined according to a pre-defined dictionary (z113).
- **cjk\_simplified** Characters are translated to a simplified form.
- **cjk\_input\_adj** Each CJK character is considered as a word when searching with adjacency.
- **cjk\_input** Text is divided into words from right to left according to the longest word principle by using the Z113 table (Chinese dictionary). The next word starts after last character of the previous word.
- **cjk\_2gram\_lng** This routine is used with a parameter. Allowed values are CONC and NO-CONC.
  - o cjk\_2gram\_lng with parameter: CONC Words are:
    - All Bi-Gram segments of the concatenation of consecutive CJK substrings of the same writing system (Chinese, Hangul or Kana).
    - All space delimited non CJK substrings ("Latin Words")
    - All space delimited single CJK characters
    - All Chinese characters
    - All Hangul characters that are a one character Korean word (defined in the /alephe/unicode/tab\_cjk\_single\_char\_word table).
    - All normalized Katakana characters that are the normalized form of one Kana character Japanese word (defined in the /alephe/unicode/tab\_cjk\_single\_char\_word table).
  - o cjk\_2gram\_lng with parameter: NO-CONC

Words are all Bi-Gram segmentation of the CJK space delimited substrings. In other words, no concatenation of the CJK substrings is done before the Bi-Gram segmentation. In addition, all "Latin words" are considered words.

- **cjk\_2gram\_all** Words are all Bi-Gram segments of the concatenation of the whole text (including non CJK text).
- **cjk\_add\_single** Every CJK character is added as a word in the index.
- **cjk\_add\_space** Insert space between characters of different writing systems.
- morpheme index To be used only for segmentation during the indexing process. Creates all possible substrings that are concatenation of successive words in the given field.

The number of morphemes that will be concatenated is limited to 30. As result, if the patron will enter a search term that consists of more than 30 morphemes with no spaces between them, the search will not match any record.

When this routine is used for segmentation during the indexing process, the cjk\_morpheme\_search routine must be used during the segmentation of the FIND string.

Note that when indexing according to the Bi-Gram algorithm, Japanese characters and Chinese ideograms are handled in the same manner.

• morpheme\_search – To be used when morphem\_index is used in the indexing process.

Note that when indexing according to the Bi-Gram algorithm, Japanese characters and Chinese ideograms are handled in the same manner.

Note that the Morpheme index algorithm does not produce word pairs; therefore, use Morpheme search only for searching without adjacency (section 93 of tab\_wrd\_breaking).

• morpheme2\_index – To be used only for segmentation during the indexing process. Creates all possible substrings that are a concatenation of successive CJK words that are less than the number of characters (configurable) in the given field.

When this routine is used for segmentation during the indexing process, the morpheme2\_search routine must be used during the segmentation of the FIND string.

- Morpheme2\_search To be used when morphem2\_index and cjk\_2gram\_lng / cjk\_2gram\_all are both used in parallel in the indexing process. If the searched word is longer than 8 characters, this routine performs the cjk\_2gram\_lng algorithm. Otherwise, words are found based on the words created by the morpheme2 algorithm.
- <u>thai\_index</u> To be used only for segmentation during the indexing process.

The text is divided into words from right to left according to the longest word principle by using the Z117 table (Thai dictionary).

When this routine is used for segmentation during the indexing process, the thai\_search routine must be used during the segmentation of the FIND string.

• thai\_search — To be used when thai\_index is used in the indexing process.

The text is divided into words from right to left according to the longest word principle by using the Z79 table (Aleph dictionary). The next word starts after last character of the previous word.

The following options may be used for defining the indexing (in tab11\_word) and searching ("93" and "94") segmentation routines:

- For indexing use *split\_cjk* 
  - For searching use:
  - o cjk split\_1
  - Or
  - o *cjk split\_3*
  - Or
  - o cjk\_char\_to\_simlified
- For indexing use *cjk\_to\_word*

For searching use:

- o *cjk\_input\_adj* (for adjacncy search)
- o *cjk\_input* (for non adjacency search)
- For indexing use:
  - o cjk 2gram lng with parameter "CONC"
  - o cjk\_2gram\_all

For searching use:

- o *cjk 2gram lng with parameter "NO-CONC"* (for non adjacency search)
- o *cjk\_2gram\_all* (for adjacncy search)
- For indexing use:
  - o morpheme\_index

For searching without adjacency use:

- o morpheme\_search
- For indexing use:
  - o thai\_index

For searching use:

- o thai\_search
- For indexing use:
  - o morpheme2\_index
  - o cjk\_2gram\_lng / cjk\_2gram\_all

For searching use:

o morpheme2\_search

In the following example, if the indexing is done using the "01" and "02" segmentation routines then the following tab\_word\_breaking setup is recommended.

!1 2 3

```
!@#$%^() ={}[]:";<>,.?|\
01 # to blank
                        HANJA_TO_HANGUL
01 # char conv
01 # char conv
                        KANA TO NORMALIZED
01 # cjk add space
01 # cjk 2gram lng
                        CONC
02 # to blank
                        !@#$%^()_={}[]:";<>,.?|\
                       HANJA_TO_HANGUL
02 # char conv
02 # char_conv
                        KANA TO NORMALIZED
02 # cjk_add_space
02 # cjk 2gram all
93 # to blank
                       !@#$%^()_={}[]:";<>,.?|\
93 # char conv
                       HANJA TO HANGUL
93 # char conv
                       KANA TO NORMALIZED
93 # cjk_add_space
93 # cjk 2gram lng
                       NO-CONC
94 # to blank
                       !@#$%^() ={}[]:";<>,.?|\
                       HANJA TO_HANGUL
94 # char conv
                       KANA TO NORMALIZED
94 # char conv
94 # cjk 2gram all
```

Note that the following is required to supplement this setup:

The tab\_character\_conversion\_line table in \$alephe\_root/unicode must contain the following lines:

The hanja\_to\_hangul and kana\_to\_normalized tables must be defined in the \$alephe\_root/unicode directory.

**Note**: If you want to index single CJK characters as words in addition to regular words, set cjk\_add\_single in tab\_word\_breaking. Note that this routine should be added AFTER the routines cjk\_to\_word and split\_cjk, if they are in use.

## 7 Main Tables Supporting Indexing

The following index-related tables are explained below:

```
tab00.lng
tab11_acc
tab11_word
tab11 ind
```

tab\_word\_breaking

tab\_filing

tab\_expand

tab\_character\_conversion\_line

tab20

tab22

tab\_sort

tab\_aut

tab\_base

## tab00.lng

This table is used to define the system access codes and names. It is divided into three sections for each type of index:

ACC file (Headings)

WRD file (Words)

IND file (Direct)

| tab00.eng       |                   |                       |              |                          |  |  |  |
|-----------------|-------------------|-----------------------|--------------|--------------------------|--|--|--|
| 1 2             |                   | 45678                 |              |                          |  |  |  |
| L-IIII<br>H WRD | 1-11111-<br>₩-001 | 00                    | !!-!!.<br>01 | -                        |  |  |  |
| H WTI           | พ-002             | 00                    | 02           | W-titles                 |  |  |  |
| H WAU           | พ-003             | 00                    | 02           | W-authors                |  |  |  |
| н พรบ           | W-004             | 00                    | 03           | W-subjects               |  |  |  |
| н жит           | W-005             | 00                    | 02           | W-Unif .Titles           |  |  |  |
|                 |                   |                       |              |                          |  |  |  |
| 1 2             | 3                 | 45678                 | 9 10         | 0 11                     |  |  |  |
| 1-1111          | 1-11111-          | 1-11-11-1-1           | 11-11        | <u> </u>                 |  |  |  |
| H TIT           | ACC               | 11 00                 | 00           | Titles                   |  |  |  |
| H AUT           | ACC               | 01 00                 | 00           | Authors                  |  |  |  |
| н ѕив           | ACC               | 01 00                 | 00           | General Subjects         |  |  |  |
| H PLA           | ACC               | 11 00                 | 00           | Place                    |  |  |  |
| н рив           | ACC               | 01 00                 | 00           | Publisher                |  |  |  |
|                 |                   |                       |              |                          |  |  |  |
| 1 2             | 3                 | 45678                 | 9 10         | 0 11                     |  |  |  |
| 1-1111          | 1-11111-          | 1 - 1 - 1 - 1 - 1 - 1 | 11-11.       | 111-11111111111111111111 |  |  |  |
| H SYS           | IND               | 21 00                 | 00           | System Number            |  |  |  |
| H BAR           | IND               | 21 00                 | 00           | Barcode                  |  |  |  |
| H 010           | TND               | 22 በበ                 | nn           | T.CCN                    |  |  |  |
| H ISBN          |                   | 21 00                 | 00           | ISBN                     |  |  |  |
| H ISSN          | IND               | 21 00                 | 00           | ISSN                     |  |  |  |

tab11\_acc

The table is used to assign record fields to headings indexes. This table is limited to 1500 lines.

## tab11\_word

The table defines the connection between the record fields and the word indexes (one field can be indexed in one or more word groups). A field can be listed several times in tab11\_word, in order to index it a number of times, with different word breaking routines each time. This table is limited to 10,000 lines.

You can define word group codes which are up to five characters in length. Note that there is no filler between the multiple word index definitions, cols. 9-18.

#### tab11\_ind

The tabl1\_ind table is used to assign fields to direct indexes. This table is limited to 500 lines.

## tab\_word\_breaking

This table contains word breaking specifications. For word breaking procedures, refer to that section in Sorting and Word Breaking on page 36.

## tab\_filing

This table is used for filing and normalization procedures that are used when building headings and for defining filing procedures that are used when building index entries and sort keys. For more information, refer to Sorting and Word Breaking on page 36.

## tab\_expand

Defines expand procedures which are activated when an index is created. For more information, refer to Expand Routines, Tables and Indexing Expanded Fields on page 46.

### tab\_character\_conversion\_line

Character conversion tables are used to define equivalencies for characters. All characters are sorted by their Unicode values by default. In order to force a different sort order, you can set an equivalency for sorting. The system uses the character conversion table that is listed in column 5 of the tab\_character\_conversion\_line table of the \$alephe unicode directory

For example, the character conversion tables assigned to the WORD-FIX instance are used to define equivalencies of characters for the purpose of creating words in the words file.

#### tab22

The tab22 table of the library's tab directory defines which fields will be included in the short bibliographic record. The table is also used to determine how these fields are created. The Short Bibliographic Record is built by the system, according to the definitions of this table, when records are uploaded into the database (when the indexing parameter is set to 'Full'), or when records are added or updated through the Cataloging module.

#### tab sort

The tab\_sort table defines the fields and subfields assigned to a sort key (sort keys are used for sorting a set of records in OPAC). Up to five alternative field / subfield combinations can be defined for each sort key.

Keys 02 and 03 are used by some services to define the sort by Author and by Title respectively. The actual way in which the sort by Author and sort by Title works is configurable. For example the Author can be sorted according to field 100, or field 110 or a combination of both. However, you must make sure that this configuration retains key 02 for Author and key 03 for Title.

#### tab\_aut

Establishes which headings indexes should be subject to authority control. This table also designates - per index - which authority database is to be checked for a match.

#### tab\_base

This table defines the logical and physical databases that can be accessed via the Web OPAC and through the Search function in the GUIs. Logical bases are defined by setting up a FIND command that serves as a pre-filter or scope. The FIND command can be up to 500 characters in length.

In order to set up a logical base that includes all records **except** for a specified group

of records, use *alldocuments* to define all records, together with *not*. For example, *alldocuments not wst=suppressed* sets up a logical base that includes all records except for those that contain *suppressed* in the *wst* word group.

#### tab20

Defines the rules by which a headings index is enriched from an Authority record, creating headings that are cross-referenced.

## 8 Sorting and Word Breaking

This chapter includes the following sections:

Sort Headings and Indexes

Sorting Item Lists

Word Breaking

## 8.1 Sorting Headings and Indexes

Each Heading (Z01), Index (Z11) and Sort key (Z101) record has what are termed "filing keys" or "filing text". This is the form of the heading or index term for filing (sorting) purposes. The rules that govern the values of the filing keys are set in the library's tab filing table.

Headings have an additional related feature, called normalization. Normalization refers to the process whereby diacritics, most punctuation, special characters, and case differences are stripped from headings. This is in order to neutralize slight differences. This is important in the headings index where each unique heading is stored only once.

Normalization routines are defined in the tab\_filing table together with filing routines and display text routines.

When a new heading is added to the database, if there is already another heading with the same normalized text (Z01-NORMALIZED-TEXT), even if the display text (Z01-DISPLAY-TEXT) is different, both headings are considered to be the same. In this case, no heading record (Z01) is registered for the new heading and the display text of the first heading is taken.

The filing key of the headings is built in two stages:

Display text (Z01-DISPLAY-TEXT) to normalized text (Z01-NORMALIZED-TEXT).

Normalized text (Z01-NORMALIZED-TEXT) to filing text (Z01-REC-KEY).

For this reason, when creating the filing form of the heading, it is not necessary to perform routines that have already been performed in order to create the normalized text of the heading.

The library's tab/tab\_filing table defines the normalization and filing routines that are used. The order of the subroutines within a routine is important; for example, you

cannot relate to a subfield code if you have previously set "del subfield code". The table includes the following columns:

#### Column 1 - Identifier

Contains the two-digit identifier of the filing routine. This identifier is used in column 5 of the tab00.lng table (for headings and direct indexes) and column 3 of the tab01.lng table (for sort keys).

#### **Column 2 - Routine Usage**

This column is relevant only for headings (Z01). It is not relevant for direct indexes (Z11) or for sort keys (Z101). It defines the usage of the routine. The available options are:

D = Display text procedures

N = Normalized text procedures

F = Filing text procedures

Note that the routines defined in the tab\_filing table require an 'F' section, so even if this section is not needed (because the lines for 'N' suffice), an 'F' line still needs to be present with "no" as the filing procedure.

#### **Column 3 - Procedure**

This column contains the name of the filing or normalization procedure.

#### **Column 4 - Parameters**

Parameters for the filing/normalization procedure (when relevant). If the parameters are characters, and a character is out of the ASCII range, type this character in Unicode notation.

The available filing and normalization procedures are:

**abbreviation:** compress a dot between single characters (for example, I.B.M. changes to IBM). This routine works only with characters in the 7-bit ASCII range.

**add\_prefix\_hash**: adds a hash (#) sign immediately after the subfield code specified in the parameters column. It is mostly required in order to correctly sort headings derived from the fix\_doc\_aut\_duplicate program.

**bbk:** special procedure for Russian filing standards, in which the sorting sequence is special characters, followed by Cyrillic characters, followed by Latin characters, followed by numbers.

**char\_conv:** perform the character conversion procedure according to the procedure name listed in col.4. This name must match procedure identification in col.1 of /alephe/unicode/tab character conversion line.

**chi:** translates each character to pinyin, using the Oracle table that contains the pinyin form of Chinese characters (Z114), and adds the Unicode value for each character. The Unicode values added in order to differentiate between different characters have the same pinyin value. Since the pinyin filing-text is sequenced together with regular Latin characters, this routine should be used for browse lists that use the language code from the 008 MARC 21 field to separate by language, and are separate for Chinese (for example, AUTC). Note that separate browse lists can be created by using the expand\_doc\_bib\_lng\_cjk expand program.

**cjk:** adds! before each CJK "character", and translates the characters to pinyin, using the Oracle table that contains the pinyin form of Chinese characters (Z114) and adds the Unicode value in decimal notation for each character. This causes the pinyin filing-text to be sequenced separately from regular Latin characters.

**compress\_blanks\_cjk:** Deletes space between two CJK characters.

**hangul\_call\_no**: Filing item's call number routine (column 3) for Korean libraries. The routine uses Unicode values of each character and places Hangul characters first, followed by Latin, followed by numbers. Additional value 0 or 1 can be set in column 4 of tab\_filing.

- 0 Default parameter, apply LC routine for hangul\_call\_no.
- 1 Apply Dewey routine for hangul\_call\_no.

hangul\_call\_no routine includes special handling for sorting Chronology Number part of Call Number's Item part information (\$\$i of Z30-CALL-NO and Z30-CALL-NO-2). The numbers within the chronology number will not be sorted according to their sequential value, but according to the year they represent. This part of the sorting algorithm uses the \$\$9 subfield which holds the full year information.

The hangul\_call\_no routine uses a special entry in column 1 of tab\_character\_conversion\_line: FILING\_HANGUL\_CALLNO. The library may define in column 5 of tab\_character\_conversion\_line any character conversion table that should be used for FILING\_HANGUL\_CALLNO. The hangul\_call\_no sorting routines consult the defined character conversion table to apply the sorting routine.

The following is an example of ./alephe/unicode/tab\_character\_conversion\_line that defines filing\_hangul\_callno table for FILING\_HANGUL\_CALLNO:

```
FILING HANGUL CALLNO ##### # line utf2line utf filing hangul callno
```

The ./alephe/unicode/filing\_hangul\_callno table must be set to define the Unicode values to be used by the hangul\_call\_no sorting routine.

Each subfield of the Korean call number undergoes a different manipulation for creating the filing value of the call number. Therefore, in order to be able to search correctly, the search query must include the subfield codes.

**comma:** All commas are turned into blanks except for the first comma in subfield \$a (particularly used for the normalization of names).

**compress:** Compress (i.e. strip) the characters listed in column 4. You can compress characters by specifying their Unicode values in the parameters column. In the following example, the comma (Unicode value 002C) and the period (Unicode value 002E) are compressed:

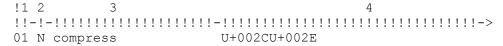

compress\_blank: delete blanks

**compress\_perblnk:** compresses a blank when it is preceded by a period ("."). This is needed for the filing of certain LC Call Numbers.

**del\_lead\_space:** deletes any leading spaces after a subfield. For example: \$\$a XXX is changed to \$\$aXXX. The database data never has a space after the subfield code, but

the to\_blank routine could create a space. Accordingly, the del\_lead\_space routine must be placed before del\_subfield.

**del\_subfield:** delete subfield sign (\$\$x)

**del\_subfield\_code:** the "\$\$" sign is retained, but the subfield code is replaced by a hyphen ("-"). This is used for normalization, so that headings will match when the subfield content is the same, even if the subfield codes are different.

**dewey\_call\_no:** special procedure for the correct sequencing of Dewey Call Numbers.

**end\_punctuation:** deletes the characters listed in column 4 of the tab\_filing table when this is the last character in the heading. Note that this function is mostly used to remove / : = and so on at the end of a title, and so on. It is intended for routines of type "D" - display text conversions.

**end\_sub\_punctuation:** This routine deletes the characters listed in column 4 of the tab\_filing table from each subfield comprising the heading.

**expand\_num:** expand number. This routine adds leading zeroes to fill numbers to a certain number of digits for numeric filing. The maximum number of digits can be specified as a one or two digit number by using the parameters column in tab\_filing (col. 4). If column 4 is left blank, then a default of 7 digits is used.

Following is a sample of the tab\_filing table:

**get\_subfields:** use only the subfields, or subtract some using "-" as listed in col.4.

**get\_subfields\_order:** this procedure is similar to the get\_subfields routine except that it retains the order of the subfields specified in col. 4.

**icelandic\_name:** changes the order of subfields 7 and 1, placing subfield 7 after subfield 1. Intended for sorting OPAC browse lists. For example, the display text:

```
$$aAlexander $$7Alfred $$1Jonsson$$c1943-
```

becomes the filing text:

```
Alexander Jonsson Alfred 1943-
```

**jpn:** translates each character to the decimal value of the Unicode character. This causes the filing-text to be sequenced together with regular characters. Therefore, this routine should be used for browse lists that use the language code from the 008 MARC 21 field to separate by language, and that are separate for Japanese (for example, AUTJ). Note that separate browse lists can be created by using the <code>expand\_doc\_bib\_lng\_cjk</code> expand program.

**kor:** translates each character to the decimal value of the Unicode character. This causes the filing-text to be sequenced together with regular characters. Therefore, this routine should be used for browse lists that use the language code from the 008 MARC 21 field to separate by language, and for those that are separate for Korean

(for example, AUTK). Note that separate browse lists can be created by using the expand doc bib lng cjk expand program.

**lc\_call\_no:** special procedure for correct sequencing of LC Call Numbers. Note that this routine adds the following three characters to the index records it creates: ! " #. For this reason, you cannot have a to\_blank or compress line which includes these characters after the lc\_call\_no line. In addition, note that this procedure is complete within itself, and does not require additional treatment. However, in order to facilitate searching, it is recommended that del\_subfield be added.

**lc\_call\_no\_2:** same as lc\_call\_no, except that this routine enables non LC call numbers to be included in call number indices.

mc\_to\_mac: change initial mc to mac

**no:** this routine is used when the procedure defined in the tab\_filing table does not contain an 'F' section. The procedures defined in the tab\_filing table require an 'F' section, so even if this section is not needed (because the 'N' section - used for normalization purposes - suffices), an 'F' line still needs to be present with "no" as the filing procedure. For example:

```
01 F no
01 N to_blank !"()-{}<>;:.?/\@*%=^_`~
01 N comma
01 N del_subfield_code
01 N char conv FILING-KEY-10
```

non\_filing: drop initial text using non-filing indicator

**non\_numeric:** delete non-numeric characters

**none:** This routine builds the call number key as the call number itself.

**numbers:** compress a comma and a dot between numbers (for example, 2,153 changes to 2153)

pack\_spaces: compresses all multiple spaces to a single space

**subfield\_mab:** intended for filing of headings which are based on MAB-authority information. In order to exclude the identification number from sorting, the procedure adds three blanks at the beginning of each subfield, from the second subfield on, and adds four blanks to the beginning of \$\$9. Subfield codes are removed.

**suppress:** this program drops all text contained within the signs << and >>, including the characters themselves. You can also add comma-delimited parameters to the *suppress* routine in Column 4 of tab filing. Here is an example from tab filing:

If the parameter 88-89 is specified, the control characters U+0088 and U+0089 will be used instead of << and >>. The parameter <<>> acts the same way as the default.

If both parameters are specified, the input text will undergo suppression twice: once with << and >> as delimiters, and again - with U+0088 and U+0089 as delimiters (or vice versa).

The following parameter combinations are allowed:

<>>> The same as the default

88-89 Suppression only with U+0088 and U+0089 as delimiters.

```
88-89,<<>> (2) and then (1)
```

```
<<>>,88-89 (1) and then (2)
```

to\_blank: change characters listed in col.4 to blank.

You can compress characters by specifying their Unicode values in the parameters column. Enter the notation in the form U+<Unicode value> - for example "U+0153".

**to\_blank\_2:** changes to blank the characters listed in the parameters column (col. 4). The character is changed to a blank only if it is followed by a blank or if it is at the end of the field.

For example, if the comma is listed in the parameters column under this procedure, then "Schiller, Friedrich" is changed to "Schiller Friedrich", but "one,two,three" is not changed.

to\_lower: change to lowercase

**to\_carat:** change subfield sign to ^^ (for hierarchical sorting of headings). WARNING! Although this will file a heading such as "\$\$aArt \$\$zZambia" before "\$\$aArt, Canadian", when the system performs a browse search, the search query is taken word-by-word, character-by-character, transforming multiple blanks to a single blank. Therefore, it is not possible to zero in on "art ^^zambia" in a browse search, and although the list will be hierarchically arranged, it will be difficult to use.

**year\_uu:** replaces *u* with zero (0 in the year formats where a date element is unknown, for example, 19uu, 197u. Note that it should be activated before the **expand\_num** routine.

Following is a sample of the tab filing section used for title headings:

```
11 D end punctuation
                          :,=;/
11 N to lower
11 N to blank
                          !@#%^&*() +-={}[]:";?,./~`
11 N pack spaces
11 N del subfield code
11 F del subfield
11 F suppress
11 F numbers
11 F to blank
                          $<>
11 F expand num
11 F non filing
11 F compress
11 F pack spaces
11 F char conv
                          FILING-KEY-01
11 F cjk
```

## **8.2 Sorting Item Lists**

The sorting order of items throughout most modules of the system is determined in a single table, tab z30 sort in the Administrative library.

This table includes sort options for both issue and non-issue type items for each module/function which includes lists of items.

The sort options are made up of two elements:

Sorting type - defines the various levels of sorting. For example, serial items can be sorted by volume, then by issue number, then by part number.

Sorting order - defines whether the sorting will be ascending or descending.

The following table includes the modules/functions which are dealt with by this table and their codes:

| Module / Function                       | Code      |  |
|-----------------------------------------|-----------|--|
| Web OPAC                                | WWW-A     |  |
| Web Course Reading                      | WWW-R     |  |
| Serials client                          | SERIAL    |  |
| Search client                           | SEARCH    |  |
| Circulation client                      | CIRC      |  |
| Items client                            | ITEM      |  |
| Items for binding                       | ITEM-BIND |  |
| Acquisitions/Serials client             | ACQ       |  |
| Services                                | ВАТСН     |  |
| Lost Item Report                        | CIR-16    |  |
| for use by fix_doc_create_86x procedure | 86x       |  |
| Navigation window                       | TREE      |  |

#### 8.2.1 Sort Options

The available sorting types are:

## For **issue type** items:

00 - if chronological-i(year) is spaces and enumeration-a(volume) is spaces, then description + item-sequence. if chronological-i(year) is not spaces, then chronological-i(year) + enumeration-a(volume) + enumeration-c(part) + enumeration-b(issue) + item-sequence.

01 - if chronological-i(year) is spaces and enumeration-a(volume) is spaces, then description + item-sequence. if chronological-i(year) is not spaces, then chronological-i(year) + enumeration-a(volume) + enumeration-b(issue) + enumeration-c(part) + item-sequence.

02 - if chronological-i(year) is spaces and enumeration-a(volume) is spaces, then description + item-sequence. if chronological-i(year) is not spaces, then hol-doc-

- number + chronological-i(year) + enumeration-a(volume) + enumeration-b(issue) + enumeration-c(part) + item-sequence.
- 03 sublibrary + item-sequence.
- 06 sublibrary + collection code + chronological-i(year) + chronological-j (year) + chronological-k(year) + description + copy-id (site specific).
- 07 85x-type + sublibrary + collection + linking-number + if enumeration is not spacesi, then enumeration. if enumeration is spaces, then description.
- 08 85x-type + sublibrary + collection + linking-number + copy-id + if 85x-type is 4 or 5 then supp-index-o + if chronological is not spaces and enumeration is not spaces, then chronological + enumeration.
- 12 sub\_library + collection + if chronological-i(year) is spaces and enumeration-a(volume) is spaces then description + if chronological-i(year) not spaces then chronological-i(year) + enumeration-a(volume) + enumeration-b(issue) + enumeration-c(part) + copy.
- 13 by barcode (using filing routine code 98)

#### For **non-issue type** items:

- 00 if enumeration-a(volume) is not spaces, then: enumeration-a(volume) + enumeration-b + enumeration-c(part) + sublibrary + collection. if enumeration-a (volume) is spaces, then: description + enumeration-c(part) + sublibrary + collection.
- 01 enumeration-a(volume) + enumeration-b + enumeration-c(part) + description + sublibrary.
- 02 if enumeration-a(volume) is not spaces, then: enumeration-a(volume) + enumeration-b + enumeration-c(part) + sublibrary. if enumeration-a(volume) is spaces, then: description + sublibrary.
- 03 if description is blank, then: enumeration-a(volume) + chronological-i (year) + enumeration-b + enumeration-c(part) + sublibrary + item status. if description is not blank, then: description + sublibrary + item status.
- 04 if enumeration-a(volume) is not spaces, then: hol-doc-number + enumeration-a(volume) + enumeration-b + enumeration-c(part) + sublibrary + collection. if enumeration-a(volume) is spaces. then: hol-doc-number + description + sublibrary + collection.
- 05 sublibrary + item-sequence.
- 06 sublibrary + collection code + description + copy-id (site specific).
- 12 sub\_library + collection + if chronological-i(year) is spaces and enumeration-a(volume) is spaces then description + if chronological-i(year) not spaces then chronological-i(year) + enumeration-a(volume) + enumeration-b(issue) + enumeration-c(part) + copy.
- 13 by barcode (using filing routine code 98)

The available sorting orders are:

A - Ascending

#### D - Descending.

For the Items, Serials and Circulation modules, you can define more than one sorting option in tab\_z30\_sort, but each option must be given its specific code (for example, CIRC-1, CIRC-2, and so on).

These options must then be also defined in the pc\_tab\_exp\_field.lng table of the Administrative library, so that they will be available as drop-down menu options in the Item List windows of these modules.

## 8.3 Word Breaking

For word indexing, individual words of a field are written in the words table. Basically, a word is a group of characters between white spaces. The library's tab\_word\_breaking table is used to define instances where other factors are taken into account. For example, is a hyphen a space, or is a hyphen compressed and treated as if it were not there at all?

Text undergoes word breaking using the characteristics that are listed in one routine in the tab word breaking table. The structure of the table includes four columns:

- col.1: Two-digit identifier of the word breaking routine. This identifier is used in column 6 of tab11\_word.
- col.2: Used only for identifying CJK range.
- col.3: Name of the word breaking procedure
- col.4: Parameters for the word breaking procedure (when relevant)

Facets for the word breaking procedures are:

**2\_hyphen**: this routine changes two adjacent hyphens (--) to a blank. This word breaking procedure can be used, for example, to change to blank consecutive hyphens in the MARC 21 field 505 (FORMATTED CONTENTS NOTE) that uses hyphens as separators. The following is an example of a 505 field:

```
5050 L $$aHow these records were discovered -- A short sketch of the Talmuds -- Constantine's letter.
```

**compress:** compress (that is, strip) the characters listed in col.4

compress blank: delete blanks

**del\_subfield:** change subfield sign (\$\$x) to blank

**Force\_delimiter:** This routine changes the subfield sign (\$\$x) to blank-z-blank in order to prevent words across subfields being considered adjacent.

to\_blank\_2: change characters to blank if the character is followed by a blank

to\_blank: change characters listed in col.4 to blank

**subf\_to\_sign:** change second and subsequent subfield signs to the single character listed in col.4

**ccl\_brackets1**: This routine searches for a term that includes parenthesis (brackets) in a word. The parameter of the routine "ccl\_brackets1" can be either "c" (compress brackets) or "b" (replace by blank). If the routine "to\_blank" is used before

"ccl\_brackets1", make sure that the parenthesis are not included; otherwise, "to\_blank" removes all parenthesis (brackets).

blank\_to\_carat: change blanks to caret (^)

**numbers:** compress a comma and a dot between numbers, for example, 100,000 or 100.000 -> 100000

**abbreviation:** compress a dot between single characters. For example, I.B.M. becomes IBM.

marc21\_41: used for separating in MARC21 041 field

#### **Notes:**

The procedures must be listed in logical order. For example, numbers must be listed before compress or change\_to\_blank if a comma or a dot are included in them. Otherwise, they will no longer be present when the numbers procedure is used.

Word breaking procedures are defined in the tab11\_word table (column 6) of the library's tab directory. A line can be listed several times in the tab11\_word table in order to index it multiple times, with different word breaking procedures each time.

In the following example, words from the 100 field are indexed according to the word breaking procedures 01 and 02:

| 100## | -6 | 01 | WRD | WAU |
|-------|----|----|-----|-----|
| 100## | -6 | 02 | WRD | WAU |

In alephe/unicode, there is a table called unicode\_to\_word\_gen. The system automatically uses this table when building the word breaking. The table can (and does) include values that change a character to a blank (by assigning the value 0020) or can compress a character (by assigning the value 0000). When browsing a word index in the OPAC, special characters are always displayed in their converted state. So, if the unicode\_to\_word\_gen table sets umlaut to ue, the word is displayed with ue, and not with an umlaut.

Note that the system automatically carries out triple posting for hyphens and apostrophes: (1) as separate words; (2) as is (with hyphen/apostrophe); (3) with hyphen/apostrophe compressed.

For example: twenty-five is indexed as:

twentyfive

twenty

five

twenty-five

The "hyphen" and the apostrophe must be left with their actual value in the alephe/unicode/unicode\_to\_word\_gen file, and both the hyphen and the apostrophe must not be entered in any of the word breaking procedures in the library's tab/tab word breaking file.

Use procedure 90 in tab word breaking when parsing a Word search query.

Use procedure 97 in tab\_word\_breaking in the ILL library for parsing records during the ILL Locate process.

# 9 Expand Routines, Tables and Indexing Expanded Fields

This chapter includes the following sections in order of appearance:

**Expand Record** 

**Expand Routines** 

**Expand-Related Tables** 

Indexing Expand Fields (Virtual Fields)

## 9.1 Expand Record

The ALEPH integrated library system holds information in different types of records and in different types of "libraries" (databases).

A standard system has a BIB library for storing bibliographic data and an ADM library for storing administrative data. Most installations will also have an AUT library for storing authority information and a HOL library for storing holdings and location information.

Libraries may want to display information from the non-bibliographic databases together with the linked bibliographic record. Libraries may also want to enable the user to search the bibliographic database using information from other databases, such as location.

ALEPH enables the installation to "expand" information from one database record to another. This is possible because there are links between the records in the various databases. The information that is "expanded" can be used for display and/or for indexing. "Expand" routines can also be used to "expand" data within a record.

The "expand" function works with the tab\_expand table located in the library's tab directory. Every library has such a table, although it is the bibliographic library that uses the table the most.

The tab\_expand table defines three aspects:

The system function in which the expand program works.

The expand program that defines which data from the record can be expanded.

Additional parameters for the expand program, if required.

Following is a sample of the tab expand table:

Key to tab\_expand table:

Column 1 - System context

This column contains the "context" in which the expand is operative.

The available "context" functions are:

#### **ACC**

Context: Headings index creation/update (p\_manage\_02).

#### **BUF-Z403**

Context: Used to enrich the BUF-Z403, which is used to govern access to electronic resources. This is required when, for example, expanding the 856 field, or any other field with electronic contents, into the holdings library. Note that expand\_doc\_bib\_z403 expand procedure may not be used with expand menu BUF-Z403.

#### CREATE-Z13

Context: Short bibliographic record creation/update (p\_manage\_07).

#### E-DOC-<format number>

Context: Specific format display. Used for running expand programs that should be applied only to specific formats. For example, the <code>expand\_doc\_uni\_merge</code> program should be functional only when the record is displayed in ISBD format.

The format number of the instance should match the format number defined in the <code>edit\_doc.lng</code> table for the desired format. For the <code>expand\_doc\_uni\_merge</code> example mentioned above, if the ISBD format has been defined as 038 in the <code>edit\_doc.lng</code> table, then the <code>tab\_expand</code> table should be defined as follows:

#### **GUI-ACCREF**

Context: Authority record display from bibliographic heading (Search module).

#### **GUI-BRIEF**

Context: Brief display (Search module).

#### **GUI-DOC-D**

Context: Full display (Search module).

#### **GUI-DOC-P**

Context: Full print (Search module).

#### **HOL-LOC**

Context: Use in the holdings library with  $expand\_doc\_hol\_loc\_1\_a$  and expand doc hol loc 2 a.

#### **HOLDING**

Context: Display of item list.

#### **INDEX**

Context: Direct index creation/update (p\_manage\_05).

#### PRE-MERGE

Context: Adds expanded fields to the merged display of a record in Union

catalog/view

#### **PRINT-CAT**

Context: Print catalog (p\_print\_04).

#### **PRINT-CUST**

Context: Print custom format (p\_print\_01).

#### PRINT-COL

Context: Print columnar format (p\_print\_08).

#### PRINT-REC

Context: Print Catalog Records with "Non-preferred" Headings (print-05).

#### **RET**

Context: Retrieval of records (p\_ret\_01) and sorting (p\_ret\_21).

#### **SORT-DOC**

Context: Sort keys creation/update (p\_manage\_27).

#### U39-DOC

Context: Record display through UTIL F/4/DOC.

#### **UE-08**

Context: UE-08 (for expanding authority records for UE-08 procedures).

#### WEB-ACCREF

Context: Authority record display from bibliographic heading (Web OPAC).

#### **WEB-BRIEF**

Context: Brief display (Web OPAC).

#### **WEB-FULL**

Context: Full display (Web OPAC).

#### WEB-FULL-1

Context: Full display - format 01 (Web OPAC).

#### WEB-MAIL

Context: Full print - mail (Web OPAC).

#### **WEB-SCNIND**

Context: Title display when browsing Direct indexes (Web OPAC).

#### **WORD**

Context: Word index creation/update (p\_manage\_01).

#### X-AVAIL

Context: Retrieves the current availability status of a document (can be expanded using "expand\_doc\_bib\_avail" and parameters in Col.3 of tab\_expand).

#### **Z00R**

Context: Creation of a Z00R record (p\_manage\_07, cataloging, UE\_01).

#### **Z39-SERVER**

Context: Z39-SERVER.

### Column 2 - Expand program

The expand program that defines which data is expanded.

#### Column 3 - Parameters

Certain expand programs require additional information, such as field codes. This column is used to define additional parameters for expand programs. Note that the documentation for each expand program indicates whether or not parameters are needed (see for example, expand\_doc\_sort\_field).

## 9.2 Expand Routines

The following are the available expand routines:

```
expand_doc_acronym_title on page 52
```

expand\_doc\_adm\_bib on page 53

expand\_doc\_adm\_hol on page 53

expand\_doc\_aut\_aut on page 54

expand\_doc\_bib\_001on page 54

expand\_doc\_bib\_852\_1 on page 54

expand\_doc\_bib\_852\_title on page 55

expand\_doc\_bib\_880\_n on page 55

expand\_doc\_bib\_accref on page 55

expand\_doc\_bib\_accref\_1 on page 56

expand\_doc\_bib\_adm on page 56

expand\_doc\_bib\_avail on page 56

expand\_doc\_bib\_avail\_hol on page 58

expand\_doc\_bib\_hol on page 60

expand\_doc\_bib\_hol\_ana on page 60

expand\_doc\_bib\_hol\_usm on page 60

expand\_doc\_bib\_hol\_usm\_2 on page 61

expand\_doc\_bib\_inv on page 61

expand\_doc\_bib\_lng\_cjk on page 61

expand\_doc\_bib\_loc\_1\_a on page 61

expand\_doc\_bib\_loc\_1\_b on page 61

expand\_doc\_bib\_loc\_1\_b2 on page 61

expand\_doc\_bib\_loc\_1\_c on page 61

expand doc bib loc 1 c2 on page 62

expand\_doc\_bib\_loc\_3\_a on page 62

expand\_doc\_bib\_loc\_4\_a on page 62

expand\_doc\_bib\_loc\_4\_b on page 62

expand\_doc\_bib\_loc\_4\_c on page 62

expand\_doc\_bib\_loc\_5\_c on page 62

expand\_doc\_bib\_loc\_cleanup on page 62

expand\_doc\_bib\_loc\_dedup on page62

expand\_doc\_bib\_loc\_disp on page 62

expand\_doc\_bib\_loc\_n on page 62

expand doc bib loc usm on page 65

expand\_doc\_bib\_local\_notes on page 67

expand\_doc\_bib\_multi\_lng on page 68

expand\_doc\_bib\_ndu on page 68

expand\_doc\_bib\_psts on page 69

expand\_doc\_bib\_psts\_disp on page 70

expand\_doc\_bib\_subtype on page 70

expand\_doc\_bib\_tab04 on page 70

expand\_doc\_bib\_z30 on page 71

expand\_doc\_bib\_z30 on page 71

expand\_doc\_bnu\_initials on page 72

expand\_doc\_course on page 72

expand\_doc\_crs\_bib on page 72

expand\_doc\_date\_yrr on page 73

expand\_doc\_del\_fields on page 73

expand\_doc\_deleted on page 73

expand\_doc\_duplicate\_field on page 73

expand\_doc\_extract on page 73

expand\_doc\_extract\_holding on page 74

expand\_doc\_fix\_abbreviation on page 74

expand\_doc\_fmt on page 75

expand\_doc\_fmt\_mgu on page 76

expand\_doc\_hld\_stmt on page 76

expand\_doc\_hol\_852\_disp on page 79

expand\_doc\_hol\_86x on page 79

expand\_doc\_hol\_bib on page 81

expand\_doc\_hol\_loc\_1\_a on page 82

expand\_doc\_hol\_loc\_2\_a on page 82

expand\_doc\_hol\_z30\_86x on page 82

expand\_doc\_isbn\_13 on page 83

expand\_doc\_ismn\_13 on page 83

expand\_doc\_issn\_isbn on page 83

expand\_doc\_join on page 83

expand\_doc\_join\_filter on page 85

expand\_doc\_join\_permute on page 85

expand doc join simple on page 86

expand\_doc\_last\_cat on page 86

expand\_doc\_link\_to\_doc on page 86

expand\_doc\_link\_to\_ros on page 86

expand\_doc\_open\_cat on page 87

expand\_doc\_own on page 87

expand\_doc\_primo\_plk on page 87

expand\_doc\_ros\_id on page 87

expand\_doc\_rotate on page 87

expand\_doc\_section on page 87

expand\_doc\_sort on page 88

expand\_doc\_sort\_field on page 88

expand\_doc\_sort\_loc\_a on page 88

expand\_doc\_sort\_loc\_b on page 88

expand\_doc\_sort\_loc\_x on page 62

expand\_doc\_split on page 88

expand\_doc\_split\_external on page 89

```
expand_doc_split_sub1 on page 89
expand_doc_sysno on page 90
expand_doc_type on page 90
expand_doc_uni_merge on page 92
expand_doc_union_add_852 on page 92
expand_doc_union_exclude_lib on page 92
expand_doc_yr on page 92
```

Note that some expand programs have suffixes like *usm* and *mab*. This convention is used for expand programs dependent on the MARC format (such as MARC21, MAB, UNIMARC, and so on).

#### expand\_doc\_acronym\_title

The expand\_doc\_acronym\_title routine facilitates acronymic indexing of long titles that have common words (for example, Report of the ...Association). This expand creates a new index which will help users search more easily for serial titles. It takes the first four letters from the first word of the title connected to the first three letters of the second word, connected to the first two letters of the third word, connected to the first letter of the fourth word. If the words are short, only the existing letters will be used. For example: The title "Gen. hosp psych" will be indexed as genhosps.

Stop words such as "the", "and", or "to", which reside in tab03 in the bibliographic library are not considered when building the "Acronymic Title".

This expand should be used when WORD indexing is performed.

Column 3 needs to be defined to include the record format, field and subfield to index and the tab\_word\_breaking procedure that will be used.

This expand should use a tab\_word\_breaking procedure such as the following:

```
92 # del_subfield
92 # to_blank
92 # compress
92 # to lower
!@#$%^()_={}[]:";<>,.?|\
```

Note that the word breaking routine number in column 1 is definable.

In this following example, a word index was created to support searching/browsing:

```
tab11_word:
```

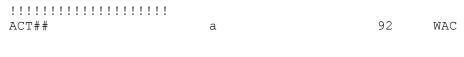

# tab00.lng:

# expand\_doc\_adm\_bib

The expand\_doc\_adm\_bib program adds bibliographic data to the administrative record.

To include or exclude specific BIB fields in the expanded ADM record, use column 3 of tab expand of the ADM library.

The parameters in Column 3 of tab\_expand are up to 10 comma-separated fields (five characters each, can include hashes, for example 100##), to be included or excluded in the ADM record.

To exclude specific fields, the list of fields to be excluded should be preceded by a dash - , for example -245##,100##.

If column 3 is blank, then ALL fields from the BIB record are added to the ADM record.

In the following example, the 260## and 100## fields will be excluded from the expanded ADM record

Note that this expand program must be defined in the tab\_expand table of the administrative library (XXX50). This can be useful for creating short\_doc (Z13) (using manage-07) in the ADM library.

Note that this expand routine's behavior is the same as expand\_doc\_hol\_bib.

#### expand\_doc\_adm\_hol

The expand\_doc\_adm\_hol expand routine is used in the tab\_expand table of an ADM library in order to add HOL data to the ADM record.

Parameters in column 3 of tab\_expand can be up to 10 comma-separated fields (five characters each, can include hashes, for example, 85###). If column 3 is blank, then all fields from the HOL record are added to the ADM record.

To exclude a specific field, precede the list of fields with a dash - , (for example, -85###, -86###).

Example of expand doc adm hol in tab expand (ADM library):

If "MERGE-TYPE=" is used in Column 3 of tab\_expand for expand\_doc\_adm\_hol, it is possible that more than one HOL record will be merged into the ADM record. For example, in expand\_doc\_adm\_hol, if more than one HOL record is linked to the ADM record, the first HOL record is merged into the ADM record and then the second HOL record is merged into the already merged ADM record, and so on.

Note that this expand routine's behavior is the same as expand\_doc\_hol\_bib.

# expand\_doc\_aut\_aut

For multilingual applications, the <code>expand\_doc\_aut\_aut</code> program identifies the authority record of a heading that is a "see also" in the authority record. The program adds all forms of the heading from the "main" authority record. This program builds the "See also" field for all languages for Broader, Narrower, and "See also" terms.

# expand\_doc\_bib\_001

The expand\_doc\_bib\_001 program builds a 001 field that contains the system number of the record. The field is built only if the 001 field does not already exist in the record.

# expand\_doc\_bib\_852\_1

The expand\_doc\_bib\_852\_1 program expands the 852 MARC21 location field into the bibliographic record. The field is brought from the holdings record and/or built from the information in the Z30 (item record). If the holdings record has an 866 MARC21 field (textual holdings statement), the field is appended to the 852 field from the holdings record that is expanded into the bibliographic record.

Sublibrary (subfield \$b) and collection (subfield \$c) codes are expanded into subfields \$4 and \$5 in which the sublibrary code and collection code are replaced by names using the tab\_sub\_library (sublibrary definitions) and tab40 (collection definitions) tables. Items barcode are expanded into 852\$\$p.

The second call number (Z30-CALL-NO-2) is expanded using the same subfield definitions used for expanding the regular call number (Z30-CALL-NO), but in uppercase. For example:

```
852 $$bULINC$$cGEN$$HHG939.5 D38 1970$$bLincoln
Library$$cGeneral$$HHG939.5 D38 1970
```

You can define the field, subfield and subfield contents to filter the holdings records that are expanded. This can be done by defining the field, subfield and subfield contents in the parameters column (col. 3) of the library's tab\_expand table. For example, if the tab\_expand table contains the following line:

```
PRINT-REC expand doc bib 852 1 852##,b,ULINC
```

When the holdings information is expanded into the bibliographic record, the holdings data is included only if subfield \$b of the 852 field contains the value 'ULINC'. Holdings records that do not match this definition are not included.

The format for the filtering definitions is the following:

```
FIELD, Subfield, CONTENTS
```

To prevent item barcodes from being expanded into field 852 when using expand\_doc\_bib\_852\_1, use the "BARCODE=N" parameter.

Note that this parameters must be sent as the fourth parameter, even if the other three parameters are not used.

### For example:

#### expand\_doc\_bib\_852\_title

The expand\_doc\_bib\_852\_title program expands the subfields \$a, \$b, \$c of the Main Title field (245 MARC21 field) into the 852 MARC21 field (\$\$a, \$\$b, \$\$c) and creates a new CLN field. For example, if the bibliographic record contains the following fields:

```
24510 L $$aWall shadows; :$$ba study in American prisons,
852 L $$bUELEC$$hhE183.8.B7$$iL494
then the expand_doc_bib_852_title program creates the following new CLN field:
```

CLN01 L \$hhE183.8.B7\$iL494\$\$1Wall shadows; : \$2a study in American prisons,

If there are multiple 852 fields, then each one is taken and the same 245 field is added to each.

# expand\_doc\_bib\_880\_n

The expand\_doc\_bib\_880\_n program creates two new concatenated fields out of 2 fields linked by subfield \$6. Subfield \$6 contains data that links fields that are different script representations of each other. The two new fields are concatenated once as [romanized form] + [vernacular form], and once as [vernacular form] + [romanized form]. Concatenation is subfield by subfield and subfield codes are retained, differentiated by lowercase and uppercase. For example, if the record has the following linked fields:

```
245 10 $601$aSosei to kako$bNihon Sosei Kako Gakkai shi. 245 10 $601$1$a<Title in Japanese script>$b<Subtitle in Japanese script>.
```

then the expand\_doc\_bib\_880\_n program creates the following two new virtual fields:

```
245 10 $$603$$aSosei to kako$$A<Title in Japanese script>:$$bNihon Sosei Kako Gakkai shi.$$B<Subtitle in Japanese script>.

245 10 $$603$$a<Title in Japanese script>$$ASosei to kako$$b<Subtitle in Japanese script>.$$BNihon Sosei Kako Gakkai shi.
```

# expand\_doc\_bib\_accref

The expand\_doc\_bib\_accref program adds non-preferred terms to the bibliographic record in order to build word entries from cross-references. This feature allows the user to perform a "find" search on preferred or non-preferred terms with the same result.

The expand doc bib accref should only be used with the WORD system function.

If ADDITIONAL-INFO is sent as a parameter to <code>expand\_doc\_bib\_accref</code>, the following additional information is added for each heading (the original authorized field and the added terms) in all formats (MARC21, MAB, UNIMARC and DANMARC):

#### Aleph Authority Record ID:

• If a related authority record exists in Aleph, a subfield of the authority record ID is added in the following format:

<Library><doc number>

#### For example:

USM10000000123

- The subfield where the authority record ID is added is different for each format:
  - o MARC format: the authority record ID is added in subfield 0
  - o UNIMARC format: the authority record ID is added in subfield 3
  - o MAB format: the authority record ID is added in subfield 9
  - o DANMARC format: the authority record ID is added in subfield I
- If the original field already has an authority record ID stored in a subfield as described above, it is removed.

### preferred/non-preferred indicator:

- If related authority record exists in Aleph, subfield P is added with an indication if the term is the preferred term or not:
  - o For non-preferred terms, the value of subfield P is N
  - o For preferred terms, the value of subfield P is Y
- If no related authority record exists in Aleph, subfield P is not added.

# expand\_doc\_bib\_accref\_1

This expand program works like expand\_doc\_bib\_accref. The difference is that the cross reference information expanded by expand\_doc\_bib\_accref\_1 is put into lines named after the acc code of the relevant Z01 record of the bibliographic library.

If, for example, the acc code of the relevant Z01 record is AUT then the line to which the information is expanded is called: AUT. The expand\_doc\_bib\_accref\_1 should only be used with the WORD system function.

# expand\_doc\_bib\_adm

This expand program takes the ADM record fields and expands them in the connected bibliographic record.

Note that the expand works only in a single ADM environment.

# expand\_doc\_bib\_avail

The expand program, expand\_doc\_bib\_avail, brings items and holdings availability information. This program relies also on the special consortia item record (z300).

The expanded information is presented in 'AVA' field which has the following sub fields:

- \$\$a ADM library code
- \$\$b Sub library code
- \$\$c Collection text If there are several items in different collections in one sub library, only the first collection of the sub library is presented.
- \$\$d Call number If there are several items in different collections in one sublibrary, only the first call number in the collection is presented.
- \$\$e Availability status Can be 'available', 'unavailable', or 'check\_holdings'. Available status is assigned if the total number of items minus unavailable items is positive. Unavailable is assigned if the total number of items minus unavailable items is zero or negative. If a record has no linked items (only Holdings records) the status is 'available'. This subfield may be affected by the value of the THRESHOLD parameter in column 3 of tab\_expand.
- \$\$f Number of items (for the entire sub library not just location).
- \$\$g Number of unavailable items (for the entire sub library not just location).
- h Multi-volume flag (Y/N) If first item's Z30-ENUMERATION-A is not blank or 0 then =Y otherwise = N.
- \$\$i Number of loans (for the entire sub library not just location).
- \$\$j Collection code of the item.
- \$\$k including the call number type as following:
  - If the AVA field is built from holding information:
    - o If the first indicator of field 852 in the holdings record is 7, the value of 852 subfield \$\$2 is copied to AVA\$\$k.
    - o If the first indicator of field 852 in the holdings record is not 7, it is copied to AVA\$\$k.
  - If the AVA field is built from item information:
    - If the item's call number type (Z30-CALL-NO-TYPE) is 7, the value of subfield \$\$2 of the item's call number (Z30-CALL-NO) is copied to AVA\$\$k.
    - o If the item's call number type (Z30-CALL-NO-TYPE) is not 7, it is copied to AVA\$\$k.

Note that the above description is applied for all the formats (MARC, UNIMARC, DANMARC, and MAB).

\$\$p A number that represent the priority of the item by its location. The expand\_doc\_bib\_avail routine consults ./bib\_lib/tab/ava\_location\_priority and AVA\$\$p is created with a number that represents the location priority. ava\_location\_priority list sublibrary and collection by their priority (the items at the top of the list have higher priority).

If there is no match with the ava\_location\_priority table, no subfield p is created.

\$\$t Contains a translation of the content of subfield 'e' according to the text of the messages entered in table ./errror\_lng/expand\_doc\_bib\_avail.

An item is unavailable if it matches one of the following conditions:

- It is on loan (it has a Z36).
- It is on hold shelf (it has Z37\_status=S).
- It has a processing status and does not have a value in Z30-DEPOSITORY-ID.

Items with process statuses are considered 'unavailable'. Note that Col.3 of tab\_expand can be used to specify item process statuses that their items should be treated as 'available'.

To ignore item process statuses that should be treated as 'available', set the following parameter in column 3 of tab\_expand: AVA=BD,MK. It is possible to specify more than one process statuses, delimited by a comma ",".

If you want to take reshelving time into account; set the following parameter in column 3 of tab\_expand: RESHELVING=Y. This is mostly relevant for Real Time Availability functionality (availability X service).

To retrieve the availability information by collection (in addition to sublibrary), set the following parameter in column 3 of tab\_expand: COLLECTION=Y.

To define the maximum number of items to check per sublibrary, set the following parameter in column 3 of tab\_expand: THRESHOLD=080. In this example, the maximum number of items per sublibrary is 80. Note that the number set in this parameter must have three digits. This parameter affects the content of subfield \$\$e (Availability status) and sub field \$\$t (translation of \$\$e).

#### expand doc bib avail hol

The expand program, expand\_doc\_bib\_avail\_hol, brings holdings and item availability information, based on the Holding records 852 field and subfields.

For each HOL record, an AVA line is created with the holding information and its availability.

The expanded information is presented in the AVA field which has the following sub fields:

- \$\$a ADM library code
- \$\$b Sub library code, based on the 852\$\$b of the HOL record
- \$\$c Collection text, based on the 852\$\$c of the HOL record
- \$\$d Call Number The HOL record's 852 subfields which are set in aleph\_start variable: correct\_852\_subfields (can be 1 or more of the following subfields: hijklm)
- \$\$e Availability status Can be "available" or "unavailable", "check\_holdings" or "temporary\_location". Available status is assigned if the total number of items minus unavailable items is positive. Unavailable is assigned if the total number of items minus unavailable items is zero or negative. If a record has no linked items (only Holdings records) the status is "check\_holdings". If all the items linked to the Holding records are in a temporary location, the status is "temporary\_location". This subfield can be affected by the value of the THRESHOLD parameter in column 3 of tab\_expand.

- \$\$f The number of Items that are linked to the HOL record. If no items are linked to the HOL record, it is set to 0.
- \$\$g The number of unavailable items (for the entire sub library not just location) that are linked to the HOL record. If no items are linked to the HOL record, it is set to 0.
- h Multi-volume flag (Y/N) If the first item's Z30-ENUMERATION-A is not blank or 0 then =Y otherwise = N.
- \$\$i The number of loans (for the entire sub library not just location). Based on the HOL record's linked items. If no item is linked, it is set to 0.
- \$\$i Collection code (852\$\$c of the HOL record).
- \$\$k Call Number type 1st indicator of 852. If the first indicator of field 852 in the holdings record is 7, the value of 852 subfield \$\$2 is copied to AVA\$\$k.
- \$\$p Location priority. A number that represent the priority of the item by its location.

The expand\_doc\_bib\_avail\_hol routine consults ./bib\_lib/tab/ava\_location\_priority and AVA\$\$p is created with a number that represents the location priority.

If there is no match with the ava\_location\_priority table, no subfield p is created.

If there are 2 HOL records, for example, with the same sublibrary + collection values, then two AVA\$\$p subfilelds are created with the same priority rank.

- \$\$t Availability text translation. Contains a translation of the content of subfield 'e' (available status), according to the text of the messages entered in table ./errror\_lng/expand\_doc\_bib\_avail (the same one as used by expand\_doc\_bib\_avail).
- \$\$7 Holdings ID Contains the HOL library code and the HOL record number (e.g. USM6000000741) for which the AVA is created. Non-relevant for AVA fields of items with no linked HOL record.

#### **Routine Additional Parameters**

To define additional subfields added to the AVA fields from the 852 field of the HOL, set the parameter SF in column 3 of tab\_expand (for example: SF=z,t) to copy subfields \$\$z\$ and \$\$t\$. Note that the additional subfields that are copied from the HOL record 852 to the AVA field override the subfields created this expand program.

To define the maximum number of items to check per sublibrary, set the following parameter in column 3 of tab\_expand: THRESHOLD=080. In this example, the maximum number of items per sublibrary is 80. Note that the number set in this parameter must have three digits. This parameter affects the content of subfield \$\$e (availability status) and sub field \$\$t (translation of \$\$e).

Items with process statuses are considered "unavailable". Note that Col.3 of tab\_expand can be used to specify item process statuses that their items should be treated as "available".

To ignore item process statuses that should be treated as "available", set the following parameter in column 3 of tab\_expand: AVA=BD, MK. It is possible to specify more than one process statuses, delimited by a comma ",".

If you want to take reshelving time into account; set the following parameter in column 3 of tab\_expand: RESHELVING=Y. This is mostly relevant for Real Time Availability functionality (availability X service).

#### For example:

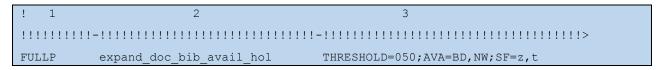

In this example:

The THRESHOLD parameter limits the number of items per sublibrary to 50. The AVA parameter defines items with process status BD or NW as available. The SF parameter adds 852\$\$z and 852\$\$t to the AVA\$\$z and AVA\$\$t. The SF parameter supports multiple subfield occurrences.

### Note:

For items that are not related to any HOL records, an AVA field is created for each sublibrary and collection combination similar to expand\_doc\_bib\_avail, as if COLLECTION=Y is defined and without consulting the SF parameter.

#### expand\_doc\_bib\_hol

The expand\_doc\_bib\_hol program adds holdings data (the holdings record) to the bibliographic record.

Note that this expand routine's behavior is the same as expand doc hol bib.

The program arguments (column 3 in tab expand) are:

- 1. MERGE\_TYPE=merge no. Note that it is possible for more than one HOL record to be merged into the ADM or BIB record.
- 2. SUP-HOL=Y/N. To enable the expanding of all holdings fields into the linked bib document even when the holding record has the STA=SUPPRESSED field.
- 3. Fields such as 856.

# expand\_doc\_bib\_hol\_ana

the expand\_doc\_bib\_hol\_ana program finds an LKR field in the BIB record with subfield 'a' = "ANA", takes the related BIB record number from subfield 'b', and expands its Holdings record information in the same way as expand\_doc\_bib\_hol works.

You can use col. 3 in tab\_expand for parameter definition, just as in expand\_doc\_bib\_hol.

Here is an example:

BIB record 10, has an LKR field, \$\$aANA\$\$b000000020.

BIB record 20, has a HOL record number 30.

The result of applying this expand program to BIB record 10 is that fields from HOL 30 will be added to it.

#### expand doc bib hol usm

The expand\_doc\_bib\_hol\_usm program takes the 866 MARC21 field (textual holdings - basic bibliographic unit) of the holdings record and concatenates it with the 852 MARC21 field (location) of the holdings record, creating a new 866 field. In

addition to the new 866 field, the program adds the holdings record to the bibliographic record.

Note that if the holdings record has field STA, the record is displayed in the Web OPAC only if the field text is "DISPLAY". If the record does not have an STA field, the record will be displayed.

**Note**: To control the display of the 852 subfield \$z\$ in the 866 field, column 3 of tab\_expand should include the parameter SUPPRESS\_SF\_Z as in the following example:

### expand\_doc\_bib\_hol\_usm\_2

The expand\_doc\_bib\_hol\_usm\_2 program takes the 866 MARC21 field (textual holdings - basic bibliographic unit) of the holdings record and concatenates it with the 852 MARC21 field (location) of the holdings record, creating a new 866 field.

### expand\_doc\_bib\_inv

The expand\_doc\_bib\_inv program builds an INV field from the inventory number of the item record (Z30-INVENTORY-NUMBER). The structure of the INV field is:

```
INV $a [inventory number]
```

### expand\_doc\_bib\_lng\_cjk

The expand\_doc\_bib\_lng\_cjk expand program adds subfield \$\$9 with the language code (chi, jpn, and kor) to each CJK field, in order to differentiate between Chinese, Japanese and Korean. This subfield facilitates separate indexing for CJK languages. The expand program adds the subfield to all fields that have CJK characters.

#### expand doc bib loc 1 a

This expand imports the holdings library code (XXX60), the holdings system number and the indicators and subfields of the MARC21 location field (852) into the temporary PS1 field.

## expand\_doc\_bib\_loc\_1\_b

This expand imports items into the temporary PS1 field using links of type ADM. This should be used in the bibliographic library (XXX01) and in Course Reading libraries (XXX30). If the parameter 'HOL-LIBRARY=N' is set for this expand, the PS1 fields are created even if the expanded BIB record is not connected to any HOL library. In this case, the ALEPH string is used instead of the value of the HOL library in the PS1\$\$r subfield.

# expand\_doc\_bib\_loc\_1\_b2

This expand imports items into the temporary PS1 field using links of type ITM. The expand should be used in Course Reading libraries (XXX30) and in any regular bibliographic library that uses ITM links (for example, analytical records).

Note that for expand\_doc\_bib\_loc\_1\_b and expand\_doc\_bib\_loc\_1\_b2 the Z16 is not included as in expand doc\_bib\_loc\_usm and expand doc\_bib\_psts.

# expand\_doc\_bib\_loc\_1\_c

In order to set priorities for processing status over item status, this expand stores the item process in subfield \$e. If the item is not in process, this expand routine takes the loan status of the item and stores it in subfield \$d.

Creates PST directly from the holdings record, bypassing the creation of the temporary PS1, if there are no items linked to the holdings record.

This program should be used for sites where the items and the holdings records are linked.

## expand\_doc\_bib\_loc\_1\_c2

This program is like the <code>expand\_doc\_bib\_loc\_1\_c</code> program except that it does not create the PST directly from the holdings record if there are no items linked to the holdings record.

This program should be used for sites where the items and the holdings records are not linked.

#### expand doc bib loc 3 a

This expand program adds the following subfields (replaces codes by names) for display purposes:

- \$3 Material type (display form)
- \$4 Sublibrary name
- \$5 Collection name
- \$6 Item loan status (display form)
- \$7 Item process status (display form)

### expand\_doc\_bib\_loc\_4\_a

Imitates expand doc bib loc usm creating a LOC field.

### expand\_doc\_bib\_loc\_4\_b

Imitates expand doc bib psts creating a PSTS field.

### expand\_doc\_bib\_loc\_4\_c

Imitates expand\_doc\_bib\_loc\_usm creating the SBL, LOC and STS fields for linked item and holdings records.

#### expand\_doc\_bib\_loc\_5\_c

Imitates expand\_doc\_bib\_loc\_usm creating the SBL, LOC and STS fields for linked subscription records.

#### expand\_doc\_bib\_loc\_cleanup

This program removes the intermediate PS1 fields.

# expand\_doc\_bib\_loc\_dedup

The expand\_doc\_bib\_loc\_dedup program prevents duplicate locations for serials with subscriptions containing the same call number as the items. To prevent duplicate locations, a line with expand\_doc\_bib\_loc\_dedup must be added to tab\_expand, after the line with expand\_doc\_bib\_loc\_usm.

#### expand\_doc\_bib\_loc\_disp

The expand\_doc\_bib\_loc\_disp program expands subfields \$b, \$c and \$o of the LOC field created by expand\_doc\_bib\_loc\_usm, adding subfields \$4 (sublibrary), \$5 (collection) and \$3 (material type) in which the codes are replaced by names.

### expand\_doc\_bib\_loc\_n and expand\_doc\_sort\_loc\_x

The following expand programs are used to include location information in bibliographic indexes and displays. They are a modular set of expand programs that integrate the functionality of expand\_doc\_bib\_loc\_usm and expand\_doc\_bib\_psts.

This expand mechanism generates intermediate PS1 fields; the PS1's are sorted and deduplicated into PST fields. Codes (for example, sublibrary) in the PST fields are expanded into display forms.

#### Structure of the PST field:

1st indicator: call number type (0-8).

2nd indicator: undefined, contains a blank.

\$\$0 [origin of the PST field].

If the field originates from an item record, then the subfield contains Z30 (\$\$0Z30). If the field originates from a holdings record, then the subfield contains HOL (\$\$0HOL).

\$\$1 [unique identifier of the record of origin]

If the field originates from an item record, then the subfield contains the system number of the linked administrative record and the item sequence number (for example, \$\$11000005921000010). Format: <Z30-DOC-NUMBER> <Z30-ITEM-SEQUENCE>

If the field originates from a holdings record, then the subfield contains the holdings library code and the system number of the holdings record (for example, \$\$1USM60-000001909). Format: library code>60; holdings system number>

\$\$b [sublibrary code].

\$\$c [collection code].

\$\$d [item status] if there is no item process status.

\$\$e [item process status] if there is an item process status in the item record.

\$\$f [temporary location flag].

If the sublibrary, collection and call number information are temporary (the Temporary Location box is checked), then the subfield contains Y (\$\$fY).

If the location is not temporary, then the subfield contains N (\$\$fN).

\$\$h [call number] if call number type is 0-3 or 6-8.

\$\$j [call number] if call number type is 4.

\$\$1 [call number] if call number type is 5.

\$\$n [call number type]

\$\$0 [material type - column 1 of the tab25.lng table] (for example, BOOK). Any item material type with first three letters ISS, such as ISSBD, will get \$\$0ISSUE.

\$\$r [linked holdings record]

Contains the holdings library code and the system number of the holdings record linked to the item (for example, \$\$1USM60-00001909). Format: clibrary code>-choldings system number>

\$\$y [copy number]

\$\$3 [material type - display form: column 3 of the tab25.lng table] (for example, Book).

\$\$4 [sublibrary name]

\$\$5 [collection name]

\$\$6 [item loan status - display form]

\$\$7 [item process status - display form]

The PST field is only created from the linked item and holdings records and not for the linked subscription records.

Following is the list of the programs:

```
expand_doc_bib_loc_1_a
expand_doc_bib_loc_1_b
expand_doc_bib_loc_1_b2
expand_doc_bib_loc_1_c
expand_doc_bib_loc_1_c2
expand_doc_sort_loc_a
expand_doc_sort_loc_b
expand_doc_bib_loc_3_a
expand_doc_bib_loc_4_a
expand_doc_bib_loc_4_b
expand_doc_bib_loc_4_c
expand_doc_bib_loc_5_c
expand_doc_bib_loc_5_c
expand_doc_bib_loc_1_a
expand_doc_hol_loc_1_a
expand_doc_hol_loc_2_a
```

In addition, note that a Z07 record is triggered for the bibliographic record linked to the item when one of the following fields of the item record is updated:

**Z30-BARCODE** 

**Z30-SUB-LIBRARY** 

**Z30-MATERIAL** 

**Z30-ITEM-STATUS** 

**Z30-COLLECTION** 

**Z30-CALL-NO-TYPE** 

Z30-CALL-NO

**Z30-CALL-NO-KEY** 

Z30-CALL-NO-2-TYPE

Z30-CALL-NO-2

Z30-CALL-NO-2-KEY

**Z30-DESCRIPTION** 

**Z30-INVENTORY-NUMBER** 

This ensures that the expanded bibliographic record is updated when information related to the item is changed.

The following is an example of the setup for a site where items are linked to holdings records:

Following is an example of the setup for a site where items are not linked to holdings records:

## expand\_doc\_bib\_loc\_usm

The expand\_doc\_bib\_loc\_usm program builds four fields from the Z30 (item record), the Z16 (subscription record), and the 852 field (location) of the holdings record: SBL, LOC, STS and PST.

Another field, HLD, is created based on PST fields with \$\$0HOL. It contains a link to the relevant items, Electronic Location, Summary Holdings Information, Index Holdings and Supplement Holdings. This field can be presented ONLY in the full view screen. It will not work in brief view.

There is a program argument, OPTIMIZE=N, which, when added to the 3rd column of tab\_expand, causes all items to be expanded, including those with different call number information. When OPTIMIZE=N is used, the run time is not optimized.

#### Here is an example:

In Course Reading/Reserves, expand\_doc\_bib\_loc\_usm works only for records whose xxx30 doc is linked to the item via a (z103) ADM-type link; it does not work for

# ITM-type links:

- the xxx30 professors' copies which are linked to the xxx50 item directly have a  $z103\_lkr\_type\ ADM$ ;
- the xxx30 records which are linked to the xxx50 item via an xxx01 bib record have a z103\_lkr\_type ITM.

```
The expand_doc_bib_loc_usm is a hard-coded set of calls to expand_doc_bib_loc_n_x programs. expand_doc_bib_loc_1_b reads items linked via an ADM-type link; expand_doc_bib_loc_1_b2 reads items linked via an ITM-type link. expand_doc_bib_loc_1_b2 is not one of the programs called by expand_doc_bib_loc_usm.
```

In order to include both LKR types (ADM and ITM), the xxx30 tab\_expand needs to specify both \_b and \_b2:

```
CREATE-Z13 expand_doc_course
CREATE-Z13 expand_doc_bib_loc_1_a
CREATE-Z13 expand_doc_bib_loc_1_b
CREATE-Z13 expand_doc_bib_loc_1_b2
CREATE-Z13 expand_doc_bib_loc_1_c
CREATE-Z13 expand_doc_sort_loc_b
CREATE-Z13 expand_doc_bib_loc_2_a
CREATE-Z13 expand_doc_bib_loc_3_a
CREATE-Z13 expand_doc_bib_loc_3_a
CREATE-Z13 expand_doc_bib_loc_4_a
```

#### **Structure of the SBL field:**

Indicators - both undefined, each contains a blank. \$a [sublibrary code]

### Structure of the LOC field:

```
1st indicator: Call number type (0-8).
2nd indicator: undefined, contains a blank.
$b [sublibrary code]
$c [collection code]
$h [call number] if call number type is 0-3 or 6-8.
$j [call number] if call number type is 4.
$l [call number] if call number type is 5.
$o [material type]
```

### Structure of the STS field:

Indicators - both undefined, each contains a blank. \$a [item status code]

This program uses the same environment variable that is used when ALEPH automatically updates the Z16 (subscription record) and the Z30 (item record) from the 852 field of the linked holdings record. The program only expands the subfields of

the 852 field defined in the correct\_852\_subfields environment variable defined in the aleph\_start file. In this way, call numbers from the item and the holdings record are treated consistently when they are merged into a single list during the expand.

Additionally, note that a Z07 record is triggered for the bibliographic record linked to the item when one of the following fields of the item record is updated:

- Z30-SUB-LIBRARY
- Z30-MATERIAL
- Z30-ITEM-STATUS
- Z30-COLLECTION
- Z30-CALL-NO-TYPE
- Z30-CALL-NO
- Z30-CALL-NO-KEY
- Z30-CALL-NO-2-TYPE
- Z30-CALL-NO-2
- Z30-CALL-NO-2-KEY
- Z30-DESCRIPTION
- Z30-INVENTORY-NUMBER

A Z07 for the bibliographic record is also triggered when the linked subscription record is updated.

This ensures that the expanded bibliographic record is updated when information related to the linked item or to the linked subscription information is changed.

#### Structure of the PST field:

See above.

# expand\_doc\_bib\_local\_notes

This program is used to expand into the bibliographic record - for display and indexing purposes - local tags stored in the holdings record. The application for storing local tags in a holdings record is in a consortial environment where a single bibliographic record is shared by multiple institutions and an institution would like to include local tags that not everyone can see. Which local tags are moved to the holdings record from the bibliographic record (see the entry for fix\_doc\_create\_hol\_local\_notes) and which local tags from the holdings records are displayed in the OPAC can be configured by the local institution.

When the records are displayed in their full format (WEB-FULL routine from tab\_expand) or indexed, the program consults the tab\_base.conf table of the alephe directory, and only the local tags of the selected base are indexed and displayed.

The following are the tables involved:

The tab expand in the tab directory of the bibliographic library (XXX01):

Determines the instances in which the program is performed. The following is a

sample of the setup needed for displaying the local tags from the holdings record together with the bibliographic record:

```
WEB-FULL expand_doc_bib_local_notes
The tab_expand_local_notes.conf of the bibliographic library (XXX01):
```

This table is used to define the owner codes for the holdings records to display local tags in the OPAC. The table also defines the tags that are to be expanded. In the sample below, XXX01\_AA will display the local tags that are in the holdings records where the OWN tag is AA. XXX01\_PUB will display local tags for both AA and BB owners:

```
[XXX01_AA]
owners list = AA
owner tag = OWN
owner subfield = a
owner alternative tag = 590,690
owner alternative subfield = 9
mapping section = LCN-2-BIB

[XXX01_PUB]
owners list = AA,BB
owner tag = OWN
owner subfield = a
owner alternative tag = 590,690
owner alternative subfield = 9
mapping section = LCN-2-BIB
```

The tab mapping table in the tab directory of the bibliographic library (XXX01):

This table is used to map the local tags into the new virtual tags to be indexed or displayed. In the sample below, if the holdings record has a 690 field, then the program expands this field into the virtual LCS field in the bibliographic record:

```
LCN-2-BIB
                541## abcde LCN
                                  abcde
                                                                        ΥΥ
LCN-2-BTB
                541## fho39 LCN
                                  fho39
LCN-2-BTB
                                                                        Y Y
                561## ab39 LCN
                                  ab39
LCN-2-BIB
                590## ab9
                           LCN
                                  ab9
LCN-2-BIB
                690## ab9
                           LCS
                                  ab9
```

Note that for the indexing and/or display of the new virtual fields, it is necessary to further customize the standard display and indexing tables (for example, edit\_doc\_999.lng, tab11\_word).

## expand\_doc\_bib\_multi\_lng

For multilingual applications, the <code>expand\_doc\_bib\_multi\_lng</code> program adds other language fields to the record. The program adds all the headings (Z01 records) that are linked to the same authority record as the heading field and that are not cross-references.

Note that <code>expand\_doc\_bib\_accref</code> includes <code>expand\_doc\_bib\_multi\_lng</code>. Therefore there is no need to have it listed under the WORD system function. The <code>expand\_doc\_bib\_multi\_lng</code> program must only be used with the ACC system function.

In order to populate subfield \$\$6 in the BIB record after its enrichment, set column 3 of the tab\_expand table with the parameter add\_sf6=Y.

#### expand\_doc\_bib\_ndu

The expand doc bib ndu program creates a virtual TIT5 field for the following

#### MARC 21 fields:

130, 245, 730 (from all subfields) 240, 242, 243, 246, 770 (from subfield \$a) 700, 710, 711, 773, 780, 785 (from subfield \$t)

The program strips punctuation, capitalizes text and removes initial articles (if suppressed for filing).

# expand\_doc\_bib\_psts

The expand\_doc\_bib\_psts program builds a PSTS field from the Z30 (item record), the Z16 (subscription record), and the 852 field of the holdings record. This routine shows the processing status of the item record if available, as well as the call number, collection and sublibrary.

#### Structure of the PSTS field:

Indicators - both undefined, each contains a blank:

\$b [sublibrary code]

\$c [collection code]

\$h [call number] if call number type is 0-3 or 6-8.

\$j [call number] if call number type is 4.

\$1 [call number] if call number type is 5.

\$d [item status] if no item process status.

\$e [item process status] if there is an item process status.

Note that the item process status is stored in subfield \$e. If the item is not in process, the expand routine takes the loan status of the item and stores it in subfield \$d.

This program uses the same environment variable that is used when ALEPH automatically updates the Z16 (subscription record) and the Z30 (item record) from the 852 field of the linked holdings record. The program only expands the subfields of the 852 field defined in the <code>correct\_852\_subfields</code> environment variable defined in the <code>aleph\_start</code> file. In this way, call numbers from the item and the holdings record are treated consistently when they are merged into a single list during the expand.

Note that the <code>expand\_doc\_bib\_psts</code> program extracts items linked to the bibliographic record through ADM and ITM links. It is necessary to extract ITM links so that the expand program will display items in a Course Reading library whether or not the ADM record is linked to the Course Reading document or to a bibliographic document.

This expand routine skips those holdings records that have been suppressed (STA\$\$aSUPPRESSED).

Additionally, note that a Z07 record is triggered for the bibliographic record linked to the item when one of the following fields of the item record is updated:

- Z30-SUB-LIBRARY
- Z30-MATERIAL
- Z30-ITEM-STATUS

- Z30-COLLECTION
- Z30-CALL-NO-TYPE
- Z30-CALL-NO
- Z30-CALL-NO-KEY
- Z30-CALL-NO-2-TYPE
- Z30-CALL-NO-2
- Z30-CALL-NO-2-KEY
- Z30-DESCRIPTION
- Z30-INVENTORY-NUMBER

A Z07 for the bibliographic record is also triggered when the linked subscription record is updated.

This ensures that the expanded bibliographic record is updated when information related to the linked item or to the linked subscription information is changed.

# expand\_doc\_bib\_psts\_disp

The expand\_doc\_bib\_psts\_disp program expands subfields \$b and \$c of the PSTS field created by expand\_doc\_bib\_psts, adding subfields \$4 (sublibrary name) and \$5 (collection name) in which the codes are replaced by names.

Note that expand\_doc\_bib\_psts is intended for indexing, while expand doc bib psts disp is intended for display.

### expand\_doc\_bib\_subtype

This expand routine retrieves a list of subject fields as a parameter and adds the subject type to each of them, as follows:

- If the second indicator is 4: The source is not specified. No changes are done.
- If the second indicator is 7: The source is already specified in subfield 2. No changes are done.
- If the second indicator is neither 4 nor 7, subfield 2 with the value of the second indication is added to the subject fields.
- If the field already has a value in subfield 2, it is removed (unless the second indication is 7 or 4).

# expand\_doc\_bib\_tab04

The expand\_doc\_bib\_tab04 program is primarily intended for the Z39\_SERVER instance in the tab\_expand table of the library's tab directory. This program can be used to translate alphabetic tags into numeric values (for example, LOC to 952). Note that the Z39 protocol does not recognize non-numeric tags and ALEPH fields (such as LOC, CAT, Z30, and so on) need to be converted using the expand\_doc\_bib\_tab04 program.

The program works with the tab04 table of the library's tab directory. The tab04 table is used to set up the specification for the conversion of one set of cataloging tags to another. The expand\_doc\_bib\_tab04 program uses entries defined under the conversion routine 90. Following is a sample from the tab04 table:

| 90 | Z#### | 9#### | Ν |
|----|-------|-------|---|
| 90 | CAT## | 956   | Ν |
| 90 | ##### | ##### | Ν |

Note that the last line in this sample should always be present.

#### expand\_doc\_bib\_z30

This program is used to expand the item's information into the bibliographic record. The <code>expand\_doc\_bib\_z30</code> program is used with the <code>expand\_doc\_bib\_z30</code> table of the library's <code>tab</code> directory. The expand program creates a new virtual field - Z30-1 (for copy items) or Z30-2 (for issue items) - that contains the item's information. The table is used to define which fields from the item record are expanded and to determine the subfield structure of the new expanded field.

The parameters column of the tab\_expand table can be used in order to determine whether to consult the tab15.lng table, which table used be used to determine the structure of the new field and which field should be created. The following parameters are available:

• CONF - This option can be used in order to determine that a different table should be used instead of the default <code>expand\_doc\_bib\_z30</code> table. Following is a sample of the usage of the variable:

If CONF is not set, the default expand\_doc\_bib\_z30 table is used.

- TAB15 This parameter can be used to specify whether or not column 10 of the tab15.lng table should be consulted. This column is used to specify whether the copy should be displayed in the Web OPAC. If the TAB15 variable is set to Y in the tab\_expand table, then if column 10 of the tab15.lng table contains an 'N' for the type of items attached to the bibliographic record, the expand does not create new virtual fields for these items. The following options are available in order to specify that virtual fields should be created disregarding the specifications of the tab15.lng table:
  - o Set TAB15 to N (TAB15=N) or it is not defined.
  - o Column 3 of the tab\_expand table contains the string ALL. Following is a sample line for the usage of this parameter:

• TAG - This parameter can be used in order to specify that a different new expanded field should be created instead of the defaults Z30-1 (for copy items) or Z30-2 (for issue items).

Following is a sample line for the usage of this parameter:

If this parameter is not set, Z30-1 and Z30-2 will be used.

Note that this program should be used with special care as it can create performance problems, due to the potential overflow of the buffers. This program should be

avoided by libraries that have numerous item records linked to one bibliographic record (usually due to the individual listing of serial issues).

#### expand\_doc\_bib\_z403 (functional for ADAM)

The expand\_doc\_bib\_z403 program can be used to expand the object's data information into the bibliographic record. The expand\_doc\_bib\_z403 program is used with the expand\_doc\_bib\_z403 table of the library's tab directory. The expand program creates a new virtual field, Z403, that contains the object's information. The table also determines the subfield structure of the new expanded field.

The following parameters can be specified in the tab\_expand table in order to modify the program's defaults:

- TAG This parameter can be used in order to specify that a different new expanded field should be created instead of the default Z403 field.
- USAGE-TYPE This parameter can be used in order to specify the type of objects that are included in the expand window. By default, the program only expands information from objects where the Z403-USAGE-TYPE is set to VIEW. This parameter can be used to specify that other object types should be included. In order to include all types of Z403-USAGE-TYPE, the parameter can be set to ALL. In order to include more than one type but not all types you can either repeat the line in the tab\_expand table or repeat the parameter in the same line (for example, USAGE-TYPE=INDEX,USAGE-TYPE=VIEW).
- CONF This option can be used in order to determine that a different table should be used instead of the default expand\_doc\_bib\_z403 table.
- DISPLAY-LINK If this parameter is set to "N", the object's data is not expanded when the expiry date of the object has been reached or/and when the Show in OPAC flag is set to No.

### expand\_doc\_bnu\_initials

This expand program adds a virtual subfield \$G to UNIMARC fields 701, 702, 711, 712 and 200. The virtual subfield is built from the pinyin translation of these fields which is stored in subfield \$A. The subfield contains the initials of the contents of subfield \$A (initials of the intellectual responsibility and/or title). Note that this expand program is to be used by Chinese installations only and enables the retrieval of records using initials.

# expand\_doc\_course

The expand\_doc\_course program must be used for the implementation of Course Reading Management. The program should be present in the tab\_expand table of the Course Reading library (XXX30) under all instances (system function).

### expand\_doc\_crs\_bib

The expand\_doc\_crs\_bib is useful when the BIB record is expanded from another BIB record and the course record should have information from both the related BIB record and its expanded document. The program can be present in the tab\_expand table of the Course Reading library (XXX30) under all instances (system function).

When setting expand\_doc\_crs\_bib, define in col. 3 of tab\_expand the fields that will be expanded to the course document.

For example: ./xxx30/tab/tab expand

### expand\_doc\_date\_yrr

The expand\_doc\_date\_yrr expand routine facilitates indexing date ranges that are related to the BIB record. The expand creates YRR fields for the range of dates that are indicated in the Publication Date 1 and Publication Date 2 of USMARC records (positions 06,07-10 and 11-14 of field 008) and UNIMARC records (positions 08, 09-12 and 13-16 of subfield \$\$a of the 100 field).

### expand\_doc\_del\_fields

This expand program deletes all the fields in the record except the fields specified in Col.3 of tab expand. The fields in Col.3 are separated by a comma.

### Example:

Only 245##, 260##, 500## and AVA## fields will be retained.

### expand\_doc\_deleted

This routine deletes all the expanded lines of a deleted record and should be added at the <u>end</u> of the sections relevant for indexing.

### expand\_doc\_duplicate\_field

The expand\_doc\_duplicate\_field program is used to duplicate a field, assigning a new field tag plus indicators. The expand\_doc\_duplicate\_field program is used with the tab\_expand\_duplicate\_field table of the library's tab directory. This table defines the field to be duplicated and the new assigned field tag. For example, if the tab\_expand\_duplicate field contains the following line:

```
! 1 2
!!!!!-!!!!!
260## IMP
```

then the 260 field is duplicated and assigned to a new IMP field. The <code>expand\_doc\_duplicate\_field</code> procedure and <code>expand\_doc\_duplicate</code> table can be used to overcome the problem created when using <code>expand\_doc\_split</code>, which does not retain the source field. When <code>expand\_doc\_split</code> is based on a field created by the <code>expand\_doc\_duplicate\_field</code> program, the source field is retained. In the above example, the IMP field can be later processed by <code>expand\_doc\_split</code> without losing the original 260 field.

# expand\_doc\_extract

The expand\_doc\_extract program is used with the tab\_expand\_extract table of the library's tab directory. This table defines extraction of subfields for indexing. For example, if the library wants to create a headings list of "chronological subdivisions" for "subject added entries - topical terms", it is possible to define that MARC21 650 field, subfield \$y\$ is to be expanded into a new tag (for example, y650). The virtual field may then be indexed or displayed.

Note that the fourth column in the tab\_expand\_extract table can be used to specify the number of subfield occurrences for which the new virtual field is created. For example, you can define that only the first occurrence of subfield \$y\$ in the 650 field

should be used for the creation of the new field. The following is an extract from the table:

```
! 1 2 3 4
!!!!!-!-!!!!!!-!
650## y Y650 1
```

# expand\_doc\_extract\_holding

This program moves the 852 field from the holdings record into the linked bibliographic record. In addition, the contents of subfields \$a and \$z of the 866/7/8 fields of the holdings records are added to the new 852 field under subfield \$3. Note that between each additional subfield and field, three asterisks are inserted (\*\*\*). Subfield \$a of the new field is built based on the library code (first three positions, for example USM). For example, if the holdings record contains the following fields:

```
86631 L $$aav. 37-52$$zSome issues missing a new 852 field is added to the linked bibliographic record as follows:
```

```
8520 L \$aUSM\$bUELEC\$hhE183.8.B7\$iL494\$& #36;3av. 37-52***Some issues missing
```

The parameters column of the tab\_expand table can include two program arguments: the first calls a section in tab\_fix of the holdings library (XXX60) and the second lists the item processing status that should be considered as suppressed (the expand should skip the holdings records linked to the items). Note that in order to use this expand routine, a line containing ADM USM60 USM50 must be present in the library relation table. For example, if tab expand is defined as follows:

then HOL is a section from the tab\_fix table of the holdings library and OI, BP, CA, CL and CT are suppressed item processing statuses. Up to 10 item process statuses can be defined.

In addition, the program does not expand holdings records where the STA field is set to "SUPPRESSED". Additionally, the program does not check records in SE format.

Note that the hash (#) character can be used as a wildcard and that you can specify the list to have values such as A# or #B. This will filter out all process status codes starting with A or ending in B.

### expand\_doc\_fix\_abbreviation

The expand\_doc\_fix\_abbreviation program is used to change abbreviations into full text. The routine can be used to replace any text string in a record with a different text string. There are two options:

A new duplicate field is added to the record with the non-abbreviated form of the text.

The abbreviated form of the text is changed into full text in the original field.

In order to specify whether a new duplicate field is added to the record with the non-abbreviated form of the text or whether the abbreviated form of the text is replaced in the original field with the new form, use the parameters column in tab\_expand (col. 3).

The available values are ADD and REPLACE. ADD adds a new field to the record with the non-abbreviated form and REPLACE replaces the abbreviated form with the new form in the original field without duplication. If the column is left blank, the system duplicates the field (as ADD). Following is a sample of the tab\_expand table:

The expand\_doc\_fix\_abbreviation program is used with the tab\_abbrev table of the library's tab directory (see tab\_abbrev). The tab\_abbrev table contains the list of "abbreviations" and the whole forms into which the shortened form is to be changed in the new virtual field added to the record.

Following is a sample of the tab abbrev table:

Based on the above sample, the following document:

```
043 L $$au-at-ne

1001 L $$aWilliams, David

2451 L $$aThe 1st man
is expanded into:
```

```
043  L $$au-at-ne
1001  L $$aWilliams, David
2451  L $$aThe 1st man
043  L $$aAustralia New South Wales
2451  L $$aThe FIRST man
```

Note that this program also can be used as a fix program (using tab\_fix in place of tab\_expand). The difference is that instead of adding virtual fields (for indexing or/and display), when used as a fix program, the fields with the whole forms are actually added to the record.

# expand\_doc\_fmt

The expand\_doc\_fmt program builds a TYP field from the record's format (FMT field).

#### Structure of the TYP field:

Indicators - both undefined, each contains a blank:

\$a [record's format code] \$b [record's format name]

#### expand\_doc\_fmt\_mgu

The expand\_doc\_fmt\_mgu program builds a TYP field indicating the type of record. The TYP field is created based on coding in the LDR (positions 06 and 07), 006 (position 00), 007 (positions 00 and 01), and 008 (position 23) fields.

#### Structure of the TYP field:

Indicators - both undefined, each contains a blank. \$a [<type of record>]

The TYP field is generated with one of the following:

```
<Electronic Resource>
<Web Resource>
<Microform>
<Serial>
<Electronic Journal>
<Web Journal>
<Microform Serial>
<Computer File>
<Map>
<Digital Map>
<Score>
<Sound>
<Archive/MSS>
<Visual>
<Graphic>
<Kit>
<Realia>
```

### expand\_doc\_hld\_stmt

The expand\_doc\_hld\_stmt routine generates 863/4/5 enumeration and chronology data in HOL records, using item records that are linked to the HOL record. The fields that are generated can then be used to create compressed holdings statements for display.

As an expand routine, the compressed holdings statements are built on-the-fly when the record is displayed. Note that a similar program, fix\_doc\_hld\_stmt, can be applied in the cataloging module (after setting the tab\_fix and the fix\_doc.eng table of the HOL library (XXX60). When the fix\_doc\_hld\_stmt program is performed, the 863/4/5 fields are added to the HOL record.

This routine is relevant to HOL libraries only. Note that this routine is relevant only if the 85x/85xX Publication Pattern fields reside in the HOL document record.

The following item records are taken into consideration when generating the 863/4/5 fields:

Items that have HOL no. in the Hol. Link field.

Items for which the enumeration field is equal to or greater than the value entered in subfield \$\$a of \$63/4/5 (Starting Point field) in the HOL record. If there is no \$63/4/5 field, enumeration in the item record is not checked. See paragraph 5 for more details.

### Item groups:

All items which share the same Linking Number identifier in \$\$8 and the same Copy-ID (if there is one) are taken into consideration for a single holdings statement; if one HOL record has more than one linked Copy-ID, each Copy-ID creates a separate holdings statement. See paragraph 5 for more details.

"Starting Point" and "Copy-ID":

A special field, S63/4/5 in the HOL record, defines the item's Starting Point and the Copy-ID for generating a holdings statement. This field should be used by libraries that already have holdings statement fields for item records. Use field S63/4/5 with subfield \$\$a for the volume's Starting Point and subfield \$\$t for Copy-ID.

For example: if the field "S63" contains in subfield \$a the value "3", only items with the first enumeration level of "3" (or higher) will be included in the holdings statement.

If the field "S63" subfield \$t contains the value "2", only items with the value "2" in the copy number field (Z30-COPY-ID) will be included in the generated holdings statement.

```
S63 L $$a3 $$t2

C6340 L $$81.1$$a3$$b2-4$$i2002$$j03-07$$wg$$t2$$9Y

C6340 L $$81.2$$a4$$b1-2$$i2003$$j01-03$$wg$$t2$$9Y

C6340 L $$81.3$$a4$$b4-5$$i2003$$j07-09$$wg$$t2$$9Y
```

Note: it is possible to have several "S63" fields in the HOL record. In this case, a set of holdings statement (863/4/5) fields will be created for each "S63" field that includes subfield \$t (copy-ID).

#### For example:

```
86340 L $$81.13$$a1$$i20000-2000$$t1$$9Y

86340 L $$81.14$$a2$$b1-3$$i2001$$j01-05$$wg$$t1$$9Y

86340 L $$81.15$$a2$$b5-6$$i2001$$j09-11$$t1$$9Y

86340 L $$82.13$$a1$$i2000$$t2$$ $$9Y

86340 L $$82.14$$a2$$b1$$i2001$$j01$$wg$$t2$$9Y

86340 L $$82.15$$a2$$b3$$i2001$$j01$$wg$$t2$$9Y
```

The following procedures are performed by the routine:

Holdings statements (863/4/5 fields) which have \$\$9 with the value "Y" are deleted.

(Note: \$\$9Y is used to denote that the holdings statement field should be regenerated each time the procedure is used. When a holdings statement field (863/4/5) is generated, it always includes \$\$9Y. If the library has holdings statement fields that it wants to retain when running the procedure, the fields should contain \$\$9N.

Sets of "considered" item records (as defined in section 4 above) are compressed to create ranges by enumeration and chronology.

### For example:

```
86340 L $$82.1$$a1$$b1-6$$i2000$$j01-06$$t00001$$9Y
86340 L $$82.2$$a2$$i2001$$t00001$$9Y
```

Each range is written in a separate 863/4/5 field, with the correct break indicator in \$\$w, if needed. Subfield \$\$w with the value "g" indicates a gap break (i.e., there are

issues that did not arrive). Subfield \$\$w with the value "n" indicates a non-gap break (i.e., there are issues that were not published).

For example:

```
C6340 L $$82.3$$a3$$b2-5$$i2002$$j03-09$$wq$$t1
```

In the above example, subfield \$\$w contains the value "g" to indicate that there is a gap break. Issues no. 1 and no. 6 of Volume no. 3 did not arrive.

Break indicator (\$\$w) is generated for items that are not included in the summary holdings statement. These are Items with the process status of: NA or NP, or items that were mapped to be considered as if they have processing status NA or NP, using the tab hld stmt table of the administrative library (XXX50).

Since different institutions might use different codes to describe the process-status Not Arrived or Not Published, tab\_hld\_stmt is used to map those different codes into "NA" or "NP".

By using this table, we can also map items that have a particular sublibrary and/or collection, and/or item status, and/or item process status, and/or break indicator to be considered as NA or NP. Those items will be excluded from the holdings statement.

For example, a library that might want to exclude missing items from the holdings statement should map the process status MI (missing) as NA in tab\_hld\_stmt, as follows:

```
! 1 2 3 4 5 6
!!!!!-!!!!!-!!-!!-!!
##### ##### ## MI # NA
```

expand\_doc\_hld\_stmt should be listed in col.2 of tab\_expand of the HOL library;
for example:

The routine will create 863/4/5 tags in UTIL F/4/doc and in WEB FULL display.

Note: It is possible to define alternative field tags instead of 863/4/5 fields in order to differentiate between 863/4/5 fields already present in the record, and field tags generated by the routine.

For example, if tab expand is defined as follows:

The holdings statement field tag will be C63:

```
C6340 L $$81.1$$a1$$i2000$$t2$$9Y
C6340 L $$81.2$$a2$$b1-5$$i2001$$j01-09$$wg$$t2$$9Y
C6340 L $$81.3$$a3$$b2-4$$i2002$$j03-07$$wg$$t2$$9Y
```

This feature can be used if and when you are checking the generated data and want to separate it from data that has actually been written in the record.

To enable the generation of summary holdings statements for item records that are not linked to a subscription record or do not hold a value in the Copy ID field in the subscription record, the parameter:

```
GET Z30 BY=HOL
```

should be defined in col.3 of tab\_expand as follows:

For item records that are linked to a subscription record and which hold a value in the Copy ID field in the subscription record and the item records, the parameter:

```
GET Z30 BY=COPY ID
```

can be defined in col.3 of tab expand as follows:

Note: If no parameter is defined in col.3 of tab\_expand the system will use the default parameter:

```
GET Z30 BY=COPY ID
```

# expand\_doc\_hol\_852\_disp

The expand\_doc\_hol\_852\_disp program expands subfields \$b and \$c of the 852 MARC21 location field adding subfields \$4 and \$5 in which the sublibrary code and collection code are replaced by names.

#### expand doc hol 86x

The <code>expand\_doc\_hol\_86x</code> program is used to create the textual holdings statement fields (866, 867 and 868) based on the 853-855 (Captions and Pattern) and 863-865 (Enumeration and Chronology) fields from the holdings record.

The textual holdings statement fields are created according to the ANSI/NISO Z39.71 - 2006 standard (Holdings Statements for Bibliographic Items) with stripped punctuation.

expand\_doc\_hol\_86x creates the text holding statement so that enumeration and chronology data are displayed separately with or without parentheses. This form of display is called Separate. The following is an example of a separate display:

```
vol.10:no.2-12(2003:Feb.-Dec.)
```

If the holdings record contains the following fields:

```
85320 L $$81$$av.$$bno.$$u9$$vr$$i(year)$$j(month)$$wm
86332 L $$81.1$$a1-4$$i1941-1944
86332 L $$81.2$$a6-86$$i1945-1987
```

then the textual holdings statement fields are created as follows:

```
86631 L $$av.1-4(1941-1944)
86631 L $$av.6-86(1945-1987)
```

If the holdings record includes an 866/7/8 field with the same sequence number in subfield \$8 as the sequence number registered in subfield \$8 of the 863/4/5 field, then no other 866/7/8 field is generated by the program.

If the holdings record includes an 866/7/8 field with sequence number 0 registered in subfield \$8, then no other 866/7/8 field will be generated by the program.

Note that this expand program must be defined in the tab\_expand table of the holdings library (XXX60).

In order to update the 866/7/8 fields of the HOL record when item arrival is registered, it is recommended to set the following line in tab\_z105 of the ADM library. For example: ./usm50/tab/tab\_z105

# expand\_doc\_hol\_86x\_iso

This expand routine is the same as <code>expand\_doc\_hol\_86x\_</code>, except that <code>expand\_doc\_hol\_86x\_</code> iso creates the textual holding statement so that enumeration and chronology data are displayed adjacent to each other, with enumeration recorded first. This form of display is called <code>Adjacent</code>. The corresponding chronology is enclosed in parentheses. The following is an example of adjacent display:

```
vol.10:no.2 (2003:Feb) -vol.10:no.12(2003:Dec.),
```

If the holdings record contains the following fields:

```
85320 L $$81$$av.$$bno.$$u9$$vr$$i(year)$$j(month)$$wm
86332 L $$81.1$$a1-4$$i1941-1944
86332 L $$81.2$$a6-86$$i1945-1987
```

then the textual holdings statement fields are created as follows:

```
86631 L $$av.1(1941)-v.4(1944)
86631 L $$av.6(1945)-v.86(1987)
```

The textual holdings statement fields are created according to the ANSI/NISO Z39.71-2006 standard (Holdings Statements for Bibliographic Items) with stripped punctuation.

Note that this expand program must be defined in the tab\_expand table of the holdings library (XXX60).

In order to update the 866/7/8 fields of the HOL record when item arrival is registered, it is recommended to set the following line in tab\_z105 of the ADM library. For example: ./usm50/tab/tab\_z105.

| ! 1             | 2           | 3      | 4 | 5      | 6       | 7      | 8       | 9      | 10 |
|-----------------|-------------|--------|---|--------|---------|--------|---------|--------|----|
| 11 12           |             |        |   |        |         |        |         |        |    |
| 111111111111111 | ! - ! - ! ! | !!!-!! |   | !!-!!! | !!-!!!! | !-!!!! | !-!!!!! | -!!!!! | _  |
| UPDATE-ENUM     | o USI       | 160    |   |        |         |        |         |        |    |

#### expand\_doc\_hol\_bib

The expand\_doc\_hol\_bib program adds bibliographic data to the holdings record.

The following tables define how the holdings record is updated/merged:

tab expand in the tab directory of the holding library (XXX60):

The parameters column (Col. 3) specifies the routine name to be applied

Column 3 syntax is as follows:

MERGE-TYPE=< routine name listed in the first column in tab\_merge>

The following is an extract from the tab expand table:

Column 1 of tab merge should match column 3 of tab expand

Column 2 of tab merge identifies the merge program to be used.

Column 3 contains the merge section to be used from the tab merge overlay table.

The following is an extract from the tab merge table:

tab merge overlay of the tab directory of the holdings library (XXX60):

This table is used to define how the holdings record is updated (merged) if it already exists.

The table contains the merge set used in tab merge column 3.

The following is an extract from tab\_merge\_overlay table:

According to the above example, the holdings record will display all the fields cataloged in the holdings records with an expand of the bibliographic record's title and main entry, as follows:

```
FMT    L HO
LDR    L ^^^^^nx^^a22^^^^1i^4500
008    L 0207042u^^^88^^4001uueng0000000
LKR    L $$aHOL$$1USM01$$b00000120
CAT    L $$aYOHANAN$$b10$$c20020704$$1USM60$$h1317
8520    L $$bULINC$$cGEN$$hB819$$i.G3 1968
10010    L $$aGabriel, Leo,$$d1902-
2451    L $$aExistenzphilosophie :$$bKierkegaard, Jaspers, Heidegger, Sartre. Dial
og der Positionen /$$cLeo Gabriel. --
```

The expand parameters in Column 3 of tab\_expand can contain up to 10 commaseparated fields (five characters each, including hashes, for example, 85###). If Column 3 is blank, then all fields from the HOL record are added to the ADM record. To exclude a specific field, precede the list of fields with a dash - (for example, -85### -86###).

You can expand the record that is merged into the expanded record. For example: in expand\_doc\_lib1\_lib2, it is possible to expand the lib2 record and merge it into the lib1 record. You do this by using a special section in the format "LIB1-LIB2" in the tab expand table of LIB2. For example:

In the case of expand\_doc\_hol\_bib, if the section "HOL-BIB" is defined in the tab\_expand table of the BIB library, the BIB record is first expanded by using this section, and only then are its fields added to the expanded HOL record or merged into it (according to the content of Column 3 of tab expand in the HOL library).

If "MERGE-TYPE=" is used in Column 3 of tab\_expand for expand\_doc\_bib\_hol, it is possible that more than one HOL record will be merged into the BIB record. For example, in expand\_doc\_bib\_hol, if more than one HOL record is linked to the BIB record, the first HOL record will be merged into the BIB record; then, the second HOL record will be merged into the already merged BIB record, and so on.

### expand\_doc\_hol\_loc\_1\_a

This program retrieves the item information of all the items attached to the holdings record.

#### expand\_doc\_hol\_loc\_2\_a

This program creates an STA field with \$aSUPPRESSED-TEMP if all the items attached to the holdings record - retrieved by expand\_doc\_hol\_loc\_1\_a - are in a temporary location. SUPPRESSED holdings records are not displayed at the head of the items list in the Web OPAC.

Note that both <code>expand\_doc\_hol\_loc\_1\_a</code> and <code>expand\_doc\_hol\_loc\_2\_a</code> are defined in the <code>tab\_expand</code> table of the holdings library tab directory under the HOLLOC expand routine.

#### expand\_doc\_hol\_z30\_86x

The <code>expand\_doc\_hol\_z30\_86x</code> program is used to create holdings fields (V66, V67 and V68) based on the 853-855 (Captions and Pattern) and 853X-855X (Enumeration and Chronology) fields from the holdings record together with the information of the linked item records (from the description field) . One holdings field is created for each item.

V66 is created from 853/853X, V67 is created from 854/854X, and V68 is created from 855/855X.

If the holdings record contains the following fields:

```
85331 L $$av.$$bno.$$u3$$vr$$i(year)$$j(month)$$wt$$ypm01,05,09
853X L $$a2$$b1$$i2000$$j1$$320000101$$80
```

then the holdings field is created as follows:

```
V6651 L $$av.2:no.1(2000:Jan.)$$80
```

Note that this expand program must be defined in the tab\_expand table of the holdings library (XXX60).

In addition, you can filter the items by their status. You do this by using the parameters column of the tab\_expand table. Up to 30 item statuses can be defined (separated by commas). The expand program only creates new fields for the items with the statuses included in the column. If a minus (-) is defined in the first position, then the holdings fields are not created for those items with statuses included in the column.

### expand\_doc\_isbn\_13

The expand\_doc\_isbn\_13 expand procedure adds a field with a 13-digit ISBN if the record contains a 10-digit ISBN, and vice versa. Expand\_doc\_isbn\_13 should be added to the "INDEX" section of tab\_expand, and the Direct Index (p\_manage\_05) should be rebuilt in order to apply the expand.

### expand\_doc\_ismn\_13

The expand\_doc\_ismn\_13 routine is used for 13-digit ISMN codes (field 024 indicator 2 in USMARC and 541 in MAB) and their existing 10-digit counterparts. It is used for converting 10-digit ISMN code to 13-digit code and vice versa.

The procedure should be set in tab\_expand with the ISMN field index code as a parameter in col.3 (the name of the ISMN field index code from tab00.eng). If no parameter is entered, the default index code is ISMN.

The following is an example of setting expand\_doc\_ismn\_13 in tab\_expand:

#### expand doc issn isbn

The expand\_doc\_issn\_isbn program creates virtual 020/022 fields from the 020/022 fields that contain characters within parentheses. The program removes both the parentheses and the characters.

For example, if the bibliographic record contains the following field:

```
020 L $$a0226123693 (pbk. : v. 2 : alk. paper) Then the program creates the following new virtual field:
```

```
020 L $$a0226123693
```

#### expand doc join

The expand\_doc\_join program is used with the tab\_expand\_join table of the library's tab directory. This table creates a virtual field out of two or more MARC fields. The tab expand join table determines which fields and which of its subfields

should be joined, their order and what the resulting field should be called.

For example, if the library wants to create a headings list of authors and titles, it is possible to define that MARC21 fields 100 and 245 are to be expanded into a new tag (for example, TMP01). You may then send the new virtual tag and 7XX fields that have subfield \$t to a common author/title list.

If there are multiple occurrences of the fields, joining is done in pairs. For example, if tab\_expand\_join is set to join 595 and 596 as new field 599, and the record contains "595 a1", "595 a2", "596 b1", "596 b2", "596 b3" the system will create "599 a1 b1" and "599 a2 b2". "596 b3" will be ignored, since it does not have a 595 pair.

Note that you can redirect information to a new subfield in cases where the original field does not have subfields (for example, when joining the MARC 21 001 field).

In the following example, the contents of the 001 field are redirected into subfield \$x for the creation of a virtual field (SYS01) created from the 001 field and the 245 field:

```
! 1 2 3 4 5 6 7
!!!!!-!!!!!-!!!!!-!!!!!-!!!!!-!!!!!
SYS01 001 x 245## a t
```

For example, if the cataloging record contains the following fields:

```
001 L 000003333
24504 L $$aThe Yearbook of Medicine
```

then the new expanded field is created as follows:

```
SYS01 L $$x000000333$$tThe Yearbook of Medicine
```

Entering the TYPE=ALL parameter in Column 3 of the \$\data\_tab/tab\_expand table creates a virtual field out of two or more MARC fields.

Here is an example of the tab/tab\_expand table with the definition for this functionality:

This functionality also uses the used tab\_expand\_join table of the library's tab directory. The tab\_expand\_join table determines which fields and which of its subfields should be joined, their order and what the resulting field should be called. The difference is that this program builds a new virtual field for every combination of the field specified in the table. For example, if three fields are to be joined and the first occurs three times, the second occurs three times and the third occurs two times in the record, then 18 new virtual fields are built by this program.

Column 4 in **expand\_doc\_join** (the new subfield code column) works according to the following methods:

Take one or more subfields from the text and substitute them with the corresponding number of new subfields. For example:

Take abc and change to xyz

Take all of the text (or several subfields) and change them to one new subfield. For example:

Take *abcd* and change to *x* 

Take all but a few subfields (- sign) and change them to one subfield.

Take -cd and change to x

Take a few subfields (or all the text) and change them to fewer new subfields. It changes all of them to the first one. For example:

Take abcd and change to xy. It takes the abcd and changes it to x.

Take all but a few defined subfields and change them to a few new subfields, changing the text to the first new subfield. For example:

Take -abcd and change to xy. It takes all text except for abcd and changes it to x.

Here is an example of a possible configuration in tab\_expand\_join which adds virtual fields to a bibliographic record, through the expand\_doc\_join procedure.

```
MAY00 260## abc xyz 245## abcd t
MOD00 260## abc s 245## abcd t
DEZ00 260## -a d 245## abcd t
GOS00 260## abc gd 245## abcd t
ROD00 260## -b os 245## abcd t
```

### expand\_doc\_join\_filter

The expand\_doc\_join\_filter program is used with the tab\_expand\_join\_filter table of the library's tab directory.

This table creates a virtual field out of up to four fields. The tab\_expand\_join\_filter table determines which fields and which of its subfields should be joined, their order, and what the resulting field should be called. It includes the ability to set filter values and the grouping value for joining. Only fields that contain the filter value and have same grouping value are joined.

For more details, see the table: tab\_expand\_join\_filter.

#### expand\_doc\_join\_permute

This expand procedure uses tab\_expand\_join and creates all the possible permutations of a field.

For example, if tab expand join contains the following setup:

and if a record has the following lines:

```
000000508 LDR L 00000cas^^2200589^^^4500
000000508 001
               L 000000508
000000508 005 L 20040725104218.0
000000508 008 L 750907c19349999paugr1p^^^^^00uula0engdd
000000508 1102 L $$aMusic Library Association.
000000508 24500 L $$aNotes.
000000508 26000 L $$a[Philadelphia, PA, etc.] :$$bMusic Library
Association.
000000508 300
               L $$av. :$$bill., ports., facsims. ;$$c24-29
     L $$aO'Meara, Eva Judd,$$eed.
7001
7001
     L $$aFox, Charles Warren,$$d1904-$$eed.
7001 L $$aHill, Richard S.$$q(Richard Synyer),$$d1901-
1961,$$eed.
7400 L $$5wid$$aNotes (Online)
7400 L $$aNotes (Journal)
```

then the fields will be expanded in the following way:

```
AU700 L $$aO'Meara, Eva Judd,$$fNotes.

AU700 L $$aFox, Charles Warren,$$fNotes.

AU700 L $$aHill, Richard S.$$fNotes.

AU700 L $$aO'Meara, Eva Judd,$$fNotes (Online)

AU700 L $$aO'Meara, Eva Judd,$$fNotes (Journal)

AU700 L $$aFox, Charles Warren,$$fNotes (Online)

AU700 L $$aFox, Charles Warren,$$fNotes (Journal)

AU700 L $$aHill, Richard S.$$fNotes (Online)

AU700 L $$aHill, Richard S.$$fNotes (Journal)
```

The text taken for the virtual field will be changed according to the filing indicator defined in tab01.eng.

# expand\_doc\_join\_simple

The expand\_doc\_join\_simple program is used with the tab\_expand\_join\_simple table of the library's tab directory. This table creates a virtual field taking specific occurrences or all occurrences of a field and joins it with specific or all occurrences of another field. The tab\_expand\_join\_simple table determines which fields and which of its subfields should be joined, their order and what the resulting field should be called.

Note that the expand\_doc\_join program is useful for indexing, while expand\_doc\_join\_simple is useful for creating virtual fields for display.

### expand\_doc\_last\_cat

The expand\_doc\_last\_cat program adds a field, named LAS, that is identical to the latest CAT field. Using this expand enables, for example, running retrieve jobs that will fetch only records that have been last updated by a specific cataloger or updated at a specific hour.

# expand\_doc\_link\_to\_doc

The expand\_doc\_link\_to\_doc program adds a field named DRL to a record. This field contains in subfield \$a - a direct link to the full view of the record in the Web OPAC.

#### expand\_doc\_link\_to\_ros

For integration between Aleph and Rosetta. In the Aleph Web OPAC, this routine enables the link to the content aggregator in Rosetta for records that are exported to Rosetta. For more information, refer to the Aleph document, *How to Integrate Aleph with Rosetta*.

# expand\_doc\_open\_cat

The expand\_doc\_open\_cat program creates a CDATE field from the first CAT field.

### expand\_doc\_own

The expand\_doc\_own program appends the contents of the OWN field to all fields in the record. The contents are added under subfield \$1.

#### expand\_doc\_primo\_plk

expand\_doc\_primo\_plk provides the linking details from target document to the source. It creates a new field, PLK, which describes a 'DN' link in a document. Using this new field, Primo published documents can be linked the target document to its source (so that the 'UP' and 'DN' linkages are functioning). The fields LKR-TEXT-M and LKR-TEXT-N are created for the PLK field. This field has a limit of 300 characters for each subfield.

### expand\_doc\_ros\_id

For integration between Aleph and Rosetta. This expand generates the cms\_id tag (Aleph BIB system number). For more information, refer to the Aleph document, *How to Integrate Aleph with Rosetta*.

# expand\_doc\_rotate

The expand\_doc\_rotate program builds a virtual 600 field from subfields \$a (personal name) and \$t (title of a work) of the MARC21 600 field (subject added entry - personal name). In the new 600 field, subfield \$t is sorted before subfield \$a.

For example, from 600 \$a \$c \$d \$t expand doc rotate adds 600 \$t \$a.

# expand\_doc\_section

The expand\_doc\_section program uses the parameters column of the tab\_expand table to define the section in tab\_expand (the expand routine - column 1) that should be performed by the program. This program is especially useful when a set of expand programs has to be performed for many instances of the system (for many expand routines). Instead of defining the group of expand programs for each of the routines, the group can be defined once and then all the different instances can point to it by using the expand\_doc\_section program. Following is an example of the expand doc section program in tab expand:

```
3
!!!!!!!!!!
!!!!!!!!!!!!!!!!!!!!!!!!!
U39-DOC expand_doc_section
                                    SECTION1
WEB-FULL expand_doc_section
                                    SECTION1
WEB-BRIEF expand_doc_section
                                    SECTION1
GUI-BRIEF expand_doc_section
                                    SECTION1
GUI-DOC-D expand doc section
                                    SECTION1
         expand_doc_bib loc usm
SECTION1
SECTION1
         expand doc yr
SECTION1
         expand doc type
                                    tab type config
```

### expand\_doc\_sort

The expand\_doc\_sort program is used with the tab\_expand\_sort table of the library's tab directory. The program sorts the subfields of a specific field according to the sorting order setup in the table.

# expand\_doc\_sort\_field

This program sorts a specific field according to the parameters defined in column 3 of the library's tab\_expand table. In the following example, 260 MARC21 field is sorted according to the contents of subfield \$b (the name of the publisher, distributor, and so on.):

tab expand is defined as follows:

260 fields were cataloged as follows:

```
260 L $$aBogota :$$bOveja Negra,$$c1999.
260 L $$aLondon :$$bHeadline Book Publishing,$$c1994.
```

According to the above definitions of tab\_expand for expand\_doc\_sort\_field, the fields are now sorted as follows:

```
260 L $$aLondon :$$bHeadline Book Publishing,$$c1994.
260 L $$aBogota :$$bOveja Negra,$$c1999.
```

#### expand doc sort loc a

This program sorts uniquely the PS1 fields (items + holdings) creating a PST field for each unique PS1. PS1 match for uniqueness is on sublibrary, collection, call number and status.

This program should be used for sites where the items and the holdings records are not linked.

# $expand\_doc\_sort\_loc\_b$

This program sorts uniquely the PS1 fields (items) creating a PST field for each unique PS1. PS1 match for uniqueness is on sublibrary, collection, call number, status, and material type. Note that holdings records that do not have linked items already have their PST field created directly by expand\_doc\_bib\_loc\_1\_c.

This program should be used for sites where the items and the holdings records are linked.

Note that as expand\_doc\_sort\_loc\_a and expand\_doc\_sort\_loc\_b are mutually exclusive, it is only possible to use one of these at a time.

#### expand doc split

The expand\_doc\_split program, together with the tab\_expand\_split table of the library's tab directory, cuts the content of a tag into separate tags on each occurrence of a subfield, taking all the subfields from one subfield to the next. For example, if subfield \$a is set in the table, then \$a \$b \$c \$a \$a \$c is split into:

```
$a $b $c
```

```
$a
$a $c
```

Since the split occurs on every occurrence of the subfield, the program creates multiple occurrences of the field. The "split" includes all the data up to the subfield, and all the data from the subfield up to the next occurrence of the subfield, or to the end. The resulting sections of the tag are redirected into virtual "output" tags.

If the tab expand split table contains the following line:

```
1 2 3 4
!!!!!-!----!!!!!!-!!!!!
700## t A700 T700
```

then the following field:

```
700 L $$aMendelssohn-Bartholdy, Felix$$tLider ohne Worte,$$mpiano is cut into:

A700 L $$aMendelssohn-Bartholdy, Felix
```

```
T700 L $$tLider ohne Worte,$$mpiano
```

## expand\_doc\_split\_external

This program, together with the tab\_expand\_external table of the library's tab directory, is used to split the content of a tag, with multiple occurrences of subfields containing external location (856, 505 and so on), into separate tab fields for each occurrence of the designated subfield.

The program duplicates all subfields besides the designated subfield and places them in each new tag field.

Note that the new lines created by the program have the original tag while the original line is suppressed.

The tab\_expand\_external table is used to define fields to be inspected in order to find multiple occurrences of subfields containing external locations, as follows:

```
! 1 2
!!!!!-!-
856## u
505## u
```

For example, if the cataloging record contains the following field:

```
856   L
$$uhttp://jefferson.village.virginia.edu/pmc/contents.all.html$
$uhttp://
lcweb2.loc.gov/ammem/ead/jackson.sgm
```

then the new expanded fields are created as follows:

```
856 L

$$uhttp://jefferson.village.virginia.edu/pmc/contents.all.html

856 L $$uhttp://lcweb2.loc.gov/ammem/ead/jackson.sgm
```

#### expand\_doc\_split\_sub1

This program is similar to the <code>expand\_doc\_split</code> program. Both programs, together with the <code>tab\_expand\_split</code> table of the library's tab directory, cut the content of a tag into separate tags on each occurrence of a subfield. The difference is that in the <code>expand\_doc\_split\_sub1</code> program the resulting paired fields are assigned subfield \$1

with a sequence number that shows the original pairing.

For example, if the bibliographic record contains the following fields:

```
7001 L $$aShakespeare, William,$$d1564-1616.$$tPlays.
7001 L $$aDonne, John.$$tSonnets
```

and the tab\_expand\_split table is defined as follows:

```
! 1 2 3 4
!!!!!-!----!!!!!-!!!!!
700## t A700 T700
```

then the expand\_doc\_split\_sub1 program creates the following new fields:

```
A700 L $$aShakespeare, William,$$d1564-1616.$$1001
A700 L $$aDonne, John.$$1002
T700 L $$tPlays.$$1001
T700 L $$tSonnets$$1002
```

This expand routine is required for the correct building of the brief records (Z0101). The building of the brief records relies on subfield \$1 in order to pair the split fields. If this program is not used, the brief records for the above example are created as follows:

```
$$aShakespeare, William,$$d1564-1616.$$tPlays.
$$aDonne, John.$$tPlays.
```

When using the expand\_doc\_split\_sub1 program, the program that builds the brief records prefers the T700 that has the same subfield \$1 as the original A700 that initiated the building of the brief record. The brief records are created as follows:

```
$$aShakespeare, William,$$d1564-1616.$$tPlays.
$$aDonne, John.$$tSonnets.
```

#### expand doc sysno

The expand\_doc\_sysno program is primarily intended for the Z39\_SERVER instance in the tab\_expand table of the library's tab directory. This program creates a virtual SYS field records the Z39.50 server. This program works with the tab04 table of the library's tab directory. The tab04 table is used to set up the specifications for the conversion of the "SYS" tag to a numeric tag. Note that it should always appear under conversion routine 90. The following is an extract from the tab04 table:

```
90 SYS## 903## N
90 ##### #### N
```

Note that the last line in this extract must always be present. In addition, note that the program must be defined under the Z39\_SERVER entry before the

```
expand doc bib tab04 program as follows:
```

```
! 1 2
!!!!!!!!!-!!!!!!!!!!!!!!!!!!!!!!!!
Z39_SERVER expand_doc_sysno
Z39_SERVER expand_doc_bib_tab04
```

## expand\_doc\_type

This program can be used to create a new field according to the specifications defined in a configuration table which is itself a parameter that must be defined in the parameters column of the tab\_expand table (see Configuration Tables (expand\_doc\_type). This program, together with the table, can be used, for example, to create a field that contains the format of the record based on the contents of field(s) present in the record (for example, a combination of the LDR and the 008 field). In

the following example, the new field contains the string 'FILM' according to a match performed on the values of both the LDR and the 008 field:

```
TYP Film LDR F06-01 EQUAL g 008 F33-01 EQUAL m
```

In the above example, the TYP field (\$aFilm) is created when position 06 of the LDR contains a 'g' and position 33 of the 008 field contains an 'm'. Following is the structure of the new field:

```
TYP L $$aFilm
```

Note that the name of the configuration table (for example, tab\_type\_config) should be added as a parameter in column 3 of the library's tab expand table.

expand\_doc\_type can be used with repetitive fields. This is especially useful for the EXIST function. For example:

Note the following:

If the second parameter in tab expand is left blank or set to "Y" as follows:

then the program matches the first tag which matches the tag+subfield condition. Accordingly, the EQUAL, N-EQUAL or MATCH functions cannot be used for repetitive fields with the same subfield. For example:

```
TYP Publisher 260## b EOUAL Oclc
```

The line above does not work with a record such as:

```
000000000 L 26001 $$aNew York$$bRandom House 000000000 L 26001 $$aNew York$$bOCLC
```

since it only takes the first line.

If the second parameter in tab expand is set to "N" as follows:

then the program will attempt to find matches with every occurrence of the repetitive field and subfields in the record.

#### For example:

tab type config includes the following lines:

```
111111111111111111111111111111111111
      T<sub>1</sub>OC-1
                                                    WID
LOC
                                           EOUAT.
LOC
      LOC-2
                              852## b
                                           EQUAL
                                                    HIL
      LOC 3
                              852## b
LOC
                                           EOUAL
                                                    MED
      LOC-4
LOC
                              852## b
```

For a record that includes the following fields:

```
852 L $$bLAW
852 L $$bMED
852 L $$bHIL
```

852 L \$\$bWID

The result of the expand will be:

```
LOC L $$aLOC-1
LOC L $$aLOC-2
LOC L $$aLOC_3
LOC L $$aLOC-4
```

It is also possible to create TYP fields for multiple subfields occurrences. In the example below the first character is "S" (for subfield), the second character is the subfield itself (b), and the third character is the subfield occurrence (1-9,A). To enable the expand to check the match for multiple subfield occurrences, set the third character to "A" (all). For example:

#### expand doc uni merge

The expand\_doc\_uni\_merge program is used by UNIMARC libraries to merge linked records and display them together. For example, for displaying linked records in brief format, the following line should be present in tab expand:

## expand\_doc\_union\_add\_852

The expand\_doc\_union\_add\_852 program adds, in a union catalog, a dummy 852 field containing the value of SID \$\$b in cases when a record has only 856 fields without 852. This program should reside in to the PRE-MERGE section in tab expand.

Note that there must be a matching Z124 so that it will be displayed.

#### expand\_doc\_union\_exclude\_lib

The expand\_doc\_union\_exclude\_lib routine faciliates preventing Web OPAC download of union records from non-authorized users. Column 3 of tab\_expand is used when setting up this expand routine to set which contributing library is to be removed by this expand routine. The SID,852,856 and 866 fields of the libraries given as parameter are deleted. If more than one library code is to be used in column 3, the library codes must be separated by a comma.

#### expand\_doc\_yr

This expand program builds a virtual YR field that contains the publication date (year) based on the parameters entered in column 3 of the tab\_expand table. Following is the structure of the YR field:

```
YR $a [year]
```

In the following example, the tab\_expand table is set up so that the year is taken from the 008 MARC 21 field. If the 008 field has no publication date, the contents expanded into the new YR field are taken from subfield \$c of the 260 MARC 21 field:

If the publication year is 2001, for example, then the new field is built as follows:

```
YR L $$a2001
```

This program can also take the year from the 100 UNIMARC field:

#### Note:

In addition to the above list of expand routines, it is also possible to use external expand routines. The external expand routines can be written in any programming language and can be executed without being linked to Aleph. These expand programs are defined in tab\_expand and can be used for extended bibliographic information. The external program must reside in \$aleph\_exe and should not have an extension.

## 9.3 Expand-Related Tables

## **9.3.1** Configuration tables (expand\_doc\_type)

The **tab\_type\_config** table in the library's tab directory is a sample of a table that can be used with the expand\_doc\_type program. The table defines specifications for the creation of a new field. Additional similar tables can be added, after which they can be listed as parameters in the tab expand (in col.3) table.

In the following example, the new virtual field contains 'FILM' according to the values of both the LDR and the 008 field:

In the above example, the TYP field (\$aFilm) is created when position 06 of the LDR contains a 'g' and position 33 of the 008 field contains an 'm'.

Following is a sample from a configuration table:

| ! 1 2   | 2               | 3            | 4           | 5                         | 6              | 7         |
|---------|-----------------|--------------|-------------|---------------------------|----------------|-----------|
| 1!!!!!- | !-!!!!!!!!!!!!! | !!!!!!!!!!!- | !!!!!-<br>! | . ! ! ! ! ! ! ! ! ! ! ! - | -!!!!!!!!!!!   | -         |
| 982     | Media           | ]            | LDR         | F06-01                    | EQUAL          | [g,k,r,o] |
| 982 I   | 3K Book         | ]            | LDR         | F06-01                    | EQUAL          | a         |
| 982     | Film            | _            |             | F06-01<br>F33-01          | EQUAL<br>EQUAL | g<br>m    |
| 982     | Videorecor      | -            |             | F06-01<br>F08-01          | EQUAL<br>EQUAL | A<br>d    |

Note that the tables used by the expand\_doc\_type program are language-sensitive. If, for example, the tab expand table is set up as follows:

then the system looks for the matching tab\_type\_config in the following order based on the language:

```
$data_tab/tab_type_config.<lng>
$data_tab/tab_type_config.<control_lng> (as defined in aleph _start)
$data_tab/tab_type_config
```

## Key to the configuration tables (for example, tab\_type\_config):

## Column 1 - Target tag

Target field created with the contents of column 2 and/or column 3 by the expand\_doc\_type.

#### Column 2 - Format code

Format code, for example, BK (for book). The value entered in this column is expanded into subfield \$a of the new field created by <code>expand\_doc\_type</code>. If the column is left blank, then the format name (value of column 3) is added to subfield \$a of the new field. For example, if the table contains the following line:

```
TYP BK Book LDR F06-01 EQUAL a
```

then a new TYP field with the following structure is added when position 06 of the LDR field contains an 'a':

```
TYP L $$aBK$$bBook
```

If this column is left blank, the new field will be created/expanded as follows:

```
TYP L $$aBook
```

#### **Column 3 - Format name**

Format name, for example, Book. If a format code is present (column 2), then the format name is added/expanded into subfield \$b of the new field. If no format code is defined, then the format name is added/expanded into subfield \$a of the new field. For example, if the table contains the following line:

TYP BK Book LDR F06-01 EQUAL a

then a new TYP field with the following structure is added when position 06 of the LDR field contains an 'a':

```
TYP L $$aBK$$bBook
```

If the format code column is left blank, the new field is created/expanded as follows:

```
TYP L $$aBook
```

## Column 4 - Field tag

Field from the record used to determine the material type that is expanded into the new field. In the following line, the LDR (position 06 with 'a') is used to define that the record is for a book:

```
TYP BK Book LDR F06-01 EQUAL a
```

## Column 5 - Subfield(s) or fixed field position

This column contains the subfield codes or the fixed field positions (of the field defined in column 4) to be checked. In the following line, the program checks position 06 of the LDR:

```
TYP BK Book LDR F06-01 EQUAL a
```

In the following line, the program checks subfield \$a of the 490 field:

```
TYP Thesis 4901# a MATCH [masters*,education*]
```

You can specify positional conditions in this column by the following syntax:

S<subfield><occurrence>FNN-NN

For example

```
!!!!!-!!-!!!!!!!!!
!!!!!!!!!!
TYP AB Book 100 Sa1F06-01 EQUAL x
```

This example shows that if in field 100, the first subfield is a, which occurs once, and position 6 length 1 contains x, then an expanded TYP field will contain  $AB \ book$ .

#### Column 6 - Match criteria

This column is used to define the match criteria in relation to the contents of the subfield or the fixed field positions defined in column 5. Following are the available options: EQUAL, N-EQUAL, EXIST, N-EXIST, MATCH and N-MATCH.

Usage:

EQUAL (N-EQUAL) - checks for direct match

EXIST (N-EXIST) - checks if the field exists without checking the field contents. For example, if a record has a 027 MARC 21 field, then the record is a technical report (contents are irrelevant).

#### **Column 7 - Contents**

This column contains the contents of the field or of the fixed field position used for matching (according to the match criteria defined in column 6). Use [] to enclose multiple values for matching (up to 15 different comparison values). The relationship between the values is of type OR. In the following line, the match is based on values 'e' or 'f' of position 06 of the LDR field:

#### **Column 8 - Case-sensitive matching**

Case-sensitive matching flag. Values are:

Y = Matching is case-sensitive

N = Matching is not case-sensitive

Note that if this column is left blank, the default is matching which is not casesensitive.

## 9.3.2 tab\_expand\_split

The **tab\_expand\_split** table is used to set up the specifications for the <code>expand\_doc\_split</code> program. This program splits a field into separate parts, splitting on the subfield specified in column 2 of the <code>tab\_expand\_split</code> table. The split occurs on every occurrence of the subfield, thereby creating multiple occurrences of the field.

The "split" includes all the data up to the subfield, and all the data from the subfield up to the next occurrence of the subfield, or to the end. For example, if subfield \$a is set in the table, then \$a \$b \$c \$a \$c split into:

```
$a $b $c
$a
$a $c
```

The following is a sample of the tab expand split table:

Key to the tab\_expand\_split table:

#### Column 1 - Tag and Indicators

Contains the tag and indicators of the document field to be treated by the expand program. # can be used for the third to fifth positions to indicate truncation of numeric additions to the field code (for example, 245## is used for 2451, 2452, 24501, and so on).

Column 2 - Subfield

Contains the subfield to be split on.

Column 3 - "Up-to" Tag

Output field tag and indicators for text up to the breaking subfield.

Column 4 - "After" Tag

Output field tag and indicators for text after the breaking subfield.

Based on the sample table, the following field:

```
$$aBoston: $$bLittle, Brown, and company,$$c1933.
```

is cut into:

```
PLA $$aBoston:
PUB $$bLittle, Brown, and company,$$c1933.
```

#### 9.3.3 tab\_abbrev

The tab\_abbrev table used is in conjunction with the expand doc fix abbreviation program.

The expand\_doc\_fix\_abbreviation program is used to add a duplicate virtual field to the document where the shortened form (abbreviation) of a word or a phrase is changed to the whole word or phrase. In actual fact, the routine can be used to replace any text string in a bibliographic record with a different text string. The tab\_abbrev table contains the list of "abbreviations" and the whole forms into which the shortened form is to be changed in the new virtual field added to the record by the expand\_doc\_fix\_abbreviation program. The text exchange is defined per field tag (including indicators).

Note that this program can be also used as a fix program (using tab\_fix in place of tab\_expand). The difference is that instead of adding virtual fields (for indexing or/and display), when used as a fix program, the fields with the whole forms are actually added to the record.

Following is a sample of the tab\_abbrev table:

Key to the tab\_abbrev table:

#### Column 1 - Field Tag and Indicators

Contains the tag and indicators of the document field to be treated by the expand program. Field tags can be grouped by using # as a wildcard (for example, 2#### can be used to include all field tags that begin with "2").

## Column 2 - Usage Code

Select the appropriate usage code. The following values are available:

X: Defines that the tag is not to be considered at all for any abbreviation fixing. Therefore, an X line should not include text in columns 3 and 4.

N: Defines that the text exchange should be ignored for the particular tag or tag grouping. An N line is necessary only if it is followed by a Y line which uses #. For example, the following line in the table changes Ft. to FORT in all fields that begin with 2:

2#### Y Ft. FORT

If the table contains the following:

245## N Ft. FORT 2#### Y Ft. FORT

the program changes Ft. to FORT in all fields that begin with 2, except for field tag 245.

Y: Defines that the text exchange should occur.

#### **Column 3 - Abbreviation**

Contains the text that should be changed in the new field added to the record.

## **Column 4 - Expanded Form**

Contains the expanded form for the abbreviation in column 3.

Based on the sample table, the following document:

043 L \$\$au-at-ne 1001 L \$\$aWilliams, David 2451 L \$\$aThe 1st man

## is expanded into:

043 L \$\$au-at-ne 1001 L \$\$aWilliams, David 2451 L \$\$aThe 1st man 043 L \$\$aAustralia New South Wales 2451 L \$\$aThe FIRST man

## 9.3.4 tab\_expand\_duplicate\_field

The tab\_expand\_duplicate\_field table is used to set up the specifications for the expand\_doc\_duplicate\_field program. This program is used to duplicate a field, assigning a new field tag plus indicators.

The following is a sample of the tab\_expand\_duplicate\_field

```
! 1 2
!!!!!-!!!!!
260&335;# IMP
```

The expand\_doc\_duplicate\_field procedure and expand\_doc\_duplicate table can be used in order to overcome the problem created when using expand\_doc\_split, which does not retain the source field. When expand\_doc\_split is based on a field created by the expand\_doc\_duplicate\_field program, the source field is retained. In the above example, the IMP field can be later processed by expand\_doc\_split without losing the original 260 field.

## **Key to the tab\_expand\_split table:**

Column 1 - Input Field Tag and Indicators

Contains the tag and indicators of the document field to be duplicated by the expand program.

Column 2 - Output Field Tag and Indicators Contains tag and indicators after duplication.

Based on the sample table, the following field:

```
2600 L $$aBoston, :$$bRoberts Bros
```

## Is duplicated into:

```
IMP L $$aBoston, :$$bRoberts Bros
```

## 9.3.5 tab\_expand\_external

The tab\_expand\_external table is used together with the expand doc split external program.

The expand\_doc\_split\_external program is used to split the contents of a tag with multiple occurrences of subfields containing an external location (856, 505 and so on) into separate tab fields for each occurrence of the designated subfield.

The tab\_expand\_external table is used to define fields to be inspected in order to find multiple occurrences of subfields containing external locations, as follows:

```
! 1 2
!!!!!-!-
856## u
505## u
```

## **Key to the tab\_expand\_external table:**

Column 1 - Input Field Tag and Indicators

Contains the tag and indicators of the document field to be inspected by the expand program.

Column 2 - Output Field Tag and Indicators Contains subfield tag occurring multiple times in the field.

Based on the sample table, in the case of the following field:

```
5054 L $$:a505 FORMATTED CONTENTS
NOTE$$:uhttp://lcweb.loc.gov/marc/bibliograph
ic/ecbdnot2.html#mrcb555$$:uhttp://www.loc.gov/standards/mets
```

the new expanded fields are created as follows:

```
5054 L $$:a505 FORMATTED CONTENTS
NOTE$$:uhttp://lcweb.loc.gov/marc/bibliographic/ecbdnot2.html#mrcb555

5054 L $$:a505 FORMATTED CONTENTS
NOTE$$:uhttp://www.loc.gov/standards/mets
```

## 9.3.6 expand\_doc\_bib\_z30

The **expand\_doc\_bib\_z30** table is used to define the information from the item record that is expanded by the expand\_doc\_bib\_z30 program. The table defines the following: which fields are taken from the item record; in which cases these fields should be taken (for issues, for copy items, and so on,); in which subfields of the expanded field the information should be stored; and for some specific item fields, whether the codes should be replaced by names (for example, the sublibrary code can be replaced by the sublibrary name).

#### 9.3.7 expand\_doc\_bib\_z403

The expand\_doc\_bib\_z403 table is used to define the information from the object's data information that is expanded by the expand\_doc\_bib\_z403 program. The table defines the following: which fields are taken from the object's data record (Z403); in which subfields of the expanded field the information should be stored; and for some specific fields of the object's data record, whether the codes should be replaced by names (for example, the sublibrary code can be replaced by the sublibrary name).

Note that column two of this table usually contains the field from the Z403 record (for example, z403-sub-library), in order to create a valid 856 URL field, the column should contain url and the expanded field should be set in tab\_expand to be 856. This option should only be used in special cases such as the X and Z39.50 servers.

## 9.4 Indexing Expand Fields (Virtual Fields)

In order to index, follow these steps:

Set up the appropriate expand table. For example:

#### tab\_expand\_extract

```
! 1 2 3
!!!!!-!-!!!!!!
650## a SUBJ
```

Add the expand field to tab11.

Call the expand program in the ACC/ WORD/ INDEX entry of tab\_expand:

For keyword indexes, the expand program must be added to the WORD entry in tab expand.

For headings, the expand program must be added to the ACC entry.

For direct indexes, the expand program must be added to the INDEX entry, and for sort indexes, it must be added to the entry SORT-DOC.

For display, it must be added to WEB-FULL, WEB-FULL-1, WEB-BRIEF, GUI-DOC, GUI-BRIEF.

Example:

#### tab\_expand

```
expand doc fmt mgu
WORD
          expand doc join
WORD
          expand doc bib loc usm
ACC
          expand doc bib ndu
ACC
          expand doc join
ACC
      expand_doc_extract
INDEX
INDEX
         expand_doc_bib_loc_usm
SORT-DOC expand_doc_bib_loc_usm
WEB-BRIEF expand doc join simple
```

#### 9.4.1 tab\_expand\_extract

This table defines the extraction of subfields for indexing. For example, if you want to create a headings list of chronological subdivisions for subject added entries - topical terms, you can define that MARC21 650 field, subfield \$y\$ is to be expanded into a new tag (for example, y650). The virtual field may then be indexed or displayed.

Note that the fourth column in the tab\_expand\_extract table can be used to specify the number of subfield occurrences for which the new virtual field is created. For example, you can define that only the first occurrence of subfield \$y\$ in the 650 field

should be used for the creation of the new field. The following is an example of extraction from the table:

```
! 1 2 3 4
!!!!!-!-!!!!!-!
650#:#y CHRON 1
```

Key to the tab\_expand\_extract table

Column 1 - Input field tag and Indicators

Tag and indicators of the document field containing the subfield to be extracted by the program.

Column 2

Contains the subfield to be extracted by the program and expanded into a new field tag.

Column 3 - Output Field Tag and Indicators Contains the new field tag for indexing

Based on the sample table, the following subfield y:

```
650-0 L $$y19th century$$aProtestants$$zFrance.
```

Is extracted into the virtual field tag CHRON as follows:

```
CHRON L $$y19th century
```

#### 9.4.2 tab\_expand\_join

This table creates a virtual field out of two or more MARC fields. The tab\_expand\_join table determines which fields and which of its subfields should be joined, their order and what the resulting field should be called.

For example, if you want to create a headings list of authors and titles, you can define that MARC21 fields 100 and 245 are to be expanded into a new tag (for example, AUTIT). You can then send the new virtual tag to an author/title list. The virtual field is used for indexing purposes.

Following is a sample from the tab expand join table:

Key to the tab\_expand\_join table

Column 1 - New virtual field tag and indicators

Column 2 - First tag for building the new virtual tag

Column 3 - Subfields to take for the match

If this column is empty, all subfields are taken. If you want a selection of subfields, enter the subfield codes.

Column 4 - New subfield code

Column 5 - Second tag for building the new virtual tag

Column 6 - Subfields to take for match

If this column is empty, all subfields are taken. If you want a selection of subfields, enter the subfield codes.

#### Note

If there are multiple occurrences of the fields, joining is done in pairs. For example, if tab\_expand\_join is set to join 595 and 596 as the i new field 599, and if the record contains "595 a1", "595 a2", "596 b1", "596 b2", "596 b3", the system will create "599 a1 b1" and "599 a2 b2". "596 b3" will be ignored, since it does not have a 595 pair.

Based on the sample table, the following fields:

```
10010 L $$aOrcibal, Jean.24510 L $$aLouis XIV et les protestants, :$$b"La cabale des accommodeurs de reli
```

Are concatenated into the virtual field tag AUTIT as follows:

```
AUTIT L $$aOrcibal, Jean.$$aLouis XIV et les protestants,
$$b"La cabale des accommodeurs de religion", la caisse des
conversions, la revocation de l'dit de Nantes.
```

#### 9.4.3 tab\_expand\_join\_simple

This table creates a virtual field taking specific occurrences or all occurrences of a field and concatenates it with specific or all occurrences of another field. The tab\_expand\_join\_simple table determines which fields and which of its subfields should be concatenated, their order and what the resulting field should be called. The virtual field is used for display purposes.

Following is a sample from the tab expand join simple table:

## Key to the tab\_expand\_join\_simple table

Column 1 - New virtual field tag and indicators

Column 2 - First tag for building the new virtual tag

Column 3 - First tag occurrence; nn for index, AA for All

Column 4 - Subfield to take for match

Column 5 - New subfield code

Column 6 - Second tag for building the new virtual tag

Column 7 - Second tag occurrence; nn for index, AA for All

Column 8 - Subfield for match

Column 9 - New subfield code

Based on the sample table, the following fields:

```
10010 L $$aOrcibal, Jean.
24510 L $$aLouis XIV et les protestants, :$$b"La cabale des
accommodeurs de religion", la caisse des conversions, la revocation
de l'dit de Nantes.
```

Are concatenated into the virtual field tag ATS02 as follows:

```
ATS02 L $$aOrcibal, Jean.$$aLouis XIV et les protestants, :$$b"La cabale des accommodeurs de religion", la caisse des conversions, la revocation de l'dit de Nantes.
```

## 10 Other Indexes

This chapter includes the following sections:

Update Short Bibliographic Records (manage-07)

Update Sort Index (manage-27)

Update Indexes for Selected Records (manage-40)

## **10.1 Update Short Bibliographic Records (manage-07)**

A short bibliographic record is an abbreviated version of the bibliographic record in standard Oracle table format. It contains up to six fixed (system-defined) fields (year, call number/call number key, author, title, imprint and ISSN/ISBN) limited to 100 characters each (except for the call number key field that can be up to 80 characters long). Additionally, it can contain up to fifteen user-defined fields, each limited to 500 characters.

The purpose of a short bibliographic record is to provide bibliographic information in an effective and timely manner, particularly for instances where bibliographic information is an adjunct to administrative information.

A short bibliographic record is built by the system according to the definitions in the tab22 table.

## When to Update Short Bibliographic Records

Run this service after making any change in the tab22 table that affects the short bibliographic records.

Short bibliographic records must be updated if a large number of records have been uploaded into the database in the "partial" mode, since the system does not build short bibliographic records automatically for these documents.

## **10.2 Update Sort Index (manage-27)**

This service updates the Sort Index of the database.

The Z101 table contains sorting keys. When a list of brief records is displayed in the Web OPAC, the Z101 records are used to arrange the list in a specific order. The fields that are used for building sorting keys are defined in the library's tab/tab\_sort table in the library's tab directory.

## **10.3 Update Indexes for Selected Records (manage-40)**

This service writes the requested document numbers in the Z07 Oracle table, after which the records are re-indexed through the library's usual updating process (ue\_01).

#### When to Run This Service

Run this service when you need to re-index selected document records.

# 11 Preparation for Index Jobs

p\_manage\_01, p\_manage\_02, p\_manage\_07 (for z00r), and p\_manage\_32 can require a large amount of disk space when they are run on large databases if this is the first time they are being run in the specific library and may take a long time to run.

## 11.1 Clean temp/scratch Directories

Make sure that the xxx01 \$data\_scratch, the xxx01 \$data\_files, and the \$TMPDIR directories are cleaned of any extraneous, temporary files. If, based on calculations in the preceding disk space section, the disks on which the \$data\_scratch, \$data\_files, or \$TMPDIR reside may not have enough space, consider moving them temporarily to a different location.

## 11.2 Check Oracle Space

You can use UTIL A/17/11 (Check Space Utilization of Oracle Tables) to make sure that the relevant files (Z97/Z98 for Words, Z01/Z02 for Headings, and Z11 for Direct index) are nowhere near their maximum number of extents (505, as delivered by Ex Libris) or their maximum tablespace sizes. If they are, the extent sizes specified in the xxx01/file\_list or the tablespace(s) sizes should be increased prior to running the job.

## 11.3 Cancel Jobs Which Might Interfere

manage\_nn index jobs may need to run when backup jobs or other jobs normally run. You need to make sure that jobs which would interfere with the index job are cancelled. The mechanisms for automatic running are the ALEPH job daemon and the Unix cron. The ALEPH job daemon can be cancelled via UTIL E/15 or individual jobs can be commented out via UTIL E/16. Consult your Unix systems administrator in regard to cron jobs which might interfere.

# 12 Parallel Indexing

Parallel indexing is used to rebuild an OPAC index parallel to the online ALEPH system without downtime while the index is being created. This process also lets you change indexing parameters and check the results without losing current indexes.

The indexing is carried out in a separate library. This library is set up with a pointer to the document records in the actual library, and indexes are located in the indexing library. After indexing has been completed, a pointer is created in the actual library to the index in the indexing library.

In the examples in the following sections, USM01 is used as the actual library, and USM21 is used as the indexing library.

To start the indexing process in the USM21 library, assume that all index tables (for example, for Word tables this would be Z97, Z98, and so on) are defined as local in the files list, and the documents file as a logical synonym to USM01. You can now run the indexing job (for example, p\_manage\_01) in USM21. It reads records from USM01 via the logical synonym, but creates index tables locally. You can also change the index setup in the indexing library to create different index codes or to use different filing procedures.

After the index is built successfully, check it in USM21 using Web OPAC.

Finally, if you want to switch to the new index, create a logical synonym from USM01 to USM21 for all relevant tables. Thus there is no downtime whatsoever.

The re-indexing of word (W-nnn) and direct (IND) indexes is an autonomous process that does not require any other indexing. Re-indexing the headings (ACC) index, on the other hand, requires a series of indexing jobs.

The following are the steps that should be taken to activate parallel indexing:

#### **Step 1: Open a Library**

Open a new BIB library, parallel to the library that is going to be indexed.

### **Step 2: Add the Indexing Library to library\_relation**

The library\_relation table in the /alephe/tab directory defines relationships among various libraries. For parallel indexing, a PID relationship must be defined, as in the following example:

#### PID USM21 USM01

In addition, the relationship between the indexing library and the ADM and HOL libraries must be defined in exactly the same way as the relationship between the actual library and its related ADM and HOL libraries. For example:

ADM USM01 USM50 USM51 HOL USM01 USM60

ADM USM21 USM50 USM51 HOL USM21 USM60

PID USM21 USM01

## Step 3: Adjust the Library's file\_list

In the root directory of each ALEPH library, there is a configuration table called file\_list. This table lists all of the library's Oracle tables, their size, extents and location. In this configuration table, you can define that the library uses an Oracle table from a different library, instead of its own Oracle table. You do this by setting a pointer to the other library, using a Logical Symbol (LS) definition.

Initially, in the root directory of the new library, there should be a copy of the actual library's file\_list. At this stage, the file\_list should contain all the Oracle tables listed in the actual library's file\_list, using the same definitions. Later on, the definitions are changed, in both the actual and the indexing library, as required.

In the indexing library, the sequence numbers table, Z52, must always be local:

| TAB z52    | 10K | 10 <b>K</b> | ts0 |
|------------|-----|-------------|-----|
| IND z52_id | 10K | 10K         | ts1 |

In the indexing library, you must always use a logical synonym for the bibliographic documents table, Z00 as well as Z103 table:

| LS | z00  | usm01 |
|----|------|-------|
| LS | z103 | usm01 |

In addition, the TAB and IND lines for the z00 and z103 need to be commented out (by placing "!" in front of them).

Before initiating parallel indexing, the above tables should be dropped in the indexing library (the parallel library).

Before doing the SQL drops for this (shown further below), do the following select:

>>s+usm21

SQL-USM21> select count(\*) from Z00;

SQL-USM21> select count(\*) from Z103;

The result to both should be 0. If it is not, it indicates that you are either:

- (1) not in the parallel library or
- (2) LS-ed from the parallel library to the production.

#### **Ouit immediately.**

In the case of #1, do "s+" to the correct, parallel library.

In the case of #2, do util a/17/5/1 to confirm that the synonyms already exist. If so, you do not need to do anything more. The fact that the synonyms exist indicates that the tables have been dropped. (Oracle does not let you create the synonym when the table exists in the parallel library.)

If the result of the "select count" is 0, then continue with the SQL commands for doing the drop:

SQL-USM21>drop table Z00;

SQL-USM21>drop table Z103;

After changing the file\_list and dropping the tables, create the logical synonyms (UTIL A/17/5/2) in the parallel library.

**Note**: If you are building Words Index and you use synonyms (Z970), all the said above for z00 and z103 is true also for z970.

Do not forget to check if there is enough free space to build the index in the parallel library tablespace (util o/14/1). You can see the size of the index tables in the actual (USM01) library with util a/17/11/2. (Note that the latter result is in KB whereas the first is in MB). The new tables require an equal amount of space in the parallel library tablespaces (-- unless you change the number of indexes or fields indexed).

## Step 4: Adjust the Library's Z52 Table

Before initiating parallel indexing, make sure that the following counters are defined as listed. Use UTIL/G/2 to add missing counters, and update the counter values.

The required values are:

last-doc-number (set to the same value as last-doc-number of the actual library)

last acc-number (set to 0)

last-long-acc-number (set to 0)

last-similar-acc-num (set to 0)

last-word-number (set to 0)

#### **Step 5: Set up Indexing Configuration Tables**

Define the setup of the indexing tables in the tab directory of the indexing library. You can choose to copy the tables that are used for indexing in the actual library into the tab directory of the indexing library, or you can use the path\_convert configuration table to direct the system to the actual library's configuration tables. This option is feasible only if you do not want to change the indexing setup. You may change \$data\_tab values in the indexing library in order to improve the

You may change \$\frac{1}{2}\text{data\_tab values in the indexing library in order to improve the indexing. If you do this, be sure to copy these changed tables to the actual library in Step 9.

## **Step 6: Save Interim Indexing Updates**

While the indexing jobs are running, new and updated records in the actual library are indexed, through the ue\_01 and Z07 mechanism, on the old indexes. These Z07 records must be saved for re-indexing after the new indexes have been built. In order to save these records, before running the indexing process, activate the E/5/1 utility in the actual library. UTIL E/5 lets you create a history table for Z07 entries handled by ue\_01. These stored entries may be later used to re-execute ue\_01 on the same records.

#### **Step 7: Run the Indexing Jobs**

#### **Word Indexes**

Run p\_manage\_01 to rebuild the Word Index of the database.

Direct Indexes

Run p\_manage\_05 to rebuild the Direct Index of the database.

**Headings Indexes** 

Optional: Run p\_manage\_102; to pre-enrich the bibliographic headings index, based on the Authority Database.

Run p\_manage\_02.

Start UE-08 to build the bibliographic heading - Authority Record connection.

**Note**: If you have run p\_manage\_102, starting UE-08 at this stage is not necessary.

Run p\_manage\_105 in the AUT libraries to add untraced references.

Run p\_manage\_17 to alphabetize long headings.

Run p\_manage\_35 to create brief records (z0101).

Run p\_manage\_32 to build counters for logical bases.

Note: Since v17, p\_manage\_32 can be run in the parallel library.

**Note**: When rebuilding headings (browse) indexes, you must run the additional indexing processes listed above.

If your AUT database does not include untraced headings, there is no need to run p\_manage\_105.

If you do not have logical bases, or if you have not set "Y" in column 8 of tab\_base.lng for any of the bases, then there is no need to run p\_manage\_32.

If you are not using brief records, you do not have to run p\_manage\_35.

Other Indexing Jobs to Run

Run p\_ manage-07 to update short bibliographic records.

Run p\_manage\_27 to update the sort index.

## **Step 8: Check the New Index**

Add the indexing library to /alephe/tab/tab\_base.lng and add the library to the base list for the Web OPAC ( /alephe/www\_f\_lg/base\_list). Access the WEB OPAC, choose the indexing library, and check the new index. If all appears satisfactory, continue with Step 9.

**Note**: The location does not display in the OPAC Brief or Full displays when performing this test. (This is because there is no ADM or HOL for the parallel library.)

If this run of the parallel indexing is just for the Keywords, then the Browse and the Browse links in the Full display do not work in performing this test. If this run of the parallel indexing is just for the Browse, then the Keyword does not work in performing this test.

If your site is using Union Catalog or Union View, note that they do not work in performing this test unless you add LS's for the z120 and z127.

## **Step 9: Applying the New Indexes**

When the indexing has been completed, stop all running daemons in the actual library (UTIL E).

## **Option 1: Logical Synonyms**

This option uses logical synonyms to point from the actual library to the indexing library Oracle tables in order to apply the new indexes.

The next step required is switching from the current (old) index to the new index. Create a pointer from the actual library Oracle table to the Oracle table in the indexing library, by changing the definition in the actual library's file\_list to a logical synonym.

The following example shows the new setup after re-indexing headings:

## Replace:

| TAB z01     | 2M         | 1 <b>M</b> | ts0 |
|-------------|------------|------------|-----|
| IND z01_id  | 1 <b>M</b> | 1 <b>M</b> | ts1 |
| IND z01_id2 | 300K       | 100K       | ts1 |
| IND z01_id3 | 200K       | 100K       | ts1 |
| IND z01_id4 | 200K       | 100K       | ts1 |
| IND z01_id5 | 200K       | 100K       | ts1 |
| IND z01 id6 | 200K       | 100K       | ts1 |

With:

LS z01 USM21

Replace:

| TAB z02     | 400K | 100K | ts0 |
|-------------|------|------|-----|
| IND z02_id  | 300K | 100K | ts1 |
| IND z02 id1 | 400K | 100K | ts1 |

With:

LS z02 USM21

The following example shows the new setup after re-indexing words:

Replace:

| TAB z95     | 1 <b>M</b> | 1 <b>M</b> | ts0 |
|-------------|------------|------------|-----|
| IND z95_id  | 1 <b>M</b> | 1 <b>M</b> | ts1 |
| TAB z97     | 2M         | 1 <b>M</b> | ts0 |
| IND z97_id  | 1 <b>M</b> | 1 <b>M</b> | ts1 |
| IND z97_id1 | 1 <b>M</b> | 1 <b>M</b> | ts1 |
| IND z97_id2 | 1 <b>M</b> | 1 <b>M</b> | ts1 |
| IND z97_id3 | 1 <b>M</b> | 1 <b>M</b> | ts1 |
| TAB z98     | 3M         | 1 <b>M</b> | ts0 |
| IND z98_id  | 2M         | 1 <b>M</b> | ts1 |
| TAB z980    | 1 <b>M</b> | 1 <b>M</b> | ts0 |
| IND z980_id | 1 <b>M</b> | 1 <b>M</b> | ts1 |

#### With:

| LS z95  | USM21 |
|---------|-------|
| LS z97  | USM21 |
| LS z98  | USM21 |
| LS z980 | USM21 |

Before doing the SQL drops for this (shown further below), do the following select:

```
>>s+ usm21
```

```
SQL-USM21> select count(*) from Z01;
```

SQL-USM21> select count(\*) from Z02;

Check that these tables are not empty.

Drop the relevant Z tables (mentioned above) in the actual library by using the SQL command, as in the following example:

```
>>s+ usm01
SQL-USM01>drop table Z01;
SQL-USM01>drop table Z02;
```

Then create logical synonyms to the indexing library, using UTIL A/17/5 in the actual library.

**Note**: If you use this option, the next time you want to re-index, you must create an additional indexing library (in order that both the BIB documents library and the indexing library remain unlocked).

## **Option2: Oracle Import**

Installations that have Oracle DBA expertise can choose to copy the new indexes (that is, the Oracle tables) from the indexing library to the actual library.

Whether Option 1 or Option 2 is chosen, the following actions must be done:

When the new index is a result of the p\_manage\_02 process, update the last-acc-number and the last-similar-acc-number counters in the actual library (using UTIL G/2) to the same value as the counter in the indexing library.

If the p\_manage\_02 service has been run in "Update headings index" procedure and Duplicate Mode: Yes; update the last-long-acc-number counter in the actual library (using UTIL G/2) to the same value as the counter in the indexing library.

When the new index is a result of the p\_manage\_01 process, update the last-word-number counter in the actual library (using UTIL G/2) with the same value as the counter in the indexing library.

When the new index is a result of the p\_manage\_35 process, update the last-z0101-sequence counter in the actual library (using UTIL G/2) with the same value as the counter in the indexing library.

When the new index is a result of the p\_manage\_17 process, update the last-long-acc-number counter in the actual library (using UTIL G/2) with the same value as the counter in the indexing library.

If you have changed  $\frac{1}{2}$  tables in the indexing library in order to improve the indexing (see Step 5, above), copy these changed tables to the actual library. In case some of these files have an earlier timestamp than the ones they are replacing, do util  $\frac{x}{7}$  to clean out the utf\_files.

The last action in this section of the re-indexing process is restarting the daemons (UTIL E...) in the actual library.

#### Step 10: Index Records that Have Been Updated in the Interim

In order to include records that have been updated while indexing has been running in the indexing library, activate UTIL/E/5/2 in the actual library. This copies the saved Z07H records to Z07, deleting duplicate entries. The ongoing ue\_01 process in the actual library re-indexes the records stored in Z07.

# 13 Indexing Services

Each service is identified in the Batch Log and Batch Queue by its procedure name.

#### Rebuild Word Index (manage-01) Target

This service updates the Word Index of the database. It locks the ALEPH system and should only be run when the library is closed.

## **Update Direct Index (manage-05)**

This service updates the Direct Index of the database. It locks the ALEPH system and should only be run when the library is closed.

#### **Update Headings Index (manage-02)**

This service updates the Headings Index of the database. It locks the library and should only be run when the library is closed.

Note that when you run this service in "Rebuild Entire Headings Index" mode, you must run the "Alphabetize Long Headings" (manage-17) service in order to have correct alphabetization.

#### **Update Sort Index (manage-27)**

This service updates the Sort Index of the database. It locks the library and should only be run when the library is closed.

### Alphabetize Headings - Setup (manage-16)

This setup service alphabetizes the headings according to the rules for alphabetization that are kept in the tab00.lng table and the tab filing table.

These rules create a "filing text" by which the heading is alphabetized. The headings are then alphabetized according to the first 69 characters of the filing text of each entry.

The Alphabetize Long Headings (manage-17) service alphabetizes those headings whose filing texts are longer than 69 characters.

After you run this service, always run the Alphabetize Long Headings (manage-17) service. This service locks the library and should only be run when the library is closed.

## **Alphabetize Long Headings (manage-17)**

This service alphabetizes those headings whose filing texts are longer than 69 characters. This service locks the library and should only be run when the library is closed.

## **Update Short Bibliographic Records (manage-07)**

This service updates the Short Bibliographic Records of the database. It locks the library and should only be run when the library is closed.

Note that if the CREATE-Z00R variable of the tab100 table in the library's tab directory is set to Y, this function also updates/creates Z00R records. The Z00R table contains separate Z00R records for each of the fields in all documents of the database. This information can be used for statistical purposes.

## **Update Indexes for Selected Records (manage-40)**

This service writes the requested document numbers in the Z07 Oracle table, after which the records are re-indexed through the library's usual updating process (ue\_01).

## **Build Counters for Logical Bases (manage-32)**

This service builds the counters for logical bases. It should be run after building a Headings index (manage-02) if your database setup is configured for using this counter.

#### **Update Brief Records (manage-35)**

This service updates and creates brief records. It locks the ALEPH system and should only be run when the library is closed.

#### **Create Links Between Records (manage-12)**

This service creates links between records of the database. It locks the library and should only be run when the library is closed.

In order to re-build all links:

- 1. Empty z103 (=util a/17/1) from BIB and HOL libraries (and CRS if there is one).
- 2. Run p-manage-12 in ADM with parameters: delete all=Y, check old=Y.
- 3. Run p-manage-12 in BIB with parameters: delete all=N, check old=Y.
- 4. Run p-manage-12 in HOL with parameters: delete all=N, check old=Y.

# 14 Further Reading

The following ALEPH documents contain material not included in the Indexing chapter. They are available from the Ex Libris Documentation Center. Note that differences might appear between these documents and the current version.

*How To Run Index Jobs* - This document describes how to run index jobs such as Words and Headings. It touches upon such issues as turning off archive logging, number of processes, disk space and file locations, unlocking the library while a job is running, monitoring jobs, troubleshooting, and estimation runtime.

Index Building / Parallel Processing - This document explains how parallel processing can be used in ALEPH to decrease the time of indexing, within specific constraints. It describes key concepts such as cycles, job duration, disk space calculation and acquaints the reader with the batch jobs involved. It also points out when part of a specific task cannot be done in parallel.

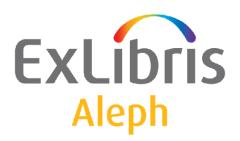

# System Librarian's Guide – Integrated ILL

Version 22

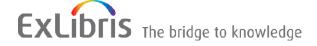

#### **CONFIDENTIAL INFORMATION**

The information herein is the property of Ex Libris Ltd. or its affiliates and any misuse or abuse will result in economic loss. DO NOT COPY UNLESS YOU HAVE BEEN GIVEN SPECIFIC WRITTEN AUTHORIZATION FROM EX LIBRIS LTD.

This document is provided for limited and restricted purposes in accordance with a binding contract with Ex Libris Ltd. or an affiliate. The information herein includes trade secrets and is confidential.

#### **DISCLAIMER**

The information in this document will be subject to periodic change and updating. Please confirm that you have the most current documentation. There are no warranties of any kind, express or implied, provided in this documentation, other than those expressly agreed upon in the applicable Ex Libris contract. This information is provided AS IS. Unless otherwise agreed, Ex Libris shall not be liable for any damages for use of this document, including, without limitation, consequential, punitive, indirect or direct damages.

Any references in this document to third-party material (including third-party Web sites) are provided for convenience only and do not in any manner serve as an endorsement of that third-party material or those Web sites. The third-party materials are not part of the materials for this Ex Libris product and Ex Libris has no liability for such materials.

#### **TRADEMARKS**

"Ex Libris," the Ex Libris bridge, Primo, Aleph, Alephino, Voyager, SFX, MetaLib, Verde, DigiTool, Preservation, URM, Voyager, ENCompass, Endeavor eZConnect, WebVoyage, Citation Server, LinkFinder and LinkFinder Plus, and other marks are trademarks or registered trademarks of Ex Libris Ltd. or its affiliates.

The absence of a name or logo in this list does not constitute a waiver of any and all intellectual property rights that Ex Libris Ltd. or its affiliates have established in any of its products, features, or service names or logos.

Trademarks of various third-party products, which may include the following, are referenced in this documentation. Ex Libris does not claim any rights in these trademarks. Use of these marks does not imply endorsement by Ex Libris of these third-party products, or endorsement by these third parties of Ex Libris products.

Oracle is a registered trademark of Oracle Corporation.

UNIX is a registered trademark in the United States and other countries, licensed exclusively through X/Open Company Ltd.

Microsoft, the Microsoft logo, MS, MS-DOS, Microsoft PowerPoint, Visual Basic, Visual C++, Win32,

Microsoft Windows, the Windows logo, Microsoft Notepad, Microsoft Windows Explorer, Microsoft Internet Explorer, and Windows NT are registered trademarks and ActiveX is a trademark of the Microsoft Corporation in the United States and/or other countries.

Unicode and the Unicode logo are registered trademarks of Unicode, Inc.

Google is a registered trademark of Google, Inc.

Copyright Ex Libris Limited, 2014. All rights reserved.

Document released: June 2, 2014

Web address: http://www.exlibrisgroup.com

# **Table of Contents**

| 1 | OVER                     | EVIEW                                                             | 8                    |
|---|--------------------------|-------------------------------------------------------------------|----------------------|
|   | List of                  | important terms                                                   | 9                    |
| 2 | SETT                     | ING UP INTEGRATED ILL                                             | 12                   |
|   | 2.1<br>2.1<br>2.1        |                                                                   | 12<br>15<br>16       |
|   | 2.2                      | Setting up ILL library administrators                             | 16                   |
|   | 2.3                      | Setting up ILL Units                                              | 19                   |
|   | 2.4                      | Creating an authorized staff user                                 | 21                   |
|   | 2.5                      | Setting up Updating Privileges for the WWW-X and Z39 system users | 22                   |
|   | 2.6                      | Setting up external partners                                      | 22                   |
|   | 2.7                      | Creating patron records for ILL partners used as ILL requestors   | 24                   |
|   | 2.8                      | Creating a roster of potential suppliers (for borrowing requests) | 25                   |
|   | 2.9                      | Assigning ILL units to library patrons                            | 28                   |
|   | 2.10                     | Create Customer ID Records                                        | 29                   |
| 3 | ILL L                    | OCATE FUNCTION                                                    | 29                   |
|   | 3.1                      | Supplier Availability                                             | 30                   |
|   | 3.2<br>3.2<br>3.2<br>3.2 | 2.2 Tiered Title Locate                                           | 30<br>30<br>32<br>33 |
|   | 3.3                      | 'Locate' Possible Results                                         | 34                   |
| 4 | BACK                     | GROUND PROCESSES                                                  | 35                   |
|   | 4.1                      | XXX40 ILL Library                                                 | 35                   |
|   | 4.2                      | ILLSV Library                                                     | 35                   |
|   | 4.3                      | General                                                           | 35                   |
| 5 | SETT                     | ING UP UNMEDIATED MODE FOR ILL UNITS                              | 35                   |

|         | 5.1            | Setting Up the 'Unmediated Mode'                                                          | 36         |
|---------|----------------|-------------------------------------------------------------------------------------------|------------|
|         | 5.2            | Unmediated Activities - Borrowing 2.1 Defining how borrowing requests are handled - tab50 | 36<br>37   |
|         | 5.3            | Unmediated Activities - Lending                                                           | 38         |
| 6       | SETT           | ING UP "LOCALLY-OWNED" CHECKS                                                             | 39         |
|         | 6.1            | Setting up the 'Locally-owned' policy                                                     | 39         |
|         | 6.2            | Setting the system's response to locally-owned results                                    | 40         |
| 7<br>RE |                | ING UP PATRON CHECKS WHEN A NEW BORROW!<br>Γ IS SUBMITTED                                 | ING<br>40  |
| 8       | SETT           | ING UP NON-WORKING DAYS OF POTENTIAL SUPPLIERS                                            | 41         |
| 9       | CHAN           | NGE REQUEST STATUS                                                                        | 41         |
| 10      | CONI           | FIGURING ILL CASH TRANSACTIONS (TAB18.ENG)                                                | 42         |
|         | BORI<br>TERI   |                                                                                           | ILL<br>43  |
|         | LENE<br>TERIA  | DING -CHARGING ILL REQUESTER FOR SUPPLYING AL                                             | ILL<br>45  |
|         | PATR<br>QUES   |                                                                                           | ING<br>46  |
|         | 13.1           | Determining copyright policy (tab47.eng)                                                  | 46         |
|         | 13.2           | Producing a Copyright Agreement Letter                                                    | 47         |
| 14      | THE            | BORROWING REQUEST'S FORMAT AND MEDIA                                                      | 48         |
|         | 14.1<br>progra | Building the 592 expand field (ill_format_type and expand_doc_m)                          | type<br>48 |
|         | 14.2           | Defining media per format (tab_ill_preferred_media)                                       | 50         |
| 15      | LOAI           | DING A DEFAULT ROSTER OF SUPPLIERS                                                        | 51         |
|         | 15.1           | tab_z701                                                                                  | 51         |
|         | 15.2           | Loading the default roster of potential suppliers                                         | 53         |

| 16 | HAND  | DLING BLDSC BORROWING REQUESTS                                       | 53 |
|----|-------|----------------------------------------------------------------------|----|
|    | 16.1  | Setting up the BLDSC as an External Partner and a Potential Supplier | 53 |
|    | 16.2  | Setting up Customer ID and Keywords                                  | 54 |
|    | 16.3  | Assigning the BLDSC to a New Request                                 | 54 |
|    | 16.4  | Sending the new request to the BLDSC                                 | 55 |
|    | 16.5  | The BLDSC Template Format                                            | 56 |
|    | 16.6  | Resending requests to BLDSC                                          | 59 |
| 17 | THE I | BLDSC SERVICES: ADD AND SED SERVICES                                 | 59 |
|    | 17.1  | Activating the ADD Service                                           | 60 |
|    | 17.2  | Activating the SED Service                                           | 61 |
| 18 | HAND  | LING SLNP BORROWING AND LENDING REQUESTS                             | 61 |
|    | 18.1  | Setting up the Central ILL Server as an External Partner             | 62 |
|    | 18.2  | Setting up the Partner Libraries to Work with SLNP                   | 62 |
|    | 18.3  | Setting Up Items as Available for ILL                                | 62 |
|    | 18.4  | Configuring your local SLNP server and starting it                   | 62 |
| 19 | APDU  | EXCEPTIONS                                                           | 62 |
| 20 | ILL T | EMPORARY ITEMS                                                       | 65 |
|    | 20.1  | Circulation Checks                                                   | 66 |
|    | 20.2  | The ILL Item Values                                                  | 67 |
|    | 20.3  | Setting up handling of ILL Items (tab27)                             | 69 |
|    | 20.4  | Multi Items Related Configuration                                    | 70 |
| 21 | LEND  | ING LIBRARY - SUPPLYING AN ITEM                                      | 71 |
| 22 | ILL R | EQUEST LOG                                                           | 72 |
|    | 22.1  | tab46.eng Structure                                                  | 72 |
|    | 22.2  | Request Log Display – Sort Routines                                  | 72 |

| 23 | REQU        | JEST NUMBERS                                 | 73           |
|----|-------------|----------------------------------------------|--------------|
|    | 23.1        | Borrowing - Request Number                   | 73           |
|    | 23.2        | Borrowing – Supplier Request Number          | 73           |
|    | 23.3        | Lending – Request Number                     | 73           |
|    | 23.4        | Lending – Requester's Request Number         | 74           |
| 24 | ILL C       | ONFIGURATION TABLES                          | 74           |
|    | 24.1        | ILL Library Tables (./xxx40/tab)             | 74           |
|    | 24.2        | ADM Library Tables (./xxx50/tab)             | 78           |
|    | 24.3        | The alephe tables (./alephe/tab)             | 78           |
|    | 24.4        | Aleph_start - ILL Related Entries            | 80           |
|    | 24.5        | The ILLSV tables (./illsv/tab)               | 80           |
| 25 | TAB1        | 00 - RELATED ENTRIES FOR ILL                 | 82           |
| 26 | PC_T        | AB_EXP_FIELD.ENG                             | 86           |
|    | LEND<br>SUE | OING REQUEST - SETTING UP CAPTIONS FOR VOLUM | IE AND<br>88 |
| 28 | PRIN'       | T TEMPLATES                                  | 89           |
|    | 28.1        | GUI ILL Templates                            | 89           |
|    | 28.2        | GUI ILL Services Templates                   | 92           |
| 29 | DEFI        | NING ILL COLUMN HEADINGS (PC_TAB_COL.LNG)    | 93           |
| 30 | PC_SI       | ERVER_DEFAULTS - ILL RELATED ENTRIES         | 94           |
| 31 | wwv         | V_SERVER.CONF - ILL-RELATED ENTRIES          | 95           |
| 32 | PC SE       | TUP - ILL.INI FILE                           | 96           |
|    | 32.1        | [General]                                    | 96           |
|    | 32.2        | [BorrowStatusTree]                           | 96           |
|    | 32.3        | [LendStatusTree]                             | 97           |

|    | 32.4 | [AdminTree]                                             | 98  |
|----|------|---------------------------------------------------------|-----|
|    | 32.5 | [GetDefaultValue]                                       | 98  |
|    | 32.6 | AddSupplierMethod]                                      | 99  |
| 33 | COPY | RIGHT – AUSTRALIAN MODE                                 | 99  |
| 34 | COPY | RIGHT – US MODE                                         | 100 |
|    | 34.1 | Prerequisites                                           | 100 |
|    | 34.  | .1.1 ILL US Copyright Mode                              | 100 |
|    | 34.  | .1.2 Setting ILL Units Groups for Copyrights Procedures | 100 |
|    | 34.  | .1.3 ILL Unit/Group Copyright Policy                    | 101 |
|    | 34.2 | US Copyright Workflow                                   | 102 |
|    | 34.  | .2.1 General                                            | 102 |
|    | 34.  | .2.2 Initial Copyright Check                            | 103 |
|    |      | .2.3 Additional Copyright Checks                        | 103 |
|    | 34.  | .2.4 Copyright Management GUI ILL Interface             | 104 |
|    | 34.  | .2.5 Request Log for Copyright Activity                 | 105 |
|    | 34.3 | Processing the Copyright Payment Report                 | 106 |
|    | 34.  | .3.1 The Copyright Payment Report (ill-61)              | 106 |
|    | 34.  | .3.2 Manual Control of Payment Status                   | 109 |
|    | 34.4 | Copyright - Statistics Report                           | 110 |
| 35 | MAPP | PING FIELDS IN ILL DOCUMENTS                            | 112 |

## 1 Overview

The Integrated ILL module is used to manage

- Your library patrons' ILL procurement requests
- Requests directed to your library by other libraries to supply material through ILL
- The administrative records that are required to support the above two services

The ILL records are contained within an ALEPH® library of the ILL type (for example, 'USM40', 'XXX40'). Each ILL library is related to a single ADM library (for example, 'USM50', 'XXX50'), and vice-versa.

The Integrated ILL records and procedures involve two-way traffic:

- Requests by patrons to procure material
- Requests directed to the library to supply material

There are a number of ways in which you can customize your Integrated ILL system regarding:

- The method of communication with ILL partners mail, e-mail, ISO or SLNP protocols
- The degree to which the system does unmediated handling of both lending and borrowing requests

There are two types of records that must be in place before you and your staff users can begin to work with Integrated ILL: Partners and Roster of potential Suppliers.

- Partners External and Internal
  - External Partners the external organizations to which you direct your requests, and from whom you receive requests
  - O Internal Partners (ILL Units) the organizations (administrative units within the ADM libraries in your ALEPH installation) that handle ILL requests (both borrowing (patron requests) and lending (requests from other libraries)). The ILL Unit functions in a manner similar to a sublibrary, and several sublibraries can be grouped into a single ILL Unit. A specific ILL Unit, set in the Global Patron Record, handles the patron's requests.
- Roster of potential suppliers that is used to assign the suppliers to which a
  borrowing (outgoing) request will be sent. For SLNP, this is not necessary as
  the potential suppliers are identified by the ZFL server.

There are two types of requests (two request forms), in both the GUI and in the Web OPAC:

- Monograph
- Serial

## List of important terms

#### **APDU**

The APDU (Application Protocol Data Unit) is the communication unit between a reader and a card. The structure of an APDU is defined by the ISO 7816 standards.

There are two categories of APDUs: command APDUs and response APDUs. As the name implies, the former is sent by the reader to the card: it contains a mandatory 5-byte header and from 0 to up to 255 bytes of data. The latter is sent by the card to the reader: it contains a mandatory 2-byte status word and from 0 to up to 256 bytes of data.

## **Borrowing**

Borrowing refers to the activity of requesting material from another library; although the word "borrow" implies a circulation checkout transaction, the library might send you a copy, which need not be returned (non-returnable).

## **Borrowing request**

A borrowing request is also known as an outgoing request. A Borrowing request is sent by an ILL unit to a potential supplier, in order to fulfill a patron's request for material.

The following list of actions outlines the steps for a borrowing request. Steps marked with an asterisk (\*) can be set to unmediated; steps marked with two asterisks (\*\*) can be unmediated only if communication is through ISO ILL.

- 1. Create request (created by patron in the OPAC, or by staff in Integrated ILL module)
- 2. \* Check whether requested material is locally owned (when a request is placed by the patron in the OPAC, the request can be blocked if it is locally owned)
- 3. \* Assign potential suppliers to the request
- 4. \* Send the request to the potential supplier
- 5. \*\* Register supplier response (if communication is through ISO, this will be unmediated)
- 6. Register receipt of the material
- 7. If material received is a returnable item, return the material

## **Bulk handling**

The Integrated ILL GUI includes "bulk" processing for material dispatch and receipt, based on reporting a barcode and/or request number. Communication

You can communicate with ILL Partners in different ways:

- Print (Mail/fax)
- E-mail

- ISO ILL 10160/10161 protocol
- SLNP (Simple Library Network Protocol, used in Germany)

## **Incoming request**

An incoming request is received from an ILL partner, requesting that you supply material. An incoming request is also called a lending request.

#### Lending

Lending refers to the activity of supplying material to another library; although the word "lend" implies a circulation checkout transaction, you can send material as a non-returnable copy.

## **Lending request**

A lending request is also known as an incoming request.

The following list of actions outlines the steps for a lending request. Steps marked with an asterisk (\*) can be set to unmediated; steps marked with two asterisks (\*\*) can be unmediated only if communication is through ISO ILL.

- 8. \*\* Create request (if communication is through ISO, this can only be unmediated)
- 9. \* Search to verify if the library has the requested material
- 10. \*\* Send response to requester if the material is not available in your library
- 11. Send response other than "unfilled" (not available)
- 12. Register shipment of the material
- 13. If material shipped is a returnable item, return the material

## Locally-owned

A "locally owned" check can be made when a borrowing request is initially created by staff user via GUI ILL or by the patron via the Web OPAC. This can be set as part of the unmediated processing. It can be set so that patrons cannot place requests for locally owned material.

#### Mediation

ILL requests (borrowing and lending) can be processed as mediated or unmediated as desired, within the constraints relating to how the ILL unit communicates with an ILL partner. All processing, apart from the physical actions of fetching and sending material, and receiving and returning material, can be unmediated. For partners with whom ISO communication is the standard, message handling can also be unmediated, whereas for non-ISO ILL partners, message handling must be manual.

#### **Partners**

An ILL partner is an administrative unit that sends requests to you, and/or that responds to your requests for material. Each library/institution that is used as a player (requester or supplier) in the ILL flow, including your own administrative unit, has a partner record in the system.

There are three types of partners: Internal ILL unit, external shared and external non-shared.

- Internal Partner also known as ILL Unit: local administrative unit that handles the ILL borrowing and lending activities. A unit can be set up to represent a single sublibrary, or a group of sublibraries. The unit fulfills two types of services:
  - ILL-UNIT for outgoing requests (borrowing library) handles the ILL requests for a group of patrons; each
    patron is handled by a default unit defined in that patron's
    global information record.
  - ILL-UNIT for incoming requests (lending library) an administrative unit that handles the ILL requests directed to it; it is authorized to lend items from specific sublibraries.
- Shared External Partner- a supplier or a requester library which is not a part of any ADM library of your library system; it is external to your library system (for example, another library or a supplier like BLDSC). An external shared partner can be used as a supplier by all ADM libraries.
- Non-shared External Partner a non-shared external partner is the same as a shared external partner, but it can be used as a supplier only by the library which created the partner record.

Each ILL partner (both external and internal) to whom you supply ILL material must have a parallel Patron record.

## **Patrons**

Two types of patrons are part of the Integrated ILL setup:

- Library patrons who are served by ILL. They are allowed to submit ILL requests on their own. The Global Patron record includes the assignment of the ILL Unit that will handle his/her requests, a limit of the number of total requests and a limit of the number of active requests allowed for the patron. All ILL-related circulation activities are registered on the patron record: loans; renewals; returns; and so on.
- ILL partners to whom you supply material (external partners and internal ILL units)

#### Roster

The Potential Suppliers List sets the roster of ILL partners to which an outgoing (borrowing) request is directed. The potential suppliers list is built for each requesting Unit and material type. The list is consulted by the system when a borrowing request is processed.

#### Staff users

ILL staff users are charged with setting up administrative records (suppliers, units, rosters, patrons), processing outgoing ILL requests and handling incoming requests received from other libraries. Each staff user is allowed to access and perform actions in a single ILL Unit. ILL users must be empowered for the Integrated ILL module, and for required Circulation processes.

## 2 Setting up Integrated ILL

## Note

In order to carry out the steps described in this chapter, you must have a working ALEPH installation.

This chapter describes the tasks you need to perform in order to set up the Integrated ILL GUI. These steps must be carried out in the following order before you and your colleagues can start working with Integrated ILL:

- 2.1 Setting up the ILL Library on page 12.
- 2.2 Setting up ILL library administrators on page 16.
- 2.3 Setting up ILL Units on page 19.
- 2.4 Creating an authorized staff user on page 21.
- 2.6 Setting up external partners on page 22.
- 2.7 Creating patron records for ILL partners used as ILL requestors on page 24.
- 2.8 Creating a roster of potential suppliers (for borrowing requests) on page 25.
- 2.9 Assigning ILL units to library patrons on page 28.

## 2.1 Setting up the ILL Library

To set up the ILL library:

1. From the command prompt, define the XXX40 libraries in aleph\_start.private by adding the ILL library codes in ./alephe/ aleph\_start.private as in the following example:

```
setenv usm40_dev ${USER_MOUNT}/u18_tst
setenv ALEPH_LIBS "$ALEPH_LIBS usm01 usm10 usm30 usm50
usm51 usm40 usm41"
```

2. Re-login to the server so that the above changes take affect.

**Note** Check license status in util y/11 to make sure you haven't exceeded the number of licenses defined in \$alephe\_tab/license.

3. From the command prompt, type the following:

```
>ap
>open new library
```

4. When asked by the script regarding the size of the new library, use the following guidelines to determine the size:

```
VSMALL – up to 20,000 BIB records

SMALL – up to 100,000 BIB records

MEDIUM – 100,000 – 1,000,000 BIB records

LARGE – 1,000,000 – 5,000,000 BIB records

HUGE – more than 5,000,000 BIB records
```

- 5. When asked by the script which library you want to use as a template, use usm40 as a template if this is the first ILL library you have created. For any additional library, you can use the previously-created ILL library as a template.
- 6. Type N when asked "Do you want all work files (scratch/ & files/) under x\_path (give full x\_path)/[N]?"
- 7. Type N when asked "Enter list (of one or more), separated by comma N/Y/pw,usr,z105:"
- 8. Type Y when asked "Do you want to create Oracle environment (user, table, index, synonym, trigger, sequence); if it exists, all data will be erased!".

The ILL Library (XXX40) must be defined in ./alephe/tab/library\_relation.

The relevant relation types are: ILL, PAS, and BIB.

## **ILL**

Defines the relation between the ILL library (XXX40) and the ADM library (XXX50). Note that the ILL library will point to the ADM library (and not in the opposite direction as in other relation types).

## For example:

```
ILL USM40 USM50 ILL USM41 USM51
```

## ADM relation:

Defines the relation between the ADM library (XXX50) and the ILL library (XXX40) to be able to navigate from an ILL record to its linked item. For example:

```
ADM USM40 USM50
ADM USM41 USM51
```

#### **PAS**

Defines the ILL library that will be displayed in the list of libraries that appears in the Access Rights window when creating privileges for an operator. For example:

```
PAS USM50 USM01 USM40 USM10 USM60 USM30 USR00 PAS USM51 USM01 USM41 USM10 USM60 USR00
```

#### BIB relation:

Defines the relation between the BIB library (XXX01) and the ILL library (XXX40). For example:

```
BIB USM50 USM01 USM30 USM40
```

 Set tab\_base.eng – Add the new ILL library code to ./alephe/tab/tab\_base.eng. Three entries must be set per ILL library.
 For example, for ILL library XXX40, set the following three lines: Lines per entry: XXX40, XXX40-B and XXX40-L.

```
XXX40 USMARC ILL (XXX40) XXX40 N

XXX40-B USMARC ILL Borr-40 XXX40 N wit=BORROW

XXX40-L USMARC ILL Lend-40 XXX40 N wit=LEND
```

- 2. Set up the GUI Services menu The GUI services menu file of the integrated ILL < menu-ill.xml > is located under ./aleph/pc\_b\_eng. If you have a local pc\_b\_eng directory under ./alephe/pc\_b\_eng, copy menu-ill.xml file from aleph/tab to alephe/tab. If you do not have a local pc\_b\_eng directory in. /alephe, disregard this section.
- 3. If you are using ISO ILL, define the following setting in \$alephe\_root/aleph\_start:

```
setenv ISO ILL Y
```

This setting automatically starts the ILL server upon Aleph startup.

Ue\_17 runs in the ILLSV library if you are using ISO ILL. Ue\_19 runs in the XXX40 library if you are automatically processing the documents such as with the automatic locate functionality. Perform the following procedure to have either of these processes start automatically:

1. For UE\_17, make sure the following section exists in \$alephe\_root/aleph\_startup:

- 2. For UE\_19, configure switch ROSTER\_STARTUP\_LIBS for xxx40 in aleph\_start.private
- 3. Copy the following files from the tree alephe/tab (sometimes these files are found in alephe.orig/tab of the a tree) to the local \$alephe\_tab:

```
tab_ill_change_status_in
tab_ill_change_status_out
tab_ill_held_media_map.lng
tab_ill_partner_conf
tab_ill_status_borrow
tab_ill_status_lend
tab_ill_supp_close_days
tab_ill_tree_bor_msg
tab_ill_tree_lend_msg
```

## 2.1.1 Loading the ILL GUI Column Headings

pc\_tab\_col.lng defines the columns that are displayed in list windows in the GUI clients.

In order to define the column headings, edit the bibliographic library (XXX01) table pc\_tab\_col.lng. For more information about pc\_tab\_col.lng, see the *General Using and Customizing Your GUI* chapter of the *Aleph 20.0 Staff User's Guide - General Using and Customizing Your GUI*.

The following is a list of the ILL windows which use pc\_tab\_col.lng for formatting data and their identifiers (Column 1 in pc\_tab\_col.lng):

```
PC_ILL_PARTNER_LIST: Administration – Partners List
PC_PARTNERS_LIST: Borrowing – Request Expand –Suppliers tab
PC_ILL_B_LIST: Borrowing – List of Requests
PC_ILL_LIST: Lending – List of Requests
PC_ROSTER_LIST: Administration – Potential Suppliers List
PC_ILL_LOCATE_PREV: Borrowing – Locate action – Preview
PC_ILL_LOCATE_PREV_L: Lending – Locate action – Preview
PC_ILL_MLC: Lending – Locate action – Preview – Multi Locate preview
PC_ILL_LOG: Borrowing and Lending – Request Log
PC_MSG_LIST: Borrowing and Lending – Request expand – 5th tab: Messages
PC_ILL_APDU_LIST: Administration – APDU Exceptions Lost
PC_ILL_MSG_LIST: Borrowing and Lending – Summary Mode –Messages pane
PC_ILL_STATUS_GROUP: Borrowing and Lending – Summary mode: main pane
PC_ILL_ITEM_LIST: Lending – Request expand – Items tab
PC_ILL_CUSTOMER_ID: Administration – Customer ID
```

#### 2.1.2 Create the Z700 Oracle Table

The Z700 Oracle table must be created in the pw\_library.

1. Check that the merged file\_list in your password library contains z700 using util a/17/10/2:

```
>echo $pw_library
>dlib [the result you received from the previous command]
>util a/17/10/2
```

2. If z700 is not defined in util a/17/10/2, add the following lines to the file\_list table found in \$data\_root of the password library:

| TAB z700     | 128K | 0K | ts1d |
|--------------|------|----|------|
| IND z700_id  | 128K | 0K | ts1x |
| IND z700_id1 | 128K | 0K | ts1x |
| IND z700 id2 | 128K | 0K | ts1x |

Then run the following steps:

>dlib xxx50

>util a/17/1

Type z700, answer yes to create the table.

## 2.2 Setting up ILL library administrators

You need to set up ILL library administrators in order to continue with setting up Integrated ILL.

The ILL library administrator (ADMIN) is in charge of setting up ILL partners: external partners and internal partners (ILL units) for his ILL library. The ILL library administrator can add, update, and delete ILL units (see section 2.3 Setting up ILL Units on page 19).

## To set up an ILL library administrator

- 3. Log in to either Circulation or Acquisitions/Serials.
- 4. From the status bar, right-click \(\frac{1}{2}\).
- 5. Click Staff Privileges.
- 6. In the Staff Privileges window, select the appropriate user and click **New User**. The User Password Information window opens.
- 7. Create a staff user record with the value ADMIN in the ILL Unit field. The following screen capture shows an example of setting up an ADMIN ILL user for the USM50 library:

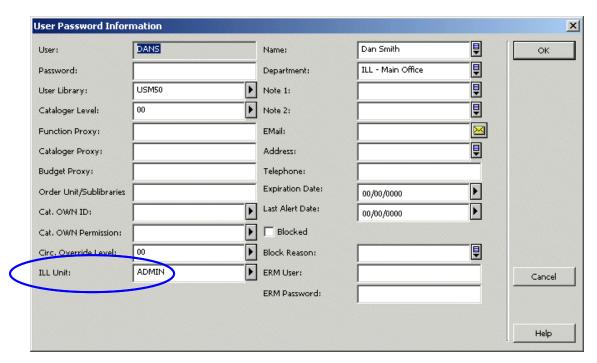

In our example, USM40 is set as the ILL library of USM50; therefore, this ADMIN user can now set ILL Units for USM40. When you have finished filling in the User Password Information Form, click OK to return to the Staff Privileges window.

8. Select your ADMIN user from the list and click **Access Rights**:

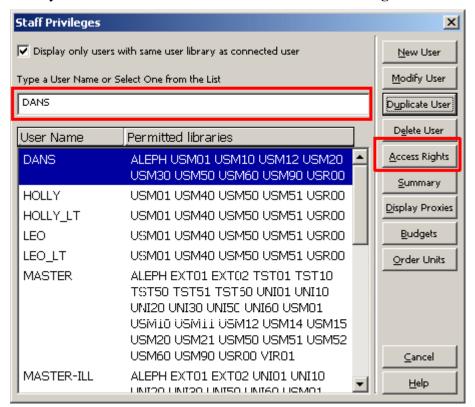

The Select Library window appears.

At the very least, assign to the ADMIN user ILL partner privileges (Integrated ILL – Partner Management) in the password library (pw\_library, for example:

USR00). The ADMIN user does not need any privileges in the ILL library (for example: USM40). Note: if the ADMIN user is also expected to open patron records for the ILL partners that require them, then the ADMIN user will require related patron privileges in the in the password library and ADM library.

9. Select the password library, for example, USR00 and click **OK**:

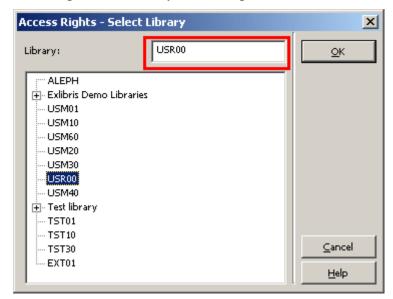

The Modify <name of user>'s Access Rights window is displayed.

10. In the tree of library functions, scroll down to ILL. Click the + sign and choose the relevant subfunctions (we suggest All subfunctions), then click **Allowed**:

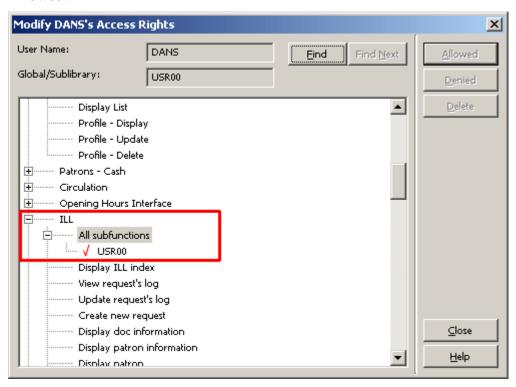

Repeat steps 8-10 to assign access rights to other libraries, for example, to assign patron-related privileges in the ADM library.

Note that the ADMIN user is authorized <u>only</u> for the setting up of ILL partners: Internal partners (also known as ILL units) and external partners. For all other ILL activities, such as building up a roster of potential suppliers, processing borrowing requests, processing lending requests, use the ILL units' authorized users.

The next step in setting up Integrated ILL is setting up ILL Units.

## 2.3 Setting up ILL Units

Before your library can begin to provide ILL services, ILL units must be entered in the system. Each ILL partner who requests an item from you, or who responds to your requests for material, must have a partner record in your system. In addition, you yourself are an ILL unit. ILL units must be present in the system in order for an ALEPH user to be created (see section 2.4 Creating an authorized staff user on page 21).

Companion parallel patron records must also be opened for each ILL partner (see section 2.6 Setting up external partners on page 22).

ILL partner records are viewed, created and updated through the Administration/Partner node in the Administration tab of the Integrated ILL module. If you have completed the steps described in sections, you should now be able to open Integrated ILL as the ILL library administrator (ADMIN) and to connect to the ILL library.

**Note**: If you are using a sequential input file in PLIF, make sure that the ILL unit name does not exceed five characters. This is the length of the field USER-REC-ILL-LIB in the sequential PLIF input file.

#### To create a new ILL unit

1. Connect to Integrated ILL as the ADMIN user. Select the **Administration** tab in Functional mode. The list of ILL partners (internal ILL units and external suppliers) is displayed in the upper-right pane. As you are setting up ILL units for the first time, it is empty:

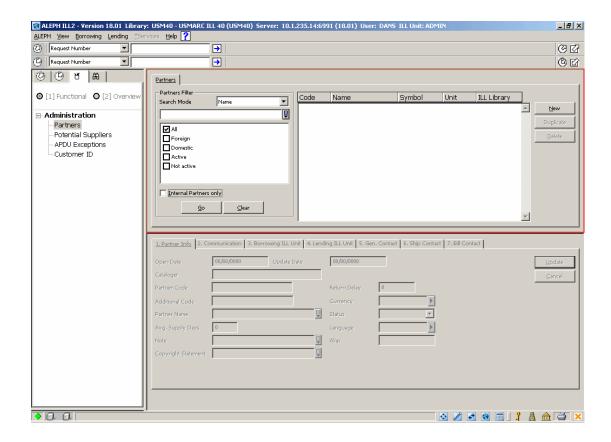

2. From the Partners List, click **New**. The Add Partner dialog box appears:

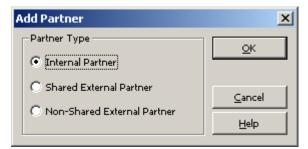

3. Choose Internal Partner from the available Partner Type options and click **OK**. A multi-tab partner record displays in editing mode in the lower pane:

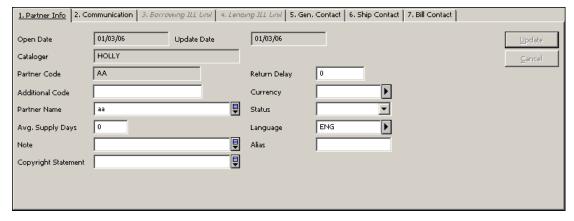

4. When you have finished filling in all relevant fields, click **Update**. The ILL unit is saved in the system.

## Note

For detailed information about the various tabs and fields, refer to Integrated ILL online Help.

The next step in setting up Integrated ILL is setting up authorized users for each ILL Unit.

## 2.4 Creating an authorized staff user

In order to empower a staff member for working with the Integrated ILL module and processes, the user must be authorized for an ILL Unit, and relevant authorizations must be assigned to the user, through the Staff Privileges interface.

## To assign an ILL Unit to an authorized staff user

- 1. Log in to either Circulation or Acquisitions/Serials.
- 2. From the status bar, right-click ? .
- 3. Click Staff Privileges.
- 4. In the Staff Privileges window, select the appropriate user and click **Modify** User. The User Password Information window opens:

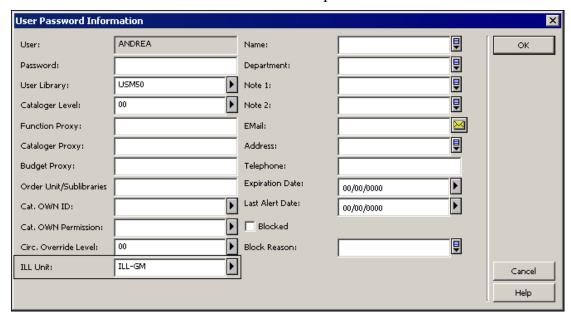

- 5. In the ILL Unit field, type the appropriate name, for example, *ILL-GM*.
- 6. Click OK.

The authorized staff user must be assigned ILL privileges in the ILL library (XXX40), patron, circulation and items privileges in the ADM library (XXX50), and in privileges in the password library (pw\_library USR00). See section 2.2 Setting up ILL library administrators on page 16 for instructions in assigning privileges.

The next step in setting up Integrated ILL is setting up updating privileges for the WWW-X and Z39 system users.

# 2.5 Setting up Updating Privileges for the WWW-X and Z39 system users

Libraries that use X-Services for external ALEPH locate and Z39.50 gate search need to assign appropriate privileges to the WWW-X and Z39 system users.

WWW-X and Z39 must be assigned privileges in the ILL Library (XXX40).

## To assign ILL library privileges for WWW-X and Z39 users

- 1. In the Staff Privileges window, select the appropriate user (WWW-X or Z39) and click **Access Rights**.
- 2. Select the relevant ILL library (for example: usm40) and click **OK**.
- 3. Mark 'All Functions / All sub-functions' as 'Allowed'.

The next step in setting up Integrated ILL is setting up external partners (requesters and suppliers).

## 2.6 Setting up external partners

When you create a new partner record, you are prompted to choose the partner type. The choices available to you will be different depending on whether you are logged in as an ILL staff user or as an ILL library administrator (staff ILL unit=ADMIN):

- An ILL staff user may only add External (shared and non-shared) partners.
- An ILL library administrator (staff ILL Unit=ADMIN) can add, update, and delete, both Internal and External (shared and non-shared) partners.

| Partner type                | Explanation                                                                                                    |
|-----------------------------|----------------------------------------------------------------------------------------------------|
| Internal Partner (ILL Unit) | An administrative unit that handles ILL activities for a sublibrary or group of sublibraries within a single ADM environment. You can create or update internal partners within your own ADM environment only.                                                                     |
|                             | This choice is available only if you are logged in with ADMIN as your ILL Unit.                                                                                                    |
| Shared External Partner     | A supplying or requesting library which is not a part of your ALEPH system; it is external to your library system (for example another library or a supplier such as BLDSC). An external shared partner can be used as a supplier/requester by the ILL units of all ADM libraries. |
| Non-Shared External         | A non-shared external partner is the same<br>as a shared external partner, but can be<br>used only by the Units within a single                                                                                                    |

| Partner type | Explanation              |             |      |
|--------------|--------------------------|-------------|------|
|              | administrative library). | environment | (ADM |

## To set up an external partner

- 1. Connect to Integrated ILL as either an ILL library administrator (staff ILL Unit=ADMIN) or as a staff user. Select the **Administration** tab in Functional mode. The list of ILL partners (internal ILL units and external suppliers) is displayed in the upper-right pane.
- 2. From the Partners List, click **New** or **Duplicate**. The Add Partner dialog box appears:

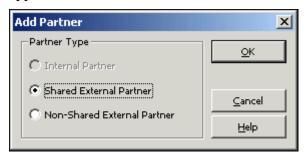

3. Choose a Partner Type from the available options and click OK. A multi-tab partner record displays in editing mode in the lower pane:

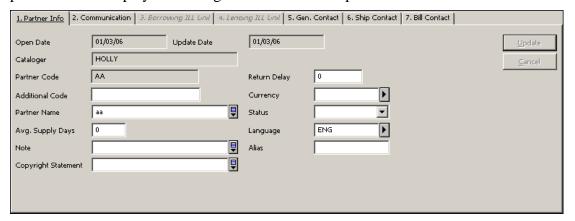

4. When you have finished filling in all relevant fields, click **Update**. The external partner is saved in the system.

## Note

For detailed information about the various tabs and fields, refer to Integrated ILL online Help.

| То               | Do this                                                                                                    |
|------------------|----------------------------------------------------------------------------------------------------|
| Update a partner | In the Partners list, select a partner. The appropriate partner record displays in the lower pane in editing mode. |
| Delete a partner | In the Partners list, select a partner, and                                                                        |

| То                  | Do this                                                                             |
|---------------------|-------------------------------------------------------------------------------------|
|                     | click <b>Delete</b> .                                                               |
|                     | When a partner record is active (has linked active requests), it cannot be deleted. |
| Duplicate a partner | In the Partners list, select a partner, and click <b>Duplicate</b> .                |

The next step in setting up Integrated ILL is creating patron records for the ILL partners (internal and external) that are used as ILL requestors (that is, your library is used as their supplier.

# 2.7 Creating patron records for ILL partners used as ILL requestors

In order to allow circulation transactions for the ILL partners (loan, return, recall and renew), each ILL partner must have a global and a local patron record in the ALEPH system.

The ILL partners' patron records are viewed, created and updated through the Patron Registration node in the Patron tab of the Circulation module (see section 2 of the Circulation section of the User Guide for an explanation of how to create and update patron records). You will probably want to set aside a patron status for ILL partners.

## To set up a patron record for an ILL partner

In the Circulation GUI interface, create a global patron record for the ILL partner, entering at least the following:

#### **Global Patron Information**

- Patron ID: ILL Partner Code
- Name: ILL Partner Name
- Pin Code, Barcode, Barcode Verification and Language (can be system-generated)

#### **ALEPH Local Patron Information**

- Status: ILL Borrower Status
- Expiry Date: Dec.31, 2099
- Photo Charge: F
- Privileges: irrelevant, but must be set

The next step in setting up Integrated ILL is creating a roster of potential suppliers for borrowing requests.

**Note**: Patron records are automatically created if the responder of an incoming lending ISO ILL request (Z700 record) is found to not have a matching patron record. The patron information is automatically populated as described in this chapter. The Status of the Local Patron Information record is set according to the value that is defined in the ill\_borrower\_status environment variable.

# 2.8 Creating a roster of potential suppliers (for borrowing requests)

A roster of possible suppliers is used to assign the suppliers to which a borrowing (outgoing) request will be sent. A roster is required for unmediated handling of requests; it is also an aid when mediated handling is performed. Each ILL Unit is responsible for creating its own roster of ILL partners.

The roster comes into play in the following manner – when a borrowing request is processed, the system attempts to 'Locate' the material on each relevant supplier's database, and to identify which suppliers from the roster have available items. "Successful" suppliers are assigned to the request. When a supplier is unable to fulfill the request, the request is sent to the next supplier in the list, and so on. The order of the suppliers is determined either by their order in the roster, or by random selection (depending on the profiling of the suppliers in the roster).

In case of SLNP, the potential suppliers are determined by the central ILL server. When a supplier is unable to fulfill the request, the central ILL server sends the request to the next supplier in its list. When communicating via SLNP, it is not necessary to configure a roster of potential suppliers.

The roster can include a "last resort" supplier (group level 99). A request that cannot be fulfilled by any of the other suppliers will be sent to this supplier, without checking for availability.

Each ILL Unit configures its own roster of potential suppliers, for each type of material (for example, serials, a-v) and for the format in which the material should be supplied (returnable, non-returnable, hard copy, electronic copy, and so on).

Features of the roster are:

- Each ILL unit controls its own roster
- Entries in the list can be set for particular types of material (for example, Machine-Readable, Serials)
- Entries in the list can be set for particular methods of supply (for example, electronic, loan, photocopy, electronic copy)
- Each entry (supplier) in the list is profiled for:
- Base which is searched. Note: when adding a new line to the potential supplier list, the system will automatically fill in the supplier's default *Locate* Base (as defined in the supplier's partner record). In the event that you want the system to use another base (not the one that is defined in the supplier's partner record), select a base from the list.
- Average Supply Days- Number of days it takes for material to be supplied

- Return Delay How long it takes to return material that has been supplied
- Expiry Days Relevant only for ISO ILL. Number of days after which the request expires.
- The roster can contain levels (groups)
- The suppliers within a level can be sequenced, or can be randomized

## To set up a roster

In Integrated ILL, choose the Potential Suppliers node in the Administration tab:

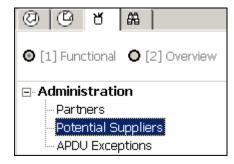

The full list of potential suppliers for the selected ILL units displays in the upper right pane (assuming you have set some up):

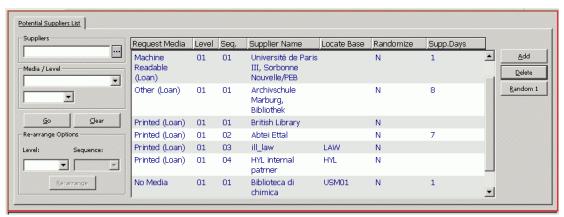

You can filter the list by filling in one or more of the fields at the left of the Potential Suppliers list:

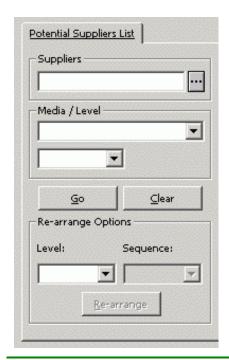

## To

View a list of the potential supplier records for one partner

View a list of all partners with potential supplier records of one particular media type

Start over and perform a different search

Rearrange the order in which the system sets potential suppliers within a group, or

## Do this

In the Potential Supplier's list, select a Supplier from the **Suppliers** drop-down list and click **Go** (the drop-down list is ordered alphabetically by Partner code).

If you want to filter the resulting list further, for example, to see if a potential supplier record exists for the media type Microform (copy), select a media type from the **Media/Level** drop-down list and click **Go**.

In the Potential Suppliers list, leave the Supplier drop-down list empty, choose a media type from the **Media/Level** drop-down list and click **Go**.

This list will show you the order in which the system searches for potential suppliers within a media type.

If you want to further limit this list so that you only see the group of potential suppliers for one media type within one specific level, select the level (01, 02 and so on) from the **Media/Level** drop-down list and click **Go**.

In the Potential Suppliers list, click **Clear** to clear the search filters.

In the Potential Suppliers list, select a potential supplier, choose **Level** from the

## To

to move a supplier from one group to another

#### Do this

**Rearrange Supplier** section, choose the Sequence number that you wish to assign to the highlighted supplier, and click **Rearrange**. The potential supplier record will move to the appropriate place in the list.

Randomize the order of the potential suppliers within a level

In the Potential Suppliers list, select one of the lines in the level and click **Randomize** (if the group of suppliers is already randomized, the button will be labeled **De-Randomize**, in which case the suppliers will be sequenced).

Add a new potential supplier

In the Potential Suppliers list, Click **Add**. An empty entry form will open in the lower pane.

View and/or update a potential supplier entry

Select the relevant line in the Potential Suppliers List. The lower pane displays a tab containing the supplier roster information and another tab with the supplier roster form for updating.

#### Note

For detailed information about the various tabs and fields, refer to Integrated ILL online Help.

Remove a potential supplier from his place in the roster

In the Potential Suppliers list, select a roster line and click **Delete**. This removes the highlighted roster line; it does not remove all the roster lines of this supplier.

## 2.9 Assigning ILL units to library patrons

Library patrons who have ILL privileges must have an ILL unit assigned in their Global Patron records. You do this in the Circulation GUI (see section 2 in the *Staff User's Guide – Circulation*) by assigning the ILL Unit that serves the patron, and the request limits – total number of requests allowed within a time period (the time period is set by the library, for example, a year or a semester) and the total number of active requests allowed:

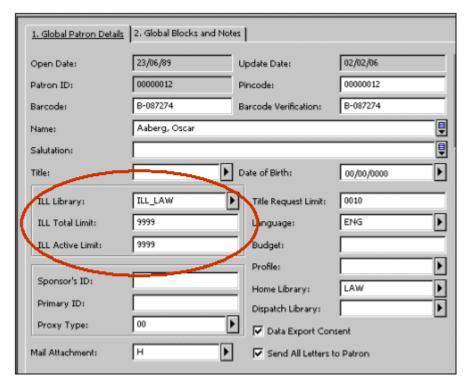

Additional checks and blocks, active for limiting ILL privileges (for example, patron owes fines, patron has overdue loans), can be set within the configuration of patron circulation checks.

## 2.10 Create Customer ID Records

To create a Customer ID Record perform the following procedure:

- 1. Open Integrated ILL.
- 2. Connect to the XXX40 library.
- 3. Select the Administration tab.
- 4. Select Customer ID.
- 5. Click New.

For more details, see the Aleph 20.0 Staff User's Guide - Integrated ILL.

## 3 ILL *Locate* Function

The ILL *Locate* function is a major feature which is involved in the ILL flow of both borrowing (outgoing) and lending (incoming) requests.

The 'Locate' can be manually activated by staff users OR automatically by activating the ILL library daemon: ue\_19 (see chapter 6 - ILL Library Daemon).

**Borrowing** *Locate* – the borrowing *Locate* action is taken when a patron's borrowing (outgoing) request is handled. The '*Locate*' is invoked when the system creates the potential suppliers list for a borrowing request. The system attempts to *Locate* the requested title in the partner records which are set in the pre-defined roster of potential suppliers. The initial search is a 'title search' for a matching BIB record,

followed by an 'items search' for a matching holding record. The 'items search' is performed only for suppliers whose holding information can be accessed (depends on the partner's '*Locate* type'). Eventually, only suppliers for whom the *Locate* action has succeeded are assigned to the borrowing request.

**Lending** *Locate* - The '*Locate*' is invoked when a lending request is checked by the ILL unit to see if it can be fulfilled. The ILL unit base (as defined in the ILL Unit record) is searched according to the definitions set in /alephe/tab/tab\_base.eng. The *Locate* action is successful only if a matching BIB record is found and available item/s located for supply.

This chapter describes the considerations that are used by the *Locate* process to reach these goals.

A supplier that has been set in the roster of suppliers will be considered as potentially able to fulfill a request if the following two conditions have been met:

- The potential supplier is available
- The required title is at the supplier's disposal.

## 3.1 Supplier Availability

A supplier is considered available if the following is true:

- The supplier's status is active, that is, its status is not non-active (Z700-STATUS 'NA').
- The supplier's average supply time does not fall after the request's last interest date.

Any supplier that does not fill these two requirements will not become a potential supplier.

## 3.2 Title Availability

Title availability depends on two criteria:

- A valid title is found.
- The title has valid items.

## 3.2.1 Searching for Titles

The potential suppliers are scanned for items that match the requested title. If the requested title already includes information on the linked holdings (the 954 field), and the linked holdings belong to the ADM library from which the supplier can lend (Z700-CIRC-SUB-LIBRARY), then no new search method is required. This is potentially true wherever the requested title has been harvested from an ALEPH catalog.

If no holdings information exists, or if the holdings do not belong to the sublibrary/ies from which the supplier can lend, then a new search method is required. This will always be the case in a lending *Locate*. This will be the true for a borrowing *Locate* only if the requested title was harvested from a non-ALEPH catalog.

If a new search is required, then the method of performing the search depends on how the partner record of the supplier has been defined in your ILL data. The *Locate* procedure behaves according to the partner *Locate* type which is defined in the '*Locate* Type' field of the partner record.

There are six possible *Locate* types: UNIT, UNITLESS, ALEPH, ITEMLESS, EXTERNAL and NONE.

## Note

The UNIT and UNITLESS *Locate* types are only relevant for internal ILL partners (ILL Units); therefore, both borrowing and lending *Locate* actions are relevant for these *Locate* types.

All other *Locate* types, ALEPH, ITEMLESS, EXTERNAL, and NONE, are assigned to external partners which are used as your suppliers; therefore only the borrowing *Locate* action is valid for those types. Partners of type ALEPH, ITEMLESS, EXTERNAL and NONE can also act as requesters but in this case their *Locate* action is defined according to their ILL policy and setup.

**UNIT**: ILL Unit - The partner is one of the defined ILL units and is an internal partner that represents an administrative unit that handles ILL activities for a sublibrary or group of sublibraries within a single ADM.

- **For borrowing** *Locate* The search in the partner's database is locally (within your ALEPH installation) and uses the holding information (field 954). If there is no holding information, the search is performed in the ILL unit's base as defined in the Locate Base field of the ILL Unit's partner record. The base must be set in your ./alephe/tab/tab\_base.eng. The search query is according to borrower's ./<*ill library*>/tab/tab\_locate (there is an option to define a tiered *Locate* search see details in the Tiered Title *Locate* section below).
- For lending *Locate* the local ILL unit's base is searched as defined in the *Locate* Base field of the ILL Unit's partner record. The base must be set in your ./alephe/tab/tab\_base.eng. The search query is according to your ./<ill library>/tab/tab\_*Locate* (there is an option for tiered *Locate* details in subsection section below -Tiered Title *Locate*).

**UNITLESS**: ILL Unit with no items data - same as *Locate* type UNIT but for units that do not hold items data in ALEPH format. For a UNITLESS partner, the system attempts to search for a matching title but does not proceed to the item searching step. The UNITLESS *Locate* type is valid for both the borrowing request *Locate* and the lending request *Locate*.

**ALEPH**: ALEPH system - The partner has full ALEPH ILS and uses X-Services to fetch title and items information. The host address to which the X service will be sent is defined in the partner's *Locate* Server which is defined in the Locate Server field of the partner record. The supplier's base is defined in the Locate Base field of the partner record and must be set in your ./alephe/tab/tab\_base.eng. The search query is according to the supplier's ./<ill library>/tab/tab\_Locate. The ALEPH Locate type is relevant only for a borrowing Locate when your library attempts to assign an ALEPH library as a supplier.

**ITEMLESS**: ALEPH system with no items data - Same as the ALEPH *Locate* type but for systems that do not hold items data in ALEPH format. For an ITEMLESS partner, the system attempts to search for a matching title but does not proceed to the item searching step. The ITEMLESS *Locate* type is relevant only for a borrowing *Locate* when your library attempts to assign an 'ALEPH- no items' library as a supplier.

**EXTERNAL**: External base - The supplier's search base is on a non-ALEPH installation. The required record is not at hand and a Z39.50 query is used to fetch the record and items. The supplier's base is defined in the Locate Base field of the partner record. The supplier base must be set in your ./alephe/tab/tab\_base.eng and relevant Z39.50 base configuration must be set in ./alephe/tab/z39\_gate. The EXTERNAL *Locate* type is relevant only for a borrowing *Locate* when your library attempts to assign a Z39.50 library as a supplier.

**NONE**: No *Locate* - No attempt to perform a *Locate* action in the partner's database. This type is valid only for the borrowing requests *Locate* action when your ILL unit tries to assign the supplier to a request: the supplier will be considered as a 'match' even thought the title has not been located.

Each one of the above *Locate* types requires additional information for the *Locate* action. The following are the relevant partner's fields for this information:

- Catalog Type The partner's catalog structure. Relevant for *Locate* types: UNIT, UNITLESS, ALEPH and ITEMLESS. The options are:
  - o UV ALEPH Union View
  - o SBIB Single BIB library
- Locate Server The partner's server IP and port of the Web OPAC, for example, goldcoast01:8991. Relevant for *Locate* types: UNIT, UNITLESS, ALEPH and ITEMLESS.
- Locate Base The base of the partner's library. The base must be one of the bases defined in the ./alephe/tab/tab\_base.lng. However, you can trim down the list of bases the drop down list by listing them in the ILL-LOCATE-BASE section of ./<ill library>/tab/pc\_tab\_exp\_field.lng . Relevant for *Locate* types: UNIT, UNITLESS, ALEPH, ITEMLESS, and EXTERNAL.
- Locate Circ. Library The partner's ADM library code, for example, MSL50. Relevant for Locate types: UNIT and ALEPH. Drop-down menus can be set in ILL-LOCATE-LIBRARY menu of ./<ill library>/tab/pc\_tab\_exp\_field.lng.

## 3.2.2 Tiered Title Locate

When tab\_locate queries are invoked in the *Locate* action, you can define tier-locate procedures so that the *Locate* will be performed in levels. This can be done by setting locate-base extensions in tab\_locate. For example, for a base with the code WID, you can define a tier-locate by adding an extension to the base's code: WID-1, WID-2, WID-3, and so on.

The *Locate* will first be performed according to the procedure defined in tab\_locate for WID-1; if this fails, the system applies the WID-2 procedure (and so on, until WID-9). The WID procedure will be consulted when all previous tiered *Locate* procedures have failed.

Make sure that each *Locate* base is defined in /alephe/tab/tab\_base.eng but not the tier-locate base extensions, for example, WID should appear, and not WID-1.

Example of setting a three-level tiered-*Locate* for the base code WID (WID-1, WID-2 and WID) in /<ill library>/tab/tab\_locate:

| WID-1<br>Locate_str_0 | 245## a | wti= |
|-----------------------|---------|------|
| WID-1<br>Locate_str_0 | 100## a | wau= |
| WID-1<br>Locate_str_0 | 260## a | wpl= |
| WID-1 Locate_str_0    | 260## b | wpu= |
|                       |         |      |
| WID-2<br>Locate_str_1 | 245## a | wti= |
| WID-2 Locate_str_1    | 100## a | wau= |
| WID-2 Locate_str_1    | 260## a | wpl= |
|                       |         |      |
| WID Locate_str_1      | 245## a | wti= |
| WID<br>Locate_str_1   | 100## a | wau= |

## 3.2.3 Item Searching

For the *Locate* types UNIT and ALEPH; after the requested title is at hand, the title's items are checked according to the following sequence:

- 1. The matching bibliographic record is searched for items. If the request is for a serial item, then the items must match the volume's year that is required.
- 2. The found items are checked. They must belong to one the sublibraries that are used by the potential supplier for lending. This is defined in the partner's Circ Sublibraries field.
- 3. The ability to loan the detected item to the ILL requester is checked according to the supplier's ./adm\_library/tab/tab\_check\_circ. The relevant sections of tab\_check\_circ are: ILL-L and ILL-C. Section ILL-L is relevant for a returnable request (loan) and section ILL-C is relevant for a non-returnable request (copy or electronic supply).
- 4. For a lending *Locate* only: the items are checked to see that they are not currently on loan.

## 3.3 'Locate' Possible Results

If all the above checks (title searching and item searching when possible) are successfully passed (that is, an available item which can be loaned to the requester has been found), then the request is considered as successfully located:

- **Borrowing request** possible suppliers are assigned to the request and its status becomes 'Waiting for Process' WAP
- **Lending request** possible items for supply are attached to the request and its status becomes '*Located*' LOC.

If the above checks fail (that is, no matching title is found or no matching items for supply are *Located*), then the request is considered as failed:

- **Borrowing request** suppliers are not attached to the request and its status becomes 'Locate Failed' LOF.
- Lending request if more then a single BIB has been found, no items are attached to the request and its status becomes 'Multiple Locate' MLC. If no title is found, or a title is found but no items are found, the request status can change to 'Mediated' MED, or to 'Answer Unfilled' AUF (depending on the ILL Unit setup); in the case of Answer Unfilled, a message is sent to the requester. This is a terminal status.

# **4 Background Processes**

## 4.1 XXX40 ILL Library

- library batch queue UTIL C/2
- update documents index ue\_01 (UTIL E/1); the process is stopped using ue\_02 (UTIL E/2).
- Optional ILL Library daemon: ue\_19 (UTIL E/19); the process is stopped using ue\_20 (UTIL E/20) see details in the chapter: ILL Library Daemon: ue\_19.
- Optional SLNP server (to start with UTIL W/3/7/5); this server enables communication via the SLNP protocol.

## 4.2 ILLSV Library

The ILLSV library (ILL Server Library) is relevant only in sites that use the ISO ILL protocol type. The ILLSV library is used as repository for all ILL APDU messages that are received at your site.

- update documents index ue\_01 (UTIL E/1); the process is stopped using ue 02 (UTIL E/2).
- handle ILL server library document ue\_17 (UTIL E/17); the process is stopped using ue\_18 (UTIL E/18).
- ill\_server (to start: UTIL W/3/7/7); this server directs messages from the ILLSV library to the relevant library.

## 4.3 General

- pc\_server (to start: UTIL W/3/3) for GUI ILL Client
- www server (to start: UTIL W/3/1) for Web OPAC
- Z39\_gate (to start: UTIL W/3/4); this server enables searching in remote external databases (external partners).
- Z39\_server (to start: UTIL W/3/5); this server enables external users to search in ALEPH databases.

# 5 Setting up Unmediated Mode for ILL Units

You can set your ILL Unit to handle ILL borrowing and lending request in an 'unmediated mode'.

For the borrowing ILL workflow – the unmediated setup supports the option to *Locate* potential supplier to new requests and to automatically send the request to the suppliers.

For the lending ILL workflow – the unmediated handling supports an automatic *Locate* of all NEW lending requests and support the option to respond to an 'non-*Locate*d' requests.

## 5.1 Setting Up the 'Unmediated Mode'

## **Steps**

- 1. Connect to Integrated ILL as a staff user.
- 2. **For Unmediated handling of borrowing requests** In the partner record of the ILL Unit, click the Borrowing ILL Unit tab and select the Borrowing Unmediated Locate check box.
  - **For Unmediated handling of lending request**s In the partner record of the ILL Unit, click the Lending ILL Unit tab and select the Lending Unmediated *Locate* check box of the field.
- 3. In the server file system, activate UTIL E/1 then UTIL E/19, the ILL library daemon (ue\_19). For an explanation of the results of this procedure, see sections 5.2 <u>Unmediated Activities Borrowing</u> below and 5.3 <u>Unmediated Activities Lending</u> on page 38.

## **5.2** Unmediated Activities - Borrowing

When ue\_19 is activated and the ILL Unit's Borrowing Unmediated Locate check box is selected, the system attempts to *Locate* potential suppliers for each NEW patron ILL request (Z410), using the roster of potential suppliers (Z701).

Only borrowing requests which have a status of NEW are handled by the daemon. Requests that have been initially created with a status other than NEW will not be handled by ue\_19, that is, a 'Locally Owned' request (LOW) and a New-Staff Review request (NEM:-request that contains patron note or staff note) will not be handled by ue\_19. If you want LOW and NEM requests to be handled by the daemon, you will have to manually change their status to NEW (see section 9 Change Request Status on page 41).

<u>If the Locate fails</u> to find a potential supplier, the patron request status (Z410-STATUS) is changed to 'Locate failed' (LOF). A 'Locate Failed' request has to be handled manually by staff users.

<u>If the *Locate* ends successfully</u>, a list of suppliers (Z411s) is created for the request. Each request to supplier is assigned a sequential number (Z411-SEQUENCE) representing its position in the list. The request to supplier with first priority is assigned the status NEW (Z411-STATUS). All other requests to supplier are assigned the status PND (Pending).

Actually, the *Locate* method and results are the same as if the '*Locate*' has been manually activated by a staff user (by clicking **Locate** in the Borrowing Requests List). As for *Locate* procedures, see section 3 ILL Locate Function on page 29.

At this stage (when a list of potential suppliers is attached to the request), ue\_19 invokes tab50 (./<ill library>/tab/tab50) to determine what is the next action to

perform for each supplier request, according to the filters defined in Col.1 through Col.5 (see section 5.2.1 Defining how borrowing requests are handled - tab50 below).

You may decide that ue\_19 should be used <u>only</u> for *Locate* potential suppliers but not for sending the requests to suppliers. If so, leave tab50 empty. Otherwise, you will have to set tab50.

## 5.2.1 Defining how borrowing requests are handled - tab50

./<ill library>/tab/tab50 is involved when the *Locate* of potential suppliers for a request is successful (patron request status is 'Waiting for Process'-WAP). The system refers to tab50 in order to perform the SEND or CANCEL action,

tab50 is also involved when a supplier reply is 'Unfilled' and there is an option to send the request to the next supplier in the list.

tab50 has the following structure:

- Col. 1 ILL Unit The ILL unit that created the request.
- Col. 2 Supplier code The code of the potential supplier.
- Col. 3 Media The requested media (for example, L-PRINTED, C- PRINTED)
- Col. 4 Supplier request status (Z411-STATUS)
- Col. 5 Range of supplier request sequence (Z411-SEQUENCE) A number that represents the place of the supplier in the list of potential suppliers. It can be set as single sequence (for example, "1" for the first supplier) or as a range of sequences (for example, "2-9" for second through ninth)
- Col.6 Action- the action that is taken: SEND or CANCEL

The possible actions (Col.6) are SEND and CANCEL:

**SEND** – this is an automatic attempt to send the request to the supplier. *Locate* has already been successfully performed by ue\_19, and a request message is sent to the current active supplier. The Request to Supplier Status is changed to 'Sent to Supplier' (SV). The dispatch of the request to the supplier will be as defined in the supplier's partner record: ISO, Letter format (option for e-mail) or BL format. If sending cannot be performed due to a technical problem, the status of the request to supplier is changed to ENN (where NN represents the number of failures), and the status of the main request is changed to Daemon Send Failed (DSF).

For example: If it is an ISO request and the server's attempt to send a request to a supplier fails the first time, the request to supplier status is changed to E00; the second failure will change the status to E01, and so on. In this way, the library can set how many times a request transmission should be attempted. The main request becomes DSF (Daemon Send Failed).

**CANCEL** - Cancellation of a request to a supplier before it has been sent. If there is a technical problem in dispatching the ILL Request to the target server (due to a problem in the target server), you can define a limit for the number of attempts for a request to be sent to a supplier. When this limit is reached, the request will be automatically canceled (request to supplier status changed to Canceled-CA). This will trigger the activation of the next supplier (that is, the request to supplier will be changed from Pending-PND to NEW).

Suggested setup:

You may want ue\_19 to automatically create a list of potential suppliers for all NEW requests and then have a staff user review/rearrange/amend the list. After the staff user has 'confirmed' the list, he can <u>manually</u> send the first request to supplier (SEQUENCE is 000000001) by clicking **Send**.

From now on, you may want that in the event that the first supplier cannot fulfill the request, ue\_19 will automatically send the request to the second supplier. If the second supplier also fails to supply the request, the third supplier will become active and so on.

In addition, you can determine that in the case of a technical failure in the dispatch of the request (for example, the target ILL server is shut down), only three attempts to send the request to the 'failed' supplier are allowed. After three unsuccessful attempts, the request to that supplier is canceled and the request moves to the next supplier in the list.

To support the above scenario, set tab50 according to this sample:

## 5.3 Unmediated Activities - Lending

You can set your ILL Unit to handle ILL lending request in 'unmediated mode'.

The lending 'Locate' action that checks if an ILL request can be filled by your ILL unit can be automatically activated by ue\_19.

When ue\_19 is activated and the ILL Unit field 'Lending Unmediated *Locate*' is set to Yes, the system attempts to *Locate* matching items for supply for all NEW lending requests.

The *Locate* method and results are the same as if the *Locate* has been manually activated by the staff user (by clicking **Locate** in the Lending Requests List). As for *Locate* procedures, see section 3 ILL Locate Function on page 29.

If an available item which can be loaned to the requester has been found, then the request status is changed to *Located* (LOC). The list of *Located* items can be viewed in the Lending Request list, Items tab.

If more than one BIB has been found, no items are attached to the request and its status becomes 'Multiple *Locate*'-MLC.

If no title is found, or a title is found but no items are found, the request status changes to 'Mediated'-MED, or to 'Answer Unfilled'-AUF (depending on the partner record setup of the ILL Unit, shown in the Lending ILL Unit tab); in the case of Answer Unfilled, a message is sent to the requester.

Only lending requests with a status of NEW are handled by the daemon. Requests that have initially been created with a status other than NEW will not be handled by ue\_19 that is, New-Staff Review (NEM- a request that contains a requester's note) will not

be handled by ue\_19. If you want NEM requests to be handled by the daemon, you will have to manually change their status to NEW (see section <u>9 Change Request Status</u> on page <u>41</u>).

To print reports and/or pickup slips for lending located material, use the batch service Lending Library - ILL Requests Report and Slips (ill-65).

This service enables you to retrieve ILL lending requests, produce a report, and print a separate slip for each retrieval.

The service also enables you to update the status of Located, Multiple Located, and New requests upon printing slips. Request there were Located (LOC) are updated to Located and Printed (LPR), requests that were Multiple Located (MLC) are updated to Multiple Located and Printed (MLP) and request that were in NEW status are updated to New and Printed (NEP).

# 6 Setting up "Locally-owned" checks

You can set your system to check if a title that is being requested via the ILL borrowing services is locally owned by the library. The check is performed when a new ILL request is submitted by a patron via the OPAC or by an ILL staff user via the Integrated ILL GUI (see section 6.2 Setting the system's response to locally-owned results on page 40).

For an ILL request submitted by a patron, you can set the action to be taken by the system for a locally-owned request (see section 6.2 Setting the system's response to locally-owned results on page 40).

# 6.1 Setting up the 'Locally-owned' policy

The 'Locally-owned' policy is defined in the partner record of each ILL unit, Borrowing ILL Unit tab, Check Local Own Procedure field.

The options are:

- **0 No** check The system does not check whether or not the requester's library holds a requested item.
- 1 Check for items existence If the requested item is held by the library, the request will be marked as 'Locally owned'. No further checks for patron blocks and/or item availability are performed.
- 2 Allow ILL if patron is locally blocked If a patron cannot borrow a specific item from his library (because of patron blocks), he will be allowed to request the item via the ILL service. The system marks the ILL request as 'Locally Owned'.
- 3- Block ILL if patron blocked/items avail. locally If a patron cannot borrow a specific item from his library (because of patron blocks), he will not be allowed to use the ILL service to get the item from another library. The system will mark his request as 'Locally Owned'. In addition, if the patron is not blocked but items are not available, the system will also block his ILL request (by marking it as "Locally Owned').

## For procedures 2 and 3:

The ADM library table, tab\_check\_circ (./xxx50/tab/tab\_check\_circ) sets the checks that will be performed when the self-ownership check is activated.

The relevant entries of tab\_check\_circ are: ILL-L (for loan request) and ILL-C (for copy request and electronic).

## 6.2 Setting the system's response to locally-owned results

For an ILL request submitted by a staff user via the ILL GUI: Once the request is registered and detected as Locally Owned, the staff user is prompted with a notification: 'Locally Owned Request'. Continue Yes or No.

If the staff user selects Yes - the request is created with the status Locally Owned (LOW).

If staff user selects No - the request is not created.

For an ILL request submitted by patron via Web OPAC: Once the request is registered and detected as Locally Owned, the system applies to ./<ill library>/tab/tab100 switch PATRON-LOCAL-OWN and acts according to its setup:

The value can be: 0 or 1

0 = (default) locally owned requests are blocked.

1 = locally-owned requests continue to be processed and they get the status 'Locally Owned' (LOW).

For a system wide setting, refer to Section 25 tab100 - Related Entries for ILL section.

# 7 Setting up patron checks when a new borrowing request is submitted

You can define check routines for local patrons who submit a new borrowing request.

The check routine is defined in the ADM library table: tab\_check\_circ (./xxx50/tab/tab\_check\_circ). The relevant check procedure (Col.1 in tab\_check\_circ) is PAT-DELINQ.

Example of PAT-DELINQ entries in tab\_check\_circ:

```
PAT-DELINQ check_circ_1_a
PAT-DELINQ check_circ_1_b
PAT-DELINQ check circ 1 c a
```

#### Note

The check routines (col. 2 of tab\_check\_circ) can be only routines that check the patron global (Z303) and patron local (Z305) record

Libraries that do not use the patron's Home Library (Z303-HOME-LIBRARY), should not be defined in PAT-DELINQ checks that are related to the patron's local record (Z305).

The PAT-DELINQ procedure check is consulted when the patron submits a new ILL request via Web OPAC or when the staff user submits a new ILL request on behalf of the patron via the ILL GUI.

Web OPAC ILL request - If the request is blocked, the patron gets a block message and cannot proceed with the ILL request. He can apply to a staff user to clarify the issue.

ILL GUI request – If the request is blocked, the staff user is prompted with a warning message: Patron has delinquencies. Continue Yes/No. The staff user can decide to abort the ILL request (selecting: 'No') or proceed with the ILL flow (selecting: 'Yes').

## 8 Setting Up Non-working Days of Potential Suppliers

You can define the-non working days of potential suppliers in tab\_ill\_supp\_close\_days. This table is consulted when calculating the Expiry Date.

tab\_ill\_supp\_close\_days has the following structure:

COL-1 - ILL Supplier (or "##############" for all Potential Suppliers)

COL-2 - Date (for example, 20070101 or ####0101 or ####08## or #######)

COL-3 - Day of Week (00 = Sunday, 06 = Saturday)

COL-4 - Status (Default is Closed; C=Closed; O=Open, used to define exceptions)

When the table does not exist or when it remains empty, the Expiry Date is calculated as if all days are working days.

# 9 Change Request Status

Staff users can update the ILL request's status manually, by clicking the Change Status button in the borrowing and lending requests list. This is valid for both borrowing and lending requests.

The Change Status button works according to the definitions set in the following tables:

./alephe/tab/tab\_ill\_change\_status\_out – for borrowing (outgoing) requests.

./alephe/tab/tab\_ill\_change\_status\_in – for lending (incoming) requests.

The above tables define from which status code (Col.1) the Change Status action is allowed. The status codes to which the request can be changed are listed in Col.2.

Col.3 may be used to trigger some additional processing that will take place along with the status change. In tab\_ill\_change\_status\_out, this column may set with ill\_update\_out\_sup\_status to trigger an update of the active Z411 record with the same status as the Z410 record.

Example from tab\_ill\_change\_status\_out:

```
NEW DEL EXP CA EXP NEW EXP DEL CLS DEL LOW CA LOW DEL
```

A list of status codes and their textual translation can be found in /<ill library>/tab/pc\_tab\_exp\_field.eng.

Relevant sections:

BOR-REQ-STATUS – list of borrowing requests statuses and their textual translation.

LEND-REQ-STATUS – list of lending requests statuses.

In the event that you want to update the same request status to more than one status, define more than one line for the same status. See the above example of tab\_ill\_change\_status\_: status LOW (Locally Owned) can be update to CA (Canceled) or to DEL (Deleted).

#### Note

Changing a request's status manually triggers a log transaction that is displayed in the GUI ILL's Request Log but no further actions or procedures. Therefore, the setup of tab\_ill\_change\_status\_out and tab\_ill\_change\_status\_in must be done with extra care to avoid a conflict with the request handling workflow (for example, a lending request that has just been loaned out to requester (status Sent on Loan - SL) should not be changed to deleted (code: DEL).

# 10 Configuring ILL Cash Transactions (tab18.eng)

You can determine how much a patron will be charged for different transactions by configuring the ADM library table, tab18.eng.

**Col. 1** of tab.18.eng is the transaction number. Following are the transaction numbers that are relevant for ILL:

#### 0011

Borrowing Requests- The charge that will immediately be placed in the patron's cash transactions list for placing an ILL request.

#### 0015

Borrowing Requests - This transaction determines whether or not the patron will be debited when an item is received by the library to fulfill the request. The sum (Col.5) is not active. Only col. 4, Activate the transaction Yes or No, is taken into account. The sum is filled by the user when registering the material's arrival. The calculation is based on the *<ill library>* table, ill\_bor\_charge

#### 0016

Lending Requests - This transaction determines whether or not the ILL requester will be debited by the library when supplying the requested material. The sum (Col.5) is not active. Only col. 4, Activate the transaction Yes or No, is taken into account. The sum is filled in by the user when supplying the material. The calculation is based on the *<ill library>* table: ill\_lend\_charge

**Col. 2** of tab18.eng is the sublibrary code. For the ILL transaction (0011, 0015 and 0016): You can charge different rates depending on the home library of the ILL requester. For system that do no feed in 'home library' in the patron's record: set the ADM library code in this col 2 (for example, MSL50). Other option is to set the 'match-all' value: #####.

For more information about tab18.eng, see the System Librarian's Guide -Circulation.

## Example:

```
0011 ##### ## ## Y 10.00 L ILL request
0015 ##### ## ## Y 0 L ILL material arrival
0016 ##### ## ## Y 0 L Library charge for incoming ILL request
```

# 11 Borrowing - Charging Patrons for Arrival of ILL Material

To determine how much a patron will be charged when an ILL is received from a supplier in order to satisfy a request, configure the ILL library's ill\_bor\_charge table (./XXX40/tab/ill\_bor\_charge).

This default amount that is set by ill\_bor\_charge is displayed in the GUI ILL's Borrowing - Receive form and it can be modified by the staff user. The charge will be added to the patron's cash transactions list as soon as the "receive" procedure is completed. This table works in conjunction with the ADM Library table: tab18.eng transaction 0015.

| Column | Purpose               | Example                                             | Description                                                                                                    |
|--------|-----------------------|-----------------------------------------------------|----------------------------------------------------------------------------------------------------|
| 1      | ILL Unit              | ILL_LAW                                             | The borrowing ILL unit that handle the request for the patron.                                                                                                    |
|        |                       |                                                     | You can charge patrons of different statuses different rates.                                                                                                    |
| 2      | Patron<br>Status code | 01 or any<br>other relevant<br>code or ##           | This is the patron status in the patron's home library local patron record. For a system that does not use a home library: the patron's ADM local record is used. If no such local record exists, the patron's ALEPH local record is used.                  |
| 3      | Supplier<br>Status    | DO (for<br>Domestic) or<br>any other<br>value or ## | You can charge different rates depending on the status of the supplier. This status is the two-character code that is entered in the Partner Status field of the supplier record. For the relevant value, see the ILL-PARTNER-STATUS section of /xxx40/tab/ |

| Column | Purpose                           | Example            | Description                                                                                                    |
|--------|-----------------------------------|--------------------|----------------------------------------------------------------------------------------------------|
|        |                                   |                    | pc_tab_exp_field.eng.                                                                                                    |
| 4      | Page Size                         | A3, A4, and so on. | You can charge different rates depending on the size of the paper that is supplied when satisfying photocopy requests. For relevant values, see the PAGE-SIZE section of /xxx40/tab/ pc_tab_exp_field.eng.                                                                                                    |
| 5      | Media Type                        | С                  | Different rates can be charged depending on whether the supplied item is a loan (code: L) or a photocopy (code: C) or electronic (code: E) . If "L" or "E" is specified in this field, fields 8 and 9 are irrelevant.                                                                                                    |
| 6      | Fixed charge 1                    | 4.5                | The library can decide that a basic handling rate should be charged in order to cover all of the request's expenditure.                                                                                                    |
| 7      | Fixed charge 2                    | 0                  | To charge an additional amount for the supply of a request that you want to identify separately from the amount specified in column 6, enter it here.                                                                                                    |
| 8      | Fixed<br>Charge 3                 | 0                  | As column 7.                                                                                                    |
| 9      | Start<br>counting<br>after page X | 10                 | This field is only used if column 5 is set to C - Copy.  If the library decides that, for example, only the first 10 pages of any supplied copy is accounted for in the fixed charges, subsequent pages may be individually charged for by filling in columns 9 and 10. This column (column 9) specifies the number of pages that are included in the charge (in this case the value would be 10).  To charge for ALL pages, set the value here to 0000. |
| 10     | Fee per<br>Page                   | 0.5                | This field is only used if column 4 is set to C - Copy. This column is used in combination with column 9 and specifies how much should be charged for each individual page of a supplied photocopy.                                                                                                    |

# 12 Lending -Charging ILL requester for Supplying ILL Material

To determine the parameters for charging the ILL requester for a lending request when the 'ship' (supply) action is submitted, configure the ILL library's ill\_lend\_charge table (./XXX40/tab/ill\_bor\_charge).

The default amount that is set by ill\_lend\_charge is displayed in the GUI ILL's Lending Ship form and it can be modified by the staff user. The charge will be added to the ILL requester's cash transactions list as soon as the "ship" procedure is completed. This table works in conjunction with the ADM Library table: tab18.eng transaction 0016.

| Column | Purpose                | Example          | Description                                                                                                    |
|--------|------------------------|------------------|----------------------------------------------------------------------------------------------------|
| 1      | ILL Unit               | ILL_LAW or<br>## | The lending ILL unit that handle the lending request.                                                                                                    |
| 2      | Requester status       | FO or ##         | The requesting ILL partner's status.                                                                                                    |
| 3      | Requester code         | HVDLAW or<br>##  | The requester is the library or institution that applies to your library, asking for ILL material. Enter in this field the partner code of the requester (which is same as the requester patron ID).                 |
| 4      | Level of<br>service    | < or #           | The requested Level of Service. You can charge different rates depending on the 'rush priority' and required service. For the relevant value, see the LEVEL-OF-SERVICE section of /xxx40/tab/ pc_tab_exp_field.eng.  |
| 5      | Supplied<br>Media type | C or#            | Different rates can be charged depending on whether the supplied item is a loan (code: L) or a photocopy (code: C) or electronic (code: E). If "L" or "E" is specified in this field, fields 8 and 9 are irrelevant. |
| 6      | Fixed charge 1         | 4.5              | The library may decide that a basic handling rate should be charged in order to cover all of the request's expenditure.                                                                                              |
| 7      | Fixed charge 2         | 0                | To charge an additional amount for the supply of a request that you want to identify separately from the amount specified in column 5, you may enter it here.                                                        |

| Column | Purpose                           | Example | Description                                                                                                    |
|--------|-----------------------------------|---------|----------------------------------------------------------------------------------------------------|
|        | Start<br>counting<br>after page X | 10      | This field is only used if column 4 is set to C - Copy.                                                                                                    |
| 8      |                                   |         | If the library decides that, for example, only the first 10 pages of any supplied copy is accounted for in the fixed charges, subsequent pages may be individually charged for by filling in columns 9 and 10. This column (7) specifies the number of pages that are included in the charge (in this case the value would be 10). |
|        |                                   |         | To charge for ALL pages, set the value here to 0000.                                                                                                    |
| 9      | Fee per<br>Page                   | 0.5     | This field is only used if column 4 is set to C - Copy. This column is used in combination with column 7 and specifies how much should be charged for each individual page of a supplied photocopy.                                                                                                    |

# 13 Patron's Copyright Agreement for Borrowing Requests

Patrons can be required to 'sign' a copyright declaration when they submit a new ILL borrowing request. A request that has not been marked as 'copyright signed' when the table's configuration shows that it is a mandatory issue for the supplier (to whom the request is sent), will be blocked upon the Send' action.

# 13.1 Determining copyright policy (tab47.eng)

Tab47.eng of the ILL library's tab47.eng table (./xxx40/tab/tab47.eng) determines the default copyright policy for the patrons' Copyright Agreement and Copyright Block.

For each combination of supplier code (Col. 1) and requested material type (Col.4), the definition in Col. 2 determines if a patron's copyright agreement is required, and the setting in Col. 3 determines if the dispatch of the request to supplier is blocked in the event that the copyright agreement is not signed.

If a staff user tries to send a supplier's request for which copyright agreement is mandatory but has not yet been declared, he will receive the following block message: "Copyright agreement is missing".

The table structure:

Column 1: Supplier Code

Column 2: specifies whether copyright agreement is needed. Possible values: y (yes) or n (no).

Column 3: specifies whether the request will be blocked if a copyright agreement is not provided. Possible values: y (yes) or n (no).

Column 4: The borrowing request media code. The codes must be one of the followings: PRINTED, COPY, MICROFORM, VIDEO, AUDIO, MR, OTHER with one of the following prefix of L-, C- or E-. For example: L-PRINTED, L-VIDEO, E-MR, C-PRINTED.

Column 5: Textual description for Col. 4

Example of tab47.lng setup:

In this example, an ILL borrowing photocopy book request from supplier UEA requires the patron's copyright agreement, and if it has not been provided, the ILL request will be blocked. In such a case, the request cannot be sent to the supplier UEA until the copyright agreement is signed and the Copyright Signed field of the 'ILL Borrowing Request Details' is marked as 'checked'.

# 13.2 Producing a Copyright Agreement Letter

A copyright agreement letter can be produced either from the GUI ILL module or from the Web OPAC ILL request.

**Copyright Letter from GUI ILL**: The copyright letter can be sent to the patron by clicking the **Print** button in the Borrowing Requests List. The patron is required to sign the letter.

The letter is sent by e-mail to the patron and as soon as it is returned signed, the Copyright Signed check box of the ILL request can be manually selected.

**Copyright Letter from Web OPAC:** The patron can sign the copyright agreement via the Copyright Declaration on the Web OPAC ILL Request. The Copyright Restrictions can be part of the ILL request form. The relevant HTML page is

./wwwf\_eng/new-ill-r-copyright and the following two parameters are part of the copyright agreement setup:

COPYRIGHT\_MANDATORY and UPDATE\_COPYRIGHT\_LETTER.

Example from the HTML page: www\_f\_eng/new-ill-r-copyright:

```
<input type=hidden name="COPYRIGHT_MANDATORY" value="Y">
<input type=hidden name="UPDATE_COPYRIGHT_LETTER" value="Y">
```

The **COPYRIGHT\_MANDATORY** parameter indicates whether signing the copyright agreement is mandatory for non-returnable requests. Non-returnable requests are requests whose 'Preferred Media' field is set to "Copy" or "Electronic" (for example, C-PRINTED, E-MR). A returnable request is not checked against this parameter and can be registered without signing the copyright agreement (returnable

requests are requests whose 'Preferred Media' field is set to "Loan". for example, L-PRINTED).

If COPYRIGHT\_MANDATORY is set to Y, it is impossible to place an ILL Copy or Electronic request without selecting the relevant check box. Once the transaction has been sent, the patron gets an ILL request confirmation (the HTML page www\_f\_eng/new-ill-req-conf-info) that contains the ILL request information and the Copyright Declaration text.

If COPYRIGHT\_MANDATORY is set to N, the patron can sign the agreement, but it is not mandatory for returnable and non-returnable requests.

The UPDATE\_COPYRIGHT\_LETTER parameter indicates whether the database (Z410-COPYRIGHT-LETTER and its related Z411-AGREEMENT-SIGNED) will be updated as a result of signing or not signing the Web copyright Agreement. If UPDATE\_COPYRIGHT\_LETTER is set to Y, and the patron signs the copyright agreement, Z410-COPYRIGHT-LETTER is marked Y and all further related suppliers requests will have Copyright Signed field (Z411-AGREEMENT-SIGNED) set as Y.

If UPDATE\_COPYRIGHT\_LETTER is set to N, both Z410-COPYRIGHT-LETTER and Z411-AGREEMENT-SIGNED will not be updated (they will be left blank). Whether or not the copyright agreement has been signed, the database (Z410 and Z411) will not be affected.

# 14 The Borrowing Request's Format and Media

The ILL document (Z00 of the XXX40 doc) of a borrowing request includes an expand 592 field that indicate the bibliographic format of the request. For example, MN for monograph, SE for serial, MP for map, and so on.

The 592 field is created based on the ILL library table: ill\_format\_type (./xxx40/tab/ill\_format\_type) and expand program: expand doc type.

For each format (592 field of the ILL document), there is a list of possible media that can be assigned to it when creating a patron borrowing request (Z410-MEDIA). For example, L-PRINTED for loan of a book, E-MR for electronic copy of machine-readable, and so on.

The list of possible media per format is derived from the ILL library tab\_ill\_preferred\_media table (./xxx40/tab/ tab\_ill\_preferred\_media).

# 14.1 Building the 592 expand field (ill\_format\_type and expand\_doc\_type program)

The ILL library ill\_format\_type table, and the expand expand\_doc\_type program are used to build the 592 expand field of the ILL document (monograph, serial, and so on.)

The ILL system uses the content of the 592 field for determining ItemIdItemType (IllRequst ISO parameter) and for analyzing the possible media for each format. (see section 14.2 <u>Defining media per format (tab ill preferred media)</u> on page 50).

The 592 field is an expand field created by the expand\_doc\_type program.

For this purpose, set the following line in the ILL library table: tab\_expand.

(./xxx40./tab/tab\_expand):

```
ILL-FORMAT expand doc type ill format type
```

The above line of the expand\_doc\_type must be also defined in the ./tab/tab\_expand table of the libraries from which the ILL request is created. For example:

- If the ILL request is based on a title found in the BIB XXX01 library, then expand\_doc\_type should be defined in ./xxx01/tab/tab\_expand.
- If the ILL request is based on a title found in an external database (using Z39.50 gate), then expand\_doc\_type should be defined in ./extnn/tab/tab\_expand.

Use the expand\_doc\_z410 and expand\_doc\_z416 to enable a word search anywhere in the record, for example, seraching by a request number. In this case, you may need to set up tab11\_word.

To find a lending request by item call number by expanding the item details to the ILL bibliographic record of the lending request, use expand\_doc\_ill\_z30. This routine enables you to index the call number of the item as a word index and to search for it in the Lending Bar. It creates (in the ILL bibliographic record) a field with code "Z30-2" if the item is type "Issue" and code "Z30-1" if the item is a different type (such as expand\_doc\_bib\_z30). Add this expand for Word Indexing, after the line with expand\_doc\_z416. Make sure that the expand\_doc\_bib\_z30, tab00.lng, tab11\_word and, tab\_word\_breaking tables all define the call number.

This program and the ill\_format\_type table create a 592 field that is based on the content of various fields present in the record from which the ILL request is created (for example, a combination of the LDR and the 008 field).

Codes for MN (monograph) and SE (serials) must be defined in the table.

Multiple 592 fields can be created in the ILL document (in the event of multiple matching of record content with table definitions); the system takes the first occurrence of 592; therefore, the order of lines in the table is significant.

### Example of ill format type setup:

| 592 | MC | Microform           | 007   | F00-01 | EQUAL | h         |
|-----|----|---------------------|-------|--------|-------|-----------|
| 592 | VD | Videorecording      | 007   | F00-01 | EQUAL | V         |
| 592 | МО | Motion picture      | 007   | F00-01 | EQUAL | m         |
| 592 | SR | Sound recording     | 007   | F00-01 | EQUAL | S         |
| 592 | MU | Music               | LDR   | F06-01 | EQUAL | [c,d,i,j] |
| 592 | SC | Score               | LDR   | F06-01 | EQUAL | [c,d]     |
| 592 | SC | Score               | 006   | F00-01 | EQUAL | [c,d]     |
| 592 | SR | Sound recording     | LDR   | F06-01 | EQUAL | [i,j]     |
| 592 | SR | Sound recording     | 006   | F00-01 | EQUAL | [i,j]     |
| 592 | MP | Map                 | LDR   | F06-01 | EQUAL | [e,f]     |
| 592 | MP | Map                 | 006   | F00-01 | EQUAL | [e,f]     |
| 592 | CM | Computer file       | LDR   | F06-01 | EQUAL | m         |
| 592 | CM | Computer file       | 006   | F00-01 | EQUAL | m         |
| 592 | ER | Electronic resource | 007   | F00-01 | EQUAL | С         |
| 592 | ER | Electronic resource | 85641 |        | EXIST |           |
| 592 | ER | Electronic resource | 85640 |        | EXIST |           |
| 592 | ER | Electronic resource | 856## | 2      | EQUAL | http      |

| 592  | тя | Film            | LDR   | F06-01 | EOUAL   | q     |
|------|----|-----------------|-------|--------|---------|-------|
| 0,52 |    |                 | 008   | F33-01 | EOUAL   | m     |
| 592  | FТ | Film            | 006   | F00-01 | EOUAL   | q     |
| 002  |    |                 | 006   | F16-01 | EOUAL   | m     |
| 592  | FΙ | Film            | 007   | F00-01 | EOUAL   | m     |
| 592  | FΙ | Film            | 007   | F00-01 | EQUAL   | m     |
| 592  | VD | Video Recording | 007   | F00-01 | EOUAL   | V     |
| 592  | VD | Video Recording | LDR   | F06-01 | EQUAL   | q     |
|      |    | 2               | 008   | F33-01 | EQUAL   | V     |
| 592  | VD | Video Recording | 006   | F00-01 | EQUAL   | g     |
|      |    | -               | 006   | F16-01 | EQUAL   | V     |
| 592  | GV | Govt.Doc.       | LDR   | F06-01 | EQUAL   | [a,m] |
|      |    |                 | 008   | F28-01 | N-EQUAL | ^     |
| 592  | GV | Govt.Doc.       | 006   | F00-01 | EQUAL   | a     |
|      |    |                 | 006   | F11-01 | N-EQUAL | ^     |
| 592  | SE | Serial          | LDR   | F07-01 | EQUAL   | S     |
| 592  | SE | Serial          | 006   | F00-01 | EQUAL   | S     |
| 592  | MN | Monograph       | LDR   | F06-01 | EQUAL   | a     |
|      |    |                 | LDR   | F07-01 | EQUAL   | m     |
| 592  | CF | Conference      | LDR   | F06-01 | EQUAL   | a     |
|      |    |                 | 800   | F29-01 | EQUAL   | 1     |
| 592  | CF | Conference      | 111## |        | EXIST   |       |
| 592  | CF | Conference      | 711## |        | EXIST   |       |
| 592  | CF | Conference      | 811## |        | EXIST   |       |
| 592  | CF | Conference      | 006   | F00-01 | EQUAL   | a     |
|      |    |                 | 006   | F12-01 | EQUAL   | 1     |
| 592  | UK | Unknown format  | 245## |        | EXIST   |       |

### Note

The structure of ill\_format\_type is similar to the XXX01 BIB library table: tab\_type\_config.eng.

Logically, the ill\_format\_type table must be present in the library from which a patron chooses a record for creating an ILL request (XXX01 or EXT01, EXT02, and so on). Therefore, there should be a path\_convert line to redirect ill\_format\_type from the XXX01 BIB library and EXTnn libraries to the XXX40 ILL library.

Blank ILL requests (requests that are <u>not</u> created based on a found title but by filling in all BIB info), are assigned with a default 592 as follows: a book and non-serials request gets MN (monograph); a serials request gets SE (serial)

# 14.2 Defining media per format (tab\_ill\_preferred\_media)

To define possible media that can be requested for each format (592 field of the ILL document), configure the ILL library tab\_ill\_preferred\_media table (./xxx40/tab/tab\_ill\_preferred\_media).

The list of preferred media is displayed in ILL borrowing request application forms; in the 'Preferred Media' field of the Web OPAC ILL request forms; and in the 'Requested Media' field of the GUI ILL borrowing request forms. The initiator of the ILL request (a patron via Web OPAC or a staff user via the GUI ILL) must select one of the offered media appearing in the drop-down list.

The possible media codes are as follows: PRINTED, COPY, MICROFORM, VIDEO, AUDIO, MR, OTHER. Each of the above media must be assigned with prefix of "L-" (for Loan), "C-" (for Copy) or" E-" (for electronic).

Examples of media code and possible usage:

- L-PRINTED (loan of a monograph)
- L-VIDEO (loan of a DVD)
- E-MR (electronic copy of a PC file)
- C-COPY (photocopy of serials)
- E-COPY (electronic copy of serials)

The textual translation of the media codes appears in the ILL library pc\_tab\_exp\_field.eng table: (./xxx40/tab/pc\_tab\_exp\_field.eng). The relevant entry is ILL-REQUEST-MEDIA.

Col. 2 through 16 of tab\_ill\_preferred media lists the possible media codes for the format 592 code defined in Col. 1.

The codes that are used in Col. 2 through 16 must be one of the following: PRINTED, COPY, MICROFORM, VIDEO, AUDIO, MR, OTHER (use these only with the prefix L for loan, C for copy and E for electronic).

### Example of tab\_ill\_preferred\_media setup

| MN | L-PRINTED | C-PRINTED | L-COPY  | C-COPY      | E-COPY |
|----|-----------|-----------|---------|-------------|--------|
| SE | C-COPY    | C-MR      | E-COPY  | L-MICROFORM |        |
| ## | L-PRINTED | C-PRINTED | L-COPY  | C-COPY      | E-COPY |
|    | L-AUDIO   | C-AUDIO   | L-VIDEO | C-VIDEO     | E-COPY |
|    | L-OTHER   | C-OTHER   |         |             |        |

# 15 Loading a Default Roster of Suppliers

In order to *Locate* potential suppliers for a borrowing request you must set the Roster of Potential Suppliers for each ILL Unit via the GUI ILL, Administration tab, Roster of Suppliers (see section 2.8 Creating a roster of potential suppliers (for borrowing requests) on page 25).

There is also an option to load a default 'roster' per ILL unit by setting up tab\_z701 and running the GUI ILL 'Load Potential Suppliers Default' (ill-52) service. The load will be performed only if the 'roster' of the ILL Unit is empty.

# 15.1 tab\_z701

tab\_z701 can be *Located* either in the ILL Library tab directory (./xxx40/tab/tab\_z701) OR in the alephe tab directory (./alephe/tab/tab\_z701).

In the event that there is no tab\_z701 file in the ILL Library path (or it is empty), the system will use the wide-default table of the alephe path..

### tab z701 structure

Col. 1 – Request Media: defines the media type code of the request, for example, L-PRINTED. It can be one of the following: PRINTED, COPY, MICROFORM,

- VIDEO, AUDIO, MR, OTHER. Use these only with a prefix of L-, C- or E. In addition, you can define the ANYMEDIA and NOMEDIA codes (with no prefix).
- **Col 2 Level**: defines the group within the media.
- **Col.3 Randomize Y/N flag**: "N" indicates that the suppliers within the level are addressed in the order in which they are listed; "Y" indicates that the suppliers are addressed in random order. Define this parameter only for the first line per media + level.
- **Col.4 Supplier** *Locate* **Base:** The base that will be used for a BIB search within the supplier database. You may leave this field empty and a default *Locate* Base will be taken from the partner record of the supplier.
- **Col.5 Partner Code:** define the partner code that will be used as a supplier.
- **Col. 6 Average Supply days:** define the average number of days it takes a supplier to fill in the request. You may leave this field empty and a default Average Supply Days parameter will be taken from the partner record of the supplier.
- **Col.7 Expiry Days:** defines the number of days after which the request expires (relevant only for ISO ILL requests).
- Col. 8 Return Delay: defines the number of days it takes for you to return the requested items to the supplier. You can leave this field empty and a default Return Delay parameter will be taken from the partner record of the supplier.

# Sample of tab\_z701:

| ! 1<br>6 7 8                            |          | 2    | 3       | 4        |                         | 5 |
|-----------------------------------------|----------|------|---------|----------|-------------------------|---|
| 111111111111111111111111111111111111111 | -!!-!-!! | !!!! | !!!!!!! | 11111111 | -!!!!!!!!!!!!!!!!!!!!!! | _ |
| L-PRINTED                               | 01 Y     |      |         |          | MED                     |   |
| L-PRINTED                               | 01       |      |         |          | LAW                     |   |
|                                         |          |      |         |          |                         |   |
| L-PRINTED                               | 02 N     |      |         |          | OCLC                    |   |
| L-PRINTED                               | 02       |      |         |          | GRT                     |   |
| L-PRINTED                               | 02       |      |         |          | LAW_LT                  |   |
| L-PRINTED                               | 99       |      |         |          | LAW_LT                  |   |
|                                         |          |      |         |          |                         |   |
| C-COPY                                  | 01 Y     |      |         |          | OCLC                    |   |
| C-COPY                                  | 01       |      |         |          | BLDSC                   |   |
|                                         |          |      |         |          |                         |   |
| C-COPY                                  | 02 N     |      |         |          | ILL_HYL                 |   |
| C-COPY                                  | 02       |      |         |          | ILL_MED                 |   |
| C-COPY                                  | 02       |      |         |          | LAW_LT                  |   |
| C-COPY                                  | 99       |      |         |          | LAW_LT                  |   |
|                                         |          |      |         |          |                         |   |
| E-MR                                    | 01 Y     |      |         |          | OCLC                    |   |
| E-MR                                    | 01       |      |         |          | BLDSC                   |   |

| E-MR     | 02 N | ILL_HYL |
|----------|------|---------|
| E-MR     | 02   | ILL_MED |
| E-MR     | 02   | LAW_LT  |
| E-MR     | 99   | LAW_LT  |
|          |      |         |
| ANYMEDIA | 01 Y | ILL_LAW |
| ANYMEDIA | 01   | ILL_MED |
| ANYMEDIA | 01   | TLCD    |

# 15.2 Loading the default roster of potential suppliers

In order to load into your ILL Unit, the default 'roster of potential suppliers' that is defined in tab\_z701, you must run the Service: "Load Potential Supplier Default" (ill-52).

Log into the GUI ILL as a ILL Unit staff user, click Services, then General, then Load Potential Supplier Default (ill-52).

When the load is run, and the system detects that your ILL unit code is defined as a partner code in tab\_z701 (Col.5), the specific row will not be loaded, so that your ILL unit will not be assigned as a supplier of itself.

The load will be performed only if the 'roster' of the ILL Unit is empty; otherwise, you will be prompted by a block message: "Service can not be run. Potential supplier list already exist".

# 16 Handling BLDSC Borrowing Requests

In order to enable the dispatch of ILL borrowing requests to the BLDSC (British Library Document Supply Centre (<a href="http://www.bl.uk/services/document/dsc.html">http://www.bl.uk/services/document/dsc.html</a>)) in a TX format; you must carry out the following steps:

- Setting up the BLDSC as a partner and define it as a potential supplier (prerequisites)
- Setting up Customer ID and keyword list (pre-requisites)
- Assigning the BLDSC to a NEW borrowing request and setting up keywords and Customer ID.
- Sending the request to the BLDSC
- (Optional) Resend request to the BLDSC for RENEW, CHASER or any other purpose.

# 16.1 Setting up the BLDSC as an External Partner and a Potential Supplier

As with all other partners that are used as external suppliers, the BLDSC must be set as an external partner (via the GUI ILL, Administration tab, Partners List).

In the Partner record's Communication tab, in the 'Protocol Type field, select 'British Library Format' (BL). There is no need to fill in the 'Server Address' and 'Institution Symbol' fields. All other fields have no special relevancy to the BLDSC setup.

In order to enable the usage of the BLDSC as a supplier, you must set it in the 'Roster of Potential Suppliers' (via the GUI ILL, Administration tab, Potential Suppliers list).

For more information, see section  $\underline{2.8}$  Creating a roster of potential suppliers (for borrowing requests) on page  $\underline{25}$ .

# 16.2 Setting up Customer ID and Keywords

**Customer ID:** In order to send a request to the BLDSC (a partner with BL in its 'Protocol Type' field), you must set a BLDSC customer ID for each ILL unit. To do so, in the GUI ILL, click the Administration tab, then the Customer ID node. This invokes the Customer ID List.

Make sure that you select the BLDSC in the Customer ID's supplier field.

To allow sending of the request vi e-mail (ARTeMail), set the BLDSC e-mail address in the 'Supplier Email' field.

**Keywords:** Define keywords in the ILL Library table: pc\_tab\_exp\_field (./xxx40/tab/pc\_tab\_exp\_field.eng). Relevant entry: BL-KEYWORDS.

### Partial example:

| BL-KEYWORDS | L Copyright required        | RZ    |
|-------------|-----------------------------|-------|
| BL-KEYWORDS | L Worldwide search required | WWS   |
| BL-KEYWORDS | L Photocopy only required   | РНОТО |
| BL-KEYWORDS | L Loan only                 | LOAN  |
| BL-KEYWORDS | L Microform not acceptable  | MICNO |

The BLDSC: ADD (Alternative Document Delivery) and SED (Secure Electronic Delivery) services are also supported via the Keywords mechanism. For more info, see section 17 The BLDSC Services: ADD and SED Services on page 59.

# 16.3 Assigning the BLDSC to a New Request

As in the case of all other suppliers, the BLDSC supplier can be assigned to a new request by one of the following ways: adding the BLDSC in manual mode (clicking the **Add Supplier** button) OR using the *Locate* function (**Locate** button or running UE\_19).

- Clicking the Add Supplier button from the Borrowing Request expand. Upon selecting the BLDSC as a supplier (partner with BL in its 'Protocol Type' field), the keywords and the customer ID will be available for you to fill in. When the Add Supplier action is completed, the patron request status will become: Waiting for Process (WAP), the BL request to supplier will become: New-British Library (NEB). At this point the request is ready to be sent to the BLDSC (see next paragraph: Sending the Requests to the BLDSC).
- Activating the Locate action either by:
  - o Using the 'Locate' button from the Borrowing Requests list.

O Using the 'Unmediated Locate' (the ILL library daemon: UE\_19)

Upon assigning the BLDSC as a supplier (whether by the **Locate** button or by the UE\_9), click the **Modify** button in the Borrowing Request expand to set the BL keywords and customer ID. When the **Send** button is clicked, the BL request becomes Ready for BL (NEB). At this point, the request is ready to be sent to the BLDSC (see section 16.4 Sending the new request to the BLDSC below).

### Note

You can use the ILL library daemon, UE\_19, for locating the BLSDC as a supplier but not for sending the request out to the BLDSC.

# 16.4 Sending the new request to the BLDSC

In order to send all 'Ready for BL' (NEB) requests to the BLDSC, run the ILL Send Requests to the British Library' (ill-75) borrowing service. This service searches for 'BL format' requests to suppliers whose status is NEB (Ready for BL) and enables you to send an ART (Automated Request Transmission) to the British Library (ARTTel or ARTEmail).

Upon running this service, the request status become: Sent to Supplier (SV) and the action is recorded in the Request Log as Request Sent or Re-Sent to the BL (log transaction number 82).

The templates that are used for this purpose reside in the ./xxx40/form\_eng directory.

The convention for the file name is: ill-print-bldsc-<media-type>-<format>-00.

The templates for this function are located in the ILL library's (XXX40) form\_<lng>directory with the text string "bldsc".

For each request media and format, there is a template for the ART message.

The request format can be, for example: SE (serial) MN (monograph) MR (machine-readable) or any other code.

The request format code is determined by ALEPH tag 592 subfield a (592\$\$a) of the ILL library document. In the event that the ILL document contains more than a single 592 field, the first appearance of 592 is considered as the valid one.

The request media type is determined by the 'Requested media' field of the patron's request. Requests for a 'loan' (also known as a 'returnable request') are represented by the media code "I". Requests for 'copy' and 'electronic (also known as non-returnable) are represented by the media code "c".

### For example:

- For format SE (Serial) which is a loan request, the form ill-print-bldsc-l-se-00 is used.
- For format SE non-returnable request (copy or electronic), the form ill-print-bldsc-c-se-00 is used.
- For format CF (Conference) which is a loan request, the form ill-print-bldsc-l-cf-00 is used.

- For format CF non-returnable request (copy or electronic), the form ill-print-bldsc-c-cf-00 is used.
- For formats that has no matching forms, the forms ill-print-bldsc-l-other-00 and ill-print-bldsc-c-other-00, are used.
- Note that the 00 extension of the BLDSC templates is hard coded and cannot be modified by the user.

### Note

Type "l" refers to all returnable requests (loan) and type "c" refers to all non-returnable requests (electronic and copy). There are no templates for "e" as electronic type is considered as "c" (non-returnable).

# 16.5 The BLDSC Template Format

The ART file that is sent to the BLDSC must be in the following structure.

\_\_\_\_\_

Your Customer Code 87-9999 Your ART Password \*\*\*\*\*\*\*

4 blank lines

1st request

TX line, Message Keyword Code(s)

TX PHOTO MICNO

Bibliographic details Canadian Veterinary Journal (max. request length is 11 lines) 2003 VOL 35 PT 2 PP 111- (max. line length is 40 characters) Bovine neonatal ... Bryan, LA

Shelfmark, if known 3046.10000

4 blank lines

2nd request

TX line, Message Keyword Code(s)

TX LOAN

Bibliographic details Immunology: a comparative approach

Turner, RJ (ed)

2003

ISBN quoted, if known 0471944009

4 blank lines

End of file code NNNN

\_\_\_\_\_\_

Following are the ALEPH placeholder (\$ signs) that are available for use in BLDSC TX forms templates:

- \$001 TX + request number (in template: TX\$00138) OR \$015 TX + Supplier Request Number (in template: TX\$01538)
- \$002 through \$005 title
- \$007 place of publication (MARC 21 tag 260 subfield a)
- \$008 publisher (260-b)
- \$009 year of publication (260-c)
- \$010 requested pages (ISS-p)
- \$011 call no.
- \$012 supplier reference number
- \$014 ISBN/ISSN
- \$016 BIB library
- \$017 through \$020 author
- \$021 report no.
- \$022 edition (250)
- \$023 year (ISS-y)
- \$024 customer ID
- \$025 password
- \$026 through \$028 article title (74002)
- \$030 keyword
- \$031 through \$033 article author or additional author
- \$035 series (440)
- \$036 source (590)
- \$040 thorough \$044 end use physical or electronic address (ADD and SED service)
- \$051 volume (ISS-v)
- \$052 issue (ISS-i)
- \$053 month (ISS-m)

Example of a template:

## ill-print-bldsc-c-se-00

```
$1
## - EMAIL ADDRESS $05000
```

```
## - PLAIN, L01
$02400
$02500
S2
TX$00138
- $03040
- $00240
- $00340
- $00440
- $02310
             VOL $05110
                         $05210
- $01440
- $02640
- $02740
- $02840
- $03140
- $03240
- $00720
                       $00820
- $01140
- $03540
- $03640
+
s3
:DELIVER ABOVE ITEM TO:
- $04033
- $04133
- $04233
- $04333
- $04433
+
```

S4

#### NNNN

The first three digits after the \$ sign comprise the system data placeholder and the last two digits indicate the maximum length.

### For example:

```
- $00720 $00820
```

This line will print Place of publication (\$007) for 20 characters and Year of publication (\$008) for the next 20 characters.

Refer to this document (<a href="http://www.bl.uk/services/document/pdf\_files/artguide.pdf">http://www.bl.uk/services/document/pdf\_files/artguide.pdf</a>) for more information about sending ART requests.

# 16.6 Resending requests to BLDSC

After the initial request is sent to the BLDSC, there is an option to resend the request. For example:

- After the initial request is sent to BLDSC you might want to send a chaser (claim) to the BL (BL Keyword: CHASER).
- After material has arrived from BLDSC, you might want to renew the loan periods (BL Keyword: RENEW)

To resend a request to BL, click the **Modify** button in the Borrowing Request expand, set the relevant keywords and click the **Resend BL** button.

This will cause the request to supplier to become: Ready for BL (NEB). The Patron request status will stay as is.

### Note

The Resend BL button appears only for a BL request which already sent to the BLDSC.

The next step is to run the 'Send Requests to the British Library' (ill-75)' service. The batch service will resend the BLDSC request with the updated keywords.

When this service is run, the supplier request status will revert to its previous status (as before the Resend BL action) and the action is recorded in the Request Log as transaction 82: Request Sent or Re-Sent to the BL. Among other data, the log includes the sent keywords so that the user can know that RENEWAL/CHASER/Any other update has been sent to the BL.

## 17 The BLDSC Services: ADD and SED Services

ADD (Alternative Document Delivery) is a British Library address service that enables requested items to be sent to an address that is different from the registered customer address.

SED (Secure Electronic Delivery) is a British Library address service that enables requested items to be sent to the patron's e-mail.

You can use the ADD service to request direct delivery of material to the patron's physical address (ADD) or to his e-mail address (ADD combined with SED).

Both services can be integrated with borrowing requests which are sent to the British Library by ARTel or ARTemail.

In order to support the above features, ensure that the following lines appears in the *<ill library>* table: pc\_tab\_exp\_field.eng (./xxx40/tab/ pc\_tab\_exp\_field.eng):

| BL-KEYWORDS | L Alternative Document delivery               | ADD       |
|-------------|-----------------------------------------------|-----------|
| BL-KEYWORDS | L Secure Electronic Delivery                  | SED99     |
| BL-KEYWORDS | L Secure Electronic Delivery 2 hour delivery  | SED99*2*  |
| BL-KEYWORDS | L Secure Electronic Delivery 24 hour delivery | SED99*24* |

# 17.1 Activating the ADD Service

In the process of assigning a borrowing request to the BLDSC, the Keywords 1 and the Keywords 2 fields are available. If a staff user wants the requested item to be sent directly to the patron (and not to the library), he must select ADD as one of the keywords.

When the 'Send Requests to the British Library' (ill-75) service is run, each request which has ADD as one of its keywords will have the patron's address quoted below. For example:

### Note

**NNNN** 

The ADD keyword is a British Library service but not a BL official keyword. The ADD will not be placed in the keyword section of the British Library ART transmission. It is an ALEPH internal keyword code whose purpose is to indicate that the patron's address should be displayed with the requested item in the ART transmission to the British Library. If the user wants the requested item to be sent

directly to the patron (and not to the library) he must select ADD as one of the keywords.

# 17.2 Activating the SED Service

In the process of assigning a borrowing request to the BLDSC, the Keywords 1 and the Keywords 2 fields are available. If a staff user wants the requested item to be sent to the library email account, he should select SED keyword (for example, SED99).

If a staff user wants to the requested item to be sent directly to the patron's e-mail address, he should select ADD and SED keywords.

When the 'Send Requests to the British Library' (ill-75) service is run, each request which has ADD and SED as its keywords will have the patron's e-mail address as quoted below.

### For example:

```
CUSTID
PASSWD
+
+
+
+
TXAB12345 Y COPY SED99
Bleak House
Dickens, Charles
Chapter XI
+
+
+
+
+
+
+
+
NNNN
```

# 18 Handling SLNP Borrowing and Lending Requests

In order to enable the dispatching and receiving of ILL borrowing and lending requests with your partner libraries by SLNP (for detailed instructions, see *ALEPH500 – SLNP Interface (ILL2)*), you must carry out the following steps (mandatory):

- Setting up the central ILL server as a partner
- Setting up your partner libraries to work with SLNP
- Setting up your items as available for ILL
- Configuring your local SLNP server and then starting it (util w / 3 / 7 / 5)

# 18.1 Setting up the Central ILL Server as an External Partner

Although the central ILL server does not actually supply the requested material, it is temporarily used as an external supplier in the borrowing requests, and must therefore be set as an external partner (via the GUI ILL, Administration tab, Partners List).

In the Partner record's Communication tab, in the 'Protocol Type field, select 'SLNP Format' (SLNP). There is no need to fill in the 'Server Address' and 'Institution Symbol' fields. All other fields have no special relevancy to the SLNP setup.

# 18.2 Setting up the Partner Libraries to Work with SLNP

In order to send and receive requests from partner libraries via SLNP, the libraries must be setup as follows:

- 1. In the Partner record's Communication tab, in the 'Protocol Type field, select 'SLNP Format' (SLNP). There is no need to fill in the 'Server Address' and 'Institution Symbol' fields. All other fields have no special relevancy to the SLNP setup.
- 2. Make sure the libraries exist as patron with the library code (Sigel) as patron ID or barcode.
- 3. Define the sigel of the library in alephe/tab/tab\_sigel

# 18.3 Setting Up Items as Available for ILL

Use xxx50/tab/tab\_ill\_item\_status to define, depending on item status and item process status, which items are available for ILL. You may differentiate between loan and photocopying or allow both.

# 18.4 Configuring your local SLNP server and starting it

In contrast to all other suppliers, the ZFL supplier cannot be assigned to a new request manually or using the Locate function. The supplier is automatically assigned by the local SLNP server when creating a new borrowing request.

The configuration of the local SLNP server is done in xxx40/tab/tab\_slnp.conf. Here, you must specify the host address and port of the central ILL server with which it will communicate (for a description of all parameters, see *ALEPH500 – SLNP Interface* (*ILL2*)).

The SLNP server may be started manually (UTIL W/3/7/5) or automatically (aleph\_start.private: parameter "SLNP\_STARTUP\_LIBS").

# 19 APDU Exceptions

The APDU Exceptions list displays all ISO ILL APDU messages received by the ILL server that for various reasons could not be processed by the ILL server daemon (ue-17); therefore the APDU messages are not reflected in the ILL borrowing or lending requests.

Each ILL APDU message that is received by the library's ILL server becomes an ILLSV (ILL server) record. All ILLSV records are immediately picked up by the ue-17 daemon that consistently runs in the ILL Server library. Usually, most of the ILLSV records are successfully handled and the ILL database is updated accordingly. Only a small proportion of the ILLSV records will not be handled; in this event, the APDU Exceptions interface can be used as a monitor for the outstanding APDUs.

Staff users with the required permissions can access the APDU Exceptions list via the ILL GUI by clicking the Administration tab, then the APDU Exceptions List node. The APDU Exceptions interface allows staff users to manipulate the ILLSV records and to resend them to the ue-17 daemon for further handling.

### Note

The 'APDU Exceptions' permission is related to the ILL server (ILLSV) library. The ILLSV library is the shared repository for all APDU messages received by the ILL server and it used in common to all ILL libraries and units of the ALEPH installation. It means that a staff user that accesses the APDU Exceptions list can see and update APDUs that do not necessarily belong to his ILL library/Unit; bear this in mind when assigning the APDU Exceptions privilege to staff users.

Technically, the system analyzes the ILLSV records that are created in the ILLSV library as a result of receiving of APDUs.

The APDU Exceptions List displays all records whose status field (tag 466\$\$a of the ILLSV record) indicates that they have not been processed.

## Statuses indicating that an APDU has not been handled are:

- Unrecognized (UNR) An APDU that has been received from an unknown sender, that is, no ILL partner record (Z700) has been found at the ALEPH installation.
- Unsupported (UNS) An APDU received by your server with a type that is not supported, so the daemon is not capable of processing the message. For example: APDU of the 'Forward-Notification' type.
- Mediated (MED) -The APDU contains data that cannot be processed or is missing crucial data. For example, an APDU of type RSMSG (Request Submission Message) contains an unfamiliar patron barcode.
- Failed (FLD) ue-17 failed to process the APDU.

For each entry in the list, the following information is displayed:

Doc. No (ILLSV record number), Title, Author, APDU Type (IllRequest, Shipped, Received, CheckedIn, and so on), Service Date/Time.

The lower pane shows expanded details of the highlighted entry in the APDU Exception list and allows records to be updated.

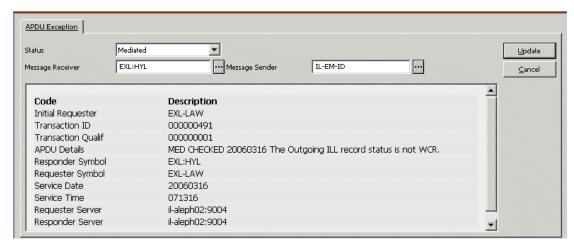

You may want to update the ILLSV record for one of the following reasons:

- To change details that might cause the ue-17 daemon not to handle the APDU in order to resend the ILLSV record to the daemon.
- To dismiss an entry from the APDU Exception category.

#### **Information Fields**

Most of the fields are for information only with no option to update. The display of the ILLSV record field is according to the setup of the table: ./illsv/tab/edit\_doc\_999.lng.

The HTML page is taken from ./illsv/pc\_display<lng>/apdu-info

#### **Active Fields**

The staff user can update the 'Status', 'Message Receiver' and 'Message Responder' fields.

### **Updating Statuses**

The Status field shows the current status of the ILLSV record. This status can be one of the statuses that are assigned to an ILLSV record as a result of a failure in the process: Unsupported, Unrecognized, Mediated or Failed.

The drop-down list allows you to update the status to one of the following statuses: Close or New.

- Close The system automatically moves an ILLSV record status to 'close' upon completing handling the APDU message. If a record is changed manually to 'Close' (by using this option), the system will not refer to this record again. The daemon will not attempt to handle the record again and the entry of the ILLSV record is dismissed from the APDU Exceptions category.
- New The system automatically assigns 'New' status to each recently-created ILLSV record and it communicates to the daemon that ILLSV record has not been handled yet and it should be processed in order to integrate the APDU within the ILL data. If a record is changed manually to 'New' (by using this option), the system will execute another attempt to analyze the record and to integrate it within the ILL data. The user should change the status to New only if action has been taken in order to correct the problem that caused the failure message. After changing the record status to New, the ue-17 daemon picks the

'New' record and attempt again to handle it. This also dismisses the record from the APDU Exceptions category.

### Changing the 'Message Receiver' and 'Message Sender' fields

These fields enable you to change the code (institution symbol) of the receiver/sender in the ILLSV record.

The drop-down menu lists all the ILL partners (supplier and requesters) that are set in your ALEPH installation.

You can change the message receiver and message sender code (library symbol), for example, when an APDU IllRequest is received from an unknown requester that is not registered as an ILL partner (or wrongly written in the partner files). An ILLSV record is created as an 'Unrecognized'. If the user decides to handle the request, he can register the partner and then update the Message Sender using the Change Message Sender field. In order to re-send the IllRequest to the daemon, the status must be changed from Unrecognized to New.

# 20 ILL Temporary Items

An ILL temporary item is automatically created by the system when the staff user registers the arrival of ILL material which should be returned to the supplier (the "Receive-Returnable" action in the ILL Borrowing workflow).

The ILL temporary item is linked to an ADM document record that also created upon the Receive-Returnable action is completed.

The ADM record (XXX50 doc) is linked to the ILL document (XXX40 doc) that was created when the borrowing request has been initiated.

The item record is discarded upon sending the material back to the supplier (the Return action).

When receiving material, it is possible to define the number of temporary items that are created.

The circulation note is mandatory for multiple items. It is recommended to enter a description such as "Item 1 out of 12 related items".

### **Supplying the item to the patron:**

The item can be immediately loaned to the patron (upon completing the Receive action) OR wait in the 'hold shelf' for the patron (see <u>Setting up handling of ILL Items</u> (tab27) on page 69).

In the event of an immediate loan, the request status is updated to LOP-Loaned to Patron.

In the event of a "hold shelf", the request status is updated to LON-Loaned to Library. The request status will be updated to LOP - Loaned to Patron only when the patron approaches to pick his ILL material. The loan to patron is performed via the Circulation GUI. The due date is determined according to the Request Return Date (specified by the supplier) minus the days that the library requires to return the material back to the supplier. The Return Delay parameter is displayed in the Potential Supplier tab or the Partners Info tab.

In the case of multiple items, the status of the ILL request is updated only after all the temporary items are loaned.

### 20.1 Circulation Checks

The tab\_check\_circ ADM library table (./xxx50/tab/tab\_check\_circ) is consulted in the following ILL related events:

Loan checked-in material to patron - The relevant check procedure (Col.1 in tab\_check\_circ) is LOAN. The LOAN procedure check is performed whether the 'loan to patron' action is performed from the GUI ILL (immediate loan upon receiving the item from the supplier) or via the Circulation GUI (loan action). If the loan action is performed via the Circulation GUI, you can define the check\_circ\_12\_a routine (in Col. 2 of tab\_check\_circ). The 12\_a routine checks if there is a match between the original ILL patron and the patron trying to loan the ILL item.

Renew loan for an ILL material – The check\_circ\_13\_a routine (Col. 2 of tab\_check\_circ) works with the RENEW and RENEW-GBL (Col.1 of tab\_check\_circ) actions. The 13\_a routine checks if the renewed items are ILL items; if so, the renew action is enabled only for authorized ILL staff user (staff user with ILL Unit same as the ILL unit that attached to the ILL item). The reason for this check: ILL items renewal require supplier's confirmation and the renew action should not be allowed for patrons or non ILL staff. It is recommended to block the override option for this check. To do so, set error code 803 in ./xxx50/tab/ check\_circ\_override as follows:

0803 99 ILL item (Barcode \$1) can be renewed only by authorized ILL staff (renew requires supplier's confirmation).

### Note

If staff is authorized according to the 13\_a check, or if the check is not defined, then the renewal of ILL items sends a request for renewal to the lending library.

Only for the SLNP protocol is the loan extended without receiving permission from the lending library.

### **Returning the item:**

The item can be returned by the patron via the ILL GUI or the Circulation GUI.

If the Return action is performed in the ILL GUI (Borrowing-Return button), the patron's loan is discharged and the ILL request is marked with one of the following statuses (depends on the supplier's protocol type):

• CLS - Closed (for non-ISO workflow. This is a final ILL request status)

### OR

• RT-Returned by library (for ISO workflow. The ISO 'Checked-In' message is expected to be received from the supplier).

If the Return action in performed in the Circulation GUI, a PC file configuration of the circ.ini controls the system's behavior. The relevant flag in circ.ini is:

```
[Ill]
ReturnIll=
```

The value can be Y (Yes) or N (No). Default: N

<u>If the flag is set to ReturnIll=Y</u>, then the patron's loan is discharged and the ILL request is marked with one of the following statuses (depends on the supplier's protocol type):

• CLS - Closed (for non-ISO workflow. This is a final ILL request status)

OR

• RT-Returned by library (for ISO workflow. The ISO 'Checked-In' message is expected to be received from the supplier). Note that when there is a special case of transit sublibrary, the only type would be RTP.

<u>If the flag is set to ReturnIII=N</u>, then the patron's loan is discharged and the ILL request is updated with the status RTP - Returned by Patron (regardless of the supplier's protocol type). At this stage, the final return to the supplier should be performed via the ILL GUI, Borrowing - Return action.

The due hour of the loaned items is set to the closing time of the library and is taken from tab17 of the ADM library.

### 20.2 The ILL Item Values

The ILL temporary item gets the following values:

#### **Item Barcode**

The staff user can manually type in the barcode in the Receive-Returnable form. For easy follow-up, we suggest you use a request number with an "ILL-" prefix. For example: item barcode ILL-471 for ILL request 471. There is a system check for barcode uniqueness.

If no input has been typed in, the system will automatically generate a unique barcode (same as if a new item is created via the GUI ILL-Catalog-Items).

For automatically creating an ILL item barcode with the prefix ILL- defined the following line in tab\_checksum (./xxx50/tab/tab\_checksum):

```
CSCR-ILL-BARCODE checksum create ill barcode
```

When the barcode is generated for multiple items, the items' barcode is created with the suffix "-n". The barcode of the first item is not be changed.

For example, request number 561 has three related items. The following barcodes are generated:

• First item: ILL-561

Second item: ILL-561-2

• Third item: ILL-561-3

### **Item Call Number**

The item call number is hardcoded as follows:

Item Call Number Type – Depends on the value that is configured in the call\_number\_type variable of the pc\_server\_defaults file. The default value is 7.

### **Item Sublibrary**

The item sublibrary is set as defined in the ILL-ITEM-SUB-LIBRARY flag of the ADM library's tab100 table (./xxx50/tab/tab100).

Possible values: 1 or 2.

- 1 = (default) use patron's home library if populated, otherwise use pickup location
- 2 = use pickup location if it is a valid "item" sublibrary, otherwise use patron's home library.

#### **Item Process Status**

The item process status is hard coded: IL.

Make sure that the "IL" code is defined in Col. 3 of the ADM library's tab15.eng table (./xxx50/tab/tab15.eng).

For example, for an ILL item with a sublibrary code of LAW, set the following line in tab15.<lng>:

```
LAW ## IL L ILL Temp. Item Y Y N N N N N Y Y 00 N A
```

### **Item Collection**

The item collection is hard coded: ILL.

Make sure that the "ILL" code is defined in Col. 1 of the ADM library's tab40.eng table (./xxx50/tab/tab40.eng).

### For example:

```
ILL LAW L ILL Material
```

#### **Item status**

The staff user selects the item status from a drop-down list within the Receive-Returnable Form.

The drop-down list is derived from the ILL library's pc\_tab\_exp\_field.eng table (./xxx40/tab/pc\_tab\_exp\_field.eng). Relevant entry: ILL-ITEM-STATUS.

| ILL-ITEM-STATUS | L 14 Pickup Circulating         | 14 |
|-----------------|---------------------------------|----|
| ILL-ITEM-STATUS | L 72 Home Loan                  | 72 |
| ILL-ITEM-STATUS | L 73 Box Loan                   | 73 |
| ILL-ITEM-STATUS | L 74 Reading Room Loan          | 74 |
| ILL-ITEM-STATUS | L 75 Pickup - Loan to Pickup SL | 75 |
| ILL-ITEM-STATUS | L 76 Non-Circulating            | 76 |

The first entry in the list is used as the default item status.

### Note

Each item status code defined in the ILL-ITEM-STATUS list must have a matching line in the ADM library's tab15.eng table (./xxx50/tab/tab15.eng).

The item status code is a trigger to the action that should be taken by the system when the Receive-Returnable action is completed. The possible actions are: item is assigned to the "hold shelf" or immediately loaned. The possible actions are set in the ADM library's tab27 table (./xxx50/tab/tab27).

#### **Circulation note**

As entered.

### Note

When creating multiple items for a single request, all the created items are created in one temporary ADM record. All the created items have the same information in all fields, except for the Barcode and Note fields.

# 20.3 Setting up handling of ILL Items (tab27)

For ILL items, the setup of the ADM library's tab27 table (./xxx50/tab/tab27) defines whether the item is assigned to the hold shelf or immediately loaned.

When material is received from an ILL supplier, the manner in which ALEPH handles the item depends upon the target option as defined in Col. 5 of tab27.

| Target<br>Option<br>Code    | Procedure                                                                                                    |
|-----------------------------|----------------------------------------------------------------------------------------------------|
| 01 - Hold<br>Shelf          | A slip (for insertion in the material before it goes on the hold shelf) and a collection notice (for the borrower) are printed, but the item is not automatically loaned. When the borrower collects the item, the loan is performed. The due date is calculated according to the request's 'expected return date'. (The "Expected Return Date" minus the "Return Delay" which is taken from the partner record of the supplier. If the Return Delay is zero, the value of setenv ill_return_for_user in pc_server_defaults is used instead). |
| 02 - Home<br>Delivery       | A slip (for insertion in the material before it is posted to the borrower) is printed and the item is automatically loaned to the patron. The due date is calculated according to the request's 'Expected Return Date' and Return Delay parameter.                                                                                                    |
| 03 -<br>Mailbox<br>Delivery | A slip (for insertion in the material before it is dispatched to the mailbox) and a notice (for the patron) are printed. The item is automatically loaned to the patron.                                                                                                    |
| 04 -<br>Reading<br>Room     | A slip (for insertion in the material before it is dispatched to the reading room) and a notice (for the patron) are printed. The item is automatically loaned to the pickup sublibrary The due date is calculated according to the request's 'Expected Return Date' and Return Delay parameter.  From the pickup sublibrary, the item can be loaned to the patron The due date is calculated according to the request's 'Expected Return Date' and Return Delay parameter                                                                    |

| Target<br>Option<br>Code | Procedure                                                                                                    |
|--------------------------|----------------------------------------------------------------------------------------------------|
| 05 – ILL                 | A slip (for insertion in the material before it goes on the hold shelf) and a collection notice (for the patron) are printed. The item is automatically loaned to the pickup sublibrary (there must be a 'patron' record with a Patron ID that corresponds to the pickup sublibrary code).  The due date is calculated according to the request's 'Expected Return |
|                          | Date' and Return Delay parameter.                                                                                                    |

In the demo library setup of USM50, the following item statuses are dedicated to ILL items and the following explanation uses these statuses:

- 14 ILL Pickup matches target option 01
- 72 ILL Home Loan matches target option 02
- 73 ILL Box Loan matches target option 03
- 74 Reading Room matches target option 04
- 75 Loan to pick up or ILL sublib. matches target option 05
- 76 ILL Non-circ.

All the above statuses are defined in ./usm50/tab/tab15.eng as well.

The matching setup in tab27 is as follows:

```
! 2 3 4 5
!-!!!!!-!!-!!!!!-!!
H ##### 73 ##### 03
H ##### 72 ##### 02
H ##### 14 ##### 01
H ##### 74 ##### 04
```

# 20.4 Multi Items Related Configuration

• In the following printouts, use z30-barcode information instead of z411-item-barcode:

```
./<ILL_lib>/form_lng/ill-patron-letter-4.xsl
./<ILL_lib>/form_lng/ill-patron-letter-5.xsl
./<ILL Lib>\form_lng\ill-arrival-slip-new.xsl
./<ILL Lib>\form_lng\ill-patron-letter-a.xsl
```

- Add z30-barcode to ./<ill library>/pc\_display\_lng/bor-request-expand
- GUI \Circ\Tab\lng\Message.dat: Add:

MultiIll Multi Item ILL O I There are %d additional items that should also be loaned.

• GUI .\III\Tab\Lng\Message.dat:

Add:

ReturnMultiItems ALEPH ILL OC Q This request has %d related items. Continue?

• GUI .\ill\tab\<lng>\window.dat:

Add:

MaterialType.Radio.ReturnableMulti Returnable & Multi

ReceiveReturn.MultiItems.EmptyBC System Generated Barcode

BulkReceiveRet.Tab.Screen1 Items
BulkReceiveRet.Btn.Add &Add
BulkReceiveRet.Btn.Delete &Delete
BulkReceiveRet.Btn.Modify &Modify

BulkReceiveRet.MultiItems.EmptyBC System Generated Barcode

ReceiveMultiInput.Title Multiple Items ReceiveMultiInput.Btn.Add &Add

ReceiveMultiInput.Static.Barcode
ReceiveMultiInput.Static.Note

Item Barcode
Circulation Note

• GUI .\alephcom\tab\<lng>\tab\_col.dat:

Add:

ILL\_MULTI\_ITEMS L Barcode 01 030 01 C01 barcode ILL MULTI ITEMS L Circulation Note 02 070 01 C01 note

# 21 Lending Library - Supplying an Item

When the lending library supplies an ILL material for 'loan' purposes (Ship-Returnable action), the regular circulation policy is consulted.

### Loan due date

Staff users can fill in the 'Expected Return Date' in the Ship-Returnable GUI ILL Form. If no date has been typed in, the ADM library's tab16 table (./xxx50/tab/tab16) is consulted in order to determine the loan due date. The supplied item status, process status and local patron definitions of the ILL requester are taking into account.

### **Circulation Checks**

The ADM library's tab\_check\_circ table, (./xxx50/tab/tab\_check\_circ), is consulted in order to check if the ILL requester can loan material from your ILL lending services. The relevant check procedure (Col.1 in tab\_check\_circ) is LOAN. You can define various checks over the item and/or the patron record of the ILL requester.

# 22 ILL Request Log

The ILL request log is displayed in the GUI ILL functional mode of Borrowing and Lending requests. The Request Log keeps track of various request-related activities that have occurred.

The ILL library's tab46.eng table, (./xxx40/tab/tab46.eng), determines which transactions are recorded in the ILL Request log.

# 22.1 tab46.eng Structure

| Column | Purpose                                | Example                | Description                                                                                                    |
|--------|----------------------------------------|------------------------|----------------------------------------------------------------------------------------------------|
| 1      | Transaction<br>Number                  | Hard coded             | This number is used by the system and should not be changed.                                                                                                    |
| 2      | Active/Non active log                  | Y                      | Setting this flag to Y - Yes or N - No determines whether this type of transaction should be logged. It is recommended to set all flags to Y.                   |
| 3      | Manual<br>Log/Non-<br>manual log       | N                      | Setting this flag to $Y - Yes$ or $N - No$ determines whether this type of transaction can be manually added by a staff user (not automatically system-driven). |
| 4      | Alpha and<br>Functional<br>Description | ILL Request<br>Created | Alpha code (L for Latin) and Textual description of the transaction. This text appears in the Description Column of the Request Log details.                    |

### **Important**

It is recommended to set Y in Col. 2 for all transactions, regardless of whether your library uses ISO or non-ISO flow.

It is recommended to set Y in Col.3 only for transactions 00, 48, and 49.

The text that is displayed in the "System Notes" column of the Request Log, is driven from \$alephe root/error lng/ill logger2.

# 22.2 Request Log Display – Sort Routines

The sort order and routine of the ILL Request Log are set in ./alephe/pc server defaults.

#### The relevant lines are:

```
ill_user_z415_sort_routine
ill_user_z415_sort_order
```

# ill\_user\_z415\_sort\_routine defines the sort routines:

- 00 by the open date and hour of the transaction
- 01 by sequence no. of the log
- 02 by the log action date plus the log sequence. The latest action date will always be sorted on the top. If the log action date is zero, the system will use instead log open date, open hour and open seconds combined as a string

### ill\_user\_z415\_sort\_order defines the sort order:

A – ascending

D – descending

### Example:

```
setenv ill_user_z415_sort_routine 00
setenv ill user z415 sort order D
```

# 23 Request Numbers

# 23.1 Borrowing - Request Number

Each borrowing request that is created automatically receives a main number: Request Number. The request number is automatically derived from the last-doc-number system counter in the UTIL G/2 counter of the ILL library. This number can be displayed in the GUI-ILL-Borrowing-List of Requests. There is an option to search a request by its request number using the GUI-ILL-Borrowing Search bar: select the Request Number option from the drop-down menu and type in the relevant value.

# 23.2 Borrowing – Supplier Request Number

There is an option to have an additional request number for each request to supplier: Request to Supplier Number. This number is created upon generating request to supplier and it is automatically derived from the last-bor-supp-no system counter in the UTIL G/2 counter of the ILL library. This number can be displayed in the GUI-ILL-Borrowing-forth tab: Suppliers. There is an option to search a request by its request number using the GUI-ILL-Borrowing Search bar: select Additional Request Number from the drop-down menu and type in the relevant value.

# 23.3 Lending – Request Number

There is an option to assign a unique request number for each request to a supplier in the "Supplier Request Number" field. This number is created for each new request to a supplier and it is automatically generated from the last-bor-supp-no system counter in the ILL library UTIL G / 2 counter. This number can be displayed in the Suppliers and Request Info tabs of the GUI-ILL-Borrowing module. It is possible to search for a request by its supplier request number using the GUI-ILL-Borrowing Search bar by selecting **Supplier Request Number** from the Search bar drop-down list and typing in the relevant value.

# 23.4 Lending – Requester's Request Number

For lending requests that are created by ISO-ILL request, the requester original request number is recorded in the Requester's Reference Number field. This number is as defined at the requester side and populated in the ISO lending request. This number can be displayed in the GUI-ILL-Lending-tab 1: Request Info (view only). There is an option to search a request by its requester reference number using the GUI-ILL-Lending Search bar: select Requester Reference No. option from the drop-down menu and type in the relevant value.

# 24 ILL Configuration Tables

The ILL configuration tables are located in the ILL library's tab directory (./xxx40/tab) and in the alephe tab directory (./alephe/tab). One table (used for SLNP only) is located in the ADM library's tab directory (./xxx50/tab). The ILLSV tab directory is relevant only for ISO ILL usage.

# 24.1 ILL Library Tables (./xxx40/tab)

### edit paragraph.eng

Defines the formatting of the bibliographic information that is displayed in the new ILL request forms (Web OPAC form and GUI ILL form). The relevant section (Col.1 of edit\_paragraph) is: 002.

**Note**: When submitting a new ILL request based on an existing title, the format is defined in ./xxx01/tab/edit\_paragraph.lng.

### form\_description

This table defines the subject line for an Email when a print form is sent by Email.

### ill\_bor\_charge

Borrowing ILL charges; determines the default amounts for charging patrons when ILL material is received from a supplier. Works in conjunction with transaction 0015 of ./xxx50/tab/tab18.eng.

#### ill format type

Defines the 592 format fields of an ILL document. Works in conjunction with expand\_doc\_type (See section 14 The Borrowing Request's Format and Media on page 48).

### ill\_formats\_map.eng

For ISO ILL: This table translates the ISO IllRequest.ItemId.ItemType code (1, 2, 3) for an incoming ILL request to a textual description:

The tag is mapped to field 592 of the ILLSV record and the ILL document.

The table should read:

### ill\_lend\_charge

Lending ILL charges; determines the default amounts for charging the ILL requester when ILL material is supplied. Works in conjunction with transaction 0016 of ./xxx50/tab/tab18.eng

# ill\_unit\_group.<eng>

Defines the ILL unit group for the US copyright mode (see section <u>34 Copyright – US Mode on page 100)</u>.

# pc\_tab\_exp\_field.eng

Definition of GUI drop-down menus and textual description for system codes. See section 26 pc\_tab\_exp\_field.eng on page 86.

### tab00.eng

Defines field codes and names for the ILL documents indexes (WRD, ACC, and IND).

The WIT and WIU indexes must be defined. Equivalent values must be defined in ./xxx40/tab/tab11\_word.

### Sample:

| H WIT | W-016 | 00 | 00 | Borrowing/Lending |
|-------|-------|----|----|-------------------|
| H WIU | W-017 | 00 | 00 | ILL unit          |

In addition, to allow indexing of ILL History records, set a line for WHS index, as in the example below:

| Η | WHS | W - 041 | 00 | 00 | ILL History |
|---|-----|---------|----|----|-------------|
|   |     |         |    |    |             |

### tab01.eng

Defines list of MARC record tags for the ILL document.

## tab11\_word

Defines word indexes for the ILL Document.

Among other indexes' codes, the Word indexes, WIT and WIU, must be defined for the ILL document.

### Sample:

TYP## 00 WIT

UNT## 00 WIU

In addition, to allow the ILL History procedure, set a Word index for ILLHS, as in the below example:

ILLHS 03 WHS

### tab46.eng

Defines transaction types for the ILL request log. See section 22 ILL Request Log on page 72 and the table's header.

# tab47.eng

Determines the default copyright policy for the patron's Copyright Agreement and Copyright Block. See section 13 Patron's Copyright Agreement for Borrowing Requests on page 46.

#### tab50

Defines automatic processing for ILL Borrowing requests. Works in conjunction with the ILL library daemon: UE/19. See section 5 Setting up Unmediated Mode for ILL Units on page 35.

### tab100

tab100 is the central configuration table for system-level, server-level and library-level variables. See section 25 tab100 - Related Entries for ILL on page 82.

### tab\_expand

List of ILL document expand programs.

Make sure that the following lines are defined in ./xxx40/tab/tab expand:

WORD expand\_doc\_z410
WORD expand\_doc\_z416
WORD expand\_doc\_ill\_z30

\* ILL-FORMAT expand\_doc\_type ill\_format\_type

If the ILL request is based on a title found in the BIB XXX01 library, then expand\_doc\_type should be defined in ./xxx01/tab/tab\_expand.

If the ILL request is based on a title found in an external database (using Z39.50 gate), then expand\_doc\_type should be defined in ./extnn/tab/tab\_expand

### tab\_filing

Defines filing procedures for ILL document tags. This will ensure that the ILL doc has clean BIB information. This is important for the 'Locate' function.

For ISO ILL: the filing will assure that the ItemId tags of the ISO message will not include extra characters such as {[% and so on. In this way, the lending library receives 'clean' BIB information. The filing procedures are important for both: ISO ILL and non-ISO ILL.

#### tab ill bib info

For ISO ILL: this table defines the ILL document tags that build the ISO IllRequestItemId XML tags. Note that default values for building the ItemId tag are set in the code (for example, field tag 260##\$\$a is directed to ItemIdPlaceOfPublication). See table's header.

### tab\_ill\_bib\_key

For ISO ILL: This table enables you to set the IllRequest ISO tags SystemNo (SYSNO) and NationalBibliographNo (NBN) according to tags defined in the ILL document.

Cols. 1 through 3 define the well-known number, its code and type (for example, LC 01 SYSNO). Cols. 4 through 6 define the tag, subfield and filing procedure. Cols. 7 through 9 define the database tag, subfield and filing procedures.

The whole set is used by the system for building the SYSNO or the NBN.

Col. 10 through 15 is the second priority set definition In the event that the first set (col. 4 through 9) has no matching values in the ILL document.

All fields defined in this table will be used when building the ILLSV document and will be included in the lending library's ILL document according to the definition of the corresponding tab\_ill\_code\_keys table.

Example:

<sup>\*</sup> The line of the expand\_doc\_type must be also defined in the ./tab/tab\_expand table of the libraries from which the ILL request is created. For example:

```
3
                5 6
11
                     7
                       8 9
                           10 11 12 13
                                     14 15
01 LC
         SYSNO 010
06 RLIN
        NBN
            035## a
09 ALEPH SYS
        SYSNO SID
                С
                    SID
                        C
```

### tab\_ill\_preferred\_media

Defines possible media that can be requested for each format - 592 field of the ILL document (See section 14 The Borrowing Request's Format and Media on page 48)

### tab locate

Defines the Locate string query that is used in the ILL borrowing, ILL lending Locate, and Locally Own check functions. You may define a tiered-Locate search. See sections 3 ILL Locate Function on page 29, and 6 Setting up "Locally-owned" checks on page 39. See also the tab\_locate table's header.

# tab\_slnp.conf

Configuration file for SLNP server.

### tab sublib group.eng

This table allows you to define groups of sublibraries within the same ADM. The group code is listed in the GUI ILL's Partner record, Lending ILL Unit tab: Circ. Sublibraries. In a case where an ILL Unit represents more than 20 sublibraries, you must use a group code instead of individual sublibraries' codes. See also the tab\_sublib\_group.eng table's header.

#### tab z701

Defines the default for the 'Roster of Potential Suppliers'. Works in conjunction with the Load Potential Supplier Default (ill-52) service. For a system-wide default, set the table in ./alephe/tab instead of ./xxx40/tab.

# 24.2 ADM Library Tables (./xxx50/tab)

### tab\_ill\_item\_status

Defines whether an item is available for ILL or not (used for SLNP only).

## 24.3 The alephe tables (./alephe/tab)

### tab\_ill\_held\_media\_map.lng

For ISO ILL: The table translates the ISO IllRequest.ItemId.HeldMediumType value (1, 3,4,5,6,7) for an incoming ILL request to a textual description:

The tag is mapped to field 905 of the ILLSV record and the ILL document.

# Example of ill\_held\_media\_map.eng setup:

### library relation

Defines the relationship between libraries by library type (see section <u>2.1 Setting</u> up the ILL Library on page <u>12</u>).

### tab\_base.eng

Defines logical bases that are used for the various Locate functions: borrowing Locate, Lending Locate and locally own check. See sections <u>3 ILL Locate Function</u> on page <u>29</u>, and <u>6 Setting up "Locally-owned" checks</u> on page <u>39</u>.

| WID<br>USM01 Y wsl=wid | W              | ID-Main Library | USM01     |
|------------------------|----------------|-----------------|-----------|
| HYL<br>USM01 Y wsl=hyl |                | HYL-East Asian  | Lib USM01 |
| LAW<br>Y wsl=law       | LAW-Law School | USM01           | USM01     |

In addition, define lines for:

the ILL XXX40 Library

the XXX40 Borrowing database (XXX40-B)

the XXX40 Lending database (XXX40-L)

### Example:

| USM40<br>USM40 N              | USMARC | ILL | (USM40) |
|-------------------------------|--------|-----|---------|
| USM40-B<br>USM40 N wit=BORROW | USMARC | ILL | Borr-40 |
| USM40-L<br>USM40 N wit=LEND   | USMARC | ILL | Lend-40 |

# tab\_ill\_change\_status\_in

Defines the options to change lending request status. See section <u>9</u> <u>Change</u> <u>Request Status</u> on page <u>41</u>.

### tab\_ill\_change\_status\_out

Defines the options to change borrowing request status. See section <u>9 Change Request Status</u> on page <u>41</u>.

### tab\_ill\_partner\_conf

Only for ISO ILL. This table defines user name and password for ILL suppliers that demand those values (like OCLC). This tables replaces the Web ILL table: alephe/tab/ tab\_supplier\_ext (see table's header).

### tab\_ill\_status\_borrow

For the GUI ILL display of the Borrowing-Summary mode tree: defines the grouping for the 'Statuses' node. The textual description of the group codes and statuses is driven from ./xxx40/tab/pc\_tab\_exp\_field.eng. Relevant entry: BOR-REQ-STATUS

### tab\_ill\_status\_lend

For the GUI ILL display of the Lending-Summary mode tree: define the grouping for the 'Statuses' node. The textual description of the group codes and statuses is driven from ./xxx40/tab/pc\_tab\_exp\_field.eng. Relevant entry: LEND-REQ-STATUS.

### tab\_ill\_tree\_bor\_msg

For the GUI ILL display of the Borrowing-Summary mode tree: defines the grouping for the 'Messages' node. The textual description of the messages codes is driven from ./xxx40/tab/pc\_tab\_exp\_field.eng. Relevant entry: BOR-REQ-MSG

### tab\_ill\_tree\_lend\_msg

For the GUI ILL display of the Lending-Summary mode tree: define the grouping for the 'Messages' node. The textual description of the messages codes is driven from ./xxx40/tab/pc\_tab\_exp\_field.eng. Relevant entry: LEND-REQ-MSG.

### tab\_sigel

Concordance for library "sigel" and sub-library code resp. ILL Unit code (used by SLNP only).

### tab\_ill\_supp\_close\_days

Define the non-working days of the system's ILL suppliers, which may be either internal ILL units or external suppliers.

## 24.4 Aleph\_start - ILL Related Entries

### ill borrower status

This switch is used in ISO mode, when a lending request is sent to an external partner, and there is no patron record in the system. The system creates a patron record automatically and assigns it the status which is specified in the switch.

# 24.5 The ILLSV tables (./illsv/tab)

The illsv/tab directory is relevant only for a library that uses ISO ILL.

### tab00.eng

The STS must be defined as an index code in tab00.eng. The following must be set:

```
H STS IND 11 00 0000 Process Status
```

### tab11 ind

The STS index must be defined in tab11\_ind for building the index for the Process Status field of the ILLSV records (field 466).

The following must be set:

```
466## STS ab
```

## tab\_ill\_code\_description

This table maps some of the APDU message's XML tags to numeric tags. When ue\_17 process the ISO ILL messages, the programs use some of these numeric tags. Accordingly, you can add but not delete or override lines from this table.

### Partial example:

```
46501 *.TransactionId.TransactionGroupQualifier
46502 *.TransactionId.TransactionOualifier
471
      *.ResponderId.PersonOrInstitutionSymbol.Institution
472
      *.RequesterId.PersonOrInstitutionSymbol.Institution
478
      *.RequesterId.NameOfPersonOrInstitution.Institution
479
      *.ResponderId.NameOfPersonOrInstitution.Institution
      *.ServiceDateTime.ThisService.Date
474
475
      *.ServiceDateTime.ThisService.Time
476
      *.ServiceDateTime.OriginalService.Date
477
      *.ServiceDateTime.OriginalService.Time
74002 IllRequest.ItemId.TitleOfArticle
70012 IllRequest.ItemId.AuthorOfArticle
245
      IllRequest.ItemId.Title
100
      IllRequest.ItemId.Author
592
      IllRequest.ItemId.ItemType
```

#### tab\_ill\_codes\_key

For ISO ILL: This table builds the relevant tags for SYSNO and NBN in the lending library ILL document. The SYSNO and NBN are derived from the IllRequest message and are used to set the defined tag (for example, 010).

Cols. 1 through 3 define the well-known number, its code and type (for example, LC 01 SYSNO). Cols. 4 through 7 define the ILL document tag and the subfields that will contain the NBN or SYSNO information, the number, database ID and database type.

### Example:

```
!1 2 3 4 5 6 7
!!-!!!!!!!!!-!!!!-!!!!!-!-!-!
01 LC SYSNO 010 a b c
06 RLIN NBN 035## a b c
09 ALEPH SID SYSNO SID## a b c
```

### tab\_tag\_text

This table defines the default LDR field for the ILLSV records. The following must be set:

```
LDR IL ^^^^nam^^22^^^^^a^4500
```

# 25 tab100 - Related Entries for ILL

tab100 is the central configuration table for system-level, server-level and library-level variables. A few lines of the table are shown below:

### **ADM-ILL-PREFIX**

Possible values: Y (Default) or N.

This flag directs the system for the method in which the patrons for the ILL partners are detected.

For multi ADM environment that has defined in \$alephe\_tab/tab100 USER-SHARING = "N"; set ADM-ILL-PREFIX to "Y".

For single ADM environment that has defined in \$alephe\_tab/tab100 USER-SHARING = "N"; set ADM-ILL-PREFIX to "N"

If your system is set to USER-SHARING = "Y", ADM-ILL-PREFIX flag is not consulted by the system.

For a multi ADM environment that uses non-shared-users, the patron record for the ILL partners must be defined with the library's ADM code as part of the patron ID.

### For example:

If the ADM library ABC50 is defined as non-shared-users (TAB100-USER-SHARING=N), the patron ID of the ILL partners records must be defined with a prefix of ABC50.

For partner code MEDIL, define a patron record with ID: ABC50-MEDIL (not MEDIL). The maximum the partner's code can be 6 is characters long.

Setting ADM-ILL-PREFIX =Y will point the system to look for a patron ID record with a ADM library code set as a prefix.

#### **COPYRIGHT-MODE**

Define in alephe/tab/tab100

Values: 0, 1, 2. Default: 0

Defines which national copyright mode in the ILL Borrowing request is tracked.

- 0 No definition (for Europe)
- 1 US copyright mode
- 2 Australian copyright mode

# **DOC-TYPE-ILL**

Define in ./xxx40/tab/tab100

Values: Y and N. Default: N

Y- indicates that the library is of type "ILL"

### **ILL-CHECK-DUP**

For a system-wide default, define in alephe/tab/tab100. For a library default, define in ./xxx40/tab/tab100

Values: 0, 1, 2. Default: 0

For a Web OPAC ILL request, define the routine for checking duplicate active requests that has been submitted by the same patron.

0 - no duplication check

- 1 Reject duplicated requests: a duplication check is performed and in the event that a 'match' active request is located for the same patron, the request is blocked and the patron is prompted by a 'Duplicate Request' block message.
- 2 Accept duplicate requests: a duplication check is performed and in the event that a 'match' active request is located for the same patron, an ILL request with status: 'New Staff Review' is created.

### ILL-ITEM-SUB-LIBRARY

Define in the ADM Library: ./xxx50/tab/tab100

Values: 1, 2. Default: 1

Define the Item sublibrary that is assigned to an ILL temporary item (an item that is created when returnable ILL material is checked in.)

- 1 use patron home library if populated, otherwise use pickup location.
- 2 pickup location if it is a valid "item" sublibrary, otherwise use the patron's home library.

#### MULTI-ILL-UNIT-SELECT

Should be defined in ./xxx40/tab/tab100.

This variable controls the option of assigning an alternate ILL unit for a borrowing request that is registered via the Web OPAC:

Values: Y and N. Default: N

N =The ILL unit of the patron is used as default (default).

Y = A list will be displayed including all ILL units that belong to the patron's ADM.

P = The patron will be given a pickup locations list that is a joint list of all of the pickup locations of all the ILL units that belong to the patron's ADM.

When submitting the request, the system will direct the ILL request to the ILL unit that supplies the selected pickup location to the patron.

The pickup location list that is displayed in the ILL request form represents the possible pickup locations of the selected ILL Unit (not the patron original ILL Unit but the selected ILL Unit). Upon submitting the form, the ILL request is assigned to the selected ILL Unit.

**Note**: The "Y" and "P" options are available only for Patrons entering a request in the Web OPAC. Staff users submitting a request via the GUI ILL will not have the option of selecting an alternate ILL unit; therefore, the patron's assigned unit will be used (even in cases where MULTI-ILL-UNIT-SELECT=Y).

#### PAT-CANCEL-ILL

This flag is relevant only for ISO borrowing requests (requests which were sent to a supplier using ISO ILL Request message).

For a system-wide default, define it in alephe/tab/tab100. For a library default, define it in ./xxx40/tab/tab100.

Values: Y and N. Default: N

Defines the patron's ability to cancel ILL borrowing requests (via the Web OPAC's Library Card - ILL Active and Total Requests) which have already been sent to the supplier.

Y – 'Sent to supplier' request can be canceled by patron

N- 'Sent to supplier' request cannot be canceled by patron (the **Cancel** button will not be available. The action can be done only by a staff user via the GUI ILL)

### **PAT-RENEW-ILL**

For a system-wide default, define this setting in alephe/tab/tab100. For a library default, define this setting in ./xxx40/tab/tab100

Values Y and N. Default: N

This variable defines whether the patron is allowed to renew an ILL loaned item outside of the ILL module.

Y – ILL loaned material can be renewed outside of the ILL module.

N- ILL loaned material cannot be renewed outside of the ILL module.

# PATRON-LOCAL-OWN

For a system-wide default, define this setting in alephe/tab/tab100. For a library default, define this setting in ./xxx40/tab/tab100.

Values: 0 and 1. Default: 0

Defines the system's behavior in the event that a patron submits a Web OPAC ILL request that has been marked as 'Locally owned'.

0 - locally-owned requests are blocked.

1 – locally-owned requests continue to be processed and they get the status 'Locally Owned' (LOW).

### SHIP-TO-PICKUP

This flag is relevant only for ILL units that are defined as ISO partners (their partner's protocol type is ISO)

Should be defined in ./xxx40/tab/tab100.

This variable controls the option of selecting an alternate delivery address:

Values: Y and N. Default: N

N =The delivery address quoted in the APDU is the ILL unit address.

Y = The delivery address quoted in the APDU is the pickup location address. The ship to address is displayed in the Lending request details and can be printed out in the lending slip.

#### SHIP-TO-PICKUP-ADDR

This flag is relevant when SHIP-TO-PICKUP is set to Y.

Should be defined in ./xxx40/tab/tab100.

This variable controls the option of filling in the address information in the APDU tags:

Values: Y and N. Default: N

Y- The address from tab\_sub\_library\_address.lng marked as of type "X" populates the <DeliveryAddress> ILL tag as follows:

Line 1 from the address -> name-of-person-or-institution (150 chars)

Line 2 from the address -> street-and-number (60 chars)

Line 3 from the address -> city (19 chars)

Line 4 from the address -> country (20 chars)

Line 5 from the address -> postal code

Line 6 from the address -> Telecom-service-address (Fax)

Line 7 from the address -> Telecom-service-address (Email)

Line 8 from the address -> Telecom-service-address (Ariel (FTP))

N = Address populates the <ExtendedDeliveryAddress> ILL tag.

# **SUPPRESS-PATRON-INFO**

Values: Y and N. Default: N

This variable controls the option to suppress the patron information from being sent via the ILL Request APDU.

Y = Patron info will not be included in the IllRequest APDU except for patron's email (on the outgoing APDU) when the requested media is electronic.

N = Patron info will be populated in the relevant ILLRequest ISO tags.

E = Patron information will not be included in the IllRequest APDU. The ILL Unit's shipping e-mail address is sent (not the patron's email). If there is no shipping e-mail, the ILL Unit's general e-mail is used.

# 26 pc\_tab\_exp\_field.eng

The pc\_tab\_exp\_field.eng table of the ILL library (./xxx40/tab/pc\_tab\_exp\_field.eng) determines some of the values of the GUI ILL drop-down menus. It also enables textual description for the system codes.

Structure of pc\_tab\_exp\_field.eng

| Column | Purpose             | Example         | Description                                                                    |
|--------|---------------------|-----------------|--------------------------------------------------------------------------------|
| 1      | Internal<br>Command | BUDGET-<br>TYPE | Internal Reference for the menu code                                           |
| 2      | Alpha               | L               |                                                                                |
| 3      | Description         | Regular         | A free text description of the entry, as it will appear in the drop-down list. |
| 4      | Code                | REG             | The code to which your selection will be mapped by the system.                 |

# Example:

| ILL-PARTNER-STATUS | L Foreign  | FO |
|--------------------|------------|----|
| ILL-PARTNER-STATUS | L Domestic | DO |
| ILL-PARTNER-STATUS | L Active   | AC |

# Internal commands for the menu codes

The following is a list of menu codes (Col. 1 of pc\_tab\_exp\_field.<lng) that you may want to update by adding or deleting lines.

| Internal Command     | GUI ILL<br>window                              | Notes                                                                                                    |
|----------------------|------------------------------------------------|----------------------------------------------------------------------------------------------------|
| BORROWING-<br>SEARCH | Borrowing-<br>search bar                       | You can add BIB search values for the ILL library document. For example: for WTI word index, add line with code BIB-WTI. Make sure that the WTI word index is supported in /xxx40/tab/tab11_word and that indexes have been run for the new word index.       |
| LENDING-SEARCH       | Lending-search<br>bar                          | You can add BIB search values for the ILL library document. For example, for the WTI word index, add a line with the code BIB-WTI. Make sure that the WTI word index is supported in ./xxx40/tab/tab11_word and indexes have been run for the new word index. |
| ILL-BOR-PRINT        | Borrowing-List<br>of Requests-<br>Print button | You may want to add new templates that can be sent out to the patron. To do so, create a new XSL file in the ./xxx40/form_eng directory with the file name ill-patron-letter- <x>; x stands for the suffix letter that is</x>                                 |

| Internal Command                | GUI ILL<br>window                                                   | Notes                                                                                                    |
|---------------------------------|---------------------------------------------------------------------|----------------------------------------------------------------------------------------------------|
|                                 |                                                                     | used for the new template. The new templates's suffix should be used as the code for the pc_tab_exp-field menu (Col.4).                                                   |
| ILL-ITEM-STATUS                 | Borrowing-<br>Receive<br>Returnable<br>Form: Item<br>status         | List of item statuses for the ILL temporarily items. All codes must be supported in ./xxx50/tab/tab15. First entry will be used as a default.                             |
| ILL- <i>LOCATE</i> -<br>LIBRARY |                                                                     | The ADM library code (for example, KDS50, KSR50) for partners with Locate Type ALEPH                                                                                      |
| ILL-LOCATE-BASE                 | Partners and<br>Potential<br>Suppliers<br>Expand Pane.              | Using this section is optional and may be used to set a short list of Locate Bases. If this section is not populated, the system will list all of the tab_base.lng bases. |
| BL-KEYWORDS                     | BLDSC<br>Keywords                                                   | Update this list with the relevant BLDSC keywords                                                                                                    |
| LEND-ITEM-SORT-<br>TYPE         | Lending-<br>Request expand-<br>tab 4: Items-Sort                    |                                                                                                    |
| ILL-PARTNER-<br>STATUS          | Administration-<br>Partners-tab 1:<br>Partner Info-<br>Status field | You can add additional partner status for information. Note that the code NA (Not active) has a functional effect: The partner can not be used as a supplier.             |
| PAGE-SIZE                       | Receive-Non-<br>Returnable<br>Form-Type of<br>Page field            |                                                                                                    |

# **27 Lending Request - Setting up Captions for Volume and Issue**

It is possible to configure the prefixes of the volume and issue on the lending request form.

```
The following lines can be configured in $alephe_root/error_lng/global_ill:
1030 0000 L iss.
1031 0000 L vol.
```

# **28 Print Templates**

There are two types of print templates:

- GUI templates which are produced by various flow actions, for example, a lending request pickup slip.
- ILL Services batch and report templates.

# 28.1 GUI ILL Templates

The names of the ILL template files are as follows (where nn is a number identifying the version):

# **GUI Templates**

| Template File Name   | Purpose                                                                                       | print.ini<br>function name |
|----------------------|-----------------------------------------------------------------------------------------------|----------------------------|
| Ill-arrival-slip-new | Borrowing – slip with the request details, to be placed in the item                           | ArrivalLetter              |
| Ill-patron-letter-i  | Borrowing request info. slip ( <b>Print</b> button)                                           | PatronLetter               |
| Ill-patron-letter-5  | Borrowing —letter to patron- recall ( <b>Print</b> button)                                    | PatronLetter               |
| Ill-patron-letter-0  | Borrowing – letter to patron- 'more info.' ( <b>Print</b> button)                             | PatronLetter               |
| Ill-patron-letter-3  | Borrowing – letter to patron-<br>copyright letter ( <b>Print</b> button)                      | PatronLetter               |
| Ill-patron-letter-c  | Borrowing – letter to patron-<br>cancellation ( <b>Print</b> button)                          | PatronLetter               |
| Ill-patron-letter-2  | Borrowing – letter to patron- 'title is owned by library' notification ( <b>Print</b> button) | PatronLetter               |
| Ill-patron-letter-a  | Borrowing – letter to patron-<br>Request arrival notification.                                | ArrivalLetter              |
| Ill-patron-letter-4  | Borrowing – letter to patron-<br>Overdue ( <b>Print</b> button)                               | PatronLetter               |

| Template File Name                                                                           | Purpose                                                                                                    | print.ini<br>function name        |
|----------------------------------------------------------------------------------------------|----------------------------------------------------------------------------------------------------|-----------------------------------|
| ill-patron-letter-X (X stands for any one character that can be set by the system librarian) | Borrowing – letter to patron- ( <b>Print</b> button) - can be set by system librarian. Add the "X" to ILL-BOR-PRINT menu of ./XXX40/tab/pc_tab_exp_field.eng | PatronLetter                      |
| Ill-send-request-letter                                                                      | Borrowing – Non-ISO request letter to supplier ( <b>Send</b> button)                                                                                         | SendLetter                        |
| ill-return-letter-00                                                                         | Borrowing – Non-ISO letter to supplier-Return Notification to Supplier                                                                                       | ReturnLetter                      |
| ill-bor-letter-c                                                                             | Borrowing – Non-ISO letter to supplier claim ( <b>Response</b> button)                                                                                       | BorClaim                          |
| ill-bor-letter-m                                                                             | Borrowing – Non-ISO letter to<br>supplier - general message<br>( <b>Response</b> button)                                                                     | BorMsg                            |
| ill-bor-letter-l                                                                             | Borrowing – Non-ISO letter to<br>supplier - ILL item is lost<br>( <b>Response</b> button)                                                                    | BorLost                           |
| ill-bor-letter-x                                                                             | Borrowing – Non-ISO letter to supplier - cancellation of request ( <b>Response</b> button)                                                                   | BorCancel                         |
| ill-bor-letter-r                                                                             | Borrowing – Non-ISO letter to<br>supplier - renew ILL item<br>( <b>Response</b> button)                                                                      | BorRenew                          |
| ill-bor-letter-d                                                                             | Borrowing – Non-ISO letter to<br>supplier - ILL item is damaged<br>( <b>Response</b> button)                                                                 | BorDamage                         |
| ill-check-in-letter                                                                          | Check-In - Notification to<br>Requester - ILL loaned item has<br>been returned and checked in.                                                               | CheckInLetter                     |
| Ill-bor-receive-letter-00                                                                    | Borrowing – Non-ISO letter to<br>supplier-Arrival Notification to<br>Supplier                                                                                | ArivalLetter<br>CopyArrivalLetter |

| Template File Name     | Purpose                                                                                                    | print.ini<br>function name  |
|------------------------|----------------------------------------------------------------------------------------------------|-----------------------------|
| ill-print-lend-request | Lending request info. slip ( <b>Print</b> button)                                                                                | LendRequest                 |
| ill-lend-item-list     | Lending – items for supply - pickup slips ( <b>Print</b> button of Items tab)                                                    | LendItemList                |
| ill-lend-letter-m      | Lending – Non-ISO letter to requester - general message (Response button)                                                        | LendMessage                 |
| ill-lend-letter-r      | Lending – Non-ISO letter to requester - recall ( <b>Response</b> button)                                                         | LendRecall                  |
| ill-lend-letter-a      | Lending – Non-ISO letter to requester - renew answer (Response button)                                                           | LendRenewAnswer             |
| ill-lend-letter-o      | Lending – Non-ISO letter to requester - overdue ( <b>Response</b> button)                                                        | LendOverdue                 |
| ill-answer-3           | Lending – Non-ISO 'unfilled' letter to requester - ( <b>Unfilled</b> button)                                                     | LendUnfilled                |
| ill-answer-2           | Lending – Non-ISO 'retry' letter to requester - ( <b>Response</b> button)                                                        | LendRetry                   |
| ill-answer-6           | Lending – Non-ISO 'hold placed' letter to requester - ( <b>Response</b> button)                                                  | LendHold                    |
| ill-answer-5           | Lending – Non-ISO 'will supply' letter to requester-( <b>Response</b> button)                                                    | LendSupply                  |
| ill-lend-supply-slip   | Lending – 'supply' slip to be placed in the item (Ship action for 'loan' and 'copy')                                             | ShipReturn<br>ShipNonReturn |
| ill-lend-supply-letter | Lending – Non-ISO – electronic 'supply' notification to the requesting library (Ship action for 'electronic' / bulk and one-off) | ShipElectronic              |

| <b>Template File Name</b> | Purpose                                                                                                    | print.ini<br>function name |
|---------------------------|----------------------------------------------------------------------------------------------------|----------------------------|
| ill-ship-electronic       | Lending – ISO – electronic 'supply'<br>e-mail notification to the patron of<br>the borrowing side (Ship action for<br>'electronic' / bulk and one-off) | ElectronicShip             |

# **28.2** GUI ILL Services Templates

| Template                                                                                                    | Purpose             |
|----------------------------------------------------------------------------------------------------|---------------------|
| Borrowing Statistics report                                                                                                    | Generated by ill-63 |
| ill-out-statistic-report                                                                                                    |                     |
| Borrowing – patrons' requests report ill-request-report                                                                                                    | Generated by ill-74 |
| Borrowing – static request report ill-static-status-req-report                                                                                                  | Generated by ill-66 |
| Borrowing – Outstanding<br>Requests of former patrons<br>Outstanding-req-of-former-bor                                                                          | Generated by ill-67 |
| Borrowing – claim letters (non-ISO) ill-claim-letter                                                                                                    | Generated by ill-73 |
| Borrowing – claim report ill-claim-report                                                                                                    | Generated by ill-73 |
| Borrowing – TX format requests to British Library ill-print-bldsc- <media-type>. For example, ill-print-bldsc-l-printed OR ill-print-bldsc-c-copy.</media-type> | Generated by ill-75 |
| Borrowing – hold shelf list ill-hold-shelf-list                                                                                                    | Generated by ill-76 |
| Lending – Statistics report ill-statistic-report                                                                                                    | Generated by ill-64 |
| Overdue-apdu-report-body AND                                                                                                    | Generated by ill-68 |

| Template                                                                                    | Purpose             |
|---------------------------------------------------------------------------------------------|---------------------|
| overdue-apdu-report-total                                                                   |                     |
| Lending – report and summary<br>for overdue ISO messages sent<br>to requesters              |                     |
| Lending – request report                                                                    | Generated by ill-65 |
| ill-lend-requests-report                                                                    |                     |
| Copyright – Payment report for<br>the USA ILL copyright mode<br>copyright-payment-report    | Generated by ill-61 |
| Copyright – Payment statistics report for the USA copyright mode copyright-statistic-report | Generated by ill-62 |
| Archiving – patron link removal report patron-removal-ids                                   | Generated by ill-70 |
| Archiving – generate borrowing history ill-bor-history-report                               | Generated by ill-88 |
| Archiving – generate lending history ill-len-history-report                                 | Generated by ill-89 |

# 29 Defining ILL Column Headings (pc\_tab\_col.lng)

pc\_tab\_col.lng defines the columns of information that are displayed in list windows in the GUI clients.

In order to define column headings, edit the bibliographic library (USM01) table pc\_tab\_col.lng. For more information about pc\_tab\_col.lng, see the ALEPH Staff User's Guide - General chapter - Using and Customizing Your GUI.

The following is a list of the ILL windows which use pc\_tab\_col.lng for formatting data, and their identifiers (Column 1 in pc\_tab\_col.lng):

| Unique Code         | ILL GUI Windows                |
|---------------------|--------------------------------|
| PC_ILL_PARTNER_LIST | Administration – Partners List |

| Unique Code          | ILL GUI Windows                                                           |
|----------------------|---------------------------------------------------------------------------|
| PC_PARTNERS_LIST     | Borrowing – Request Expand –Suppliers tab                                 |
| PC_ILL_B_LIST        | Borrowing – List of Requests                                              |
| PC_ILL_L_LIST        | Lending – List of Requests                                                |
| PC_ROSTER_LIST       | Administration – Potential Suppliers List                                 |
| PC_ILL_LOCATE_PREV   | Borrowing – <i>Locate</i> action – Preview                                |
| PC_ILL_LOCATE_PREV_L | Lending – Locate action – Preview                                         |
| PC_ILL_MLC           | Lending – Locate action – Preview – Multi Locate preview                  |
| PC_ILL_LOG           | Borrowing and Lending – Request Log                                       |
| PC_MSG_LIST          | Borrowing and Lending – Request expand – 5 <sup>th</sup> tab:<br>Messages |
| PC_ILL_APDU_LIST     | Administration – APDU Exceptions Lost                                     |
| PC_ILL_MSG_LIST      | Borrowing and Lending – Summary Mode –Messages pane                       |
| PC_ILL_STATUS_GROUP  | Borrowing and Lending – Summary mode: main pane                           |
| PC_ILL_ITEM_LIST     | Lending – Request expand – Items tab                                      |
| PC_ILL_CUSTOMER_ID   | Administration – Customer ID                                              |

# 30 pc\_server\_defaults - ILL Related Entries

pc\_server\_defaults is an ALEPH configuration table located under
./alephe\_root. This configuration table defines the default values for the PC server.
The relevant entries for GUI ILL in pc server defaults are:

# call\_number\_type

This variable defines the call number type that is assigned to the temporary items that are created when an ILL borrowing request arrival is registered. If it is not defined, the default value is set to 7.

# ill\_expected\_return\_date

This variable defines the default value for the expected return date of the borrowing request.

If the Borrowing-Receive-Returnable window is open and there is no other information as to the date on which the supplier expects to get the item back, then the number of days defined in ill\_expected\_return\_date is used to calculate the expected return date.

For example, if the setup is:

```
setenv ill expected return date 028
```

The Expected Return Date field will display current date + 28 days.

# ill\_return\_for\_user

Possible value: up to a three-digit value can be entered here. This numeric value determines how many days it takes to return a loaned item to its ILL supplier. This value is activated only if the 'Return Delay' field in the partner's supplier record and in the Roster of the Supplier is zero. This parameter is taken into account when calculating the Due Date of an ILL loaned item.

For example, when the setup is:

```
setenv ill return for user 003
```

The Due Date of the ILL loaned Item will be three days before the date on which the ILL supplier expects to receive the item back (as defined in the 'Expected Return Date' field of the GUI ILL – Borrowing - Receive-Returnable Form.

# ill user z415 sort routine and ill user z415 sort order

Define sort routines and order for the Request Log display in GUI ILL.

Sorting routines (ill\_user\_z415\_sort\_routine):

- 00 by the open date and hour of the transaction
- 01 by sequence no. of the log
- 02 by the log action date plus the log sequence. The latest action date will always be sorted on the top. If the log action date is zero, the system will use instead: log open date, open hour and open seconds combined as a string

Sorting order (ill\_user\_z415\_sort\_order):

A – ascending

D - descending

# Example:

```
setenv ill_user_z415_sort_routine 00
setenv ill user z415 sort order D
```

# 31 www\_server.conf - ILL-related Entries

www\_server.conf is an ALEPH configuration table located under ./alephe\_root. This configuration the defines the default values for the WWW server. The relevant entries for GUI ILL in www server.conf:

# ill\_total\_limit\_period

This variable defines the date from which date the counting of the ILL borrowing request is started. The <code>ill\_total\_limit\_period</code> format is MMDD (for example, 1020) is the 20<sup>th</sup> of October. The calculation is made from this variable date to the current date (the assumption is that the variable date is earlier than the current date). All GUI and Web OPAC ILL requests created between these dates are counted and compared to the patron's ILL total limit. The patron will be blocked if he has exceeded its limit within this period. In the Web OPAC library card, only ILL requests that are within the time limit frame are displayed.

To ignore this calculation, either delete this variable or enter 0000.

# Example:

```
setenv ill total limit period 1020
```

This means that the limit period starts on the 20<sup>th</sup> of October. The patron's ILL total limit (as defined in the patron global record) is set to 15. The patron submits an ILL request (from Web OPAC or GUI ILL) on the first of January. The system counts all requests from the 20<sup>th</sup> of October until the first of January (current date). If there are more than 20 requests, the patron will be blocked by the system: "Exceeded Limit on ILL Requests".

# 32 PC setup - ill.ini file

The ill.ini file defines settings for the ILL client. This chapter presents and explains the ill.ini settings.

Explanations of other setting definitions, relating to more than one module, can be found in the \*.Ini Files chapter of the General module of the ALEPH Staff User's Guide.

# **32.1** [General]

[General] EnableRefer=Y

### **EnableRefer**

Y - In the GUI ILL - Lending - Functional - List of Requests, the **Refer** button is displayed. A library that uses the 'refer' feature (forwarding the request from Lending to Borrowing) should use Y.

N - In the GUI ILL-Lending-Functional-List of Requests, the **Refer** button is not displayed. Library that do not use the 'refer' feature should set N.

### **DefaultBorrowing=Y**

This option enables skipping the dialog box that pops up when the ILL Request button is clicked in the Show node of the Search tab. The Borrowing Request Form is automatically opened up and no option will be presented to create a lending request.

# 32.2 [BorrowStatusTree]

[BorrowStatusTree]
DisplayMessages=Y
ExpandMessages=Y

ExpandStatuses=Y
OpenByDefault=Y

The [BorrowStatusTree] section defines default setting for the GUI ILL – Borrowing - Summary Mode - Left pane branches, Statuses and Messages.

# **DisplayMessages**

Y- The GUI ILL Messages left pane node is displayed. A library that uses ISO ILL should define Y.

N – The GUI ILL Messages left pane node is not displayed. A library that does not use the ISO ILL at all should define N.

# **ExpandMessages**

This parameter is valid only if DisplayMessages is set to Y.

Y – The GUI ILL Messages node is opened in an 'expand mode'.

N – The GUI ILL Messages node is not opened in an 'expand mode'.

# ExpandStatuses=Y

Y – The Statuses branch is expanded.

N – The statuses branch is not expanded.

# OpenBvDefault=Y

Y – The status tree is opened by default when the Borrowing tab is clicked

N (default) - The functional tree is opened by default when the Borrowing tab is clicked

# 32.3 [LendStatusTree]

[LendStatusTree]
DisplayMessages=Y
ExpandMessages=Y
ExpandStatuses=Y
OpenByDefault=Y

The [LendStatusTree] section defines default settings for the GUI ILL-Lending-Summary Mode-Left pane branches, Statuses and Messages.

# **DisplayMessages**

Y- the Messages left pane node is displayed. A library that uses ISO ILL should define Y.

N - the Messages left pane node is not displayed. Library the do not use the ISO ILL at all, should define: N

# **ExpandMessages**

This parameter is valid only if DisplayMessages is set to Y

Y - the Messages branch is expanded.

N - the Messages branch is not expanded.

# **ExpandStatuses=Y**

Y - the Statuses branch is expanded.

N - the statuses branch is not expanded

# 32.4 [AdminTree]

The [AdminTree] section defines settings for GUI ILL – Administration.

[AdminTree]
APDUExceptions=Y
CustomerID=Y

#### **APDUExceptions**

Y – In GUI ILL - Administration tab: the APDU Exceptions node is displayed. A library that uses ISO ILL should define: Y.

N – In GUI ILL - Administration tab: the APDU Exceptions node is not displayed. A library that does not use ISO ILL at all should define: N

# CustomerID

Y – The Customer ID node is displayed. A library that needs to define Customer ID for their suppliers (like BLDSC) should set Y.

N – the Customer ID node is not displayed. A library that does not need to define Customer ID should set N.

# 32.5 [GetDefaultValue]

[GetDefaultValue]

RequestedMedia=Y

The [GetDefaultValue] determine if the 'Requested Media' for a new borrowing request will be filled with the first relevant value or will appear blank.

# RequestedMedia

Y=the 'Requested Media' will have as a default the relevant media as definred at the ILL library table: tab\_ill\_preferred\_media (./xxx40/tab/tab\_ill\_preferred\_media).

N=the 'Requested Media' will be empty and the staff user will have to pick the relevant value from the drop-down list (the list is driven from the ILL library table: tab\_ill\_preferred\_media). The value 'N' is used as a default.

NeedByDate=[number of days from current date]

The NeedByDate parameter sets the number of days from the current date which will be used to set the default 'need by date' parameter for outgoing requests.

# 32.6 AddSupplierMethod]

[AddSupplierMethod]

PartnerCodeSearch=Y

### **PartnerCodeSearch**

PartnerCodeSearch=Y - new search functionality is used.

PartnerCodeSearch=N - old functionality is used.

The default value of this parameter is "N".

# 33 Copyright - Australian Mode

This chapter is relevant only for Australian copyright law implementation for ILL.

To set your ALEPH installation for the ILL Australian copyright mode, define the following line in ./alephe\_tab/tab100:

```
COPYRIGHT-MODE=2
```

This flag will cause each ISO ILL request sent out to suppliers to contain the relevant Australian Copyright Statement in the Copyright Compliance tag.

The text for the statement is driven from the partner record of the borrowing ILL unit. Relevant field: Copyright Statement. This field can be up to 300 characters.

For example:

You may set the text:

"Complies with Section 49 and 50 of the Australian Copyright Act 1968" in the 'Copyright Statement' field of the partner record of the ILL Unit. Every ISO ILL request that will be sent out to suppliers from this borrowing ILL unit will contain this text in its CopyrightCompliance tag.

Note that the USA copyright mechanism (Z418) is disabled for COPYRIGHT-MODE = 2.

# 34 Copyright – US Mode

The chapter is relevant only for USA copyright law implementation for ILL.

This chapter contains information about:

- The initial creation of a copyright file for each new borrowing request for a 'non-returnable'.
- ILL unit policy for handling various copyright statuses.
- Control of the required copyright mode for ILL (US copyright law or other countries mode).
- The update of the copyright file upon request fulfillment/un-fulfillment.
- Interface for copyright management.
- The ability to manually update/recalculate the copyright status.
- Record of all copyright activities in the request's transaction log.
- Processing the copyright payment report.
- Copyright statistics report.

# 34.1 Prerequisites

Following are the pre-requisites set up for the US copyright mode:

# 34.1.1 ILL US Copyright Mode

To set your ALEPH installation for the ILL US copyright mode, define the following line in ./alephe\_tab/tab100:

COPYRIGHT-MODE=1

# 34.1.2 Setting ILL Units Groups for Copyrights Procedures

A few ILL units can be grouped to perform the copyrights check procedure as if they are one, as long the group is composed of units that belong to the same ILL library.

For this purpose, set the relevant values in the ILL library table: ill\_unit\_group.eng (./xxx40/tab/ill\_unit\_group.eng).

| !1                                      | 2                      |  |  |  |
|-----------------------------------------|------------------------|--|--|--|
| 111111111111111111111111111111111111111 | -!!!!!!!!!!!!!!!!!!!!! |  |  |  |
| U15AR                                   | GRP01                  |  |  |  |
| U15ED                                   | GRP01                  |  |  |  |
| U15HS                                   | GRP02                  |  |  |  |
| U15LA                                   | GRP02                  |  |  |  |

Col 1: ILL Unit code (20 characters)

Col 2: Group code (20 characters)

Set a line for each ILL unit that is not independent for the purpose of copyright check policy. No need to set a line for an 'independent' ILL unit.

# 34.1.3 ILL Unit/Group Copyright Policy

Copyright policy can be determined for each ILL Unit or Group.

For this purpose, set the relevant values in the ILL library table: copyright\_policy.eng (./xxx40/tab/ copyright\_policy.eng)

- Col 1: ILL unit/group code (20 characters).
- Col.2: Number of calendar years for checking publication date (2 digits).
- Col.3: Maximum number of copyright free copies allowed (2 digits).
- Col.4: Action code for staff initiate request for copyright status 11 (2 digits).
- Col.5: Action code for staff initiate request for copyright status 21 (2 digits).
- Col.6: Action code for patron initiate request for copyright status 11 (2 digits).
- Col.7: Action code for patron initiate request for copyright status 21 (2 digits).
- Col.8: Group name (50 characters).

For each ILL unit/group (col. 1), set the number of calendar years that are relevant for copyright check (col. 2) and the maximum number of requests per title (within the range of years) that are free of copyright fee (col. 3).

In the event that nothing else is specified for a group or ILL unit, the default value for the 'years' parameter (col. 2) is 5 and the default value for the 'number of free request' parameter is 4.

Cols. 4 through 7 define the actions that should be taken by the system when a borrowing request that is subjected to a copyright check is initiated by a staff user or by a patron.

The possible values (actions) are:

- 01 Auto reject for a patron and a warring message for a staff.
- 02 Mediated: a borrowing request is created under the 'New-Staff review' category.
- 03 –Unmediated: a borrowing request is created under the 'New' category.

You may define actions (01, 02 or 03) for each of the following cases:

Col. 4 – set the action for a request that is initiated by a staff user when the system detects that the predicted copyright status of the request is "11 - Less than maximum number of filled and outstanding requests – probably free".

In the event the table is missing or no value is defined in this column, the default value is: 03 (unmediated).

Col.5 – set the action for a request that is initiated by a staff user when the system detects that the predicted copyright status of the request is "21 More than maximum number of filled and outstanding requests – probably not free".

In the event that the table is missing or no value is defined in this column, the default value is: 02 (mediated).

Col.6 – set the action for a request that is initiated by a patron when the system detects that the predicted copyright status of the request is "11 - Less than maximum number of filled and outstanding requests – probably free".

In the event that the table is missing or no value is defined in this column, the default value is: 03 (unmediated).

Col.7 – set the action for a request that is initiated by a patron when the system detects that the predicted copyright status of the request is "21 More than maximum number of filled and outstanding requests – probably not free".

In the event that the table is missing or no value is defined in this column, the default value is: 02 (mediated).

Col.8 – set the group name for the code that is defined in Col.1.

# 34.2 US Copyright Workflow

# **34.2.1** General

Each borrowing request for a non-returnable item has a copyright record that holds its title, ISSN/ISBN, copyright status, payment information, and so on.

The copyright status indicates if this request is subject to a copyright fee or not. The copyright status is represented in the IllRequest APDU message as US:CCG or US:CCL.

The match between requests that have the same title will be done based either on ISSN or on title (if ISSN fails to match).

The system automatically performs a check/update of the copyright status in the following events:

- When a request is created
- When a request is filled/un-filled

Staff manual intervention is supported in the following events:

- Manual change upon staff user decision
- Recalculate action staff user manually activate the system's copyright calculation.

In the lifecycle of a request, its copyright status can be updated (automatically or manually) a few times with one of the following statuses.

**Intermediate (Initial) Statuses:** 

- 11 Less than the maximum number of filled and outstanding requests probably free
- 21 More than maximum number of filled and outstanding requests probably not free

#### Final statuses:

- 00 Free of copyrights royalty fee (US:CCL)
- 10 Subject to copyrights fee but under max-number therefore free (US:CCG)
- 20 Subject to copyrights fee and above max-number therefore not free (US:CCG)
- 50 Canceled
- 51 Unfilled

The list of statuses and their textual description is located in the ILL library's pc\_tab\_exp\_field.eng table: (./xxx40/tab/ pc\_tab\_exp\_field.eng. Relevant entry: COPYRIGHT-STATUS

# 34.2.2 Initial Copyright Check

The exact copyright status of a request is accurately determined only once a request has been filled/un-filled but the system must set an initial intermediate status once the request has been created.

The intermediate status allows managing the requests and supervising or blocking requests that are potentially subject to payment, depending on the probability that such a payment will be needed after all.

Upon creation of a new request for non-returnable, one of the following copyright statuses is assigned to the request:

- 00 Free of copyrights royalty fee (the publication date is older than the pre-defined number of year for copyright check).
- 11 Less than maximum number of filled and outstanding requests Probably free
- 21 More than maximum number of filled and outstanding requests Probably not free

# 34.2.3 Additional Copyright Checks

After the initial copyright check, the system re-evaluates the copyrights at the stage of the request's fulfillment/un-fulfillment.

# **Filled Request:**

Upon arrival of material from the supplier the system accurately determine the copyright status for each request that is subjected to a copyright check.

The status can be set to one of the following:

- 00 Free of copyrights royalty fee
- 10 Under the maximum number of free copies
- 20 Above the maximum number of free copies

# **Un-Filled Request:**

In the event that a request is eventually not filled, the system sets the copyright status to one of the following:

- 50 Canceled/Expired/Deleted
- 51 Unfilled

# 34.2.4 Copyright Management GUI ILL Interface

The GUI ILL Borrowing interface enables you to view the copyright status and the overall copyright summary of the title within the pre-defined number of years. In addition, there is an option to update/recalculate the copyright status.

To access the copyright management window, click the **Copyright** button from the Borrowing Request List. The **Copyright** button is enabled for each non-returnable requests (copy or electronic).

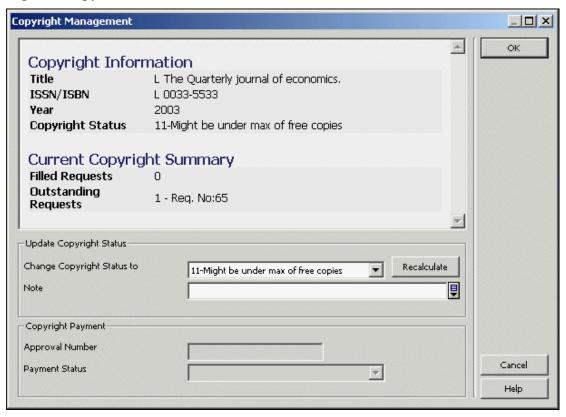

The Copyright Management window displays the following information:

Request information: title, ISSN/ISBN and year

Request latest copyright status.

Copyright Summary of the title within the pre-defined range of years. The summary shows the current number of outstanding and filled requests for the title within the pre-defined range of years. The counters include the current request. All related request numbers are listed. Note that this summary is updated each time the Copyright Management window is opened so it might happen for example that the copyright status shows "11-Might be under the max of free copies" but the counter of 'Outstanding Request' is already above the max of free copies.

The Copyright Management window allows manual update of the copyright status by a staff user in one of the following ways:

**Change copyright status** – the staff user can update the copyright status to one of the following final statuses:

- 00 Free of copyrights fee
- 10 Under max. number of free copies
- 20 Above max. number of free copies

A request with a 'final' copyright status is not checked again by the system upon request fulfillment therefore, the manual change will not be overridden by the automatically system calculation.

To change the copyright status, in the Copyright Management window, select the required status from the pull-down list, add a free-text note if you want, and click **OK**. The manual update and the note (if exist) are written to the request log transaction.

**Recalculate** – The 'recalculate' action manually activates the system re-valuation of the copyright status. This action might be required since the system automatically calculated the copyright status only in two cases (request's creation and fulfillment/un-fulfillment) but the staff user may want to reflect the most updated copyright status in an intermediate step.

To do so, in the Copyright Management window, click **Recalculate**. The updated status will appear in the 'Change Copyright Status to' field. You may add a free-text note. If you want to proceed with the action, click **OK**. The manual update and the note (if present) are written to the request log transaction.

Note that at this stage, the Copyright Payment section of the Copyright Management form is disabled.

# 34.2.5 Request Log for Copyright Activity

Each update action of the copyrights status is written into the Request Log and can be viewed via the GUI ILL's Borrowing Request Log. This is especially important for manual copyright changes but also applies to changes made automatically by the system. In the event of a manual update/recalculate, the free note text (if present) also appears in the log.

The creation of the copyright log is dependent on the setup of the ILL Library table: tab46.eng (./xxx40/tab/tab46,eng). Relevant transaction (Col.1) for US copyright: 57 and 58.

In order to activate trans. 57 and 58, set Col. 2 to Y (as in the following example):

```
57 Y N LSet copyright status
58 Y N LManually update copyright status
```

# 34.3 Processing the Copyright Payment Report

The 'Copyright Payment' section is enabled in the Copyright Management window of each filled request with a copyright status of '20 -Above the maximum number of free copies'.

The 'Copyright Payment' section includes the following fields:

- Approval Number displays the approval number that is assigned to the copyright file of the request
- Payment Status shows the payment status of the request

Upon fulfillment of a request, the initially assigned values for those fields are:

- Approval Number left empty
- Payment Status 'Not handled' (copyright payment procedure has not yet been concluded).

Both fields, Approval Number and Payment Status, can be processed by the Copyright Payment Report service (ill-61). There is also an option to manually update these fields.

# 34.3.1 The Copyright Payment Report (ill-61)

The copyright payment report is run for each ILL unit and activated by the GUI ILL "Copyright Payment Report" (ill-61) service.

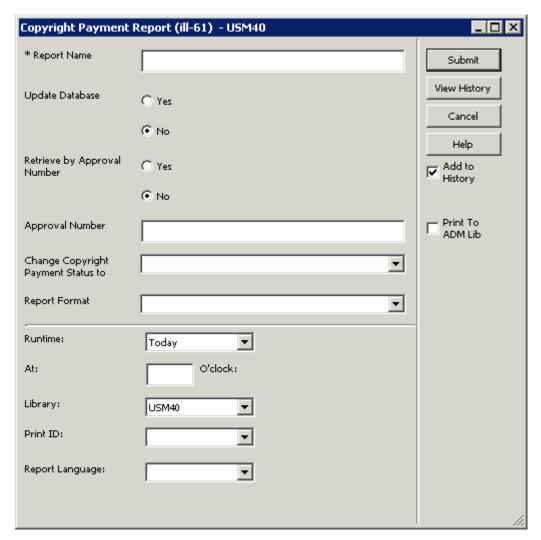

This service performs the following two actions and produces an output report.

Action 1: Assigns a common approval number to all borrowing requests which are filled with a copyright status of 'Above the maximum number of free copies' (status code 20). An output report is produced, showing the details of all retrieved requests.

Action 2: Changes the copyright payment status of requests that are assigned to a common approval number. An output report is produced showing the details of all retrieved requests.

Following is an explanation of each action:

# **Action 1**

This is the first phase of handling the copyright payments. It can be run in two modes: 'Update mode' and 'Preview mode'.

<u>Update Mode:</u> The 'Update mode' enables you to assign an approval number to all filled requests with a copyright status of 'Above the maximum number of free copies' and a copyright payments status of 'Not Handled'.

Upon submitting the batch, the copyright payment status of all retrieved requests is changed from 'Not Handled' to 'Reported'. The approval number is automatically derived from the last-z418-app-number system counter in the UTIL G/2 counter of the ILL library.

The 'Copyright Payment Report' printout (template file name: copyright-payment-report.xsl) lists all retrieved requests that are assigned to the 'Approval Number'.

In order to run action 1 in 'update mode', select the following batch parameters:

- Report Name Type in a file name for the printout file.
- Update Database field select Yes
- Retrieve by Approval Number field select No
- Approval Number field leave empty
- Change Copyright Payment Status to field leave empty

<u>Preview Mode:</u> This mode enables you to produce a 'Copyright Payment Report' of all filled requests with a copyright status of 'Above the maximum number of free copies' whose copyright payments have not been yet handled. It does not assign an approval number, and does not change the payment copyright status to' 'Reported'.

You may want to run Action 1 in Preview mode in order to have a general overview of all predicted payments for copyright before actually starting to handle the copyright payments.

In order to run Action 1 in Preview mode, select No in the Update Database field. (All other fields should be set as in 'Update mode').

#### **Action 2**

This is the second phase of handling of the copyright payments report. It allows you to change the copyright payment status of requests that are assigned to a common approval number (using Action 1 – Update mode). You may use this action in order to indicate that copyright fees for requests that belong to the same approval number group are paid (change to status: Paid) or authorized for payment (change to status: Payment Authorization Given). An output report is produced showing the details of all retrieved requests (template file name: copyright-payment-report.xsl).

In order to run Action 2, select the following batch parameters:

- Report Name Type in a file name for the printout file.
- Update Database field select Yes
- Retrieve by Approval Number field select Yes
- Approval Number field type the approval number of the group of requests whose copyright payment status you want to update.
- Change Copyright Payment Status to field Select the copyright payment status that you want to assign to the requests that belong to the approval number group.

The copyright payment status can be one of the following:

- Payment Authorization Given This status indicates that the copyright fees for the approval number group are already approved.
- Paid This status indicates that the copyright fee has already been paid.

- Dismissed This status indicates that requests are dismissed from copyright payment handling. It also removes the approval number from all the retrieved requests.
- Not handled This status indicates that the staff user currently does not want to handle the copyright payment of the retrieved requests. They are re-selected when Action 1 of ill-61 is run. It also removes the approval number from all the retrieved requests.

Note that additional copyright payment statuses can be added upon setting the following files: ./alephe/pc\_b\_eng/p-ill-61.xml (the interface of the ill-61service) **and** the COPYRIGHT-PAY-STATUS menu of the ILL library's pc\_tab\_exp\_field.<eng>table:

Following are example outputs of the 'Copyright Payment Report service' (ill-61).

Sample 1: Action 1 – Update mode

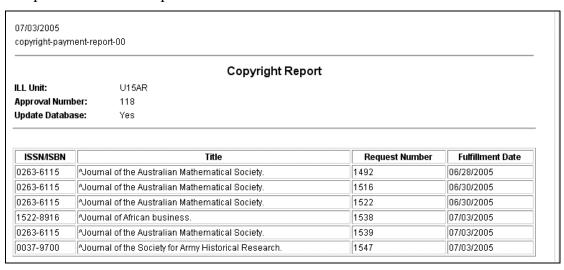

The above example report ran in 'Action 1 - Update mode'.

The batch parameters were:

- Update Database field Yes
- Retrieve by Approval Number No
- Approval Number left blank
- Change Copyright Payment Status to left blank

As a result of the batch run, approval number 118 has been assigned to all retrieved requests and their 'copyright payment status' has been updated to 'Reported'.

# **34.3.2** Manual Control of Payment Status

At this stage, based on the ill-61 report results, the staff user may manually change (update the approval number and/or the 'copyright payment status') the reported requests.

For example, the above report includes request number 1538. To update the 'Copyright Payment' information of the request, enter the 'Copyright Management' window of ILL request 1538 (click the **Copyright** button).

The Copyright Payment section shows the approval number and the payment status assigned as a result of ill-61 running.

If you want to exclude this request from the copyright payment procedure, you may manually change the payment status to 'Dismissed' or 'Not handled'.

- Dismissed This status dismisses the request from copyright payment handling. It also removes the approval number from the request.
- Not handled This status indicates that the staff user currently does not want to handle the copyright payment of the retrieved requests and they will be picked again when action 1 of ill-61 is run. It also removes the approval number from the request.

Sample 2: Action 2

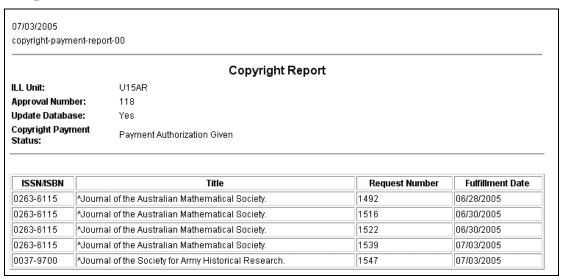

The above sample report ran on 'Action 2 (change payment status for approval number group).

The batch parameters were:

Update Database field – Yes

Retrieve by Approval Number - Yes

Approval Number – 118

Change Copyright Payment Status to – Payment Authorization Given

As a result of the batch run, all requests assigned to approval number 118 (not including request number 1538 that has been manually dismissed) were assigned as 'Payment Authorization Given'.

Later on, if you want to declare all of group 118 as 'Paid', you can run ill-61 with the same batch parameters except that 'Change Copyright Payment Status to' should be 'Paid'.

# 34.4 Copyright - Statistics Report

The GUI ILL service 'copyright – statistics report' (ill-62) detects highly requested titles, and therefore should be candidates for acquisition.

It runs over all filled request that their copyright status is either '10 - Under the maximum number of free copies' or '20 - Above the maximum number of free copies' and produces a report that shows the number of request per title and the number of different requesters (patrons) that requested each title (template file name: copyright-statistic-report.xsl).

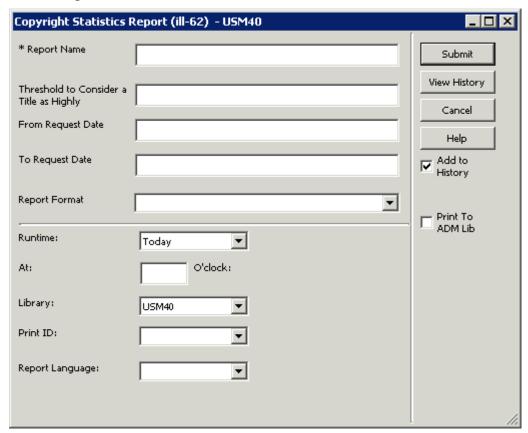

The report's input parameters are:

- Report Name Type in a file name for the printout file.
- Threshold to Consider a Title as Highly Requested the report includes all titles that have been requested according to the number of times defined in this parameter (inclusive). If this field is left empty, the value 1 is considered as the threshold (that is, all titles that have been requested at least once).
- From/To Request Dates enter a range of dates for the request's submission dates. The date format is: YYYYMMDD.

Sample output of p-ill-62:

| copyright-stat                | istic-repor                                           | t-00                 |                     |                |                            |
|-------------------------------|-------------------------------------------------------|----------------------|---------------------|----------------|----------------------------|
|                               |                                                       |                      | Copyright Statistic | Report         |                            |
| ILL Unit:                     |                                                       | U15AR                |                     |                |                            |
| Threshold:                    |                                                       | 3                    |                     |                |                            |
| From Request Date: 06/01/2005 |                                                       |                      |                     |                |                            |
| To Request Date: 06/30/2005   |                                                       |                      |                     |                |                            |
| ISSN/ISBN                     |                                                       |                      | Title               | No of Requests | No of different Requesters |
|                               | ^Journal                                              | of the Australian Ma | thematical Society. | 9              | 2                          |
| 0263-6115                     | AJournal of the Society for Army Historical Research. |                      | 4                   | 3              |                            |
| 0263-6115<br>0037-9700        | 'Journal                                              |                      |                     | 4              |                            |

# 35 Mapping Fields in ILL Documents

Every lending ISO ILL request has a matching document in the ILL Library. The document includes two types of information:

- Full list of the incoming PDU tags. The information is stored in fields for which:
  - o The field code is ILL.
  - o Subfield \$\$a is the tag name.
  - o Tag \$\$b is the tags information.

# For example:

- ILL L \$\$aIllRequest.ItemId.Author\$\$bHill, George Birkbeck Norman,
- ILL L \$\$aIllRequest.ItemId.Title\$\$bHarvard college:
- Bibliographic information, stored bty default in MARC21 format. For example, the author and title information in the above example is stored as:
- 100 L \$\$aHill, George Birkbeck Norman,
- 245 L \$\$aHarvard college :\$\$bby an Oxonian /

# The following describes how to:

- Map information that is stored in ILL fields into MARC21 fields to enable display of the fields' information.
- Change the bibliographic information, which is by default in MARC21 form, into other MARC types.

When the ILL Library document is created, the document is fixed using the ILL-L section in the tab\_fix table of the ILL Library. Manipulating the document contents may be done in the following manner:

1. Set the following line in the tab\_fix table of the ILL Library:

2. Set the fix\_ill script in the /tab/import directory of the ILL Library. The script is used to change field codes and achieve the above listed goals.

For example, consider an example in which you would like to display the maximum cost information that is received in the ISO ILL Request PDU.

a) Set the fix\_ill script as follows:

# This will cause a ILL Library document field such as:

```
ILL L $$aIllRequest.CostInfoType.MaximumCost.MonetaryValue$$b17.00 to become
```

COS L \$\$a17.00

- b) You can now add the COS field for display in the GUI, by configuring the bib\_format and edit\_paragraph tables. For example:
  - 1. Set the bib\_info table in the ILL Library data\_tab to set bib\_format of the lending requests. For example:

```
lend-request-expand 300
```

2. Set the edit\_paragraph in the ILL Library data\_tab as follows:

# edit\_paragraph:

### 300 COS D Max Cost:

Another example is if you want to map the document's bibliographic information from the default MARC21 into MAB. In this case set the fix\_ill script to do the mapping. The following will map the title, which is field 245 in MARC21, into the equivalent 331 MAB field.

1 245## CHANGE-FIELD 331

The following, will change the 260 \$\$b MARC21 Publisher field into the equivalent 412 \$\$a MAB field:

| 1 | 260## | COPY-FIELD      | 41 | 2 |
|---|-------|-----------------|----|---|
| 1 | 412## | DELETE-SUBFIELD | a  |   |
| 1 | 412## | DELETE-SUBFIELD | С  |   |
| 1 | 412## | CHANGE-SUBFIELD | b  | a |

The following is the default MARC21 mapping of incoming ILL Requests:

#### 022 IllRequest.ItemId.ISSN 100 IllRequest.ItemId.Author 245 IllRequest.ItemId.Title 250 IllRequest.ItemId.Edition 260 IllRequest.ItemId.PlaceOfPublication 300 IllRequest.ItemId.Pagination IllRequest.ItemId.SeriesTitleNumber 440 503 IllRequest.ItemId.SystemNo.External.IPIGSystemNo.IPIGNo.Other.PersonOrInstitutionSymbol.Institution IllRequest.ItemId.SystemNo.External.IPIGSystemNo.IPIGNo.WellKnownSystem 503 504 IllRequest.ItemId.SystemNo.External.IPIGSystemNo.IPIGNo.DatabaseId

IllRequest.ItemId.SystemNo.External.IPIGSystemNo.IPIGNo.Number

592 IllRequest.ItemId.ItemType

MARC Field

020

505

70012 IllRequest.ItemId.AuthorOfArticle
74002 IllRequest.ItemId.TitleOfArticle

ISO PDU Tag

IllRequest.ItemId.ISBN

74002 IllRequest.ItemId.TitleOfArticle

852 IllRequest.ItemId.CallNumber

900 IllRequest.ItemId.PublicationDateOfComp

901 IllRequest.ItemId.VolumeIssue

902 IllRequest.ItemId.SubTitle

903 IllRequest.ItemId.Publisher

904 IllRequest.ItemId.PublicationDate

IllRequest.ItemId.HeldMediumType

906 IllRequest.ItemId.PublicationDate

905

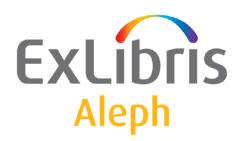

# System Librarian's Guide - Items

Version 22

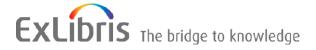

#### **CONFIDENTIAL INFORMATION**

The information herein is the property of Ex Libris Ltd. or its affiliates and any misuse or abuse will result in economic loss. DO NOT COPY UNLESS YOU HAVE BEEN GIVEN SPECIFIC WRITTEN AUTHORIZATION FROM EX LIBRIS LTD.

This document is provided for limited and restricted purposes in accordance with a binding contract with Ex Libris Ltd. or an affiliate. The information herein includes trade secrets and is confidential.

#### **DISCLAIMER**

The information in this document will be subject to periodic change and updating. Please confirm that you have the most current documentation. There are no warranties of any kind, express or implied, provided in this documentation, other than those expressly agreed upon in the applicable Ex Libris contract. This information is provided AS IS. Unless otherwise agreed, Ex Libris shall not be liable for any damages for use of this document, including, without limitation, consequential, punitive, indirect or direct damages.

Any references in this document to third-party material (including third-party Web sites) are provided for convenience only and do not in any manner serve as an endorsement of that third-party material or those Web sites. The third-party materials are not part of the materials for this Ex Libris product and Ex Libris has no liability for such materials.

#### **TRADEMARKS**

"Ex Libris," the Ex Libris bridge, Primo, Aleph, Alephino, Voyager, SFX, MetaLib, Verde, DigiTool, Preservation, URM, Voyager, ENCompass, Endeavor eZConnect, WebVoyage, Citation Server, LinkFinder and LinkFinder Plus, and other marks are trademarks or registered trademarks of Ex Libris Ltd. or its affiliates.

The absence of a name or logo in this list does not constitute a waiver of any and all intellectual property rights that Ex Libris Ltd. or its affiliates have established in any of its products, features, or service names or logos.

Trademarks of various third-party products, which may include the following, are referenced in this documentation. Ex Libris does not claim any rights in these trademarks. Use of these marks does not imply endorsement by Ex Libris of these third-party products, or endorsement by these third parties of Ex Libris products.

Oracle is a registered trademark of Oracle Corporation.

UNIX is a registered trademark in the United States and other countries, licensed exclusively through X/Open Company Ltd.

Microsoft, the Microsoft logo, MS, MS-DOS, Microsoft PowerPoint, Visual Basic, Visual C++, Win32,

Microsoft Windows, the Windows logo, Microsoft Notepad, Microsoft Windows Explorer, Microsoft Internet Explorer, and Windows NT are registered trademarks and ActiveX is a trademark of the Microsoft Corporation in the United States and/or other countries.

Unicode and the Unicode logo are registered trademarks of Unicode, Inc.

Google is a registered trademark of Google, Inc.

Copyright Ex Libris Limited, 2014. All rights reserved.

Document released: June 2, 2014

Web address: http://www.exlibrisgroup.com

# **Table of Contents**

| 1  | LIB               | BRARIES                                                        | 5  |  |
|----|-------------------|----------------------------------------------------------------|----|--|
| 2  | CO                | LLECTIONS                                                      | 5  |  |
| 3  | CO                | LUMN HEADINGS                                                  | 5  |  |
| 4  | DR                | OP-DOWN MENUS                                                  | 6  |  |
| 5  | НО                | LDINGS RECORD                                                  | 8  |  |
| 6  | CALL NUMBER FIELD |                                                                |    |  |
|    | 6.1               | Copying the Call Number from the BIB Record to the Item Record | 12 |  |
|    | 6.2               | Automatic Assignment of the Call Number Type Field             | 13 |  |
| 7  | ITE               | CM HISTORY RECORD                                              | 13 |  |
|    | 7.1               | Setting up Item History Record                                 | 13 |  |
|    | 7.2               | Viewing Item History in GUI                                    | 14 |  |
| 8  | SOI               | RT ORDER FOR LIST OF ITEMS                                     | 15 |  |
| 9  | CLI               | IENT SETUP (CATALOG.INI)                                       | 16 |  |
|    | 9.1               | Print.ini                                                      | 17 |  |
| 10 |                   | ITEMS TABLES                                                   | 17 |  |
| 11 |                   | ITEMS-RELATED ENTRIES IN TAB100                                | 20 |  |
| 12 |                   | ITEM STATISTIC OPTIONS                                         | 24 |  |
| 13 |                   | PRINT TEMPLATES                                                | 25 |  |
|    | 13.1              | Available Templates                                            | 25 |  |
| 14 |                   | ITEMS VALUES OF PC_SERVER_DEFAULTS                             | 26 |  |
| 15 |                   | CHECKSUM OF ITEM BARCODE                                       | 27 |  |
| 16 |                   | COMPLETE VOLUME REPORT                                         | 28 |  |

| 17       | ľ                          | rems                                                        | S VALUES OF ALEPH_START                                                                                                    | 28                         |
|----------|----------------------------|-------------------------------------------------------------|----------------------------------------------------------------------------------------------------|----------------------------|
| 18<br>NU |                            |                                                             | CALL NUMBER – AUTHOR NUMBER AND CHRONOLO                                                                                                    |                            |
|          | 18.1                       | The                                                         | Special "852 Form" (Call Number Form - Type 6)                                                                                                    | 30                         |
|          | The S <sub>1</sub>         | pecial                                                      | "852 Form" (Call Number Form - Type 7)                                                                                                    | 30                         |
|          | 18.2                       | tab_                                                        | author_num.conf                                                                                                    | 33                         |
|          | 18<br>18<br>18<br>18<br>18 | 3.3.1<br>3.3.2<br>3.3.3<br>3.3.4<br>3.3.5<br>3.3.6<br>3.3.7 | hor Number and Chronology Number: Methods and Algorithms  Author Number by Cutter Three Figure Method  Author Number by Cutter Three Figure Without Caret Mark Method  Author Number by Cutter Sanborn Method  Author Number by Lee Jai Chul Method  Author Number by Elrod  Author Number by Jang Il Sei  Chronology Number Algorithm | 36<br>37<br>37<br>37<br>39 |
| 19       | В                          | ARC                                                         | ODE CHECKSUM ROUTINES FOR KEIO                                                                                                    | 43                         |
|          | 19.1                       | Iten                                                        | n Barcode Algorithm - checksum_valid_item_bar_keio                                                                                                    | 43                         |
|          | 19.2                       | Patı                                                        | on Barcode Algorithm - checksum_valid_bor_id_keio                                                                                                    | 48                         |
| 20       | ľ                          | ГЕМ                                                         | CHANGES ALERT                                                                                                    | 50                         |
| 21       | $\mathbf{N}$               | IULT                                                        | IPLE ITEM ADDITION ALERT                                                                                                    | 51                         |

#### 1 Libraries

To define the administrative libraries to which the user may connect in the Items function, follow these steps:

- 1. Define the ADM libraries related to the BIB library in the library\_relation table of the \$alephe root/tab directory.
- 2. Go to the CATALOG/TAB directory of the client and open the catalog.ini file. In the [ADM Library] section define the default ADM library.
- 3. From the ALEPH menu, select the appropriate ADM library from the "Select ADM Library" submenu.

#### 2 Collections

In order to define Collections, edit tab40 using UTIL G/4/40 in an ADM library. Following is a sample from the table:

**Column 1** is the code identifying the collection. Enter up to five characters.

**Column 2** is the sublibrary to which the collection belongs. You may use the # character as a wildcard. In the above example, ##### means that the collection is common to all sublibraries.

**Column 3** is the code for the character set of the menu choice. Insert L for Latin.

**Column 4** is the name of the collection as it will appear in the menu in the GUI.

## 3 Column Headings

pc\_tab\_col.lng defines the columns of information that are displayed in list windows in the GUI clients.

In order to define column headings, edit the bibliographic library (USM01) table pc\_tab\_col.lng using UTIL I/9 or the ALEPHADM module.

The following is a list of the Items panes which use pc\_tab\_col.lng for formatting data and their identifiers (Column 1 in pc\_tab\_col.lng).

| Identifier         | ITEMS GUI PANES                 |
|--------------------|---------------------------------|
| PC_ITEM_ITEM_LIST  | Items List Pane                 |
| PC_COM_HOLD_H_LIST | All Items History/Hold Requests |
| PC_COM_HOLD_H_LIST | Item History/Hold Request       |

| Identifier           | ITEMS GUI PANES                                                                          |
|----------------------|------------------------------------------------------------------------------------------|
| PC_COM_HOLD_H_LIST_1 | Item Circulation History - Hold Request List in ACQ and CAT if ITEM-BOR-INFO-CIRC-ONLY=Y |
| PC_COM_LOAN_H_LIST   | All Items History/Loans                                                                  |
| PC_COM_LOAN_H_LIST   | Item History/Loans                                                                       |
| PC_COM_LOAN_H_LIST_1 | Item History - List of Loans in ACQ and CAT if ITEM-BOR-INFO-CIRC-ONLY=Y                 |
| PC_ALL_ITEM_HISTORY  | All Items History/Item Changes                                                           |
| PC_ITEM_HISTORY      | Item History/Changes                                                                     |
| PC_ITEM_BIND         | Items List for Binding                                                                   |
| PC_ITEM_HOL_LIST     | Item Information/Hol Links                                                               |

## 4 Drop-down Menus

You may add or delete choices for some of the menus of the Item Form by editing the following ADM library tables:

- 1. pc tab exp field extended.lng using  $UTIL\ L/1$ .
- 2. pc\_tab\_exp\_field.lng using UTIL L/2.
- 3. ALEPH ADM tables:
  - o tab40.lng
  - o tab25.lng
  - o tab15.lng

#### pc\_tab\_exp\_field\_extended.lng

The drop-down menus defined here are for Item Inventory Counter, Item Call No, Item 2nd Call No., Item Call No.'s prefix and suffix.

The following list shows the pc\_tab\_exp\_field\_extended.lng entries for drop-down menus which appear in various forms in the Items function.

In contrast to pc\_tab\_exp\_field.lng, all menus that are defined in pc\_tab\_exp\_field\_extended.lng are sublibrary sensitive (Column 2).

| pc_tab_exp_field_extended.lng<br>entries | GUI Fields       |
|------------------------------------------|------------------|
| INVENTORY-NUMBER                         | Inventory Number |
| ITEM-LOCATION                            | Call Number      |
| ITEM-LOCATION-2                          | 2nd Call Number  |

| pc_tab_exp_field_extended.lng<br>entries | GUI Fields                                                                                 |
|------------------------------------------|--------------------------------------------------------------------------------------------|
| LOCATION-GR                              | Call Number/2nd Call Number                                                                |
| LOCATION-PREFIX                          | Call Number/2nd Call Number                                                                |
| LOCATION-SUFFIX                          | Call Number/2nd Call Number                                                                |
| LOCATION-SOURCE                          | Call Number/2nd Call Number                                                                |
| LOCATION-USIG                            | 2nd Call Number/2nd Call Number                                                            |
| ITEM-PART-1                              | Call Number/2 <sup>nd</sup> Call Number – Author Number (special 852 Form - types 6 and 7) |

## pc\_tab\_exp\_field.lng

The drop-down menus defined here are for Item Call No. Type, Item Process Status, Item List Sort Type, Item Gap Indicator, and Item Statistic, etc.

| pc_tab_exp_field.lng entries | GUI Fields                                                                                                    |
|------------------------------|----------------------------------------------------------------------------------------------------|
| ITEM-LOCATION-TYPE           | Call Number Type                                                                                                    |
| ITEM-PROCESS-STATUS          | Item Process Status                                                                                                   |
| ITEM-SORT-TYPE               | Items List/Sort Options                                                                                               |
| ITEM-GAP-INDICATOR           | GAP Indicator                                                                                                    |
| ITEM-STATISTIC               | Statistic                                                                                                    |
| ITEM-STATISTIC-1             | Statistic                                                                                                    |
| ITEM-STATISTIC-2             | Statistic                                                                                                    |
| ITEM-STATISTIC-3             | Statistic                                                                                                    |
| ITEM-STATISTIC-4             | Statistic                                                                                                    |
| ITEM-DEPOSITORY-ID           | Remote Storage ID                                                                                                    |
| ITEM-PART-2                  | Call Number/2 <sup>nd</sup> Call Number – Chronology<br>Number (special 852 Form -type 6)                             |
| ITEM-PART-1-TAG              | Call Number/2 <sup>nd</sup> Call Number – Author Number field-Alternative BIB tags (special 852 Form - types 6 and 7) |

#### **ALEPHADM Tables**

tab40.lng - used to define the drop-down menu of Item Collection.

tab25.lng - used to define the drop-down menu of Material Type.

tab15.lng - used to define the drop-down menu of Item Status.

## 5 Holdings Record

You can determine whether or not a Holdings Record controls the location field of the item record. To do so, follow these steps:

1. Edit tab100 in your Administrative library. In that table, the relevant line is:

```
X852-ITEM-OVERRIDE=Y
```

If you want the Holdings Record to control the location information, enter *Y* in column 2 as shown above. If you do not want the Holdings Record control, enter *N*, instead.

2. Edit library\_relation. Make sure that a line similar to the following line appears in that table:

```
HOL USM50 USM60
```

You should replace "USM50" with the name of your ADMinstrative library. and "USM60" with the name of your HOLdings library.

#### 6 Call Number Field

This discussion refers to the "Call No." and "Second Call No." fields of the Item Form (and the Subscription Form in the Serials module). The following explanations are relevant if you have decided NOT to use the holdings record for control of the call number. It is up to you, the System Librarian, to determine how these fields "behave." You can enable your staff to assign a call number in each field by typing in text, choosing from a drop-down menu, filling in a form, or activating a counter by typing? and the code of the counter.

To define which method will be used by your staff, go to the ALEPHCOM/TAB directory and open the ALEPHCOM.INI file. Go to the section labeled [ExpandField]. An example of this section is shown below:

```
[ExpandField]
ItemLocation1Field=4
ItemLocation2Field=3
SerialLocation1Field=4
SerialLocation2Field=3
```

Use "ItemLocation..." for the Items function and "SerialLocation..." for the Serials function. You may enter 1, 2, 3, 4, 5, 6 or 7 to the right side of the equal (=) sign. The meaning of each value is listed below:

- 1 a drop-down menu will be available whose choices you must define in pc\_tab\_exp\_field\_extended.lng (UTIL L/1 in an Administrative library) under the IDs ITEM-LOCATION and ITEM-LOCATION-2. The choices may include counters that have been defined using UTIL G/2.
- 2 the user must type a call number in the field, or activate a counter by typing? and the code of the counter that is defined in UTIL G/2.

- 3 for use with closed stacks (where the library "counts" rather than "classifies" items in order to assign the item's call number'). The user must fill in the Build Call No. Field form to "build" the call number from three components known (in German nomenclature) as NR (number), USIG (prefix/suffix) and GR (format or size). The choices available for the GR and USIG fields in the Build Call Number Field form are defined in pc\_tab\_exp\_field\_extended.lng. You must define the rules for combining the three components in tab\_acc\_location (in the tab directory of an Administrative library). In addition, this option activates a counter that you must define using UTIL G/2.
- 4 by clicking the right-arrow in the Call Number field, the user accesses a browse list of call numbers. He can select a call number from the list. The selected call number may then be modified. To support this option, there is no need to set up an Index of call numbers; the system automatically does this, if the ADM library includes Z311 in its file list.

This option 4 and the Z311 record have additional functionality for automatic assignment of sequential call numbers. This is dependent on assigning call number type "i" when creating an item record. The Z311 is used to register the last sequence number assigned for a sublibrary+prefix, so that the next highest number can automatically be assigned when an item record is created. Prefixes do not have to be set up beforehand; when a new sublibrary+prefix combination i is detected, a new Oracle record is created.

So, if the call number type is set to "i" and if the user enters a prefix code followed by "?" (for example, ABD ?) in the call number field, the system assigns the next number in sequence. The sequence is set according to sublibrary+prefix. (NOTE: a suffix may be added, but it is not taken into account when assigning a sequence number).

- o If the user enters a prefix code followed by a sequence number, and the sequence number is higher than the Oracle sequence number, this higher number is assigned to the Oracle record, and sequence numbers proceed from there.
- If the user enters a prefix code followed by a sequence number, and the sequence number is lower than the Oracle sequence number, the Oracle record is not updated.

This functionality is supported by tab\_z311 of the ADM library and tab100 flag: INVENTORY-NUMBER=Z311. tab\_z311 is used to define the z311 programs used by the system for the creation of the Z311 counters for the z30-call-no, z30-call-no-2 and z30-inventory-number fields.

## The following is a sample of the table:

| ! 1                  | 2 3                                     |
|----------------------|-----------------------------------------|
|                      | -!-!!!!!!!!!!!!!!!!!!!!!!!!!!!!!!!!!!!! |
| z30-call-no          | 0 create_z30_location_i                 |
| z30-call-no-2        | 0 create z30 location i                 |
| z30-inventory-number | 1 create z30 inv number                 |

#### Key to the tab\_z311 table:

Column 1 - Item field name
 Available for: z30-call-no, z30-call-2-no, z30-inventory-number.

#### Column 2 - Z311 Record type;

- 0 location
- 1 inventory-number
- **Column 3: Program name**
- 5 the user may define the call number by filling in a form that has standard 852 subfields. The form also includes a Browse button to select a call number from a Browse List of Call Numbers. The user can copy a line from the Browse list and the information will be copied into the form, in the proper subfields.
- 6 the user may define the call number by filling in a special 852 form. This form includes the option to calculate Author number and Chronology Number based on various methods. For example, for Latin material, Cutter Sanborn and Cutter Three Figure methods and for Korean material (Hangul and Hanja), Lee Jai Chul, Jang Il Sei, and Elrod methods. The form also includes a **Browse** button to select a call number from the **Browse List of Call Numbers**. The user can copy a line from the Browse list and the information is copied into the form in the proper subfields. For more details, see the Item Call Number-Author Number and Chronology Number section of the Aleph 20.01 System librarian's Guide Items.
- 7 the user may define the call number by filling in a special 852 form. This form includes the option to calculate Author number based on various methods. For example, for Latin material, Cutter Sanborn and Cutter Three Figure methods and for Korean material (Hangul and Hanja), Lee Jai Chul, Elrod, and Jang Il Sei methods. The form also includes a **Browse** button to select a call number from the Browse List of Call Numbers. The user can copy a line from the Browse list and the information is copied into the form in the proper subfields. For more details, see the **Item Call Number- Author Number and Chronology Number** section of the *Aleph 20 System Librarian's Guide Items*.

#### **Defining Counters With UTIL G/2**

Counters may be defined for options 1 and 2 above using any string of characters. However, the counters that may be defined for option 3 (NR/USIG/GR) follow very specific guidelines.

Three types of counters may be defined for option 3 and you may have an unlimited number of each type:

- Sublibrary plus GR (format) (examples of counter IDs are "USM1-2", "USM1-4")
- Sublibrary only (for example, "USM1")
- GR (format) only (e.g, "2")

When the librarian uses the Build Call No. Field form to enter the GR (format) and the USIG (prefix/suffix), the system checks the counters in UTIL G/2 to determine which counter should be used for assigning the NR (number). The system first searches for a counter that is Sublibrary+GR. If one is not available, the system will then search for a counter that is defined for the Sublibrary. If that is not found, the system will search for a counter defined for the GR (format) only.

The rules for combining the three components (NR/USIG/GR) for display in the location field are defined in tab\_acc\_location (in the tab directory of an Administrative library). This table also defines the delimiters that should be used when displaying the three components. However, in case the librarian does not provide information about the GR (format) or USIG (prefix/suffix), the system will not display irrelevant delimiters. Unnecessary delimiters that may not be displayed are:

- hyphen -
- slash /
- bracket ()
- period.

## 6.1 Copying the Call Number from the BIB Record to the Item Record

It is possible to copy the call number from the 090\$\$a subfield of the BIB record to the call number type field of the Item record. This is done by setting the value "i" in the call number type field.

In order to activate this functionality, set tab\_Z311 with the create\_z30\_call\_no\_i\_bib\_090 routine and tab100 flag:: INVENTORY-NUMBER=Z311.

The following is an example setup in ./usm50/tab/tab\_z311:

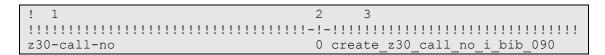

In the following cases, the call number is not copied from BIB 090\$\$a to the Item record:

- BIB 905\$\$a does not exists.
- The linked BIB record contains a 940 field.
- The Item record is linked to a HOL record.
- The item is already populated with a call number.

The call number type field with value "i" is relevant for item creation and update workflows, such as: Cataloging, Acquisitions, Serials, and services.

## 6.2 Automatic Assignment of the Call Number Type Field

You can set the Item and Subscription forms to be populated automatically with the "i" value in the call number type field. Configure the following in ./alephcom/tab/alephcom.ini:

```
[ItemForm]
CallNoType1=i
```

After setting this configuration, the call number type field is automatically populated with the value "i" in the Item and Subscription forms of the Aleph interface. This causes the call number to be copied from the BIB record to the item record when you click the Add or Update button. If the values of the Item and Subscription forms are saved as the default using the Save Defaults or Subs Default buttons and CallNoType is set with value "i" in ./alephcom/tab/alephcom.ini, the default value does not override the call number type field setting and it remains set to "i".

## 7 Item History Record

A log file of all changes made to an item record can be created and viewed in the GUI-Item List-History window.

## 7.1 Setting up Item History Record

If your library is interested in having a log file of changes made to an item record, set the value to "Y" in the CREATE-Z30H flag of ./xxx50/tab/tab100 and define the fields that when updated will trigger the creation of an Item History record in  $./xxx50/tab/tab_item_history.lng$ .

tab\_item\_history.lng list the actions and items fields that create an Item History log record. The following is a list of possible values that can be set in column 1 of tab\_item\_history.lng:

- ITEM-LOCATION
- ITEM-CALL-NO-2
- ITEM-COLLECTION
- ITEM-SUB-LIBRARY
- ITEM-PROCESS-STATUS
- ITEM-BARCODE
- BIND
- DELETE

- ITEM-STATUS
- SHELF-REPORT-NUMBER
- ITEM-MATERIAL
- ITEM-DESCRIPTION
- ITEM-CIRC-NOTE
- ITEM-INT-NOTE
- ITEM-OPAC-NOTE
- ITEM-LOCATION-TYPE
- ITEM-CALL-NO-2-TYPE
- ITEM-COPY
- ITEM-ENUM-A
- ITEM-ENUM-B
- ALL-NON-CIRC
- ALL-FIELDS

Use "ALL-FIELDS" in order to register a change in any other field. When using ALL-FIELDS, list it last in tab\_item\_history.lng.

If ALL-FIELDS is listed before the specific field, changing a listed field will register both "ALL-FIELD" and the specific field.

Use "ALL-NON-CIRC" in order to register all changes <u>except</u> item (Z30) changes caused as a result of the following item circulation activities:

z30-date-last-return z30-hour-last-return z30-ip-last-return, z30-no-loans z30-maintenance-count

When using ALL-NON-CIRC, list it last in tab\_item\_history.lng.

Make sure to NOT set both "ALL-FIELDS" and "ALL-NON-CIRC" in the table.

If ALL-NON-CIRC is listed before the specific field, changing a listed field will register both "ALL-NON-CIRC" and the specific field.

## 7.2 Viewing Item History in GUI

Item history actions can be viewed in GUI-Item list-History-Item Information (available in the following modules: Cataloging, Circulation, and Acquisitions/Serials).

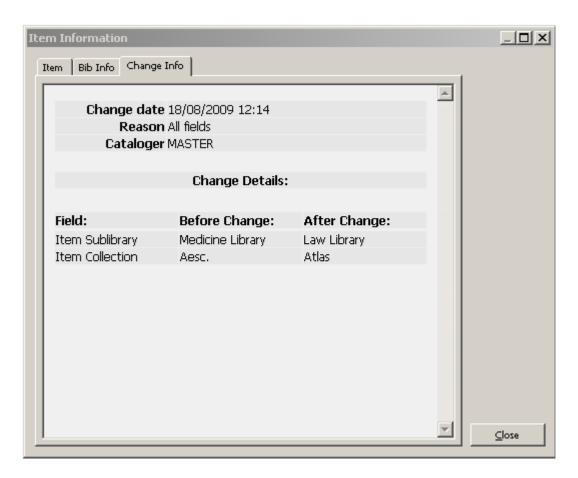

The item information history fields are set in HTML display which is defined in the server file: ./xxx50/pc\_display\_lng/item-history-expand.

The Change Info tab can include item information "before and after" the change (to do this; refer to the sample demo file ./usm50/pc\_display\_lng/item-history-expand).

#### **NOTES:**

- 1) The "Change Details" section includes ALL changed field. This means that each updated field will be reported, regardless of whether it triggers an item history record or not.
- 2) If you set ALL-NON-CIRC in ./xxx50/tab/tab\_item\_history.lng and you are not interested in viewing the item's circulation related changes, edit item-history-expand to NOT include a call to the following fields:
- z30h-date-last-return
- z30h-hour-last-return
- z30h-ip-last-return,
- z30h-no-loans
- z30h-maintenance-count

#### 8 Sort Order for List of Items

The BIB library's tab\_z30\_sort table sets the sort order for a list of items in Web OPAC and GUI Search. The ADMinistrative library's tab\_z30\_sort table sets the order for a list of items in ADM functions. The order is set separately for the various

modules and functions. The table sets both the sort order and whether the order is ascending or descending, separately for "ISSUE" items and other items. Note: If the sort routine uses chronological or enumeration fields and these fields are empty, the item's description field (z30-description) will be used instead. See tab\_z30\_sort header for information about the various sorting types that can be set in columns 3 and 5.

The sort order options available to the librarian are displayed in a drop-down list in the panes displaying: Item List, Check-In List and Group List. The text in the drop-down list and the link to the relevant sort option in tab\_z30\_sort is defined in the following menus of the pc tab exp field.lng table of the Administrative library:

#### **ITEM-SORT-TYPE**

For the Item List displayed by selecting the Item List root, or the List of Items root in the Cataloging, Acquisitions/Serials and Circulation modules.

#### SERIAL-CHK-SORT-TYPE

For items displayed in the Check-In List in the Acquisitions/Serials module.

#### **SERIAL-GRP-SORT-TYPE**

For items displayed in the Group List in the Acquisitions/Serials module.

#### **SERIAL-SORT-TYPE**

For the Items List of a particular subscription displayed by selecting the Items node under the Subscription root in the Acquisitions/Serials module.

The last sort option selected by the user is saved, and serves as the default the next time the list is displayed.

UTIL F/2/23 (of the ADM library) can be used to check item sort. This utility enables you to view the Z30 text according to which the item is sorted.

Enter the sort type as defined in tab\_z30\_sort - 00,01,02,03,...

Enter item key (doc number + sequence).

The result is the type of item (issue/non-issue) and the sort text of this item.

For example: to view sorting routine 07 of ADM record 55675 sequence 30:

```
Enter values as defined in Col. 3 or 5 of tab_z30_sort: 07
Enter z30 key (number+seq) (Q to quit) : 000055675000030
IN -000055675000030-
<<<connect directly no listener
TYPE -ISSUE-
OUT -3 UEDUC GEN 000000001 0000011 2005-</pre>
```

## 9 Client Setup (catalog.ini)

The catalog.ini file includes settings for the Items function.

#### [ADM Library]

This section determines the default ADM library of the connected library.

#### For example:

usm01=usm50

## [CatalogItemBar]

FqColorDescript

This setting determines the color of the text displayed in the item bar.

#### [ItemTree]

BKColor

This setting determines the color of the Item Tab.

**Note:** Additional entries in the *ItemTree* must not be modified.

#### 9.1 Print.ini

The print.ini file of the Catalog/Tab directory is used to determine which form is used for printing labels. The forms are determined in the ItemLabel and ItemLabelPrint lines as follows:

#### 10 Items Tables

#### LIBRARY TABLES

#### 1. pc\_tab\_exp\_field\_extended.lng

pc\_tab\_exp\_field\_extended.lng defines the Item form drop-down menus (in Items, Acquisitions/Serials and Cataloging). This table is similar to pc\_tab\_exp\_field.lng except that it has a column for a sublibrary (you may use #) which allows for sensitivity to sublibraries.

#### 2. tab export 03

This table is used in the ADMinistrative library to set the data of the item records for the barcode labels' output file. When constructing the tab\_export\_03 table, you may combine fields. For example, in the table below, the sublibrary, a comma, and the collection together will take up only 11 spaces in the export file and will be cut off if too long so that the title/author will always start at position 34 of the output file.

40 1#### a 245## b
01 " "
00 PST## bchij

The above table construction will produce an output file (in table format) like this:

1579-10 UEDUC, GEN Computers and literacy/

XEDUC GEN LC149.5 C65 1985

2385-10 UEDUC, GEN Human sexuality. --/McCary, James Leslie.

XEDUC GEN ZQ 21 M123 1967

2592-10 ULINC,GEN Natur und Sittlichkeit bei Fichte //Boehm, Max Hildebert.

XLINC GEN B2849 E7 B6 1981

#### 3. tab100

tab100 is the central configuration table for system-level, server-level and library-level variables. See Items-related Entries in tab100 on page 20 and the tab100 table header.

#### 4. tab15.lng

Defines the item statuses and various parameters connected to these statuses.

#### 5. tab25.lng

This table defines the list of possible values for Z30-MATERIAL (item material type). The list must also be defined in UTIL L/2, so that it will be available as a pull-down menu option for the registering item data.

#### 6. tab40.lng

tab40.1ng defines collection codes and names. This table defines the expansion of the collection code as entered in the Z-30-COLLECTION FIELD in items, to the expanded form to be displayed in the OPAC.

#### 7. tab\_filing\_call\_no

This table is used for defining filing procedures that can be used when building the filing key for item records, which is stored in Z30-CALL-NO-KEY and Z30-CALL-NO-2-KEY.

#### 8. tab\_item\_history.lng

tab\_item\_history.lng defines in which cases a field change or an action will cause an item history record to be written. In addition, the table defines

the fields displayed in the Item History screen and their description. This information is accessible via the "History" button in the Items module.

#### 9. tab\_label.lng

tab\_label.lng defines the prefixes that will be printed on the spine label. This table can contain up to 2000 lines.

#### 10. tab\_label\_parse

tab\_label\_parse specifies the routines used to parse (split apart) the call number and item description when generating item labels. The definitions in this table are used to create the raw XML data. The relevant template should be checked to make sure it includes elements for printing this data.

#### 11. tab\_z30\_sort

tab\_z30\_sort defines sort options for items. Different sort routines can be used in different parts of the system.

#### 12. tab42

tab42 controls automatic updating of the processing status field in the item record. Automatic updating is triggered by various actions or changes in the Acquisitions, Serials and Items modules. List of the various triggers (processing actions) that can affect the item process status can be found in the tab42 header.

#### 13. tab checksum

tab\_checksum is used for defining the checksum programs. The programs can be used for creation, validation and correction of item barcode, patron barcode, budget code prefix, vendor/supplier code prefix, and vendor/supplier additional code. The relevant programs for checksum of item barcode are:

- 1. codabar
- 2. patron/item barcode site-specific UEA
- 3. patron/item barcode site-specific Newcastle
- 4. patron/item barcode validation site-specific Keio

#### 14. tab events.lng

1. tab\_events.lng defines which transactions will write a record to the Z35 or Z69 Oracle tables.

While tab\_event.lng in the administrative library defines which transactions write a record to the Z35 Oracle table, the tab\_event.lng table in the bibliographic library defines which transactions write a record to the Z35 Oracle table (types 10,11,12) or Z69 oracle table (types 20-35). While the

transactions in the Administrative library relate to Circulation, the transactions in the bibliographic library relate to Web OPAC and to Z39\_server.

If the tab\_event.lng table in the bibliographic library does not exist in the database then the events will not be created. This is not a problem.

#### 15. form\_print\_method

This table defines the print methods for XML-based printouts. The default method is XML\_XSL.

#### 16. tab\_z311

This table is used in the ADM library to define the Z311 programs used by the system for the creation of the Z311 counters for the z30-call-no, z30-call-no-2 and z30-inventory-number fields.

#### **ALEPHE TABLES**

#### 1. library\_relation

library relation defines the relation between libraries by library type.

#### 2. tab\_sublibrary

tab\_sublibrary is used to define the drop-down menu of the sublibrary field on the Item Information form.

#### 11 Items-related Entries in tab100

This section details all the variables which are relevant to Items and set in tab100 of the Administrative library. Most of this information also appears elsewhere in this System Librarian chapter.

#### **BIND-USE-DESCRIPTION**

This variable is used to define what information ALEPH will return to external binding preparation software packages.

Possible values are: Y or N.

Y - Return Z30-DESCRIPTION in case Z30-CALL-NO is empty.

N - Always return the Z30-CALL-NO.

#### **CHANGE-ITM-STS-LOAN**

This variable enables the blocking of item status changes if the item is on loan. It is relevant for both online and offline item updates.

#### **CHECK-DUP-CALL-NO**

This variable enables a check on an item's call number to see if it is already in use.

Possible values are: Y or N.

N = Default. No Item Call Number duplication check is performed.

Y = Item Call Number duplication check is performed. When an item is created or updated with a call number (Z30-CALL-NO-TYPE and Z30-CALL-NO) that is already set for an item of a different ADM record, an error message is displayed and the item is blocked from being saved.

If the call number is already set for an item of the same ADM record, a warning message is displayed, but the action is not blocked.

#### ITEM-BARCODE-OR-CALL-NO

Disables or enables item retrieval by call number when using the Item Bar (Circulation and Cataloging GUIs).

Possible values are: Y or N.

Y - Item retrieval by call number is enabled (in the Item Bar in Circulation or Cataloging GUI).

N - Item retrieval by call number is disabled (i.e. there is an attempt to retrieve the item by barcode; if it fails, no further attempt is made to retrieve by call number).

The default value is Y.

#### ITEM-BOR-INFO-CIRC-ONLY

Determines whether or not patron information will be hidden when item information is displayed in the Catalog and Acquisitions modules.

Possible values are Y and N.

Y = Patron Information (such as Patron Name, ID) is only shown in the Circulation module, and not in the Acquisitions and Cataloging modules.

N = Patron Information (such as Patron Name, ID) is shown in all modules.

The default value is N.

#### ITEM-DATE-FROM-ORDER

Controls the automatic update of the arrival date of monograph orders.

The new flag has the following possible values: 0/1:

- 0 Default. The arrival date is not recorded (old functionality).
- 1 The arrival date is recorded in the item record (new functionality). This occurs only if the item's arrival date is not populated (Z30-ARRIVAL-DATE=00000000). If the item's arrival date is already populated, the item arrival date is not updated.

#### Notes:

- This functionality updates all order's related items regardless of the number of
  units ordered or the number of units arrived and is not related to the Order
  completely arrived checkbox in the Arrival Form or Order Form.
- If an Order arrival record is deleted, the item arrival date is not removed from the item record.

#### ITEM-FORM-STATISTIC

Determines whether or not the Statistic field is mandatory in the Item form used in the Catalog and ACQ/Serials modules.

Possible values are: Y or N.

N – Default. The item's statistic field (Z30-ITEM-STATISTIC) is not mandatory. An item record can be saved with null in the Statistic field.

Y – The item's Statistic field is mandatory. If the Statistic field is left blank when an item record is saved; a message is displayed requiring the user to populate the Statistic field.

#### **INVENTORY-NUMBER - Z52 Z311 Z313**

This variable defines how the item's inventory number is handled.

The default value is Z52.

Z52 - The inventory number is not mandatory and can be left blank. However, if it is used it can be assigned from a system counter. If ? followed by a Z52-sequence is entered (for example ?inventory-number or ?inventory-number-2), an inventory number is allocated by using the relevant Z52-sequence (for example, inventory-number inventory-number-2). If text is entered into this field, the text will be used as the inventory number.

Clicking the **Refresh** button in the Item Form (Cataloging / Items tab / Items List root / lower pane) can be used to allocate a new inventory number.

Z311 - The inventory number is not mandatory and can be left blank. If it is used then it is based on Z311 and on the table tab z311.

Clicking the **Refresh** button in the Item Form can be used to allocate a new inventory number.

Z313 - The inventory number is not mandatory and can be left blank. If it is used then it is based on Z313 in the following manner:

If a mere question mark (?) is entered in the Inventory Number field, a Z313 record with Z313-USED = N, a blank Z313-SUB-LIBRARY and a blank Z313-SERIES is searched for. Once found, only the field Z313-INVENTORY-NUMBER is copied to Z30-INVENTORY-NUMBER.

If a question mark (?) followed by a series name is entered in the field Inventory Number, a Z313 record with Z313-USED = N, Z313-SUB-LIBRARY = Z30-SUB-LIBRARY and Z313-SERIES = <Series> is searched for. Once found, the combination Z313-SUB-LIBRARY + Z313-SERIES + Z313-INVENTORY-NUMBER is assigned to Z30-INVENTORY-NUMBER.

For example, if ?SER1 is entered in the field Inventory Number for an item of sublibrary UEDUC, and a Z313 record with Z313-USED = N, Z313-SUB-LIBRARY = UEDUC, Z313-SERIES = SER1 and Z313-INVENTORY-NUMBER = 000000095 is found, Z30-INVENTORY-NUMBER will receive the value "UEDUCSER1 000000095".

When clicking on the **Refresh** button in the Item Form (Cataloging / Items tab / Items List root / lower pane), an inventory number is not assigned, in order not to use a Z313 record in vain (for example if **Cancel** is used later on).

It is important to note that once an inventory number has been assigned to an item it can not be changed or reverted.

When an item that has a Z313 based inventory number is deleted, the behavior of the Z313 record depends on the contents of the item's internal note.

If one of the values "recover", "RECOVER" or "Recover" is found there, the Z313 record will be freed. This means that the Z313-USED field will revert to N and the item related fields will be cleared, making this Z313 record re-assignable to any other item.

If none of these values are found in the internal note field, the Z313 record will remain "in use", and only the withdrawal date that will be added to the record will mark that the record's item no longer exists. The Z313 will not be assignable to another item.

Note that in order to allow the correlation of the item record and its related Z313 inventory record, one of the following pairs of triggers should be defined in the ADM library file\_list:

Z313 TRIGGER 1 and Z313 TRIGGER

OR

• Z313 TRIGGER 1 and Z313 TRIGGER 2.

Make sure the triggers are enabled and created (using UTIL A/17/6/2 and UTIL A/17/6/1).

Z313\_TRIGGER – Enables the updating of the inventory record each time item data is updated.

Z313\_TRIGGER\_2 - Directs the system to 'lock' inventory records whoser assign date is up to the defined 'lock' date (inclusive). The 'lock' date parameter (YYYYMMDD) is defined in column 3 of the ADM's library file\_list (in the same row that Z313\_TRIGGER\_2 is set). Note that a library should decide which trigger to enable: Z313\_TRIGGER or Z313\_TRIGGER\_2.

Z313\_TRIGGER\_1 – Handles the inventory record when the item is deleted. This action depends on the content of the item's internal note field. It supports the option to recover an inventory number of a deleted item or to record the deletion of the item within the inventory record by populating the inventory data, withdrawal date and withdrawal. Z313\_TRIGGER\_1 can be set with either one of the above triggers, Z313\_TRIGGER or Z313\_TRIGGER\_2.

#### **UPDATE-BARCODE**

This variable is used to define whether the item barcode can be updated by the user in the GUI.

Y = Default. Enable barcode data update in GUI.

N = Disable barcode data update in GUI.

#### **UPDATE-Z30-COPY**

Determines how the system behaves when an item record is opened from a serials schedule record.

Possible values are: Y or N.

Y = Z16-COPY-SEQUENCE is copied to Z30-COPY-ID when an item record (Z30) is opened for the subscription.

N = Z16-COPY-ID is copied to Z30-COPY-ID when an item record (Z30) is opened for the subscription.

The default value is Y.

#### X852-ITEM-OVERRIDE

Determines whether or not to update the item location subfields from the 852 field of the linked HOL record.

Possible values are: Y or N.

Y = item location subfields (sublibrary, collection, call no.) are updated from the 852 field of the linked HOL record. The line setenv correct\_852\_subfields in aleph\_start controls which 852 subfields update the Z30 (item) location fields. "Y" must be set in both the xxx50 and xxx60 libraries.

The default value is Y.

#### **Z30-PRICE-FROM-ORDER**

Determines how the estimated and invoiced acquisition price is updated from the item price field.

Possible values are: Y or N.

Y = the item price field is controlled by and automatically updated from the acquisition price (estimated and invoiced).

The default value is N.

## 12 Item Statistic Options

The Item Statistics information field is included in the General Information (2) tab of the Item Expand pane.

There are three options for entering data in the Item Statistic fields, depending on the client setup:

- 1. Simple Edit (default) No arrow on field.
- 2. Regular Opens pc tab expand field menu.
- 3. Special Form Opens a special four-part form, each part of which can have a pc\_tab\_expand\_field menu (ITEM-STATISTIC-1 to ITEM-STATISTIC-4). The parts are separated by the delimiter defined in ItemStatisticDelimiter.

The available option is determined in your client's alephcom/tab/alephcom.ini file:

```
ItemStatisticField=3
SerialItemStatisticField=3
ItemStatisticDelimiter=/
```

ItemStatisticField refers to the Statistic field in the Item Form.

SerialItemStatisticField refers to the Item Statistic field in the Subscription Information Form.

The digit to the right of each line refers to the three options listed above.

The ItemStatisticDelimiter determines the delimiter that separates the parts of the special form (option 3).

There is an option to set the Item Statistic field (Z30-ITEM-STATISTIC) to be mandatory in the Item form used in the Catalog and ACQ/Serials modules.

To support this, set the following in ./<adm\_library>/tab/ tab100:

#### ITEM-FORM-STATISTIC=Y

This flag determine whether or not item statistic is a mandatory field.

Possible values: Y/N

N – Default. The item's statistic field is not mandatory. An item record can be saved with null in the Statistic field.

Y – The item's Statistic field is mandatory. If the Statistic field is left blank when an item record is saved; a message is displayed requiring the user to populate the Statistic field.

## 13 Print Templates

## **13.1 Available Templates**

The names of the Items template files are listed below (where nn is a number identifying the version).

Note: When nn is in the range 00 - 19, inside labels will be produced. When nn is in the range 20 - 99, spine labels will be produced.

**Items Templates** 

| Template                        | Purpose                                                                                                  | print.ini<br>function name |
|---------------------------------|----------------------------------------------------------------------------------------------------|----------------------------|
| Copy Label item-copy-label-nn   | Generated from the Cataloging GUI: Items tab/Items List pane, Label button or from the service b-item-03 | ItemLabel                  |
| Copy Label item-copy-label-nn   | Generated from the Cataloging GUI: Items<br>Menu: Print Item Labels                                      | ItemLabelPrint             |
| Issue Label item-issue-label-nn | Generated from the Cataloging GUI/Items tab:Items List pane, Label button or from the service b-item-03  | ItemLabel                  |
| Issue Label item-issue-label-nn | Generated from the Cataloging GUI: Items<br>Menu: Print Item Labels                                      | ItemLabelPrint             |

| Template                                                  | Purpose                               | print.ini<br>function name |
|-----------------------------------------------------------|---------------------------------------|----------------------------|
| Completed<br>Volumes<br>item-<br>completed-<br>volumes-nn | Completed volumes - ready for Binding | CompletedVolumsPrint       |

Note that libraries can share the same forms by adding a definition to the path\_convert table under the library's tab directory. Your ADM library is probably linked to your BIB library:

#### Services Templates Items Services

| Service                               | Form                     |
|---------------------------------------|--------------------------|
| Report of Missing Items (ret-item-02) | missing-items-report.xsl |
| Shelf Reading Report (item-04)        | shelf-reading-report.xsl |
| Shelf List (item-05)                  | shelf-list.xsl           |

## 14 Items Values of pc\_server\_defaults

pc\_server\_defaults is an ALEPH configuration table located under <code>\$alephe\_root</code>. It defines the default value for the pc server. Following are the relevant entries for GUI-Items:

#### default\_lock\_period

Locked item records are automatically unlocked after a period defined in this entry. The variable is defined in seconds.

Note: The value entered in setenv default\_lock\_period is shared also by Acquisitions, Circulation and ILL records.

#### item\_label\_restore

This entry works together with the GUI-Circulation utility Change Item Information. Possible values:

- Y When the user changes item information (using the Change Item Information utility in GUI-Circulation) and the Permanent Change field is not checked, as soon as the item label is printed, the original item information will be restored and it will replace the non-permanent information. The item label will also include the original item information.
- N The original item information will not be restored when the item label is printed.

#### serial\_bind\_period

The maximum number of days for serial issues to arrive after the Expected Arrival Date, after which a volume containing them will be considered complete to appear in the Completed Volume Report.

#### 15 Checksum of Item Barcode

The ADM table, tab\_checksum, is used for defining the checksum programs. The programs can be used for the creation, validation and correction of item barcodes, patron barcodes, budget code prefixes, vendor/supplier code prefixes and vendor/supplier additional-codes.

The relevant programs for checksum of item barcode are:

- checksum\_create\_z30\_by\_seq for creating item barcode, using UTIL
   G/2 last-barcode-number
- checksum\_create\_z30\_by\_doc\_no for creating item barcode using Z30-REC-KEY
   ADM record number + item sequence number
- checksum\_create\_codabar for creating codabar compatible item barcode
- checksum\_create\_z30\_icl site-specific procedure for the Danish libraries, which uses barcode sequence counter in UTIL G/2 barcode-sequence counter in UTIL/G/2)
- checksum\_valid\_item\_bar\_uea and checksum\_valid\_bor\_id\_uea sitespecific procedures for an application in the UK, for validation of item and patron barcodes
- checksum\_valid\_bar\_newcast and checksum\_valid\_bar\_newcast sitespecific procedures for an application in the UK, for validation of item and patron barcodes
- checksum\_valid\_z30\_bar\_nlc site-specific procedure for an application in China, for validation of item barcodes
- checksum\_valid\_item\_bar\_keio and checksum\_valid\_bor\_id\_keio site-specific procedures for an application in Keio-Japan, for validation of item and patron barcodes
- checksum\_valid\_z30\_bar\_nlc site-specific procedure for an application in China, for validation of item barcodes

• checksum\_correct\_z30\_bar\_seri - site-specific procedure for an application in Korea, for validation of item barcodes. The following manipulation is done when barcodes are inserted:

If the barcode is 12 characters length or more, no manipulation is performed.

If it is less than 12 characters, it is processed according to the following algorithm before actual retrieval:

- (a) If the barcode starts with a digit, it is left-padded with zeros, e.g. "1234" --> "000000001234".
- (b) If the barcode starts with "C", "M" or "S" (see (c) below for "S" with specific prefixes) followed by digits, zeros are added between the alpha prefix and the digits, e.g. "M4567" --> "M00000004567".
- (c) If the barcode starts with one of the following prefixes "S96", "S97", "S98" or "S99", zeros are added between the prefix and the remaining digits, e.g "S981123" --> "S98000001123".
- (d) Otherwise, no manipulation is performed.

The following example shows how to perform the UEA Item Barcode (valid) Checksum:

## 16 Complete Volume Report

A parameter defines a maximum number of days for issues to arrive after their Expected Date of Arrival (EDA), after which the volume containing them is considered complete despite their unavailability in the library, and appears in the report.

That parameter is in alephe/pc\_server\_defaults:

```
setenv serial_bind_period The default is set at 50 days.
```

## 17 Items Values of aleph\_start

**aleph\_start** is an ALEPH configuration file located under \$alephe\_root. This configuration file defines default values when starting the system. Following is the relevant entry for the Items module:

hvd\_call\_no\_type (site-specific)

This entry determines whether or not there will be a correction of the item's call number type "7" when the call number contains subfield 2 with special characters. This correction is not valid for the database but only for the call number filing procedure (in order to take the correct line from tab\_filing\_call\_no and build z30\_call\_number\_key). When hvd\_call\_no\_type is set to Y: If the call number type is "7" and the call number field contains subfield 2 (selected uppercase) then the call number type will be overridden to "a" for filing purposes only. When hvd\_call\_no\_type is set to N: the call number type will remain "7" in any case.

Note: The **hvd\_call\_no\_type** parameter is a site-specific feature and is usually set to "N".

## 18 Item Call Number – Author Number and Chronology Number

This chapter refers to the **Call No.** and **Second Call No.** fields of the GUI-Cataloging-Item Form and their relevant setup and functionality for special "852 Form" (type 6).

The **Call No.** and **Second Call No.** fields can be opened in various modes/forms as explained in the Call Number Field section of *Aleph 20.01 System Librarian's Guide – Items*. To activate the special 852 Form that includes Author Number and Chronology Number, set the value 6 in ItemLocation1Field and or ItemLocation2Field parameters of the PC file 'alephcom.ini'

```
[ExpandField]
ItemLocation1Field=6
ItemLocation2Field=6
```

852 Form of type 6 allows the assigning of "Author Number" and "Chronology Number" for Item Call Number. This is in addition to the other Call number fields: Prefix, Call, Number, Suffix, and Source.

To activate the special 852 Form that includes Author Number (and not Chronology Number), set the value to 7 in the ItemLocation1Field and or the ItemLocation2Field parameters of the PC file 'alephcom.ini'

```
[ExpandField]
ItemLocation1Field=7
ItemLocation2Field=7
```

852 Form of type 7 allows the assigning of "Author Number" for Item Call Number. This is in addition to the other Call number fields: Prefix, Call, Number, Suffix, and Source.

Author Number Field – Offers a list of methods according to which the Call Number's Author Number value (852\$\$i) can be calculated. The methods that are avail for Korean titles (Hangul and Hanja) are Lee Jai-Chul (various types), Elrod, and Jang II Sei. The methods that are avail for non- Korean titles (e.g. Latin material) are Cutter Sanborn, Cutter Three-Figure, and Cutter Three Figure without Caret Mark.

• **Chronology Number** – Allows the option to calculate the Call Number's Chronology Number (\$\$i) that contains the year Number part and a sequence.

## 18.1 The Special "852 Form" (Call Number Form - Type 6)

At GUI-Cataloging-Item Form; clicking the button next to the Item Call Number field displays the following form:

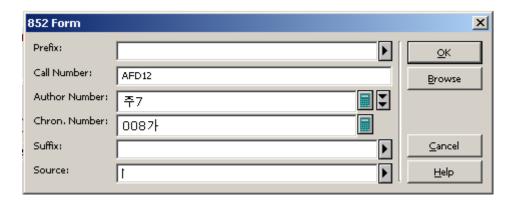

The 852 Form is one of the options for recording location (call number) information in the Item record. The six fields which make up this form are based on the MARC21 Standard for Holdings Records as follows (in brackets: tag subfield name in MARC21): Prefix, Call Number, Author Number, Chronology Number, Suffix, and Source.

### The Special "852 Form" (Call Number Form - Type 7)

From GUI-Cataloging-Item Form, click the button next to the Item Call Number field to display the following form:

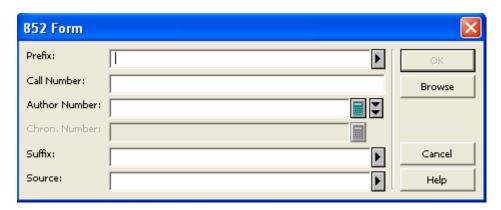

Note that this form is the same as form type 6, except of the Chronology Number field which is disabled.

The following is a description of each field of the 852 form:

#### **Prefix**

Call number prefix (\$\$k) can be manually assigned by the staff user. Users may select the relevant value from a drop-down list which is set in the LOCATION-PREFIX menu of ./xxx50/tab/pc\_tab\_exp\_field\_extended.lng.

#### **Call Number**

Item classification number (\$\$h). The Item Call Number can be automatically assigned by the system based on BIB information or manually assigned by the staff user. For more details, see tab\_author\_num.conf.

#### **Author Number**

The Call Number's Author Number part (\$\$i). This field is a combo-box containing the Author Number calculation methods. The content of the combo-box list is driven from ITEM-PART-1 menu of./xxx50/tab/pc\_tab\_exp\_field\_extended.lng.

When the 852 Special Form is opened, the **Author Number** field can be automatically generated by the system or manually assigned by the staff user. This behavior is depended on ./xxx01/tab/tab\_author\_num.conf (see details in "tab\_author\_num.conf" section).

If the Author number value is already filled-in, the user may re-select one of the methods. The recently calculated value overrides the current value.

Note that user may activate the button which is located to the right of the **Author Number** field and override the default system behavior which is defined in tab\_author\_num.conf. Clicking this button displays a list of BIB tags for calculating Author Number and can be used if the operator decides to use an alternative tag for calculation the **Author Number** field (not the tags defined in tab\_author\_num.conf). The **Author Number** field may also be left blank. The following are the available Author Number Methods:

- Lee Jai-Chul Lee Jai Chul method that can be applied for Korean material (Hangul and Hanja). The algorithm that is used to calculate the Lee Jai Chul author number consults the setup table: in ./xxx01/tab/tab\_lee\_jai\_chul. The Lee Jai Chul method can have multiple entries in the Author Number combobox (as defined in ITEM-PART-1 menu of ./xxx50/tab/pc\_tab\_exp\_field\_extended.lng).
- **Elrod** Elrod method that can be applied for Korean material. For more details, see the Author Number by Elrod section.
- Jang Il Sei Jang Il Sei method that can be applied for Korean material. For more details, see **Author** Number by Jang Il Sei on page 39.
- Cutter Sanborn Cutter Sanborn method that can be applied for Latin and non-Korean material. The algorithm that is used to calculate the Cutter Sanborn author number consults the setup table: in ./xxx01/tab/tab\_cutter.
- Cutter Three-Figure Cutter Three Figure method that can be applied for Latin and non-Hangul/Hanja material. The algorithm that is used to calculate Cutter Three Figure author number consults the setup table in ./xxx01/tab/tab\_cutter\_three. Note that if the cutter-three-figure is calculated by the system (either by automatically assignment or by selecting the routine from the drop-down list) and the chronology number is automatically assigned by the system the system adds a ^ sign to the end of the cutter-three-figure value. This is done for display purposes so that a space is displayed between the two \$\$i fields (Author Number by cutter-three-figure and Chronology Number).
- Cutter Three-Figure without Caret Mark the same as a regular cutter three figure, without a caret mark at the end of the field.

#### **Chronology Number**

The Call Number's Chronology Number part (\$\$i). This field is a combo-box containing one option, Chronology Number. The content of the combo-box list is driven from ITEM-PART-2 menu of./xxx50/tab/pc tab exp field.lng. When the '852 Special Form' is opened, the 'Chronology Number' field can be automatically generated by the system or manually assigned by the staff user. This behavior is depended on ./xxx01/tab/tab\_author\_num.conf (see details in "tab\_author\_num.conf" section). If the Chronology Number value is already filled-in, the user may select the Chronology Number from the list; the value just calculated overrides the current value. The Chronology Number field may also be left blank. The Chronology **Number** field is cleared if one or more of the following 852 Form fields are changed, Prefix, Call Number, and Author Number. For technical reasons related to the Call Number sorting routine, the original year (the year value before calculating the chronology number) are recorded in \$\$9 of Z30-CALL-NO/ Z30-CALL-NO-2. If both fields Author Number and Chronology Number are filled-in, two \$\$i entries are created in the Z30-CALL-NO/ Z30-CALL-NO-2. For more details, see the section, Chronology Number Algorithm.

#### **Suffix**

Call number suffix (\$\$m). Can be manually assigned by the staff user. Users may select the relevant value from a drop-down list which is set in LOCATION-SUFFIX menu of ./xxx50/tab/pc\_tab\_exp\_field\_extended.lng.

#### **Source**

Call number source (\$\$2). Can be manually assigned by the staff user. Users may select the relevant value from a drop-down list which is set in LOCATION-SOURCE menu of ./xxx50/tab/pc\_tab\_exp\_field\_extended.lng.

#### **NOTES:**

#### Note 1:

When the 852 Form is opened for an item which has no value in the Call Number field (Z30-CALL-NO or Z30-CALL-NO-2 is empty), the system fills in values as defined in the relevant configuration settings (see <u>tab author num.conf</u> for configuration information).

When a filled 852 **Form** is opened, the system displays the current values without automatic recalculating the empty fields. If you want to update or re-calculate the values, type or select a relevant scheme. If the prefix, call number, or author number is changed, the chronology number is cleared.

#### Note 2:

To support the GUI drop-down list for the **Author Number** field, set the following in ITEM-PART-1 menu of ./xxx50/tab/pc\_tab\_exp\_field\_extended.lng: ITEM-PART-1:

| ITEM-PART-1 | #### | L Lee | Jai | Chul | 1 | LEE-JAI-CHUL-1 |
|-------------|------|-------|-----|------|---|----------------|
| ITEM-PART-1 | #### | L Lee | Jai | Chul | 2 | LEE-JAI-CHUL-2 |
| ITEM-PART-1 | #### | L Lee | Jai | Chul | 3 | LEE-JAI-CHUL-3 |
| ITEM-PART-1 | #### | L Lee | Jai | Chul | 4 | LEE-JAI-CHUL-4 |

| ITEM-PART-1 | ##### L : | Lee Jai Chul 5         | LEE-JAI-CHUL-5 |
|-------------|-----------|------------------------|----------------|
| ITEM-PART-1 | #### L :  | Lee Jai Chul 6         | LEE-JAI-CHUL-6 |
| ITEM-PART-1 | #### L :  | Lee Jai Chul 7         | LEE-JAI-CHUL-7 |
| ITEM-PART-1 | #### L :  | Lee Jai Chul 8         | LEE-JAI-CHUL-8 |
| ITEM-PART-1 | #### L I  | Elrod                  | ELROD          |
| ITEM-PART-1 | #### L    | Jang Il Sei            | JANG-IL-SEI    |
| ITEM-PART-1 | #### L (  | Cutter Sanborn         | CUT-SANBORN    |
| ITEM-PART-1 | #### L    | Cutter Three Figure    | CUT-THREE      |
| ITEM-PART-1 | #### L    | Cutter Three without ^ | CUT-THREE-CM   |

ITEM-PART-1 menu for: LEE-JAI-CHUL-<N> can have few entries depending on the procedure type that the library uses: LEE-JAI-CHUL 1 thru LEE-JAI-CHUL-8. Those types must be defined in ./xxx01/tab/tab\_lee\_jai\_chul table.

#### Note 3:

To support the GUI drop-down list for 'Chronology Number' field, set the following in ITEM-PART-2 menu of ./xx50/tab/ pc\_tab\_exp\_field.lng

| ITEM-PART-2 L Chronology Number | CHRON |
|---------------------------------|-------|
|---------------------------------|-------|

#### Note 4:

To support the GUI drop-down list of BIB tags which are used as an alternative tags for Author Number calculation, set ITEM-PART-1-TAG menu of ./xxx50/tab/pc\_tab\_exp\_field.eng. For example:

| ITEM-PART-1-TAG | L 600 | 600 |
|-----------------|-------|-----|
| ITEM-PART-1-TAG | L 610 | 610 |
| ITEM-PART-1-TAG | L 111 | 111 |

#### 18.2 tab\_author\_num.conf

The bib library tab\_author\_num.conf (./xxx01/tab/tab\_author\_num.conf) defines the library's policy for assigning the following Item Call Number fields of the special 852 Form: Item Cal Number, Author Number and Chronology Number.

Different policies can be set per sublibrary. This can be achieved by setting the sublibrary code as the extension of the table file name. For example, to define policy for sublibrary code "law", the following file name should be set: tab\_author\_num.conf.law.

The relevant table is called by the system according to the item's sublibrary code. If there is no table with the relevant sublibrary code OR the item is not assigned yet with sublibrary, the default table, tab\_author\_num.conf, is used.

Sample of tab\_author\_num.conf

```
[CALL-NO]
```

LAW = 090##,a,1,056##,a,1,082##,a,2 WID = 050##,a,2,052#1,a,1,090##,a,3 ##### = 050##,a,2,052#1,a,1,090##,a,9

[AUTHOR-NAME]

fields = 100,110,111,245

[LATIN-TYPE]

type = 1

[HANGUL-TYPE]

type = 8

[COMMON-KOREAN]

common\_words = ae40,c774,bc15,cd5c,c815,c870,ac15,c7a5,d55c,c724

[SPECIAL-LETTER-VALUE]

 $special\_letter = 3131$ 

[CHRON-TYPE]

type = 1

sequence = korean

#### [CALL-NO] section

Define the BIB fields that are applied in order to build the Call Number (\$\$i of Z30-CALL-NO / Z30-CALL-NO-TYPE/Z30-CALL-NO-TYPE-2). For example:

WID = 050##, a, 2, 052#1, a, 1, 090##, a, 9

"WID" is the item sublibrary code, BIB tag 050##\$\$a is a first candidate tag to populate \$\$i of the item call number. If 050##\$\$a is used for populating the call number, then the value "2" is set in the Call Number type. If the BIB record has no 050##\$\$a, the system will keep checking the next option: 052#1,a,1 and so on.

Note that in case you define of tab\_author\_num per sublibrary (e,g : tab\_author\_num.wid) or in case where all sublibrary use the same algorithm; you may set "match all" line. For example:

##### = 050##,a,2,052#1,a,1,090##,a,9

#### [AUTHOR-NAME] section

Define the BIB fields that are applied in order to determine whether the BIB record is Korean (Hangul or Hanja) or Else. For example:

AUTHOR-NAME = 100,110,111,700,710,711

The system first looks for 100, then for 110, and then 111, and so on, until it finds a matching field.

Note that user may override the BIB value defined in AUTHOR-NAME of tab\_author\_num.conf by activating the button which is located at the most right side of the Author Number field (at the "852 Form"). This button offers list of alternative BIB tags for calculating the Author Number.

#### [LATIN-TYPE] section

Use for generating Author Number field for non-Korean material (e.g.: Latin). For example:

type = 1

#### Values can be:

0 = Author Number of Item Part fields is displayed null (it is not automatically generated by the system). User may select the relevant Author Number method from the Author Number drop-down list or manually type in a value.

1= upon opening the "852 Form" the Author Number field is populated with Cutter Sanborn method. User may override the automatically filled value.

2= upon opening the "852 Form" the Author Number field is populated with Cutter three-figure method. User may override the automatically filled value.

3= upon opening the "852 Form" the Author Number field is populated with Cutter three-figure without caret mark method. You can override the automatically filled value.

#### [HANGUL-TYPE] section

Use for generating Author Number field for Korean (Hangul and Hanja) material. For example:

type = 4

#### Values can be:

0 = Author Number of Item Part fields is displayed null (it is not automatically generated by the system). User may select the relevant Author Number method from the Author Number drop-down list or manually type in a value.

1 thru 8 = upon opening the 852 Form, the **Author Number** field is populated according to the Lee Jai-Chul method according to the routine type as defined in ./xxx01/tab/tab\_lee\_jai\_chul. User may override the automatically filled value by selecting other method from the combo-box list or by manually type in a value.

9 = upon opening the 852 Form, the Author Number field is populated with Elrod method. User may override the automatically filled value.

a= upon opening the 852 Form, the Author Number field is populated with Jang Il Sei method. User may override the automatically filled value.

#### [COMMON-KOREAN] section

Used by the system in case where the Author Number is assigned using one of the Lee Jai Chul types.

It is used to define the commonly used Korean names. For example: common\_words = ae40,c774,bc15,cd5c,c815,c870,ac15,c7a5,d55c,c724

#### [SPECIAL-LETTER-VALUE] section

Used by the system in case where the Author Number is assigned using Lee Jai Chul types 5 or 6 or 8. It is used to define the exception letter that should be handled differently. For example:

 $special\_letter = 3131$ 

#### [CHRON-TYPE] section

Used by the system to to define policy for assigning the Chronology Number. This section has two parameters: "sequence" and "type". For example:

```
type = 1 sequence = korean
```

The parameter **type** defines whether the library wishes the **Chronology** field to be automatically populated when the 852 Form is opened.

Types values can be "0" or "1".

- 0 Chronology Number is displayed null (it is not automatically generated by the system). User may manually select the "Chronology Number" option from the drop-down list or type it in.
- 1 Upon opening the 852 Form, the Chronology Number field is automatically populated based on the Chronology Number algorithm. User may override the automatically filled value.

The sequence parameter defines according to which sequence list the chronology number sequence part is set: Korean sequence list or Latin sequence list.

Values can be "korean" or "latin".

# 18.3 Author Number and Chronology Number: Methods and Algorithms

#### 18.3.1 Author Number by Cutter Three Figure Method

The cutter three figures method is applied for non-Korean titles using the table: ./xxx01/tab/tab\_cutter\_three table.

To set the automatic assignment of cutter three figures to non-Korean titles, set the following in table ./xxx01/tab/ tab\_author\_num.conf:

```
[LATIN-TYPE] type = 2
```

## 18.3.2 Author Number by Cutter Three Figure Without Caret Mark Method

The cutter three figures without caret mark method is applied for non-Korean titles using the table: ./xxx01/tab/tab\_cutter\_three table.

To set the automatic assignment of cutter three figure without caret mark to non-Korean titles, set the following in table ./xxx01/tab/ tab\_author\_num.conf:

```
[LATIN-TYPE] type = 3
```

#### 18.3.3 Author Number by Cutter Sanborn Method

The cutter sunburn method is applied for non-Korean titles using the table: ./xxx01/tab/tab\_cutter.

To set the automatic assignment of cutter sanborn to non-Korean titles, set the following in table ./xxx01/tab/ tab\_author\_num.conf:

```
[LATIN-TYPE] type = 1
```

#### 18.3.4 Author Number by Lee Jai Chul Method

The Lee Jai Chul method is applied for Korean titles using the table: ./xxx01/tab/tab\_lee\_jai\_chul.

Each library can define according to which of the eight existing mapping tables the Lee Jai Chul number will be automatically calculated. The definition is specified in HANGUL-TYPE section of the table ./xxx01/tab/ tab\_author\_num.conf. For example:

```
[HANGUL-TYPE]
```

type = 5

type 1 thru 8 are dedicated to Lee Jai Chul various types.

#### 18.3.5 Author Number by Elrod

The Elrod method is applied to Korean titles, regardless of MARC formats KORMARC or MARC21 and material types Book, Serials, etc.

To set the automatic assignment of the Elrod method for Korean titles, set the following in table ./xxx01/tab/tab\_author\_num.conf:

```
[HANGUL-TYPE]
type = 9
```

Elrod author number consists of two parts delimitated by a single space: the Author Number part and the Title Number part. For example, if Author number part is XXX and Title number part is Y, the author number by Elrod is 'XXX Y'.

#### **Author Number part of Elrod**

Author Number part is up to three Korean syllables which are extracted from the \$\$a of the following author heading fields in the BIB record. If an author name is less than 3 syllables, the system extracts it as it is. If an author name consists of 2 Korean syllables only in length, just the 2 syllables should be extracted.

The BIB record is checked for Author heading fields as defined in AUTHOR-NAME section of tab\_author\_num.conf.

For example:

AUTHOR-NAME = 100,110,111,700,710,711

The system first looks for 100 and then for 110 and then 111, and so on, until it finds a matching field.

Example (the Capital letters represent Korean syllables):

```
When 100 and 700 fields exist 100 1^ $$aABCD → "ABC" 700 1^ $$aEFG
```

When an author name is less than 3 characters  $100 \text{ } 1^\$\text{ } AB \rightarrow \text{ } AB$ "

When no IXX fields exist 710 1^ \$\$aABCD → "ABC"

(An example of the real Korean letters) 100 1^ \$\$a모현주 → "모현주"

If the relevant author name in the BIB record is in Chinese letters, the systems extracts three letters as an Author Number part from the AUTHOR-NAME field and then transliterate it to Korean letters. The transliteration from Chinese to Korean, uses the fix\_doc program named "fix\_doc\_transliteration" with the program argument "HANJA\_TO\_HANGUL".

If the Chinese author name is XXX and its translation into Korean is YYY; the result is YYY.

100 1^ \$\$a三浦綾子 → "삼포능", instead of "三浦綾"

#### **Title Number part of Elrod**

Title number part is one Korean letter which is extracted from the 245 \$\$a in the BIB record.

Examples (the capital letters represent Korean syllables):

```
100 1^ $$aABCD
245 1^ $$aEFG /$$c by ABCD → "E"
```

An example of the Korean letters:

```
100 1^ $$a모현주
245 1^ $$a한국경제 /$$d 모현주 저 → " 한"
```

If 245 \$\$a main title starts with a pre-title put in parentheses, the system ignores the pre-title with parentheses and then take the very next letter.

```
245 1^ $$a(ABC)DEFG → "D"
```

If 245 \$\$a main title is in Chinese letters, the system transliterates it to Korean letters.

If the Chinese main title starts with X and its translation into Korean is Y, the result is Y.

```
245 1^ $$a韓國經濟→ " 한", instead of " 韓"
245 1^ $$a(韓國)經濟→ " 경", instead of " 經"
```

If 245 \$\$a main title starts with in Roman or Numeric characters, the system takes it as it is. Staff users change it to the correct number.

#### Note:

Elrod algorithm uses a special entry in column 1 of tab\_character\_conversion\_line: CALL\_NO\_ELROD. The library may define in column 5 of tab\_character\_conversion\_line any character conversion table that should be used for CALL NO ELROD.

For example: It is possible to set a special character conversion table for CALL\_NO\_ELROD including the values from hanja\_to\_hangul and values from kana2hangul.

The following is an example of ./alephe/unicode/tab\_character\_conversion\_line that defines cjk\_to\_hangul table for CALL\_NO\_ELROD:

```
CALL NO ELROD ##### # line utf2line utf cjk to hangul
```

The ./alephe/unicode/cjk\_to\_hangul table must be set to define the Unicode values to be used by CALL\_NO\_ELROD routine.

#### 18.3.6 Author Number by Jang II Sei

The Jang Il Sei method is applied to Korean titles, regardless of MARC formats KORMARC or MARC21 and material types Book, Serials, etc.

To set the automatic assignment of the Jang II Sei method for Korean titles, set the following in table ./xxx01/tab/tab\_author\_num.conf:

```
[HANGUL-TYPE]
type = a
```

Jang Il Sei Author Number consists of two sequential parts: the Author Number part and the Title Number part. For example, if the Author Number part is XXX and Title Number part is Y, the Author Number by Jang Il Sei is 'XXXY'.

#### **Author Number Part of Jang II Sei**

The Author Number part consists of the first Jamo (consonant) of the first syllable of the Author (defined in AUTHOR-NUMBER of xxx01/tab/tab\_author\_num.conf) and the corresponding numbers of the author. The system consults only the xxx01/tab/ tab\_jang\_il\_sei table in order to calculate the two parts.

#### Title Number Part of Jang II Sei

The Title Number part is taken from the first Jamo (consonant) of the first character (syllable) of the Title field(245\$\$a). The system consults ./alephe/unocode tab\_hangul\_syllable\_to\_letters in order to break the Hangul syllable into two or three "atom" letters.

#### Note:

The Jang Il Sei algorithm uses a special entry in column 1 of tab\_character\_conversion\_line: **CALL\_NO\_JANGILSEI**. The library may define in column 5 of tab\_character\_conversion\_line any character conversion table that should be used for **CALL\_NO\_JANGILSEI**.

For example: It is possible to set a special character conversion table for **CALL\_NO\_JANGILSEI** including the values from hanja\_to\_hangul and values from kana2hangul.

The following is an example of ./alephe/unicode/tab\_character\_conversion\_line that defines cjk\_to\_hangul table for **CALL\_NO\_JANGILSEI**:

```
CALL_NO_JANGILSEI ##### # line_utf2line_utf cjk to hangul
```

The ./alephe/unicode/cjk\_to\_hangul table must be set to define the Unicode values to be used by **CALL\_NO\_JANGILSEI** routine.

#### 18.3.7 Chronology Number Algorithm

Chronology number consists of two parts: the Year Number part and the Sequence Number part. There is no space between the two parts.

#### Year Number Part of Chronology

Based on the publication year in the BIB record tag 008 positions 07-10 (or tag 100 positions 09-12 in UNIMARC), the system assigns the Year Number as follows.

• If the publication year is 1900 or before 1900, "00" are assigned.

1900 → 00

 $1854 \to 00$ 

• If the publication year is between 1901 and 1999, the last two numbers of the year are assigned.

1901 **→** 01

 $1902 \to 02$ 

 $1970 \to 70$ 

1999 **→** 99

• If the publication year is 2000 or after 2000, the last three numbers of the year are assigned.

 $2000 \to 000$ 

 $2001 \rightarrow 001$ 

 $2007 \rightarrow 007$ 

#### **Sequence Number Part of Chronology**

The numbering for the sequence part of the Chronology Number can be differentiated depending on the library preferred sequence language counter, Latin or Korean. In order to determine to which sequence list to apply, the system consults the parameter "sequence" of the CHRON-TYPE section in tab\_author\_num.conf.

The parameter "sequence" can be "korean" (system applies to the Korean sequence list) or "latin" (system applies to the Latin sequence list).

In case where:

sequence = latin

The sequence number should be assigned in alphabetical order basically. The first turn is from a to z, the second turn is from za to zz, the third turn is from zza to zzz, and then the following tune is in the same way.

In case where:

sequence = korean

The sequence number is not based on the serial number. It is assigned according to the predefined order of Hangul syllables which consist of the Hangul consonant and the Hangul vowel only.

Examples of the predefined order of Hangul syllables:

```
가 [U+AC00]
가 [U+AC38]
거 [U+AC70}
겨 [U+ACA8]
"omitted"
히 [U+D788]
```

Note that there are total of 140 Hangul syllables which are set in ./alephe/unicode/tab\_hangul\_syllable\_seq

The first tune is based on the order of the above Hangul syllables. If the order is reached the last Hangul syllable, that is " $\eth$ ]", the following sequence numbers are expanded merely based on the serial numeric number that should be attached to the last Hangul syllable " $\eth$ ]", like " $\eth$ ]1", " $\eth$ ]2", " $\eth$ ]3" ... " $\eth$ ]n".

#### Base of counting (How to check the last number)

In order to assign new Sequence Number, the system checks the last number of it. The base of the counting of Sequence Number is not simply the Year Number. It should be:

"Prefix (if exists) + Classification number + other item number (if exists) + Year Number"

Example 1:

Marc format: MARC21 (Latin) Published year in 008/07-10: 2007

Prefix: Ref

Classification number: 330

Year Number will be generated by Chronology method: 007 Sequence Number will be generated by Chronology method:

- The base of the counting of Sequence Number is "Ref 330 007" [Prefix + Classification number + Year Number]
- In order to see he last number of Sequence Number, the system should check the call number indexes starting with the above base "Ref 330 007".
- If the last call number which has the base of "Ref 330 007" is "Ref 330 007c", the last Sequence Number is "c".

The following is a sample of a call number browsing list around "Ref 330 007":

Ref 330 006히

Ref 330 006히1

Ref 330 0077ト

Ref 330 0077

Ref 330 007a

Ref 330 007b Ref 330 007c Ref 330 008a Ref 330 008b

Therefore, new Sequence Number is "d", based on the MARC21 way. Eventually, the whole Chronology number will be "007d".

Example 2:

Marc format: KORMARC (Korean) Published year in 008/07-10: 2007

Prefix: Ref

Classification number: 330

Year Number is generated by Chronology method: 007 Sequence Number is generated by Chronology method:

- The base of the counting of Sequence Number will be "Ref 330 007" [Prefix + Classification number + Year Number]
- In order to see he last number of Sequence Number, the system should check the call number indexes starting with the above base "Ref 330 007".
- If the last call number which has the base of "Ref 330 007" is "Ref 330 0077;", the last Sequence Number is "7;".

Followings are Call number browsing list around "Ref 330 007":

Ref 330 006히

Ref 330 006히 1

Ref 330 0077ト

Ref 330 0077}

Ref 330 007a

Ref 330 007b

Ref 330 007c

Ref 330 008a

Ref 330 008b

Therefore, new Sequence Number is "7|", based on the KORMARC way. Eventually, the whole Chronology number will be "0077|".

#### **18.4 Other Related Tables**

The following is a list of Unicode tables that are consulted by the system when applying Author Number and Chronology sequence:

- ./alephe/unicode/hanja\_to\_hangul\_dictionary\_utf8.txt
- ./alephe/unicode/hangul\_to\_hanja\_dictionary\_utf8.txt
- ./alephe/unicode/ tab\_hangul\_syllable\_to\_letters
- ./alephe/unicode/tab\_hangul\_syllable\_seq

#### 19 Barcode Checksum Routines for Keio

Special for Keio (Japan) - checksum algorithms can be applied for patron and item barcode validation.

The checksums can be implemented using ./xxx50/tab/tab\_checksum.

The Keio checksum routines to be set in the 2<sup>nd</sup> column of tab checksum are:

- checksum valid item bar keio Item validation algorithm
- checksum\_valid\_bor\_id\_keio Patron validation algorithm

**Note**: When setting up the table with above algorithms, make sure there are no item barcode creation routines defined in col.1 (routines that starts with CSCR-), such routines lead to a conflict with the new Keio-item validation check.

#### 19.1 Item Barcode Algorithm - checksum\_valid\_item\_bar\_keio

The following chart describes the algorithm for checking item barcode: checksum\_valid\_item\_bar\_keio.

Note that the item barcode is expected to contain a sequence of digits. Only if the barcode length is 10 can the last digit (checksum digit) be X. Otherwise, characters that are not digits produce the error message "Invalid Barcode".

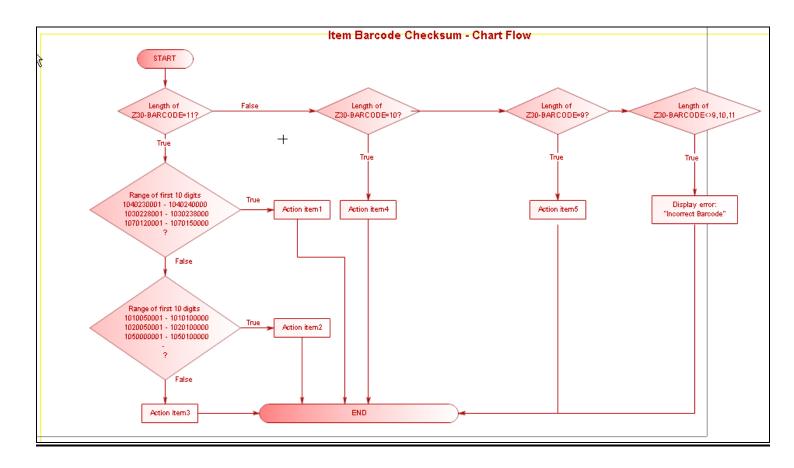

The following is a description of each action shown in the chart above:

#### **Action item 1**

- 1. Multiply each digit starting from the left by 10-9-8-7-6-5-4-3-2-1, and add all the
- 2. Divide the sum from step 1 by 11 and calculate the remainder.
- 3. Subtract the remainder from step 2 from 10. This sum is the check digit. (However, if the sum is 10, check digit is be 0.)

#### For example:

For 1040230001

 $1 \times 10 = 10$ 

 $0 \times 9 = 0$ 

 $4 \times 8 = 32$ 

 $0 \times 7 = 0$ 

 $2 \times 6 = 12$ 

 $3 \times 5 = 15$ 

 $0 \times 4 = 0$ 

 $0 \times 3 = 0$ 

 $0 \times 2 = 0$ 

 $1 \times 1 = 1$ 

Sum 70

70 / 11 = 6 remainder 4

 $10 - 4 = 6 \quad (10 \text{ is } 0)$ 

Check Digit = 6 (10402300016)

If the barcode does not match the result of checksum algorithm, the following error message is displayed: "incorrect barcode".

#### **Action item 2**

- 1. Multiply each digit starting from the left by 1-2-1-2-1-2-1-2. When the sum is a 2-digit number, divide it into each digit, and add all the sums.
- 2. Divide the sum from step 1 by 10 and calculate the remainder.
- 3. Subtract the remainder from step 2 from 10. This sum is the check digit. (However, if the sum is 10, check digit is 0.)

#### For example:

#### For 1010050001

```
1 \times 1 = 1 ->
                      1
0 \times 2 = 0 ->
                     0
1 \times 1 = 1 ->
                      1
0 \times 2 = 0 ->
                     0
0 \times 1 = 0 ->
                     0
5 \times 2 = 10 -> 1 + 0 = 1
0 \times 1 = 0 ->
0 \times 2 = 0 ->
                     0
0 \times 1 = 0 ->
                     0
1 \times 2 = 2 ->
_____
Sum
                    5
5 / 10 = 0 remainder 5
10 - 5 = 5 \quad (10 \text{ is } 0)
Check Digit = 5 (10100500015)
```

If the barcode does not match the result of the checksum algorithm, the following error message is displayed: "incorrect barcode".

#### **Action item 3**

- 1. Multiply each digit starting from the left by 11-10-9-8-7-6-5-4-3-2, and add all the sums.
- 2. Divide the sum from step 1 by 11 and calculate the remainder.
- 3. Subtract the remainder from step 2 from 11. This sum is the check digit. (However, if the sum is 10 or 11, check digit is 0.)

#### For example:

For 8010000007

$$8 \times 11 = 88$$
 $0 \times 10 = 0$ 
 $1 \times 9 = 9$ 
 $0 \times 8 = 0$ 
 $0 \times 7 = 0$ 
 $0 \times 6 = 0$ 
 $0 \times 5 = 0$ 
 $0 \times 4 = 0$ 

If the barcode does not match the result of the checksum algorithm, the following error message is displayed: "incorrect barcode".

#### **Action item 4**

The barcode should match one of the following four conditions:

- 1. Multiply each digit starting from the left by 10-9-8-7-6-5-4-3-2, and add all the sums.
- 2. Divide the sum from step 1 by 11 and calculate the remainder.
- 3. Subtract the remainder from step 2 from 11. This sum is the check digit. (However, if the sum is 11, the check digit is 0, and if the sum is 10, check digit is "X").

For example:

```
123456789
```

If the barcode does not match the result, perform the **next check**:

- 1. Multiply each digit starting from the left by 9-8-7-6-5-4-3-2-1, and add all the sums.
- 2. Divide the sum from step 1 by 11 and calculate the remainder.
- 3. Subtract the remainder from step 2 from 11. This sum is the check digit. (However, if the sum is 11 or 10 or 0, check digit is 0.)

For example:

For 123456789

If the barcode does not match the result, perform the **next check**:

- 1. Multiply each digit starting from the left by 10-9-8-7-6-5-4-3-2, and add all the sums
- 2. Divide the sum from step 1 by 11 and calculate the remainder.
- 3. Subtract the remainder from step 2 from 11. This sum is the check digit. (However, if the sum is 11 or 10 or 0, check digit is 0.)

#### For example:

```
For 123456789
```

If the barcode does not match the result, perform the **next check**:

- 1. Multiply each digit starting from the left by 9-8-7-6-5-4-3-2-1, and add all the sums.
- 2. Divide the sum from step 1 by 11 and calculate the remainder.
- 3. Subtract the remainder from step 2 from 11. This sum is the check digit. (However, if the sum is 11 or 10 or 1 or 0, check digit is 0.).

#### For example:

For 123456789

If the barcode does not match the result of the checksum algorithm, the following error message is displayed: "incorrect barcode".

#### **Action item 5**

- 1. Divide the 8-digit number into each digit and add them all to get the sum.
- 2. Divide the sum from step 1 by 10 and calculate the remainder.
- 3. Subtract the remainder from step 2 from 10. This sum is the check digit. (However, if the sum is 10, check digit is 0.).

# For example: For 12345678 1 2 3 4 5 6 7 8 -----Sum 36 36/10 = 3 remainder 6 10 - 6 = 4 Check Digit = 4 (123456784)

If the barcode does not match the result of the checksum algorithm, the following error message is displayed: "incorrect barcode".

#### 19.2 Patron Barcode Algorithm - checksum\_valid\_bor\_id\_keio

The following chart describes the algorithm, checksum\_valid\_bor\_id\_keio, used for checking patron system numbers.

As in all other patron barcode check routines, the patron checksum is applied to all patron keys (Z308-KEY-TYPE) **except** of the patron ID (Z308-KEY-TYPE=00).

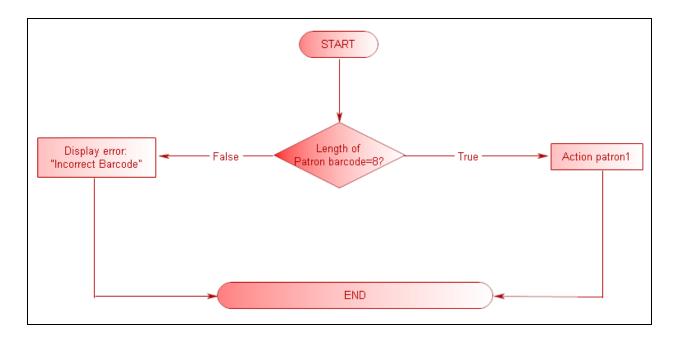

The following is a description of the action shown in the chart above:

#### **Action patron 1**

The barcode should pass one of the following checks:

- 1. Multiply each digit starting from the left by 9-8-7-6-5-4-3, and add all the sums.
- 2. Divide the sum of step 1 by 11 and calculate the remainder. This remainder is the check digit. (However, if the remainder is 10, the check digit is 0.)

For example:

```
For 1234567
```

 $1 \times 9 = 9$ 

 $2 \times 8 = 16$ 

 $3 \times 7 = 21$ 

 $4 \times 6 = 24$ 

 $5 \times 5 = 25$ 

 $6 \times 4 = 24$ 

 $7 \times 3 = 21$ 

\_\_\_\_\_

Sum 140

140/11 = 12 remainder 8

Check Digit = 8 (12345678)

If the barcode does not match the result, perform the following check:

- 1. Multiply each digit starting from the left by 9-8-7-6-5-4-3, and add together all the results
- 2. Divide the result of step 1 by 11 and calculate the remainder.
- 3. Subtract the remainder derived in step 2 from 11. The result is the check digit. (However, if the result is 11, the check digit is 0. If the result is 10, the check digit is "X".)

```
For example:
For 1234567

1 x 9 = 9
2 x 8 = 16
3 x 7 = 21
4 x 6 = 24
5 x 5 = 25
6 x 4 = 24
7 x 3 = 21
-------
Sum 140
140/11 = 12 remainder 8
11 - 8 = 3
Check Digit = 3 (12345673)
```

If the barcode does not match the result, perform the following check:

- 1. Add the digits of the 7-digit number together.
- 2. Take the ones place digit from the result of step 1 and subtract it from 10. The result is the check digit.

```
For example:
For 1234567

1
2
3
4
5
6
7
-----
Sum 28
ones place digit = 8
10 - 8 = 2
Check Digit = 2 (123456782)
```

If the barcode does not match the result of the checksum algorithm, the following error message is displayed: "incorrect barcode".

#### 20 Item Changes Alert

You can configure Aleph to display the following message if a user updates an item and then moves to another item without saving the changes:

Item has been changed locally, but the changes have not been saved on the server. Continue anyway? Yes/No

This functionality is flag dependent.

1) In order to have this item change alert, set the following in alephcom.ini:

[ItemList]

NotifyItemChanged=Y

#### 2) If localization is required, add the following line to

alepcom/tab/lng/message.dat:

ItemChange ALEPH GUI YN 2 Q Item d-d has been changed locally, but the changes have not been saved on the server. Continue anyway?

**Note**: This message appears only when moving between items within the items list pane. When moving to the left pane or any other area that is not the items list, the message does not appear.

#### 21 Multiple Item Addition Alert

You can configure Aleph to display a message after the addition of multiple items, indicating the number of added items. For example: "32 item/s (out of 32) created".

This functionality is flag dependent.

In order to have this item change alert, set the following in alephcom.ini:

[ItemList]
ConfirmMultiItem =Y

Possible values: Y or N

- Y (Default) After adding multiple items a pop- up message indicates the number of created items.
- N After adding multiple items, a pop-up message is not displayed.
- 2) If localization is required, add the following line to

alepcom/tab/lng/message.dat:

MultiItemsCreation
(out of %d) created

ALEPH GUI

O E %d items

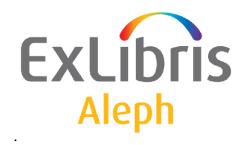

## System Librarian's Guide - Printing

Version 22

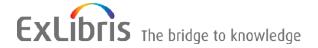

#### **CONFIDENTIAL INFORMATION**

The information herein is the property of Ex Libris Ltd. or its affiliates and any misuse or abuse will result in economic loss. DO NOT COPY UNLESS YOU HAVE BEEN GIVEN SPECIFIC WRITTEN AUTHORIZATION FROM EX LIBRIS LTD.

This document is provided for limited and restricted purposes in accordance with a binding contract with Ex Libris Ltd. or an affiliate. The information herein includes trade secrets and is confidential.

#### **DISCLAIMER**

The information in this document will be subject to periodic change and updating. Please confirm that you have the most current documentation. There are no warranties of any kind, express or implied, provided in this documentation, other than those expressly agreed upon in the applicable Ex Libris contract. This information is provided AS IS. Unless otherwise agreed, Ex Libris shall not be liable for any damages for use of this document, including, without limitation, consequential, punitive, indirect or direct damages.

Any references in this document to third-party material (including third-party Web sites) are provided for convenience only and do not in any manner serve as an endorsement of that third-party material or those Web sites. The third-party materials are not part of the materials for this Ex Libris product and Ex Libris has no liability for such materials.

#### **TRADEMARKS**

"Ex Libris," the Ex Libris bridge, Primo, Aleph, Alephino, Voyager, SFX, MetaLib, Verde, DigiTool, Preservation, URM, Voyager, ENCompass, Endeavor eZConnect, WebVoyage, Citation Server, LinkFinder and LinkFinder Plus, and other marks are trademarks or registered trademarks of Ex Libris Ltd. or its affiliates.

The absence of a name or logo in this list does not constitute a waiver of any and all intellectual property rights that Ex Libris Ltd. or its affiliates have established in any of its products, features, or service names or logos.

Trademarks of various third-party products, which may include the following, are referenced in this documentation. Ex Libris does not claim any rights in these trademarks. Use of these marks does not imply endorsement by Ex Libris of these third-party products, or endorsement by these third parties of Ex Libris products.

Oracle is a registered trademark of Oracle Corporation.

UNIX is a registered trademark in the United States and other countries, licensed exclusively through X/Open Company Ltd.

Microsoft, the Microsoft logo, MS, MS-DOS, Microsoft PowerPoint, Visual Basic, Visual C++, Win32,

Microsoft Windows, the Windows logo, Microsoft Notepad, Microsoft Windows Explorer, Microsoft Internet Explorer, and Windows NT are registered trademarks and ActiveX is a trademark of the Microsoft Corporation in the United States and/or other countries.

Unicode and the Unicode logo are registered trademarks of Unicode, Inc.

Google is a registered trademark of Google, Inc.

Copyright Ex Libris Limited, 2014. All rights reserved.

Document released: January 13, 2014

Web address: http://www.exlibrisgroup.com

#### **Table of Contents**

| 1 | PRINT.INI - SETUP FOR GUI PRINTOUTS                           | 4  |
|---|---------------------------------------------------------------|----|
| 2 | ALEPHCOM.INI                                                  | 7  |
| 3 | CIRC.INI                                                      | 10 |
| 4 | THE FORM-PRINT-METHOD TAG IN .TRN FILES                       | 12 |
| 5 | SENDING ATTACHMENTS IN E-MAIL MESSAGES                        | 14 |
| 6 | TRANSLATE RULES                                               | 14 |
|   | 6.1 Defining Translate Rules                                  | 14 |
|   | 6.2 Translate Routines                                        | 15 |
| 7 | LOCALLY SAVING PRINTOUTS                                      | 20 |
| 8 | BIAF LABEL PRINTING                                           | 21 |
| 9 | DEFINING THE SCALE TO PREVENT PRINTOUTS/PF FROM BEING CUT OFF |    |

#### 1 print.ini - Setup for GUI Printouts

You can control where and when printouts are printed. To do this, go to the module's GUI tab directory (for example, AL500/Circ/Tab) and open the PRINT.INI file. This file defines parameters for printouts that are produced by the GUI.

Following is an example of the relevant section from the Circulation module's PRINT.INI file:

| 1             | 2   | _ | 4 | 5                       | 6.1      | 6.2    |
|---------------|-----|---|---|-------------------------|----------|--------|
|               | +-+ |   |   | +                       |          |        |
| LoanReceipt   | 00  | Ν | Ρ | loanrcpt.prn            |          |        |
| PhotoWait     | 00  | Ν | М | photowt.prn             |          |        |
| PhotoSlip     | 00  | N | Ρ | <pre>photoslp.prn</pre> |          |        |
| PhotoLetter   | 00  | Ν | М | <pre>photoltr.prn</pre> | withitem | tosend |
| ReturnReceipt | 00  | N | Ρ | retrcpt.prn             | NO-PRINT |        |
| ReturnPhoto   | 00  | N | Ρ | retphoto.prn            |          |        |
| ReturnHold01  | 00  | N | Μ | rethold.prn             |          |        |
| ReturnHold02  | 00  | N | Μ | rethold.prn             |          |        |
| ReturnHold03  | 00  | Ν | Μ | rethold.prn             |          |        |
| ReturnHold04  | 00  | Ν | Μ | rethold.prn             |          |        |
| BorLetter     | 00  | Ν | В | borlettr.prn            |          |        |
| HoldWait      | 00  | Ν | Μ | holdwt.prn              |          |        |
| HoldLetter01  | 00  | N | Μ | holdltr.prn             |          |        |
| HoldLetter02  | 00  | N | Μ | holdltr.prn             |          |        |
| HoldLetter03  | 00  | N | Μ | holdltr.prn             |          |        |
| HoldLetter04  | 00  | Ν | Μ | holdltr.prn             |          |        |
| HoldDelete    | 00  | Y | Μ | holddel.prn             |          |        |
| PayLetter     | 00  | N | Р | payltr.prn              |          |        |

**Column 1** is the function name that has been assigned by the programmer for internal use. Do not change this name. Each function produces one or more printouts based on the templates.

**Column 2** is the version number of the template. When editing the templates, you may define up to 99 different versions of each one (for example, acq-order-slip-01). You identify each version by adding the version number as a suffix to the template's filename. Decide which version you want to be printed by the client and enter the version number in Column 2.

**Column 3** defines whether or not the "Print" dialog box (shown below) will be displayed before the file is printed. Enter Y if you want the dialog box to be displayed; otherwise, enter N. If you enter N, the files will be printed on the GUI module's default printer, unless they have been set up otherwise in columns 6.1 and 6.2.

**Column 4** defines whether the file will be printed (P), sent by e-mail (M), or both (B).

If "M" or "B" are entered in column 4, make sure that the recipient (for example, a vendor or a patron) has an e-mail address in his record, there is an appropriate form print method line with EMAIL in column 2 in the translation file, and the

print file used is readable by the recipient's e-mail program (there are plain text versions available).

The printout has a corresponding trn file in the library's form\_lng directory which includes the EMAIL command.

For example:

The Acquisitions Monograph Order Slip uses the acq-m-order-slip template. Either the corresponding trn file (acq-m-order-slip.trn) or the global.trn file should include the following line:

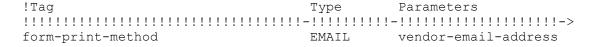

**Column 5** is the name of the file as it is saved on the client's local drive. You may enter any filename you want.

The system does not save all the source files of all the printouts, rather, only the last file of each printout will be saved in the GUI's <module>/Files/<Library> directory.

Note that files are NOT saved on the client for a particular function if columns 6.1 and 6.2 are filled in by Print IDs.

**Columns 6.1 & 6.2** are optional columns that may be used for **either** Print IDs (for offline printing through the Task Manager and Print Daemon) **or** for Device IDs (for online printing to a printer other than the PC's default printer). (Do **not** use Print IDs and Device IDs together.) Note that if you leave columns 6.1 and 6.2 blank, the printouts will be printed on the PC's default printer.

The Print ID must be entered in lowercase.

#### Device IDs

Enter a Device ID in these columns if you want the files to be printed out online using a printer other than the PC's default printer. You might want to do this, for example, if you have a printer with special paper for labels.

Enter in columns 6.1 and 6.2 one of the Device IDs that appear in the ALEPHCOM.INI file, under the [PrinterDeviceList] section. For example, if the list shows:

[PrinterDeviceList]
Device01=Digital DEClaser 3250
Device02=HP DeskJet 500
Device03=HP DeskJet 600

You could enter DEVICE-01 in column 6.1 and DEVICE-02 in column 6.2. Note that you must type a **hyphen** between the word "DEVICE" and the number identifying the device, and that the device ID must appear in capital letters.

Following are two examples where both column 6.1 and 6.2 are used:

**Example:** In Circulation, the HoldLetter, ReturnHold and PhotoLetter functions produce two printouts if the delivery type is pickup, **column 6.1** is reserved for the Device ID of the printout to be placed with the patron letter and **column 6.2** is for the Device ID of the printout of the item slip.

If you do not want a printout to be produced for a particular function, type "NO-PRINT" in column 6.1 (and/or column 6.2) (as shown above for the ReturnReceipt function).

If you use Device IDs, the system will not save all the source files of all the printouts, rather, only the last file of each printout will be saved in the client's CIRC/FILES/<LIBRARY> directory. This means that in the above example, there will be one loanropt.prn file, one photowt.prn file, one photoslp.prn file, and so on, saved on the server. Note that since the PhotoLetter function produces two printouts, the text of both printouts will be included in one photoltr.prn file.

#### Print IDs

Enter a Print ID in these columns only if you do NOT want the files to be printed out online and you'd rather save the files on the server and print the files out later using the <u>Task Manager</u>.

Print IDs are used to identify the file as belonging to a particular person (for example, Evelyn Stanhope) or department (for example, Circulation), or purpose (for example, "with item") or to identify the printer that the file should be printed on (for example, dec3500).

You can enter any Print ID you want, although in the above example, we used the Print IDs to identify the purpose of the printout.

Following are two examples where both column 6.1 and 6.2 are used:

**Example:** In Circulation, the HoldLetter, ReturnHold and PhotoLetter functions produce two printouts if the delivery type is Pickup. **Column 6.1** is reserved for the Print ID of the printout to be placed with the item and **Column 6.2** is for the Print ID of the printout to be sent to the patron.

The source text of each printout will be saved in its own file on the server. (This is different from the way the files are handled when they are saved on the client. See the explanation for Column 5 above).

The print ID that you give will be suffixed to the output filename. The

file will be saved on the server in the library's PRINT directory (and not on the client).

If the Print Daemon is not set up, you can use the Task Manager to manually select a file for printing.

If the Print Daemon is set up in the GUI Task Manager, it will recognize the suffix and print the file automatically on the default printer of the PC on which the Print Daemon is running.

If the Print Daemon has printed the files, the system will automatically move the files from the library's PRINT directory to the library's PRINT/SAVE\_<DATE> directory, and add a time stamp as a suffix to the filename.

Note that if you use Print IDs, all files that produce a printout will be saved on the server, not just the last file. This means that if ten routing lists were produced, ten files will be saved on the server. The files will therefore need to be periodically deleted after they have been printed.

When using Print IDs, columns 3, 4, and 5 in the file print.ini in the module's GUI tab director are not relevant. The configuration in columns 3, 4 and 5 in file print.ini in alephcom/tab is relevant when later printing out the files using Print Daemon.

For more information about Print IDs, refer to the Task Manager - Print IDs chapter.

#### 2 alephcom.ini

#### [Print]

[Print]
SaveHistoryNumberOfDays=1
PreviewLimit=5
DefaultPrintConfig=1
TempDir=c:\temp\Aleph
TempFileCounter=1063
PrintoutCounter=659
PrintoutFileCounter=2175
NewPrintType=Y

Every printout is saved in the GUI's history. The history is built for every module separately. For example, for the USM50 library, the history is built in Alephcom\files\USM50\print...

#### SaveHistoryNumberOfDays=1

This setting determines how many days the print history should be stored. Cleanup of old history files takes place when the GUI is started.

#### PreviewLimit=5

When using the Preview option for large files with more than five printouts, the following question is displayed: "You are going to Preview <n> additional documents with no option to stop the process. Continue Preview-yes/no?". It is possible to continue or to stop the Preview process. The question is displayed after five printouts (by default) or after the number of printouts set in Alephcom.ini: PreviewLimit.

#### DefaultPrintConfig=1

Determines the default for the options on the printer icon on the bottom right of the GUI (0=normal,1=preview, 2=view raw XML, 3=browse XML).

#### TempDir=c:\temp\Aleph

This is the location where temporary files reside.

#### TempFileCounter=1063

Do not change this line.

#### **PrintoutCounter=659**

Do not change this line.

#### PrintoutFileCounter=2175

Do not change this line.

#### **NewPrintType=Y**

This setting defines which of the two printing utilities will be used. The default value 'Y' uses the new utility and is the recommended option.

#### [PrintExecute]

[PrintExecute]

ERROR\_EDITOR=notepad.exe

EDIT=notepad.exe \$1

EXE\_COMMAND=C:\Program Files\Plus!\Microsoft Internet\Iexplore.exe \$1

WORD=C:\Program Files\Plus!\Microsoft Internet\Iexplore.exe \$1

BROWSER=C:\Program Files\Plus!\Microsoft Internet\Iexplore.exe \$1

SaxonVersion=Saxon7.jar

This section defines which external program will be used to open an XML print file. This section works according to the setup of column 3 of

USM50/tab/form\_print\_method.

#### SaxonVersion=Saxon7.jar

This variable defines which utility will be used for printing. The available options are Saxon7.jar and Saxon8.jar. Note that both options require an installed Sun Java Virtual Machine. If no parameter is entered, the default is Saxon7.jar.

#### [PrinterDeviceList]

[PrinterDeviceList]
Device01=QC-LJ2100PCL6
Device02=Digital DEClaser 3500
Device03=HP LaserJet 2100 Series PCL 6

```
Device04=Q-SUPPORT
```

The [PrinterDeviceList] in the ALEPHCOM.INI file lists the printers that are available for online printing as an alternative to the PC's default printer.

You can add more devices to the [PrinterDeviceList] by following these steps:

#### Step 1:

Open "Printers and faxes" in your control panel (Start  $\rightarrow$  Settings  $\rightarrow$  Printers and Faxes).

#### Step 2:

Right click on the relevant printer and select the Properties option.

Copy the name of the printer as it appears in the General form in the first text box.

#### Step 3:

Open the ALEPHCOM.INI file (found in the client's ALEPHCOM/TAB directory).

#### Step 4:

Go to the [PrinterDeviceList] section. Following is an example of what you may find there:

```
[PrinterDeviceList]
Device01=HP DeskJet 500
Device02=HP DeskJet 600
```

Define a new Device by typing a new Device number (for example, Device03), and pasting the name of the printer to the *right* of the equal sign, as shown below:

```
Device03=Digital DEClaser 3250
```

The Device ID (for example, Device03) may then be entered in Columns 6.1 and 6.2 of the Circulation module's PRINT.INI file in order to define the printers to be used for online printing. Note that when entering the Device ID in Columns 6.1 and 6.2, a **hyphen** must be inserted between the word "DEVICE" and the device number and that it must be capitalized, for example, DEVICE-03.

#### [General] Targets

```
[General]
```

Targets=printer01,printer02,photoslip,photowait,photofill

This parameter defines the list of print IDs that is displayed in the drop-down list of a service.

#### [Mail]

[Mail]

MailServer=exchange01 FromAddress=library@exlibris.com MailerName=Exlibris Library Services AuthMethod=

#### MailServer=exchange01

Enter the name of the mail server used by your site's network. You can add the port number where a non standard port is used, using a <host>:<port> format. For example, 10.345.24.11:45.

#### FromAddress=library@exlibris.com

Enter the name that should appear as the sender of e-mail messages sent to patrons by the system.

#### MailerName=Exlibris Library Services

Enter the display name that will appear instead of the actual e-mail address.

#### AuthMethod=

Enter the required authentication method. The supported authentication methods can be LOGIN or PLAIN. If the parameter is left blank, then no authentication method is used. Note that the user name and password can only be set using the Configuration\E-Mail Settings menu option in the AlephADM module.

#### [PrintDaemon]

[PrintDaemon]
PrintdAutoActivate=Y
PrintdAutoDeactivate=Y

#### PrintdAutoActivate=Y

Determines whether or not the print daemon will be activated automatically when any ALEPH module is opened.

#### PrintdAutoDeactivate=Y

Determines whether or not the print daemon will be deactivated automatically when the last ALEPH module is closed.

#### 3 circ.ini

The setup definitions below include all the circ.ini definitions that relate to printing.

#### [Payment]

[Payment]
CashNoReceipt=1

On the right side of the equal (=) sign, type the number of receipts (up to 9) that you want to be printed. If you do not want any printed, type zero ("0").

The actual printer that will be used is defined in the PRINT.INI file, with the function

name PayLetter or LineLetter. If the Pay Selected option is used, then the LineLetter entry is used. If the Pay Sum option is used, then the PayLetter entry is used.

#### [LoanList]

```
[LoanList]
WantBorListOnRenewAll=Y
```

If the value is N, the system does not automatically print a letter after a Renew All procedure. If the value is Y, printing of the form bor-list-renew-all is automatically triggered.

#### [HoldList]

```
[HoldList]
WantDeleteLetter=Y
```

Determines whether the system should send a letter to the patron if a hold request is deleted from his Hold List.

#### [ItemSchedList]

```
[ItemSchedList]
WantDeleteLetter=N
```

If you want the system to automatically generate a letter to the patron informing him that his advance booking reservation has been deleted, type Y. If you do not want a letter generated, type N.

#### [HoldFilledList]

[HoldFilledList]
AutoSelectMode=M
WantDeleteLetter=Y

This section provides the option to automatically select and close the Hold List window when using "Print Letter - Hold Request Filled", when no button is clicked and there is only one hold on the list. The system will automatically select the patron from the list, print a letter for that patron and close the window in 1.5 seconds.

#### AutoSelectMode=M

This parameter controls the auto select of the first entry in the Hold Filled List. If the switch is set to S(ingle) the system will automatically print the letter if there is a single entry in the list and no button is clicked. If there is more than one hold on the list, the selection must be performed manually. If the switch is set to M(ulti) the system will automatically print the first entry in any case, whether there is only one or more entries in the list.

#### WantDeleteLetter=Y

Determines when a hold request is deleted, whether to send a letter to the patron notifying him that his request was deleted from the "Hold filled List".

#### [ReturnHold]

```
[ReturnHold]
AutoSelectMode=M
WantDeleteLetter=Y
```

This section gives the option to automatically select and close the Hold List window when the item is returned and there is only one hold on the list. The system will automatically select the patron from the list, print a letter for that patron and close the window.

#### AutoSelectMode=M

This parameter controls the auto select of the first entry in the Return Hold List. If the switch is set to S(ingle), the system will automatically print the letter if there is a single entry in the list. If there is more than one hold on the list, the selection must be performed manually. If the switch is set to M(ulti), the system will automatically print the first entry in any case, whether there is one entry or more than one in the list.

#### WantDeleteLetter=Y

Determines when a hold request is deleted, whether to send a letter to the patron notifying him that his request was deleted from the "Returned item hold list".

#### [Return]

```
[Return]
PrintReceipt=N
PrintReceiptTransfer=N
PrintPhotocopyRequest=Y
```

These three settings are chosen in the "Set Up Return Options" window and are saved in this section.

#### 4 The form-print-method Tag in .trn files

form-print-method is a reserved tag that is used, in the relevant .trn translation file in the library's form\_lng directory, to alter the method in which the printout will be printed. The form-print-method tag can be used both in the global.trn file and in a specific printout's .trn file. Only one tag can be defined in one .trn file. The options are:

| Type         | Parameters                                  |
|--------------|---------------------------------------------|
| -!!!!!!!!!!! | _                                           |
|              |                                             |
| EMAIL        |                                             |
|              |                                             |
| SAVEAS       |                                             |
| DISPLAY      |                                             |
| NONE         |                                             |
| EMAIL-ONLY   |                                             |
|              | -!!!!!!!!!!-!  EMAIL  SAVEAS  DISPLAY  NONE |

#### **EMAIL**

This option creates the following XML tag in the XML file's header:

```
<email-address>Y</email-address>
using the <email-address> definition from <section-01>.
```

#### **SAVEAS**

This option creates the following XML tag in the XML file's header:

```
<saveas>Y</saveas>
```

Use this option when you want to save the printout as a file on the local disk. Instead of the printout being sent to the printer, the system will offer a standard Microsoft Windows "Save As" dialog box.

#### **DISPLAY**

This option creates the following XML tag in the XML file's header:

```
<display>Y</display>
```

Use this option when the print configuration is set to normal printing but you want to force a print preview before printing.

#### **NONE**

This option ensures that the <email-address>, <saveas> and <display> tags are not created in the XML file's header.

The global.trn file has the EMAIL option by default. However, there may be some printouts that you do not want to send by e-mail. Use the NONE option in these printouts' .trn files. The local .trn file's NONE definition will override the global.trn file's EMAIL definition, and no tag will be created in the XML file that is generated when creating the printout.

#### **EMAIL-ONLY**

This option facilitates the sending of slips/letters only to patrons who have a valid e-mail address. This option distinguishes between slips/letters which do or do not have an empty <email-address> tag in the XML file. The slips that do not have e-mail addresses are put in the \$data\_print/no\_email directory. The slips that do are put into \$data\_print and can be sent later by e-mail.

The TRN file must have the following setup:

This syntax is required in order for this option to work.

The second parameter, MESSAGE, is not mandatory and if it is put as parameter it means that a message will be presented to the librarian for every slip without an email address when opening the slip's output in Task Manager. The message text comes from the <code>\$alephe\_root/error\_lng/server\_execute\_no\_email</code> file. If there is no such file, the message will come from the

#### 5 Sending Attachments in E-mail Messages

\$alephe root/error lng/server execute file.

You can disable attachments in all e-mails sent by the system via the tab100 variable PLAIN-ONLY. This variable can only be configured in the alephe/tab tab100 table, and can have one of the following values:

- Y = Do not send an e-mail attachment, no matter how the patron or vendor records are defined. Only plain text in the e-mail body will be sent.
- N = Send e-mail attachments depending on how the patron or vendor records are defined.
- H = Do not send an e-mail attachment, no matter how the patron or vendor records are defined. Only HTML format in the e-mail body are sent.

#### **6** Translate Rules

Translate rules provide a mechanism that enables reformatting of ALEPH's output XML files from their raw format into a more readable format. For example, they may be used to change date fields from a yyyymmdd format to the more readable mm/dd/yy format. Translate rule are used to control the format of all XML outputs, including printout XML files and XML files that are used by the GUI for information display.

#### **6.1 Defining Translate Rules**

Translate rules are defined in trn files in the following way:

- Column 1 The XML tag that is to be formatted. The above example defines a formatting rule for the information that is found under the XML tag <br/> bib-info>.
- Column 2 The translate routine. For example, the function SUPPRESS means 'remove from the field's data the characters that are defined in the parameters column'.

Column 3 – Single/Multi field. 'M' is used when the tag data is composed of several codes delimited by spaces, and each is less than 100 characters. For example, if the XML file tag <p-currency-name> has the format of:

<p-currency-name>usd gbp jpy</p-currency-name>

then a trn line of

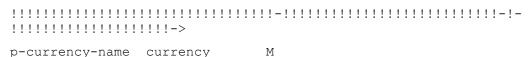

will translate the XML tag to

<p-currency-name>US Dollar, Great Britain Pound, Japanese Yen</p-currency-name>

Column 4 – The parameters that the translate routine requires. In the above example, the characters '##' are to be suppressed from the data of the bib-info tag.

The trn file that will be used for formatting the XML output is chosen by using the following rules:

For printout XML files:

A trn file with the same name as the display XSL template will be searched for a relevant translation rule. For example, if the XML file's XSL printout template is transfer-remaining-balance.xsl, then each tag in the XML file will be searched for a translation rule in the transfer-remaining-balance.trn file.

If no specific trn file is found, or if no relevant translation rule is found, the global.trn file (in xxx01/form\_eng) will be searched for a relevant translation rule.

For GUI display XML files

A trn file with the same name as the display HTML template will be searched (in the xxx50/pc\_display\_lng directory) for a relevant translation rule. For example, if the XML file's HTML display template is item-return then each tag in the XML file will be searched for a translation rule in the item-return.trn file.

If no specific trn file is found, or if no relevant translation rule is found, the file global.trn in the xxx50/pc\_display\_lng directory will be searched for a relevant translation rule.

If no global.trn file is found in the xxx50/pc\_display\_lng directory, or if no relevant translation rule is found, the general global.trn (in xxx01/form\_eng) file will be searched for a relevant translation rule.

#### **6.2** Translate Routines

The following translate routines can be used in ALEPH's trn files:

ADD-SIGN – This routine adds a sign ('+' or '-') mark to the value in the formatted tag. When using this routine a parameter must be supplied in column 4. The parameter must be the name of a tag in the XML file that has the value 'C' if the formatted tag is a positive value and 'D' if the formatted tag is a negative value. For example:

z31-sum ADD-SIGN S z31-credit-debit

AP-ZIP – This routine is used to append the zip code to the displayed address. The translate routine receives two parameters. The first is the zip code that is to be appended to the formatted tag, and the second is the condition field. Only if the condition field is empty will the zip code (in the first parameter) be added to the formatted tag. The following example demonstrates how this routine may be used to append the zip code to the last address field.

| z302-address-0<br>z302-zip z302-address-1 | AP-ZIP   | S       |
|-------------------------------------------|----------|---------|
| z302-address-1<br>z302-zip z302-address-2 | AP-ZIP   | S       |
| z302-address-2<br>z302-zip z302-address-3 | AP-ZIP   | S       |
| z302-address-3<br>z302-zip z302-address-4 | AP-ZIP   | S       |
| z302-address-4<br>zip                     | AP-ZIP   | S z302- |
| z302-zip                                  | TO-BLANK | S       |

- AP-ZIP-USA This routine is similar to AP-ZIP. The only difference is that the ZIP code is also formatted in USA format, that is, the first five characters are separated from the rest by a hyphen (xxxxx-yyy).
- AP-ZIP-CAN This routine is similar to AP-ZIP. The only difference is that the ZIP code is also formatted in Canadian format, that is, the first three characters are separated from the rest by a space (xxx yyy).
- ARR-STATUS Determines the z68-arrival-status in slip to vendor when it is not complete with the same algorithm as the arrival status is determined in the order list. The status is "Partial" if any part of the order has arrived; it is "Non Arrived" if no part of the order has arrived.

```
z68-arrival-status ARR-STATUS S z68-order-number
```

CASH-DESC – This routine is used to format a cash transaction's description. If the description is empty then the tab18.lng description will be displayed. If the cash description is not empty then bracketed information will be omitted. The following example will cause a description of 'Late Retrun <15.35>' to be formatted into 'Late Return'.

```
z31-description CASH-DESC S z31-type
```

CASH-STATU – This routine is used to display the status of a cash transaction. It replaces the information of the formatted tag with a textual description that is taken from the \$aleph\_root/error\_lng/cash\_status\_heading. The text that will be used depends of the status of the cash transaction whose record key is supplied as a parameter. For example:

```
z31-status CASH-STATU S z31-rec-key
```

CASH-TYPE – This routine is used to translate cash type codes into their description in tab18.lng. For example:

z31-type CASH-TYPE S

COLLECTION – This routine is used to translate collection codes into their textual description in tab40.lng. The routine receives the sublibrary to which the collection belongs as a parameter. For example:

z30-collection COLLECTION S z30-sublibrary

CREDIT-TXT – This routine adds the text that is specified as a parameter to sums that are proceeded by "+". For example, a definition of

z31-sum CREDIT\_TXT S (Credit)

will translate a tag of

< z31-sum > +5.50 < /z31-sum >

to

z31-sum>5.50 (Credit)</z31-sum>

A tag of

< z31-sum > -5.50 < /z31-sum >

Will be translated to

</z31-sum>5.50</z31-sum>

DEBIT-TXT – This routine adds the text that is specified as a parameter to sums that are proceeded by "-". For example, a definition of

z31-sum DEBIT\_TXT S (Debit)

will translate a tag of

<z31-sum>-5.50</z31-sum>

to

z31-sum>5.50 (Debit)</z31-sum>

A tag of

<z31-sum>+5.50</z31-sum>

Will be translated to

</z31-sum>5.50</z31-sum>

CURRENCY – This routine replaces a currency code with the currency text, as is set in the Z83 table. For example:

z41-copyright-currency CURRENCY S

DATE – This routine formats a date field from the yyyymmdd format to the format that is specified in the date\_style\_f or the date\_style\_s variable of \$alephe\_root/aleph\_start. For example:

z108-date-from DATE S

DECIMAL – This routine formats fields that are stored as decimal fields into readable decimal form. In the following example, a tag with 00000001000 will be formatted to 10.00.

z77-vat-amount DECIMAL S

DEL-SIGN – This routine deletes sign marks ('+' or '-') from the formatted field. The below example will translate <local-price>+12
local-price> to <local-price>12

local-price DEL-SIGN S

DUE-DATE – This routine is used to replace the formatted tag with the effective due date that is used by the system. Since a loan's effective due date depends not only on the z36-due-date field, but also on the z36-recall-date and z36-recall-due-date fields, these fields are used as parameters for calculating the due date. For example, if you need to display a loan's due date in a printout, use the z36-due-date field in the printout XSL template and use the following definition in the relevant trn file:

z36-due-date DUE-DATE S z36-recall-date z36-recall-due-date

INTEGER – This routine formats fields that are stored as integer fields into readable integer form. In the following example, a tag with 00000001000 will be formatted to 1000.

status-counter INTEGER S

INV-STATUS – Determines the z68-invoice-status in slip to vendor when it is not complete with the same algorithm as the arrival status is determined in the order list. The status is "Partial" if there is any information about the invoice; it is "Non Invoiced" if there is no information at all.

z68-invoice-status INV-STATUS S z68-order-number

ITEM-SEQ – This routine is used for formatting item sequences. It inserts a dot before the last digit, changing an item sequence of 000010 into 1.0. A sample use is:

z30-item-sequence ITEM-SEQ S

ITEM-STA – This routine is used to replace an item status code with the textual description that is defined in tab15.lng. As tab15.lng texts are sensitive to the item's sublibrary and process status, these values are used as parameters by this translate routine. For example:

z16-item-status ITEM-STA S z16sub-library z16-item-process-status

LOAN-STAT – This routine is used to display the status of a loan. It replaces the information of the formatted tag with a textual description that is taken from the \$aleph\_root/error\_lng/loan\_status\_heading. The text that will be used depends of the status of the loan whose record key is supplied as a parameter. For example:

z36-status LOAN-STA S z36-rec-key

LOCATION and LOCATION-B – Both of these routines are used for call number formatting. LOCATION is used to add the subfield marks if the item's call number does not include them. The call number type is therefore required as a parameter. LOCATION-B is used to remove subfield marks. It therefore does not require parameters. For example:

z30-call-no LOCATION S z30-call-no-type

or
z30-call-no LOCATION-B S

- NONE This routine is used to prevent a field that would otherwise be formatted from being formatted. For example, if a patron's password is blocked from being exported in the XML by a global.trn TO-BLANK definition but it should be exported in some specific output, that specific output can be protected by having a NONE translation routine in its specific trn file.
- OBJ-CODE This routine formats a budget object code to the text that is defined in the OBJECT-CODE section of \$data\_tab/pc\_tab\_exp\_field.lng.
- PC-TAB-EXP This routine translates the formatted tag into the text that is defined for it in the \$data\_tab/pc\_tab\_exp\_field.lng table. The section in the table from which the text will be fetched is supplied as a parameter for this routine. For example:

z16-delivery-type PC-TAB-EXP S VENDOR-DELIVERY-TYPE

RENEW-INFO – This routine is used to add renew limit information. The information that may be added includes the limit on the total number of renewals and the limit on the renew period. The translate routine uses texts from the \$aleph\_root/error\_lng/circ\_renew\_heading\_renew\_info or \$aleph\_root/error\_lng/www\_f\_heading files. For example:

z36-no-renewal RENEW-INFO S z36-rec-key

- SIGN1 This routine is used to format sign indications. It drops the plus sign ('+') from positive values and puts negative values (prefixed by '-') inside brackets.
- SIGN2 This routine is used to format sign indications. It drops the plus sign ('+') from positive values.
- SUB-LIB This routine translates a sublibrary code into its textual description in tab\_sub\_library.
- SUPPRESS This routine suppresses substrings from the formatted tag. The substrings that will be suppressed are given as parameters. Each parameter is a string, and they get suppressed in the order they appear. For example:

z71-data SUPPRESS S 234 89

TEXT – This routine is used to translate codes into texts. The parameters of the routine include code=text pairs. The code part is the value that will be found in the

unformatted XML and the text part is the text that the code will be translated into. If the text is more than one word long, each word will be separated by underlines. For example:

has-fines TEXT S Y=Has debts N=No debts

TIME – routine formats a time field from *hhmm* format to the format that is specified in the time\_style\_f or time\_style\_s variable of \$alephe\_root/aleph\_start. For example:

z37-booking-end-hour TIME S

TO-BLANK – This routine deletes the date from the XML tag. It may be used to delete data that is included in the XML file but should not be exported. For example

z308-verification TO-BLANK S

USER-FUNC – This routine is used to translate staff permission codes into their descriptive texts, based on the \$alephe\_tab/user\_function table. The function receives the Z67-FUNC and Z67-SUB-FUNC as input parameters, for example:

z67-func USER-FUNC S z67-func z67-sub-func

- Z30-MATER This routine translates material codes into the texts that have been defined in tab25.lng.
- ZIP-USA This routine formats zip codes in USA format, that is, the first five characters are separated from the rest by a hyphen (xxxxx-yyy).
- ZIP-CAN This routine formats zip codes in Canadian format, that is, the first three characters are separated from the rest by a space (xxx yyy).

#### 7 Locally Saving Printouts

Any printout that is processed by the GUI client (i.e. either printed or e-mailed) may be locally saved on the client side, in a location that is configured in the alephcom\tab\saveas.ini file. The file has he following structure:

- ! 1 form name (30 characters)
  ! 2 Store location (250 characters)
  ! 1 2
  ! 1 2
- Column 1 The name of the form that is to be locally saved.

Column 2 – The client location on which the printout will be saved.

For example, a setup such as the following will result in the the cash receipt being locally saved in the C:\TILL\_Printouts directory:

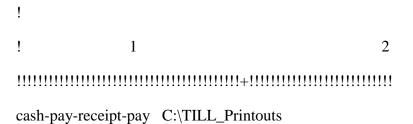

#### 8 BIAF Label Printing

BIAF is a powerful program for designing and printing barcode labels and other labels that can read data from Unicode XML sources. BIAF can be used to print customized item labels from ALEPH.

The following are the required setup steps for using BIAF for label printing from ALEPH.

#### 1. Define BIAF form\_print\_method

The administrative library file \$data\_tab/form\_print\_method must include the print method BIAF\_LABEL\_PRINT in column 3. This should be defined for each form which you wish to be printed via the BIAF label printing program.

For example, if you want to use the BIAF Print Label software for the following forms:

```
item-copy-label-00
Item-copy-label-07
item-issue-label-00
item-issue-label-20
serial-item-label-00
serial-item-label-01
```

then \$data\_tab/form\_print\_method must be set up as follows:

| ! 1                                     | 2 3                       | 4 5                                |
|-----------------------------------------|---------------------------|------------------------------------|
| 111111111111111111111111111111111111111 | !!!!!!!!-!!-!!!!!!!!!!!!! | !!!!!!!!!!!!!!!!!!!!!!!!!!!!!!!!!! |
| item-copy-label                         | 00 EXECUTE BIA            | AF_LABEL_PRINT                     |
| item-copy-label                         | 07 EXECUTE BIA            | AF_LABEL_PRINT                     |
| item-issue-label                        | 00 EXECUTE BIA            | F_LABEL_PRINT                      |
| item-issue-label                        | 20 EXECUTE BIA            | F_LABEL_PRINT                      |
| serial-item-label                       | 00 EXECUTE BIA            | F_LABEL_PRINT                      |
| serial-item-label                       | 01 EXECUTE BIA            | F_LABEL_PRINT                      |

#### 2. Install the BIAF Print Label Software

The BIAF Print Label Software must be installed under the ALEPH version root. For example, if ALEPH is installed under C:\AL500 then the program must be installed in C:\AL500\BiafLabel.

#### 3. Configure the BIAF Software

Edit the BiafLabel\PrintQueueConfig.ini file, defining the form name, language, number and the full path to the print template file. The syntax is as follows:

form name, language, form number@ print template filename with full path

#### For example:

 $item-copy-label, ENG, 00@C:\AL500\BiafLabel\Templates\Aleph500-Samplec00.lbs item-copy-label, ENG, 07@C:\AL500\BiafLabel\Templates\Aleph500-Samplec07.lbs item-issue-label, ENG, 00@C:\AL500\BiafLabel\Templates\Aleph500-Samplei00.lbs item-issue-label, ENG, 20@C:\AL500\BiafLabel\Templates\Aleph500-Samplei20.lbs serial-item-label, ENG, 00@C:\AL500\BiafLabel\Templates\Aleph500-Samplesi00.lbs serial-item-label, ENG, 01@C:\AL500\BiafLabel\Templates\Aleph500-Samplesi01.lbs$ 

In the above case there will be print templates in path C:\AL500\BiafLabel\Templates\

#### **Notes:**

Do not insert empty lines in the beginning of the PrintQueueConfig.ini file.

It is impossible to use comment marks in the PrintQueueConfig.ini file.

#### 4. Define Printer

When using the BIAF Print Label software, there are two options for defining the labels printer.

#### a. In the print.ini file

In the ItemLabel line define the non default printer in column 6, for example:

**ItemLabel** 

00 N P item\_lbl.prn **DEVICE-07** 

#### b. In the BiafLabel\PrintQueueConfig.ini file

In the last column of PrintQueueconfig.ini define which printer is to be used for the specific line, for example:

 $item-copy-label, ENG, 00@C: \AL500 \BiafLabel \Templates \Aleph500-Samplec00.lbs@\\\il-dc02 \hp2420-alph item-copy-label, ENG, 00@C: \AL500 \BiafLabel \Templates \Aleph500-Samplei00.lbs@\\\il-dc02 \hp2420-alph item-issue-label, ENG, 00@C: \AL500 \BiafLabel \Templates \Aleph500-Samplei20.lbs@\\\il-dc02 \hp2420-alph serial-item-label, ENG, 00@C: \AL500 \BiafLabel \Templates \Aleph500-Samplei00.lbs@\\\il-dc02 \hp2420-alph serial-item-label, ENG, 00@C: \AL500 \BiafLabel \Templates \Aleph500-Samplei01.lbs@\\\il-dc02 \hp2420-alph serial-item-label, ENG, 01@C: \AL500 \BiafLabel \Templates \Aleph500-Samplei01.lbs@\\\il-dc02 \hp2420-alph serial-item-label, ENG, 01@C: \AL500 \BiafLabel \Templates \Aleph500-Samplei01.lbs@\\\il-dc02 \hp2420-alph serial-item-label, ENG, 01@C: \AL500 \BiafLabel \Templates \Aleph500-Samplei01.lbs@\\\il-dc02 \hp2420-alph serial-item-label, ENG, 01@C: \AL500 \BiafLabel \Templates \Aleph500-Samplei01.lbs@\\\il-dc02 \hp2420-alph \BiafLabel \Templates \Aleph500-Samplei01.lbs@\\\il-dc02 \hp2420-alph \BiafLabel \Templates \Aleph500-Samplei01.lbs@\\\il-dc02 \hp2420-alph \BiafLabel \BiafLabel \Templates \Aleph500-Samplei01.lbs@\\\il-dc02 \hp2420-alph \BiafLabel \BiafLabel \BiafLab$ 

**Note**: The non default printer definition in PrintQueueConfig.ini file, will be used only when there is no definition for a non default printer in ALEPH module's print.ini.

Refer to BIAF documentation for description of the BIAF software usage.

### 9 Defining the Scale to Prevent Printouts/Preview from Being Cut Off

When printing/preview wide tables, the table might be cut off. In order to avoid this problem, define the following parameter: .\Alephcom\Bin\HTMLPrint.ini:

[Options] Scale=75

Scale=100 is the default

This change affects all printouts. There is no option to fit specific printout only.

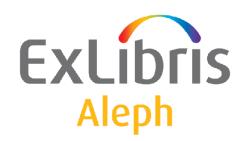

## System Librarian's Guide – Search

Version 22

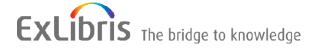

#### **CONFIDENTIAL INFORMATION**

The information herein is the property of Ex Libris Ltd. or its affiliates and any misuse or abuse will result in economic loss. DO NOT COPY UNLESS YOU HAVE BEEN GIVEN SPECIFIC WRITTEN AUTHORIZATION FROM EX LIBRIS LTD.

This document is provided for limited and restricted purposes in accordance with a binding contract with Ex Libris Ltd. or an affiliate. The information herein includes trade secrets and is confidential.

#### **DISCLAIMER**

The information in this document will be subject to periodic change and updating. Please confirm that you have the most current documentation. There are no warranties of any kind, express or implied, provided in this documentation, other than those expressly agreed upon in the applicable Ex Libris contract. This information is provided AS IS. Unless otherwise agreed, Ex Libris shall not be liable for any damages for use of this document, including, without limitation, consequential, punitive, indirect or direct damages.

Any references in this document to third-party material (including third-party Web sites) are provided for convenience only and do not in any manner serve as an endorsement of that third-party material or those Web sites. The third-party materials are not part of the materials for this Ex Libris product and Ex Libris has no liability for such materials.

#### **TRADEMARKS**

"Ex Libris," the Ex Libris bridge, Primo, Aleph, Alephino, Voyager, SFX, MetaLib, Verde, DigiTool, Preservation, URM, Voyager, ENCompass, Endeavor eZConnect, WebVoyage, Citation Server, LinkFinder and LinkFinder Plus, and other marks are trademarks or registered trademarks of Ex Libris Ltd. or its affiliates.

The absence of a name or logo in this list does not constitute a waiver of any and all intellectual property rights that Ex Libris Ltd. or its affiliates have established in any of its products, features, or service names or logos.

Trademarks of various third-party products, which may include the following, are referenced in this documentation. Ex Libris does not claim any rights in these trademarks. Use of these marks does not imply endorsement by Ex Libris of these third-party products, or endorsement by these third parties of Ex Libris products.

Oracle is a registered trademark of Oracle Corporation.

UNIX is a registered trademark in the United States and other countries, licensed exclusively through X/Open Company Ltd.

Microsoft, the Microsoft logo, MS, MS-DOS, Microsoft PowerPoint, Visual Basic, Visual C++, Win32,

Microsoft Windows, the Windows logo, Microsoft Notepad, Microsoft Windows Explorer, Microsoft Internet Explorer, and Windows NT are registered trademarks and ActiveX is a trademark of the Microsoft Corporation in the United States and/or other countries.

Unicode and the Unicode logo are registered trademarks of Unicode, Inc.

Google is a registered trademark of Google, Inc.

Copyright Ex Libris Limited, 2014. All rights reserved.

Document released: December 31, 2014

Web address: <a href="http://www.exlibrisgroup.com">http://www.exlibrisgroup.com</a>

# **Table of Contents**

| 1  | SYSTEM SETTINGS                |                                  | 4  |
|----|--------------------------------|----------------------------------|----|
|    | 1.1 Sort Limit and Sort Orde   | r of Records                     | 4  |
|    | 1.2 Tree View Display          |                                  | 5  |
|    | 1.3 Search Limits              |                                  | 6  |
|    | 1.4 Limit and Format for Sep   | parate Display of Linked Records | 6  |
| 2  | LOGICAL BASES                  |                                  | 7  |
| 3  | FIND QUERIES                   |                                  | 8  |
|    | 3.1 Boolean Operators Setup    | ·                                | 9  |
| 4  | HOLDINGS INFORMATIO            | ON                               | 10 |
|    | 4.1 Holdings Note for Serials  | S                                | 10 |
| 5  | DISPLAYING AND INDEX           | ING COPY INFORMATION             | 10 |
| 6  | COLUMN HEADINGS                |                                  | 11 |
|    | 6.1 pc_tab_short.lng - Brief l | List                             | 11 |
|    | 6.2 pc_tab_col.lng             |                                  | 12 |
|    | 6.3 tab_col.dat                |                                  | 13 |
|    | 6.4 Multi-field Search         |                                  | 14 |
| 7  | MENUS                          |                                  | 14 |
|    | 7.1 Index Menus                |                                  | 14 |
|    | 7.2 Formats Menu               |                                  | 15 |
|    | 7.3 Sort Order Menu            |                                  | 16 |
| 8  | LOCATE FUNCTION                |                                  | 16 |
| 9  | DEFAULT TEXT FOR LIN           | KS                               | 17 |
| 10 | SEARCH FUNCTION T              | TABLES                           | 18 |

## 1 System Settings

You define Search function system settings in the pc\_server\_defaults table, located in the alephe directory. This table includes Search function defaults.

The elements listed below are defined in the default parameter section of the pc server defaults table.

#### 1.1 Sort Limit and Sort Order of Records

The following lines in pc server defaults refer to Search function sort settings:

```
setenv pc_sort_field "01 D02 A"
setenv pc_sort_field_aut "03 A01 D"
setenv pc_sort_field_sub "01 D02 A"
setenv pc_sort_field_lcc "DISPLAY"
```

The maximum number of records that can be sorted is 1000.

The default sort order for the results of a **Search** query are defined by the parameter below (the staff user can change the sort order of a set when the set is displayed in Brief Table format):

```
setenv pc sort field "01---D02---A"
```

01 and 02 are codes taken from column 1 of the tab\_sort table. In this case, 01 refers to the Year field and 02 refers to the Author field. To sort the records by a different field, make sure the field is defined in tab\_sort (see the Tables Section at the end of this chapter for an explanation of tab\_sort). Here is an example from the table:

The letter "D" for the Year field stands for "descending" order, which means that the latest dates will be listed first (for example, 1999 will be listed before 1998). The letter "A" stands for "ascending" order and means that the order of the Authors will be from A to Z.

The default sort order for the results of a **Browse** query are defined by the parameters below (the staff user cannot change this sort order):

```
setenv pc_sort_field_aut "03---A01---D" setenv pc_sort_field_sub "01---D02---A"
```

The "aut" and "sub" in the above parameters refer to the Browse Indexes as defined in tab00.lng. In this case, "aut" refers to Author and "sub" refers to Subject. You can define other parameters, but you must use the three-letter code of an index that is defined in tab00 (see the Tables Section at the end of this chapter for an explanation of tab\_00.lng).

```
The character strings 02 A03 A
```

are defined in the same way as in the Search query.

If you want to display lists of records sorted by specific heading codes in the Show node, ensure that the following line appears in pc server defaults:

```
setenv pc_sort_field_<heading code> "DISPLAY"
This line can be repeated for different codes.
```

For example, the line *setenv pc\_sort\_field\_lcc "DISPLAY"* appears in pc\_server\_defaults. A user browses by LC classification number and gets a list sorted by ascending LC classification numbers. When he moves selected records to the Show node, the sorting stays the same (that is, a sort by ascending LC classification numbers).

## 1.2 Tree View Display

The following line in the table refers to Search function and cataloging module Tree View settings:

```
setenv pc tree view max branch 99
```

pc\_tree\_view\_max\_branch defines the limit after which the display of the navigation tree nodes in the Cataloging module and in the Overview tree of the Search tab is truncated with an appropriate message. This parameter limits either the number of ADM or HOL links of the given BIB record. If it is set to 5, only 5 ADM records that are linked to this BIB are displayed. The following parameter:

```
setenv pc_filter_tree_view_max_branch 99
```

defines the limit after which the display of the children of the navigation tree nodes in the Overview tree are truncated with an appropriate message. If both parameters exist, you will be able to see more information. In both cases the trees are limited to 800 lines.

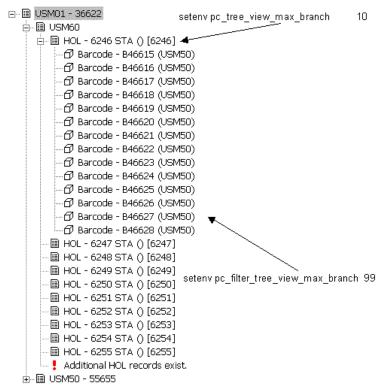

In the example above, only 10 holdings can be displayed. A message, *Additional HOL records exist*, is displayed to let the user know that there are more holdings records available for this bibliographic record. Up to 99 items linked to each Holding record can be displayed.

#### 1.3 Search Limits

There are no limits in creating a set in the Search Function. There are, however, limits for displaying and sorting a set. This means that:

- There is no maximum number of documents permitted in a set created after a Search query.
- There is no maximum number of words that are "collected" when truncation is used (when, for example, *find a?* retrieves all words beginning with *a*).
- There is no maximum number of hits that can be saved on the server.
- The number of hits from a set that display and are sorted can be set in the set\_result\_set\_limit environment variable in pc\_server\_defaults. It can be between 1000-20000. If this variable does not exist, the default is 1000.

## 1.4 Limit and Format for Separate Display of Linked Records

A BIB record can have a number of bibliographic links to other BIB records. The Full view in the lower pane in the Show node can display a single line, pointing to a set of records, instead of a number of linked lines. The set is shown in the Brief list table.

Column 16 of edit\_doc\_999.lng defines after how many link lines the single line, pointing to a set, is displayed. If the column is empty, the default is 99 links.

In Column 15, you can determine a Brief list format for every bibliographic link. If a format is not defined in the table, the program displays the default format type.

#### Example:

| !   |        |        |          |      |           |           |        |     | 1   |      | 1    |       | 1   |     |
|-----|--------|--------|----------|------|-----------|-----------|--------|-----|-----|------|------|-------|-----|-----|
| ! 1 | 2      | 3      | 4        | 5 6  | 5 7       | 8         |        | 9   | 0   | 11   | 2    | 13    | 4   | 15  |
| 16  |        |        |          |      |           |           |        |     |     |      |      |       |     |     |
| !!- | -!!!!! | -!-!!! | !!!!!!!! | -!-! | -!!!!!!!  | !!!!!!!!! | !!!!!- | -!- | -!- | !!!- | -!-! | !!!!- | ! - | !!- |
| !!  |        |        |          | _    |           |           |        |     |     |      | _    |       |     |     |
|     | UP     |        |          | 1    | ) LUplink |           |        | Y   | Q   |      | E    |       |     | 00  |
| 02  |        |        |          |      |           |           |        |     |     |      |      |       |     |     |
| ##  | PAR    |        |          | Ī    | ) LParall |           |        | Y   | 0   |      | E    |       |     | 00  |
| 02  |        |        |          |      |           |           |        |     | ~   |      |      |       |     |     |
| ##  | DN     |        |          | Ι    | Down      |           |        | Y   | Q   |      | E    |       |     | 00  |
| 02  |        |        |          |      |           |           |        |     |     |      |      |       |     |     |

## 2 Logical Bases

You can group bibliographic records into logical bases that the user can search and browse through. Examples of logical bases are records for periodicals or audio-visual materials, or materials about History, or France. When the user performs a Browse or Find Query, the system automatically excludes items that are not included in the logical base.

A given bibliographic record may be included in any number of bases but a base can be defined within one library only. A base cannot be defined to include more than one library.

Your ALEPH system must have word indexes built in order for the base option to work. You can update the word indexes using the Update Word Index (manage-01) service from the Services menu in the Cataloging module.

In order to define a logical base, edit tab\_base.lng. Following is a sample from the table:

| ! 1 2                   |               | 3          | 4        | 5 6      | 5 7       | 8   |
|-------------------------|---------------|------------|----------|----------|-----------|-----|
| 9                       |               |            |          |          |           |     |
| 11111111111111111111111 | -!!!!!!!!!!!! | 1111111111 | -!!!!!-! | !!!!-!!! | !!!-!!!!! | -   |
| !-!!!!!!!!>             |               |            |          |          |           |     |
| MONOGRAPHS              | Monographs    | (USM01)    | USM01    |          | USM01     | . Y |
| wfm=BK                  |               |            |          |          |           |     |
| USM01                   | ExLibris U    | niversity  |          |          | USM01     | . N |
| LINC                    | Lincoln Li    | brary      | USM01    |          | USM01     | Y   |
| wsl=ulinc               |               |            |          |          |           |     |
| EDUC *                  | Education     | Library    | USM01    |          | USM01     | . Y |
| wsl=ueduc               |               |            |          |          |           |     |
| USM01_PAC               | USM01 PAC     |            | USM01    |          | USM01     | . N |
| wrd=alldoc              |               |            |          |          |           |     |
| uments not wst=(suppre  | ssed or del   | eted)      |          |          |           |     |
| HISTORY *               | History       |            | USM01    |          | USM01     | . Y |
| wti=history             |               |            |          |          |           |     |

**Column 1** is the code identifying the logical base. When displaying screens in the OPAC, the system looks for files that use this code as an extension to the file name (for example, find-a-3-USM01). If this extension is not found, it uses one of the extensions defined in columns 4,5, or 6 of this table instead.

**Column 2** Limits access to signed-in users by means of an asterisk (\*). This is relevant for Web OPAC only.

**Column 3** is the base name that is displayed to the user.

**Column 4** lists the alternative extensions to the filename. If there are no OPAC files with the extension defined in column 1, the system uses the files which have an extension defined in columns 4, 5, or 6.

Columns 4-6 are also used for referring to data format tables (edit\_doc, edit\_doc\_999.lng, edit\_doc\_999\_<aut\_library>lng). These tables can be duplicated, with a base extension (for example, edit\_doc\_999.eng.mono).

Column 7 is the code of the physical library in which the logical base is defined.

Column 8 Column 8 defines whether or not Z0102 is used to create a logical base.

Column 9 is the Find command that the system uses to create a logical base of records. Once this base exists, all Scan and Find queries that the OPAC user performs are carried out on the records in the base (and all other records are excluded). In the above example, the HISTORY base includes all records that include the word "history".

To set the bases that are available in (the drop-down list for the Bases field in the Find and Browse nodes), follow these steps:

- 1. Open the ALEPHADM client.
- 2. From the Configuration menu, click **Libraries Manager**. The Libraries Manager window is displayed.
- 3. Open the fourth tab, Bases for Search, and add or delete lines. The values in Base for Search and Library Code must match values in the system's tab base.lng table.
- 4. Click OK to save the changes. The client's alephcom\tab\searbase file is updated.

In the Browse node, only the headings that are relevant for the logical base are displayed. An exception to this is when the code of the search database is the same as a library code (for example, base code "USM01"). In this case, the Browse list will include all headings, both linked and unlinked. In order to filter the Browse list to include only linked headings, use a base code that is different than the library code (for example, USMXX).

# **3 Find Queries**

To define the types of Find Queries that are available to the user and the order in which they are displayed, go to the ALEPHCOM/TAB directory on the client and

open the ALEPHCOM.INI file. Go to the section headed [SearchFind]. Following is a sample of the relevant line:

```
FindTypes=S,C,F
```

In this example, all types of Find Queries are available, Advanced Search, Multi-base CCL Search and Multi Field Search. The corresponding tabs are displayed in this order (S,C,F), from left-to-right. To change the order in which the tabs are displayed, change the order of the letters above. To make an option unavailable to the user, remove its letter from the list above. Note that the letters are written with commas between them, but without any spaces.

Another line in [SearchFind] is:

```
SelTab=C
```

The content of this line is filled automatically. It defines the last Find query that was used the last time that the GUI client was closed.

In the Search function, the Advanced, Multi-base CCL and Multi-field queries allow the user to select the Words Adjacent option. This instructs the user that the words in the search string must be in the same field (word index) and appear next to each other in the record.

You can determine whether or not the "Words Adjacent" option is selected by default when the user activates the Find Query screen. To do this, open the ALEPHCOM.INI file on the client and go to the section headed [SearchFind]. Following is a sample of the relevant line:

```
FindAdjacency=Y
```

If you want the "Words Adjacent" option to be selected by default, type Y to the right of the equal (=) sign. If you do not want the "Words Adjacent" box to be checked by default, type N.

Note that this also controls the default setting of the "Words adjacent" option that appears on the right-hand side of the Refine screen.

The AutoShow parameter in the same section sets the threshold of the number of documents that are displayed in Brief or Full format when FIND is used. If the set contains the same number of records, or less than the number set in AutoShow, the records are automatically displayed in full format in the Show node after a FIND query is run. Otherwise, the results appear in a set in the List of Sets in the Find node.

## 3.1 Boolean Operators Setup

You can set up different Boolean operators according to different interface languages in the ./alephe/tab/tab\_ccl\_boolean\_operators table. This allows you to use different operators, based on language, other than the standard AND, OR and NOT. For example, you can add the Danish word *Eller* which corresponds to *or*.

| !1 2                                                | 3   |
|-----------------------------------------------------|-----|
| $! \; ! \; ! \; ! \; ! \; ! \; ! \; ! \; ! \; ! \;$ | !!> |
| ###   03                                            | R   |
| ### ~ No                                            | TO  |
| ### + A                                             | ND  |
| ### & AI                                            | ND  |
| DAN IKKE                                            | TO  |
| DAN OG A                                            | ND  |
| DAN ELLER O                                         | R   |

Column 1 contains a language code, column 2 contains a string and column 3 contains a CCL operator.

## 4 Holdings Information

When you click the *Items* button on the Full record, the List of Items is displayed with holdings information such as Description, Item Status, Sublibrary, Collection and Call Number. In addition, if the item is currently on loan, the due date is shown.

#### 4.1 Holdings Note for Serials

The USMARC 866 holdings note field which appears in the holdings record may be displayed in the Full view of the Bibliographic record in the Search function. To set this up, follow these steps:

1. To ensure that these records will be merged (for display purposes only), edit the tab\_expand table. Make sure that the following line appears in the table:

```
GUI-DOC-D expand doc bib hol USM
```

2. After editing the tab\_expand table, to ensure that the 866 field is included in the Full view of the BIB record, edit the edit\_doc\_999.lng table.

# 5 Displaying and Indexing Copy Information

Information about copies can be displayed together with the linked bibliographic record in special ALEPH fields called Z30-1, Z30-2, LOC, PSTS and PST (depending on the program used to compile the information). These fields do not actually exist in the bibliographic record; rather, the system compiles the information from the subscription, holdings and item records and displays it in the bibliographic record as if they were regular fields. Therefore, the Z30-1, Z30-2, LOC, PSTS and PST fields are referred to as "virtual fields."

These virtual fields may also be indexed so that the user may search them using the Find or Browse options in the same manner that he can search subjects, titles, and authors.

There are four different programs for expanding copy information into the bibliographic record. Each program does this in a particular way and the library should decide which program best suits its needs. Following are the existing programs:

- expand\_doc\_bib\_z30
- expand\_doc\_bib\_psts
- expand\_doc\_bib\_loc\_usm
- expand\_doc\_bib\_loc\_n (together with expand\_doc\_sort\_x)

Refer to Indexing - Chapter 9 Expand Routines, Tables and Indexing Expanded Fields (Expand Record section) for a complete explanation of these programs and how to set up the relevant table (tab expand).

Note that for the indexing and display of copy information, it is necessary to set up all the relevant tables:

- For indexing purposes: tab00.lng, tab01.lng, tab11\_acc, tab11\_ind and tab11\_word.
- For display purposes: edit\_field.lng, edit\_doc\_999.lng, and so on.

## 6 Column Headings

You may define the column headings and column widths for tables of information. To do so, you need to edit one of three files, depending on the type of screen.

## 6.1 pc\_tab\_short.lng - Brief List

The columns for the Brief List are defined by editing the pc\_tab\_short.lng file. Following is an extract from the file:

| !1 2<br>11 12 13<br>14   | 3   | 4       | 5        | 6      | 7        | 8       | 9     | 10   |
|--------------------------|-----|---------|----------|--------|----------|---------|-------|------|
| 11-111111111111111111111 | -!- | -!!!!!! | -!!!!!!- | !!!!!! | -!!!!!!- | -!!!!!! | -!!!- | -!!- |
| !!!-!!!-!!!-             |     |         |          |        |          |         |       |      |
| !!!                      |     |         |          |        |          |         |       |      |
| 00 Doc no.               | 1   | SUM     |          |        |          |         | 010   | 01   |
| C08                      |     |         |          |        |          |         |       |      |
| 00 Call No               | 2   | 050##   | LOC##    |        |          |         | 015   | 01   |
| C01                      |     |         |          |        |          |         |       |      |
| 00 Author                | 3   | 100##a  | 700##a   |        |          |         | 025   | 02   |
| C02                      |     |         |          |        |          |         |       |      |
| 00 Title                 | 4   | 245##   | 240##    |        |          |         | 030   | 03   |
| C03                      |     |         |          |        |          |         |       |      |
| 00 Year                  | 5   | 800     | 260##c   |        |          |         | 010   | 03   |
| C03 008 004              |     |         |          |        |          |         |       |      |
| 00 \$1                   | 6   | BASE1   |          |        |          |         | 005   | 01   |
| C01                      |     |         |          |        |          |         |       |      |
| 00 \$2                   | 7   | BASE2   |          |        |          |         | 005   | 01   |
| C01                      |     |         |          |        |          |         |       |      |

**Column 1** is the display format. The standard is 00.

**Column 2** is the text of the column heading that is displayed to the user.

**Column 3** is the column number (from left to right).

**Columns 4-8** are for tag + indicator + subfield. You may enter up to five field tags. If the system does not find the first field in the record, it will look for the alternatives

you define here. The # character may be used as a placeholder for indicators in positions 4 and 5. For example, entering 245## designates 2451, 2452 and 24514. BASE1/BASE2 are system codes that can be used to display whether the record is present in a particular logical base. The logical bases for each column are configured in \$alephe tab/tab base count, col. 4 and 5.

**Column 9** is the percentage of the page width that you want the column to take up. The number must be 3 digits. For numbers less than 100, enter leading zeros, for example, 025. You may remove a column heading from the table by entering 000. **Column 10** is the font as defined in the FONT.INI file on the PC. The relevant lines in font.ini start with ListBox. If the line has ListBox## in the first column of font.ini it will relate to all font numbers. That means they will all be displayed, some according to the line starting with ListBox##.

**Column 11** is the color as defined in the ALEPHCOM.INI file on the PC. The relevant section is [TextListBox]. Please note that after effecting changes you have to restart the server to see your new color setup.

**Column 12** is the starting character, that is, the position number of the first character in the field that should be displayed. In the example above, the first character of the Year field that will be displayed is the character in position number 8. The number you enter must be 3 digits. For numbers less than 100, enter leading zeros, for example, 008. If you want the starting character to be the character in position number one, leave this column blank.

**Column 13** is the total number of characters of the field that should be displayed. In the example above, four characters of the Year field will be displayed, those in positions 8, 9, 10, and 11. The number you enter must be 3 digits. For numbers less than 100, enter leading zeros, for example, 004. If you want the entire contents of the field to be displayed, leave this column blank.

**Column 14** contains a language code. It will act as a filter on the field. It uses a subfield 9 that contains a language code as a filter.

## 6.2 pc\_tab\_col.lng

pc\_tab\_col.lng defines the columns of information that are displayed in list windows in the GUI clients.

In order to define column headings, edit the bibliographic library table pc\_tab\_col.lng.

For more information about pc\_tab\_col.lng, see the discussion of GUI lists and column headings in the ALEPH User Guide - General chapter - Using and Customizing Your GUI.

The following is a list of the Search Function windows which use pc\_tab\_col.lng for formatting data, and their identifiers (Column 1 in pc\_tab\_col.lng).

| Identifier        | Search Function Windows |
|-------------------|-------------------------|
| CORRECT_HEADING_1 | Correct Heading         |
| CORRECT_HEADING_2 | Correct Heading         |

| PC_COM_DOC          | Navigation Tree                                    |
|---------------------|----------------------------------------------------|
| PC_SEAR_ADM_LIBRARY | Global Items List of Record <record #=""></record> |
| PC_SEAR_FULL_000    | MARC Tags (tab01)                                  |
| PC_SEAR_FULL_99     | Full+Link (edit_doc_999)                           |
| PC_SEAR_FULL_XXX    | Catalog Card (edit_doc)                            |
| PC_SEAR_HEADINGS    | Brief Records list                                 |
| PC_SEAR_ITEM_LIST   | Item list                                          |
| PC_SEAR_MARC_OPAC   | Document code text                                 |
| PC_SEAR_REFERENCE   | Reference List                                     |
| PC_SEAR_SCAN        | Browse List of <acc name=""></acc>                 |
| PC_SEAR_SCAN_I      | Browse List of <index name=""></index>             |
| PC_SEAR_SCAN_W      | Browse List of <word index=""></word>              |
| PC_SEAR_SCAN_Z39    | Browse List of <z39 index=""></z39>                |

Note: the definition for the List of Sets and Cross Set windows are in the pc client in: ALEPHCOM\tab\<language>\tab col.dat.

## 6.3 tab\_col.dat

In order to define column headings for the List of Sets and Cross Set screens, go to the client's ALEPHCOM\tab\ENG directory (for English headings; other headings are located in the appropriate ALEPHCOM\tab\<lambdalab\directory.) Open the tab\_col.dat file. Following is a sample of the relevant lines in that file:

| 1                | 2 3            | 4   | 5   | 6   | 7   | 8 | 9 | 10           |
|------------------|----------------|-----|-----|-----|-----|---|---|--------------|
| SEAR CROSS SET   | L Find Request | 0.1 | 060 | 0.1 | C04 |   |   | Find request |
| SEAR CROSS SET   | -              |     | 020 |     |     |   |   | Base name    |
| SEAR_CROSS_SET   | L No. Records  | 03  | 020 | 01  | C03 |   |   | No. records  |
| SEAR_RESULT_LIST | L Request      | 01  | 050 | 01  | C01 |   |   | Request      |
| SEAR_RESULT_LIST | L Database     | 02  | 030 | 02  | C02 |   |   | Database     |
| SEAR RESULT LIST | L No. Records  | 03  | 020 | 03  | C03 |   |   | No. records  |

**Column 1** is the unique code by which the system identifies this set of column headings. The code SEAR\_CROSS\_SET refers to Cross Set; SEAR\_RESULT\_LIST refers to the List of Sets, both from the Find node.

The definitions of the other columns are the same as pc\_tab\_col.lng. See the discussion of GUI lists and column headings in the ALEPH User Guide - General chapter - Using and Customizing Your GUI.

#### 6.4 Multi-field Search

To define the list of fields for a Find Multi-Field query, edit the pc\_tab\_sear.lng file. There is a limit of 8 FF lines per base. Following is a sample from that file:

| !   |            | 2 3           | 4                         | 5               |
|-----|------------|---------------|---------------------------|-----------------|
| !!- | -!!!!!!!!! | !!!!!!!!!!!!! | -!!!!!!!!!!!!!!!!!!!!!!!! | !!!!!!!!!-!!!!! |
| FF  | USM01      | L             | System number             | SYS             |
| FF  | USM01      | L             | Titles                    | ITW             |
| FF  | USM01      | L             | Exact titles              | TIT             |
| FF  | USM01      | L             | Authors                   | WAU             |
| FF  | USM01      | L             | Uniform Titles            | WUT             |
| FF  | USM01      | L             | Barcode                   | BAR             |

## **Key to the pc\_tab\_sear.lng Table:**

#### Column 1 - Code

This is the unique code by which the system identifies the set of menu choices. To define Fixed fields to search in, enter FF in this column.

#### Column 2 - Code

Enter here the database associated with the menu option you are defining. You must use a database code that was assigned in tab\_base.

#### Column 3 - ALPHA

ALPHA code. Must always be L.

#### Column 4

This is the text of the field that is displayed to the user.

#### Column 5

This is the index code for the search query taken from tab00.lng.

#### 7 Menus

You can determine the choices that are available in the following menus of the Search function:

- List of indexes for the Find Query, Browse Query and Direct Query.
- List of formats for displaying and printing bibliographic records.
- List of sort order options.

#### 7.1 Index Menus

To define the list of indexes for Find and Browse queries, edit the pc\_tab\_sear.lng file. Following is an extract from that file:

| !1  | 2            | 3           |           | 4          |             | 5                                                    |
|-----|--------------|-------------|-----------|------------|-------------|------------------------------------------------------|
| !!- | -!!!!!!!!!!! | !!!!!!!!!!! | -!!!!!!!! | !!!!!!!!!! | !!!!!!!!!!! | $! \; ! \; ! \; ! \; ! \; - \; ! \; ! \; ! \; ! \; $ |
| SC  | USM01        | L           | Titles    |            |             | TIT                                                  |
| SC  | USM01        | L           | Related   | Titles     |             | TRT                                                  |
| SC  | USM01        | L           | Authors   |            |             | AUT                                                  |

| SC | USM01 | L Series                 | SRS |
|----|-------|--------------------------|-----|
| SC | USM01 | L General Subjects       | SUB |
| FΙ | USM01 | L Anywhere in the record | WRD |
| FΙ | USM01 | L System number          | SYS |
| FΙ | USM01 | L Titles                 | WTI |
| FF | USM01 | L System number          | SYS |
| FF | USM01 | L Titles                 | WTI |
| FF | USM01 | L Exact titles           | TIT |
| FF | USM01 | L Authors                | WAU |
| FF | USM01 | L Uniform Titles         | WUT |
| FF | USM01 | L Barcode                | BAR |

**Column 1** is the unique code by which the system identifies the set of menu choices. For the Find Query menu, enter the code FI; for the Browse Query menu, enter SC; for the fixed field (Multi-Field) Query menu, enter FF;

**Column 2** is the database code. Enter here the database associated with the menu option you are defining. You must use a database code that was assigned in tab base.lng.

**Column 3** is the code for the character set of the menu choice. The standard is L, which stands for Latin.

**Column 4** is the text of the menu choice that is displayed to the user. Enter here the name of a word index that was defined in tab00.lng.

**Column 5** is the code for the above index as it was defined in tab00.lng, column 2.

#### 7.2 Formats Menu

To define the list of formats for displaying or printing bibliographic records, edit the pc tab\_sear.lng file. Following is an extract from that file:

| ! 1 | 2                    | 3         | 4                        | 5             |
|-----|----------------------|-----------|--------------------------|---------------|
| !!- | -!!!!!!!!!!!!!!!!!!! | !!!-!-!!! | 111111111111111111111111 | !!!!!!!-!!!!! |
| FO  | USM01                | L Ful     | l+Link                   | 099           |
| FO  | USM01                | L MAR     | C Tags                   | 001           |
| FO  | USM01                | L MAR     | C Public View            | 002           |
| FO  | USM01                | L Cat     | alog Card                | 037           |
| FO  | USM01                | L Cit     | ation                    | 040           |
| PF  | USM01                | L Nam     | e tags                   | 002           |
| PF  | USM01                | L MAR     | C tags                   | 001           |
| PF  | USM01                | L MAR     | C Public View            | 099           |
| PF  | USM01                | L Cat     | alog Card                | 037           |
| PF  | USM01                | L Cit     | ation                    | 040           |

**Column 1** is the unique code by which the system identifies the set of menu choices. To define **display** formats in the Show node, enter FO in this column. For **print** formats, enter PF. For the **record** formats available when clicking the **Print/Send** button, enter PF.

**Column 2** is the database code. Enter here the database associated with the menu option you are defining. You must use a database code that was assigned in tab\_base.lng. **Column 3** is the code for the character set of the menu choice. The standard is L which stands for Latin.

**Column 4** is the text of the menu choice that is displayed to the user. Available options include: Full+Link, Catalog Card, MARC Tags, and Name Tags. **Column 5** is the code for the above display format. Enter 099 for Full+Link, 037 for Catalog Card, 001 for MARC Tags and 002 for Name Tags. Codes are defined in edit doc.lng.

#### 7.3 Sort Order Menu

The user may choose to sort bibliographic records by specific fields. To define the list of fields that the user may choose from, edit the pc\_tab\_sear.lng file. Following is a sample from that file:

| ! 1 | 2          | 2 3              |                 | 4                                       | 5    |
|-----|------------|------------------|-----------------|-----------------------------------------|------|
|     |            |                  |                 |                                         |      |
| !!- | -!!!!!!!!! | !!!!!!!!!!!!!!-! | -!!!!!!!!!!!!!! | ! ! ! ! ! ! ! ! ! ! ! ! ! ! ! ! ! ! ! ! | !!!! |
| SO  | USM01      | L                | Year            | C                                       | 1    |
| SO  | USM01      | L                | Call number     | C                                       | 4    |
| SO  | USM01      | L                | Author          | C                                       | 2    |
| SO  | USM01      | L                | Title           | C                                       | 13   |
| SO  | USM01      | L                | Type            | C                                       | 16   |

**Column 1** is the unique code by which the system identifies the set of menu choices. For the Sort Order menu, always enter SO.

**Column 2** is the database code. Enter here the database associated with the menu option you are defining. You must use a database code that was assigned in tab\_base.lng.

**Column 3** is the code for the character set of the menu choice. The standard is L which stands for Latin.

**Column 4** is the text of the menu choice that is displayed to the user. Enter here the name of a field that was defined in tab sort.

**Column 5** is the code for the above field as it was defined in column 1 of the tab\_sort table.

For example, the following line appears in tab sort:

Column 4 of pc tab sear.lng will be Year and column 5 will be 01.

#### 8 Locate Function

The Locate function of the Search function enables you to find records in other databases that are similar to the record you have selected. As System Librarian, you are responsible for setting up the criteria that the system uses in order to determine which records are similar. (For example, your library can decide that if the records have the same words in the title and author fields, then the records are "similar.")

You can define the criteria by editing the tab\_locate table. For more information see the Locate function in the Cataloging guide.

For example, the following lines determine the fields that will be checked for similarity when searching the Library of Congress:

```
2
                     3
!
     1
                              4
5
111111111111111111111111
!!!!!!!!!!
LOC
            245## a
                            wti=
locate str 1
LOC
            100## a
                            wau=
locate_str_0
```

Column 1 contains the database code as it appears in the first column of tab\_base.lng. Columns 2 and 3 contain the fields and subfields that will be checked for similarity. The Find command resides in Column 4. Column 5 contains the Extract function that defines how the contents of the field are handled.

To determine the database that will be available for the Locate function, edit the ALEPHCOM\TAB\LOCATE.dat file. The databases on the above list are marked automatically by the system according to the user's last choice. The parameter that defines the marked databases can be found in the ALEPHCOM\TAB\ALEPHCOM.ini file:

```
[SearchLocate]
SelectedBase=LOC
```

This means that the Library of Congress database will be marked when the Locate window is opened.

#### 9 Default Text for Links

The cataloger uses the LKR field to create links from the bibliographic record he is currently cataloging to another record. The following table shows several examples of links that can be created by the cataloger and appended to a record in the LKR field:

| Subfield |       | Description                                                                         |  |  |
|----------|-------|-------------------------------------------------------------------------------------|--|--|
| a        | Value | alue Use                                                                            |  |  |
|          | UP    | "Up" link to another BIB type record. A record may have only one link of this type. |  |  |
|          | DN    | "Down" link to another BIB type record. Multiple links of this type are possible.   |  |  |
|          | PAR   | Parallel link from BIB record to BIB record                                         |  |  |
|          | ANA   | Analytic link between BIB records of different levels                               |  |  |
|          | ITM   | Link from BIB record to ADM record (used for items bountogether)                    |  |  |

When no other text is available (the Z103-LKR-TEXT-N field is empty), the default text that appears next to the LKR (link) field in the Full View of the bibliographic record is defined through the library's tab/tab05.lng table as follows:

! 1

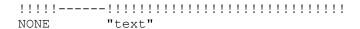

#### For example:

NONE is reserved for the Search function both from GUIs and from the Web OPAC.

The LKR fields can be displayed according to various sorts. For more information see tab\_fix\_z103.

#### 10 Search Function Tables

#### **GENERAL**

#### 1. Table Extensions

You can use different tables for the Search function in GUIs and in the Web OPAC by using the file extensions:[filename].PC and [filename].WWW

Example:

```
tab sub library.lng.PC or tab sub library.lng.WWW
```

#### LIBRARY TABLES

#### 1. edit\_doc.lng

edit\_doc.lng is used to define the display of document information. It defines a concatenation of a number of paragraphs. It is used in conjunction with edit paragraph.lng.

#### 2. edit doc 999.lng

edit\_doc\_999.lng defines the fields to be included in a display of a bibliographic record. It defines the full format for printing and saving in GUIs and in the Web OPAC.

This display includes hypertext linking.

#### 3. edit\_doc\_999\_aut\_xxx1n.lng

edit\_doc\_999\_aut\_xxx1n.lng defines the display of AUT records for cross-reference display. The display of the record is defined in the edit\_doc\_999\_aut\_xxx1n.lng table where "xxx1n" is the code of the AUT library (for example, USM10).

#### 4. edit\_field.lng

edit\_field.lng defines the display of a tag. It is used in conjunction with edit\_paragraph.lng and edit\_doc.lng. If a tag is not defined in edit\_field.lng, it will be displayed as is. Accordingly, tags entered in the database without punctuation need to be defined here. You can define up to 10 filters for each subfield per tag name.

#### 5. edit\_paragraph.lng

edit\_paragraph.lng defines the display of a paragraph of data from the bibliographic record. The edit\_paragraph table defines a concatenation of a number of fields. It is used in conjunction with edit\_field.lng and edit\_doc.lng.

Note that formats 001-099 are used by the BIB\_FORMAT program for direct display of specific BIB information (for example, on Patron List of Loans, Search function of Items, and so on.)

#### 6. pc\_tab\_sear.lng

This table is used to define options for the Search function search as follows:

- o **SC** link to the ACCess code as defined in tab00 in the tab directory of the library.
- o **FI** link to the WORD files as defined in taboo in the tab directory of the library.
- FO link to edit\_doc format (must be expressed in three digits).
- o **SO** link to field tag codes as defined in tab\_sort table in the tab directory of the library.
- o **PF** link to edit doc format for print/save formats.
- o **FF** fields for Find Multi-field Search.

#### 7. pc\_tab\_short.lng

This table defines the document fields that are included in the Brief display in the upper pane of the Show node.

#### 8. tab00.lng

tab00.lng defines the system index files. There should be one such table for each language defined.

#### 9. tab01.lng

tab01.lng defines per language the type and name of the library and tag definitions for the bibliographic records.

#### 10. tab05.lng

This table defines the caption to be displayed in the Web OPAC before \$\$n and \$\$m.

#### 11.tab100

tab100 is the central configuration table for system-level, server-level and library-level variables.

#### Example:

AUTO-TRUNCATE-Z01-FIND

This variable controls the automatic truncation option in Browse.

CORRECT-HEADING-ORDER

This variable defines the order of subfields when adding or updating a specific subfield of a heading via GUI-Search-Browse - Correct heading. Possible values: 1 or 0.

1 (default) – The correct heading of an existing subfield remains in the original order. The new subfield is added at the end of the field.

0 – The new or modified subfield is added at the beginning of the field.

#### 12. tab11\_acc

The tabl1 acc table is used to assign fields to headings indexes.

#### 13. tab11\_ind

The tabl1 ind table is used to assign fields to direct indexes.

#### 14. tab11\_word

The tabl1 word table is used to assign fields to word indexes.

#### 15. tab20

This table defines the headings (including see references) that are built in the ACC table of the bibliographic base, based on the fields of the authority record that "matches" the BIB ACC Headings.

#### 16. tab22

This table defines the fields that are included in the "short-doc" (z13) - and also defines the fields in the Basket Brief format.

#### 17. tab\_aut

This table defines which heading files are linked to an authority database and which authority database is searched.

#### 18. tab\_filing

The tab\_filing table defines which filing procedures are used when building the filing key for Heading (Z01), Index (Z11) entries and Sort keys (Z101). The filing procedures identifier of these is set in col. 5 of tab00<lng >.

#### 19. tab\_sort

tab sort defines fields for sorting. This table is used in conjunction with:

- o pc tab sear.lng (option SO)
- o option-sort HTML screen (for Web OPAC)
- o www server.conf
- o pc server defaults
- o tab01.lng document record fields (for correct filing of z101 sort keys).

## 20. tab\_word\_breaking

This table defines routines for filing of headings - word breaking procedures.

#### 21. tab\_z30\_sort

tab\_z30\_sort defines items (z30 sort types) in various ALEPH functions. It is located in the library's data\_tab directory. The instance which affects the Search function is SEARCH.

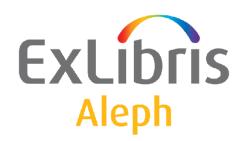

# System Librarian's Guide - Serials

Version 22

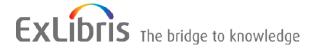

#### **CONFIDENTIAL INFORMATION**

The information herein is the property of Ex Libris Ltd. or its affiliates and any misuse or abuse will result in economic loss. DO NOT COPY UNLESS YOU HAVE BEEN GIVEN SPECIFIC WRITTEN AUTHORIZATION FROM EX LIBRIS LTD.

This document is provided for limited and restricted purposes in accordance with a binding contract with Ex Libris Ltd. or an affiliate. The information herein includes trade secrets and is confidential.

#### **DISCLAIMER**

The information in this document will be subject to periodic change and updating. Please confirm that you have the most current documentation. There are no warranties of any kind, express or implied, provided in this documentation, other than those expressly agreed upon in the applicable Ex Libris contract. This information is provided AS IS. Unless otherwise agreed, Ex Libris shall not be liable for any damages for use of this document, including, without limitation, consequential, punitive, indirect or direct damages.

Any references in this document to third-party material (including third-party Web sites) are provided for convenience only and do not in any manner serve as an endorsement of that third-party material or those Web sites. The third-party materials are not part of the materials for this Ex Libris product and Ex Libris has no liability for such materials.

#### **TRADEMARKS**

"Ex Libris," the Ex Libris bridge, Primo, Aleph, Alephino, Voyager, SFX, MetaLib, Verde, DigiTool, Preservation, URM, Voyager, ENCompass, Endeavor eZConnect, WebVoyage, Citation Server, LinkFinder and LinkFinder Plus, and other marks are trademarks or registered trademarks of Ex Libris Ltd. or its affiliates.

The absence of a name or logo in this list does not constitute a waiver of any and all intellectual property rights that Ex Libris Ltd. or its affiliates have established in any of its products, features, or service names or logos.

Trademarks of various third-party products, which may include the following, are referenced in this documentation. Ex Libris does not claim any rights in these trademarks. Use of these marks does not imply endorsement by Ex Libris of these third-party products, or endorsement by these third parties of Ex Libris products.

Oracle is a registered trademark of Oracle Corporation.

UNIX is a registered trademark in the United States and other countries, licensed exclusively through X/Open Company Ltd.

Microsoft, the Microsoft logo, MS, MS-DOS, Microsoft PowerPoint, Visual Basic, Visual C++, Win32,

Microsoft Windows, the Windows logo, Microsoft Notepad, Microsoft Windows Explorer, Microsoft Internet Explorer, and Windows NT are registered trademarks and ActiveX is a trademark of the Microsoft Corporation in the United States and/or other countries.

Unicode and the Unicode logo are registered trademarks of Unicode, Inc.

Google is a registered trademark of Google, Inc.

Copyright Ex Libris Limited, 2014. All rights reserved.

Document released: January 13, 2014

Web address: http://www.exlibrisgroup.com

# **Table of Contents**

| 1  | PRINT TEMPLATES4                              |
|----|-----------------------------------------------|
| 2  | COLUMN HEADINGS (PC_TAB_COL.LNG)5             |
| 3  | DROP-DOWN MENUS6                              |
| 4  | ITEM ARRIVAL FORM8                            |
| 5  | UPDATE OF SERIALS ITEMS PROCESS STATUS9       |
| 6  | CALL NUMBER OPTIONS10                         |
| 7  | ITEM STATISTIC OPTIONS11                      |
| 8  | DEFINING 853 CHRONOLOGY AND NUMBERING TERMS12 |
|    | 8.1 853_Chrono                                |
|    | 8.2 853_numbering                             |
| 9  | SORTING OF ISSUES AND ITEMS13                 |
| 10 | ROUTING LIST15                                |
| 11 | SETTING UP BINDING ALERT REPORTS15            |
|    | 11.1 The Binding Alert Process                |
| 12 | CLIENT SETUP (ACQ.INI)17                      |
| 13 | SERIALS TABLES                                |

# 1 Print Templates

The names of the Print template files for Serials are as follows (where *nn* is a number link identifying the version). These files can be found in the form\_lng directory of the BIB library. To read more about printing, go to the Printing chapter.

## **GUI Templates**

| Template                                                                               | Purpose                                                                                                    | print.ini<br>function<br>name         |
|----------------------------------------------------------------------------------------|----------------------------------------------------------------------------------------------------|---------------------------------------|
| Item Label<br>serial-item-label-nn                                                     | The label which is printed during check-in (if so indicated for that subscription).                                                                                                    | ItemArrival                           |
| Regular Label<br>item-issue-label-nn<br>nn=These numbers<br>run from 00-19             | The label which is printed when you highlight an issue-type item and click Print Label on the Arrival form.                                                                                                    | ItemLabel                             |
| Regular or Spine<br>Label<br>item-issue-label-nn<br>nn=These numbers<br>run from 20-39 | The label which is printed when you highlight an issue-type item and click Print Label on the Arrival form.                                                                                                    | ItemLabel                             |
| Claim Letter (GUI)<br>serial-claim-letter-<br>nn<br>nn=These numbers<br>run from 01-04 | The claim form is produced when you claim an item from the Check-in List of the Serials module.                                                                                                    | ClaimLetter                           |
| Routing List<br>serial-rout-list.xsl                                                   | The list of routing list members is printed during check-in for titles that are routed. Also the routing list printed when you select a routing group on the Routing List display in the upper pane and click Print. | RoutList<br>RoutReturn<br>ItemArrival |
| Subscription<br>Information<br>copy-info.xsl                                           | The Subscription Information form is printed when you click Print on the Subscription list in the subscription display in the upper pane.                                                                            | CopyInfo                              |

**Services Templates** 

| Services remplates                                                    |                                                                                                    |  |
|-----------------------------------------------------------------------|----------------------------------------------------------------------------------------------------|--|
| Template                                                              | Purpose                                                                                                    |  |
| Arrived Issues arrived-issues.xsl                                     | The report lists the serial items that have arrived in a defined period by the Print Arrived Issues (serial-06) service. |  |
| Claim Letter/Report<br>(Services)<br>batch-serial-claim-<br>letter-00 | The claim form used when claiming is carried out by the Print Serials Claim Letters (serial-44) service.                 |  |
| Routing Letter                                                        | The letter sent to members of routing lists by the Letters to                                                            |  |

| serial-rout-letter-nn                                                               | Routing List Members (serial-08) service.                                                                                                    |  |
|-------------------------------------------------------------------------------------|----------------------------------------------------------------------------------------------------|--|
| Claim Report for<br>Unreceived Serial<br>Orders<br>acq-serials-claim-<br>report.xsl | The form which is sent to vendors to claim serial titles on an order where no issues at all were received. (This is not the same as claiming for individual issues). Printed by the Claim Report and Letters for Serials Orders (acq-19) service. |  |
| Subscription Renewal acq-subs-renewal-list-nn                                       | The subscription renewal letter sent to vendors by the Subscription Renewal Letters (acq-23) service.                                                                                                    |  |
| List of Expected<br>Issues serial-expected-<br>arrival.xsl                          | The report lists issues that are expected to arrive in a given time period (serial-17).                                                                                                    |  |

# 2 Column Headings (pc\_tab\_col.lng)

 $pc\_tab\_col.lng$  defines the columns of information that are displayed in list windows in the GUI clients.

In order to define column headings, edit the bibliographic library (USM01) table  $pc\_tab\_col.lng$ .

For more information about pc\_tab\_col.lng, see the ALEPH User Guide - General chapter - Desktop Customization - GUI and Toolbars section.

The following is a list of the Serials windows which use pc\_tab\_col.lng for formatting data, and their identifiers (Column 1 in pc\_tab\_col.lng).

| Unique Code          | Serials GUI Panes                           |  |
|----------------------|---------------------------------------------|--|
| PC_SERIAL_CLAIM_L_S  | Claim List (under Subscription root)        |  |
| PC_SERIAL_CLAIM_L    | Claim List (under Check-in root)            |  |
| PC_SERIAL_COPY_L     | Subscription List                           |  |
| PC_SERIAL_HOL_LIST   | Subscription Information Pane/HOL Links tab |  |
| PC_SERIAL_CHECKIN    | Check-in List *                             |  |
| PC_SERIAL_GROUPS     | Group List/All Items tab                    |  |
| PC_SERIAL_GROUPS_SL  | Group List/ Sublibrary Groups/tab           |  |
| PC_SERIAL_GROUPS_COL | Group List/Sublibrary/Collection Groups tab |  |
| PC_SERIAL_GROUPS_VEN | Group List/Vendor/Sublibrary tab            |  |
| PC_SERIAL_GROUPS_ORD | Group List/Order Information tab            |  |
| PC_SERIAL_CAPTIONS   | Pattern List/Patterns tab                   |  |
| PC_SERIAL_PATTERNS   | Pattern List/Level-X tab                    |  |
| PC_SERIAL_SCHEDULE   | Pattern Information/Expected Schedule tab   |  |

| Unique Code        | Serials GUI Panes                       |  |
|--------------------|-----------------------------------------|--|
|                    | Schedule Root/Expected Schedule pane    |  |
| PC_SERIAL_ARR_LOG  | Serial Activity Log                     |  |
| PC_COM_D_TRIG_LIST | List of Triggers                        |  |
| PC_ITEM_ITEM       | Items List                              |  |
| PC_SERIAL_ROUT_L   | Routing Lists                           |  |
| PC_SERIAL_ROUT_CL  | Routing Lists (under Subscription root) |  |
| PC_SERIAL_MEMBER_L | Routing List Members List               |  |
| PC_ACQ_LOGGER      | Subscription Log List                   |  |

<sup>\*</sup> In these GUI tables, an optional color/font can be used by the system for color/font differentiation between values in the same column. The alternative font and color can be defined in Columns 8 and 9 of pc tab col.lng.

# 3 Drop-down Menus

You can add or delete choices for some of the menus of the Subscription Information pane and on the Item Information pane by editing the following ADM library tables:

- pc\_tab\_exp\_field\_extended.lng
- pc\_tab\_exp\_field.lng
- ALEPH ADM tables:
  - o tab40.lng
  - o tab25.lng
  - o tab15.lng

## pc\_tab\_exp\_field.lng

The following list shows the pc\_tab\_exp\_field.lng entries for drop-down menus which appear in various panes in the Serials function.

| pc_tab_exp_field.lng | <b>GUI Fields</b>              |  |
|----------------------|--------------------------------|--|
| Serial Bar           |                                |  |
| SERIAL-SEARCH        | Search for Serial Record by *  |  |
| Control              |                                |  |
| SERIAL-GRP-SORT-TYPE | Sort Options for Group list    |  |
| SERIAL-CHK-SORT-TYPE | Sort Options for Check-in list |  |

| pc_tab_exp_field.lng | <b>GUI Fields</b>                       |  |
|----------------------|-----------------------------------------|--|
| SERIAL-PATTERN-CONT  | Cont.                                   |  |
| SERIAL-PTRN-REG-MODE | Regularity (first component)            |  |
| SERIAL-PTRN-REG-TYPE | Regularity (second component)           |  |
| SERIAL-CLM-SORT-TYPE | Sort Options                            |  |
| SERIAL-PATTERN-FREQ  | Frequency                               |  |
| Subscription         |                                         |  |
| SUBSCR-SORT-TYPE     | Sort Options                            |  |
| BIND-DISCARD-TYPE    | Discard/Binding                         |  |
| ITEM-LOCATION_TYPE   | Call Number Type + 2nd Call Number Type |  |
| Claims               |                                         |  |
| SERIAL-CLAIM-FORMAT  | Format                                  |  |
| SERIAL-CLM-SORT-TYPE | Sort Options                            |  |
| VENDOR-CLAIM-REPLY   | Claim Reply                             |  |
| Routing Lists        |                                         |  |
| ROUT-GROUP-STATUS    | Group Status                            |  |
| Triggers             |                                         |  |
| TRIGGER-DEPARTMENT   | Department                              |  |
| Schedule             |                                         |  |
| TIME-TYPE            | New Volume Every<br>New Issue Every     |  |

<sup>\*</sup> You can add **Bibliographic** search values. For example, you can add the BIB title by adding the following entry to the SERIAL-SEARCH section of the pc tab exp field.lng table:

SERIAL-SEARCH L-BIB Title BIB-TIT

Note: TIT in this example must be an index code (defined in column 2 of tab00.lng) that is used by the system. You might also want to add other search values.

#### pc\_tab\_exp\_field\_extended.lng

The following list shows the pc\_tab\_exp\_field\_extended.lng entries for drop-down menus, which appear in the Subscription Information pane and in the Item Information form of the Serials function.

For entries marked by an asterisk (\*), by selecting the following GUI fields, the windows mentioned below will appear. Clicking the arrows to the right of the fields in the windows mentioned below will display the menus.

See also the Call Number Options on page 10 and the Item Statistic Options on page 11 for setup options for the Call Number and the Statistics fields.

| pc_tab_exp_field_extended.lng | <b>GUI Fields</b>                | Window                     |
|-------------------------------|----------------------------------|----------------------------|
| Subscription and Item         |                                  |                            |
| ITEM-LOCATION                 | Call Number                      |                            |
| ITEM-LOCATION-2               | 2nd Call Number                  |                            |
| * LOCATION-GR                 | Call Number + 2nd Call<br>Number | Build Call Number<br>Field |
| * LOCATION-USIG               | Call Number +<br>2nd Call Number | Build Call Number<br>Field |
| * LOCATION - PREFIX           | Call Number +<br>2nd Call Number | 852 Form                   |
| * LOCATION-SUFFIX             | Call Number +<br>2nd Call Number | 852 Form                   |
| * LOCATION-SOURCE             | Call Number +<br>2nd Call Number | 652 Form                   |
| Item                          |                                  |                            |
| INVENTORY-NUMBER              | Inventory Number                 |                            |

#### **ALEPHADM Tables**

- tab40.lng This table is used to define the drop-down menu of Item Collection
- tab25.lng This table is used to define the drop-down menu of Material Type
- tab15.lng This table is used to define the drop-down menu of Item Status
- tab45.lng This table is used to define the drop-down menu of Transaction Type

#### 4 Item Arrival Form

You can determine whether or not the Item Arrival Form is displayed when the user checks issues in by any of the three check-in methods ("Fast", Publication Schedule, and Items window).

This can be set by the pc\_server\_defaults parameter: modify\_item\_arrival For example: setenv modify\_item\_arrival Y

Value can be Y or N:

Y (default) – Item Arrival Form is displayed for each checked-in item.

N – Item arrival form is not displayed per item. The system registers the arrival of all grouped items (one-action check-in).

If modify\_item\_arrival is set to N (all items are checked-in in one action), an additional pc\_server\_defaults parameter is consulted: arrival\_group\_order.

This variable controls the order in which items are checked-in.

The arrival\_group\_order parameter is relevant for check in action made for Group: Vendor/sublibrary (tab 4 in Group node), Vendor Groups (tab 5 in Group node), and Order Information group (tab 6 in Group node). These three groups enable a partial arrival so that not all grouped items are necessarily arrived. The arrival\_group\_order parameter controls the order in which items are checked-in.

For example: setenv arrival\_group\_order 0

Value can be 0 or 1:

0 – (default) Items are checked-in by their sequence number (Z30-ITEM-SEQUENCE).

1 – Items are checked-in by item's copy ID order (Z30-COPY-NUMBER). If part of the items is set with a null in the Copy Number field, the ones that have a value are prioritized. The items without the copy number are ordered by their sequence number (Z30-ITEM-SEQUENCE).

If modify\_item\_arrival is set to Y (each item is separately registered using a separated form), the system does not consult the arrival\_group\_order parameter.

If modify\_item\_arrival is set to N (all items are checked-in in one action), an additional pc\_server\_defaults parameter is consulted: display\_check\_in\_note This variable controls the display of the subscription's check-in note.

For example: display\_check\_in\_note Y

Value can be Y or N:

Y – (default) The subscription's check-in note is displayed.

N - The subscription's check-in note is not displayed.

If modify\_item\_arrival is set to Y (each item is separately registered using a separated form), the system does not consult the display\_check\_in\_note parameter.

# 5 Update of Serials Items Process Status

You can set the system to automatically change the issue item process status when various serial actions are performed. To do so, edit tab42 in the Administrative library. Make sure that Col. 1 is set with SERIALS.

The serials action (col.3 of tab42) can be:

OP – Item opened

NO – Item opened, when Z16 is not active

CL – Item claimed

UAR – Unarrive item

AR – Item arrival registered

PI – Item arrival registered influence already arrived issues.

NP – Item not published (this is not a trigger,

it is a manually entered processing status.

#### For example:

When an issue is checked in, the item process status can be updated depending on the pre-defined setup of tab42.

In addition, you may set tab42 so that the check in issue that just arrived will invoke a change in the process status of the previous issue that arrived of the same subscription.

Setting a different process status for items which currently arrived or previously arrived enables the library to define a separated circulation policy for those items (tab15.<lng> and tab16 of the Administrative library).

To implement this sample, set AR (Item arrival registered) and PI (Previous Issue Registered) actions in col.3 of ./xxx50/tab/tab42.

```
---1-----2---3-4--5--

SERIAL ##### AR NW

SERIAL ##### PI NW
```

In this setup, when the check-in is performed, the system automatically performs the AR (Item arrival registered) and PI (Previous Issue Registered) actions.

The first line is read and the item process status of the current arrived item becomes NW (new item, or any other process status defined in Col.4).

If the second line is set (see above sample setup), then the item process status of the previously arrived item is updated to null (or any other process status defined in Col.4).

Col.5 is set to ensure that the process status is changed only if the current process status is NW (or any other process status defined in Col.5).

Use ## in Col.5 to indicate that the current item process status is irrelevant, and that the change is to be made on the previously arrived item in all cases.

**Note**: Col.5 only applicable when column 1.is ACQ or SERIAL with PI action in Col. 3.

# **6** Call Number Options

Two forms in the Serials function include Call Number information fields: the Subscription Information Form and the Item Form. There are five options for entering data into the Call Number and Second Call Number fields in each of these forms, depending on the client setup:

- A drop-down menu with predefined call numbers from the pc tab exp field extended.lng table.
- No drop-down menu. Enter the call number directly into the field/s.
- Special form for libraries with Closed Stack management.

- An index with all previously used call numbers already entered. The Call Number Type must also be entered in this window.
- A special form for entering subfields directly into a MARC 21 Holdings 852 field (with the possibility of using the index call numbers as in type 4).

Which one of these options is available to you is defined in your client's alephcom/tab/alephcom.ini file, under the heading [ExpandField]:

```
[ExpandField]
 Describe the Expand button Status of special fields :
 1 - Regular (pc tab exp field extended.lng) (default)
; 2 - Non Visible
; 3 - Special (for location=close stack)
; 4 - Special (for location=location index list)
; 5 - Special (for location=852 form)
; 6 - Special (for location=852 form, including special method for
calculating Author Number and Chronology Number). Valid only for
ItemLocation1Field and ItemLocation2Field.
; 7 - Special (for location=852 form, including special method for
calculating Author Number). Valid only for ItemLocation1Field and
ItemLocation2Field.
ItemLocation1Field=2
ItemLocation2Field=5
```

SerialLocation1Field=1 SerialLocation2Field=5

In this file, ItemLocation1Field and ItemLocation2Field refer to the Call Number and Second Call Number fields in the Item Form.

SerialLocation1Field and SerialLocation2Field refer to the Call Number and Second Call Number fields in the Subscription Information Form.

The digits to the right of each line refer to these five options.

#### **Item Statistic Options** 7

Two forms in the Serials function include Item Statistics information fields: the Subscription Information Form and the Item Form (in the General Information (2) tab). There are three options for entering data into the Item Statistic fields in each of the windows, depending on the client setup:

- No drop-down menu. Enter the data directly into the field.
- drop-down menu with pre-defined options from the pc tab exp field.lng table.
- A Special four-field form, with the drop-down menu for each field defined in pc\_tab\_exp\_field.lng (ITEM-STATISTIC-1 to ITEM-STATISTIC-4).

Which one of these options will be available to you is defined in your client's alephcom/tab/alephcom.ini file:

```
; 1 - Simple edit (default)
; 2 - Regular (pc_tab_exp_field)
; 3 - Special form (4 part statistic field)
;
ItemStatisticField=3
SerialItemStatisticField=3
ItemStatisticDelimiter=/
```

In this file, ItemStatisticField refers to the Statistic field in the Item Form.

SerialItemStatisticField refers to the Item Statistic field in the Subscription Information Form.

The digits to the right of each line refer to these three options.

## 8 Defining 853 Chronology and Numbering Terms

The codes used for months and seasons in the ALEPH 853 field are defined, per language, in table 853\_chrono in the alephe/tab directory.

Table 853\_numbering, in the same directory, defines the numbering terms (or ordinals) used, per language, by these fields.

## 8.1 853\_Chrono

Column 1 defines the language. Depending on the language code entered in positions 35-37 of the 008 tag for the title, the relevant month/season name in that language will be picked up for the description field of each issue. Be sure that the language you add here has also been defined in ./alephe\_tab/allowed\_languages. If no language appears in tag 008, the default for English will be used instead.

**Column 2** defines the type of chronological term: M for month, S for season.

**Column 3** is the text you want the system to use for the month or season names. You can use up to 20 characters.

### 8.2 853 numbering

| ! 1  |      | 2     | 3       |
|------|------|-------|---------|
| !!!- | -!!! | !!!!! | !-!!!!! |
| eng  | 11   |       | th      |
| eng  | 12   |       | th      |
| eng  | 13   |       | th      |
| eng  | ?1   |       | st      |
| eng  | ?2   |       | nd      |
| eng  | ?3   |       | rd      |

Column 1 defines the language. Depending on the language code entered in positions 36-38 of the 008 tag for the title, the relevant ordinal name in that language will be picked up for the description field of each issue. Be sure that the language you add here has also been defined in ./alephe\_tab/allowed\_languages. If no language appears in tag 008, the default for English will be used instead.

**Column 2** states the number (or group of numbers) for which the ordinal is defined. Question marks may be used as wildcards. In the example, if the number is 13, the ordinal will be "th". However, if the number is 23, 33, 43 etc. (i.e., '?3'), the ordinal will be "rd".

**Column 3** is the ordinal that will be used for the numbers defined in column 2.

## 9 Sorting of Issues and Items

The sorting of items in the Items list display is affected by the relevant lines in the tab\_z30\_sort table in the ADM library. The Sort Option available in this window is based on definitions in the table, as seen below. The name used for each of the options in the drop-down menu is defined in pc\_tab\_exp\_field.lng (line SERIAL-SORT-TYPE). Note that if neither enumeration nor chronology levels are present in a Z30 item record, its sorting uses the default value present in z30-description.

```
tab z30 sort
                   2 3 4 5
!!!!!!!!!!!!!!!!!!!!!!!!!
SERIAL-0
                   A 03 D 00
SERIAL-1
                   A 01 D 01
SERIAL-2
                   A 00 D 03
SERIAL-3
                   A 02 D 04
SERIAL-4
                   A 06 D 06
SERIAL-5
                   A 08 D 06
SERIAL-6
                   A 04 D 01
```

**Column 1** defines the sort option.

**Column 2** defines the sorting order for **Issue** type items: A-Ascending or D-Descending.

**Column 3** defines the sorting type for Issue type items. The following is a partial list of sorting types. For the full list, refer to the tab\_z30\_sort header.

```
! 00 - by numbering, ignores location, reverses enum b/c
```

```
_____
        if chronological-i(year) is spaces and
           enumeration-a(volume) is spaces then
           description+
           item-sequence.
        if chronological-i(year) not spaces then
           chronological-i(year)+
           enumeration-a(volume)+
1
           enumeration-c(part)+
1
           enumeration-b(issue)+
1
           item-sequence
!
!
   01 - by numbering, ignores location
!
!
        if chronological-i(year) is spaces and
!
           enumeration-a(volume) is spaces then
!
           description+
1
           item-sequence.
        \hbox{if $\operatorname{chronological-i}(year)$ not spaces then}\\
!
1
           chronological-i(year)+
1
           enumeration-a(volume) +
1
           enumeration-b(issue) +
1
           enumeration-c(part)+
1
           item-sequence
   _____
1
   02 - by location (using HOL records), then numbering
1
1
   ______
!
       if chronological-i(year) is spaces and
1
           enumeration-a(volume) is spaces then
!
           hol-doc-number+
!
           description+
           item-sequence.
        if chronological-i(year) not spaces then
           hol-doc-number+
           chronological-i(year)+
           enumeration-a(volume)+
           enumeration-b(issue)+
1
           enumeration-c(part)+
1
           item-sequence
1
!
   03 - by location (using sublibrary), then sequence
!
       sub library+
!
!
       item-sequence;
1
   04 - by location (using sublibrary), then numbering
1
!
        sub library+
1
1
        if chronological-i(year) is spaces and
           enumeration-a(volume) is spaces then
1
           description+
!
           item-sequence.
        if chronological-i(year) not spaces then
           chronological-i(year)+
           enumeration-a(volume)+
           enumeration-b(issue)+
i
           enumeration-c(part)+
           item-sequence
```

```
!
  06 - Special
!
  ______
i
      sublibrary name+
i
     collection code+
!
     chronological-i(year)+
!
     chronological-j(year)+
!
     chronological-k(year)+
!
     description+
!
     copy-id+
!
  ______
!
  08 - by 85x
!
  _____
!
     85x-type+
!
     sublibrary+
!
     collection+
!
     linking-number+
!
     if 85x-type is 4 or 5 then
!
       supp-index-o+
!
     if chronological not spaces and
!
       enumeration not spaces then
1
        chronological+
1
       enumeration.
     if chronological is spaces then
!
!
       description.
  ______
!
!
  09 - by vendor code
  ______
!
!
     vendor code+
!
      sublibrary
```

**Column 4** defines the sorting order for non-**Issue** type items: A-Ascending or D-Descending.

# 10 Routing List

When a routed item is checked in, the item is loaned to the Group Leader, and the system can perform circulation checks on this automatic loan. The checks are performed against the Group Leader to whom the loan is registered. Checks can be defined in the ROUT-LOAN section of tab check circ of the ADM library.

Note that the loan is performed whatever the result of the checks, but a new trigger record (Z104) is created for every inconsistency in the loan identified by the system.

# 11 Setting Up Binding Alert Reports

In order to generate the Binding Alert reports (bind-01 and bind-01), set up the following tables:

- tab\_binding (under the ADM library)
- pc\_tab\_exp\_field.eng (under the BIB library)

- sort tables (tab\_expand\_join, tab\_expand, tab\_sort under the BIB library)
- bib\_format (under the ADM library)

#### tab\_binding

Specify sets of parameters for binding or discard rules for journal subscriptions (as shown below)

Each set is identified by a unique two-digit number. This identifier is entered in the Discard/Binding field of the subscription form.

```
2 3
         4
             5
                                         8
01 01 999 0003 0001 high
                        standard
                                BINDER01
02 01 999 0003 0001 high
                        standard
                                 BINDER02
03 01 003 0003 0001 low
                        high
                                 BINDER02
04 01 999 0015 0001 high
                        basic
                                 BINDER01
05 01 002 0003 0001 secondary standard
                                BINDER01
06 01 002 0003 0001 secondary basic
                                 BINDER02
```

#### pc\_tab\_exp\_field.eng

Define codes for sets of binding or discard rules in the BIND-DISCARD-TYPE menu as shown below.

#### Note

The codes defined in column 4 must be equivalent to the sets identifiers (column 1) in tab\_binding.

```
BIND-DISCARD-TYPE L Bind, using setup 1
BIND-DISCARD-TYPE
                     L Bind, using setup 2
BIND-DISCARD-TYPE
                     L Bind, using setup 3
                     L Bind, using setup 4
BIND-DISCARD-TYPE
                                                                   0.4
                     L Bind, using setup 5
                                                                   0.5
BIND-DISCARD-TYPE
BIND-DISCARD-TYPE
                     L Bind, using setup 6
BIND-DISCARD-TYPE
                     L Bind, using setup
BIND-DISCARD-TYPE
BIND-DISCARD-TYPE
BIND-DISCARD-TYPE
BIND-DISCARD-TYPE
                     L Bind, using setup 8
                                                                   0.8
                     L Discard after one year
                                                                   90
BIND-DISCARD-TYPE
                     L Discard after two years
                                                                   91
BIND-DISCARD-TYPE
                     L No bind, Discard after five years
```

#### **Sort Tables**

The report files which are generated by the Bind Alert Report (bind-01) and Serial Binding Slip (bind-02) services can be sorted by the Author +Title sort method, which results from a combined field. The tab\_expand\_join table is used to create a virtual field. This virtual field is used in tab\_sort to create a new Z101 sort key. For example

```
tab_expand_join:
BND 1#### -e46 a 245## a

tab_expand:
SORT-DOC expand_doc_join_permute
tab_sort:
```

07 01 BND 245## a 2 00 00

#### bib\_format

The serial-bind-slip entry controls the content of the bibliographic citation in the report that is created by the service Serial Binding Slip (bind-02). For example:

serial-bind-slip

014

# 11.1 The Binding Alert Process

In the Discard/Binding field of the subscription form in the Acquisitions/Serials GUI, the staff user selects a coded value from the drop-down menu. This code defines the set of binding or discard rules that will be applied to the subscription.

From the Services menu, Binding submenu, the staff user runs the bind-01 and bind-02 services.

For each subscription that passes through the sublibrary and collection filters, the coded value in the Discard/Binding field is retrieved.

The system determines whether the Discard/Binding rule in the subscription record matches the service's parameters, by using tab\_binding. The values in columns 6,7,8 of the equivalent rule (as in the Discard/Binding rule in the subscription record) are compared to the parameters submitted in the service. If a match is found, the issues linked to the subscription are analyzed for readiness for binding by checking the data in columns 3,4,5 of tab binding.

# 12 Client Setup (acq.ini)

The following are sections in the acq.ini file which are unique to the Serials function:

# [General]

SerialFilterLogger=

The **SerialFilterLogger** defines the Subscription Log filter parameters. According to the parameter selected, the system saves the number of transactions by which the Subscription Log was recently filtered. When the parameter has no value specified, "All" becomes the default value in the filter list.

FilterCheckinSublibs=

The **FilterCheckinSublibs** flag is used to define whether the sublibraries checked in the Control List pane will be saved and loaded.

SerialEnableSchedule=

The **SerialEnableSchedule** flag is used to define whether the Schedule node does or does not appear in the Serials Tree.

SerialEnablePattern=

The **SerialEnablePattern** flag is used to define whether or not the Patterns node appears in the Serials Tree.

SerialEnableRouting=

The **SerialEnableRouting** flag is used to define whether or not the Routing Lists root and the Routing Lists node under Subscription root in the Navigation Tree of the Serials Tab will be displayed.

## [SerialBar]

The [SerialBar] section has the following parameter:

```
IndexCode=
```

Saves and loads last selection in the Serials Bar drop-down menu. For example: IndexCode = ADM Sys No

# [SerialTree]

The [SerialTree] section has the following parameters:

```
BkColor=255,255,255
```

## Sets the Background color of the Serial Tree

2=277

4=231

5=350

14=225

12=213

6=266

3=283

20=460

The above lines refer to the positioning of the splitters between the panes.

*Note: There is no need to change these settings.* 

# [ItemList]

The [Item List] section defines the default sort for the Items List displayed in the Items tab. The options are set in the pc\_tab\_exp\_field.lng table. The options themselves are set in tab z30 sort in the ADM library.

This section has two parameters:

```
ItemSortType=
```

This setting is used for non-issue items; i.e., items whose material type does not begin with "ISS".

```
SerialSortType=
```

This setting is used for issue items; i.e., items whose material type begins with "ISS". The setting has to match one of the options defined in the ITEM-SORT-TYPE section of the ADM library's pc\_tab\_exp\_field.lng table which in turn is based on definitions in the tab z30 sort table.

## [CheckInListExpand]

The [CheckInListExpand] section has the following parameter:

```
ArriveAutoPrintLabel=
```

The **ArriveAutoPrintLabel** flag is used to define whether or not a label will be printed while an issue is checked in by selecting the Arrive button on the Check-in List display.

The subscription record contains a flag which indicates whether or not to print a label at check-in time. If the [ArriveAutoPrintLabel] parameter is set to "Y", a message pops up when the issue checked in is linked to a subscription that has the label print unchecked. If the checked in issue is linked to a subscription that has the label print checked, and the parameter is set to "N", no label will be printed during the check-in process.

# [SubscrList]

The [SubscrList] section has the following parameter:

SubscrSortType=

Defines the default sort type in the Sort Options field of the Subscription List pane and subscription list displayed in Acquisitions- Subscription List of serial order. It refers to the SUBSCR-SORT-TYPE section of table pc\_tab\_exp\_field.lng of the ADM library. The available sorting options are: STANDARD, SUBLIB, VENDOR.

# [GroupList]

The [GroupList] section has the following parameter:

ArrivePrintLabel=

The **ArrivePrintLabel** flag is used to define whether or not a label will be printed while an issue is checked in by selecting the Arrive button on the Group List display. The subscription record contains a flag which indicates whether or not to print a label at check-in time. If the **[ArrivePrintLabel]** parameter is set to "Y", a message pops up when the checked in issue is linked to a subscription that has the label print unchecked. If the checked in issue is linked to a subscription that has the label print checked, and the parameter is set to "N", no label will be printed during the check-in process.

### [SerialClaimList]

The [SerialClaimList] section has the following parameter:

ClaimSortType=

Defines the default sort type in the Sort Options field of the Claim List pane. It refers to the SERIAL-CLM-SORT-TYPE section of the table pc\_tab\_exp\_field.lng of the ADM library. The available sorting options are: CLAIM-A, CLAIM-B, REPLY-A, REPLY-B.

### [Messages]

DisplayRequestedMessage=Y

This section determines whether the staff user will be warned when a change is made in the status of a serial item if the item is requested. The warning will be issued when registering an item's (or group's) arrival, un-arrival, or when sending a claim letter for an item. Note that this variable affects also changes that are made on a non-serial order. Refer to the Orders System Librarian Guide for more information.

### 13 Serials Tables

#### **ALEPH TABLES**

### 1. 853\_chrono

List of full (or partial) names of months and seasons, arranged by language, to be used when creating Publication Schedules by the 853/853X method.

### 2. 853\_numbering

List of ordinals (for example, 1st, 3rd), arranged by language, to be used when creating Publication Schedules by the 853/853X method.

#### LIBRARY TABLES

## 1. tab\_85x\_import

This table relates to the import of serials prediction fields (853, 853X, etc.) from other libraries into your own library. It defines the way in which fields imported from another library (using the b-serial-52 service) for checking against your serials records, will be used for matching.

It is possible to define which index should be used for the match; whether the entire field from the input file or a specific subfield should be used for the match; and which subfield in that field in your own database should be used.

## 2. tab\_z30\_sort

Sort options for the Items window in the Acquisitions/Serials GUI client. Use in conjunction with pc tab exp field.lng (line SERIAL-SORT-TYPE).

#### 3. tab100

The variable UPDATE-Z30-COPY determines whether or not the Z16-copy-sequence is copied to the Z30-copy whenever an item is created for an issue.

The variable UPD-SUBS-FROM-ORDER determines whether or not updating of serial information within the order record will affect the equivalent fields in the order's related subscription record. The relevant fields are: Vendor Code, Vendor Reference, Delivery Type, Subscription Start, and Subscription End Dates

Values can be: Y or N.

Y- Update of a serials order affects its subscription record (new enhancement).

N- Default value - Update of a serials order does not affect the subscription.

#### 4. tab42

This table defines changes in the Item Process Status of issue-type items, as a result of events in the serial control process (for example, opening expected issues, claiming and check-in).

#### 5. tab45

This table defines whether or not a transaction creates an order log record, and if the transaction is system-generated or can be entered manually.

#### 6. tab40

This table defines the expansions of the Collection Code 02 entered in the Collection field in the expanded form to be displayed in the Web OPAC.

#### 7. tab25

This table defines the possible values for Z30-Material (Item Material Type).

#### 8. tab15

This table defines Item Statuses and various parameters connected to these statuses.

# 9. tab\_binding

This table specifies sets of parameters for binding or discard rules for journal subscriptions. Each set is identified by a unique two-digit number. This identifier is entered in the Discard/Binding field of the subscription form.

### 10. user\_func.lng

This table includes serials functions which support authorization control.

### 11. tab\_checksum

tab\_checksum is used to define the checksum programs. The programs can be used for creation, validation and correction of items barcodes.

**Note:** For issue items generated by the Prediction Pattern process, you can use the following entry for the creation of the ISSUE-ITEM barcode.

## For example:

| !  | 1                          | 2                                                   |  |  |  |  |  |
|----|----------------------------|-----------------------------------------------------|--|--|--|--|--|
| !! | 11111111111111111111111111 | $! \; ! \; ! \; ! \; ! \; ! \; ! \; ! \; ! \; ! \;$ |  |  |  |  |  |
| CS | SCR-Z30-BARCODE-ISS        | checksum create z30 by doc no                       |  |  |  |  |  |

#### 12. tab hld stmt

This table is consulted when the procedures: **expand\_doc\_hld\_stmt** or **fix\_doc\_hld\_stmt** are invoked for generating summary holdings statements. Items with processing status NP (not published) or NA (not arrived) are not included in the summary statement.

This table is used to map items with a process status different from NA or NP which are to be excluded from the summary holdings statement. This is done by mapping them as if they have a processing status of NP or NA.

This mapping can be done for items that have a particular sublibrary and/or collection, item status, item process status, and/or break indicator.

For example: If a library wants to map the code of the process status MI (missing) as NA, the table will include the following line:

```
! 1 2 3 4 5 6
!!!!!-!!!!!-!!-!!-!!-!!
##### ##### ## MI # NA
```

### **ALEPHE TABLES**

# 1. tab\_sublibrary

tab\_sublibrary is used to define the list of sublibraries that are displayed in the Control Setup tab in the Control pane. Only sublibraries defined as type 1 and type 4 in column 2 are displayed.

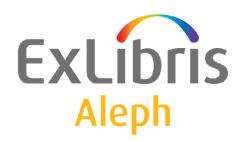

# System Librarian's Guide – Staff Privileges

Version 22

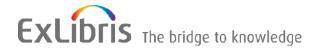

#### **CONFIDENTIAL INFORMATION**

The information herein is the property of Ex Libris Ltd. or its affiliates and any misuse or abuse will result in economic loss. DO NOT COPY UNLESS YOU HAVE BEEN GIVEN SPECIFIC WRITTEN AUTHORIZATION FROM EX LIBRIS LTD.

This document is provided for limited and restricted purposes in accordance with a binding contract with Ex Libris Ltd. or an affiliate. The information herein includes trade secrets and is confidential.

#### **DISCLAIMER**

The information in this document will be subject to periodic change and updating. Please confirm that you have the most current documentation. There are no warranties of any kind, express or implied, provided in this documentation, other than those expressly agreed upon in the applicable Ex Libris contract. This information is provided AS IS. Unless otherwise agreed, Ex Libris shall not be liable for any damages for use of this document, including, without limitation, consequential, punitive, indirect or direct damages.

Any references in this document to third-party material (including third-party Web sites) are provided for convenience only and do not in any manner serve as an endorsement of that third-party material or those Web sites. The third-party materials are not part of the materials for this Ex Libris product and Ex Libris has no liability for such materials.

#### **TRADEMARKS**

"Ex Libris," the Ex Libris bridge, Primo, Aleph, Alephino, Voyager, SFX, MetaLib, Verde, DigiTool, Preservation, URM, Voyager, ENCompass, Endeavor eZConnect, WebVoyage, Citation Server, LinkFinder and LinkFinder Plus, and other marks are trademarks or registered trademarks of Ex Libris Ltd. or its affiliates.

The absence of a name or logo in this list does not constitute a waiver of any and all intellectual property rights that Ex Libris Ltd. or its affiliates have established in any of its products, features, or service names or logos.

Trademarks of various third-party products, which may include the following, are referenced in this documentation. Ex Libris does not claim any rights in these trademarks. Use of these marks does not imply endorsement by Ex Libris of these third-party products, or endorsement by these third parties of Ex Libris products.

Oracle is a registered trademark of Oracle Corporation.

UNIX is a registered trademark in the United States and other countries, licensed exclusively through X/Open Company Ltd.

Microsoft, the Microsoft logo, MS, MS-DOS, Microsoft PowerPoint, Visual Basic, Visual C++, Win32,

Microsoft Windows, the Windows logo, Microsoft Notepad, Microsoft Windows Explorer, Microsoft Internet Explorer, and Windows NT are registered trademarks and ActiveX is a trademark of the Microsoft Corporation in the United States and/or other countries.

Unicode and the Unicode logo are registered trademarks of Unicode, Inc.

Google is a registered trademark of Google, Inc.

Copyright Ex Libris Limited, 2014. All rights reserved.

Document released: January 13, 2014

Web address: http://www.exlibrisgroup.com

# **Table of Contents**

| 1 | PASSWORDS                               | 4 |
|---|-----------------------------------------|---|
| _ | 1.1 Default Password                    |   |
|   | 1.2 Entering Passwords                  | 4 |
| 2 | FUNCTIONS AND SUBFUNCTIONS              | 4 |
| 3 | DROP-DOWN MENUS                         | 5 |
| 4 | DROP-DOWN LISTS THAT CANNOT BE MODIFIED | 6 |
|   | 4.1 Tab100 Variables                    | 6 |
| 5 | COLUMN HEADINGS (PC_TAB_COL.LNG)        | 7 |
| 6 | ALEPH STAFF MENU PERMISSIONS            | 8 |
| 7 | ACCESS RIGHTS TO NON STANDARD SERVICES  | 8 |

# 1 Passwords

The passwords for all libraries are contained in a single password file that is managed by a single administrative library. This means that the file is physically part of one library's Oracle tables and that when you want to update passwords through the GUI, you must connect to that library. The administrative library that manages the passwords file is defined in the <code>aleph\_start</code> file in the /alephe\_root directory. Following is an example of the line in the aleph\_start file that defines the password library:

```
setenv pw library USR00
```

The default password library is usually USR00 and must be changed during installation to one of the local libraries. Please consult Ex Libris before changing the library.

## 1.1 Default Password

Ex Libris has provided you with the default user name and default password for managing access rights in the Staff Privileges function. You may change the default password.

However, if you forget the new password of the default user, the only way to reinstate the default password is to delete the files that contain users and passwords (files Z66 and Z67), using UTIL A/17/1. Before deleting these files, consult Ex Libris.

Note that you may give other users the authorization to manage passwords and access rights.

# 1.2 Entering Passwords

The first time a user activates a module of the system, he will be asked to identify himself by entering his user name and password. The user name and password are then stored on the local disk in encrypted form and become the default for the client. In this way, the user does not have to enter his user name and password each time he uses the client.

However, if you **DO** want the user to identify himself each time the client is activated, go to the ALEPHCOM/TAB directory of the client and open the ALEPHCOM.INI file. Make sure that the SavePassword flag in the [Main] section is set to **N**.

# 2 Functions and Subfunctions

The list of functions and subfunctions to which users may be given access rights is located in the user function file.

The following is a sample of the table:

| PASSWORD | L Staff Privileges (Passwords) | GLOBAL             | L All | Unspecified Subfunctions |
|----------|--------------------------------|--------------------|-------|--------------------------|
| PASSWORD | L Staff Privileges (Passwords) | USER-LIST          | L     | User list - Display      |
| PASSWORD | L Staff Privileges (Passwords) | DUPLICATE-AUT      | L     | User - Duplicate         |
| PASSWORD | L Staff Privileges (Passwords) | UPDATE-USER        | L     | User - Update            |
| PASSWORD | L Staff Privileges (Passwords) | PERMISSIONS-GET    | L     | Access rights - Display  |
| PASSWORD | L Staff Privileges (Passwords) | PERMISSIONS-PUT    | L     | Access rights - Update   |
| PASSWORD | L Staff Privileges (Passwords) | PERMISSIONS-DELETE | L     | Access rights - Delete   |
| PASSWORD | L Staff Privileges (Passwords) | CHANGE-PASS        | L     | Password – Change        |

The columns in capital letters (columns 1 and 4) are codes used by the system to identify the function and access rights. Do not change these codes.

You may, however, edit columns 3 and 6 which appear in uppercase and lowercase letters (for example, "User Registration" and "All subfunctions"). The text in columns 3 and 6 is displayed in the Staff Privileges function accessible from all modules. The changes you make in these columns should be limited to changes of grammar, spelling or phrasing and should not alter the meaning.

# 3 Drop-down Menus

Following is a list of the fields on the Staff Privileges window that have drop-down menus. Note that in order to edit entries in the pc\_tab\_exp\_field.lng file, be sure that you are first connected to the same administrative library that manages the passwords file.

## **Cataloger Level**

You may add new cataloger levels by editing the pc\_tab\_exp\_field.lng file. In that file, the menu is identified by the ID "LEVEL."

### Circ. Override Level

You may add new circ. override levels by editing the pc\_tab\_exp\_field.lng file. In that file, the menu is identified by the ID "CIRC. LEVEL."

#### Cat. Own ID

Cat. Own IDs are taken from the tab\_exp\_own.lng table of the library's tab directory. You can add new Cat. Own IDs by editing this table.

**Note**: The value entered in the Cat. Own ID field is checked against the values defined in the tab\_exp\_own.lng table. If the value does not appear in the table, it will be rejected and an error message will pop up.

### Cat. Own Permission

Cat. Own Permissions are taken from the tab\_exp\_own.lng table of the library's tab directory. You can add new Cat. Own Permissions by editing this table.

**Note**: The value entered in the Cat. Own Permission field is checked against the values defined in the tab\_exp\_own.lng table. If the value does not appear in the table, it will be rejected and an error message will pop up.

### **Department**

Staff department is taken from the pc\_tab\_exp\_field.lng table of the library's tab directory. You can add a new Department by editing the STAFF-DEPARTMENT section this table.

# 4 Drop-down lists that cannot be modified

# **User Library**

The values displayed in the drop-down list depend on the connected user. If an ADMIN "master user" is connected, the list will include all the ADM libraries in the system (i.e., libraries that are defined in the ./alephe/aleph\_start file). If the connected user is authorized for opening new passwords or authorizations for a particular library, the list will include only the ADM library to which the user is assigned.

#### **ILL Unit**

This drop-down list of allowed ILL units depends on the type of user that is being defined. If the user belongs to a specific administrative unit, then the ILL units of that specific administrative unit will be displayed. If the staff user is an ADMIN type then all ILL units will be displayed.

# 4.1 Tab100 Variables

The following tab100 variables define password management policies:

#### ALPHA-NUMERIC-PASSWORD

Defines whether or not the staff password must contain a combination of alphabetic and numeric characters. The possible values are:

Y = Password must have both alphabetic and numeric characters.

N = Password does not have to have both alphabetic and numeric characters.

This variable can only be defined in the alephe/tab tab100 variable.

The default value is N.

#### MINIMUM-PASSWORD-LENGTH

Defines the minimum length of a staff user's password. The maximum length is 10

This variable can only be defined in the alephe/tab tab100 variable.

The default value is 0, meaning that there is not length restriction.

## PASSWORD-CHANGE-PERIOD

Defines the number of days that can elapse before changing the password is required

This variable can only be defined in the alephe/tab tab100 variable.

The default value is 0, meaning that there is no password change enforcing policy.

#### PASSWORD-FAIL-BLOCK

Defines whether or nor three failed login attempts will block the user.

Y = Three failed login attempts will block the user.

N = Three failed login attempts will not block the user.

The default value is N.

#### PASSWORD-NO-USE-PERIOD

Defines whether or not a staff user should be blocked if the login has not been used for a defined number of days.

The default value is 0, meaning that that there is no non-use block policy.

#### PW-EXPIRY-WARNING

Defines how many days before expiration the user will get a warning when logging into the system.

#### FIRST-LOGIN-PASS-CHANGE

Defines whether or not new staff users should change the password when logging for the first time. The possible values are:

Y = password change is required when logging in for the first time.

N = password change is not required when logging in for the first time

The default value is N.

# 5 Column Headings (pc\_tab\_col.lng)

pc\_tab\_col.lng defines the columns of information that are displayed in list windows in the GUI clients.

In order to define column headings, edit the bibliographic library (USM01) table pc\_tab\_col.lng. For more information about pc\_tab\_col.lng, see the Column Headings (pc\_tab\_col.lng) section in the General chapter - Using and Customizing Your GUI chapter.

The following is a list of the Staff Privileges windows which use pc\_tab\_col.lng for formatting data and their identifiers (Column 1 in pc\_tab\_col.lng):

| Unique Code         | Staff Privileges GUI Windows                 |
|---------------------|----------------------------------------------|
| ADMIN_PASSWORD_LIST | Staff Privileges                             |
| ADMIN_L_PERMIT_LIST | Modify <user name="">s Access Rights</user>  |
| ADMIN_LIB_LIST      | Access Rights - Select Library               |
| ADMIN_MODIFY        | Modify Permitted Sublibraries (left screen)  |
| ADMIN_SUBLIB        | Modify Permitted Sublibraries (right screen) |
| PC_TABLE_ONE_COL    | Choose Administrative Library                |

| Unique Code     | Staff Privileges GUI Windows                                                              |  |  |  |  |
|-----------------|-------------------------------------------------------------------------------------------|--|--|--|--|
| BUDGET_PER_LIST | Budget Permissions for <user> in <li>Summary of <user>'s Access Rights</user></li></user> |  |  |  |  |
| RECORD_SUBLIB   | Sublibrary/Order-Unit Management                                                          |  |  |  |  |

# **6 ALEPH Staff Menu Permissions**

The list of actions that are displayed in the Staff Privileges interface and their grouping is not configurable. However, the texts are derived from the alephe/tab/user\_function.lng table. Columns 3 and 6 of this table may be configured with the relevant language sensitive texts.

# 7 Access Rights to Non Standard Services

A special group of 30 privileges is assigned in the system for non standard batch jobs, i.e. offline batch jobs that have not been supplied by Ex Libris, and have been written by ALEPH users for their own special needs. The privileges are grouped in the \$alephe\_tab/user\_function.lng Private Services group (PRIV-S), as follows:

| PRIV-S             | L Private Services | GLOBAL  | L All     |  |  |  |  |
|--------------------|--------------------|---------|-----------|--|--|--|--|
| Unspecified Sub    | ofunctions         |         |           |  |  |  |  |
| PRIV-S             | L Private Services | PRIV-01 | L PRIV-01 |  |  |  |  |
| Private Service (  | 01                 |         |           |  |  |  |  |
| PRIV-S             | L Private Services | PRIV-02 | L PRIV-02 |  |  |  |  |
| Private Service (  | 02                 |         |           |  |  |  |  |
| PRIV-S             | L Private Services | PRIV-03 | L PRIV-03 |  |  |  |  |
| Private Service (  | 03                 |         |           |  |  |  |  |
| PRIV-S             | L Private Services | PRIV-04 | L PRIV-04 |  |  |  |  |
| Private Service (  | 04                 |         |           |  |  |  |  |
| PRIV-S             | L Private Services | PRIV-05 | L PRIV-05 |  |  |  |  |
| Private Service (  | 05                 |         |           |  |  |  |  |
| PRIV-S             | L Private Services | PRIV-06 | L PRIV-06 |  |  |  |  |
| Private Service 06 |                    |         |           |  |  |  |  |

. . .

In order to control the private jobs' privileges, every private batch job must be mapped to one of these privileges. This is done by implementing the following two actions:

1. Map the batch job to a PRIV-xx privilege, where xx is a number between 01 and 30. This is done in the service's xml form that is found in the alephe/pc\_b\_lng directory. For example, if you have a private batch job that is named p-exam-01, then the batch job's xml form (alephe/pc\_b\_lng/p-exam-01.xml) must contain a line such as:

<permission>p\_priv\_01</permission>

```
For example:
<?xml version = "1.0"?>
<!DOCTYPE dialog SYSTEM "dialog.dtd">
<dialog>
<title>Example Service (exam-01)</title>
<control>
</control>
</ignore_print_id>
</ignore_print_id>
</ignore_form_language>
</ignore_form_language>
</dialog>
```

This would make the system check the Z67 record with the PRIV-S function and PRIV-01 subfunction.

2. In the \$alephe\_tab/user\_function.lng file, change the description of the PRIV-xx privilege to describe your private batch job. For example, change:

| PRIV-S                     | L Private Services | PRIV-01 | L |  |  |
|----------------------------|--------------------|---------|---|--|--|
| PRIV-01 Priv               | vate Service 01    |         |   |  |  |
| To be                      |                    |         |   |  |  |
| PRIV-S                     | L Private Services | PRIV-01 | L |  |  |
| EXAM-01 Example Service 01 |                    |         |   |  |  |

This will enable managing the Z67 record with the PRIV-S function and PRIV-01 subfunction from the interface. After you implemented the previous step, this is the record that sets the privilege for the p-exam-01 batch job.

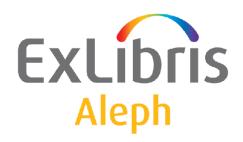

# System Librarian's Guide – Task Manager

Version 22

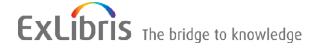

#### **CONFIDENTIAL INFORMATION**

The information herein is the property of Ex Libris Ltd. or its affiliates and any misuse or abuse will result in economic loss. DO NOT COPY UNLESS YOU HAVE BEEN GIVEN SPECIFIC WRITTEN AUTHORIZATION FROM EX LIBRIS LTD.

This document is provided for limited and restricted purposes in accordance with a binding contract with Ex Libris Ltd. or an affiliate. The information herein includes trade secrets and is confidential.

#### **DISCLAIMER**

The information in this document will be subject to periodic change and updating. Please confirm that you have the most current documentation. There are no warranties of any kind, express or implied, provided in this documentation, other than those expressly agreed upon in the applicable Ex Libris contract. This information is provided AS IS. Unless otherwise agreed, Ex Libris shall not be liable for any damages for use of this document, including, without limitation, consequential, punitive, indirect or direct damages.

Any references in this document to third-party material (including third-party Web sites) are provided for convenience only and do not in any manner serve as an endorsement of that third-party material or those Web sites. The third-party materials are not part of the materials for this Ex Libris product and Ex Libris has no liability for such materials.

#### **TRADEMARKS**

"Ex Libris," the Ex Libris bridge, Primo, Aleph, Alephino, Voyager, SFX, MetaLib, Verde, DigiTool, Preservation, URM, Voyager, ENCompass, Endeavor eZConnect, WebVoyage, Citation Server, LinkFinder and LinkFinder Plus, and other marks are trademarks or registered trademarks of Ex Libris Ltd. or its affiliates.

The absence of a name or logo in this list does not constitute a waiver of any and all intellectual property rights that Ex Libris Ltd. or its affiliates have established in any of its products, features, or service names or logos.

Trademarks of various third-party products, which may include the following, are referenced in this documentation. Ex Libris does not claim any rights in these trademarks. Use of these marks does not imply endorsement by Ex Libris of these third-party products, or endorsement by these third parties of Ex Libris products.

Oracle is a registered trademark of Oracle Corporation.

UNIX is a registered trademark in the United States and other countries, licensed exclusively through X/Open Company Ltd.

Microsoft, the Microsoft logo, MS, MS-DOS, Microsoft PowerPoint, Visual Basic, Visual C++, Win32,

Microsoft Windows, the Windows logo, Microsoft Notepad, Microsoft Windows Explorer, Microsoft Internet Explorer, and Windows NT are registered trademarks and ActiveX is a trademark of the Microsoft Corporation in the United States and/or other countries.

Unicode and the Unicode logo are registered trademarks of Unicode, Inc.

Google is a registered trademark of Google, Inc.

Copyright Ex Libris Limited, 2014. All rights reserved.

Document released: January 13, 2014

Web address: http://www.exlibrisgroup.com

# **Table of Contents**

| 1 | LIBRARIES              | 4 |
|---|------------------------|---|
| 2 | START/STOP BATCH QUEUE | 4 |
| 3 | COLUMN HEADINGS        | 4 |
| 4 | SENDING ALERTS         | 6 |

# 1 Libraries

To define the libraries to which the user can connect in the Task Manager, add the library to the LIBRARY.INI file in the ALEPHCOM/TAB directory of the client. This can be done in either of two ways:

• Open the ALEPHADM client. From the Configuration menu, click **Libraries Manager** (Ctrl+M) and add the library to the Libraries tab:

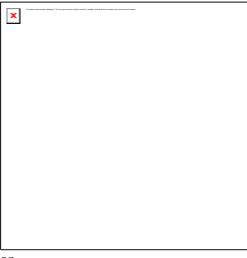

or

• Go to the ALEPHCOM/TAB directory of the client and open the LIBRARY. INI file located there. Make sure that the desired libraries are defined in this file. Following is a section from the file:

**Column 1** is the text as it will appear in a menu for the user to choose from.

Column 2 is the code of the library as defined in the tab base table.

**Column 3** is the IP address and port number.

# 2 Start/Stop Batch Queue

To start or stop the Batch Queue, use UTIL C on the server.

# 3 Column Headings

You can define the column headings for tables of information. Such tables of information are displayed in the File List, Batch Log and Batch Queue windows and the Print ID Setup dialog box.

In order to define column headings, go to the client's ALEPHCOM/TAB/ENG directory (for English headings. Other headings are located in the appropriate

ALEPHCOM/TAB/<LANGUAGE> directory.) Open the TAB\_COL.DAT file. Following is a sample of the relevant lines in that file:

| 1 |           |           | 2 | 3     |      | 4 | 4  | 5   | 6  | 7   | 8 | 9 | 10   |      |
|---|-----------|-----------|---|-------|------|---|----|-----|----|-----|---|---|------|------|
|   |           |           |   |       |      |   |    |     |    |     |   |   |      |      |
| J | OBMGR LCL | FILE LIST | L | Local | Name | ( | 01 | 030 | 01 | C01 |   |   | File | Name |
| J | OBMGR LCL | FILE LIST | L | Local | Date | ( | 02 | 025 | 02 | C02 |   |   | File | Date |
| J | OBMGR LCL | FILE LIST | L | Local | Time | ( | 03 | 025 | 03 | C03 |   |   | File | Time |
| J | OBMGR LCL | FILE LIST | L | Local | Size | ( | 04 | 020 | 04 | C04 |   |   | File | Size |

**Column 1** is the unique code by which the system identifies this set of column headings. Following are the codes for the other sets of column headings in the Task Manager:

| Code in Column 1     | Table & Screen                                   |
|----------------------|--------------------------------------------------|
| JOBMGR_LCL_FILE_LIST | Local Files in File List                         |
| JOBMGR_RMT_FILE_LIST | Remote Files in File List                        |
| JOBMGR_ERR_FILE_LIST | Errors (displayed in the "Remote Files" area)    |
| JOBMGR_BATCH_LOG     | Upper portion of Batch Log                       |
| JOBMGR_BATCH_DETAIL  | Lower portion of Batch Log                       |
| JOBMGR_ERR_BATCH_LOG | Errors (displayed in upper portion of Batch Log) |
| JOBMGR_BATCH_QUE     | Batch Queue                                      |
| JOBMGR_ERR_BATCH_QUE | Errors (displayed in the Batch Queue area)       |
| JOBMGR_SETUP_TARGETS | Upper portion of Print ID Setup screen           |
| JOBMGR_SETUP_LIBS    | Lower portion of Print ID Setup screen           |

Column 2 is always L.

**Column 3** is the text of the column heading that is displayed.

**Column 4** is the column number (from left to right).

**Column 5** is the percentage of the column's page width. The number must be 3 digits. For numbers less than 100, enter leading zeros, for example, 025. You may remove a column heading from the table by entering 000.

**Column 6** is the font as defined in the FONT.INI file on the PC.

**Column 7** is the color as defined in the ALEPHCOM.INI file on the PC.

Columns 8 and 9 are not relevant to the Task Manager.

**Column 10** is a note that is not displayed on-screen.

# 4 Sending Alerts

The system may be configured to send email alerts when a batch jobs finishes execution. This must be done by configuring the tab\_alert table, found in each library's data tab directory. Below is a description of the table:

Column 1 – The method in which the alert is sent. Currently only emails (E) are supported.

**Column 2** – The information of the recipient of the alert. Currently only email addresses may be specified.

**Column 3** – The type of task for which the alert should be sent to the specified recipient. It currently may be used to specify the job type. Enter **ALL** to specify all batch jobs.

Possible values are

CIRC,ACQ,CATALOG,ILL,INDEX,UNION,ITEMS,ADAM,STAFF,SYSTEM.

3- Distribution: the distributed example of the table is under xxx01/tab. Again it lacks examples of alerts for specific jobs (as opposed to ALL jobs).

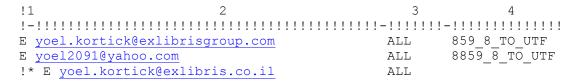

**Column 4** – The encoding which is used when sending out the email.

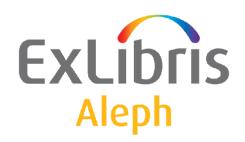

# System Librarian's Guide – Web OPAC

Version 22

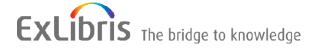

#### **CONFIDENTIAL INFORMATION**

The information herein is the property of Ex Libris Ltd. or its affiliates and any misuse or abuse will result in economic loss. DO NOT COPY UNLESS YOU HAVE BEEN GIVEN SPECIFIC WRITTEN AUTHORIZATION FROM EX LIBRIS LTD.

This document is provided for limited and restricted purposes in accordance with a binding contract with Ex Libris Ltd. or an affiliate. The information herein includes trade secrets and is confidential.

#### **DISCLAIMER**

The information in this document will be subject to periodic change and updating. Please confirm that you have the most current documentation. There are no warranties of any kind, express or implied, provided in this documentation, other than those expressly agreed upon in the applicable Ex Libris contract. This information is provided AS IS. Unless otherwise agreed, Ex Libris shall not be liable for any damages for use of this document, including, without limitation, consequential, punitive, indirect or direct damages.

Any references in this document to third-party material (including third-party Web sites) are provided for convenience only and do not in any manner serve as an endorsement of that third-party material or those Web sites. The third-party materials are not part of the materials for this Ex Libris product and Ex Libris has no liability for such materials.

#### **TRADEMARKS**

"Ex Libris," the Ex Libris bridge, Primo, Aleph, Alephino, Voyager, SFX, MetaLib, Verde, DigiTool, Preservation, URM, Voyager, ENCompass, Endeavor eZConnect, WebVoyage, Citation Server, LinkFinder and LinkFinder Plus, and other marks are trademarks or registered trademarks of Ex Libris Ltd. or its affiliates.

The absence of a name or logo in this list does not constitute a waiver of any and all intellectual property rights that Ex Libris Ltd. or its affiliates have established in any of its products, features, or service names or logos.

Trademarks of various third-party products, which may include the following, are referenced in this documentation. Ex Libris does not claim any rights in these trademarks. Use of these marks does not imply endorsement by Ex Libris of these third-party products, or endorsement by these third parties of Ex Libris products.

Oracle is a registered trademark of Oracle Corporation.

UNIX is a registered trademark in the United States and other countries, licensed exclusively through X/Open Company Ltd.

Microsoft, the Microsoft logo, MS, MS-DOS, Microsoft PowerPoint, Visual Basic, Visual C++, Win32,

Microsoft Windows, the Windows logo, Microsoft Notepad, Microsoft Windows Explorer, Microsoft Internet Explorer, and Windows NT are registered trademarks and ActiveX is a trademark of the Microsoft Corporation in the United States and/or other countries.

Unicode and the Unicode logo are registered trademarks of Unicode, Inc.

Google is a registered trademark of Google, Inc.

Copyright Ex Libris Limited, 2014. All rights reserved.

Document released: August 27, 2014

Web address: http://www.exlibrisgroup.com

# **Table of Contents**

| 1 | IN                | NTRODUCTION                                           | 8  |
|---|-------------------|-------------------------------------------------------|----|
| 2 | S                 | ETTING UP THE SYSTEM                                  | 8  |
|   | 2.1               | aleph_start Parameters                                | 21 |
| 3 | P                 | ATRON REGISTRATION AND PROFILES                       | 22 |
|   | 3.1               | Patron Registration                                   | 22 |
|   | 3.2               | Patron Profiles                                       | 23 |
|   | 3.3               | Interface Language                                    | 25 |
|   | 3.4               | Brief View of Records                                 | 26 |
|   | 3.5               | Full View of Records                                  | 27 |
|   | 3.6               | Additional Optional Fields                            | 27 |
| 4 | Н                 | TML FILES AND THE INTERFACE                           | 27 |
|   | 4.1               | ALEPH and CSS                                         | 27 |
|   | 4.2               | Include Files                                         | 28 |
|   | 4.3               | File Extensions                                       | 29 |
|   | 4.4               | Menu Bar                                              | 29 |
|   | 4.5               | Encryption of patron connection information using SSL | 30 |
|   | 4.6               | Setting up the Browse and Search Screens              | 30 |
|   | 4.7<br>4.7<br>4.7 | Result Screens                                        | 37 |
|   | 4.8               | Full View                                             | 42 |
|   | 4.9               | Holdings Screens                                      | 48 |
|   | 4.10              | User Screens                                          | 49 |
|   |                   | Submitting a Photocopy Form                           | 50 |
|   | 4.12              | ILL Screens                                           | 51 |

|           | 4.13 | Setting up the Special Request Function               | 53           |
|-----------|------|-------------------------------------------------------|--------------|
|           | 4.14 | Support For Right-To-Left Text Display In All Formats | 56           |
|           | 4.15 | Adding an SFX Link Button                             | 57           |
|           | 4.16 | Setting Up the Refine Window                          | 60           |
|           | 4.17 | Photocopy Information                                 | 61           |
| 5         |      | SORT                                                  | 61           |
| 6         |      | FILTERS                                               | 62           |
|           | 6.1  | Setting Up Bases and Filters                          | 65           |
| 7         |      | ERROR MESSAGES                                        | 69           |
| 8         |      | DEFAULT TEXT FOR LINKS                                | 70           |
| 9         |      | RANK                                                  | 71           |
| 10        |      | ADDING A NEW INDEX                                    | 71           |
| 11        |      | SETTING UP THE SDI FUNCTION                           | 74           |
| 12        |      | LOGICAL BASES                                         | 75           |
|           | 12.1 | Logical Base Counter                                  | 76           |
|           | 12.2 | Denied Libraries                                      | 77           |
| 13        |      | PATRON ADM LIBRARY (SINGLE/MULTIPLE)                  | 78           |
| 14<br>(O) | PTIO | SYNONYMS DICTIONARY FOR WORD SEADNAL)                 | RCHING<br>78 |
| 15        |      | SETTING UP SAVE/MAIL ENCODING OPTIONS                 | 79           |
| 16        |      | SAVE/MAIL ON MULTI-APACHE TOPOLOGY                    | 80           |
| 17        |      | LOCAL OWN CHECK PROCEDURE                             | 81           |
|           | BRAR | ACQ REQUEST FOR LIBRARY WITH MORE THAN O              | ONE BIE      |

| 19 | A                                                                                           | PPLYING ADM FILTER IN OPAC-ACQ REQUESTS                            | 83  |
|----|---------------------------------------------------------------------------------------------|--------------------------------------------------------------------|-----|
|    | 19.1                                                                                        | Activating the ADM Library Filter                                  | 83  |
|    | 19.2                                                                                        | ADM Library Filter Routine                                         | 84  |
| 20 | L                                                                                           | OG FILE EXPANSION                                                  | 84  |
| 21 | SI                                                                                          | ETTING UP BIB REQUEST POLICY                                       | 85  |
|    | 21.1                                                                                        | Group Definition and Availability                                  | 85  |
|    | 21.2                                                                                        | Pickup Location List                                               | 85  |
|    | 21.3                                                                                        | Item Level Request                                                 | 86  |
| 22 | SI                                                                                          | ETTING UP MY E-SHELF                                               | 86  |
|    | 22.1                                                                                        | My e-Shelf and Course Reading Addresses                            | 87  |
|    | 22.2                                                                                        | Setting the Maximum Number of Records in a Folder                  | 88  |
|    | 22.3                                                                                        | Setting Up the Note Column in the Records Which We Requested Table |     |
|    | 22.4                                                                                        | Setting Up the Submitted a Hold Request Column in My e-Shelf       | ·89 |
| 23 | SI                                                                                          | EARCH KEYWORD IN HEADINGS                                          | 90  |
|    | 23.1                                                                                        | Keyword Search in Heading List Functionality Via Web<br>Browse     |     |
|    | 23.2                                                                                        | Search Keyword in Heading via Web OPAC-Search/Browse               | 91  |
|    | 23.3                                                                                        | Search Keyword in Heading via GUI-Search-Browse                    | 92  |
|    | 23.4 Search Rules and Logical Operators for Keyword Search in Headings 92 23.4.1 Truncation |                                                                    |     |
|    | 23.5                                                                                        | Setting Up Keyword Search in Heading List Functionality            | 94  |
| 24 | W                                                                                           | TEB OPAC AND OPENSEARCH™ COMPATIBILITY                             | 97  |
| 25 | W                                                                                           | EB OPAC SECURITY                                                   | 98  |
|    | 25.1                                                                                        | XSS Validation                                                     | 98  |

|    | 25.2                     | CSRF Valuation                                 | 98  |
|----|--------------------------|------------------------------------------------|-----|
|    | 25.3                     | Session Fixation                               | 99  |
|    | 25.4                     | Apache Security Vulnerability Patch            | 100 |
| 26 | W                        | EB OPAC ACCESSIBILITY                          | 100 |
|    | 26.1                     | Adding Descriptions to Images                  | 100 |
|    | 26.2                     | Defining Titles with the Heading Attribute     | 101 |
|    | 26.3                     | Bulleted and Numbered Lists                    | 101 |
|    | 26.4                     | Indicating Table Headers                       | 102 |
|    | 26.5                     | Assigning Labels to Input Form Elements        |     |
|    |                          | 5.1 Text Fields                                |     |
|    |                          | 5.2 Text Area Fields5.3 Checkbox Fields        |     |
|    |                          | 5.4 Radio Button Fields                        |     |
|    |                          | 5.5 Drop-Down List Fields                      |     |
|    | 26.6                     | Color Indications                              | 107 |
|    | 26.7                     | Additional Changes for Aleph Web Files         | 107 |
|    | 26.8                     | Skipping Repetitive Links                      | 109 |
|    | 26.9                     | Exceptions                                     | 110 |
| 27 | L                        | INK TO GOOGLE BOOKS SERVICE                    | 110 |
| 28 | W                        | EB OPAC-RELATED TABLES                         | 111 |
| 29 | CANCELLING HOLD REQUESTS |                                                | 120 |
| 30 | S                        | TAFF REQUEST AND REQUESTER NAME FIELD          | 120 |
|    | 30.1                     | Requester Name Field on Request Creation Forms | 121 |
|    | 30.2                     | Requester Name Information in My Library Card  | 122 |
|    | 30.3                     | Sort Based on Requester Name Information       | 123 |
| 31 | SI                       | ERVER SIDE SCRIPTS IN THE ALEPH OPAC           | 124 |
|    | 31.1                     | Script Input                                   | 124 |
|    | 31.2                     | Script Output                                  | 125 |

| 32 |      | LIST OF WEB OPAC FILES 12 | 25 |
|----|------|---------------------------|----|
|    | 32.1 | List of Web OPAC Files1   | 27 |
|    |      |                           |    |
|    |      |                           |    |
|    |      |                           |    |
|    |      |                           |    |
|    |      |                           |    |
|    |      |                           |    |
|    |      |                           |    |
|    |      |                           |    |
|    |      |                           |    |
|    |      |                           |    |
|    |      |                           |    |
|    |      |                           |    |
|    |      |                           |    |

# 1 Introduction

You can run the Web OPAC using the default settings in your ALEPH 500 installation. However, most libraries choose to customize the Web OPAC in line with their policies and needs.

As Systems Librarian, you can modify HTML screens, display formats, messages, access points and command codes. A working knowledge of HTML is necessary in order to change your Web OPAC's screen settings. No additional programming skills are required. Any changes you make are updated in the system immediately.

# 2 Setting Up the System

You can customize the display of the OPAC interface by modifying the parameters listed in the table below. These parameters are defined in the default parameter section of the www\_server.conf table in the alephe directory. Edit the www\_server.conf table. You can disable a setting by placing a # at the start of the relevant line.

The following table lists the default parameters together with a brief explanation of their associated functionality.

| Default Parameter        | Set this parameter to                                                                                   |
|--------------------------|----------------------------------------------------------------------------------------------------|
| allow_create_new_profile | Allow the creation of new personal profiles                                                             |
| create_statistics        | Enable statistical analysis of Web server use                                                           |
| direction_support        | Set up right-to-left text display                                                                       |
| due_date_format          | Set up the due date format of loans                                                                     |
| func_in_log              | Set up the name of the function (program) to the ending of each transaction in the Web server log file. |
| hol_filter_op            |                                                                                                    |
| hol_sort_op              | Determine the filter and sort options of the Holding records list                                       |
| ill_total_limit_period   | Define period limits for ILL requests                                                                   |
| Keep_z39_gate            | Prevent the automatic start of the z39_gate                                                             |
| Mark_match_words_prefix  |                                                                                                    |
| Mark_match_words_suffix  | Format highlighted search terms                                                                         |

| Default Parameter             | Set this parameter to                                                                                                    |
|-------------------------------|----------------------------------------------------------------------------------------------------|
| patron_notice_cash            | Check the patron's cash transaction after successfully logging into the Web OPAC and display the 'Pending Cash Transaction' notice if unpaid cash transactions are detected.                                                                                                    |
| patron_notice_delinq          | Check the patron's delinquencies after successfully logging into the Web OPAC and display the 'Delinquency Notice' if delinquencies are detected.                                                                                                    |
| patron_notice_overdue         | Check the patron's loaned items after successfully logging into the Web OPAC and display the 'Overdue Items' notice if overdue items are detected.                                                                                                    |
| patron_expiry_alert           | Check if any of the patron's local accounts (z305) expire in N days. The number of days is defined in patron_expiry_alert variable (Possible values: numbers between 1- 999). If one (or more) of the accounts expire during this period, a message is displayed in the patron notice page, alerting the patron about the coming expiration and the 'Library Card' includes a link for extending the user's account. |
| server_default_charset        | Set up a default character set for non-UTF-8-<br>enabled Web browser                                                                                                    |
| set_default_z110_create_order | Control the order in which a result set is populated                                                                                                    |
| set_prox_limit                | Limit the number of documents that are checked for proximity                                                                                                    |
| set_result_set_limit          | This parameter defines the find command limit                                                                                                    |
| set_word_limit                | Define the maximum number of words retrieved when truncation is used                                                                                                    |
| sfx_base_url                  | Define the IP of your SFX server                                                                                                    |
| sfx_fetch_address             | Set up your SFX server to fetch additional data from an ALEPH server                                                                                                    |
| sfx_issn_routine              | The format from which the ISSN component of the SFX link will be constructed                                                                                                    |
| Show_copyrights               | Control display of copyright information                                                                                                    |

| Default Parameter          | Set this parameter to                                                               |
|----------------------------|-------------------------------------------------------------------------------------|
| www_a_s_time_out           | Define the length of user session before timeout                                    |
| www_bor_registration_ends  | Define the valid period of the patron's address                                     |
| www_browse_previous        | Set up the Browse list display                                                      |
| www_con_lng                | Set the default language of the OPAC interface                                      |
| www_course_email_address   | Set up the destination e-mail address for course reading material                   |
| www_dn_link_display        | Set up down link display                                                            |
| www_dn_view_display        | Set this parameter to View down links display                                       |
| www_f_sfx                  |                                                                                     |
| www_f_sfx_dim              | Set up display of SFX button                                                        |
| www_feedback_email_address | Define the e-mail address to which the feedback will be sent from the Web OPAC      |
| www_item_schedule          | Determine the number of days items can be booked in advance                         |
| www_lib_info_link          | Enable user to see more information about a branch library                          |
| www_myeshelf_limit         | Set the maximum number of records allowed in a My e-Shelf folder (including BASKET) |
| www_login                  | Set the screen to appear after log-in                                               |
| www_no_items_display       | Determine the number of items displayed per page                                    |
| www_parallel_search_base   | Define the databases searched when Multi-Base search is selected in the Web OPAC    |
| www_short_max_no_ext_links | Limit the number of electronic locations in the Brief display                       |
| www_short_max_no_locations | Determine the maximum number of location links in the Brief list                    |
| www_sort_field             | Define the default sort order for Browse results                                    |
| www_sort_field_aut         |                                                                                     |
|                            |                                                                                     |

| Default Parameter           | Set this parameter to                                                        |
|-----------------------------|------------------------------------------------------------------------------|
| www_sort_field_sub          | Define the default sort order for Browse results                             |
| www_sort_limit              | Limits the sorting of result sets                                            |
| www_update_session_id       | Define the default OPAC user profile                                         |
| www_user_z37_sort_routine   |                                                                              |
| www_user_z37_sort_order     |                                                                              |
| www_user_z38_sort_routine   |                                                                              |
| www_user_z38_sort_order     | Configure the hold/photo/loan sort order                                     |
| www_z36h_max_record_limit   | Limit the number of loans displayed in the<br>Loan History list              |
| www_z37h_max_record_limit   | Limit the number of records displayed in the Hold History list               |
| www_z37_course_request_days | Define the number of days before a course that a hold request becomes active |
| www_z37_date_to             | Define the end of the time slot when a hold request is created               |
| www_z37_recall_type         | Set up the recall status for patron hold requests                            |
| ichain_mode                 | Use the ichain option                                                        |

```
setenv www_no_items_display
```

This parameter determines the number of items displayed in one page of the Holdings Window.

100

If no value is defined for this parameter, the default value is 40 items displayed per page.

```
setenv www server timeout 300
```

This parameter defines the maximum number of seconds for the www\_server timeout. It must be in the range of 5-300. Recommended values are in the range of 5-120.

```
setenv www myeshelf limit 100
```

This parameter is used to determine the maximum number of records that can be stored in each folder of the My e-Shelf function.

If this parameter is not defined, the default is 500 records. If the defined number is higher than 500 (for example, 1000), the system will consider it to be the default value of 500, which is the maximum that can be defined in this parameter.

This setting defines the default sort order for the results of a Search query (the OPAC user can change the sort order of a set when the set is displayed in Brief Table Format). The numbers 01 and 02 are codes taken from column 1 of the <u>tab sort</u> table. In this case, 01 refers to the Year field and 02 refers to the Author field. To sort the records by a different field, make sure the field is defined in tab sort.

The letter "D" after 01 in the Year field stands for "descending" order which means that the latest dates will be listed first (for example, 1999 will be listed before 1998). The letter "A" stands for "ascending" order and means that the order of the Authors will be from A to Z.

You can, of course, set the order for any field to be ascending or descending.

```
setenv www_sort_field_aut "03---A01---D" setenv www sort field sub "01---D02---A"
```

These settings define the default sort order for the results of a Browse query (the OPAC user cannot change this sort order).

The "aut" and "sub" in the above parameters refer to the Browse Indexes as defined in tab00.lng, column 2. In this case, "aut" refers to Author and "sub" refers to Subject. You can define other parameters, but you must use the code of an index that is defined in tab00.lng.

The character strings are defined in the same way as in the Search query (setenv www\_sort\_field).

```
setenv www browse previous Y
```

You can set the Browse list of the headings index to display in two ways:

- The entry that matches the user's query heads the list.
- The entry immediately preceding the user's query heads the list.

The starting point of the list is determined by the above setting, whereby Y (default) displays the list headed by the preceding entry, and N displays the list headed by the entry.

We recommend that the Browse list be set to display the immediately preceding entry, as it helps the user understand where he is if the entry that he requested does not appear in the list.

```
setenv www_item_schedule 14
```

This setting determines the number of days of the Reserve Item Schedule that are accessible in the OPAC for advance booking. In the above example, a user is able to book an item up to 14 days in advance.

```
setenv www dn link display 0
```

Down links in a record can be displayed in one of two ways:

- Separate Entry For Each Down Link
- Referral To Links Window

The value of the above setting determines which of the two options is used. This value is defined by the system librarian. If the number of records found is less than, or equal to, the value defined, there will be a separate entry for each down link in the Full View of the Bibliographic Record. Otherwise, the down links are displayed as a referral to other windows that contain the down links. These down links are often used with analytic records.

The text that displays when a record has more than the number of links defined in www\_dn\_link\_display is set in the first line in tab05.lng, for example:

The www\_f\_sfx and www\_f\_sfx\_dim variables define whether or not an SFX button will be displayed in the Web OPAC and if it will be dimmed or not, depending on the availability of SFX services.

In the Full display (direct-head, full-set-head), the SFX button can be made sensitive to different SFX services. The placeholder for the SFX icon is \$1100. The services that are checked are defined in tab\_sfx. For example, if you want the SFX button to be available only if full text is available, the tab\_sfx setup is:

```
USM01 www f sfx ft 12 N getFullTxt
```

Note that although the SFX button can be displayed on the list of items (placeholder \$1500 on item-global-body) and on the Brief list (www\_tab\_short), this SFX button cannot be made sensitive.

```
setenv www dn view display Y
```

This parameter, if set to Y, allows "View down links" to display in the full view of a record in Web OPAC. This creates a list based on the z103-lkr-text-n sorted by z103-sort. It also displays a link "Create set of down-linked records". This link creates a new set in the results list containing the linked records.

The display works in accordance with the www\_dn\_link\_display variable.

```
setenv set word limit 1000
```

set\_word\_limit defines the maximum number of words that are retrieved when truncation is used (for example, find a? runs a FIND query on all words beginning with *a*). If a find limit exists, this is the number of distinct words included in a given search. The maximum value allowed is 9999.

```
setenv mark_match_words_prefix
setenv mark match words suffix
"<span class=text2 id=normalb>
"</span>
```

In the Full View of record display (controlled by edit\_doc\_999.lng), the system highlights the search terms that have been used to find the record. This includes highlighting words from a FIND query and the entry from a browse list. The format of the highlighting is defined using HTML prefix and suffix coding. The above example uses the exlibris.css cascading style sheet to set bold highlighting.

#### The system default is:

```
mark_match_words_prefix "<b>"
mark match words suffix "<b>"
```

The highlighting can be turned off by defining a non-HTML prefix and suffix. For example:

```
mark_match_words_prefix "<x>"
mark match words suffix "<x>"
```

The highlighting of particular words can be turned off by listing them in tab06.

```
setenvwww_user_z37_sort_routine00setenvwww_user_z37_sort_orderAsetenvwww_user_z38_sort_routine00setenvwww_user_z38_sort_orderA
```

The above display parameters allow you to configure the hold/photo/loan sort order in the Web OPAC:

The routines available are:

#### **z37** (Holds):

00 = z37-priority z37-request-date z37-open-date z37-open-hour

01 = z30-sublibrary z30-item-status z30-collection z37-open-date z37-open-hour

02 = z30-sublibrary z30-item-status z30-collection z37-status z37-open-date z37-open-hour

04 = sort using group ID and sequence, priority, request interest date and request date

05= sort using open date and requester name

## z38 (Photocopy):

```
00 = z38-open-date

08 = z38-open-date and z38-requester-name
```

The sort orders available are:

A = Ascending Order

D = Descending Order

```
setenv www short max no ext links "02"
```

This parameter limits the number of electronic locations that can appear in the Brief Display format in the Electronic Location column.

```
setenv www short max no locations "03"
```

This parameter determines the maximum number of location links in the Web Short Display (Brief List).

If this limit is exceeded, a message displays. The message is set in lines 9553 and 9564 of /alephe/error.lng/www f heading

The location information is limited to 5000 characters.

```
setenv sfx base url http://demo.exlibrisgroup.com:9003/demo
```

Defines the IP address of the SFX server.

The sfx-base-url variable is ADM library-sensitive. This means that different URLs can be defined for different ADM libraries, in the following manner:

```
setenv sfx_base_url http://demo.exlibrisgroup.com:9003/demo
setenv sfx_base_url_usm50 http://demo.exlibrisgroup.com:9004/demo
setenv sfx base url usm51 http://ram47:8888/exlibris
```

When a patron logs into the Web OPAC, his session identifiers include which base URL will be used for the SFX link. The base URL will be set in the following manner

- If there is a Web cookie named "BASE-URL", the value of that cookie should contain the SFX host name and instance, in the format <a href="http://host-name:port/instance">http://host-name:port/instance</a>. In that case, the value of the cookie will set the base URL, and the <a href="https://www.server.conf">www.server.conf</a> variable is irrelevant.
- If there is no Web cookie, the ADM-specific www\_server.conf variable will be used, according to the patron's profile ADM library. For example, if the patron has the ADM library USM50 set as the ADM library in his profile (or his group profile or ALEPH profile), the www\_server.conf variable sfx\_base\_url\_usm50 will be used to set the patron's base URL.
- If there is no matching ADM-specific www\_server.conf variable, the *sfx\_base\_url* variable will set the base URL.

```
setenv sfx fetch address ,Ip=whitman.exlibris.com,Port=9909
```

The Ex Libris SFX server can retrieve additional data from an ALEPH server. For this purpose, the OpenURL contains a link to the full document record in the ALEPH database, in the "pid" parameter. The setup for the pid is defined in the display parameter above. You must define ",Ip=" followed by your ALEPH server address and your Z39.50 port.

```
sfx issn routine
```

This variable defines the field from which the ISSN component of the SFX link will be constructed. This parameter has the following configuration options:

- 00 Extract the last 022 \$\$a
- 01 Extract the last 022 \$\$y if the default routine does not find any ISSN.

```
setenv show_copyrights Y
```

This parameter determines whether or not copyright information is displayed when a patron uses an external link via the Web OPAC. If it is set to Y, copyright information is shown to the patron if the 856## subfield \$\$4 is not cataloged.

If  ${\tt show\_copyrights}$  is set to N the system does not show copyright information when a patron uses an external link via the Web OPAC.

```
setenv www con lng
```

EN(

This sets the default language of the Web OPAC interface.

```
setenv www course email address
```

This determines the e-mail address to which course reading material will be sent (from the Web OPAC) for adding to the Course Reading module. If the library decides to use an alternative mail, it must be defined in /alephe/www\_f\_eng/myshelf-course. In this case, the system ignores the address in www server.conf.

If you have a multi-ADM environment, it might be useful to define an alternative e-mail address of a Course Reading administrator.

```
setenv create_statistics
```

Y

This setting defines whether or not records are to be written in the Z34 (IP Statistics) table for statistical analysis of Web server use. If it is set to Y, the "last-z34-sequence" counter must be defined in the Z52 table (UTIL G/2) of the OPAC library.

```
setenv server default charset iso-8859-1
```

If the Web server detects that the Web OPAC browser is not UTF-8 enabled (that is, the browser is not Netscape 6+ or Microsoft Internet Explorer 5+), the system overrides the UTF-8 parameter in the HTML files, and the data is sent back from the server in a standard character set. The character set to be used is defined in this line.

```
setenv www z37 recall type
```

A Web OPAC user can request an item by placing a hold request. The user's request automatically receives the status set in the above parameter. The patron cannot change this status.

03

These are the available statuses:

01 = Regular

02 = Rush

03 = No Recall

If you choose 02 (Rush), all hold requests made in the Web OPAC automatically receive the highest level priority of "00", the lowest being "99".

```
setenv www_z37_course_request_days 20
```

This parameter defines the number of days prior to the beginning of a course that a hold request, on an item that needs to be placed in the Course Reserves module, becomes active.

```
setenv www z36h max record limit 30
```

From the User Information screen in the Web OPAC, users can view the history of their loans sorted by due dates in descending order, that is, a due date of 15th July, 2004 precedes a due date of 20th June, 2004. This line allows you to set a limit to the number of previous loans that displays in this list. If the line does not appear in the table or if it is commented out, the default number of loans is 80.

```
setenv www z37h max record limit
```

30

From the User Information screen in the Web OPAC, users can view the history of their hold request sorted by History Date in descending order, so that a request that moved to history on August 30, 2011 precedes a request that moved to history on August 20, 2011. This line allows you to set a limit to the number of hold requests that are displayed in this list. If this line does not appear in the table or if it is commented out, the default number of holds is 80.

```
setenv www update session id
```

"UPDATE ALEPH"

This parameter defines the default user profile for OPAC users.

```
setenv set_default_z110_create_order
```

"D"

The display of a result set is limited to a maximum of 1000 records. When the result list is over the maximum number, the *set\_default\_z110\_create\_order* environment variable comes into play. If it is set to "D", the displayed set includes the 1000 highest record numbers, and if it is set to "A", the displayed set includes the lowest 1000 record numbers.

```
setenv hol_filter_op
setenv hol sort op
```

BASE BASE

These parameters determine the filtering and sorting options of the Holding records list on the Holding Information display. HOL records are filtered according to the search base and the parameters given in tab\_base.lng.conf. The rest of the HOL records are sorted again, according to the list in tab base.lng.conf.

If the variables are not present in www\_server.conf or if the value of hol\_filter\_op and hol\_sort\_op in tab\_base.lng.conf are "NO-FILTER" and "NO-SORT" respectively, the HOL records are not filtered or sorted.

```
setenv allow create new profile
```

Υ

If set to Y, ALEPH creates a personal profile for the user (if a personal profile does not exist) when the user requests that his preferences are saved.

```
setenv set prox limit 100
```

This parameter places a limit on the number of documents that will be checked for proximity. The default is 500.

If the value of the set\_prox\_limit parameter is less then the number of results retrieved before the proximity filter is selected, then none of the results are checked for proximity. For example, the set\_prox\_limit value is 100, and a user searches for *art !4 history*. If he retrieves more than 100 records, none of the results will be checked for proximity.

If the ADJACENCY\_TYPE parameter in aleph\_start is set to 0, (that is, word pairs are not built), when a Search query includes Adjacency, the query is parsed as %0, and the set\_prox\_limit is active.

If the ADJACENCY\_TYPE parameter in aleph\_start is set to 2, then set\_prox\_limit is not relevant for a Search query including Adjacency.

setenv direction support

Υ

Supports right-to-left, right-aligned and right-oriented (for Hebrew and Arabic) text display in all formats in Web OPAC files.

```
setenv www login "find-b"
```

Sets the default page which appears after a user has signed in. Valid values for this variable are find-a, find-b, find-c, find-m and find-d.

```
setenv www z37 date to M003
```

This variable defines the end of the time slot (Dates of Interest) when a hold request is created. The definition must include one character that describes the time period (D-day, M-month, Y-year), followed by a three-digit value for the number of time units.

For example, M003 creates a hold request that starts from the current date and ends in another three months.

If the variable is not defined properly, the default time slot is three months from the current date.

```
setenv www lib info link Y
```

If set to Y, a user can click on an "About library" hypertext link in order to see more information about a branch library.

Note: this setting does not influence ITM4 (links to remote library items, with no circulation information, set in the edit\_doc\_999.lng table of the library's tab directory).

```
setenv www parallel search base USM01-UNI01
```

This parameter defines the databases searched by a parallel find command (find-m-acc). The find command is activated from the ALEPH services menu "Find M documents in the database". In this example, the parallel find command will search USM01 and UNI01.

```
setenv due date format
```

The due date format of loans which appear in the Holdings window are displayed according to the following formats:

- o 1 Display a single effective due date, based on the RECALL-METHOD.
- 2 Display the recall-due-date, if there is one (even if it is later); otherwise, display the regular due date.
- 3 Always display the z36\_due\_date; (for recall methods 2 and 3 this means that the recall-due-date is never displayed).
- 4 Display both: the regular due date and (if there is one) the recall-due-date.

```
setenv www bor registration ends 20050101
```

Defines the default date that is entered in the *Address valid to* field in the New Borrower Registration form if no date has otherwise been entered. This date represents the end of the borrower's address validation.

```
setenv ill total limit period 1001
```

This variable defines the date from which the counting of an ILL request is started. The ill\_total\_limit\_period format is *mmdd* (in this example, 1001 is the first of October). All GUI and Web OPAC ILL requests created between these dates are counted and compared to the patron's ILL total limit. The patron is blocked if he exceeds its limit within this period. To override this calculation, either comment out this variable or enter 0000.

```
setenv www a s time out 100
```

Defines the time period (in seconds) that elapses after usage is discontinued before the user is disconnected from the network.

The above definition means that a user can stay logged in for 100 seconds.

The predefined default setting in an ALEPH installation is 600 (secs.).

```
www feedback email address
```

This parameter defines to which e-mail address the feedback will be sent from the Web OPAC. If this parameter is not defined in www\_server.conf, define it on the feedback page ( ../alephe/www\_f\_eng/feedback) in the Web OPAC as follows:

```
</div>
<form name=form1
    method=post
    action="&server_f"
    onSubmit="my_replace(document.form1.text)";>
<input type=hidden name=func value=feedback>
<input type=hidden name=file_name value=find-b>
<input type="hidden" size=50 name="EMAIL" value="Please fill here the library email address">

<div class=text3>
    Your constructive feedback will be greatly appreciated.
</div>
```

Note that defining this line does not cause it to display on the Feedback page.

```
setenv set result set limit 2000
```

This parameter defines the find command limit. The number of hits for a find command has the default of 1000. It is now possible to change this limit to a number in the range of 1000-20000 by setting the set\_result\_set\_limit variable.

To facilitate this, you can change the following line in short-head-2 from:

Records \$0100 -\$0200 of \$0300 (maximum display and sort is 1000 records)

#### To:

Records \$0100 -\$0200 of \$0300 (maximum display and sort is \$4500 records)

setenv keep z39 gate

This parameter prevents the automatic start of z39 gate.

For every incoming request, the Web server checks if z39\_gate is up and running. If the gate is down, the gate server process will be started automatically. To prevent the gate server process starting automatically, set keep z39 gate to "N".

800

The default is "Y".

setenv www sort limit

This parameter limits the sorting of result sets in the Web OPAC.

It contains a number of up to six digits; its default value is 999999 (that is, no sort limit). If the number of hits returned by the search query exceeds the sort limit, the result set will not be sorted.

### Note

The maximum number of documents a result set can contain is controlled by the environment variable "set\_result\_set\_limit", set either in www\_server.conf or in pc\_server\_defaults. Make sure that the sort limit is not greater than "set\_result\_set\_limit".

ichain mode

Setting this variable to Y will run the www server in ichain-mode. When in this mode, the web server session is synchronized with the HTTP "Authorization" header. In other words, if there is no "Authorization" entry in the HTTP header, or if the header contains invalid login information, the ALEPH session will be that of a guest. If the "Authorization" entry contains valid login information, then that information will be automatically used to log in the patron.

setenv patron notice cash

When this parameter is set to Y, the system checks the patron's cash transaction after the patron logs into WWW OPAC and displays the "Pending Cash Transaction" notice if unpaid cash transactions are detected. (HTML notice page: ./alephe/www\_f\_eng/patron-notice).

setenv patron notice delinq Y

When this parameter is set to Y, the system checks the patron's delinquencies after the patron successfully logs into WWW OPAC and displays the "Delinquency" notice if delinquencies are detected. (HTML notice page: ./alephe/www\_f\_eng/patron-notice).

```
setenv patron notice overdue
```

When this parameter is set to Y, the system checks patrons loaned items and displays the "Overdue Items" notice if the patron currently is holding overdue items. (HTML notice page: ./alephe/www\_f\_eng/patron-notice).

```
setenv patron expiry alert 030
```

When a patron logs on to OPAC, the system checks if any of the patron's local accounts (z305) expire in N days. The number of days is defined in the patron\_expiry\_alert variable (Possible values: numbers between 1- 999). If one (or more) of the accounts expire during this period, a message is displayed in the patron notice screen, alerting the patron about the coming expiration and the Library Card displays a link for extending the user's account. The extension period is defined in tab31 (current date plus number of days defined in tab31 columns 12-14). Depending on tab18.

Accounts that are already expired are not extended.

# 2.1 aleph\_start Parameters

To ensure the display of authority records with multiple XYZ subfields use the following variable:

```
setenv include all aut Y
```

If the parameter is set to "Y", all entries which are connected to authority records will be displayed in the browse list of the Web OPAC, even if there are no records connected to this access. This applies only to codes using Z01 and not to those using Z0102. Z0102 continues to use the XYZ mechanism.

If the parameter is set to "N", the entries will not display. For example, the following will not be displayed:

```
450 0 L $$aFolk$$xCollectors and collecting$$xFolk and stories
```

This variable is optional and its default is N.

The following variable effects how ALEPH sends bibliographic information to the SFX server when using the SFX button:

```
sfx first isbn
```

If the BIB record has more than a single ISBN, the variable can be used to set which ISBN of the BIB record will be sent to SFX. Possible values are:

Y – Only the first ISBN of the BIB record will be sent to the SFX server.

N-Only the last ISBN of the BIB record will be sent to the SFX server. This is the default value if nothing is specified.

This environment variable is relevant for USMARC only.

# 3 Patron Registration and Profiles

# 3.1 Patron Registration

The patron registration screen is determined by the bor-new HTML file. The patron has to fill in the mandatory fields on this screen in order to complete his registration. If certain non-mandatory fields are not filled, their values are taken from the following places:

- The Patron ID field value is taken from the USR00 library's last-bor-id-1 counter.
- The Patron Verification field value is taken from the USR00 library's last-bor-verify-2 counter.
- The Address Valid From field's value contains the current date
- The Address Valid To field's value is a default value set in the program. If at least one of the "Address Type", "Address valid from" and "Address valid to" fields is empty, then the system assigns default values in the following way.
  - If the ADM library to which the patron's registered home library belongs has a non-empty tab\_bor\_address, the values are taken from it. Otherwise, they are taken from the tab100 variable DEFAULT-ADDRESS.
- The system may be set up to allow the registering patron to register also an additional ID. This can be done by adding the following to the HTML page bor-new:

```
Additional ID:
 
<input name=N ADDITIONAL ID DATA</pre>
   size=30 maxlength=20 value="$6800">
Additional ID Ver:
 
<input type=password name=N ADDITIONAL_ID_VER</pre>
   size=30 maxlength=20>
```

The Additional ID field is optional, and the verification is required only if the ID has been filled in.

The type of ID that will be added is set in the usr\_library's tab100 variable ADDITIONAL-ID-TYPE.

• You can set up the registration page (bor-new) to require the registering patron to fill in the home library. To do this, add the following to the bor-new page:

If you do not want the home library to be a mandatory field, either use N Z303 HOME LIB instead of M Z303 HOME LIB, or replace:

```
<option value=" "></option>
With:
<option value=EMPTY $$2400-S"EMPTY"></option>
```

In the event that the home library is not filled in, the library that is registered with patron privileges ('Library Branch') will be used as the patron's home library.

If the above section is not added to the bor-new page, the patron will not be asked to fill in a home library. The library that is registered with patron privileges ('Library Branch') will be used as the patron's home library.

A local patron record (Z305) is created for the sublibrary chosen by the user.
 The settings for the patron's Local Privileges and expiry date are defined in the bor-new HTML file. An ALEPH local patron is automatically created, with privilege and date values taken from tab31 in the ADM library. For more information on Patron Registration, see the Patrons chapter in the Circulation guide.

# 3.2 Patron Profiles

Patron profiles are set in the Circulation GUI, either by using the Patrons / Patron Profiles menu commands, or by using the Patron bar. You must define a default user profile (ALEPH) for Web OPAC users. You can also define individual or group user profiles for library patrons. An individual profile has the same ID as the user, and does not have to be entered in the profile field of the user record. A group profile must be entered in the profile field of the user record. These profiles set preferences for

display, language, database and home library, as well as permissions for specific utilities and libraries. A comprehensive explanation of the default user profile setup is contained in the Patron Profiles section of the Circulation - Patrons chapter.

You can also allow the automatic setup of new profiles (see explanation of setenv allow\_create\_new\_profile.

There are two types of Web OPAC users: identified and unidentified.

A user who has not identified himself (by signing in) is assigned a default profile. If the system librarian has set up profile(s) that match the IP address of the user workstation, the profile that most closely matches the IP address is used. If there is no matching IP address profile, the default profile is ALEPH.

When a user identifies himself, if the user has a matching personal profile (that is, the profile ID is the same as the user ID), this profile is used. If there is no matching profile, the system uses the group profile registered in the user's profile field. If the profile field is blank, the IP or ALEPH profile remains in effect.

Both unidentified and identified users can override the default user profile when they access the Web OPAC by setting their own preferences. Identified and unidentified users differ as follows:

- Identified users who have a personal profile A user who has signed in can enter his own preferences and save them, using the Display Formats window accessed via Preferences on the menu bar. When an identified user clicks End Session on the menu bar, the display format available for the next user reverts to the default user profile.
- Identified users who have a group profile or Unidentified users Any
  user can enter his own preferences, using the Display Formats window
  accessed via Preferences link on the menu bar. If the user has been
  assigned a group profile, or if the user has not signed in, the changes in
  preferences cannot be saved.
- Identified users who do not have a profile listed in their user record When the user enters his preferences, if the profile field of the user's record is blank, a profile record is created (in which his preferences are saved and permissions are defaulted to the permissions of the default profile), and the profile field is updated.

User profiles are contained in the Z61 table. Apart from setting user preferences for the display and retrieval of information in the Web OPAC, the Z61 record is also used to define the list of logical bases to which the user is denied access. This table also determines authorizations such as:

- Whether or not the user has access to electronic locations (mainly field 856) from the Web OPAC.
- Permission to save sets on the server.

- Permission to create and send lists for Course Reading.
- SDI permission.
- Special Request permission.
- Address update permission.

The Z61 record also includes:

- Denied bases.
- The display format of the records.
- The number of records displayed per page and the order in which records are sorted for display.
- The default sublibrary for holdings display in OPAC.

To ensure that the default sublibrary for holdings is displayed, check that the following line in edit doc 999.lng is present:

```
## ITM5 D LHoldings (5) Y E
```

The User Profile can be created through the Profile option in the Circulation module. The only fields that can be changed by the user through the Web OPAC are those related to the display format. Other fields, such as the denied records (base), can be changed and updated only through the Circulation module.

Usually, the Z61 table is not converted and it is built in the system online.

# 3.3 Interface Language

You can set up the Web OPAC interface in numerous languages. Each language interface has its own set of HTML files (in the www\_f\_lng directory), where *lng* is replaced by the three-letter code of the language. Tables which contain formats for data display (located in the library's tab directory) must have the proper language extension as well (for example, edit doc\_999.ger).

When a Web OPAC user signs in, he is assigned his interface language default as defined by the System Librarian in the Profile Information window in the Circulation GUI (See the Patron chapter in Circulation, Patron Profiles).

If a Web OPAC user does not sign in, he is assigned the default profile (including the default language) that has been defined for guest users by the System Librarian in the Profile Information window in the Circulation GUI.

Any Web OPAC user can change the interface language, but only a signed-in user can save his change of the interface language default.

### 3.4 Brief View of Records

The Brief View is available in a number of different formats. The table format is the most common:

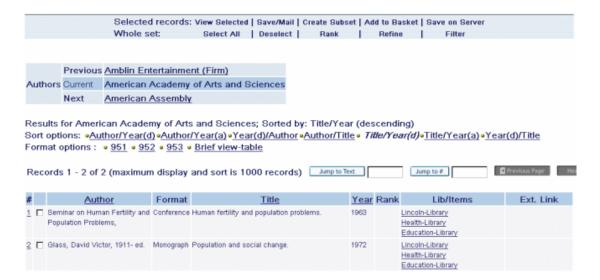

You define which format is displayed by default and which fields are displayed by entering the appropriate setting in the Profile Information window in the Circulation GUI for the default profile (ALEPH). (See the Patron chapter in Circulation, Patron Profiles).

#### **Table Format**

If you want the **table format** to be displayed, enter "000" in the Brief Format field from the Profile Information window in the Circulation GUI for the default profile (ALEPH). (See the Patron chapter in Circulation, Patron Profiles).

To determine which fields are displayed in the brief view table format, edit www\_tab\_short.

#### **Customizing Other Formats**

You can set up other custom formats by editing the www f tab short 999 table.

If you want a custom format to be displayed by default, enter its format number in the Brief Format text box in the Profile Information window in the Circulation GUI for the default profile (ALEPH). (See the Patron chapter in Circulation, Patron Profiles).

#### **Brief Records**

To define the number of Brief records displayed on one page, enter a value in the **Records per file** text box, for example 20, from the Profile Information window in the Circulation GUI for the default profile (ALEPH). (See the Patron chapter in Circulation, Patron Profiles).

In this example, up to 20 records can be displayed on one screen (20 being the maximum number of records possible). The Web OPAC user can go to the next 20 records by clicking **Next**.

# 3.5 Full View of Records

You can set up the system to automatically display records in Full View, if the number of records in a result set does not exceed or equal a specified number. You set this number in the Auto Full box in the Profile Information window in the Circulation GUI for the default profile (ALEPH). (See the Patron chapter in Circulation, Patron Profiles).

For example, if you enter "05", records are displayed in Full View if a query results in less than five records.

Note that if you enter "00", all records will automatically display in Full View.

# 3.6 Additional Optional Fields

The following fields can also be configured in the bor-new file:

Z304\_ADDRESS1 Z305\_PHOTO\_CHARGE Z305\_HOLD\_ON\_SHELF Z305\_BOR\_TYPE Z303\_ILL\_ACTIVE\_LIMIT Z303\_ILL\_TOTAL\_LIMIT Z303\_ILL\_LIB

# 4 HTML Files and the Interface

ALEPH Web OPAC screens are based on HTML (HyperText Markup Language) files. The design of these screens is based on Cascading Style Sheets (CSS). The HTML and CSS files are located in the /alephe/www f\_directory.

You can design Web OPAC files in accordance with your library's needs. Files must be written in accordance with the rules of HTML. This section of the ALEPH User Guide shows you which parameters can be modified and which parameters must not be changed. This section assumes that you have a working knowledge of HTML.

# 4.1 ALEPH and CSS

ALEPH uses Cascading Style Sheets (CSS) for adding style definitions to Web files. CSS gives more control over the look and layout of HTML files. The use of CSS controls:

- o Fonts, font sizes, and font colors
- Line spacing and length
- o Margins and indents
- Background colors

... and more.

ALEPH uses a single external style sheet, **exlibris.css**, located in the alephe/www\_f\_<lng> directory. The external style sheet is linked to HTML files through the HTML <link> tag:

```
<link rel="stylesheet"
href="&server css/exlibris.css"TYPE="text/css">
```

The <link> tag is placed in the **meta-tags** HTML file located in the alephe/www\_f\_<lng> directory. The external style sheets must not contain any HTML tags such as <head> or <style>. The style sheet must consist of style rules or statements only. Among the benefits of using a single CSS are:

- o The ability to ensure a consistent style.
- o The ability to update the look of the site with a single change.
- o The HTML code becomes much simpler and more manageable.

Font definitions in the exlibris.css file control more than just the displayed text in Web files. Font definitions also control the display for the retrieved data from the catalog. If the catalog contains special scripts such as CJK, Hebrew, Arabic, and so on, you must ensure that appropriate fonts have been defined. It is important that lists of font names have the fonts listed in the same order, since the browser picks the first one available. If the catalog does not have special scripts, you do not need to define fonts for them in the exlibris.css file.

Note that font definitions in the exlibris.css file are not used if the user's browser has been set up to ignore font styles. In MS Internet Explorer this is set up under Internet options -> General -> Accessibility -> "Ignore font styles specified on Web files". In Netscape this is set up under Edit -> Preferences -> Fonts -> "Use my default fonts overriding document specified font".

Note: Each browser supports Cascading Style Sheets in different ways and triggers different display behavior.

### 4.2 Include Files

Include files are files that contain parts which are repeated in many screens within Web OPAC, such as the menu bar that appears at the head of each file. Include files save repeated writing of HTML code and help keep a uniform look for the interface.

The include file is invoked in the HTML file through the <include> tag. This tag is not a standard HTML tag and is recognized only by ALEPH programs. The rules for use of this tag are as follows:

The format for the code is:

```
<include>[file name]
```

- The <include> tag must be located on the left side of the file.
   ALEPH programs ignore an <include> tag that is located in any other part of the file.
- The include files are located together with the other Web files in the /alephe/www f <lng> directory.

### 4.3 File Extensions

Web files can be base-sensitive. This allows the use of different files for different libraries when needed. For example, the pull-down menu of possible search lists (find-code-include) might differ from library to library. Let us say that USM01 and USM10 have different search codes. To use different search lists, you must add the library code as an extension to the "find-code-include" file. For example, find-code-include-usm10, find-code-include-usm30, and so on.

The base-sensitive functionality works in conjunction with the tab\_base.lng columns 1, 4,5 and 6. Web programs search for Web files in the following order:

- o Look for the file with the base name extension (Col. 1).
- o If not found, look for the file with Col. 4 extension.
- o If not found, look for the file with Col. 5 extension.
- o If not found, look for the file with Col. 6 extension.
- o If not found, look for the file with no extension.

The file extension mechanism also allows you to create a different look for each base or logical base in a multi-base system. In addition, the extension code mechanism described above is also used for the following tables that govern Full record display:

- edit\_doc.lng
- o edit\_doc\_999.lng
- o edit\_doc\_999\_<aut\_library>.lng.

The use of the extension code with these tables lets you customize different Full record displays for different bases.

#### 4.4 Menu Bar

The menu bar appears at the top of the Web OPAC screen. The options shown on the menu bar vary according to whether or not the user has signed in. If the user has not signed in, several options are unavailable and the menu bar looks like this:

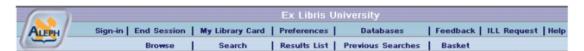

When a user has completed sign-in, the display of the menu bar is as follows:

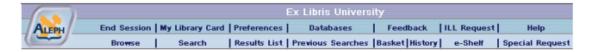

There are two relevant HTML files: head-1-bor and head-1-no- bor. The difference is that if a user is signed in, the head-1-bor file is displayed, and if the user has not signed in, the head-1-no-bor file is displayed.

This has been designed so that the "Sign-In" link can be changed to an "End Session" link once a user has signed in.

# 4.5 Encryption of patron connection information using SSL

Patron connection information is considered sensitive information. You can encrypt it using the SSL encryption protocol.

In order to send the information through HTTPS (SSL) instead of regular HTTP, carry out the following steps in all login screens:

- 1. In the form method definition, replace action="&server\_f" with action="&server f ssl".
- 2. Immediately after the form definition, add the following line:

```
<input type="hidden" name="ssl_flag" value="Y">
Here is an example:
<form method=post
    name="form1"
    action="&server_f_ssl">
    <input type="hidden" name="ssl flag" value="Y">
```

Note that in order for this setup to work, Apache and SSL must be installed, and a valid certificate placed in the system.

# 4.6 Setting up the Browse and Search Screens

The Browse and Search screens have similar elements as they are all made up of a combination of a number of HTML files. The HTML files are combined by using the "include" command.

#### **Pull-Down Menus**

The pull-down menus that are displayed in the Browse and Search screens are defined by a number of files. For example, the codes in the following pull-down list from the Browse screen:

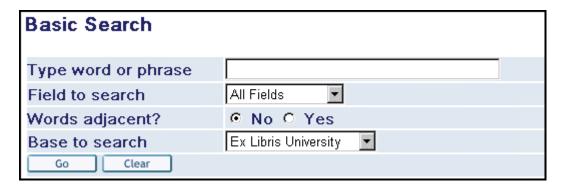

are defined by the scan-include-2 HTML file, located in the alephe/www\_f\_lng directory.

```
<select name=scan_code>
<option value=TIT $$5000-S"TIT">Title (omit initial
articles)</option>
<option value=AUT $$5000-S"AUT">Author</option>
<option value=SUB $$5000-S"SUB">Subject</option>
<option value=SUL $$5000-S"SUL">Subject - L.C.</option>
<option value=SUM $$5000-S"SUM">Subject - MESH</option>
<option value=SYS $$5000-S"SYS">System number</option>
<option value=PLA $$5000-S"PLA">Place of Publication</option>
<option value=PUB $$5000-S"PUB">Publisher</option>
<option value=SRS $$5000-S"SRS">Series</option>
<option value=SHL $$5000-S"SHL">Location</option>
<option value=ISSN $$5000-S"ISSN">ISSN</option>
<option value=ISSN $$5000-S"ISSN">ISSN</option>
```

The scan-include-2 HTML file includes a special command that causes the user's last choice to be displayed as a default choice the next time the same type of search is made.

For example, if the user chooses the "Subject" option from the Browse screen, the \$\$5000\_S "SUB" portion of the following line causes the system to recall the last option chosen, in this case, subject.

```
<$$5000-S"SUB">Subject
```

The following figure shows the relationship between the tab11\_acc and tab11\_ind tables which assign fields to headings indexes and the HTML code:

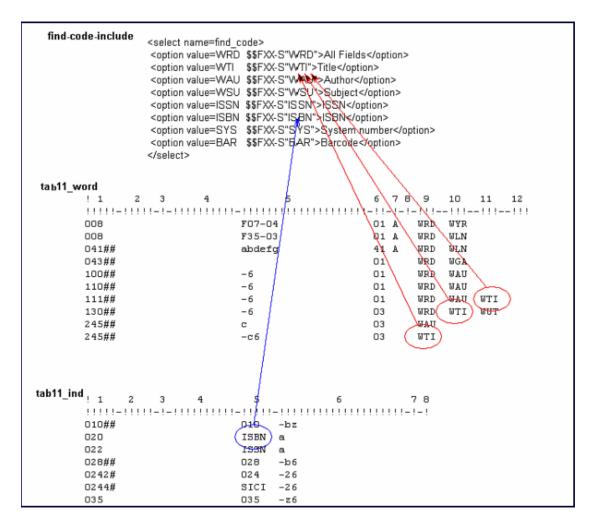

There are other pull-down menus that are set by the system. For example, a similar menu exists in the Holdings screen for the Select Sublibrary combo-box.

# **Additional Search Options**

This section is intended to show you how search windows are set up in ALEPH. All the screens and codes shown in this section are pre-defined and should not be changed without consultation with ALEPH Customer Support.

In addition to basic Browse, Search and Direct Access functions, ALEPH offers a variety of more sophisticated search functions. From the Search window, the following are available:

- Multi-field Search
- Multi-base Search
- Common Command Language Search

(See Search for detailed explanations of all of these functions.)

The following *Multi-field Search* screen (filename "find-a") shows how the more sophisticated search features are incorporated into the Web OPAC:

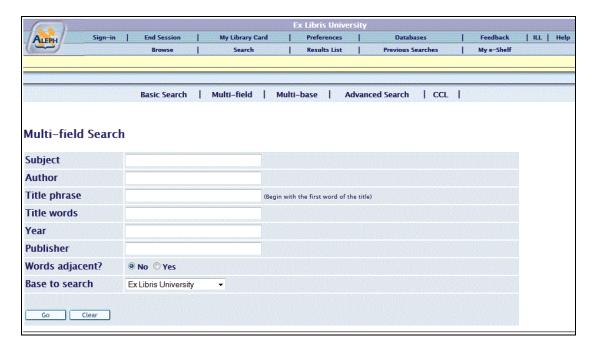

This screen has a number of different fields for the user to fill in and each field is used for a pre-programmed purpose. For example, the ability to search the Subject index is defined in the HTML file by the following:

Note the following points about this example:

- The word "Subject" in the first line may be changed or translated.
- The fact that the purpose of this field is pre-programmed and may not be affected by the user, is shown in line 3 by **input type="hidden"**.
- The name of the hidden field is the parameter **find\_code**. Each hidden field on the screen has the same name.
- The index that will be searched is the "Words from Subject" index, indicated by **value="WSU"**. The codes for the indexes used in the screen must be ones that are defined in tab00.lng.

```
0.0
         W - 0.01
H WRD
                                01
                                           Words
H WTI
         W - 002
                      00
                                02
                                           W-titles
H WAU
         W-003
                      00
                                02
                                           W-authors
H WSU
         W - 004
                      00
                                03
                                           W-subjects
```

• The name of the input field (the field that users can actually type in) is the parameter request. Each input field on the screen has the same name.

• The value of the input field is "\$0100". Each input field on the screen must be given a unique value. The objective is to stores the values in a cache in the system's memory for future use.

The HTML code for the Author field is similar to the Subject field, with the addition of a hidden Boolean operator, **AND**, as shown below:

Note that every Boolean operator is assigned a name. The name is the parameter **request\_op**. Also note that in this example, the index being searched is the "Words from Author" index, represented by the code "WAU".

In the next example, for the Title field, the index being searched is the "Title Headings" index, represented by the code "TIT". Note that in this case, the search is on a headings list, and that the user must enter the title from the beginning text, although not all text.

The ability to choose a base to search in is defined in the HTML file by the following:

```
<include>base-list-include\FXX\9000\
```

This line calls the base-list-include Web file, which is responsible for presenting the drop-down list containing the different bases. The content of the drop-down list is taken from tab\_base.lng.

The drop-down list automatically selects the current base entry by using the placeholder \$9000 when calling the base-list-include file.

This line also appears in the following Web files:

```
find-b
find-b-list-head
find-d
find-c
short-tail
```

The operation of the Boolean operators, AND, OR and NOT, in Web OPAC is as follows:

- Operations in parentheses are evaluated first.
- When there are no parentheses, the execution order (precedence) of the Boolean operators is as follows: NOT, AND, and OR.
- Search statements are evaluated left to right.
- The system recognizes the operators both in lowercase and uppercase.
- When the Search query is performed on a headings index (for example, TIT= gone but not forgotten), AND/OR/NOT are treated as real words, that is, not as Boolean operators.

In search statements with only AND and OR, operations in parentheses are evaluated first. Within any group of operations, NOT operations are done first from left to right followed by AND operations, and then by OR operations executed from left to right.

| Search Statement | Executed as     |  |  |  |  |
|------------------|-----------------|--|--|--|--|
|                  |                 |  |  |  |  |
| A and B not C    | A and (B not C) |  |  |  |  |
| A or B not C     | A or (B not C)  |  |  |  |  |
| A not B and C    | (A not B) and C |  |  |  |  |
| A and B or C     | (A and B) or C  |  |  |  |  |
| A or B and C     | A or (B and C)  |  |  |  |  |
| A and (B or C)   | A and (B or C)  |  |  |  |  |

Note that the operation of the Boolean operators is predefined and cannot be changed by the System Librarian.

For translation to other languages, see tab ccl boolean operators.

### Set Up the Search/Browse Page

The Search/Browse screen allows the user to make a search query and a browse query in the same page.

# To implement this functionality, perform the following steps:

1. Replace the include file scan-include-2 with find-e-head, in the following files:

```
/alephe/www_f_eng/scan
/alephe/www_f_eng/scan-acc-head
/alephe/www_f_eng/scan-acc-head-hesci
/alephe/www_f_eng/scan-acc-head-liedu
/alephe/www_f_eng/scan-acc-head-usm10
/alephe/www_f_eng/scan-acc-head-usm30
/alephe/www_f_eng/scan-acc-head-usm90
/alephe/www_f_eng/scan-acc-ug-head
/alephe/www_f_eng/scan-ind-head
/alephe/www_f_eng/scan-sys-head
/alephe/www_f_eng/scan-word-head
```

2. Replace the include file find-b-head with find-e-head, in the following files:

```
/alephe/www_f_eng/find-b
/alephe/www f eng/find-b-list-head
```

3. Replace find-b-0 with find-e-0 in the following files:

```
/alephe/www_f_eng/base-list
/alephe/www_f_eng/base-list-usm90
/alephe/www_f_eng/find-b-head
/alephe/www_f_eng/find-b-top
/alephe/www_f_eng/find-include-buttons
/alephe/www_f_eng/find-include-buttons-usm90
/alephe/www_f_eng/head-1-bor
/alephe/www_f_eng/head-1-bor-ext-ill
/alephe/www_f_eng/head-1-nobor-ext-ill
/alephe/www_f_eng/head-1-nobor-ext-ill
/alephe/www_f_eng/head-1-nobor-ext-ill-pds
/alephe/www_f_eng/head-1-nobor-pds
/alephe/www_f_eng/head-1-nobor-pds
/alephe/www_f_eng/head-replace
```

4. Remove the Browse link from the top control buttons.

Note that you can either use the browse/search functionality or the separate Browse and Search functionalities.

# Floating Keyboard

Multi-script floating keyboard functionality is available in Web OPAC in the following screens:

- find-a (multi field search)
- find-m (multi base search)
- find-d (advanced search)
- short-tail

The floating keyboard can contain different writing scripts. The content of the floating keyboard can be edited in the floating-keyboard.xml file under ./alephe/www\_f\_lng.

A link such as the following should come after the **Go** and **Clear** buttons in the above Web pages:

```
For other languages <a href="javascript:void(0);" onClick="javascript:window.open('&server_f?func=file&file_name=floating-keyboard','mywin','left=100,top=50,width=520,height=350,toolbar=0, resizable=0');">click here</a>
```

### 4.7 Result Screens

The following screens are discussed in this section:

- o Brief View (Table Format)
- Other Brief Format Options
- Full View

- Sort
- Filter

# **4.7.1** Brief View (Table Format)

There are two brief views available in the Web OPAC, Brief View-Table and Brief View-List. This section is intended to show the reader how the Brief View-Table is set up. A basic knowledge of HTML is assumed. The Brief View, shown below, displays a list of records in a table format.

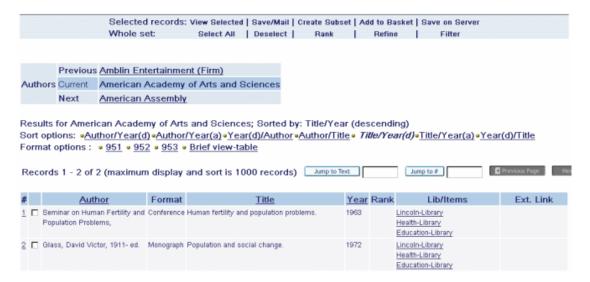

The Brief View-Table will be displayed when:

- The user chooses Brief View-Table format from the Preferences screen;
   or if
- The library has "000" set as the default display format in the Brief Format field for the profile that is in effect. The default Brief format is set in the Profile Information window in the Circulation GUI for the default profile (ALEPH). (See the Patron chapter in Circulation, Patron Profiles).

The www\_tab\_short.lng table defines which information will be displayed in the columns of the short display in table format in Web OPAC. The www\_tab\_short.lng table is located in the library's tab/ directory. You can edit www\_tab\_short.lng.

The order of the columns defined in <code>www\_tab\_short.lng</code> in the <code>alephe/tab</code> directory determines the order of the display, in conjunction with the short-a-head and short-a-body HTML files in <code>www\_f\_lng</code>. These files should have placeholders in sequential order, and should have as many placeholders (from 0300) as the number of columns defined in the <code>www\_tab\_short.lng</code> table.

The field you define for a column can be dependent on the bibliographic record format (FMT). You can also set up alternative definitions by assigning them the same identifying number in column 1 of this table.

#### Example:

In the above example the "Author" column in the Web OPAC will be taken from fields 1#### or 700## if the document is a book (BK), from field 260## if the (SE) document is a journal, and from field 1#### in any other instance.

TYP is a virtual field defined in the tab\_type\_config.lng table. The TYP field indicates the type of record - (Electronic Resource, Web Resource, Map, Kit, and so on), based on coding in the LDR (pos. 06,07), 006 (pos. 00), 007 (pos. 00,01) and 008 (pos. 23) fields.

You can set a single column to display more than one field of information. In the following example, a single column is set to display more than one field of information, by repeating the column number (in this example the column number is 2) in column 1, entering the name of the field in column 3 (in this example the field name is title), and entering the field codes in columns 12 and 13 in each of the column number lines.

# Example:

```
2 L Title 03---A01---A 00 00 0100 S BK 245## 240## 2 ## 245## 240##
```

In the above example, both column 12 and column 13 have field codes. If the record does not contain the field code in column 12, the system searches for an alternative using the field code entered in column 13.

You can display more than one field name in a column by defining a second field name by repeating the column number in col. 1, entering a name in col. 3 (this name will not display), and entering the data element code in col. 12, and (optional) alternative codes in col. 13 and on.

The following figure shows the relationship between the www\_tab\_short.lng table and the Brief View in Table format (short-a-head and short-a-body):

|           |               | Author                           | Format | <u>Title</u>                                               | Year    | Rank  | Lib/Items                                                                |
|-----------|---------------|----------------------------------|--------|------------------------------------------------------------|---------|-------|--------------------------------------------------------------------------|
|           |               | Pfeiffer, Alfred.                | BK     | Dialogues on fundamental questions of science and philosop | hy 1966 | 1000  | Education-Library (1/0)<br>Health-Library (1/0)<br>Encoin-Library (1/1)  |
|           |               | Rouner, Leroy S.,                | BK     | Philosophy, religion, and the coming world civilization.   | 1988    | 1000  | Education-Library (1/1)<br>Health-Library (1/0)<br>Lincoln-Library (1/0) |
|           |               | Monson, Charles H.,              | BK     | Philosophy, religion and science;                          | 1963    | 909   | Education-Library (1/0)<br>Health-Library (1/0)<br>Lincoln-Library (1/0) |
|           |               | Copleston, Frederick<br>Charles. | ВК     | A History of philosophy I                                  | 1948    | 909   | Education-Library (1/<br>Health-Library (1/0)<br>Lincoln-Library (1/0)   |
|           |               | h ab/a                           | /      |                                                            |         |       |                                                                          |
| w         | ww            | tab_short.eng                    |        | 4 5 6 7 8 9 10 11                                          | 12      | 13    |                                                                          |
|           | لجأسر         | 1-1/11111/111111                 |        |                                                            |         |       |                                                                          |
|           | 1             | L Author                         | 02-    | X01D 00 00 0100 S 9 - ##                                   | 1####   | 700## |                                                                          |
| (         |               |                                  | / /    | A02A S ##                                                  | FHT##   | TYP## |                                                                          |
| (         | Ž             | L Format                         | 06     | 1011                                                       |         |       |                                                                          |
| ( ( (     | $\succ \prec$ | L Format<br>L Title              |        |                                                            | 245##   | 240## |                                                                          |
| ( ( (     | <u></u>       |                                  | 03-    | A01A 00 00 0100 S ##                                       |         | 240## |                                                                          |
| ( ( ( ( ( | 3 4           | L Title                          | 03-    | A01A 00 00 0100 S ##                                       | 245##   | 240## |                                                                          |

## short-a-head and short-a-body

**short-a-head** and **short-a-body**, together with www\_tab\_short.lng, determine the order in which columns are displayed in the Brief View Table. short-a-head and short-a-body are HTML files located in the alephe/www\_f\_lng directory. These files should have placeholders in sequential order, and should have as many placeholders (starting from 0300) as the number of columns defined in the www\_tab\_short.lng table.

The short-a-head file defines the display of the headers according to www\_tab\_short.lng. To remove a column, for example, the "Year" column, you must delete a placeholder line from "short-a-head" and "short-a-body". If you want to add a column from www\_tab\_short.lng, you must add the relevant parameter to short-a-head and short-a-body.

The short-a-body file defines the display of the content of each column.

Here is an example of a typical definition for <code>short-a-head</code>. The placeholders following are used for column captions, except for 0100 and 0200. 0100 is a placeholder for a number link to the full record display, and 0200 is a placeholder for a check box. The other placeholder numbers relate to <code>www\_tab\_short.lng</code> where 0300 is the first column defined, 0400 is the second column defined, and so on.

#### Example:

```
  $0100
  $0200
  $0300
  $0400
```

```
$0500
$0600
$0700
$0800

</pr>
```

Note that the column headers here must match with the corresponding contents columns defined in short-a-body and must have the same order.

Here is an example of a definition for a corresponding short-a-body file:

#### Example:

The **width** parameter specifies the width of each column as a percentage of the width of the whole line.

In our examples, the placeholders refer to the following column headings:

| heading | Placehold | ers                             |
|---------|-----------|---------------------------------|
|         | 300       |                                 |
|         | 400       |                                 |
|         | 500       |                                 |
|         | 600       |                                 |
|         | 700       |                                 |
| ms      | 800       |                                 |
|         |           | 300<br>400<br>500<br>600<br>700 |

If you want to add another column, for example, *Collection*, follow these steps:

- 1. Add a line number, 9, to column 1, and a new field name (collection) to www\_tab\_short.lng, (located in the library's tab directory).
- 2. Add a new line to short-a-head (located in the www\_f\_lng directory) with a sequenced placeholder.

#### For example:

```
$0900
```

3. Add a new line to short-a-body (located in the www\_f\_lng directory) with sequenced placeholders.

# For example:

```
$0900
```

# **4.7.2** Other Brief Format Options

Apart from the Table format, the Brief View can also be set up to display in a List format which is customizable.

To customize Brief View List formats, enter the xxx01/tab/www\_f\_tab\_short\_999 file and modify format as required:

```
! 1
  2
      3
                6
                    7
                           9
                               10
                                  11
                                      12
13
   14
  15
     16
        17
            18
                19
                   20
                       21
                           22
                               2.3
                                  2.4
                                      2.5
26
   27
!!!!!-!!!!!-!!!!
!!!!!-!!!!!
951 1#### 24### ITM5# DIS
952 24### DIS
999 1#### 24### ITM5# DIS
```

Note that the 999 format is reserved for the default view, and that the 950 format is reserved for the Full View. Custom formats must be numbered from 951-998. When adding a field to a custom format, make sure that the field is also present in the xxx01/tab/edit\_doc\_999.lng file. The fields are displayed according to the rules set in edit doc 999.lng.

Regardless of the default, patrons using the OPAC can choose their own preferred display formats from the Preferences screen.

To edit the brief view display formats available from the Preferences screen:

- Modify the file alephe/www\_f\_eng/option-display (for signed-in patrons) and the file alephe/www\_f\_eng/option-display- session (for guests).
- 2. Find the following lines in the Web file which contain the display format options available from the Preferences screen:

3. Edit them as required.

In addition, a library patron who has signed in can update his Personal Profile. To update the brief display format options available from this screen:

Open alephe/www\_f\_eng/bor-profile-display, and find the following lines:

These are the lines that govern the display of the brief format options available. To add options, edit these lines as required.

# 4.8 Full View

There are five Full view formats that the user can choose from:

- Standard
- o Name and MARC Tags
- Catalog Card
- Citation

In addition, you can define your own Full view (which is a subset of Standard view) and Save/Mail options.

#### Full View - Standard

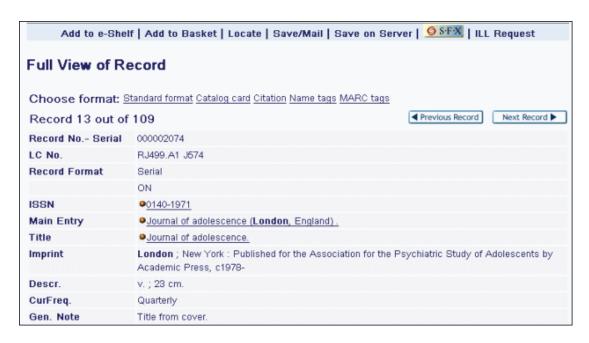

This screen is made up of full-set-head (which displays the information above the table and the top border of the table), full-999-body (which determines the

characteristics of the font and the width of the columns) and full-set-tail (which closes the table and displays the information below the table, in this case, the icons for Previous Record/Next Record).

The following is an example of the HTML code for the alephe/www\_f\_eng/full-999-body file:

```
        $0100

        $0200
```

The first section shown defines the field tag; the second section shown defines data display.

The values that begin with dollar signs, \$0100 and \$0200, are placeholders for data. The system fills in the actual data when the screen is displayed. Do not change these placeholders - otherwise the program will not recognize the data to display.

You can determine exactly which fields are displayed in the Full view by editing the edit\_doc\_999.lng table. Both the numeric code and the field name are set in this table.

# **Interaction with Syndetics**

If your library works with Syndetics, you can enrich your Web OPAC by adding a cover image to the full record display. Cover images are derived from the record's ISBN and an interaction with the Syndetics Internet server. You can initialize this service by adding the value ICON to the edit doc 999.lng table. For example:

```
## ICON D LCover Image Y E W
```

Cover images are hyperlinked to additional catalog enrichment elements, such as summaries, author information, excerpts, book reviews, and so on. When the cover image is clicked, a pop-up window appears, containing the available enrichment options.

To indicate that your library has a license to use Syndetics, add the following line to \$alephe\_tab/license:

```
SYNDETICS Y
```

The default is N.

The client code assigned by Syndetics to a customer must be defined in \$alephe root/www server.conf under the variable name syndetics client code.

# For Example:

setenv syndetics\_client\_code your\_code

Note that the Syndetics link will not work if this code is not defined.

In the Full View of Record window, there are services which are available for a particular field.

The services currently available are scan (acc or ind), find (acc), aut, aut-bib, engine, and find-m-acc. These services are defined in xxx01/tab/tab service.

- scan activates the display of a browse list. All the browse lists defined for the field in the tab11\_acc table are displayed for you to choose from.
- **find** activates the Find command. All the word lists defined for the field in the tab11\_word table are searched.
- **aut** activates the display of the authority record that is linked to the field's heading.
- aut-bib is used only for an Authorities library (XXX10). This service allows the user to initiate a search in an Authorities database to find a relevant record. From this record, the aut bib service can be used in order to create a set of the relevant Bibliographic records, that are indexed using the same text as one of the AUT fields. This service invokes a FIND query from the AUT record on a SCAN (Z01) list in the BIB library. The parameters for the query (that is, which BIB library and BIB SCAN list) are defined in the www f <lng>/serviceaut-bib HTML file. The FIND command is truncated at 50 characters and normalized using filing procedure 98. You can strip unwanted subfields from the AUT record field. Do not include a character the in this procedure; BIB library's character\_conversion program is used. This is particularly useful for libraries which use UDC/DDC classification for subject indexing of BIB records, and for an authority database in which each UDC/DDC is an authority record with textual descriptor.
- **engine** activates an external search engine, using parameters stored in the xxx01/tab/tab\_z121 table. The parameters include the search engine name, the URL and the search query string. For example

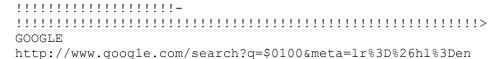

You can add a new search engine, using the same syntax as above. Note that the search engine name is the same as the link in the www\_f\_lng/service-engine HTML file, except that in tab\_z121, it must be uppercase, and in service-engine, it can be in uppercase or in lowercase. For example:

If you do not want the search engine to search the whole field but only specific subfields, you can define the subfields in column 3 of tab\_service. If you leave column 3 blank, the search is made on the whole field.

Here is an example:

• **find-m-acc** activates a parallel find command on a number of databases simultaneously. The databases to search are defined in the www\_server.conf table in alephe, in the environment variable www\_parallel\_search\_base. The base codes are entered in one string, with a hyphen separating each one. Here is an example:

```
setenv www_parallel search base USM01-UNI01
```

The creation of a link is defined by:

The presence of *M* in Col. 10 of the field defined in edit\_doc\_999, and the presence of the field tag in tab\_buf\_Z403, or

The presence of *S* in column 10 of edit\_doc\_999.lng as shown in the following example:

The *S* link type modifies a URL with HTML tags so that no copyright warning is shown and no patron authorization is checked. The *S* link type is designed to be used in free-text fields.

#### **Full - Name & MARC Tags**

These screens are made up of the following files in the alephe/www\_f\_lng directory: full-set-head (which displays the information above the table and the top border of the table), full-000-body (which determines the characteristics of the font and the width of the columns) and full-set-tail (which closes the table and displays the information below the table, such as the icons for Previous/Next).

In the full-000-body file, do **not** change the placeholders for data (placeholders are the values that begin with a dollar sign (\$)).

These formats display all of the fields that are included in the Catalog record. The names of the fields are derived from tab01.lng: MARC tags are taken from Col. 2; name tags are taken from Col. 9.

Services (aut, aut-bib, and so on) cannot be displayed in these formats, and editing is not possible.

### **Full - Catalog Card**

```
Full View of Record

Choose format: Standard format Catalog card Citation Name tags MARC tags
Record 1 out of 119

System number [000033475]

Boniface, Brian G.
The geography of travel and tourism /Brian G. Boniface, Christopher P. Cooper. — Oxford: Butterwoth Heinemann, 1994.
xii, 270 p.: ill., maps; 25 cm.
```

This screen is made up of the following files: full-set-head (which displays the information above the Catalog Card and the top border of the Card) and full-xxx-body (which determines the font characteristics of the text displayed in the Catalog Card) and full-set-tail (which displays the bottom border of the Card and displays the information below the table, such as the icons for Previous Record/Next Record).

In the full-xxx-body file, do **not** change the placeholders for data (placeholders are the values that begin with a dollar sign (\$)).

You can control the fields that are displayed in the Catalog Card by editing the edit\_doc.lng table, and changing the format numbered "037", and/or editing the lines in edit paragraph.lng that are used by the edit doc.lng 037 format.

#### **Full - Citation**

This screen is made up in the same manner as Full - Catalog Card. The only difference is that Citation uses the "038" format in the edit doc.lng table.

## **Define Your Own Full View**

You can define other paragraph-style formats in addition to this Catalog Card format supplied with the system. To do so:

- 1. Add a new format (with its own format number) to the edit\_doc.lng table, such as, for example, format number 012.
- 2. Add the fields you want to be included in the new paragraph to edit\_paragraph.lng table. For example:

```
012 LOC## D ##
012 1#### D ^.^
012 245## 9
012 260## W ^
012 300## D ^
```

3. In the full-set-head HTML file, the new format option might look like this:

```
<a href=&server_f?func=full-set-
set&set number=$0800&set entry=$0500&format =012>
```

#### Mail or Save a Document

This screen allows the user to save documents to disk or to forward them via e-mail. This screen is based on the full-mail HTML file. There are several record format options available for saving and sending records.

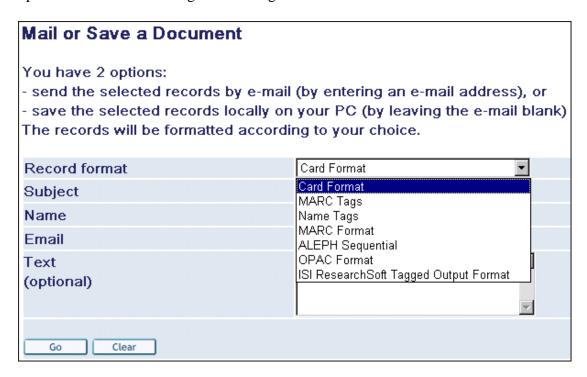

The format options reside in the **include-select-format** include file.

Here is an example of a file definition:

You can use formats from <code>edit\_doc.lng</code>, or the 777 format, which is defined in the <code>edit\_doc\_777</code> table. This is the format used to import records into reference managers such as Endnote. The conversion is driven by the <code>edit\_doc\_777</code> table in the tab directory of the bibliographic library. In this table, the ALEPH tags that should be exported are defined. When a record is saved or mailed in the 777 format, the program uses the <code>www-set-mail-777-00</code> form. More formats are described above in this Full view section.

# 4.9 Holdings Screens

The Holdings screen contains three parts:

- o Top BIB record information
- o Middle HOL record information
- o Bottom Item information.

This section explains how you can set up the display of the BIB and HOL information.

The user can click a link on the screen to place an expand, photocopy or hold request. The actual text that is displayed for the link is determined by message numbers 9058, 9059 and 9060 in the www f heading file.

The Expand link, displays complete information about the item. The actual word that is displayed for the link is determined by message 9058 (for example, 9058 L expand) in the www\_f\_heading file. This "Item Record Expand View" is useful because it enables the System Librarian to display just a few columns of item information in the main Holdings screen, and to save the details for the expanded view. The file that controls the expanded view is item-global-exp.

The display of the *Due date* column of the Holdings window, is taken from \$alephe\_root/error\_lng/circ\_status\_holding, error codes 8000 - 8013.

An item that has a hold or a booking request is reported as Requested in the Due Date column. To also report items that only have photocopy requests as Requested:

In \$alephe\_root/www\_f\_lng/item-global-body, replace the following line:

\$0400

With:

\$1800

The Heading code 8013 is used when the item has a Z30-ITEM-PROCESS-STATUS. This message appears with the process status description taken from the ADM library's tab15.lng. If there is no Z30-ITEM-PROCESS-STATUS, message number 8012 (*On Shelf*) appears.

The display of the BIB record at the head of the list of items is defined by the 012 format, in xxx01/tab/edit doc.lng.

The display of the HOL record at the head of the list of items is defined by the xxx60/tab/edit doc 99.lng table.

To implement the functionality of the display in the No. of Requests column, the following placeholder (\$1600), must appear in ./alephe/www\_f\_eng/item-global-body as follows:

```
<!--No Requests--> $0900 $1600
```

You can set up the Holdings screen to include links to external locations, such as HTML files or addresses. The links themselves are defined in fields (such as 856) in the BIB and / or the HOL record. The link can be to any machine that is served by a HTTP daemon.

Normally, multiple 856 links can be seen displayed in the Holdings information section of the record, just above Item information.

To include fields from the bibliographic record with electronic contents into the section for the holdings record, for example the 856 field, ensure the following:

• That the tab/tab\_expand table of the holdings library includes the following line:

```
BUF-Z403 expand_doc_hol_bib
```

• That the selected fields (for example, 856) are defined in the edit\_doc\_999.lng (with M in column 10) table of the holdings library as in the following sample:

```
## 856## D LElectronic Location Y M E
```

• That the selected fields (for example, 856) are defined in the tab\_buf\_z403 table of the holdings library as in the following example:

```
######## get_buf_z403_bib 856##
```

A staff user can see the details of a patron who has borrowed an item by clicking on an underlined due date. In order that the due date link is active, Col.17 in tab31 of the ADM library, must be set to Y for the specific patron's status.

# 4.10 User Screens

Library patrons can view and carry out their library activities via their online **Library** Card. The My Library Card screen is derived from the alephe/www\_f\_lng/bor-info HTML file.

The format of the bibliographic information is set to 015 in edit\_doc.lng configuration file of the BIB and ILL libraries.

You can customize the display on the Library Card in accordance with library policy and setup. For example, your library does not want to allow Advance Booking. To remove the Advance Booking option, open <code>alephe/www\_f\_lng/bor-info</code> and comment out the following lines (that is, by placing <!-- before the HTML code that controls the information you do not want to be displayed, and by placing --> after the HTML code that controls the unwanted information):

Note that you must **not** change the placeholders for data (placeholders are the values that begin with a dollar sign (\$)), although you can comment them out.

All of the other HTML files accessed from bor-info (bor-item-schedule, bor-ill, bor-photo, bor-cash, and so on) can be customized in the same way. Note that these files have a different structure - they include head, body, and tail files. Every bor-xxx file contains a link to bor-xxxxx-exp. Some contain a link to bor-xxxxx-exp-head files. These files contain expanded activity information. The bor-xxxxx-exp-head files contain relevant bibliographic information.

# 4.11 Submitting a Photocopy Form

#### **4.11.1** General

Library patrons can place photocopy requests on items. The photocopy submission window is derived from the alephe/www\_f\_lng/item-photo-request HTML file.

In order to display BIB information on the top of photocopy submission form, insert the following lines in alephe/www\_f\_lng/item-photo-request-head:

- <input type=hidden name="bib\_doc\_num" value=\$3400>
- <input type=hidden name="bib\_library" value=\$3500>

# **4.11.2**Photocopy Submission for Article Document

Libraries can decide to use a pre-filled photocopy submission form when requesting documents that are articles (that is, the document's TYP field = "AN").

When the regular photocopy submission form is used, all fields are displayed empty on the form. A special photocopy submission form can be used for displaying prefilled information: alephe/www\_f\_lng/item-photo-request-tail-*an*. This form is optional. In order for this form to be used for article documents, define the following in \$alephe\_root/www\_server.conf:

```
www_photo_article_prefill Y
```

According to this setup, when you request documents that are articles (the document's TYP field = AN), the following photocopy form fields are filled with bibliographic information:

- Author of title (Z38-AUTHOR) –720##, subfield a. (All occurrences of 720, up to the limit of the field size).
- Title of article (Z38-TITLE) 245##, subfield a + 246, subfield a
- Pages (Z38-PAGES) -773#, subfield  $\mathbf{g} + 300\#$ , subfield a (there is a one byte space delimiter between 773##, subfield g and 300##, subfield a.
- Z38-NOTE-2 will be populated with 001##

For all these fields, fields that do not have \$\$9 subfields are used. Only for Author of title (Z38-AUTHOR), is a field that has \$\$9A used.

If the field does not exist in the document, the photocopy form field is left empty.

**Note**: The TYP field is populated using the expand\_doc\_type routine. For more information, refer to the *Aleph 21 System Librarian's Guide – Indexing*).

# 4.12 ILL Screens

There are several kinds of ILL screens. Each one is tailored to a specific type of item. Following is part of the screen for a Book/Thesis ILL Request:

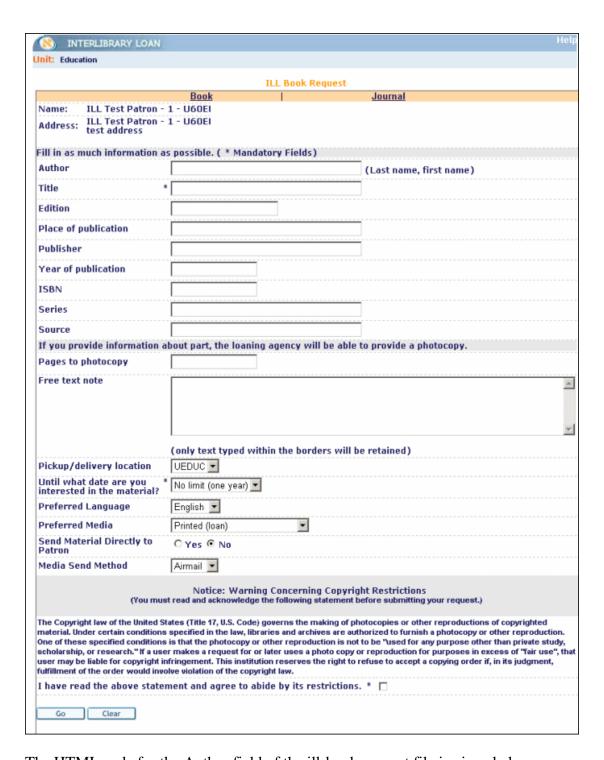

## The HTML code for the Author field of the ill-book-request file is given below:

```
Author

<input size=40 maxlength=180 name="BIB___1001_a_1500" value="$1500">

<span class="text1">(Last name, first name) </span>
```

Pay special attention to "BIB\_\_\_1001\_a\_1500".

100 is the tag for author;1 is the first indicatora is the subfield.1500 is the placeholder.

All of the fields follow this same format. Make sure that the tags used in any forms you create are ones that are listed in tab01.lng in the ILL library.

If you want a particular field to be mandatory, make sure that it has an "M" in the "BIB...." code, as in the following example:

# 4.13 Setting up the Special Request Function

The Special Request function allows a user to place Special Requests for items that are in the library's collection, although they are not listed in the computerized catalog. The Special Request form lets the user create a request for these items. The link for making a special request only displays in the menu bar if the patron's profile includes permission for placing a special request. This procedure creates three ALEPH records for an item:

- o Item Record
- o BIB Record
- Hold Request

To facilitate the Special Request function, the following must be defined in the new-record HTML file:

#### For an Item Record

- o The sublibrary the item record will be written in.
- o The ADM library that the sublibrary is part of.
- o The BIB library that the ADM library is related to,
- The item collection (optional), status, material type, and location type (optional).

#### For a BIB Record

- The BIB database that the ADM database and sublibrary are related to. This is the definition which determines where the BIB records will be written to.
- Field tags for BIB information.

To set up the Special Request function, follow these steps:

Define the sublibrary in which the item record will be written.
 To do so, edit the new-record file from the alephe/www\_f\_lng directory which defines the Special Request Form.

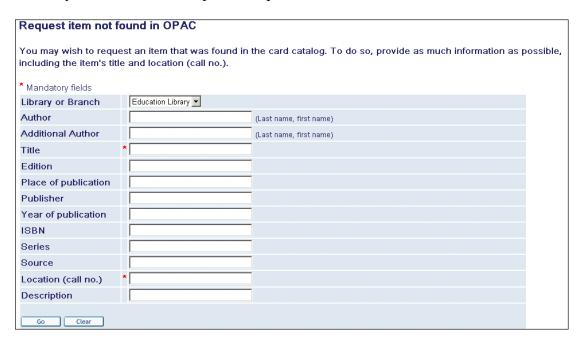

The following is the HTML of the Library or Branch field, which must be the uppermost field.

The default data for an item is as follows:

- Name of sublibrary five characters in "" for example, UEDUC (mandatory)
- Name of collection up to five characters, for example, AB-D (optional)
- Item Status two digits, such as 70 (CLOSED STACK) (mandatory, must be in tab15.lng)
- Material type up to five characters, must be in tab25, for example, BOOK (mandatory)
- Location type, one digit, for example, 8 (optional)

Use hyphens to fill unused positions. Let's look at the following example:

```
<input type=hidden name="UEDUC" value="GEN---70-BOOK--8">
```

The following is an example of a sublibrary definition in the new-record file from the alephe /www\_f\_lng directory. Each section is separated by a hyphen:

```
<option value=USM01-USM50-UEDUC $$3200-S"USM01-USM50-UEDUC">Education Library</option>
<option value=USM01-USM50-UHLTH $$3200-S"USM01-USM50-UHLTH">Health Library</option>
```

If these definitions are correct, a valid item is created and written in the ADM library's Z30 listing of library items.

2. Decide which bibliographic fields appear in the Special Request form and which of these fields are mandatory.

The following is a example of definitions that appear in the new-record file from the alephe /www f lng directory.

The parts of the following line, which is taken from the example above, are separated by an underline. The first three characters are always BIB. The fifth character can be M, meaning that data entry is mandatory. Characters 7-11 contain field tag + indicators. The last four digits are the same as the placeholder.

```
BIB___1001_a_1000
The following is the HTML of the mandatory Title field:

Title
```

3. Define an item status for special requests. From the ADM library, use UTIL G/5/15 to edit tab15.lng which defines item statuses and various parameters connected to these statuses. Following is a sample from the table:

```
      ! 1
      2
      3
      4
      5
      6
      7
      8
      9
      1
      1
      1
      1
      1
      1
      1
      1
      1
      1
      1
      1
      1
      1
      1
      1
      1
      1
      1
      1
      1
      1
      1
      1
      1
      1
      1
      1
      1
      1
      1
      1
      1
      1
      1
      1
      1
      1
      1
      1
      1
      1
      1
      1
      1
      1
      1
      1
      1
      1
      1
      1
      1
      1
      1
      1
      1
      1
      1
      1
      1
      1
      1
      1
      1
      1
      1
      1
      1
      1
      1
      1
      1
      1
      1
      1
      1
      1
      1
      1
      1
      1
      1
      1
      1
      1
      1
      1
      1
      1
      1
      1
      1
      1
      1
      1
      1
      1
      1
      1
      1
      1
      1
      1
      1
      1
      1
      1
      1
      1
```

4. In addition to creating the hold request for the user who fills in the Special Request, the system can automatically create a second hold request for a "CATALOGER" user. This feature is available for libraries that want to trap the item when it is returned, in order to send the item to cataloging. The request is generated for the user ID "CATALOGER". Therefore, there must be a user defined whose ID is "CATALOGER" in order that this feature be activated.

**Column 8** refers to Hold requests. To enable Special Requests, you must set this column to C (closed stack). If the item is in a closed stack, hold requests will always be allowed.

# 4.14 Support For Right-To-Left Text Display In All Formats

ALEPH contains language support for all major written languages as Unicode has been fully implemented throughout the system. This language support includes languages that are written from right to left, such as Arabic or Hebrew. In order to display data that is right-aligned and right-oriented in Arabic or Hebrew characters, follow these steps:

- 1. Set the environment variable "direction\_support" to "Y" (in the file ./alephe/www\_server.conf).
- 2. Add the \$AL<NN> syntax, as seen in the following example:

```
    $0100
```

```
$0200
```

Here is an example of a full format display of a bibliographic record containing Latin, Arabic and Hebrew characters:

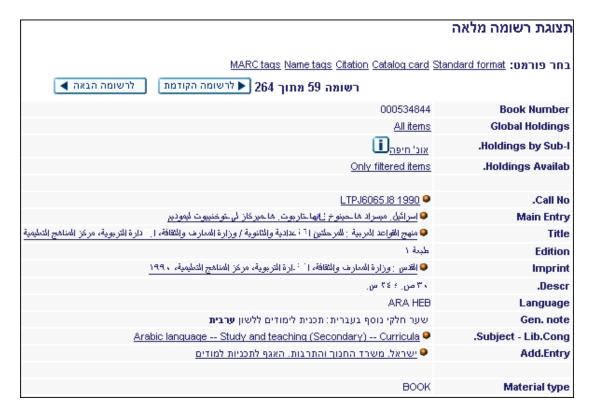

# 4.15 Adding an SFX Link Button

The tab\_sfx table, found in the BIB library's data\_tab, defines which icon is displayed for the SFX link. The table determines what SFX services are available when a record is found in a specific base.

If one of the services is available, the table also controls which icon will be displayed. This control is done by defining, in column 3, into which index on the HTML page, the icon set in column 2 will be inserted. The index has to be used on the HTML page for it to be displayed. For example, if the tab\_sfx rows state

```
USM01 www_f_sfx 11 N getAuthorEmail
www f sfx em 12 N getCitedJournal
```

then if the SFX service *getAuthorEmail* is available for a record found in USM01, the www\_f\_sfx icon will be inserted into index 11. For the full-set-head HTML page to display this icon, use the following definition:

```
    $1100
```

```
$1200
```

#### instead of:

If none of the services is available, a dimmed and unavailable SFX link button will be inserted into index 11 of the HTML page.

If the searched base is not found in tab\_sfx, the www\_f\_sfx icon will be inserted into index 11 of the HTML page.

If more than one SFX service is required, columns 1-4 do not have to be repeated. For example:

```
USM01 www_f_sfx 11 N getAuthorEmail getCitedJournal
```

means that either *getAuthorEmail* or *getCitedJournal* have to be available for the www f sfx icon to be displayed.

To prevent problems of loading a Record Full View page when the SFX server is busy, make sure that the file sfx-button-data exists under \$alephe\_root/www\_f\_lng. and that the "full-set-tail" and "direct-tail" files contain the following lines at the end of the file:

```
<script>
// Function to process SFX buttons
function ProcessSFX(SFX_String) {
    var sfx_elem;
    sfx_elem = document.getElementById("sfx_button");
    sfx_elem.innerHTML = SFX_String
}
</script>
<script src="&server_f?func=load-sfx-data&doc_number=$0900"></script>
```

You may set up tab\_sfx so that the conditional SFX button is linkable if one of the following SFX services is available for the BIB title:

Set the following in \$alephe\_root/www\_server.conf:

```
setenv sfx_kev Y
```

The list below is the full set of the services supported only when the environment variable sfx\_kev = Y. Otherwise, only the services getFullTxt, getAbstract, getReference, getHolding and getTOC are supported.

- getWebService
- getWebSearch
- getTOC
- getSubject
- getReference
- getPayPerView
- getMessageNoFullTxt
- getHolding
- getFullTxt
- getDOI
- getDocumentDelivery
- getCitedReference
- getCitedRecord
- getCitedJournal
- getCitedGenome
- getCitedBook
- getCitedAuthor
- getBookReview
- getAuthorEmail
- getAuthor
- getAlikeRecord
- getAbstract
- getMsgNoRecomm
- getRecommendation
- getSelectedFullTxt

The following message, which pops up before the SFX window appears, presents the OpenURL link:

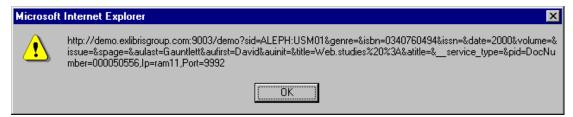

If you do not want this message to appear, change the following variable in sfx-record (in the www\_f\_lng directory) from var debug =0 to var debug =1.

## 4.16 Setting Up the Refine Window

The Refine function allows users to produce a new results set that is narrower than the original one. The Refine window appears when users click **Refine** button from a Results List:

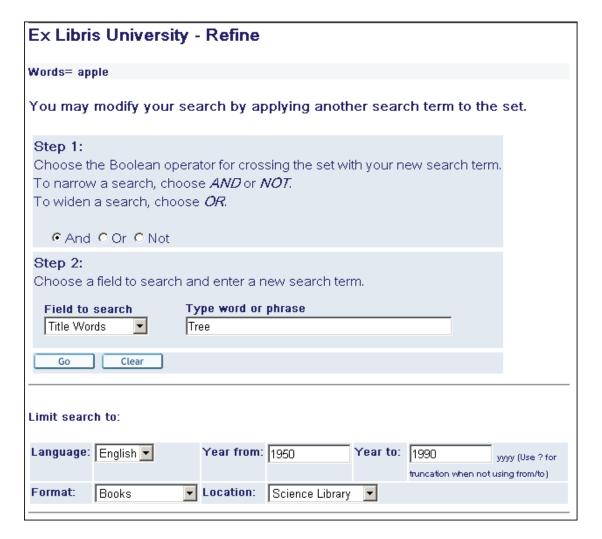

It is divided into the following sections:

- Step 1 The user can choose one of the Boolean operators AND, OR, NOT.
- Step 2 The user can select a field to search, such as Author, Title, Subject and so on, and enter a new search term.
- Limit search to The user can further limit his search by filling in the fields in the Limit search to: section. For search limits to be included in the Refine window, the

```
following lines must be present in the ./alephe/www f eng/short-refine file:
```

```
<hr>
<include>find-include-filter
<hr>
```

These filters include filtering by language, year, format, and location. To modify these options, edit the ./alephe/www\_f\_eng/find-include-filter file.

## 4.17 Photocopy Information

When viewing patrons photocopy requests details (in my library card), the note-1 and note-2 are concatenated into a single note field. To view the notes separately, add the following in ./alephe/www\_f\_lng/bor-photo-exp:

```
Note 1:

 $1600

Note 2:

 $1700
```

## 5 Sort

A user can sort a results list by clicking on a link in all of the brief views in the Web OPAC. ALEPH sorts the records in the table according to the sort rules set for the column. This is defined by the predefined sort options set up in the www\_f\_sort\_heading.lng table in the library's tab directory. The set remains in the last order selected, and the sort factor is displayed at the top of the screen. If the set contains more records than the sort threshold allows, the set cannot be sorted. The maximum sort limit is 1000.

Example of the www sort heading.lng table:

```
2 3
         4
                                            6
02---A01---D Author/Year (descending)
                                      Author/Year(d)
02---A01---A Author/Year (ascending)
                                      Author/Year(a)
01---D02---A Year (descending)/Author
                                      Year (d) / Author
02---A03---A Author/Title
                                      Author/Title
03---A01---D Title/Year (descending)
                                      Title/Year(d)
03---A01---A Title/Year (ascending)
                                      Title/Year(a)
01---D03---A Year (descending)/Title
                                      Year(d)/Title
```

The fields for sorting are defined by the tab\_sort table in the library's tab directory. If you want to sort the records by a different field, make sure that the field is defined in the tab\_sort table. The default is Author, then Year.

```
Example of the tab_sort table:
!1 2 3 4 5 6 7 8 9 10 1 12 13 4 15
16 7 18 9
```

```
!!!!!-!-!!-!
01 95 008
             260## c
080
02 01 1#### a
00 0
03 11 245## a
            2 240##
00 0
04 22 050##
             LOC## hjl
00 0
05 11 440## av
00 0
06
   TYP##
             FMT##
00 0
```

# 6 Filters

The Filter feature lets users define filter options after carrying out searches, creating their own filters or using predefined filter options.

# Filter a set of records - Words= Geography

Choose a filter to view a subset of the List of Records.

## Click on one of the following to define your own filter options

- Range on data
- Text
- Year
- Created after date

# Click on one of the following for predefined filter options

- · New records
- Available records
- 1990-2003
- Refine ab
- · Filter heb
- wyr=1980 to 2000

When the user chooses one of the first four choices on the list, the relevant screen is displayed, as detailed below.

- Range on data defined in short-filter-r
- Text defined in short-filter-s
- Year defined in short-filter-y
- Created after date defined in short-filter-a

The other choices on the list, which appear below the line, are derived from the various files in www\_f\_lng, and further refine them. Each predefined filter option on the above screen is explained below so that you can understand the general concepts. Editing takes place in the short-filter file.

#### Range on data

The Range on Data filter displays records containing terms relating to the text in the range specified by the user.

As well as allowing the user to filter by an entire field's content, you can also specify a subfield by setting up the HTML page accordingly (./alephe/www\_f\_eng/short-filter-r) as shown in the following example:

- Use underscore ("\_") instead of hash ("#") to specify "any indicator".
- If no indicators are specified (as in "100", "110", and "111" in the example above), this implies "##" any indicators. Note that "100\_\_" is equivalent to "100", and may be used for improved clarity).
- If no subfield is specified, the entire field's content is checked.
- Only one subfield code is allowed in each line.

#### New records

This filter uses short-filter-a as its basis and specifies that records updated within the last seven days should be displayed. (The system checks the CAT field in the Catalog record to determine the date.)

```
<a href="&server_f?func=short-filter-a&start_date=&DATE-D007">
New records</a>
```

If you wanted to specify records for the past year, you would change "DATE-D007" to "DATE-Y001". In these examples, "D" stands for day and "Y" stands for year.

#### **Available Records**

This filter displays records containing items located on the shelf.

```
<a href="&server_f?func=short-filter-3">
Available records</a>
```

This option uses the short-filter file as its basis.

#### 1980-2000

This filter displays records that were published between 1980 and 2000.

```
<a href="&server_f?func=short-filter-y&from_date=1980&to_date=2000">
1980-2000</a>
```

This option uses the short-filter-y file as its basis, and further specifies that the "from" date should be 1980 and the "to" date should be 2000.

#### Refine ab

This filter displays all records of the current set that have words beginning with the letters ab.

```
<a href="&server_f?func=find-
c&CCL_TERM=wrd=ab?%20and%20SET=$0100">
Refine ab</a>
```

This option uses the find-c files as a basis and specifies that the system should search the "wrd" index for words that start with *ab* (The codes for the indexes are defined in tab00.lng).

By including %20and%20SET=\$0100", the Refine ab option specifies that the current set of records should be used as the basis for the filter.

#### wyr=1980 to 2000

The following filter displays all records of the current set that have the years 1980 to 2000 in the "wyr" (words in year field) index. (The codes for the indexes are defined in tab00.lng). The code for word index years used by the filter is hard coded, therefore it must be defined as WYR.

```
<a href="%server_f?func=find-c&CCL_TERM=wyr=1980-
>2000%20and%20SET=$0100">
wyr=1980 to 2000</a>
```

By including %20and%20SET=\$0100", this option specifies that the current set of records should be used as the basis for the filter.

#### Filter - eng

The following filter will display all records of the current set that have "eng" (for English) in the "wln" (words in language field) index.

```
<a href="&server_f?func=find-
c&CCL_TERM=SET=$0100%20and%20wln=eng">
Filter - eng</a>
```

# **6.1** Setting Up Bases and Filters

Instead of retrieving all the records in a particular physical database (for example), you may want to limit/filter the records retrieved to those in a particular location, in a particular format, in a particular language, and so on.

Such limiting can be either a pre-filter or a post-filter. With a pre-filter, the user selects a particular database before starting the search; with a post-filter, the user takes the results of the search then selects a location, format, and so on, by which to limit them.

You set up post-filters by using alephe/www\_f\_lng/short-filter. (For English, www f eng/short-filter). All the examples below can be set up in short-filter.

#### **Location as Post-Filter**

For example, you might have locations as post-filters (with this definition in alephe/www f lng/short-filter):

```
<div class="text3">
Limit by location
</div>
>
<form>
<div class="text4">
Stanhope University Libraries
<select name="variable name">
<option>
<option value= "&server opac/find-c?CCL TERM=wcl=birk^and^SET=$0100"</pre>
target="err
or">Birks Religious Studies Reading Room
<option value= "&server opac/find-c?CCL TERM=wcl=bldr^and^SET=$0100"</pre>
target="err
or">Blackader-Lauterman Architecture and Art
\hat{A}...\hat{A}...\hat{A}... <and so on.>
```

The index code you use depends on the indexes you define in the tab11\_word table.

#### Formats as Post-Filters

Alternately, you can have formats as post-filters (with this type of definition in alephe/www f lng/short-filter):

```
.../...
Material Type
<br>
<select name="variable name">
<option>
<option value="&server_opac/find-</pre>
c?CCL TERM=SET=$0100^and^wtp=Archive" target="e
rror"> Archive
<option value="&server opac/find-</pre>
c?CCL TERM=SET=$0100^and^wtp=Graphic" target="e
rror"> Graphic
<option value="&server opac/find-c?CCL TERM=SET=$0100^and^wtp=Kit"</pre>
target="error
"> Kit
<option> - - - - -
<option value="&server opac/find-c?CCL TERM=SET=$0100^and^wtp=Map"</pre>
target="error
"> Map
Â...<and so on.>
```

The index code (WFT vs. WTP) you use depends on the indexes you define in the tab11\_word table.

#### Language as Post-Filter

You can also set languages as post-filters (with this definition in alephe/www f lng/short-filter):

#### **Other Post-Filters**

The alephe/www f lng/short filter comes with some built-in filters:

```
<form>
<div class="text4">
Define your own limit options
<br/>
<br/>
<br/>
<select name="variable name">
<option>
<option value="&server_opac/short-filter-r">Range on data
<option value="&server_opac/short-filter-s">Text
<option value="&server_opac/short-filter-y">Year
<option value="&server_opac/short-filter-y">Recent acquisitions
<option>
```

#### **Pre-Filters (Databases)**

With a pre-filter, the user selects a particular database before starting the search.

The alephe/tab/tab\_base.lng table is used to specify pre-filtering. Any keyword/Boolean search which can be performed through the Find/Search function can be the basis of a database. The filtering criteria are specified in column 9 of the tab\_base.lng entry. Additional information on tab\_base.lng can be found in the ALEPH UTIL Menus - 16.02 document, section UTIL Y/3.

The tab base.lng entry for a physical database looks like this:

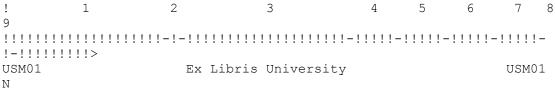

Columns 4, 5 and 6 are used for file extensions. Column 8 defines whether or not to use Z0102 to create a logical base.

#### **Excluding Suppressed, Deleted Records**

Almost all sites will want to have the database(s) which the public uses exclude suppressed records, logically-deleted records, and possibly substandard, "fast-cat" records. This is accomplished with a specification like this:

wst is a word code which is specified in xxx01/tab/tab11\_word as a word index on the STA field:

STA## 01 WRD WST

(The STA field looks like this: "STA \$\$aSUPPRESSED"; "STA \$\$aDELETED;" and so on, and is found in the bibliographic record.).

#### Note

Bases apply only to Words and Browse searches. Direct index (number) searches are always done on the entire bibliographic file. You may want to remove or change the tag of OCLC numbers or other overlay-matching numbers if records are being logically deleted.

#### **Locations as Pre-Filters**

Here is a sample definition for tab\_base.lng entries for databases that are filtered by sublibrary:

What you specify for the code depends on which indexes you have defined in the tab11\_word table. If you have defined a single WCL with both the sublibrary and collection then you can use that:

LOC## bc 01 WCL

If you have defined separate sublibrary and collection indexes:

| LOC## | bc | 01 | WSC |
|-------|----|----|-----|
| LOC## | b  | 01 | WSL |
| LOC## | C  | 01 | WCL |

then you can use the WSC and/or WSL.

#### Note

If none of your collection codes are used as sublibrary codes, then you only need to define the single WSC (or WCL) index with LOC (or PST) subfields b and c.

You might think of specifying "EXUCAT" in column 7, that is, having LAW be a database built on EXUCAT rather than EXU01, thus making it unnecessary to repeat the EXUCAT filtering criteria. You cannot do this. The value in column 7 must be a physical library; it cannot be just another base.

#### **Formats for Pre-Filters**

The tab\_base.lng entries for databases which are filtered by format might look like this (using the wfm index, built on the FMT field):

Or like this (using the wtp index, built on the TYP field):

## Note

The FMT field is a physical field which is stored in the BIB record. The TYP field is a virtual field generated by <code>expand\_doc\_type</code>. It uses the configuration setup in a <code>tab\_type\_config.lng</code> table, for example using LDR pos. 06,07; 006 field pos. 00; 007 field pos. 00, 01; and 008 pos. 23 to arrive at more detailed formats than those specified in the FMT field. To index it, you need to have a:

```
WORD expand_doc_type tab_type_config
entry in the xxx01/tab/tab expand table.
```

# 7 Error Messages

You can edit and translate the error messages that are displayed to users by editing the www\_f\_heading file in the <code>\$alephe\_root/error\_lng</code> directory. Following is an example from that file:

```
9031 L There is a copy available; request not accepted.
9032 L Patron is missing an ILL library. Unable to process request.
9033 L Error in patron ILL library. Unable to process request.
9035 L Too many hits. Refine request.
```

9036 L Error parsing find request. 9037 L Set is too large for adjacency check. Refine request or skip adjacency check

#### **Key to table:**

- **Column 1** is the message number. Do not change this number.
- Column 2 was the code for the character set of the column heading and is now irrelevant.
- Column 3 is the text of the message that is displayed to the user.

#### Note

When writing error messages with quotation marks ("), use only the HTML definition for quotation marks - " - to ensure that they display correctly.

## 8 Default Text for Links

The cataloger uses the LKR field to create links from one bibliographic record to another. The following table shows the possible types of LKR links for BIB records.

| Subfield | Description |                                                                                     |  |  |  |  |  |
|----------|-------------|-------------------------------------------------------------------------------------|--|--|--|--|--|
| a        | Value       | Use                                                                                 |  |  |  |  |  |
|          | UP          | "up" link to another BIB type record. A record may have only one link of this type. |  |  |  |  |  |
|          | DN          | "down" link to another BIB type record. Multiple links of this type are possible.   |  |  |  |  |  |
|          | PAR         | parallel link from BIB record to BIB record                                         |  |  |  |  |  |
|          | ANA         | analytic link between BIB records of different levels                               |  |  |  |  |  |
|          | ITM         | link from BIB record to ADM record (used for items bound together)                  |  |  |  |  |  |

When no other text is available (that is, the Z103-LKR-TEXT-N field, which is the test of the up link, is empty), the default text that appears next to the LKR (link) field in the Full View of the bibliographic record is defined through the library's tab/tab05.lng table as follows:

NONE is reserved for both the Search functionality in GUIs and the Web OPAC.

The LKR fields can be displayed according to various sorts.

## 9 Rank

Web OPAC users can rank sets, using the words that appear in the Rank Set window. Web OPAC ranks the sets, using the words of the search query.

There are three factors involved in setting the ranking weight of a word. The weight is calculated by:

- the number of occurrences of the word in the record (a document gets a higher ranking if a significant word occurs several times).
- the weighting factor defined in column 9 of tab00.lng (adds weight according to the particular word list).
- an initial factor attributed to each of the words used for ranking (in case more than one word is used), based on the frequency of the word in the whole database. The more frequent the word is (the more results its search obtains), the lower its initial weight.

To define a weighting factor, set the last two digits in the W section of tab00.lng (Col.9) as appropriate. Other sections (ACC and IND) should have 00 in column 9. Here is an example of a definition:

| !   | 2      | 3       | 4 5    | 6    | 7 8   | 9   | 10     | 11                     |
|-----|--------|---------|--------|------|-------|-----|--------|------------------------|
| ! - | -!!!!! | -!!!!!- | -!-!!- | -!!- | -!-!- | !!- | !!!!!- | -!!!!!!!!!!!!!!!!!!!!! |
| Η   | WRD    | W-001   |        | 00   |       | 01  |        | Words                  |
| Η   | WTI    | W-002   |        | 00   |       | 02  |        | W-titles               |
| Η   | WAU    | W-003   |        | 00   |       | 02  |        | W-authors              |
| Η   | WSU    | W - 004 |        | 00   |       | 03  |        | W-subjects             |
| Η   | WUT    | W-005   |        | 00   |       | 02  |        | W-Unif .Titles         |
| Η   | WSM    | W-006   |        | 00   |       | 03  |        | W-MeSH Subj.           |
| Η   | WNO    | W - 007 |        | 00   |       | 01  |        | W-Notes                |
| Η   | WNC    | W-008   |        | 00   |       | 02  |        | W-Table of contents    |
| Н   | WPU    | W-009   |        | 00   |       | 02  |        | W-publishers           |
| Н   | WYR    | W-010   |        | 00   |       | 02  |        | W-year                 |

Note that the system only uses the WRD index.

# 10 Adding a New Index

To add a new index, follow these steps:

#### **Step 1: Define the Index Type**

Decide which type of index you want. There are three types: Direct, Words (Find), or Headings (Browse).

#### **Step 2: Add New Index to the Indexing Tables**

The indexing tables are:

- tab11 acc (for headings indexes)
- tab11 ind (for direct indexes)
- tab11 word (for words indexes)

Include in the relevant indexing table the code you specified in tab00.lng for each field which you want to have sent to your new index.

If you specified "IND" in tab00.lng, put the entry in the tab11\_ind table for direct indexes. If you specified "ACC", put the entry in the tab11\_acc table for headings indexes, and if you specified "W-nnn", put it in the tab11\_word table for word indexes. Consult the ALEPH Configuration Guide - 16.02 document for other parameters.

The following is a sample of the tab11 ind table:

The following is a sample of the tabl1 acc table:

The following is a sample of the tab11 word table:

```
! 1
          4
      3
                  5
                          6 7 8 9
                                 10
                                    11
12
!!!->
100##
              -6
                          01
                              WRD
                                 WAU
                          03
245##
              С
                              WAU
                          03
245##
              -c6
                              WTI
```

The index codes can be up to 5 characters (in tab00.lng, tab11\_acc and tab11\_ind).

#### Step 3: Add New Index to the tab00.lng Table

Go to xxx01/tab/tab00.lng and define a code for the new index. Make sure the code is not in use already.

#### Note

Although the code can be up to five characters, by convention, three characters are used. For a Direct index, specify "IND" for the index type. For a Headings index,

specify "ACC" for the index type. For a Words index, find the next "W-nnn" value and use that for the index type. Consult the Database Management Guide for other parameters.

The system automatically creates the SYS index for system numbers and the BAR index for barcodes. Therefore, although they do not need to be defined in the indexing table (tabl1\_ind, tabl1\_acc, tabl1\_word), they must be defined in tabl00.lng in order to define the index name in column 11.

#### Example:

#### **Step 4: Run the Index Job**

Open the Cataloging GUI and click Services to access the **Build Indexes to the Catalog** submenu options.

- For a Direct index, run p\_manage\_05.
- For a Headings index, run p\_manage\_02,
- For a Words index, run p\_manage\_01.

#### Note

On large databases, these indexes take a number of hours to run - the larger the database, the longer it takes to run the index. This job locks the library.

#### **Step 5: Adding New Indexes to the Browse and Search Screens**

- A Direct index can be added to either the Browse or the Search screen. Add it to the Web Include files
- If you want an index to be searchable on the Web, it has to be added to an HTML file. For a Headings index, add it to www f lng/scan-include-2-xxx01.

#### Example:

For a Words index (search), add it to www f lng/find-code-include.

#### Example:

```
<option value=WAU $$FXX-S"WAU">Author</option>
  <option value=WSU $$FXX-S"WSU">Subject</option>
  <option value=WSU $$FXX-S"WSM">Medical Subjects</option>
</select>
```

The following figure shows the relationship between the tables and the HTML code:

```
scan-include-2
<select name=scan code>
 <option value=SUB $$5000-S"SUB">Subject</option>
 <option value=SUL \ $$5000-S"SUL">Subject - L.C.</option>
 <option value=SUM \$$5000-S"SUM">Subject - MESH</option>
 <option value=SYS $$$5000-S"SYS">System number</option>
 <option value=ISSN $$5000-S"ISSN">ISSN</option>
 <option value=ISBN $$$\\ 000-S"ISBN">ISBN</option>
</select>
tab11 acc
   ! 1
        2
             3
                          5
                                      6
   !!!!!-!!!!!-!-!!!!!!!!!!
                        -!!!!!-!!!!!!!!!!!!!!!!!!!!!!!!
   100##
             9 -
                         TUA
                              abcdkq17
   245##
             9 -
                         TIT
                              abdefgknps
   650##
                         <del>Sub</del>
                              abcdvxvz
                         SRS
   400##
                              abcdfgklnptv
   700##
             9 -
                         AUT
                              -efhklmnoprst4568
```

# 11 Setting Up the SDI Function

The SDI interface allows patrons with SDI permission to define SDI (Selective Dissemination of Information) profiles for themselves, based on their areas of interest. Patrons can access and modify their SDI profiles from the patron information (My Library Card) screen by clicking on the SDI Profile link from the menu bar. SDI profiles are stored in a special Oracle table, Z325, which is located in the USR00 library.

An SDI request defines a search query, a sublibrary to search (a patron can also set his SDI request regardless of location), a list of bases to search, a frequency with which the SDI query will be run, expiry date for the SDI request, the suspend period, and the character set. When the system runs the query (p\_sdi\_01 service), the records that have been added or updated in the database since the last time the query was run are retrieved. The resulting set of records is mailed to the patron. The format of the records is defined in the patron's SDI profile. If a patron clicks **Online Search** from his SDI profile window, then the Z325-last-action-date is updated and no SDI letter will be sent to the patron regarding items found in the online search.

SDI functionality in ALEPH is controlled by the setup of the p\_sdi\_01 service. By using the job scheduling available in ALEPH (job list), you can set this service to

run at regular intervals. The only parameter the process requires is the library in which the Z325 is stored. For example:

```
W1 23:30 Y USR00 p_sdi_01 USR00
W1 23:30 Y USR00 p_sdi_01 USR00
```

The format for the e-mail message sent to patrons is stored in /xxx01/form lng/bor-sdi-00.

Patrons can also create a new SDI request via the current search results list and previous searches.

When a new record is added to the database, the system checks if an SDI-ready record (Z324) should be created for it. Part of this mechanism is sending a Z105 message to the USM01 library where Z324 records are stored. The following setup should be defined in /usm50/tab/tab z105:

# 12 Logical Bases

A logical base is a collection of records which share a common denominator, such as a particular library or sublibrary, material type, works published before 1800, and so on. Logical bases are organized in a manner that facilitates regular library activities, such as the retrieval of information. A logical base consists of a subset of the records available in an entire database (for example, USM01) but it is presented to the user as though it were a separate database. In effect, logical base act as pre-filters for a Find query. The Browse (headings) lists are also filtered, so that a list includes only headings that are relevant to the logical base.

Logical bases are defined in the tab\_base.lng table in the alephe/tab directory. The following is an extract from tab base.lng:

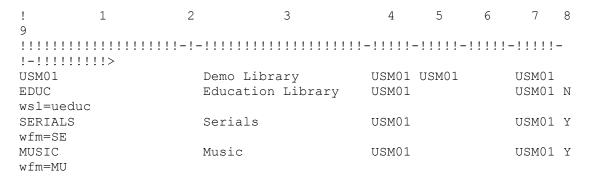

Column 8 defines whether or not a logical base should be created.

## 12.1 Logical Base Counter

The Z0102 table (logical base counter) is an option which can be used to make browsing from the Web OPAC more efficient when scanning logical bases which are less than 10% of the total database.

When a logical base is being browsed, the system uses the Z0102 table to determine whether or not to display the heading (Z01) without having to retrieve the documents attached to the heading and read them.

The Z0102 table is built for each heading and for each logical base. The table includes the filing text, the access sequence of the heading and a counter of the relevant documents attached to the heading. The pointer to the documents is stored in the Z02 (ACCDOC) table.

Conversion is not applicable; the Z0102 records are generated by running the Build Counters for Logical Bases (manage-32) service from the Services menu of the Cataloging GUI. You should always run this service after building the Headings index (manage-02).

When a heading is updated or when a new heading is created, the logical base counter is automatically updated by the UE\_01 (specifically by the ue\_01\_z0102\_index subprocess) daemon process. When a heading (Z01) is updated or created, the UE\_01 process updates the Z0102 table.

It is recommended to set large bases to work with the regular Z01 mechanism instead of the Z0102 mechanism. This saves space and it increases the performance of the building process. The bases that work with the Z0102 must be set to Y(es) in column 8 of /alephe/tab/tab\_base.lng.

You can view and analyze the setup of the bases by running UTIL H/1/10. Following is an example of this type of report which includes recommended and current setup of the Z0102 column (column 8) of the tab\_base.lng table and a column indicating that there is a conflict between them:

| Base          | # Docs        | Recommended | Current | Conflicts   |
|---------------|---------------|-------------|---------|-------------|
|               | +             | +           | +       | +           |
| BOOKS         | 2700          | No          | No      |             |
| FAIRYTALES    | NEGATIVE BASE | No          | Yes     | *** Err *** |
| HISTORY       | 166           | Yes         | Yes     |             |
| INTROD        | 43            | Yes         | Yes     |             |
| HEALTH        | 3             | No          | Yes     | *** Err *** |
| NOTCLASSIFIED | NEGATIVE BASE | No          | No      |             |
| SERIALS       | 306           | Yes         | Yes     |             |
| USM01         | FULL BASE     | No          | No      |             |

If a base has the wrd=alldocuments not... command in Column 9, or if the base has no documents, then the caption in the # Docs. column in the report will be: NEGATIVE BASE.

If a base has no command in Column 9, then the caption in the # *Docs*. column in the report will be: FULL BASE.

Here is an example. tab base.lng has the following lines:

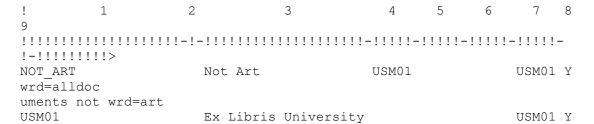

The report will present the bases-related information as follows:

| Base    | # Docs        |    | Recommended |          | Current | Conflicts |
|---------|---------------|----|-------------|----------|---------|-----------|
|         | -+            | -+ |             | <b>-</b> |         |           |
| NOT_ART | NEGATIVE BASE |    | No          |          | No      |           |
| USM01   | FULL BASE     |    | No          |          | No      |           |

#### 12.2 Denied Libraries

You can define the logical base (tab\_base.lng) accessed by guest users. To prevent a guest user from entering a particular base, you can limit access by putting an asterisk (\*) in col. 2 in tab\_base.lng in the line where that base is defined. In addition, you can prevent a user from seeing records (in a logical base) by setting Denied Records in the Access rights tab of the Profile information window in the Circulation GUI. You do this by entering queries in the **FIND command for denied records** fields.

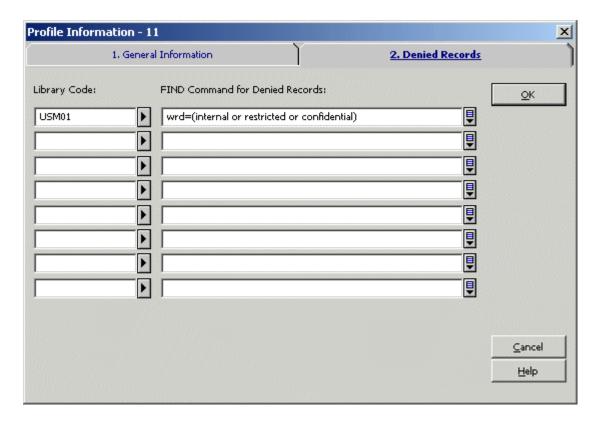

(See the Patron chapter in Circulation, Patron Profiles).

# 13 Patron ADM Library (Single/Multiple)

When patrons sign in to a Web OPAC that has multiple ADM libraries, the default library that is displayed when the patron clicks **My Library Card** is the ADM library that was chosen during sign-in. A patron can also choose *Shared Pool* from the library branch drop-down menu. In this case, the user's HOME-LIBRARY (primary sublibrary from his Global Patron Information – Z303 record) is taken to indicate to which ADM library the user belongs. If the user does not have a HOME-LIBRARY, the ADM library is determined by the first local patron information record (Z305). If no Z305 record exists for the user then TAB100-DEFAULT-BOR-LIBRARY in the BIB library is used. Here is an example:

DEFAULT-BOR-LIBRARY=USM50

In this case, the ADM environment of the user will be USM50.

If none of the abovementioned options supplies an ADM library, then error 9849 will be displayed, and the log-in action will fail.

On the *My Library Card* screen, the ADM libraries in which the patron is registered display, and he can click the link to switch to another library.

Information regarding loans and holds is managed and displayed separately for each ADM library. Information about the patron such as proxies, SDI profile, patrons. address and more, is managed by the USR00 library.

When the user places a request on an item in the OPAC, the system automatically checks the ADM library of the item, and chooses the most relevant Z305 record.

# 14 Synonyms Dictionary for Word Searching (Optional)

ALEPH includes a feature whereby groups of words can be set as synonyms (words having the same or nearly the same meaning as another in the language). In this case, a search for any one of the words automatically includes a retrieval of all the words that have been defined as synonyms in the group. For example, if karel, karl, carol, charles are set as synonyms, a FIND on any one of these words retrieves the records which contain any of the other words.

Synonym groups are created and maintained through the UTIL B menu of the bibliographic library, or through the Web Utilities. Web utilities are available from the Web Staff Menu; click Utilities, and choose the bibliographic library.

The following options are available for synonyms management:

- Add a group of synonyms
- Remove word(s) from a group of synonyms
- Unlink an entire group of synonyms
- View synonym groups

# 15 Setting up Save/Mail Encoding Options

You can set up the Save/Mail form invoked when Save/Mail is clicked to allow users to select different encoding options for records sent by e-mail.

To enable this functionality:

- 2. Remove the line CHARACTER\_CONVERSION=NONE from all Web OPAC-related forms in the usm01/form\_lng directory.
- 3. Set up character conversion for printouts for both Data and Form in mail-related HTML pages.

#### Example (full-mail):

```
<input type="radio"</pre>
       name="encoding"
       value="UTF TO WEB MAIL ASCI"
       $$1100-C"UTF TO WEB MAIL ASCI">ASCII (recommended /
default)
<input type="radio"</pre>
       name="encoding"
       value="NONE"
       $$1100-C"NONE">Unicode / UTF-8 (non-Roman character
sets)
<input type="radio"</pre>
       name="encoding"
       value="UTF TO WEB MAIL"
       $$1100-C"UTF TO WEB MAIL
                               ">ISO 8859-1 (Roman
character sets)
```

You can define as many options as you like as long as they are also defined in the <code>\$alephe\_unicode/tab\_character\_conversion\_line</code> configuration table.

You can modify the encoding of the subject line of the e-mail message sent by the user by editing the UTF\_TO\_WEB\_SUBJECT section in the

\$alephe unicode/tab character conversion line configuration table.

#### Example:

```
UTF_TO_WEB_SUBJECT ##### # line_utf2line_sb
unicode to 8859 1
```

The above setting will save or send records by e-mail in the appropriate encoding but most mail programs will not show it without manual selection of the correct encoding by the recipient.

In order to avoid this, your ALEPH installation includes an example script, \$alephe\_tab/send\_mail.example, that shows how this can also be solved.

The following section controls the encoding passed from the Web page:

```
switch ($4)
    case "NONE":
       echo "Content-Type: text/plain; charset=UTF-8" >>
$TMPDIR/send mail.$$
       breaksw
    case "UTF TO WEB MAIL ASCI":
       echo "Content-Type: text/plain; charset=US-ASCII" >>
$TMPDIR/send mail.$$
       breaksw
   case "UTF TO WEB MAIL":
       echo "Content-Type: text/plain; charset=ISO-8859-1" >>
$TMPDIR/send mail.$$
       breaksw
   case default:
       echo "Content-Type: text/plain; charset=UTF-8" >>
$TMPDIR/send mail.$$
       breaksw
endsw
```

You can use this example script to create an appropriate *charset*= section inside the SMTP header. The same applies to the subject line though it can only hold one pre-defined value for charset.

If you are using <code>send\_mail.example</code> as your mailing program, rename it as <code>\$alephe\_tab/send\_mail</code> and make sure it has execution permission as follows:

```
chmod +x $alephe tab/send mail
```

#### Note

Any change in the tab\_character\_conversion\_line conversion table relating to the WEB sections must also be reflected in this script.

# 16 Save/Mail on Multi-Apache Topology

When using a multi-Apache topology, clicking **save/mail** displays a File Download dialog box that allows the user to save the file.

To support the save/mail feature in such topology, the following setup is required:

1. Set the preview\_required attribute to Y in all forms that use the Save/Mail option by adding the following line:

```
<input type=hidden name=preview_required value="Y">
After the line:
    <input type=hidden name=func value=myshelf-mail>
```

#### In the following files:

```
./alephe/www_f_lng/myshelf-mail
./alephe/www_f_lng/myshelf-course
./alephe/www_f_lng/user-info-mail
./alephe/www_f_lng/short-mail
./alephe/www_f_lng/full-mail
```

2. The number of docs that can be downloaded is limited at user profile level by the variable Z61-MAX-SAVE-MAIL-FILES. Define for all profiles (Z61) an appropriate maximum limit of the number of save/mail files for all profiles (the default is 999999). It is recommended not to exceed the value of 20,000 for this limit, thus enabling a reasonable response time to the end user.

For more information, refer to the Aleph Topologies document.

#### Note:

With this topology, the save/mail functionality is not based on the search result, so an additional search is performed. Sort is not applied.

## 17 Local Own Check Procedure

When an ACQ request form is submitted, the system activates the "locate similar record in local database" function for blank ACQ requests and for titles found in an external base. This function is inactive for titles found in a local base. The base that is used for this locate action is the BIB library where the ACQ request's BIB document is about to be created.

The base used for this locate action is defined in the "www\_base" environment variable of aleph\_start.

The locate query is taken from ./xxx01/tab/tab\_locate.

The ACQ request BIB document is created in the BIB library to which the patron's ADM library is attached.

If an ACQ request is created based on a BIB record that is not related to the ADM library of the patron's home library, a new BIB record is created. It is possible to set a value in the OWN field of the new BIB record that indicates its connection to the ADM library. To do this, populate the ACQ-REQUEST-OWN variable in tab100 of the ADM library with a string of up to 10 characters. For example

ACQ-REQUEST-OWN=USM50

# 18 ACQ Request for Library with more than One BIB Library

This chapter is relevant only for library which its ADM library is set to work with more than one BIB library.

For example:

./alephe/tab/library\_relation is set as in the following example:

#### BIB USM50 XXX01 YYY01

Such setup; relates the ADM library (USM50) to two BIB libraries (XXX01 and YYY01).

When an ACQ request is created via the Web OPAC, there is an option to configure the OPAC ACQ Confirmation page so that the patron can select the BIB library in which the BIB record will be created.

The locate procedure, which is activated during submitting ACQ Request, will be performed at the selected BIB library.

To support this, update the following OPAC HTML pages:

```
./alephe/www_f_eng/acq-request
./alephe/www_f_eng/acq-request-doc-tail
./alephe/www_f_eng/acq-request-confirm
./alephe/www_f_eng/acq-request-doc-tail-conf
```

For two BIB libraries, XXX01 and YYY01, update the above HTML pages as in the following example:

```
BIB Library<br>

<select name="bib_lib">

<option value="XXX01" $$3700-S"XXX01">BIB library XXX01

<option value="YYY01" $$3700-S"YYY01">BIB Library YYY01

</select>
```

Note that if the HTML pages are not updated, the system will use the first BIB library as set in library\_relation table (XXX01 in above example).

# 19 Applying ADM Filter in OPAC-ACQ Requests

The ACQ request flow appends the order that is created as a result of an ACQ request on a BIB and an ADM record.

Usually, when the system points to a BIB record for attaching an ACQ request, the ADM library that owns the title is not taken into account. In certain library structures, this might causes the system to attach an ACQ request belonging to a certain library to a BIB record owned by a different library. Such a situation can be avoided by applying a filter routine within the ACQ request flow: the ADM library filter.

There is an option to apply the ADM library filter when the system points to a BIB record for attaching an ACQ request.

The ADM library ensures that the ACQ request relies on a BIB that has an ADM record belonging to the patron's home-library. This BIB is used for the ACQ request only if the BIB has an ADM record that is related to the library that matches the patron's home library. Otherwise, a new BIB records is created.

To use the ADM library filter mechanism, the library must configure a hidden parameter in the ACQ Request confirmation HTML pages.

This parameter should be set for libraries whose structure requires activating the ADM filter, for example, a multi BIB/ADM library architecture in which there are several BIB libraries and each of the ADM libraries is connected to more than a single BIB library.

# 19.1 Activating the ADM Library Filter

Once the candidate BIB record is detected by the locate action, the system conducts an additional check to see if the ADM library filter action should be applied.

In order to turn-on the ADM library filter, set the following hidden parameter with:

<input type=hidden name="APPLY\_ADM\_FILTER" value="Y">

The value of the parameter can be:

- Y Activate the ADM library filter or
- N Default value. Do not activate the ADM library filter (append the ACQ request to the candidate BIB record).

The parameter should be set in the following OPAC HTML pages:

- ./alephe/www\_f\_eng/acq-request
- ./alephe/www\_f\_eng/acq-request-doc-tail
- ./alephe/www\_f\_eng/acq-request-confirm
- ./alephe/www\_f\_eng/acq-request-doc-tail-conf

If the new hidden parameter is not set or set to "N", the located BIB record is used for ACQ requests without applying the ADM filter to the detected BIB record.

The ADM library filter conducts the following:

- The system detects the BIB library of the located BIB record. This BIB record is considered as a 'candidate BIB record'.
- ADM library filter setup check The system consults the parameter set in the HTML page to see if the ADM Library filter should be activated.
- If the ADM library filter parameter is turned on in the HTML page, the ADM filter is applied so that the ACQ request is appended on a BIB record that is related to the patron's home library. If the located BIB record dose not relate to an ADM record that belongs to the patron's ADM library, a new BIB record is created to which the ACQ request is attached.

## 19.2 ADM Library Filter Routine

The ADM Library filter takes place only when the hidden parameter 'APPLY ADM FILTER' is set to "Y".

The routine works as follows:

The ACQ request flow traces a candidate BIB record for assigning the ACQ request and the ADM library filter checks to see if the BIB record has an ADM record to which the patron belongs.

- If yes the BIB record is used for attaching an ACQ request.
- If no a new BIB record is created by duplicating the traced non-relevant BIB record. The newly created BIB record contains bibliographic information similar to the one from which it is driven. Fix, expand fields, and OWN values are stripped. A new ADM record is attached to the new BIB record, to which the ACQ request is appended.

If the candidate BIB has no attached ADM record at all, a new BIB record is created (rather than using the existing BIB record with no ADM record).

# 20 Log File Expansion

The www\_server log file can be expanded to include information on the status of the checks that were performed on a hold request. This means that the exact number of errors caused by each check configured in tab\_hold\_request can be logged. This is done by setting the environment variable DEBUG\_CHECK\_HOLD to Y prior to www server initialization in the following manner:

```
setenv DEBUG_CHECK_HOLD Y
```

If this configuration is set, the log file will include information such as:

```
check_hold_request "CIRC":

After check_hold_request_a BUF-ERROR-NO-ERRORS=01

After check_hold_request_b BUF-ERROR-NO-ERRORS=02

After check hold request c BUF-ERROR-NO-ERRORS=02
```

# 21 Setting Up BIB Request Policy

## 21.1 Group Definition and Availability

The following two steps are performed when a BIB request is initiated:

- Any ADM library, which has items that are connected to the BIB record, is checked with the tests defined in the HL-GRP-PRE section of the tab\_hold\_request configuration table. If the ADM library does not pass the tests, it is ignored and its items are not considered for placing the hold request.
- The items that are connected to the requested title are split into groups of *like items*, so that each group can be selected separately. A group of *like items* is defined as a set of items that fulfill the following conditions:
  - o They belong to the same ADM library.
  - They are similar in their enumerations (item enumeration level 1, 2 and 3) and in their chronological information (item chron level 1, 2, and 3).
  - They are similar in their sublibrary, item status, item process status and collection information, depending on the tab100 setup of
    - SUB-LIBRARY-DIVISION
    - HOLD-REQUEST-ITM-STATUS
    - HOLD-REO-PROCESS-STATUS
    - HOLD-REQUEST-COLLECTION

Items in a group are considered requestable only if they pass the checks that are defined in tab\_hold\_request under the HL-GRP section. Therefore, if all of a group's items do not pass the HL-GRP checks, the group is considered not requestable and it will be shown in the groups list with the *Items* link instead of the *Request* link.

Note that items that are not displayable in the OPAC according to the tab15.lng setup are ignored when the *like item* groups are built. Also note that item request exactness (according to column 11 of tab15.lng) is also ignored when requests are created from the BIB level.

## 21.2 Pickup Location List

The available pickup locations are built according to the setup of tab37. The list will include all of the allowed pickup locations of all of the items in the group. You can use Column 5 (Availability of item) to filter out a sublibrary from the drop-down list of pickup locations. If Column 5 is set to Y, the line only applies to available items (that is, on the shelf). If Column 5 is set to N, the pickup location will display only if the item is not available (that is, the item is on loan or on the hold shelf).

For example, consider the following tab37 setup:

```
MUS ## ## ## Y MUS HIL WID
MUS ## ## ## N MUS HIL WID
WID ## ## ## Y HIL MED
WID ## ## ## N WID HIL MED
```

If the group has items that belong to sublibrary MUS as well as items that belong to sublibrary WID, the pickup list displays all locations, meaning: MUS,HIL,WID and MED.

However, if a WID item is available (according to the availability routine that is defined in the tabloo variable AVAILABILITY-ROUTINE) the WID sublibrary will be removed from the pickup list. This is because WID items allow WID to be a pickup location only if a WID item is not available. The pickup list will therefore be MUS, HIL, MED. On the hold request form, a message will indicate that WID has been removed from the pickup list.

In addition, the selected pickup location sets which items are considered requested. In the example above, if MUS was selected as a pickup location, the WID item is not considered requested even though it is a *like item*. This is because MUS is not a valid pickup location for WID items.

# 21.3 Item Level Request

The tab100 variable, HOLD-BY-ITEM-GROUP, is used to set the system behavior when items are requested from the item level. If the variable is set to Y, then the list of pickup locations will be built according to the tab37 pickup locations of all items that are *like copies* of the requested item. If the variable is set to N, then the list of pickup locations is built only according to the tab37 line of the requested item.

# 22 Setting Up My e-Shelf

After performing a search, patrons or guest users can select items to add to their e-Shelf (My e-Shelf) from the results list or from the full view of a record. The contents of the e-Shelf can than be sent by e-mail, printed or saved.

To delete from the database folders and records (Z129 records) that have been generated by guest users, run UTIL/A/18.

The e-Shelf is made up of the following files:

```
myyshelf-clear-basket
myshelf-course
myshelf-delete-folder
myshelf-folder-list
myshelf-folder-list-body-no-doc
myshelf-folder-list-left-body-1
myshelf-folder-list-left-body-2
```

```
myshelf-folder-list-left-body-3
myshelf-folder-list-left-body-no-folder
myshelf-folder-list-left-head
myshelf-folder-list-left-tail
myshelf-folder-list-right-body-1
myshelf-folder-list-right-head
myshelf-folder-list-right-tail
myshelf-full-head
myshelf-full-tail
myshelf-mail
myshelf-no-doc-basket
myshelf-no-fol-for-delete
myshelf-note-full
myshelf-note-short
myshelf-refresh-page
myshelf-save-as-fol
myshelf-short-body
myshelf-short-folder-list
myshelf-short-head
myshelf-short-head-2
myshelf-short-head-2-no-course
myshelf-short-select-include
```

The www\_tab\_myshelf\_short table (located in the tab directory of the USR library.), defines which information will be displayed in the columns of the short display in the My e-Shelf function.

The order of the columns defined in this table determines the order of the display, in conjunction with the myshelf-short-head, myshelf-short-head-2, myshelf-short-head-2-no-course and myshelf-short-body HTML files in the www\_f\_eng directory.

## 22.1 My e-Shelf and Course Reading Addresses

There is an additional option for saving the e-Shelf contents onto the server (usually in aleph\_scratch unless defined otherwise in aleph\_start by using the SAVE\_FILE\_TMPDIR parameter) and notifying the Course Reading administration. This option is contained in the myshelf-course HTML file. The patron must have course permission in his profile to be able to see this option.

You can choose to specify the e-mail address of the Course Reading administration inside this HTML file. You can also use this option to build a drop-down menu of e-mail addresses where there are several course reading administrations to choose from. For example, if the following definition is present in the SEND\_MAIL setting in the myshelf-course HTML file:

```
<input type=checkbox name="SEND_MAIL" $$0200-C"on" value="
mdewey@exlibris-usa.com ">
```

the system sends the e-mail notification message to mdewey@exlibris-usa.com:

Select this option to inform the Course Reading administration that you want these records added.

If the value in the myshelf-course HTML file SEND\_MAIL setting is not an e-mail address, the system chooses the e-mail address defined in the

www\_course\_email\_address environment variable present in www\_server.conf. For example, the following setting sends the e-mail notification message to the value defined in www course email address:

<input type=checkbox name="SEND\_MAIL"> Check here in order to inform
the Course Reading admini...

# 22.2 Setting the Maximum Number of Records in a Folder

Each folder (including the BASKET folder) can contain a maximum of 500 records.

You can define the maximum number of records allowed in a folder by setting the www\_myeshelf\_limit environment variable in the www\_server.conf file.

If the variable is not defined, the default for the maximum records in each folder is 500 records.

If the number of records to be stored in a folder exceeds the maximum number as defined in the www\_myeshelf\_limit variable, the user is prompted with the following message:

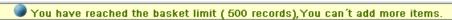

There is no limit on the number of folders that a patron or guest can create and manage.

### My e-Shelf and Union View

An availability column can be added to 'My e-shelf' screen of a Union View OPAC Interface. The column displays an indication whether the contributing library to which the user belongs already has the record.

The column must be added to www\_tab\_myshelf\_short.lng table, for example:

In addition, the e-shelf HTML pages must be configured to include this column, just like any column that is setup in www\_tab\_myshelf\_short.lng.

- myshelf-short-body
- myshelf-short-head-2
- myshelf-short-head-2-no-course

If the logged in user's library already has a record that belongs to the set of the record that is in the e-shelf, a message such as "Record already exists in your library" will be displayed in this column

The message can be configured by the library.

The system must be able to recognize to which contributing library the logged in user belongs, based on the user's z66 user own check field. The message will be

displayed if the SID \$b of one of the merged records matches the content of z66\_user\_own\_check.

Note that the following line must exist in tab\_expand of the union library:

WEB-BRIEF expand\_doc\_merge\_unio

# 22.3 Setting Up the Note Column in the Records Which Were Not Requested Table

To add a note that specifies the reason for a rejected hold request, add the following to ./alephe/www\_f\_lng/group-request-exec-head:

After:
Title
Add:
Note
In /alephe/www\_f\_lng/group-request-exec-body
After:
\$0200
Add:
\$0300

# 22.4 Setting Up the Submitted a Hold Request Column in My e-Shelf

To add a column that indicates if a record has a hold request, add the following to /alephe/www\_f\_lng/myshelf-short-body:

```
After:
$0400

Add:
ctd class=td1 id=centered width="1%" valign=top>$1600

In /alephe/www_f_lng/myshelf-short-head-2-no-course,

After:

Documents in My e-Shelf
```

Add:
<img src="&icon\_path/f-check-mark-1.gif"
border=0 alt="Submitted a hold request">
submitted a hold request
After:

\$0300

Add:

\$1600

# 23 Search Keyword in Headings

A keyword search in the heading list can be implemented in the Aleph search mechanism. This chapter describes the keyword search in heading list functionality and its setup.

The Keyword search can be activated by the user via:

- WEB OPAC Browse (./www\_f\_lng/scan-include-2)
- WEB OPAC Search/Browse (./www f lng/find-e-head)
- GUI-Search-Browse

In order to activate keyword search in heading list functionality, the Z01x mechanism must be activated. (See details in the Setting-Up Keyword Search in headings section).

Keyword search in heading list functionality cannot be applied for external libraries (EXT libraries).

# 23.1 Keyword Search in Heading List Functionality Via Web OPAC-Browse

Upon implementing the keyword search in heading list functionality (see details in section <u>23.5 Setting Up Keyword Search in Heading List Functionality</u>), the headings list can be searched for keywords that is contained within the heading text.

The user submits a browse query, selects an index to browse, and selects the **Search Keyword in Headings** checkbox.

In the Browse List, the system displays all headings which include the browse query.

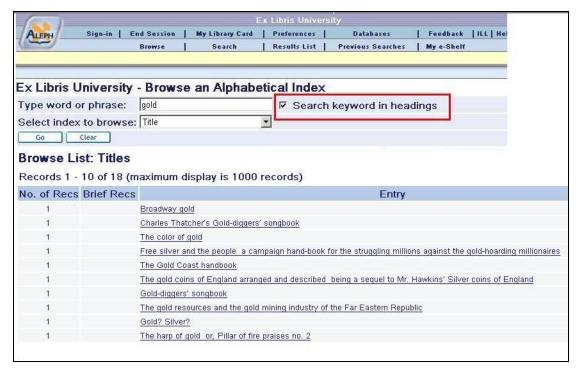

The above example shows a browse list of headings that include the word "gold" in their title index.

User may also type "gold\*". In this case, the browse list displays headings that include words that begin with "gold", for example, "Broadway golden show", "The Goldenberg's book", "Silver and gold", etc.

## 23.2 Search Keyword in Heading via Web OPAC-Search/Browse

For systems which are set to apply the Search/Browse mechanism (fine-e-head, see details in 23.5 Setting Up Keyword Search in Heading List Functionality); the Search Keyword in Headings can be applied by selecting heading search in the **Field to search** dialog box.

The following example shows a heading keyword search for the word "gold".

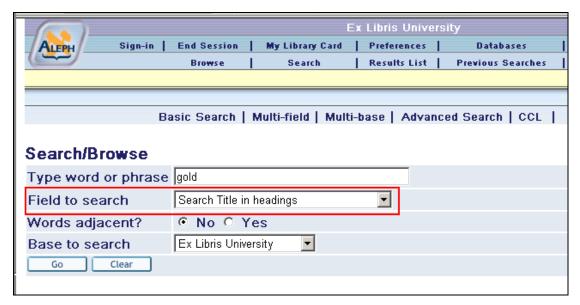

The search results are the same as described above in the section "Search Keyword in Headings via WEB OPAC-Browse".

See setup details in <u>23.5 Setting Up Keyword Search in Heading List Functionality</u> section.

# 23.3 Search Keyword in Heading via GUI-Search-Browse

The GUI-Search-browse screen includes a checkbox **Search Keyword in Headings** that indicate to the system to perform a keyword search in the heading list.

The search results are the same as described above in the section <u>23.2 Search</u> Keyword in Heading via Web OPAC-Search/Browse.

# 23.4 Search Rules and Logical Operators for Keyword Search in Headings

The following section explains how the keyword search in heading list functionality works for various user's input.

Keyword search in heading list functionality supports "and", "or", and "not" Boolean operators.

"And" is assumed if no operator is present.

Operators can be typed in English or expressed by using any of the following conventions:

- AND = + (plus sign)
- AND = & (ampersand)
- OR = | (pipe sign)
- NOT =  $\sim$  (tilde)
- - (minus sign)

Note that the phrases OR, AND, and NOT are not supported as a text string but only as Boolean search operators.

When entering keywords, the user can use truncation, masking, and logical operators, as explained below.

### 23.4.1 Truncation

The user can type a portion of a word and add an asterisk (\*)at the end. This indicates that the user wants all words that begin with that portion of the word.

**Note**: A truncation symbol cannot be used at the beginning or a middle of a word. The portion of the word must contain at least three characters before the truncation symbol.

### For example:

Chloro\*

retrieves all records containing words beginning with chloro in an indexed field.

### 23.4.2 Logical (Boolean) Operators

The user can narrow or broaden a search by using the Boolean operators: &,+, |,  $\sim$ , AND, OR and NOT. The user can use these operators in a search string.

### For example:

```
government and labor
```

retrieves all records containing government and labor.

```
government and lab*
```

Retrieves all records containing *government* and (*labor* or *labour* or *laboratory* or any other word beginning with *lab*).

```
government or cabinet
```

retrieves either government or cabinet.

```
government not parliament
```

retrieves all records containing the word *government* but not including the word *parliament*.

#### 23.4.3 Parentheses

Parentheses must be used in a retrieval request, when required for correct query syntax.

### For example:

```
(strategy or tactics) and (dunnigan and churchill)
```

### 23.4.4 Phrase Searches

In order to search for an exact phrase, the user can type in the phrase with or without double quotes.

For example, to find the exact phrase **Olympic Games**, enter: "olympic games" or olympic games.

Each of those queries retrieves all records containing the exact phrase *olympic games*.

To retrieve headings that include these words in any order not necessarily in adjacency, use the AND expression (for example, *olympic and games*). To search for a phrase which include "and", "or" or other operators as regular words, surround the whole phrase with double quotes.

### **23.4.5** Using the "-" Symbol

The – (minus sign) can be used to lower the score of documents that contain unwanted terms. The ,minus sign is useful when you want to search for documents that contain one query term but want the presence of a second term to cause a document to be ranked lower

term1-term2 returns documents that contain term 1. The system calculates the score by subtracting the score of term 2 from the score of term 1. Only documents with positive scores are displayed.

### Example:

Suppose a query for the term cars returns documents about *Ford cars*. You can lower the scoring of the *Ford* documents by using the following expression:

```
cars - Ford
```

This expression returns documents that contain the term cars and possibly Ford. However, the score for a returned document is the score of cars minus the score of Ford.

# 23.5 Setting Up Keyword Search in Heading List Functionality

In order to enable keyword search in heading list functionality, Z01x must be created for Z01- Access Heading records. Enabling the keyword search in headings functionality consumes extra Oracle database space. The extra database space needed is about 70% of the Z01 table size.

Note that indexing Z01x requires an oracle user with "JOB CREATE" enabled.

The following are the required steps for implementing Z01x records:

### Step 1:

Define Z01x in the file\_list of the BIB Library (XXX01) as in the following example:

| Sample of ./usm01/file_list: |    |    |      |  |
|------------------------------|----|----|------|--|
| -1- 2                        | 3  | 4  | 5 6→ |  |
| TAB z01x                     | 2M | 0K | ts0  |  |
| IND z01x_id                  | 1M | 0K | ts1  |  |
| INX z01x_id1                 | 1M | 0K | ts1  |  |

After Z01x is defined in file\_list, create the Z01x table by running util/a/17/1 in the BIB library.

### Step 2:

In order to create Z01x for current Z01 heading records, in BIB library run the script p fill z01x.

The following is an example of how to run the script in the USM01 library:

```
>ap
> csh -f p_fill_z01x USM01
```

This script performs the following actions:

- Lock library
- Drop indexes on z01x (if exist)
- For each Z01 record, create z01x records
- Create indexes for z01x
- Unlock library

At this stage Z01x records are created and indexed and keyword search in heading is enabled via OPAC and GUI.

Note that after updating/loading headings using a bulk mode (batch services), the Z01x script should be run.

This means that after submitting the below batch services, the p\_fill\_z01x script should be run so that z01X records will be updated/created and indexed.

- Update Headings Index (manage-02)
- Pre-Enrich Bibliographic Headings Based on the Authority Database (manage-102)
- Alphabetize Long Headings (manage-17)

#### Step 3

To enable Search By Keyword in headings, add the following lines to alephe/unicode tab\_character\_conversion\_line:

Note that the HEADING-KEYWORD definition must be the same as the WORD-FIX definition unless the naco\_diacritics table (FILING-KEY-10) is not used for normalized text in headings. In this case the HEADING-KEYWORD definition must correspond to the character conversion procedure used for normalized text in headings.

### Step 4:

To ensure that the Z01x mechanism is optimized, the optimize procedure should be set in job list.

Following is a sample of setting Z01x optimizes procedure for USM01 BIB library:

```
Sample of ./alephe/tab/job_list:

W0 00:00:00 Y USM01 optimize_z01x_context_index USM01
```

This procedure removes duplicate entries from the "z01x\_id1" index in order to reduce its size and help the Z01x work faster.

It works similar to UTIL A/17/17/6 "Optimize Context Index".

### Step 5:

In the Web OPAC-Browse HTML page, add the checkbox for **Search keyword in headings**:

The checkbox should be located next to the **Type word or phrase** edit field:

Step 6 - Relevant only for libraries that applied the Web OPAC-Search/Browse option (find-e-head)

The **Field to Search** drop-down list in ./www\_f\_lng/find-e-head should be updated with new lines that point to the Search in Keyword functionality.

The list of Field to Search is defined in ./www f lng/find-e-code-include.

Add the desired index to find-e-code-include. The string "FACC\_" must precede the index code as in the following example.

# 24 Web OPAC and OpenSearch™ Compatibility

If you want to make your site available for searches using the A9 search interface (the search is initiated from <a href="http://a9.com/">http://a9.com/</a>) you need to register your site in A9 and also prepare a number of configuration files required by the OpenSearch protocol. When registering your ALEPH database at the A9 site, you have to define a number of keywords that describe the areas of knowledge covered in your database, institutional affiliations - or any other keywords that would allow an end user to make a decision as to whether include your site in the list of sites s/he wants to search simultaneously.

OpenSearch requires the following mandatory information:

- The search query syntax to be used when searching your database
- The search query itself.

You should provide some of this information when you register at the A9 site, and there are also three configuration files that have to be created and stored on the machine hosting your ALEPH database. These files should reside under alephe/jboss conf directory. These files include:

- Query syntax rules and keywords as mentioned above
- Parameters for the JBoss to construct the X-service
- The XSL file with definitions controlling the output display at A9.

The QuerySyntax.xml file includes XML tags required by A9 and information about the server to be searched. The full syntax is described in www.A9.com. A valid example might look like:

```
<?xml version="1.0" encoding="UTF-8"?>
<OpenSearchDescription xmlns="http://a9.com/-/spec/opensearch/1.1/">
<ShortName>ALEPH Search</ShortName>
<LongName>ALEPH Search</LongName>
<Developer>ALEPH Development Team</Developer>
<Description>Search ALEPH Catalog</Description>
<Tags>exlibris aleph catalog library</Tags>
<Contact>contact.us@my.library</Contact>
<Url type="application/rss+xml"
template="http://alephex.exlibris.co.il:1891/AlephWebApi/OpenSearch?request={searchTerms}&amp;start_page={startPage?}"/>
</OpenSearchDescription>
```

The following URL points to the above XML, and it is also the one to be registered at A9:

http://alephex.exlibris.co.il:1891/AlephWebApi/OpenSearch?action=QuerySyntax

Note that the port number specified in the template should correspond to the number defined for the JBoss.

The QuerySyntax.xml.tml template file is available in the alephe/jboss\_conf directory.

The present2rss.xsl file defines the fields of the data that will be presented once the search results are fetched and defines the display features - how many hits will be displayed per page, which fields of the resulting records will be clickable, and so on. The present2rss.xsl.tml template file is available in the alephe/jboss\_conf/xsl directory. The current setting turns the title section of the present2rss.xsl file into a clickable link to the document.

The main.properties file resides under the alephe/jboss\_conf directory. This file defines the relation between the JBoss and the ALEPH X-server. It also defines the search base that is searched when a query is submitted in A9. Any physical or logical base defined in alephe/tab/tab\_base.lng can be specified here. The main.properties.tml template file is available in the alephe/jboss\_conf directory.

# 25 Web OPAC Security

### 25.1 XSS Validation

The Web OPAC contains free text fields that allow the insertion of HTML text that can modify the page displayed. Without proper security care, the site may be abused. An attacker can create a program that pretends to be a real browser and submit JavaScript that may open security holes.

If you have encountered this problem, activate the HTML validation variable (XSS-VALIDATION).

Note that even without the activation of this flag, the malicious insertion of HTML scripts does not corrupt the database.

### 25.2 CSRF Valuation

CSRF (Cross Site Request Forgery) is a type of internet identity theft where a malicious Web site attempts to access information from a second Web site open on a user's computer. If the user has logged on to the second Web site, the malicious Web site may be able to access sensitive information.

In order to prevent this violation from occurring in Aleph, when a user logs on to the Aleph Web OPAC, a token ID is created and saved in the Aleph database as part of the session entity. This token ID is validated by the OPAC before any actions can be performed on the database. Any actions without the token ID are blocked.

In order to apply the token validation, set \$alephe\_tab/tab100: TOKEN-VALIDATION = Y

In order to support the token parameter, configure the \$9900 place holder as hidden in the following HTML files:

- item-photo-request-head
- bor-include-4
- collect-data-js
- bor-update
- bor-update-without-date
- new-ill-book-request
- new-ill-journal-request
- item-hold-request-head
- booking-page-form-head
- booking-req-conf-2
- title-request-form-head
- myshelf-note-short
- myshelf-note-full
- acq-request-doc-head
- acq-request-doc-head-conf
- acq-request
- new-ill-r-head
- new-ill-req-conf-tail
- group-request-head
- myshelf-short-head-2
- myshelf-short-head-2-no-course
- new-record
- bor-note-new
- item-hold-request-details
- item-photo-request-details

```
In the./alephe/www_f_lng/bor_note_new file, change:
<a href="&server_f?func=bor-note-new&clear_level=2">
to:
<a href="&server_f?func=bor-note-new&clear_level=2&token_id=$9900">
```

### 25.3 Session Fixation

Authenticating a user without invalidating any existing session identifier gives an attacker the opportunity to steal authenticated sessions: An attacker is able to force a known session ID on a user so that after the user authenticates his identity, the attacker has access to the authenticated session.

In a typical example of session fixation vulnerabilities exploitation, an attacker creates a new session on a Web application and records the associated session identifier. The attacker then causes the victim to authenticate his identity on the server using the same session identifier, giving the attacker access to the user's account through the active session.

In order to prevent this violation from occurring in Aleph, the session ID is changed when the user logs on to Aleph.

To have the session ID change at log on, set the following in alephe\_tab\_tab100:

SESSION-FIXATION = Y

# 25.4 Apache Security Vulnerability Patch

The Apache server contains a security vulnerability. To avoid the security vulnerability:

1. Add the following line to the./alephe/apache/conf/httpd.conf file, just before the Section 2 line:

RequestHeader unset Range

- 2. Restart the Apache server.
- 3. Restart the Web server.

# 26 Web OPAC Accessibility

Web accessibility allows people with disabilities to use the World Wide Web.

This is important because the World Wide Web is an important resource in many aspects of life, such as education, employment, government, commerce, and health care. It is essential that the Web be accessible in order to provide equal access and equal opportunity to people with disabilities. Having the Web accessible can also help people with disabilities more actively participate in society.

This chapter covers a set of accessibility recommendations. Complying with them assures that the HTML code complies with international standards of code writing, accessibility, and usability to make your content more accessible to a wider range of people including users with disabilities.

The goal of this chapter is to enhance the Aleph Web OPAC to comply with the W3C Web Content Accessibility Guidelines 1.0, level A Section 508 of the Rehabilitation Act (29 U.S.C. 794d) – the leading international accessibility and industry standard. (For exceptions, see <a href="Exceptions"><u>Exceptions</u></a> on page <a href="110">110</a>).

# **26.1 Adding Descriptions to Images**

Use the alt tag to provide a brief description of the content and function of images, so that a screen reader can describe the image. It should be as short as possible - 1024 characters maximum. If the image is used for cosmetic purposes (a blank space, dot, etc.) leave the alt attribute empty.

For example, change:

<img style="display:none;" id="google\_book"/ >

To:

```
<img style="display:none;" alt="Book Front Cover"
id="google_book"/ >
```

## 26.2 Defining Titles with the Heading Attribute

Define the main title of a page with the <h1> attribute.

For example:

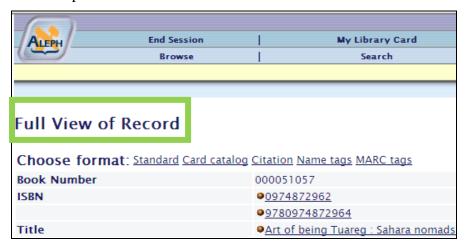

### Change:

```
<div class="title">
  Full View of Record
</div>
```

#### to:

```
<div><h1>
Full View of Record
</h1></div>
```

In order to keep the title display consistent with the previous title view, define the <h1> attribute in the Web OPAC CSS file. See the following example:

```
h1
{
  font-size:120%;
  font-family:'Lucida Sans Unicode','Arial Unicode MS',Arial,
  Helvetica, serif;
  font-weight:bold;
  color:#212063;
}
```

### 26.3 Bulleted and Numbered Lists

HTML offers several mechanisms for specifying lists of information. All lists must contain one or more list elements such as bullets and numbers.

Update all lists in the Web OPAC to have open and close or tags and each item of the list to have an tag.

For example:

# Browse List Top

The Browse List displays the number of records for each entry and indicates whether or not there are cross-references for the entry. Click on an underlined entry to see the associated records for the entry. There are three ways to go to a Browse List:

- By using the Browse function and choosing an Index to browse. After typing in the text that you want to appear at the top of the list, the Browse List will be displayed.
- · By using the Search function. To do this:
  - 1. Open a record in full view.
  - 2. Click on an underlined tag, for example, the Author tag. This opens the ALEPH Services page which contains a Browse option (for example, Browse a headings list in the database).
  - 3. Click the adjacent **Go** button to receive a Browse List of entries for the tag, for example, an alphabetical list of authors, with the current author at the top of the list.
- While viewing a list of cross-references. Clicking on an underlined tag will present a Browse List. For example, clicking on the Heading tag will present an alphabetical list of entries with the current heading at the top of the list.

### The following is an example of the code:

# **26.4 Indicating Table Headers**

In order for a data table to be accessible, indicate row and column headers with the tag, so that screen readers can navigate through data table one cell at a time. Do this only for data tables and not for visual layout tables.

### For example:

| No.      | Author                                      | Description                                    |
|----------|---------------------------------------------|------------------------------------------------|
| 1        | Laufer, Paul.                               | Au pays du Christ /                            |
| 2        | Galron, Nurit.                              | Nurit Galron                                   |
| <u>3</u> |                                             | She lun pʻing lun hsüan.                       |
| 4        | Viets, Henry R.<br>(Henry Rouse), 1890<br>- | A brief history of medicine in Massachusetts / |
| <u>5</u> | Danielis Iudus                              | The play of Daniel :                           |

#### The code is:

```
No.
<br>
Author
```

# **26.5** Assigning Labels to Input Form Elements

HTML forms are used to pass data to a server. A form can contain input elements such as: text fields, checkboxes, radio-buttons, and submit buttons. Assign all input elements a label with the <label> tag.

### 26.5.1 Text Fields

The following is an example of a text field:

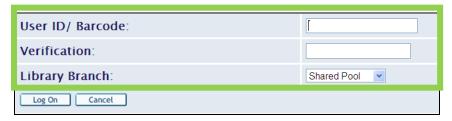

### Change the code from:

```
<Tr>
 Verification:

  <input type=password
    size=21
    maxlength=20
    name=bor_verification
    value ""=>
```

### To:

```
<Tr>
<label for="pat_password"> Verification:</label>

<input id="pat_password"
    type=password
    size=21
    maxlength=20
    name=bor_verification
    value ""=>
```

### 26.5.2 Text Area Fields

The following is an example of a text area field:

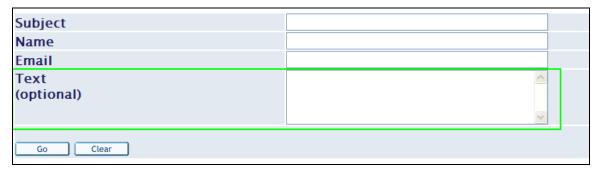

### Change the code from:

### To:

### 26.5.3 Checkbox Fields

The following is an example of a checkbox field:

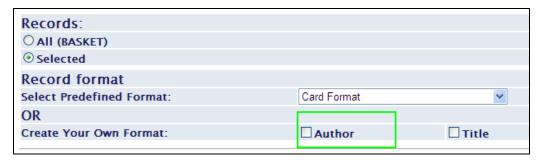

### Change the code from:

To:

### 26.5.4 Radio Button Fields

The following is an example of a radio button field:

```
Encoding:
⊙ ASCII (recommended / default)
```

### Change the code from:

```
    <input type="radio"
        name="encoding"
        value="UTF_TO_WEB_MAIL_ASCI"
        checked>ASCII (recommended / default)
        <
```

#### To:

### **26.5.5**Drop-Down List Fields

The following is an example of a drop-down list field:

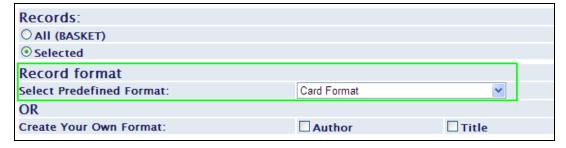

### Change the code from:

To:

```
<label for="format">
     Select Predefined Format:
 </label>
 <select id="format" name=format>
         <option value=037</pre>
                                    >Card Format</option>
         <option value=001</pre>
                                    >MARC Tags</option>
         <option value=002</pre>
                                    >Name Tags</option>
         <option value=997</pre>
                                    >MARC Format</option>
         <option value=998</pre>
                                   >ALEPH Sequential
         <option value=999</pre>
                                   >OPAC Format</option>
         <option value=777</pre>
                                    >ISI ResearchSoft Tagged
Output Format</option>
  </select>
```

If the input field does not have an associated caption, for example:

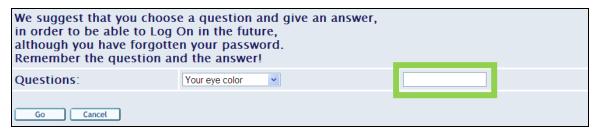

Create a hidden label. For example:

Define the hidden class in the Web OPAC CSS file as:

```
.hidden
{
    position:absolute;
    left:-10000px;
    top:auto;
    width:1px;
    height:1px;
```

```
overflow:hidden;
}
```

### 26.6 Color Indications

Information or restrictions indicated using colors are not detectable to screen readers. Therefore, make sure that the pages do not indicate information or restrictions with color. For example, red asterisks to indicate mandatory fields are not detected by screen readers.

| Borrower ID/Barcode : | * |          |
|-----------------------|---|----------|
| Borrower sublibrary : | * | <u> </u> |
| Note :                | * |          |

Use the title attribute for such items.

For example:

# 26.7 Additional Changes for Aleph Web Files

Change the following HTML files, as follows, to support accessibility:

### • bor-loan-body

Line 4 – change from:

```
<input type="checkbox"
name="$1100">
```

To:

### • booking-matrix-body

Change from:

```
<br>
 <br>
<br>
 <br>
<br>
$4200" align="center" nowrap><br>
$4300" align="center" nowrap><br>
<br>
<br>
<br>
<br>
<br>
<br>
<br>
<br>
<br>
<br>
<br>
```

### To:

| <td< td=""><td>class="\$3100"</td><td>title="\$5500"</td><td>align="center"</td></td<>     | class="\$3100"                                                          | title="\$5500"                          | align="center"            |                |
|--------------------------------------------------------------------------------------------|-------------------------------------------------------------------------|-----------------------------------------|---------------------------|----------------|
| nowrap>                                                                                    |                                                                         |                                         |                           |                |
| <td< td=""><td>class="\$3200"</td><td>title="\$5600"</td><td>align="center"</td></td<>     | class="\$3200"                                                          | title="\$5600"                          | align="center"            |                |
| nowrap>                                                                                    | . "                                                                     |                                         | 3.1                       |                |
| <td< td=""><td>class="\$3300"</td><td>title="\$5700"</td><td>align="center"</td></td<>     | class="\$3300"                                                          | title="\$5700"                          | align="center"            |                |
| nowrap>                                                                                    | class="\$3400"                                                          | title="\$5800"                          | align="center"            |                |
| nowrap>                                                                                    | C1d55- 75400                                                            | CICIE- 32000                            | align- center             |                |
| <td< td=""><td>class="\$3500"</td><td>title="\$5900"</td><td>align="center"</td></td<>     | class="\$3500"                                                          | title="\$5900"                          | align="center"            |                |
| nowrap>                                                                                    | Class 43300                                                             | C1C1C                                   | arran center              |                |
| <td< td=""><td>class="\$3600"</td><td>title="\$6000"</td><td>align="center"</td></td<>     | class="\$3600"                                                          | title="\$6000"                          | align="center"            |                |
| nowrap>                                                                                    | ·                                                                       | ·                                       | ,                         |                |
| - <td< td=""><td>class="\$3700"</td><td>title="\$6100"</td><td>align="center"</td></td<>   | class="\$3700"                                                          | title="\$6100"                          | align="center"            |                |
| nowrap>                                                                                    |                                                                         |                                         |                           |                |
| <td< td=""><td>class="\$3800"</td><td>title="\$6200"</td><td>align="center"</td></td<>     | class="\$3800"                                                          | title="\$6200"                          | align="center"            |                |
| nowrap>                                                                                    |                                                                         |                                         |                           |                |
| <td .<="" td=""><td>class="\$3900"</td><td>title="\$6300"</td><td>align="center"</td></td> | <td>class="\$3900"</td> <td>title="\$6300"</td> <td>align="center"</td> | class="\$3900"                          | title="\$6300"            | align="center" |
| nowrap>                                                                                    |                                                                         |                                         |                           |                |
| <td< td=""><td>class="\$4000"</td><td>title="\$6400"</td><td>align="center"</td></td<>     | class="\$4000"                                                          | title="\$6400"                          | align="center"            |                |
| nowrap>                                                                                    | -1                                                                      | +:+1 a-UCCE00U                          | -1                        |                |
| <td< td=""><td>class="\$4100"</td><td>title="\$6500"</td><td>align="center"</td></td<>     | class="\$4100"                                                          | title="\$6500"                          | align="center"            |                |
| nowrap>                                                                                    | class="\$4200"                                                          | title="\$6600"                          | align="center"            |                |
| nowrap>                                                                                    | C1435                                                                   | 0000                                    | arrain center             |                |
| <t.d< td=""><td>class="\$4300"</td><td>title="\$6700"</td><td>align="center"</td></t.d<>   | class="\$4300"                                                          | title="\$6700"                          | align="center"            |                |
| nowrap>                                                                                    | , , , , , , , , , , , , ,                                               |                                         |                           |                |
| <td< td=""><td>class="\$4400"</td><td>title="\$6800"</td><td>align="center"</td></td<>     | class="\$4400"                                                          | title="\$6800"                          | align="center"            |                |
| nowrap>                                                                                    |                                                                         |                                         |                           |                |
| <td< td=""><td>class="\$4500"</td><td>title="\$6900"</td><td>align="center"</td></td<>     | class="\$4500"                                                          | title="\$6900"                          | align="center"            |                |
| nowrap>                                                                                    |                                                                         |                                         |                           |                |
| <td< td=""><td>class="\$4600"</td><td>title="\$7000"</td><td>align="center"</td></td<>     | class="\$4600"                                                          | title="\$7000"                          | align="center"            |                |
| nowrap>                                                                                    |                                                                         |                                         |                           |                |
| <td< td=""><td>class="\$4700"</td><td>title="\$7100"</td><td>align="center"</td></td<>     | class="\$4700"                                                          | title="\$7100"                          | align="center"            |                |
| nowrap>                                                                                    | ~1~~~U¢4000U                                                            | +:+1                                    | a 1 d aug - 11 a a m b 11 |                |
| <td< td=""><td>class="\$4800"</td><td>title="\$7200"</td><td>align="center"</td></td<>     | class="\$4800"                                                          | title="\$7200"                          | align="center"            |                |
| nowrap>                                                                                    | cd class="\$4900"                                                       | title="\$7300"                          | align="center"            |                |
| nowrap>                                                                                    | LG CIASS- 74900                                                         | CICIE- 3/200                            | arign- center             |                |
| <td< td=""><td>class="\$5000"</td><td>title="\$7400"</td><td>align="center"</td></td<>     | class="\$5000"                                                          | title="\$7400"                          | align="center"            |                |
| nowrap>                                                                                    | 1 - 3 - 3 - 3 - 3 - 3 - 3 - 3 - 3 - 3 -                                 | 7 7 7 7 7 7 7 7 7 7 7 7 7 7 7 7 7 7 7 7 |                           |                |
|                                                                                            |                                                                         |                                         |                           |                |

| <td< th=""><th>class="\$5100"</th><th>title="\$7500"</th><th>align="center"</th></td<> | class="\$5100" | title="\$7500" | align="center" |
|----------------------------------------------------------------------------------------|----------------|----------------|----------------|
| nowrap>                                                                                |                |                |                |
| <td< td=""><td>class="\$5200"</td><td>title="\$7600"</td><td>align="center"</td></td<> | class="\$5200" | title="\$7600" | align="center" |
| nowrap>                                                                                |                |                |                |
| <td< td=""><td>class="\$5300"</td><td>title="\$7700"</td><td>align="center"</td></td<> | class="\$5300" | title="\$7700" | align="center" |
| nowrap>                                                                                |                |                |                |
| <td< td=""><td>class="\$5400"</td><td>title="\$7800"</td><td>align="center"</td></td<> | class="\$5400" | title="\$7800" | align="center" |
| nowrap>                                                                                |                |                |                |

### • item-hold-request-head

The pickup options list comes from the code along with the ID of the label (id="pickup"). Therefore, define the label in the HTML page as "pickup".

Change from:

```
Pickup/delivery location :
To:
```

```
<label for="pickup">Pickup/delivery
location :</label>
```

### • group-request-head

The pickup options list comes from the code along with the ID of the label (id="pickup"). Therefore, define the label in the HTML page as "pickup".

Change from:

```
Pickup location :
To:
```

```
<label for="pickup">Pickup location
:</label>
```

# **26.8** Skipping Repetitive Links

Give pages an option to skip repetitive links in order to allow users with a screen reader to avoid hearing the same links in each page to which they browse.

Add the following lines in each place you want to skip.

Add the highlighted line at the beginning of the code:

```
A HREF="#skip-section" class="hidden">Skip Section</A>
<include>include-window
      width="100%"
                  border="0"
                              cellspacing="0" cellpadding="0"
<table
align="center">
 <a href="http://www.exlibris.co.il" class="blue" target=new</pre>
title="Ex Libris, developer of the ALEPH Integrated Library System">
                                             width="103"
             src="&icon path/f-aleph-logo-1.jpg"
height="20" border="0" alt="Aleph logo"></a>
      class="topbar" valign="middle" height="20" width="*"
align="center" colspan="15">
      &f-base
```

And the following line at the end:

## 26.9 Exceptions

The following pages have a limited level of accessibility:

• Advanced search

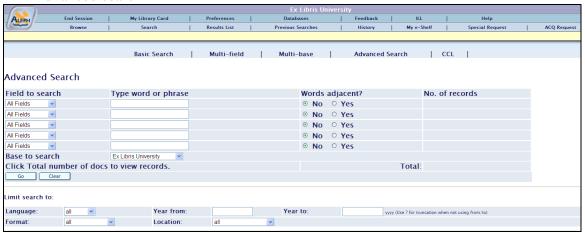

• All the screens that have additional filter option after the Go button. For example:

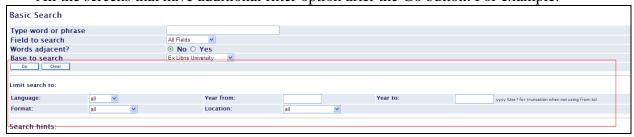

Auto refresh is not accessible according to section 508; however, in the Aleph Web OPAC, auto refresh can be made accessible using the following tag in:

<META HTTP-EQUIV="REFRESH" CONTENT="1200; URL=http://ilaleph09.corp.exlibrisgroup.com:8991/F/Y3Q77Y6GMASJVXBGJ7FPLE88YVIX5DH
T6FU6T3NK627BFY2SCD-00001?func=logout">

**Note**: Since most screens reader support java script functionality, the <non script> tag has not been added to the Aleph Web OPAC.

# 27 Link to Google Books Service

It is possible to link a record's full view, which is displayed after a search query, to the Google Books Service. To implement this option, add the following to the full-settail HTML page after the "Choose format" table:

```
<a id="$0800" style="display:none;">
              style="display:none;" id="google book"/>
About this book
</a>
<script>
// Function to process GBS info and update the dom.
function ProcessGBSBookInfo(booksInfo) {
 var url elem = document.getElementById("$0800");
 var pic elem = document.getElementById("google book");
      (var
            items idx = 0; items idx < booksInfo.totalItems</pre>
items_idx++)
        var item = booksInfo.items[items idx];
        if(!item.volumeInfo || !item.volumeInfo.industryIdentifiers)
{
                continue;
        }
        url elem.href = item.volumeInfo.infoLink;
        url elem.style.display = '';
        if (item.volumeInfo.imageLinks.smallThumbnail)
           pic elem.src = item.volumeInfo.imageLinks.smallThumbnail;
           pic elem.style.display = '';
   }
</script>
<script src="$0700"></script>
```

### 28 Web OPAC-related Tables

### General

#### **Table Extensions**

You can use different tables for Web OPAC by using the file extensions: *filename*. *sublibrary*, *base* and so on.

Example:

edit\_doc\_999.lng.ulinc

# **Library Tables**

The following is a list of some of the configuration tables that are related to Web OPAC. They are located in the bibliographic library's tab directory unless otherwise stated (for example xxx01/tab/tab05.lng).

### **DISPLAY TABLES**

### edit\_doc.lng

**edit\_doc.lng** is used to define the display of document information. It defines a concatenation of a number of paragraphs. It is used in conjunction with edit field.lng and edit paragraph.lng.

edit doc 777

This table defines tag conversion routines and tags to be included as the output of the 777 format. This format is intended for the export of bibliographic records in "ISI ResearchSoft Tagged Output Format". This format can be used to import records into reference managers such as Endnote.

### edit\_doc\_999.lng

edit\_doc\_999.lng defines the linked display format for documents for viewing in the Web OPAC. The display can include "expanded" fields that might be added from HOLdings, items or ACC (Z01) fields.

In addition, there are definitions that determine how links to items display (ITM...), and whether or not links to other records are displayed.

### edit\_doc\_999\_aut\_xxx10.lng

edit\_doc\_999\_aut\_xxx10.lng defines the display of AUT records for cross-reference display. In the Web OPAC, clicking on a reference allows for the display of the linked Authority Record. The display of the record is defined in the edit\_doc\_999\_aut\_xxx10.lng table where "xxx10" is the code of the AUT library (for example, USM10).

### edit field.lng

edit\_field.lng defines the display of a tag. It is used in conjunction with edit\_paragraph.lng and edit\_doc.lng. If a tag is not defined in edit\_field.lng, it will be displayed as is. Therefore, tags entered in the database, without punctuation, need to be defined here. You can define up to 10 filters for each subfield per tag name.

### edit\_paragraph.lng

edit\_paragraph.lng defines the display of a paragraph of data from the bibliographic record. The edit\_paragraph.lng table defines a concatenation of a number of fields. It is used in conjunction with edit field.lng and edit doc.lng.

Note that formats 001-099 are used by the BIB\_FORMAT program for direct display of specific bibliographic information (for example, on User List of Loans, OPAC List of Items, and so on).

### tab05.lng

This table defines the caption to be displayed in the Web OPAC before \$\$n and \$\$m.

#### tab06

Defines non-highlighted words in the Full View format in the Web OPAC.

### tab22

This table defines the fields that are included in the "short-doc" (z13) - and also defines the fields in the My e-Shelf Brief format.

### tab buf z403

This table defines URI links and the way in which they are displayed.

#### tab events.lng

Oracle tables. While tab\_event.lng in the administrative library defines which transactions write a record to the Z35 Oracle table, the tab\_event.lng table in the bibliographic library defines which transactions write a record to the Z35 Oracle table (types 10,11,12) or Z69 oracle table (types 20-35). While the transactions in the Administrative library relate to Circulation, the transactions in the bibliographic library relate to the Web OPAC and to the z39 server.

If the tab\_event.lng table in the bibliographic library does not exist in the database, then the events will not be created. This does not cause a problem.

### tab\_item\_list\_order

The table defines the display order of the items in the Web and in the Search functions in the ALEPH GUIs according to the sublibraries for each base.

### tab service

This table defines the Web OPAC services that are available for a particular field. The services currently available are:

- SCAN (ACC or IND) which activates display of a browse list.
- FIND (ACC) which activates the find command.
- AUT which activates display of the authority record to which the field heading is linked.
- ENGINE which activates an external search engine, using details defined in Z121.

### tab sfx

This table is used to set the icon that will be displayed for the SFX link in the Web OPAC. The table can be used to define what SFX services are available for a record that was found on a specific base, and which icon is displayed to signify that the services are available.

### tab\_sort

**tab\_sort** defines fields for sorting. This table is used in conjunction with:

- the option-sort HTML screen
- www server.conf
- tab01.lng document record fields (for correct filing of z101 sort keys).
- www f sort heading.lng

### tab\_sub\_lib\_sort

This table contains definitions of the sort order of a sublibraries list in various ALEPH functions.

### tab z30 sort

tab\_z30\_sort defines items (z30 sort types) in various ALEPH functions. It is located in the library's data tab directory.

### tab z121

This table contains definitions for the Web service search engine. These definitions include the search engine name, and the URL.

### www\_f\_tab\_short\_999

www\_f\_tab\_short\_999 defines the short display of bibliographic data in custom formats (but not in table format) in the Web OPAC. You can set up different formats, varying the field codes used, and the order in which they appear. You must use format numbers from 951-998 for your custom formats.

Note that a format with the format number 999 must be present in the table. The 999 format is used by the system if a format that does not exist in the table is used. Format number 950 is reserved for the full edit doc 999.lng view.

### www\_f\_sort\_heading.lng

The brief display of bibliographic data in the Web OPAC allows for sorting of the different display elements as defined in www\_tab\_short.lng. www f sort heading.lng defines the sort options and can be edited using UTIL J/2.

### www\_tab\_myshelf\_short.lng

This table defines which information is displayed in the columns of the short display in the My e-Shelf function.

The order of the columns defined in this table determines the order of the display, in conjunction with the myshelf-short-head-2, myshelf-short-head-2-no-course and myshelf-short-body HTML files in the www\_f\_lng directory.

### www tab short.lng

www\_tab\_short.lng defines the short display of bibliographic data in the Web OPAC. The short display of bibliographic information in table format will be the default in the online Web OPAC when:

• "option-display-table" is chosen (From the Preferences screen, option display format, option brief view in table);

or

• If the library has "000" set as the default display format in www\_server.conf.

#### **INDEXING TABLES**

### tab00.lng

tab00.lng defines the system index files. There should be one such table for each language defined.

### tab01.lng

tab01.lng defines per language the type and name of the library and tag definitions for the bibliographic records.

### tab11\_acc

The tab11 acc table is used to assign fields to headings indexes.

#### tab11 ind

The tabl1 ind table is used to assign fields to direct indexes.

#### tab11 word

The tabl1 word table is used to assign fields to word indexes.

#### tab20

This table defines the headings (including see references) that are built in the ACC table of the bibliographic base, based on the fields of the authority record that "matches" the BIB ACC Headings.

### tab filing

The tab\_filing table defines which filing procedures are used when building the filing key for Heading (Z01), Index (Z11) entries and Sort keys (Z101). The filing procedures identifier of these is set in col. 5 of tab00.lng.

### tab\_word\_breaking

This table defines routines for word breaking procedures.

### path\_convert

The path\_convert tables under the libraries tab directory redirect files and tables. Every library has its own set of tables and files that can be maintained separately. However, it is possible for libraries to share the same table or direction by setting up redirection in the path\_convert tables. For example, two libraries can use the same Web screens, forms, tab directories and so on.

Note that you can define general Web directories under alephe.

### Other Tables

#### library\_relation

alephe/tab/library relation defines the connections between libraries.

### Note

If changes are made to the table, the servers must be reactivated in order to have the changes reflected in the clients.

#### tah100

tab100 is the central configuration table for system-level, server-level and library-level variables.

There are a number of Web OPAC-related tab100 variables. They are:

 ACC-COUNT-LIMIT. This variable controls the maximum number of records shown in the "Number of records" column in the headings list in Web OPAC after a browse.

The default value is 50. If there are more records than the number set in this variable, the system leaves off counting, and ++ displays, rather than the number itself. The upper limit for this counter is 998. Note that a high number affects system performance so it is suggested to set this number no higher than 50. When the user clicks on the heading to display the list of records, the actual count is clearly displayed.

2. ACC-COUNT-STYLE This variable determines how the counter of a number of related BIB records will be displayed in a browse list when the heading is a "see" reference.

Possible values are: S or R.

R = counts both the BIB records linked to this heading and also the BIB records linked to the heading pointed to. Normally, there will be no records under the "see" heading, since it refers to another heading. However, this can occur in libraries that do not automatically update BIB records because of AUThority record "see" references (these libraries use UPD=N in the AUThority record).

S = count only the BIB records that are linked to this "see" heading. In libraries that do not use UPD=N, and do automatic correction from cross references, this will normally be zero.

The default value is S.

3. AUTO-TRUNCATE-Z01-FIND. This variable controls the automatic truncation option in Find.

Possible values are: Y or N.

Y = when a FIND search is performed, the search term is automatically set as truncated. For example, the search term *TIT=Introduction to demography* retrieves all titles beginning with *Introduction to demography*.....

The default value is N. If the value is N, then the same query will only retrieve titles containing the exact wording *Introduction to demography* and will not retrieve titles containing any additional text.

4. BASE-DEMO-LIB This variable is used for the tables' synchronization report (UTIL H/1), and for UTIL G/2 values.

Possible values are: 1 or 2.

1 = the system's demo database is USMXX.

2 = the system's demo database is MABXX.

The default value is 1.

5. BROWSE-NO-MATCH This variable determines whether or not a message is displayed in the browse results list. This message states that an exact match for the browsed string should have appeared here and was not found.

If the variable is set to Y, code 9982 that resides in \$alephe\_root/error\_lng directory under www\_f\_heading will appear immediately preceding the next best match in the list.

If the parameter is set to N, the message will not appear.

The default value is N.

6. HOLD-BY-ITEM-GROUP This variable controls the pickup location list policy when hold requests are placed from the full view.

Possible values are: Y or N.

- Y = When a hold request is created from the Web OPAC, the list of pickup locations will be built according to the tab37 pickup locations of all items that are like copies of the requested item.
- N =The list of pickup locations is built only according to the tab37 line on the requested item.
- 7. FILTER-LIBRARY-CARD This variable controls the behavior of the library card with regard to shared ADM libraries in which the patron is not active.

Possible values are: Y or N.

Default: N

- Y = When showing the library card, show only ADM libraries which share this patron and in which the patron is active, meaning that there are loans, hold requests, booking requests, photocopy requests or cash transactions that belong to this patron.
- N = When showing the library card, show all ADM libraries which share this patron, regardless of whether the patron is active in them or not.
- Note that in either case, the ADM to which the patron's home library belongs will be displayed first.
- 8. ITMG-DISPLAY This variable lets you control the links of full-999, so that links are only displayed for sublibraries that have real z30 and not just HOL records.

Possible values are: Y or N.

Y = display the sublibrary in edit\_doc\_999 only if there are Z30 (item) records for the library.

N = display the sublibrary in edit\_doc\_999 if there are either Z30 (item) or HOLdings record for the library. The default value is N.

9. PDS-AWARE

This variable controls the access method to the Web OPAC, i.e. whether or not PDS will be used to manage the OPAC authentication and authorization process.

Note that the variable is configurable only in the alephe/tab tab100 table.

Possible values are Y or N. The default value is N.

Y = Use PDS for user authentication with the Web OPAC.

N = Do not use PDS for user authentication with the Web OPAC.

#### 10. PDS-KEY-TYPE

This variable defines the Z308-KEY-TYPE against which all PDS authentications are verified. Multiple key types may be defined by using a comma separator, for example, 01,02,03.

Note that the variable is configurable only in the alephe/tab tab100 table.

**Note**: If you are working with PDS in Oracle mode, the identifiers can only be up to 100 characters in length. This is a PDS limitation.

11. UNION-LIBRARY Determines how the system will display equivalent BIB records.

Possible values are: 0, 1 or 2.

- 0 = BIB database does not use "union" features
- 1 = Union View Catalog: BIB database uses Z120 and Z127 to display equivalent BIB records as one record. The single record display is linked to the multiple related ADM records for items/holdings display
- 2 = Union Catalog: BIB database can use Z120 and Z127 to display equivalent BIB records as one record. Holdings information is embedded in the BIB record, and there is no item display.

The default value is 0.

12. X852-HOLDING This variable is used for union catalogs and defines whether or not to use a special program for holdings from the 852 tag.

Possible values are: Y or N.

Y = whether to use a special program that presents a list of holdings taken from an 852 tag. For union catalogs.

The default value is N.

13. Z39-LOGIN-BASE-CHECK This variable restricts the non-signed users connecting via Z39.50 accessing limited bases marked with \* in tab\_base.lng.

Possible values are: Y, N

The default value is N.

Y= non-signed users connecting via Z39.50 have access to all the bases that have user Z39 defined except access to limited bases marked with \* in tab\_base.lng

N= non-signed users connecting via Z39.50 have access to all the bases that have user Z39 defined

14. XSS-VALIDATION This variable determines whether to activate the HTML validation added to prevent an XSS breakthrough (a malicious insertion of HTML script by a user).

Possible values are: Y, N

The Default value is N

Y= Active the HTML validation

N= Non Active HTML validation

### tab\_base.lng\_count

This table contains definitions of the Web databases displayed in the browse list.

### tab\_base.lng

tab\_base.lng defines the logical and physical databases that can be accessed by the user. Logical bases are defined by setting a FIND command that serves as a pre-filter or scope. In order to set a logical base to include everything **except** a group of records, use "alldocuments" to define "everything", together With "not". for example all not wsp=suppressed table format.

You can set a mandatory sign-in in order to access a base (this can be a library or a logical base). This is done in alephe/tab/tab\_base.lng, by placing an asterisk in column 2. There is no check for specific user names; any valid user name will gain access to the database.

### tab\_ccl\_boolean\_operators

The <code>alephe/tab/ccl\_boolean\_operators</code> table defines which words are treated as Boolean operators in given language. For each operator a translation to the ALEPH 500 standard Boolean operator (AND, OR, NOT) is defined.

### tab ill unit.lng

The ./alephe/tab/tab\_ill\_unit.lng table defines which ILL Centers are displayed in the drop-down list when the ILL Request link is clicked. The server address of each ILL Center is defined in this table.

### Tab\_z36\_sort

The [adm\_lib]/tab/tab\_z36\_sort table defines which sort routine will be present for the loan list. The loan list in the WEB is sorted using the entry WWW-USER.

### tab\_mime\_type

alephe/tab/tab\_mime\_type assigns a special file extension to any document format. This file extension is used automatically when documents are saved on the computer in Web OPAC. If a format is not assigned an extension, the .sav extension is used.

### www server.conf

This table defines parameters for the Web server. For more information see Setting Up the System on page 8.

# 29 Cancelling Hold Requests

Cancel a hold request in the Web OPAC by clicking the **Delete** button in the following Library Card pages:

- The hold request full display
- The title request list
- The title requests full display

The Web OPAC may be configured to allow cancelling a hold request only before the library started processing the hold request (i.e. no call slip has been printed yet). It may also be configured to allow cancelling a hold request after the requested item has already been placed on the hold shelf.

Configuring these options is done by manipulating the following HTML files:

- bor-hold-exp (for the hold request full display)
  - Use the \$0700 place-holder to allow cancelling only unprocessed requests.
  - o Use the \$2300 place-holder to allow cancelling on hold shelf requests.
- bor-title-exp (for the title request list)
  - Use the \$0700 place-holder to allow cancelling only unprocessed requests.
  - Use the \$2100 place-holder to allow cancelling on hold shelf requests.
- bor-title-body (for the title request full display)
  - Use the \$2000 place-holder to allow cancelling only unprocessed requests.
  - o Use the \$2100 place-holder to allow cancelling on hold shelf requests.

Library Card pages, to enable cancelling the request both before it has been processed and after the item is already on the hold shelf, place both place-holders on the relevant HTML page.

# 30 Staff Request and Requester Name Field

The Central Library is a library that offers services to subscribed libraries. Subscribed libraries may request material from the central library on behalf of their patrons. The subscribed libraries are identified in the central library as "pseudo patrons", but their patrons are not identified in the central library.

When a patron of the subscribed library wants to request material from the central library, the staff of the subscribed library creates the request for the patron. The Requester name field is filled with information about the requesting patron, for tracking purposes.

# 30.1 Requester Name Field on Request Creation Forms

1. Display the requester name field on hold and photocopy request creation forms:

In the following files:

- alephe/www\_f\_lng/item-hold-request-tail
- alephe/www\_f\_lng/item-photo-request-tail
- alephe/www\_f\_lng/item-photo-request-tail-an (if you are using this file)

Insert the following lines:

```
Requester Name 

<input size=30 maxlength=100 name="requestername" value="$3800">
```

2. Apply the "clear" function also to requester name field:

In the following files:

- alephe/www\_f\_lng/item-hold-request-head
- alephe/www\_f\_lng/item-photo-request-head

Insert the bolded line:

```
<script language="Javascript">
<!--
function my_reset()
{
  for (var i = 0; i < document.form1.elements.length; i++) {
    if (document.form1.elements[i].name == "author" ||
        document.form1.elements[i].name == "title" ||
        document.form1.elements[i].name == "pages" ||
        document.form1.elements[i].name == "note" ||
        document.form1.elements[i].name == "addlinfo" ||
        document.form1.elements[i].name == "requestername") {
        document.form1.elements[i].value = "";
    }
}
// -->
</script>
```

- 3. Apply the "back" option also to requester name field:
  - In the following files:
  - alephe/www\_f\_lng/item-hold-request-details

alephe/www\_f\_lng/item-photo-request-details

Insert the following bolded line:

<a href="&server\_f?func=item-photo-request&doc\_library=\$0100&adm\_doc\_number=\$0200&item\_sequence=\$0300&yea r=\$2500&volume=\$2600&sub\_library=\$2700&type=\$2800&no\_loaned=\$2900&star t\_rec\_key=\$3000&end\_rec\_key=\$3100&bib\_doc\_num=\$0600&bib\_library=\$0500&source\_form=PHOTO\_DETAILS&author=\$4200&title=\$4300&pages=\$4400&note1 =\$4500&note2=\$4600&pickup=\$4100&addlinfo=\$4700&requestername=\$3800" > <img src="&icon\_path/f-back.gif" border=0 alt="back to Photocopy Request form">

- In order to display the requester name field on request confirmation screen: In the following files:
  - o alephe/www\_f\_lng/item-hold-request-details
  - o alephe/www\_f\_lng/item-photo-request-details

Insert the following line:

<input type=hidden name="requestername" value="\$3800">

When the form is submitted, the request is linked to the subscribed library's user with the Requester Name saved in the new Z37-REQUESTER-NAME / Z38-REQUESTER-NAME field.

If cash charges are created, they are charged for the subscribed library's user, and the Z31-REQUESTER-NAME field is populated with the input requester name.

**Note**: Hold and Photocopy creation forms might be defined with different suffixes for different patrons.

In this case, add the Requester Name field to request forms with the relevant suffix.

For more information, see the **Different Hold Requests forms** and **Different Photocopy Requests forms** sections of the *Aleph 21 System Librarian's Guide-Circulation*.

### 30.2 Requester Name Information in My Library Card

- In order to display requester name information in cash list:
   Insert the following line to alephe/www\_f\_lng/bor-cash-head:
   class="text3">Requester Name

   Insert the following line to alephe/www\_f\_lng/bor-cash-body:
   class=td1 valign=top>\$1100

   to
   1100

   to
   1100

   to
   1100

   to
   1100

   to
   1100

   to
   1100

   to
   1100

   to
   1100

   to
   1100

   to
   1100

   to
   1100

   to
   1100

   to
   1100

   to
   1100

   to
   1100

   to
   1100

   to
   1100

   to
   1100

   to
   1100

   to
   1100

   to
   1100

   to
   1100

   to
   1100

   to
   1100

   to
   1100

   to
   1100

   to
   1100

   to
   1100<
- In order to display requester name information in requests list:
   Insert the following line to alephe/www\_f\_lng/bor-hold-head:

   Requester Name

Insert the following line to alephe/www\_f\_lng/bor-hold-body: \$1900

• In order to display requester name information in requests list: Insert the following line to alephe/www\_f\_lng/bor-photo-head:

```
Requester Name

Insert the following line to alephe/www_f_lng/bor-photo-body:

$1100
```

• In order to display requester name information in request expanded information: Insert the following line to alephe/www\_f\_lng/bor-hold-exp:

```
Requester Name:
```

• In order to display requester name information in request expanded information: Insert the following line to alephe/www\_f\_lng/bor-photo-exp:

```
Requester Name:
 $1500
```

# **30.3 Sort Based on Requester Name Information**

- In order to sort my library card → hold requests list according to open date and requester name, set 05 in www\_user\_z37\_sort\_routine and environment variable (defined in www\_server.conf).
- In order to sort my library card → photocopy requests list according to open date and requester name, set 08 in www\_user\_z38\_sort\_routine and environment variable (defined in www\_server.conf).
- In order to sort my library card → cash list according to transfer number, date and requester name, use 09 sort routine in ./<ADM library>/tab/tab\_z31\_sort, and define matching entries in

./<ADM library>/tab/pc\_tab\_exp\_field.lng under CASH-SORT-TYPE.

• In order to sort my library card → cash list according to requester name, use 10 sort routine in ./<ADM library>/tab/tab\_z31\_sort, and define matching entries in ./<ADM library>/tab/pc\_tab\_exp\_field.lng under CASH-SORT-TYPE.

Refer to the **tab\_z31\_sort** chapter of the **Aleph 21 Configuration Guide** for more details.

# 31 Server Side Scripts in the Aleph OPAC

program> external script name

Place the external script in a directory specially created for this purpose, under the u tree.

For example: create a new ext directory under \$alephe root.

In aleph\_start, define the environment variable <code>opac\_ext\_prog</code> as the path of this directory. For example:

```
setenv opac_ext_prog $alephe root/ext
```

The application identifies the tag program> as a request to execute a script and calls
the program defined as external script name from the \$opac ext prog directory.

Example from an HTML page:

```
<include>bor-include-4
cprogram>add_more_bor_info.pl
<div class=title>
```

Place the script add more bor info.pl in the \$opac ext prog directory.

The external scripts are written and maintained by the libraries only. The performance and the content of the scripts are the responsibility of the libraries and should be validated before usage.

## 31.1 Script Input

The script must be based on the data available in the Web session information table: Z63. The Aleph OPAC programs pass all the relevant information to the external script as parameters. The information available from Z63 is detailed in the following table. Note that the parameters must be read by the external script according to the order defined in the table.

The Aleph OPAC programs generate the output file name (specific to the current session) and send to the script this name as a parameter. The external script uses this name if it has HTML lines to write as an output.

| Parameter Number | Parameter          | Z63 field       |
|------------------|--------------------|-----------------|
| 1                | Output file        |                 |
| 2                | Session ID         | Z63-SESSION-ID  |
| 3                | Base               | Z63-BASE        |
| 4                | Patron ID          | Z63-BOR-ID      |
| 5                | Patron ADM library | Z63-BOR-LIBRARY |

| 6 | Current language         | Z63-CON-LNG    |
|---|--------------------------|----------------|
| 7 | Search result set number | Z63-SET-NUMBER |

#### 31.2 Script Output

The script manages the data retrieval and displays it in HTML format. The output of the script (HTML lines) is written to an output file whose name is received as a parameter by the external script.

The Aleph OPAC programs replace in the HTML page the following line with the output of the external script, which must be valid HTML code.

cprogram>script name

### 32 List of Web OPAC Files

This section includes the list of Web files for the ALEPH Web OPAC interface that reside in the ../alephe/www\_f\_lng directory. The list includes HTML files that support the following functions and subfunctions:

- ADAM on page 131
- Advance Booking Information on page 145
- Advanced Search on page 128
- Basic Search on page 127
- BIB Request on page 134
- Booking Error Page on page 141
- Availability on page 140
- Browse on page 129
- Browse list ACC on page 129
- Calendar on page 148
- Cash Information on page 145
- CCL Search on page 128
- Confirmation Page on page 141
- Cross references on page 143
- Databases on page 148
- Error on page 148
- Feedback on page 148
- Filter on page 138
- Full on page 130
- Help on page 148

- History on page 135
- History-Loan Information on page 143
- Hold Information on page 144
- History-Hold Request Information on page 144
- ILL on page 138
- Ill Center on page 139
- ILL Information on page 145
- Information display from Holdings Schema records, element set B1 on page 133
- Information display from Holdings Schema records, element set B2 on page 133
- Information display from Holdings Schema records, element set C2 on page 133
- Item Booking on page 140
- Items on page 132
- Loan Information on page 143
- Locate on page 131
- Login on page 141
- Mail on page 148
- Multi-base Search on page 128
- Multi-field Search on page 128
- My e-Shelf on page 136
- Note for borrower on page 147
- Password on page 147
- Photo Information on page 144
- Preferences on page 142
- Previous Searches on page 135
- Profile on page 147
- Proxy Information on page 146
- Rank on page 143
- Refine on page 138
- Results lists on page 129
- Save File on Server on page 138
- SDI on page 147
- Search on page 127

- Services on page 131
- SFX on page 148
- Special Request on page 137
- Update Address on page 146
- User on page 143
- User Information on page 143
- Z39.50 Item on page 133

You can check which files a particular page is made from by using the source viewing option on your browser (for example, right-click and select **View Source** in Internet Explorer 5.0 and later).

The file names are written at the top of the file in a HTML tag. For example:

<!-- filename: find-b -->

#### Note

Files that are present in the installed system, but not listed in this section (List of Web OPAC Files), can be ignored, but should not be removed. They are not relevant for the configuration of your Web OPAC.

For information on customizing Web OPAC pages, refer to the document *Web OPAC Screens: Structure and Customization*.

#### 32.1 List of Web OPAC Files

| Function | Subfunction  | Filename                                 | Include Files                                                                                                   |
|----------|--------------|------------------------------------------|----------------------------------------------------------------------------------------------------|
| Search   |              |                                          |                                                                                                    |
|          | Basic Search | Find-b                                   | meta-tags head-1-bor/nobor find-include- buttons find-b-head find-code- include find-include- filter copyrights |
|          |              | Find-b-permute-<br>head                  | meta-tags<br>head-1-bor/nobor<br>find-code-<br>include                                                          |
|          |              | Find-b-permute-<br>head-top (for<br>CJK) | meta-tags<br>head-1-bor/nobor<br>find-code-<br>include                                                          |
|          |              | find-b-permute-<br>body                  |                                                                                                    |
|          |              | find-b-permute-<br>tail                  | copyrights                                                                                                    |

| Function | Subfunction         | Filename                | <b>Include Files</b>           |
|----------|---------------------|-------------------------|--------------------------------|
|          |                     | find-b-list-head        | meta-tags                      |
|          |                     |                         | head-1-bor/nobor               |
|          |                     |                         | find-include-                  |
|          |                     |                         | buttons                        |
|          |                     | C' 11 7' 11 1           | find-b-head                    |
|          |                     | find-b-list-body        |                                |
|          |                     | find-b-list-tail        | copyrights                     |
|          | Multi-field Search  | find-a                  | meta-tags                      |
|          |                     |                         | head-1-bor/nobor find-include- |
|          |                     |                         | buttons                        |
|          |                     |                         | find-include-                  |
|          |                     |                         | filter                         |
|          |                     |                         | copyrights                     |
|          | Multi-base Search   | find-m                  | meta-tags                      |
|          | Tytatti base searen |                         | head-1-bor/nobor               |
|          |                     |                         | find-include-                  |
|          |                     |                         | buttons                        |
|          |                     |                         | find-code-                     |
|          |                     |                         | include                        |
|          |                     |                         | find-include-                  |
|          |                     |                         | filter                         |
|          |                     |                         | copyrights                     |
|          |                     | find-m-results-         | meta-tags                      |
|          |                     | head                    | head-1-bor/nobor               |
|          |                     | find-m-results-<br>body |                                |
|          |                     | find-m-results-<br>tail | copyrights                     |
|          | Advanced Search     | find-d                  | meta-tags                      |
|          |                     |                         | head-1-bor/nobor               |
|          |                     |                         | find-include-                  |
|          |                     |                         | buttons                        |
|          |                     |                         | find-code-<br>include          |
|          |                     |                         | find-d-code-                   |
|          |                     |                         | include (usm90)                |
|          |                     |                         | find-include-                  |
|          |                     |                         | filter                         |
|          |                     |                         | copyrights                     |
|          | CCL Search          | find-c                  | meta-tags                      |
|          |                     |                         | head-1-bor/nobor               |
|          |                     |                         | find-include-                  |
|          |                     |                         | buttons                        |
|          |                     |                         | find-include-                  |
|          |                     |                         | filter                         |
|          | 0 1 7               |                         | copyrights                     |
|          | Search/Browse       | find-e-head             | find-e-code-                   |
|          |                     |                         | include                        |
|          |                     |                         | base-list-<br>include          |
|          |                     |                         | find-include-                  |
|          |                     |                         | filter                         |
|          | Floating Keyboard   | floating-               | floating-                      |
|          | Thoating Keyboard   | keyboard                | keyboard.js                    |
|          |                     |                         | meta-tags                      |
|          | 1                   | 1                       | I moca cago                    |

| Function      | Subfunction          | Filename               | Include Files                                                                            |
|---------------|----------------------|------------------------|------------------------------------------------------------------------------------------|
|               | Refined Search       | find-r                 | meta-tags head-1-bor/nobor find-include- buttons find-code- include find-include- filter |
| Browse        |                      |                        | copyrights                                                                               |
|               | Browse               | scan                   | meta-tags<br>head-1-bor/nobor<br>scan-include-2<br>copyrights                            |
|               | Browse list - ACC    | scan-acc-head          | include-window<br>meta-tags<br>head-1-bor/nobor<br>scan-include-2                        |
|               |                      | scan-acc-body          |                                                                                          |
|               |                      | scan-acc-tail          | copyrights                                                                               |
|               |                      | scan-ind-head          | meta-tags<br>head-1-bor/nobor<br>scan-include-2                                          |
|               |                      | scan-ind-body          |                                                                                          |
|               |                      | scan-ind-tail          | copyrights                                                                               |
|               |                      | scan-word-head         | meta-tags<br>head-1-bor/nobor<br>scan-include-2                                          |
|               |                      | scan-word-body         |                                                                                          |
|               |                      | scan-word-tail         | copyrights                                                                               |
|               |                      | scan-sys-head          | meta-tags<br>head-1-bor/nobor<br>scan-include-2                                          |
|               |                      | scan-sys-body          |                                                                                          |
|               |                      | scan-sys-tail          | copyrights                                                                               |
|               |                      | scan-acc-ug-head       | meta-tags<br>head-1-bor/nobor<br>scan-include-2                                          |
|               |                      | scan-acc-ug-body       |                                                                                          |
|               |                      | scan-acc-ug-tail       | copyrights                                                                               |
|               | Browse headings list | heading-acc-head       | meta-tags<br>head-1-bor/nobor                                                            |
|               |                      | heading-acc-<br>head-1 |                                                                                          |
|               |                      | heading-acc-<br>head-2 |                                                                                          |
|               |                      | heading-acc-body       |                                                                                          |
|               |                      | heading-acc-tail       | copyrights                                                                               |
| Results lists |                      |                        |                                                                                          |

| Function | Subfunction | Filename       | <b>Include Files</b>            |
|----------|-------------|----------------|---------------------------------|
|          |             | short-1-head   | submit-form-                    |
|          |             |                | include                         |
|          |             |                | meta-tags                       |
|          |             |                | include-window                  |
|          |             |                | short-select-<br>include        |
|          |             |                | head-1-bor/nobor                |
|          |             |                | short-include-                  |
|          |             |                | buttons                         |
|          |             |                | short-include-2                 |
|          |             | short-2-head   | meta-tags                       |
|          |             |                | include-window                  |
|          |             |                | submit-form-                    |
|          |             |                | include<br>short-select-        |
|          |             |                | include                         |
|          |             |                | short-include-                  |
|          |             |                | buttons                         |
|          |             |                | short-include-2                 |
|          |             | short-4-head   | submit-form-                    |
|          |             |                | include                         |
|          |             |                | meta-tags                       |
|          |             |                | include-window                  |
|          |             |                | short-select-                   |
|          |             |                | include<br>head-1-bor/nobor     |
|          |             |                | short-include-                  |
|          |             |                | buttons                         |
|          |             |                | short-include-2                 |
|          |             | short-tail     | copyrights                      |
|          |             | short-a-head   |                                 |
|          |             | short-a-body   |                                 |
|          |             | short-a-tail   |                                 |
|          |             | short-b-head   |                                 |
|          |             | short-b-body   |                                 |
|          |             | short-b-tail   |                                 |
|          |             | short-c-head   |                                 |
|          |             | short-c-body   |                                 |
|          |             | short-b-body-  |                                 |
|          |             | separator      |                                 |
|          |             | short-c-tail   |                                 |
| Full     |             |                |                                 |
|          |             | full-set-head  | include-window                  |
|          |             |                | meta-tags                       |
|          |             |                | head-1-bor/nobor                |
|          |             | full-set-head- | include-window                  |
|          |             | bor            | meta-tags                       |
|          |             | full-set-head- | head-1-bor/nobor include-window |
|          |             | nobor          | meta-tags                       |
|          |             | 110001         | head-1-bor/nobor                |
|          |             | full-set-head- | include-window                  |
|          |             | bor-ext-ill    | meta-tags                       |
|          | i           | i e            | · ·                             |

| Function | Subfunction       | Filename                    | <b>Include Files</b>                            |
|----------|-------------------|-----------------------------|-------------------------------------------------|
|          |                   | full-set-head-              | include-window                                  |
|          |                   | nobor-ext-ill               | meta-tags<br>head-1-bor/nobor                   |
|          |                   | full-999-body               |                                                 |
|          |                   | full-xxx-body               |                                                 |
|          |                   | full-000-body               |                                                 |
|          |                   | full-999-                   |                                                 |
|          |                   | separator full-set-tail     | tail-bar-include                                |
|          |                   |                             | copyrights                                      |
|          |                   | direct-head                 | meta-tags<br>include-window<br>head-1-bor/nobor |
|          |                   | direct-tail                 | tail-bar-include                                |
|          |                   |                             | copyrights                                      |
|          | External Location | media-permission            | <pre>meta-tags include-window</pre>             |
|          |                   | media-no-                   | meta-tags<br>copyrights                         |
|          | T 4 -             | permission Locate-list      | meta-tags                                       |
|          | Locate            |                             | copyrights                                      |
|          | ADAM              | full-999-body-<br>media     |                                                 |
|          |                   | full-head-media             |                                                 |
|          | Down links (view) | dn-link-view-               | meta-tags                                       |
|          | Down links (view) | head                        | include-window head-1-bor/nobor                 |
|          |                   | dn-link-view-<br>body       |                                                 |
|          |                   | dn-link-view-<br>tail       | tail-bar-include copyrights                     |
| Services |                   | tall                        | copyrights                                      |
| Services |                   | service-head-tag            | meta-tags                                       |
|          |                   | service-find-               |                                                 |
|          |                   | acc-head                    |                                                 |
|          |                   | service-find-               |                                                 |
|          |                   | acc-tail                    |                                                 |
|          |                   | service-scan-<br>acc-head   |                                                 |
|          |                   | service-find-m-             |                                                 |
|          |                   | acc                         |                                                 |
|          |                   | service-find-m-<br>acc-tail |                                                 |
|          |                   | service-scan-acc            |                                                 |
|          |                   | service-scan-               |                                                 |
|          |                   | acc-tail                    |                                                 |
|          |                   | service-engine              |                                                 |
|          |                   | service-scan-ind            |                                                 |
|          |                   | service-aut                 |                                                 |
|          |                   | service-tail                | copyrights                                      |
|          |                   | service-aut-bib             |                                                 |
|          |                   | service-gen-exec            | meta-tags                                       |

| Function | Subfunction | Filename         | <b>Include Files</b> |
|----------|-------------|------------------|----------------------|
|          |             | service-sfx-     |                      |
|          |             | record           |                      |
|          |             | service-no-      | meta-tags            |
|          |             | service          | copyrights           |
|          |             | www-ext-         | meta-tags            |
|          |             | copyrights       |                      |
|          |             | www-ext-         |                      |
|          |             | copyrights-9     |                      |
|          |             | media-display-   | meta-tags            |
|          |             | exec             | _                    |
|          |             |                  |                      |
| Items    |             |                  |                      |
|          |             | item-global-     | meta-tags            |
|          |             | head-1           | head-1-bor/nobor     |
|          |             |                  | full-xxx-body        |
|          |             | item-global-     | 1 2 2 2              |
|          |             | head-2           |                      |
|          |             | item-global-body |                      |
|          |             |                  |                      |
|          |             | item-global-     |                      |
|          |             | body-head        | -1                   |
|          |             | item-global-tail | copyrights           |
|          |             | item-global-     |                      |
|          |             | tail-1           |                      |
|          |             | item-global-     |                      |
|          |             | tail-2           |                      |
|          |             | item-global-     |                      |
|          |             | body-no-item     |                      |
|          |             | item-global-     |                      |
|          |             | body-tail        |                      |
|          |             | item-global-     |                      |
|          |             | dropdown-menus-a |                      |
|          |             | item-global-     |                      |
|          |             | dropdown-menus-b |                      |
|          |             | item-global-     |                      |
|          |             | dropdown-menus-  |                      |
|          |             | b1               |                      |
|          |             | item-global-     |                      |
|          |             | dropdown-menus-  |                      |
|          |             | b2               |                      |
|          |             | item-global-     |                      |
|          |             | dropdown-menus-  |                      |
|          |             | b3               |                      |
|          |             | item-global-     |                      |
|          |             | dropdown-menus-  |                      |
|          |             | b4               |                      |
|          |             | item-global-     |                      |
|          |             | dropdown-menus-  |                      |
|          |             | b5               |                      |
|          |             | item-global-     |                      |
|          |             | dropdown-menus-c |                      |
|          |             | item-global-     |                      |
|          |             | prev-next        |                      |
|          |             | login-item       | meta-tags            |
|          |             |                  | head-1-bor/nobor     |
|          |             |                  | copyrights           |

| Function | Subfunction           | Filename                     | <b>Include Files</b>        |
|----------|-----------------------|------------------------------|-----------------------------|
|          |                       | item-global-exp              | include-window              |
|          |                       |                              | meta-tags                   |
|          |                       |                              | head-1-bor/nobor            |
|          |                       |                              | copyrights                  |
|          | Z39.50 Item           |                              |                             |
|          |                       | item-global-ug-              | meta-tags                   |
|          |                       | head-1                       | include-window              |
|          |                       |                              | head-1-bor/nobor            |
|          |                       | item-global-ug-<br>head-2    |                             |
|          |                       | item-loan                    | meta-tags                   |
|          |                       |                              | head-1-bor/nobor copyrights |
|          |                       | item-hold-                   | meta-tags                   |
|          |                       | request-head                 | head-1-bor/nobor            |
|          |                       | item-hold-                   |                             |
|          |                       | request-body                 |                             |
|          |                       | item-hold-                   | copyrights                  |
|          | Information discal    | request-tail item-ug-2-head- |                             |
|          | Information display   | bb1                          |                             |
|          | from Holdings         | ~~1                          |                             |
|          | Schema records,       |                              |                             |
|          | element set B1        |                              |                             |
|          |                       | item-ug-2-body-<br>bb1       |                             |
|          | Information display   | item-ug-2-head-              |                             |
|          | from Holdings         | bb2                          |                             |
|          | Schema records,       |                              |                             |
|          | element set B2        |                              |                             |
|          | element set B2        | item-ug-2-body-              |                             |
|          |                       | bb2                          |                             |
|          | Information display   | item-ug-2-head-              |                             |
|          | from Holdings         | bc2                          |                             |
|          | Schema records,       |                              |                             |
|          | element set C2        |                              |                             |
|          |                       | item-ug-2-body-              |                             |
|          |                       | bc2                          |                             |
|          | Information display   | item-cen-head-1              | meta-tags                   |
|          | from Holdings,        |                              | head-1-bor/nobor            |
|          | remote library items, |                              |                             |
|          | with no circulation,  |                              |                             |
|          | ,                     |                              |                             |
|          | information (ACC      |                              |                             |
|          | central database).    | 6 11 000 ; ;                 |                             |
|          |                       | full-999-body                |                             |
|          |                       | item-global-<br>tail-2       |                             |
|          |                       | item-cen-head-2-             |                             |
|          |                       | a<br>item-cen-head-2         |                             |
|          |                       |                              |                             |
|          |                       | item-cen-body                |                             |
|          |                       | item-cen-body-               |                             |
|          |                       | no-item                      |                             |

| Function             | Subfunction                               | Filename                                                            | Include Files                                                                       |
|----------------------|-------------------------------------------|---------------------------------------------------------------------|-------------------------------------------------------------------------------------|
|                      | Sustance                                  | item-cen-tail                                                       | copyrights                                                                          |
|                      |                                           | item-cen-tail-2                                                     |                                                                                     |
|                      |                                           |                                                                     | copyrights                                                                          |
| ACQ Request          | Acquisition Request - New BIB record      | acq-request                                                         | meta-tags head-1-bor acq-order-group- include copyrights acq-request-doc- head-conf |
|                      | Confirmation for Acquisition Request      | acq-request-<br>confirm                                             | meta-tags<br>head-1-bor<br>acq-order-group-<br>include                              |
|                      |                                           | acq-request-doc-<br>tail-conf                                       | acq-order-group-<br>include<br>copyrights                                           |
|                      | Acquisition Request - existing BIB record | acq-request-doc-<br>head                                            |                                                                                     |
|                      |                                           | acq-request-doc-<br>tail                                            | acq-order-group-<br>include                                                         |
| Photocopy<br>Request |                                           |                                                                     |                                                                                     |
| Request              | Item Photocopy                            | item-photo-                                                         | meta-tags                                                                           |
|                      | Request                                   | request-head                                                        | head-1-bor/nobor                                                                    |
|                      | Request                                   | item-photo-<br>request-body                                         |                                                                                     |
|                      |                                           | item-photo-<br>request-tail                                         | copyrights                                                                          |
| BIB Request          |                                           | bib-request-<br>item-list-head                                      | include-window<br>meta-tags<br>head-1                                               |
|                      |                                           | bib-request-<br>item-list-head-1<br>bib-request-<br>item-list-head- |                                                                                     |
|                      |                                           | 1-r bib-request- item-list-head- 1-v                                |                                                                                     |
|                      |                                           | bib-request-<br>item-list-head-2<br>bib-request-                    |                                                                                     |
|                      |                                           | <pre>item-list-head- 3-begin bib-request-</pre>                     |                                                                                     |
|                      |                                           | item-list-head-<br>3-coll                                           |                                                                                     |
|                      |                                           | bib-request-<br>item-list-head-<br>3-p-stat                         |                                                                                     |

| Function | Subfunction | Filename                        | <b>Include Files</b>    |
|----------|-------------|---------------------------------|-------------------------|
|          |             | bib-request-                    |                         |
|          |             | item-list-head-                 |                         |
|          |             | 3-stat                          |                         |
|          |             | bib-request-<br>item-list-head- |                         |
|          |             | 3-sublib                        |                         |
|          |             | bib-request-                    |                         |
|          |             | item-list-head-                 |                         |
|          |             | 3-tr                            |                         |
|          |             | bib-request-                    |                         |
|          |             | item-list-head-                 |                         |
|          |             | filter                          |                         |
|          |             | bib-request-<br>item-list-body- |                         |
|          |             | begin                           |                         |
|          |             | bib-request-                    |                         |
|          |             | item-list-body-                 |                         |
|          |             | repeat                          |                         |
|          |             | bib-request-                    |                         |
|          |             | item-list-body-                 |                         |
|          |             | tr                              |                         |
|          |             | bib-request-<br>item-list-tail  |                         |
|          |             | bib-request-                    | mo+2-+200               |
|          |             | verify                          | meta-tags<br>head-1     |
|          |             | VCIIIY                          | copyrights              |
|          |             | bib-request-no-                 | meta-tags               |
|          |             | items                           | head-1                  |
|          |             |                                 | copyrights              |
|          |             | bib-request-1                   |                         |
|          |             | bib-request-2                   |                         |
|          |             | item-hold-                      | meta-tags               |
|          |             | request-details                 | head-1                  |
|          |             |                                 | copyrights              |
| Previous |             |                                 |                         |
| Searches |             |                                 |                         |
|          |             | history-head                    | meta-tags               |
|          |             |                                 | submit-form-            |
|          |             |                                 | include                 |
|          |             | history-body                    | head-1-bor              |
|          |             |                                 |                         |
|          |             | history-tail                    | copyrights              |
|          |             | history-cross                   | meta-tags<br>head-1-bor |
|          |             | history-cross-                  |                         |
|          |             | body                            |                         |
|          |             | history-cross-<br>tail          | copyrights              |
| History  |             | Lall                            |                         |
| 1110001  |             | save-history-                   | meta-tags               |
|          |             | head                            | submit-form-            |
|          |             |                                 | include                 |
|          |             |                                 | head-1-bor/nobor        |
|          |             | save-history-                   |                         |
|          |             | body                            |                         |

| Function   | Subfunction | Filename                            | <b>Include Files</b>             |
|------------|-------------|-------------------------------------|----------------------------------|
|            |             | save-history-                       | copyrights                       |
|            |             | tail                                |                                  |
| My e-Shelf |             | myshelf-folder-<br>list             | meta-tags<br>head-1              |
|            |             | myshelf-course                      | replace-                         |
|            |             | myshell-course                      | textarea-js                      |
|            |             |                                     | include-replace-                 |
|            |             |                                     | hash                             |
|            |             |                                     | replace-                         |
|            |             |                                     | textarea-hash-js                 |
|            |             |                                     | meta-tags                        |
|            |             |                                     | head-1<br>include-select-        |
|            |             |                                     | format                           |
|            |             |                                     | copyrights                       |
|            |             | myshelf-mail                        | replace-                         |
|            |             | _                                   | textarea-js                      |
|            |             |                                     | include-replace-                 |
|            |             |                                     | hash                             |
|            |             |                                     | replace-<br>textarea-hash-js     |
|            |             |                                     | meta-tags                        |
|            |             |                                     | head-1                           |
|            |             |                                     | include-select-                  |
|            |             |                                     | format                           |
|            |             |                                     | copyrights                       |
|            |             | myshelf-short-                      | meta-tags                        |
|            |             | head                                | myshelf-short-<br>select-include |
|            |             |                                     | head-1                           |
|            |             | myshelf-short-                      | 11000 1                          |
|            |             | head-2                              |                                  |
|            |             | myshelf-short-                      |                                  |
|            |             | head-2-no-course                    |                                  |
|            |             | <pre>myshelf-short- body</pre>      |                                  |
|            |             | myshelf-short-                      | copyrights                       |
|            |             | tail                                | 00071191100                      |
|            |             | myshelf-short-                      |                                  |
|            |             | folder-list                         |                                  |
|            |             | myshelf-short-                      |                                  |
|            |             | select-include<br>myshelf-full-     | mo+2-+200                        |
|            |             | head                                | meta-tags include-window         |
|            |             |                                     | head-1                           |
|            |             | myshelf-full-                       | tail-bar-include                 |
|            |             | tail                                | copyrights                       |
|            |             | myshelf-folder-                     |                                  |
|            |             | list-body-no-doc<br>myshelf-folder- | include-window                   |
|            |             | list-left-head                      | myshelf-short-                   |
|            |             |                                     | select-include                   |
|            |             | myshelf-folder-                     |                                  |
|            |             | list-left-body-1                    |                                  |
|            |             | myshelf-folder-                     |                                  |
|            |             | list-left-body-2                    |                                  |
|            |             | myshelf-folder-                     |                                  |
|            |             | list-left-body-3                    | 1                                |

| Function | Subfunction          | Filename                    | <b>Include Files</b>          |
|----------|----------------------|-----------------------------|-------------------------------|
|          |                      | myshelf-folder-             |                               |
|          |                      | list-left-body-             |                               |
|          |                      | no-folder                   |                               |
|          |                      | myshelf-folder-             |                               |
|          |                      | list-left-tail              |                               |
|          |                      | myshelf-folder-             | include-window                |
|          |                      | list-right-head             | myshelf-short-                |
|          |                      |                             | select-include                |
|          |                      | myshelf-folder-             |                               |
|          |                      | list-right-body-            |                               |
|          |                      | 1                           |                               |
|          |                      | myshelf-folder-             |                               |
|          |                      | list-right-tail             |                               |
|          |                      | myshelf-note-               | meta-tags                     |
|          |                      | full                        | head-1                        |
|          |                      | 1 16                        | copyrights                    |
|          |                      | myshelf-note-               | meta-tags                     |
|          |                      | short                       | head-1                        |
|          |                      | myshelf-refresh-            | copyrights include-window     |
|          |                      |                             | myshelf-short-                |
|          |                      | page                        | select-include                |
|          |                      | myshelf-save-as-            | include-window                |
|          |                      | fol                         | myshelf-short-                |
|          |                      |                             | select-include                |
|          |                      | myshelf-no-fol-             | include-window                |
|          |                      | for-delete                  | myshelf-short-                |
|          |                      |                             | select-include                |
|          |                      | myshelf-delete-             | meta-tags                     |
|          |                      | folder                      | myshelf-short-                |
|          |                      |                             | select-include                |
|          |                      | myshelf-no-doc-             | include-window                |
|          |                      | basket                      | myshelf-short-                |
|          |                      |                             | select-include                |
|          |                      | myshelf-clear-              | meta-tags                     |
|          |                      | basket                      | myshelf-short-                |
|          |                      |                             | select-include                |
|          |                      | Save-file                   | head-1-bor/nobor              |
|          |                      |                             | copyrights                    |
|          | My e-shelf - Request | group-request-              | meta-tags                     |
|          |                      | head                        | head-1-bor/nobor              |
|          |                      | group-request-              |                               |
|          |                      | body                        |                               |
|          |                      | group-request-<br>tail      | copyrights                    |
|          |                      |                             | mo+2-+2~2                     |
|          |                      | group-request-<br>exec-head | meta-tags<br>head-1-bor/nobor |
|          |                      | group-request-              | TIEAU I-DOI/HODOI             |
|          |                      | exec-body                   |                               |
|          |                      | group-request-              | copyrights                    |
|          |                      | exec-tail                   | COPITION                      |
| Special  |                      | 3022                        |                               |
| _        |                      |                             |                               |
| Request  |                      |                             |                               |
|          |                      | new-record                  | meta-tags                     |
|          |                      |                             | head-1-bor/nobor              |
|          |                      |                             | copyrights                    |

| Function     | Subfunction    | Filename                 | <b>Include Files</b>        |
|--------------|----------------|--------------------------|-----------------------------|
|              |                | new-book                 | meta-tags                   |
|              |                |                          | head-1-bor/nobor            |
|              |                |                          | copyrights                  |
| Save File on |                |                          |                             |
| Server       |                |                          |                             |
| DCI VCI      |                | save-server              | meta-tags                   |
|              |                | Save-Server              | head-1-bor/nobor            |
|              |                |                          | copyrights                  |
|              | save-server-d  | meta-tags                | 00119-00                    |
|              | Save server a  | head-1-bor/nobor         |                             |
|              |                | copyrights               |                             |
| Refine       |                |                          |                             |
|              |                | short-refine             | meta-tags                   |
|              |                |                          | head-1-bor/nobor            |
|              |                |                          | find-code-                  |
|              |                |                          | include                     |
|              |                |                          | copyrights                  |
| Filter       |                |                          |                             |
| 1 11101      |                | short-filter             | meta-tags                   |
|              |                |                          | head-1-bor/nobor            |
|              |                |                          | copyrights                  |
|              | Text Filter    | short-filter-s           | meta-tags                   |
|              |                |                          | head-1-bor/nobor            |
|              |                |                          | copyrights                  |
|              | Range Filter   | short-filter-r           | meta-tags                   |
|              |                |                          | head-1-bor/nobor            |
|              |                |                          | copyrights                  |
|              |                | short-filter-y           | meta-tags                   |
|              |                |                          | head-1-bor/nobor copyrights |
|              | Elter by dete  | short-filter-a           | meta-tags                   |
|              | Filter by date | Short fifter a           | head-1-bor/nobor            |
|              |                |                          | copyrights                  |
| ILL          |                |                          | 1 1                         |
| ILL          |                | ill-book-request         | replace-                    |
|              |                | TII Soon Ioquoso         | textarea-js                 |
|              |                |                          | meta-tags                   |
|              |                |                          | head-1-bor/nobor            |
|              |                |                          | ill-include-                |
|              |                |                          | buttons                     |
|              |                |                          | ill-request-                |
|              |                |                          | main-include                |
|              |                | new-ill-book-            | copyrights                  |
|              |                | new-111-book-<br>request | popcalendar-js<br>meta-tags |
|              |                | request                  | head-1-bor/nobor            |
|              |                |                          | new-ill-r-mn                |
|              |                |                          | ill-request-                |
|              | İ              |                          | - I                         |
|              |                |                          | main-include                |

| Function | Subfunction    | Filename         | <b>Include Files</b>     |
|----------|----------------|------------------|--------------------------|
|          |                | ill-journal-     | replace-                 |
|          |                | request          | textarea-js              |
|          |                | 1044000          | meta-tags                |
|          |                |                  | head-1-bor/nobor         |
|          |                |                  | ill-include-             |
|          |                |                  | buttons                  |
|          |                |                  | ill-request-             |
|          |                |                  | main-include             |
|          |                |                  | copyrights               |
|          |                | new-ill-journal- | popcalendar-js           |
|          |                | request          | meta-tags                |
|          |                | requese          | head-1-bor/nobor         |
|          |                |                  | new-ill-r-ser            |
|          |                |                  | ill-request-             |
|          |                |                  | main-include             |
|          |                |                  | copyrights               |
|          |                | ill-conference-  | replace-                 |
|          |                |                  | =                        |
|          |                | request          | textarea-js<br>meta-tags |
|          |                |                  | head-1-bor/nobor         |
|          |                |                  | ill-include-             |
|          |                |                  | buttons                  |
|          |                |                  | ill-request-             |
|          |                |                  | main-include             |
|          |                |                  | copyrights               |
|          |                | ill-report-      | replace-                 |
|          |                | _                | textarea-js              |
|          |                | request          | meta-tags                |
|          |                |                  | head-1-bor/nobor         |
|          |                |                  | ill-include-             |
|          |                |                  | buttons                  |
|          |                |                  | ill-request-             |
|          |                |                  | main-include             |
|          |                |                  | copyrights               |
|          |                | ill-request-     | meta-tags                |
|          |                | confirm          | head-1-bor/nobor         |
|          |                | CONTINU          | copyrights               |
|          |                | ill-request-doc- | meta-tags                |
|          |                | head             | head-1-bor/nobor         |
|          |                | ill-request-doc- | ill-request-             |
|          |                | tail             | main-include             |
|          |                | Call             | copyrights               |
|          | II I Doguest   | ill-alternate-   | meta-tags                |
|          | ILL Request -  | unit-h           | include-window           |
|          | Alternate Unit |                  | head-1-bor/nobor         |
|          | Selection      |                  |                          |
|          |                | ill-alternate-   |                          |
|          |                | unit-b           |                          |
|          |                | ill-alternate-   | copyrights               |
|          |                | unit-t           |                          |
|          | ILL Center     | ill-unit-head    | meta-tags                |
|          |                | ill-unit-body    |                          |
|          |                | ill-unit-tail    |                          |
|          |                | close-window     |                          |
|          |                |                  |                          |

| Function     | Subfunction             | Filename                                                                   | <b>Include Files</b>                        |
|--------------|-------------------------|----------------------------------------------------------------------------|---------------------------------------------|
|              | Error message - ILL     | message-page                                                               | meta-tags<br>head-1-bor/nobor<br>copyrights |
| Item Booking | Booking Request<br>Form | booking-page-<br>form-head                                                 |                                             |
|              |                         | booking-page-<br>form-body                                                 |                                             |
|              |                         | booking-page-<br>form-tail                                                 |                                             |
|              |                         | booking-page-<br>form-head-no-<br>pickup<br>booking-page-<br>form-body-no- |                                             |
|              |                         | pickup booking-page- form-tail-no- pickup bib-info-table-                  |                                             |
|              |                         | head booking-return-                                                       |                                             |
|              |                         | loc-head booking-page- head                                                | include-window meta-tags js-calendar head-1 |
|              |                         | booking-page-<br>tail                                                      |                                             |
|              |                         | booking-page-<br>item-info                                                 |                                             |
|              |                         | booking-page-<br>delivery-form-<br>head                                    |                                             |
|              |                         | booking-page-<br>form-body                                                 |                                             |
|              |                         | <pre>booking-page- delivery-form- tail</pre>                               |                                             |
|              |                         | booking-page-<br>pickup-form-head                                          |                                             |
|              |                         | booking-page-<br>form-body                                                 |                                             |
|              |                         | booking-page-<br>pickup-form-tail                                          |                                             |
|              |                         | booking-page-<br>return-pickup-<br>head                                    |                                             |
|              |                         | booking-page-<br>return-pickup-<br>tail                                    |                                             |
|              | Availability            | booking-matrix-<br>head                                                    |                                             |
|              |                         | booking-matrix-<br>body                                                    |                                             |

| Function           | Subfunction                     | Filename                    | <b>Include Files</b>                                                        |
|--------------------|---------------------------------|-----------------------------|-----------------------------------------------------------------------------|
|                    |                                 | booking-matrix-<br>tail     |                                                                             |
|                    |                                 | booking-req-<br>list-head   | meta-tags<br>replace-page-js<br>head-replace<br>bor-include-3               |
|                    |                                 | booking-req-<br>list-body   |                                                                             |
|                    |                                 | booking-req-<br>list-tail   | copyrights                                                                  |
|                    |                                 | booking-req-no-<br>booking  | meta-tags<br>replace-page-js<br>head-replace<br>bor-include-1<br>copyrights |
|                    |                                 | booking-req-<br>expand-head | <pre>meta-tags replace-page-js head-replace</pre>                           |
|                    |                                 | booking-req-<br>expand      | copyrights                                                                  |
|                    |                                 | item-avail-page-<br>head    | include-window meta-tags                                                    |
|                    |                                 | item-avail-page-<br>tail    | copyrights                                                                  |
|                    |                                 | item-avail-head             |                                                                             |
|                    | Confirmation Page               | booking-req-<br>conf-1      | meta-tags<br>replace-page-js<br>head-replace                                |
|                    |                                 | booking-req-<br>conf-2      | copyrights                                                                  |
|                    | Booking Error Page              | booking-error-<br>head      | include-window<br>meta-tags<br>head-1                                       |
|                    |                                 | booking-error-<br>body      |                                                                             |
|                    |                                 | booking-error-<br>tail      | copyrights                                                                  |
|                    |                                 | booking-error-<br>page      | include-window<br>meta-tags<br>head-1                                       |
|                    | Login from Booking<br>Request   | item-booking-<br>request-1  |                                                                             |
| Advance<br>Booking | Advance Booking -<br>Time slots | item-schedule-<br>head      | meta-tags<br>head-1-bor/nobor                                               |
|                    |                                 | item-schedule-<br>body      |                                                                             |
|                    |                                 | item-schedule-<br>tail      |                                                                             |
| Login              |                                 |                             |                                                                             |

| Function    | Subfunction | Filename        | <b>Include Files</b>          |
|-------------|-------------|-----------------|-------------------------------|
|             |             | login           | meta-tags                     |
|             |             |                 | copyrights                    |
|             |             | login-session   | meta-tags                     |
|             |             |                 | head-1-bor/nobor              |
|             |             |                 | copyrights                    |
|             |             | login-request   | meta-tags                     |
|             |             |                 | head-1-bor/nobor              |
|             |             |                 | copyrights                    |
|             |             | login-acq-      | meta-tags                     |
|             |             | session         | head-1-bor/nobor              |
|             |             | 1               | copyrights                    |
|             |             | login-ill       | meta-tags                     |
|             |             |                 | copyrights                    |
|             |             | patron-notice   | meta-tags                     |
|             |             |                 | head-1-bor/nobor copyrights   |
|             |             | logout          |                               |
|             |             | iogout          | meta-tags<br>head-1-bor/nobor |
|             |             |                 | copyrights                    |
|             |             | logout-1        | Соругтупсь                    |
|             |             |                 |                               |
|             |             | bor-new         | meta-tags                     |
|             |             |                 | replace-page-js               |
|             |             |                 | head-replace                  |
|             |             |                 | head-1-bor/nobor              |
|             |             |                 | sub-library-                  |
|             |             |                 | select-usm50                  |
|             |             |                 | sub-library-                  |
|             |             |                 | select-usm51                  |
|             |             |                 | copyrights                    |
|             |             | bor-new-message | meta-tags                     |
|             |             |                 | replace-page-js               |
|             |             |                 | head-replace                  |
|             |             |                 | copyrights                    |
|             |             | bypass-passwd   | meta-tags                     |
|             |             |                 | copyrights                    |
|             |             | pds-login       |                               |
|             |             | pds-login-first |                               |
|             |             | pds-sso         |                               |
|             |             | pds-down        |                               |
|             |             | pds-logout      |                               |
| Preferences |             |                 |                               |
|             |             | option-display  | meta-tags                     |
|             |             |                 | head-1-bor                    |
|             |             |                 | copyrights                    |
|             |             | option-display- | meta-tags                     |
|             |             | session         | head-1-bor/nobor              |
|             |             |                 | copyrights                    |
|             |             | option-lng      | meta-tags                     |
|             |             |                 | head-1-bor                    |
|             |             |                 | copyrights                    |
|             |             | option-lng-     | meta-tags                     |
|             |             | session         | head-1-bor/nobor              |
|             |             |                 | copyrights                    |

| Function   | Subfunction                 | Filename                                                  | <b>Include Files</b>                                                        |
|------------|-----------------------------|-----------------------------------------------------------|-----------------------------------------------------------------------------|
| Cross      |                             |                                                           |                                                                             |
| references |                             |                                                           |                                                                             |
|            |                             | accref-head                                               | meta-tags                                                                   |
|            |                             | accref-body                                               |                                                                             |
|            |                             | accref-tail                                               | copyrights                                                                  |
|            |                             | acciei caii                                               | COPYLIGHES                                                                  |
| Rank       |                             |                                                           |                                                                             |
|            |                             | short-rank                                                | meta-tags<br>head-1-bor/nobor<br>copyrights                                 |
| User       |                             |                                                           |                                                                             |
|            | User Information            | bor-info Or: bor-info-single- adm (in case of single ADM) | meta-tags<br>replace-page-js<br>head-replace<br>copyrights                  |
|            | Loan Information            | bor-loan-head                                             | meta-tags replace-page-js collect-data-js head-replace bor-include-4        |
|            |                             | bor-loan-body                                             |                                                                             |
|            |                             | bor-loan-tail                                             | Copyrights                                                                  |
|            |                             | bor-loan-exp-<br>head                                     | meta-tags<br>replace-page-js<br>head-replace                                |
|            |                             | bor-loan-exp                                              | copyrights                                                                  |
|            |                             | bor-loan-no-loan                                          | meta-tags<br>replace-page-js<br>head-replace<br>bor-include-1<br>copyrights |
|            |                             | bor-renew-all-<br>head                                    | meta-tags<br>replace-page-js<br>head-replace                                |
|            |                             | bor-renew-all-<br>head-2                                  |                                                                             |
|            |                             | bor-renew-all-<br>head-3<br>bor-renew-all-                |                                                                             |
|            |                             | head-renewed                                              |                                                                             |
|            |                             | bor-renew-all-<br>head-not-renewed                        |                                                                             |
|            |                             | bor-renew-all-<br>gbl-error                               | meta-tags<br>replace-page-js<br>head-replace<br>copyrights                  |
|            |                             | bor-renew-all-                                            |                                                                             |
|            |                             | body bor-renew-all- tail                                  | Copyrights                                                                  |
|            | History-Loan<br>Information | bor-history-<br>loan-head                                 | meta-tags<br>replace-page-js<br>head-replace<br>bor-include-3               |

| Function | Subfunction                             | Filename                      | <b>Include Files</b>          |
|----------|-----------------------------------------|-------------------------------|-------------------------------|
|          |                                         | bor-history-                  |                               |
|          |                                         | loan-body                     |                               |
|          |                                         | bor-history-                  | Copyrights                    |
|          |                                         | loan-tail                     |                               |
|          |                                         | bor-history-<br>loan-exp-head | meta-tags<br>replace-page-js  |
|          |                                         | Toan-exp-nead                 | head-replace                  |
|          |                                         | bor-history-                  | -                             |
|          |                                         | loan-exp                      |                               |
|          |                                         | bor-history-                  | meta-tags                     |
|          |                                         | loan-no-loan                  | replace-page-js               |
|          |                                         |                               | head-replace<br>bor-include-1 |
|          |                                         |                               | copyrights                    |
|          | History-Loan                            | bor-history-                  | meta-tags                     |
|          | Information                             | loan-exp-head                 | meea eage                     |
|          |                                         | _                             |                               |
|          | Expanded details for                    |                               |                               |
|          | a loan                                  | 1 1 1                         |                               |
|          |                                         | bor-history-                  |                               |
|          |                                         | loan-exp<br>bor-history-      |                               |
|          |                                         | loan-exp-1                    |                               |
|          |                                         | bor-history-                  | copyrights                    |
|          |                                         | loan-exp-2                    |                               |
|          | Hold Information                        | bor-hold-head                 | meta-tags                     |
|          | 11010 11110111101                       |                               | replace-page-js               |
|          |                                         |                               | head-replace                  |
|          |                                         |                               | bor-include-3                 |
|          |                                         | bor-hold-body                 |                               |
|          |                                         | bor-hold-tail                 | copyrights                    |
|          |                                         | bor-hold-exp-                 | meta-tags                     |
|          |                                         | head                          | replace-page-js               |
|          |                                         | bor-hold-exp                  | head-replace copyrights       |
|          |                                         |                               |                               |
|          |                                         | bor-hold-no-hold              | meta-tags<br>replace-page-js  |
|          |                                         |                               | head-replace                  |
|          |                                         |                               | bor-include-1                 |
|          |                                         |                               | copyrights                    |
|          | History-Hold                            | bor-history-                  | bor-include-3                 |
|          | Request Information                     | hold-head                     |                               |
|          | 1 1 1 1 1 1 1 1 1 1 1 1 1 1 1 1 1 1 1 1 | bor-history-                  | bor-include-1                 |
|          |                                         | hold-no-hold                  |                               |
|          |                                         | bor-history-                  |                               |
|          |                                         | hold-tail                     |                               |
|          |                                         | bor-history-                  |                               |
|          |                                         | hold-exp                      |                               |
|          |                                         | bor-history-<br>hold-exp-head |                               |
|          | Photo Information                       | bor-photo-head                | meta-tags                     |
|          |                                         |                               | replace-page-js               |
|          |                                         |                               | head-replace                  |
|          |                                         | hor-photo bod-                | bor-include-3                 |
|          |                                         | bor-photo-body bor-photo-tail | copyrights                    |
|          |                                         |                               |                               |

| Function | Subfunction          | Filename                        | <b>Include Files</b>            |
|----------|----------------------|---------------------------------|---------------------------------|
|          |                      | bor-photo-exp-                  | meta-tags                       |
|          |                      | head                            | replace-page-js                 |
|          |                      |                                 | head-replace                    |
|          |                      | bor-photo-exp                   | copyrights                      |
|          |                      | bor-photo-no-                   | meta-tags                       |
|          |                      | photo                           | replace-page-js                 |
|          |                      |                                 | head-replace                    |
|          |                      |                                 | bor-include-1                   |
|          |                      |                                 | copyrights                      |
|          | Advance Booking      | bor-item-<br>schedule-head      | meta-tags<br>replace-page-js    |
|          | Information          | schedule-head                   | head-replace                    |
|          |                      |                                 | bor-include-1                   |
|          |                      | bor-item-                       | 201 11101440 1                  |
|          |                      | schedule-body                   |                                 |
|          |                      | bor-item-                       | copyrights                      |
|          |                      | schedule-tail                   |                                 |
|          |                      | bor-item-                       | meta-tags                       |
|          |                      | schedule-exp                    | replace-page-js                 |
|          |                      |                                 | head-replace                    |
|          |                      | bor-item-                       | copyrights                      |
|          |                      | bor-item-<br>  schedule-no-hold | meta-tags<br>replace-page-js    |
|          |                      | Schedule-no-noid                | head-replace                    |
|          |                      |                                 | bor-include-1                   |
|          |                      |                                 | copyrights                      |
|          | ILL Information -    | bor-ill-head                    | meta-tags                       |
|          | List of ILL Requests |                                 | replace-page-js                 |
|          | Elst of IEE Requests |                                 | head-replace                    |
|          |                      |                                 | bor-include-1                   |
|          |                      | bor-ill-body                    |                                 |
|          |                      | bor-ill-tail                    | copyrights                      |
|          |                      | bor-ill-exp                     | meta-tags                       |
|          |                      |                                 | replace-page-js                 |
|          |                      |                                 | head-replace                    |
|          |                      |                                 | copyrights                      |
|          |                      | bor-ill-no-ill                  | meta-tags                       |
|          |                      |                                 | replace-page-js<br>head-replace |
|          |                      |                                 | head-replace<br>bor-include-1   |
|          |                      |                                 | copyrights                      |
|          | ILL request details  | bor-ill-exp-ext                 | meta-tags                       |
|          | TEE request details  |                                 | replace-page-js                 |
|          |                      |                                 | head-replace                    |
|          |                      |                                 |                                 |
|          |                      | bor-ill-exp-ext-<br>tail        | copyrights                      |
|          | Cash Information     | bor-cash-sub-                   | meta-tags                       |
|          |                      | head                            | replace-page-js                 |
|          |                      |                                 | head-replace                    |
|          |                      | han aaah auh                    | bor-include-3                   |
|          |                      | bor-cash-sub-<br>body           |                                 |
|          |                      | bor-cash-head                   |                                 |
|          |                      |                                 |                                 |
|          |                      | bor-cash-body                   |                                 |
|          |                      | bor-cash-tail                   | copyrights                      |

| Function | Subfunction                  | Filename               | <b>Include Files</b>                                                        |
|----------|------------------------------|------------------------|-----------------------------------------------------------------------------|
|          |                              | bor-cash-exp-<br>head  | meta-tags<br>replace-page-js<br>head-replace                                |
|          |                              | bor-cash-exp           |                                                                             |
|          |                              | bor-cash-exp-1         |                                                                             |
|          |                              | bor-cash-exp-<br>tail  | Copyrights                                                                  |
|          |                              | bor-cash-no-cash       | meta-tags<br>replace-page-js<br>head-replace<br>bor-include-1<br>copyrights |
|          | ACQ Requests for patron      | bor-acq-no-acq         |                                                                             |
|          |                              | bor-acq-head           | meta-tags<br>replace-page-js<br>head-replace<br>bor-include-1               |
|          |                              | bor-acq-body           |                                                                             |
|          |                              | bor-acq-tail           | copyrights                                                                  |
|          | Title Request<br>Information | bor-title-head         | meta-tags replace-page-js head-replace bor-include-1                        |
|          |                              | bor-title-body         | -                                                                           |
|          |                              | bor-title-tail         | copyrights                                                                  |
|          |                              | bor-title-exp-<br>head | meta-tags<br>replace-page-js<br>head-replace                                |
|          |                              | bor-title-exp          | copyrights                                                                  |
|          |                              | bor-title-no-<br>hold  | <pre>meta-tags replace-page-js head-replace bor-include-1 copyrights</pre>  |
|          | Proxy Information            | bor-proxy-head         | meta-tags<br>replace-page-js<br>head-replace<br>bor-include-1               |
|          |                              | bor-proxy-body         |                                                                             |
|          |                              | bor-proxy-tail         | Copyrights                                                                  |
|          |                              | bor-proxy-no-<br>proxy | meta-tags replace-page-js head-replace bor-include-1 copyrights             |
|          | Update Address               | bor-update             | meta-tags<br>replace-page-js<br>head-replace<br>copyrights                  |

| Function | Subfunction        | Filename                                 | <b>Include Files</b>    |
|----------|--------------------|------------------------------------------|-------------------------|
|          |                    | bor-update-                              | meta-tags               |
|          |                    | without-date                             | replace-page-js         |
|          |                    |                                          | head-replace            |
|          |                    |                                          | copyrights              |
|          | Profile            | bor-profile-                             | meta-tags               |
|          | Trome              | display                                  | replace-page-js         |
|          |                    |                                          | head-replace            |
|          |                    |                                          | sub-library-            |
|          |                    |                                          | select-usm50            |
|          |                    |                                          | copyrights              |
|          | SDI                | bor-sdi-head                             | meta-tags               |
|          |                    |                                          | submit-form-            |
|          |                    |                                          | include                 |
|          |                    |                                          | replace-page-js         |
|          |                    |                                          | head-replace            |
|          |                    | bor-sdi-body                             |                         |
|          |                    | bor-sdi-tail                             | Copyrights              |
|          |                    | bor-sdi-update                           | meta-tags               |
|          |                    |                                          | replace-page-js         |
|          |                    |                                          | js-calendar             |
|          |                    |                                          | head-replace            |
|          |                    |                                          | adm-library-            |
|          |                    |                                          | select                  |
|          |                    |                                          | sub-library-            |
|          |                    |                                          | select-usm50            |
|          |                    |                                          | sub-library-            |
|          |                    |                                          | select-usm51            |
|          |                    | 1, 1, 1, 1, 1, 1, 1, 1, 1, 1, 1, 1, 1, 1 | copyrights              |
|          |                    | bor-sdi-delete                           | meta-tags               |
|          |                    |                                          | replace-page-js         |
|          |                    |                                          | head-replace            |
|          |                    | bor-sdi-no-sdi                           | copyrights              |
|          |                    | bor-sar-no-sar                           | meta-tags               |
|          |                    |                                          | replace-page-js         |
|          |                    |                                          | head-replace copyrights |
|          | +                  | sdi-refine                               | 1                       |
|          |                    | POT-TETTHE                               | meta-tags<br>head-1     |
|          |                    |                                          | find-code-              |
|          |                    |                                          | include                 |
|          |                    |                                          | find-include-           |
|          |                    |                                          | filter                  |
|          |                    |                                          | copyrights              |
|          | Password           | bor-update-                              | meta-tags               |
|          | 1 assword          | password                                 | replace-page-js         |
|          |                    | 1                                        | head-replace            |
|          |                    |                                          | copyrights              |
|          | Note for borrower  | bor-note-new                             | meta-tags               |
|          | 110to 101 bollowel |                                          | replace-page-js         |
|          |                    |                                          | head-replace            |
|          |                    |                                          | sub-library-            |
|          |                    |                                          | select-usm50            |
|          |                    |                                          | copyrights              |
|          |                    | bor-note-                                | meta-tags               |
|          |                    | display-head                             | replace-page-js         |
|          |                    |                                          | head-replace            |
|          |                    | bor-note-                                |                         |
|          |                    | display-body                             |                         |

| Function  | Subfunction          | Filename                      | <b>Include Files</b>            |
|-----------|----------------------|-------------------------------|---------------------------------|
|           |                      | bor-note-                     | Copyrights                      |
|           |                      | display-tail bor-info-no-z305 | meta-tags                       |
|           |                      | DOI 11110 110 2303            | meta tags                       |
|           |                      |                               | replace-page-js                 |
|           |                      |                               | head-replace                    |
|           | Mail from Activities | user-info-mail                | copyrights<br>replace-page-js   |
|           | Wan from Activities  | user mio man                  | include-replace-                |
|           |                      |                               | hash                            |
|           |                      |                               | replace-<br>textarea-hash-js    |
|           |                      |                               | meta-tags                       |
|           |                      |                               | head-1                          |
| 3.6 '1    |                      |                               | copyrights                      |
| Mail      |                      | short-mail                    |                                 |
|           |                      | Short-mail                    | meta-tags<br>replace-           |
|           |                      |                               | textarea-js                     |
|           |                      |                               | head-1-bor/nobor                |
|           |                      |                               | include-select-<br>format       |
|           |                      |                               | copyrights                      |
|           |                      | full-mail                     | meta-tags                       |
|           |                      |                               | replace-                        |
|           |                      |                               | textarea-js<br>head-1-bor/nobor |
|           |                      |                               | include-select-                 |
|           |                      |                               | format                          |
| CEV       |                      |                               | copyrights                      |
| SFX       |                      | sfx-title                     |                                 |
|           |                      | sfx-subject                   |                                 |
|           |                      | sfx-au                        |                                 |
|           |                      | sfx-record                    |                                 |
|           |                      | sfx-empty                     |                                 |
|           |                      | sfx-admin                     |                                 |
|           |                      | sfx-record-ver-               |                                 |
|           |                      | 0.1<br>sfx-record-ver-        |                                 |
|           |                      | 1.0                           |                                 |
|           |                      | sfx-button-data               |                                 |
| Databases |                      | base-list                     | meta-tags                       |
|           |                      |                               | head-1-bor/nobor copyrights     |
| Help      |                      | help-1                        | meta-tags                       |
|           |                      |                               | copyrights                      |
| Error     |                      | forbidden-access              |                                 |
| Calendar  |                      | calendar                      |                                 |
| Feedback  |                      | feedback                      | meta-tags<br>replace-           |
|           |                      |                               | textarea-js                     |
|           |                      |                               | head-1-bor/nobor                |
|           |                      |                               | copyrights                      |

| Function   | Subfunction | Filename      | Include Files |
|------------|-------------|---------------|---------------|
| User Limit |             | license-limit |               |
| Error      |             |               |               |